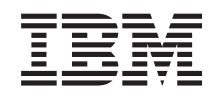

# System i Zarządzanie systemami Odzyskiwanie systemu

*wersja 6, wydanie 1* SA12-7269-09

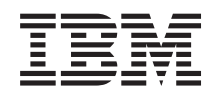

# System i Zarządzanie systemami Odzyskiwanie systemu

*wersja 6, wydanie 1* SA12-7269-09

#### **Uwaga**

Przed skorzystaniem z tych informacji oraz z produktu, którego dotyczą, należy przeczytać informacje zawarte w sekcji Dodatek E, ["Uwagi",](#page-582-0) na stronie 561.

To wydanie dotyczy systemu operacyjnego IBM i5/OS wersja 6, wydanie 1, modyfikacja 0 (numer produktu 5761-SS1) oraz wszystkich kolejnych wydań i modyfikacji, chyba że w nowych wydaniach zostanie określone inaczej. Wersja ta nie działa na wszystkich modelach komputerów z procesorem RISC ani na modelach z procesorem CISC.

To wydanie zastępuje publikację SA12-1269-08.

**© Copyright International Business Machines Corporation 1997, 2008. Wszelkie prawa zastrzeżone.**

# **Spis treści**

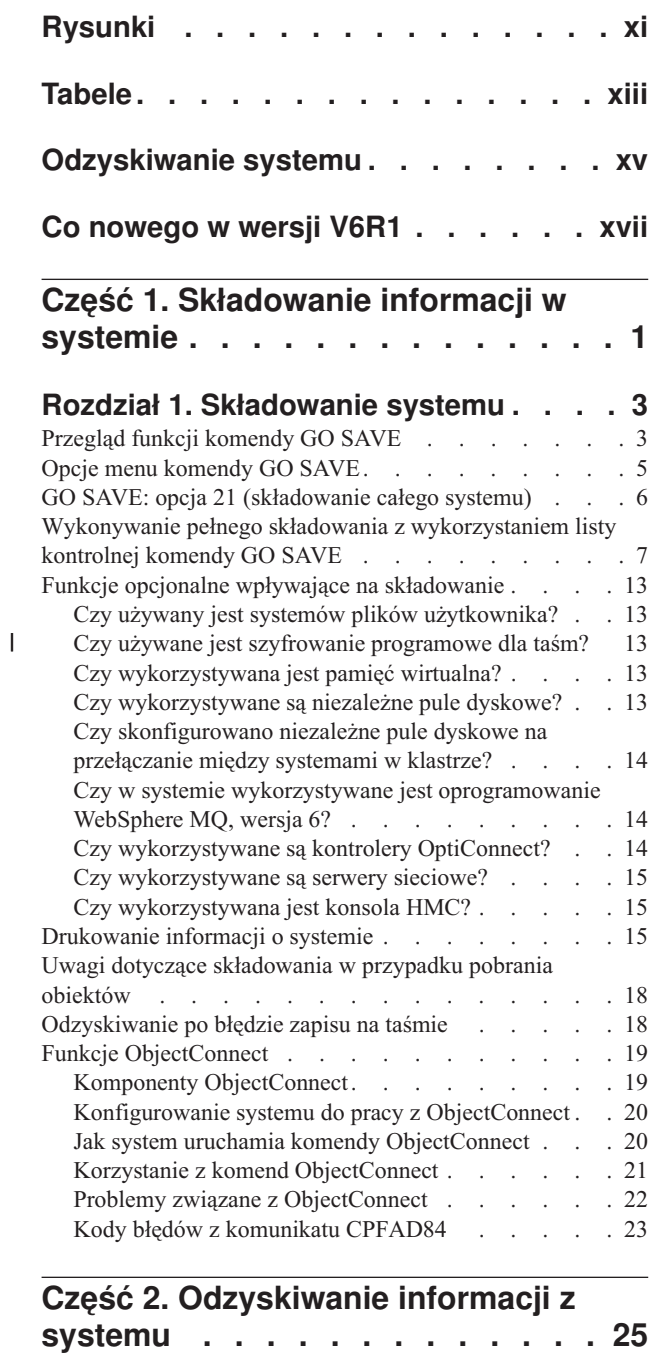

# **Rozdział 2. [Odtwarzanie](#page-52-0) systemu:**

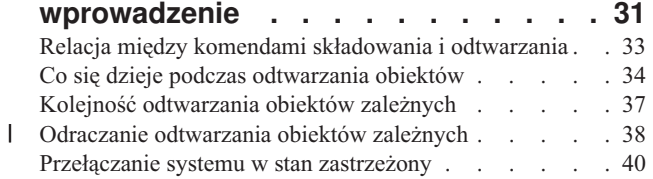

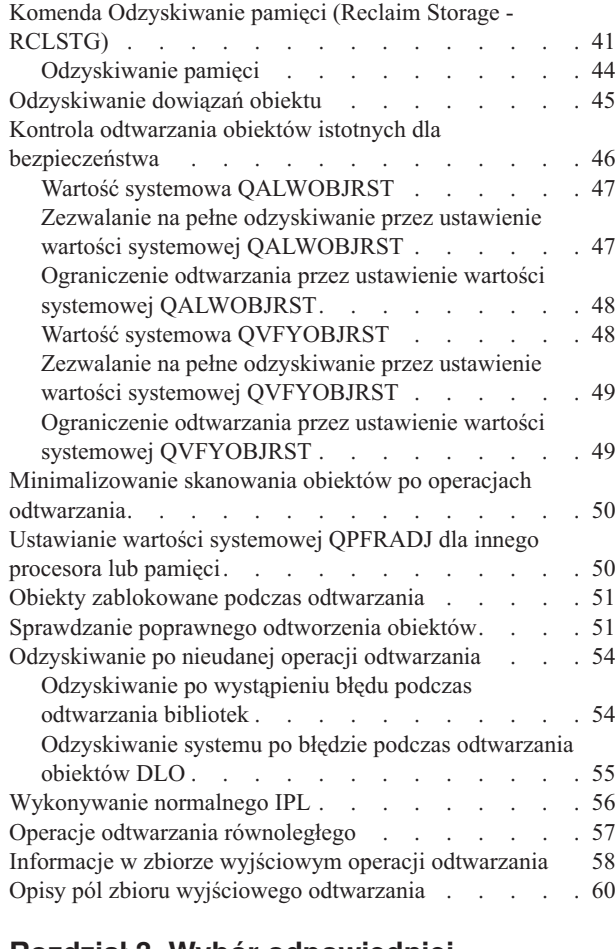

#### **Rozdział 3. Wybór [odpowiedniej](#page-86-0)**

| |

| |

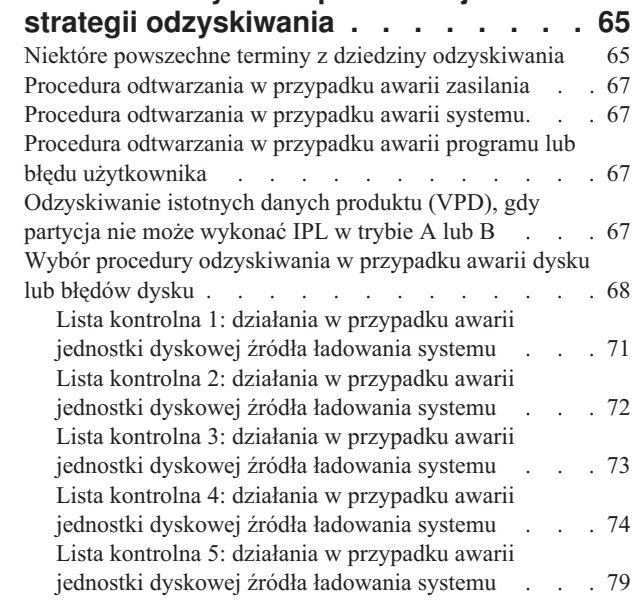

|<br>|<br>|<br>|

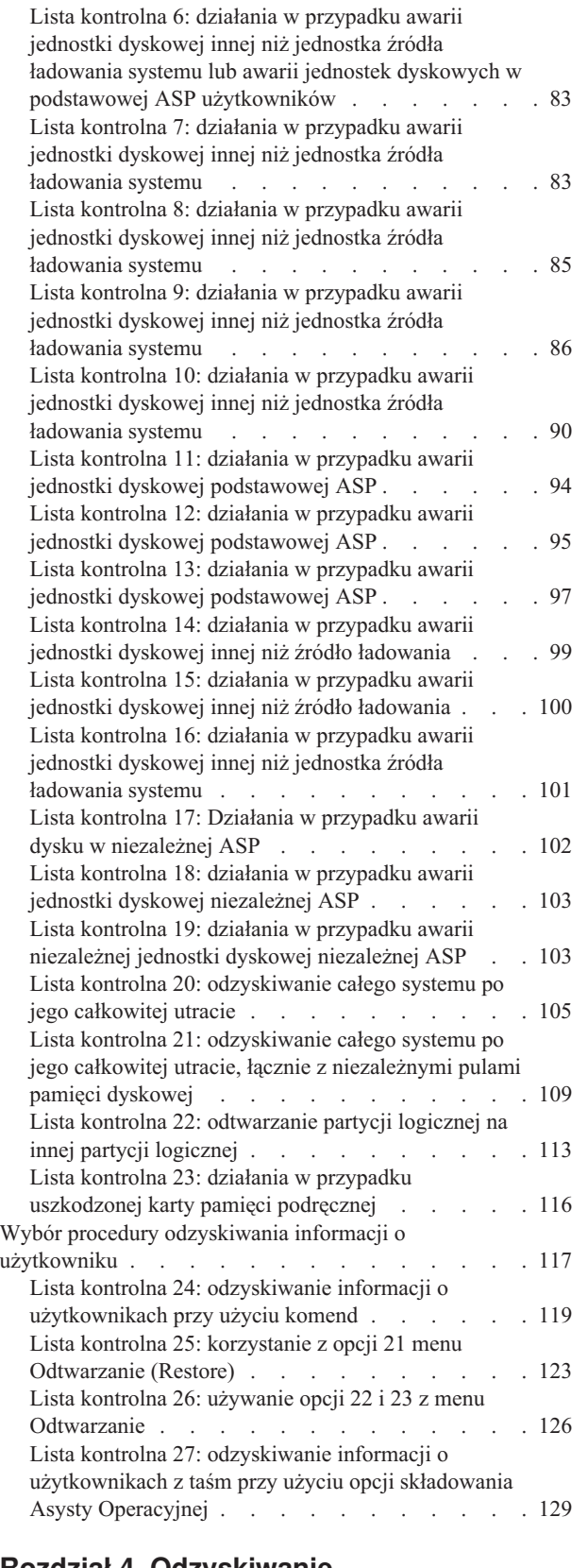

#### **Rozdział 4. [Odzyskiwanie](#page-156-0) [Licencjonowanego](#page-156-0) Kodu [Wewnętrznego](#page-156-0) . . . . . . . . . . . [135](#page-156-0)**

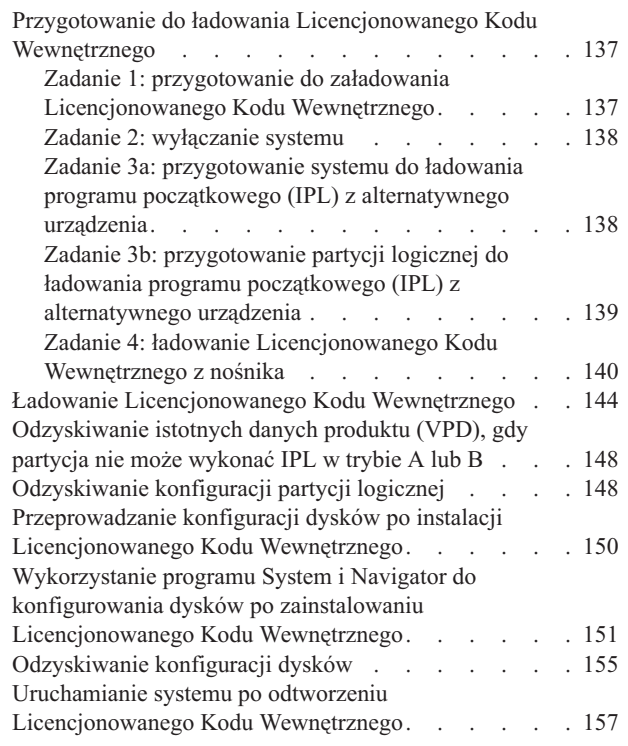

## **Rozdział 5. [Odtwarzanie](#page-180-0) systemu**

| |

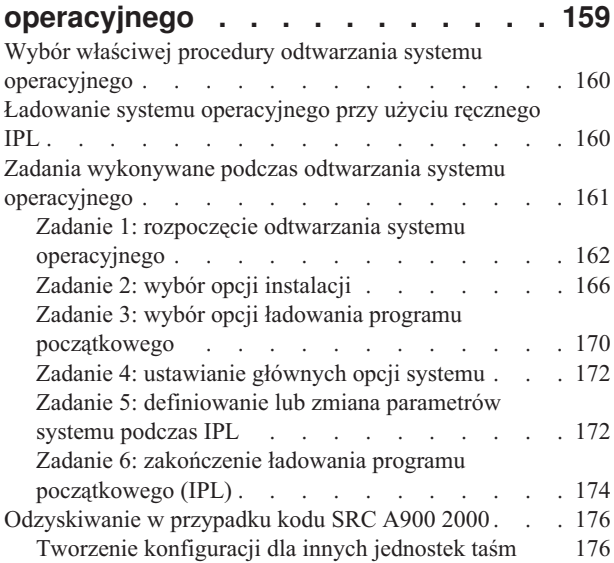

### **Rozdział 6. [Uruchamianie](#page-198-0) systemu po [nieprawidłowym](#page-198-0) zakończeniu jego**

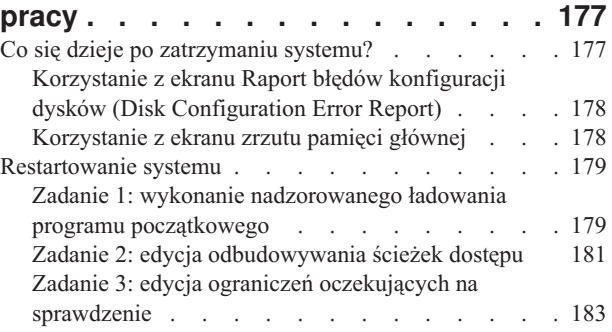

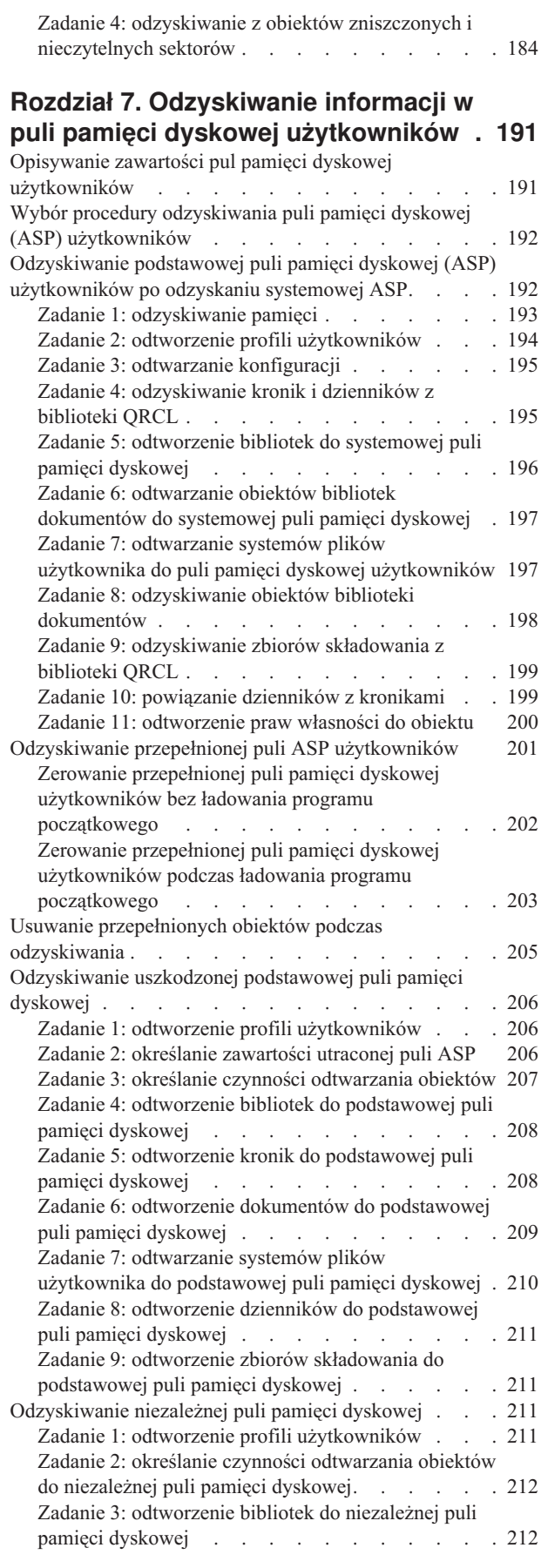

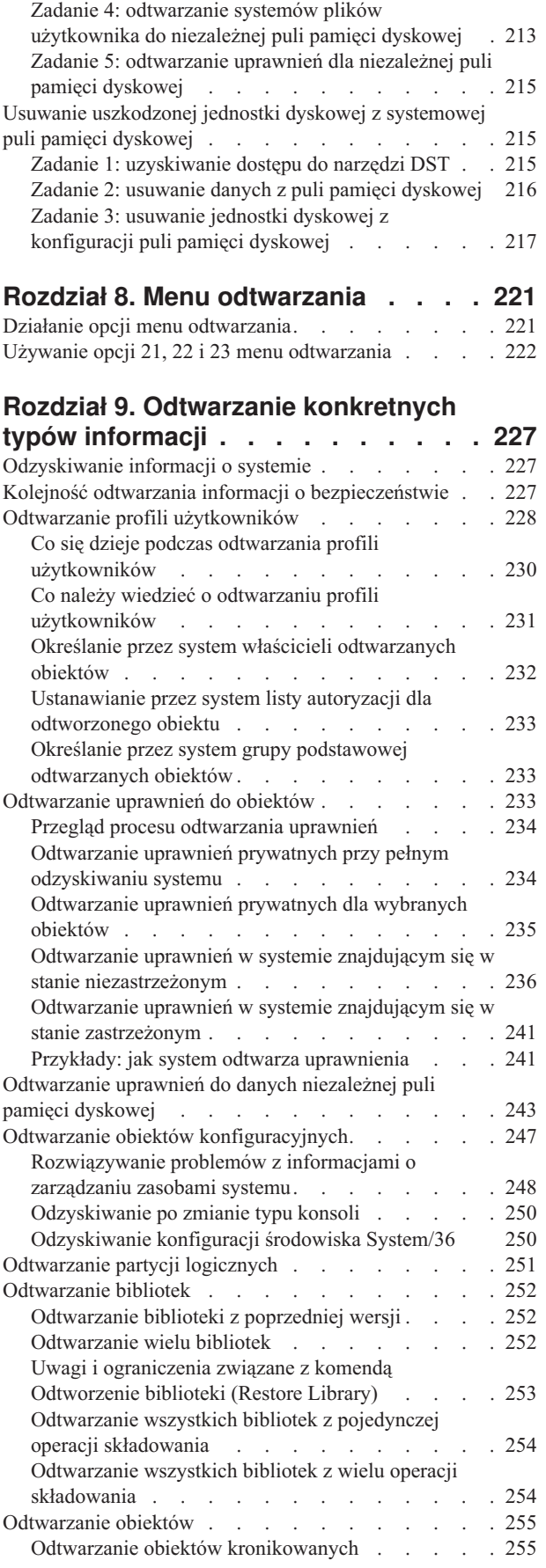

 $\|$  $\|$  $\|$  $\|$ 

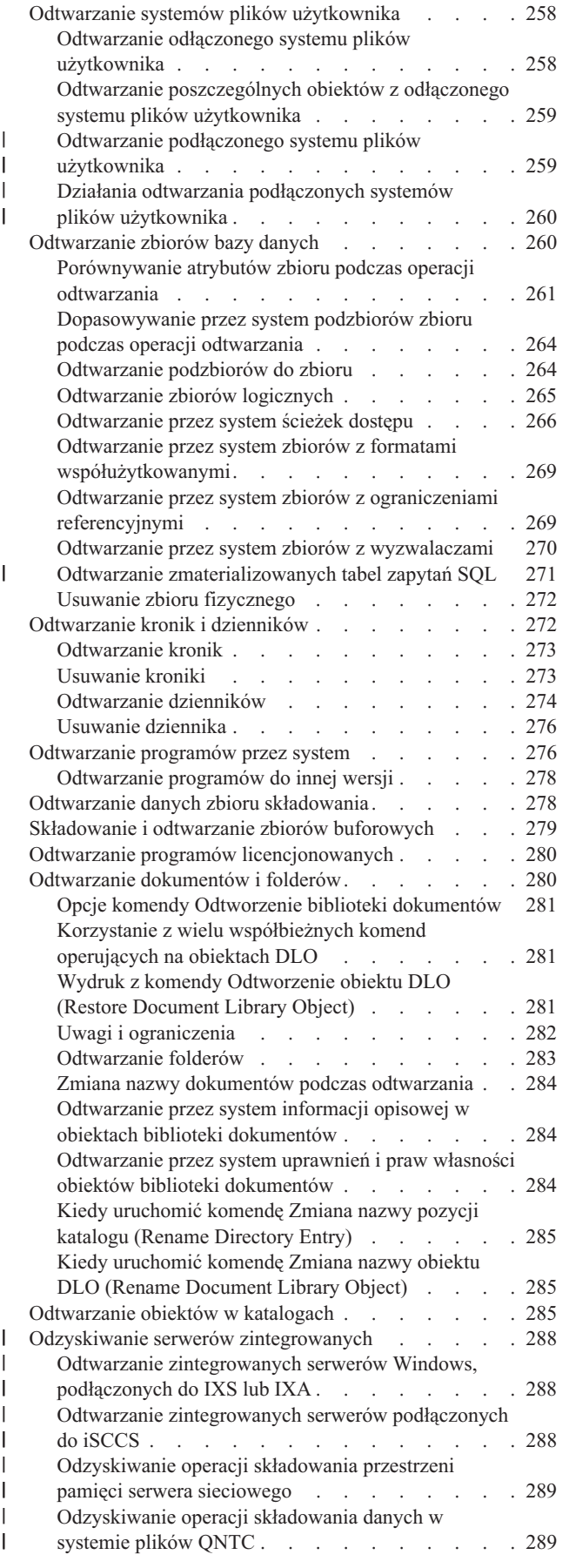

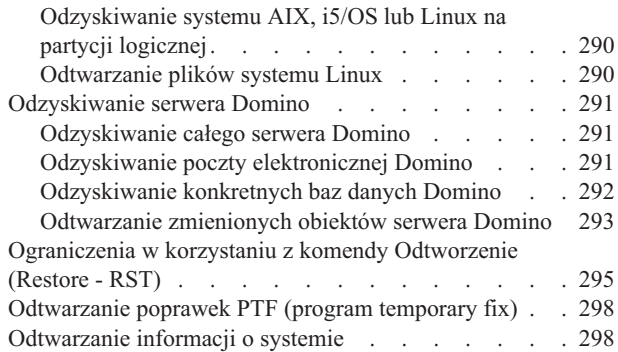

 $\|$  $\frac{1}{2}$ |

 $\|$ |

#### **Rozdział 10. Odtwarzanie [zmienionych](#page-322-0) obiektów oraz [zastosowanie](#page-322-0)**

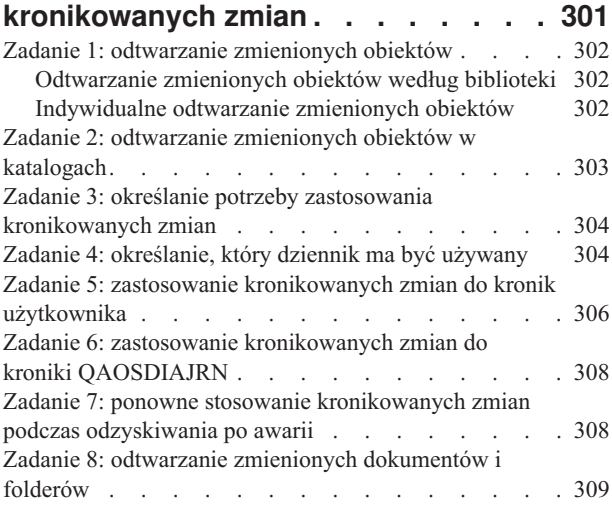

#### **Rozdział 11. [Odtwarzanie](#page-332-0) systemu z aktywnym [zabezpieczeniem](#page-332-0) przez**

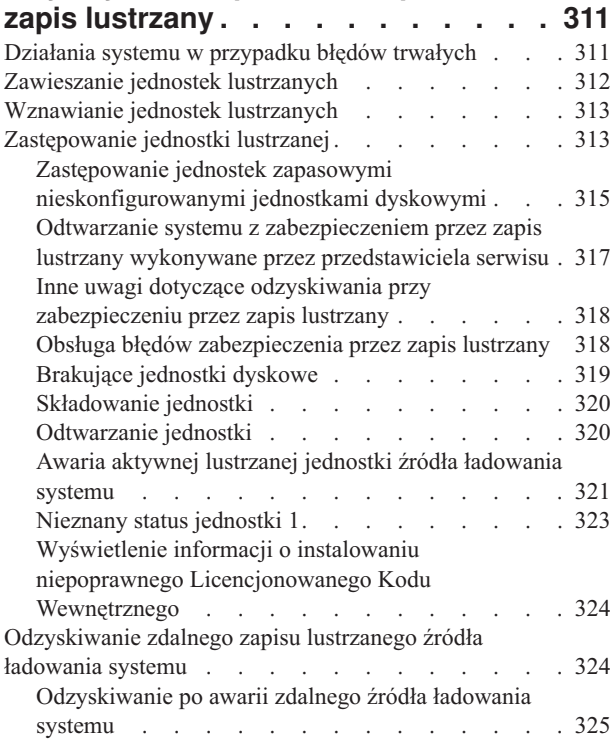

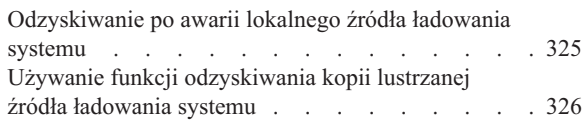

#### **Rozdział 12. [Odtwarzanie](#page-350-0) systemu z użyciem taśm Asysty [Operacyjnej](#page-350-0) . . [329](#page-350-0)**

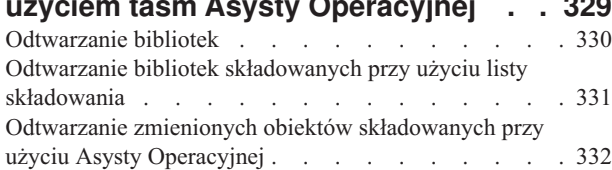

### **Rozdział 13. [Odtwarzanie](#page-354-0) systemu z**

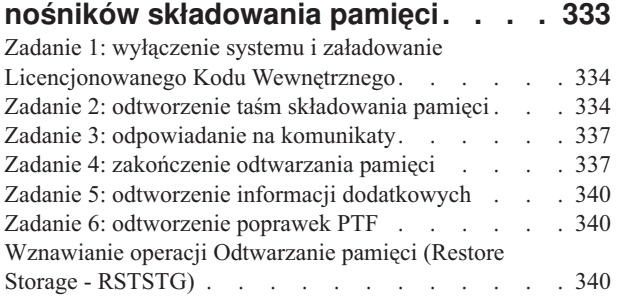

### **Rozdział 14. [Odtwarzanie](#page-364-0)** |

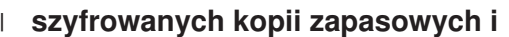

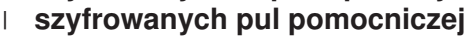

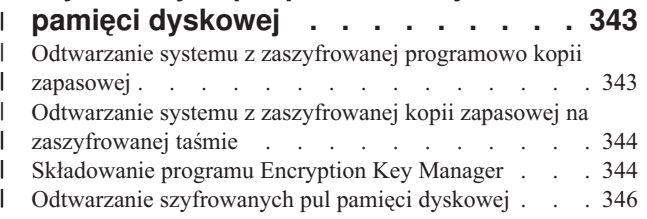

### **Część 3. [Wsparcie](#page-370-0) przy [przechodzeniu](#page-370-0) między wydaniami . [349](#page-370-0)**

#### **Rozdział 15. [Wsparcie](#page-372-0) przy [przenoszeniu](#page-372-0) danych między [wydaniami.](#page-372-0) . . . . . . . . . . . . [351](#page-372-0)**

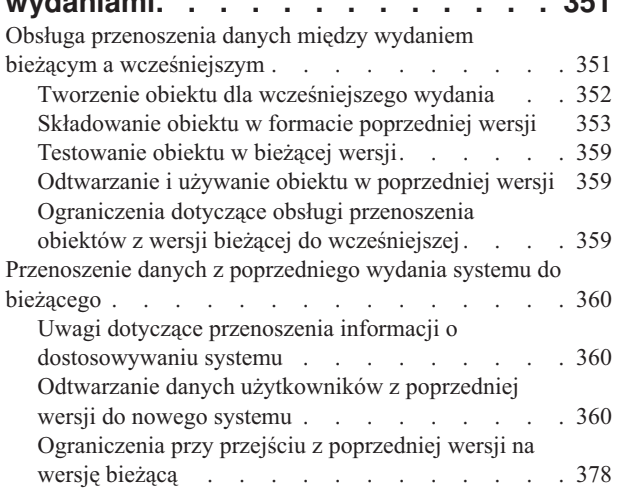

### **Rozdział 16. [Synchronizacja](#page-400-0)**

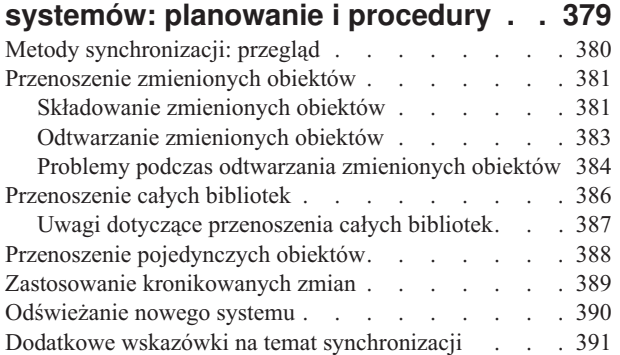

### **Część 4. Porady [dotyczące](#page-414-0) [scalania](#page-414-0) dwóch lub więcej systemów [operacyjnych](#page-414-0) i5/OS. . . [393](#page-414-0)**

#### **Rozdział 17. [Wskazówki](#page-416-0) dotyczące łączenia dwóch [systemów](#page-416-0) w jeden**

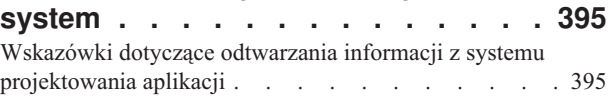

# **Część 5. [Alternatywne](#page-418-0) urządzenie**

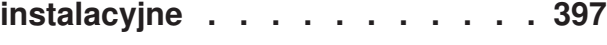

#### **Rozdział 18. [Korzystanie](#page-420-0) z [alternatywnego](#page-420-0) urządzenia**

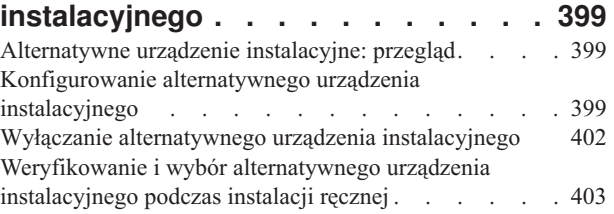

# **Część 6. [Konfigurowanie](#page-428-0) i**

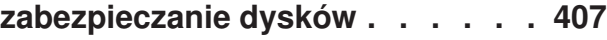

## **Rozdział 19. [Konfigurowanie](#page-430-0) dysków**

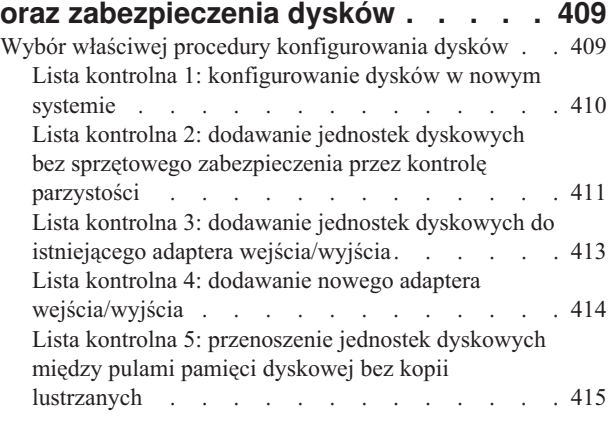

Lista kontrolna 6: [przenoszenie](#page-437-0) jednostek dyskowych między pulami pamięci dyskowej [zabezpieczonymi](#page-437-0) przez zapis [lustrzany.](#page-437-0) . . . . . . . . . . [416](#page-437-0) Lista kontrolna 7: usuwanie puli pamięci [dyskowej](#page-438-0) [417](#page-438-0) Lista kontrolna 8: usuwanie jednostek [dyskowych](#page-439-0) bez sprzętowego [zabezpieczenia](#page-439-0) przez kontrolę [parzystości](#page-439-0) . . . . . . . . . . . . . [418](#page-439-0) Lista kontrolna 9: usuwanie jednostek [dyskowych](#page-440-0) objętych sprzętowym [zabezpieczeniem](#page-440-0) przez kontrolę [parzystości](#page-440-0) z puli pamięci dyskowej bez [zabezpieczenia](#page-440-0) przez zapis lustrzany . . . . . [419](#page-440-0) Lista kontrolna 10: usuwanie jednostek [dyskowych](#page-441-0) objętych sprzętowym [zabezpieczeniem](#page-441-0) przez kontrolę [parzystości](#page-441-0) z puli pamięci dyskowej z [zabezpieczeniem](#page-441-0) przez zapis lustrzany . . . . . [420](#page-441-0) [Korzystanie](#page-443-0) z narzędzi SST oraz narzędzi DST . . . [422](#page-443-0) [Wyświetlanie](#page-446-0) konfiguracji dysku . . . . . . . [425](#page-446-0)

#### **[Rozdział](#page-452-0) 20. Praca z pulami pamięci**

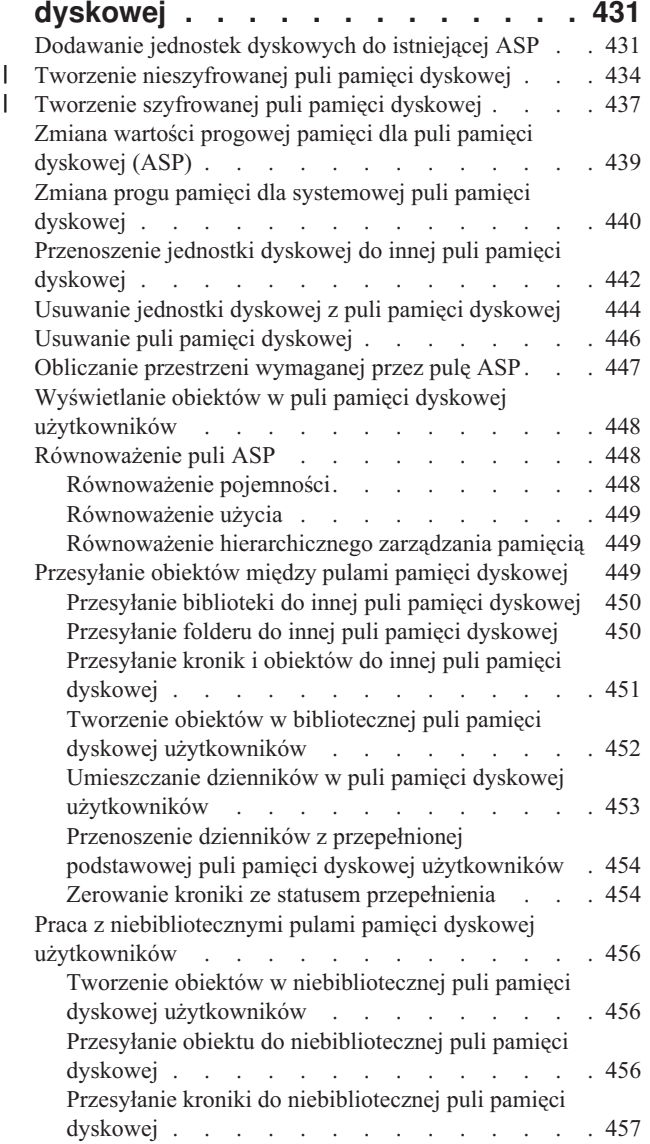

## **Rozdział 21. Praca ze [sprzętowym](#page-480-0) [zabezpieczeniem](#page-480-0) przez kontrolę**

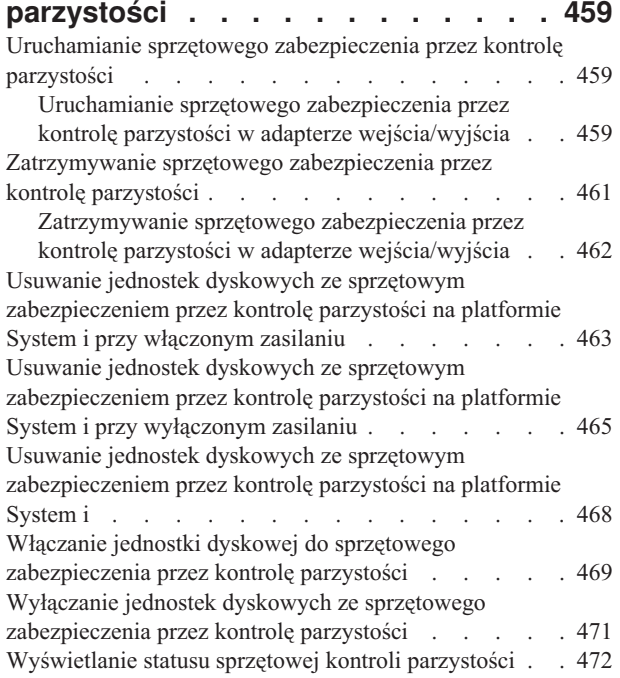

### **Rozdział 22. Praca z [zabezpieczeniem](#page-496-0)**

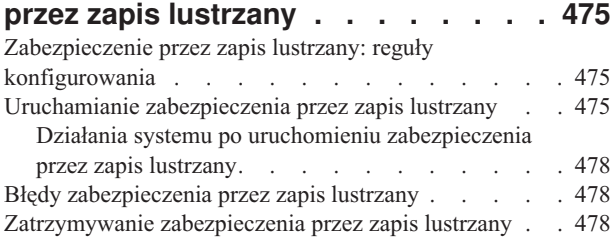

### **Rozdział 23. Praca z [kompresją](#page-502-0)**

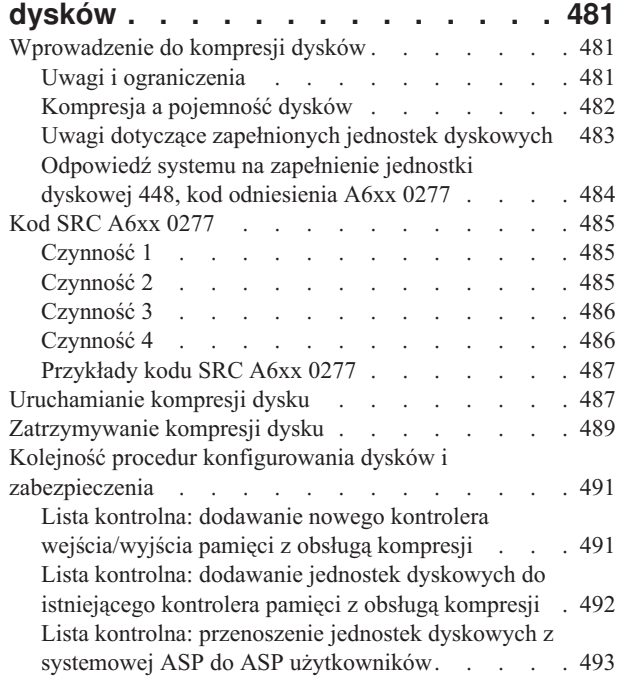

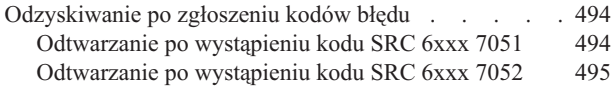

## **Rozdział 24. [Zarządzanie](#page-518-0) pulami**

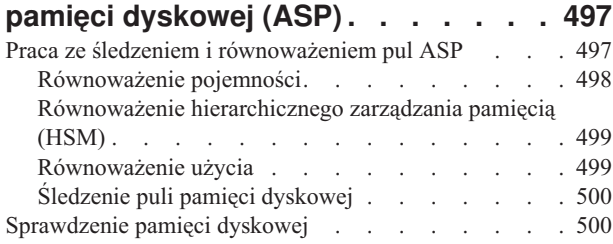

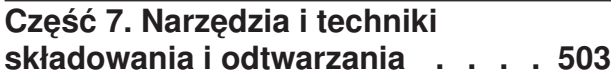

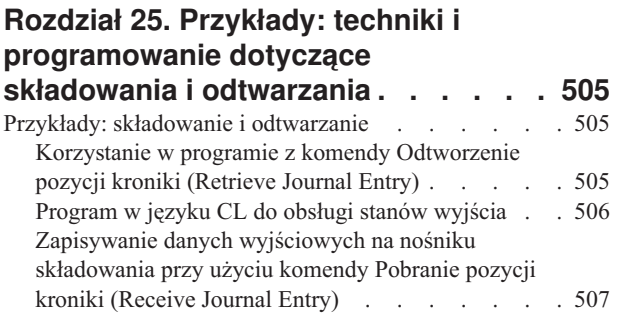

### **Dodatek A. Ekrany błędów [instalacji](#page-532-0) [Licencjonowanego](#page-532-0) Kodu**

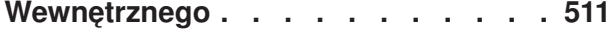

## **Dodatek B. [Przykład:](#page-540-0) plan**

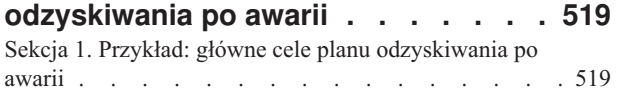

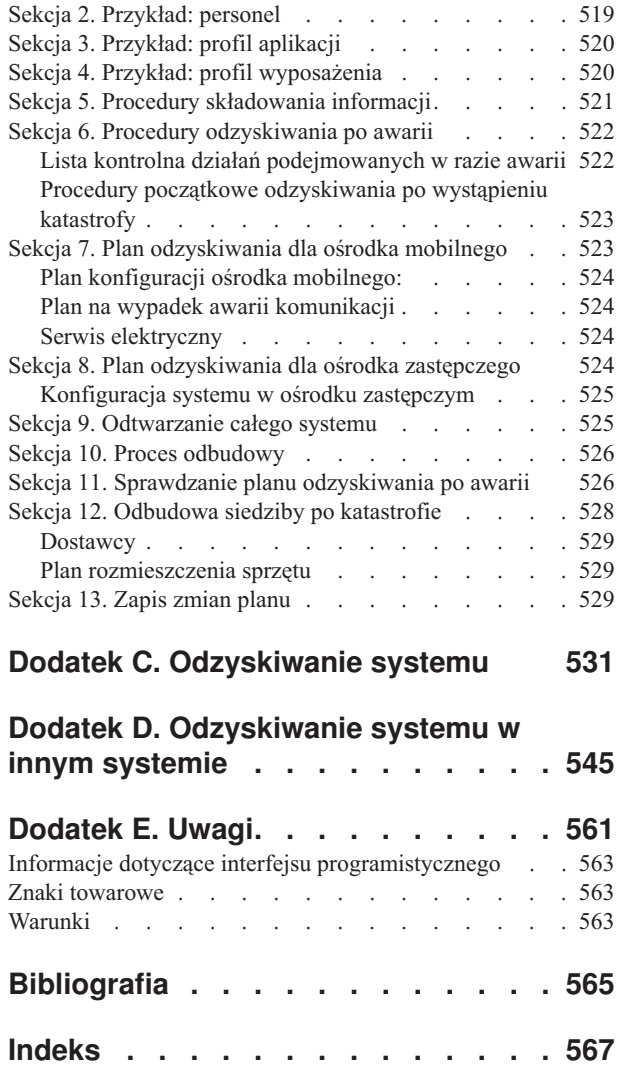

# <span id="page-12-0"></span>**Rysunki**

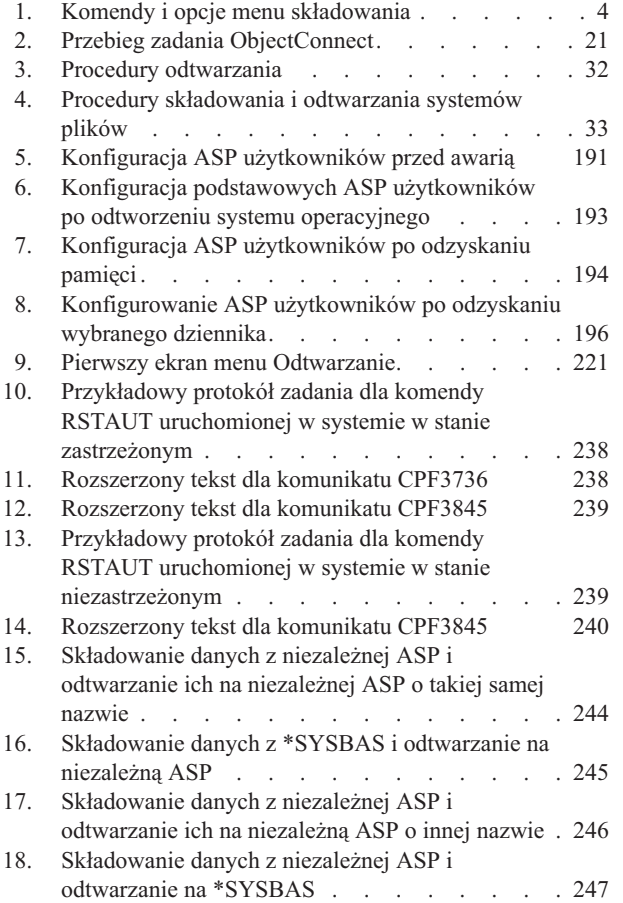

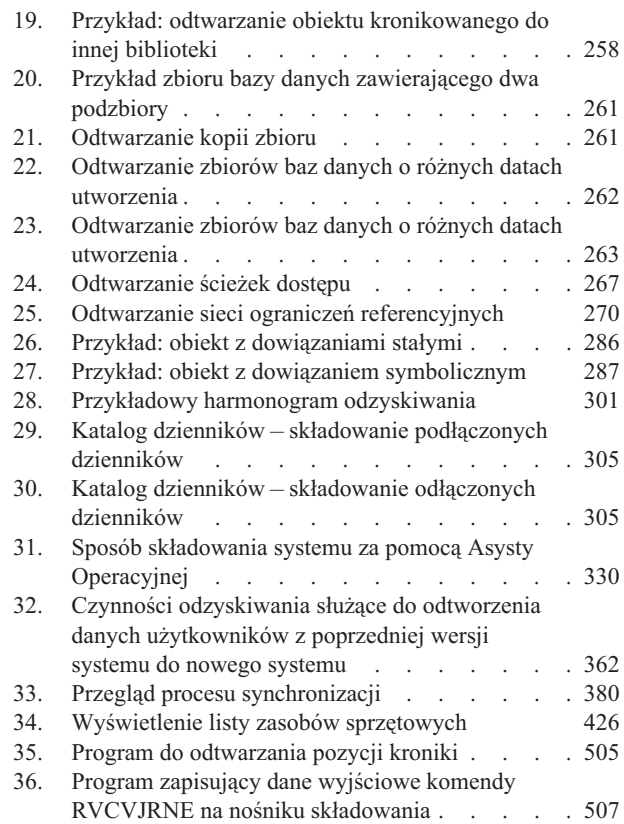

# <span id="page-14-0"></span>**Tabele**

| |

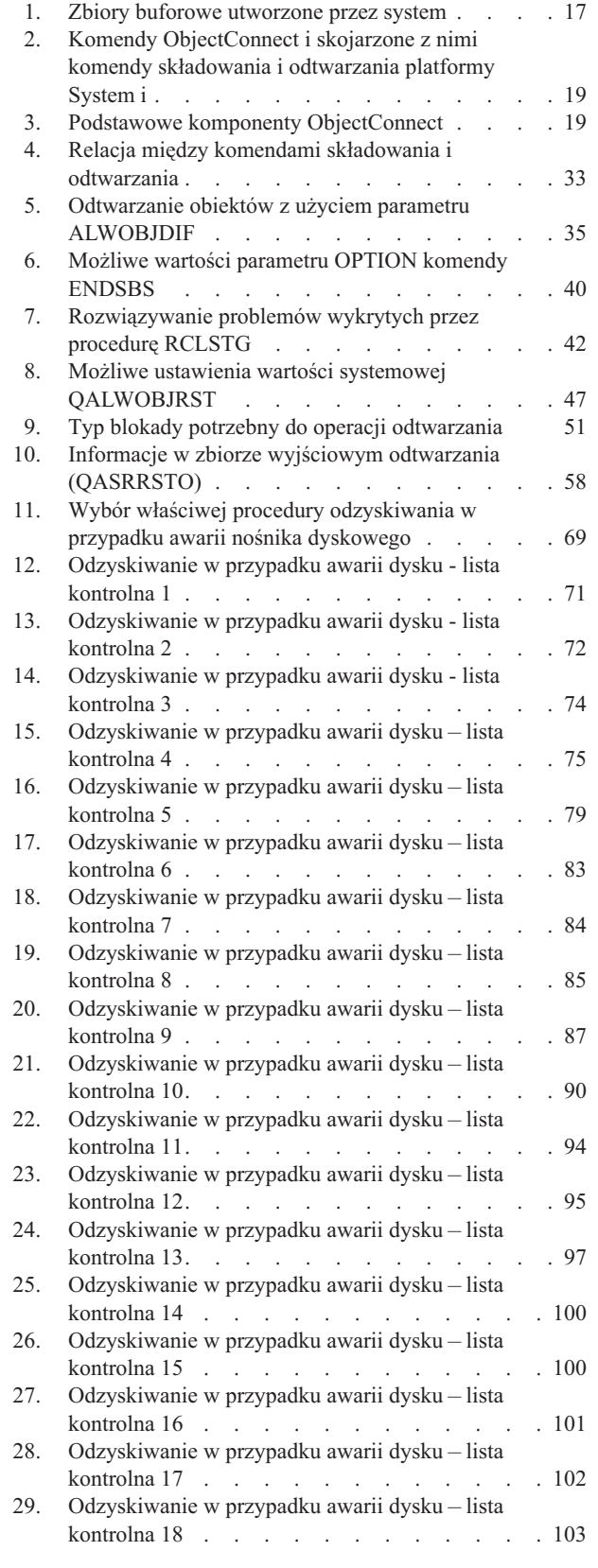

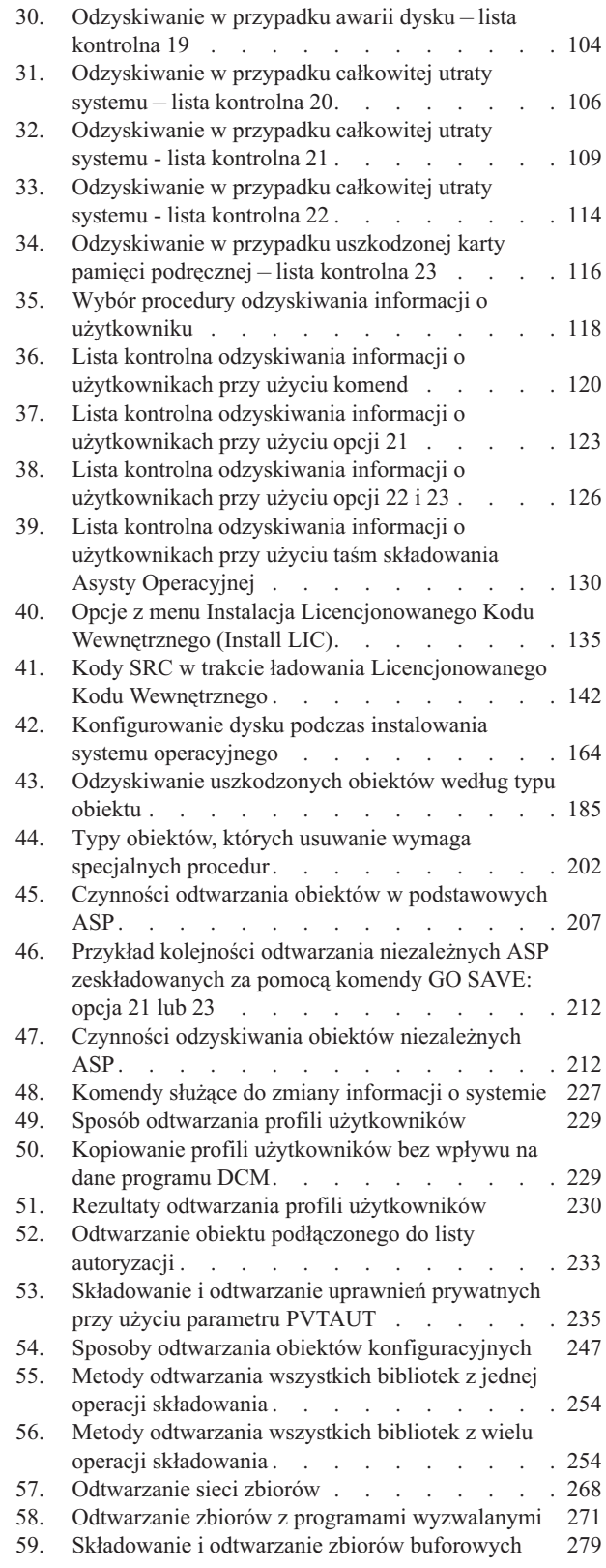

 $\,$   $\,$ |

 $\|$  $\,$   $\,$ 

 $\,$   $\,$ 

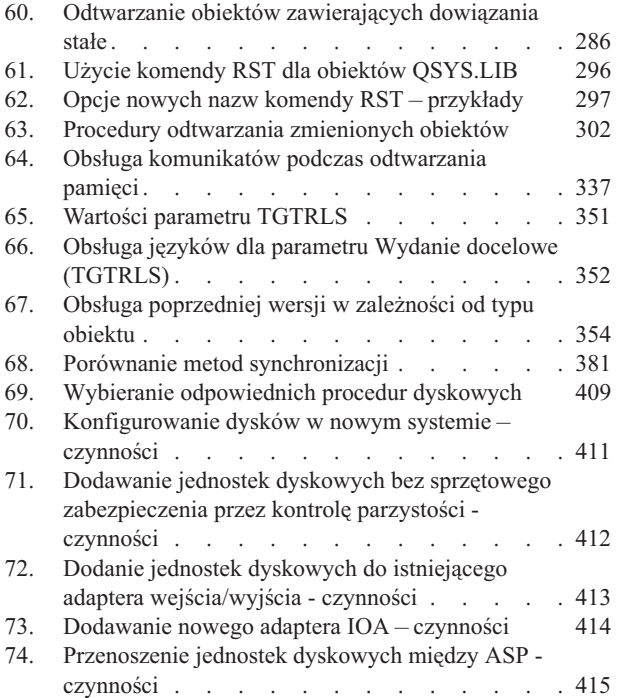

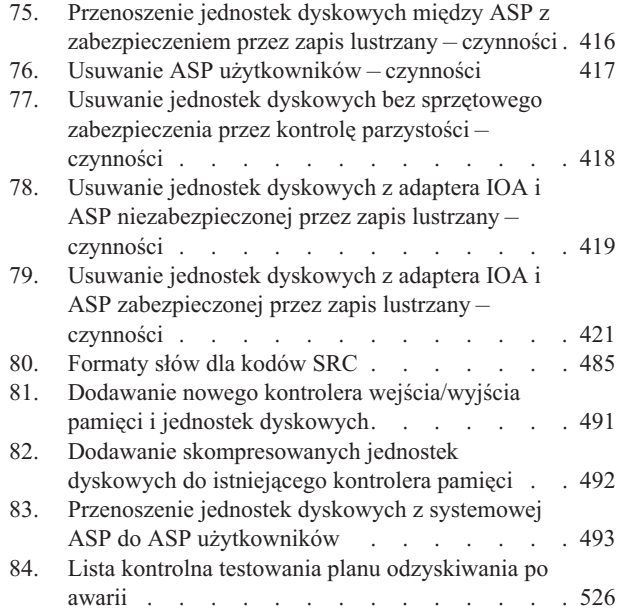

# <span id="page-16-0"></span>**Odzyskiwanie systemu**

W tej sekcji podano ogólne informacje o opcjach składowania i odtwarzania w środowisku System i. Opisano opcje |

dostępne w systemie, porównano i omówiono występujące między nimi różnice oraz wskazano źródła dalszych |

informacji o nich. Drukowaną wersję pliku PDF *Odzyskiwanie systemu* (SA12-7269; kod opcji 8007) można zamówić |

wraz z aktualizacją oprogramowania i5/OS lub nowym sprzętem. |

Ta sekcja zawiera następujące informacje:

- v Procedury składowania systemu przy użyciu komendy GO SAVE.
- v Odtwarzanie do innej wersji środowiska System i.
- v Wybór właściwej strategii odzyskiwania.
- v Procedury odtwarzania informacji do systemu.
- v Procedury sprzętowego zabezpieczenia przez kontrolę parzystości.
- v Procedury zabezpieczenia przez zapis lustrzany.

# <span id="page-18-0"></span>**Co nowego w wersji V6R1**

Poniżej omówiono nowe lub znacznie zmienione informacje zawarte w kolekcji tematów dotyczących odtwarzania systemu. | |

#### **Zmiana tytułu dokumentu PDF Składowanie i odtwarzanie** |

Tytuł dokumentu PDF w wersji V6R1 zmienił się ze *Składowanie i odtwarzanie* na *Odzyskiwanie systemu*. Dokument *Odzyskiwanie systemu* jest dostępny w formie tematu Centrum informacyjnego i5/OS oraz w formie dokumentu PDF | do druku. | |

#### **Udoskonalenia związane z IPL** |

W modelach z procesorem POWER6 można wykonać IPL typu D z urządzenia taśmowego podłączonego przez | interfejs Fibre Channel, lecz tylko wtedy, gdy jest ono podłączone do adaptera bez procesora wejścia/wyjścia (IOP). | Dla innych modeli i konfiguracji systemowych napęd taśm podłączony za pomocą interfejsu Fibre Channel musi zostać | skonfigurowany jako alternatywne urządzenie instalacyjne. Więcej informacji zawiera punkt ["Alternatywne](#page-420-0) urządzenie | [instalacyjne:](#page-420-0) przegląd" na stronie 399. |

Sekcja ["Odzyskiwanie](#page-88-0) istotnych danych produktu (VPD), gdy partycja nie może wykonać IPL w trybie A lub B" na |

[stronie](#page-88-0) 67 zawiera opis procedury odzyskiwania istotnych danych produktu (VPD) z procesora FSP podczas instalacji | od zera (IPL w trybie D). |

#### **Udoskonalenia procedur odtwarzania programów przez system**

System tworzy obiekty \*MODULE, \*PGM i \*SRVPGM, korzystające z najnowszych opcji sprzętowych systemu, w którym są tworzone lub konwertowane. Nowych opcji sprzętowych można użyć natychmiast. Patrz sekcja ["Odtwarzanie](#page-297-0) programów przez system" na stronie 276.

Format wewnętrznych obiektów programów jest w systemie i5/OS V6R1 inny niż w wersjach wcześniejszych. Patrz sekcja ["Odtwarzanie](#page-299-0) programów do innej wersji" na stronie 278.

### **Składowanie na poziomie zbiorów**

Komenda SAV pozwala na składowanie poszczególnych zbiorów i katalogów na zintegrowanym serwerze, a komenda RST odtwarza te pliki. Ta funkcja została nazwana *odtwarzaniem na poziomie zbiorów*. Więcej informacji zawierają następujące sekcje:

- v ["Odtwarzanie](#page-311-0) plików systemu Linux" na stronie 290.
- v "Odtwarzanie [zintegrowanych](#page-309-0) serwerów podłączonych do iSCCS" na stronie 288.
- v "Odtwarzanie [zintegrowanych](#page-309-0) serwerów Windows, podłączonych do IXS lub IXA" na stronie 288.

### **Odtwarzanie odroczone**

Zbiory fizyczne i logiczne można odtwarzać w dowolnej kolejności.

Komendy Odtworzenie biblioteki (Restore library - RSTLIB) oraz Odtworzenie obiektu (Restore Object - RSTOBJ) |

zostały rozszerzone o nowy parametr, który pozwala na odroczenie odtworzenia zależnych zbiorów bazy danych, gdy |

zbiory, od których są zależne, nie istnieją. Zarówno zbiory logiczne, jak i zmaterializowane tabele zapytań (MQT) SQL |

mogą być obiektami odroczonymi. |

Nowa komenda Odtwarzanie obiektów odroczonych (Restore deferred objects - RSTDFROBJ) pozwala na zakończenie odtwarzania obiektów odroczonych, gdy istnieją już obiekty, od których one zależą.

Nowa komenda Usuwanie identyfikatora odroczenia (Remove Defer ID - RMVDFRID) usuwa wszystkie informacje dotyczące obiektów odroczonych, które są powiązane z odtwarzaniem odroczonym.

Więcej informacji na temat odtwarzania odroczonego zawierają następujące sekcje:

- v "Kolejność [odtwarzania](#page-58-0) obiektów zależnych" na stronie 37.
- v ["Odraczanie](#page-59-0) odtwarzania obiektów zależnych" na stronie 38.
- v ["Sprawdzanie](#page-72-0) poprawnego odtworzenia obiektów" na stronie 51.
- v "Zadanie 5: [odtworzenie](#page-217-0) bibliotek do systemowej puli pamięci dyskowej" na stronie 196.
- v ["Odtwarzanie](#page-286-0) zbiorów logicznych" na stronie 265.
- v "Odtwarzanie [zmaterializowanych](#page-292-0) tabel zapytań SQL" na stronie 271.

#### **Biblioteki kronikowane**

Dzięki odtwarzaniu pozycji kroniki możliwe jest szybsze składowanie i odtwarzanie bibliotek kronikowanych, a także szybsze odtwarzanie obiektów kronikowanych. Za pomocą komendy Uruchomienie kronikowania biblioteki (Start Journal Library - STRJRNLIB) uruchamia się kronikowanie bibliotek. Natomiast komenda Zastosowanie kronikowanych zmian (Apply Journaled Changes - APYJRNCHG) umożliwia odtworzenie zmian do bibliotek.

Można automatycznie rozpocząć kronikowanie dla obiektów - takich jak zbiory baz danych, obszary danych lub kolejki danych - które są tworzone, przenoszone lub odtwarzane do biblioteki kronikowanej. Reguły dziedziczenia biblioteki określają, które obiekty będą kronikowane automatycznie i z jakimi atrybutami kronikowania.

Więcej informacji zawierają następujące sekcje:

- v "Odtwarzanie obiektów [kronikowanych"](#page-276-0) na stronie 255.
- v "Zadanie 7: ponowne stosowanie [kronikowanych](#page-329-0) zmian podczas odzyskiwania po awarii" na stronie 308.
- v "Przesyłanie kroniki do [niebibliotecznej](#page-478-0) puli pamięci dyskowej" na stronie 457.

#### **Odtwarzanie systemów plików użytkownika**

W komendach SAV i RST można używać parametrów OBJ lub PATTERN, które pozwalają na pominięcie obiektów z | niepodłączonych systemów plików użytkownika (UDFS). |

We wcześniejszych wersjach jeśli miały być składowane zarówno informacje o systemie plików UDFS, jak i znajdujące się w nim obiekty, to przed rozpoczęciem składowania konieczne było odłączenie systemu plików UDFS. W przypadku składowania podłączonego UDFS składowane były tylko obiekty w nim zawarte, ale nie informacje o samym systemie plików. W tej wersji składowane są zarówno struktura UDFS, jak i jego obiekty. Można teraz również odtworzyć zarówno informacje o UDFS, jak i zawarte w nim obiekty.

Więcej informacji zawierają następujące sekcje:

- v "Odtwarzanie odłączonego systemu plików [użytkownika"](#page-279-0) na stronie 258.
- v "Odtwarzanie podłączonego systemu plików [użytkownika"](#page-280-0) na stronie 259.
- v "Działania odtwarzania podłączonych systemów plików [użytkownika"](#page-281-0) na stronie 260.

#### **Odtwarzanie obiektów bezpieczeństwa**

Podanie parametru PVTAUT(\*YES) w komendach składowania i odtwarzania pozwala odtworzyć uprawienia | prywatne do obiektów. |

Aby pominąć odtwarzanie danych programu Digital Certificate Manager (DCM) przy odtwarzaniu wszystkich profili | użytkowników, należy użyć wartości \*DMC parametru OMITSECDTA w komendzie Odtworzenie profili | użytkowników (Restore User Profiles - RSTUSRPRF). Aby pominąć listy uprawnień, użyj wartości \*AUTL parametru | OMITSECDTA. Aby pominąć informacje o używaniu funkcji, podaj wartość \*FCNUSG parametru OMITSECDTA. |

Więcej informacji zawierają sekcje:

- v ["Odtwarzanie](#page-256-0) uprawnień prywatnych dla wybranych obiektów" na stronie 235.
- v "Odtwarzanie profili [użytkowników"](#page-249-0) na stronie 228.

## **Szyfrowane składowanie**

Możliwe jest szyfrowanie danych składowanych na nośniku taśmowy, co zabezpiecza przed utratą danych osobowych klientów w razie kradzieży lub zagubienia nośnika. Są dwie metody szyfrowania składowanych danych:

- v Szyfrowanie sprzętowe z użyciem szyfrującego napędu taśm. Można korzystać z komend składowania i odtwarzania lub programu Backup Recovery and Media Services (BRMS) w połączeniu z szyfrującym napędem taśm.
- v Szyfrowanie programowe z użyciem programu BRMS.

Można również szyfrować dane w pulach pamięci dyskowej (ASP) użytkowników oraz w niezależnych ASP.

Więcej informacji na temat odtwarzania danych z zaszyfrowanej kopii zapasowej zawierają sekcje:

- v "Zadanie 1: rozpoczęcie odtwarzania systemu [operacyjnego"](#page-183-0) na stronie 162.
- v "Odtwarzanie systemu z [zaszyfrowanej](#page-364-0) programowo kopii zapasowej" na stronie 343.
- v "Odtwarzanie systemu z zaszyfrowanej kopii zapasowej na [zaszyfrowanej](#page-365-0) taśmie" na stronie 344.
- v ["Składowanie](#page-365-0) programu Encryption Key Manager" na stronie 344.

#### **Szyfrowane pule pamięci dyskowej**

Szyfrowanie dysków pozwala na szyfrowanie danych przechowywanych w pulach pamięci dyskowych (ASP) użytkowników oraz w niezależnych ASP. Funkcja szyfrowania dysków zabezpiecza strumień danych przesyłanych między między napędem dysków a systemem, a także zapobiega kradzieży danych w przypadku kradzieży dysku lub sprzedaży innemu klientowi. Więcej informacji zawierają sekcje "Odtwarzanie [szyfrowanych](#page-367-0) pul pamięci dyskowej" na [stronie](#page-367-0) 346 i "Tworzenie [szyfrowanej](#page-458-0) puli pamięci dyskowej" na stronie 437.

#### **Odtwarzanie zbioru wyjściowego**

Z pliku wyjściowego QASRRTO (odtwarzanie) korzysta wiele komend odtwarzania oraz funkcja API Odtwarzanie list obiektów (Restore Object List - QSRRSTO). Więcej informacji zawiera sekcja "Informacje w zbiorze [wyjściowym](#page-79-0) operacji [odtwarzania"](#page-79-0) na stronie 58.

#### **Jak sprawdzić, które informacje są nowe lub zostały zmienione**

Aby ułatwić użytkownikowi znalezienie miejsc zawierających zmiany techniczne, wprowadzono następujące oznaczenia:

- symbol > służący do zaznaczania początku nowego lub zmienionego fragmentu;
- symbol « służący do zaznaczania końca nowego lub zmienionego fragmentu.

Nowe i zmienione informacje w plikach PDF mogą być oznaczone symbolem | na lewym marginesie.

Więcej informacji na temat zmian i nowości w bieżącej wersji zawiera Wiadomość dla użytkowników.

# <span id="page-22-0"></span>**Część 1. Składowanie informacji w systemie**

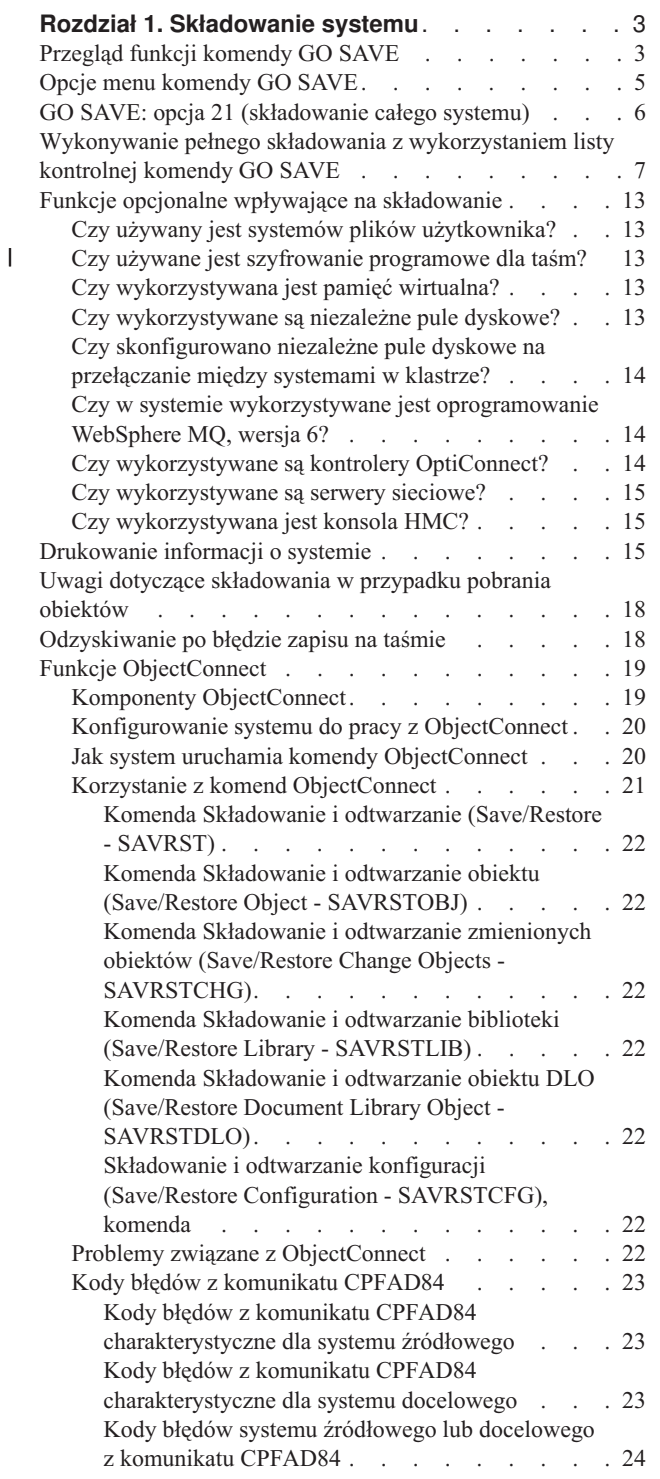

# <span id="page-24-0"></span>**Rozdział 1. Składowanie systemu**

Jeśli dopiero rozpoczynasz pracę z modelem System i, skorzystaj z instrukcji podanych w tej kolekcji tematów, aby zeskładować wszystkie informacje o systemie. Operację tę wykonuje się przy użyciu opcji menu GO SAVE.

Warto przejrzeć sekcję Składowanie systemu w Centrum informacyjnym i5/OS lub wydrukować informacje na temat składowania całego systemu.

# **Przegląd funkcji komendy GO SAVE**

Komendą GO SAVE należy składować cały system lub te części systemu, które zmieniają się regularnie.

Użycie komendy GO SAVE to prosty sposób zagwarantowania poprawnego składowania całego systemu. Komenda GO SAVE udostępnia menu Składowanie (Save), które ułatwiają składowanie systemu, niezależnie od przyjętej strategii składowania. Zalecane jest użycie opcji 21 menu komendy GO SAVE bezpośrednio po zainstalowaniu systemu.

Opcja 21 menu komendy GO SAVE jest podstawą dla wszystkich strategii. Opcja ta pozwala wykonywać kompletne składowanie wszystkich danych w systemie. Po użyciu opcji 21 menu komendy można użyć innych opcji menu, aby zeskładować części systemu, lub zastosować ręczny proces składowania.

W innej metodzie składowania wykorzystuje się program BRMS (Backup, Recovery, and Media Services), który automatyzuje procesy składowania. Program BRMS udostępnia kompletne i łatwe rozwiązania wychodzące naprzeciw potrzebom związanym ze składowaniem i odzyskiwaniem.

**Ważne:** Zanim użyjesz komendy SAVSYS lub opcji 21 albo 22 menu komendy GO SAVE upewnij się, że zostały trwale zastosowane wszystkie poprawki Licencjonowanego Kodu Wewnętrznego.

Poniższy rysunek przedstawia komendy i opcje menu używane do składowania części lub całości systemu.

<span id="page-25-0"></span>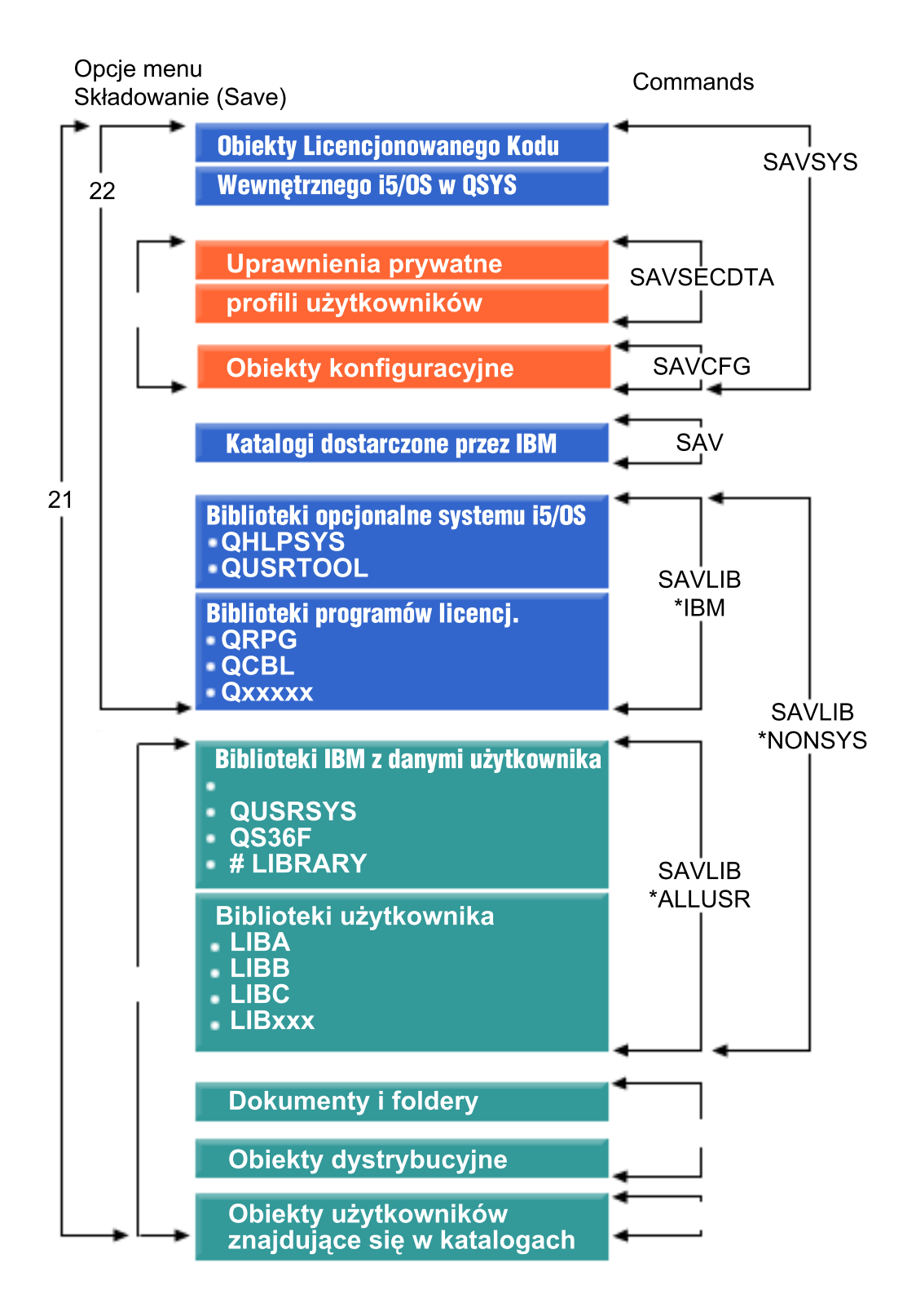

#### *Rysunek 1. Komendy i opcje menu składowania*

Następujące sekcje zawierają przegląd i procedury użycia opcji menu komendy GO SAVE:

v W temacie Przegląd opcji menu komendy GO SAVE wyjaśniono sposób uruchamiania komendy GO SAVE i podano dodatkowe informacje na temat różnych opcji komendy GO SAVE.

- <span id="page-26-0"></span>v Temat Dostosowywanie instrukcji składowania przy użyciu komendy GO SAVE umożliwia utworzenie procedury używania komendy GO SAVE w konkretnym środowisku składowania.
- v Temat Wyświetlenie całej listy kontrolnej komendy GO SAVE zawiera wszystkie czynności procedury używania komendy GO SAVE. Niektóre czynności mogą nie mieć zastosowania do konkretnego środowiska.

## **Opcje menu komendy GO SAVE**

W tej sekcji opisano komendę GO SAVE i najczęściej używane opcje menu.

- Menu komendy GO SAVE staje się dostępne po wpisaniu GO SAVE w dowolnym wierszu komend. W menu |
- Składowanie (Save) znajdują się opcje 21, 22 i 23 oraz wiele innych opcji składowania. Pojedynczy znak plus (+) |
- wskazuje, że dana opcja ustawia system w stan zastrzeżony, jeśli jest uruchamiana bez podpowiedzi komend. Oznacza |
- to, że po wybraniu danej opcji menu w systemie nie można uruchomić nic innego. Aby korzystać z podpowiedzi |
- komend, można zignorować komendę ENDSBS, która ustawia system w stan zastrzeżony. |
- Podwójny znak plus (++) wskazuje, że w celu uruchomienia tej komendy trzeba ustawić system w stan zastrzeżony. |
- Nie można zignorować komendy ENDSBS, która jest uruchamiana w ramach opcji. |

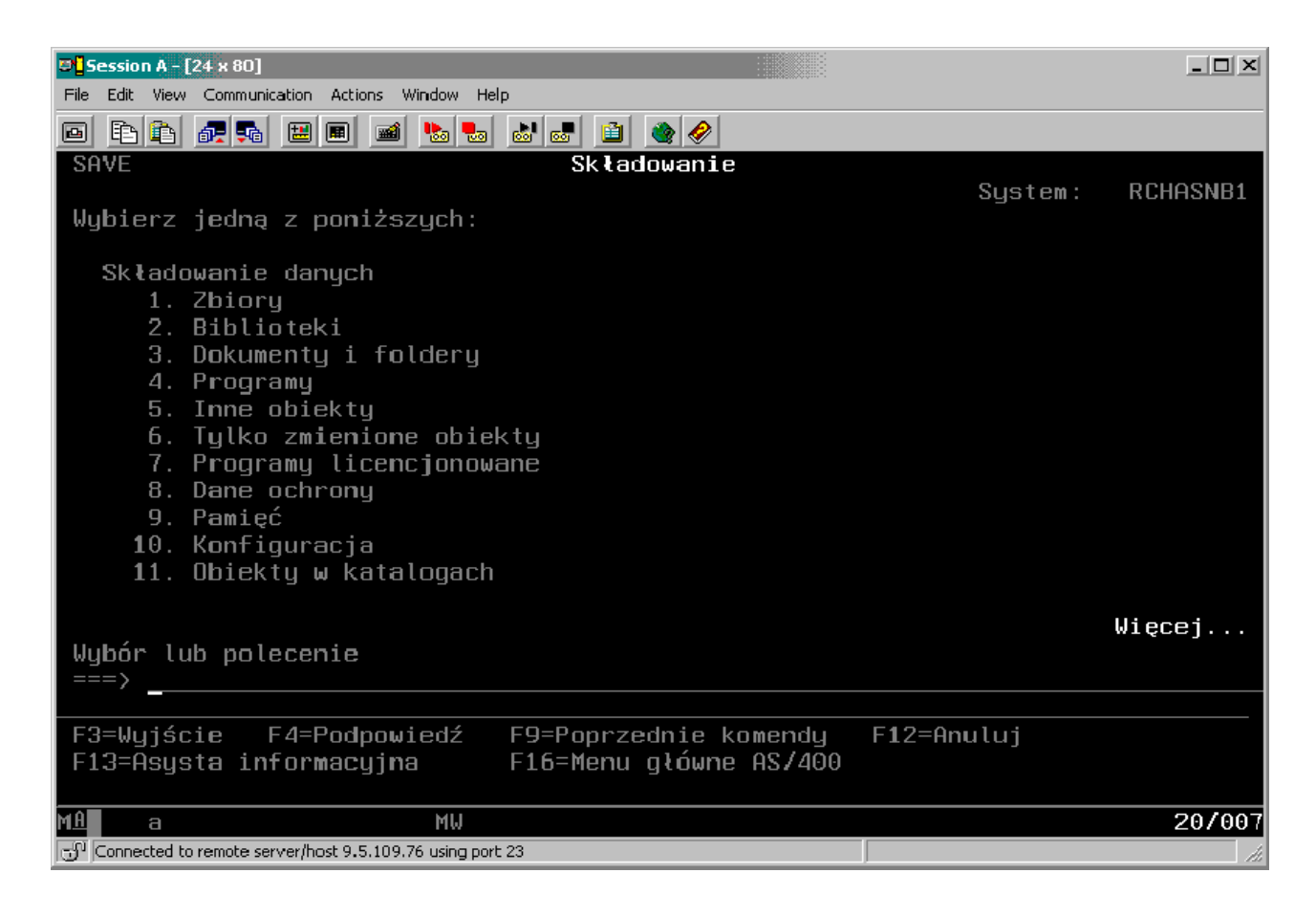

<span id="page-27-0"></span>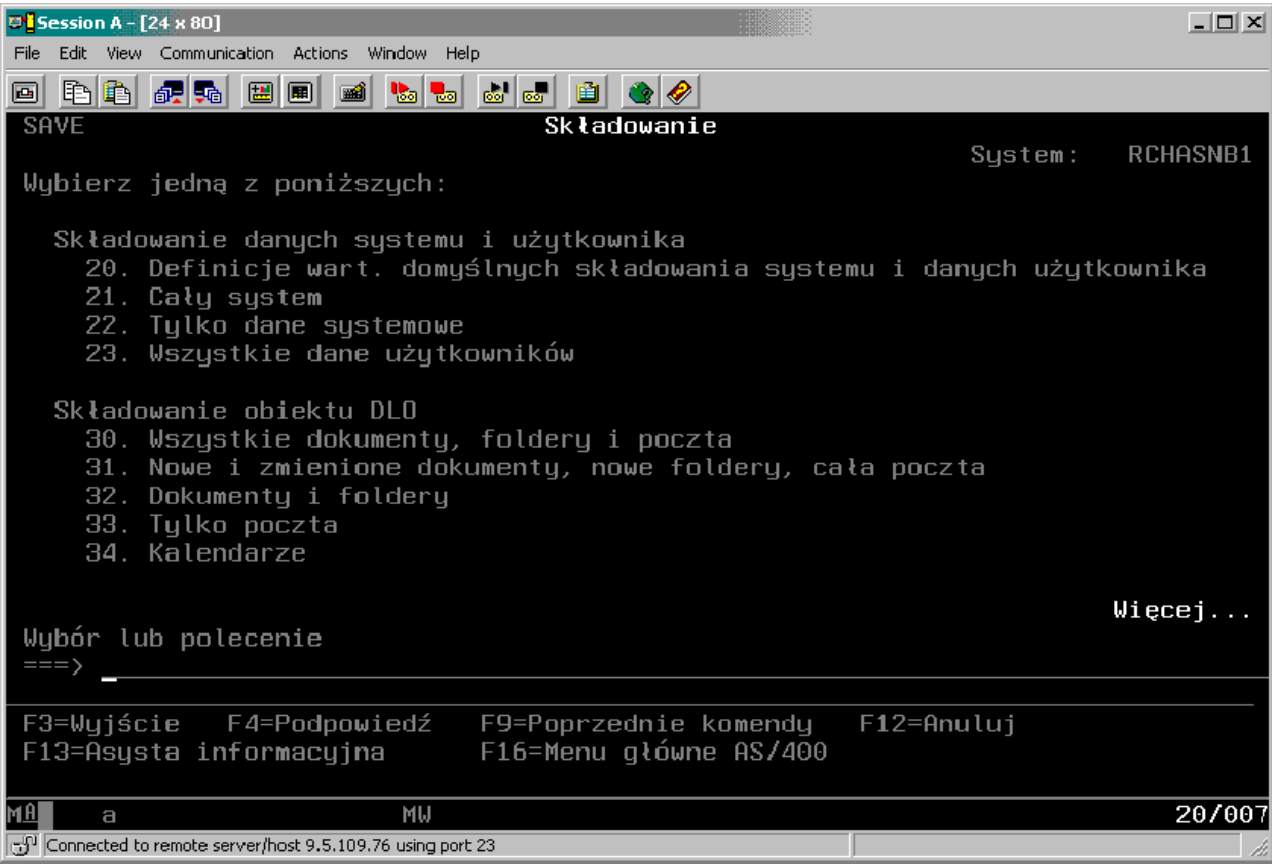

## **GO SAVE: opcja 21 (składowanie całego systemu)**

Opcja 21 składuje wszystkie elementy obecne w systemie i umożliwia wykonywanie składowania nienadzorowanego.

Opcja 21 składuje wszystkie dane dodatkowych programów licencjonowanych, takich jak serwer Domino lub |

zintegrowany serwer, który wykorzystuje opcję IBM i5/OS Integrated Server Support, gdy serwer sieciowy jest  $\blacksquare$ 

zablokowany. Można również składować dane przechowywane na partycji logicznej. Jeśli na partycji logicznej gościa  $\mathbf{I}$ 

zainstalowany jest system Linux lub AIX, to można zeskładować tę partycję przy odłączaniu serwera sieciowego.  $\blacksquare$ 

Opcja 21 ustawia system w stan zastrzeżony. Oznacza to, że kiedy zaczyna się składowanie, żaden użytkownik nie może uzyskać dostępu do tego systemu i składowanie jest jedynym procesem działającym w systemie. Najlepiej uruchamiać tę opcję na noc dla małych systemów lub na weekend dla większych systemów. Jeśli zaplanowane jest nienadzorowane składowanie, to należy upewnić się, że system znajduje się w bezpiecznym miejscu; po zaplanowaniu składowania nie będzie możliwe korzystanie ze stacji roboczej, na której zostało zainicjowane składowanie, aż do zakończenia składowania.

**Uwaga:** Jeśli informacje są składowane na niezależnych ASP (w System i Navigator zwanych niezależnymi pulami dyskowymi), to przed użyciem opcji 21 należy upewnić się, że niezależne ASP, które mają być składowane, zostały udostępnione.

Jeśli ustawiono klucz główny składowania/odtwarzania przy wykonywaniu pełnego składowania systemu, to klucz | główny także zostanie zeskładowany.  $\blacksquare$ 

**Wskazówka:** Konsola HMC umożliwia wykonywanie składowania systemu za pomocą opcji 21 ze zdalnej lokalizacji. | Na przykład można otworzyć współużytkowaną konsolę na konsoli HMC ze swojego biura, przenieść się do innej |

<span id="page-28-0"></span>lokalizacji i stamtąd połączyć się ze współużytkowaną sesją. |

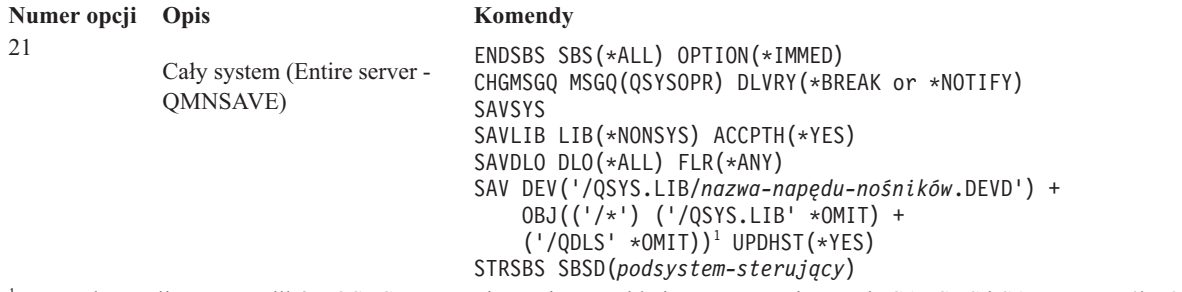

1 Komenda pomija system plików QSYS.LIB, ponieważ jest on składowany przez komendy SAVSYS i SAVLIB LIB(\*NONSYS). Komenda pomija zbiór QDLS, ponieważ jest on składowany przez komendę SAVDLO.

Sekcja "Wykonywanie pełnego składowania z wykorzystaniem listy kontrolnej komendy GO SAVE" przedstawia instrukcje krok po kroku dotyczące składowania całego systemu za pomocą opcji 21 menu komendy GO SAVE.

## **Wykonywanie pełnego składowania z wykorzystaniem listy kontrolnej komendy GO SAVE**

Przedstawiona lista kontrolna ułatwia wykonanie operacji pełnego składowania.

W przypadku używania opcji 21, 22 i 23 komendy GO SAVE należy skorzystać z następującej listy kontrolnej. W przypadku kilku opcji należy wybrać właściwą. Użytkownik może wybrać drukowanie informacji systemowych podczas wykonywania procedury. Sekcja Drukowanie informacji o systemie zawiera szczegółowe instrukcje na temat drukowania informacji o systemie, gdy nie chcemy, aby opcja menu komendy Składowanie (Save) drukowała takie informacje automatycznie.

Niektóre kroki na tej liście kontrolnej mogą nie mieć zastosowania do danej konfiguracji systemu. Informacje podane w temacie Identyfikowanie elementów opcjonalnych pomagają określić, czy w danym środowisku używane są elementy opcjonalne. Jeśli nadal nie ma pewności, jak system został skonfigurowany, należy skontaktować się z administratorem systemu.

Zamiast korzystania z tej listy kontrolnej można utworzyć zestaw instrukcji dostosowany do własnego środowiska składowania, zgodnie z opisem w sekcji Customizing your GO SAVE backup.

**Ważne:** Jeśli używasz konsoli HMC, to pełne składowanie systemu wymaga składowania tej konsoli oprócz użycia opcji 21 komendy GO SAVE. Patrz sekcja Tworzenie i odtwarzanie kopii zapasowych konsoli HMC.

- 1. Jeśli używane jest szyfrowanie programowe do taśm kopii zapasowej i składowania danych systemowych (pcja 21 lub 22 komendy GO SAVE), to przed wykonaniem operacji składowania należy ustawić klucz główny
- składowania i odtwarzania. Klucz główny składowania i odtwarzania jest specjalnym kluczem głównym | |
- używanym do szyfrowania wszystkich pozostałych kluczy głównych w trakcie ich składowania komendą
- SAVSYS lub GO SAVE. Instrukcje znajdują się w sekcji Ładowanie i ustawianie klucza głównego składowania i | |
- odtwarzania. |

|

 $\overline{1}$ 

- 2. Wpisz się do systemu z profilem użytkownika, który ma uprawnienia specjalne \*SAVSYS i \*JOBCTL oraz uprawnienia wystarczające do wyświetlania różnych typów zasobów systemu. (Profil użytkownika QSECOFR zawiera wszystkie niezbędne uprawnienia). Gwarantuje to, że będziesz mieć uprawnienia wymagane do ustawienia systemu w odpowiedni stan i zeskładowania całości.
- 3. Jeśli chcesz wykluczyć obrazy wirtualne ze składowania całego systemu, użyj jednej z następujących strategii. Obrazy wirtualne mogą znacznie wydłużyć czas potrzebny do zakończenia działania opcji 21 składowania, nawet jeśli pozycje katalogu obrazów nie zawierają danych:
	- v Użyj komendy Zmień atrybut (Change Attribute CHGATR), aby oznaczyć katalog obrazów jako nieskładowalny. Na przykład:

CHGATR OBJ('/MYINFO') ATR(\*ALWSAV) VALUE(\*NO)

- v Użyj komendy Ładowanie katalogu obrazów (Load Image Catalog LODIMGCLG) do przygotowania katalogu obrazów. Katalogi obrazów o statusie ″gotowe″ są omijane podczas operacji składowania.
- v Podczas składowania nadzorowanego można określić w komendzie Składowanie obiektu (Save Object SAV
- 4. Jeśli masz niezależne pule pamięci dyskowej (pule ASP), to ustaw je jako dostępne, jeśli mają być uwzględnione w opcji 21 lub 23 komendy składowania.
	- **Uwaga:** W przypadku systemów zawierających niezależne pule ASP chronione przez geograficzny zapis lustrzany zalecane jest wyeliminowanie ich z tej opcji komendy GO SAVE, poprzez ustawienie ich jako niedostępne. Składowanie niezależnych pul ASP z geograficznym zapisem lustrzanym należy oddzielić od działania komendy GO SAVE.

Jeśli te ASP będą dostępne podczas działania komendy GO SAVE, geograficzny zapis lustrzany zostanie zawieszony w momencie wprowadzenia systemu w stan zastrzeżony. Po wznowieniu zapisu lustrzanego po zakończeniu składowania, wymagana jest kompletna synchronizacja. Synchronizacja może być procesem długotrwałym.

5. Podczas pracy w środowisku technologii klastrowej, aby składować niezależne ASP bez przełączenia awaryjnego lub aby składować środowisko technologii klastrowej dla węzła, przed zakończeniem pracy podsystemu należy zakończyć grupę zasobów klastra urządzenia i zakończyć technologię klastrową.

Użyj komendy Zakończenie działania grupy zasobów klastra (End Cluster Resource Group - ENDCRG) i komendy Zakończenie działania węzła klastra (End Cluster Node - ENDCLUNOD).

- 6. Jeśli masz kontrolery OptiConnect, odłącz je przed operacją składowania. Kontrolery OptiConnect należy odłączyć przed zakończeniem pracy podsystemów i wykonaniem składowania całości systemu, lub przed każdym składowaniem, które kończy pracę podsystemu QSOC. Jeśli kontrolery OptiConnect nie zostaną zablokowane przed zakończeniem pracy podsystemów, uzyskają one status błędu, system oznaczy je jako uszkodzone i ich nie zeskładuje. Więcej informacji zawiera sekcja Partycje logiczne a sieci.
- 7. Jeśli masz oprogramowanie IBM WebSphere MQ for Multiplatforms, wersja 6 (5724-H72), to przed składowaniem systemu musisz wyciszyć WebSphere MQ, wersja 6. Informacje o dokumentacji oprogramowania

[WebSphere](http://www.ibm.com/software/integration/wmq/library/library53.html) MQ zawiera serwis WWW WebSphere MQ (www.ibm.com/software/integration/wmq/library/ library53.html).

8. Jeśli zamierzasz uruchomić procedurę składowania od razu, to upewnij się, że w systemie nie są wykonywane żadne zadania; w tym celu wpisz komendę Praca z zadaniami aktywnymi (Work with Active Jobs - WRKACTJOB).

Jeśli zamierzasz umieścić procedurę składowania w harmonogramie do późniejszego wykonania, wyślij komunikat do wszystkich użytkowników z informacją, kiedy system będzie niedostępny.

- 9. Aby wykonać nadzorowane składowanie systemu, przejdź do punktu 11.
- 10. Aby wykonać nienadzorowaną operację składowania, wykonaj kolejne czynności. Nienadzorowana operacja składowania zabezpiecza przed zatrzymaniem spowodowanym brakiem odpowiedzi na wyświetlone komunikaty:
	- a. Wyświetl numery kolejne list odpowiedzi w celu znalezienia dostępnych numerów: WRKRPYLE
	- b. Jeśli MSGID(CPA3708) nie znajduje się jeszcze na liście odpowiedzi, dodaj go. W miejsce *xxxx* wstaw nieużywany numer kolejny z zakresu od 1 do 9999:

```
ADDRPYLE SEQNBR(xxxx) +
         MSGID(CPA3708) +
         RPY('G')
```
| |

- c. Jeśli jako nośników składowania używasz nośników wirtualnych, to wybierz automatyczne ładowanie na liście odpowiedzi, MSGID(OPT149F), aby uniknąć odbierania komunikatu, co przerywa operację nienadzorowanego składowania. Jeśli to konieczne, nośniki wirtualne użyją opcji automatycznego ładowania, aby utworzyć dodatkowe obrazy o tej samej wielkości co ostatni załadowany obraz, pod warunkiem że dostępna jest pamięć dyskowa.
- d. Skonfiguruj zadanie tak, aby używało tej listy odpowiedzi i powiadamiało o wszelkich wysyłanych komunikatach przerywających:

CHGJOB INQMSGRPY(\*SYSRPYL) BRKMSG(\*NOTIFY)

- **Uwaga:** Możesz także skonfigurować wartość domyślną, tak aby system używał listy odpowiedzi za każdym razem, kiedy wybierzesz opcje menu 21, 22, 23. W celu skonfigurowania wartości domyślnych, należy wybrać opcję 20 z menu Składowanie (Save). Następnie podać Tak w opcji Użyj systemowej listy odpowiedzi.
- 11. W wierszu komend wpisz GO SAVE, aby wyświetlić menu Składowanie (Save). |
	- 12. Z menu Składowanie (Save) wybierz opcję 21, 22 lub 23 i naciśnij klawisz Enter. Ekran podpowiedzi opisuje funkcję wybranej opcji menu.
	- 13. Po przeczytaniu ekranu **Podaj wartości domyślne komendy** naciśnij klawisz Enter, aby kontynuować.

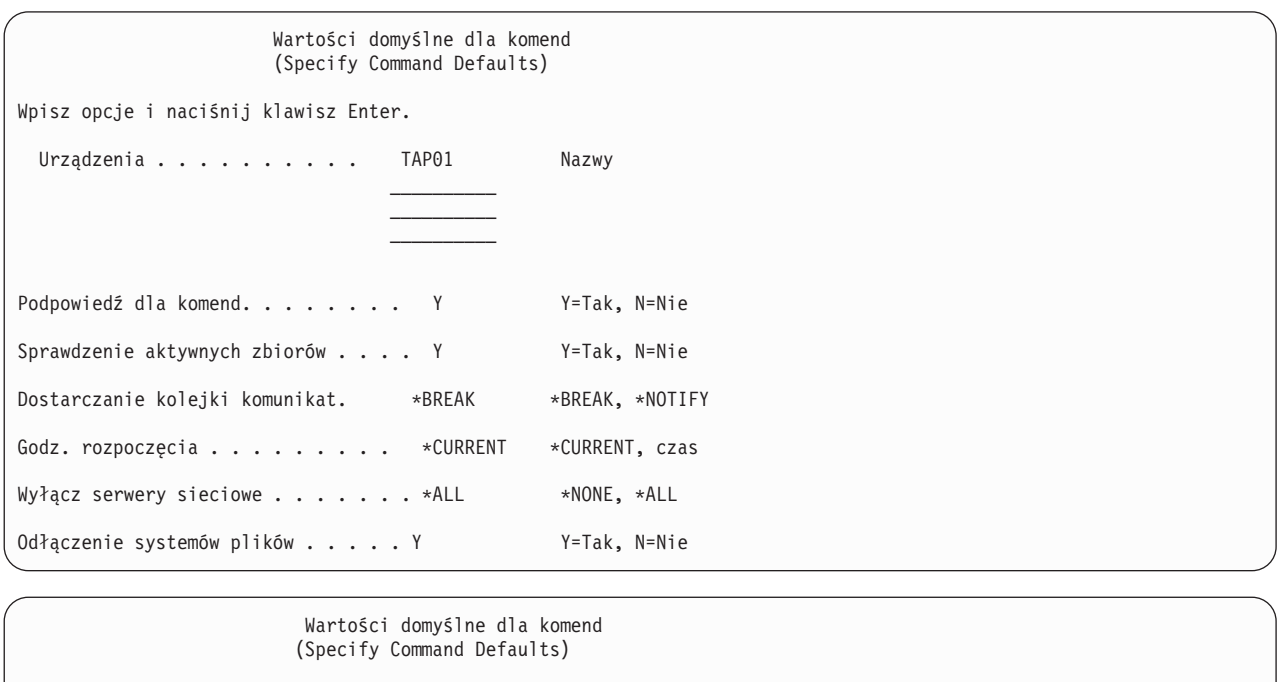

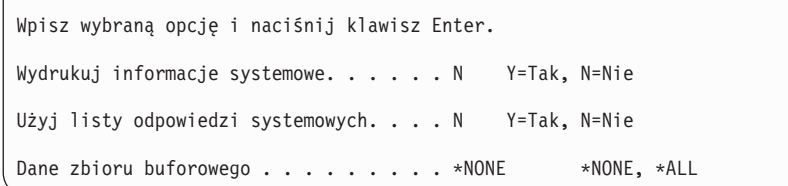

 $\overline{1}$ | 14. Wpisz wybraną wartość w polu *Urządzenia*. Można podać do czterech nazw urządzeń taśm. Jeśli wybierzesz | więcej niż jedno urządzenie, to po wypełnieniu bieżącej taśmy system automatycznie przełączy się na następne | urządzenie. Możesz wybrać tylko jedno urządzenie nośników optycznych DVD-RAM, urządzenie biblioteki | nośników taśmowych lub wirtualny napęd taśm.

- Pierwszym urządzeniem dla opcji 21 i 22 musi być alternatywne urządzenie IPL. Jeśli tworzysz nośniki do zainstalowania w innym systemie, to urządzenie musi być kompatybilne z alternatywnym urządzeniem IPL dla tego systemu. Dzięki temu system będzie mógł odczytać nośniki SAVSYS, gdy zajdzie konieczność odtworzenia | | |
- Licencjonowanego Kodu Wewnętrznego i systemu operacyjnego. |
	- 15. Wpisz wartość w polu *Wiersz komend*. Wybierz N (Nie), jeśli chcesz uruchomić nienadzorowaną operację składowania. Wybierz T (Tak), jeśli chcesz zmienić wartości domyślne komend SAV*xx*.
	- 16. Wybierz opcje w polu *Sprawdzenie aktywnych zbiorów*. Wybierz T (Tak), jeśli chcesz, aby system ostrzegał o istnieniu aktywnych zbiorów na nośniku składowania. Wyświetlone ostrzeżenie daje do wyboru następujące możliwości:
		- v rezygnacja z operacji składowania,
		- v włożenie nowej taśmy i powtórzenie komendy,
		- v zainicjowanie bieżącej taśmy i powtórzenie komendy.
- **Uwaga:** Jeśli do składowania używasz optycznego nośnika DVD-RAM, to w przypadku napotkania identycznych zbiorów aktywnych system wysyła komunikaty z zapytaniem do kolejki komunikatów. System wysyła komunikaty z zapytaniem dla każdego znalezionego identycznego zbioru aktywnego. Wybierz N (Nie), jeśli chcesz, aby system nadpisywał zbiory aktywne na nośniku składowania bez ostrzeżenia.
- 17. Wpisz wartość w podpowiedzi *Dostarczenie kolejki komunikatów* (Message queue delivery). Wybierz \*NOTIFY, jeśli chcesz wykonać procedurę nienadzorowanego składowania. Zapobiegnie to zatrzymaniu procedury składowania przez komunikaty dotyczące komunikacji. Jeśli podasz wartość \*NOTIFY, komunikaty o poziomie ważności 99 niezwiązane z operacją składowania będą wysyłane do kolejki komunikatów QSYSOPR bez przerywania procesu składowania. Na przykład komunikaty, które żądają załadowania nowych woluminów, przerywają procedurę składowania, ponieważ są powiązane z tym zadaniem. Musisz na nie odpowiedzieć, aby kontynuować pracę.

Podaj wartość \*BREAK, jeśli chcesz, aby wymagające odpowiedzi komunikaty o poziomie ważności 99 przerywały operację.

18. Wpisz wybraną wartość w polu *Czas początkowy*. Możesz zaplanować rozpoczęcie procedury składowania z opóźnieniem do 24 godzin. Przyjmijmy na przykład, że jest godzina 16:30 w piątek. Jeśli jako godzina uruchomienia podana zostanie 2:30, system uruchomi operację składowania o 2:30 w sobotę.

#### **Uwaga:**

- a. System używa komendy Opóźnienie zadania (Delay Job DLYJOB) do planowania operacji składowania. Stacja robocza będzie niedostępna od momentu żądania opcji menu do zakończenia procedury składowania.
- b. **Sprawdź, czy stacja robocza znajduje się w bezpiecznym miejscu**. Pozostaje ona wpisana do systemu, oczekując na rozpoczęcie zadania. Jeśli funkcja żądania systemowego zostanie użyta do anulowania zadania, stacja robocza wyświetli menu Składowania (Save). Stacja robocza pozostaje wpisana do systemu z profilem i uprawnieniami użytkownika, który uruchomił składowanie.
- c. Sprawdź, czy wartość systemowa QINACTITV wynosi \*NONE. Jeśli wartość systemowa QINACTITV jest różna od \*NONE, stacja robocza zostanie zablokowana po upływie określonego czasu. Jeśli zmienisz tę wartość na \*NONE, zapisz poprzednią wartość.
- d. Jeśli wybierzesz opóźnione uruchomienie zadania i chcesz, aby operacja składowania przebiegała w sposób nienadzorowany, sprawdź, czy wykonano następujące czynności:
	- skonfigurowanie systemowej listy odpowiedzi,
	- v podanie wartości \*NONE dla wartości systemowej QINACTITV,
	- v podanie \*NOTIFY dla dostarczania kolejki komunikatów,
	- podanie \*NOTIFY dla wszystkich komunikatów przerywających,
	- v wpisanie N w polu *Wiersz dla komend*,
	- v wpisanie N w polu *Sprawdzenie aktywnych zbiorów*.
- 19. Wpisz wartość w polu *Zablokowanie serwerów sieciowych*. Jeśli używasz zintegrowanego serwera, możesz opcjonalnie odłączyć opisy serwera sieciowego przed rozpoczęciem procedury składowania. Przykładami działania serwera sieciowego jest uruchamianie systemów operacyjnych Windows lub Linux z opcją IBM Extended Integrated Server Support for i5/OS oraz uruchamianie systemów Linux lubAIX na partycji logicznej gościa. | | | | |
- Wybierz jedną z poniższych opcji, aby określić, które udostępnione serwery sieciowe muszą być zablokowane przed rozpoczęciem procedury składowania i udostępnione po zakończeniu procedury składowania: | |

#### **\*NONE**

| | | | | | | |

Nie blokuje serwerów sieciowych. Żadne dane dla serwerów sieciowych nie będą składowane, ponieważ system znajduje się w stanie zastrzeżonym. Składowanie indywidualnych obiektów wymaga aktywnego połączenia z systemem.

**\*ALL** Odłącza wszystkie serwery sieciowe przed uruchomieniem procedury składowania. Procedura składowania będzie trwać krócej, ale dane serwera sieciowego nie zostaną zapisane w formacie, który umożliwia odtworzenie poszczególnych obiektów. Można jedynie odtworzyć całość danych z serwerów sieciowych.

20. Wpisz wartość w polu *Odłączenie systemów plików*. Podaj Y (Tak), jeśli chcesz zezwolić na odłączenie dynamicznie podłączonych systemów plików. Ta czynność umożliwia składowanie systemów plików użytkownika (UDFS) i powiązanych z nimi obiektów. | | |

**Uwaga:** Po zakończeniu procedury składowania system nie będzie próbował ponownie podłączyć systemów plików.

Podaj N (Nie), jeśli nie chcesz zezwolić na odłączenie wszystkich dynamicznie podłączonych systemów plików. Atrybuty systemu plików użytkownika (UDFS) będą składowane w przypadku wszystkich systemów plików użytkownika, które w czasie składowania były podłączone. Aby odbudować te podłączone systemy plików użytkownika podczas odtwarzania, należy w komendzie RST podać parametr RBDMFS(\*UDFS). | | | |

- 21. Wpisz wartość w polu *Drukowanie informacji o systemie*. Wpisz T (Tak), jeśli chcesz wydrukować informacje o systemie. Informacje o systemie mogą być przydatne w przypadku odzyskiwania po awarii. W sekcji Drukowanie informacji o systemie wyjaśniono, jak można ręcznie wydrukować informacje o systemie, bez używania opcji automatyzacji udostępnianej przez menu komendy GO SAVE.
- 22. Wpisz wartość w polu *Użycie systemowej listy odpowiedzi*. Wybierz T (Tak), jeśli chcesz używać listy odpowiedzi, gdy system wysyła komunikat z zapytaniem.
- 23. Wpisz wybraną opcję w zapytaniu *Dane zbioru buforowego*. Określ, czy to składowanie powinno objąć dane zbioru buforowego dla składowanych kolejek wyjściowych. Można wybrać: | |
- **\*NONE** |

| | |

| | Żaden zbiór buforowy nie będzie składowany.

- **\*ALL** Dla każdej składowanej kolejki wyjściowej będą składowane wszystkie dostępne dane zbioru buforowego kolejki wyjściowej.
- **Uwaga:** Składowanie zbiorów buforowych może wymagać więcej nośników składowania i dodatkowego czasu. |
	- 24. Naciśnij klawisz Enter. Jeśli wybierzesz późniejszą godzinę uruchomienia, na ekranie zostanie wyświetlony komunikat CPI3716. Komunikat ten poda godzinę żądania wykonania operacji składowania i jej uruchomienia. Nie można używać ekranu przed zakończeniem procedury składowania. Może zostać wyświetlony wskaźnik zablokowania danych wejściowych. Zakończono wykonywanie czynności związanych z konfigurowaniem operacji składowania.

Jeśli nie wybrałeś późniejszego czasu początkowego, przejdź do punktu 25. Jeśli wartością wykonania kolejki komunikatów jest \*BREAK na poziomie istotności 60 lub niższym, musisz odpowiedzieć na komunikaty komendy Zakończenie pracy podsystemu (End Subsystem - ENDSBS). Jest to konieczne nawet wtedy, kiedy planujesz uruchomić nienadzorowaną procedurę składowania z czasem początkowym określonym jako \*CURRENT.

- 25. Jeśli w polu Wiersz dla komend wpisana została wartość T, wyświetlany jest ekran Zakończenie pracy podsystemu (End Subsystem). Wprowadź zmiany i naciśnij klawisz Enter. Podczas gdy system będzie kończyć pracę podsystemów, wyświetlone zostaną następujące komunikaty. O ile parametr dostarczania kolejki komunikatów QSYSOPR ma wartość \*BREAK z poziomem ważności 60 lub niższym, należy na nie odpowiedzieć. Każdy komunikat pojawia się przynajmniej dwa razy. Aby odpowiedzieć na każdy komunikat, naciśnij klawisz Enter.
	- a. CPF0994 Wykonywana jest komenda ENDSBS SBS(\*ALL). (CPF0994 ENDSBS SBS(\*ALL) command being processed.)
	- b. CPF0968 System zakończony w stanie zastrzeżonym. (CPF0968 System ended to restricted condition.)

Jeśli w wierszu *Podpowiedź dla komendy* wpisano wartość N (Nie), przejdź do punktu 27.

- 26. W momencie, kiedy system będzie gotowy do wykonania wszystkich głównych czynności procesu składowania, zostanie wyświetlony ekran tej czynności. Czas upływający między ekranami podpowiedzi może być dość długi.
- **Uwaga:** Jeśli dostępne są niezależne ASP, to zostaną wyświetlone dodatkowe ekrany podpowiedzi dla opcji 21 i 23, zgodnie z opisem zawartym w sekcji Składowanie niezależnych ASP.

Dla opcji 21 (Cały system) wyświetlane są następujące ekrany podpowiedzi:

```
ENDSBS SBS(*ALL) OPTION(*IMMED)
SAVSYS
SAVLIB LIB(*NONSYS) ACCPTH(*YES)
SAVDLO DLO(*ALL) FLR(*ANY)
SAV DEV('/QSYS.LIB/nazwa-napędu-nośników.DEVD') +
    OBJ(('/*') ('/QSYS.LIB' *OMIT) +
        ('/QDLS' *OMIT)) +
   UPDHST(*YES)
STRSBS SBSD(podsystem-sterujący)
```
Dla opcji 22 (Tylko dane systemowe) wyświetlane są następujące ekrany podpowiedzi:

```
ENDSBS SBS(*ALL) OPTION(*IMMED)
SAVSYS
SAVLIB LIB(*IBM) ACCPTH(*YES)
SAV DEV('/QSYS.LIB/nazwa-napędu-nośników.DEVD') +
    OBJ(('/QIBM/ProdData') +
        ('/QOpenSys/QIBM/ProdData')) +
    UPDHST(*YES)
```
STRSBS SBSD(podsystem-sterujący)

Dla opcji 23 (Wszystkie dane użytkowników) wyświetlane są następujące ekrany podpowiedzi:

```
ENDSBS SBS(*ALL) OPTION(*IMMED)
SAVSECDTA
SAVCFG
SAVLIB LIB(*ALLUSR) ACCPTH(*YES)
SAVDLO DLO(*ALL) FLR(*ANY)
SAV DEV('/QSYS.LIB/nazwa-napędu-nośników.DEVD') +
     OBJ(('/*') ('/QSYS.LIB' *OMIT) +
         ('/QDLS' *OMIT) +
         ('/QIBM/ProdData' *OMIT) +
         ('/QOpenSys/QIBM/ProdData' *OMIT)) +
    UPDHST(*YES)
STRSBS SBSD(podsystem-sterujący)
```
Wpisz zmiany na każdym ekranie podpowiedzi i naciśnij klawisz Enter.

27. Kiedy system wyśle komunikat żądający załadowania następnego woluminu, załaduj następny nośnik i odpowiedz na komunikat. Na przykład w przypadku następującego komunikatu załaduj następny wolumin i wpisz R, aby spróbować ponownie (C anuluje działanie):

Urządzenie nie było gotowe albo kolejny wolumin nie został załadowany (C R)

**Ważne:** Jeśli podczas procedury SAVLIB wystąpi nienaprawialny błąd nośnika, to zapoznaj się z sekcją Recovering from a media error during a SAVLIB operation.

- 28. Następnie podłącz wszystkie pozostałe systemy plików użytkownika, jeśli zostały odłączone na czas składowania.
- 29. Przywróć początkową wartość wartości systemowej QINACTITV. Wartość ta została zapisana w punkcie 18 c.
- 30. Kiedy procedura składowania zostanie zakończona, wydrukuj protokół zadania. Zawiera on informacje dotyczące tej operacji. Użyj go do zweryfikowania, czy operacja składowania objęła wszystkie obiekty. Wpisz jedną z następujących komend:

DSPJOBLOG \* \*PRINT

lub

| | SIGNOFF \*LIST

Zakończono operację składowania. Opisz wszystkie nośniki i złóż je w bezpiecznym i dostępnym miejscu.

- 31. Jeśli technologia klastrowa została zakończona przed uruchomieniem operacji składowania, należy ponownie ją uruchomić na składowanym węźle z węzła, gdzie jest ona jeszcze aktywna.
- Więcej informacji można znaleźć w pomocy elektronicznej dotyczącej usług zasobów klastra oraz w sekcji i5/OS Clusters technology.
- 32. Zrestartuj grupę zasobów klastra urządzenia, aby włączyć funkcje zapewniające zdolność do pracy przy częściowej awarii.
- <span id="page-34-0"></span>33. Podczas składowania niezależnej ASP system Qdefault.UDFS został odłączony, jeśli wybrano odłączenie systemów plików. Aby ponownie używać niezależnej ASP, podłącz ponownie system Qdefault.UDFS. Wykonaj tę czynność dla każdej niezależnej ASP, która była składowana.
- |
- MOUNT TYPE(\*UDFS) MFS('/dev/*nazwa\_niezależnej\_asp*/Qdefault.UDFS') MNTOVRDIR('/*nazwa-niezależnej-asp*')

## **Funkcje opcjonalne wpływające na składowanie**

Funkcje opcjonalne mające wpływ na składowanie mogą obejmować zbiory użytkownika, pamięć wirtualną, klucze | szyfrowania, niezależne pule dyskowe i serwery sieciowe. |

## **Czy używany jest systemów plików użytkownika?**

System plików użytkownika (UDFS) jest to system plików tworzony i zarządzany przez użytkownika. Aby określić, czy w systemie znajduje się system plików użytkownika, należy użyć jednej z następujących metod.

#### **W programie System i Navigator:**

W programie **System i Navigator** rozwiń *system* → **Systemy plików** → **Zintegrowany system plików** → **Główny** → **urządzenie** → **QASP***xx* (system > File Systems > Integrated File System > Root > urządzenie > QASP*xx*) lub wybierz nazwę niezależnej puli dyskowej ASP. Istniejące obiekty systemu plików użytkownika zostaną wyświetlone w prawym panelu.

#### **W interfejsie znakowym:**

Aby określić, czy w systemie znajduje się system plików użytkownika, należy wykonać następujące czynności.

- 1. W wierszu komend wpisz wrklnk '/dev'.
- 2. Na ekranie Praca z dowiązaniami obiektów (Work with Object Links), wybierz opcję 5 (Wyświetl Display), aby wyświetlić zawartość katalogu dev.
- 3. Znajdź dowiązania obiektu, zaczynając od QASP*xx* lub nazwy niezależnej puli dyskowej, i wybierz opcję 5, aby wyświetlić system plików użytkownika w obrębie puli ASP.

## **Czy używane jest szyfrowanie programowe dla taśm?** |

Jeśli używane jest szyfrowanie programowe do taśm kopii zapasowej i składowania danych systemowych (pcja 21 lub |

22 komendy GO SAVE), to przed wykonaniem operacji składowania należy ustawić klucz główny składowania i |

odtwarzania. Instrukcje znajdują się w sekcji Ładowanie i ustawianie klucza głównego składowania i odtwarzania. |

## **Czy wykorzystywana jest pamięć wirtualna?**

Nośnik wirtualny symuluje obrazy taśmy, CD lub DVD, przechowywane bezpośrednio na jednostkach dyskowych systemu. Aby określić, czy obrazy wirtualnych nośników znajdują się w katalogach obrazów, należy wykonać następujące czynności:

- 1. W wierszu komend wpisz WRKIMGCLG.
	- **Uwaga:** W oknie Praca z katalogami obrazów (Work with Image Catalogs WRKIMGCLG) wyświetlana jest nazwa, status i wirtualny typ katalogu obrazów.

## **Czy wykorzystywane są niezależne pule dyskowe?**

Niezależna pula dyskowa jest kolekcją jednostek dyskowych, które można wprowadzać w tryb z połączeniem lub tryb bez połączenia niezależnie od pozostałych elementów pamięci masowej systemu. Użytkownik posiadający odpowiednie uprawnienia może sprawdzić, czy w systemie są skonfigurowane niezależne pule dyskowe. W programie <span id="page-35-0"></span>**System i Navigator** rozwiń *system* → **Konfiguracja i obsługa** → **Sprzęt** → **Jednostki dyskowe** → **Pule dyskowe** (system > Configuration and Service > Hardware > Disk Units > Disk pools). Niezależne pule dyskowe mają numery  $33 - 255$ .

## **Czy skonfigurowano niezależne pule dyskowe na przełączanie między systemami w klastrze?**

Klaster System i to kolekcja lub grupa złożona z jednego lub wielu systemów lub partycji logicznych, które współdziałają jako jeden system. Jeśli użytkownik ma wymagane uprawnienie, może sprawdzić, czy niezależna pula dyskowa może być przełączana między systemami w klastrze.

- 1. W programie **System i Navigator** rozwiń *system* → **Konfiguracja i obsługa** → **Sprzęt** → **Jednostki dyskowe** → **Pule dyskowe** (system > Configuration and Service > Hardware > Disk Units > Disk pools).
- 2. Niezależne pule dyskowe mają numery z zakresu od 33 do 255. Kliknij prawym przyciskiem myszy niezależną pulę dyskową i wybierz opcję **Właściwości**.
- 3. Jeśli niezależna pula dyskowa jest skonfigurowana tak, że można ją przełączać między systemami, to na stronie **Właściwości puli dyskowej** w zakładce Ogólne wyświetlone jest pole **Przełączalna: Tak**.

## **Czy w systemie wykorzystywane jest oprogramowanie WebSphere MQ, wersja 6?**

Program licencjonowany IBM WebSphere MQ for Multiplatforms, wersja 6 (WebSphere MQ, wersja 6), 5724-H72, udostępnia usługi programistyczne dla aplikacji, które umożliwiają użytkownikowi programowanie pośredniej komunikacji między programami z wykorzystaniem kolejek komunikatów. Umożliwia to komunikowanie się programów niezależnie od platform, na których są uruchomione. Na przykład możliwa jest komunikacja między systemami operacyjnymi z/OS i i5/OS.

Aby sprawdzić, czy zainstalowane jest oprogramowanie WebSphere MQ, wersja 6, należy użyć jednej z następujących metod:

#### **W programie System i Navigator:**

W programie **System i Navigator**, rozwiń *system* → **Konfiguracja i obsługa** → **Oprogramowanie** → **Zainstalowane produkty** (system > Configuration and Service > Software > Installed Products).

#### **W interfejsie znakowym:**

- 1. W wierszu komend wpisz GO LICPGM.
- 2. Określ opcję 10 (Wyświetlanie zainstalowanych programów licencjonowanych Display installed licensed programs), aby wyświetlić zainstalowane programy licencjonowane.

Jeśli zainstalowane jest oprogramowanie WebSphere MQ, wersja 6, to w kolumnie Opis (Description) licencjonowanego programu systemu 5761-SS1 zostanie wyświetlony kod 5724-H72.

Jeśli zainstalowane jest oprogramowanieWebSphere MQ, to komendą Praca z menedżerami kolejek (Work with Queue Managers - WRKMQM) można sprawdzić, czy skonfigurowane są jakieś menedżery kolejek.

# **Czy wykorzystywane są kontrolery OptiConnect?**

OptiConnect to sieć systemowa, która udostępnia szybkie połączenia między wieloma systemami w środowisku lokalnym.

Aby sprawdzić, czy oprogramowanie OptiConnect jest zainstalowane, należy użyć jednej z następujących metod:

#### **W programie System i Navigator:**
W programie **System i Navigator** rozwiń *system* → **Konfiguracja i obsługa** → **Zainstalowane produkty** → **Oprogramowanie**(system > Configuration and Service > Software). OptiConnect to opcja 23 produktu 5761-SS1, i5/OS - OptiConnect.

#### **W interfejsie znakowym:**

- 1. W wierszu komend wpisz GO LICPGM.
- 2. Wybierz opcję 10, aby wyświetlić zainstalowane programy licencjonowane.
- 3. Jeśli zainstalowane jest oprogramowanie OptiConnect, w kolumnie Opis dla licencjonowanego programu systemu 5761-SS1 zostanie wyświetlony napis OptiConnect.

### **Czy wykorzystywane są serwery sieciowe?**

Dostępnych jest kilka rozwiązań, które umożliwiają uruchamianie innych systemów operacyjnych na platformie |

System i. Przykładem mogą być rozwiązania zintegrowany serwer, które działają na platformach x86 z systemem |

operacyjnym Linux lub Windows, a także systemyLinux lub AIX działające na partycji logicznej. |

# **Czy wykorzystywana jest konsola HMC?**

Systemy System i5 model 5*xx* mogą być wyposażone w konsolę HMC. Konsola HMC jest wymagana w przypadku korzystania z mocy obliczeniowej na żądanie lub partycji logicznych.

### **Drukowanie informacji o systemie**

Wydruk informacji systemowych udostępnia wartościowe dane na temat systemu, które mogą być użyteczne podczas odzyskiwania systemu. Są one szczególnie przydatne w sytuacji, kiedy do odzyskiwania nie można użyć nośników SAVSYS i konieczne jest użycie nośników dystrybucyjnych.

Drukowanie tych informacji wymaga uprawnień \*ALLOBJ, \*IOSYSCFG i \*JOBCTL i generuje wiele wydruków zbiorów buforowych. Nie ma potrzeby drukowania tych informacji przed każdym składowaniem. Należy je jednak drukować za każdym razem, kiedy zmieniają się istotne informacje na temat systemu.

- 1. Wydrukuj bieżącą konfigurację dysków. Ma to zasadnicze znaczenie, jeśli planowana jest modernizacja modelu i stosowane jest zabezpieczenie przez zapis lustrzany. Informacja ta jest istotna także przy odzyskiwaniu niezależnych ASP. Wykonaj następujące czynności:
	- a. Wpisz się do systemu jako użytkownik posiadający specjalne uprawnienie \*SERVICE.
	- b. Wpisz STRSST w wierszu komend i naciśnij klawisz Enter.
	- c. Podaj identyfikator użytkownika i hasło narzędzi serwisowych. W obydwu rozróżniane są wielkości liter.
	- d. Wybierz opcję 3 **Praca z jednostkami dyskowymi** na ekranie Systemowe narzędzia serwisowe.
	- e. Wybierz opcję 1 **Wyświetlenie konfiguracji dysków** na ekranie Praca z jednostkami dysków.
	- f. Wybierz opcję 3 **Konfiguracja zabezpieczenia dysków** na ekranie Wyświetlenie konfiguracji dysków.
	- g. Wydrukuj każdy z ekranów (może ich być kilka), naciskając dla każdego z nich klawisz PRINT.
	- h. Naciskaj klawisz F3, aż zobaczysz ekran Wyjście z SST (Exit System Service Tools).
	- i. Na ekranie Wyjście z SST (Exit System Service Tools) naciśnij klawisz Enter.
- 2. Jeśli używasz partycji logicznych, wydrukuj informacje o konfiguracji partycji logicznych.
	- a. Z partycji podstawowej wpisz w wierszu komend komendę STRSST i naciśnij klawisz Enter.
	- b. Jeśli używasz narzędzia SST, wybierz opcję 5 **Praca z partycjami systemowymi** i naciśnij klawisz Enter. Jeśli używasz narzędzia DST, wybierz opcję 11 **Praca z partycjami systemowymi** i naciśnij klawisz Enter.
	- c. Z menu Praca z partycjami systemowymi wybierz opcję 1 **Wyświetlenie informacji o partycjach**.
	- d. Aby wyświetlić wszystkie zasoby wejścia/wyjścia, z menu Wyświetlenie informacji o partycjach (Display Partition Information) wybierz opcję 5.
- e. W polu poziom szczegółów do wyświetlenia wpisz \*ALL w celu ustawienia poziomu szczegółowości na ALL.
- f. Naciśnij klawisz F6, aby wydrukować konfigurację wejścia/wyjścia systemu.
- g. Wybierz opcję 1 i naciśnij klawisz Enter, aby wydrukować do zbioru buforowego.
- h. Naciśnij klawisz F12, aby powrócić do menu Wyświetlenie informacji o partycjach (Display Partition Information).
- i. Wybierz opcję 2 **Wyświetlenie konfiguracji przetwarzania partycji**.
- j. Na ekranie Wyświetlenie konfiguracji przetwarzania partycji (Display Partition Processing Configuration) naciśnij klawisz F6, aby wydrukować konfigurację przetwarzania.
- k. Naciśnij klawisz F12, aby powrócić do ekranu Wyświetlanie informacji o partycjach (Display Partition Information).
- l. Wybierz opcję 7 **Wyświetlenie opcji komunikacji**.
- m. Naciśnij klawisz F6, aby wydrukować konfigurację komunikacji.
- n. Wybierz opcję 1 i naciśnij klawisz Enter, aby wydrukować do zbioru buforowego.
- o. Powróć do wiersza komend i wydrukuj te trzy zbiory buforowe.
- 3. Jeśli pracujesz w środowisku technologii klastrowej, wydrukuj informacje o konfiguracji klastra. W tym celu użyj komend:
	- a. Wyświetlenie informacji o klastrze (Display Cluster Information) DSPCLUINF DETAIL(\*FULL) OUTPUT(\*PRINT)
	- b. Wyświetlenie grupy zasobów klastra (Display Cluster Resource Group) DSPCRGINF CLUSTER(*nazwa-klastra*) CRG(\*LIST) OUTPUT(\*PRINT)
- 4. Jeśli masz skonfigurowane niezależne ASP, zapisz relację między nazwą i numerem niezależnej ASP. Informacje te możesz znaleźć w programie System i Navigator. W folderze **Jednostki dyskowe** (Disk units) wybierz **Pule dyskowe** (Disk Pools).
- 5. Wpisz się do systemu z profilem użytkownika, który ma uprawnienia specjalne \*ALLOBJ, tak jak osoba odpowiedzialna za bezpieczeństwo. System pokaże informacje tylko wówczas, gdy masz odpowiednie uprawnienie. Jeśli wpiszesz się jako użytkownik z uprawnieniem niższym niż \*ALLOBJ, to niektóre listingi uzyskane w tych punktach mogą nie być kompletne. Również drukowanie wszystkich folderów w systemie wymaga wcześniejszego zarejestrowania użytkownika w katalogu systemowym.
- 6. Jeśli używasz protokołu historii lub jeśli należy go prowadzić, wykonaj następujące czynności:
	- a. Wyświetl protokół systemowy QHST. Zostanie on automatycznie uaktualniony. Wpisz: DSPLOG LOG(QHST) OUTPUT(\*PRINT)
	- b. Wyświetl wszystkie kopie protokołu systemowego: WRKF FILE(QSYS/QHST\*)

Spójrz na listę, aby sprawdzić, czy zostały zapisane wszystkie kopie protokołu, których możesz potrzebować później.

- **Uwaga:** Protokół historii (QHST) zawiera informacje, takie jak data utworzenia oraz data i godzina ostatniej zmiany. Aby uzyskać więcej informacji o protokole historii (QHST), wybierz opcję 8 (Wyświetlenie opisu zbioru) z ekranu Praca ze zbiorami (Work with Files).
- c. Aby zapobiec nieporozumieniom dotyczącym daty protokołu, na ekranie Praca ze zbiorami wybierz opcję Usunięcie, aby usunąć wszystkie kopie protokołu systemowego oprócz bieżącej. Usuń wszystkie kopie protokołu systemowego oprócz kopii bieżącej. Dzięki temu wzrośnie wydajność komendy SAVSYS.
- 7. Wydrukuj informacje systemowe. Możesz to zrobić dwiema różnymi metodami:
	- a. Za pomocą komendy GO SAVE, wypisując wartość Y w polu Drukowanie informacji o systemie na ekranie *Wartości domyślne dla komend*.
	- b. Za pomocą komendy PRTSYSINF.

Poniższa tabela zawiera opis zbiorów buforowych tworzonych przez system. Komenda PRTSYSINF nie tworzy pustych zbiorów buforowych. Jeśli pewne obiekty lub typy informacji nie istnieją w systemie, to nie wszystkie opisane poniżej zbiory będą występować.

*Tabela 1. Zbiory buforowe utworzone przez system*

 $\,$   $\,$ 

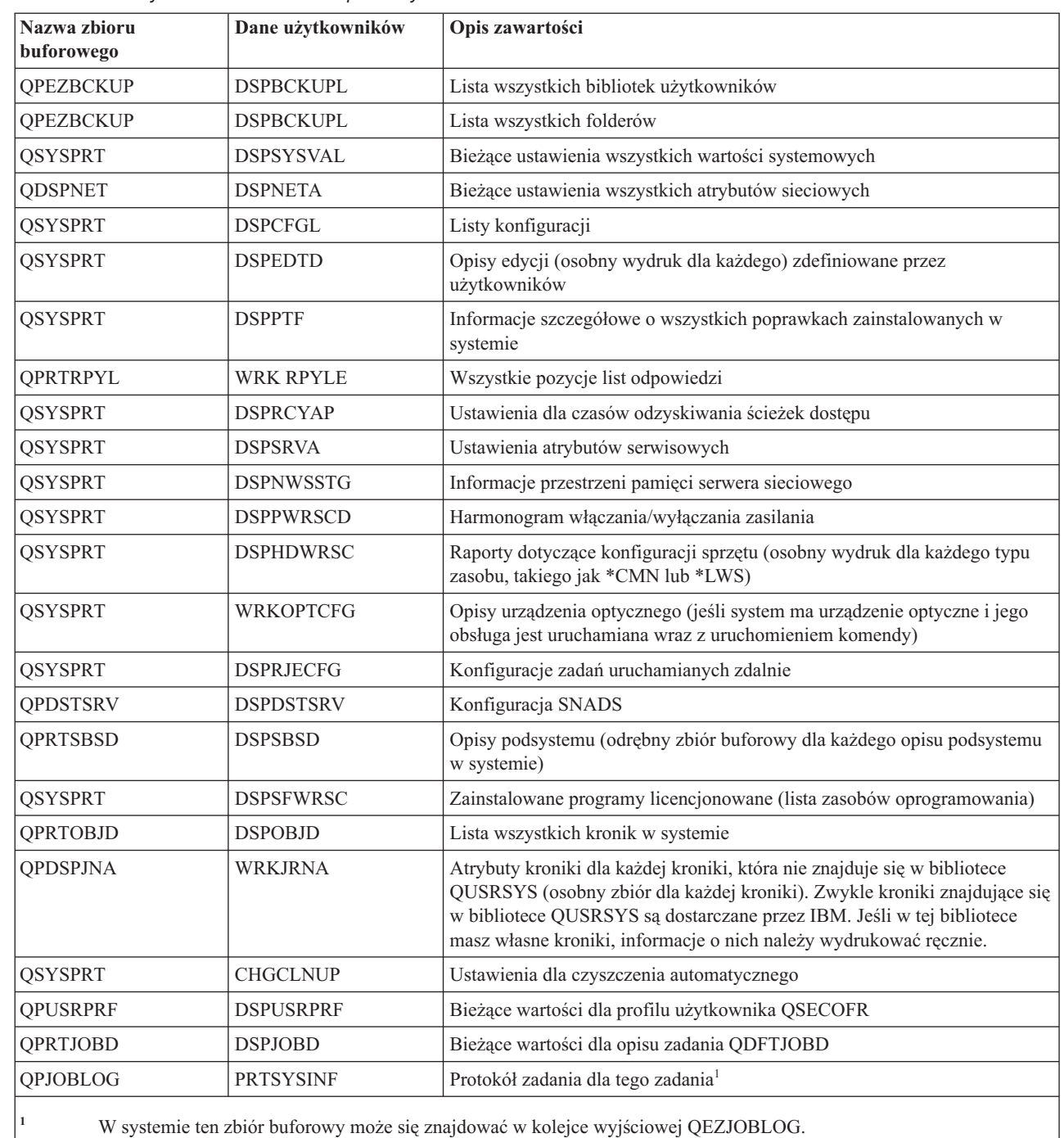

- 8. Wydrukuj listę katalogów w katalogu głównym (/). DSPLNK OBJ('/\*') OUTPUT(\*PRINT)
- 9. Wydrukuj wszystkie obiekty dostarczone przez IBM, które zostały zmodyfikowane, takie jak zbiór drukarkowy QSYSPRT.
- 10. Jeśli używasz programu w języku CL, który zawiera informacje dotyczące konfiguracji, użyj komendy Odtworzenie konfiguracji źródłowej (Retrieve Configuration Source - RTVCFGSRC), aby upewnić się, że program ten jest aktualny.

RTVCFGSRC CFGD(\*ALL) CFGTYPE(\*ALL) + SRCFILE(QGPL/QCLSRC) + SRCMBR(SYSCFG)

11. Wydrukuj te zbiory buforowe. Zachowaj te informacje wraz z protokołem składowania albo taśmami ze składowania systemu do późniejszego wykorzystania. Jeśli nie chcesz drukować list, użyj komendy Kopiowanie zbioru buforowego (Copy Spooled File - CPYSPLF), aby skopiować je do zbiorów bazy danych. Informacje na ten temat zawiera sekcja [Składowanie](#page-300-0) zbioru buforowego. Upewnij się, że zbiory baz danych są umieszczone w bibliotece, która jest składowana po wybraniu opcji z menu Składowanie (Save).

# **Uwagi dotyczące składowania w przypadku pobrania obiektów**

Ta sekcja zawiera uwagi dotyczące składowania w przypadku, gdy obiekty zostały pobrane.

Jeśli użyto programu System i Navigator lub komendy Pobranie obiektu (Check Out Objects - CHKOUT) w celu pobrania obiektów dla konkretnego użytkownika, to przed wykonaniem składowania należy te obiekty zwrócić. Kiedy obiekt jest pobrany dla jakiegoś użytkownika, inni użytkownicy mogą go odczytywać, ale nie mogą aktualizować. Jeśli obiekt pozostaje pobrany podczas operacji składowania z historią aktualizacji UPDHST(\*YES), to zostanie dla niego wysłany komunikat CPFA09E, ponieważ funkcja historii aktualizacji nie jest w stanie zmienić atrybutów obiektu.

# **Odzyskiwanie po błędzie zapisu na taśmie**

Odzyskiwanie po błędzie zapisu na taśmie odnosi się do próby usunięcia skutków błędu zapisu na nośniku i kontynuacji składowania na innym woluminie.

Aby ponownie zapisać dane, które zostały wysłane do napędu taśm, ale nie zostały zapisane na nośniku, ponieważ w momencie wystąpienia błędu były jeszcze w buforze napędu, trzeba prześledzić wielką ilość danych w pamięci głównej. Ilość danych wymagających śledzenia może być bardzo duża i zająć znaczącą część zasobów pamięci. Nowsze urządzenia taśmowe zawierają duży bufor danych (128 MB lub większy), co w połączeniu z upakowaniem danych w stosunku 3:1 sprawia, że aby możliwe było odzyskanie danych po wystąpieniu błędów nośnika, konieczne jest prześledzenie ponad 384 MB danych.

Podczas odzyskiwania po błędzie zapisu na taśmie mogą wystąpić problemy z wydajnością, wynikające z ilości pamięci potrzebnej do śledzenia danych oraz pewnych ograniczeń dotyczących ilości danych, które mogą być śledzone dla każdego napędu taśm. Ten potencjalny spadek wydajności sprawia, że odzyskiwanie po błędach zapisu na taśmie jest domyślnie wyłączone. Aby korzystać z tej funkcji, trzeba ją włączyć.

**Uwaga:** Przy włączonym odzyskiwaniu po błędach zapisu na taśmie nie można korzystać z szyfrowania programowego. | |

### **Włączanie i wyłączanie odzyskiwania po błędach zapisu na taśmie**

Odzyskiwanie po błędzie zapisu na taśmie można włączyć, tworząc w bibliotece QTEMP lub QUSRSYS obszar danych o nazwie takiej samej jak opis urządzenia, które ma być używane do operacji składowania. Obszar danych trzeba utworzyć jako TYPE(\*CHAR) z długością co najmniej 128 bajtów. Aby włączyć odzyskiwanie po błędziez apisu na taśmie, zmień znak na pozycji 20 na "Y". Aby wyłączyć tę funkcję, zmień znak na "N". Jeśli obszar danych zostanie utworzony w bibliotece QTEMP, funkcja odzyskiwania po błędzie zapisu na taśmie będzie używana tylko w przypadku operacji składowania wykonywanych przy użyciu zadania, które tworzy obszar danych w swojej bibliotece QTEMP. Jeśli obszar danych zostanie utworzony w bibliotece QUSRSYS, ustawienie dla odzyskiwania po błędzie zapisu na taśmie będzie używane przez wszystkie operacje składowania korzystające z urządzenia, dla którego utworzono obszar danych. System operacyjny sprawdza najpierw obszar danych w bibliotece QTEMP, więc odzyskiwanie po błędzie zapisu na taśmie może być włączone lub wyłączone dla konkretnego zadania, nawet jeśli istnieje obszar danych w bibliotece QUSRSYS.

Przykład: Włączanie funkcji odzyskiwania po błędzie zapisu na taśmie CRTDTAARA DTAARA(QTEMP/TAPMLB01) TYPE(\*CHAR) LEN(128) CHGDTAARA DTAARA(QTEMP/TAPMLB01 (20 1)) VALUE('Y')

Przykład: Wyłączanie funkcji odzyskiwania po błędzie zapisu na taśmie CHGDTAARA DTAARA(QTEMP/TAPMLB01 (20 1)) VALUE('N')

# **Funkcje ObjectConnect**

ObjectConnect to zestaw komend CL do wygodnego i wydajnego przenoszenia obiektów między systemami.

ObjectConnect jest dostarczany wraz z systemem operacyjnym i5/OS . Instaluje się go wybierając go na ekranie Instalacja programu licencjonowanego (Install Licensed Program).

Gdy używa się komend ObjectConnect, system przenosi obiekt bezpośrednio do systemu docelowego. Nie używa się wówczas zbiorów składowania ani kolejek dystrybucyjnych. ObjectConnect zapewnia większą wydajność niż inne metody przenoszenia obiektów między systemami. Ponadto nie wymaga dodatkowej pamięci dyskowej do przechowywania pośredniej kopii przenoszonego obiektu.

Komendy ObjectConnect są ściśle związane z komendami składowania i odtwarzania. Obsługują większość parametrów tych komend systemowych. Tabela 2 zawiera listę komend ObjectConnect oraz powiązanych z nimi komend składowania i odtwarzania platformy System i. Sekcja "Korzystanie z komend [ObjectConnect"](#page-42-0) na stronie 21 opisuje funkcje wykonywane przez poszczególne komendy. Parametry każdej komendy opisuje pomoc w postaci elektronicznej.

*Tabela 2. Komendy ObjectConnect i skojarzone z nimi komendy składowania i odtwarzania platformy System i*

| <b>Komendy ObjectConnect</b>                                                                              | Komendy składowania i odtwarzania System i                                                                                                |
|----------------------------------------------------------------------------------------------------|----------------------------------------------------------------------------------------------------|
| Składowanie i odtwarzanie zintegrowanego systemu plików<br>(Save/Restore Integrated File System - SAVRST) | Składowanie (Save - SAV), Odtworzenie (Restore - RST)                                                                                     |
| Składowanie i odtwarzanie obiektu (Save/Restore Object -<br><b>SAVRSTOBJ</b>                              | Składowanie obiektu (Save Object - SAVOBJ),<br>Odtworzenie obiektu (Restore Object - RSTOBJ)                                              |
| Składowanie i odtwarzanie zmienionych obiektów (Save/Restore<br>Changed Object - SAVRSTCHG)               | Składowanie zmienionych obiektów (Save Changed<br>Object - SAVCHGOBJ), Odtworzenie obiektów (Restore<br>Object - RSTOBJ)                  |
| Składowanie i odtwarzanie biblioteki (Save/Restore Library -<br>SAVRSTLIB)                                | Składowanie biblioteki (Save Library - SAVLIB),<br>Odtworzenie biblioteki (Restore Library - RSTLIB)                                      |
| Składowanie i odtwarzanie obiektu DLO (Save/Restore Document<br>Library Object - SAVRSTDLO)               | Składowanie obiektu DLO (Save Document Library<br>Object - SAVDLO), Odtworzenie objektu DLO (Restore<br>Document Library Object - RSTDLO) |
| Składowanie i odtwarzanie konfiguracji (Save/Restore Configuration -<br>SAVRSTCFG)                        | Składowanie konfiguracji (Safe Configuration -<br>SAVCFG), Odtworzenie konfiguracji (Restore<br>Configuration - RSTCFG)                   |

Aby skorzystać z funkcji ObjectConnect, należy zainstalować ObjectConnect zarówno w systemie źródłowym, jak i docelowym. Systemy muszą być połączone za pomocą jednej z poniższych metod:

- v sieć lokalna LAN lub linia komunikacji zdalnej z obsługą zaawansowanej komunikacji program-program (APPC) oraz zaawansowanej sieci typu każdy z każdym Advanced Peer-to-Peer Networking (APPN\*),
- v sieć lokalna LAN lub linia komunikacji zdalnej z obsługą protokołu TCP/IP i architekturyAnyNet\* lub Enterprise | Extender,
	- v magistrala światłowodowa z programem OptiConnect.

# **Komponenty ObjectConnect**

|

W tabeli wymieniono podstawowe komponenty ObjectConnect.

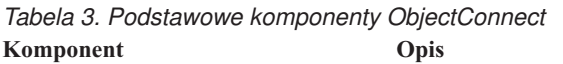

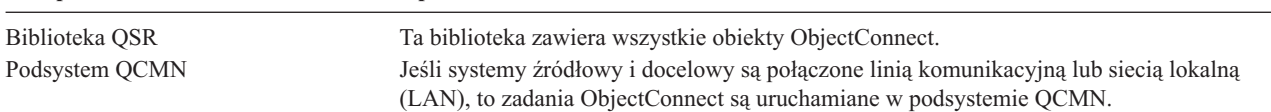

| Podsystem QSOC           | Jeśli systemy źródłowy i docelowy są połączone usługą OptiConnect, zadania<br>ObjectConnect są uruchamiane w podsystemie QSOC.                                                |
|--------------------------|----------------------------------------------------------------------------------------------------|
| Opis trybu QSOCCT        | ObjectConnect korzysta z dostarczonego przez IBM opisu trybu domyślnego QSOCCT.<br>Przed użyciem komend ObjectConnect należy uruchomić ten opis trybu następującą<br>komenda: |
|                          | STRMOD RMTLOCNAME(system-docelowy) MODE(QSOCCT)<br>LCLLOCNAME (*NETATR) RMTNETID (*NETATR)                                                                                    |
| Profil użytkownika QUSER | Ten dostarczony przez IBM profil użytkownika jest używany przez zadania ObjectConnect.                                                                                        |

*Tabela 3. Podstawowe komponenty ObjectConnect (kontynuacja)* **Komponent Opis**

# **Konfigurowanie systemu do pracy z ObjectConnect**

Po zainstalowaniu ObjectConnect należy skonfigurować systemy do pracy z komendami ObjectConnect. Pewne czynności przeprowadza się jednorazowo. Inne należy wykonywać regularnie przed uruchomieniem komend ObjectConnect.

*Czynności wykonywane przed pierwszym uruchomieniem:* Jeśli systemy źródłowy i docelowy są połączone linią komunikacyjną lub siecią lokalną (LAN), dodaj pozycję komunikacji w podsystemie QCMN. Wpisz poniższą komendę w obu systemach i naciśnij klawisz Enter:

```
ADDCMNE SBSD(QCMN) DEV(*ALL) DFTUSR(QUSER)
MODE(QSOCCT)
```
Więcej informacji na temat systemów połączonych magistralą światłowodową zawiera sekcja OptiConnect.

*Czynności wykonywane przed uruchomieniem komend ObjectConnect:* Przy każdym uruchomieniu systemu należy także uruchomić środowisko ObjectConnect. Czynności te możesz włączyć do procedur uruchomienia lub przeprowadzić ręcznie.

Jeśli systemy źródłowy i docelowy są połączone linią komunikacyjną lub siecią lokalną (LAN), wykonaj następujące czynności:

- 1. Sprawdź, czy podsystem QCMN jest uruchomiony.
- 2. Sprawdź, czy połączenie jest udostępnione (varied on) i aktywne.
- 3. Uruchom opis trybu, wpisując następującą komendę:

STRMOD RMTLOCNAME(*system-docelowy*) MODE(QSOCCT) LCLLOCNAME(\*NETATR) RMTNETID(\*NETATR)

# **Jak system uruchamia komendy ObjectConnect**

Po wydaniu komendy ObjectConnect system uruchamia zadanie ObjectConnect i nawiązuje połączenie z systemem docelowym.

Rys. 2 na [stronie](#page-42-0) 21 pokazuje przepływ zadań:

<span id="page-42-0"></span>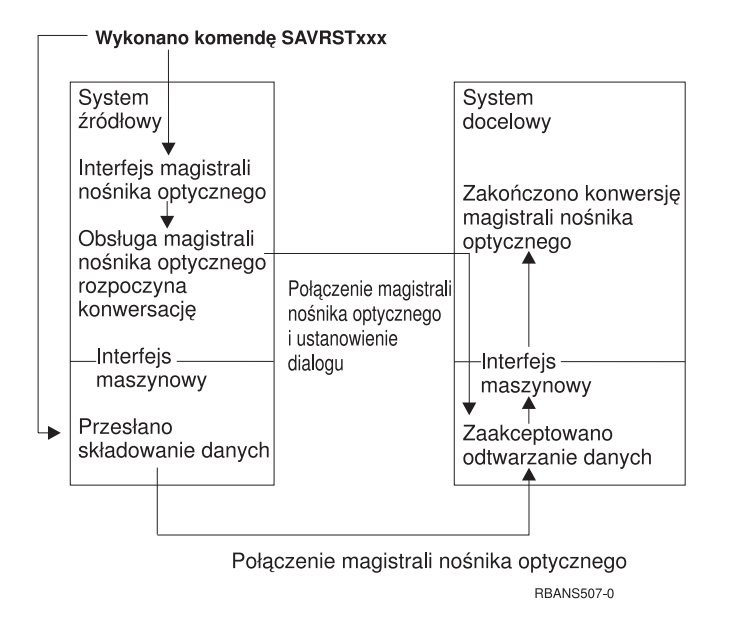

*Rysunek 2. Przebieg zadania ObjectConnect*

Przebieg zadania ObjectConnect można nadzorować z poziomu podsystemu. Wpisz WRKACTJOB SBS(QCMN), jeśli systemy połączone są sprzętem komunikacyjnym. Wpisz komendę WRKACTJOB SBS(QSOC), jeśli systemy połączone są za pomocą programu OptiConnect. Zostanie wyświetlony ekran Praca z zadaniami aktywnymi (Work with Active Jobs):

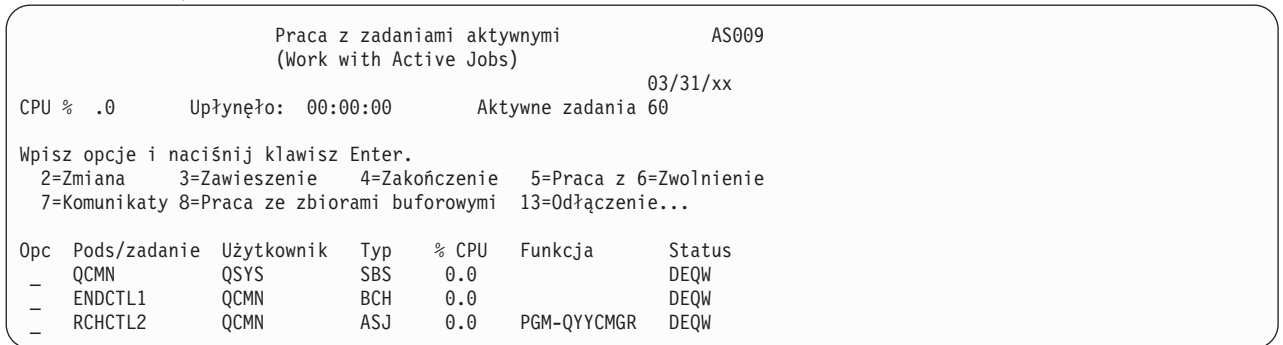

Aby zbadać aktywność połączenia komunikacyjnego lub sieci LAN, użyj komendy Praca ze statusem konfiguracji (Work with Configuration Status - WRKCFGSTS):

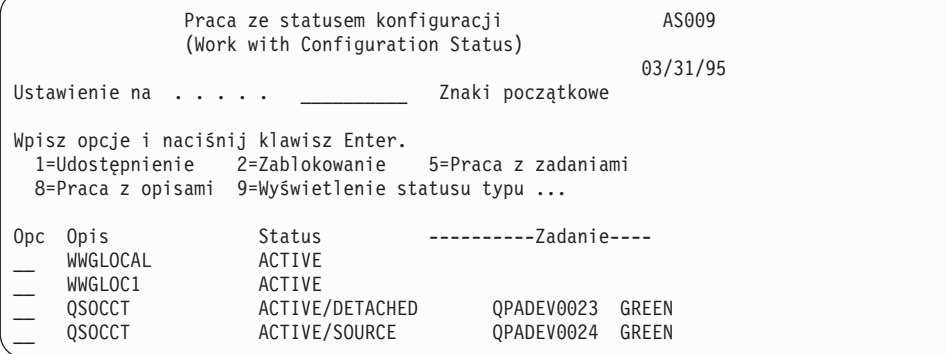

# **Korzystanie z komend ObjectConnect**

W tej sekcji opisano specyficzne funkcje wykonywane przez komendy ObjectConnect.

Do określenia docelowego miejsca odtworzenia składowanych obiektów można użyć parametru Nazwa zdalnego miejsca (Remote Location Name - RMTLOCNAME). System określa metodę (linia komunikacyjna lub połączenie optyczne) przesłania danych do tego miejsca. Nie można uruchamiać komend ObjectConnect w stanie zastrzeżonym.

### **Komenda Składowanie i odtwarzanie (Save/Restore - SAVRST)**

Komendy SAVRST można użyć w celu składowania jednego lub więcej obiektów w katalogach, wysłania ich do innego systemu lub ich odtworzenia. Można także składować całe katalogi (nie mylić z całymi systemami). Komenda SAVRST obsługuje te same opcje, co komenda Składowanie obiektu (Save Object - SAV).

### **Komenda Składowanie i odtwarzanie obiektu (Save/Restore Object - SAVRSTOBJ)**

Komendy SAVRSTOBJ można użyć w celu składowania jednego lub więcej obiektów, wysłania ich do innego systemu lub ich odtworzenia. Komenda SAVRSTOBJ obsługuje te same opcje, co komenda SAVOBJ, w tym użycie parametru OMITOBJ.

### **Komenda Składowanie i odtwarzanie zmienionych obiektów (Save/Restore Change Objects - SAVRSTCHG)**

Komendy SAVRSTCHG można użyć w celu składowania jednego lub więcej zmienionych obiektów, wysłania ich do innego systemu lub ich odtworzenia.

Przykładem zastosowania tej komendy jest sytuacja, w której należy utrzymywać zduplikowane zestawy zbiorów w dwu różnych systemach. Komenda SAVRST*xxx* obsługuje te same opcje, co komenda SAV*xxx*.

### **Komenda Składowanie i odtwarzanie biblioteki (Save/Restore Library - SAVRSTLIB)**

Komendy SAVRSTLIB można użyć w celu składowania jednej lub wielu bibliotek, wysłania ich do innego systemu lub ich odtworzenia.

Komenda SAVRSTLIB obsługuje te same opcje, co komenda Składowanie biblioteki (Save Library - SAVLIB), w tym parametry OMITLIB i OMITOBJ. W parametrze LIB tej komendy można także użyć wartości ogólnych.

### **Komenda Składowanie i odtwarzanie obiektu DLO (Save/Restore Document Library Object - SAVRSTDLO)**

Komendy SAVRSTDLO można użyć w celu składowania jednego lub więcej obiektów biblioteki dokumentów, wysłania ich do innego systemu lub ich odtworzenia.

Komenda SAVRSTDLO obsługuje te same opcje, co komenda Składowanie obiektu DLO (Save Document Library Object - SAVDLO).

### **Składowanie i odtwarzanie konfiguracji (Save/Restore Configuration - SAVRSTCFG), komenda**

Komendy SAVRSTCFG można użyć w celu składowania jednego lub więcej obiektów konfiguracyjnych, wysłania ich do innego systemu lub ich odtworzenia.

Komenda SAVRSTCFG obsługuje większość opcji i parametrów dostępnych w komendach Składowanie konfiguracji (Save Configuration - SAVCFG) i Odtwarzanie konfiguracji (Restore Configuration - RSTCFG).

Podczas kopiowania konfiguracji przy użyciu komendy SAVRSTCFG system składuje i odtwarza następujące typy obiektów:

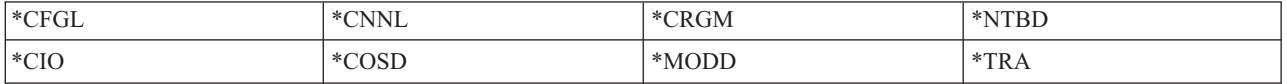

# **Problemy związane z ObjectConnect**

Sekcja zawiera informacje dotyczące rozwiązywania problemów z ObjectConnect

Jeśli każda komenda ObjectConnect kończy się niepowodzeniem, należy wykonać następujące czynności:

- v upewnij się, że aktywny jest właściwy podsystem,
- v upewnij się, że połączenie między systemami jest aktywne,
- v upewnij się, że podano właściwą nazwę zdalnego miejsca.

Jeśli podejrzewasz, że przyczyna problemu jest bardziej złożona, wykonaj następujące czynności:

- 1. Znajdź błędne zadanie lub protokół zadań w obydwu systemach, źródłowym i docelowym. Między komunikatami o zakończeniu składowania i odtwarzania może zostać wyświetlony komunikat informacyjny. ID tego komunikatu to CPFAD87. Jeśli komunikat zostanie wyświetlony, użyj klawisza F1, aby wyświetlić szczegółowe informacje i określić nazwę protokołu zadań w systemie docelowym.
- 2. Wyświetl informacje z protokołu zadania dotyczące systemu docelowego i odszukaj następujący komunikat: Odpowiednia informacja źródłowa z miejsca &1 (Corresponding source information from location &1)
- 3. Użyj klawisza F1, aby wyświetlić szczegółowy komunikat. Wskazuje on nazwę i numer zadania źródłowego.
- 4. Przejrzyj informacje z protokołów zadań dotyczących obu systemów, aby znaleźć ewentualne komunikaty o błędach. Każdy z takich komunikatów zawiera dodatkowy tekst opisujący zalecane działanie, jeśli jest potrzebne.

Jeśli zidentyfikowany problem dotyczy ObjectConnect lub komunikacji między systemami, należy zapoznać się z sekcją OptiConnect.

## **Kody błędów z komunikatu CPFAD84**

Jeśli w systemie źródłowym lub docelowym pojawia się komunikat CPFAD84, należy przejrzeć poniższą listę kodów błędów w celu określenia problemu. W celu uzyskania informacji na temat problemu można użyć komendy Analiza problemu (Analyze Problem - ANZPRB).

### **Kody błędów z komunikatu CPFAD84 charakterystyczne dla systemu źródłowego**

Można tu znaleźć listę kodów błędów z komunikatu CPFAD84, charakterystycznych dla systemu źródłowego.

- **SRC1** W systemie źródłowym odebrany został nieznany komunikat wysłany z systemu docelowego. ObjectConnect nie oczekuje z systemu docelowego komunikatów innych niż komunikaty o przedwczesnym zakończeniu, komunikaty o zakończeniu oraz komunikaty diagnostyczne i informacyjne.
- **SRC2** System docelowy nie przysyła komunikatów. ObjectConnect spodziewa się otrzymania przynajmniej jednego komunikatu oznaczającego sukces lub niepowodzenie. Jeśli system docelowy nie przysyła żadnych komunikatów, pojawia się błąd.
- **SRC3** Odebrano nieznany kod powrotu z systemu docelowego. Oznacza to wystąpienie w systemie docelowym awarii uniemożliwiającej kontynuowanie operacji. Sprawdź zbiór buforowy w systemie docelowym.
- **SRC4** Nie można rozpocząć operacji składowania. Program wykonujący składowanie wysłał komunikat o przedwczesnym zakończeniu, informujący o swojej niezdolności do rozpoczęcia operacji składowania. Może to być problem w miejscu źródłowym lub docelowym. Sprawdź protokoły weryfikacji (vlogs) i ponów próbę. Liczba jednoczesnych operacji składowania albo odtwarzania mogła przekroczyć dopuszczalny limit.

### **Kody błędów z komunikatu CPFAD84 charakterystyczne dla systemu docelowego**

Można tu znaleźć listę kodów błędów z komunikatu CPFAD84, charakterystycznych dla systemu docelowego.

- **TGT1** Niepoprawny zbiór buforowy. Oznacza to, że zbiór buforowy otrzymał komunikaty w niewłaściwej kolejności. Błąd ten może również wystąpić wówczas, gdy komunikat informacyjny CPFAD85 funkcjiObjectConnect nie znalazł się w zbiorze buforowym.
- **TGT2** Odebrano komunikat "terminate" z interfejsu maszynowego (MI) systemu źródłowego. Jest on przesyłany tylko poprzez magistralę. Oznacza to, że system źródłowy z jakiegoś powodu zakończył pracę i poinformował system docelowy, że nie będzie już przysyłał więcej danych. Przejrzyj protokół zadania systemu źródłowego.
- **TGT3** Nie powiodła się komenda Wysłanie odpowiedzi (Send Response) wysłana po komendzie Odebranie żądania (Receive Request). System docelowy otrzymał warunek function check podczas pracy za pośrednictwem magistrali.
- **TGT4** Odebrano warunek function check podczas pracy za pośrednictwem magistrali, ale nie otrzymano żadnych informacji z systemu źródłowego.
- **TGT5** Nie można rozpocząć operacji odtwarzania. Program wykonujący odtwarzanie wysłał komunikat o przedwczesnym zakończeniu, informujący o swojej niezdolności do rozpoczęcia operacji odtwarzania. Może to być problem w miejscu źródłowym lub docelowym. Sprawdź protokoły weryfikacji (vlogs) i ponów próbę. Liczba jednoczesnych operacji składowania albo odtwarzania mogła przekroczyć dopuszczalny limit.

### **Kody błędów systemu źródłowego lub docelowego z komunikatu CPFAD84**

Można tu znaleźć listę kodów błędów z komunikatu CPFAD84, charakterystycznych dla systemu źródłowego lub docelowego.

- **F4BE** Wysłany z interfejsu maszynowego (MI). Oznacza, że zadanie zakończyło się poprawnie. Na przykład system źródłowy rozpoczyna operację składowania za pomocą komendy Składowanie i odtwarzanie obiektu (Save/Restore Object - SAVRSTOBJ). Jeśli komenda nie znajduje żadnych danych do składowania w bibliotece, zwraca komunikat informujący, że żadne obiekty nie zostały zeskładowane. System źródłowy wysyła do systemu docelowego komunikat informujący, że żadne dane nie są przesyłane. Zadanie w systemie docelowym zostaje zakończone zamiast czekać na dane.
- **FxBF** Z interfejsu MI otrzymano niepoprawny komunikat o błędzie. Mógł on wystąpić w komunikacie o błędzie CPF389C. Ten kod błędu nigdy nie jest oczekiwany. Sprawdź protokoły weryfikacji (vlogs) i ponów próbę.
- **0000** Choć zwykle jest to poprawny kod funkcji lub zakończenia, w tej sytuacji informuje on o wystąpieniu jakiegoś błędu. Podczas pracy za pośrednictwem magistrali informuje o tym, że menedżer magistrali zakończył operację w sposób prawidłowy, ale coś innego spowodowało błąd. Spróbuj ponownie uruchomić żądanie.

# **Część 2. Odzyskiwanie informacji z systemu**

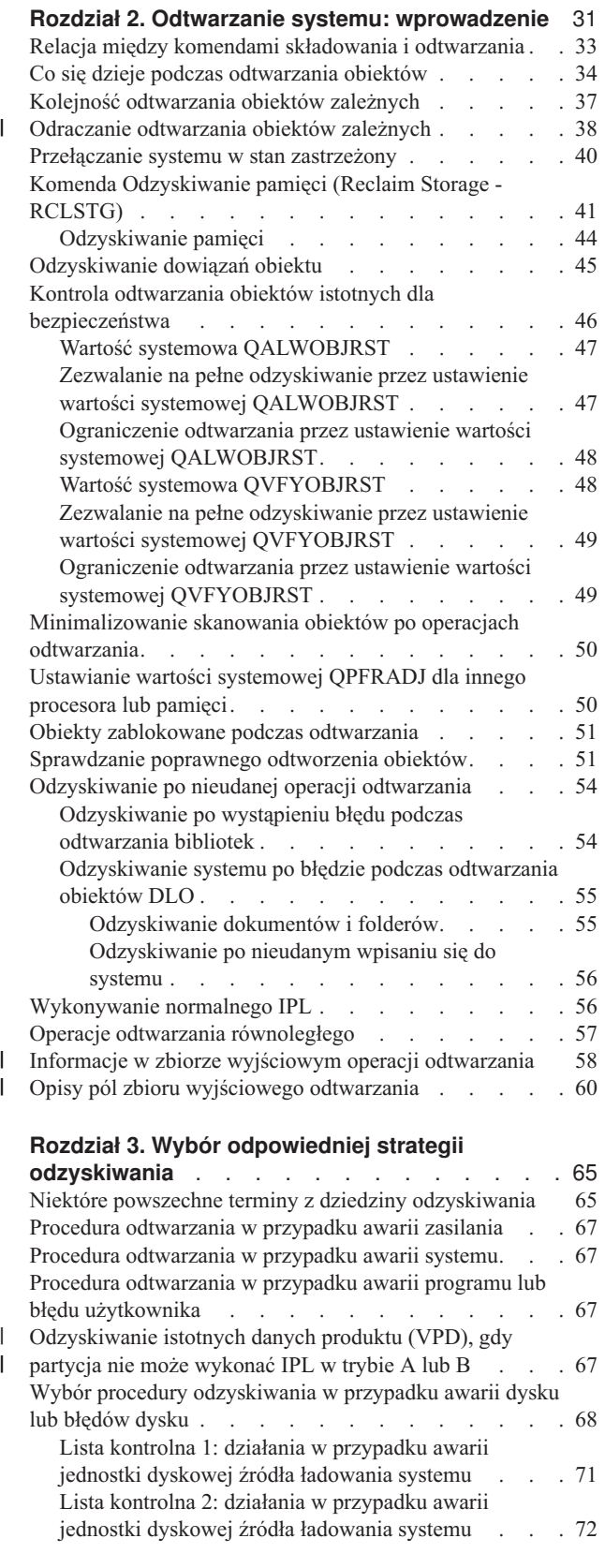

Lista kontrolna 3: działania w [przypadku](#page-94-0) awarii jednostki dyskowej źródła [ładowania](#page-94-0) systemu . . . [73](#page-94-0) Lista kontrolna 4: działania w [przypadku](#page-95-0) awarii jednostki dyskowej źródła [ładowania](#page-95-0) systemu . . . [74](#page-95-0) Lista kontrolna 5: działania w [przypadku](#page-100-0) awarii jednostki dyskowej źródła [ładowania](#page-100-0) systemu . . . [79](#page-100-0) Lista kontrolna 6: działania w [przypadku](#page-104-0) awarii jednostki [dyskowej](#page-104-0) innej niż jednostka źródła ładowania systemu lub awarii jednostek [dyskowych](#page-104-0) w podstawowej ASP [użytkowników](#page-104-0) . . . . . . . [83](#page-104-0) Lista kontrolna 7: działania w [przypadku](#page-104-0) awarii jednostki [dyskowej](#page-104-0) innej niż jednostka źródła [ładowania](#page-104-0) systemu . . . . . . . . . . . [83](#page-104-0) Lista kontrolna 8: działania w [przypadku](#page-106-0) awarii jednostki [dyskowej](#page-106-0) innej niż jednostka źródła [ładowania](#page-106-0) systemu . . . . . . . . . . . [85](#page-106-0) Lista kontrolna 9: działania w [przypadku](#page-107-0) awarii jednostki [dyskowej](#page-107-0) innej niż jednostka źródła [ładowania](#page-107-0) systemu . . . . . . . . . . . [86](#page-107-0) Lista kontrolna 10: działania w [przypadku](#page-111-0) awarii jednostki [dyskowej](#page-111-0) innej niż jednostka źródła [ładowania](#page-111-0) systemu . . . . . . . . . . . [90](#page-111-0) Lista kontrolna 11: działania w [przypadku](#page-115-0) awarii jednostki dyskowej [podstawowej](#page-115-0) ASP . . . . . . [94](#page-115-0) Lista kontrolna 12: działania w [przypadku](#page-116-0) awarii jednostki dyskowej [podstawowej](#page-116-0) ASP . . . . . . [95](#page-116-0) Lista kontrolna 13: działania w [przypadku](#page-118-0) awarii jednostki dyskowej [podstawowej](#page-118-0) ASP . . . . . [97](#page-118-0) Lista kontrolna 14: działania w [przypadku](#page-120-0) awarii jednostki dyskowej innej niż źródło [ładowania](#page-120-0) . . . [99](#page-120-0) Lista kontrolna 15: działania w [przypadku](#page-121-0) awarii jednostki dyskowej innej niż źródło [ładowania](#page-121-0) . . . [100](#page-121-0) Lista kontrolna 16: działania w [przypadku](#page-122-0) awarii jednostki [dyskowej](#page-122-0) innej niż jednostka źródła [ładowania](#page-122-0) systemu . . . . . . . . . . . [101](#page-122-0) Lista kontrolna 17: Działania w [przypadku](#page-123-0) awarii dysku w [niezależnej](#page-123-0) ASP . . . . . . . . [102](#page-123-0) Lista kontrolna 18: działania w [przypadku](#page-124-0) awarii jednostki dyskowej [niezależnej](#page-124-0) ASP . . . . . . [103](#page-124-0) Lista kontrolna 19: działania w [przypadku](#page-124-0) awarii [niezależnej](#page-124-0) jednostki dyskowej niezależnej ASP . . [103](#page-124-0) Lista kontrolna 20: [odzyskiwanie](#page-126-0) całego systemu po jego [całkowitej](#page-126-0) utracie . . . . . . . . . . [105](#page-126-0) Lista kontrolna 21: [odzyskiwanie](#page-130-0) całego systemu po jego całkowitej utracie, łącznie z [niezależnymi](#page-130-0) pulami pamięci [dyskowej](#page-130-0) . . . . . . . . . . . [109](#page-130-0) Lista kontrolna 22: [odtwarzanie](#page-134-0) partycji logicznej na innej partycji [logicznej](#page-134-0) . . . . . . . . . . [113](#page-134-0) Lista kontrolna 23: działania w [przypadku](#page-137-0) [uszkodzonej](#page-137-0) karty pamięci podręcznej . . . . . [116](#page-137-0) Wybór procedury [odzyskiwania](#page-138-0) informacji o [użytkowniku](#page-138-0) . . . . . . . . . . . . . . [117](#page-138-0) Lista kontrolna 24: [odzyskiwanie](#page-140-0) informacji o [użytkownikach](#page-140-0) przy użyciu komend . . . . . . [119](#page-140-0) Lista kontrolna 25: [korzystanie](#page-144-0) z opcji 21 menu [Odtwarzanie](#page-144-0) (Restore) . . . . . . . . . [123](#page-144-0)

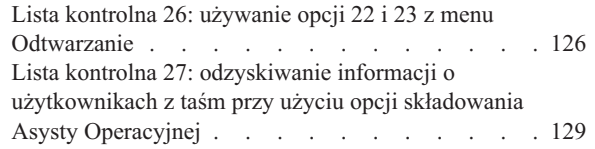

 $\bar{\phantom{a}}$  $\frac{1}{1}$ 

> | |

#### **Rozdział 4. Odzyskiwanie [Licencjonowanego](#page-156-0)**

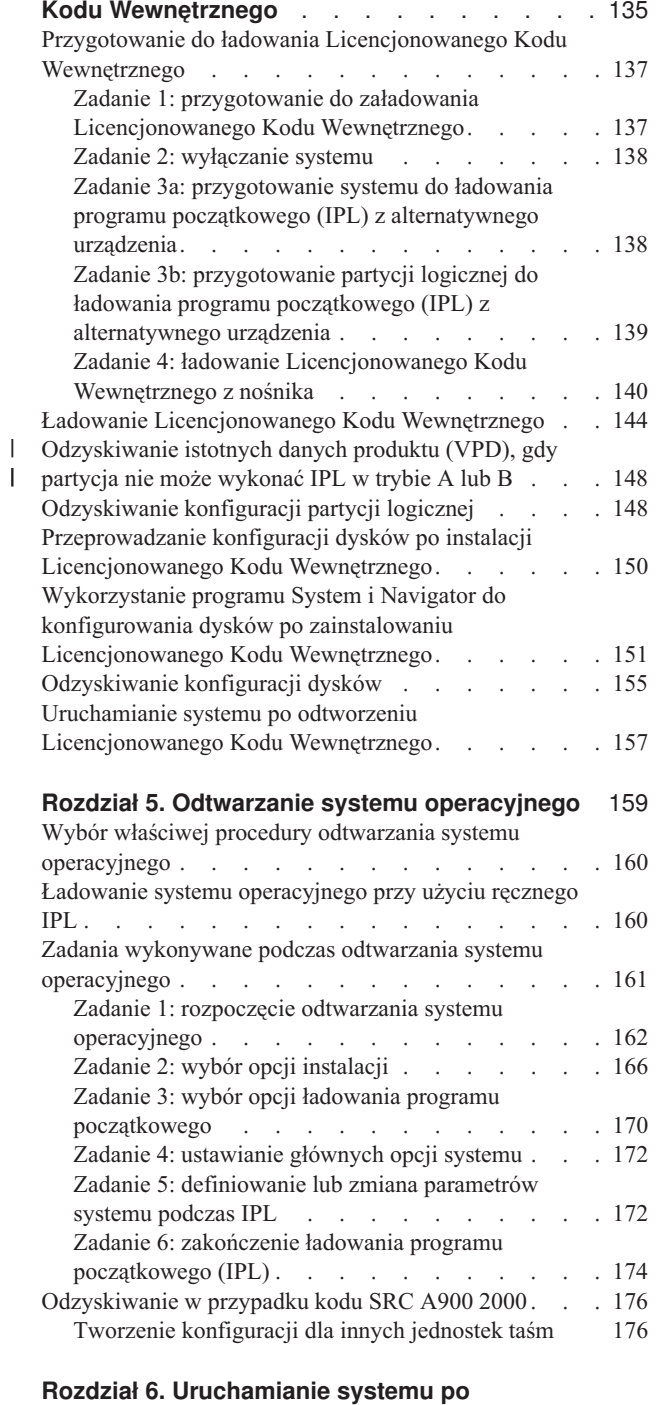

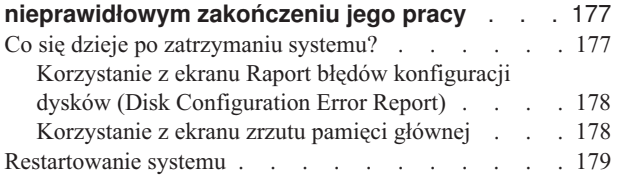

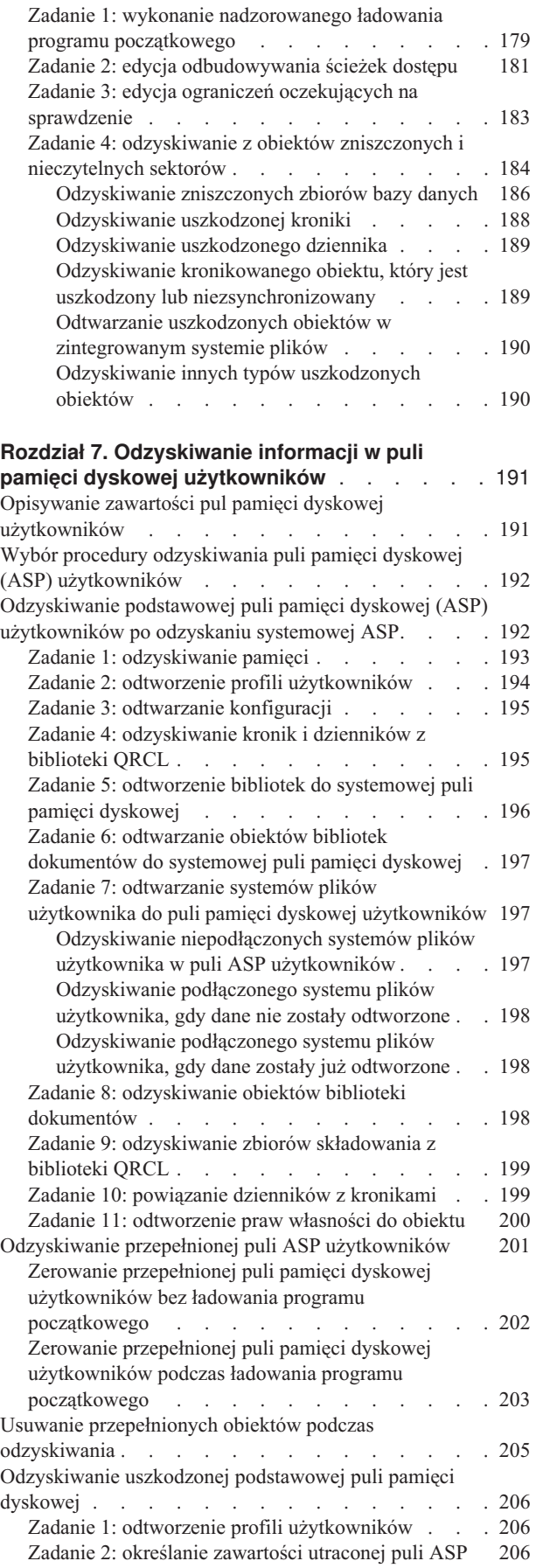

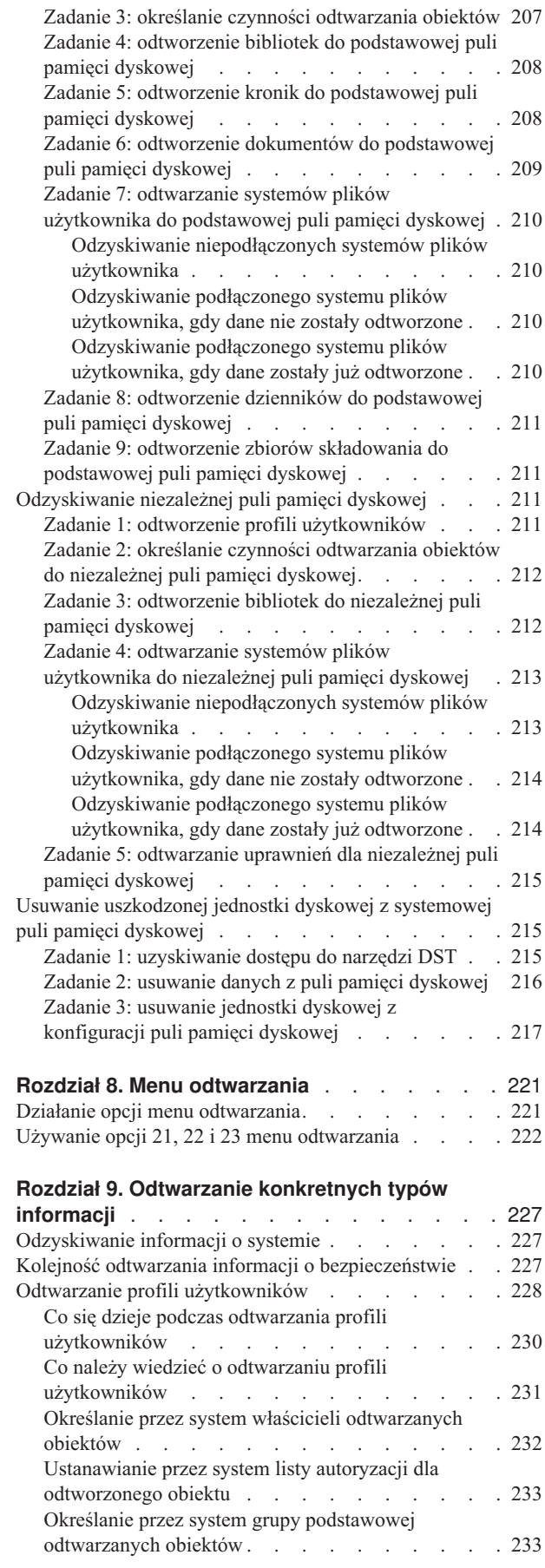

| |

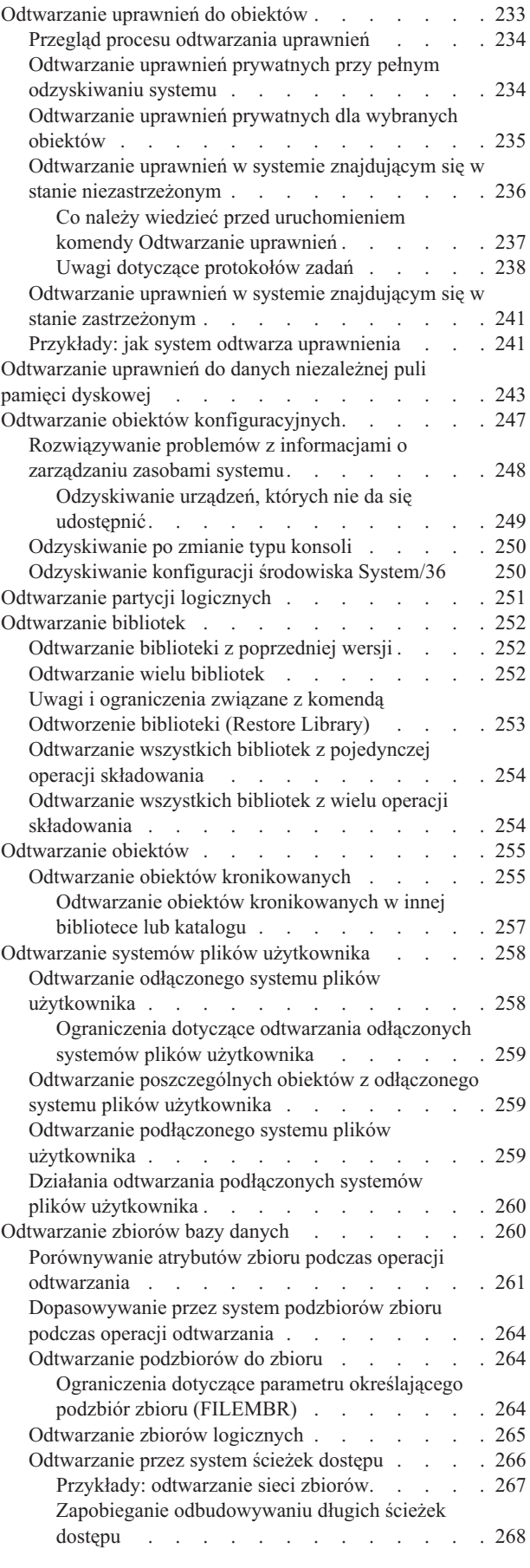

 $\|$  $\|$  $\|$  $\bar{\mathbf{I}}$ 

 $\|$  $\mathbf{I}$  $\,$   $\,$  $\ensuremath{\mathsf{I}}$ 

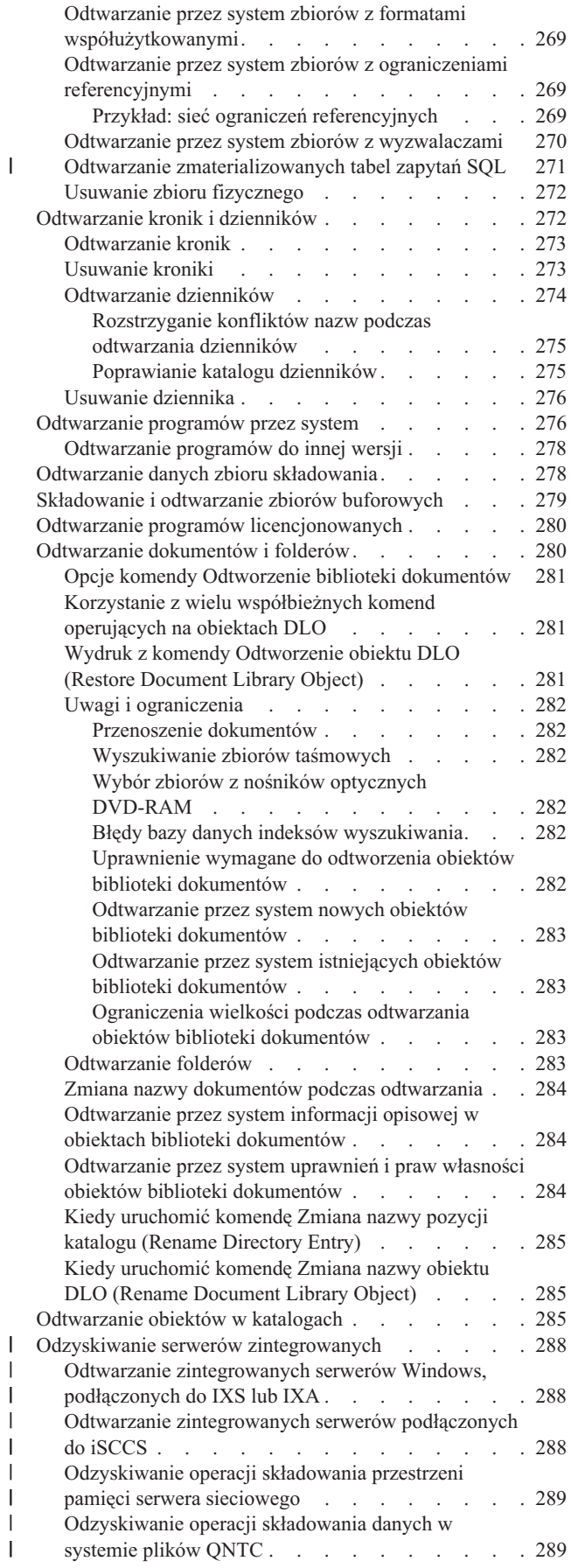

|<br>|<br>|<br>|

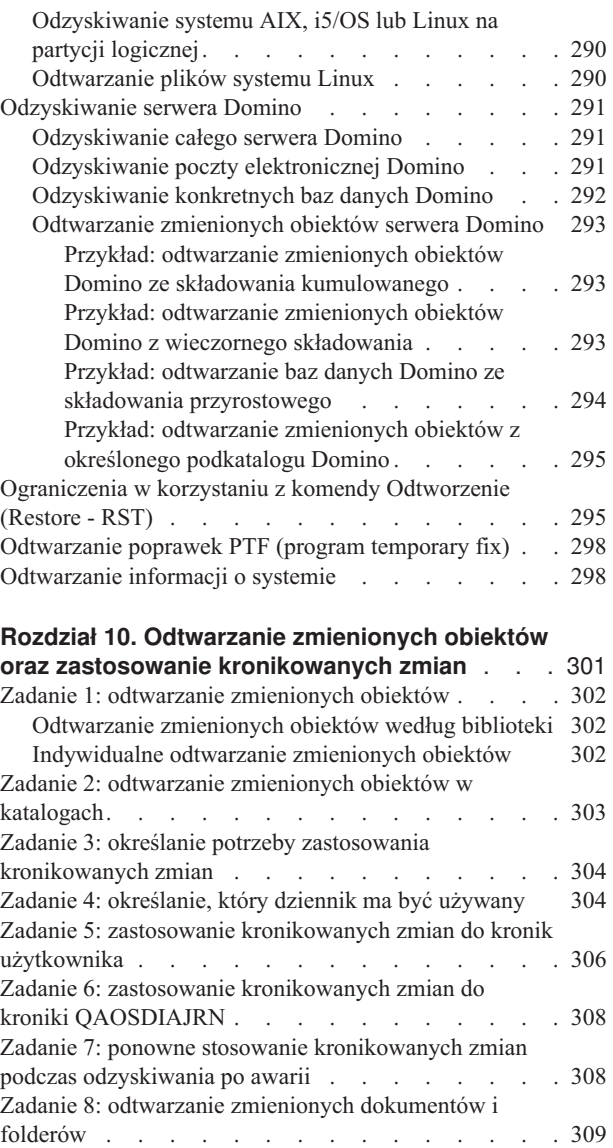

| |  $\bar{\rm I}$ 

> | |

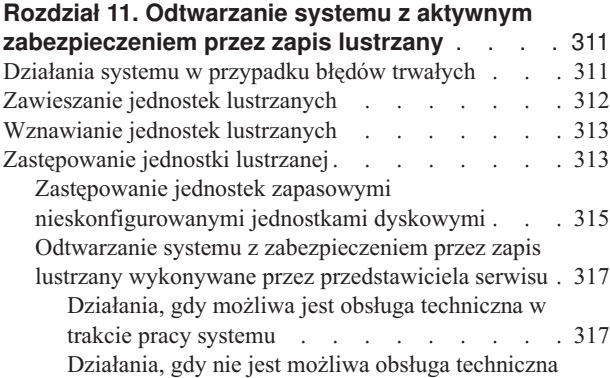

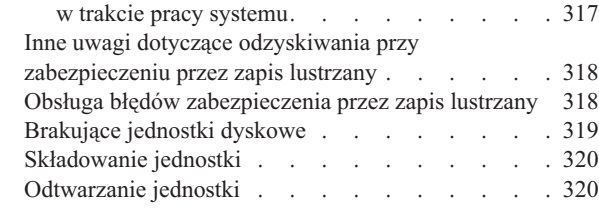

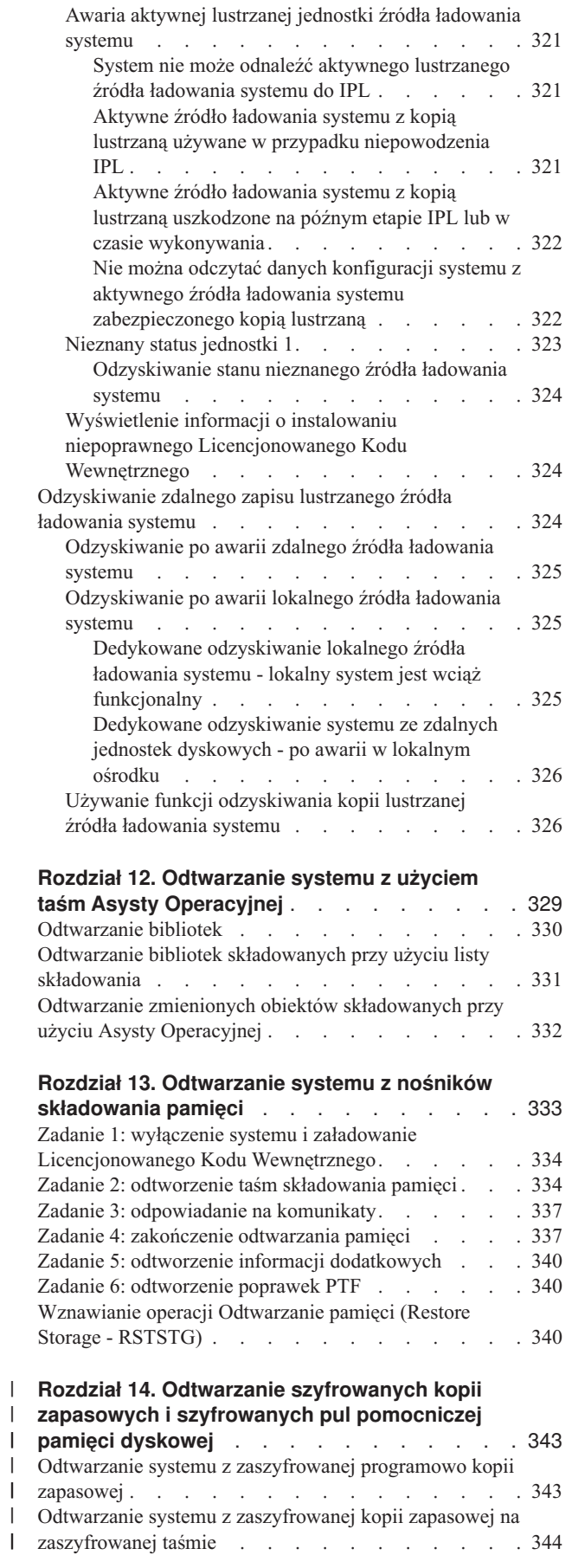

 $\|$  $\,$   $\,$ 

[Składowanie](#page-365-0) programu Encryption Key Manager . . . [344](#page-365-0) |

Odtwarzanie [szyfrowanych](#page-367-0) pul pamięci dyskowej . . . [346](#page-367-0) |

# <span id="page-52-0"></span>**Rozdział 2. Odtwarzanie systemu: wprowadzenie**

Ta kolekcja tematów zawiera informacje o opcjach menu i komendach, które są dostępne przy odtwarzaniu informacji, a także o tym, jakie komendy odtwarzania mogą być użyte w różnych systemach plików.

Rys. 3 na [stronie](#page-53-0) 32 przedstawia opcje menu i komendy służące do odtwarzania. Przedstawia także normalną kolejność czynności odtwarzania (od góry do dołu). Rys. 4 na [stronie](#page-54-0) 33 pokazuje, jakie komendy odtwarzania mogą być używane w odniesieniu do informacji w innych systemach plików.

Można tam znaleźć obszerne informacje na temat sposobu składowania system. Przedstawione rysunki warto porównać, aby zobaczyć związek między sposobem składowania a sposobem odtwarzania różnych elementów. Używaj ich, aby określić, co chcesz odtworzyć, oraz dowiedzieć się, jak to można zrobić. Rozdział 3, "Wybór [odpowiedniej](#page-86-0) strategii [odzyskiwania",](#page-86-0) na stronie 65 zawiera informacje, które pozwolą zaplanować właściwą strategię odzyskiwania dla danej sytuacji.

<span id="page-53-0"></span>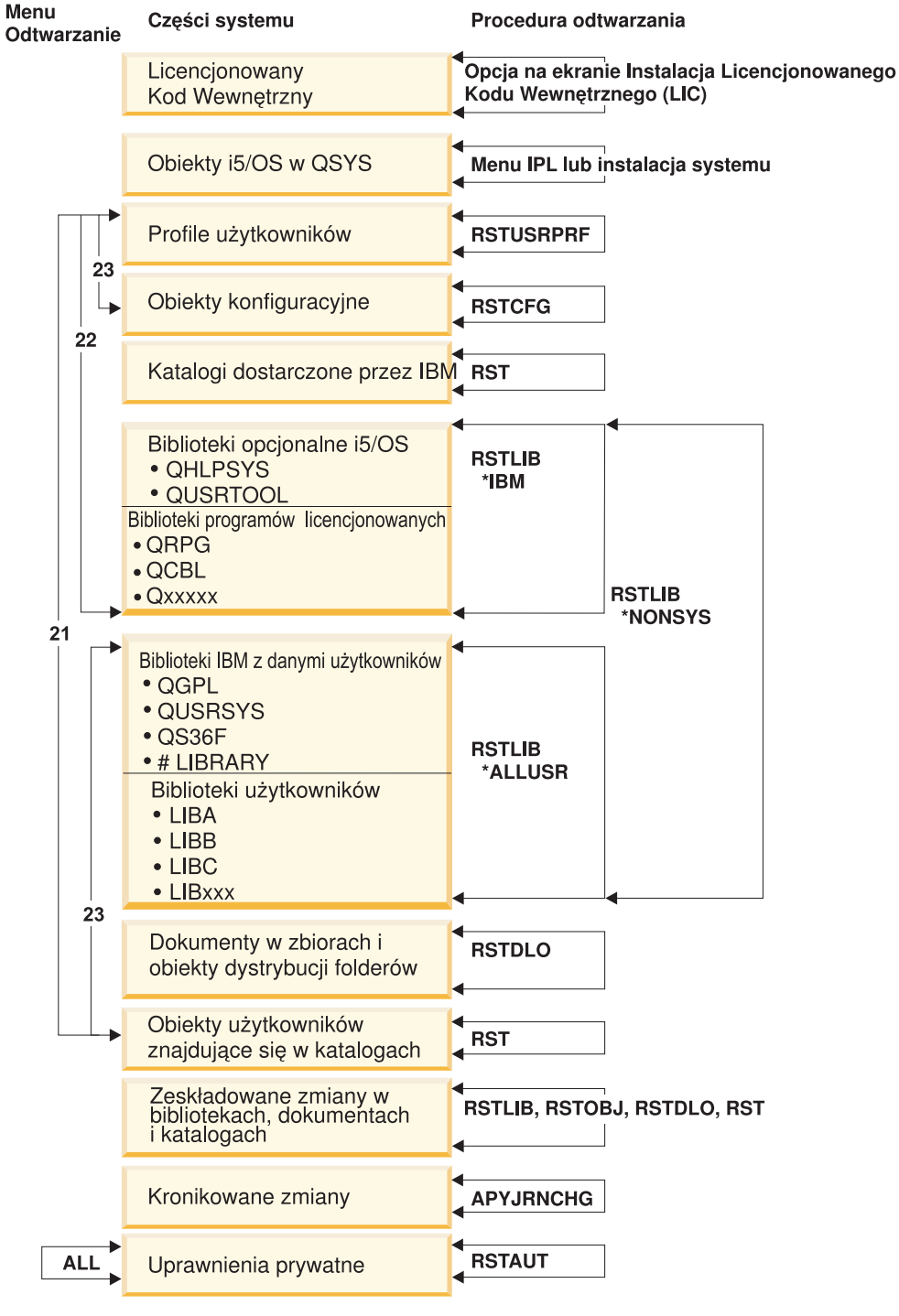

**RBANS508-2** 

*Rysunek 3. Procedury odtwarzania*

**Uwaga:** Do odtwarzania obiektów można użyć komendy Odtworzenie obiektu (Restore Object - RSTOBJ) wszędzie tam, gdzie występuje komenda Odtworzenie biblioteki (Restore Library - RSTLIB).

<span id="page-54-0"></span>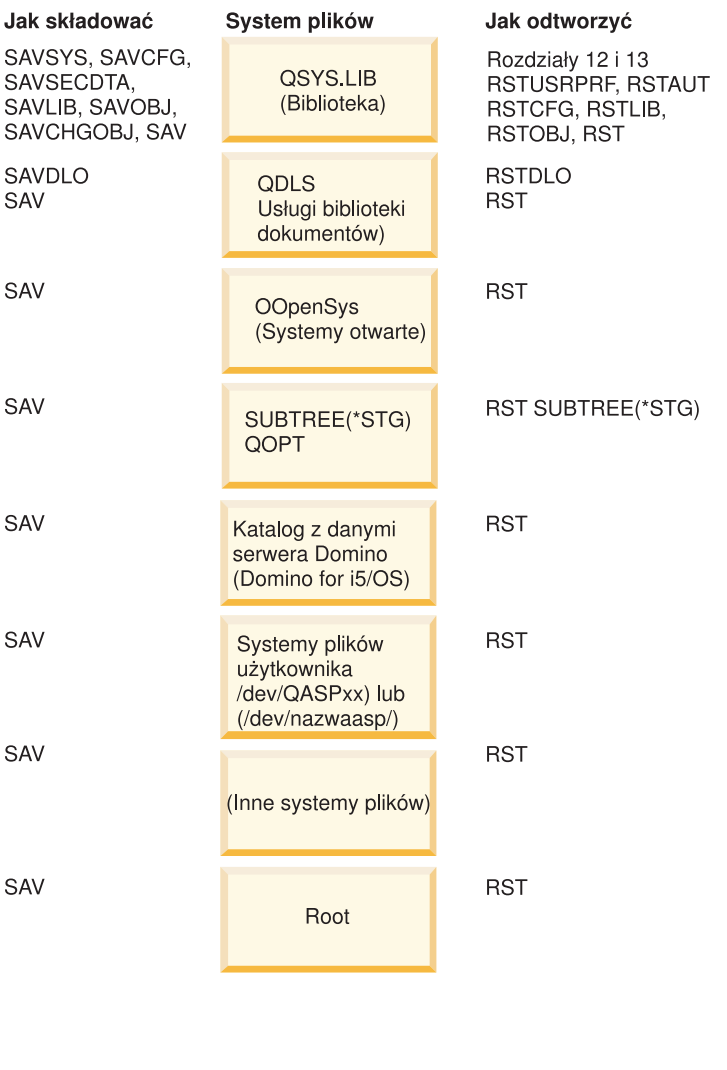

**RBANS501-1** 

*Rysunek 4. Procedury składowania i odtwarzania systemów plików*

# **Relacja między komendami składowania i odtwarzania**

W tej sekcji opisano, jakich komend odtwarzania można używać w zależności od sposobu, w jaki obiekty były składowane.

*Tabela 4. Relacja między komendami składowania i odtwarzania*

| Użyta komenda składowania | Możliwa komenda odtwarzania     |  |
|---------------------------|---------------------------------|--|
| <b>SAVOBJ</b>             | <b>RSTOBJ</b>                   |  |
|                           | <b>RST</b>                      |  |
| <b>SAV</b>                | <b>RST</b>                      |  |
| SAVLIB LIB(*NONSYS)       | <b>RSTLIB SAVLIB</b> (*NONSYS)  |  |
|                           | <b>RSTLIB SAVLIB(*IBM)</b>      |  |
|                           | RSTLIB SAVLIB(*ALLUSR)          |  |
|                           | RSTLIB SAVLIB(nazwa-biblioteki) |  |
|                           | <b>RST</b>                      |  |

<span id="page-55-0"></span>*Tabela 4. Relacja między komendami składowania i odtwarzania (kontynuacja)*

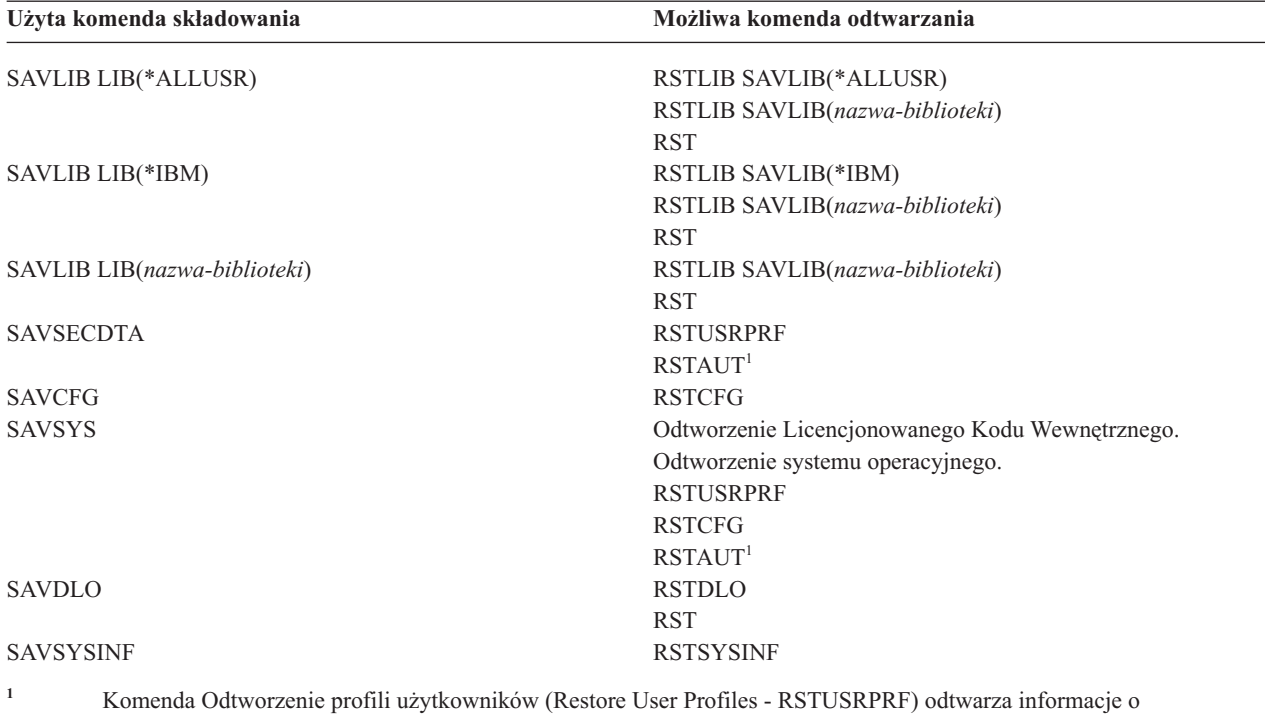

uprawnieniach do tabel tymczasowych. Komenda Odtwarzanie uprawnień (Restore Authority - RSTAUT) nadaje ponownie uprawnienia prywatne, używając tabel utworzonych przez komendę RSTUSRPRF.

#### **Pojęcia pokrewne**

Rozdział 4, "Odzyskiwanie [Licencjonowanego](#page-156-0) Kodu Wewnętrznego", na stronie 135 Licencjonowany Kod Wewnętrzny to warstwa architektury systemu System i znajdująca się bezpośrednio nad sprzętem.

Rozdział 5, "Odtwarzanie systemu [operacyjnego",](#page-180-0) na stronie 159 Sekcja zawiera informacje przydatne podczas odzyskiwania systemu operacyjnego.

#### **Zadania pokrewne**

"Zadanie 5: [odtworzenie](#page-217-0) bibliotek do systemowej puli pamięci dyskowej" na stronie 196 Przed odtworzeniem bibliotek do systemowej puli pamięci dyskowej (ASP) należy podjąć decyzję, które biblioteki mają być odtworzone.

### **Informacje pokrewne**

Składowanie systemu

### **Co się dzieje podczas odtwarzania obiektów**

Podczas odtwarzania obiektu system podejmuje różne działania, zależne od kilku czynników.

W systemie OS/400 obiekt jest traktowany jak pojemnik. Obiekt posiada informacje o samym pojemniku, takie jak: kto jest właścicielem obiektu i kiedy był ostatnio składowany. Informacje te są widoczne po wyświetleniu opisu obiektu (komenda DSPOBJD). Obiekt ma również zawartość, na którą składają się rekordy w zbiorze bazy danych lub instrukcje w programie.

Podczas odtwarzania obiektu system podejmuje różne działania, które są zależne od następujących czynników:

- v tego, czy obiekt, który ma zostać odtworzony, już istnieje,
- v parametru zezwolenie na różnice w obiektach (ALWOBJDIF) komendy odtwarzania,
- v tego, czy obiekt był składowany w innym systemie (numer seryjny procesora).

Zawartość obiektu jest zawsze odtwarzana, z pewnymi wyjątkami dotyczącymi bezpieczeństwa. Jeśli obiekt istnieje, system porównuje informacje opisu obiektu dotyczącego kopii systemowej i kopii na nośniku składowania, a następnie podejmuje decyzję na ich podstawie. W większości przypadków odtwarzane są informacje pochodzące z nośnika. W przypadku informacji istotnych dla bezpieczeństwa, takich jak uprawnienia publiczne i właściciel obiektu, wersja systemowa pozostaje niezmieniona. W kilku przypadkach, takich jak wielkość obiektu i data jego odtworzenia, system określa wartości podczas odtwarzania obiektu.

Parametr zezwolenie na różnice w obiektach (ALWOBJDIF) dla komend dotyczących odtwarzania służy głównie do zabezpieczenia ochrony i integralności. Jeśli na przykład bezpieczeństwo systemu ma duże znaczenie, można zadecydować o podejmowaniu specjalnych działań w chwili, gdy ktoś spróbuje odtworzyć obiekt, którego właściciel sięzmienił. Jeśli informacje o podzbiorach dotyczące zbioru bazy danych nie są zgodne, mogą wystąpić problemy z integralnością danych. Aby tego uniknąć, można użyć parametru ALWOBJDIF.

Wartością domyślną parametru ALWOBJDIF jest \*NONE. Oznacza to, że jeśli zaistnieją poważne różnice między wersjami obiektu na nośniku i w systemie, system ma podjąć specjalne działanie. Zwykle należy używać wartości domyślnej. Jednak gdy odtwarza się informacje do innego systemu, na przykład podczas odzyskiwania po awarii, należy podać wartość ALWOBJDIF(\*ALL).

Aby zezwolić na konkretne typy różnic podczas operacji odtwarzania, można dla parametru ALWOBJDIF podać odpowiednią kombinację następujących czterech parametrów: \*FILELVL, \*AUTL, \*OWNER i \*PGP. Wartość \*FILELVL pozwala na próbę odtworzenia danych zbioru fizycznego, jeśli identyfikator tego zbioru fizycznego na poziomie zbioru lub na poziomie podzbioru różnią się od identyfikatora zbioru fizycznego na nośniku składowania. Wartość \*AUTL zezwala na różnice w listach autoryzacji. Wartość \*OWNER zezwala na różnice w prawie własności obiektów. Wartość \*PGP zezwala na różnice grupy podstawowej.

Użycie parametru ALWOBJDIF(\*FILELVL \*AUTL \*OWNER \*PGP) jest korzystniejsze niż użycie parametru ALWOBJDIF(\*ALL), ponieważ nie tylko umożliwia zachowanie wszystkich różnic obiektów, ale także powoduje podjęcie próby odtworzenia zbioru fizycznego, gdy identyfikator tego zbioru na poziomie zbioru lub podzbioru w systemie jest inny niż identyfikator zbioru na nośniku składowania.

Tabela 5 pokazuje przykłady działania parametru ALWOBJDIF.

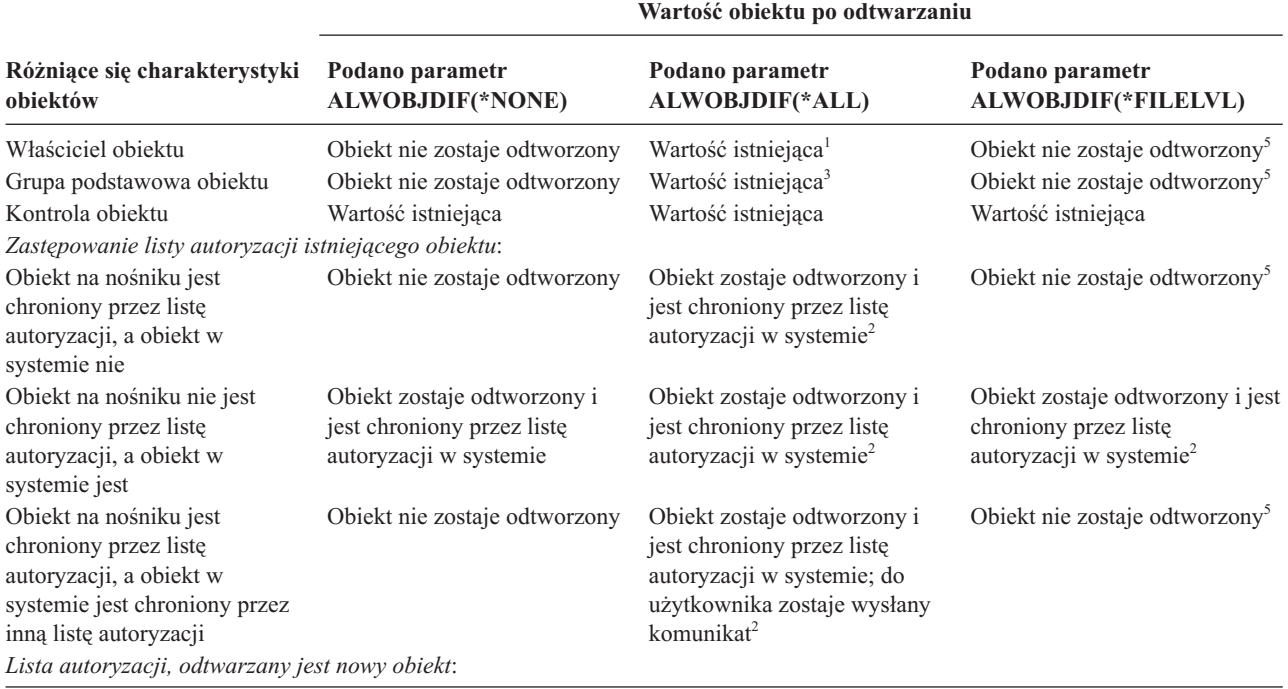

*Tabela 5. Odtwarzanie obiektów z użyciem parametru ALWOBJDIF*. Efekt zastosowania parametru ALWOBJDIF, gdy wartości na nośniku i w systemie są różne.

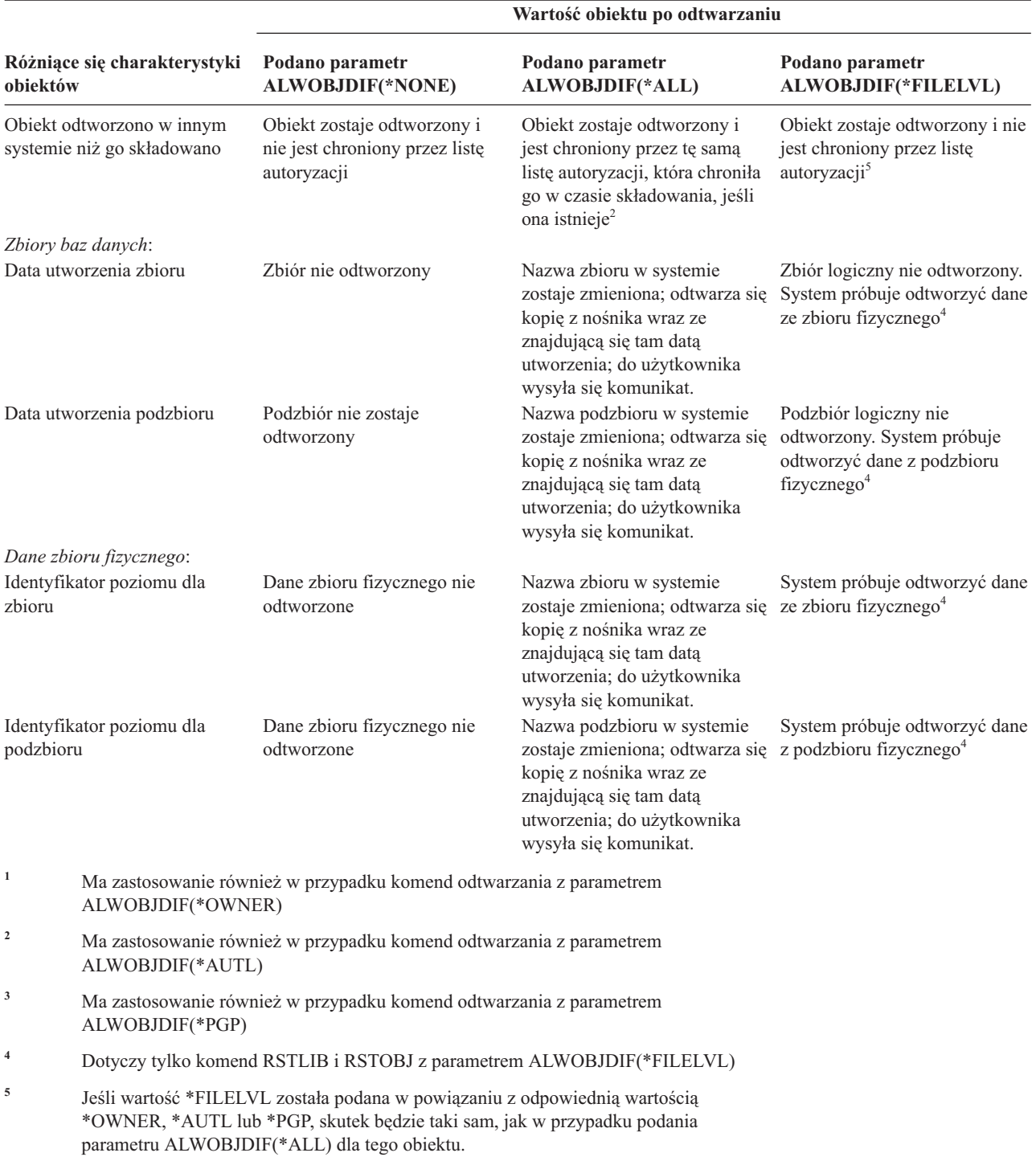

*Tabela 5. Odtwarzanie obiektów z użyciem parametru ALWOBJDIF (kontynuacja)*. Efekt zastosowania parametru ALWOBJDIF, gdy wartości na nośniku i w systemie są różne.

#### **Pojęcia pokrewne**

"Określanie przez system właścicieli [odtwarzanych](#page-253-0) obiektów" na stronie 232 Większość obiektów w systemie, z wyjątkiem obiektów w systemie plików QNTC, ma właściciela.

["Ustanawianie](#page-254-0) przez system listy autoryzacji dla odtworzonego obiektu" na stronie 233 W tej sekcji opisano, co się dzieje, gdy odtwarzany jest obiekt już istniejący, jeśli obiekt jest podłączony do listy autoryzacji. Zasady te nie obowiązują, jeśli odtwarzany jest dokument lub folder.

<span id="page-58-0"></span>["Odtwarzanie](#page-297-0) programów przez system" na stronie 276

Odtwarzanie programów do systemu jest zagrożeniem dla bezpieczeństwa. Odtworzony program mógł zostać zmieniony tak, że jest w stanie wykonywać funkcje, których nie powinien wykonywać, lub może on przejąć uprawnienia profilu użytkownika o wyższych uprawnieniach.

#### **Zadania pokrewne**

["Porównywanie](#page-282-0) atrybutów zbioru podczas operacji odtwarzania" na stronie 261 Podczas odtwarzania zbioru lub podzbioru bazy danych, który istnieje w systemie, system oczekuje, że daty utworzenia kopii w systemie i kopii na nośniku będą takie same. Jeśli tak nie jest, system nie może zagwarantować, że zawartość składowanej kopii będzie miała taki sam format, jak kopia w systemie.

["Odtwarzanie](#page-404-0) zmienionych obiektów" na stronie 383

Poniższa procedura umożliwia odtworzenie zmienionych obiektów w bieżącym systemie.

# **Kolejność odtwarzania obiektów zależnych**

Niektóre obiekty są od siebie zależne. Na przykład zmaterializowane tabele zapytań (MQT) SQL są fizycznymi |

zbiorami baz danych, ale podobnie jak zbiory logiczne oraz widoki SQL są zależne od innych zbiorów. Jeśli obiekty |

zależne są w tej samej bibliotece lub katalogu, system odtwarza je w odpowiedniej kolejności. Jeśli obiekty znajdują |

się w różnych bibliotekach lub katalogach, za odtworzenie ich w odpowiedniej kolejności lub wykonanie dodatkowych |

czynności po ich odtworzeniu odpowiedzialny jest użytkownik. |

Jeśli to możliwe, należy odtwarzać obiekty w następującej kolejności:

- | Kroniki przed kronikowanymi obiektami. W przypadku odtwarzania kronikowanego obiektu, gdy kroniki nie ma w systemie, po odtworzeniu kroniki trzeba ponownie rozpocząć kronikowanie. Należy w tym celu użyć jednej z |
- następujących komend: Uruchomienie kronikowania zbioru fizycznego (Start Journal Physical File STRJRNPF), |
- Uruchomienie kronikowania ścieżek dostępu (Start Journal Access Path STRJRNAP), Uruchomienie kronikowania |
- obiektu (Start Journal Object STRJRNOBJ), Uruchomienie kronikowania (Start Journal STRJRN) lub |

Uruchomienie kronikowania biblioteki (Start Journal Library - STRJRNLIB). |

- v Kroniki przed dziennikami. W przypadku odtworzenia dziennika w sytuacji, gdy kroniki nie ma w systemie, trzeba powiązać go z kroniką po jego odtworzeniu. W tym celu użyj komendy Praca z kroniką (Work with Journal - WRKJRN).
- v Zbiory fizyczne przed zbiorami logicznymi i tabelami MQT. Nie można odtworzyć zbioru logicznego ani tabeli |
- MQT, gdy w systemie nie ma zbioru fizycznego, na którym są one oparte. |

### **Pojęcia pokrewne**

"Odtwarzanie obiektów [kronikowanych"](#page-276-0) na stronie 255

W tej sekcji opisano opcje odtwarzania obiektów kronikowanych (na przykład bibliotek, obszarów danych, kolejek danych, zbiorów baz danych i obiektów zintegrowanego systemu plików) oraz sposób korzystania z opcji kronikowania w obszarze danych QDFTJRN.

["Odtwarzanie](#page-287-0) przez system ścieżek dostępu" na stronie 266

Opis zbioru bazy danych zawiera opis jego ścieżki dostępu, jeśli taka istnieje. Podczas składowania zbioru bazy danych można wraz z nim składować ścieżkę dostępu. Zależy to od typu zbioru, typu ścieżki dostępu i sposobu składowania.

["Odraczanie](#page-59-0) odtwarzania obiektów zależnych" na stronie 38

Odtwarzanie zbiorów logicznych bazy danych, indeksów i zmaterializowanych tabel zapytań, które są zależne od innych zbiorów, można odroczyć.

["Odtwarzanie](#page-286-0) zbiorów logicznych" na stronie 265

Podczas odtwarzania zbioru logicznego system korzysta z opisu zbioru logicznego do ustanowienia relacji ze zbiorami, na których jest on oparty. Zbiorami logicznymi są na przykład widoki i indeksy baz danych.

["Odtwarzanie](#page-306-0) obiektów w katalogach" na stronie 285

Komenda Odtworzenie obiektu (Restore Object - RST) umożliwia odtwarzanie obiektów zeskładowanych za pomocą komendy Składowanie obiektu (Save Object - SAV).

### **Zadania pokrewne**

<span id="page-59-0"></span>["Odtwarzanie](#page-293-0) kronik i dzienników" na stronie 272

Zwykle kroniki i dzienniki mogą być odtwarzane tylko do tych bibliotek, z których były składowane. Jedynym wyjątkiem są dzienniki będące częścią sieci z kronikami zdalnymi. Często mogą być one odtwarzane również do zdalnej biblioteki dziennika.

"Zadanie 5: [odtworzenie](#page-217-0) bibliotek do systemowej puli pamięci dyskowej" na stronie 196 Przed odtworzeniem bibliotek do systemowej puli pamięci dyskowej (ASP) należy podjąć decyzję, które biblioteki mają być odtworzone.

## **Odraczanie odtwarzania obiektów zależnych** |

Odtwarzanie zbiorów logicznych bazy danych, indeksów i zmaterializowanych tabel zapytań, które są zależne od | innych zbiorów, można odroczyć. |

W poprzednich wersjach, wcześniejszych niż V6R1, występowały trudności z zarządzaniem odtwarzaniem zbiorów | znajdujących się w innej bibliotece niż zbiory, na których były oparte. Jeśli biblioteka ze zbiorem logicznym została | odtworzona wcześniej niż biblioteka z bazowym zbiorem fizycznym, to zbiór logiczny nie był odtwarzany. Aby | odtworzyć zbiór logiczny, należało po odtworzeniu zbioru fizycznego raz lub więcej razy ponowić próbę odtworzenia z nośnika. *Zmaterializowane tabele zapytań* (MQT) to zbiory fizyczne zależne od zbiorów, na których są oparte. | Zmaterializowanej tabeli zapytania nie można odtworzyć, dopóki brakuje przynajmniej jednego ze zbiorów, na których | jest oparta. | |

Obecnie można odroczyć odtwarzanie zbiorów logicznych i tabel MQT, jeśli brakuje podzbiorów lub zbiorów, na |

których są oparte. Odroczony zbiór logiczny jest buforowany i odtwarzany z pamięci podręcznej, gdy tylko są dostępne |

zbiory, na których jest oparty. Zostaje utworzona odroczona tabela MQT, aby było możliwe odtworzenie jej przestrzeni |

danych z nośnika w pierwszym przebiegu. Przez odroczenie odtwarzania zbiorów logicznych i tabel MQT do czasu, | gdy będą dostępne zbiory, na których są oparte, można wykonać działanie odtwarzania w jednym przebiegu nośnika i |

zaoszczędzić czas. |

Aby odroczyć odtwarzanie zbiorów bazy danych, jeśli brakuje zbiorów, na których są oparte, należy określić określić | identyfikator odraczania, podając parametr DFRID w komendzie Odtworzenie biblioteki (Restore Library - RSTLIB) | l lub Odtworzenie obiektu (Restore Object - RSTOBJ). Określenie tego samego identyfikatora odraczania dla wielu działań odtwarzania umożliwia powiązanie między zestawami odroczonych zbiorów. |

Gdy zbiory bazowe będą dostępne, należy użyć komendy Odtwarzanie obiektów odroczonych (Restore Deferred | Objects - RSTDFROBJ) z tym samym identyfikatorem odraczania, aby dokończyć odtwarzanie obiektów odroczonych. | Jeśli brakujące zbiory bazowe były odtwarzane z tym samym identyfikatorem odraczania, jaki został użyty dla | zależnych od nich zbiorów odroczonych, to system automatycznie spróbuje równocześnie dokończyć odtwarzanie | zbiorów odroczonych. |

Obiektami odroczonymi mogą być zbiory logiczne lub tabele MQT. Odroczony zbiór logiczny nie zostanie utworzony, dopóki operacja odtwarzania nie zostanie zakończona. Odroczona tabela MQT zostaje utworzona, ale do czasu | zakończenia operacji odtwarzania nie będzie możliwe wykonywanie na niej operacji wymagających dostępu do | zbiorów, na których jest ona oparta. | |

Po zakończeniu operacji odtwarzania odroczonego należy użyć komendy Usunięcie identyfikatora odroczenia (Remove | Defer ID - RMVDFRID), aby usunąć z pamięci podręcznej informacje o odroczonym zbiorze. Komendy RMVDFRID | należy użyć, jeśli zbiór został odtworzony lub utworzony pod tą samą nazwą z użyciem innego identyfikatora | odroczenia lub bez identyfikatora odroczenia. |

Jeśli użytkownik ma uprawnienia specjalne do składowania systemu (\*SAVSYS) i użyje komendy RSTLIB z | następującymi parametrami, to system odroczy odtwarzanie obiektów, dla których brakuje zbiorów bazowych, | używając wartości QRSTLIB parametru DFRID: |

| • Określ wartości \*NONSYS, \*ALLUSR lub \*IBM dla parametru Składowanie biblioteki (Saved Library - SAVLIB).

| • Określ wartość \*DFT dla parametru DFRID lub pomiń parametr DFRID.

W tym przypadku zarządzanie zbiorami odroczonymi przejmuje system. We wszystkich innych przypadkach, jeśli |

- został pominięty parametr DFRID, należy ręcznie zarządzać zależnymi zbiorami bazy danych. |
- **Zalecenie:** Równocześnie może być uruchomionych wiele operacji korzystających z tego samego identyfikatora odroczenia. Przed użyciem komend RSTDFROBJ i RMVDFRID należy poczekać, aż wszystkie operacje odtwarzania dla danego identyfikatora odroczenia zostaną zakończone. Wydanie komendy RSTDFROBJ w czasie, gdy odtwarzanie jest jeszcze wykonywane, spowoduje dodatkowe obciążenie przetwarzania. Wydanie komendy RMVDFRID w czasie, gdy odtwarzanie jest jeszcze wykonywane, może spowodować, że rekordy zostaną usunięte zbyt wcześnie. | | | | | |

#### **Przykłady odtwarzania odroczonego** |

Komenda ta odtwarza w systemie z taśmy wszystkie składowane biblioteki niesystemowe. Na wydruku znajduje się | lista obiektów odroczonych, a w komunikacie o zakończeniu jest podana liczba odtworzonych i nieodtworzonych | bibliotek. W tym przykładzie system używa specjalnej wartości identyfikatora odroczenia QRSTLIB, aby zbiory | zależne odtworzone przed odtworzeniem zbiorów w innej bibliotece, od których zależą, były odroczone. System | próbuje automatycznie odtworzyć zbiory odroczone, gdy wreszcie zostaną odtworzone zbiory, na których są oparte. | RSTLIB SAVLIB(\*NONSYS) DEV(TAP01) OUTPUT(\*PRINT) DFRID(\*DFT) |

W tym przykładzie przedstawiono odtwarzanie bibliotek, które były składowane, w kolejności alfabetycznej. |

Biblioteka LFLIB zawiera zbiory oparte na zbiorach w bibliotece PFLIB. Zbiorów w bibliotece LFLIB nie można |

odtworzyć do momentu odtworzenia zbiorów w bibliotece PFLIB. Określany jest identyfikator odroczenia w celu |

odroczenia zbiorów w bibliotece LFLIB. W celu dokończenia odtwarzania tych zbiorów należy użyć komendy |

RSTDFROBJ. Gdyby w tej komendzie nie został podany identyfikator odroczenia, to należałoby przewinąć do tyłu lub | przeładować taśmę, aby odtworzyć zbiory w bibliotece LFLIB. |

Odtwarzanie bibliotek przed biblioteką LFLIB. |

RSTLIB SAVLIB(LFLIB) DEV(TAPE01) ENDOPT(\*LEAVE) DFRID(ABC) |

Odtwarzanie bibliotek między bibliotekami LFLIB i PFLIB. |

RSTLIB SAVLIB(PFLIB) DEV(TAPE01) ENDOPT(\*LEAVE) DFRID(ABC) |

Odtwarzanie bibliotek po bibliotece PFLIB. |

RSTDFROBJ DFRID(ABC) |

Komenda RMVDFRID usuwa informacje o obiektach, które zostały odroczone podczas odtwarzania. |

RMVDFRID DFRID(ABC) |

#### **Pojęcia pokrewne** |

- ["Sprawdzanie](#page-72-0) poprawnego odtworzenia obiektów" na stronie 51 |
- Do określenia, które obiekty zostały odtworzone pomyślnie, można wykorzystać protokół zadania lub zbiór wyjściowy. | |
- ["Odtwarzanie](#page-286-0) zbiorów logicznych" na stronie 265 |
- Podczas odtwarzania zbioru logicznego system korzysta z opisu zbioru logicznego do ustanowienia relacji ze |
- zbiorami, na których jest on oparty. Zbiorami logicznymi są na przykład widoki i indeksy baz danych. |

#### **Zadania pokrewne** |

- "Odtwarzanie [zmaterializowanych](#page-292-0) tabel zapytań SQL" na stronie 271 |
- Zmaterializowane tabele zapytań SQL (MQT) to zbiory fizyczne (podobne do zbiorów logicznych), które są |

zależne od innych zbiorów. Możliwe jest odroczenie odtwarzania zbiorów logicznych i tabel MQT, dla których brak podzbiorów lub zbiorów bazowych. | |

- ["Odtwarzanie](#page-273-0) wielu bibliotek" na stronie 252 |
- Do odtworzenia wielu bibliotek można użyć komendy Odtworzenie biblioteki (Restore Library RSTLIB). |

#### **Informacje pokrewne** |

- Komenda Odtworzenie biblioteki (Restore Library RSTLIB) |
- Komenda Odtworzenie obiektu (Restore Object RSTOBJ) |
- Komenda Odtwarzanie odroczonych obiektów (Restore Deferred Objects RSTDFROBJ) |
- Komenda Usuwanie ID odroczenia (RMVDFRID) |

### <span id="page-61-0"></span>**Przełączanie systemu w stan zastrzeżony**

Wiele procedur odzyskiwania wymaga, aby w systemie nie działo się nic innego. Jeśli w systemie jest aktywny tylko podsystem sterujący, system znajduje się w *stanie zastrzeżonym*.

Aby przełączyć system w stan zastrzeżony, należy użyć komendy Zakończenie pracy podsystemu (End Subsystem - ENDSBS). Można określić sposób zakończenia pracy tych podsystemów.

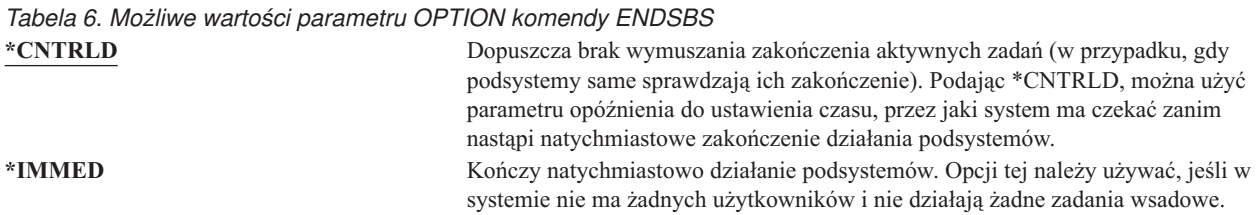

**Uwaga:** Nawet jeśli w systemie nie są wykonywane żadne działania, w kilku podsystemach systemowych, takich jak QSYSWRK (monitor podsystemu) i QCALSRV (serwer kalendarza), mogą znajdować się aktywne zadania. Zadania w tych podsystemach można przerwać natychmiast, bez ich uprzedniego kończenia. Pojawią się komunikaty informujące, że podsystemy te zostały nieprawidłowo zakończone.

Aby przełączyć system w stan zastrzeżony, wykonaj następujące czynności:

- 1. Przed wprowadzeniem systemu w stan zastrzeżony upewnij się, że wszyscy użytkownicy wypisali się z systemu, a wszystkie zadania zostały zakończone.
- 2. Aby otrzymać powiadomienie o zakończeniu pracy podsystemów, wpisz następującą komendę i naciśnij klawisz Enter:

CHGMSGQ MSGQ(QSYSOPR) DLVRY(\*BREAK) SEV(60)

3. Aby zakończyć pracę wszystkich podsystemów, wpisz następującą komendę:

ENDSBS SBS(\*ALL) OPTION(\*CNTRLD) DELAY(600)

**Uwaga:** Jako parametr opóźnienia podaj liczbę sekund, wystarczającą do tego, aby system w tym czasie zakończył w normalny sposób większość zadań. W dużych i obciążonych systemach niezbędne może być większe opóźnienie.

Wysyłany jest komunikat informujący o działaniu procedury zamykającej podsystemy. Ostatni komunikat zostanie wysłany, gdy system przejdzie w stan zastrzeżony.

### **Zadania pokrewne**

["Odzyskiwanie](#page-207-0) zniszczonych zbiorów bazy danych" na stronie 186

Niektóre typy uszkodzeń zbiorów bazy danych na poziomie obiektów mogą zostać naprawione poprzez wykonanie specjalnego ładowania programu początkowego (IPL), podczas którego system analizuje każdy segment dysku pod kątem części zbiorów bazy danych.

"Zadanie 2: odtworzenie profili [użytkowników"](#page-215-0) na stronie 194 Poniższe czynności umożliwiają odtworzenie profili użytkowników.

"Odtwarzanie profili [użytkowników"](#page-249-0) na stronie 228

Można odtworzyć pojedynczy profil użytkownika, wybrane profile użytkowników lub wszystkie profile użytkowników. Odtworzenie profilu użytkownika ma na celu przeniesienie użytkownika z jednego systemu do drugiego lub odzyskanie zniszczonego profilu użytkownika.

["Odtwarzanie](#page-275-0) wszystkich bibliotek z pojedynczej operacji składowania" na stronie 254

Poniższa procedura umożliwia odtworzenie wszystkich bibliotek, które zostały zeskładowane poprzez wykonanie pojedynczej komendy lub opcji menu.

"Zadanie 4: [zakończenie](#page-358-0) odtwarzania pamięci" na stronie 337 Poniższe czynności umożliwiają zakończenie odtwarzania pamięci. <span id="page-62-0"></span>"Zadanie 5: odtworzenie informacji [dodatkowych"](#page-361-0) na stronie 340

Jeśli odtwarzasz zmienione obiekty, zmienione obiekty DLO lub zmienione obiekty w katalogach, najpierw trzeba odtworzyć profile użytkowników.

## **Komenda Odzyskiwanie pamięci (Reclaim Storage - RCLSTG)**

Komenda RCLSTG służy do odzyskiwania zdolności adresowania utraconych lub uszkodzonych obiektów. Umożliwia to identyfikację, a następnie odtworzenie zniszczonych obiektów.

Jeśli podczas odzyskiwania pamięci okaże się, że zniszczona jest lista autoryzacji, obiekty chronione przez tę listę zostają powiązane z systemową listą autoryzacji QRCLAUTL.

Komenda RCLSTG ma cztery parametry. Umożliwiają one wykorzystanie funkcji odzyskiwania w jeden z poniższych sposobów:

#### **SELECT**

Określa wszystkie funkcje odzyskiwania lub ich podzbiór, które mają zostać wykonane.

**OMIT** Określa podzbiór funkcji odzyskiwania, które mają zostać pominięte.

#### **ASPDEV**

- v Odzyskiwanie systemowej puli pamięci dyskowej (ASP) i wszystkich podstawowych ASP. Systemowa ASP ma numer 1. Podstawowe ASP są oznaczane numerami od 2 do 32.
- v Odzyskiwanie konkretnej niezależnej ASP. Niezależne ASP są oznaczane nazwą urządzenia z numerem większym niż 32.

#### **ESTIMATE**

Szacuje ilość czasu potrzebną do wykonania komendy RCLSTG.

**Uwaga:** Procedura RCLSTG wymaga pamięci dyskowej. Jeśli pamięć dyskowa jest już zajęta w znacznym stopniu, procedura RCLSTG może się zakończyć niepowodzeniem.

*Co się dzieje podczas odzyskiwanie pamięci.* Celem użycia komendy RCLSTG jest zapewnienie, aby:

- v obiekty stale znajdujące się w pamięci dyskowej były dostępne,
- v cała pamięć dyskowa była wykorzystywana właściwie lub była dostępna do użycia.

System sprawdza, czy żaden obiekt rezydujący na stałe w pamięci dyskowej nie został utracony lub zniszczony.

- v Jeśli obiekt nie jest związany z biblioteką lub katalogiem, to zostaje umieszczony w bibliotece IBM lub w katalogu, zgodnie z typem obiektu. System może nie być w stanie odtworzyć informacji opisowych o obiekcie, takich jak:
	- status poprawek PTF,
	- informacje o składowaniu i odtwarzaniu,
	- atrybuty i opis tekstowy obiektu.
- v W przypadku obiektów, które normalnie rezydują w bibliotekach (system plików QSYS.LIB), system wykonuje następujące zadania:
	- Jeśli utracony obiekt o tej samej nazwie i typie obiektu już istnieje w bibliotece QRCL (Odzyskanie), system nadaje obiektowi, który właśnie został odnaleziony, nową nazwę. Nazwa ta ma format QRCL*nnnnn*, gdzie *nnnnn* jest unikalnym numerem. Oryginalna nazwa obiektu zostaje umieszczona w opisie tekstowym obiektu w bibliotece QRCL.
		- **Uwaga:** Nie można zmieniać nazw kronik i dzienników. Jeśli system odnajdzie dwie kroniki (lub dzienniki) o tej samej nazwie i oba mają być umieszczone w bibliotece QRCL, system zmienia nazwę jednego z nich. Nie można przywrócić poprzedniej nazwy takiej kroniki lub dziennika. Należy odtworzyć poprzednią wersję z poprawną nazwą lub ponownie utworzyć kronikę i dziennik. Dlatego należy używać konwencji nazewnictwa kronik i dzienników, która gwarantuje unikalność w całym systemie, a nie tylko w bibliotece.
- Jeśli istnieją dane, które znajdowały się w utraconym zbiorze fizycznym, system próbuje odbudować zbiór i umieścić go w bibliotece QRCL. Aby użyć odbudowanego zbioru fizycznego, należy utworzyć go ponownie we właściwej bibliotece i z właściwymi atrybutami. Następnie należy przekopiować dane z odbudowanego zbioru w bibliotece QRCL do nowego zbioru fizycznego. Dane w zbiorze mogą nie być kompletne.
- Każda niezależna ASP ma swoją własną unikalną bibliotekę QRCL QRCL*nnnnn*, gdzie *nnnnn* jest numerem podstawowej ASP. Opis tekstowy dla obiektu w bibliotece QRCL wskazuje, że był on odbudowywany.
- Obiekt domeny użytkownika może być umieszczony w bibliotece QRCL tylko wtedy, gdy wartość systemowa QALWUSRDMN zawiera QRCL lub jest równa \*ALL. W przeciwnym razie, utracony obiekt domeny użytkownika jest usuwany. Większość obiektów jest obiektami systemowymi. Obiekty domeny użytkownika są typu \*USRSPC, \*USRIDX lub \*USRQ.
- Jeśli obiekt nie ma właściciela, system przypisuje mu profil użytkownika w oparciu o dostarczony przez IBM typ obiektu. Większości obiektów przypisywany jest profil użytkownika QDFTOWN.
- Jeśli opisy obiektów w danej bibliotece są niedostępne, biblioteka jest odbudowywana.
- Jeśli dany obiekt jest chroniony przez zniszczoną listę autoryzacji lub w uszkodzonym magazynie uprawnień, system przypisuje do niego listę autoryzacji QRCLAUTL. Aby ustalić, które obiekty są zabezpieczone przez listę autoryzacji QRCLAUTL, można użyć komendy Wyświetlenie obiektów listy autoryzacji (Display Authorization List Objects - DSPAUTLOBJ).
- v Jeśli utracony obiekt znajdował się w systemie plików "root" (/), to odtworzony obiekt jest umieszczany w katalogu /QReclaim.
- v Jeśli utracony obiekt znajdował się w systemie plików QOpenSys, to odtworzony obiekt jest umieszczany w katalogu /QOpenSys/QReclaim.
- v Jeśli obiekt w katalogu jest uszkodzony do tego stopnia, że jego dalsze używanie jest niemożliwe, jest on usuwany. Komenda RCLSTG nie próbuje odtwarzać uszkodzonych obiektów.
- v Jeśli utracony obiekt znajdował się w systemie plików użytkownika (UDFS), to jest umieszczany w katalogu QReclaim zlokalizowanym w katalogu "root" (/) tego UDFS.
- v Jeśli utracony obiekt, który znajdował się w katalogu, nie może być umieszczony we właściwym katalogu QReclaim zgodnie z jego oryginalnym miejscem, to jest umieszczany w katalogu "root" (/) specjalnego systemu plików w obrębie pierwotnej ASP. Ten specjalny system plików tworzony jest w razie potrzeby przez komendę RCLSTG. System ten otrzymuje on nazwę w postaci /dev/QASPxx/QReclaimFS.udfs, gdzie *xx* jest numerem systemowej i podstawowej ASP. System plików otrzymuje nazwęw postaci /dev/*nazwa-iasp*/QReclaimFS.udfs, gdzie *nazwa-iasp* jest nazwą niezależnej ASP.
- v Dla obiektów w katalogu "root" (/), systemie QOpenSys lub UDFS, system podejmuje działania związane z duplikacją nazw lub niezidentyfikowanymi właściciela obiektu, podobne do tych, które są podejmowane w odniesieniu do obiektów w systemie plików QSYS.LIB.

*Co zrobić po zakończeniu procedury RCLSTG.* Tabela 7 opisuje metody wykrywania i usuwania problemów wykrywanych przez komendę RCLSTG.

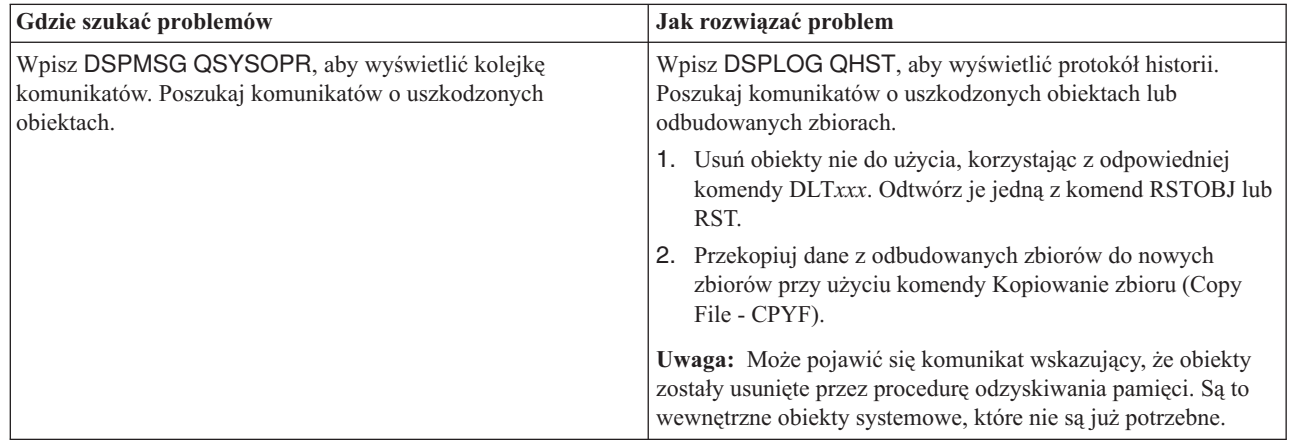

*Tabela 7. Rozwiązywanie problemów wykrytych przez procedurę RCLSTG*

| | |

| Gdzie szukać problemów                                                                                                    | Jak rozwiązać problem                                                                                                    |
|----------------------------------------------------------------------------------------------------|----------------------------------------------------------------------------------------------------|
| Wpisz DSPLIB QRCL, aby wyświetlić bibliotekę QRCL.<br>Uwaga: Jeśli procedura odzyskiwania pamięci nie umieściła<br>żadnych obiektów w bibliotece QRCL, to może pojawić się<br>komunikat, że biblioteka nie została odnaleziona. Zignoruj ten<br>komunikat i przejdź do następnego kroku.                                                                                                    | Przenieś obiekty z biblioteki QRCL do właściwej biblioteki,<br>używając komendy Przeniesienie obiektu (Move Object -<br>MOVOBJ).<br>Uwaga:<br>· Jeśli w bibliotece QRCL znajdują się dostarczone przez IBM<br>obiekty, skontaktuj się z działem obsługi oprogramowania w<br>celu uzyskania pomocy.<br>Jeśli nie masz pewności, co zrobić z obiektami w bibliotece<br>QRCL, użyj komendy Składowanie biblioteki (Save Library -<br>SAVLIB), aby składować bibliotekę na nośniku składowania.<br>Oznacz taśmę na wypadek, gdyby obiekty okazały się<br>potrzebne w późniejszym terminie.                                                                                                    |
| Wyświetl katalog /QReclaim, używając komendy Wyświetlenie<br>dowiązania (Display Link - DSPLNK).<br>Uwaga: Jeśli procedura odzyskiwania pamięci nie umieściła<br>żadnych obiektów w katalogu /QReclaim, to może pojawić się<br>komunikat, że obiekt nie został odnaleziony. Zignoruj ten<br>komunikat i przejdź do następnego kroku.                                                                 | Przenieś obiekty z katalogu / QReclaim do właściwego katalogu,<br>używając komendy Przeniesienie (Move - MOV).                                                                                                    |
| Wyświetl katalog /QOpenSys/QReclaim, używając komendy<br>Wyświetlenie dowiązania (Display Link - DSPLNK).<br>Uwaga: Jeśli procedura odzyskiwania pamięci nie umieściła<br>żadnych obiektów w katalogu /QOpenSys/QReclaim, to może<br>pojawić się komunikat, że obiekt nie został odnaleziony.<br>Zignoruj ten komunikat i przejdź do następnego kroku.                                               | Przenieś obiekty z katalogu /QOpenSys/QReclaim do<br>właściwego katalogu, używając komendy MOV.                                                                                                    |
| Wpisz DSPMSG QSYSOPR, aby wyświetlić kolejkę<br>komunikatów. Poszukaj komunikatów CPFA0D7. Dla każdego<br>komunikatu CPFA0D7 zawierającego nazwę katalogu<br>rozpoczynającą się od '/dev/QASPxx/' (gdzie xx jest numerem<br>systemowej lub podstawowej ASP) lub '/dev/nazwa-iasp' (gdzie<br>nazwa-iasp jest nazwą niezależnej ASP), wykonaj czynności<br>opisane w kolumnie "Jak rozwiązać problem". | Użyj komendy Dodanie podłączonego systemu plików (Add<br>Mounted File System - ADDMFS), aby podłączyć UDFS<br>podany w komunikacie CPFA0D7 do wybranego katalogu.<br>Następnie użyj komendy Wyświetlenie dowiązania (Display<br>Link - DSPLNK), aby przejrzeć zawartość tego UDFS. Mogą<br>zostać wyświetlone obiekty o nazwach zaczynających się od<br>'QRCL' lub katalog o nazwie 'QReclaim'. Jeśli zostanie<br>wyświetlony katalog o nazwie 'QReclaim', przejrzyj jego<br>zawartość i poszukaj nazw obiektów zaczynających się na<br>'QRCL'. Obiekty te były wcześniej utracone, ale zostały<br>odzyskane przez komendę RCLSTG. Użyj komendy<br>Przeniesienie (Move - MOV), aby przenieść te obiekty z<br>powrotem do pierwotnego położenia. Pierwotne nazwy obiektów<br>mogą być podane w komunikacie CPFA0D7. Jeśli pierwotne<br>nazwy nie są dostępne, użyj opcji "Wyświetlenie atrybutów" w<br>komendzie DSPLNK, aby przejrzeć atrybuty obiektu i<br>spróbować zidentyfikować te nazwy. |
| Wpisz WRKOBJOWN QDFTOWN, aby wyświetlić obiekty,<br>których właścicielem jest profil użytkownika QDFTOWN.                                                                                                    | Użyj opcji 9 (Zmiana właściciela) na ekranie Praca z obiektami<br>według właściciela (Work with Objects by owner), aby zmienić<br>właściciela na właściwy profil użytkownika.                                                                                                    |
| Wpisz DSPAUTLOBJ QRCLAUTL, aby wyświetlić obiekty<br>chronione przez listę autoryzacji QRCLAUTL.<br>Uwaga: Jeśli procedura odzyskiwania pamięci nie przypisała<br>żadnych obiektów do listy autoryzacji QRCLAUTL, to może<br>pojawić się komunikat, że lista autoryzacji nie została<br>odnaleziona. Zignoruj ten komunikat.                                                                         | Jeśli jest to konieczne, przypisz obiekt do właściwej listy<br>autoryzacji używając komendy Edycja uprawnień dla obiektu<br>(Edit Object Authority - EDTOBJAUT).                                                                                                    |

*Tabela 7. Rozwiązywanie problemów wykrytych przez procedurę RCLSTG (kontynuacja)*

### **Pojęcia pokrewne**

<span id="page-65-0"></span>["Odzyskiwanie](#page-66-0) dowiązań obiektu" na stronie 45

Komenda Odzyskiwanie dowiązań obiektów (Reclaim Object Links - RCLLNK) umożliwia odzyskiwanie obiektów w systemach plików "root" (/), QOpenSys i podłączonych systemach plików użytkownika (UDFS).

#### **Zadania pokrewne**

"Odtwarzanie uszkodzonych obiektów w [zintegrowanym](#page-211-0) systemie plików" na stronie 190 Aby odtworzyć uszkodzone obiekty w systemie plików IFS, uruchom komendę Odzyskiwanie pamięci (Reclaim Storage - RCLSTG). Aby odtworzyć uszkodzone obiekty bez przełączania systemu w stan zastrzeżony, użyj komendy Odzyskiwanie dowiązań obiektów (Reclaim Object Links - RCLLNK). Wykonaj te czynności w celu odzyskania obiektu, który nie był kronikowany.

"Zadanie 1: [odzyskiwanie](#page-214-0) pamięci" na stronie 193 Poniższe czynności umożliwiają odzyskanie pamięci.

### **Informacje pokrewne**

Odtwarzanie list autoryzacji

Odzyskiwanie pamięci zbioru buforowego

Operacja odzyskiwania systemu plików ″root″ (/), systemu plików QOpenSys i systemu plików użytkownika

# **Odzyskiwanie pamięci**

**\_\_\_\_\_\_\_\_\_\_\_\_\_\_\_\_\_**

Wykonanie poniższych czynności pozwala na odzyskanie pamięci. Można odzyskiwać pamięć w części systemu lub w całym systemie.

- 1. Wpisz się do systemu z profilem użytkownika mającym uprawnienia do korzystania z komendy Odzyskiwanie pamięci (Reclaim Storage - RCLSTG). Wpisz się na konsoli lub użyj komendy Transfer zadania (Transfer Job - TFRJOB), aby przenieść zadanie do podsystemu sterującego.
- 2. Wpisz komendę DSPSYSVAL QALWUSRDMN. Jeśli aktualna wartość nie zawiera biblioteki QRCL (Odzyskiwanie pamięci) i nie jest równa \*ALL, użyj komendy CHGSYSVAL, aby dodać QRCL do listy bibliotek w tej wartości systemowej. Wpisz tu aktualną wartość: **\_\_\_\_\_\_\_\_\_\_\_\_\_\_\_\_\_\_**
- 3. Wpisz DSPSYSVAL QCTLSBSD, aby wyświetlić nazwę podsystemu sterującego. Wpisz tu aktualną wartość:
- 4. Jeśli odzyskujesz pamięć w systemowej i podstawowych pulach pamięci dyskowej (ASP), to upewnij się że system jest w stan zastrzeżonym. Aby przejść w stan zastrzeżony, użyj procedury opisanej w sekcji ["Przełączanie](#page-61-0) systemu w stan [zastrzeżony"](#page-61-0) na stronie 40.
	- **Uwaga:** Jeśli są używane niezależne ASP, trzeba najpierw spowodować, że staną się one niedostępne. Można skorzystać z komendy Zmiana statusu konfiguracji (Vary Configuration - VRYCFG) lub z programu System i Navigator, aby ustawić niezależne pule dyskowe jako niedostępne. Jeśli niezależne ASP pozostają dostępne, spadnie wydajność odzyskiwania SYSBAS, ponieważ pierwotne ASP zawierają zbiory odniesień, które są odbudowywane w ramach operacji odzyskiwania bazy SYSBAS.
- 5. Uruchom proces odzyskiwania pamięci, wpisując jedną z poniższych komend: RCLSTG  $\qquad$  Odzyskiwanie pamięci całego systemu.

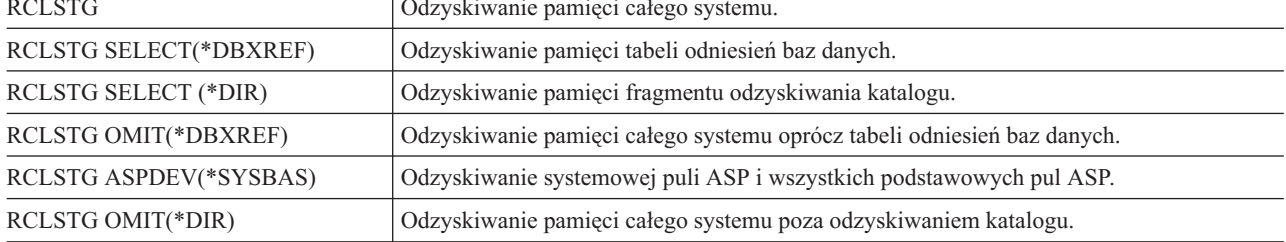

**Uwaga:** Informacje dotyczące alternatywnej komendy umożliwiającej odzyskanie zintegrowanego systemu plików można znaleźć w rozdziale ["Odzyskiwanie](#page-66-0) dowiązań obiektu" na stronie 45.

6. Jeśli masz niezależne ASP, udostępnij je teraz za pomocą komendy VRYCFG.

<span id="page-66-0"></span>7. Odzyskaj niezależne ASP pojedynczo, używając jednej z następujących komend:

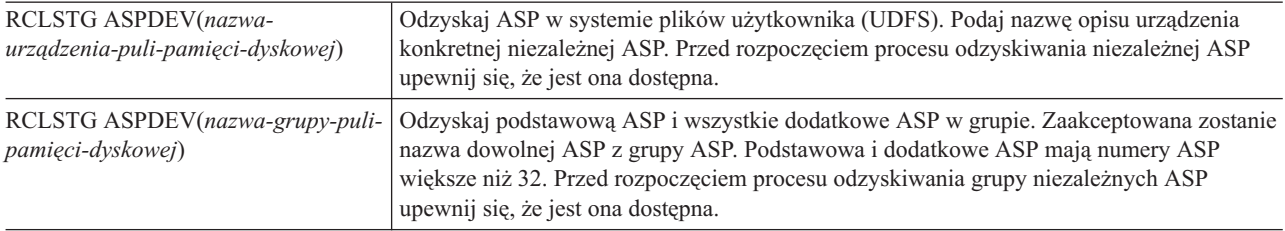

- **Uwaga:** Możliwe jest także równoległe odzyskiwanie pamięci dla niezależnych pul dyskowych, po odzyskaniu pamięci dla SYSBAS i uruchomieniu podsystemu sterującego. Należy w tym celu wprowadzić zadanie odzyskiwania pamięci dla każdej UDFS ASP i każdej podstawowej ASP.
- 8. Użyj komendy Zmiana wartości systemowej (Change System Value CHGSYSVAL), aby przywrócić wartości systemowej QALWUSRDMN pierwotne ustawienie. (Ustawienie pierwotne było zapisane w punkcie [2\)](#page-65-0).
- 9. Kiedy procedura odzyskiwania pamięci zostanie zakończona, uruchom podsystem sterujący, wpisując komendę: STRSBS SBSD(*podsystem-sterujący*)

(Nazwa podsystemu sterującego została zapisana w punkcie [3\)](#page-65-0).

### **Odzyskiwanie dowiązań obiektu**

Komenda Odzyskiwanie dowiązań obiektów (Reclaim Object Links - RCLLNK) umożliwia odzyskiwanie obiektów w systemach plików "root" (/), QOpenSys i podłączonych systemach plików użytkownika (UDFS).

Komenda RCLLNK ma trzy parametry. Umożliwiają one wykorzystanie funkcji odzyskiwania w jeden z poniższych sposobów:

**OBJ** Określa obiekt, który ma być odzyskany.

### **SUBTREE**

Określa, czy odzyskiwać także obiekty w poddrzewie, jeśli obiekt podany w parametrze OBJ jest katalogiem.

### **DMGOBJOPT**

Określa sposób obsługi uszkodzonych obiektów podczas odzyskiwania.

Poniższe przykłady pozwalają lepiej zrozumieć, kiedy należy użyć komendy RCLLNK w celu odzyskania obiektów w systemach plików "root" (/), QOpenSys i UDFS.

### **Rozwiązywanie problemów z obiektem w poddrzewie katalogu**

W tej sytuacji problemy są znane i dotyczą jednego obiektu. Obiekt jest uszkodzony, użycie go jest niemożliwe oraz niemożliwe jest odtworzenie wersji zapasowej z nośnika. Aby szybko usunąć problem bez zaburzania normalnych działań na systemie plików, należy użyć następującej komendy:

RCLLNK OBJ('/Katalog/UszkodzonyObiekt') SUBTREE(\*NONE), gdzie '/Katalog/UszkodzonyObiekt'

jest uszkodzonym obiektem, którego użycie jest niemożliwe.

### **Rozwiązywanie problemów występujących w poddrzewie katalogu**

W tej sytuacji problemy są znane i dotyczą grupy obiektów w poddrzewie katalogów. Zachodzi potrzeba szybkiego usunięcia problemu bez zaburzania normalnych działań na systemie plików. Aby odzyskać obiekty w poddrzewie katalogów, należy wywołać następującą komendę:

<span id="page-67-0"></span>RCLLNK OBJ('/KatalogInstalacyjnyAplikacji') SUBTREE(\*ALL), gdzie '/KatalogInstalacyjnyAplikacji'

jest katalogiem "root" (/) poddrzewa, w którym występują problemy.

### **Wyszukiwanie wszystkich uszkodzonych obiektów w systemach plików "root" (/), QOpenSys i podłączonych systemach plików użytkownika**

W tej sytuacji awaria dysku powoduje uszkodzenie pewnej liczby obiektów. Zachodzi potrzeba zidentyfikowania uszkodzonych obiektów przed określeniem właściwego sposobu ich odzyskania. Konieczne jest rozwiązanie umożliwiające wyszukanie uszkodzonych obiektów bez usuwania problemów i bez zaburzania normalnych operacji na systemie plików. Aby zidentyfikować uszkodzone obiekty, należy wywołać następującą komendę:

### RCLLNK OBJ('/') SUBTREE(\*ALL) DMGOBJOPT(\*KEEP \*KEEP)

Dodatkowo komenda usunie podczas wyszukiwania problemy nie dotyczące uszkodzonych obiektów.

### **Usuwanie wszystkich uszkodzonych obiektów w "root" (/), QOpenSys i podłączonych systemach plików użytkownika**

W tej sytuacji awaria dysku powoduje uszkodzenie pewnej liczby obiektów. Zachodzi potrzeba usunięcia uszkodzonych obiektów, aby możliwe było odtworzenie ich z nośnika. Aby usunąć uszkodzone obiekty, należy wywołać następującą komendę:

### RCLLNK OBJ('/') SUBTREE(\*ALL) DMGOBJOPT(\*DELETE \*DELETE)

Uszkodzone obiekty są usuwane; operacja ta nie ma wpływu na normalne działania na systemie plików. Dodatkowo podczas usuwania uszkodzonych obiektów usuwane są inne problemy.

### **Pojęcia pokrewne**

"Komenda [Odzyskiwanie](#page-62-0) pamięci (Reclaim Storage - RCLSTG)" na stronie 41 Komenda RCLSTG służy do odzyskiwania zdolności adresowania utraconych lub uszkodzonych obiektów. Umożliwia to identyfikację, a następnie odtworzenie zniszczonych obiektów.

#### **Zadania pokrewne**

"Odtwarzanie uszkodzonych obiektów w [zintegrowanym](#page-211-0) systemie plików" na stronie 190 Aby odtworzyć uszkodzone obiekty w systemie plików IFS, uruchom komendę Odzyskiwanie pamięci (Reclaim Storage - RCLSTG). Aby odtworzyć uszkodzone obiekty bez przełączania systemu w stan zastrzeżony, użyj komendy Odzyskiwanie dowiązań obiektów (Reclaim Object Links - RCLLNK). Wykonaj te czynności w celu odzyskania obiektu, który nie był kronikowany.

### **Informacje pokrewne**

Komenda Odzyskanie dowiązań obiektu (Reclaim Object Links - RCLLNK)

### **Kontrola odtwarzania obiektów istotnych dla bezpieczeństwa**

Możesz wykorzystać dwie różne wartości systemowe do sterowania odtwarzaniem obiektów istotnych dla bezpieczeństwa.

Dwie możliwe wartości systemowe to:

- v Dozwolone odtwarzanie obiektu (QALWOBJRST)
- v Weryfikowanie obiektu podczas odtwarzania (QVFYOBJRST)

### **Pojęcia pokrewne**

["Odtwarzanie](#page-297-0) programów przez system" na stronie 276 Odtwarzanie programów do systemu jest zagrożeniem dla bezpieczeństwa. Odtworzony program mógł zostać

<span id="page-68-0"></span>zmieniony tak, że jest w stanie wykonywać funkcje, których nie powinien wykonywać, lub może on przejąć uprawnienia profilu użytkownika o wyższych uprawnieniach.

**Informacje pokrewne**

Wartości systemowe

Podpisy cyfrowe

Obsługa skanowania

# **Wartość systemowa QALWOBJRST**

Wartości systemowej QALWOBJRST można użyć w celu uniemożliwienia odtwarzania obiektów systemowych lub obiektów z uprawnieniami adoptowanymi.

Wartość systemowa QALWOBJRST określa, czy obiekty istotne dla bezpieczeństwa mogą być odtwarzane w systemie. Umożliwia ona określenie, w jaki sposób system ma odtwarzać obiekty z podpisami cyfrowymi. Ta wartość systemowa wpływa na programy, programy usługowe, moduły i pakiety języka SQL.

Po dostarczeniu systemu, wartość systemowa QALWOBJRST jest ustawiona na \*ALL. Ustawienie to jest konieczne do prawidłowego zainstalowania systemu.

### **Uwaga:** Ważne jest, aby przed wykonaniem niektórych działań systemowych wartość QALWOBJRST była ustawiona na \*ALL. Oto kilka przykładów:

- v instalowanie nowego wydania programu licencjonowanego systemu i5/OS,
- v instalowanie nowych programów licencjonowanych,
- odtwarzanie systemu.

Powyższe czynności mogą zakończyć się niepowodzeniem, jeśli wartość QALWOBJRST nie jest ustawiona na \*ALL.

Jeśli instalujesz poprawki PTF, ustaw wartość QALWOBJRST na \*ALWPTF.

Aby zapewnić bezpieczeństwo systemu, należy po zakończeniu działań systemowych przywrócić normalne ustawienie wartości QALWOBJRST. Wartość systemową QALWOBJRST należy zmienić dopiero po zakończeniu operacji odtwarzania, gdyż w przeciwnym razie niektóre obiekty mogą nie zostać pomyślnie odtworzone.

Dla wartości systemowej QALWOBJRST można podać wiele wartości, chyba że podano wartość \*ALL lub \*NONE.

### *Tabela 8. Możliwe ustawienia wartości systemowej QALWOBJRST*

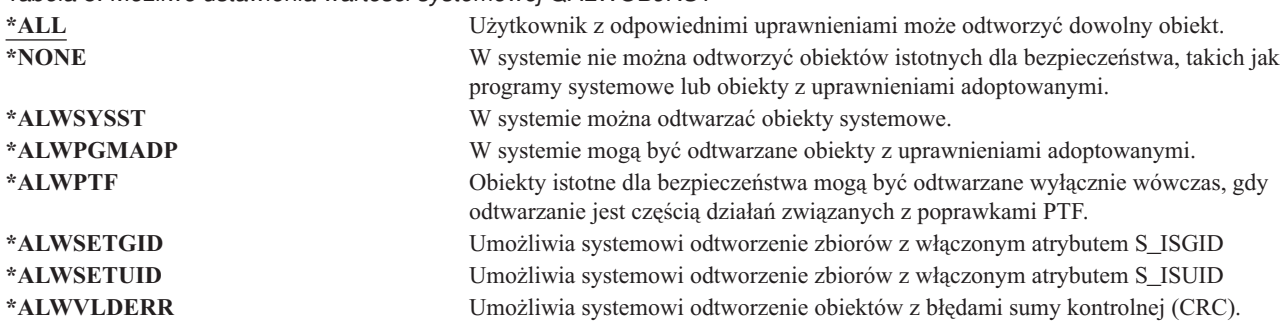

### **Zezwalanie na pełne odzyskiwanie przez ustawienie wartości systemowej QALWOBJRST**

W tej sekcji opisano, jak zezwolić na pełne odzyskiwanie odtwarzanie przez ustawienie wartości systemowej QALWOBJRST.

1. Wpisz WRKSYSVAL QALWOBJRST i naciśnij klawisz Enter.

- <span id="page-69-0"></span>2. Zostanie wyświetlony ekran Praca z wartościami systemowymi (Work with System Values). Wpisz 5 (Wyświetlenie) w kolumnie Opc obok QALWOBJRST i naciśnij klawisz Enter.
- 3. Zostanie wyświetlony ekran Wyświetlenie wartości systemowej (Display System Value). Zapisz bieżące ustawienia, aby je przywrócić po zakończeniu odtwarzania. Jeśli wartość wynosi \*ALL, do wykonania odtwarzania nie potrzeba jej zmieniać. Przejdź do punktu 6.
- 4. Naciśnij klawisz F12, aby powrócić do ekranu Praca z wartościami systemowymi (Work with System Values). Wpisz 2 (Zmiana) w kolumnie Opc obok QALWOBJRST i naciśnij klawisz Enter.
- 5. Wyświetlony zostanie ekran Zmiana wartości systemowej (Change System Value). Jako wartość wpisz \*ALL i naciśnij klawisz Enter.
- 6. Naciśnij klawisz F12, aby wyjść z ekranu Praca z wartościami systemowymi (Work with System Values).

### **Ograniczenie odtwarzania przez ustawienie wartości systemowej QALWOBJRST**

W tej sekcji opisano sposób ograniczenia odtwarzania przez ustawienie wartości systemowej QALWOBJRST.

- 1. Wpisz WRKSYSVAL QALWOBJRST i naciśnij klawisz Enter.
- 2. Zostanie wyświetlony ekran Praca z wartościami systemowymi (Work with System Values). Wpisz 2 (Zmiana) w kolumnie Opc obok QALWOBJRST i naciśnij klawisz Enter.
- 3. Wyświetlony zostanie ekran Zmiana wartości systemowej (Change System Value). Wpisz wartość, która została zapisana w punkcie 3 w sekcji Ustawianie wartości systemowej QALWOBJRST w celu umożliwienia pełnego odtwarzania. Naciśnij klawisz Enter.
- 4. Naciśnij klawisz F12, aby wyjść z ekranu Praca z wartościami systemowymi (Work with System Values).

# **Wartość systemowa QVFYOBJRST**

Do obiektów można dodawać podpisy cyfrowe umożliwiające użytkownikom sprawdzanie integralności i pochodzenia obiektów.

Wartość systemowa QVFYOBJRST ma wpływ na następujące obiekty w systemie:

- $\cdot$  \*CMD
- $\cdot$  \*PGM
- \*SRVPGM
- \*SOLPKG
- \*MODULE
- v obiekty \*STMF z przyłączonymi programami Java.

Aby można było używać wartości systemowej QVFYOBJRST do weryfikowania obiektów niepodpisanych przez IBM, należy zainstalować program Digital Certificate Manager - DCM(opcja 34 systemu i5/OS). Jeśli program DCM nie jest zainstalowany, system traktuje odtwarzane obiekty użytkownika jako obiekty niepodpisane, nawet gdy zawierają podpisy cyfrowe. Zmiany tej wartości są widziane przez system natychmiast, nie trzeba restartować systemu.

Wartość systemowa QVFYOBJRST umożliwia sterowanie weryfikacją podpisów podczas procedury odtwarzania. Dla wartości systemowej QVFYOBJRST dostępnych jest pięć opcji (opcja 3 stanowi wartość domyślną):

### 1. **Nie weryfikuj podpisów podczas odtwarzania.**

Jest to jedyna opcja, która umożliwia odtworzenie obiektów systemowych i wewnętrznych bez poprawnych podpisów IBM.

Opcji tej nie należy używać, chyba że istnieje potrzeba odzyskania dużej ilości podpisanych obiektów, które z pewnych względów mogą zostać odrzucone podczas weryfikacji. Odtwarzanie obiektów systemowych i wewnętrznych może spowodować utratę integralności systemu. Po odtworzeniu obiektu do systemu z tą opcją należy jak najszybciej przywrócić wartości systemowej poprzednią wartość.

### 2. **Weryfikacja: odtwarzanie niepodpisanych obiektów, odtwarzanie podpisanych obiektów z niepoprawnym podpisem.**

<span id="page-70-0"></span>Umożliwia odtworzenie niepodpisanych obiektów użytkowników. Umożliwia odtworzenie tych obiektów użytkowników, które mają uszkodzone podpisy. Nie odtwarza obiektów systemowych i wewnętrznych bez podpisów IBM. Tej opcji należy używać tylko wtedy, gdy istnieje konieczność odtworzenia konkretnych obiektów, które mają uszkodzone podpisy. Ogólnie rzecz biorąc, odtwarzanie obiektów z uszkodzonymi podpisami może być niebezpieczne.

3. **Weryfikacja: odtwarzanie niepodpisanych obiektów, odtwarzanie podpisanych obiektów tylko z poprawnymi podpisami.**

Umożliwia odtworzenie niepodpisanych obiektów użytkowników. Umożliwia odtworzenie podpisanych obiektów użytkowników tylko z poprawnymi podpisami. Nie odtwarza obiektów systemowych i wewnętrznych bez podpisów IBM.

4. **Weryfikacja: nieodtwarzanie niepodpisanych obiektów, odtwarzanie podpisanych obiektów z niepoprawnym podpisem.**

Nie umożliwia odtworzenia niepodpisanych obiektów użytkowników. Umożliwia odtworzenie tych obiektów użytkowników, które mają uszkodzone podpisy. Nie odtwarza obiektów systemowych i wewnętrznych bez podpisów IBM.

5. **Weryfikacja: nieodtwarzanie niepodpisanych obiektów, odtwarzanie podpisanych obiektów tylko z poprawnymi podpisami.**

Nie umożliwia odtworzenia niepodpisanych obiektów użytkowników. Umożliwia odtworzenie podpisanych obiektów użytkowników tylko z poprawnymi podpisami. Nie odtwarza obiektów systemowych i wewnętrznych bez podpisów IBM. Ta opcja jest najbardziej restrykcyjna i należy jej używać tylko wtedy, gdy odtworzone mają być tylko obiekty pochodzące z zaufanych źródeł.

**Ważne:** Należy pamiętać o ustawieniu wartości QVFYOBJRST na 1 przed uruchomieniem niektórych działań systemowych, takich jak:

- instalowanie nowego wydania programu licencjonowanego systemu i5/OS,
- odtwarzanie systemu.

Jeśli wartość QVFYOBJRST nie jest ustawiona na 1, to czynności te mogą zakończyć się niepowodzeniem.

## **Zezwalanie na pełne odzyskiwanie przez ustawienie wartości systemowej QVFYOBJRST**

W tej sekcji opisano, jak zezwolić na pełne odzyskiwanie odtwarzanie przez ustawienie wartości systemowej QVFYOBJRST.

- 1. Wpisz WRKSYSVAL QVFYOBJRST i naciśnij klawisz Enter.
- 2. Zostanie wyświetlony ekran Praca z wartościami systemowymi (Work with System Values). Wpisz 5 (Wyświetlenie) w kolumnie Opc obok QVFYOBJRST i naciśnij klawisz Enter.
- 3. Zostanie wyświetlony ekran Wyświetlenie wartości systemowej (Display System Value). Zapisz bieżące ustawienia, aby je przywrócić po zakończeniu odtwarzania. Jeśli wartość wynosi \*ALL, do wykonania odtwarzania nie potrzeba jej zmieniać. Przejdź do punktu 6.
- 4. Naciśnij klawisz F12, aby powrócić do ekranu Praca z wartościami systemowymi (Work with System Values). Wpisz 2 (Zmiana) w kolumnie Opc obok QVFYOBJRST i naciśnij klawisz Enter.
- 5. Wyświetlony zostanie ekran Zmiana wartości systemowej (Change System Value). Wpisz 1 jako wartość i naciśnij klawisz Enter.
- 6. Naciśnij klawisz F12, aby wyjść z ekranu Praca z wartościami systemowymi (Work with System Values).

### **Ograniczenie odtwarzania przez ustawienie wartości systemowej QVFYOBJRST**

W tej sekcji opisano sposób ograniczania odtwarzania przez ustawienie wartości systemowej QVFYOBJRST.

- 1. Wpisz WRKSYSVAL QVFYOBJRST i naciśnij klawisz Enter.
- 2. Zostanie wyświetlony ekran Praca z wartościami systemowymi (Work with System Values). Wpisz 2 (Zmiana) w kolumnie Opc obok QVFYOBJRST i naciśnij klawisz Enter.

<span id="page-71-0"></span>3. Wyświetlony zostanie ekran Zmiana wartości systemowej (Change System Value). Wpisz wartość, która została zapisana w punkcie [3](#page-70-0) w sekcji Ustawianie wartości systemowej QVFYOBJRST w celu umożliwienia pełnego odtwarzania. Naciśnij klawisz Enter.

## **Minimalizowanie skanowania obiektów po operacjach odtwarzania**

Sekcja zawiera informacje na temat zapobiegania skanowaniu obiektów podczas pierwszego dostępu do nich po ich odtworzeniu.

W wersji V5R3 system i5/OS umożliwia skanowanie obiektów w zintegrowanym systemie plików pod kątem wirusów lub użycia plików. W ramach tej funkcji można określić atrybut skanowania dla obiektów zintegrowanego systemu plików, tak żeby nigdy nie były skanowane albo były skanowane dopiero po zmianie. Domyślna wartość atrybutu skanowania określa, że obiekty będą skanowane, jeśli skanowanie obiektów zostanie zaimplementowane w zintegrowanym systemie plików. Ponadto w powiązaniu z tą funkcją została wprowadzona wartość systemowa Sterowanie skanowaniem systemów plików (QSCANFSCTL). Jedna z domyślnych opcji dla QSCANFSCTL określa, że wszystkie obiekty będą skanowane podczas pierwszej po odtworzeniu próby dostępu do nich, nawet jeśli zgodnie z ustawieniem atrybutu skanowania dany obiekt nie powinien być nigdy skanowany lub powinien być skanowany tylko po zmianie.

Jeśli odtwarza się obiekty z zaufanych źródeł lub z nośników utworzonych w wyniku operacji składowania obejmującej także skanowanie, a atrybut skanowania został ustawiony przez zaufane źródło lub użytkownika na brak skanowania lub skanowanie tylko po zmianie obiektu, to można wykonać czynności zapobiegające skanowaniu podczas pierwszego uzyskiwania dostępu do obiektu po jego odtworzeniu. Aby zapobiec wykonywaniu skanowania po odtworzeniu, należy przed rozpoczęciem odtwarzania podać dla wartości systemowej QSCANFSCTL opcję \*NOPOSTRST. Po zakończeniu odtwarzania należy rozważyć usunięcie opcji \*NOPOSTRST z wartości systemowej QSCANFSCTL, aby po kolejnym odtwarzaniu obiekty były skanowane przy pierwszym dostępie po odtworzeniu, niezależnie od ustawienia ich atrybutu skanowania.

### **Ustawienie wartości systemowej QSCANFSCTL w celu zminimalizowania skanowania obiektów po operacjach odtwarzania**

- 1. Wpisz WRKSYSVAL QSCANFSCTL i naciśnij klawisz Enter.
- 2. Zostanie wyświetlony ekran Praca z wartościami systemowymi (Work with System Values). Wpisz 5 (Wyświetlenie) w kolumnie Opc obok QSCANFSCTL i naciśnij klawisz Enter.
- 3. Zostanie wyświetlony ekran Wyświetlenie wartości systemowej (Display System Value). Zanotuj bieżące ustawienia, aby je przywrócić po zakończeniu odtwarzania. Jeśli wartość \*NOPOSTRST jest już podana, do wykonania odtwarzania nie potrzeba jej zmieniać. Przejdź do punktu 6.
- 4. Naciśnij klawisz F12, aby powrócić do ekranu Praca z wartościami systemowymi (Work with System Values). Wpisz 2 (Zmiana) w kolumnie Opc obok QSCANFSCTL i naciśnij klawisz Enter.
- 5. Wyświetlony zostanie ekran Zmiana wartości systemowej (Change System Value). Wpisz \*NOPOSTRST. Jeśli aktualnie podana jest wartość \*NONE, zastąp ją. Jeśli podane są jakieś inne wartości, dodaj do nich wartość \*NOPOSTRST. Naciśnij klawisz Enter.
- 6. Naciśnij klawisz F12, aby wyjść z ekranu Praca z wartościami systemowymi (Work with System Values).

# **Ustawianie wartości systemowej QPFRADJ dla innego procesora lub pamięci**

Możliwe jest ustawienie wartości systemowej QPFRADJ dla innego procesora lub pamięci.

- 1. Wpisz WRKSYSVAL QPFRADJ i naciśnij klawisz Enter.
- 2. Zostanie wyświetlony ekran Praca z wartościami systemowymi (Work with System Values). Wpisz 2 (Zmiana) w kolumnie opcji obok QPFRADJ i naciśnij klawisz Enter.
- 3. Wyświetlony zostanie ekran Zmiana wartości systemowej (Change System Value). Zmień wartość na 2 (Dostrajanie podczas IPL i dostrajanie automatyczne) i naciśnij klawisz Enter.
- 4. Naciśnij klawisz F12, aby wyjść z ekranu Praca z wartościami systemowymi (Work with System Values).
### <span id="page-72-0"></span>**Obiekty zablokowane podczas odtwarzania**

Obiekt jest blokowany, aby nie dopuścić do operacji odczytu podczas jego odtwarzania. Jeśli system nie może założyć blokady na obiekt w podanym czasie, obiekt ten nie jest odtwarzany i do protokołu zadania wysyłany jest komunikat.

Tabela 9 pokazuje typ blokady, który jest konieczny do operacji odtwarzania obiektów:

*Tabela 9. Typ blokady potrzebny do operacji odtwarzania*

| <b>Typ obiektu</b>                               | Typ blokady potrzebny do operacji odtwarzania |
|--------------------------------------------------|-----------------------------------------------|
| Większość typów obiektów                         | *EXCL                                         |
| Kolejka zadań                                    | *SHRRD                                        |
| Kolejka wyjściowa                                | *SHRRD                                        |
| Kolejka komunikatów                              | *EXCLRD                                       |
| Biblioteka, podczas komendy RSTLIB               | *SHRUPD                                       |
| Biblioteka, podczas odtwarzania do niej obiektów | *SHRUPD                                       |

W przypadku odtwarzania działającego programu OPM (Original Program Model) program ten może się zakończyć nieprawidłowo.

### **Sprawdzanie poprawnego odtworzenia obiektów**

Do określenia, które obiekty zostały odtworzone pomyślnie, można wykorzystać protokół zadania lub zbiór wyjściowy.

**Uwaga:** Jeśli nazwy plików zaczynają się od liter QAPZ, system nie odtwarza ich do bibliotek QGPL i QUSRSYS. Nie jest wysyłany żaden komunikat diagnostyczny wskazujący, że pliki te nie zostały odtworzone.

*Użycie protokołu zadania.* Komendy odtwarzania wysyłają następujące komunikaty zawierające liczbę obiektów odtworzonych i nieodtworzonych: | |

#### **CPC370E** |

| | | | | | | | | | | | | | | | | | |

Liczba obiektów odtworzonych z nośników.

### **CPC370F**

Liczba obiektów odtworzonych ze zbioru składowania.

#### **CPC3703**

Liczba obiektów odtworzonych do biblioteki.

### **CPC371C**

Liczba zakończonych obiektów odroczonych.

#### **CPC9023**

Liczba obiektów DLO odtworzonych z nośników.

### **CPC9053**

Liczba obiektów DLO odtworzonych ze zbioru składowania.

### **CPF37C1**

Liczba zakończonych i niezakończonych obiektów odroczonych.

#### **CPF3773**

Liczba obiektów odtworzonych i nieodtworzonych do biblioteki.

### **CPF3839**

Liczna obiektów odtworzonych i nieodtworzonych z nośników.

#### **CPF383E**

Liczba obiektów odtworzonych i nieodtworzonych ze zbioru składowania.

#### **CPF9003** |

Liczba odtworzonych i nieodtworzonych obiektów DLO.

#### **CPF909B** |

|

| | | Liczba obiektów DLO odtworzonych i nieodtworzonych ze zbioru składowania.

### **CPI373B**

Zakończono odtwarzanie wszystkich obiektów odroczonych.

#### **CPI373C** | |

Liczba pozostałych obiektów odroczonych.

Komunikaty te podają liczbę odtworzonych i nieodtworzonych obiektów. Obiekt zostaje uznany za odtworzony tylko w przypadku, gdy jest on zgodny z podanymi przez użytkownika wartościami wyboru. Na przykład załóżmy, że biblioteka LIB1 ma 75 obiektów. Nazwy 74 z tych obiektów rozpoczynają się od liter ORD. Podano RSTOBJ OBJ(ORD\*) OBJTYPE(\*ALL) SAVLIB(LIB1). Jeśli wszystkie obiekty zostały pomyślnie odtworzone, pojawi się komunikat o zakończeniu, informujący o odtworzeniu 74 obiektów do biblioteki LIB1. Nie pojawia się komunikat o nieodtworzeniu 1 obiektu.

Załóżmy na przykład, że biblioteka DB1 ma 20 obiektów ze zbiorami zależnymi. Wpisano komendę RSTLIB |

SAVLIB(DB1) RSTLIB(DB2) DFRID(D1). Jeśli system nie będzie mógł odtworzyć 5 obiektów, ponieważ zawierają | one pliki zależne, to wyświetli się komunikat CPI373C informujący o tym, że do odtworzenia pozostało 5 obiektów |

odroczonych. |

|

| | | System wysyła informację diagnostyczną, gdy wystąpi jedna z następujących sytuacji:

### **Nie można było odtworzyć obiektu**

Poniżej wymieniono powody niemożności odtworzenia obiektu przez system:

- v obiekt istnieje w systemie i jest używany; odtworzenie obiektu wymaga blokady na wyłączność dla większości typów obiektów,
- v obiekt jest składowany lub odtwarzany przez inne zadanie,
- v obiekt na nośniku jest uszkodzony,
- v użytkownik nie ma koniecznych uprawnień do odtworzenia obiektu,
- obiekt nie ma poprawnego podpisu,
- v niezależna ASP nie obsługuje tego typu obiektu,
- profil użytkownika nie istnieje w systemie,
- system wykrył błąd weryfikacji,
- v nie można odtworzyć obiektów odroczonych.

### **Zmieniono informację o bezpieczeństwie**

W pewnych warunkach system może wykonać następujące czynności:

- v odebrać uprawnienia publiczne i prywatne,
- v zmienić prawa własności obiektu,
- zmienić grupę podstawową obiektu,
- nie połączyć z listą autoryzacji.

### **Nastąpiła zmiana w integralności**

- v Nie można uruchomić kronikowania dla obiektu, który był kronikowany w trakcie operacji składowania lub w chwili, gdy obszar danych QDFTJRN lub reguły dziedziczenia kronikowanej biblioteki wskazują, że dla danego obiektu należy uruchomić kronikowania.
- v Zbiór logiczny został odtworzony w miejsce usuniętego i ponownie utworzonego zbioru fizycznego.
- v Kronika QAUDJRN (kontrola) została utworzona przez system. Użytkownik otrzymuje komunikat CPF7088. Jeśli jest odtwarzany system operacyjny i wartość systemowa QAUDLVL nie jest równa \*NONE, system tworzy kronikę QAUDJRN, jeśli jeszcze nie istnieje. Powoduje to restart kontroli bezpieczeństwa systemu.

*Użycie zbioru wyjściowego.* Większość komend odtwarzania tworzy zbiory wyjściowe, zawierające informacje o odtworzonych obiektach. Zbiór wyjściowy można skierować na drukarkę (OUTPUT(\*PRINT)), do zbioru bazy danych (OUTPUT(\*OUTFILE)), do pliku strumieniowego lub do obszaru użytkownika. Komendy dotyczące odtwarzania nie tworzą zbioru wyjściowego, jeśli nie zostaną zmienione ustawienia domyślne. Przy każdym uruchomieniu takiej komendy należy zażądać utworzenia zbioru wyjściowego. Ustawienia domyślne parametru OUTPUT komend dotyczących odtwarzania można zmienić również przy użyciu komendy Zmiana wartości domyślnych komendy (Change Command Default - CHGCMDDFT).

Zbiór wyjściowy można przesłać na drukarkę i zachować go. Można także utworzyć program do analizy i tworzenia raportu o informacjach zawartych w zbiorze wyjściowym.

Parametr OUTPUT może być używany z poniższymi komendami:

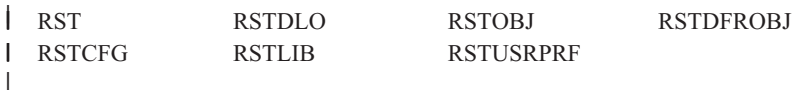

Więcej informacji na temat nazw modelowych zbiorów wyjściowych baz danych używanych przez poszczególne |

komendy odtwarzania zawierają tematy centrum informacyjnego dotyczące tych komend. Komendy RSTLIB i |

RSTOBJ oraz funkcja API QSRRSTO korzystają z pliku wyjściowego QASRRSTO. |

#### **Uwagi:**

- v Podany zbiór wyjściowy jest używany przez całą operację odtwarzania. Dlatego system nie można go odtworzyć razem z innymi obiektami. W zależności od sposobu wykonywania operacji odtwarzania, w protokole zadania zbioru wyjściowego może pojawić się komunikat CPF379D. Aby odtworzyć zbiór wyjściowy po zakończeniu operacji odtwarzania, należy użyć komendy Odtworzenie obiektu (Restore Object - RSTOBJ).
- v Komenda RST umieszcza wynik w pliku strumieniowym lub w obszarze użytkownika, a nie w pliku wyjściowym.
- v Komendy Odtworzenie biblioteki (Restore Library RSTLIB), RSTOBJ i RST korzystają z parametru typ informacji(INFTYPE), który określa żądany poziom szczegółowości zbioru wyjściowego.

#### **Pojęcia pokrewne**

["Odraczanie](#page-59-0) odtwarzania obiektów zależnych" na stronie 38

Odtwarzanie zbiorów logicznych bazy danych, indeksów i zmaterializowanych tabel zapytań, które są zależne od innych zbiorów, można odroczyć.

"Odtwarzanie obiektów [kronikowanych"](#page-276-0) na stronie 255

W tej sekcji opisano opcje odtwarzania obiektów kronikowanych (na przykład bibliotek, obszarów danych, kolejek danych, zbiorów baz danych i obiektów zintegrowanego systemu plików) oraz sposób korzystania z opcji kronikowania w obszarze danych QDFTJRN.

#### **Odsyłacze pokrewne**

"Informacje w zbiorze wyjściowym operacji [odtwarzania"](#page-79-0) na stronie 58

Poniższa tabela przedstawia format zbioru wyjściowego QASRRSTO (operacji odtwarzania). Ze zbioru wyjściowego QASRRSTO korzystają komendy Odtworzenie biblioteki (Restore Library - RSTLIB), Odtworzenie obiektu (Restore Object - RSTOBJ), Odtwarzanie konfiguracji (Restore Configuration - RSTCFG), Odtworzenie obiektów odroczonych (Restore Deferred Objects - RSTDFROBJ) i Odtworzenie profili użytkowników (Restore User Profiles - RSTUSRPRF), jak również funkcja API Odtworzenie listy obiektów (Restore Object List - QSRRSTO).

#### **Informacje pokrewne**

Interpretowanie danych wyjściowych składowania (SAV) i odtwarzania (RST)

Funkcja API Odtworzenie listy obiektów (Restore Object List - QSRRSTO)

## **Odzyskiwanie po nieudanej operacji odtwarzania**

Operacja odtwarzania może zakończyć się niepowodzeniem z powodu wystąpienia błędu podczas próby odtworzenia obiektu albo z powodu przerwania operacji. Jeśli obiekt istniał w systemie przed operacją odtwarzania, mógł zostać uszkodzony przez nieudaną operację.

Obiekt nie jest odtwarzany, gdy wystąpi błąd. Błąd jest naprawialny do nienaprawialny.

*Błąd operacji odtwarzania może zostać usunięty.* Jeśli obiekt nie może zostać odtworzony, a błąd można usunąć, to zostaną wykonane następujące działania:

- v Dla każdego nieodtworzonego obiektu do protokołu zadania jest wysyłany komunikat diagnostyczny. ID komunikatu może być różny, zależnie od przyczyny niepomyślnego zakończenia operacji.
- v Żaden obiekt, w którym są błędy, nie zostanie odtworzony. Natomiast wszystkie poprawne obiekty odtwarzane podczas tej samej operacji odtwarzania zostaną odtworzone.
- v Informacje dotyczące składowania i odtwarzania są aktualizowane jedynie dla obiektów, które zostały pomyślnie odtworzone.
- v Do użytkownika jest wysyłany komunikat diagnostyczny zawierający informacje o liczbie obiektów odtworzonych i nieodtworzonych.

*Błędu nie można usunąć.* Jeśli błąd jest nienaprawialny, to zostaną wykonane następujące działania:

- v Dla każdego obiektu do protokołu zadania jest wysyłany komunikat diagnostyczny.
- v Informacje dotyczące składowania i odtwarzania dla każdego obiektu nie są aktualizowane.
- v Do użytkownika jest wysyłany komunikat diagnostyczny identyfikujący okoliczności wystąpienia błędu.
- v Komenda dotycząca odtwarzania kończy się natychmiast. Żaden inny obiekt nie zostanie odtworzony.

## **Odzyskiwanie po wystąpieniu błędu podczas odtwarzania bibliotek**

W sekcji opisano podstawowe czynności odzyskiwania biblioteki, gdy wystąpił błąd podczas operacji odtwarzania.

Niektóre błędy występujące podczas operacji odtwarzania powodują jej zatrzymanie. Oto dwa przykłady tego typu błędu:

- v niemożliwy do naprawienia błąd nośnika,
- v przekroczenie maksymalnej ilości pamięci podanej w profilu użytkownika uruchamiającego operację odtwarzania lub w profilu użytkownika, który jest właścicielem odtwarzanych obiektów.

Jeśli błąd zatrzyma operację, można usunąć okoliczności, które go wywołują, a następnie uruchomić operację odtwarzania od miejsca, w którym została zatrzymana. Na przykład jeśli przekroczona została maksymalna ilość pamięci, można zwiększyć parametr MAXSTG w profilu użytkownika.

Aby restartować operację odtwarzania, można użyć parametru STRLIB komendy RSTLIB. Parametr STRLIB jest poprawny tylko wtedy, gdy dla operacji odtwarzania podano \*NONSYS, \*ALLUSR lub \*IBM.

Podstawowe czynności odzyskiwania podczas operacji odtwarzania są następujące:

- 1. Sprawdź protokół zadania, aby określić bibliotekę, w której nie powiodła się poprzednia komenda RSTLIB SAVLIB(\*NONSYS, \*IBM lub \*ALLUSR). Znajdź ostatnią odtworzoną bibliotekę wskazaną przez komunikat o pomyślnym zakończeniu odtwarzania.
- 2. Załaduj wolumin nośnika SAVLIB LIB(\*NONSYS, \*ALLUSR lub \*IBM).
- 3. Wpisz następującą komendę i naciśnij klawisz Enter:

```
RSTLIB SAVLIB(*NONSYS, *IBM lub *ALLUSR)
DEV(nazwa-napędu-nośnika) ENDOPT(*LEAVE)
 STRLIB(nazwa-biblioteki)
 OMITLIB(nazwa-biblioteki)
```
- <span id="page-76-0"></span>v Jeśli operacja odtwarzania zostanie zatrzymana z powodu błędu nośnika, którego nie można usunąć, *nazwa-biblioteki* dla parametrów STRLIB i OMITLIB powinna oznaczać bibliotekę, w której operacja została zatrzymana. Spowoduje to uruchomienie operacji począwszy od następującej po niej biblioteki.
- v Jeśli zatrzymanie nie było spowodowane błędem nośnika, *nazwa-biblioteki* dla parametrów STRLIB i OMITLIB powinna być nazwą ostatniej biblioteki pomyślnie odtworzonej. Spowoduje to uruchomienie operacji w bibliotece, która spowodowała błąd.
- 4. Pojawi się prośba o załadowanie woluminu zawierającego bibliotekę początkową.
- 5. Po zakończeniu operacji odtwarzania, odtwórz uszkodzoną bibliotekę używając nośnika z poprzedniej operacji składowania.

**Uwaga:** Zastanów się nad wyeliminowaniem taśmy z błędem nośnika z następnego składowania.

### **Odzyskiwanie systemu po błędzie podczas odtwarzania obiektów DLO**

W sekcji opisano podstawowe czynności odzyskiwania obiektów biblioteki dokumentów (DLO), gdy wystąpił błąd podczas operacji odtwarzania.

Niektóre błędy występujące podczas operacji odtwarzania powodują jej zatrzymanie. Oto dwa przykłady tego typu błędu:

- v niemożliwy do naprawienia błąd nośnika,
- v przekroczenie maksymalnej ilości pamięci podanej w profilu użytkownika uruchamiającego operację odtwarzania lub w profilu użytkownika, który jest właścicielem odtwarzanych obiektów.

Jeśli wystąpi błąd zatrzymujący operację, można usunąć okoliczności, które go wywołują, a następnie uruchomić operację odtwarzania od miejsca, w którym została zatrzymana. Na przykład jeśli przekroczona została maksymalna ilość pamięci, można zwiększyć parametr MAXSTG w profilu użytkownika.

Jeśli nienaprawialny błąd wystąpił podczas wykonywania komendy RSTDLO DLO(\*ALL) SAVFLR(\*ANY), to należy określić, gdzie nastąpiła awaria, i kontynuować operację odtwarzania.

Sprawdź protokół zadania, aby określić, czy błąd wystąpił w obiekcie dystrybucyjnym, czy w folderze. Protokół zadania może być w stanie zidentyfikować, gdzie wystąpiła awaria. Jeśli awaria wystąpiła w folderze, przejdź do sekcji Odzyskiwanie dokumentów i folderów.

### **Odzyskiwanie dokumentów i folderów**

W przypadku wystąpienia nienaprawialnego błędu podczas wykonywania procedury RSTDLO, procedurę można wznowić od początku poprzez podanie parametru SAVFLR w komendzie Odtworzenie obiektu DLO (Restore Document Library Object - RSTDLO).

Podstawowe czynności odzyskiwania podczas operacji odtwarzania są następujące:

1. Sprawdź protokół zadania, aby określić miejsce, w którym poprzednia komenda RSTDLO DLO(\*ALL) została przerwana. Protokół zadania określa folder, który nie został odtworzony.

**Uwaga:** Jeśli błąd wystąpił podczas odtwarzania poczty, należy odtworzyć wszystkie dokumenty i foldery.

- 2. Znajdź pierwszy folder po tym, który nie został odtworzony. Użyj listy utworzonej podczas ostatniej operacji SAVDLO OUTPUT(\*PRINT lub \*OUTFILE) lub użyj komendy DSPTAP DATA(\*SAVRST), aby określić, który folder pierwszego poziomu jest następny. Aby znaleźć foldery pierwszego poziomu, znajdź typ obiektu \*FLR. Popatrz na kolumnę *Informacje dotyczące dokumentu lub folderu (Document or Folder Information)*. Nazwa folderu pierwszego poziomu nie ma znaku (/).
- 3. Załaduj pierwszy wolumin nośnika składowania SAVDLO DLO(\*ALL).
	- **Uwaga:** Zawsze należy rozpoczynać od pierwszego woluminu nośnika SAVDLO dla każdego zestawu 300 folderów pierwszego poziomu. Każdy wolumin w zestawie nośników składowania SAVDLO musi być załadowany w odpowiedniej kolejności.
- <span id="page-77-0"></span>4. Dla każdego folderu pierwszego poziomu wpisz następującą komendę i naciśnij klawisz Enter:
	- RSTDLO DLO(\*ALL) SAVFLR(*lista-nazw-folderów*) DEV(nazwa-napędu-nośników)

gdzie *lista-nazw-folderów* zawiera nazwy folderów pierwszego poziomu zidentyfikowanych na podstawie listy z punktu [2.](#page-76-0) Można podać do 300 folderów pierwszego poziomu.

Powtórz ten krok dla każdego zestawu 300 folderów pierwszego poziomu.

### **Odzyskiwanie po nieudanym wpisaniu się do systemu**

Jeśli używane są dodatkowe stacje robocze w celu wykonywania współbieżnych operacji odtwarzania po odzyskaniu systemu i5/OS, ale jeszcze przed wykonaniem IPL, wpisanie się do tych stacji roboczych może być niemożliwe.

Może zostać wyświetlony komunikat CPF4101,

Nie znaleziono zbioru *xxx* w bibliotece *xxx* lub brak zbioru danych wstawianych.

(File xxx in library xxx not found or inline data file missing). Jeśli dana biblioteka została już odtworzona w systemie, można rozwiązać ten problem, edytując wartość systemową QSYSLIBL. Należy użyć komendy CHGSYSVAL i dodać brakującą bibliotekę do QSYSLIBL (nawet jeśli jest już widoczna na liście). Następnie należy usunąć bibliotekę, która została właśnie dodana.

Inną możliwością jest wykonanie IPL systemu w celu rozwiązania problemu z wpisaniem się, pod warunkiem że biblioteki wymienione w wartościach systemowych QSYSLIBL i QUSRLIBL zostały odtworzone.

### **Wykonywanie normalnego IPL**

Po każdym odtwarzaniu należy przed udostępnieniem systemu użytkownikom wykonać normalne ładowanie programu początkowego (IPL).

Aby wykonać normalny IPL, wykonaj poniższe czynności:

1. Przełącz system w tryb Normalny (Normal).

### **Czy korzystasz z partycji logicznych?**

Jeśli używasz partycji logicznych, przeprowadź następujące czynności na konsoli partycji logicznej, dla której chcesz wykonać ładowanie programu początkowego (IPL):

- a. W wierszu komend wpisz STRSST i naciśnij klawisz Enter.
- b. Na ekranie Systemowe narzędzia serwisowe (System Service Tools) wybierz opcję 5, aby pracować z partycjami systemowymi, i naciśnij klawisz Enter.
- c. Na ekranie Praca z partycjami systemowymi (Work with System Partitions) wybierz opcję 2, aby pracować ze statusem partycji systemowych, i naciśnij Enter.
- d. Na ekranie Praca ze statusem partycji systemowych (Work with System Partition Status) wybierz tryb normalny, wpisując 9 w polu **Opcja** (Option). Naciśnij klawisz Enter.
- e. Naciskaj klawisz F3, aż zobaczysz ekran Wyjście z SST (Exit System Service Tools). Na ekranie Wyjście z SST (Exit System Service Tools) naciśnij Enter.

W przypadku pracy z partycjami logicznymi za pomocą konsoli HMC przeprowadź następujące czynności na konsoli partycji logicznej, dla której ma zostać wykonane ładowanie programu początkowego (IPL):

- a. Rozwiń **Środowisko zarządzania w konsoli HMC**.
- b. Rozwiń serwer.
- c. Rozwiń pozycję **Serwer i partycja**.
- d. Kliknij opcję **Zarządzanie serwerem** (Server Management).
- e. Rozwiń element **Partycje** (Partitions).
- f. Wybierz partycję.
- g. Kliknij prawym przyciskiem myszy partycję i wybierz opcję **Właściwości** (Properties).
- h. Kliknij w oknie Właściwości partycji zakładkę **Ustawienia**.
- i. W kategorii Start (Boot) zmień opcję **Pozycja kluczyka** (Keylock position) na wartość Normalna (Normal).
- j. Kliknij przycisk **OK**.
- 2. Upewnij się, że w systemie nie ma wpisanych użytkowników i aktywnych zadań.
- 3. Jeśli nie używasz partycji logicznych, kontynuuj od następnego kroku. W przeciwnym razie, jeśli wykonujesz tę operację z poziomu partycji podstawowej, upewnij się, że wszystkie partycje dodatkowe są wyłączone.
- 4. Wpisz następującą komendę i naciśnij Enter: PWRDWNSYS OPTION(\*IMMED) RESTART(\*YES)
- 5. Po zakończeniu IPL wpisz się do systemu.
- 6. Uruchom pozostałe podsystemy, które są potrzebne, takie jak QTCP lub QSNADS. STRSBS SBSD(*nazwa-podsystemu*)

### **Operacje odtwarzania równoległego**

Operacje odtwarzania można przeprowadzać z użyciem kilku urządzeń jednocześnie. Dane odtwarzane w ten sposób muszą być wcześniej zeskładowane w formacie równoległym.

Operacje odtwarzania równoległego można wykonywać przy użyciu komend Odtworzenie biblioteki (Restore Library - RSTLIB), Odtworzenie obiektu (Restore Object - RSTOBJ) oraz Odtworzenie (Restore - RST) z podaną definicją nośnika. Definicji nośnika można użyć z komendą RSTLIB podczas odtwarzania bibliotek typu \*ALLUSR, \*IBM i \*NONSYS, które zostały zeskładowane z definicją nośnika.

Odtwarzanie ze składowania równoległego jest zwykle szybsze. Dotyczy to zwłaszcza do odtwarzania całej biblioteki lub dowolnych obiektów zeskładowanych na początku danego zbioru taśmowego (w porównaniu zodtwarzaniem po operacji składowania szeregowego). W niektórych przypadkach jednak odtwarzanie pojedynczych obiektów ze składowania równoległego może trwać dłużej niż odtwarzanie ze składowania szeregowego. Przypadek taki może wystąpić jeśli odtwarzany obiekt znajduje się blisko końca zbioru taśmowego.

Można także odtwarzać obiekty ze składowania równoległego przy użyciu mniejszej liczby urządzeń niż używano podczas składowania. Należy jednak podkreślić, że IBM nie zaleca takiego działania z uwagi na konieczność wielokrotnej zmiany woluminów. IBM odradza to także ze względuna spadek wydajności związany z taką operacją. Podczas odtwarzania plików lub zbiorów z ograniczeniami należy użyć takiej samej liczby urządzeń, jak podczas składowania. Operacje odtwarzania, które używają mniejszej liczby napędów, powinny być wykorzystywane podczas odtwarzania pojedynczych obiektów. Operacje odtwarzania, które wykorzystują mniejszą liczbę napędów, nie powinny być nigdy używane jako część strategii odtwarzania systemu lub do odtwarzania dużych ilości danych. Gdy jest to możliwe, do operacji odtwarzania powinna być użyta taka sama liczba urządzeń, jak podczas operacji składowania.

Komenda Wyświetlenie taśmy (Display Tape - DSPTAP) powoduje wyświetlenie listy obiektów, które zostały składowane we wszystkich zbiorach nośników. Aby wyświetlić wszystkie obiekty składowane przez system podczas operacji składowania równoległego, potrzebny jest tylko jeden zbiór nośnika. Na liście tej wyświetlana jest także liczba zbiorów nośników potrzebnych do odtworzenia danych. Jednak do odtworzenia dowolnego obiektu składowanego przez system, potrzebne są wszystkie zbiory nośników. Może to dotyczyć wielu woluminów.

IBM zaleca użycie tych samych definicji nośnika przy składowaniu i odtwarzaniu danych obiektów. Jeśli podczas odtwarzania używany jest inny obiekt definicji nośnika, należy się upewnić, że w obiekcie tym zdefiniowano tę samą liczbę zbiorów nośnika. Jeśli liczba definicji zbiorów nośnika różni się od liczby istniejącej na nośniku składowania, użytkownik otrzyma komunikat o błędzie.

### **Informacje pokrewne**

Funkcja API Tworzenie definicji nośnika (Create Media Definition - QSRCRTMD, QsrCreateMediaDefinition)

#### <span id="page-79-0"></span>**Informacje w zbiorze wyjściowym operacji odtwarzania** |

Poniższa tabela przedstawia format zbioru wyjściowego QASRRSTO (operacji odtwarzania). Ze zbioru wyjściowego |

QASRRSTO korzystają komendy Odtworzenie biblioteki (Restore Library - RSTLIB), Odtworzenie obiektu (Restore |

Object - RSTOBJ), Odtwarzanie konfiguracji (Restore Configuration - RSTCFG), Odtworzenie obiektów odroczonych |

(Restore Deferred Objects - RSTDFROBJ) i Odtworzenie profili użytkowników (Restore User Profiles - |

RSTUSRPRF), jak również funkcja API Odtworzenie listy obiektów (Restore Object List - QSRRSTO). |

Pola nieużywane (pola, których wartości nie są ustawiane) zawierają wartość zero w przypadku pól liczbowych oraz odstępy w przypadku pól znakowych.  $\blacksquare$  $\perp$ 

**Identyfikator Typ i długość w bajtach Pole**  $\mathbf{I}$ |||||||||||||||||||||||||||||||||RSRECR CHAR(1) Typ [rekordowy](#page-83-0) H RSOSTA CHAR(1) [Status](#page-85-0)  $\mathbf{I}$ RSOMSG CHAR(7) ID [komunikatu](#page-82-0) H RSOSEC CHAR(1) Komunikaty [bezpieczeństwa](#page-84-0) H RSNAME CHAR(10) Nazwa [obiektu](#page-82-0) RSMNAM CHAR(10) Nazwa [podzbioru](#page-82-0) H RSTYPE CHAR(8) Typ [obiektu](#page-82-0)  $\overline{\phantom{a}}$ RSATTR CHAR(10) [Atrybut](#page-82-0) obiektu I  $\mathbf{I}$ RSSIZE ZONED(15) [Wielkość](#page-84-0) I RSOOWN CHAR(10) [Właściciel](#page-82-0) RSOTXT | CHAR(50) | [Tekst](#page-85-0)  $\mathbf{I}$ RSRPLV CHAR(704) Zmienne [zastępujące](#page-83-0) I  $\mathbf{I}$ RSOLIB CHAR(10) Nazwa [zeskładowanej](#page-84-0) biblioteki RSOASP ZONED(2) Numer ASP [biblioteki](#page-82-0)  $\overline{\phantom{a}}$  $\mathbf{I}$ RSOSEQ | ZONED(4) | Numer [kolejny](#page-84-0)  $\overline{1}$ RSLABL CHAR(17) [Etykieta](#page-81-0) zbioru  $\mathbf{I}$ RSSVDT CHAR(13) [Data/godzina](#page-83-0) składowania RSRSDT CHAR(13) [Data/godzina](#page-83-0) odtworzenia  $\overline{\phantom{a}}$  $\mathbf{I}$ RSVLID CHAR(450) [Identyfikatory](#page-85-0) woluminów RSODEV CHAR(40) Nazwy [urządzeń](#page-81-0)  $\mathbf{I}$  $\mathbf{I}$ RSOSVF CHAR(10) Nazwa zbioru [składowania](#page-83-0)

RSOSFL CHAR(10) Nazwa biblioteki zbioru [składowania](#page-83-0)

RSOCMD CHAR(10) Komenda [odtwarzania](#page-83-0) RSSYSN CHAR(8) Nazwa [systemu](#page-85-0) RSORRL CHAR(6) Wersja [odtwarzania](#page-83-0) RSOSRL CHAR(6) Wersja [składowania](#page-84-0) RSOPGP CHAR(10) Grupa [podstawowa](#page-83-0) RSOSQ2 ZONED(10) Duży numer [kolejny](#page-81-0)

RSONLB CHAR(10) Nazwa biblioteki [odtwarzania](#page-83-0)

RSOTMF  $\vert$  ZONED(3) Lączna liczba [zbiorów](#page-85-0) nośnika

RSOFMT CHAR(1) Format [składowania](#page-83-0) RSOMFN | ZONED(3) | Numer zbioru [nośnika](#page-82-0)

*Tabela 10. Informacje w zbiorze wyjściowym odtwarzania (QASRRSTO)*  $\blacksquare$ 

I  $\mathbf{I}$  $\mathbf{I}$  $\mathbf{I}$ 

 $\mathbf{I}$  $\mathbf{I}$  $\mathbf{I}$ 

 $\mathbf{I}$ 

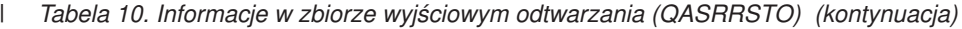

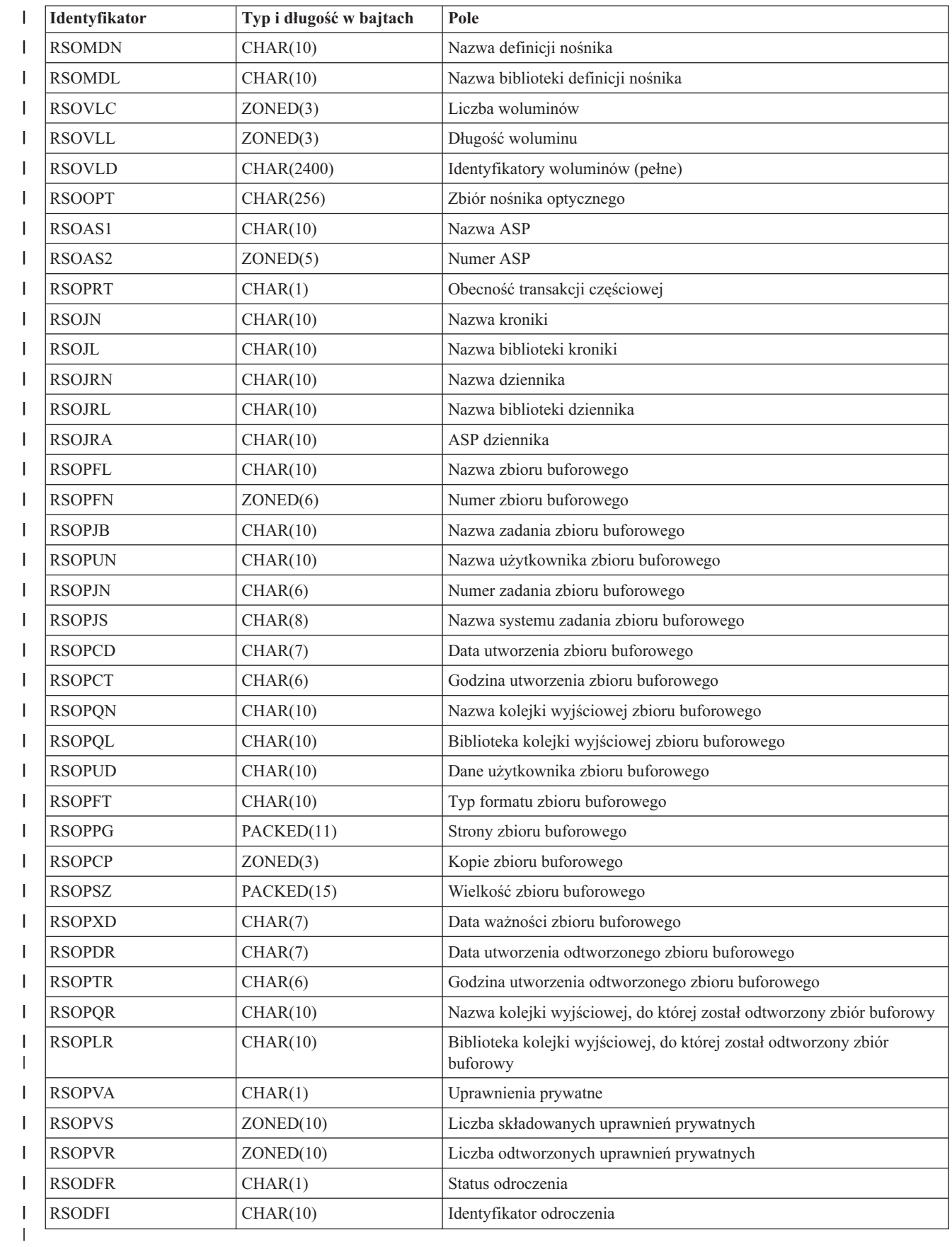

#### <span id="page-81-0"></span>**Pojęcia pokrewne** ["Sprawdzanie](#page-72-0) poprawnego odtworzenia obiektów" na stronie 51 Do określenia, które obiekty zostały odtworzone pomyślnie, można wykorzystać protokół zadania lub zbiór wyjściowy. **Opisy pól zbioru wyjściowego odtwarzania** W poniższej tabeli podano możliwe wartości pól wyjściowych odtwarzania (RST) w zbiorze wyjściowym QASRRSTO (operacji odtwarzania). **Nazwa ASP** Nazwa urządzenia puli pamięci dyskowej (ASP) obiektu w momencie jego odtworzenia. Możliwe wartości to: **\*SYSBAS** Systemowe i podstawowe pule pamięci dyskowej. **nazwa urządzenia** Nazwa niezależnej puli pamięci dyskowej. **Numer ASP** Pula pamięci dyskowej (ASP) obiektu w momencie odtworzenia. Możliwe wartości to: **1** Systemowa ASP. **2-32** Podstawowe ASP użytkowników. **33-255** Niezależne ASP. **ID odroczenia** Identyfikator użyty do odroczenia odtwarzania zbiorów bazy danych. **Status odroczenia** Wskazuje, czy odtwarzanie zbioru bazy danych zostało odroczone. Możliwe wartości to: **'0'** Odtwarzanie obiektu nie zostało odroczone. **'1'** Odtwarzanie zbioru bazy danych zostało odroczone. **'2'** Odtwarzanie odroczonego zbioru bazy danych zostało zakończone. **Nazwy urządzeń** Nazwy urządzeń użytych do wykonania operacji odtwarzania. Pole zawiera listę nazw urządzeń. Każda nazwa urządzenia jest typu CHAR(10), a lista może zawierać nazwy od 1 do 4 urządzeń. **Etykieta zbioru** Etykieta zbioru nośnika użytego przez operację odtwarzania. Pole jest puste, jeśli użyto zbioru składowania. **Nazwa biblioteki kroniki** Nazwa biblioteki zawierającej kronikę, w której był kronikowany obiekt w momencie jego składowania. **Nazwa kroniki** Nazwa kroniki, w której kronikowany był obiekt w momencie jego składowania. **ASP dziennika** Nazwa puli pamięci dyskowej (ASP), zawierającej najwcześniejszy dziennik potrzebny do zastosowania zmian w kronice podczas odzyskiwania obiektu. **Nazwa biblioteki dziennika** Nazwa biblioteki zawierającej najwcześniejszy dziennik potrzebny do zastosowania zmian kroniki podczas odzyskiwania obiektu. **Nazwa dziennika** Nazwa najwcześniejszego dziennika, potrzebnego do zastosowania zmian w kronice podczas odzyskiwania obiektu. | | | | | | | | | | | | | | | ||| | | | | ||| | | | | | | | | | | | | | | | | | |

<span id="page-82-0"></span>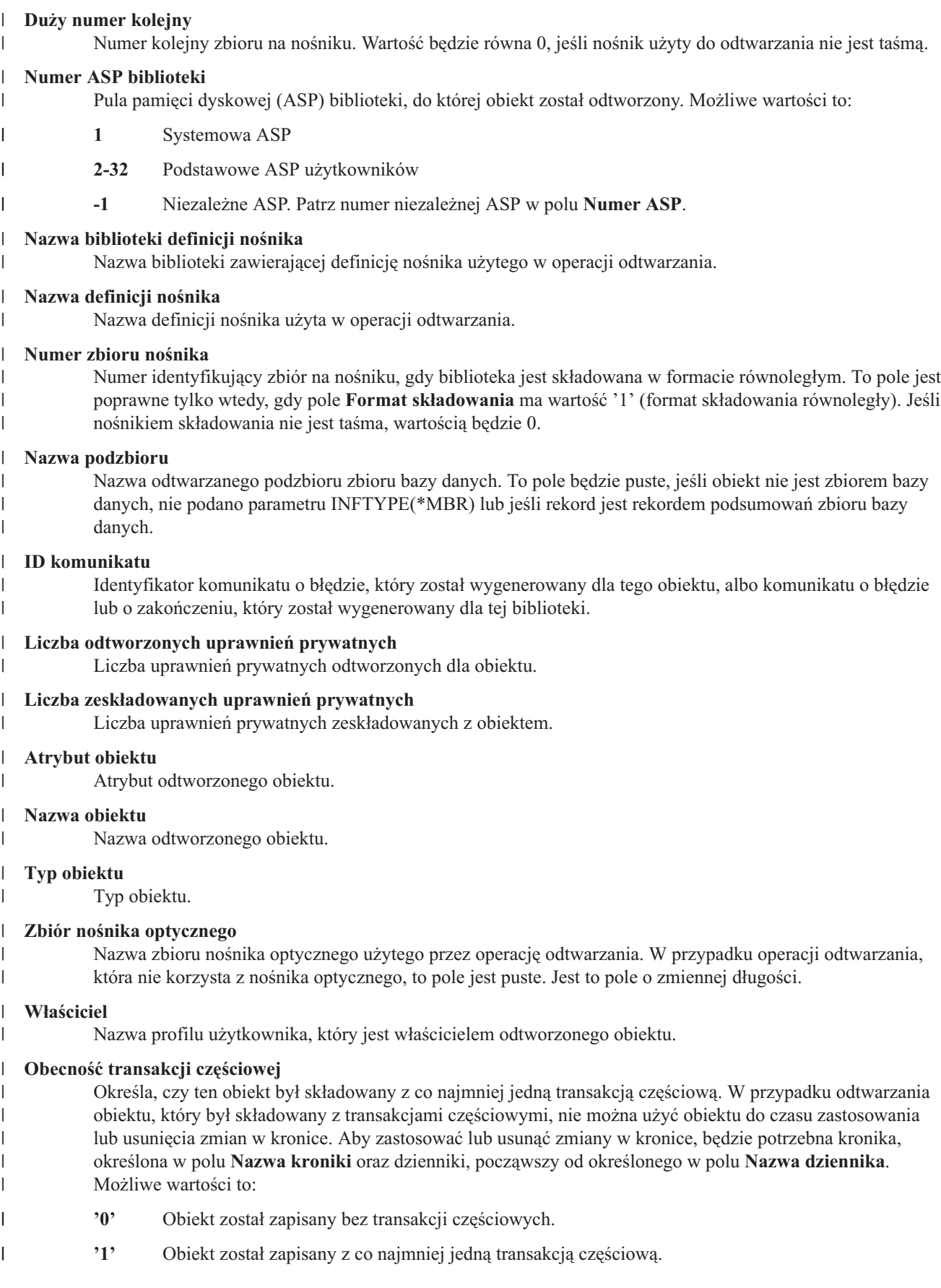

<span id="page-83-0"></span>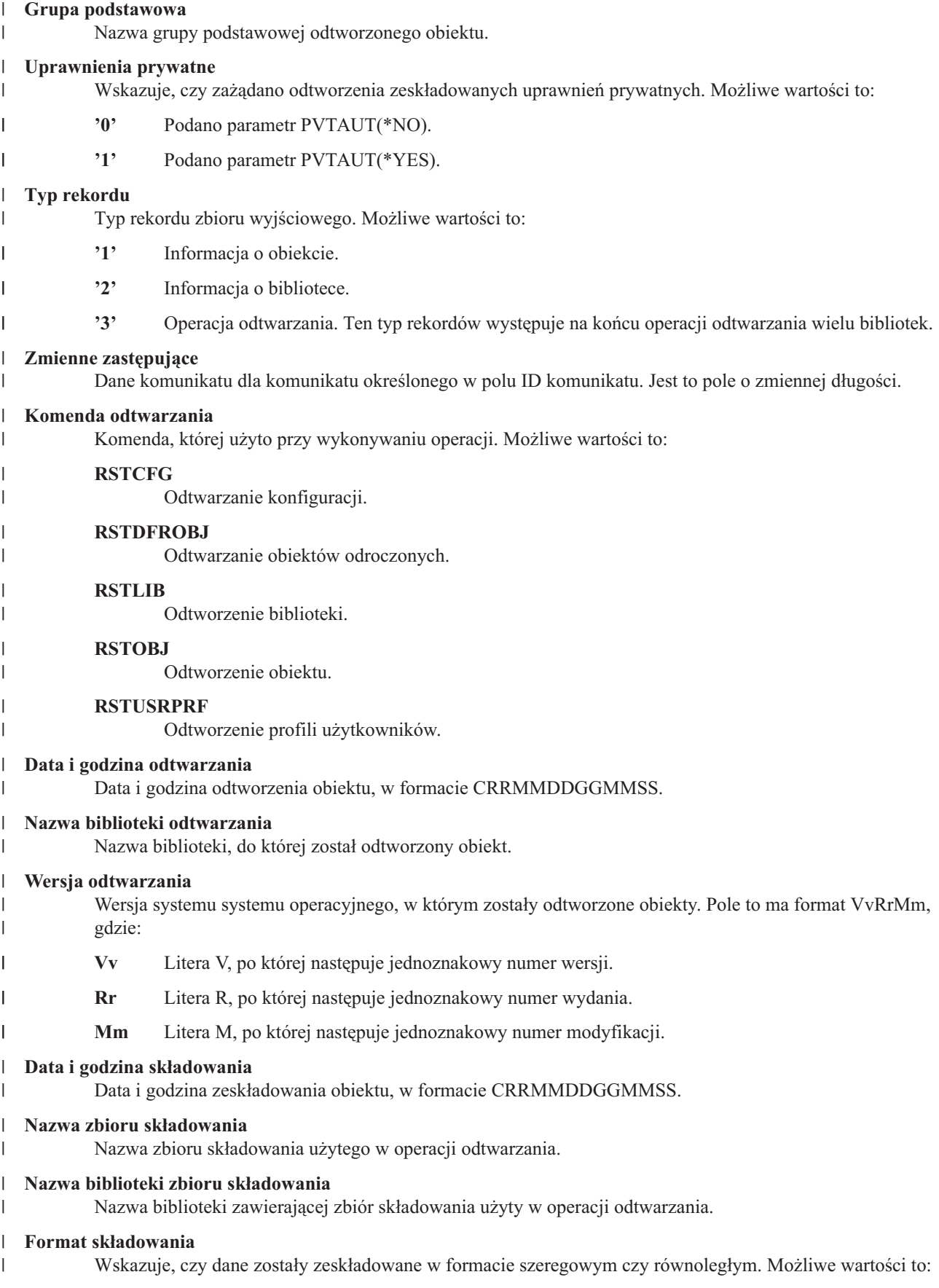

<span id="page-84-0"></span>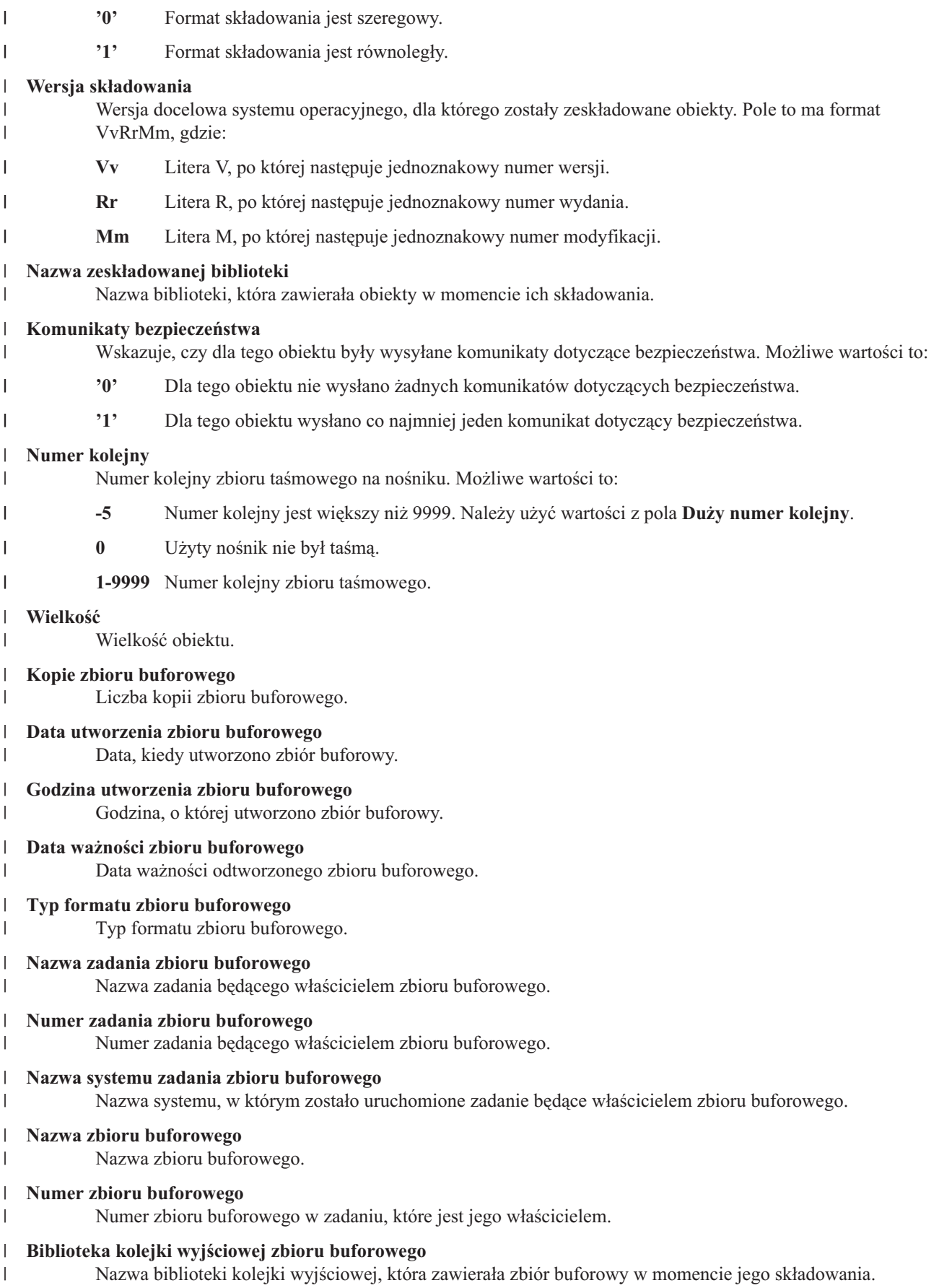

<span id="page-85-0"></span>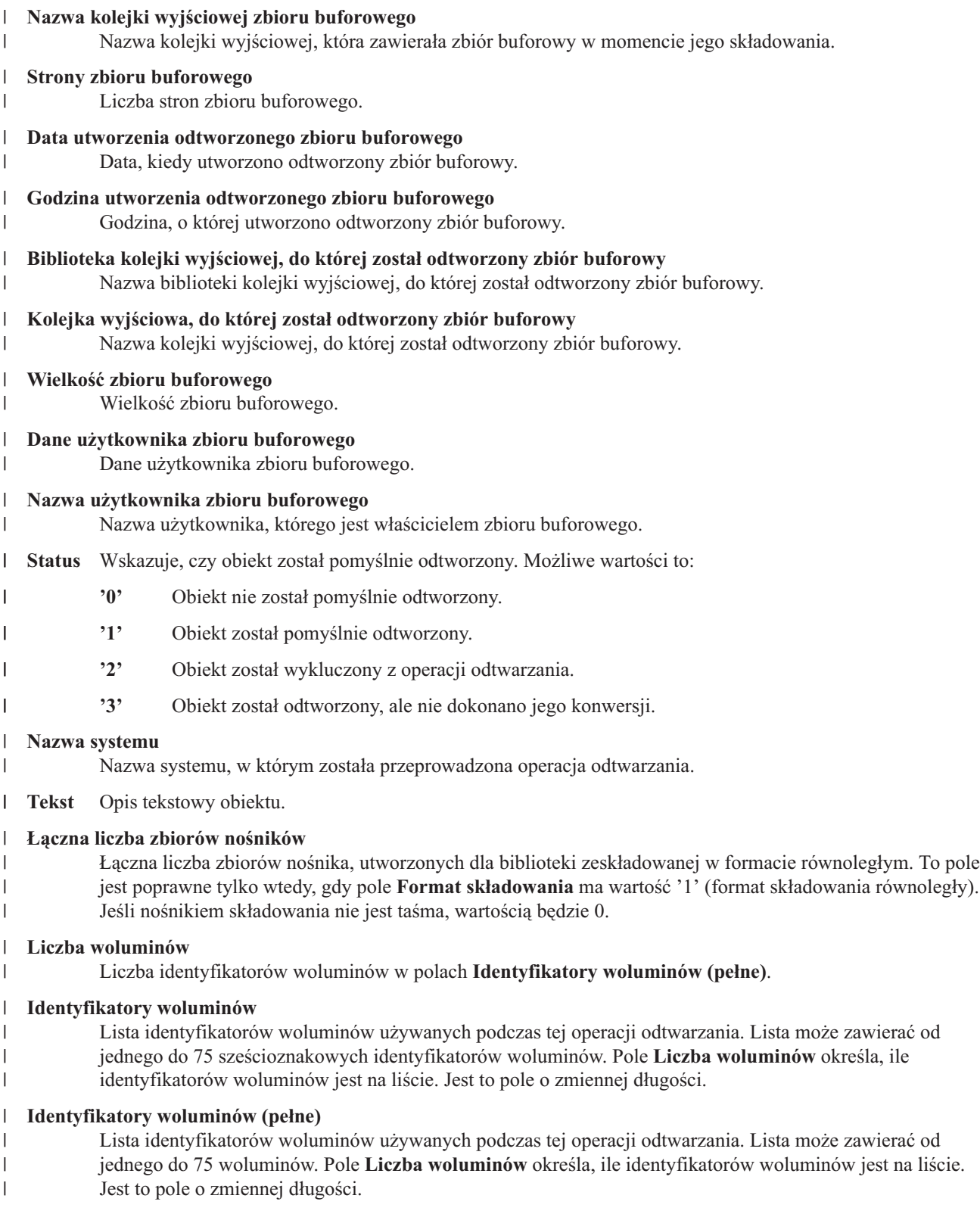

#### **Długość woluminu** |  $\vert$

Długość poszczególnych identyfikatorów woluminów w polu **Identyfikatory woluminów (pełne)**.

# **Rozdział 3. Wybór odpowiedniej strategii odzyskiwania**

Poniższe informacje ułatwiają wybór właściwej procedury odzyskiwania systemu.

Przed rozpoczęciem odzyskiwania należy wykonać następujące czynności.

- v Upewnić się, że została znaleziona przyczyna wystąpienia problemu. Zrozumienie przyczyny pomaga w wyborze właściwej strategii odzyskiwania.
- v Zaplanować procedurę odzyskiwania. Tabela 11 na [stronie](#page-90-0) 69 w temacie Wybór procedury odzyskiwania w przypadku awarii dysku lub błędów dysku zawiera informacje ułatwiające wybór listy kontrolnej odzyskiwania właściwej dla danej sytuacji.
- v Utworzyć kopię listy kontrolnej i zaznaczyć każdy krok po jego zakończeniu.
- v Zachować listę kontrolną na przyszłość.
- v Zanotować, co zostało już zrobione i co zostanie wykonane w ciągu dalszego odzyskiwania. Zapis ten jest bardzo ważny, jeśli potrzebna będzie późniejsza pomoc.
- v Jeśli problem wymaga pomocy serwisu sprzętu lub oprogramowania, należy wiedzieć, jakie czynności wykonuje serwis. Nie należy obawiać się zadawania pytań, takich jak:
	- Czy wymieniono dysk? Jeśli tak, to który?
	- Czy odtworzono Licencjonowany Kod Wewnętrzny? Jeśli tak, to która opcja z menu Instalowanie Licencjonowanego Kodu Wewnętrznego (Install LIC) została użyta?
	- Czy trzeba było odzyskiwać konfigurację dysków? Czy to się udało?
	- Czy dało się przenieść dane z uszkodzonego dysku? W jakim zakresie?

### **Niektóre powszechne terminy z dziedziny odzyskiwania**

Omówienie sytuacji z przedstawicielem serwisu lub dostawcą oprogramowania wymaga zrozumienia następujących terminów.

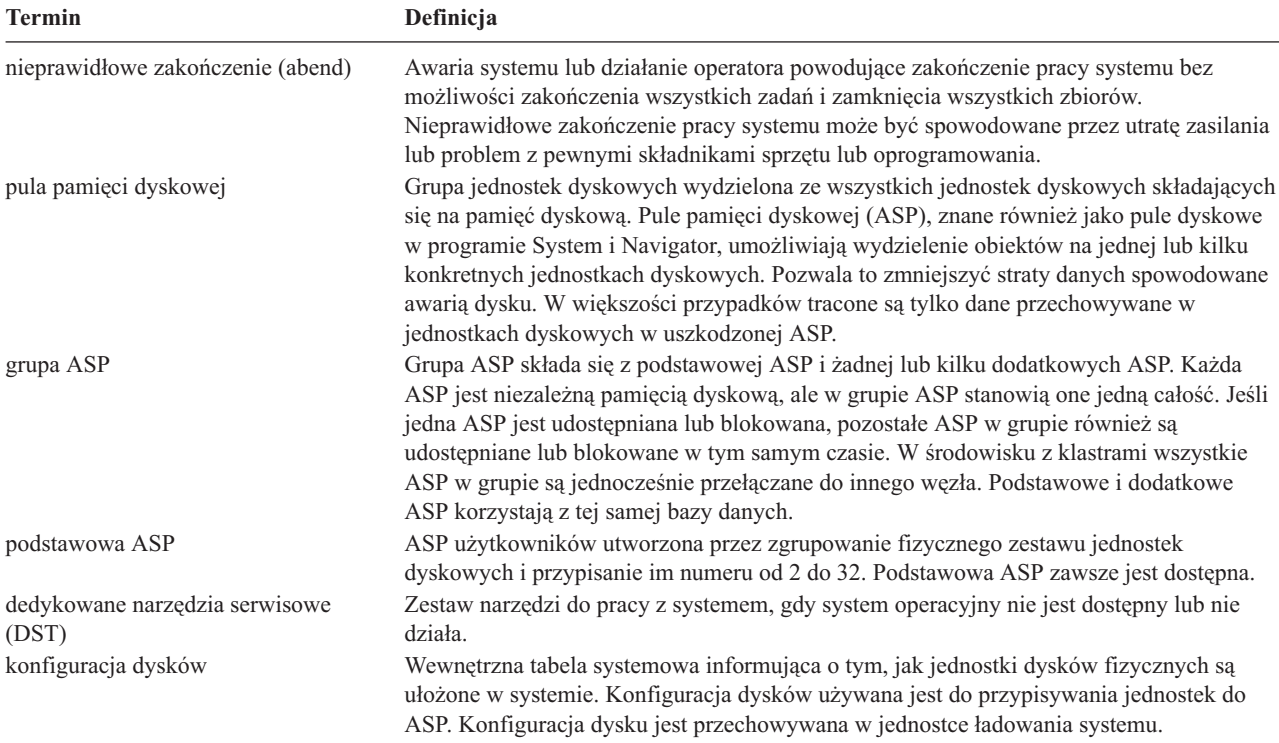

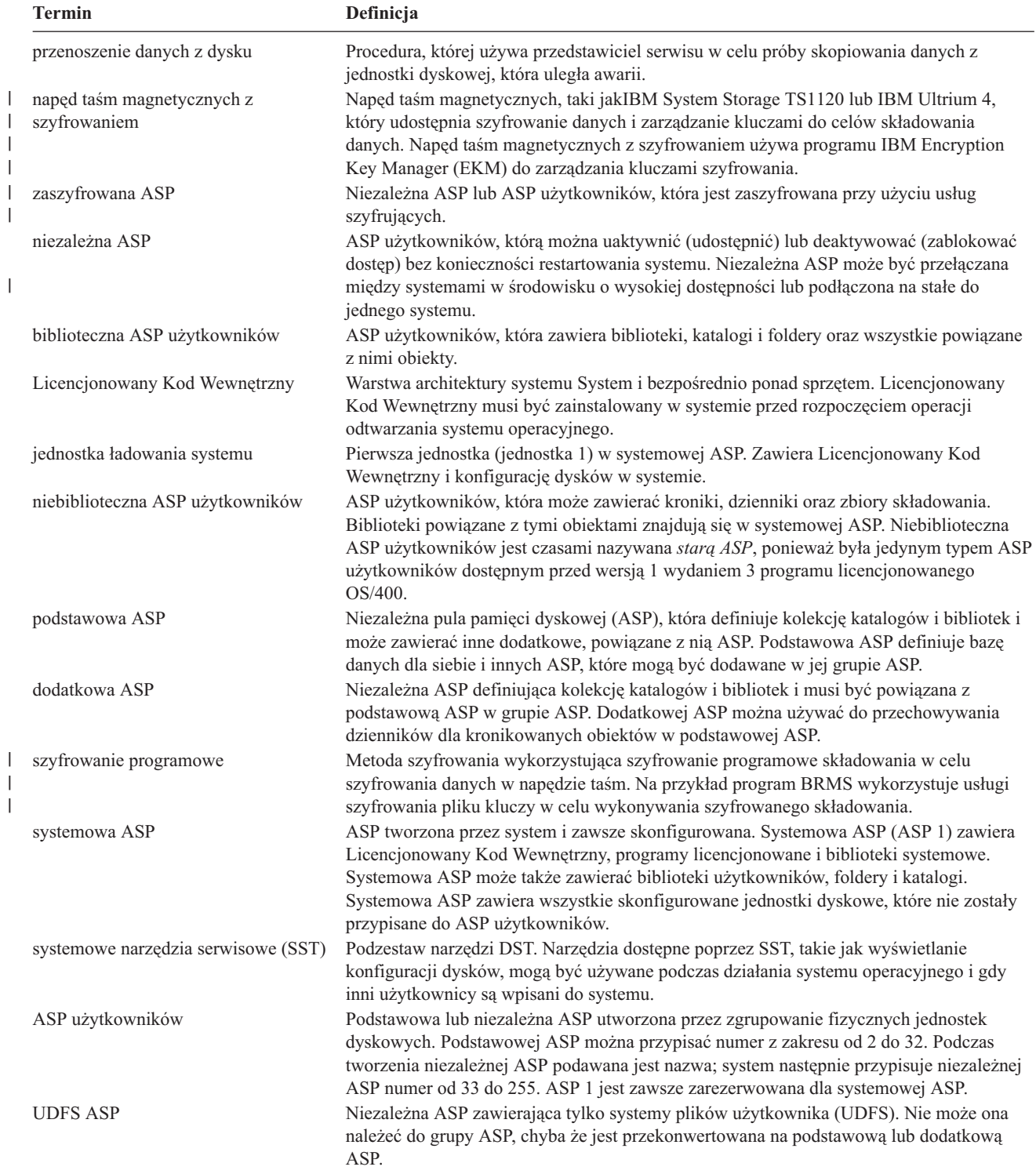

### **Informacje pokrewne**

| | | | | |

| | |

Planowanie niezależnych pul dyskowych dla pojedynczego systemu

### **Procedura odtwarzania w przypadku awarii zasilania**

Jeśli system przestaje działać z powodu utraty zasilania, należy wykonać specjalne procedury podczas ponownego uruchamiania systemu.

Jeśli awarie zasilania są częste, należy wziąć pod uwagę zainstalowanie zasilacza awaryjnego (UPS).

Jeśli utrata zasilania w stacjach roboczych powoduje stale odzyskiwanie po błędzie, należy zmodyfikować aplikacje tak, aby uwzględniały utratę komunikacji ze stacjami roboczymi.

### **Pojęcia pokrewne**

Rozdział 25, "Przykłady: techniki i [programowanie](#page-526-0) dotyczące składowania i odtwarzania", na stronie 505 Jest kilka technik, które mogą ułatwić realizację procesu składowania i odtwarzania oraz zarządzanie nim.

### **Procedura odtwarzania w przypadku awarii systemu**

Awaria systemu oznacza problem związany ze sprzętem (innym niż dysk) lub oprogramowaniem systemu operacyjnego, powodujący nieprawidłowe zamknięcie systemu.

Po usunięciu problemu przez przedstawiciela serwisu należy wykonać procedurę, która pozwoli na uruchomienie nieprawidłowo zamkniętego systemu.

Jeśli przedstawiciel serwisu wymienił jednostkę dyskową, należy określić odpowiednią procedurę odtwarzania, korzystając z sekcji "Wybór procedury [odzyskiwania](#page-89-0) w przypadku awarii dysku lub błędów dysku" na stronie 68.

### **Pojęcia pokrewne**

Rozdział 6, "Uruchamianie systemu po [nieprawidłowym](#page-198-0) zakończeniu jego pracy", na stronie 177 Sekcja zawiera informacje przydatne przy uruchamianiu systemu po nieprawidłowym zakończeniu jego pracy.

## **Procedura odtwarzania w przypadku awarii programu lub błędu użytkownika**

Może być konieczne odzyskanie obiektów, które program zaktualizował w niepoprawny sposób lub które zostały usunięte przez użytkownika.

Informacje na temat różnych typów odtwarzanych obiektów zawiera Rozdział 9, ["Odtwarzanie](#page-248-0) konkretnych typów [informacji",](#page-248-0) na stronie 227. Niektóre obiekty wymagają specjalnej uwagi lub powinny być odtwarzane w odpowiedniej kolejności.

Jeśli odtwarzany jest obiekt, którego nie ma w systemie, nie zostaną z nim odtworzone uprawnienia prywatne. W takich przypadkach można wykonać jedną z następujących czynności:

- v Ręcznie zrekonstruować uprawnienia prywatne, używając komendy Edycja uprawnień dla obiektu (Edit Object Authority - EDTOBJAUT).
- v Odtworzyć uprawnienia prywatne, używając poniższej procedury:
	- 1. Odtwórz wszystkie profile użytkownika z najnowszej taśmy zapisanej przez komendy SAVSYS lub SAVSECDTA. Wpisz: RSTUSRPRF. Odtwarzanie profili użytkowników wymaga stanu zastrzeżonego.
	- 2. Odtwórz obiekty, które chcesz odzyskać.
	- 3. Odtwórz uprawnienia. Wpisz: RSTAUT. W danym momencie w systemie może być uruchomiona tylko jedna komenda Odtwarzanie uprawnień (Restore Authority - RSTAUT).

#### **Odzyskiwanie istotnych danych produktu (VPD), gdy partycja nie może** | **wykonać IPL w trybie A lub B** |

Istotne dane produktu (VPD) zawierają informacje na temat jednostki dyskowej, będącej źródłem ładowania systemu. |

<span id="page-89-0"></span>Jeśli dane VPD zaginą, partycja może mieć problemy z wykonaniem IPL w trybie A lub B. Należy użyć funkcji | serwisowej Praca z jednostkami dyskowymi (Work with Disk Units) w trybie D, aby odświeżyć dane VPD. |

1. Na ekranie Praca z jednostkami dyskowymi (Work with disk units) wprowadź opcję 8 (Aktualizowanie istotnych danych produktu systemu). Zostanie wyświetlony następujący ekran potwierdzenia: | |

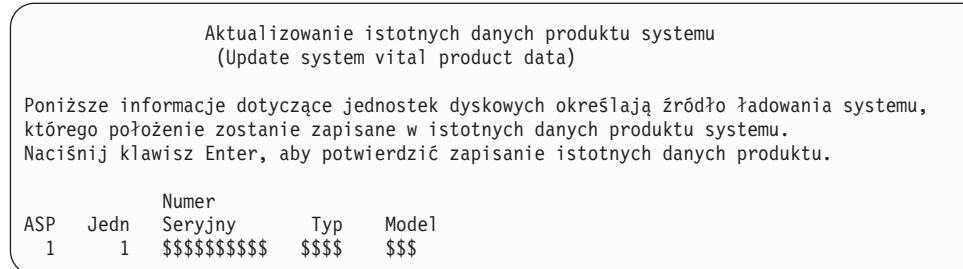

- Powyższy ekran wskazuje jednostkę dyskową źródła ładowania systemu.
- 2. Naciśnij klawisz Enter, aby odświeżyć dane VPD.
- Po zaktualizowaniu informacji VPD, partycja może wykonać IPL w trybie A lub B. |

### **Informacje pokrewne**

| | | | | | | | | | | |

| |

| |

Instalowanie systemu i5/OS i pokrewnych programów w nowym systemie lub partycji logicznej

### **Wybór procedury odzyskiwania w przypadku awarii dysku lub błędów dysku**

Sekcja zawiera informacje na temat działań, które należy podjąć w celu odzyskania systemu po awarii lub uszkodzeniu jednostki dyskowej.

**Uwaga:** Po otrzymaniu kodu SRC wskazującego na problemy z dyskiem, nie należy wykonywać IPL, dopóki nie przyjedzie przedstawiciel serwisu. Jeśli zostanie wykonany IPL, przedstawiciel serwisu może nie być w stanie odzyskać danych znajdujących się w uszkodzonej jednostce dyskowej.

Czynności podejmowane w celu odzyskiwania po awarii dysku zależą od następujących czynników:

- v Która jednostka uległa awarii.
- v Czy jest aktywne zabezpieczenie dysku, takie jak sprzętowe zabezpieczenie przez kontrolę parzystości lub zabezpieczenie przez zapis lustrzany.
- v Czy zostały skonfigurowane pule pamięci dyskowej (ASP) użytkowników.
- v Czy zostały zniszczone wszystkie, czy tylko niektóre sektory dysku. Jeśli trzeba wymienić jednostkę dyskową, przedstawiciel serwisu próbuje zwykle skopiować informacje z tej jednostki. Procedura ta jest nazywana przenoszeniem danych z uszkodzonego dysku.

Tabela 11 na [stronie](#page-90-0) 69 pomaga określić odpowiednią procedurę odzyskiwania, w zależności od błędu, który wystąpił w systemie. Aby odnaleźć daną sytuację w tabeli, należy zapytać przedstawiciela serwisu, czy dane zostały pomyślnie skopiowane (wyniki przenoszenia danych (disk pump).

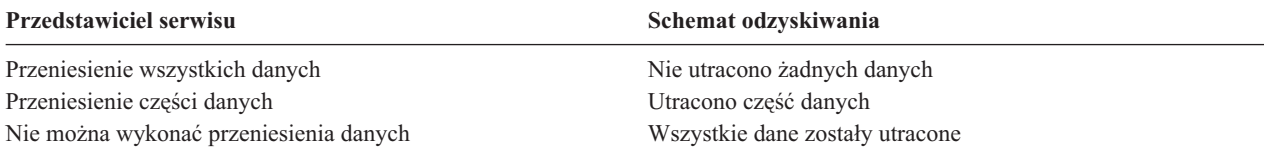

*Odzyskiwanie w przypadku błędów dysku, które nie wymagają jego wymiany:* w niektórych typach jednostek dyskowych błędy są naprawiane automatycznie, bez konieczności wymiany dysków. W niektórych przypadkach sektory ulegają uszkodzeniu przed ich ponownym przypisaniem przez jednostkę dyskową i następuje uszkodzenie <span id="page-90-0"></span>obiektu. Jeśli pojawi się komunikat wskazujący, że nastąpiło uszkodzenie obiektu i sektory dysku zostały ponownie przypisane, należy wybrać wartość Niektóre w kolumnie *Utrata danych w uszkodzonej jednostce* (Tabela 11).

Jeśli przeprowadzane jest odzyskiwanie po wystąpieniu błędów na dysku, ale przedstawiciel serwisu nie był wzywany do wymiany jednostki dyskowej, być może trzeba będzie wykonać czynności, które zwykle wykonuje przedstawiciel serwisu. Należy wykonać kopię odpowiedniej listy kontrolnej i zaznaczyć czynności w odpowiedni sposób:

- 1. Zacznij od pierwszej czynności po "podłączeniu nowej jednostki dyskowej".
- 2. Jeśli lista kontrolna zawiera czynność o nazwie "Odtwórz dane z jednostki dyskowej", pomiń ją.

*Tabela 11. Wybór właściwej procedury odzyskiwania w przypadku awarii nośnika dyskowego*

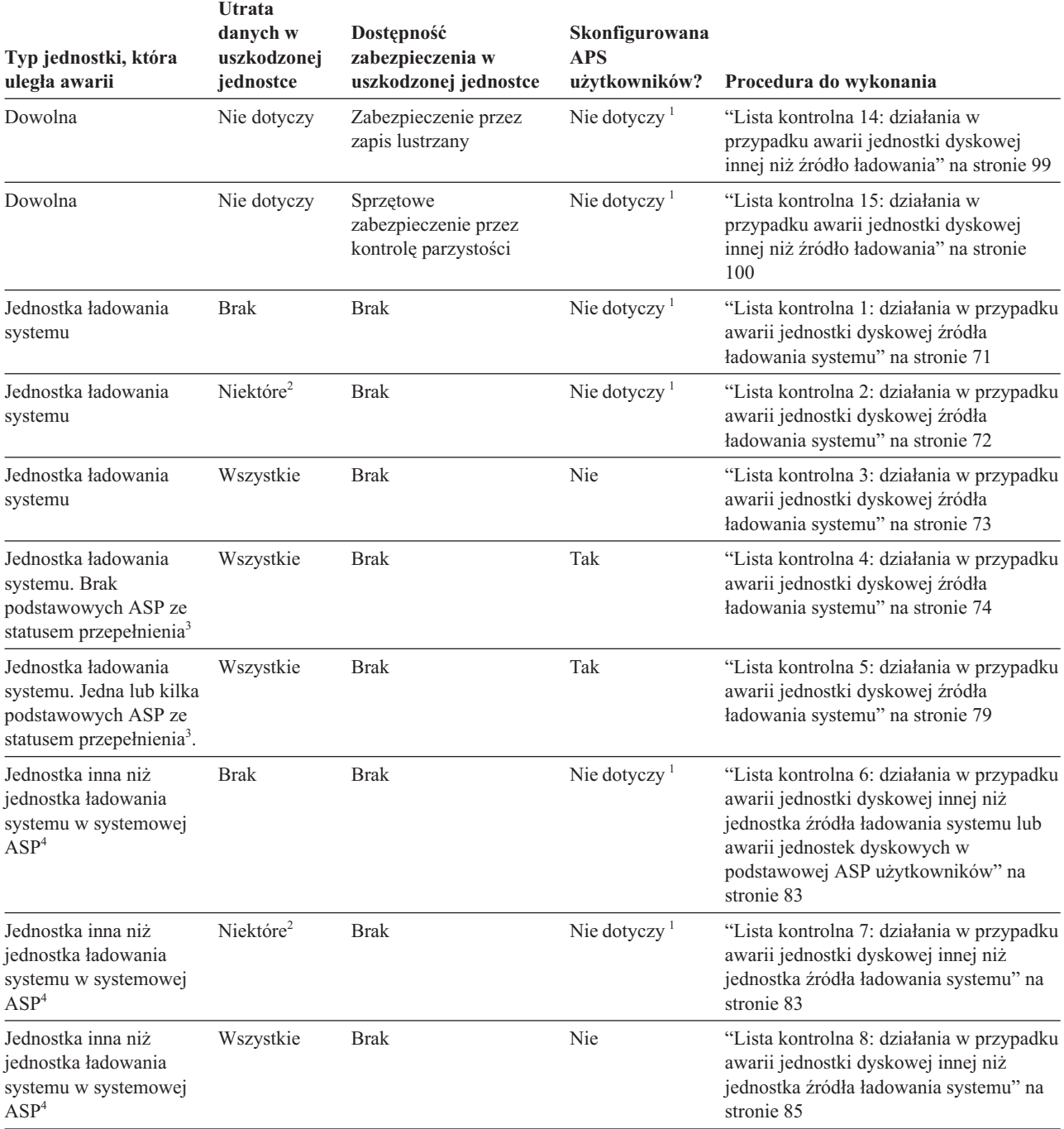

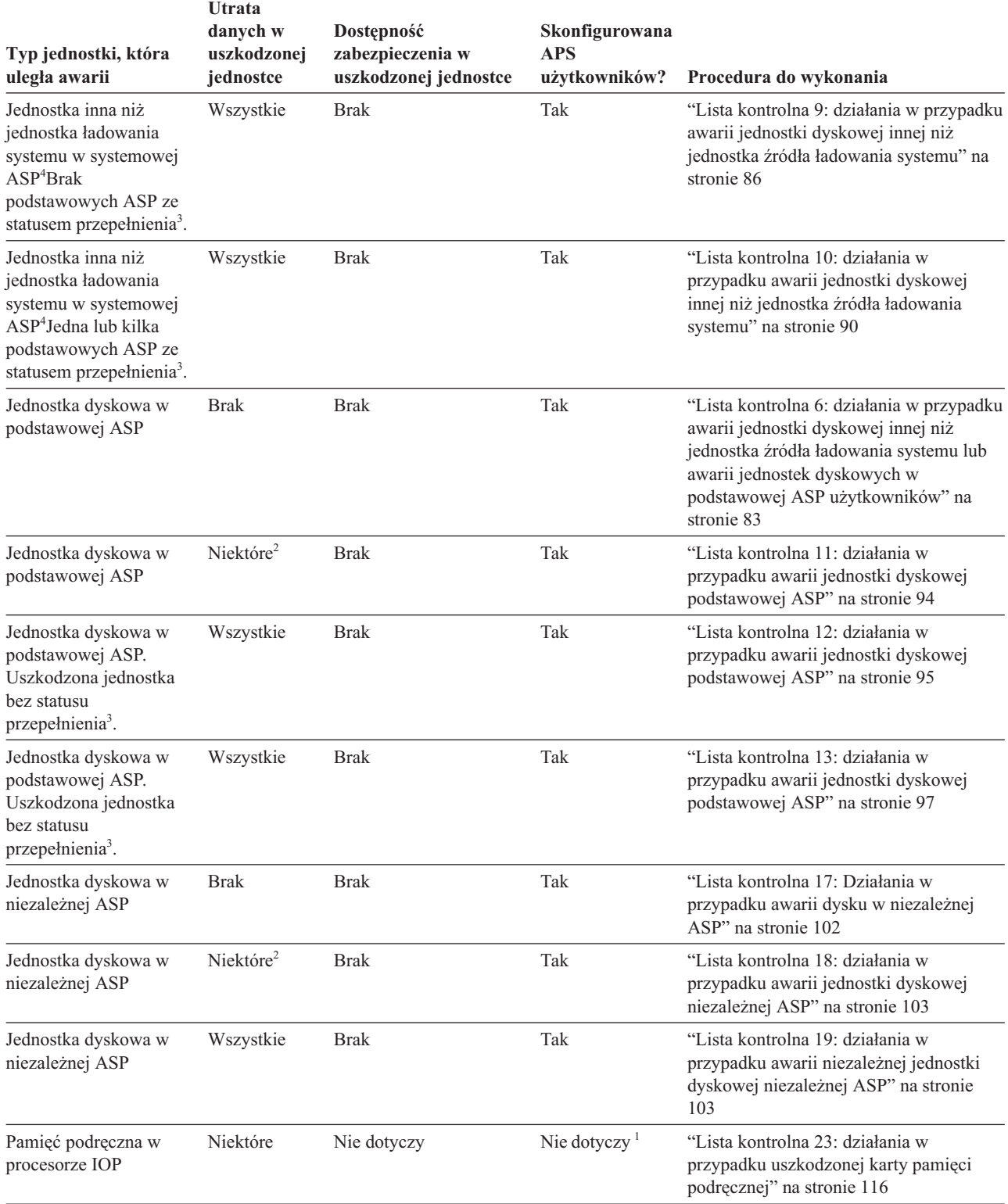

*Tabela 11. Wybór właściwej procedury odzyskiwania w przypadku awarii nośnika dyskowego (kontynuacja)*

<span id="page-92-0"></span>*Tabela 11. Wybór właściwej procedury odzyskiwania w przypadku awarii nośnika dyskowego (kontynuacja)*

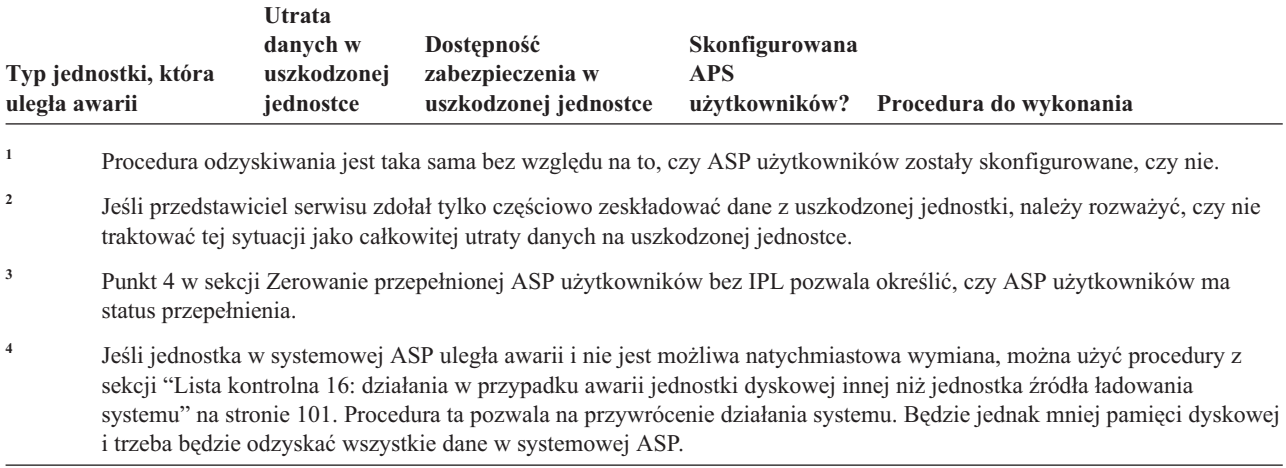

### **Lista kontrolna 1: działania w przypadku awarii jednostki dyskowej źródła ładowania systemu**

Ta lista kontrolna zawiera sekwencję czynności, które należy kolejno wykonać w celu odzyskania po awarii jednostki dyskowej źródła ładowania systemu, gdy nie zostały utracone żadne dane.

Listy tej należy użyć w następującej sytuacji:

### **Uszkodzona jednostka:**

Jednostka ładowania systemu

**Utracone dane:** Brak

### **Skonfigurowana ASP użytkowników:** Nie dotyczy

Zanim rozpoczniesz odzyskiwanie, wykonaj kopię tej listy kontrolnej. Wypełniaj odpowiednie pola w miarę wykonywania czynności odzyskiwania. Ta lista kontrolna stanowi ważny zapis działań związanych z odzyskiwaniem. Może ona pomóc w zdiagnozowaniu problemów występujących po odzyskiwaniu. Może być również przydatna w ocenie strategii składowania.

Większość czynności na tej liście kontrolnej zawiera odniesienia do innych sekcji tego dokumentu. Zajrzyj do nich, jeśli potrzebujesz więcej informacji dotyczących wykonywania poszczególnych czynności. Wykonanie niektórych czynności, takich jak odtwarzanie zmienionych obiektów, może nie być konieczne, jeśli nie ma to zastosowania w danej sytuacji.

**Uwaga:** Jeśli jednostka ładowania systemu jest uszkodzona, a wykonywane jest odzyskiwanie z nośników dystrybucyjnych za pomocą skonfigurowanej konsoli Operations Console (podłączonej przez sieć LAN), to do wykonania odzyskiwania może być konieczne użycie innego typu konsoli.

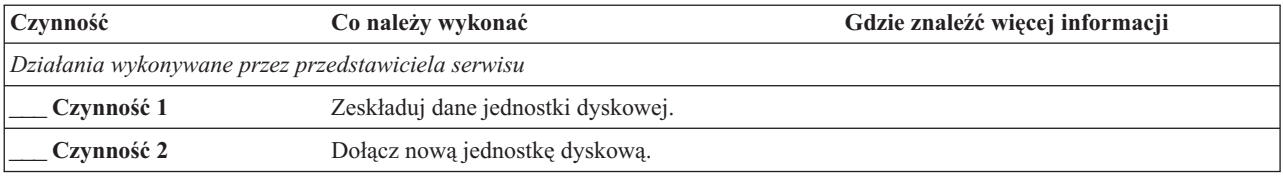

*Tabela 12. Odzyskiwanie w przypadku awarii dysku - lista kontrolna 1*

| Czynność                               | Co należy wykonać                                                                                                    | Gdzie znaleźć więcej informacji                                                                                                    |
|----------------------------------------|----------------------------------------------------------------------------------------------------|----------------------------------------------------------------------------------------------------|
| Czynność 3                             | Zainstaluj Licencjonowany Kod Wewnętrzny przy<br>użyciu opcji 4 (Instalowanie Licencjonowanego<br>Kodu Wewnętrznego i odtworzenie danych<br>jednostki dyskowej). | "Przygotowanie do ładowania<br>Licencjonowanego Kodu Wewnętrznego"<br>na stronie 137 oraz "Ładowanie<br>Licencjonowanego Kodu Wewnętrznego"<br>na stronie 144. |
| Czynność 4                             | Odtwórz dane jednostki dyskowej.                                                                                                    |                                                                                                    |
| Działania wykonywane przez użytkownika |                                                                                                    |                                                                                                    |
| Czynność 5                             | W tym momencie musisz wykonać IPL. Wykonaj<br>procedurę uruchamiania systemu po<br>nieprawidłowym zakończeniu jego pracy.                                        | Rozdział 6, "Uruchamianie systemu po<br>nieprawidłowym zakończeniu jego pracy",<br>na stronie 177, czynności od 1 do 4.                                        |

<span id="page-93-0"></span>*Tabela 12. Odzyskiwanie w przypadku awarii dysku - lista kontrolna 1 (kontynuacja)*

### **Informacje pokrewne**

Konsola Operations Console

### **Lista kontrolna 2: działania w przypadku awarii jednostki dyskowej źródła ładowania systemu**

Ta lista kontrolna zawiera sekwencję czynności, które należy kolejno wykonać w celu odzyskania po awarii jednostki dyskowej źródła ładowania systemu, gdy pewne dane zostały utracone.

Listy tej należy użyć w następującej sytuacji:

### **Uszkodzona jednostka:**

Jednostka ładowania systemu

### **Utracone dane:**

Niektóre

### **Skonfigurowana ASP użytkowników:**

Nie dotyczy

Większość czynności na tej liście kontrolnej zawiera odniesienia do innych zadań tej sekcji. Zajrzyj do nich, jeśli potrzebujesz więcej informacji dotyczących wykonywania poszczególnych czynności. Wykonanie niektórych czynności, takich jak odtwarzanie zmienionych obiektów, może nie być konieczne, jeśli nie ma to zastosowania w danej sytuacji.

**Uwaga:** Jeśli jednostka ładowania systemu jest uszkodzona, a wykonywane jest odzyskiwanie z nośników dystrybucyjnych za pomocą skonfigurowanej konsoli Operations Console (podłączonej przez sieć LAN), to do wykonania odzyskiwania może być konieczne użycie innego typu konsoli.

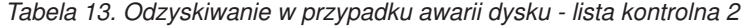

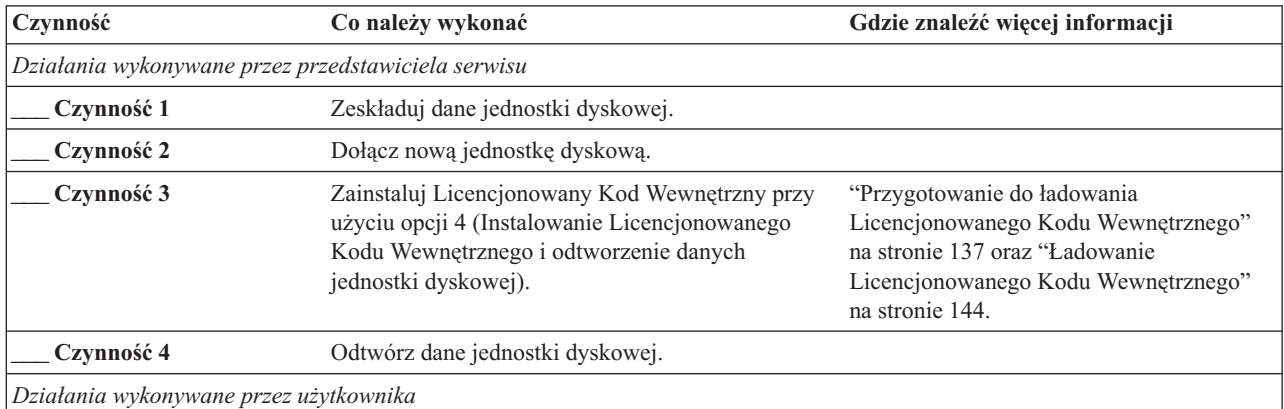

<span id="page-94-0"></span>*Tabela 13. Odzyskiwanie w przypadku awarii dysku - lista kontrolna 2 (kontynuacja)*

| Czynność    | Co należy wykonać                                                                                                    | Gdzie znaleźć więcej informacji                                                                                         |
|-------------|----------------------------------------------------------------------------------------------------|----------------------------------------------------------------------------------------------------|
| Czynność 5  | W tym momencie musisz wykonać IPL. Wykonaj<br>procedurę uruchamiania systemu po<br>nieprawidłowym zakończeniu jego pracy.                                                                                                    | Rozdział 6, "Uruchamianie systemu po<br>nieprawidłowym zakończeniu jego pracy",<br>na stronie 177, czynności od 1 do 4. |
| Czynność 6  | Odtwórz system operacyjny. Wykonujesz operację<br>skróconej instalacji.<br>Uwaga: Niektóre obiekty mogą być uszkodzone.<br>Może być konieczne wykonanie pełnego<br>odtworzenia systemu operacyjnego.                                                                                     | Rozdział 5, "Odtwarzanie systemu<br>operacyjnego", na stronie 159, czynności od<br>1 do 6.                              |
| Czynność 7  | Jeśli odtwarzano system operacyjny z użyciem<br>nośnika dystrybucyjnego, to niektórym<br>informacjom, takim jak czasy odzyskania ścieżek<br>dostępu i systemowa lista odpowiedzi, zostały<br>przywrócone wartości domyślne. Sprawdź te<br>wartości i popraw je, jeśli jest to niezbędne. | "Odzyskiwanie informacji o systemie" na<br>stronie 227.                                                                 |
| Czynność 8  | Odzyskaj pamięć.                                                                                                    | "Komenda Odzyskiwanie pamięci (Reclaim<br>Storage - RCLSTG)" na stronie 41.                                             |
| Czynność 9  | Oszacuj stopień uszkodzeń. Zdecyduj się, czy<br>próbujesz odzyskać zniszczone obiekty, czy<br>odtworzysz cały system. Nie pomijaj tej czynności.                                                                                                    | "Zadanie 4: odzyskiwanie z obiektów<br>zniszczonych i nieczytelnych sektorów" na<br>stronie 184.                        |
| Czynność 10 | Jeśli zdecydowano się wykonać pełne odtwarzanie,<br>określ właściwą procedurę dla odtwarzania<br>informacji o użytkowniku.                                                                                                    | "Wybór procedury odzyskiwania informacji<br>o użytkowniku" na stronie 117.                                              |
| Czynność 11 | Jeśli zdecydowano się na próbę odzyskania<br>zniszczonych obiektów, wykonaj "Zadanie 4:<br>odzyskiwanie z obiektów zniszczonych i<br>nieczytelnych sektorów" na stronie 184.                                                                                                    |                                                                                                    |

### **Informacje pokrewne**

Konsola Operations Console

### **Lista kontrolna 3: działania w przypadku awarii jednostki dyskowej źródła ładowania systemu**

Ta lista kontrolna zawiera sekwencję czynności, które należy kolejno wykonać w celu odzyskania po awarii jednostki dyskowej źródła ładowania systemu, gdy zostały utracone wszystkie dane.

Listy tej należy użyć w następującej sytuacji:

### **Uszkodzona jednostka:**

Jednostka ładowania systemu

### **Utracone dane:**

Wszystkie

### **Skonfigurowana ASP użytkowników:**

Nie

Zanim rozpoczniesz odzyskiwanie, wykonaj kopię tej listy kontrolnej. Wypełniaj odpowiednie pola w miarę wykonywania czynności odzyskiwania. Ta lista kontrolna stanowi ważny zapis działań związanych z odzyskiwaniem. Może ona pomóc w zdiagnozowaniu problemów występujących po odzyskiwaniu. Może być również przydatna w ocenie strategii składowania.

<span id="page-95-0"></span>Większość czynności na tej liście kontrolnej zawiera odniesienia do innych sekcji tego dokumentu. Zajrzyj do nich, jeśli potrzebujesz więcej informacji dotyczących wykonywania poszczególnych czynności. Wykonanie niektórych czynności, takich jak odtwarzanie zmienionych obiektów, może nie być konieczne, jeśli nie ma to zastosowania w danej sytuacji.

**Uwaga:** Jeśli jednostka ładowania systemu jest uszkodzona, a wykonywane jest odzyskiwanie z nośników dystrybucyjnych za pomocą skonfigurowanej konsoli Operations Console (podłączonej przez sieć LAN), to do wykonania odzyskiwania może być konieczne użycie innego typu konsoli.

| Czynność                               | Co należy wykonać                                                                                                    | Gdzie znaleźć więcej informacji                                                            |  |
|----------------------------------------|----------------------------------------------------------------------------------------------------|--------------------------------------------------------------------------------------------|--|
|                                        | Działania wykonywaneprzez przedstawiciela serwisu                                                                                                    |                                                                                            |  |
| Czynność 1                             | Dołącz nową jednostkę dyskową.                                                                                                    |                                                                                            |  |
| Czynność 2                             | Przygotuj się do załadowania Licencjonowanego<br>Kodu Wewnętrznego.                                                                                                    | "Przygotowanie do ładowania<br>Licencjonowanego Kodu Wewnętrznego" na<br>stronie 137.      |  |
| Czynność 3                             | Zainstaluj Licencjonowany Kod Wewnętrzny przy<br>użyciu opcji 3 (Instalacja Licencjonowanego Kodu<br>Wewnętrznego i odzyskanie konfiguracji).                                                                                                    | "Ladowanie Licencjonowanego Kodu<br>Wewnętrznego" na stronie 144.                          |  |
| Czynność 4                             | Odzyskaj konfigurację dysków (przypisanie<br>dysków do ASP i zabezpieczenia).                                                                                                    | "Odzyskiwanie konfiguracji dysków" na<br>stronie 155.                                      |  |
| Działania wykonywane przez użytkownika |                                                                                                    |                                                                                            |  |
| Czynność 5                             | Odtwórz system operacyjny; początek procedury:<br>"Zadanie 1: rozpoczęcie odtwarzania systemu<br>operacyjnego" na stronie 162. Wykonujesz<br>operację pełnego odtwarzania.                                                                                          | Rozdział 5, "Odtwarzanie systemu<br>operacyjnego", na stronie 159, czynności od<br>1 do 6. |  |
| Czynność 6                             | Jeśli odtwarzano system operacyjny z użyciem<br>nośnika dystrybucyjnego, to niektórym<br>informacjom, takim jak czasy odzyskania ścieżek<br>dostępu i systemowa lista odpowiedzi, zostały<br>przywrócone wartości domyślne. Ustaw te wartości<br>w sposób poprawny. | "Odzyskiwanie informacji o systemie" na<br>stronie 227.                                    |  |
| Czynność 7                             | Skorzystaj z sekcji "Wybór procedury<br>odzyskiwania informacji o użytkowniku" na<br>stronie 117, aby określić procedurę właściwą dla<br>odzyskiwania informacji o użytkowniku. Będziesz<br>musiał odzyskać wszystkie dane użytkowników.                            |                                                                                            |  |

*Tabela 14. Odzyskiwanie w przypadku awarii dysku - lista kontrolna 3*

### **Informacje pokrewne**

Konsola Operations Console

### **Lista kontrolna 4: działania w przypadku awarii jednostki dyskowej źródła ładowania systemu**

Ta lista kontrolna zawiera sekwencję czynności, które należy kolejno wykonać w celu odzyskania po awarii jednostki dyskowej źródła ładowania systemu, gdy zostały utracone wszystkie dane. Pula pamięci dyskowej użytkowników została skonfigurowana.

Listy tej należy użyć w następującej sytuacji:

### **Uszkodzona jednostka:**

Jednostka ładowania systemu

### **Utracone dane:**

Wszystkie

### **Skonfigurowana ASP użytkowników:**

Tak

### **Przepełniona podstawowa ASP użytkowników:**

Nie

| | | |

 $\mathbf{I}$ 

| | | | | | | | **Ważne:** Po zastąpieniu jednostki dyskowej w systemowej ASP system traci zdolność adresowania obiektów w podstawowych ASP użytkowników. Odzyskiwanie praw własności obiektów innych niż obiekty biblioteki dokumentów (DLO) wymaga ręcznego przypisania tych praw każdemu obiektowi we wszystkich ASP użytkowników. Sytuacja ta może być traktowana jako pełne odzyskiwanie i odtwarzanie wszystkich informacji z nośnika składowania, jeśli spełnione zostaną następujące warunki:

- v Masz dużo obiektów w podstawowych ASP użytkowników
- Masz całkowicie zeskładowany system

Jeśli zdecydowano się to zrobić, wykonaj czynności opisane w sekcji "Lista kontrolna 20: [odzyskiwanie](#page-126-0) całego systemu po jego [całkowitej](#page-126-0) utracie" na stronie 105, aby odzyskać system.

Zanim rozpoczniesz odzyskiwanie, wykonaj kopię tej listy kontrolnej. Wypełniaj odpowiednie pola w miarę wykonywania przez użytkownika i przedstawiciela serwisu kolejnych czynności odzyskiwania. Ta lista kontrolna stanowi ważny zapis działań związanych z odzyskiwaniem. Może ona pomóc w zdiagnozowaniu problemów występujących po odzyskiwaniu. Może być również przydatna w ocenie strategii składowania.

Większość czynności na tej liście kontrolnej zawiera odniesienia do innych sekcji tego dokumentu. Zajrzyj do nich, jeśli potrzebujesz więcej informacji dotyczących wykonywania poszczególnych czynności. Wykonanie niektórych czynności, takich jak odtwarzanie zmienionych obiektów, może nie być konieczne, jeśli nie ma to zastosowania w danej sytuacji.

**Uwaga:** Jeśli jednostka ładowania systemu jest uszkodzona, a wykonywane jest odzyskiwanie z nośników dystrybucyjnych za pomocą skonfigurowanej konsoli Operations Console (podłączonej przez sieć LAN), to do wykonania odzyskiwania może być konieczne użycie innego typu konsoli.

| Czynność                               | Co należy wykonać                                                                                                    | Gdzie znaleźć więcej informacji                                                                    |  |
|----------------------------------------|----------------------------------------------------------------------------------------------------|----------------------------------------------------------------------------------------------------|--|
|                                        | Działania wykonywane przez przedstawiciela serwisu                                                                                                    |                                                                                                    |  |
| Czynność 1                             | Dołącz nową jednostkę dyskową.                                                                                                    |                                                                                                    |  |
| Czynność 2                             | Przygotuj do załadowania Licencjonowanego<br>Kodu Wewnętrznego <sup>1</sup> , korzystając z najnowszego<br>nośnika utworzonego komendą Składowanie<br>systemu (Save System - SAVSYS).                                                                                                    | "Przygotowanie do ładowania<br>Licencjonowanego Kodu Wewnętrznego" na<br>stronie 137.              |  |
| Czynność 3                             | Zainstaluj Licencjonowany Kod Wewnętrzny przy<br>użyciu opcji 3 (Instalacja Licencjonowanego Kodu<br>Wewnętrznego i odzyskanie konfiguracji).                                                                                                    | "Ladowanie Licencjonowanego Kodu<br>Wewnętrznego" na stronie 144.                                  |  |
| Czynność 4                             | Odtwórz konfigurację dysków (przypisanie<br>dysków do ASP i zabezpieczenia).                                                                                                    | "Odzyskiwanie konfiguracji dysków" na<br>stronie 155.                                              |  |
| Działania wykonywane przez użytkownika |                                                                                                    |                                                                                                    |  |
| Czynność 5                             | Jeśli używasz szyfrującego napędu taśm, to przed<br>rozpoczęciem odzyskiwania upewnij się, że<br>program Encryption Key Manager (EKM) jest<br>uruchomiony i połączony z biblioteką taśm. EKM<br>zawiera klucze szyfrowania potrzebne do<br>przeprowadzenia operacji odtwarzania. Jeśli nie<br>używasz szyfrującego napędu taśm, pomiń ten<br>punkt. | "Odtwarzanie systemu z zaszyfrowanej kopii<br>zapasowej na zaszyfrowanej taśmie" na<br>stronie 344 |  |

*Tabela 15. Odzyskiwanie w przypadku awarii dysku – lista kontrolna 4*

**Czynność Co należy wykonać Gdzie znaleźć więcej informacji Czynność 6** Odtwórz system operacyjny; początek procedury: "Zadanie 1: rozpoczęcie [odtwarzania](#page-183-0) systemu [operacyjnego"](#page-183-0) na stronie 162. Wykonujesz operację pełnego odtwarzania. Rozdział 5, ["Odtwarzanie](#page-180-0) systemu [operacyjnego",](#page-180-0) na stronie 159, czynności od 1 do 6. **\_\_\_ Czynność 7** Jeśli odtwarzasz zaszyfrowaną kopię zapasową i klucz główny składowania i odtwarzania w systemie docelowym nie jest zgodny z kluczem składowania i odtwarzania w systemie źródłowym, to musisz ustawić klucz główny składowania i odtwarzania, aby odtworzyć wszystkie klucze główne. "Odtwarzanie systemu z [zaszyfrowanej](#page-364-0) [programowo](#page-364-0) kopii zapasowej" na stronie [343](#page-364-0) oraz Ładowanie i ustawianie klucza głównego składowania i odtwarzania w sekcji Kryptografia w centrum informacyjnym. **\_\_\_ Czynność 8** Jeśli odtwarzano system operacyjny z użyciem nośnika dystrybucyjnego, to niektórym informacjom, takim jak czasy odzyskania ścieżek dostępu i systemowa lista odpowiedzi, zostały przywrócone wartości domyślne. Ustaw te wartości w sposób poprawny. ["Odzyskiwanie](#page-248-0) informacji o systemie" na [stronie](#page-248-0) 227. **\_\_\_ Czynność 9** Jeśli jest to niezbędne, przywróć pierwotne ustawienie wartości systemowej QALWOBJRST, używając komendy WRKSYSVAL. Wpisz tutaj poprzednią wartość: "Kontrola [odtwarzania](#page-67-0) obiektów istotnych dla [bezpieczeństwa"](#page-67-0) na stronie 46. **\_\_\_ Czynność 10** Jeśli jest to niezbędne, zmień wartość systemową QVFYOBJRST za pomocą komendy WRKSYSVAL. Wpisz tutaj poprzednią wartość: \_\_\_\_\_\_\_\_\_\_\_ "Kontrola [odtwarzania](#page-67-0) obiektów istotnych dla [bezpieczeństwa"](#page-67-0) na stronie 46. **\_\_\_ Czynność 11** Jeśli jest to konieczne, zmień wartość systemową sterującą przewijaniem protokołu zadań, po jego zapełnieniu. Użyj komendy Praca z wartościami systemowymi (Work with System Values): WRKSYSVAL QJOBMSGQFL. Wpisz tutaj aktualną wartość: \_\_\_\_\_\_\_\_\_\_\_. Następnie zmień tę wartość na \*PRTWRAP. Sekcja Wartości systemowe w Centrum informacyjnym i5/OS. **\_\_\_ Czynność 12** Po zmianie wartości systemowych wypisz się z systemu za pomocą komendy SIGNOFF \*LIST. Następnie wpisz się ponownie z nowo utworzonym hasłem jako użytkownik QSECOFR, aby uaktywnić wprowadzone zmiany. ["Opisywanie](#page-212-0) zawartości pul pamięci dyskowej [użytkowników"](#page-212-0) na stronie 191. **\_\_\_ Czynność 13** Opisz lub zrób możliwie najdokładniejszy diagram zawartości ASP użytkowników przed uszkodzeniem. ["Opisywanie](#page-212-0) zawartości pul pamięci dyskowej [użytkowników"](#page-212-0) na stronie 191. **\_\_\_ Czynność 14** Odzyskaj profile użytkowników, konfigurację, biblioteki w systemowej ASP i zawartość podstawowych ASP użytkowników. Jeśli nie zdecydujesz się teraz na odtwarzanie wszystkich bibliotek, należy odtworzyć biblioteki QGPL i QUSRSYS przed odtwarzaniem innych bibliotek. ["Odzyskiwanie](#page-213-0) podstawowej puli pamięci dyskowej (ASP) [użytkowników](#page-213-0) po odzyskaniu [systemowej](#page-213-0) ASP" na stronie [192,](#page-213-0) czynności od 1 do 11. **\_\_\_ Czynność 15** Odtwórz obiekty biblioteki dokumentów. ["Odtwarzanie](#page-301-0) dokumentów i folderów" na [stronie](#page-301-0) 280. **\_\_\_ Czynność 16** Odtwórz ostatnie pełne składowanie katalogów.<sup>1</sup> ["Odtwarzanie](#page-306-0) obiektów w katalogach" na [stronie](#page-306-0) 285.

*Tabela 15. Odzyskiwanie w przypadku awarii dysku – lista kontrolna 4 (kontynuacja)*

| | | | | | |

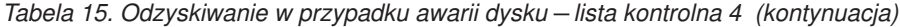

 $\|$  $\|$  $\|$  $\,$   $\,$  $\,$   $\,$  $\|$  $\|$  $\|$ 

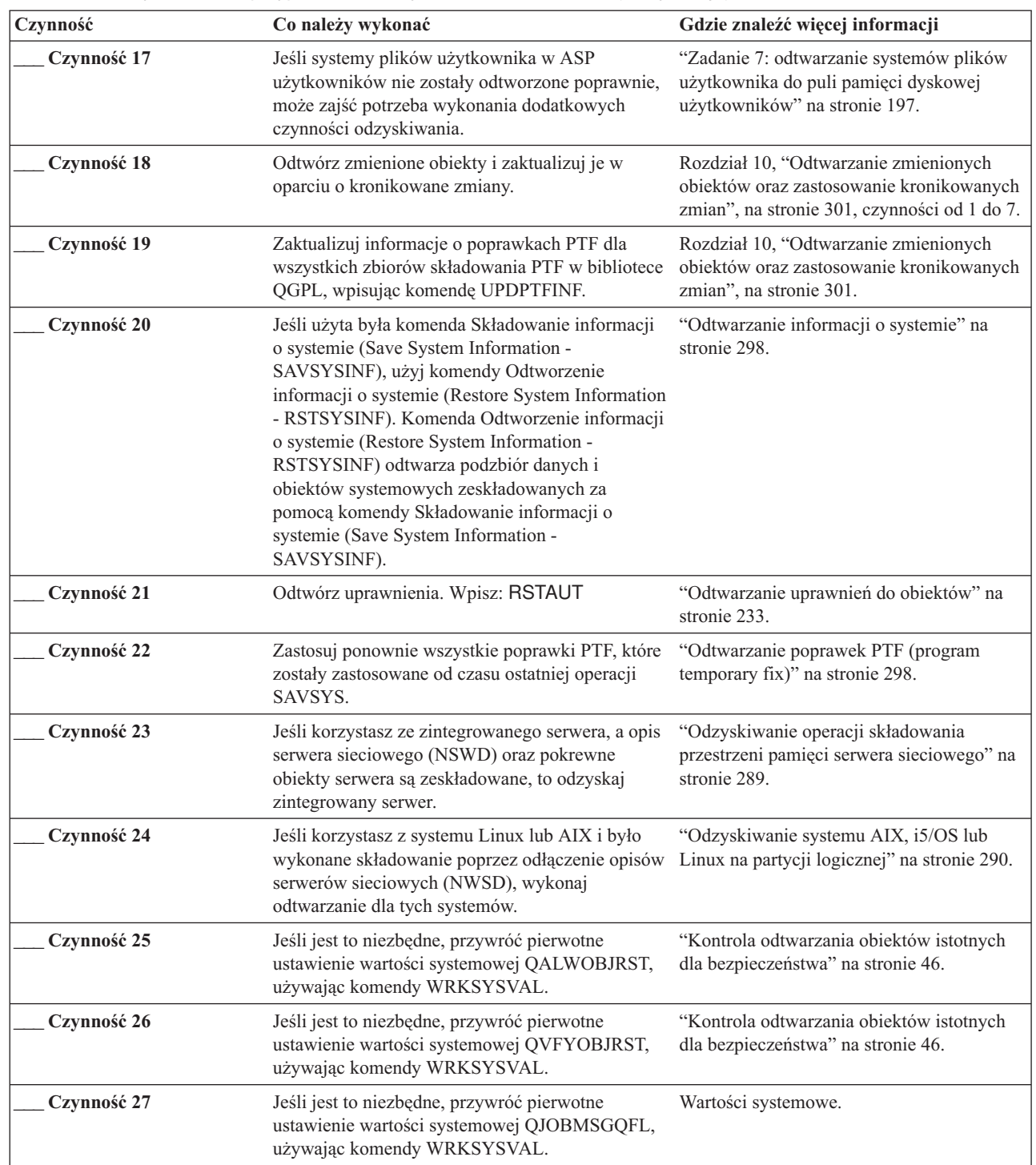

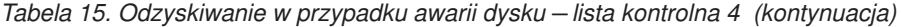

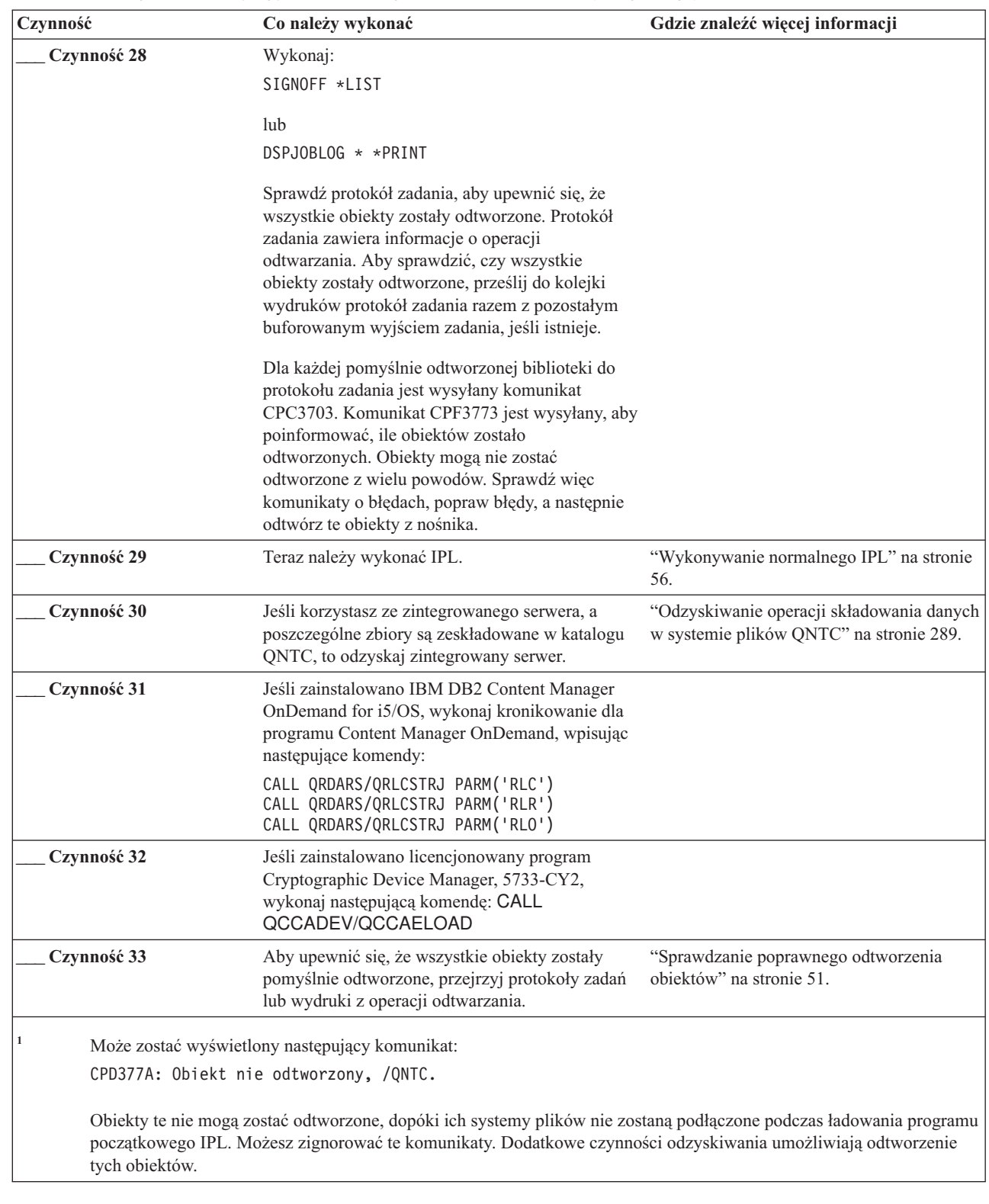

### **Informacje pokrewne**

| | |

| | | |

 $\vert$  $\overline{\phantom{a}}$ 

 $\|$ | |

Konsola Operations Console

# <span id="page-100-0"></span>**Lista kontrolna 5: działania w przypadku awarii jednostki dyskowej źródła ładowania systemu**

Ta lista kontrolna zawiera sekwencję czynności, które należy kolejno wykonać w celu odzyskania po awarii jednostki dyskowej źródła ładowania systemu, gdy zostały utracone wszystkie dane. Pula pamięci dyskowej (ASP) użytkowników została skonfigurowana i nastąpiło przepełnienie podstawowej ASP użytkowników.

Listy tej należy użyć w następującej sytuacji:

#### **Uszkodzona jednostka:**

Jednostka ładowania systemu

### **Utracone dane:**

Wszystkie

### **Skonfigurowana ASP użytkowników:**

Tak

### **Przepełniona podstawowa ASP użytkowników:**

Tak

**Ważne:** Po zastąpieniu jednostki dyskowej w systemowej ASP system traci zdolność adresowania obiektów w podstawowych ASP użytkowników. Odzyskiwanie praw własności obiektów innych niż obiekty biblioteki dokumentów (DLO) wymaga ręcznego przypisania tych praw każdemu obiektowi we wszystkich ASP użytkowników. Sytuacja ta może być traktowana jako pełne odzyskiwanie i odtwarzanie wszystkich informacji z nośnika składowania, jeśli spełnione zostaną następujące warunki:

- v Masz dużo obiektów w ASP użytkowników
- Masz całkowicie zeskładowany system

Jeśli zdecydowano się to zrobić, wykonaj czynności opisane w sekcji "Lista kontrolna 20: [odzyskiwanie](#page-126-0) całego systemu po jego [całkowitej](#page-126-0) utracie" na stronie 105, aby odzyskać wszystkie informacje użytkowników w systemie.

*Tabela 16. Odzyskiwanie w przypadku awarii dysku – lista kontrolna 5*

| Czynność                                           | Co należy wykonać                                                                                                    | Gdzie znaleźć więcej informacji                                                                    |  |
|----------------------------------------------------|----------------------------------------------------------------------------------------------------|----------------------------------------------------------------------------------------------------|--|
| Działania wykonywane przez przedstawiciela serwisu |                                                                                                    |                                                                                                    |  |
| Czynność 1                                         | Dołącz nową jednostkę dyskową.                                                                                                    |                                                                                                    |  |
| Czynność 2                                         | Przygotuj się do załadowania Licencjonowanego<br>Kodu Wewnętrznego, korzystając z najnowszego<br>nośnika utworzonego komendą Składowanie<br>systemu (Save System - SAVSYS).                                                                                                    | "Przygotowanie do ładowania<br>Licencjonowanego Kodu Wewnętrznego"<br>na stronie 137.              |  |
| Czynność 3                                         | Zainstaluj Licencjonowany Kod Wewnętrzny przy<br>użyciu opcji 3 (Instalacja Licencjonowanego Kodu<br>Wewnętrznego i odzyskanie konfiguracji).                                                                                                    | "Ladowanie Licencjonowanego Kodu<br>Wewnetrznego" na stronie 144.                                  |  |
| Czynność 4                                         | Odtwórz konfigurację dysków (przypisanie dysków "Odzyskiwanie konfiguracji dysków" na<br>do ASP i zabezpieczenia).                                                                                                    | stronie 155.                                                                                       |  |
| Działania wykonywane przez użytkownika             |                                                                                                    |                                                                                                    |  |
| Czynność 5                                         | Jeśli używasz szyfrującego napędu taśm, to przed<br>rozpoczęciem odzyskiwania upewnij się, że<br>program Encryption Key Manager (EKM) jest<br>uruchomiony i połączony z biblioteką taśm. EKM<br>zawiera klucze szyfrowania potrzebne do<br>przeprowadzenia operacji odtwarzania. Jeśli nie<br>używasz szyfrującego napędu taśm, pomiń ten<br>punkt. | "Odtwarzanie systemu z zaszyfrowanej<br>kopii zapasowej na zaszyfrowanej taśmie"<br>na stronie 344 |  |

| | | | | | | |

| | | |

"Zadanie 1: rozpoczęcie [odtwarzania](#page-183-0) systemu [operacyjnego"](#page-183-0) na stronie 162. Wykonujesz operację pełnego odtwarzania. [operacyjnego",](#page-180-0) na stronie 159, czynności od 1 do 6. **\_\_\_ Czynność 7** Jeśli odtwarzasz zaszyfrowaną kopię zapasową i klucz główny składowania i odtwarzania w systemie docelowym nie jest zgodny z kluczem składowania i odtwarzania w systemie źródłowym, to musisz ustawić klucz główny składowania i odtwarzania, aby odtworzyć wszystkie klucze główne. "Odtwarzanie systemu z [zaszyfrowanej](#page-364-0) [programowo](#page-364-0) kopii zapasowej" na stronie [343](#page-364-0) oraz Ładowanie i ustawianie klucza głównego składowania i odtwarzania w sekcji Kryptografia w centrum informacyjnym. **\_\_\_ Czynność 8** Jeśli odtwarzano system operacyjny z użyciem nośnika dystrybucyjnego, to niektórym informacjom, takim jak czasy odzyskania ścieżek dostępu i systemowa lista odpowiedzi, zostały przywrócone wartości domyślne. Sprawdź te wartości i popraw je, jeśli jest to niezbędne. ["Odzyskiwanie](#page-248-0) informacji o systemie" na [stronie](#page-248-0) 227. **\_\_\_ Czynność 8** Jeśli jest to konieczne, zmień wartość systemową QALWOBJRST. Wpisz tutaj poprzednią wartość: \_\_\_\_\_\_\_\_\_\_\_ "Kontrola [odtwarzania](#page-67-0) obiektów istotnych dla [bezpieczeństwa"](#page-67-0) na stronie 46. **\_\_\_ Czynność 10** Jeśli jest to konieczne, zmień wartość systemową QVFYOBJRST. Wpisz tutaj poprzednią wartość:  $\mathcal{L}$ "Kontrola [odtwarzania](#page-67-0) obiektów istotnych dla [bezpieczeństwa"](#page-67-0) na stronie 46. **\_\_\_ Czynność 11** Jeśli jest to konieczne, zmień wartość systemową sterującą przewijaniem protokołu zadań, po jego zapełnieniu. Użyj komendy Praca z wartościami systemowymi (Work with System Values): WRKSYSVAL QJOBMSGQFL. Wpisz tutaj aktualną wartość: \_\_\_\_\_\_\_\_\_\_\_. Następnie zmień tę wartość na \*PRTWRAP. Sekcja Wartości systemowe w Centrum informacyjnym i5/OS. **\_\_\_ Czynność 12** Po zmianie wartości systemowych wypisz się z systemu za pomocą komendy SIGNOFF \*LIST. Następnie wpisz się ponownie z nowo utworzonym hasłem jako użytkownik QSECOFR, aby uaktywnić wprowadzone zmiany. ["Opisywanie](#page-212-0) zawartości pul pamięci dyskowej [użytkowników"](#page-212-0) na stronie 191. **\_\_\_ Czynność 13** Opisz lub zrób możliwie najdokładniejszy diagram zawartości ASP użytkowników przed uszkodzeniem. ["Opisywanie](#page-212-0) zawartości pul pamięci dyskowej [użytkowników"](#page-212-0) na stronie 191. **\_\_\_ Czynność 14** Odzyskaj profile użytkowników, konfigurację, biblioteki w systemowej ASP i zawartość tych podstawowych ASP użytkowników, które nie miały statusu przepełnienia. Jeśli nie zdecydujesz się teraz na odtwarzanie wszystkich bibliotek, należy odtworzyć biblioteki QGPL i QUSRSYS przed odtwarzaniem innych bibliotek. ["Odzyskiwanie](#page-213-0) podstawowej puli pamięci dyskowej (ASP) [użytkowników](#page-213-0) po odzyskaniu [systemowej](#page-213-0) ASP" na stronie [192,](#page-213-0) czynności od 1 do 11. **\_\_\_ Czynność 15** Odzyskaj obiekty w ASP użytkowników, które miały status przepełnienia. ["Odzyskiwanie](#page-227-0) uszkodzonej podstawowej puli pamięci [dyskowej"](#page-227-0) na stronie 206, czynności od 1 do 9 **\_\_\_ Czynność 16** Odtwórz obiekty biblioteki dokumentów do systemowej ASP i do wszystkich przepełnionych ASP użytkowników, zawierających DLO. ["Odtwarzanie](#page-301-0) dokumentów i folderów" na [stronie](#page-301-0) 280. **\_\_\_ Czynność 17** Odtwórz ostatnie pełne składowanie katalogów.<sup>1</sup> ["Odtwarzanie](#page-306-0) obiektów w katalogach" na

[stronie](#page-306-0) 285.

*Tabela 16. Odzyskiwanie w przypadku awarii dysku – lista kontrolna 5 (kontynuacja)*

**Czynność 6** Odtwórz system operacyjny; początek procedury:

| | | | | | |

**Czynność Co należy wykonać Gdzie znaleźć więcej informacji**

Rozdział 5, ["Odtwarzanie](#page-180-0) systemu

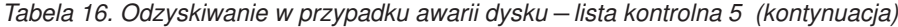

 $\|$  $\overline{\phantom{a}}$  $\|$  $\|$  $\,$   $\,$  $\|$  $\|$  $\|$ 

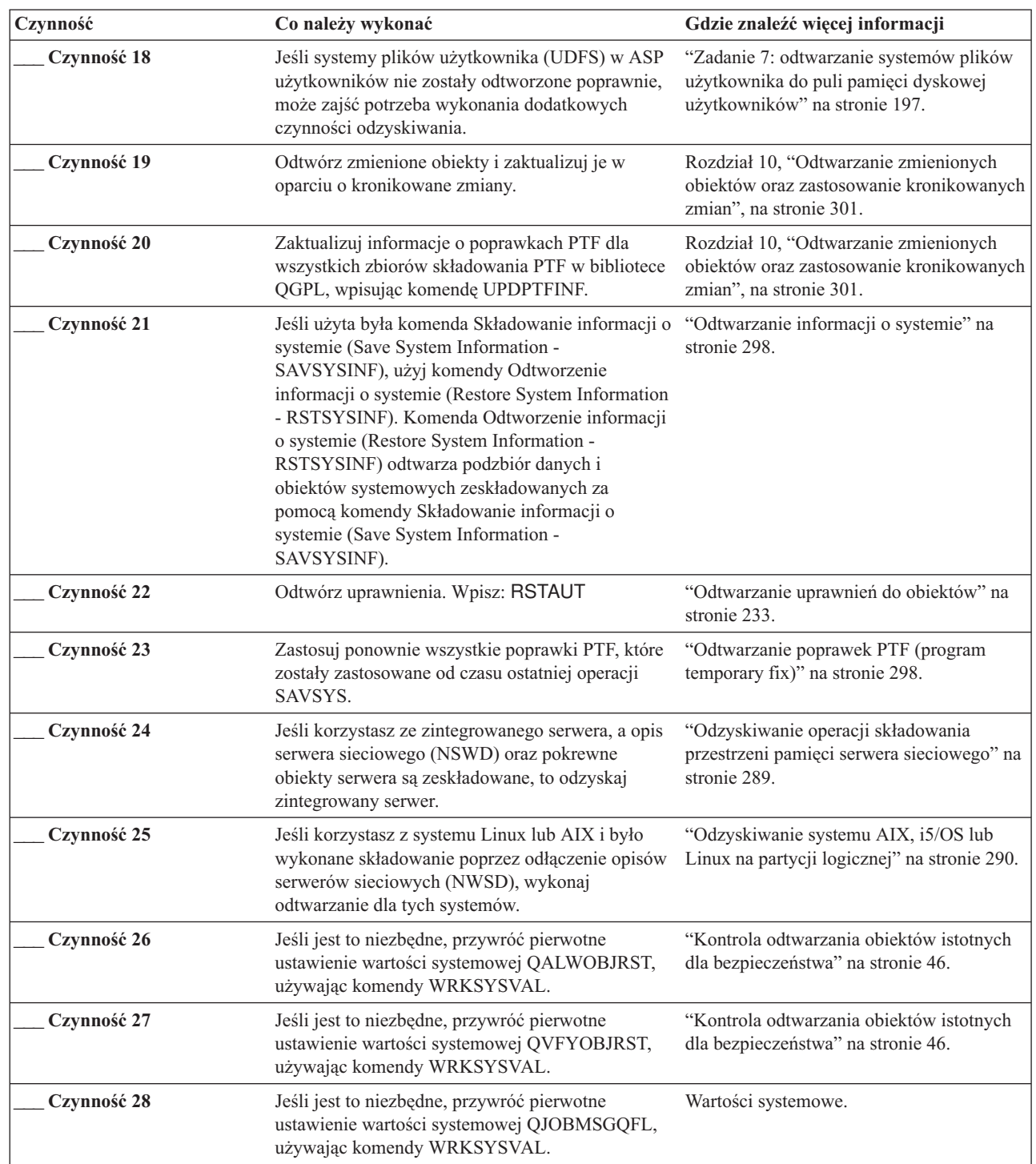

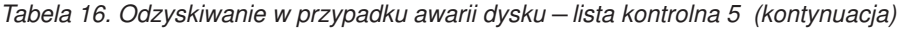

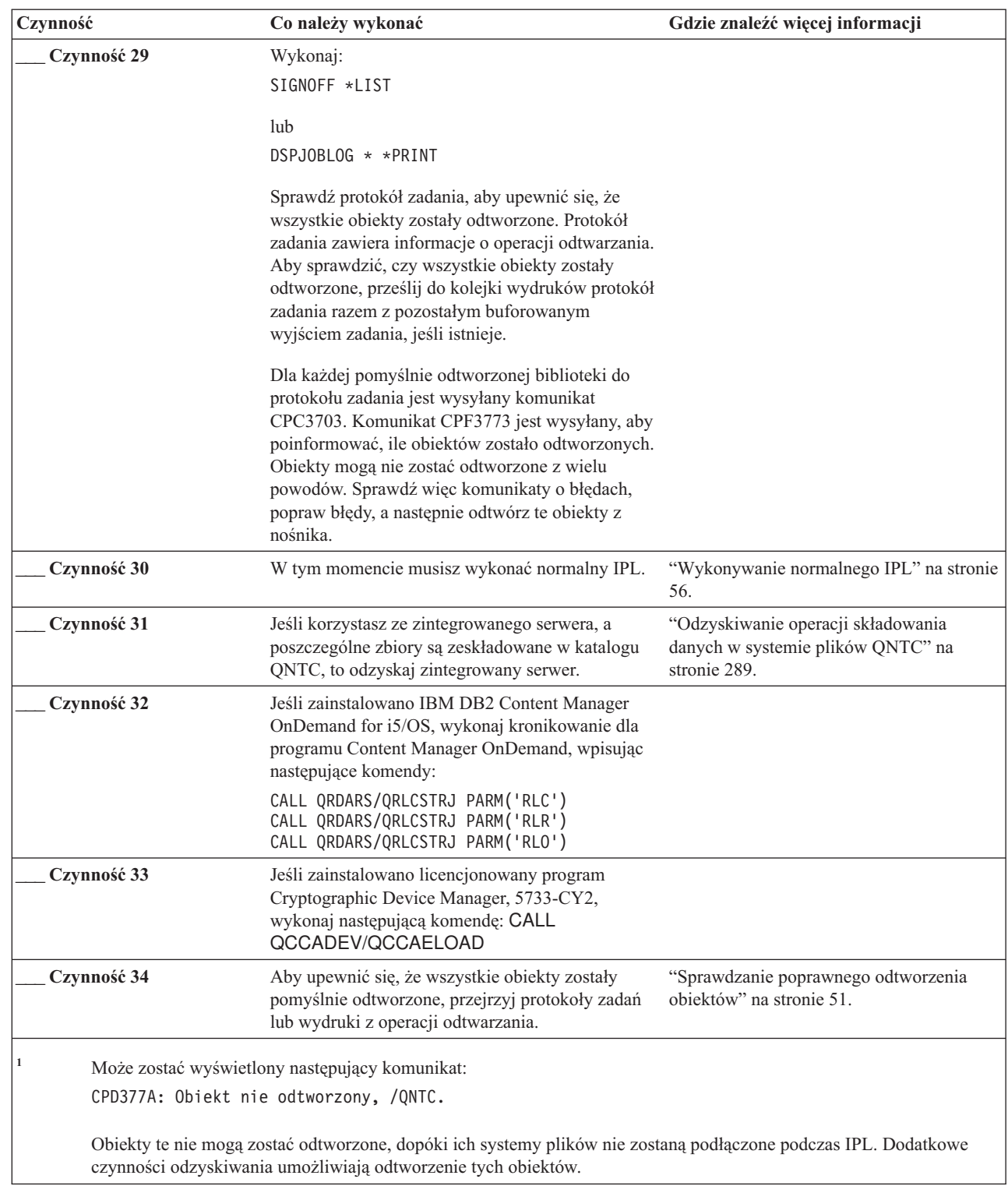

| | |

 $\|$ | | |

 $\|$  $\overline{\phantom{a}}$ 

 $\|$  $\frac{1}{2}$ 

## <span id="page-104-0"></span>**Lista kontrolna 6: działania w przypadku awarii jednostki dyskowej innej niż jednostka źródła ładowania systemu lub awarii jednostek dyskowych w podstawowej ASP użytkowników**

Ta lista kontrolna zawiera sekwencję czynności, które należy wykonać w celu odzyskania po awarii jednostki dyskowej innej niż jednostka źródła ładowania systemu, gdy nie zostały utracone żadne dane.

Listy tej należy użyć w następującej sytuacji:

#### **Uszkodzona jednostka:**

Jednostka inna niż jednostka ładowania systemu w systemowej ASP lub jednostka dyskowa w podstawowej ASP użytkowników

### **Utracone dane:**

Brak

### **Skonfigurowana ASP użytkowników:**

Nie dotyczy

Zanim rozpoczniesz odzyskiwanie, wykonaj kopię tej listy kontrolnej. Wypełniaj odpowiednie pola w miarę wykonywania czynności odzyskiwania. Ta lista kontrolna stanowi ważny zapis działań związanych z odzyskiwaniem. Może ona pomóc w zdiagnozowaniu problemów występujących po odzyskiwaniu. Może być również przydatna w ocenie strategii składowania.

Większość czynności na tej liście kontrolnej zawiera odniesienia do innych sekcji tego dokumentu. Zajrzyj do nich, jeśli potrzebujesz więcej informacji dotyczących wykonywania poszczególnych czynności. Wykonanie niektórych czynności, takich jak odtwarzanie zmienionych obiektów, może nie być konieczne, jeśli nie ma to zastosowania w danej sytuacji.

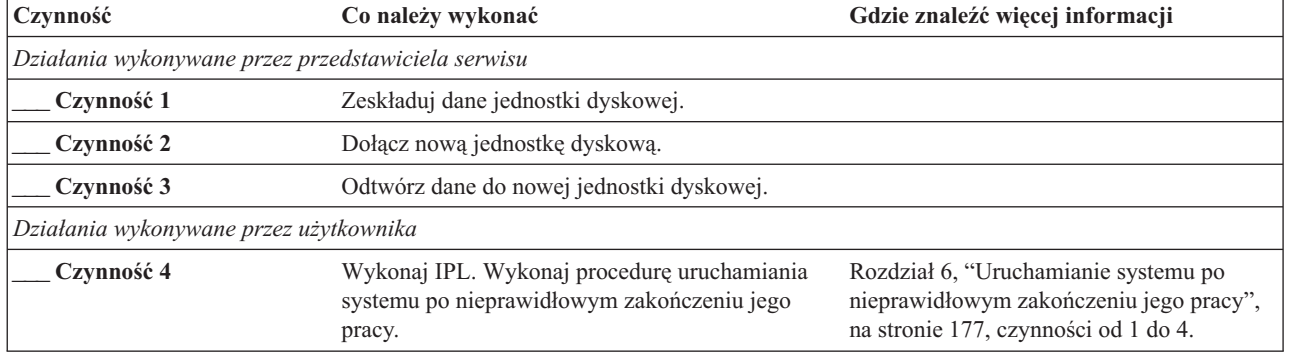

*Tabela 17. Odzyskiwanie w przypadku awarii dysku – lista kontrolna 6*

### **Lista kontrolna 7: działania w przypadku awarii jednostki dyskowej innej niż jednostka źródła ładowania systemu**

Ta lista kontrolna przedstawia sekwencję czynności, które należy wykonać w celu odzyskania po awarii jednostki dyskowej innej niż jednostka źródła ładowania systemu, gdy pewne dane zostały utracone.

Listy tej należy użyć w następującej sytuacji:

#### **Uszkodzona jednostka:**

Jednostka inna niż jednostka ładowania systemu w systemowej ASP

**Utracone dane:**

Niektóre

#### **Skonfigurowana ASP użytkowników:**

Nie dotyczy

Zanim rozpoczniesz odzyskiwanie, wykonaj kopię tej listy kontrolnej. Wypełniaj odpowiednie pola w miarę wykonywania czynności odzyskiwania. Ta lista kontrolna stanowi ważny zapis działań związanych z odzyskiwaniem. Może ona pomóc w zdiagnozowaniu problemów występujących po odzyskiwaniu. Może być również przydatna w ocenie strategii składowania.

Większość czynności na tej liście kontrolnej zawiera odniesienia do innych sekcji tego dokumentu. Zajrzyj do nich, jeśli potrzebujesz więcej informacji dotyczących wykonywania poszczególnych czynności. Wykonanie niektórych czynności, takich jak odtwarzanie zmienionych obiektów, może nie być konieczne, jeśli nie ma to zastosowania w danej sytuacji.

| Czynność                                           | Co należy wykonać                                                                                                    | Gdzie znaleźć więcej informacji                                                                                                    |
|----------------------------------------------------|----------------------------------------------------------------------------------------------------|----------------------------------------------------------------------------------------------------|
| Działania wykonywane przez przedstawiciela serwisu |                                                                                                    |                                                                                                    |
| Czynność 1                                         | Zeskładuj dane jednostki dyskowej.                                                                                                    |                                                                                                    |
| Czynność 2                                         | Dołącz nową jednostkę dyskową.                                                                                                    |                                                                                                    |
| Czynność 3                                         | Odtwórz dane jednostki dyskowej.                                                                                                    |                                                                                                    |
| Działania wykonywane przez użytkownika             |                                                                                                    |                                                                                                    |
| Czynność 4                                         | Jeśli używasz szyfrującego napędu taśm, to przed<br>rozpoczęciem odzyskiwania upewnij się, że<br>program Encryption Key Manager (EKM) jest<br>uruchomiony i połączony z biblioteką taśm. EKM<br>zawiera klucze szyfrowania potrzebne do<br>przeprowadzenia operacji odtwarzania. Jeśli nie<br>używasz szyfrującego napędu taśm, pomiń ten<br>punkt. | "Odtwarzanie systemu z zaszyfrowanej kopii<br>zapasowej na zaszyfrowanej taśmie" na<br>stronie 344                                                                                                    |
| Czynność 5                                         | Odtwórz system operacyjny; początek procedury:<br>"Zadanie 1: rozpoczęcie odtwarzania systemu<br>operacyjnego" na stronie 162. Wykonujesz<br>operację pełnego odtwarzania.                                                                                                    | Rozdział 5, "Odtwarzanie systemu<br>operacyjnego", na stronie 159, czynności od<br>1 do 6.                                                                                                    |
| Czynność 6                                         | Jeśli odtwarzasz zaszyfrowaną kopię zapasową i<br>klucz główny składowania i odtwarzania w<br>systemie docelowym nie jest zgodny z kluczem<br>składowania i odtwarzania w systemie źródłowym,<br>to musisz ustawić klucz główny składowania i<br>odtwarzania, aby odtworzyć wszystkie klucze<br>główne.                                             | "Odtwarzanie systemu z zaszyfrowanej<br>programowo kopii zapasowej" na stronie<br>343 i Ładowanie i ustawianie klucza<br>głównego składowania/odtwarzania w sekcji<br>Kryptografia w Centrum informacyjnym. |
| Czynność 7                                         | Jeśli odtwarzano system operacyjny z użyciem<br>nośnika dystrybucyjnego, to niektórym<br>informacjom, takim jak czasy odzyskania ścieżek<br>dostępu i systemowa lista odpowiedzi, zostały<br>przywrócone wartości domyślne. Sprawdź te<br>wartości i popraw je, jeśli jest to niezbędne.                                                            | "Odzyskiwanie informacji o systemie" na<br>stronie 227.                                                                                                    |
| Czynność 8                                         | Odzyskaj pamięć.                                                                                                    | "Komenda Odzyskiwanie pamięci (Reclaim<br>Storage - RCLSTG)" na stronie 41.                                                                                                    |
| Czynność 9                                         | Oszacuj stopień uszkodzeń. Zdecyduj się, czy<br>próbujesz odzyskać zniszczone obiekty, czy<br>odtworzysz cały system. Nie pomijaj tej czynności.                                                                                                    | "Zadanie 4: odzyskiwanie z obiektów<br>zniszczonych i nieczytelnych sektorów" na<br>stronie 184.                                                                                                    |
| Czynność 10                                        | Jeśli zdecydowano się wykonać pełne odtwarzanie,<br>określ właściwą procedurę dla odzyskiwania<br>informacji o użytkowniku.                                                                                                    | "Wybór procedury odzyskiwania informacji<br>o użytkowniku" na stronie 117.                                                                                                    |

*Tabela 18. Odzyskiwanie w przypadku awarii dysku – lista kontrolna 7*

| | |

<span id="page-106-0"></span>*Tabela 18. Odzyskiwanie w przypadku awarii dysku – lista kontrolna 7 (kontynuacja)*

| Czynność    | Co należy wykonać                                                                                                    | Gdzie znaleźć więcej informacji |
|-------------|----------------------------------------------------------------------------------------------------|---------------------------------|
| Czynność 11 | Jeśli zdecydowano się na próbę odzyskania<br>uszkodzonych obiektów, wykonaj czynności<br>opisane przez "Zadanie 4: odzyskiwanie z<br>obiektów zniszczonych i nieczytelnych sektorów"<br>na stronie 184. |                                 |

### **Lista kontrolna 8: działania w przypadku awarii jednostki dyskowej innej niż jednostka źródła ładowania systemu**

Ta lista kontrolna zawiera sekwencję czynności, które należy wykonać w celu odtworzenia po awarii jednostki dyskowej innej niż jednostka źródła ładowania systemu, gdy zostały utracone wszystkie dane.

Listy tej należy użyć w następującej sytuacji:

### **Uszkodzona jednostka:**

Jednostka inna niż jednostka ładowania systemu w systemowej ASP

### **Utracone dane:**

Wszystkie

### **Skonfigurowana ASP użytkowników:**

Nie

| | | | | | |

 $\mathbf{I}$ 

| | | | | | | | Większość czynności na tej liście kontrolnej zawiera odniesienia do innych sekcji tego dokumentu. Zajrzyj do nich, jeśli potrzebujesz więcej informacji dotyczących wykonywania poszczególnych czynności. Wykonanie niektórych czynności, takich jak odtwarzanie zmienionych obiektów, może nie być konieczne, jeśli nie ma to zastosowania w danej sytuacji.

| Czynność                                           | Co należy wykonać                                                                                                    | Gdzie znaleźć więcej informacji                                                                                                    |
|----------------------------------------------------|----------------------------------------------------------------------------------------------------|----------------------------------------------------------------------------------------------------|
| Działania wykonywane przez przedstawiciela serwisu |                                                                                                    |                                                                                                    |
| Czynność 1                                         | Dołącz nową jednostkę dyskową.                                                                                                    |                                                                                                    |
| Czynność 2                                         | Usuń dane z ASP.                                                                                                    |                                                                                                    |
| Czynność 3                                         | Odtwórz Licencjonowany Kod Wewnętrzny za<br>pomocą Opcji 1 (Odtwarzanie Licencjonowanego<br>Kodu Wewnętrznego) z najnowszego nośnika<br>utworzonego komendą Składowanie systemu<br>(Save System - SAVSYS). Jeśli pule ASP<br>użytkowników są skonfigurowane, pozostają bez<br>zmian.                                                                | "Przygotowanie do ładowania<br>Licencjonowanego Kodu Wewnętrznego"<br>na stronie 137 oraz "Ładowanie<br>Licencjonowanego Kodu Wewnętrznego"<br>na stronie 144. |
| Działania wykonywane przez użytkownika             |                                                                                                    |                                                                                                    |
| Czynność 4                                         | Jeśli używasz szyfrującego napędu taśm, to przed<br>rozpoczęciem odzyskiwania upewnij się, że<br>program Encryption Key Manager (EKM) jest<br>uruchomiony i połączony z biblioteką taśm. EKM<br>zawiera klucze szyfrowania potrzebne do<br>przeprowadzenia operacji odtwarzania. Jeśli nie<br>używasz szyfrującego napędu taśm, pomiń ten<br>punkt. | "Odtwarzanie systemu z zaszyfrowanej<br>kopii zapasowej na zaszyfrowanej taśmie"<br>na stronie 344                                                             |
| Czynność 5                                         | Odtwórz system operacyjny; początek procedury:<br>"Zadanie 1: rozpoczęcie odtwarzania systemu<br>operacyjnego" na stronie 162. Wykonujesz<br>operację pełnego odtwarzania.                                                                                                    | Rozdział 5, "Odtwarzanie systemu<br>operacyjnego", na stronie 159, czynności od<br>$1$ do 6.                                                                   |

*Tabela 19. Odzyskiwanie w przypadku awarii dysku – lista kontrolna 8*

<span id="page-107-0"></span>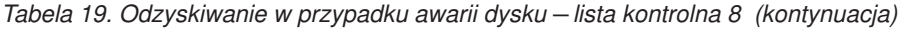

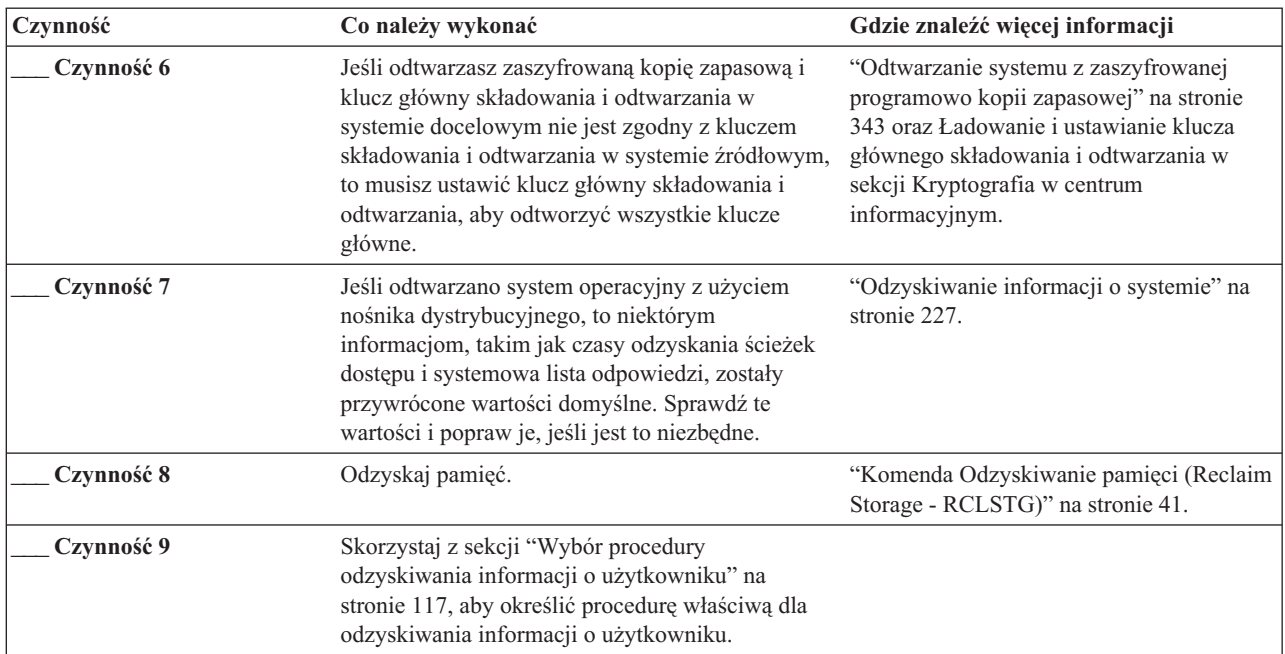

### **Lista kontrolna 9: działania w przypadku awarii jednostki dyskowej innej niż jednostka źródła ładowania systemu**

Ta lista kontrolna zawiera sekwencję czynności, które należy wykonać w celu odtworzenia po awarii jednostki dyskowej innej niż jednostka źródła ładowania systemu, gdy zostały utracone wszystkie dane. Pula pamięci dyskowej (ASP) użytkowników została skonfigurowana.

Listy tej należy użyć w następującej sytuacji:

#### **Uszkodzona jednostka:**

Jednostka inna niż jednostka ładowania systemu w systemowej ASP

**Utracone dane:** Wszystkie

**Skonfigurowana ASP użytkowników:** Tak

### **Przepełniona ASP użytkowników:** Nie

**Ważne:** Po zastąpieniu jednostki dyskowej w systemowej ASP system traci zdolność adresowania obiektów w ASP użytkowników. Odzyskiwanie praw własności obiektów innych niż obiekty biblioteki dokumentów (DLO) wymaga ręcznego przypisania tych praw każdemu obiektowi we wszystkich ASP użytkowników. Sytuacja ta może być traktowana jako pełne odzyskiwanie i odtwarzanie wszystkich informacji z nośnika składowania, jeśli spełnione zostaną następujące warunki:

- v Masz dużo obiektów w ASP użytkowników
- Masz całkowicie zeskładowany system

Jeśli zdecydowano się to zrobić, wykonaj czynności opisane w sekcji "Lista kontrolna 20: [odzyskiwanie](#page-126-0) całego systemu po jego [całkowitej](#page-126-0) utracie" na stronie 105, aby odzyskać wszystkie informacje użytkowników w systemie.

| |
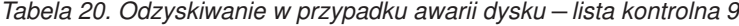

| | |  $\|$  $\|$  $\|$ 

 $\overline{\phantom{a}}$  $\frac{1}{\sqrt{2}}$  $\,$   $\,$  $\|$  $\|$  $\,$   $\,$  $\|$  $\|$ 

 $\,$   $\,$  $\|$  $\bar{\mathbb{I}}$ | |  $\,$   $\,$  $\|$ 

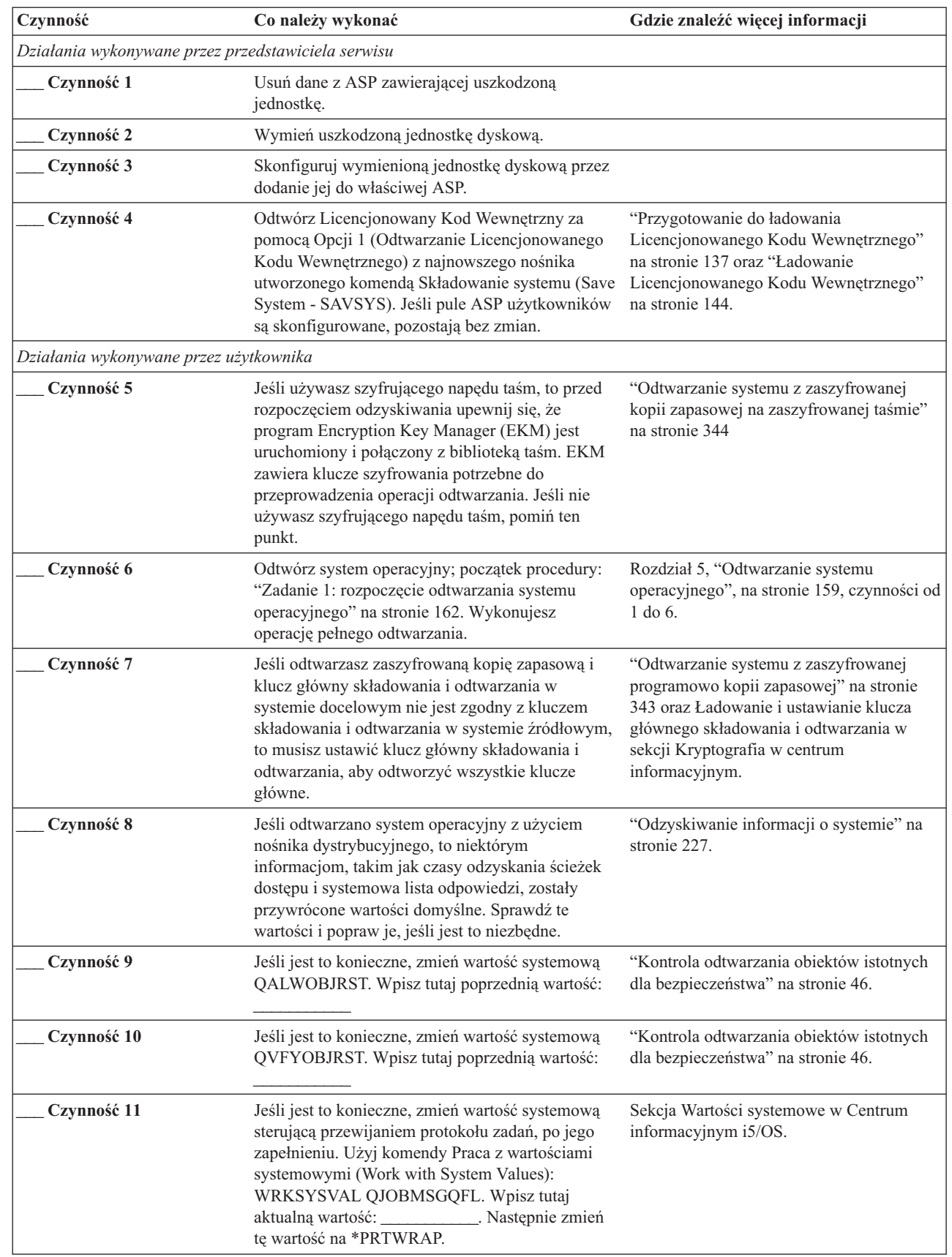

| Czynność    | Co należy wykonać                                                                                                    | Gdzie znaleźć więcej informacji                                                                                                    |
|-------------|----------------------------------------------------------------------------------------------------|----------------------------------------------------------------------------------------------------|
| Czynność 12 | Po zmianie wartości systemowych wypisz się z<br>systemu za pomocą komendy SIGNOFF *LIST.<br>Następnie wpisz się ponownie z nowo utworzonym<br>hasłem jako użytkownik QSECOFR, aby<br>uaktywnić wprowadzone zmiany.                                                                                                    | "Opisywanie zawartości pul pamięci<br>dyskowej użytkowników" na stronie 191.                                                                    |
| Czynność 13 | Opisz lub zrób możliwie najdokładniejszy diagram<br>zawartości ASP użytkowników przed<br>uszkodzeniem.                                                                                                    | "Opisywanie zawartości pul pamięci<br>dyskowej użytkowników" na stronie 191.                                                                    |
| Czynność 14 | Odzyskaj profile użytkowników, konfigurację,<br>biblioteki w systemowej ASP i zawartość<br>podstawowych ASP użytkowników. Jeśli nie<br>zdecydujesz się teraz na odtwarzanie wszystkich<br>bibliotek, należy odtworzyć biblioteki QGPL i<br>QUSRSYS przed odtwarzaniem innych bibliotek.                                                                                                    | "Odzyskiwanie podstawowej puli pamięci<br>dyskowej (ASP) użytkowników po<br>odzyskaniu systemowej ASP" na stronie<br>192, czynności od 1 do 11. |
| Czynność 15 | Odtwórz obiekty biblioteki dokumentów do<br>systemowej ASP.                                                                                                    | "Odtwarzanie dokumentów i folderów" na<br>stronie 280.                                                                                          |
| Czynność 16 | Odtwórz ostatnie pełne składowanie katalogów. <sup>1</sup>                                                                                                    | "Odtwarzanie obiektów w katalogach" na<br>stronie 285.                                                                                          |
| Czynność 17 | Jeśli systemy plików użytkownika (UDFS) w ASP<br>użytkowników nie zostały odtworzone poprawnie,<br>może zajść potrzeba wykonania dodatkowych<br>czynności odzyskiwania.                                                                                                    | "Zadanie 7: odtwarzanie systemów plików<br>użytkownika do puli pamięci dyskowej<br>użytkowników" na stronie 197.                                |
| Czynność 18 | Odtwórz zmienione obiekty i zaktualizuj je w<br>oparciu o kronikowane zmiany.                                                                                                    | Rozdział 10, "Odtwarzanie zmienionych<br>obiektów oraz zastosowanie kronikowanych<br>zmian", na stronie 301, czynności od 1 do 7.               |
| Czynność 19 | Zaktualizuj informacje o poprawkach PTF dla<br>wszystkich zbiorów składowania PTF w bibliotece<br>QGPL, wpisując komendę UPDPTFINF.                                                                                                    | Rozdział 10, "Odtwarzanie zmienionych<br>obiektów oraz zastosowanie kronikowanych<br>zmian", na stronie 301.                                    |
| Czynność 20 | Jeśli użyta była komenda Składowanie informacji o<br>systemie (Save System Information -<br>SAVSYSINF), użyj komendy Odtworzenie<br>informacji o systemie (Restore System Information<br>- RSTSYSINF). Komenda Odtworzenie informacji<br>o systemie (Restore System Information -<br>RSTSYSINF) odtwarza podzbiór danych i<br>obiektów systemowych zeskładowanych za<br>pomocą komendy Składowanie informacji o<br>systemie (Save System Information -<br>SAVSYSINF). | "Odtwarzanie informacji o systemie" na<br>stronie 298.                                                                                          |
| Czynność 21 | Odtwórz uprawnienia. Wpisz: RSTAUT                                                                                                    | "Odtwarzanie uprawnień do obiektów" na<br>stronie 233.                                                                                          |
| Czynność 22 | Zastosuj ponownie wszystkie poprawki PTF, które<br>zostały zastosowane od czasu ostatniej operacji<br>SAVSYS.                                                                                                    | "Odtwarzanie poprawek PTF (program<br>temporary fix)" na stronie 298.                                                                           |
| Czynność 23 | Jeśli korzystasz ze zintegrowanego serwera, a<br>poszczególne zbiory są zeskładowane w katalogu<br>QNTC, to odzyskaj zintegrowany serwer.                                                                                                    | "Odzyskiwanie operacji składowania<br>danych w systemie plików QNTC" na<br>stronie 289.                                                         |
| Czynność 24 | Jeśli korzystasz z systemu Linux lub AIX i było<br>wykonane składowanie poprzez odłączenie opisów<br>serwerów sieciowych (NWSD), wykonaj<br>odtwarzanie dla tych systemów.                                                                                                    | "Odzyskiwanie systemu AIX, i5/OS lub<br>Linux na partycji logicznej" na stronie 290.                                                            |

*Tabela 20. Odzyskiwanie w przypadku awarii dysku – lista kontrolna 9 (kontynuacja)*

 $\vert$ |

| Czynność    | Co należy wykonać                                                                                                    | Gdzie znaleźć więcej informacji                                                         |
|-------------|----------------------------------------------------------------------------------------------------|-----------------------------------------------------------------------------------------|
| Czynność 25 | Jeśli jest to niezbędne, przywróć pierwotne<br>ustawienie wartości systemowej QALWOBJRST,<br>używając komendy WRKSYSVAL.                                                                                                    | "Kontrola odtwarzania obiektów istotnych<br>dla bezpieczeństwa" na stronie 46.          |
| Czynność 26 | Jeśli jest to niezbędne, przywróć pierwotne<br>ustawienie wartości systemowej QVFYOBJRST,<br>używając komendy WRKSYSVAL.                                                                                                    | "Kontrola odtwarzania obiektów istotnych<br>dla bezpieczeństwa" na stronie 46.          |
| Czynność 27 | Jeśli jest to niezbędne, przywróć pierwotne<br>ustawienie wartości systemowej QJOBMSGQFL,<br>używając komendy WRKSYSVAL.                                                                                                    | Wartości systemowe.                                                                     |
| Czynność 28 | Wykonaj:<br>SIGNOFF *LIST                                                                                                    |                                                                                         |
|             | lub<br>DSPJOBLOG * * PRINT                                                                                                    |                                                                                         |
|             | Sprawdź protokół zadania, aby upewnić się, że<br>wszystkie obiekty zostały odtworzone. Protokół<br>zadania zawiera informacje o operacji odtwarzania.<br>Aby sprawdzić, czy wszystkie obiekty zostały<br>odtworzone, prześlij do kolejki wydruków protokół<br>zadania razem z pozostałym buforowanym<br>wyjściem zadania, jeśli istnieje.                   |                                                                                         |
|             | Dla każdej pomyślnie odtworzonej biblioteki do<br>protokołu zadania jest wysyłany komunikat<br>CPC3703. Komunikat CPF3773 jest wysyłany, aby<br>poinformować, ile obiektów zostało odtworzonych.<br>Obiekty mogą nie zostać odtworzone z wielu<br>powodów. Sprawdź więc komunikaty o błędach,<br>popraw błędy, a następnie odtwórz te obiekty z<br>nośnika. |                                                                                         |
| Czynność 29 | W tym momencie musisz wykonać normalny IPL.                                                                                                    | "Wykonywanie normalnego IPL" na stronie<br>56.                                          |
| Czynność 30 | Jeśli korzystasz ze zintegrowanego serwera, a<br>poszczególne zbiory są zeskładowane w katalogu<br>QNTC, to odzyskaj zintegrowany serwer.                                                                                                    | "Odzyskiwanie operacji składowania<br>danych w systemie plików QNTC" na<br>stronie 289. |
| Czynność 31 | Jeśli zainstalowano IBM DB2 Content Manager<br>OnDemand for i5/OS, wykonaj kronikowanie dla<br>Content Manager OnDemand, wpisując<br>następujące komendy:<br>CALL QRDARS/QRLCSTRJ PARM('RLC')                                                                                                    |                                                                                         |
|             | CALL QRDARS/QRLCSTRJ PARM('RLR')<br>CALL QRDARS/QRLCSTRJ PARM('RLO')                                                                                                    |                                                                                         |
| Czynność 32 | Jeśli zainstalowano licencjonowany program<br>Cryptographic Device Manager, 5733-CY2,<br>wykonaj następującą komendę: CALL<br>QCCADEV/QCCAELOAD                                                                                                    |                                                                                         |
| Czynność 33 | Aby upewnić się, że wszystkie obiekty zostały<br>pomyślnie odtworzone, przejrzyj protokoły zadań<br>lub wydruki z operacji odtwarzania.                                                                                                    | "Sprawdzanie poprawnego odtworzenia<br>obiektów" na stronie 51.                         |

*Tabela 20. Odzyskiwanie w przypadku awarii dysku – lista kontrolna 9 (kontynuacja)*

| |  $\|$ 

 $\vert$  $\frac{1}{2}$  $\,$   $\,$  $\vert$ 

*Tabela 20. Odzyskiwanie w przypadku awarii dysku – lista kontrolna 9 (kontynuacja)*

| Czynność | Co należy wykonać                                                                                                    | Gdzie znaleźć więcej informacji |
|----------|----------------------------------------------------------------------------------------------------|---------------------------------|
|          | Może zostać wyświetlony następujący komunikat:<br>CPD377A: Obiekt nie odtworzony, /QNTC.                                                                                                    |                                 |
|          | Obiekty te nie mogą zostać odtworzone, dopóki system plików nie zostanie podłączony podczas IPL. Możesz<br>zignorować te komunikaty. Dodatkowe czynności odzyskiwania umożliwiają odtworzenie tych obiektów. |                                 |

# **Lista kontrolna 10: działania w przypadku awarii jednostki dyskowej innej niż jednostka źródła ładowania systemu**

Ta lista kontrolna zawiera sekwencję czynności, które należy wykonać w celu odtworzenia po awarii jednostki dyskowej innej niż jednostka źródła ładowania systemu, gdy zostały utracone wszystkie dane. Pula pamięci dyskowej (ASP) użytkowników została skonfigurowana i nastąpiło przepełnienie podstawowej ASP użytkowników.

Listy tej należy użyć w następującej sytuacji:

## **Uszkodzona jednostka:**

Jednostka inna niż jednostka ładowania systemu w systemowej ASP

## **Utracone dane:**

| |

| |

Wszystkie

## **Skonfigurowana ASP użytkowników:**

Tak

## **Przepełniona podstawowa ASP użytkowników:**

Tak

**Ważne:** Po zastąpieniu jednostki dyskowej w systemowej ASP system traci zdolność adresowania obiektów w ASP użytkowników. Odzyskiwanie praw własności obiektów innych niż obiekty biblioteki dokumentów (DLO) wymaga ręcznego przypisania tych praw każdemu obiektowi we wszystkich ASP użytkowników. Sytuacja ta może być traktowana jako pełne odzyskiwanie i odtwarzanie wszystkich informacji z nośnika składowania, jeśli spełnione zostaną następujące warunki:

- v Masz dużo obiektów w ASP użytkowników
- Masz całkowicie zeskładowany system

Jeśli zdecydowano się to zrobić, wykonaj czynności opisane w sekcji "Lista kontrolna 20: [odzyskiwanie](#page-126-0) całego systemu po jego [całkowitej](#page-126-0) utracie" na stronie 105, aby odzyskać wszystkie informacje użytkowników w systemie.

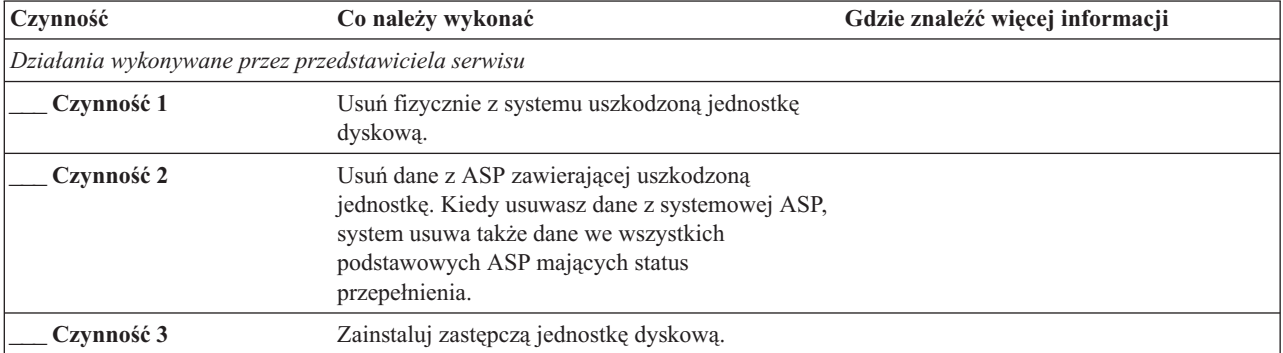

*Tabela 21. Odzyskiwanie w przypadku awarii dysku – lista kontrolna 10*

| Czynność                               | Co należy wykonać                                                                                                    | Gdzie znaleźć więcej informacji                                                                                                    |
|----------------------------------------|----------------------------------------------------------------------------------------------------|----------------------------------------------------------------------------------------------------|
| Czynność 4                             | Skonfiguruj zastępczą jednostkę dyskową,<br>wybierając funkcję "Zastąpienie skonfigurowanej<br>jednostki" na ekranie Praca z jednostkami<br>dyskowymi (Work with Disk Units).                                                                                                    |                                                                                                    |
| Czynność 5                             | Odtwórz Licencjonowany Kod Wewnętrzny za<br>pomocą Opcji 1 (Odtwarzanie Licencjonowanego<br>Kodu Wewnętrznego) z najnowszego nośnika<br>utworzonego komendą Składowanie systemu<br>(Save System - SAVSYS). Jeśli pule ASP<br>użytkowników są skonfigurowane i nie są<br>przepełnione, pozostają bez zmian.                                          | "Przygotowanie do ładowania<br>Licencjonowanego Kodu Wewnętrznego"<br>na stronie 137 oraz "Ładowanie<br>Licencjonowanego Kodu Wewnętrznego"<br>na stronie 144.                                                      |
| Działania wykonywane przez użytkownika |                                                                                                    |                                                                                                    |
| Czynność 6                             | Jeśli używasz szyfrującego napędu taśm, to przed<br>rozpoczęciem odzyskiwania upewnij się, że<br>program Encryption Key Manager (EKM) jest<br>uruchomiony i połączony z biblioteką taśm. EKM<br>zawiera klucze szyfrowania potrzebne do<br>przeprowadzenia operacji odtwarzania. Jeśli nie<br>używasz szyfrującego napędu taśm, pomiń ten<br>punkt. | "Odtwarzanie systemu z zaszyfrowanej<br>kopii zapasowej na zaszyfrowanej taśmie"<br>na stronie 344                                                                                                    |
| Czynność 7                             | Odtwórz system operacyjny; początek procedury:<br>"Zadanie 1: rozpoczęcie odtwarzania systemu<br>operacyjnego" na stronie 162. Wykonujesz<br>operację pełnego odtwarzania.                                                                                                    | Rozdział 5, "Odtwarzanie systemu<br>operacyjnego", na stronie 159, czynności od<br>1 do 6.                                                                                                    |
| Czynność 8                             | Jeśli odtwarzasz zaszyfrowaną kopię zapasową i<br>klucz główny składowania i odtwarzania w<br>systemie docelowym nie jest zgodny z kluczem<br>składowania i odtwarzania w systemie źródłowym,<br>to musisz ustawić klucz główny składowania i<br>odtwarzania, aby odtworzyć wszystkie klucze<br>główne.                                             | "Odtwarzanie systemu z zaszyfrowanej<br>programowo kopii zapasowej" na stronie<br>343 oraz Ładowanie i ustawianie klucza<br>głównego składowania i odtwarzania w<br>sekcji Kryptografia w centrum<br>informacyjnym. |
| Czynność 9                             | Jeśli odtwarzano system operacyjny z użyciem<br>nośnika dystrybucyjnego, to niektórym<br>informacjom o systemie, takim jak czasy<br>odzyskania ścieżek dostępu i systemowe listy<br>odpowiedzi, mogły zostać przywrócone wartości<br>domyślne. Sprawdź te wartości i popraw je, jeśli<br>jest to niezbędne.                                         | "Odzyskiwanie informacji o systemie" na<br>stronie 227.                                                                                                    |
| Czynność 10                            | Jeśli jest to konieczne, zmień wartość systemową<br>QALWOBJRST. Wpisz tutaj poprzednią wartość:                                                                                                    | "Kontrola odtwarzania obiektów istotnych<br>dla bezpieczeństwa" na stronie 46.                                                                                                    |
| Czynność 11                            | Jeśli jest to konieczne, zmień wartość systemową<br>QVFYOBJRST. Wpisz tutaj poprzednią wartość:                                                                                                    | "Kontrola odtwarzania obiektów istotnych<br>dla bezpieczeństwa" na stronie 46.                                                                                                    |
| Czynność 12                            | Jeśli jest to konieczne, zmień wartość systemową<br>sterującą przewijaniem protokołu zadań, po jego<br>zapełnieniu. Użyj komendy Praca z wartościami<br>systemowymi (Work with System Values):<br>WRKSYSVAL QJOBMSGQFL. Wpisz tutaj<br>aktualną wartość: ____________. Następnie zmień<br>tę wartość na *PRTWRAP.                                   | Sekcja Wartości systemowe w Centrum<br>informacyjnym i5/OS.                                                                                                    |

*Tabela 21. Odzyskiwanie w przypadku awarii dysku – lista kontrolna 10 (kontynuacja)*

*Tabela 21. Odzyskiwanie w przypadku awarii dysku – lista kontrolna 10 (kontynuacja)*

| Czynność    | Co należy wykonać                                                                                                    | Gdzie znaleźć więcej informacji                                                                                                    |
|-------------|----------------------------------------------------------------------------------------------------|----------------------------------------------------------------------------------------------------|
| Czynność 13 | Po zmianie wartości systemowych wypisz się z<br>systemu za pomocą komendy SIGNOFF *LIST.<br>Następnie wpisz się ponownie z nowo<br>utworzonym hasłem jako użytkownik QSECOFR,<br>aby uaktywnić wprowadzone zmiany.                                                                                                    |                                                                                                    |
| Czynność 14 | Opisz lub zrób możliwie najdokładniejszy diagram<br>zawartości ASP użytkowników przed<br>uszkodzeniem.                                                                                                    | "Opisywanie zawartości pul pamięci<br>dyskowej użytkowników" na stronie 191.                                                                    |
| Czynność 15 | Odzyskaj profile użytkowników, konfigurację,<br>biblioteki w systemowej ASP i zawartość tych<br>podstawowych ASP użytkowników, które nie<br>miały statusu przepełnienia. Jeśli nie zdecydujesz<br>się teraz na odtwarzanie wszystkich bibliotek,<br>należy odtworzyć biblioteki QGPL i QUSRSYS<br>przed odtwarzaniem innych bibliotek.                                                                                                    | "Odzyskiwanie podstawowej puli pamięci<br>dyskowej (ASP) użytkowników po<br>odzyskaniu systemowej ASP" na stronie<br>192, czynności od 1 do 11. |
| Czynność 16 | Odzyskaj obiekty w podstawowych ASP<br>użytkowników, które miały status przepełnienia.                                                                                                    | "Odzyskiwanie uszkodzonej podstawowej<br>puli pamięci dyskowej" na stronie 206,<br>czynności od 1 do 9                                          |
| Czynność 17 | Odtwórz obiekty biblioteki dokumentów do<br>systemowej ASP i do wszystkich przepełnionych<br>podstawowych ASP użytkowników, zawierających<br>DLO.                                                                                                    | "Odtwarzanie dokumentów i folderów" na<br>stronie 280.                                                                                          |
| Czynność 18 | Odtwórz ostatnie pełne składowanie katalogów. <sup>1</sup>                                                                                                    | "Odtwarzanie obiektów w katalogach" na<br>stronie 285.                                                                                          |
| Czynność 19 | Jeśli systemy plików użytkownika (UDFS) w ASP<br>użytkowników nie zostały odtworzone poprawnie,<br>może zajść potrzeba wykonania dodatkowych<br>czynności odzyskiwania.                                                                                                    | "Zadanie 7: odtwarzanie systemów plików<br>użytkownika do puli pamięci dyskowej<br>użytkowników" na stronie 197.                                |
| Czynność 20 | Odtwórz zmienione obiekty i zaktualizuj je w<br>oparciu o kronikowane zmiany.                                                                                                    | Rozdział 10, "Odtwarzanie zmienionych<br>obiektów oraz zastosowanie kronikowanych<br>zmian", na stronie 301, czynności od 1 do 7.               |
| Czynność 21 | Zaktualizuj informacje o poprawkach PTF dla<br>wszystkich zbiorów składowania PTF w bibliotece<br>QGPL, wpisując komendę UPDPTFINF.                                                                                                    |                                                                                                    |
| Czynność 22 | Jeśli użyta była komenda Składowanie informacji<br>o systemie (Save System Information -<br>SAVSYSINF), użyj komendy Odtworzenie<br>informacji o systemie (Restore System Information<br>- RSTSYSINF). Komenda Odtworzenie informacji<br>o systemie (Restore System Information -<br>RSTSYSINF) odtwarza podzbiór danych i<br>obiektów systemowych zeskładowanych za<br>pomocą komendy Składowanie informacji o<br>systemie (Save System Information -<br>SAVSYSINF).<br>Uwaga: Jeśli w systemie istnieją niezależne ASP,<br>nie wykonuj teraz tej czynności. | "Odtwarzanie informacji o systemie" na<br>stronie 298.                                                                                          |
| Czynność 23 | Odtwórz uprawnienia. Wpisz: RSTAUT                                                                                                    | "Odtwarzanie uprawnień do obiektów" na<br>stronie 233.                                                                                          |
| Czynność 24 | Zastosuj ponownie wszystkie poprawki PTF, które<br>zostały zastosowane od czasu ostatniej operacji<br>SAVSYS.                                                                                                    | "Odtwarzanie poprawek PTF (program<br>temporary fix)" na stronie 298.                                                                           |

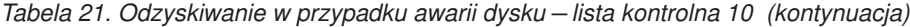

| |  $\|$  $\frac{1}{\sqrt{2}}$ | | |  $\|$ 

> | | |

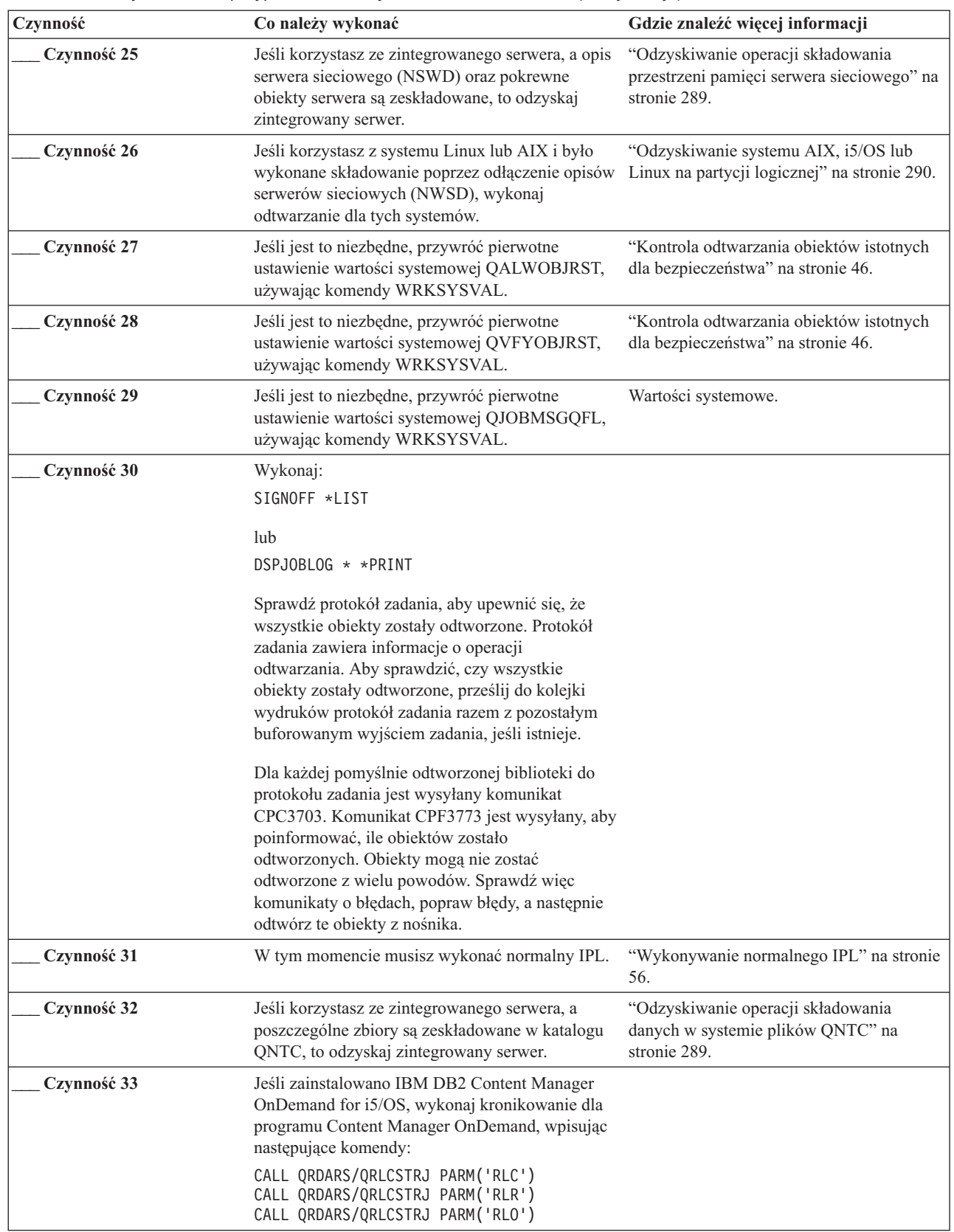

| Czynność    | Co należy wykonać                                                                                                    | Gdzie znaleźć więcej informacji                                 |
|-------------|----------------------------------------------------------------------------------------------------|-----------------------------------------------------------------|
| Czynność 34 | Jeśli zainstalowano licencjonowany program<br>Cryptographic Device Manager, 5733-CY2,<br>wykonaj następującą komendę: CALL<br>QCCADEV/QCCAELOAD                                                              |                                                                 |
| Czynność 35 | Aby upewnić się, że wszystkie obiekty zostały<br>pomyślnie odtworzone, przejrzyj protokoły zadań<br>lub wydruki z operacji odtwarzania.                                                                      | "Sprawdzanie poprawnego odtworzenia<br>obiektów" na stronie 51. |
|             | Może zostać wyświetlony następujący komunikat:<br>CPD377A: Obiekt nie odtworzony, /QNTC.                                                                                                    |                                                                 |
|             | Obiekty te nie mogą zostać odtworzone, dopóki system plików nie zostanie podłączony podczas IPL. Możesz<br>zignorować te komunikaty. Dodatkowe czynności odzyskiwania umożliwiają odtworzenie tych obiektów. |                                                                 |

*Tabela 21. Odzyskiwanie w przypadku awarii dysku – lista kontrolna 10 (kontynuacja)*

## **Lista kontrolna 11: działania w przypadku awarii jednostki dyskowej podstawowej ASP**

Ta lista kontrolna zawiera sekwencję czynności, które należy wykonać w celu odzyskania danych po awarii podstawowej puli pamięci dyskowej (ASP), gdy pewne dane zostały utracone.

Listy tej należy użyć w następującej sytuacji:

## **Uszkodzona jednostka:**

Podstawowa ASP

## **Utracone dane:**

| | | |

| |

| |

Niektóre

Większość czynności na tej liście kontrolnej zawiera odniesienia do innych zadań tej sekcji. Zajrzyj do nich, jeśli potrzebujesz więcej informacji dotyczących wykonywania poszczególnych czynności. Wykonanie niektórych czynności, takich jak odtwarzanie zmienionych obiektów, może nie być konieczne, jeśli nie ma to zastosowania w danej sytuacji.

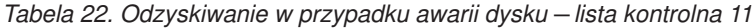

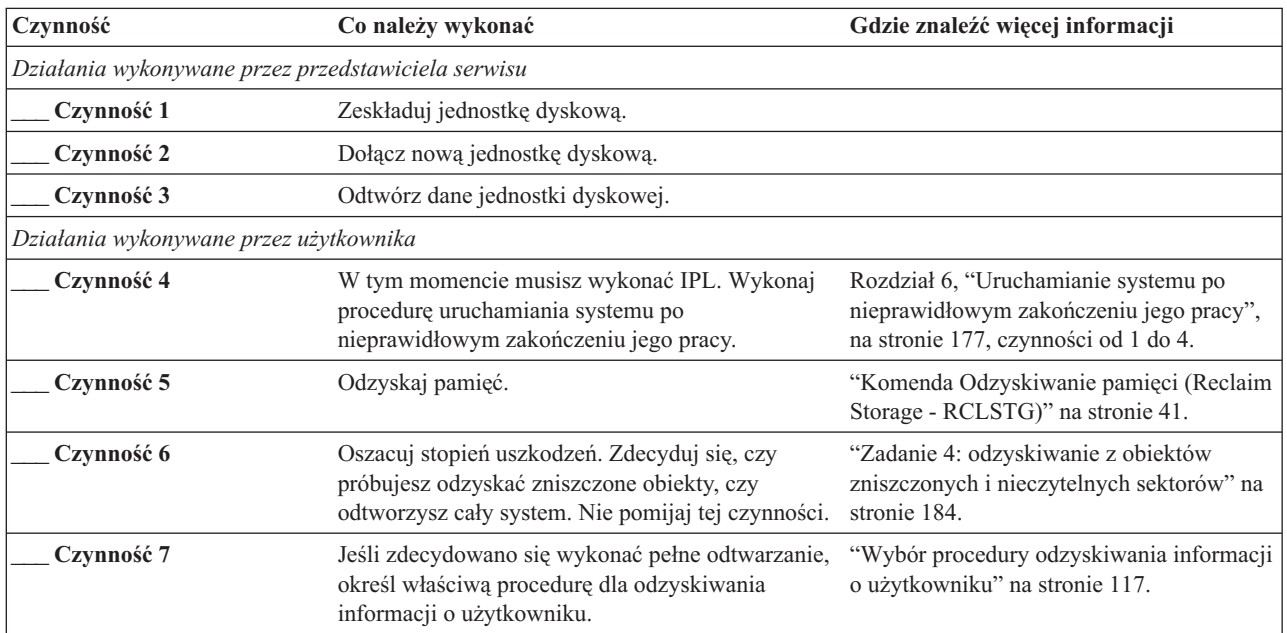

| Czynność   | Co należy wykonać                                                                                                    | Gdzie znaleźć więcej informacji |
|------------|----------------------------------------------------------------------------------------------------|---------------------------------|
| Czynność 8 | Jeśli zdecydowano się na próbę odzyskania<br>uszkodzonych obiektów, wykonaj czynności<br>opisane przez "Zadanie 4: odzyskiwanie z<br>obiektów zniszczonych i nieczytelnych sektorów"<br>na stronie 184. |                                 |

*Tabela 22. Odzyskiwanie w przypadku awarii dysku – lista kontrolna 11 (kontynuacja)*

## **Lista kontrolna 12: działania w przypadku awarii jednostki dyskowej podstawowej ASP**

Ta lista kontrolna zawiera sekwencję czynności, które należy wykonać w celu odzyskania danych po awarii podstawowej puli pamięci dyskowej (ASP), gdy zostały utracone wszystkie dane.

Listy tej należy użyć w następującej sytuacji:

#### **Uszkodzona jednostka:**

Podstawowa ASP nie ma statusu przepełnienia

#### **Utracone dane:**

Wszystkie

Zanim rozpoczniesz odzyskiwanie, wykonaj kopię tej listy kontrolnej. Wypełniaj odpowiednie pola w miarę wykonywania czynności odzyskiwania. Ta lista kontrolna stanowi ważny zapis działań związanych z odzyskiwaniem. Może ona pomóc w zdiagnozowaniu problemów występujących po odzyskiwaniu. Może być również przydatna w ocenie strategii składowania.

Większość czynności na tej liście kontrolnej zawiera odniesienia do innych sekcji tego dokumentu. Zajrzyj do nich, jeśli potrzebujesz więcej informacji dotyczących wykonywania poszczególnych czynności. Wykonanie niektórych czynności, takich jak odtwarzanie zmienionych obiektów, może nie być konieczne, jeśli nie ma to zastosowania w danej sytuacji.

| Czynność                                           | Co należy wykonać                                                                                                    | Gdzie znaleźć więcej informacji                                                                                         |
|----------------------------------------------------|----------------------------------------------------------------------------------------------------|----------------------------------------------------------------------------------------------------|
| Działania wykonywane przez przedstawiciela serwisu |                                                                                                    |                                                                                                    |
| Czynność 1                                         | Usuń fizycznie z systemu uszkodzoną jednostkę<br>dyskową.                                                                                                    |                                                                                                    |
| Czynność 2                                         | Usuń dane z ASP zawierającej uszkodzoną<br>jednostkę.                                                                                                    |                                                                                                    |
| Czynność 3                                         | Zainstaluj zastępczą jednostkę dyskową.                                                                                                    |                                                                                                    |
| Czynność 4                                         | Skonfiguruj zastępczą jednostkę dyskową,<br>wybierając funkcję "Zastąpienie skonfigurowanej<br>jednostki" na ekranie Praca z jednostkami<br>dyskowymi (Work with Disk Units). |                                                                                                    |
| Działania wykonywane przez użytkownika             |                                                                                                    |                                                                                                    |
| Czynność 5                                         | W tym momencie musisz wykonać IPL. Wykonaj<br>procedurę uruchamiania systemu po<br>nieprawidłowym zakończeniu jego pracy.                                                     | Rozdział 6, "Uruchamianie systemu po<br>nieprawidłowym zakończeniu jego pracy",<br>na stronie 177, czynności od 1 do 4. |
| Czynność 6                                         | Odtwórz profile użytkowników: RSTUSRPRF<br>USRPRF(*ALL) DEV(TAP01)                                                                                                    | "Odtwarzanie profili użytkowników" na<br>stronie 228.                                                                   |
| Czynność 7                                         | Jeśli jest to konieczne, zmień wartość systemową<br>QALWOBJRST. Wpisz tutaj poprzednią wartość:                                                                               | "Kontrola odtwarzania obiektów istotnych<br>dla bezpieczeństwa" na stronie 46.                                          |
|                                                    |                                                                                                    |                                                                                                    |

*Tabela 23. Odzyskiwanie w przypadku awarii dysku – lista kontrolna 12*

| Czynność    | Co należy wykonać                                                                                                    | Gdzie znaleźć więcej informacji                                                                                                   |
|-------------|----------------------------------------------------------------------------------------------------|----------------------------------------------------------------------------------------------------|
| Czynność 8  | Jeśli jest to konieczne, zmień wartość systemową<br>QVFYOBJRST. Wpisz tutaj poprzednią wartość:                                                                                                    | "Kontrola odtwarzania obiektów istotnych<br>dla bezpieczeństwa" na stronie 46.                                                    |
| Czynność 9  | Jeśli jest to konieczne, zmień wartość systemową<br>sterującą przewijaniem protokołu zadań, po jego<br>zapełnieniu. Użyj komendy Praca z wartościami<br>systemowymi (Work with System Values):<br>WRKSYSVAL QJOBMSGQFL. Wpisz tutaj<br>aktualną wartość:                                                                                                    | Sekcja Wartości systemowe w Centrum<br>informacyjnym i5/OS.                                                                       |
| Czynność 10 | Po zmianie wartości systemowych wypisz się z<br>systemu za pomocą komendy SIGNOFF *LIST.<br>Następnie wpisz się ponownie z nowo<br>utworzonym hasłem jako użytkownik QSECOFR,<br>aby uaktywnić wprowadzone zmiany.                                                                                                    |                                                                                                    |
| Czynność 11 | Odzyskaj obiekty w podstawowej ASP.                                                                                                    | "Odzyskiwanie uszkodzonej podstawowej<br>puli pamięci dyskowej" na stronie 206,<br>czynności od 1 do 9                            |
| Czynność 12 | Jeśli systemy plików użytkownika (UDFS) w<br>podstawowych ASP nie zostały odtworzone<br>poprawnie, może zajść potrzeba wykonania<br>dodatkowych czynności odzyskiwania.                                                                                                    | "Zadanie 7: odtwarzanie systemów plików<br>użytkownika do puli pamięci dyskowej<br>użytkowników" na stronie 197.                  |
| Czynność 13 | Wykonaj:<br>SIGNOFF *LIST<br>lub<br>DSPJOBLOG * * PRINT<br>Sprawdź protokół zadania, aby upewnić się, że<br>wszystkie obiekty zostały odtworzone. Protokół<br>zadania zawiera informacje o operacji odtwarzania.<br>Aby sprawdzić, czy wszystkie obiekty zostały<br>odtworzone, prześlij do kolejki wydruków protokół<br>zadania razem z pozostałym buforowanym<br>wyjściem zadania, jeśli istnieje.<br>Dla każdej pomyślnie odtworzonej biblioteki do<br>protokołu zadania jest wysyłany komunikat<br>CPC3703. Komunikat CPF3773 jest wysyłany, aby<br>poinformować, ile obiektów zostało<br>odtworzonych. Obiekty mogą nie zostać<br>odtworzone z wielu powodów. Sprawdź więc<br>komunikaty o błędach, popraw błędy, a następnie<br>odtwórz te obiekty z nośnika. |                                                                                                    |
| Czynność 14 | Odtwórz zmienione obiekty w podstawowej ASP.<br>Zastosuj kronikowane zmiany do obiektów w<br>podstawowej ASP.                                                                                                    | Rozdział 10, "Odtwarzanie zmienionych<br>obiektów oraz zastosowanie kronikowanych<br>zmian", na stronie 301, czynności od 1 do 7. |
| Czynność 15 | Odtwórz uprawnienia. Wpisz: RSTAUT                                                                                                    | "Odtwarzanie uprawnień do obiektów" na<br>stronie 233.                                                                            |
| Czynność 16 | Jeśli jest to niezbędne, przywróć pierwotne<br>ustawienie wartości systemowej QALWOBJRST,<br>używając komendy WRKSYSVAL.                                                                                                    | "Kontrola odtwarzania obiektów istotnych<br>dla bezpieczeństwa" na stronie 46.                                                    |

*Tabela 23. Odzyskiwanie w przypadku awarii dysku – lista kontrolna 12 (kontynuacja)*

 $\vert$  $\frac{1}{\sqrt{2}}$ 

| Czynność    | Co należy wykonać                                                                                                    | Gdzie znaleźć więcej informacji                                                |
|-------------|----------------------------------------------------------------------------------------------------|--------------------------------------------------------------------------------|
| Czynność 17 | Jeśli jest to niezbędne, przywróć pierwotne<br>ustawienie wartości systemowej QVFYOBJRST,<br>używając komendy WRKSYSVAL.                | "Kontrola odtwarzania obiektów istotnych<br>dla bezpieczeństwa" na stronie 46. |
| Czynność 18 | Jeśli jest to niezbędne, przywróć pierwotne<br>ustawienie wartości systemowej QJOBMSGQFL,<br>używając komendy WRKSYSVAL.                | Wartości systemowe.                                                            |
| Czynność 19 | W tym momencie musisz wykonać IPL.                                                                                                    | "Wykonywanie normalnego IPL" na stronie<br>56.                                 |
| Czynność 20 | Aby upewnić się, że wszystkie obiekty zostały<br>pomyślnie odtworzone, przejrzyj protokoły zadań<br>lub wydruki z operacji odtwarzania. | "Sprawdzanie poprawnego odtworzenia<br>objektów" na stronie 51.                |

*Tabela 23. Odzyskiwanie w przypadku awarii dysku – lista kontrolna 12 (kontynuacja)*

# **Lista kontrolna 13: działania w przypadku awarii jednostki dyskowej podstawowej ASP**

Ta lista kontrolna zawiera sekwencję czynności, które należy wykonać w celu odzyskania danych po przepełnieniu podstawowej puli pamięci dyskowej (ASP), gdy zostały utracone wszystkie dane.

Listy tej należy użyć w następującej sytuacji:

#### **Uszkodzona jednostka:**

Podstawowa ASP ma status przepełnienia

#### **Utracone dane:**

Wszystkie

Zanim rozpoczniesz odzyskiwanie, wykonaj kopię tej listy kontrolnej. Wypełniaj odpowiednie pola w miarę wykonywania czynności odzyskiwania. Ta lista kontrolna stanowi ważny zapis działań związanych z odzyskiwaniem. Może ona pomóc w zdiagnozowaniu problemów występujących po odzyskiwaniu. Może być również przydatna w ocenie strategii składowania.

Większość czynności na tej liście kontrolnej zawiera odniesienia do innych sekcji tego dokumentu. Zajrzyj do nich, jeśli potrzebujesz więcej informacji dotyczących wykonywania poszczególnych czynności. Wykonanie niektórych czynności, takich jak odtwarzanie zmienionych obiektów, może nie być konieczne, jeśli nie ma to zastosowania w danej sytuacji.

| Czynność                                           | Co należy wykonać                                                                                                    | Gdzie znaleźć więcej informacji |
|----------------------------------------------------|----------------------------------------------------------------------------------------------------|---------------------------------|
| Działania wykonywane przez przedstawiciela serwisu |                                                                                                    |                                 |
| Czynność 1                                         | Usuń fizycznie z systemu uszkodzoną jednostkę<br>dyskową.                                                                                                    |                                 |
| Czynność 2                                         | Usuń dane z ASP zawierającej uszkodzoną<br>jednostke.                                                                                                    |                                 |
| Czynność 3                                         | Zainstaluj zastępczą jednostkę dyskową.                                                                                                    |                                 |
| Czynność 4                                         | Skonfiguruj zastępczą jednostkę dyskową,<br>wybierając funkcję "Zastąpienie skonfigurowanej<br>jednostki" na ekranie Praca z jednostkami<br>dyskowymi (Work with Disk Units). |                                 |
| Działania wykonywane przez użytkownika             |                                                                                                    |                                 |

*Tabela 24. Odzyskiwanie w przypadku awarii dysku – lista kontrolna 13*

| Czynność    | Co należy wykonać                                                                                                    | Gdzie znaleźć więcej informacji                                                                                                   |
|-------------|----------------------------------------------------------------------------------------------------|----------------------------------------------------------------------------------------------------|
| Czynność 5  | W tym momencie musisz wykonać IPL. Wykonaj<br>procedurę uruchamiania systemu po<br>nieprawidłowym zakończeniu jego pracy.                                                                                                    | Rozdział 6, "Uruchamianie systemu po<br>nieprawidłowym zakończeniu jego pracy",<br>na stronie 177.                                |
| Czynność 6  | Odzyskaj pamięć.                                                                                                    | "Komenda Odzyskiwanie pamięci (Reclaim<br>Storage - RCLSTG)" na stronie 41.                                                       |
| Czynność 7  | Usuń nadmiarowe obiekty.                                                                                                    | "Usuwanie przepełnionych obiektów<br>podczas odzyskiwania" na stronie 205.                                                        |
| Czynność 8  | Jeśli jest to konieczne, zmień wartość systemową<br>QALWOBJRST. Wpisz tutaj poprzednią wartość:                                                                                                    | "Kontrola odtwarzania obiektów istotnych<br>dla bezpieczeństwa" na stronie 46.                                                    |
| Czynność 9  | Jeśli jest to konieczne, zmień wartość systemową<br>QVFYOBJRST. Wpisz tutaj poprzednią wartość:                                                                                                    | "Kontrola odtwarzania obiektów istotnych<br>dla bezpieczeństwa" na stronie 46.                                                    |
| Czynność 10 | Jeśli jest to konieczne, zmień wartość systemową<br>sterującą przewijaniem protokołu zadań, po jego<br>zapełnieniu. Użyj komendy Praca z wartościami<br>systemowymi (Work with System Values):<br>WRKSYSVAL QJOBMSGQFL. Wpisz tutaj<br>aktualną wartość:<br>Następnie zmień<br>tę wartość na *PRTWRAP. | Sekcja Wartości systemowe w Centrum<br>informacyjnym i5/OS.                                                                       |
| Czynność 11 | Po zmianie wartości systemowych wypisz się z<br>systemu za pomocą komendy SIGNOFF *LIST.<br>Następnie wpisz się ponownie z nowo<br>utworzonym hasłem jako użytkownik QSECOFR,<br>aby uaktywnić wprowadzone zmiany.                                                                                     |                                                                                                    |
| Czynność 12 | Odzyskaj obiekty w podstawowej ASP.                                                                                                    | "Odzyskiwanie uszkodzonej podstawowej<br>puli pamięci dyskowej" na stronie 206,<br>czynności od 1 do 9                            |
| Czynność 13 | Jeśli systemy plików użytkownika (UDFS) w ASP<br>użytkowników nie zostały odtworzone poprawnie,<br>może zajść potrzeba wykonania dodatkowych<br>czynności odzyskiwania.                                                                                                    | "Zadanie 7: odtwarzanie systemów plików<br>użytkownika do puli pamięci dyskowej<br>użytkowników" na stronie 197.                  |
| Czynność 14 | Odtwórz zmienione obiekty w podstawowej ASP.<br>Zastosuj kronikowane zmiany do obiektów w<br>podstawowej ASP.                                                                                                    | Rozdział 10, "Odtwarzanie zmienionych<br>obiektów oraz zastosowanie kronikowanych<br>zmian", na stronie 301, czynności od 1 do 7. |
| Czynność 15 | Odtwórz uprawnienia. Wpisz: RSTAUT                                                                                                    | "Odtwarzanie uprawnień do obiektów" na<br>stronie 233.                                                                            |
| Czynność 16 | Jeśli jest to konieczne, zmień wartość systemową<br>QALWOBJRST.                                                                                                    | "Kontrola odtwarzania obiektów istotnych<br>dla bezpieczeństwa" na stronie 46.                                                    |
| Czynność 17 | Jeśli jest to konieczne, zmień wartość systemową<br>QVFYOBJRST.                                                                                                    | "Kontrola odtwarzania obiektów istotnych<br>dla bezpieczeństwa" na stronie 46.                                                    |
| Czynność 18 | Jeśli jest to niezbędne, przywróć pierwotne<br>ustawienie wartości systemowej QJOBMSGQFL,<br>używając komendy WRKSYSVAL.                                                                                                    | Wartości systemowe.                                                                                                    |

*Tabela 24. Odzyskiwanie w przypadku awarii dysku – lista kontrolna 13 (kontynuacja)*

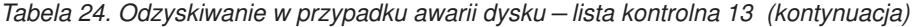

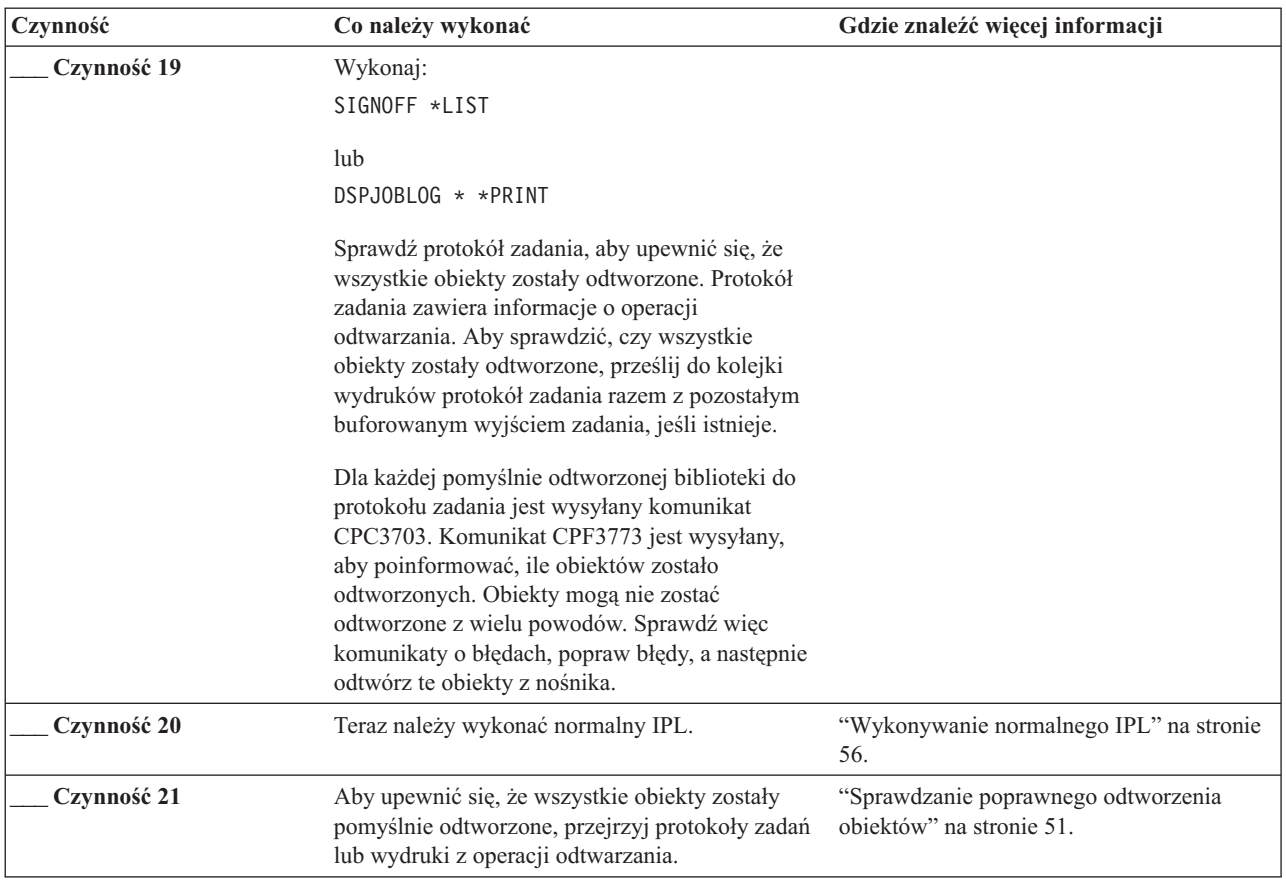

## **Lista kontrolna 14: działania w przypadku awarii jednostki dyskowej innej niż źródło ładowania**

Ta lista kontrolna zawiera sekwencję czynności, które należy wykonać w celu odzyskania danych po awarii jednostki dyskowej innej niż źródło ładowania zabezpieczonej przez zapis lustrzany.

Listy tej należy użyć w następującej sytuacji:

**Uszkodzona jednostka:**

Dowolna

#### **Zabezpieczenie przez zapis lustrzany:** Tak

Zanim rozpoczniesz odzyskiwanie, wykonaj kopię tej listy kontrolnej. Wypełniaj odpowiednie pola w miarę wykonywania czynności odzyskiwania. Ta lista kontrolna stanowi ważny zapis działań związanych z odzyskiwaniem. Może ona pomóc w zdiagnozowaniu problemów występujących po odzyskiwaniu. Może być również przydatna w ocenie strategii składowania.

Większość czynności na tej liście kontrolnej zawiera odniesienia do innych sekcji tego dokumentu. Zajrzyj do nich, jeśli potrzebujesz więcej informacji dotyczących wykonywania poszczególnych czynności. Wykonanie niektórych czynności, takich jak odtwarzanie zmienionych obiektów, może nie być konieczne, jeśli nie ma to zastosowania w danej sytuacji.

**Uwaga:** W przypadku wielu awarii nie trzeba zatrzymywać i ponownie uruchamiać systemu. Przedstawiciel serwisu może naprawić uszkodzony komponent bez przerywania pracy systemu.

*Tabela 25. Odzyskiwanie w przypadku awarii dysku – lista kontrolna 14*

| Czynność                                           | Co należy wykonać                                       | Gdzie znaleźć więcej informacji                                                  |
|----------------------------------------------------|---------------------------------------------------------|----------------------------------------------------------------------------------|
| Działania wykonywane przez przedstawiciela serwisu |                                                         |                                                                                  |
| Czynność 1                                         | Wymień uszkodzona jednostkę dyskowa.                    |                                                                                  |
| Czynność 2                                         | Wznów zabezpieczenie przez zapis lustrzany.             |                                                                                  |
| Działania wykonywane przez użytkownika             |                                                         |                                                                                  |
| Czynność 3                                         | Upewnij się, że konfiguracja dysków jest<br>prawidłowa. | Rozdział 22, "Praca z zabezpieczeniem przez<br>zapis lustrzany", na stronie 475. |

## **Pojęcia pokrewne**

Rozdział 11, "Odtwarzanie systemu z aktywnym [zabezpieczeniem](#page-332-0) przez zapis lustrzany", na stronie 311 W systemie, w którym występuje zabezpieczenie przez zapis lustrzany, błędy i awarie mają różne skutki. W przypadku wystąpienia awarii w systemie, w którym występuje zabezpieczenie przez zapis lustrzany, na procedurę odzyskiwania wpływa skonfigurowany poziom bezpieczeństwa.

## **Lista kontrolna 15: działania w przypadku awarii jednostki dyskowej innej niż źródło ładowania**

Ta lista kontrolna zawiera sekwencję czynności, które należy wykonać w celu odzyskania danych po awarii jednostki dyskowej innej niż źródło ładowania ze sprzętowym zabezpieczeniem przez kontrolę parzystości.

Listy tej należy użyć w następującej sytuacji:

## **Uszkodzona jednostka:**

Dowolna

**Sprzętowe zabezpieczenie przez kontrolę parzystości:**

Tak

Większość czynności na tej liście kontrolnej zawiera odniesienia do innych zadań tej sekcji. Zajrzyj do nich, jeśli potrzebujesz więcej informacji dotyczących wykonywania poszczególnych czynności. Wykonanie niektórych czynności, takich jak odtwarzanie zmienionych obiektów, może nie być konieczne, jeśli nie ma to zastosowania w danej sytuacji.

**Uwaga:** W przypadku wielu awarii nie trzeba zatrzymywać i ponownie uruchamiać systemu. Przedstawiciel serwisu może naprawić uszkodzony komponent bez przerywania pracy systemu.

|                                        | Tabela 26. Odzyskiwanie w przypadku awarii dysku – lista kontrolna 15     |                                                                                                    |
|----------------------------------------|---------------------------------------------------------------------------|----------------------------------------------------------------------------------------------------|
| Czynność                               | Co należy wykonać                                                         | Gdzie znaleźć więcej informacji                                                                      |
|                                        | Działania wykonywane przez przedstawiciela serwisu                        |                                                                                                    |
| Czynność 1                             | Dołącz nową jednostkę dyskową.                                            |                                                                                                    |
| Czynność 2                             | Odbuduj dane na uszkodzonej jednostce dyskowej<br>z kontrolą parzystości. |                                                                                                    |
| Działania wykonywane przez użytkownika |                                                                           |                                                                                                    |
| Czynność 3                             | Upewnij się, że konfiguracja dysków jest<br>prawidłowa.                   | Rozdział 21, "Praca ze sprzętowym<br>zabezpieczeniem przez kontrolę<br>parzystości", na stronie 459. |

*Tabela 26. Odzyskiwanie w przypadku awarii dysku – lista kontrolna 15*

## **Pojęcia pokrewne**

Rozdział 21, "Praca ze sprzętowym [zabezpieczeniem](#page-480-0) przez kontrolę parzystości", na stronie 459 Do pracy ze sprzętowym zabezpieczeniem przez kontrolę parzystości służą narzędzia SST oraz narzędzia DST.

# **Lista kontrolna 16: działania w przypadku awarii jednostki dyskowej innej niż jednostka źródła ładowania systemu**

Ta lista kontrolna zawiera sekwencję czynności, które należy wykonać w celu odzyskania danych po awarii jednostki dyskowej innej niż jednostka źródła ładowania w systemowej ASP.

Listy tej należy użyć w następującej sytuacji:

## **Uszkodzona jednostka:**

Jednostka inna niż jednostka ładowania systemu w systemowej ASP

## **Utracone dane:**

| | | | | | | | | | | | | | |

| | | | | | | |

 $\mathbf{I}$ 

Niedostępna jednostka dyskowa nie może być natychmiast wymieniona

Zanim rozpoczniesz odzyskiwanie, wykonaj kopię tej listy kontrolnej. Wypełniaj odpowiednie pola w miarę wykonywania czynności odzyskiwania. Ta lista kontrolna stanowi ważny zapis działań związanych z odzyskiwaniem. Może ona pomóc w zdiagnozowaniu problemów występujących po odzyskiwaniu. Może być również przydatna w ocenie strategii składowania.

Większość czynności na tej liście kontrolnej zawiera odniesienia do innych sekcji tego dokumentu. Zajrzyj do nich, jeśli potrzebujesz więcej informacji dotyczących wykonywania poszczególnych czynności. Wykonanie niektórych czynności, takich jak odtwarzanie zmienionych obiektów, może nie być konieczne, jeśli nie ma to zastosowania w danej sytuacji.

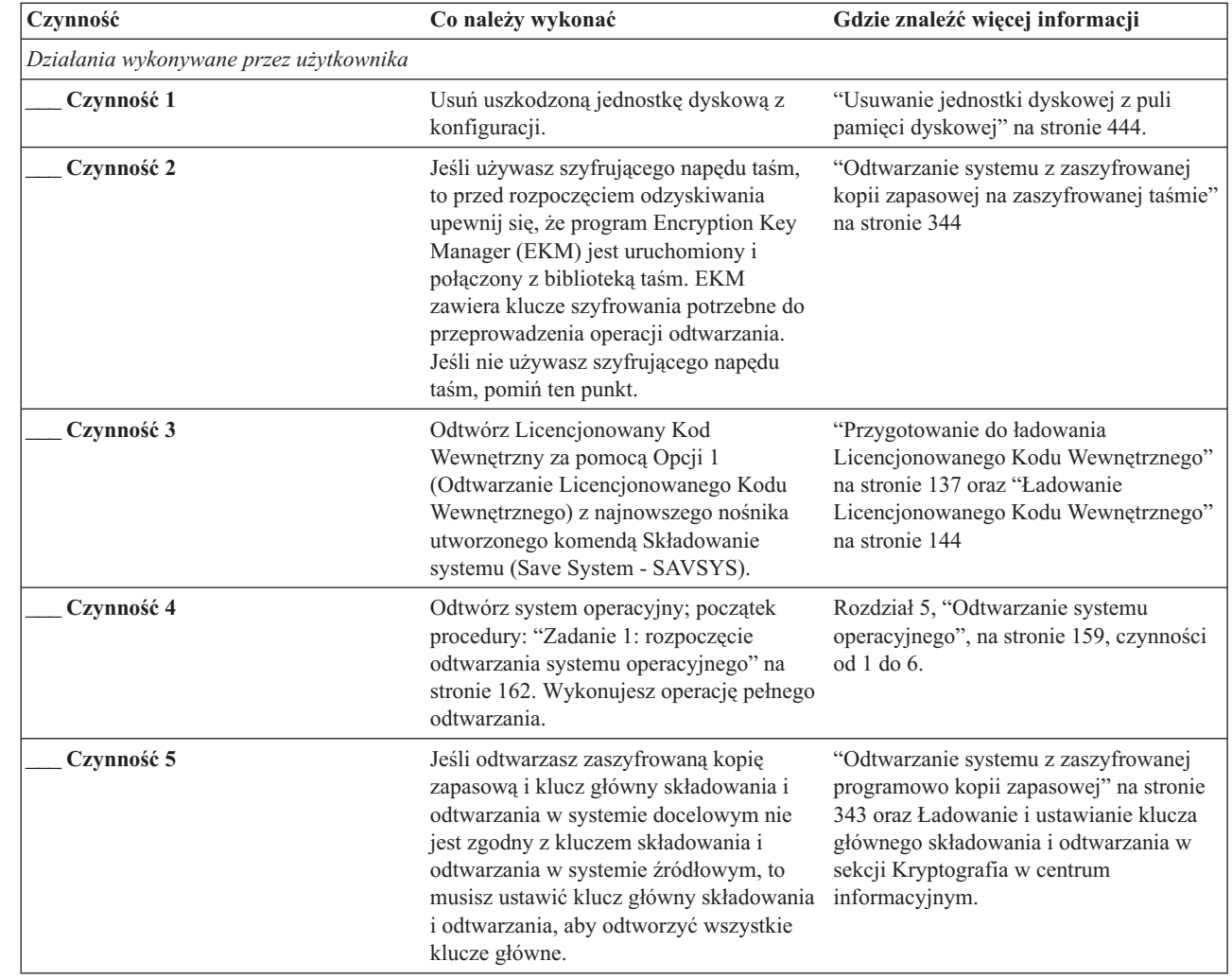

*Tabela 27. Odzyskiwanie w przypadku awarii dysku – lista kontrolna 16*

| Czynność   | Co należy wykonać                                                                                                    | Gdzie znaleźć więcej informacji                         |
|------------|----------------------------------------------------------------------------------------------------|---------------------------------------------------------|
| Czynność 6 | Jeśli odtwarzano system operacyjny z<br>użyciem nośnika dystrybucyjnego, to<br>niektórym informacjom, takim jak czasy<br>odzyskania ścieżek dostępu i systemowa<br>lista odpowiedzi, zostały przywrócone<br>wartości domyślne. Sprawdź te wartości i<br>popraw je, jeśli jest to niezbędne. | "Odzyskiwanie informacji o systemie" na<br>stronie 227. |
| Czynność 7 | Skorzystaj z sekcji "Wybór procedury"<br>odzyskiwania informacji o użytkowniku"<br>na stronie 117, aby określić procedurę<br>właściwą dla odzyskiwania informacji o<br>użytkowniku.                                                                                                    |                                                         |

*Tabela 27. Odzyskiwanie w przypadku awarii dysku – lista kontrolna 16 (kontynuacja)*

## **Lista kontrolna 17: Działania w przypadku awarii dysku w niezależnej ASP**

Ta lista kontrolna zawiera sekwencję czynności, które należy wykonać w celu odzyskania danych po awarii niezależnej puli pamięci dyskowej (ASP), gdy nie zostały utracone żadne dane. Niezależne ASP są używane w środowisku wysokiej dostępności.

Listy tej należy użyć w następującej sytuacji:

## **Uszkodzona jednostka:**

Jednostka dyskowa w niezależnej ASP

**Utracone dane:**

Brak

#### **Skonfigurowana ASP użytkowników:** Tak

Zanim rozpoczniesz odzyskiwanie, wykonaj kopię tej listy kontrolnej. Wypełniaj odpowiednie pola w miarę wykonywania czynności odzyskiwania. Ta lista kontrolna stanowi ważny zapis działań związanych z odzyskiwaniem. Może ona pomóc w zdiagnozowaniu problemów występujących po odzyskiwaniu. Może być również przydatna w ocenie strategii składowania.

Większość czynności na tej liście kontrolnej zawiera odniesienia do innych sekcji tego dokumentu. Zajrzyj do nich, jeśli potrzebujesz więcej informacji dotyczących wykonywania poszczególnych czynności. Wykonanie niektórych czynności, takich jak odtwarzanie zmienionych obiektów, może nie być konieczne, jeśli nie ma to zastosowania w danej sytuacji.

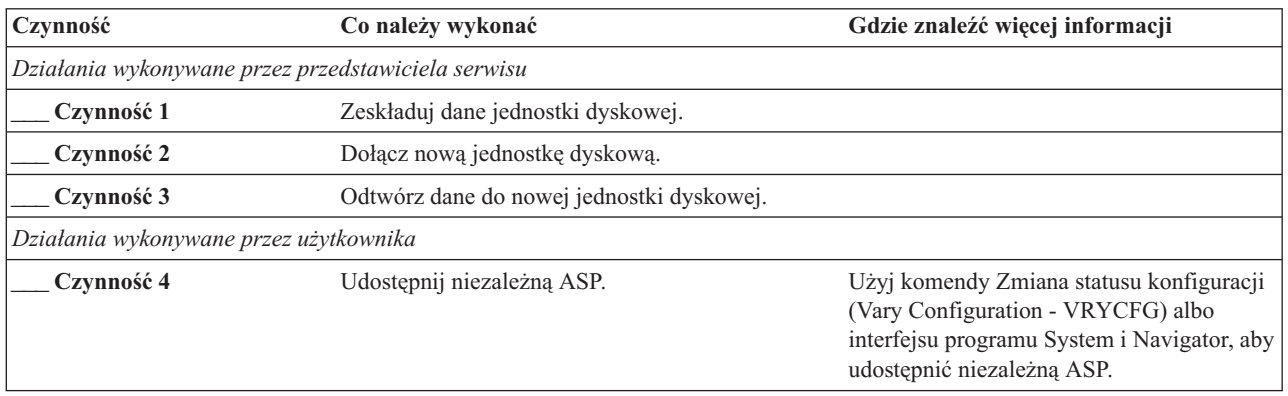

*Tabela 28. Odzyskiwanie w przypadku awarii dysku – lista kontrolna 17*

# **Lista kontrolna 18: działania w przypadku awarii jednostki dyskowej niezależnej ASP**

Ta lista kontrolna zawiera sekwencję czynności, które należy wykonać w celu odzyskania po awarii niezależnej puli pamięci dyskowej (ASP), gdy nie zostały utracone żadne dane.

Listy tej należy użyć w następującej sytuacji:

## **Uszkodzona jednostka:**

Niezależna ASP

## **Utracone dane:**

Niektóre

## **Skonfigurowana ASP użytkowników:**

Tak

Większość czynności na tej liście kontrolnej zawiera odniesienia do innych sekcji tego dokumentu. Zajrzyj do nich, jeśli potrzebujesz więcej informacji dotyczących wykonywania poszczególnych czynności. Wykonanie niektórych czynności, takich jak odtwarzanie zmienionych obiektów, może nie być konieczne, jeśli nie ma to zastosowania w danej sytuacji.

*Tabela 29. Odzyskiwanie w przypadku awarii dysku – lista kontrolna 18*

| Czynność                                           | Co należy wykonać                                                                                                    | Gdzie znaleźć więcej informacji                                                                                                    |
|----------------------------------------------------|----------------------------------------------------------------------------------------------------|----------------------------------------------------------------------------------------------------|
| Działania wykonywane przez przedstawiciela serwisu |                                                                                                    |                                                                                                    |
| Czynność 1                                         | Zeskładuj jednostkę dyskową.                                                                                                    |                                                                                                    |
| Czynność 2                                         | Dołącz nową jednostkę dyskową.                                                                                                    |                                                                                                    |
| Czynność 3                                         | Odtwórz dane jednostki dyskowej.                                                                                                    |                                                                                                    |
| Działania wykonywane przez użytkownika             |                                                                                                    |                                                                                                    |
| Czynność 4                                         | Udostępnij niezależną ASP.                                                                                                    | Użyj komendy Zmiana statusu konfiguracji<br>(Vary Configuration - VRYCFG) albo<br>interfejsu programu System i Navigator, aby<br>udostępnić niezależną ASP. |
| Czynność 5                                         | Odzyskaj pamięć.                                                                                                    | "Komenda Odzyskiwanie pamięci (Reclaim<br>Storage - RCLSTG)" na stronie 41.                                                                                 |
| Czynność 6                                         | Oszacuj stopień uszkodzeń. Zdecyduj się, czy<br>próbujesz odzyskać zniszczone obiekty, czy<br>odtworzysz cały system. Nie pomijaj tej czynności. | "Zadanie 4: odzyskiwanie z obiektów<br>zniszczonych i nieczytelnych sektorów" na<br>stronie 184.                                                            |
| Czynność 7                                         | Jeśli zdecydowano się na przetwarzanie, kontynuuj<br>operację odzyskiwania danych z niezależnej ASP.                                             | "Odzyskiwanie niezależnej puli pamięci<br>dyskowej" na stronie 211.                                                                                         |
| Czynność 8                                         | Odtwórz zmienione obiekty i zastosuj kronikowane<br>zmiany do niezależnej ASP.                                                                   | Rozdział 10, "Odtwarzanie zmienionych<br>obiektów oraz zastosowanie kronikowanych<br>zmian", na stronie 301.                                                |
| Czynność 9                                         | Odtwórz uprawnienia. Wpisz: RSTAUT                                                                                                    | "Odtwarzanie uprawnień do obiektów" na<br>stronie 233.                                                                                                    |

## **Lista kontrolna 19: działania w przypadku awarii niezależnej jednostki dyskowej niezależnej ASP**

Ta lista kontrolna zawiera sekwencję czynności, które należy wykonać w celu odzyskania danych po awarii niezależnej puli pamięci dyskowej, gdy wszystkie dane zostały utracone.

Listy tej należy użyć w następującej sytuacji:

## **Uszkodzona jednostka:**

Niezależna ASP

## **Utracone dane:**

Wszystkie

## **Skonfigurowana ASP użytkowników:**

Tak

Zanim rozpoczniesz odzyskiwanie, wykonaj kopię tej listy kontrolnej. Wypełniaj odpowiednie pola w miarę wykonywania czynności odzyskiwania. Ta lista kontrolna stanowi ważny zapis działań związanych z odzyskiwaniem. Może ona pomóc w zdiagnozowaniu problemów występujących po odzyskiwaniu. Może być również przydatna w ocenie strategii składowania.

Większość czynności na tej liście kontrolnej zawiera odniesienia do innych sekcji tego dokumentu. Zajrzyj do nich, jeśli potrzebujesz więcej informacji dotyczących wykonywania poszczególnych czynności. Wykonanie niektórych czynności, takich jak odtwarzanie zmienionych obiektów, może nie być konieczne, jeśli nie ma to zastosowania w danej sytuacji.

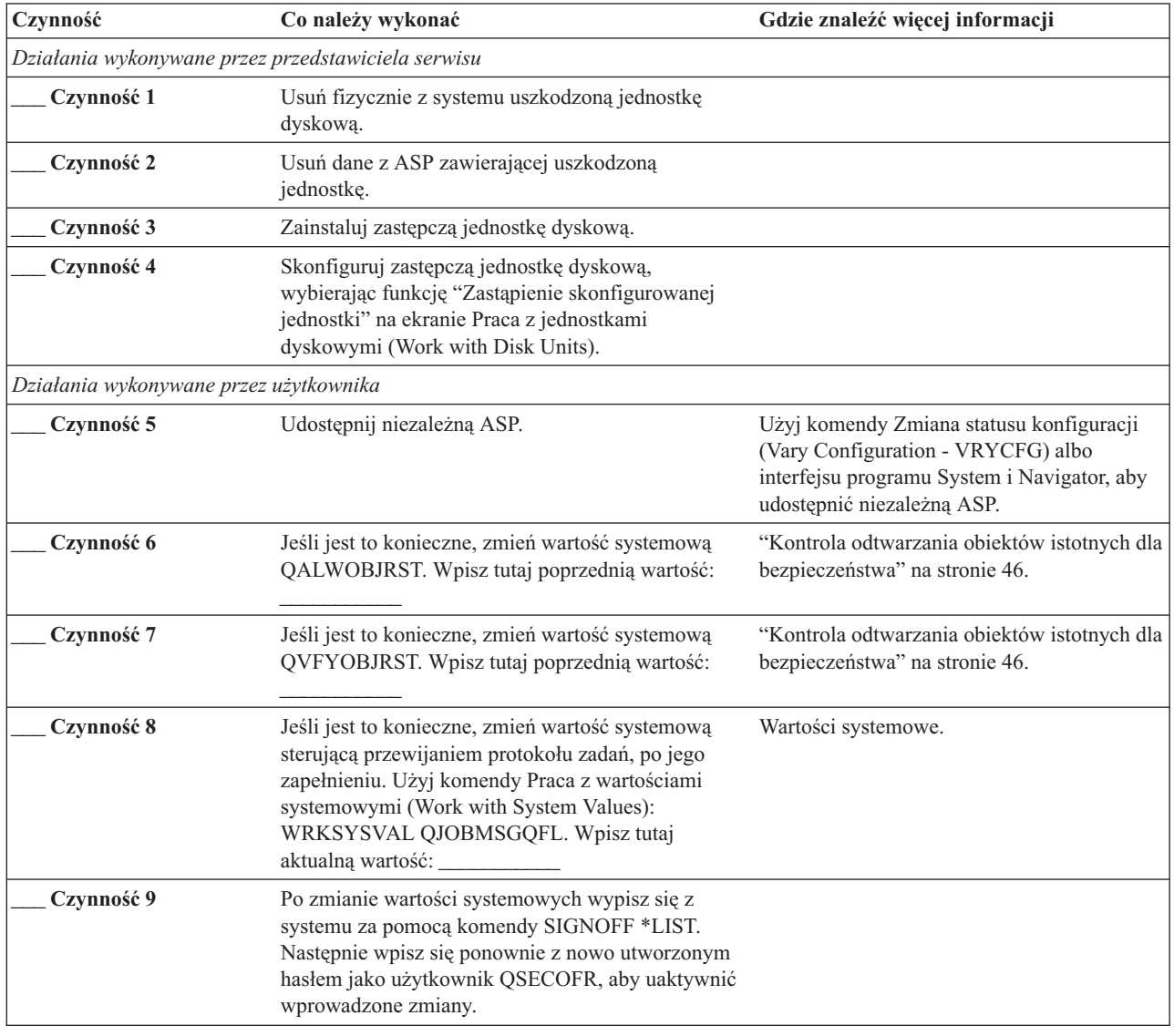

*Tabela 30. Odzyskiwanie w przypadku awarii dysku – lista kontrolna 19*

| Czynność    | Co należy wykonać                                                                                                    | Gdzie znaleźć więcej informacji                                                                              |
|-------------|----------------------------------------------------------------------------------------------------|----------------------------------------------------------------------------------------------------|
| Czynność 10 | Odzyskaj obiekty w niezależnej ASP.<br>Uwaga: Jeśli wiesz, które profile użytkowników<br>mają uprawnienia do obiektów w niezależnej ASP,<br>możesz podać konkretne profile i uniknąć<br>przechodzenia systemu w stan zastrzeżony w celu<br>uruchomienia komendy USRPRF *ALL.                                                              | "Odzyskiwanie niezależnej puli pamięci<br>dyskowej" na stronie 211.                                          |
| Czynność 11 | Odtwórz zmienione obiekty i zastosuj kronikowane<br>zmiany do niezależnej ASP.                                                                                                    | Rozdział 10, "Odtwarzanie zmienionych<br>obiektów oraz zastosowanie kronikowanych<br>zmian", na stronie 301. |
| Czynność 12 | Odtwórz uprawnienia. Wpisz: RSTAUT                                                                                                    | "Odtwarzanie uprawnień do obiektów" na<br>stronie 233.                                                       |
| Czynność 13 | Wykonaj:<br>SIGNOFF *LIST                                                                                                    |                                                                                                    |
|             | lub<br>DSPJOBLOG * * PRINT                                                                                                    |                                                                                                    |
|             | Sprawdź protokół zadania, aby upewnić się, że<br>wszystkie obiekty zostały odtworzone. Protokół<br>zadania zawiera informacje o operacji odtwarzania.<br>Aby sprawdzić, czy wszystkie obiekty zostały<br>odtworzone, prześlij do kolejki wydruków protokół<br>zadania razem z pozostałym buforowanym wyjściem<br>zadania, jeśli istnieje. |                                                                                                    |
|             | Komunikat CPF3773 jest wysyłany, aby<br>poinformować, ile obiektów zostało odtworzonych.<br>Obiekty mogą nie zostać odtworzone z wielu<br>powodów. Sprawdź więc komunikaty o błędach,<br>popraw błędy, a następnie odtwórz te obiekty z<br>nośnika.                                                                                       |                                                                                                    |
| Czynność 14 | Jeśli jest to niezbędne, przywróć pierwotne<br>ustawienie wartości systemowej QALWOBJRST,<br>używając komendy WRKSYSVAL.                                                                                                    | "Kontrola odtwarzania obiektów istotnych dla<br>bezpieczeństwa" na stronie 46.                               |
| Czynność 15 | Jeśli jest to niezbędne, przywróć pierwotne<br>ustawienie wartości systemowej QVFYOBJRST,<br>używając komendy WRKSYSVAL.                                                                                                    | "Kontrola odtwarzania obiektów istotnych dla<br>bezpieczeństwa" na stronie 46.                               |
| Czynność 16 | Jeśli jest to niezbędne, przywróć pierwotne<br>ustawienie wartości systemowej QJOBMSGQFL,<br>używając komendy WRKSYSVAL.                                                                                                    | Wartości systemowe.                                                                                          |
| Czynność 17 | Aby upewnić się, że wszystkie obiekty zostały<br>pomyślnie odtworzone, przejrzyj protokoły zadań<br>lub wydruki z operacji odtwarzania.                                                                                                    | "Sprawdzanie poprawnego odtworzenia<br>obiektów" na stronie 51.                                              |

<span id="page-126-0"></span>*Tabela 30. Odzyskiwanie w przypadku awarii dysku – lista kontrolna 19 (kontynuacja)*

# **Lista kontrolna 20: odzyskiwanie całego systemu po jego całkowitej utracie**

Tej listy kontrolnej należy użyć wówczas, gdy konieczne jest odtworzenie całego systemu do innego systemu, w którym działa ta sama wersja programu licencjonowanego i5/OS. Nie należy jej używać w przypadku aktualizacji.

**Uwaga:** Jeśli system wymagający odzyskania zawiera niezależną pulę pamięci dyskowej (ASP), zapoznaj się z sekcją "Lista kontrolna 21: [odzyskiwanie](#page-130-0) całego systemu po jego całkowitej utracie, łącznie z niezależnymi pulami pamięci [dyskowej"](#page-130-0) na stronie 109.

**Ważne:** Jeśli korzystasz z konsoli HMC, to przed przystąpieniem do poniższych czynności musisz odzyskać konsolę HMC.

Zanim rozpoczniesz odzyskiwanie, wykonaj kopię tej listy kontrolnej. Wypełniaj odpowiednie pola w miarę wykonywania czynności odzyskiwania. Ta lista kontrolna stanowi ważny zapis działań związanych z odzyskiwaniem. Może ona pomóc w zdiagnozowaniu problemów występujących po odzyskiwaniu. Może być również przydatna w ocenie strategii składowania.

Większość czynności na tej liście kontrolnej zawiera odniesienia do innych sekcji tego dokumentu. Zajrzyj do nich, jeśli potrzebujesz więcej informacji dotyczących wykonywania poszczególnych czynności. Wykonanie niektórych czynności, takich jak odtwarzanie zmienionych obiektów, może nie być konieczne, jeśli nie ma to zastosowania w danej sytuacji.

| Czynność                               | Co należy wykonać                                                                                                    | Gdzie znaleźć więcej informacji                                                                                                    |
|----------------------------------------|----------------------------------------------------------------------------------------------------|----------------------------------------------------------------------------------------------------|
| Działania wykonywane przez użytkownika |                                                                                                    |                                                                                                    |
| Czynność 1                             | Począwszy od wersji V5R4 nie trzeba już<br>ręcznie resetować hasła ID urządzenia w<br>narzędziach serwisowych konsoli Operations<br>Console (podłączonej przez LAN) na<br>urządzeniu klienta. Klient próbuje<br>automatycznie zsynchronizować hasła dla<br>wszystkich połączeń, w których mogą<br>wystąpić niezgodności. W zależności od<br>danych odtwarzania nadal może być jednak<br>konieczne ręczne zresetowanie hasła ID<br>urządzenia narzędzi serwisowych w systemie. | Aby przeprowadzić resynchronizację<br>poprzedniej wersji konsoli Operations<br>Console, zapoznaj się z sekcją Operations<br>Console. |
| Czynność 2                             | Jeśli korzystasz z konsoli Operations<br>Console, sieci LAN lub połączenia<br>bezpośredniego, odłącz się od systemu i<br>zamknij konsolę Operations Console.<br>Zrestartuj konsolę Operations Console i<br>ponownie nawiąż połączenie, podając<br>identyfikator użytkownika 11111111 i hasło<br>11111111, aby wpisać się do systemu.                                                                                                    |                                                                                                    |
| Czynność 3                             | Jeśli używasz szyfrującego napędu taśm, to<br>przed rozpoczęciem odzyskiwania upewnij<br>się, że program Encryption Key Manager<br>(EKM) jest uruchomiony i połączony z<br>biblioteką taśm. EKM zawiera klucze<br>szyfrowania potrzebne do przeprowadzenia<br>operacji odtwarzania. Jeśli nie używasz<br>szyfrującego napędu taśm, pomiń ten punkt.                                                                                                    | "Odtwarzanie systemu z zaszyfrowanej kopii<br>zapasowej na zaszyfrowanej taśmie" na<br>stronie 344.                                  |
| Czynność 4                             | Przygotuj się do załadowania<br>Licencjonowanego Kodu Wewnętrznego,<br>korzystając z najnowszego nośnika<br>utworzonego komendą Składowanie systemu<br>(Save System - SAVSYS).                                                                                                    | "Przygotowanie do ładowania<br>Licencjonowanego Kodu Wewnętrznego" na<br>stronie 137.                                                |
| Czynność 5                             | Zainstaluj Licencjonowany Kod Wewnętrzny,<br>używając opcji 2 (Instalowanie<br>Licencjonowanego Kodu Wewnętrznego i<br>inicjowanie systemu) <sup>1</sup> .                                                                                                    | "Ładowanie Licencjonowanego Kodu<br>Wewnętrznego" na stronie 144.                                                                    |

*Tabela 31. Odzyskiwanie w przypadku całkowitej utraty systemu – lista kontrolna 20*

| | | | | | | | | | | | |

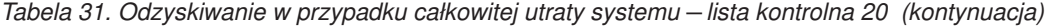

| |

| |  $\,$   $\,$ | | | |

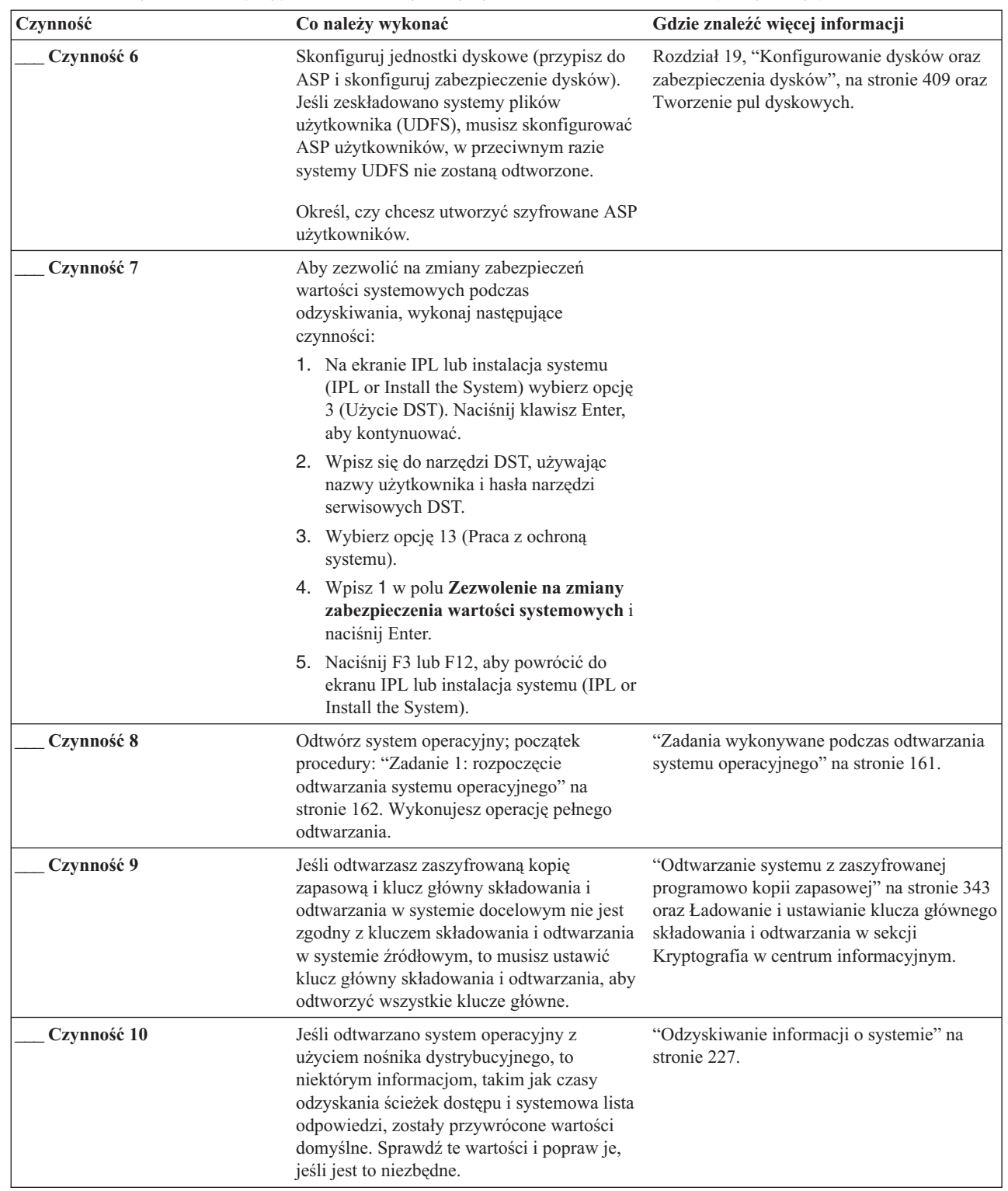

| Czynność    | Co należy wykonać                                                                                                    | Gdzie znaleźć więcej informacji                                                      |
|-------------|----------------------------------------------------------------------------------------------------|--------------------------------------------------------------------------------------|
| Czynność 11 | Odzyskaj z nośnika składowania informacje o<br>użytkowniku. Odtwórz zmienione obiekty i<br>zastosuj kronikowane zmiany. Jeśli<br>przeprowadzasz odtwarzanie do innego<br>systemu lub innej partycji logicznej, to należy<br>podać parametr ALWOBJDIF(*ALL) przy<br>komendach RSTxxx.<br>Uwaga: Jeśli korzystasz z programu Backup<br>Recovery and Media Services (BRMS),<br>przejrzyj raport odzyskiwania BRMS, aby<br>odzyskać informacje o użytkowniku.                                                                                                    | "Wybór procedury odzyskiwania informacji o<br>użytkowniku" na stronie 117.           |
| Czynność 12 | Jeśli nie masz pewności, jakie jest hasło dla<br>profilu QSECOFR odtworzonego z taśmy,<br>zmień je przed wypisaniem się z systemu:<br>CHGUSRPRF USRPRF(QSECOFR)<br>PASSWORD(nowe-haslo)                                                                                                    | "Co się dzieje podczas odtwarzania profili<br>użytkowników" na stronie 230.          |
| Czynność 13 | Jeśli odtwarzano z nośnika dystrybucyjnego,<br>ustaw poprawne informacje systemowe.                                                                                                    | "Odzyskiwanie informacji o systemie" na<br>stronie 227.                              |
| Czynność 14 | Wykonaj<br>SIGNOFF *LIST<br>lub<br>DSPJOBLOG * * PRINT<br>Sprawdź protokół zadania, aby upewnić się,<br>że wszystkie obiekty zostały odtworzone.<br>Protokół zadania zawiera informacje o<br>operacji odtwarzania. Aby sprawdzić, czy<br>wszystkie obiekty zostały odtworzone,<br>prześlij do kolejki wydruków protokół<br>zadania razem z pozostałym buforowanym<br>wyjściem zadania, jeśli istnieje.<br>Dla każdej pomyślnie odtworzonej biblioteki<br>do protokołu zadania jest wysyłany<br>komunikat CPC3703. Komunikat CPF3773<br>jest wysyłany, aby poinformować, ile<br>obiektów zostało odtworzonych. Obiekty<br>mogą nie zostać odtworzone z wielu<br>powodów. Sprawdź komunikaty o błędach,<br>popraw błędy, a następnie odtwórz te obiekty<br>z nośnika. |                                                                                      |
| Czynność 15 | Teraz należy wykonać normalny IPL.                                                                                                    | "Wykonywanie normalnego IPL" na stronie<br>56.                                       |
| Czynność 16 | Jeśli korzystasz ze zintegrowanego serwera, a<br>poszczególne zbiory są zeskładowane w<br>katalogu QNTC, to odzyskaj zintegrowany<br>serwer.                                                                                                    | "Odzyskiwanie operacji składowania danych<br>w systemie plików QNTC" na stronie 289. |

*Tabela 31. Odzyskiwanie w przypadku całkowitej utraty systemu – lista kontrolna 20 (kontynuacja)*

<span id="page-130-0"></span>*Tabela 31. Odzyskiwanie w przypadku całkowitej utraty systemu – lista kontrolna 20 (kontynuacja)*

| Czynność    | Co należy wykonać                                                                                                    | Gdzie znaleźć więcej informacji                                 |
|-------------|----------------------------------------------------------------------------------------------------|-----------------------------------------------------------------|
| Czynność 17 | Jeśli zainstalowano IBM DB2 Content<br>Manager OnDemand for i5/OS, wykonaj<br>kronikowanie dla programu Content Manager<br>OnDemand, wpisując następujące komendy: |                                                                 |
|             | CALL QRDARS/QRLCSTRJ PARM('RLC')<br>CALL QRDARS/QRLCSTRJ PARM('RLR')<br>CALL QRDARS/QRLCSTRJ PARM('RLO')                                                           |                                                                 |
| Czynność 18 | Jeśli zainstalowano licencjonowany program<br>Cryptographic Device Manager, 5733-CY2,<br>wykonaj następującą komendę: CALL<br>QCCADEV/QCCAELOAD                    |                                                                 |
| Czynność 19 | Aby upewnić się, że wszystkie obiekty<br>zostały pomyślnie odtworzone, przejrzyj<br>protokoły zadań lub wydruki z operacji<br>odtwarzania.                         | "Sprawdzanie poprawnego odtworzenia<br>objektów" na stronie 51. |

## **Informacje pokrewne**

| | | |

> | |

Aktualizowanie lub zastępowanie systemu i5/OS oraz pokrewnego oprogramowania

# Zarządzanie konsolą HMC

Składowanie i odtwarzanie klastrów

## **Lista kontrolna 21: odzyskiwanie całego systemu po jego całkowitej utracie, łącznie z niezależnymi pulami pamięci dyskowej**

Tej listy kontrolnej należy użyć do odtworzenia całego systemu, który zawiera niezależne ASP, do systemu z tą samą wersją programu licencjonowanego systemu i5/OS. Nie należy jej używać w przypadku aktualizacji.

**Uwaga:** W przypadku odtwarzania systemu z klastrami zawierającymi niezależne ASP należy również zapoznać się z sekcją Scenariusz: składowanie w środowisku geograficznego zapisu lustrzanego.

**Ważne:** Jeśli korzystasz z konsoli HMC, to przed przystąpieniem do poniższych czynności musisz odzyskać konsolę HMC.

Zanim rozpoczniesz odzyskiwanie, wykonaj kopię tej listy kontrolnej. Wypełniaj odpowiednie pola w miarę wykonywania czynności odzyskiwania. Ta lista kontrolna stanowi ważny zapis działań związanych z odzyskiwaniem. Może ona pomóc w zdiagnozowaniu problemów występujących po odzyskiwaniu. Może być również przydatna w ocenie strategii składowania.

Większość czynności na tej liście kontrolnej zawiera odniesienia do innych sekcji tego dokumentu. Zajrzyj do nich, jeśli potrzebujesz więcej informacji dotyczących wykonywania poszczególnych czynności. Wykonanie niektórych czynności, takich jak odtwarzanie zmienionych obiektów, może nie być konieczne, jeśli nie ma to zastosowania w danej sytuacji.

*Tabela 32. Odzyskiwanie w przypadku całkowitej utraty systemu - lista kontrolna 21*

| Czynność                               | Co należy wykonać | Gdzie znaleźć więcej informacji |
|----------------------------------------|-------------------|---------------------------------|
| Działania wykonywane przez użytkownika |                   |                                 |

| Czynność   | Co należy wykonać                                                                                                    | Gdzie znaleźć więcej informacji                                                                                                    |
|------------|----------------------------------------------------------------------------------------------------|----------------------------------------------------------------------------------------------------|
| Czynność 1 | Począwszy od wersji V5R4 nie trzeba już ręcznie<br>resetować hasła ID urządzenia w narzędziach<br>serwisowych konsoli Operations Console (podłączonej<br>przez LAN) na urządzeniu klienta. Klient próbuje<br>automatycznie zsynchronizować hasła dla wszystkich<br>połączeń, w których mogą wystąpić niezgodności. W<br>zależności od danych odtwarzania nadal może być<br>jednak konieczne ręczne zresetowanie hasła ID<br>urządzenia narzędzi serwisowych na serwerze.                                                                                                    | Aby przeprowadzić resynchronizację<br>poprzedniej wersji konsoli Operations Console,<br>zapoznaj się z sekcją Operations Console.                            |
| Czynność 2 | Jeśli korzystasz z konsoli Operations Console, sieci LAN<br>lub połączenia bezpośredniego, odłącz serwer i zamknij<br>konsolę Operations Console. Zrestartuj konsolę<br>Operations Console, nawiąż ponownie połączenie i<br>wpisz się do systemu, używając ID użytkownika<br>11111111 i hasła 11111111.                                                                                                    |                                                                                                    |
| Czynność 3 | Jeśli używasz szyfrującego napędu taśm, to przed<br>rozpoczęciem odzyskiwania upewnij się, że program<br>Encryption Key Manager (EKM) jest uruchomiony i<br>połączony z biblioteką taśm. EKM zawiera klucze<br>szyfrowania potrzebne do przeprowadzenia operacji<br>odtwarzania. Jeśli nie używasz szyfrującego napędu<br>taśm, pomiń ten punkt.                                                                                                    | "Odtwarzanie systemu z zaszyfrowanej kopii<br>zapasowej na zaszyfrowanej taśmie" na stronie<br>344.                                                          |
| Czynność 4 | Przygotuj się do załadowania Licencjonowanego Kodu<br>Wewnętrznego, korzystając z najnowszego nośnika<br>utworzonego komendą Składowanie systemu (Save<br>System - SAVSYS).                                                                                                    | "Przygotowanie do ładowania<br>Licencjonowanego Kodu Wewnętrznego" na<br>stronie 137                                                                         |
| Czynność 5 | Zainstaluj Licencjonowany Kod Wewnętrzny przy<br>użyciu opcji 2 (Instalowanie Licencjonowanego Kodu<br>Wewnętrznego i inicjowanie systemu).                                                                                                    | "Ładowanie Licencjonowanego Kodu<br>Wewnętrznego" na stronie 144                                                                                             |
| Czynność 6 | Skonfiguruj jednostki dyskowe (przypisz do ASP i<br>skonfiguruj zabezpieczenie dysków). Jeśli zeskładowano<br>systemy plików użytkownika (UDFS), musisz<br>skonfigurować ASP użytkowników, w przeciwnym razie<br>systemy UDFS nie zostaną odtworzone.<br>Uwaga: Niezależne ASP zostaną odzyskane i<br>skonfigurowane w następnym kroku.                                                                                                    | Rozdział 19, "Konfigurowanie dysków oraz<br>zabezpieczenia dysków", na stronie 409<br>orazRozdział 20, "Praca z pulami pamięci<br>dyskowej", na stronie 431. |
| Czynność 7 | Aby zezwolić na zmiany zabezpieczeń wartości<br>systemowych podczas odzyskiwania, wykonaj<br>następujące czynności:<br>1. Na ekranie IPL lub instalacja systemu (IPL or Install<br>the System) wybierz opcję 3 (Użycie DST). Naciśnij<br>klawisz Enter, aby kontynuować.<br>2. Wpisz się do narzędzi DST, używając nazwy<br>użytkownika i hasła narzędzi serwisowych DST.<br>3. Wybierz opcję 13 (Praca z ochroną systemu).<br>4. Wpisz 1 w polu Zezwolenie na zmiany<br>zabezpieczenia wartości systemowych i naciśnij<br>Enter.<br>5. Naciśnij F3 lub F12, aby powrócić do ekranu IPL lub<br>instalacja systemu (IPL or Install the System). |                                                                                                    |

*Tabela 32. Odzyskiwanie w przypadku całkowitej utraty systemu - lista kontrolna 21 (kontynuacja)*

| | | |  $\vert$  $\vert$  $\vert$  $\bar{\rm I}$  $\vert$  $\,$   $\,$  $\begin{array}{c} \hline \end{array}$ 

| Czynność    | Co należy wykonać                                                                                                    | Gdzie znaleźć więcej informacji                                                                                                    |
|-------------|----------------------------------------------------------------------------------------------------|----------------------------------------------------------------------------------------------------|
| Czynność 8  | Odtwórz system operacyjny; początek procedury:<br>"Zadanie 1: rozpoczęcie odtwarzania systemu<br>operacyjnego" na stronie 162. Wykonujesz operację<br>pełnego odtwarzania.                                                                                                    | "Zadania wykonywane podczas odtwarzania<br>systemu operacyjnego" na stronie 161.                                                                                                    |
| Czynność 9  | Jeśli odtwarzasz zaszyfrowaną kopię zapasową i klucz<br>główny składowania i odtwarzania w systemie<br>docelowym nie jest zgodny z kluczem składowania i<br>odtwarzania w systemie źródłowym, to musisz ustawić<br>klucz główny składowania i odtwarzania, aby odtworzyć<br>wszystkie klucze główne.                                                                                                    | "Odtwarzanie systemu z zaszyfrowanej<br>programowo kopii zapasowej" na stronie 343<br>oraz Ładowanie i ustawianie klucza głównego<br>składowania i odtwarzania w sekcji<br>Kryptografia w centrum informacyjnym. |
| Czynność 10 | Jeśli odtwarzano system operacyjny z użyciem nośnika<br>dystrybucyjnego, to niektórym informacjom, takim jak<br>czasy odzyskania ścieżek dostępu i systemowa lista<br>odpowiedzi, zostały przywrócone wartości domyślne.<br>Sprawdź te wartości i popraw je, jeśli jest to niezbędne.                                                                                                    | "Odzyskiwanie informacji o systemie" na<br>stronie 227.                                                                                                    |
| Czynność 11 | Odzyskaj z nośnika składowania informacje o<br>użytkowniku. Odtwórz zmienione obiekty i zastosuj<br>kronikowane zmiany. Jeśli przeprowadzasz odtwarzanie<br>do innego systemu lub innej partycji logicznej, to należy<br>podać parametr ALWOBJDIF(*ALL) w komendach<br>RSTxxx oraz parametr SRM(*NONE) w komendzie<br>Odtwarzanie konfiguracji (Restore Configuration -<br>RSTCFG).<br>Uwaga: Możesz odtworzyć uprawnienia dopiero po<br>skonfigurowaniu niezależnych ASP. Możesz również<br>wyświetlić podpowiedź komendy RSTAUT i podać<br>SAVASPDEV(*SYSBAS). Umożliwia to uzyskanie<br>dostępu do obiektów w systemowej i podstawowej ASP<br>po zakończeniu procedury odzyskiwania dla<br>niezależnych ASP. Obie opcje pozwalają uniknąć<br>ponownego zastrzeżenia serwera.<br>Uwaga: Jeśli korzystasz z programu Backup Recovery<br>and Media Services (BRMS), przejrzyj raport<br>odzyskiwania BRMS, aby odzyskać informacje o<br>użytkowniku. | "Wybór procedury odzyskiwania informacji o<br>użytkowniku" na stronie 117.                                                                                                    |
| Czynność 12 | Jeśli nie masz pewności, jakie jest hasło dla profilu<br>QSECOFR odtworzonego z taśmy, zmień je przed<br>wypisaniem się z systemu: CHGUSRPRF<br>USRPRF(QSECOFR) PASSWORD(nowe-haslo)                                                                                                    | "Co się dzieje podczas odtwarzania profili<br>użytkowników" na stronie 230.                                                                                                    |
| Czynność 13 | Jeśli odtwarzano z nośnika dystrybucyjnego, ustaw<br>poprawne informacje systemowe.                                                                                                    | "Odzyskiwanie informacji o systemie" na<br>stronie 227.                                                                                                    |

*Tabela 32. Odzyskiwanie w przypadku całkowitej utraty systemu - lista kontrolna 21 (kontynuacja)*

| |  $\|$  $\|$  $\|$  $\begin{array}{c} \hline \end{array}$ 

| Czynność    | Co należy wykonać                                                                                                    | Gdzie znaleźć więcej informacji                                                                                                    |
|-------------|----------------------------------------------------------------------------------------------------|----------------------------------------------------------------------------------------------------|
| Czynność 14 | Wykonaj komendę                                                                                                    |                                                                                                    |
|             | SIGNOFF *LIST                                                                                                    |                                                                                                    |
|             | lub                                                                                                    |                                                                                                    |
|             | DSPJOBLOG * * PRINT                                                                                                    |                                                                                                    |
|             |                                                                                                    |                                                                                                    |
|             |                                                                                                    |                                                                                                    |
|             | Sprawdź protokół zadania, aby upewnić się, że wszystkie<br>obiekty zostały odtworzone. Protokół zadania zawiera<br>informacje o operacji odtwarzania. Aby sprawdzić, czy<br>wszystkie obiekty zostały odtworzone, prześlij do kolejki<br>wydruków protokół zadania razem z pozostałym<br>buforowanym wyjściem zadania, jeśli istnieje.              |                                                                                                    |
|             | Dla każdej pomyślnie odtworzonej biblioteki do<br>protokołu zadania jest wysyłany komunikat CPC3703.<br>Komunikat CPF3773 jest wysyłany, aby poinformować,<br>ile obiektów zostało odtworzonych. Obiekty mogą nie<br>zostać odtworzone z wielu powodów. Sprawdź<br>komunikaty o błędach, popraw błędy, a następnie<br>odtwórz te obiekty z nośnika. |                                                                                                    |
| Czynność 15 | Skonfiguruj Service Tools Server for i5/OS w celu<br>uzyskania dostępu do funkcji zarządzania dyskami.                                                                                                    | Sekcja Konfigurowanie serwera narzędzi<br>serwisowych w centrum informacyjnym.                                                               |
| Czynność 16 | Teraz należy wykonać normalny IPL.                                                                                                    | "Wykonywanie normalnego IPL" na stronie 56.                                                                                                  |
| Czynność 17 | Jeśli korzystasz ze zintegrowanego serwera, a<br>poszczególne zbiory są zeskładowane w katalogu QNTC,<br>to odzyskaj zintegrowany serwer.                                                                                                    | "Odzyskiwanie operacji składowania danych w<br>systemie plików QNTC" na stronie 289.                                                         |
| Czynność 18 | Skonfiguruj niezależne ASP za pomocą programu<br>System i Navigator. Określ, czy niezależne ASP mają<br>być szyfrowane.<br>Ważne: Jeśli zainstalowano program licencjonowany<br>Encrypted ASP Enablement (opcja 45 systemu<br>5761-SS1), to przed utworzeniem szyfrowanych ASP<br>może być konieczne ponowne wykonanie IPL.                         | Pomoc elektroniczna programu System i<br>Navigator dotycząca jednostek dyskowych.                                                            |
| Czynność 19 | Sprawdź teraz RESOURCE i udostępnij niezależną ASP. Użyj komendy Zmiana statusu konfiguracji<br>Spowoduje to utworzenie katalogu dla niezależnej ASP i (Vary Configuration - VRYCFG) w interfejsie<br>automatyczne podłączenie do niego UDFS.                                                                                                    | znakowym lub funkcji Udostępnij (Make<br>Available) w programie System i Navigator.                                                          |
| Czynność 20 | Odtwarzanie danych z niezależnych ASP.                                                                                                    | "Odzyskiwanie niezależnej puli pamięci<br>dyskowej" na stronie 211 oraz"Odtwarzanie<br>szyfrowanych pul pamięci dyskowej" na stronie<br>346. |
| Czynność 21 | Zaktualizuj informacje o poprawkach PTF dla<br>wszystkich zbiorów składowania PTF w bibliotece<br>QGPL, wpisując komendę UPDPTFINF.                                                                                                    | Rozdział 10, "Odtwarzanie zmienionych<br>obiektów oraz zastosowanie kronikowanych<br>zmian", na stronie 301.                                 |

*Tabela 32. Odzyskiwanie w przypadku całkowitej utraty systemu - lista kontrolna 21 (kontynuacja)*

 $\|$  $\|$  $\vert$  $\begin{array}{c} \hline \end{array}$  $\|$  $\|$  $\,$   $\,$  $\,$   $\,$  $\|$  $\overline{\phantom{a}}$ 

| Czynność    | Co należy wykonać                                                                                                    | Gdzie znaleźć więcej informacji                                                                 |  |
|-------------|----------------------------------------------------------------------------------------------------|-------------------------------------------------------------------------------------------------|--|
| Czynność 22 | Jeśli użyta była komenda Składowanie informacji o<br>systemie (Save System Information - SAVSYSINF), użyj<br>komendy Odtworzenie informacji o systemie (Restore<br>System Information - RSTSYSINF). Komenda<br>Odtworzenie informacji o systemie (Restore System<br>Information - RSTSYSINF) odtwarza podzbiór danych i<br>obiektów systemowych zeskładowanych za pomocą<br>komendy Składowanie informacji o systemie (Save<br>System Information - SAVSYSINF). | "Odtwarzanie informacji o systemie" na stronie<br>298                                           |  |
| Czynność 23 | Odtwórz uprawnienia. Wpisz: RSTAUT                                                                                                    | "Odtwarzanie uprawnień do obiektów" na<br>stronie 233.                                          |  |
| Czynność 24 | Jeśli zainstalowano IBM DB2 Content Manager<br>OnDemand for i5/OS, wykonaj kronikowanie dla<br>programu Content Manager OnDemand, wpisując<br>następujące komendy:<br>CALL QRDARS/QRLCSTRJ PARM('RLC')<br>CALL QRDARS/QRLCSTRJ PARM('RLR')<br>CALL QRDARS/QRLCSTRJ PARM('RLO')                                                                                                    |                                                                                                 |  |
| Czynność 25 | Jeśli zainstalowano licencjonowany program<br>Cryptographic Device Manager, 5733-CY2, wykonaj<br>następującą komendę: CALL QCCADEV/<br>QCCAELOAD                                                                                                    |                                                                                                 |  |
| Czynność 26 | Aby upewnić się, że wszystkie obiekty zostały<br>pomyślnie odtworzone, przejrzyj protokoły zadań lub<br>wydruki z operacji odtwarzania.                                                                                                    | "Sprawdzanie poprawnego odtworzenia<br>obiektów" na stronie 51.                                 |  |
| Czynność 27 | Jeśli jesteś gotowy do uruchomienia łączenia w klastry w<br>odzyskanym węźle, należy je uruchomić z węzła<br>aktywnego. Spowoduje to przesłanie najnowszej<br>konfiguracji do odzyskanego węzła.                                                                                                    | Uruchamianie węzłów w sekcji centrum<br>informacyjnego Implementowanie wysokiej<br>dostępności. |  |

*Tabela 32. Odzyskiwanie w przypadku całkowitej utraty systemu - lista kontrolna 21 (kontynuacja)*

## **Zadania pokrewne**

| | | |

> "Odtwarzanie systemu z [zaszyfrowanej](#page-364-0) programowo kopii zapasowej" na stronie 343 Program Backup Recovery and Media Services (BRMS) umożliwia szyfrowanie danych zapisywanych na urządzeniu taśmowym. Metoda ta nazywa się *szyfrowaniem programowym*, ponieważ nie ma potrzeby korzystania z urządzeń szyfrujących. Interfejs programu BRMS pyta o klucz szyfrowania oraz o elementy, które mają zostać zaszyfrowane. BRMS składuje informacje na temat klucza, aby przy odtwarzaniu program wiedział, jakie informacje są potrzebne do odszyfrowania danych.

## **Informacje pokrewne**

Aktualizowanie lub zastępowanie systemu i5/OS oraz pokrewnego oprogramowania

Zarządzanie konsolą HMC

Składowanie i odtwarzanie klastrów

# **Lista kontrolna 22: odtwarzanie partycji logicznej na innej partycji logicznej**

Tej listy kontrolnej należy użyć wówczas, gdy konieczne jest odtworzenie jednej partycji logicznej (LAPR) na innej partycji logicznej.

Jeśli na partycji logicznej znajdują się niezależne pule pamięci dyskowej (ASP), to zapoznaj się również z sekcją ["Lista](#page-130-0) kontrolna 21: [odzyskiwanie](#page-130-0) całego systemu po jego całkowitej utracie, łącznie z niezależnymi pulami pamięci [dyskowej"](#page-130-0) na stronie 109.

Zanim rozpoczniesz odzyskiwanie, wykonaj kopię tej listy kontrolnej. Wypełniaj odpowiednie pola w miarę wykonywania czynności odzyskiwania. Ta lista kontrolna stanowi ważny zapis działań związanych z odzyskiwaniem. Może ona pomóc w zdiagnozowaniu problemów występujących po odzyskiwaniu. Może być również przydatna w ocenie strategii składowania.

Większość czynności na tej liście kontrolnej zawiera odniesienia do innych sekcji tego dokumentu. Zajrzyj do nich, jeśli potrzebujesz więcej informacji dotyczących wykonywania poszczególnych czynności. Wykonanie niektórych czynności, takich jak odtwarzanie zmienionych obiektów, może nie być konieczne, jeśli nie ma to zastosowania w danej sytuacji.

| Czynność                               | Co należy wykonać                                                                                                    | Gdzie znaleźć więcej informacji                                                                                                    |
|----------------------------------------|----------------------------------------------------------------------------------------------------|----------------------------------------------------------------------------------------------------|
| Działania wykonywane przez użytkownika |                                                                                                    |                                                                                                    |
| Czynność 1                             | Jeśli używasz szyfrującego napędu taśm,<br>to przed rozpoczęciem odzyskiwania<br>upewnij się, że program Encryption Key<br>Manager (EKM) jest uruchomiony i<br>połączony z biblioteką taśm. EKM<br>zawiera klucze szyfrowania potrzebne do<br>przeprowadzenia operacji odtwarzania.<br>Jeśli nie używasz szyfrującego napędu<br>taśm, pomiń ten punkt. | "Odtwarzanie systemu z zaszyfrowanej<br>kopii zapasowej na zaszyfrowanej taśmie"<br>na stronie 344                                                                                                    |
| Czynność 2                             | Przygotuj się do załadowania<br>"Przygotowanie do ładowania<br>Licencjonowanego Kodu Wewnętrznego <sup>1</sup><br>Licencjonowanego Kodu Wewnętrznego"<br>z najnowszego nośnika utworzonego<br>na stronie 137.<br>komendą Składowanie systemu (Save<br>System - SAVSYS).                                                                                |                                                                                                    |
| Czynność 3                             | Zainstaluj Licencjonowany Kod<br>Wewnętrzny przy użyciu opcji 3<br>(Instalacja Licencjonowanego Kodu<br>Wewnętrznego i odzyskanie konfiguracji).                                                                                                    | "Ładowanie Licencjonowanego Kodu<br>Wewnętrznego" na stronie 144                                                                                                    |
| Czynność 4                             | Skonfiguruj jednostki dyskowe (przypisz<br>do ASP i skonfiguruj zabezpieczenie<br>dysków). Jeśli zeskładowano systemy<br>plików użytkownika (UDFS), musisz<br>skonfigurować ASP użytkowników, w<br>przeciwnym razie systemy UDFS nie<br>zostaną odtworzone.<br>Określ, czy chcesz utworzyć szyfrowane                                                  | Rozdział 19, "Konfigurowanie dysków<br>oraz zabezpieczenia dysków", na stronie<br>409 oraz Tworzenie pul dyskowych.                                                                                                 |
|                                        | ASP użytkowników.                                                                                                    |                                                                                                    |
| Czynność 5                             | Odtwórz system operacyjny; początek<br>procedury: "Zadanie 1: rozpoczęcie<br>odtwarzania systemu operacyjnego" na<br>stronie 162. Wykonujesz operację pełnego<br>odtwarzania.                                                                                                    | "Zadania wykonywane podczas<br>odtwarzania systemu operacyjnego" na<br>stronie 161.                                                                                                    |
| Czynność 6                             | Jeśli odtwarzasz zaszyfrowaną kopię<br>zapasową i klucz główny składowania i<br>odtwarzania w systemie docelowym nie<br>jest zgodny z kluczem składowania i<br>odtwarzania w systemie źródłowym, to<br>musisz ustawić klucz główny składowania<br>i odtwarzania, aby odtworzyć wszystkie<br>klucze główne.                                             | "Odtwarzanie systemu z zaszyfrowanej<br>programowo kopii zapasowej" na stronie<br>343 oraz Ładowanie i ustawianie klucza<br>głównego składowania i odtwarzania w<br>sekcji Kryptografia w centrum<br>informacyjnym. |

*Tabela 33. Odzyskiwanie w przypadku całkowitej utraty systemu - lista kontrolna 22*

| |

> $\vert$  $\vert$ | | | | | |

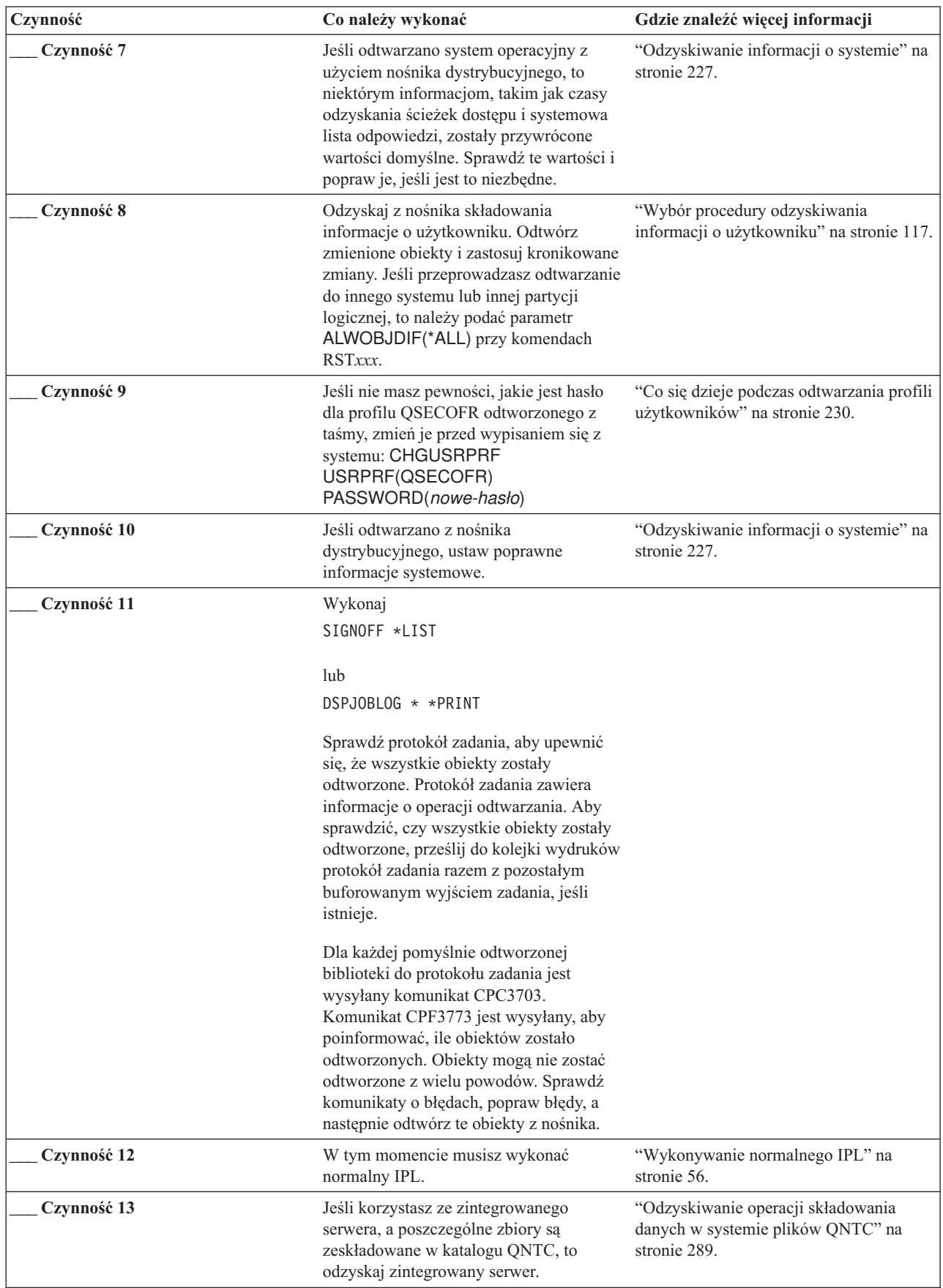

| |  $\|$  $\,$   $\,$ 

*Tabela 33. Odzyskiwanie w przypadku całkowitej utraty systemu - lista kontrolna 22 (kontynuacja)*

| Czynność    | Co należy wykonać<br>Gdzie znaleźć więcej informacji                                                                                                    |                                                                 |
|-------------|----------------------------------------------------------------------------------------------------|-----------------------------------------------------------------|
| Czynność 14 | Jeśli zainstalowano IBM DB2 Content<br>Manager OnDemand for i5/OS, wykonaj<br>kronikowanie dla programu Content<br>Manager OnDemand, wpisując<br>następujące komendy: |                                                                 |
|             | CALL QRDARS/QRLCSTRJ PARM('RLC')<br>CALL QRDARS/QRLCSTRJ PARM('RLR')<br>CALL QRDARS/QRLCSTRJ PARM('RLO')                                                              |                                                                 |
| Czynność 15 | Jeśli zainstalowano licencjonowany<br>program Cryptographic Device Manager,<br>5733-CY2, wykonaj następującą<br>komende: CALL QCCADEV/<br>QCCAELOAD                   |                                                                 |
| Czynność 16 | Aby upewnić się, że wszystkie obiekty<br>zostały pomyślnie odtworzone, przejrzyj<br>protokoły zadań lub wydruki z operacji<br>odtwarzania.                            | "Sprawdzanie poprawnego odtworzenia<br>obiektów" na stronie 51. |

*Tabela 33. Odzyskiwanie w przypadku całkowitej utraty systemu - lista kontrolna 22 (kontynuacja)*

# odtwarzania.

## **Lista kontrolna 23: działania w przypadku uszkodzonej karty pamięci podręcznej**

Użyj tej listy kontrolnej w celu odzyskania pamięci po uszkodzeniu karty pamięci podręcznej.

Listy tej należy użyć w następującej sytuacji:

#### **Uszkodzona jednostka:**

Pamięć podręczna w procesorze IOP

## **Utracone dane:**

| | | | |

Niektóre

Większość czynności na tej liście kontrolnej zawiera odniesienia do innych sekcji tego dokumentu. Zajrzyj do nich, jeśli potrzebujesz więcej informacji dotyczących wykonywania poszczególnych czynności. Wykonanie niektórych czynności, takich jak odtwarzanie zmienionych obiektów, może nie być konieczne, jeśli nie ma to zastosowania w danej sytuacji.

*Tabela 34. Odzyskiwanie w przypadku uszkodzonej karty pamięci podręcznej – lista kontrolna 23*

| Czynność<br>Co należy wykonać                          |                                                    | Gdzie znaleźć więcej informacji |  |
|--------------------------------------------------------|----------------------------------------------------|---------------------------------|--|
|                                                        | Działania wykonywane przez przedstawiciela serwisu |                                 |  |
| Odzyskaj pamięć podręczną procesora IOP.<br>Czynność 1 |                                                    |                                 |  |
| Działania wykonywane przez użytkownika                 |                                                    |                                 |  |

<span id="page-138-0"></span>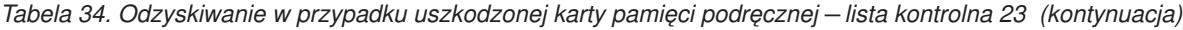

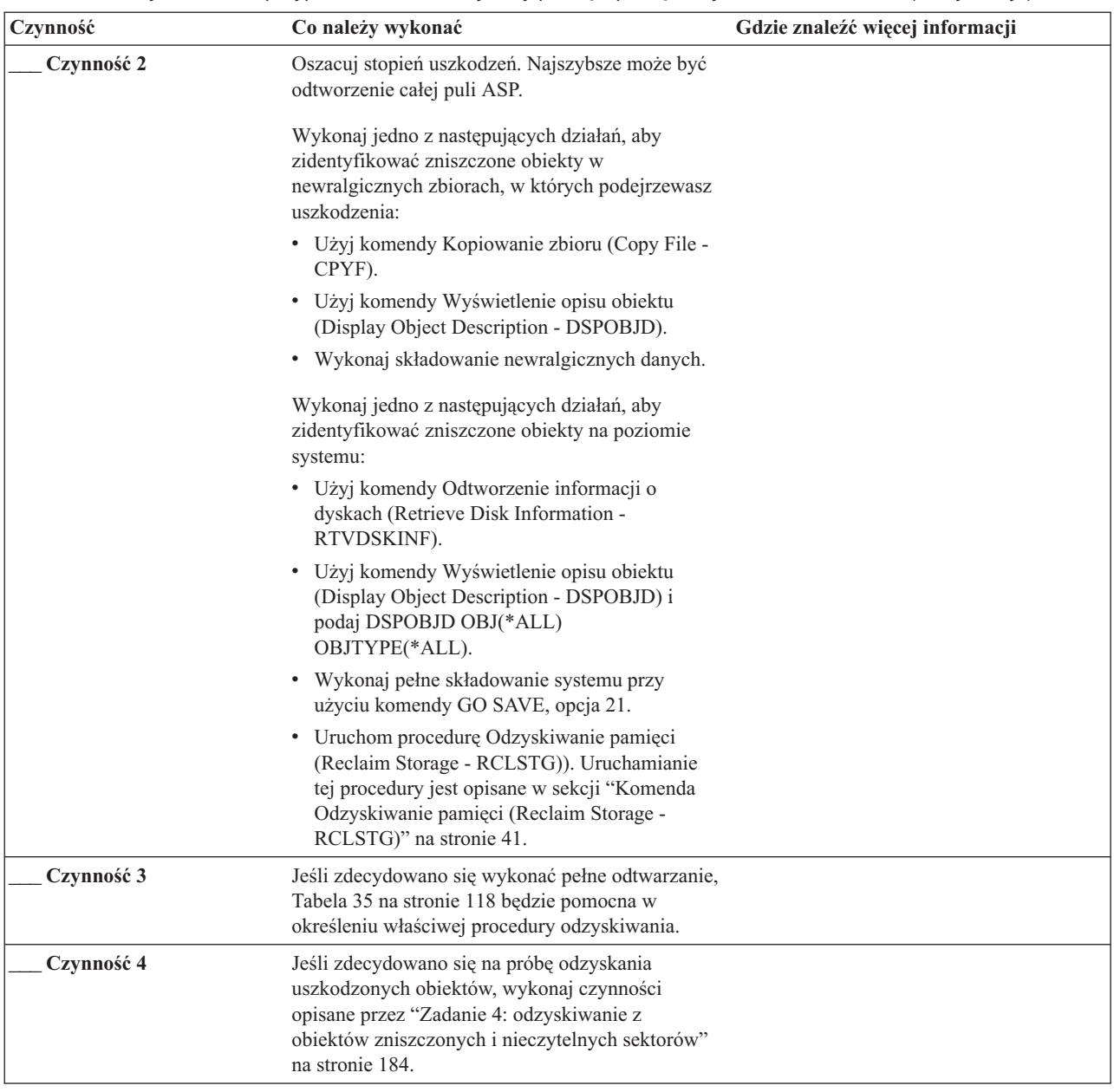

# **Wybór procedury odzyskiwania informacji o użytkowniku**

Kiedy system działa już normalnie, można odzyskać dane użytkowników.

Pierwszą czynnością przy odzyskiwaniu jest przywrócenie normalnego funkcjonowania systemu, co może wymagać następujących czynności:

- Wymiana sprzętu
- v Odtworzenie lub instalacja Licencjonowanego Kodu Wewnętrznego
- v Wykonanie IPL po nieprawidłowym zakończeniu pracy systemu

Po przywróceniu normalnego działania systemu można przystąpić do odzyskiwania informacji o użytkownikach. Tabela 35 na [stronie](#page-139-0) 118 może być użyta do określenia procedury, którą należy przeprowadzić. W tabeli wartość Nie dotyczy oznacza, że procedura odzyskiwania nie zależy od odpowiedzi tak czy nie.

<span id="page-139-0"></span>*Tabela 35. Wybór procedury odzyskiwania informacji o użytkowniku*

| Czy odzyskujesz<br>wszystkie ASP<br>*SYSBAS? | Użyta<br>procedura<br>składowania                                                | Czy masz obiekty<br><b>SAVCHGOBJ</b> lub<br>kroniki do<br>zastosowania? | Czy chcesz użyć<br>opcji menu do<br>odzyskiwania? | Sugerowana procedura odtwarzania                                                                      |
|----------------------------------------------|----------------------------------------------------------------------------------|-------------------------------------------------------------------------|---------------------------------------------------|----------------------------------------------------------------------------------------------------|
| Tak                                          | Komendy                                                                          | Nie dotyczy                                                             | Patrz uwaga 1.                                    | "Lista kontrolna 24: odzyskiwanie informacji o<br>użytkownikach przy użyciu komend" na stronie<br>119 |
| Tak                                          | Opcja 21 menu<br>Składowanie<br>(Save)                                           | Nie                                                                     | Tak                                               | "Lista kontrolna 25: korzystanie z opcji 21 menu<br>Odtwarzanie (Restore)" na stronie 123             |
| Tak                                          | Opcja 21 menu<br>Składowanie<br>(Save)                                           | Tak                                                                     | Nie dotyczy                                       | "Lista kontrolna 24: odzyskiwanie informacji o<br>użytkownikach przy użyciu komend" na stronie<br>119 |
| Tak                                          | Opcja 21 menu<br>Składowanie<br>(Save)                                           | Nie                                                                     | Nie                                               | "Lista kontrolna 24: odzyskiwanie informacji o<br>użytkownikach przy użyciu komend" na stronie<br>119 |
| Tak                                          | Opcja 22 menu<br>Składowanie<br>(Save)<br>Opcja 23 menu<br>Składowanie<br>(Save) | Nie                                                                     | Tak                                               | "Lista kontrolna 26: używanie opcji 22 i 23 z<br>menu Odtwarzanie" na stronie 126                     |
| Tak                                          | Opcja 22 menu<br>Składowanie<br>(Save)<br>Opcja 23 menu<br>Składowanie<br>(Save) | Tak                                                                     | Nie dotyczy                                       | "Lista kontrolna 24: odzyskiwanie informacji o<br>użytkownikach przy użyciu komend" na stronie<br>119 |
| Tak                                          | Opcja 22 menu<br>Składowanie<br>(Save)<br>Opcja 23 menu<br>Składowanie<br>(Save) | Nie                                                                     | Nie                                               | "Lista kontrolna 24: odzyskiwanie informacji o<br>użytkownikach przy użyciu komend" na stronie<br>119 |
| Tak                                          | Opcja 21 menu<br>Składowanie<br>(Save)<br>Opcja 23 menu<br>Składowanie<br>(Save) | Nie                                                                     | Tak                                               | "Lista kontrolna 26: używanie opcji 22 i 23 z<br>menu Odtwarzanie" na stronie 126                     |
| Tak                                          | Opcja 21 menu<br>Składowanie<br>(Save)<br>Opcja 23 menu<br>Składowanie<br>(Save) | Tak                                                                     | Nie dotyczy                                       | "Lista kontrolna 24: odzyskiwanie informacji o<br>użytkownikach przy użyciu komend" na stronie<br>119 |

<span id="page-140-0"></span>*Tabela 35. Wybór procedury odzyskiwania informacji o użytkowniku (kontynuacja)*

| Czy odzyskujesz<br>wszystkie ASP<br>*SYSBAS? | <b>U</b> żyta<br>procedura<br>składowania                                        | Czy masz obiekty<br><b>SAVCHGOBJ</b> lub<br>kroniki do<br>zastosowania? | Czy chcesz użyć<br>opcji menu do<br>odzyskiwania? | Sugerowana procedura odtwarzania                                                                                                    |
|----------------------------------------------|----------------------------------------------------------------------------------|-------------------------------------------------------------------------|---------------------------------------------------|----------------------------------------------------------------------------------------------------|
| Tak                                          | Opcja 21 menu<br>Składowanie<br>(Save)<br>Opcja 23 menu<br>Składowanie<br>(Save) | Nie                                                                     | Nie                                               | "Lista kontrolna 24: odzyskiwanie informacji o<br>użytkownikach przy użyciu komend"                                                        |
| Tak                                          | Składowanie z<br>Asysta<br>Operacyjną <sup>2</sup>                               | Nie dotyczy                                                             | Nie dotyczy                                       | "Lista kontrolna 27: odzyskiwanie informacji o<br>użytkownikach z taśm przy użyciu opcji<br>składowania Asysty Operacyjnej" na stronie 129 |
| Nie                                          | Dowolna                                                                          | Nie dotyczy                                                             | Nie dotyczy                                       | "Lista kontrolna 24: odzyskiwanie informacji o<br>użytkownikach przy użyciu komend"                                                        |

**<sup>1</sup>** Jeśli podczas składowania używasz komend, podczas odzyskiwania również należy używać komend.

**<sup>2</sup>** Składowanie odbyło się przy użyciu komendy Uruchomienie składowania (Run Backup - RUNBCKUP) lub menu Uruchomienie składowania (Run Backup).

## **Zadania pokrewne**

"Używanie opcji 21, 22 i 23 menu [odtwarzania"](#page-243-0) na stronie 222

Aby odtworzyć dane za pomocą opcji 21, 22 lub 23 z menu Odtwarzanie, należy wykonać czynności opisane w tej sekcji.

## **Lista kontrolna 24: odzyskiwanie informacji o użytkownikach przy użyciu komend**

Ta lista kontrolna przedstawia czynności, które należy wykonać w celu odzyskania danych użytkowników przy użyciu komend. Być może niektóre czynności trzeba będzie wykonać więcej niż raz.

Właściwe czynności w danej sytuacji zależą od tego:

- jak zostały zeskładowane dane,
- v czy korzystano z kronikowania lub czy zakupione aplikacje używają kronikowania,
- v czy masz obiekty biblioteki dokumentów,
- czy składujesz zmienione obiekty.

Zanim rozpoczniesz odzyskiwanie danych użytkowników, zrób kopię tej listy kontrolnej. Wypełniaj odpowiednie pola w miarę wykonywania czynności odzyskiwania. Ta lista kontrolna stanowi ważny zapis działań związanych z odzyskiwaniem. Może ona pomóc w zdiagnozowaniu problemów występujących po odzyskaniu. Może być również przydatna w ocenie strategii składowania.

Większość czynności na tej liście kontrolnej zawiera odniesienia do innych sekcji tego dokumentu. Zajrzyj do nich, jeśli potrzebujesz więcej informacji dotyczących wykonywania poszczególnych czynności. Wykonanie niektórych czynności, takich jak odtwarzanie zmienionych obiektów i stosowanie zmian w kronice, może nie być konieczne, jeśli nie ma to zastosowania w danej sytuacji.

## **Czy odtwarzasz do innego systemu lub innej partycji logicznej?**

- v Musisz podać parametr ALWOBJDIF(\*ALL) w komendach RST*xxx*.
- v Musisz podać parametr SRM(\*NONE) w komendzie Odtwarzanie konfiguracji (Restore Configuration RSTCFG).
- v Atrybuty sieciowe są ustawiane na wartości domyślne dostarczone przez IBM.

| Czynność   | Co należy wykonać                                                                                                    | Gdzie znaleźć więcej informacji                                                                |
|------------|----------------------------------------------------------------------------------------------------|------------------------------------------------------------------------------------------------|
| Czynność 1 | Jeśli system nie jest jeszcze w stanie zastrzeżonym,<br>upewnij się, że wszyscy użytkownicy wypisali się<br>z systemu i że zostały zakończone wszystkie<br>zadania. Następnie wpisz ENDSBS SBS(*ALL)<br>OPTION(*CNTRLD) DELAY(600) <sup>1,2</sup> .                                                                | "Przełączanie systemu w stan zastrzeżony"<br>na stronie 40.                                    |
| Czynność 2 | Jeśli jest to konieczne, zmień wartość systemową<br>QALWOBJRST. Wpisz tutaj poprzednią wartość:                                                                                                    | "Kontrola odtwarzania obiektów istotnych<br>dla bezpieczeństwa" na stronie 46.                 |
| Czynność 3 | Jeśli jest to konieczne, zmień wartość systemową<br>QVFYOBJRST. Wpisz tutaj poprzednią wartość:                                                                                                    | "Kontrola odtwarzania obiektów istotnych<br>dla bezpieczeństwa" na stronie 46.                 |
| Czynność 4 | Jeśli jest to konieczne, zmień wartość systemową<br>sterującą przewijaniem protokołu zadań, po jego<br>zapełnieniu. Użyj komendy Praca z wartościami<br>systemowymi (Work with System Values):<br>WRKSYSVAL QJOBMSGQFL. Wpisz tutaj<br>aktualną wartość: _____________. Następnie zmień<br>te wartość na *PRTWRAP. | Sekcja Wartości systemowe w Centrum<br>informacyjnym i5/OS.                                    |
| Czynność 5 | Po zmianie wartości systemowych wypisz się z<br>systemu za pomocą komendy SIGNOFF *LIST.<br>Następnie wpisz się ponownie z nowo utworzonym<br>hasłem jako użytkownik QSECOFR, aby<br>uaktywnić wprowadzone zmiany.                                                                                                 |                                                                                                |
| Czynność 6 | Jeśli odtwarzasz do systemu z innym procesorem<br>lub pamięcią przy użyciu komendy<br>WRKSYSVAL, upewnij się, że wartości<br>systemowe QMCHPOOL, QBASPOOL i<br>QPFRADJ są poprawne.                                                                                                    | "Ustawianie wartości systemowej<br>QPFRADJ dla innego procesora lub<br>pamięci" na stronie 50. |
| Czynność 7 | Wpisz komendę CHGMSGQ<br>MSGQ(QSYSOPR) DLVRY(*NOTIFY)<br>SEV(99), aby uniknąć komunikatów, które nie<br>mają związku z odzyskiwaniem.                                                                                                    |                                                                                                |

*Tabela 36. Lista kontrolna odzyskiwania informacji o użytkownikach przy użyciu komend*

Kiedy odtwarzasz z taśmy, informujesz system, czy ma przewinąć taśmę do początku, czy nie. Jeśli w poniższych **czynnościach używasz taśm, podaj ENDOPT(\*LEAVE), kiedy wykonujesz dodatkowe czynności. W ostatnim kroku podaj ENDOPT(\*REWIND).**

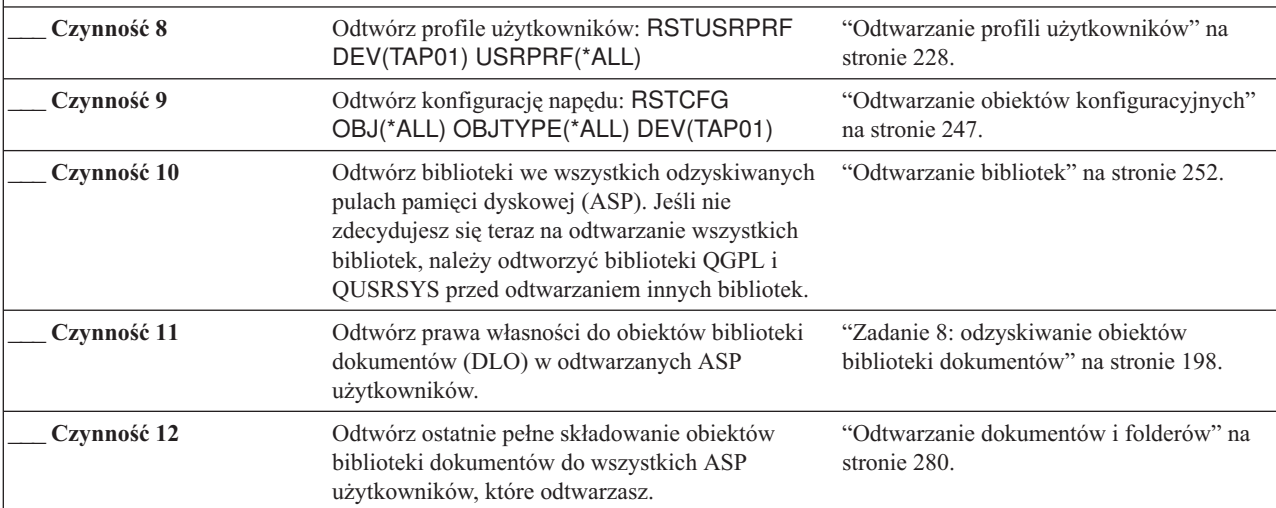

| Czynność    | Co należy wykonać                                                                                                    | Gdzie znaleźć więcej informacji                                                                                                   |
|-------------|----------------------------------------------------------------------------------------------------|----------------------------------------------------------------------------------------------------|
| Czynność 13 | Odtwórz ostatnie pełne składowanie katalogów. <sup>3</sup>                                                                                                    | "Odtwarzanie obiektów w katalogach" na<br>stronie 285.                                                                            |
| Czynność 14 | Jeśli systemy plików użytkownika (UDFS) w ASP<br>użytkowników nie zostały odtworzone poprawnie,<br>może zajść potrzeba wykonania dodatkowych<br>czynności odzyskiwania.                                                                                                    | "Zadanie 7: odtwarzanie systemów plików<br>użytkownika do puli pamięci dyskowej<br>użytkowników" na stronie 197.                  |
| Czynność 15 | Odtwórz zmienione obiekty i zaktualizuj je w<br>oparciu o kronikowane zmiany.                                                                                                    | Rozdział 10, "Odtwarzanie zmienionych<br>obiektów oraz zastosowanie kronikowanych<br>zmian", na stronie 301, czynności od 1 do 7. |
| Czynność 16 | Zaktualizuj informacje o poprawkach PTF dla<br>wszystkich zbiorów składowania PTF w bibliotece<br>QGPL, wpisując komendę UPDPTFINF.                                                                                                    |                                                                                                    |
| Czynność 17 | Jeśli użyta była komenda Składowanie informacji<br>o systemie (Save System Information -<br>SAVSYSINF), użyj komendy Odtworzenie<br>informacji o systemie (Restore System Information<br>- RSTSYSINF). Komenda Odtworzenie informacji<br>o systemie (Restore System Information -<br>RSTSYSINF) odtwarza podzbiór danych i<br>obiektów systemowych zeskładowanych za<br>pomocą komendy Składowanie informacji o<br>systemie (Save System Information -<br>SAVSYSINF).<br>Uwaga: Jeśli w systemie istnieją niezależne ASP,<br>nie wykonuj teraz tej czynności. | "Odtwarzanie informacji o systemie" na<br>stronie 298                                                                             |
| Czynność 18 | Odtwórz uprawnienia. Wpisz: RSTAUT<br>Uwaga: Jeśli odtwarzasz niezależne ASP, możesz<br>również wyświetlić podpowiedź komendy<br>RSTAUT i podać SAVASPDEV(*SYSBAS).<br>Umożliwia to uzyskanie dostępu do obiektów w<br>systemowej i podstawowej ASP po zakończeniu<br>procedury odzyskiwania dla niezależnych ASP.                                                                                                    | "Odtwarzanie uprawnień do obiektów" na<br>stronie 233.                                                                            |
| Czynność 19 | Zastosuj ponownie wszystkie poprawki PTF, które<br>zostały zastosowane od czasu ostatniej operacji<br>SAVSYS.                                                                                                    | "Odtwarzanie poprawek PTF (program<br>temporary fix)" na stronie 298.                                                             |
| Czynność 20 | Jeśli korzystasz ze zintegrowanego serwera, a opis<br>serwera sieciowego (NSWD) oraz pokrewne<br>obiekty serwera są zeskładowane, to odzyskaj<br>zintegrowany serwer.                                                                                                    | "Odzyskiwanie operacji składowania<br>przestrzeni pamięci serwera sieciowego" na<br>stronie 289.                                  |
| Czynność 21 | Jeśli korzystasz z systemu Linux lub AIX i było<br>wykonane składowanie poprzez odłączenie opisów<br>serwerów sieciowych (NWSD), wykonaj<br>odtwarzanie dla tych systemów.                                                                                                    | "Odzyskiwanie systemu AIX, i5/OS lub<br>Linux na partycji logicznej" na stronie 290                                               |
| Czynność 22 | Jeśli jest to niezbędne, przywróć pierwotne<br>ustawienie wartości systemowej QALWOBJRST,<br>używając komendy WRKSYSVAL.                                                                                                    | "Kontrola odtwarzania obiektów istotnych<br>dla bezpieczeństwa" na stronie 46.                                                    |
| Czynność 23 | Jeśli jest to niezbędne, przywróć pierwotne<br>ustawienie wartości systemowej QVFYOBJRST,<br>używając komendy WRKSYSVAL.                                                                                                    | "Kontrola odtwarzania obiektów istotnych<br>dla bezpieczeństwa" na stronie 46.                                                    |
| Czynność 24 | Jeśli jest to niezbędne, przywróć pierwotne<br>ustawienie wartości systemowej QJOBMSGQFL,<br>używając komendy WRKSYSVAL.                                                                                                    | Wartości systemowe                                                                                                    |

*Tabela 36. Lista kontrolna odzyskiwania informacji o użytkownikach przy użyciu komend (kontynuacja)*

| Czynność    | Co należy wykonać                                                                                                    | Gdzie znaleźć więcej informacji                                                         |  |
|-------------|----------------------------------------------------------------------------------------------------|-----------------------------------------------------------------------------------------|--|
| Czynność 25 | Jeśli odzyskujesz po całkowitej utracie systemu,<br>przejdź do odpowiedniej listy kontrolnej. Wykonaj<br>zadania z tej listy.                                                                                                    |                                                                                         |  |
| Czynność 26 | Wykonaj:                                                                                                    |                                                                                         |  |
|             | SIGNOFF *LIST                                                                                                    |                                                                                         |  |
|             | lub                                                                                                    |                                                                                         |  |
|             | DSPJOBLOG * * PRINT                                                                                                    |                                                                                         |  |
|             | Sprawdź protokół zadania, aby upewnić się, że<br>wszystkie obiekty zostały odtworzone. Protokół<br>zadania zawiera informacje o operacji odtwarzania.<br>Aby sprawdzić, czy wszystkie obiekty zostały<br>odtworzone, prześlij do kolejki wydruków protokół<br>zadania razem z pozostałym buforowanym<br>wyjściem zadania, jeśli istnieje.<br>Dla każdej pomyślnie odtworzonej biblioteki do |                                                                                         |  |
|             | protokołu zadania jest wysyłany komunikat<br>CPC3703. Komunikat CPF3773 jest wysyłany, aby<br>poinformować, ile obiektów zostało odtworzonych.<br>Obiekty mogą nie zostać odtworzone z wielu<br>powodów. Sprawdź więc komunikaty o błędach,<br>popraw błędy, a następnie odtwórz te obiekty z<br>nośnika.                                                                                   |                                                                                         |  |
| Czynność 27 | W tym momencie musisz wykonać normalny IPL.                                                                                                    | "Wykonywanie normalnego IPL" na stronie<br>56.                                          |  |
| Czynność 28 | Jeśli korzystasz ze zintegrowanego serwera, a<br>poszczególne zbiory są zeskładowane w katalogu<br>QNTC, to odzyskaj zintegrowany serwer.                                                                                                    | "Odzyskiwanie operacji składowania<br>danych w systemie plików QNTC" na<br>stronie 289. |  |
| Czynność 29 | Jeśli zainstalowano IBM DB2 Content Manager<br>OnDemand for i5/OS, wykonaj kronikowanie dla<br>programu Content Manager OnDemand, wpisując<br>następujące komendy:                                                                                                    |                                                                                         |  |
|             | CALL QRDARS/QRLCSTRJ PARM('RLC')<br>CALL QRDARS/QRLCSTRJ PARM('RLR')<br>CALL QRDARS/QRLCSTRJ PARM('RLO')                                                                                                    |                                                                                         |  |
| Czynność 30 | Jeśli zainstalowano licencjonowany program<br>Cryptographic Device Manager, 5733-CY2,<br>wykonaj następującą komendę: CALL<br>QCCADEV/QCCAELOAD                                                                                                    |                                                                                         |  |
| Czynność 31 | Aby upewnić się, że wszystkie obiekty zostały<br>pomyślnie odtworzone, przejrzyj protokoły zadań<br>lub wydruki z operacji odtwarzania.                                                                                                    | "Sprawdzanie poprawnego odtworzenia<br>obiektów" na stronie 51.                         |  |

*Tabela 36. Lista kontrolna odzyskiwania informacji o użytkownikach przy użyciu komend (kontynuacja)*

| | |

| |  $\|$  $\vert$
*Tabela 36. Lista kontrolna odzyskiwania informacji o użytkownikach przy użyciu komend (kontynuacja)*

| Czynność | Co należy wykonać                                                                                                    | Gdzie znaleźć więcej informacji |
|----------|----------------------------------------------------------------------------------------------------|---------------------------------|
|          | Podczas odtwarzania profili użytkowników system musi być w stanie zastrzeżonym. Inne czynności podczas<br>odzyskiwania mogą nie wymagać stanu zastrzeżonego. Jednakże, aby zapewnić pomyślne odzyskiwanie i wyższą<br>wydajność podczas odtwarzania danych, stan zastrzeżony jest zalecany. |                                 |
|          | Jako parametr opóźnienia podaj liczbę sekund, wystarczającą do tego, aby system w tym czasie zakończył w normalny<br>sposób większość zadań. W dużych, obciążonych systemach może być potrzebne większe opóźnienie.                                                                         |                                 |
|          | Może zostać wyświetlony następujący komunikat:<br>CPD377A: Obiekt nie odtworzony, /ONTC.                                                                                                    |                                 |
|          | Obiekty te nie mogą zostać odtworzone, dopóki system plików nie zostanie podłączony podczas IPL. Dodatkowe<br>czynności odzyskiwania umożliwiają odtworzenie tych obiektów.                                                                                                    |                                 |

# **Lista kontrolna 25: korzystanie z opcji 21 menu Odtwarzanie (Restore)**

Ta lista kontrolna przedstawia kolejno czynności, które należy wykonać podczas odzyskiwania danych użytkowników przy użyciu opcji 21 menu Odtwarzanie (Restore). Opcja 21 odtwarza system do ostatniego pełnego składowania.

Zanim rozpoczniesz odzyskiwanie danych użytkowników, zrób kopię tej listy kontrolnej. Wypełniaj odpowiednie pola w miarę wykonywania czynności odzyskiwania. Ta lista kontrolna stanowi ważny zapis działań związanych z odzyskiwaniem. Może ona pomóc w zdiagnozowaniu problemów występujących po odzyskaniu. Może być również przydatna w ocenie strategii składowania.

Większość czynności na tej liście kontrolnej zawiera odniesienia do innych sekcji tego dokumentu. Zajrzyj do nich, jeśli potrzebujesz więcej informacji dotyczących wykonywania poszczególnych czynności. Wykonanie niektórych czynności, takich jak odtwarzanie zmienionych obiektów i stosowanie zmian w kronice, może nie być konieczne, jeśli nie ma to zastosowania w danej sytuacji.

### **Czy odtwarzasz do innego systemu?**

| |

| |

Jeśli przeprowadzasz odtwarzanie do innego systemu lub innej partycji logicznej, należy zdawać sobie sprawę, że:

- Musisz podać parametr ALWOBJDIF(\*ALL) w komendach restore.
- v Musisz podać parametr SRM(\*NONE) w komendzie RSTCFG.
- v Atrybuty sieciowe są ustawiane na wartości domyślne dostarczone przez IBM.
- **Uwaga:** W menu odtwarzania znajduje się opcja, wskazująca, czy odtwarzanie następuje do innego systemu. Po jej wybraniu system automatycznie określi pierwsze dwa wyświetlone powyżej elementy. Opcję tę należy również podać, jeśli przeprowadzasz odtwarzanie do innej partycji logicznej.

*Tabela 37. Lista kontrolna odzyskiwania informacji o użytkownikach przy użyciu opcji 21*

| Czynność   | Co należy wykonać                                                                               | Gdzie znaleźć więcej informacji                                                |
|------------|-------------------------------------------------------------------------------------------------|--------------------------------------------------------------------------------|
| Czynność 1 | Jeśli jest to konieczne, zmień wartość systemową<br>QALWOBJRST. Wpisz tutaj poprzednią wartość: | "Kontrola odtwarzania obiektów istotnych<br>dla bezpieczeństwa" na stronie 46. |
| Czynność 2 | Jeśli jest to konieczne, zmień wartość systemową<br>QVFYOBJRST. Wpisz tutaj poprzednią wartość: | "Kontrola odtwarzania obiektów istotnych<br>dla bezpieczeństwa" na stronie 46. |

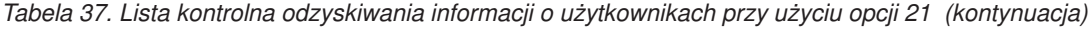

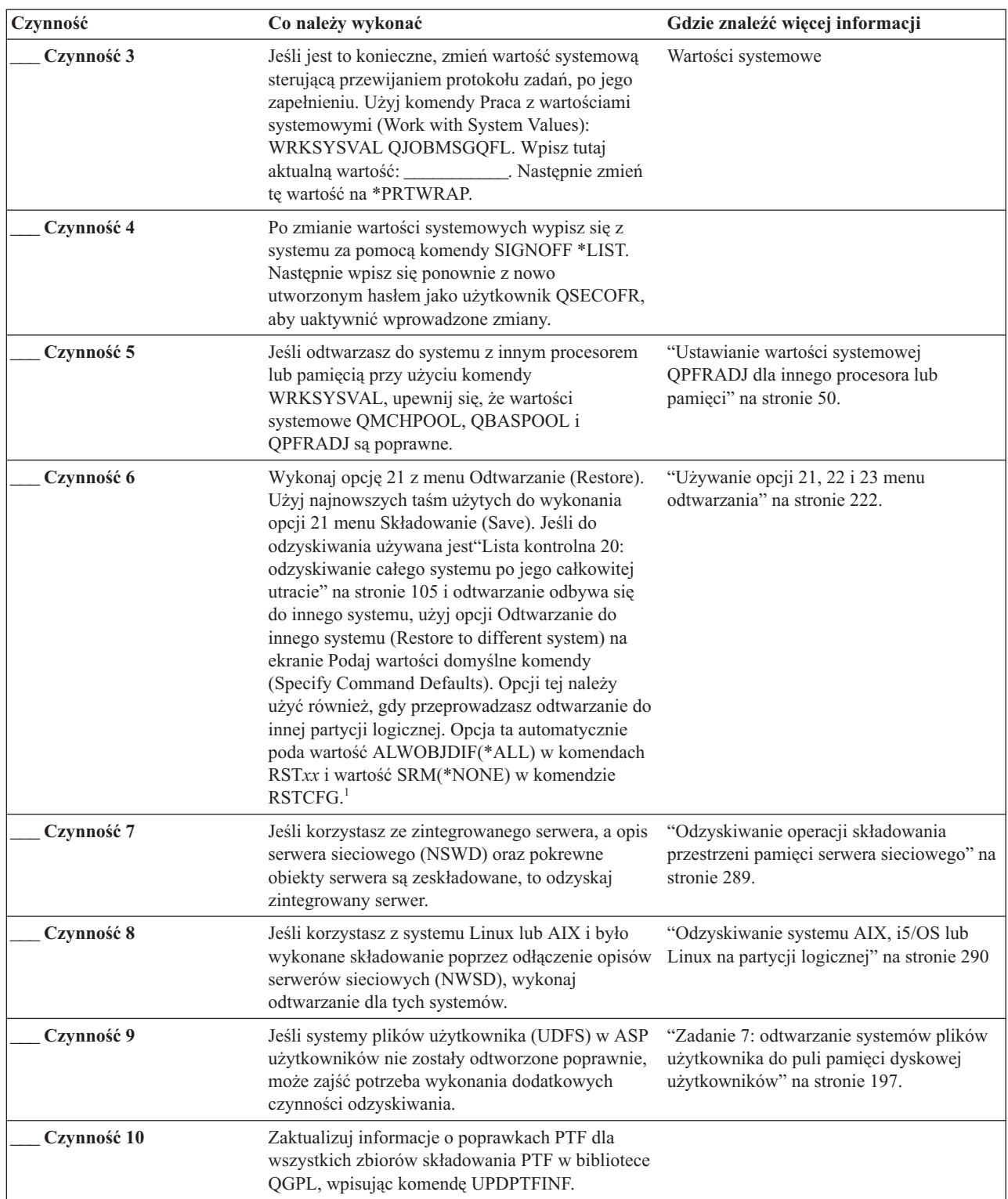

**Czynność Co należy wykonać Gdzie znaleźć więcej informacji \_\_\_ Czynność 11** Jeśli użyta była komenda Składowanie informacji o systemie (Save System Information - SAVSYSINF), użyj komendy Odtworzenie informacji o systemie (Restore System Information - RSTSYSINF). Komenda Odtworzenie informacji o systemie (Restore System Information - RSTSYSINF) odtwarza podzbiór danych i obiektów systemowych zeskładowanych za pomocą komendy Składowanie informacji o systemie (Save System Information - SAVSYSINF). ["Odtwarzanie](#page-319-0) informacji o systemie" na [stronie](#page-319-0) 298 **\_\_\_ Czynność 12** Zastosuj ponownie wszystkie poprawki PTF, które zostały zastosowane od czasu ostatniej operacji SAVSYS. ["Odtwarzanie](#page-319-0) poprawek PTF (program [temporary](#page-319-0) fix)" na stronie 298. **\_\_\_ Czynność 13** Jeśli jest to niezbędne, przywróć pierwotne ustawienie wartości systemowej QALWOBJRST, używając komendy WRKSYSVAL. "Kontrola [odtwarzania](#page-67-0) obiektów istotnych dla [bezpieczeństwa"](#page-67-0) na stronie 46. **\_\_\_ Czynność 14** Jeśli jest to niezbędne, przywróć pierwotne ustawienie wartości systemowej QVFYOBJRST, używając komendy WRKSYSVAL. "Kontrola [odtwarzania](#page-67-0) obiektów istotnych dla [bezpieczeństwa"](#page-67-0) na stronie 46. **\_\_\_ Czynność 15** Jeśli jest to niezbędne, przywróć pierwotne ustawienie wartości systemowej QJOBMSGQFL, używając komendy WRKSYSVAL. Sekcja Wartości systemowe w Centrum informacyjnym i5/OS. **\_\_\_ Czynność 16** Jeśli odzyskujesz po całkowitej utracie systemu, powróć do sekcji "Lista [kontrolna](#page-126-0) 20: [odzyskiwanie](#page-126-0) całego systemu po jego całkowitej [utracie"](#page-126-0) na stronie 105. Patrz odpowiednia czynność listy kontrolnej. **\_\_\_ Czynność 17** W tym momencie musisz wykonać normalny IPL. ["Wykonywanie](#page-77-0) normalnego IPL" na stronie [56.](#page-77-0) **\_\_\_ Czynność 18** Jeśli korzystasz ze zintegrowanego serwera, a poszczególne zbiory są zeskładowane w katalogu QNTC, to odzyskaj zintegrowany serwer. ["Odzyskiwanie](#page-310-0) operacji składowania danych w [systemie](#page-310-0) plików QNTC" na [stronie](#page-310-0) 289. **\_\_\_ Czynność 19** Jeśli zainstalowano IBM DB2 Content Manager OnDemand for i5/OS, wykonaj kronikowanie dla programu Content Manager OnDemand, wpisując następujące komendy: CALL QRDARS/QRLCSTRJ PARM('RLC') CALL QRDARS/QRLCSTRJ PARM('RLR') CALL QRDARS/QRLCSTRJ PARM('RLO') **\_\_\_ Czynność 20** Jeśli zainstalowano licencjonowany program Cryptographic Device Manager, 5733-CY2, wykonaj następującą komendę: CALL QCCADEV/QCCAELOAD **\_\_\_ Czynność 21** Aby upewnić się, że wszystkie obiekty zostały pomyślnie odtworzone, przejrzyj protokoły zadań lub wydruki z operacji odtwarzania. ["Sprawdzanie](#page-72-0) poprawnego odtworzenia [obiektów"](#page-72-0) na stronie 51. **<sup>1</sup>** Może zostać wyświetlony następujący komunikat: CPD377A: Obiekt nie odtworzony, /QNTC. Obiekty te nie mogą zostać odtworzone, dopóki system plików nie zostanie podłączony podczas IPL. Dodatkowe czynności odzyskiwania umożliwiają odtworzenie tych obiektów.

| | |

| | | |

| |

| |

*Tabela 37. Lista kontrolna odzyskiwania informacji o użytkownikach przy użyciu opcji 21 (kontynuacja)*

# **Lista kontrolna 26: używanie opcji 22 i 23 z menu Odtwarzanie**

Ta lista kontrolna zawiera sekwencję czynności, które należy wykonać w celu odzyskania danych użytkowników przy użyciu opcji 22 i 23 menu Odtwarzanie. Opcja 22 odtwarza biblioteki IBM do stanu z ostatniego składowania. Opcja 23 odtwarza biblioteki użytkowników do stanu z ostatniego składowania.

Zanim rozpoczniesz odzyskiwanie danych użytkowników, zrób kopię tej listy kontrolnej. Wypełniaj odpowiednie pola w miarę wykonywania czynności odzyskiwania. Ta lista kontrolna stanowi ważny zapis działań związanych z odzyskiwaniem. Może ona pomóc w zdiagnozowaniu problemów występujących po odzyskaniu. Może być również przydatna w ocenie strategii składowania.

Większość czynności na tej liście kontrolnej zawiera odniesienia do innych sekcji tego dokumentu. Zajrzyj do nich, jeśli potrzebujesz więcej informacji dotyczących wykonywania poszczególnych czynności. Wykonanie niektórych czynności, takich jak odtwarzanie zmienionych obiektów i stosowanie zmian w kronice, może nie być konieczne, jeśli nie ma to zastosowania w danej sytuacji.

| Czynność   | Co należy wykonać                                                                                                    | Gdzie znaleźć więcej informacji                                                                |
|------------|----------------------------------------------------------------------------------------------------|------------------------------------------------------------------------------------------------|
| Czynność 1 | Jeśli jest to niezbędne, przywróć pierwotne<br>ustawienie wartości systemowej QALWOBJRST,<br>używając komendy WRKSYSVAL. Wpisz tutaj<br>poprzednią wartość:                                                                                                    | "Kontrola odtwarzania obiektów istotnych<br>dla bezpieczeństwa" na stronie 46.                 |
| Czynność 2 | Jeśli jest to niezbędne, przywróć pierwotne<br>ustawienie wartości systemowej QVFYOBJRST,<br>używając komendy WRKSYSVAL. Wpisz tutaj<br>poprzednią wartość: _                                                                                                    | "Kontrola odtwarzania obiektów istotnych<br>dla bezpieczeństwa" na stronie 46.                 |
| Czynność 3 | Jeśli jest to konieczne, zmień wartość systemową<br>sterującą przewijaniem protokołu zadań, po jego<br>zapełnieniu. Użyj komendy Praca z wartościami<br>systemowymi (Work with System Values):<br>WRKSYSVAL QJOBMSGQFL. Wpisz tutaj<br>aktualną wartość: _____________. Następnie zmień<br>tę wartość na *PRTWRAP. | Sekcja Wartości systemowe w Centrum<br>informacyjnym i5/OS.                                    |
| Czynność 4 | Po zmianie wartości systemowych wypisz się z<br>systemu za pomocą komendy SIGNOFF *LIST.<br>Następnie wpisz się ponownie z nowo<br>utworzonym hasłem jako użytkownik QSECOFR,<br>aby uaktywnić wprowadzone zmiany.                                                                                                 |                                                                                                |
| Czynność 5 | Jeśli odtwarzasz do systemu z innym procesorem<br>lub pamięcią przy użyciu komendy<br>WRKSYSVAL, upewnij się, że wartości<br>systemowe QMCHPOOL, QBASPOOL i<br>QPFRADJ są poprawne.                                                                                                    | "Ustawianie wartości systemowej<br>QPFRADJ dla innego procesora lub<br>pamięci" na stronie 50. |

*Tabela 38. Lista kontrolna odzyskiwania informacji o użytkownikach przy użyciu opcji 22 i 23*

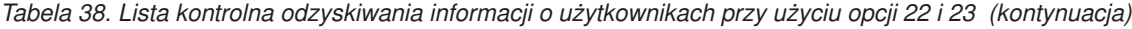

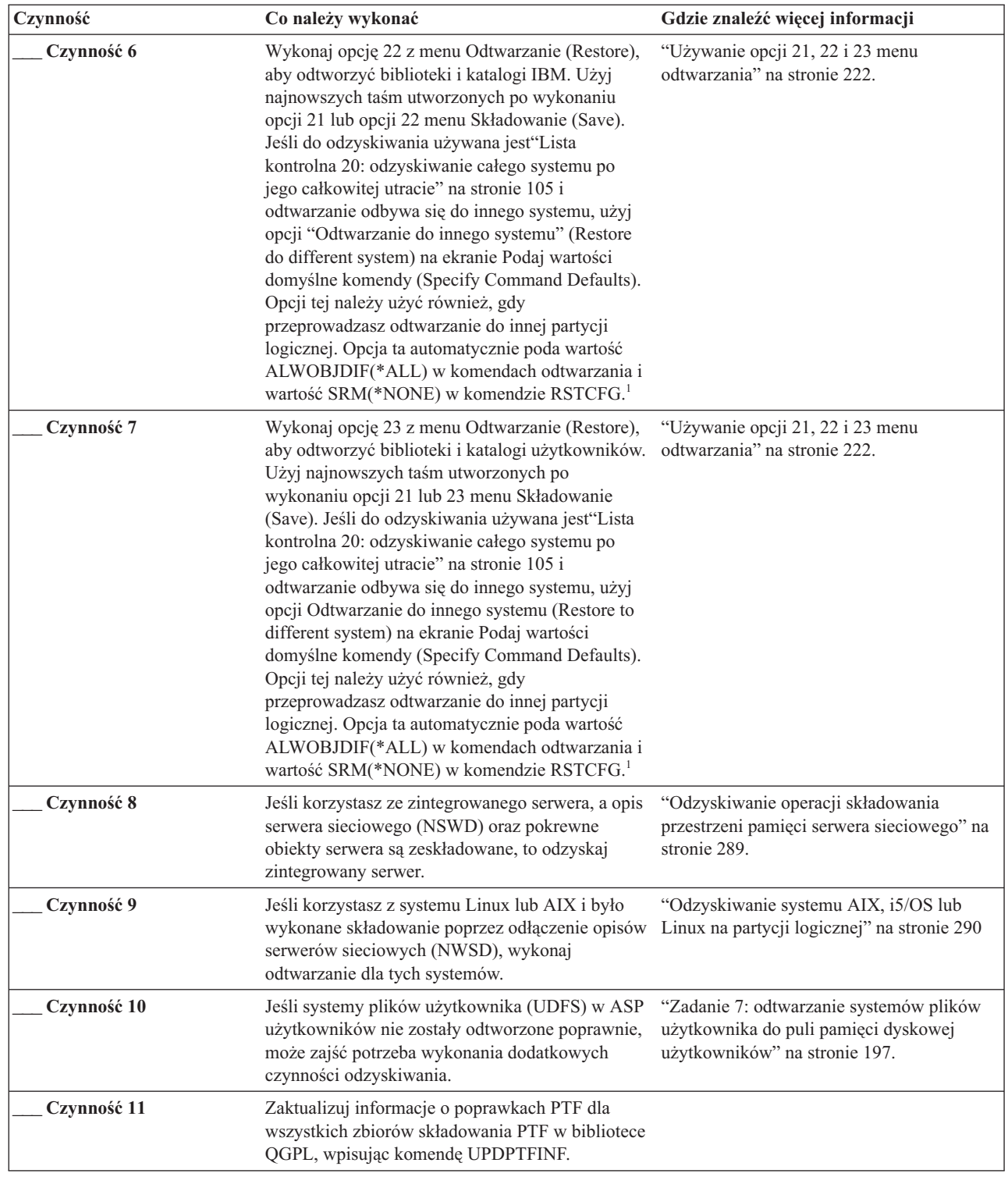

 $\|$  $\|$  $\bar{\mathbb{I}}$  $\|$ |  $\frac{1}{1}$ |  $\|$ 

| Czynność    | Co należy wykonać                                                                                                    | Gdzie znaleźć więcej informacji                                                      |
|-------------|----------------------------------------------------------------------------------------------------|--------------------------------------------------------------------------------------|
| Czynność 12 | Jeśli użyta była komenda Składowanie informacji<br>o systemie (Save System Information -<br>SAVSYSINF), użyj komendy Odtworzenie<br>informacji o systemie (Restore System Information<br>- RSTSYSINF). Komenda Odtworzenie informacji<br>o systemie (Restore System Information -<br>RSTSYSINF) odtwarza podzbiór danych i<br>obiektów systemowych zeskładowanych za<br>pomocą komendy Składowanie informacji o<br>systemie (Save System Information -<br>SAVSYSINF).                                                                                                    | "Odtwarzanie informacji o systemie" na<br>stronie 298                                |
| Czynność 13 | Zastosuj ponownie wszystkie poprawki PTF, które<br>zostały zastosowane od czasu ostatniej operacji<br>SAVSYS.                                                                                                    | "Odtwarzanie poprawek PTF (program<br>temporary fix)" na stronie 298.                |
| Czynność 14 | Jeśli jest to konieczne, zmień wartość systemową<br>QALWOBJRST.                                                                                                    | "Kontrola odtwarzania obiektów istotnych<br>dla bezpieczeństwa" na stronie 46.       |
| Czynność 15 | Jeśli jest to konieczne, zmień wartość systemową<br>QVFYOBJRST.                                                                                                    | "Kontrola odtwarzania obiektów istotnych<br>dla bezpieczeństwa" na stronie 46.       |
| Czynność 16 | Jeśli jest to niezbędne, przywróć pierwotne<br>ustawienie wartości systemowej QJOBMSGQFL,<br>używając komendy WRKSYSVAL.                                                                                                    | Wartości systemowe                                                                   |
| Czynność 17 | Wykonaj:<br>SIGNOFF *LIST<br>lub<br>DSPJOBLOG * * PRINT<br>Sprawdź protokół zadania, aby upewnić się, że<br>wszystkie obiekty zostały odtworzone. Protokół<br>zadania zawiera informacje o operacji<br>odtwarzania. Aby sprawdzić, czy wszystkie<br>obiekty zostały odtworzone, prześlij do kolejki<br>wydruków protokół zadania razem z pozostałym<br>buforowanym wyjściem zadania, jeśli istnieje.<br>Dla każdej pomyślnie odtworzonej biblioteki do<br>protokołu zadania jest wysyłany komunikat<br>CPC3703. Komunikat CPF3773 jest wysyłany, aby<br>poinformować, ile obiektów zostało<br>odtworzonych. Obiekty mogą nie zostać<br>odtworzone z wielu powodów. Sprawdź więc<br>komunikaty o błędach, popraw błędy, a następnie<br>odtwórz te obiekty z nośnika. |                                                                                      |
| Czynność 18 | W tym momencie musisz wykonać normalny IPL.                                                                                                    | "Wykonywanie normalnego IPL" na stronie<br>56.                                       |
| Czynność 19 | Jeśli korzystasz ze zintegrowanego serwera, a<br>poszczególne zbiory są zeskładowane w katalogu<br>QNTC, to odzyskaj zintegrowany serwer.                                                                                                    | "Odzyskiwanie operacji składowania danych<br>w systemie plików QNTC" na stronie 289. |

*Tabela 38. Lista kontrolna odzyskiwania informacji o użytkownikach przy użyciu opcji 22 i 23 (kontynuacja)*

*Tabela 38. Lista kontrolna odzyskiwania informacji o użytkownikach przy użyciu opcji 22 i 23 (kontynuacja)*

| Czynność                                       | Co należy wykonać                                                                                                    | Gdzie znaleźć więcej informacji                                 |
|------------------------------------------------|----------------------------------------------------------------------------------------------------|-----------------------------------------------------------------|
| Czynność 20                                    | Jeśli zainstalowano IBM DB2 Content Manager<br>OnDemand for i5/OS, wykonaj kronikowanie dla<br>programu Content Manager OnDemand, wpisując<br>następujące komendy:          |                                                                 |
|                                                | CALL QRDARS/QRLCSTRJ PARM('RLC')<br>CALL QRDARS/QRLCSTRJ PARM('RLR')<br>CALL QRDARS/QRLCSTRJ PARM('RLO')                                                                    |                                                                 |
| Czynność 21                                    | Jeśli zainstalowano licencjonowany program<br>Cryptographic Device Manager, 5733-CY2,<br>wykonaj następującą komendę: CALL<br>QCCADEV/QCCAELOAD                             |                                                                 |
| Czynność 22                                    | Aby upewnić się, że wszystkie obiekty zostały<br>pomyślnie odtworzone, przejrzyj protokoły zadań<br>lub wydruki z operacji odtwarzania.                                     | "Sprawdzanie poprawnego odtworzenia<br>obiektów" na stronie 51. |
| Może zostać wyświetlony następujący komunikat: |                                                                                                    |                                                                 |
|                                                | CPD377A: Obiekt nie odtworzony, /QNTC.                                                                                                    |                                                                 |
|                                                | Obiekty te nie mogą zostać odtworzone, dopóki system plików nie zostanie podłączony podczas IPL. Dodatkowe<br>czynności odzyskiwania umożliwiają odtworzenie tych obiektów. |                                                                 |

# **Lista kontrolna 27: odzyskiwanie informacji o użytkownikach z taśm przy użyciu opcji składowania Asysty Operacyjnej**

Ta lista kontrolna zawiera sekwencję czynności, które należy wykonać w celu odzyskania informacji o użytkownikach, które zostały zeskładowane przy użyciu opcji składowania Asysty Operacyjnej.

W procedurach tych założono, że całe składowanie zostało wykonane przy użyciu Asysty Operacyjnej. Nie mieszano składowania za pomocą Asysty Operacyjnej z innymi metodami składowania.

Zanim rozpoczniesz odzyskiwanie danych użytkowników, zrób kopię tej listy kontrolnej. Wypełniaj odpowiednie pola w miarę wykonywania czynności odzyskiwania. Ta lista kontrolna stanowi ważny zapis działań związanych z odzyskiwaniem. Może ona pomóc w zdiagnozowaniu problemów występujących po odzyskaniu. Może być również przydatna w ocenie strategii składowania.

Większość czynności na tej liście kontrolnej zawiera odniesienia do innych sekcji tego dokumentu. Zajrzyj do nich, jeśli potrzebujesz więcej informacji dotyczących wykonywania poszczególnych czynności. Wykonanie niektórych czynności, takich jak odtwarzanie zmienionych obiektów i stosowanie zmian w kronice, może nie być konieczne, jeśli nie ma to zastosowania w danej sytuacji.

#### **Czy odtwarzasz do innego systemu?**

| | | |

| |

| |

Jeśli przeprowadzasz odtwarzanie do innego systemu lub innej partycji logicznej, należy zdawać sobie sprawę, że:

- v Musisz podać parametr ALWOBJDIF(\*ALL) w komendach RST*xxx*.
- v Musisz podać parametr SRM(\*NONE) w komendzie Odtwarzanie konfiguracji (Restore Configuration RSTCFG).
- v Atrybuty sieciowe są ustawiane na wartości domyślne dostarczone przez IBM.

| Czynność    | Co należy wykonać                                                                                                    | Gdzie znaleźć więcej informacji                                                                |
|-------------|----------------------------------------------------------------------------------------------------|------------------------------------------------------------------------------------------------|
| Czynność 1  | Jeśli system działa i znajduje się w nim biblioteka<br>QUSRSYS, wydrukuj Status składowania (Backup<br>Status) i Historię składowania (Backup History)<br>wpisując: DSPBCKSTS OUTPUT(*PRINT).                                                                                                    |                                                                                                |
| Czynność 2  | Jeśli system działa i znajduje się w nim biblioteka<br>QUSRSYS, wydrukuj Listę składowania (Backup<br>List) wpisując: DSPBCKUPL<br>OUTPUT(*PRINT).                                                                                                    |                                                                                                |
| Czynność 3  | Jeśli system nie jest jeszcze w stanie<br>zastrzeżonym, upewnij się, że wszyscy<br>użytkownicy wypisali się z systemu. Następnie<br>wpisz ENDSBS SBS(*ALL)<br>OPTION(*CNTRLD) DELAY(600) <sup>1,2</sup> .                                                                                                    | "Przełączanie systemu w stan zastrzeżony"<br>na stronie 40.                                    |
| Czynność 4  | Jeśli jest to niezbędne, przywróć pierwotne<br>ustawienie wartości systemowej QVFYOBJRST,<br>używając komendy WRKSYSVAL. Wpisz tutaj<br>poprzednią wartość:                                                                                                    | "Kontrola odtwarzania obiektów istotnych<br>dla bezpieczeństwa" na stronie 46.                 |
| Czynność 5  | Jeśli jest to niezbędne, przywróć pierwotne<br>ustawienie wartości systemowej QALWOBJRST,<br>używając komendy WRKSYSVAL. Wpisz tutaj<br>poprzednią wartość:                                                                                                    | "Kontrola odtwarzania obiektów istotnych<br>dla bezpieczeństwa" na stronie 46.                 |
| Czynność 6  | Jeśli jest to konieczne, zmień wartość systemową<br>sterującą przewijaniem protokołu zadań, po jego<br>zapełnieniu. Użyj komendy Praca z wartościami<br>systemowymi (Work with System Values):<br>WRKSYSVAL QJOBMSGQFL. Wpisz tutaj<br>aktualną wartość: _____________. Następnie zmień<br>tę wartość na *PRTWRAP. | Sekcja Wartości systemowe w Centrum<br>informacyjnym i5/OS.                                    |
| Czynność 7  | Po zmianie wartości systemowych wypisz się z<br>systemu za pomocą komendy SIGNOFF *LIST.<br>Następnie wpisz się ponownie z nowo<br>utworzonym hasłem jako użytkownik QSECOFR,<br>aby uaktywnić wprowadzone zmiany.                                                                                                 |                                                                                                |
| Czynność 8  | Jeśli odtwarzasz do systemu z innym procesorem<br>lub pamięcią przy użyciu komendy<br>WRKSYSVAL, upewnij się, że wartości<br>systemowe QMCHPOOL, QBASPOOL i<br>QPFRADJ są poprawne.                                                                                                    | "Ustawianie wartości systemowej<br>QPFRADJ dla innego procesora lub<br>pamięci" na stronie 50. |
| Czynność 9  | Wpisz komendę CHGMSGQ<br>MSGQ(QSYSOPR) DLVRY(*NOTIFY)<br>SEV(99), aby uniknąć komunikatów, które nie<br>mają związku z odzyskiwaniem.                                                                                                    |                                                                                                |
| Czynność 10 | Odtwórz profile użytkowników: RSTUSRPRF<br>DEV(TAP01) USRPRF(*ALL).                                                                                                    | "Odtwarzanie profili użytkowników" na<br>stronie 228.                                          |
| Czynność 11 | Odtwórz konfigurację napędu: RSTCFG<br>OBJ(*ALL) OBJTYPE(*ALL) DEV(TAP01)                                                                                                    | "Odtwarzanie obiektów konfiguracyjnych"<br>na stronie 247.                                     |
| Czynność 12 | Odtwórz biblioteki we wszystkich odzyskiwanych<br>pulach pamięci dyskowej (ASP). Jeśli nie<br>zdecydujesz się teraz na odtwarzanie wszystkich<br>bibliotek, należy odtworzyć biblioteki QGPL i<br>QUSRSYS przed odtwarzaniem innych bibliotek.                                                                     | "Odtwarzanie bibliotek" na stronie 330                                                         |

*Tabela 39. Lista kontrolna odzyskiwania informacji o użytkownikach przy użyciu taśm składowania Asysty Operacyjnej*

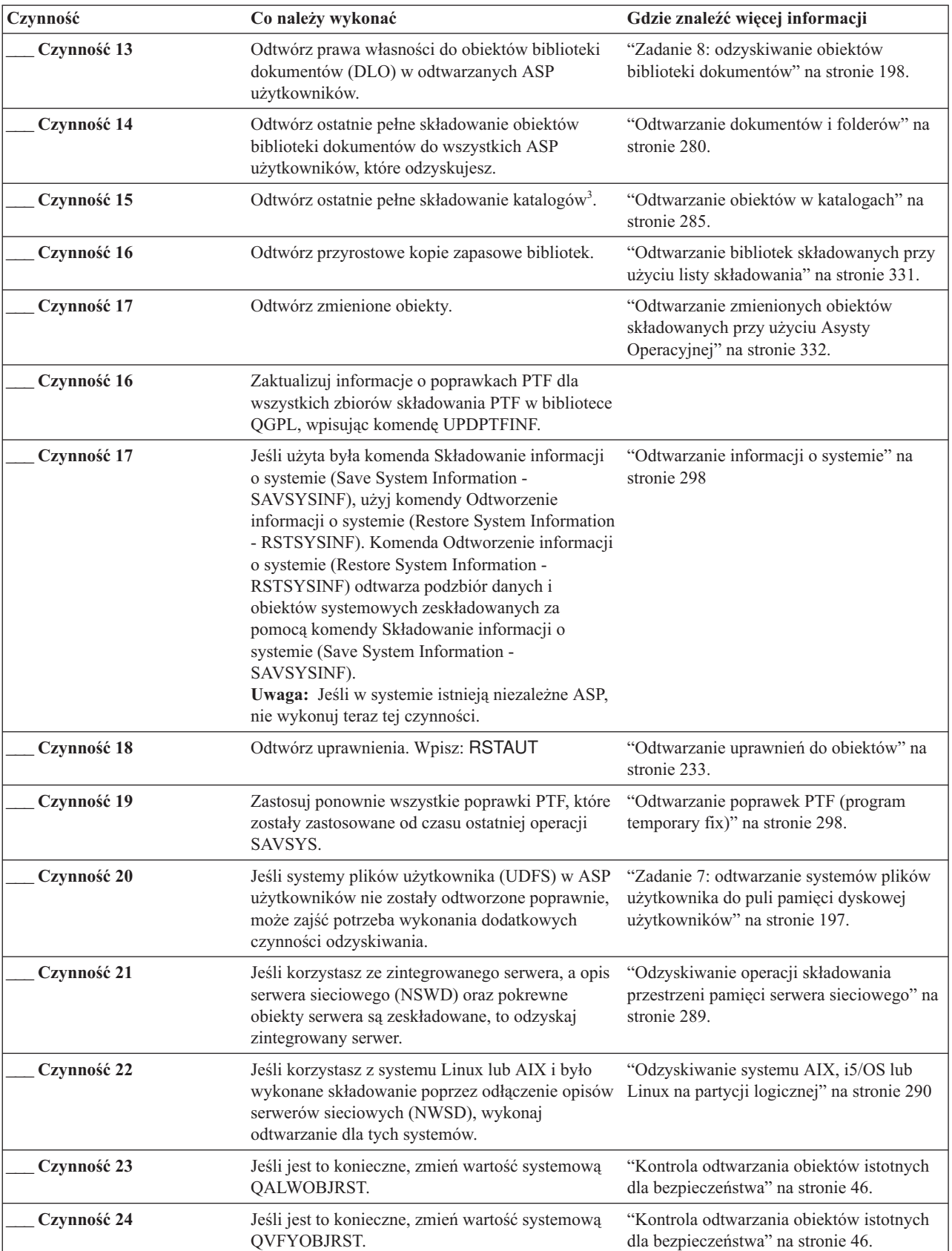

| | | |  $\overline{\phantom{a}}$  $\vert$  $\|$  $\begin{array}{c} \hline \end{array}$ 

*Tabela 39. Lista kontrolna odzyskiwania informacji o użytkownikach przy użyciu taśm składowania Asysty Operacyjnej (kontynuacja)*

| Czynność    | Co należy wykonać                                                                                                    | Gdzie znaleźć więcej informacji<br>Wartości systemowe                                   |  |
|-------------|----------------------------------------------------------------------------------------------------|-----------------------------------------------------------------------------------------|--|
| Czynność 25 | Jeśli jest to niezbędne, przywróć pierwotne<br>ustawienie wartości systemowej QJOBMSGQFL,<br>używając komendy WRKSYSVAL.                                                                                                    |                                                                                         |  |
| Czynność 26 | Wykonaj:                                                                                                    |                                                                                         |  |
|             | SIGNOFF *LIST                                                                                                    |                                                                                         |  |
|             | lub<br>DSPJOBLOG * * PRINT                                                                                                    |                                                                                         |  |
|             | Sprawdź protokół zadania, aby upewnić się, że<br>wszystkie obiekty zostały odtworzone. Protokół<br>zadania zawiera informacje o operacji<br>odtwarzania. Aby sprawdzić, czy wszystkie<br>obiekty zostały odtworzone, prześlij do kolejki<br>wydruków protokół zadania razem z pozostałym<br>buforowanym wyjściem zadania, jeśli istnieje.<br>Dla każdej pomyślnie odtworzonej biblioteki do<br>protokołu zadania jest wysyłany komunikat<br>CPC3703. Komunikat CPF3773 jest wysyłany,<br>aby poinformować, ile obiektów zostało<br>odtworzonych. Obiekty mogą nie zostać<br>odtworzone z wielu powodów. Sprawdź więc<br>komunikaty o błędach, popraw błędy, a następnie<br>odtwórz te obiekty z nośnika. |                                                                                         |  |
| Czynność 27 | W tym momencie musisz wykonać normalny IPL.                                                                                                    | "Wykonywanie normalnego IPL" na stronie<br>56.                                          |  |
| Czynność 28 | Jeśli korzystasz ze zintegrowanego serwera, a<br>poszczególne zbiory są zeskładowane w katalogu<br>QNTC, to odzyskaj zintegrowany serwer.                                                                                                    | "Odzyskiwanie operacji składowania<br>danych w systemie plików QNTC" na<br>stronie 289. |  |
| Czynność 29 | Jeśli zainstalowano IBM DB2 Content Manager<br>OnDemand for i5/OS, wykonaj kronikowanie dla<br>programu Content Manager OnDemand, wpisując<br>następujące komendy:                                                                                                    |                                                                                         |  |
|             | CALL QRDARS/QRLCSTRJ PARM('RLC')<br>CALL QRDARS/QRLCSTRJ PARM('RLR')<br>CALL QRDARS/QRLCSTRJ PARM('RLO')                                                                                                    |                                                                                         |  |
| Czynność 30 | Jeśli zainstalowano licencjonowany program<br>Cryptographic Device Manager, 5733-CY2,<br>wykonaj następującą komendę: CALL<br>QCCADEV/QCCAELOAD                                                                                                    |                                                                                         |  |
| Czynność 31 | Aby upewnić się, że wszystkie obiekty zostały<br>pomyślnie odtworzone, przejrzyj protokoły zadań<br>lub wydruki z operacji odtwarzania.                                                                                                    | "Sprawdzanie poprawnego odtworzenia<br>obiektów" na stronie 51.                         |  |

*Tabela 39. Lista kontrolna odzyskiwania informacji o użytkownikach przy użyciu taśm składowania Asysty Operacyjnej (kontynuacja)*

| | |

 $\,$   $\,$  $\begin{array}{c} \hline \end{array}$  $\overline{\phantom{a}}$  $\,$   $\,$ 

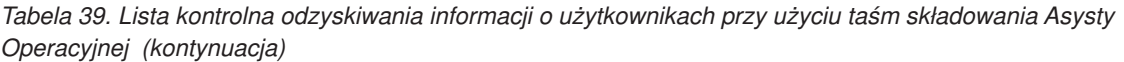

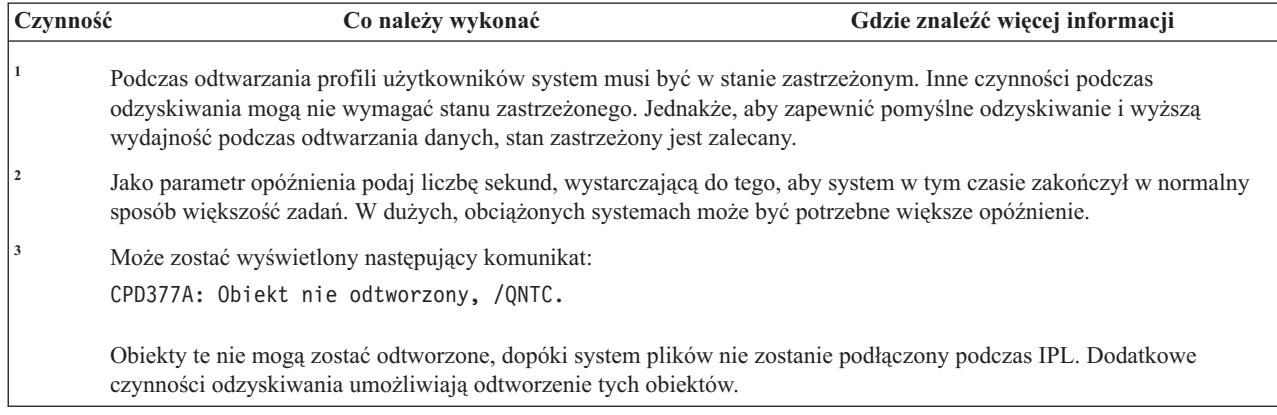

#### **Pojęcia pokrewne**

 $\vert$ |

 $\|$ |

> Rozdział 12, "Odtwarzanie systemu z użyciem taśm Asysty [Operacyjnej",](#page-350-0) na stronie 329 W zależności od sytuacji należy wykonać jedno z poniższych trzech działań, aby odtworzyć informacje z taśm kopii zapasowych Asysty Operacyjnej.

# **Rozdział 4. Odzyskiwanie Licencjonowanego Kodu Wewnętrznego**

Licencjonowany Kod Wewnętrzny to warstwa architektury systemu System i znajdująca się bezpośrednio nad sprzętem.

Licencjonowany Kod Wewnętrzny musi być zainstalowany w systemie przed rozpoczęciem operacji odtwarzania | systemu operacyjnego. Aby zainicjować odtwarzanie Licencjonowanego Kodu Wewnętrznego, należy skorzystać z | panelu sterującego. *Panelem sterującym* w tym przypadku mogą być: |

- | fizyczny panel sterujący,
- v zdalny panel sterowania systemu IBM i5/OS,
- virtualny panel sterowania systemu IBM i5/OS,
- | · partycje systemowe z narzędziami SST i DST,
- | · konsola HMC, jeśli system jest zarządzany za pomocą tej konsoli.

Menu Instalacja Licencjonowanego Kodu Wewnętrznego (Install LIC) zawiera kilka opcji załadowania Licencjonowanego Kodu Wewnętrznego do systemu. Tabela 40 opisuje te opcje i sposoby ich użycia.

*Tabela 40. Opcje z menu Instalacja Licencjonowanego Kodu Wewnętrznego (Install LIC)*

| Numer opcji | Opis                                                                                                    | Przeznaczenie                                                                                                    |
|-------------|----------------------------------------------------------------------------------------------------|----------------------------------------------------------------------------------------------------|
|             | Odtwórz                                                                                                    | Odtwarza Licencjonowany Kod Wewnętrzny bez usuwania informacji<br>znajdujących się w systemie. Opcja 1 jest normalnie używana w<br>następujących sytuacjach:                                                                                         |
|             | • Wystąpiły problemy z systemem operacyjnym, takie jak zniszczone<br>obiekty. Być może przed odtworzeniem systemu operacyjnego trzeba<br>będzie odtworzyć Licencjonowany Kod Wewnętrzny, |                                                                                                    |
|             |                                                                                                    | · Centrum wsparcia dla oprogramowania sugeruje takie rozwiązanie.                                                                                                    |
|             | • W systemowej puli pamięci dyskowej (ASP) wymieniono uszkodzoną<br>jednostkę dyskową inną niż jednostka 1.                                                                              |                                                                                                    |
|             |                                                                                                    | • System jest modernizowany do nowszego wydania. Więcej informacji o<br>procedurach instalowania nowego wydania systemu operacyjnego<br>i5/OS zawiera sekcja Instalowanie, aktualizowanie lub usuwanie<br>systemu i5/OS i oprogramowania pokrewnego. |

| Numer opcji | Opis                                                                                        | Przeznaczenie                                                                                                    |  |
|-------------|---------------------------------------------------------------------------------------------|----------------------------------------------------------------------------------------------------|--|
| 2           | Instalacja Licencjonowanego Kodu<br>Wewnętrznego i inicjowanie<br>systemu                   | Instaluje Licencjonowany Kod Wewnętrzny i usuwa wszystkie dane z<br>wszystkich jednostek pamięci dyskowej. Opcja 2 jest normalnie używana<br>w następujących sytuacjach:                                                                                                 |  |
|             |                                                                                             | · odtwarzanie przy użyciu nośnika SAVSTG,                                                                                                    |  |
|             |                                                                                             | · odtwarzanie danych do innego systemu w celu odtworzenia systemu po<br>całkowitym zniszczeniu,                                                                                                    |  |
|             |                                                                                             | · odzyskiwanie przy użyciu nośnika SAVSYS, który zawiera poprzednią<br>wersje systemu.                                                                                                    |  |
|             |                                                                                             | Jeśli system został skonfigurowany do używania Operations Console i<br>objęty cyklem składowania i odzyskiwania, należy przeprowadzić<br>następujące czynności:                                                                                                    |  |
|             |                                                                                             | 1. Wykonaj ładowanie programu początkowego (IPL) w trybie ręcznym.                                                                                                    |  |
|             |                                                                                             | 2. Jeśli system został skonfigurowany do używania konsoli Operations<br>Console i objęty cyklem składowania i odtwarzania, należy<br>przeprowadzić następujące czynności:                                                                                                |  |
|             |                                                                                             | a. Wykonaj IPL w trybie ręcznym.                                                                                                    |  |
|             |                                                                                             | b. Za pomocą narzędzi DST zmień konfigurację systemu, tak aby<br>wykrywał konsolę PC podczas IPL w trybie normalnym.                                                                                                    |  |
| 3           | Instalacja Licencjonowanego Kodu<br>Wewnętrznego i odtwarzanie<br>konfiguracji              | Instaluje Licencjonowany Kod Wewnętrzny i umożliwia rozpoczęcie<br>procedury odtwarzania informacji o sposobach konfiguracji dysków w<br>systemie (łącznie z przypisaniem ASP i zabezpieczeniem). Opcja 3 jest<br>normalnie używana w następujących sytuacjach:          |  |
|             |                                                                                             | • Wymieniona została jednostka ładowania systemu.                                                                                                    |  |
|             |                                                                                             | · Centrum wsparcia dla oprogramowania sugeruje takie rozwiązanie.                                                                                                    |  |
| 4           | Instalacja Licencjonowanego Kodu<br>Wewnętrznego i odtwarzanie<br>danych jednostki dyskowej | Instaluje Licencjonowany Kod Wewnętrzny i odtwarza dane do zastępczej<br>jednostki dyskowej. Opcji tej używa się jedynie w odniesieniu do<br>jednostki ładowania systemu po pomyślnym zeskładowaniu<br>(przeniesieniu) danych z uszkodzonej jednostki ładowania systemu. |  |

*Tabela 40. Opcje z menu Instalacja Licencjonowanego Kodu Wewnętrznego (Install LIC) (kontynuacja)*

Rozdział 3, "Wybór odpowiedniej strategii [odzyskiwania",](#page-86-0) na stronie 65 zawiera listy kontrolne odzyskiwania, które określają, jakie procedury z tego rozdziału są potrzebne w danej sytuacji.

**Ważne:** Upewnij się, że używasz procedury odpowiedniej do sytuacji. Niektóre z procedur opisanych w tym rozdziale mogą usunąć wszystkie dane z systemu.

#### **Pojęcia pokrewne**

"Relacja między komendami składowania i [odtwarzania"](#page-54-0) na stronie 33

W tej sekcji opisano, jakich komend odtwarzania można używać w zależności od sposobu, w jaki obiekty były składowane.

#### **Informacje pokrewne**

Konsola Operations Console

Dostęp do narzędzi serwisowych

Zarządzanie funkcjami panelu sterującego

### **Przygotowanie do ładowania Licencjonowanego Kodu Wewnętrznego**

Są to czynności, które należy wykonać w celu uruchomienia ładowania Licencjonowanego Kodu Wewnętrznego.

- v odnalezienie właściwego nośnika i dokumentacji,
- v zatrzymanie systemu, jeśli jest uruchomiony,
- v wykonanie IPL z alternatywnego urządzenia, którym może być taśma lub nośnik optyczny.

Po zakończeniu każdej czynności należy to zaznaczyć.

### **Zadanie 1: przygotowanie do załadowania Licencjonowanego Kodu Wewnętrznego**

Sekcja zawiera informacje na temat przygotowania do załadowania Licencjonowanego Kodu Wewnętrznego.

### *Przed rozpoczęciem przygotuj następujące materiały i informacje:*

- v Najnowszy nośnik SAVSYS. Jedna z poniższych operacji prowadzi do utworzenia obrazu nośnika SAVSYS:
	- Wykonanie komendy Składowanie systemu (Save System SAVSYS).
	- Użycie opcji 21 z menu Składowanie (Save).
	- Użycie opcji 22 z menu Składowanie (Save).
	- Użycie opcji 11 z menu Uruchomienie składowania (Run Backup).

**Ważne:** Nie należy korzystać z woluminu nośnika utworzonego za pośrednictwem narzędzi DST przy użyciu opcji 5=Składowanie Licencjonowanego Kodu Wewnętrznego z menu IPL lub instalacja systemu, chyba że na wyraźne polecenie działu Software Services. Wolumin nośnika utworzony w tym procesie nie zawiera takich informacji, jak spis poprawek PTF Licencjonowanego Kodu Wewnętrznego, ani systemu operacyjnego i5/OS. Jeśli przeprowadzisz odtwarzanie z użyciem tego woluminu nośnika, to przed załadowaniem do systemu jakichkolwiek poprawek PTF konieczne będzie ponowne zainstalowanie Licencjonowanego Kodu Wewnętrznego z nośnika SAVSYS albo z nośników dystrybucyjnych.

- v Jeśli urządzenie działa jako alternatywne urządzenie instalacyjne, potrzebny będzie dysk CD-ROM zawierający Licencjonowany Kod Wewnętrzny. (Alternatywne urządzenie instalacyjne to urządzenie IPL, które jest podłączone do magistrali innej niż systemowa (magistrala 1)).
- v Jeśli nie masz bieżącego nośnika SAVSYS lub jest on uszkodzony, to potrzebne będą następujące elementy:
	- Nośniki dystrybucyjne (nośnik optyczny lub taśma), które zostały dostarczone przez IBM.
	- Nośniki optyczne zawierające wszystkie zastosowane poprawki PTF. Nośnika dystrybucyjnego używaj tylko wtedy, gdy nie masz nośnika SAVSYS. Używając nośnika dystrybucyjnego do odtworzenia Licencjonowanego Kodu Wewnętrznego utracisz niektóre informacje systemowe, takie jak informacje o zastosowanych poprawkach PTF.
- v Lista wszystkich poprawek PTF zainstalowanych w systemie od czasu ostatniego składowania całego systemu. Powinna być ona dołączona do do protokołu składowania lub do nośnika SAVSYS.
- v Kluczyk do systemu, jeśli nie został wcześniej włożony do panelu sterującego.
- v Podręcznik użytkownika napędu taśm lub urządzenia optycznego, które jest alternatywnym urządzeniem IPL. Opisane są w nim inne kody SRC, które mogą się pojawić.
- **Uwaga:** W przypadku składowania na wirtualny nośnik należy wykonać składowanie Licencjonowanego Kodu Wewnętrznego i systemu operacyjnego z obrazów wirtualnych na nośnik fizyczny. Nośnik fizyczny jest konieczny do rozpoczęcia procesu odzyskiwania. Należy również mieć dostęp do wszystkich danych użytkownika na nośniku fizycznym.

#### *Przed rozpoczęciem wykonaj następujące czynności:*

- v Jeśli używasz napędu taśm, wyczyść głowice zapisu i odczytu.
- v Jeżeli system źródłowy (czyli zeskładowany system wymagający odtworzeni) działa, wydrukuj listę wszystkich poprawek PTF aktualnie zainstalowanych w systemie. Wpisz następującą komendę i naciśnij klawisz Enter:

DSPPTF LICPGM(\*ALL) OUTPUT(\*PRINT)

v Jeśli korzystasz z konsoli Operations Console, sieci LAN lub połączenia bezpośredniego, odłącz się od systemu i zamknij konsolę Operations Console. Zrestartuj konsolę Operations Console i ponownie nawiąż połączenie, podając identyfikator użytkownika 11111111 i hasło 11111111, aby wpisać się do systemu.

#### **Pojęcia pokrewne**

Rozdział 18, "Korzystanie z alternatywnego urządzenia [instalacyjnego",](#page-420-0) na stronie 399 W tej sekcji opisano sposoby konfigurowania, wyłączania, weryfikacji oraz wyboru alternatywnego urządzenia instalacyjnego.

### **Zadanie 2: wyłączanie systemu**

W sekcji opisano sposób wyłączania systemu, w którym są uruchomione działania.

**Ważne:** Jeśli instalujesz Licencjonowany Kod Wewnętrzny na partycji dodatkowej nie należy wyłączać systemu.

Jeśli system jest już wyłączony, lub jeśli odtwarzanie systemu jest wykonywane w IBM Business Recovery Services Center, należy pominąć tę czynność i przejść do sekcji "Zadanie 3a: przygotowanie systemu do ładowania programu początkowego (IPL) z alternatywnego urządzenia". Nie ma potrzeby wyłączania systemu, w którym nie jest aktywny żaden proces.

- 1. Wpisz się do systemu jako QSECOFR.
- 2. Zmień kolejkę komunikatów QSYSOPR: CHGMSGQ MSGQ(QSYSOPR) DLVRY(\*BREAK) SEV(60)
- 3. Przełącz system w stan zastrzeżony: ENDSBS SBS(\*ALL) OPTION(\*CNTRLD) DELAY(600)
	- **Uwaga:** Jako parametr opóźnienia podaj liczbę sekund, która powinna być wystarczająca, aby większość zadań systemu została zakończona prawidłowo. W dużych, obciążonych systemach może być potrzebny dłuższy czas.

System wyświetla komunikat informujący o tym, że podsystem kończy pracę. Po zakończeniu pracy wszystkich podsystemów system wyświetla następny komunikat i przechodzi w stan zastrzeżony. Po zakończeniu pracy podsystemów wykonaj następny krok.

4. Wyłącz system:

PWRDWNSYS OPTION(\*IMMED)

**Ważne:** Zanim wydasz tę komendę, upewnij się że wszystkie partycje dodatkowe zostały wyłączone.

**Uwaga:** Powyższe nie ma zastosowania do systemów sterowanych za pomocą konsoli HMC.

Kiedy kontrolka zasilania zgaśnie lub partycja zostanie oznaczona w konsoli HMC jako **Nieaktywowana**, wykonaj następne zadanie.

### **Zadanie 3a: przygotowanie systemu do ładowania programu początkowego (IPL) z alternatywnego urządzenia**

Aby wykonać IPL z taśmy, nośnika optycznego lub dysku CD-ROM, należy skorzystać z panelu sterującego jednostki systemowej. Wykonywane czynności mogą się nieznacznie różnić w zależności od typu posiadanej jednostki systemowej.

- **Uwaga:** Czynność ta dotyczy tylko partycji podstawowej. W przypadku instalowania na partycji dodatkowej należy skorzystać z opcji Praca z partycjami systemowymi (Work with system partitions) w narzędziach SST lub narzędziach DST na partycji podstawowej.
- 1. Jeśli system ma stacyjkę w panelu sterującym, użyj kluczyka, aby odblokować panel.
- 2. Przełącz system na tryb Ręczny (Manual).
- 3. Naciśnij przełącznik (lub przyciski) Function Select (Wybór funkcji), aby na wyświetlaczu Function (Funkcja) wyświetlić symbol 02 (IPL).
- 4. Naciśnij przycisk Enter (Wprowadź) na panelu sterującym.
- 5. Naciśnij przełącznik (lub przyciski) Function Select (Wybór funkcji), aby na wyświetlaczu Data (Dane) wyświetlić D (IPL z taśmy, nośnika optycznego lub dysku CD-ROM).
- 6. Naciśnij przycisk Enter (Wprowadź) na panelu sterującym.
- 7. Upewnij się, że wszystkie przełączniki w urządzeniu alternatywnego IPL i we wszystkich jednostkach dysków są włączone.

#### **Informacje pokrewne**

Podstawowe operacje systemowe

Partycje logiczne

### **Zadanie 3b: przygotowanie partycji logicznej do ładowania programu początkowego (IPL) z alternatywnego urządzenia**

Aby wykonać IPL z taśmy, nośnika optycznego lub dysku CD-ROM, należy z partycji podstawowej użyć ekranu Praca ze statusem partycji (Work with Partition Status).

Wykonaj następujące czynności dla partycji podstawowej:

- 1. Wpisz w wierszu komend STRSST i naciśnij Enter.
- 2. Na ekranie Systemowe narzędzia serwisowe (System Service Tools SST) wybierz opcję 5, aby pracować z partycjami systemowymi i naciśnij Enter.
- 3. Na ekranie Praca z partycjami systemowymi (Work with System Partitions) wybierz opcję 2, aby pracować ze statusem partycji systemowych, i naciśnij Enter.
- 4. Na ekranie Praca ze statusem partycji systemowej (Work with System Partition Status) wybierz tryb ręczny, wpisując 10 w polu **Opcje** obok partycji, dla której chcesz wykonać alternatywny IPL. Naciśnij klawisz Enter.
- 5. Wybierz źródło D, wpisując D w polu **Opcje** obok partycji, dla której chcesz wykonać alternatywny IPL. Naciśnij klawisz Enter.

W przypadku pracy z partycjami logicznymi za pomocą konsoli HMC przeprowadź następujące czynności na konsoli partycji logicznej, dla której ma zostać wykonane ładowanie programu początkowego (IPL):

- 1. Rozwiń **Środowisko zarządzania w konsoli HMC** → *system* → **System i partycja** (Management Environment in your HMC > system > System and Partition).
- 2. Kliknij **Zarządzanie systemami** (Systems Management).
- 3. Rozwiń element **Partycje** (Partitions).
- 4. Wybierz partycję.
- 5. Kliknij prawym przyciskiem myszy partycję i wybierz opcję **Właściwości** (Properties).
- 6. Kliknij w oknie Właściwości partycji zakładkę **Ustawienia**.
- 7. W polu Start ustaw opcję **Pozycja kluczyka** (Keylock position) na Ręczna (Manual) oraz **Źródło IPL** (IPL source) na D.
- 8. Kliknij przycisk **OK**.
- 9. Rozwiń partycję.
- 10. Kliknij prawym przyciskiem myszy profil partycji i wybierz opcję **Properties** (Właściwości).
- 11. Wybierz zakładkę **We/wy znacznika**.
- 12. Naciśnij przycisk **Wybierz** w kategorii Alternatywne urządzenie restartu.
- 13. Rozwiń jednostkę.
- 14. Rozwiń pozycję Magistrala.
- 15. Wybierz gniazdo zawierające używany procesor we/wy.
- <span id="page-161-0"></span>16. Naciśnij przycisk **Wybierz**.
- 17. Naciśnij przycisk **OK**.
- 18. Jeśli system jest wyłączony, kliknij prawym przyciskiem myszy partycję i wybierz **Aktywuj** (Activate). Jeśli system jest włączony, wybierz **Zamknięcie partycji** (Shut down partition), a następnie wybierz **Aktywuj** (Activate).

# **Zadanie 4: ładowanie Licencjonowanego Kodu Wewnętrznego z nośnika**

Aby zakończyć przygotowania, należy załadować Licencjonowany Kod Wewnętrzny z nośnika.

**Uwaga:** Jeśli pracujesz z partycją dodatkową, pamiętaj przy wykonywaniu tych czynności o następujących zagadnieniach:

- v Zadanie 3 (włączenie zasilania systemu) można pominąć, ponieważ zasilanie nie zostało wyłączonone.
- v W czynności 4 zamiast panelu sterującego jednostki systemowej używasz wirtualnego panelu sterującego.
- v Instrukcje dotyczące instalacji alternatywnej nie dotyczą partycji dodatkowych. (Instalację można przeprowadzić z dowolnego napędu taśm lub urządzenia optycznego w partycji).
- 1. Znajdź taśmę lub nośnik optyczny zawierające Licencjonowany Kod Wewnętrzny. Jest to pierwszy wolumin najnowszego zestawu nośników SAVSYS albo pierwszy wolumin dystrybucyjnych nośników optycznych.

#### **Uwagi:**

- v Nie należy korzystać z woluminu nośnika utworzonego za pośrednictwem narzędzi DST przy użyciu opcji 5=Składowanie Licencjonowanego Kodu Wewnętrznego z menu IPL lub instalacja systemu, chyba że na wyraźne polecenie działu Software Services. Nośnik składowania utworzony w tym procesie nie zawiera takich informacji, jak spis poprawek PTFLicencjonowanego Kodu Wewnętrznego, ani systemu operacyjnego i5/OS. Jeśli przeprowadzisz proces odtwarzania z użyciem tego nośnika składowania, to przed załadowaniem jakichkolwiek poprawek PTF konieczne będzie ponowne zainstalowanieLicencjonowanego Kodu Wewnętrznego z woluminu nośnika SAVSYS albo z nośników dystrybucyjnych.
- v Nośnika dystrybucyjnego używaj tylko wtedy, gdy nie masz nośnika SAVSYS. Jeśli używasz nośnika dystrybucyjnego, niektóre dane systemowe zostaną utracone. Dotyczy to poprawek i pakietów PTF, ale nie tylko. Jeśli używasz nośnika dystrybucyjnego, należy zreinstalować wszystkie zbiorcze pakiety poprawek PTF oraz pojedyncze poprawki PTF zastosowane po początkowej instalacji systemu.
- 2. Umieść wolumin nośnika w urządzeniu, którego używasz podczas IPL, albo umieść nośnik optyczny w jednostce dysków optycznych. Po uruchomieniu IPL system wyszukuje w alternatywnych urządzeniach IPL odpowiedni nośnik. Więcej informacji na temat ładowania taśmy lub nośnika optycznego podano w instrukcji obsługi tego urządzenia.

### **Uwagi:**

- v Jeśli nie możesz załadować alternatywnego urządzenia IPL, gdy zasilanie jest wyłączone, przejdź do następnego punktu. System zapyta później o kod SRC dla napędu taśm lub urządzenia optycznego.
- v Jeśli używasz napędu taśm, działającego jako alternatywne urządzenie instalacyjne, należy zainstalować dysk CD-ROM Licencjonowanego Kodu Wewnętrznego oraz taśmy. (Alternatywne urządzenie instalacyjne to urządzenie IPL, które jest podłączone do magistrali innej niż systemowa (magistrala 1)).
- 3. Włącz zasilanie systemu.

### **Czy korzystasz z partycji logicznych?**

Dla partycji podstawowej przejdź do ekranu Praca ze statusem partycji systemowych (Work with System Partition Status). Włącz zasilanie, wpisując 1 w polu **Opcje** przy partycji, dla której wykonujesz alternatywny IPL.

- 4. Jeśli załadowanie woluminu nośnika w punkcie 2 było niemożliwe, to załaduj pierwszy wolumin nośnika do urządzenia, którego używasz do IPL. Przygotuj urządzenie i przejdź do następnego kroku.
	- a. Naciśnij przełącznik (lub przyciski) Function Select (Wybór funkcji), aby na wyświetlaczu Function (Funkcja) na panelu sterującym wyświetlić symbol 03 (kontynuacja IPL).

b. Naciśnij przycisk Enter (Wprowadź) na panelu sterującym.

#### **Czy korzystasz z partycji logicznych?**

- 1) Dla partycji podstawowej przejdź do ekranu Praca ze statusem partycji systemowych (Work with System Partition Status). Wybierz restart IPL, wpisując 3 w polu **Opcje** przy partycji, dla której wykonujesz alternatywny IPL .
- 2) Naciśnij klawisz Enter.
- 3) Zostanie wyświetlony ekran Potwierdzenie alternatywnego IPL (Confirm Alternate IPL). System zaznaczy wybrane alternatywne urządzenie IPL umieszczając obok niego znak procenta (%). Jeśli to jest właściwe alternatywne urządzenie IPL, naciśnij Enter, aby kontynuować IPL, i przejdź do punktu 5.

Jeśli alternatywne urządzenie IPL nie zostało zdefiniowane, lub jeśli chcesz wybrać inne urządzenie, naciśnij F11 (Wybór zasobu alternatywnego IPL). Na ekranie Wybór zasobu alternatywnego IPL (Select Alternate IPL Resource) wpisz 1 w polu **Opcje** przy procesorze IOP pamięci (Storage IOP) dlaurządzenia, które chcesz wybrać. Naciśnij klawisz Enter. Zostanie wyświetlony ekran Potwierdzenie zasobu alternatywnego IPL (Confirm Alternate IPL Resource). Naciśnij Enter, aby potwierdzić wybór. Aby powrócić do ekranu Potwierdzenie zasobu alternatywnego IPL (Confirm Alternate IPL Resource), naciśnij klawisz F12. Naciśnij Enter, aby kontynuować IPL.

Aby przeprowadzić alternatywne ładowanie IPL dla partycji logicznej przy użyciu konsoli HMC, wykonaj następujące czynności:

- 1) Rozwiń **Środowisko zarządzania w konsoli HMC**.
- 2) Rozwiń pozycję *system*.
- 3) Rozwiń pozycję **System i partycja** (System and Partition).
- 4) Kliknij **Zarządzanie systemami** (Systems Management).
- 5) Rozwiń element **Partycje** (Partitions).
- 6) Wybierz partycję.
- 7) Kliknij prawym przyciskiem myszy partycję i wybierz opcję **Właściwości** (Properties).
- 8) Kliknij w oknie Właściwości partycji zakładkę **Ustawienia**.
- 9) W kategorii Start (Boot) zmień **Pozycja kluczyka** (Keylock position) na Ręcznie (Manual) oraz **źródło IPL** (IPL source) na D.
- 10) Kliknij przycisk **OK**.
- 11) Rozwiń partycję.
- 12) Kliknij prawym przyciskiem myszy profil partycji i wybierz opcję **Properties** (Właściwości).
- 13) Wybierz zakładkę **We/wy znacznika**.
- 14) Naciśnij przycisk **Wybierz** w kategorii Alternatywne urządzenie restartu.
- 15) Rozwiń jednostkę.
- 16) Rozwiń pozycję Magistrala.
- 17) Wybierz gniazdo zawierające używany procesor we/wy.
- 18) Naciśnij przycisk **Wybierz**.
- 19) Naciśnij przycisk **OK**.
- 20) Jeśli system jest wyłączony, kliknij prawym przyciskiem myszy partycję i wybierz **Aktywuj** (Activate). Jeśli system jest włączony, wybierz **Zamknięcie partycji** (Shut down partition), a następnie wybierz **Aktywuj** (Activate).
- 5. Upewnij się, że napęd taśm lub urządzenie optyczne jest aktywne (online) lub gotowe. Dla urządzeń, które wykonują ten krok automatycznie (tak jak jednostka taśm w kasetach), nie jest wymagane żadne działanie.
- 6. Upewnij się, że monitor konsoli jest włączony. Po pewnym czasie powinno pojawić się menu Instalacja Licencjonowanego Kodu Wewnętrznego (Install LIC). Czas ten zależy od konfiguracji systemu i szybkości działania alternatywnego urządzenia IPL. Opóźnienie wynosi typowo od 5 do 30 minut. Kiedy zobaczysz to menu, przejdź do punktu [7.](#page-163-0)

Jeśli zapali się kontrolka System Attention, a na wyświetlaczu Data (Dane) zostanie wyświetlony jeden z kodów SRC, które zawiera Tabela 41 na [stronie](#page-163-0) 142, wykonaj instrukcje dla tego kodu SRC.

<span id="page-163-0"></span>**Uwaga:** Jeśli używasz partycji logicznych, na ekranach Praca ze statusami partycji lub Monitorowanie statusu partycji albo w konsoli HMC pod wartością panelu operatora zostaną wyświetlone kody SRC partycji podstawowej.

| <b>Kod SRC</b>                                                | Dlaczego jest wyświetlany                                                                                                    | Co należy zrobić                                                                                                    |
|---------------------------------------------------------------|----------------------------------------------------------------------------------------------------|----------------------------------------------------------------------------------------------------|
| A1xx 1933<br>A12x 1933<br>$('x'$ jest<br>dowolnym<br>znakiem) | Urządzenie dla alternatywnego IPL nie jest gotowe.                                                                                                    | Upewnij się, że załadowano właściwy wolumin<br>nośnika. Przygotuj urządzenie. Zaczekaj, aż<br>zgaśnie kontrolka System Attention. Następnie<br>wykonaj kolejną czynność. Jeśli kontrolka System<br>Attention pozostaje włączona dłużej niż 5 minut,<br>sprawdź, czy załadowano odpowiednią taśmę dla<br>alternatywnego IPL, i przygotuj urządzenie.<br>Następnie wykonaj kolejną czynność. |
| <b>B1xx 1803</b><br><b>B1xx 1806</b><br><b>B1xx 1938</b>      | Urządzenie dla alternatywnego IPL nie zostało odnalezione<br>lub nie było gotowe.                                                                                                    | Upewnij się, że urządzenie ma włączone zasilanie,<br>czy załadowano odpowiedni wolumin nośnika i<br>czy jest on gotowy. Następnie wykonaj kolejną<br>czynność.                                                                                                    |
| <b>B1xx</b> 1934                                              | Załadowano niewłaściwy wolumin lub włączona jest funkcja<br>podwyższonej prędkości w jednostce taśm 2440.                                                                                                    | Załaduj poprawny wolumin nośników i przygotuj<br>urządzenie. Następnie wykonaj kolejną czynność<br>lub wyłącz funkcję podwyższonej prędkości w<br>jednostce taśm 2440.                                                                                                    |
| B608 1105                                                     | Kod ten pojawia się w przypadku, gdy następuje wyjście z<br>automatycznej instalacji z powodu braku gotowości<br>włączonego alternatywnego urządzenia instalacyjnego<br>dołączonego do systemu. Urządzenie może być niegotowe,<br>ponieważ wolumin nie został załadowany lub urządzenie<br>może być włączone jako alternatywne urządzenie<br>instalacyjne. Mógł też wystąpić problem z urządzeniem. | Wyłącz system. Napraw urządzenie, jeśli jest to<br>konieczne. Włącz system. Sprawdź, czy<br>alternatywne urządzenie instalacyjne jest<br>włączone. Załaduj wolumin nośnika do<br>alternatywnego urządzenia instalacyjnego i<br>ponownie uruchom procedurą instalacji.                                                                                                    |
| 2507 0001<br>2642 0001<br>2643 0001                           | Wolumin nie został załadowany do urządzenia dla<br>alternatywnego IPL.                                                                                                    | Upewnij się, że odpowiedni wolumin nośnika<br>został załadowany do odpowiedniego urządzenia.<br>Następnie wykonaj kolejną czynność.                                                                                                    |
| 2644 3136                                                     | Urządzenie jest przypisane do innego systemu.                                                                                                    | Przejdź do innego systemu i zablokuj urządzenie.<br>Upewnij się, że załadowano właściwy wolumin<br>nośnika. Następnie wykonaj kolejną czynność.                                                                                                    |
| Dowolny inny<br>kod SRC                                       | System napotkał problem podczas ładowania<br>Licencjonowanego Kodu Wewnętrznego.                                                                                                    |                                                                                                    |

*Tabela 41. Kody SRC w trakcie ładowania Licencjonowanego Kodu Wewnętrznego*

Jeśli kontrolka System Attention się świeci, a na panelu sterującym nie pojawia się żaden kod SRC, wykonaj następujące czynności:

- a. Naciśnij przełącznik (lub przyciski) Function Select (Wybór funkcji), aby na wyświetlaczu Function (Funkcja) na panelu sterującym wyświetlić symbol 03 (kontynuacja IPL).
- b. Naciśnij przycisk Enter (Wprowadź) na panelu sterującym.

Następnie wykonaj kolejną czynność.

7. Zostanie wyświetlony ekran Instalacja Licencjonowanego Kodu Wewnętrznego (Install Licensed Internal Code).

Instalacja Licencjonowanego Kodu Wewnętrznego (Install Licensed Internal Code)

Wybierz jedną z następujących opcji:

- 1. Instalacja Licencjonowanego Kodu Wewnętrznego
- 2. Praca z dedykowanymi narzędziami serwisowymi (DST)
- 3. Definiowanie alternatywnego urządzenia instalacyjnego
- a. Jeśli masz alternatywne urządzenie instalacyjne podłączone do systemu, wykonaj czynności w punktach od 8 do [10.](#page-165-0) Jeśli nie masz takiego urządzenia, wpisz 1 i naciśnij klawisz Enter.
- **Uwaga:** Teraz możesz załadować Licencjonowany Kod Wewnętrzny. Najpierw przejrzyj listę kontrolną odzyskiwania. Na liście znajdziesz informację, jaką opcję należy wybrać na ekranie Instalacja Licencjonowanego Kodu Wewnętrznego (Install Licensed Internal Code).

<span id="page-164-0"></span>| |

| | |

- 8. Jeśli masz alternatywne urządzenie instalacyjne podłączone do systemu, wpisz 3, aby sprawdzić jego adres i określić, czy jest włączone, czy wyłączone.
- 9. Zostanie wyświetlony ekran Wybór magistrali alternatywnego urządzenia instalacyjnego (Select Alternate Installation Device Bus).

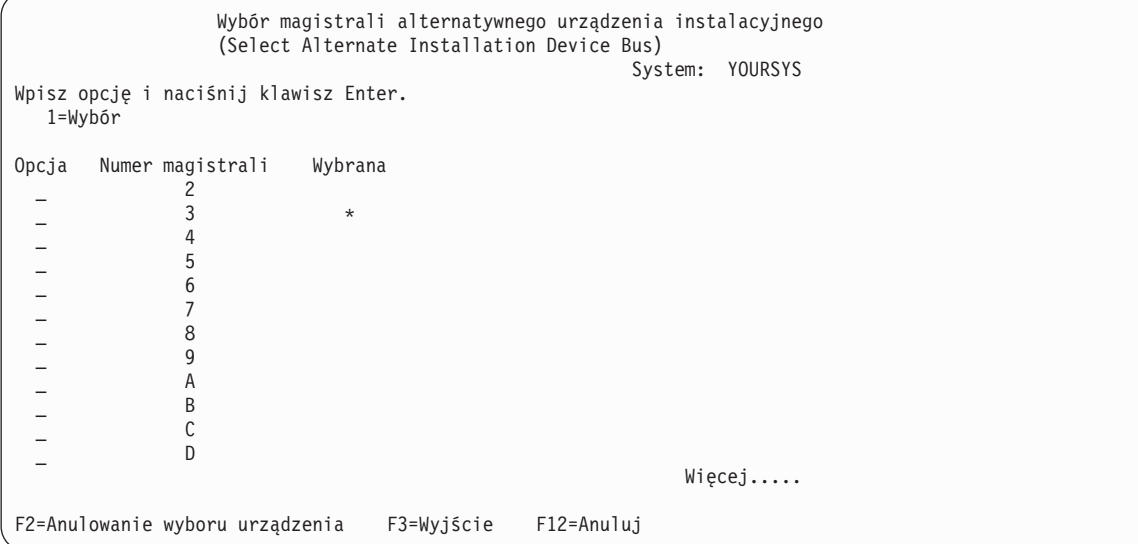

Kolumna Wybrana pokazuje magistralę, w której aktualnie zdefiniowane jest alternatywne źródło ładowania systemu. Opcja 1 (Wybierz) umożliwia sprawdzenie, czy wybrane zostało poprawne urządzenie. Wybierz typ nośnika, a następnie naciśnij klawisz Enter. Jeśli wybrane zostało poprawne urządzenie, naciśnij klawisz F3, aby wyjść.

Naciśnij klawisz F2, aby zrezygnować z wyboru aktualnej magistrali, a następnie użyj opcji 1 w celu wyboru innej. Na ekranie wyświetlone są wszystkie magistrale istniejące w systemie.

Po naciśnięciu klawisza Enter nastąpi krótkie oczekiwanie (do 10 minut), podczas którego magistrala zostanie zainicjowana. Po tym czasie zostaje wyświetlony ekran Wybór alternatywnego urządzenia instalacyjnego (Select Alternate Installation Device).

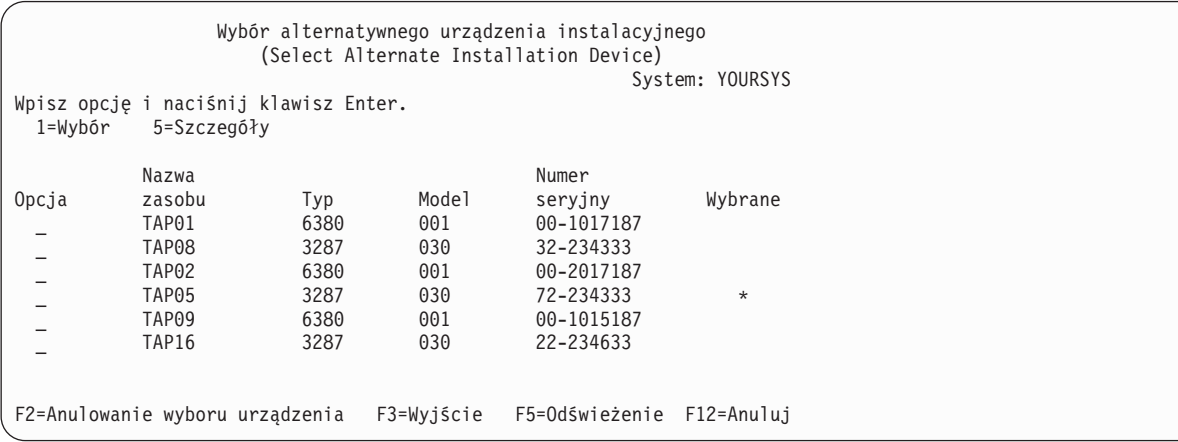

Wpisz 1 w polu **Opcja**, aby wybrać urządzenie, którego chcesz użyć, a następnie naciśnij klawisz Enter.

- <span id="page-165-0"></span>**Uwaga:** Podczas instalowania z alternatywnego urządzenia należy upewnić się, że tylko jedno urządzenie zawiera odpowiedni nośnik instalacyjny. Zapobiegnie to zainstalowaniu niewłaściwej wersji Licencjonowanego Kodu Wewnętrznego.
- 10. Naciśnij klawisz F3, aby wyjść.
- 11. Zostanie wyświetlony ekran Instalacja Licencjonowanego Kodu Wewnętrznego (Install Licensed Internal Code). Wpisz 1 i naciśnij klawisz Enter.
- 12. Naciśnij klawisz Enter na ekranie Potwierdzenie alternatywnego urządzenia instalacji.

Teraz możesz załadować Licencjonowany Kod Wewnętrzny. Najpierw przejrzyj listę kontrolną odzyskiwania. Na liście | znajdziesz informację, jaką opcję należy wybrać na ekranie Instalacja Licencjonowanego Kodu Wewnętrznego (Install Licensed Internal Code). | |

### **Pojęcia pokrewne**

| | | | | | | | | | | | | | | | |

Rozdział 18, "Korzystanie z alternatywnego urządzenia [instalacyjnego",](#page-420-0) na stronie 399 W tej sekcji opisano sposoby konfigurowania, wyłączania, weryfikacji oraz wyboru alternatywnego urządzenia instalacyjnego.

### **Ładowanie Licencjonowanego Kodu Wewnętrznego**

Poniższe czynności pozwalają załadować Licencjonowany Kod Wewnętrzny do systemu podczas odzyskiwania.

#### **Jeśli zostanie wyświetlony ekran błędu:**

Jeśli używasz alternatywnego urządzenia instalacyjnego i pojawi się ekran błędu, to może to być spowodowane wystąpieniem jednej z poniższych sytuacji:

- v próbowano instalacji z CD-ROM, gdy włączone jest alternatywne urządzenie instalacyjne,
- v próbowano użyć alternatywnego urządzenia instalacyjnego, które nie jest włączone.

Sprawdź sekcje ["Konfigurowanie](#page-420-0) alternatywnego urządzenia instalacyjnego" na stronie 399 i ["Wyłączanie](#page-423-0) alternatywnego urządzenia [instalacyjnego"](#page-423-0) na stronie 402 i wykonaj odpowiednią procedurę.

**Uwaga:** Może się okazać, że informacje dotyczące adresów są niedostępne lub że zmieniła się konfiguracja systemu i w związku z tym informacje dotyczące adresów są niepoprawne. W takim przypadku należy określić informacje dotyczące adresu poprzez fizyczne sprawdzenie konfiguracji systemu. To sprawdzenie może być trudne i może mieć różny przebieg w zależności od modelu systemu i konkretnej konfiguracji magistral we/wy. Z tego powodu firma IBM sugeruje skontaktowanie się ze wsparciem wyższego poziomu wsparcia w celu uzyskania pomocy przy określeniu adresów dla alternatywnego urządzenia instalacyjnego. Dla tego typu pomocy może być konieczna umowa serwisowa.

Aby zakończyć procedurę ładowania Licencjonowanego Kodu Wewnętrznego do systemu podczas odzyskiwania, wykonaj następujące czynności:

1. Jeśli nie wykryto poprawnej, funkcjonalnej jednostki dyskowej, zostanie wyświetlony ekran Wybór urządzenia źródła ładowania systemu (Select Load Source Device), na którym można wybrać jednostkę dyskową na źródło ładowania systemu. Jeśli ekran ten nie zostanie wyświetlony, to znaczy, że system znalazł poprawną jednostkę dyskową źródła ładowania systemu. Przejdź do punktu [2.](#page-166-0)

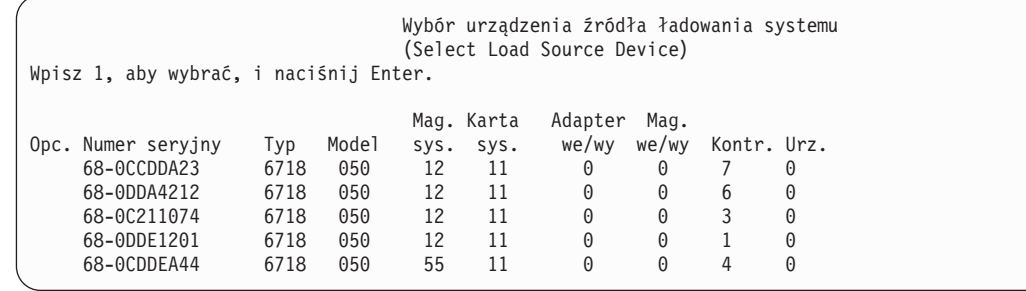

a. Zostanie wyświetlony następujący ekran potwierdzenia:

<span id="page-166-0"></span>| | | | | | | | | | |

Potwierdzenie urządzenia źródła ładowania systemu (Confirm Load Source Device) Wybrano następujące urządzenie jako źródło ładowania systemu. Naciśnij F10, aby potwierdzić wybór. Adapter Mag. Numer seryjny Typ Model sys. sys. we/wy we/wy Kontr. Urz. 68-0CDDEA44 6718 050 55 11 0 0 4 0

2. Powinien zostać wyświetlony ekran Instalacja Licencjonowanego Kodu Wewnętrznego (Install Licensed Internal Code). Wybierz odpowiednią opcję i naciśnij klawisz Enter.

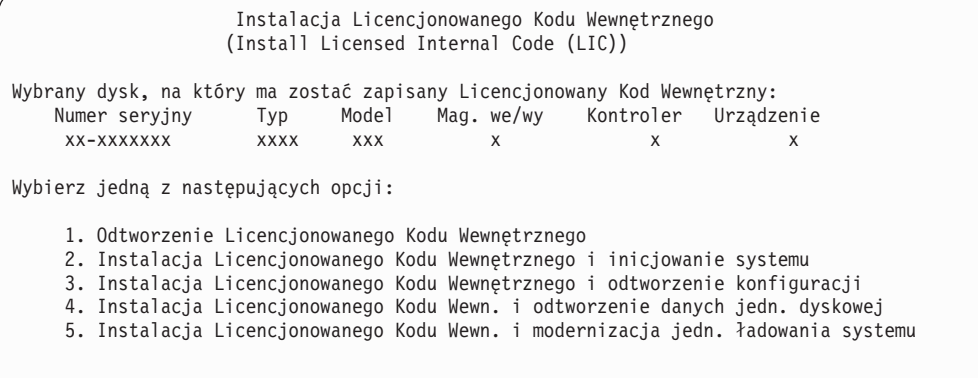

**Ważne:** Przed wybraniem opcji z ekranu Instalacja Licencjonowanego Kodu Wewnętrznego (Install Licensed Internal Code) upewnij się, że sprawdzono właściwą listę kontrolną odzyskiwania. Niektóre opcje usuwają wszystkie dane z systemu.

- 3. Jeśli alternatywne urządzenie instalacyjne jest zdefiniowane i włączone, pojawi się ekran Potwierdzenie alternatywnego urządzenia instalacyjnego (Confirm Alternate Installation Device).
	- a. Aby rozpocząć odtwarzanie z alternatywnego urządzenia instalacyjnego, naciśnij klawisz Enter.
	- b. Aby rozpocząć odtwarzanie z CD-ROM, naciśnij klawisz F12 (Anuluj). Zostanie wyświetlony ekran Instalacja Licencjonowanego Kodu Wewnętrznego (Install Licensed Internal Code). Wybierz opcję 3 (Definiowanie alternatywnego urządzenia instalacyjnego). Wykonaj czynności od [8](#page-164-0) do [10](#page-165-0) z sekcji "Zadanie 4: [ładowanie](#page-161-0) [Licencjonowanego](#page-161-0) Kodu Wewnętrznego z nośnika" na stronie 140 i wyłącz alternatywne urządzenie instalacyjne.
- 4. Jeśli na ekranie Instalacja Licencjonowanego Kodu Wewnętrznego (Install Licensed Internal Code) wybierzesz opcję 2, 3, 4 lub 5, pojawi się jeden z ekranów potwierdzenia Instalacja Licencjonowanego Kodu Wewnętrznego i inicjowanie systemu - potwierdzenie (Install LIC and Initialize System - Confirmation). Aby kontynuować instalację, należy nacisnąć klawisz F10; naciśnięcie klawisza Enter spowoduje ponowne wyświetlenie ekranu potwierdzenia.

Instalacja LIC i inicjowanie systemu - potwierdzenie (Install LIC and Initialize System - Confirmation)

Ostrzeżenie:

Jeśli wybierzesz kontynuację inicjowania i instalacji, wszystkie dane systemu zostaną zniszczone, a Licencjonowany Kod Wewnętrzny zostanie zapisany na wybranym dysku.

Jeśli po zakończeniu instalacji Licencjonowanego Kodu Wewnętrznego chcesz przeprowadzić odzyskiwanie, to wróć do ekranu wyboru instalacji i wybierz jedną z pozostałych opcji.

Naciśnij F10, aby kontynuować instalację. Naciśnij F12 (Anuluj), aby powrócić do poprzedniego ekranu. Naciśnij F3 (Wyjście), aby powrócić do ekranu wyboru instalacji.

> Instalacja LIC i odtworzenie konfiguracji - potwierdzenie (Install LIC and Recover Configuration - Confirmation)

Ostrzeżenie:

Jeśli instalacja będzie kontynuowana, wszystkie dane na wybranym dysku zostaną zniszczone, a zapisany zostanie na nim Licencjonowany Kod Wewnętrzny. Po zakończeniu instalacji wykonany zostanie IPL, a następnie system poprosi o kontynuowanie odzyskiwania konfiguracji dysku.

Naciśnij F10, aby kontynuować instalację. Naciśnij F12 (Anuluj), aby powrócić do poprzedniego ekranu. Naciśnij F3 (Wyjście), aby powrócić do ekranu wyboru instalacji.

> Instalacja LIC i odtworzenie danych jednostki dyskowej - potwierdzenie (Install LIC and Restore Disk Unit Data - Confirmation)

Ostrzeżenie:

Jeśli instalacja będzie kontynuowana, wszystkie dane na wybranym dysku zostaną zniszczone, a zapisany zostanie na nim Licencjonowany Kod Wewnętrzny. Po zakończeniu instalacji wykonany zostanie IPL, a następnie system poprosi o odtworzenie poprzednio zachowanych danych z jednostki dyskowej.

Naciśnij F10, aby kontynuować instalację. Naciśnij F12 (Anuluj), aby powrócić do poprzedniego ekranu. Naciśnij F3 (Wyjście), aby powrócić do ekranu wyboru instalacji.

> Instalacja LIC i modernizacja jednostki ładowania systemu - potwierdzenie (Install LIC and Upgrade Load Source - Confirmation)

Ostrzeżenie:

Jeśli instalacja będzie kontynuowana, wszystkie dane na wybranym dysku zostaną zniszczone, a zapisany zostanie na nim Licencjonowany Kod Wewnętrzny. Po zakończeniu instalacji wykonany zostanie IPL, a następnie system poprosi o zakończenie modernizacji.

Naciśnij F10, aby kontynuować instalację. Naciśnij F12 (Anuluj), aby powrócić do poprzedniego ekranu. Naciśnij F3 (Wyjście), aby powrócić do ekranu wyboru instalacji. Jeśli wybierzesz opcję 2, 3, 4 lub 5 w menu wyboru instalacji i naciśniesz klawisz F10, to zostanie wyświetlony ekran Inicjowanie dysku - status (Initialize the Disk - Status). Zależnie od aktualnego stanu dysku faktyczny czas inicjowania tego dysku może być krótszy niż czas szacunkowy.

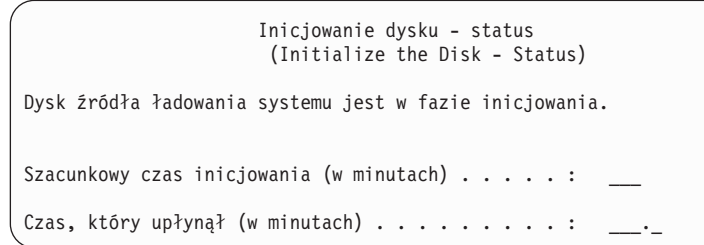

5. Wyświetlony zostanie ekran Instalacja Licencjonowanego Kodu Wewnętrznego - status). Nie należy udzielać odpowiedzi na tym ekranie. System wyświetla ten ekran przez ok. 30 minut.

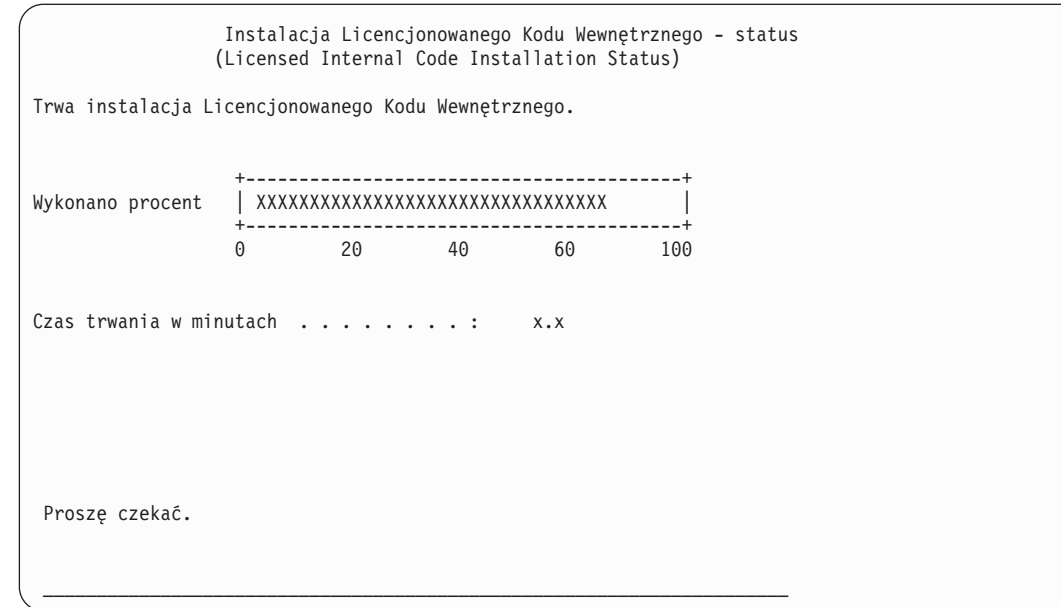

- 6. W razie wystąpienia błędu może zostać wyświetlony ekran wymagający udzielenia odpowiedzi.
- 7. Może zostać wyświetlony ekran Akceptacja konsoli (Accept Console). Jeśli tak będzie, naciśnij klawisz F10, aby zaakceptować bieżącą konsolę. Na ekranie Akceptacja i ustawienie nowego typu konsoli dla tego IPL (Accept And Set New Console Type On This IPL) naciśnij Enter, aby kontynuować.

**Uwaga:** Ładowanie Licencjonowanego Kodu Wewnętrznego zostało zakończone.

Jeśli używasz partycji logicznych i nie zainstalowano Licencjonowanego Kodu Wewnętrznego na partycji podstawowej, na ekranie Raportu błędów konfiguracji dysków (Disk Configuration Error Report) wyświetlony zostanie następujący komunikat:

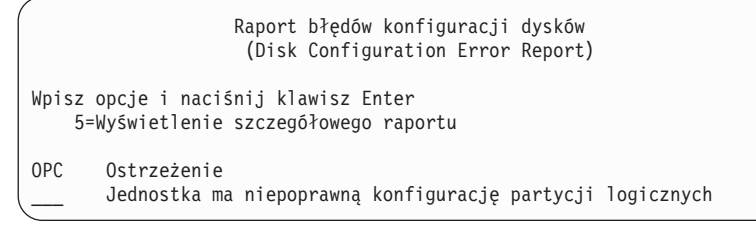

Komunikat ten wskazuje, że należy odtworzyć konfigurację partycji. Wykonaj czynności wymienione w sekcji ["Odzyskiwanie](#page-169-0) konfiguracji partycji logicznej" na stronie 148.

<span id="page-169-0"></span>**Uwaga:** Może zostać wyświetlonych wiele komunikatów o błędach konfiguracji partycji logicznych dla różnych jednostek dyskowych. Czynności wymienione w sekcji "Odzyskiwanie konfiguracji partycji logicznej" pozwalają rozwiązać wszystkie problemy wskazane w tych komunikatach.

#### **Odsyłacze pokrewne**

| | | | | | | | | | | |

|

Dodatek A, "Ekrany błędów instalacji [Licencjonowanego](#page-532-0) Kodu Wewnętrznego", na stronie 511 Ekrany błędów instalacji Licencjonowanego Kodu Wewnętrznego pozwalają określić, jakie działania należy podjąć. Na przykład w systemie może brakować dysku źródła ładowania systemu.

#### **Odzyskiwanie istotnych danych produktu (VPD), gdy partycja nie może wykonać IPL w trybie A lub B** | |

Istotne dane produktu (VPD) zawierają informacje na temat jednostki dyskowej, będącej źródłem ładowania systemu. |

Jeśli dane VPD zaginą, partycja może mieć problemy z wykonaniem IPL w trybie A lub B. Należy użyć funkcji serwisowej Praca z jednostkami dyskowymi (Work with Disk Units) w trybie D, aby odświeżyć dane VPD. | |

1. Na ekranie Praca z jednostkami dyskowymi (Work with disk units) wprowadź opcję 8 (Aktualizowanie istotnych danych produktu systemu). Zostanie wyświetlony następujący ekran potwierdzenia: | |

Aktualizowanie istotnych danych produktu systemu (Update system vital product data) Poniższe informacje dotyczące jednostek dyskowych określają źródło ładowania systemu, którego położenie zostanie zapisane w istotnych danych produktu systemu. Naciśnij klawisz Enter, aby potwierdzić zapisanie istotnych danych produktu. Numer ASP Jedn Seryjny Typ Model 1 1 \$\$\$\$\$\$\$\$\$\$ \$\$\$\$ \$\$\$

- Powyższy ekran wskazuje jednostkę dyskową źródła ładowania systemu.
- 2. Naciśnij klawisz Enter, aby odświeżyć dane VPD. |
- Po zaktualizowaniu informacji VPD, partycja może wykonać IPL w trybie A lub B. |

# **Odzyskiwanie konfiguracji partycji logicznej**

- Sekcja zawiera informacje pomocne przy odzyskiwaniu danych konfiguracji partycji logicznej (LPAR). |
- Jeśli używasz partycji logicznych, wykonaj następujące czynności w celu odzyskania danych konfiguracji partycji | podstawowej. |
	- 1. Wybierz opcję Użycie DST.
	- 2. Wpisz się do dedykowanych narzędzi serwisowych. System wyświetli menu Użycie DST (Use Dedicated Service Tools).
	- 3. W menu Użycie DST (Use Dedicated Service Tools) wybierz opcję 11 (Praca z partycjami systemowymi).

```
Użycie DST
                   (Use Dedicated Service Tools)
Wybierz jedną z następujących opcji:
          1. Wykonanie IPL
          2. Instalacja systemu operacyjnego
          3. Praca z Licencjonowanym Kodem Wewnętrznym
          4. Praca z jednostkami dyskowymi
          5. Praca ze środowiskiem DST
          6. Wybór modelu konsoli DST
          7. Uruchomienie narzędzi serwisowych
          8. Wykonanie automatycznej instalacji systemu operacyjnego
          9. Praca ze składowaniem i odtwarzaniem pamięci
         10. Praca ze zdalną obsługą DST
         11. Praca z partycjami systemowymi
```
Zostanie wyświetlony ekran Praca z partycjami systemowymi (Work with System Partitions).

- 4. Na ekranie Praca z partycjami systemowymi (Work with System Partitions) wybierz opcję 4 (Odzyskanie danych konfiguracji).
- 5. Wybierz opcję 1 (Odzyskanie danych konfiguracji partycji podstawowej).
- 6. System wyszuka dane konfiguracji partycji na nieskonfigurowanych jednostkach dyskowych. Wyświetlona zostanie jednostka dyskowa zawierająca najnowsze dane konfiguracji dla bieżącego systemu.

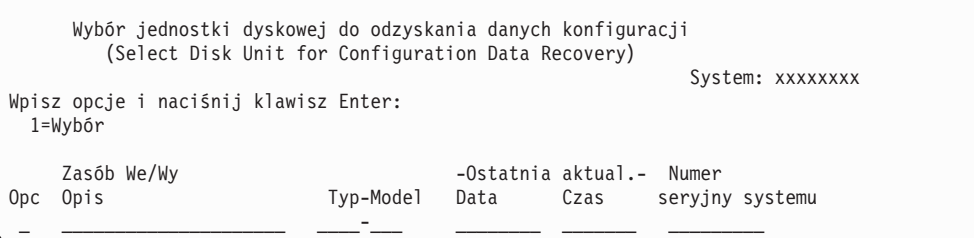

- 7. Przejrzyj informacje o wyświetlonej jednostce dyskowej. Upewnij się, że pola **Ostatnia aktualizacja** i **Numer seryjny systemu** zawierają właściwe dane. Wpisz 1, aby wybrać dysk, i naciśnij klawisz Enter.
- 8. Naciśnij klawisz Enter, aby zaakceptować odzyskiwanie.

System automatycznie skopiuje dane konfiguracji na dysk źródła ładowania systemu partycji podstawowej i przeprowadzi ładowanie programu początkowego (IPL) do dedykowanych narzędzi serwisowych.

Jeśli odtwarzasz partycję na dysku źródła ładowania systemu z zabezpieczeniem przez zapis lustrzany, to po wykonaniu IPL do DST możesz nadal otrzymywać komunikat o błędzie. Tekst komunikatu jest następujący Unit has incorrect logical

```
partition configuration (Jednostka ma niepoprawną konfigurację partycji
logicznej)
```
Jeśli nie otrzymasz takiego komunikatu, przerwij działanie w tym miejscu. Konfigurowanie partycji logicznej zostało zakończone. Korzystając z listy kontrolnej określ kolejną czynność w procedurze odzyskiwania.

Jeśli jednak otrzymano taki komunikat, należy usunąć przestarzałą konfigurację, wykonując następujące czynności:

- 1. Po otrzymaniu komunikatu o błędzie użyj opcji 5, aby określić, która jednostka dyskowa zawiera nieaktualną konfigurację partycji.
- 2. Naciskając klawisz F3 wyjdź z ekranu informacji i przejdź do menu DST.
- 3. W menu Użycie DST (Use Dedicated Service Tools) wybierz opcję 11 (Praca z partycjami systemowymi).
- 4. Wybierz opcję 4 (Odzyskanie danych konfiguracji).

.

5. Wybierz opcję 3 (Usunięcie danych konfiguracji nieskonfigurowanych jednostek dyskowych).

- 6. Wybierz jednostkę dyskową, która była wyświetlona na ekranie z komunikatem o błędzie konfiguracji partycji.
- 7. Naciśnij klawisz F3, aby powrócić do menu DST.
- 8. Wybierz opcję 7 (Uruchomienie SST).
- 9. Na ekranie Uruchomienie narzędzi serwisowych (Start a Service Tool) wybierz opcję 7 (Funkcje panelu operatora).
- 10. Na ekranie Funkcje panelu operatora (Operator Panel Functions) naciśnij F8, aby restartować system.

Konfigurowanie partycji logicznej zostało zakończone. Wybierz następną czynność spośród następujących możliwości:

- v Jeśli Licencjonowany Kod Wewnętrzny jest ładowany w ramach czynności opisanych w sekcji [Rozdział](#page-354-0) 13, ["Odtwarzanie](#page-354-0) systemu z nośników składowania pamięci", na stronie 333, zostanie wyświetlony Raport konfiguracji dysków (Disk Configuration Attention Report). Wybierz F3=Wyjście do DST. Otwórz Rozdział 13, ["Odtwarzanie](#page-354-0) systemu z nośników [składowania](#page-354-0) pamięci", na stronie 333 i kontynuuj procedury Odtwarzania pamięci (Restore Storage).
- v Jeśli na ekranie Instalacja Licencjonowanego Kodu Wewnętrznego (Install Licensed Internal Code) wybrano opcję 2, przejdź do sekcji "Przeprowadzanie konfiguracji dysków po instalacji Licencjonowanego Kodu Wewnętrznego".
- v Jeśli na ekranie Instalacja Licencjonowanego Kodu Wewnętrznego (Install Licensed Internal Code) wybrano opcję 3, przejdź do sekcji ["Odzyskiwanie](#page-176-0) konfiguracji dysków" na stronie 155.
- v Jeśli na ekranie Instalacja Licencjonowanego Kodu Wewnętrznego (Install Licensed Internal Code) wybrano opcję 5, kontynuuj czynności odtwarzania danych jednostki dyskowej do nowej jednostki źródła ładowania systemu.
- v Jeśli nie odtwarzasz systemu operacyjnego, przejdź do sekcji ["Uruchamianie](#page-178-0) systemu po odtworzeniu [Licencjonowanego](#page-178-0) Kodu Wewnętrznego" na stronie 157.

#### **Zadania pokrewne**

"Zadanie 2: odtworzenie taśm [składowania](#page-355-0) pamięci" na stronie 334 W sekcji przedstawiono czynności niezbędne do odtworzenia taśm składowania pamięci.

### **Przeprowadzanie konfiguracji dysków po instalacji Licencjonowanego Kodu Wewnętrznego**

Poniższe czynności umożliwiają skonfigurowanie dysków po instalacji Licencjonowanego Kodu Wewnętrznego i zainicjowaniu systemu.

Jeśli instalujesz Licencjonowany Kod Wewnętrzny z użyciem opcji 2 z menu Instalacja Licencjonowanego Kodu Wewnętrznego (Install Licensed Internal Code (LIC)), to system wykonuje następujące działania:

- v System czyści jednostkę dyskową 1. Jednostka ta zawiera informacje o konfiguracji pozostałych jednostek dyskowych w systemie. Jeśli używasz partycji logicznych, jednostka dyskowa 1 zawiera także dane o konfiguracji partycji.
- v System przygotowuje się do usunięcia wszystkich danych w systemowej puli pamięci dyskowej (ASP). Właściwe czyszczenie systemowej ASP odbywa się dopiero wówczas, gdy zostanie wykonany IPL po instalacji Licencjonowanego Kodu Wewnętrznego.
- 1. Po zainstalowaniu Licencjonowanego Kodu Wewnętrznego, zostanie wyświetlony ekran Raport uwag po konfiguracji dysków (Disk Configuration Attention Report), dotyczący IPL w obszarze A lub B:

```
Raport uwag po konfiguracji dysków
                       (Disk Configuration Attention Report)
Wpisz opcje i naciśnij klawisz Enter
   5=Wyświetlenie szczegółowego raportu
OPC Ostrzeżenie
      Nowa konfiguracja dysku
```
2. Jeśli wpiszesz 5 w kolumnie opcji, pojawi się następujący ekran:

```
Bieżąca konfiguracja wykazuje jedną jednostkę w systemie. Możesz
zaakceptować ją lub wykonać jedną z poniższych czynności:
Poniżej przedstawiono możliwe przyczyny i procedury odzyskiwania:
• Możesz zdefiniować nową konfigurację przez dodanie jednostek.
• Naciśnij F3, aby wyjść z narzędzi DST i, jeśli to konieczne, wybierz odpowiednią opcję, aby wyświetlić
ekran Użycie DST.
Na ekranie Użycie DST
- Wybierz opcję 4, Praca z jednostkami dyskowymi.
- Wybierz opcję 1, Praca z konfiguracją dysków.
- Wybierz opcję 3, Praca z konfiguracją ASP.
- Wybierz opcję 3, Dodanie jednostek do pul ASP.
• Jeśli uruchomiono odzyskiwanie kopii lustrzanej źródła ładowania
systemu, naciśnij F3, aby wyjść z narzędzi DST.
Jeśli to konieczne, wybierz właściwą opcję, aby otworzyć ekran Użycie DST .
Na ekranie Użycie DST
- Wybierz opcję 4, Praca z jednostkami dyskowymi.
- Wybierz opcję 2, Praca z odzyskiwaniem jednostek dyskowych.
- Wybierz opcję 16, Odzyskiwanie kopii lustrzanej źródła ładowania systemu.
Naciśnij klawisz Enter, aby przyjąć bieżącą konfigurację i kontynuować pracę.
```
- 3. Naciśnij F10 lub Enter, aby zaakceptować nową konfigurację dysków.
- 4. Wykonaj następujące czynności:
	- a. Utwórz partycje logiczne.
	- b. Zainicjuj wszystkie jednostki dyskowe, które nie służą do ładowania systemu.
	- c. Przypisz wszystkie jednostki dyskowe do ASP.
	- d. Podaj, w których ASP uruchomić zabezpieczenie przez zapis lustrzany.

Sekcja "Lista kontrolna 1: [konfigurowanie](#page-431-0) dysków w nowym systemie" na stronie 410 zawiera listę kontrolną dodawania jednostek dyskowych do systemowej puli ASP, dodawania jednostek dyskowych do pul ASP użytkowników, uruchamiania zabezpieczenia przez zapis lustrzany w pulach ASP oraz uruchamiania sprzętowego zabezpieczenia przez kontrolę parzystości. Po wykonaniu działań z listy kontrolnej naciśnij F12, aby wyjść z menu DST. Zostanie wyświetlone menu IPL lub instalacja systemu (IPL or Install the System).

Konfigurowanie dysków zostało zakończone. Wykonaj następny krok z listy kontrolnej, którym jest odtwarzanie systemu operacyjnego.

#### **Informacje pokrewne**

Tworzenie partycji logicznych

### **Wykorzystanie programu System i Navigator do konfigurowania dysków po zainstalowaniu Licencjonowanego Kodu Wewnętrznego**

Po zainstalowaniu Licencjonowanego Kodu Wewnętrznego trzeba skonfigurować dyski. Użyj trybu debugowania |

narzędzi DST, aby uzyskać dostęp do funkcji zarządzania dyskami w programie System i Navigator. Za ich pomocą |

można skonfigurować jednostki dyskowe w systemowej, podstawowej i niezależnych pulach pamięci dyskowej (ASP). |

Jeśli instalujesz Licencjonowany Kod Wewnętrzny z użyciem opcji 2 z menu Instalacja Licencjonowanego Kodu Wewnętrznego (Install Licensed Internal Code (LIC)), to system wykonuje następujące działania:

- v System czyści jednostkę dyskową 1. Jednostka ta zawiera informacje o konfiguracji pozostałych jednostek dyskowych w systemie. Jeśli używasz partycji logicznych, jednostka dyskowa 1 zawiera także dane o konfiguracji partycji.
- v System przygotowuje usunięcie wszystkich danych z systemowej ASP. Dopóki nie wykonasz IPL (po zainstalowaniu Licencjonowanego Kodu Wewnętrznego), zawartość systemowej ASP nie zostanie usunięta.

Po skonfigurowaniu jednostek dyskowych można zakończyć tryb krokowy IPL.

**Uwaga:** Aby wykonać te czynności, należy mieć skonfigurowany interfejs sieciowy narzędzi serwisowych.

1. Po załadowaniu Licencjonowanego Kodu Wewnętrznego możesz otrzymać podobny do poniższego Raport uwag po konfiguracji dysków (Disk Configuration Attention Report). Jeśli tak będzie, naciśnij klawisz F10, aby zaakceptować problemy i kontynuować pracę.

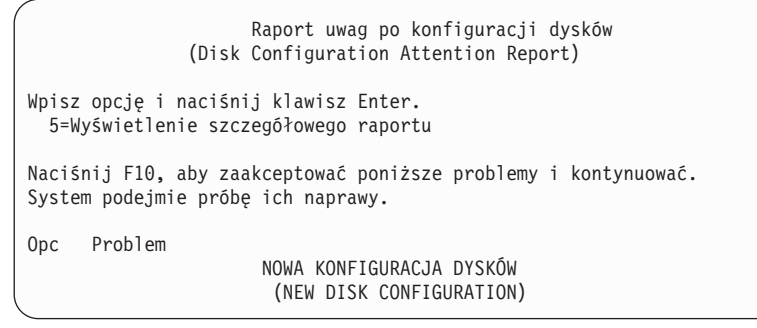

2. Na ekranie IPL lub instalacja systemu (IPL or Install the System) wybierz opcję 3 (Użycie DST).

```
IPL lub instalacja systemu
             (IPL or Install the System)
Wybierz jedną z następujących opcji:
                     1. Wykonanie IPL
                     2. Instalacja systemu operacyjnego
                     3. Użycie DST
                     4. Wykonanie automatycznej instalacji systemu operacyjnego
                     5. Składowanie Licencjonowanego Kodu Wewnętrznego
```
3. Na ekranie Wpisanie się do DST (Dedicated Service Tools (DST) Sign On) wpisz się przy użyciu identyfikatora użytkownika narzędzi serwisowych QSECOFR i hasła dla tego identyfikatora użytkownika.

```
Wpisanie się do DST
              (Dedicated Service Tools (DST) Sign On)
Wpisz wartości i naciśnij klawisz Enter.
  Użytkownik narzędzi serwisowych . . . . . . . . . QSECOFR
  Hasło narzędzi serwisowych . . . . . . .
```
4. Na następnym ekranie zmień hasło użytkownika QSECOFR, ponieważ hasło domyślne traci ważność po pierwszym użyciu.

Zmiana hasła DST (Change Service Tools User Password) Nazwa profilu użytkownika DST . . . . . . : QSECOFR Data ostatniej zmiany hasła . . . . . . . 02/05/01 Wpisz wartości i naciśnij klawisz Enter. Bieżące hasło . . . . . . . . . . . . Nowe hasło . . . . . . . . . . . . . Nowe hasło (weryfikacja) . . . . . . . .

5. Z menu Użycie DST (Use Dedicated Service Tools) wybierz opcję 6, Wybór trybu konsoli DST.

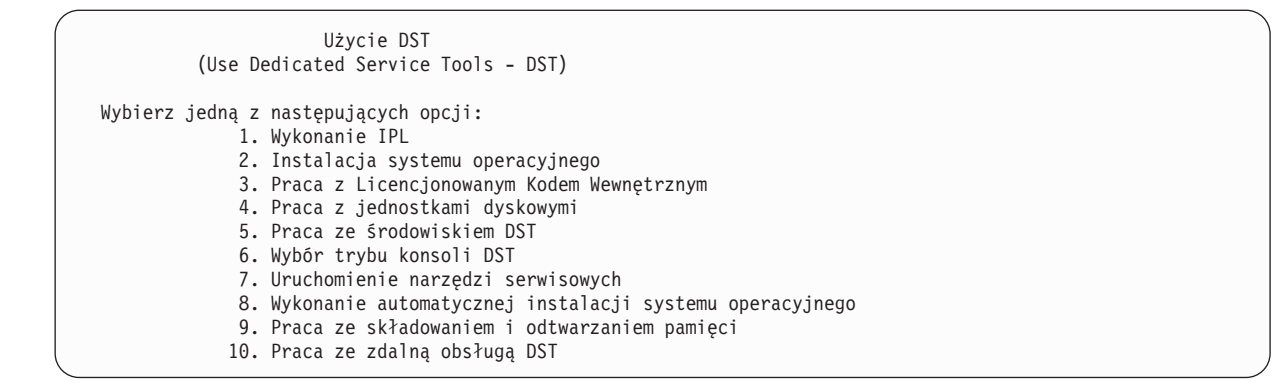

6. Na ekranie Wybór trybu konsoli DST (Select DST Console Mode) wybierz opcję 2 (Uruchom tryb debugowania DST podczas IPL). Na ekranie Wybór trybu konsoli DST (Select DST Console Mode) wybierz opcję 2 (Uruchom tryb debugowania DST podczas IPL).

Wybór trybu konsoli DST (Select DST Console Mode) Uwaga: Niepoprawne użycie trybu debugowania DST może spowodować uszkodzenie danych w systemie. Skontaktuj się z inżynierem serwisu w celu uzyskania pomocy. Wybierz jedną z następujących opcji: 1. Wyjście z narzędzi DST podczas IPL 2. Uruchomienie trybu debugowania DST podczas IPL

7. W menu IPL lub instalacja systemu (IPL or Install the System) wybierz opcję 1 (Wykonanie IPL).

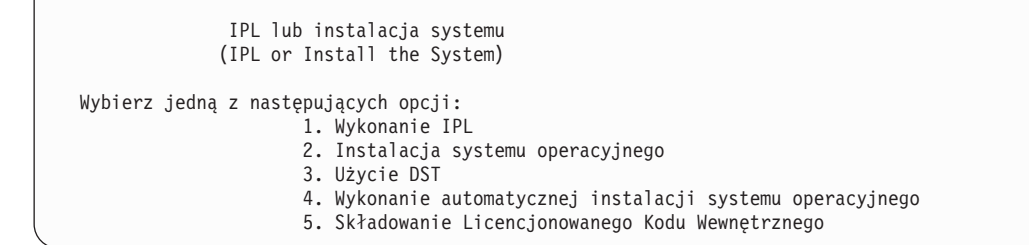

8. Na ekranie Dodanie wszystkich jednostek dyskowych do systemu (Add All Disk Units to the System) wybierz opcję 1 (Zachowanie aktualnej konfiguracji dysków).

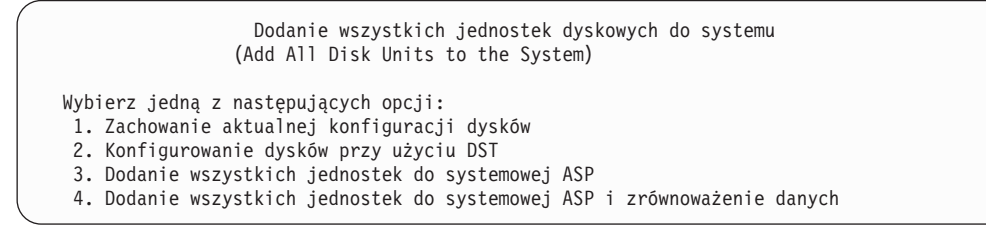

9. Na ekranie Wymagana instalacja systemu operacyjnego (Install Required for Operating System) naciśnij klawisz Enter, aby kontynuować.

```
Wymagana instalacja systemu operacyjnego
                 (Install Required for Operating System)
   Zawartość systemowej ASP została usunięta, wymagana jest instalacja
  systemu operacyjnego.
   Aby zainstalować system operacyjny, wykonaj następujące czynności:
    - załaduj nośniki instalacyjne do urządzenia używanego do
      instalacji
      systemu operacyjnego i przygotuj urządzenie
      do pracy,
    - naciśnij klawisz Enter, aby zainstalować
      system operacyjny.
   -1 UB-Naciśnij klawisz F11, aby wyświetlić ekran wpisania się do narzędzi DST
        menu główne i nie instalować systemu operacyjnego.
```
10. Na ekranie Wybór typu IPL (Select Type of IPL) wybierz opcję 2 (Tryb krokowy IPL).

```
Wybór trybu IPL
                (Select Type of IPL)
Wybierz jedną z następujących opcji:
     1. Normalny IPL
     2. Tryb krokowy IPL
```
11. Uruchom IPL, naciskając klawisz Enter. Ostatnim krokiem IPL przed konfigurowaniem jednostek dyskowych będzie Odzyskiwanie zarządzania pamięcią. Naciśnij klawisz Enter na pokazanym poniżej ekranie Odzyskiwanie zarządzania pamięcią (Storage Management Recover.

```
IPL Licencjonowanego Kodu Wewnętrznego w toku
                  (Licensed Internal Code IPL in Progress)
IPL:
  Typ . . . . . . . . . . . . . . . . . . : Nadzorowany
 Data i godzina uruchomienia . . . . . . . 00/00/00 00:00:00
  Poprzednie zakończenie pracy systemu. . .: Nieprawidłowe
Krok IPL . . . . . . . . . . . . . . . . . : Odzyskiwanie zarządzania pamięcią (Storage Management Recovery)
```
12. **Zatrzymaj się na kroku IPL Uruchomienie protokołowania LIC (Start LIC Log).**

```
IPL Licencjonowanego Kodu Wewnętrznego w toku
                  (Licensed Internal Code IPL in Progress)
IPL:
  Typ . . . . . . . . . . . . . . . . . . : Nadzorowany
 Data i godzina uruchomienia . . . . . . . 00/00/00 00:00:00
 Poprzednie zakończenie pracy systemu. . .: Nieprawidłowe
Krok IPL . . . . . . . . . . . . . . . . . : Uruchomienie protokołowania LIC (Start LIC Log)
```
- 13. Uruchom System i Navigator i rozpocznij konfigurowanie dysków.
- 14. W panelu Zadania środowiska kliknij Otwieranie narzędzi serwisowych System i Navigator.
- 15. W wyświetlonym oknie wpisz nazwę systemu lub adres IP.
- 16. Rozwiń *system* → **Jednostki dyskowe** (system > Disk Units).
- 17. Kliknij prawym przyciskiem myszy **Wszystkie jednostki dyskowe** i wybierz **Dodaj jednostkę dyskową**. Kreator poprowadzi Cię przez proces dodawania jednostek dyskowych do pul dyskowych i uruchamiania zabezpieczenia dysków. Podczas konfigurowania pul dyskowych skorzystaj z wydruku konfiguracji dysków.
- 18. Po zakończeniu konfigurowania dysków kontynuuj tryb krokowy IPL. Naciskaj klawisz Enter dla wszystkich kroków IPL aż do uruchomienia systemu operacyjnego. Po zakończeniu kroków IPL wyświetlone zostanie menu Instalacja systemu operacyjnego (Install the Operating System):

```
Instalacja systemu operacyjnego
                       (Install the Operating System)
Wpisz opcje i naciśnij klawisz Enter.
      Opcja<br>instalacji . . __
                                           1=Ustawienia domyślne (inne
                                             opcje nie będą wyświetlane)
                                            2=Zmiana opcji instalacji
Data:
  Rok . . . . __ 00-99
  Miesiqc. . . . \qquad \qquad 01-12<br>Dzień
  Dzień. . . . .
Godzina:
  \begin{array}{ccccccc}\n\text{Godzina.} & \cdots & \text{---} & & & & 00-23 \\
\text{Minuta.} & \cdots & \cdots & & & & 00-59\n\end{array}Minuta . . . . __ 00-59
  Sekunda. . . .
```
Konfigurowanie jednostek dyskowych zostało zakończone. Wykonaj następny krok z listy kontrolnej, którym jest odtwarzanie systemu operacyjnego.

# **Odzyskiwanie konfiguracji dysków**

| | | | | | | | | | | | | | | | | | | | Każda jednostka dyskowa w systemie zawiera informacje o swojej konfiguracji. Dedykowane narzędzia serwisowe (DST) oferują opcję odtwarzania konfiguracji dysków w systemie z użyciem tych informacji. System odczytuje każdy z dysków, przypisuje go do właściwej ASP i odbudowuje informacje o konfiguracji dysku na jednostce 1.

Jeśli instalujesz Licencjonowany Kod Wewnętrzny, korzystając z opcji 3 menu Instalacja Licencjonowanego Kodu Wewnętrznego (LIC), system wykonuje następujące czynności:

- v Czyści jednostkę dyskową 1. Jednostka ta zawiera informacje o konfiguracji pozostałych jednostek dyskowych w systemie.
- v System przygotowuje się do usunięcia wszystkich danych w systemowej puli pamięci dyskowej (ASP). Właściwe czyszczenie systemowej ASP odbywa się dopiero wówczas, gdy zostanie wykonany IPL po instalacji Licencjonowanego Kodu Wewnętrznego.

W wielu przypadkach można odzyskać informacje o konfiguracji dysków i uniknąć przeładowywania wszystkich ASP użytkowników. Aby odzyskać konfiguracje dysków, wykonaj następujące czynności:

- | 1. Kiedy instalujesz Licencjonowany Kod Wewnętrzny możesz zdecydować, czy chcesz zainstalować Licencjonowany Kod Wewnętrzny i zainicjować system, czy zainstalować Licencjonowany Kod Wewnętrzny i  $\overline{1}$ odzyskać informacje konfiguracyjne.
	- v Jeśli wybierzesz opcję 2 (Instalowanie Licencjonowanego Kodu Wewnętrznego i zainicjowanie systemu), to po wykonaniu IPL typu A lub B zostanie wyświetlony następujący ekran:

```
Raport uwag po konfiguracji dysków
               (Disk Configuration Attention Report)
WPISZ OPCJĘ I NACIŚNIJ ENTER
    5=Wyświetlenie szczegółowego raportu
Naciśnij F10, aby zaakceptować poniższe problemy i kontynuować.
System podejmie próbę ich naprawy.
Opc Problem
                       NOWA KONFIGURACJA DYSKÓW
                       (NEW DISK CONFIGURATION)
```
Naciśnij F3, aby kontynuować, nie potwierdzaj klawiszem F10.

v Jeśli wybierzesz opcję 3 (Instalowanie Licencjonowanego Kodu Wewnętrznego i odzyskanie konfiguracji), to po wykonaniu IPL typu A lub B, zostanie wyświetlony następujący ekran:

```
Raport błędów konfiguracji dysków
                    (Disk Configuration Error Report)
Wpisz opcje i naciśnij klawisz Enter
    5=Wyświetlenie szczegółowego raportu
Opc Błąd
        ___ Brak konfiguracji dysków
```
| | | | | | | | | | | | | | | | | | | | | | | | | | | | | | | | | | | | | | | | | | | | | | | | | | | |

| |

a. Jeśli wpiszesz 5 w kolumnie opcji (OPC), zostanie wyświetlony ekran Brak konfiguracji dysków (Missing Disk Configuration):

```
Brak konfiguracji dysków
                      (Missing Disk Configuration)
Systemowa konfiguracja dysków została utracona. IPL
nie może być kontynuowany.
Oto zalecane procedury odtwarzania:
o Jeśli w oryginalnym systemie skonfigurowano więcej niż
jedną jednostkę dyskową i chcesz zachować obecną
konfigurację, użyj opcji Odzyskiwanie konfiguracji
na ekranie Praca z Jednostkami Dyskowymi.
Naciśnij F3, aby wrócić do narzędzi DST.
Jeśli to konieczne, wybierz odpowiednią opcję, aby wyświetlić
ekran Użycie DST. Na ekranie Użycie DST:
- Wybierz opcję 4, Praca z jednostkami dyskowymi.
- Wybierz opcję 2, Praca z odzyskiwaniem jednostek dyskowych.
- Wybierz opcję 5, Odzyskiwanie konfiguracji
o Jeśli w oryginalnym systemie skonfigurowano więcej niż
jeden dysk lub jeśli nie chcesz zachować bieżących danych,
zainstaluj ponownie Licencjonowany Kod Wewnętrzny, a następnie
ponownie utwórz konfigurację i odtwórz dane.
F3=Wyjście do ekranu Użycie DST F12=Anuluj
```
- 
- b. Na jednym z tych ekranów naciśnij F3 (Wyjście do ekranu Użycie DST). Zostanie wyświetlony ekran Wpisanie się do narzędzi DST:

```
Wpisanie się do DST
              (Dedicated Service Tools (DST) Sign On)
Wpisz wybraną wartość i naciśnij naciśnij Enter.
  Użytkownik narzędzi serwisowych . . . . . . .
  Hasło narzędzi serwisowych . . . . . . . .
```
- 2. Wpisz się do narzędzi DST. System wyświetli menu Użycie DST (Use Dedicated Service Tools). Jeśli korzystasz z partycji logicznych i chcesz odtworzyć partycję podstawową, wykonaj następujące czynności. Jeśli nie korzystasz z partycji logicznych, przejdź do punktu 4.
- 3. Z menu Użycie DST (Use Dedicated Service Tools) wybierz opcję 4 (Praca z jednostkami dyskowymi).
- 4. Z menu Praca z jednostkami dyskowymi (Work with Disk Units), wybierz opcję 2 (Praca z odzyskiwaniem jednostek dyskowych).
- 5. Z menu Praca z odzyskiwaniem jednostek dyskowych (Work with Disk Unit Recovery) wybierz opcję 5 (Odzyskanie konfiguracji dysków). Może zostać wyświetlony następujący ekran:

<span id="page-178-0"></span>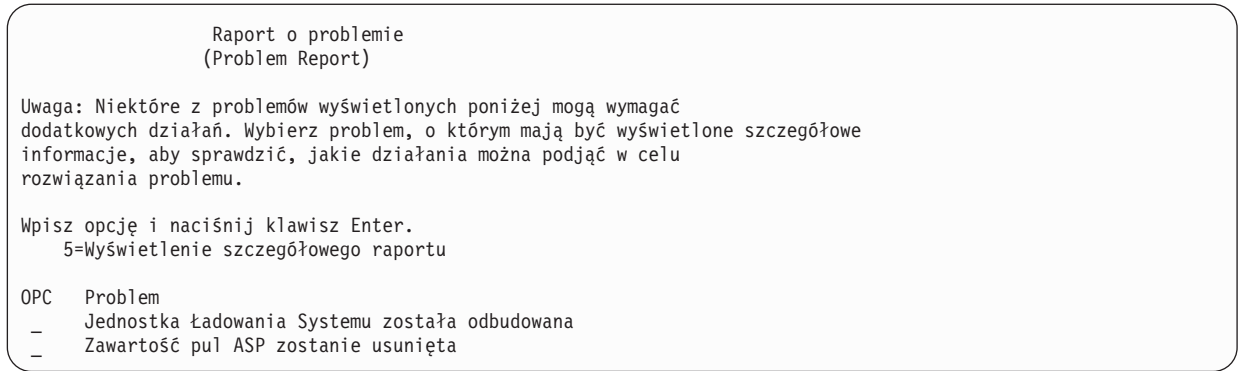

Naciśnij F10, aby pominąć problemy i kontynuować pracę.

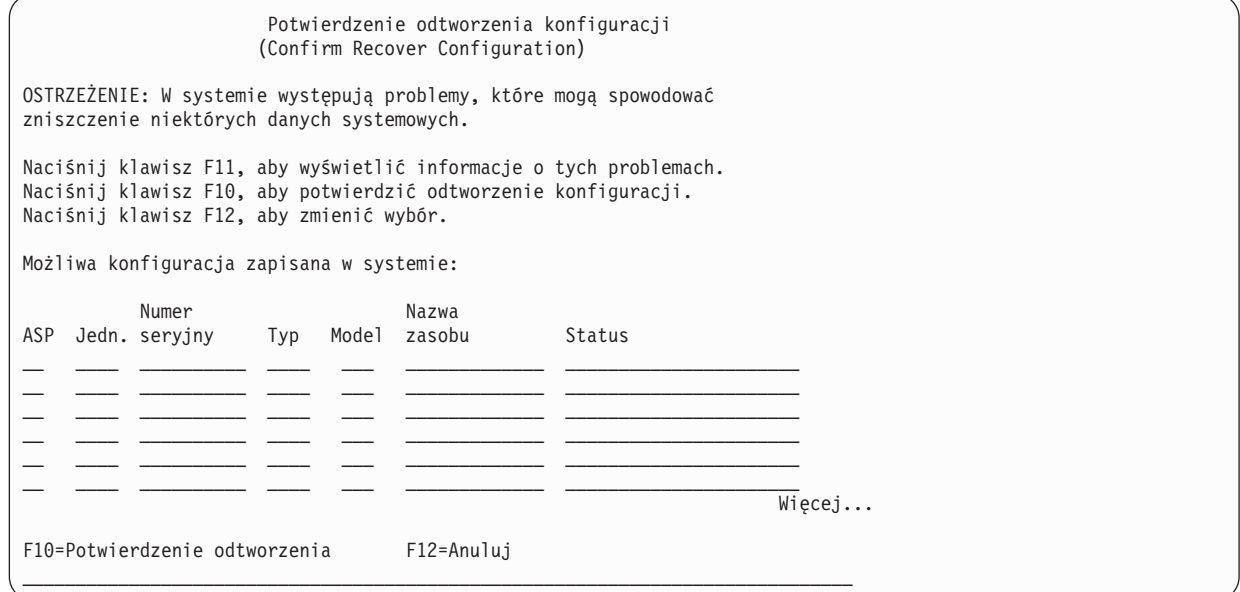

6. Sprawdź na ekranie konfigurację jednostek dyskowych. Ekran zawiera jednostki dyskowe przypisane do każdej z ASP użytkowników i do systemowej ASP (ASP 1). Ostrzeżenie na ekranie oznacza, że system wyczyści wszystkie dane na jednostkach dyskowych systemowej ASP.

Jeśli ta konfiguracja nie jest poprawna, skontaktuj się z przedstawicielem serwisu lub działem wsparcia dla oprogramowania. Nie należy wykonywać dalszych działań bez uzyskania pomocy.

Jeśli wyświetlona konfiguracja jest poprawna, naciśnij klawisz F10, aby ją potwierdzić. System buduje informacje o konfiguracji i powraca do menu DST.

7. Naciśnij klawisz F12, aby wyjść z menu DST. Zostanie wyświetlone menu IPL lub instalacja systemu (IPL or Install the System).

Konfigurowanie dysków zostało zakończone. Wykonaj następny krok z listy kontrolnej, którym jest odtwarzanie systemu operacyjnego.

# **Uruchamianie systemu po odtworzeniu Licencjonowanego Kodu Wewnętrznego**

Jeśli nie ma potrzeby odtwarzania systemu operacyjnego, to należy wykonać następującą procedurę, aby uruchomić system.

Po zakończeniu ładowania Licencjonowanego Kodu Wewnętrznego powinien zostać wyświetlony ekran IPL lub instalacja systemu (IPL or Install the System display).

```
IPL lub instalacja systemu
                  (IPL or Install the System)
Wybierz jedną z następujących opcji:
           1. Wykonanie IPL
           2. Instalacja systemu operacyjnego
           3. Użycie DST
           4. Wykonanie automatycznej instalacji systemu operacyjnego
           5. Składowanie Licencjonowanego Kodu Wewnętrznego
```
Aby uruchomić system po jego odtworzeniu, wykonaj następujące czynności:

- 1. Wybierz opcję 1 (Wykonanie IPL) w menu IPL lub instalowanie systemu. Po wykonaniu IPL zostanie wyświetlony ekran Wpisanie się (Sign On).
- 2. Jeśli na panelu operatora znajduje się stacyjka, ustaw kluczyk w pozycji Normalny (Normal).
- 3. Wpisz się do systemu jako QSECOFR.
- 4. Jeśli zostanie wyświetlony ekran Wybór produktu do pracy z poprawkami PTF (Select Product to Work with PTF), naciśnij F3 (Wyjście), aby kontynuować IPL.
- 5. W odpowiedzi na pojawiające się komunikaty naciskaj klawisz Enter.
- 6. Gdy zostanie wyświetlony ekran Opcje IPL (IPL Options), wpisz odpowiednie wartości i naciśnij klawisz Enter.

Opcje IPL (IPL Options) Wpisz wartości i naciśnij klawisz Enter. Data systemowa . . . . . . . . . . . . . 08 / 01 / 04 Czas systemowy . . . . . . . . . . . . . 12 : 00 : 00 Strefa czasowa systemu. . . . . . . . . . . Q0000UTC Usuwanie zaw. kolejek zadań. . . . . . . . . . . . N Usuw. zaw. kolejki wyjściowej . . . . . . . . . N Usuw. zaw. niepełn. prot. zad. . . . . . . . N Uruchomienie prog. piszących . . . . . . . . . . Y<br>Uruchomienie systemu w stanie zastrzeż . . . . . N Uruchomienie systemu w stanie zastrzeż . . . . N Ustawienie głównych opcji systemu . . . . . . . Y Defin. lub zmiana par. syst. podczas IPL. . . . . N

Zakończono uruchamianie systemu po wykonaniu odzyskiwania Licencjonowanego Kodu Wewnętrznego. Korzystając z listy kontrolnej określ kolejną czynność w procedurze odzyskiwania.
# **Rozdział 5. Odtwarzanie systemu operacyjnego**

Sekcja zawiera informacje przydatne podczas odzyskiwania systemu operacyjnego.

Zakłada się, że Licencjonowany Kod Wewnętrzny został już zainstalowany w systemie. Zwykle Licencjonowany Kod Wewnętrzny jest zainstalowany. Jeśli jednak Licencjonowany Kod Wewnętrzny nie jest zainstalowany w systemie lub jest uszkodzony, to Rozdział 3, "Wybór odpowiedniej strategii [odzyskiwania",](#page-86-0) na stronie 65 ułatwi dobranie właściwej procedury odtwarzania w tej sytuacji.

*Powód odtwarzania systemu operacyjnego.* Odtworzenie systemu operacyjnego może okazać się konieczne z różnych powodów:

- v Wystąpiły problemy z systemem operacyjnym, takie jak zniszczone obiekty.
- v Centrum wsparcia dla oprogramowania sugeruje takie rozwiązanie.
- v Wymieniono jednostkę dyskową w systemowej puli pamięci dyskowej (ASP).
- v System jest modernizowany do nowszego wydania.

### *Przed rozpoczęciem przygotuj następujące materiały i informacje:*

- v Najnowszy nośnik SAVSYS. Aby przygotować nośnik SAVSYS, skorzystaj z jednej z poniższych opcji:
	- Uruchom komendę Składowanie systemu (Save System SAVSYS).
	- Użyj opcji 21 z menu Składowanie (Save).
	- Użyj opcji 22 z menu Składowanie (Save).
	- Użyj opcji 11 z menu Uruchomienie składowania (Run Backup).

**Ważne:** Nie należy korzystać z nośnika utworzonego za pośrednictwem narzędzi DST przy użyciu opcji 5=Składowanie Licencjonowanego Kodu Wewnętrznego z menu IPL lub Instalacja systemu, chyba że na wyraźne polecenie Centrum wsparcia. Nośnik utworzony w tym procesie nie zawiera takich informacji, jak lista poprawek PTF Licencjonowanego Kodu Wewnętrznego czy system operacyjny i5/OS. Jeśli przeprowadzisz proces odzyskiwania przy użyciu takiego nośnika, to przed zainstalowaniem poprawek PTF konieczne będzie reinstalowanieLicencjonowanego Kodu Wewnętrznego z nośnika SAVSYS lub nośników dystrybucyjnych.

- v Jeśli nie masz bieżącego nośnika SAVSYS lub jest on uszkodzony, wtedy potrzebne są:
	- nośniki dystrybucyjne dostarczone przez IBM,
	- wszystkie nośniki z zastosowanymi już poprawkami (PTF).

**Ważne:** Nośnika dystrybucyjnego używaj tylko wtedy, gdy nie masz nośnika SAVSYS. Jeśli do odtworzenia systemu operacyjnego używa się nośników dystrybucyjnych, to odtworzona wersja nie będzie zawierać żadnych zastosowanych poprawek. Dodatkowo operacja odtwarzania ustawia następujące wartości domyślne, które są dostarczane z programem licencjonowanym systemu i5/OS:

- Informacje systemowe
- Atrybuty sieciowe
- Listy konfiguracji
- Opisy edycji
- Pozycje listy odpowiedzi
- Opisy podsystemów dostarczone przez IBM
- Hasła do profili IBM
- v Lista wszystkich poprawek PTF zainstalowanych w systemie od czasu ostatniego składowania całego systemu. Listę tę należy dołączyć do protokołu składowania lub zapisać na nośniku SAVSYS.
- Klucz systemowy.
- v Hasło do DST dla identyfikatora użytkownika narzędzi serwisowych QSECOFR.

v Hasło QSECOFR, które jest powiązane używanym nośnikiem SAVSYS.

### *Przed rozpoczęciem wykonaj następujące czynności:*

- v Jeśli używasz jednostki taśm, wyczyść głowice zapisu i odczytu.
- v Jeśli system źródłowy (zeskładowany system wymagający odzyskania) działa, wydrukuj listę wszystkich poprawek PTF zastosowanych obecnie w systemie, jeśli nie wydrukowano tej listy przed odtworzeniem Licencjonowanego Kodu Wewnętrznego. Wpisz następującą komendę i naciśnij Enter:

DSPPTF LICPGM(\*ALL) OUTPUT(\*PRINT)

### **Pojęcia pokrewne**

"Relacja między komendami składowania i [odtwarzania"](#page-54-0) na stronie 33 W tej sekcji opisano, jakich komend odtwarzania można używać w zależności od sposobu, w jaki obiekty były składowane.

### **Informacje pokrewne**

Instalowanie, aktualizowanie lub usuwanie systemu i5/OS i oprogramowania pokrewnego

Konsola Operations Console

## **Wybór właściwej procedury odtwarzania systemu operacyjnego**

System operacyjny można odtworzyć na kilka sposobów.

W kilku miejscach podczas procesu odtwarzania będzie trzeba podjąć decyzje uzależnione od tego, która z poniższych operacji jest wykonywana:

### **Pełne odtwarzanie**

Pełne odtwarzanie wykonuje się, gdy w systemie nie ma systemu operacyjnego lub gdy zawiera on zniszczone obiekty. Operacja ta odtwarza z nośników wszystkie dostarczone przez IBM obiekty w bibliotece QSYS i w bibliotekach języka.

### **Instalacja skrócona**

Instalacji skróconej można użyć w celu zastąpienia części systemu operacyjnego lub informacji o systemie, takich jak wartości systemowe lub lista odpowiedzi systemu.

Skorzystaj z listy kontrolnej odzyskiwania podanej w sekcji Rozdział 3, "Wybór odpowiedniej strategii [odzyskiwania",](#page-86-0) na [stronie](#page-86-0) 65, aby wybrać właściwą procedurę w danej sytuacji. Należy też wiedzieć, czy do odtwarzania będą używane nośniki utworzone z wykorzystaniem komendy SAVSYS, czy nośniki dystrybucyjne dostarczone przez IBM. Nośnika dystrybucyjnego używaj tylko wtedy, gdy nie masz nośnika SAVSYS.

*Jak rozpocząć odtwarzanie systemu operacyjnego.* Punkt wyjścia należy od tego, jakie czynności zostały już wykonane:

- v Jeśli Licencjonowany Kod Wewnętrzny został właśnie odtworzony lub zainstalowany, to wykonywana jest operacja pełnego odtwarzania programu i5/OS. Powinien zostać wyświetlony ekran IPL lub instalacja systemu (IPL or Install the System). Zacznij od czynnościopisanych w sekcji "Zadania [wykonywane](#page-182-0) podczas odtwarzania systemu [operacyjnego"](#page-182-0) na stronie 161.
- v Jeśli odtwarzanie systemu operacyjnego jest pierwszym lub jedynym krokiem procesu odzyskiwania, zacznij od wykonania ręcznego IPL.

## **Ładowanie systemu operacyjnego przy użyciu ręcznego IPL**

Czynności opisane w tej sekcji umożliwiają rozpoczęcie ładowania systemu operacyjnego.

Należy je wykonać jedynie w takim przypadku, gdy nie przeprowadzono wcześniej odtwarzania Licencjonowanego Kodu Wewnętrznego, zgodnie z opisem w sekcji Rozdział 4, "Odzyskiwanie [Licencjonowanego](#page-156-0) Kodu Wewnętrznego", na [stronie](#page-156-0) 135.

<span id="page-182-0"></span>Aby przeprowadzić ręczny IPL, wykonaj następujące czynności:

- 1. Upewnij się, że jednostka taśm, napęd optyczny lub napęd płyt CD-ROM jest gotowy. Więcej informacji na temat ładowania taśmy lub nośnika optycznego zawiera instrukcja obsługi urządzenia.
- 2. Załaduj pierwszy wolumin najnowszego nośnika SAVSYS do odpowiedniego urządzenia. Jeśli nie masz nośnika SAVSYS lub jeśli jest on uszkodzony, załaduj pierwszy dysk CD z nośników dystrybucyjnych. Nośnika dystrybucyjnego używaj tylko wtedy, gdy nie masz nośnika SAVSYS.

**Ważne:** Nie należy korzystać z nośnika utworzonego za pośrednictwem narzędzi DST przy użyciu opcji 5=Składowanie Licencjonowanego Kodu Wewnętrznego z menu IPL lub instalacja systemu, chyba że na wyraźne polecenie działu Software Services. Nośnik utworzony w tym procesie nie zawiera takich informacji, jak spis poprawek PTF Licencjonowanego Kodu Wewnętrznego, ani systemu operacyjnego i5/OS. Jeśli przeprowadzisz proces odtwarzania z użyciem tego nośnika, to przed załadowaniem jakichkolwiek poprawek PTF konieczne będzie ponowne zainstalowanie Licencjonowanego Kodu Wewnętrznego z woluminu nośnika SAVSYS albo z nośników dystrybucyjnych.

- 3. Upewnij się, że kluczyk znajduje się w jednostce systemowej.
- 4. Przełącz system na tryb Ręczny (Manual).
- 5. Upewnij się, że wszystkie zadania zostały zakończone, a wszyscy użytkownicy wypisali się z systemu.
- 6. Wyłącz system.

**Ważne:** Jeśli zamierzasz użyć tej komendy dla partycji podstawowej, to zanim uruchomisz komendę wyłącz wszystkie partycje dodatkowe:

PWRDWNSYS OPTION(\*IMMED) RESTART(\*YES) IPLSRC(B)

7. Przejdź do sekcji "Zadania wykonywane podczas odtwarzania systemu operacyjnego".

## **Zadania wykonywane podczas odtwarzania systemu operacyjnego**

Po zakończeniu IPL można wykonać poniższe czynności. Albo odtworzono właśnie Licencjonowany Kod Wewnętrzny, albo wykonano ręczny IPL z alternatywnego urządzenia IPL.

**Uwaga:** Jeśli korzystasz z konsoli Operations Console, wykonaj następujące czynności, aby wyzerować ustawienia konsoli:

- 1. Na ekranie IPL lub instalacja systemu (IPL or Install the System) wybierz opcję 3 (Użycie DST). Naciśnij klawisz Enter, aby kontynuować.
- 2. Wpisz się do DST z profilem użytkownika DST z uprawnieniami osoby odpowiedzialnej za bezpieczeństwo i przypisanym hasłem.
- 3. Na ekranie *Użycie DST* wybierz opcję 5 (Praca ze środowiskiem DST). Naciśnij klawisz Enter, aby kontynuować.
- 4. Na ekranie Praca ze środowiskiem DST (Work with DST Environment) wybierz opcję 2 (Urządzenia systemowe). Naciśnij klawisz Enter, aby kontynuować.
- 5. Na ekranie Praca z urządzeniami systemowymi (Work with System Devices) wybierz opcję 6 (Tryb konsoli). Naciśnij klawisz Enter, aby kontynuować.
- 6. Na ekranie Wybór typu konsoli (Select Console Type) wybierz opcję 2 (Operations Console (bezpośrednio)) lub opcję 3 (Operations Console (LAN)). Naciśnij klawisz Enter, aby kontynuować. Na ekranie Wybór typu konsoli (Select Console Type) wybierz opcję 2 (Operations Console (bezpośrednio)) lub opcję 3 (Operations Console (LAN)). Naciśnij klawisz Enter, aby kontynuować.

**Uwaga:** Jeśli wymieniane jest źródło ładowania systemu, to może być konieczne użycie funkcji serwisowych konsoli (65+21) w celu określenia typu konsoli, aby można było kontynuować operację odtwarzania.

7. Naciśnij F3 lub F12, aby powrócić do ekranu IPL lub instalacja systemu (IPL or Install the System).

Wyświetlony zostanie ekran IPL lub instalowanie systemu.

```
IPL lub instalacja systemu
             (IPL or Install the System)
Wybierz jedną z następujących opcji:
                 1. Wykonanie IPL
                 2. Instalacja systemu operacyjnego
                3. Użycie DST
                 4. Wykonanie automatycznej instalacji systemu operacyjnego
                 5. Składowanie Licencjonowanego Kodu Wewnętrznego
```
## **Zadanie 1: rozpoczęcie odtwarzania systemu operacyjnego**

Poniższe procedury pozwalają na przygotowanie się do procesu odtwarzania systemu operacyjnego.

- 1. Jeśli używasz szyfrującego napędu taśm, to przed rozpoczęciem odzyskiwania upewnij się, że program Encryption Key Manager (EKM) jest uruchomiony i połączony z biblioteką taśm. EKM zawiera klucze szyfrowania potrzebne do przeprowadzenia operacji odtwarzania. Jeśli nie używasz szyfrującego napędu taśm, pomiń ten punkt.
	- 2. Załaduj pierwszy wolumin najnowszego nośnika SAVSYS do odpowiedniego urządzenia.
		- v Jeśli nie masz nośnika SAVSYS lub jeśli jest on uszkodzony, załaduj pierwszy dysk CD z nośników dystrybucyjnych. Nośnika dystrybucyjnego używaj tylko wtedy, gdy nie masz nośnika SAVSYS.
		- v Jeśli korzystasz z zaszyfrowanych ASP użytkowników lub z niezależnych ASP, to upewnij się, że nośnik SAVSYS, z którego korzystasz, zawiera klucze szyfrowania do pul ASP.

**Ważne:** Nie należy korzystać z nośnika utworzonego za pośrednictwem narzędzi DST przy użyciu opcji 5=Składowanie Licencjonowanego Kodu Wewnętrznego z menu IPL lub instalacja systemu, chyba że na wyraźne polecenie działu Software Services. Nośnik utworzony w tym procesie nie zawiera takich informacji, jak spis poprawek PTF Licencjonowanego Kodu Wewnętrznego, ani systemu operacyjnego i5/OS. Jeśli przeprowadzisz proces odtwarzania z użyciem tego nośnika, to przed załadowaniem jakichkolwiek poprawek PTF konieczne będzie ponowne zainstalowanie Licencjonowanego Kodu Wewnętrznego z woluminu nośnika SAVSYS albo z nośników dystrybucyjnych.

3. Na ekranie IPL lub instalacja systemu (IPL or Install the System display), wybierz opcję 2 (Instalacja systemu operacyjnego).

**Uwaga:** Opcji 4 (Wykonywanie automatycznej instalacji systemu operacyjnego) nie należy używać w celu odtworzenia systemu operacyjnego. Opcji tej można używać tylko do instalowania systemu operacyjnego, a nie do jego odzyskiwania.

4. Dokonaj wyboru na ekranie Wybór typu urządzenia instalacyjnego i naciśnij klawisz Enter.

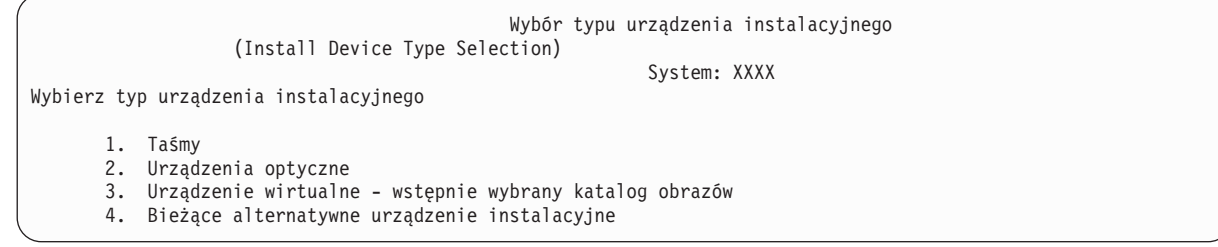

5. Naciśnij klawisz Enter.

| | | |

| |

> | | | | | | | | | |

> > Wyświetlony zostanie ekran Potwierdzenie instalacji programów licencjonowanych.

```
Potwierdzenie instalacji systemu operacyjnego
                   (Confirm Install of Operating System)
Naciśnij klawisz Enter, aby potwierdzić instalację systemu
   operacyjnego.
Naciśnij klawisz F12, aby anulować instalowanie
   systemu operacyjnego.
```
- 6. Naciśnij klawisz Enter. Jeśli zostanie wyświetlony ekran Wpisanie się do narzędzi DST (Dedicated Service Tools (DST) Sign On), przejdź do punktu 7. Jeśli zostanie wyświetlony ekran Wybór grupy języka (Select a Language Group), przejdź do punktu 8.
- 7. Jeśli system jest skonfigurowany tak, aby uniemożliwiał instalację systemu operacyjnego przez nieuprawnionych użytkowników, wyświetlony zostanie ekran Wpisanie się do DST.

```
Wpisanie się do DST
           (Dedicated Service Tools (DST) Sign On)
Wpisz wybraną wartość i naciśnij naciśnij Enter.
Użytkownik narzędzi serwisowych . . . . . . . . .
Hasło narzędzi serwisowych . . . . . . . .
```
Wpisz identyfikator użytkownika narzędzi serwisowych DST i hasło narzędzi serwisowych DST, a następnie naciśnij klawisz Enter. Zostanie wyświetlony ekran Wybór grupy językowej (Select a Language Group).

### **Uwagi:**

- v Przy wpisywaniu identyfikatora użytkownika narzędzi serwisowych DST i hasła narzędzi serwisowych DST rozróżniana jest wielkość liter.
- v Wpisz się do DST z profilem użytkownika DST z uprawnieniami osoby odpowiedzialnej za bezpieczeństwo i przypisanym hasłem. Użytkownikiem narzędzi serwisowych na poziomie bezpieczeństwa DST jest QSECOFR. Hasło QSECOFR do narzędzi serwisowych traci ważność po pierwszym użyciu. Na ekranie Zmiana hasła użytkownika narzędzi serwisowych (Change Service Tools User Password) wpisz wielkimi literami bieżące hasło QSECOFR oraz nowe hasło razem z hasłem sprawdzającym.
- v Jeśli bieżące hasło DST nie działa, to znaczy, że mogło zostać zresetowane do wartości początkowej. Jako hasło DST spróbuj wtedy wpisać QSECOFR.
- v Więcej informacji na temat zabezpieczenia instalacji systemu operacyjnego zawiera sekcja Odtwarzanie systemu operacyjnego.
- 8. Zostanie wyświetlony ekran Wybór grupy językowej. Ekran ten informuje, jaki język jest językiem podstawowym.

```
Wybór grupy językowej
                  (Select a Language Group)
Uwaga: Wyświetlony numer opcji językowych jest numerem opcji językowych
zainstalowanych w systemie.
Wpisz wybraną wartość i naciśnij naciśnij Enter.
Numer opcji językowej . . . . . . . . . . . . . . . 2924
```
Wartość ta powinna być zgodna z wartością, która już jest w systemie. Jeśli nie jest zgodna, sprawdź, czy masz właściwy nośnik składowania. Jeśli zmienisz wartość na tym ekranie, zostaniesz poproszony o włożenie innego nośnika w celu załadowania innego języka. Naciśnij klawisz Enter. Zostanie wyświetlony ekran Potwierdzenie wyboru opcji językowej (Confirm Language Feature Selection).

```
Potwierdzenie wyboru opcji językowej
                (Confirm Language Feature Selection)
Numer opcji językowej . . . . . . . . . . . . . . . . . 2924
Naciśnij klawisz Enter, aby potwierdzić wybór opcji językowej.
   Instalacja systemu będzie kontynuowana. Naciśnij F12,
   aby powrócić i zmienić numer opcji językowej.
```
9. Naciśnij klawisz Enter, aby potwierdzić wybrane informacje.

**Uwaga:** Więcej informacji na temat zmiany podstawowego języka systemu zawiera sekcja Zmiana podstawowego języka systemu lub partycji logicznej.

Jeśli zostanie wyświetlony ekran Dodanie wszystkich jednostek dyskowych do systemu (Add All Disk Units to the System), przyjdź do punktu 10. Jeśli zostanie wyświetlony komunikat o statusie IPL, przejdź do punktu [11.](#page-186-0)

10. Ekran Dodanie wszystkich jednostek dyskowych do systemu jest wyświetlany tylko wtedy, gdy jednostki dyskowe mają status nieskonfigurowane.

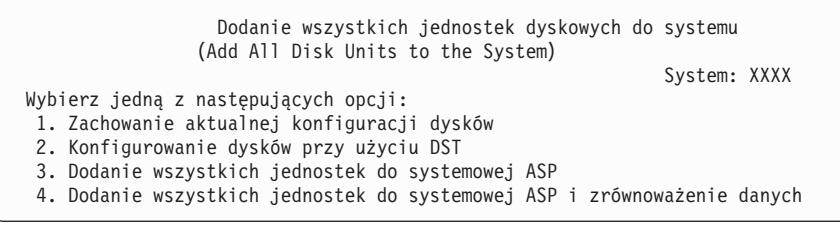

Jednostki dyskowe mogą mieć status nieskonfigurowanych z następujących powodów:

- v Licencjonowany Kod Wewnętrzny został zainstalowany przy użyciu opcji 2 lub opcji 3.
- v Procedura odtworzenia konfiguracji dysku nie została wykonana.
- v Wszystkie jednostki dyskowe poza jednostką 1 mają status nieskonfigurowanych.
- v Istnieją nowe lub stare jednostki dyskowe, które nie zostały skonfigurowane w danym systemie.

Aby określić sposób odpowiedzi na ten ekran, należy użyć informacji, które zawiera Tabela 42:

*Tabela 42. Konfigurowanie dysku podczas instalowania systemu operacyjnego*

| Sytuacja odtwarzania                                                                                                    | Sposób odpowiedzi na ekran                                                                                                    |
|----------------------------------------------------------------------------------------------------|----------------------------------------------------------------------------------------------------|
| Odtwarzanie całego systemu do innego<br>systemu lub do zmodernizowanego<br>systemu.                                          | Jeśli chcesz mieć ASP użytkowników lub zabezpieczenie przez zapis lustrzany,<br>$\bullet$<br>możesz wybrać opcję 2, aby teraz skonfigurować dyski. Albo możesz wybrać teraz<br>opcję 1 i skonfigurować dyski po odtworzeniu systemu operacyjnego. Informacje na<br>temat konfigurowania zabezpieczenia dysków lub ASP użytkowników zawiera<br>Rozdział 19, "Konfigurowanie dysków oraz zabezpieczenia dysków", na stronie<br>409. |
|                                                                                                    | Jeśli chcesz mieć wszystkie dyski w systemowej ASP i nie planujesz zabezpieczenia<br>$\bullet$<br>przez zapis lustrzany, to wybierz opcję 3.                                                                                                    |
| Licencjonowany Kod Wewnętrzny został<br>zainstalowany w systemie podczas<br>odzyskiwania przy użyciu opcji 2 lub opcji<br>3. | Jeśli chcesz mieć wszystkie dyski w systemowej ASP i nie planujesz zabezpieczenia<br>przez zapis lustrzany, to wybierz opcję 3.                                                                                                    |
|                                                                                                    | Jeśli przed awarią w systemie były ASP użytkowników lub zabezpieczenie przez<br>zapis lustrzany, to możesz wybrać opcję 2, aby ponownie skonfigurować dyski.<br>Powoduje to usunięcie wszystkich danych z dysków, które mają status<br>nieskonfigurowane.                                                                                                    |
|                                                                                                    | Można wybrać opcję 1 i skonfigurować dyski później. Jednakże system nie będzie<br>$\bullet$<br>mógł odzyskać danych na dyskach, które nie są skonfigurowane.                                                                                                    |

Po wybraniu opcji 3 wyświetlony zostanie ekran Raport uwag (Attention Report). Jeśli jest to konieczne, przejrzyj dodatkowe informacje. W przeciwnym razie naciśnij klawisz F10, aby zaakceptować problemy i kontynuować pracę.

<span id="page-186-0"></span>Jeśli Licencjonowany Kod Wewnętrzny został zainstalowany przy użyciu opcji 2, wyświetlony zostanie ekran Raport uwag (Attention Report). Jeśli jest to konieczne, przejrzyj dodatkowe informacje. W przeciwnym razie naciśnij klawisz F10, aby zaakceptować problemy i kontynuować pracę.

11. Oto przykład ekranu statusu. Te ekrany statusu nie wymagają żadnego działania użytkownika.

```
IPL Licencjonowanego Kodu Wewnętrznego w toku
                 (Licensed Internal Code IPL in Progress)
IPL:
  Typ . . . . . . . . . . . . . . . . . : Nadzorowany
   Data i czas początkowy . . . . . . . . : xx/xx/xx xx:xx:xx
   Poprzednie zakończenie systemu. . . . . : Nieprawidłowe
  Bieżący etap / łącznie . . . . . . . . : 16 16
  Szczegóły kodu odniesienia . . . . . . : C6004065
Krok IPL Upłynęło czasu Pozostało czasu
 Odtwarzanie zatwierdzania xx:xx:xx xx:xx:xx xx:xx:xx<br>Inicjowanie bazy danych xx:xx:xx xx:xx:xx xx:xx:xx<br>Czyszczenie kronikowania IPL xx:xx:xx xx:xx:xx
  Inicjowanie bazy danych
  Czyszczenie kronikowania IPL xx:xx:xx xx:xx:xx
  Inicjowanie zatwierdzania xx:xx:xx xx:xx:xx
>Uruchamianie systemu operacyjnego xx:xx:xx xx:xx:xx
Element:
 Bieżący / Łącznie. . . . . . :
Podelement:
 Identyfikator. . . . . . . . : Wyszukiwanie taśmy dla nośnika instalacyjnego
  Bieżący / Łącznie. . . . . . :
```
Czekaj do wyświetlenia kolejnego ekranu lub naciśnij F16, aby przejść do Menu głównego DST

Poniższa lista zawiera przykładowe czynności IPL wyświetlone na ekranie IPL Licencjonowanego Kodu Wewnętrznego w trakcie:

- Odtwarzanie uprawnień (Authority Recovery)
- Odzyskiwanie kronik (Journal Recovery)
- v Odzyskiwanie bazy danych (Database Recovery)
- Synchronizacja kronik (Journal Synchronization)
- Uruchomienie systemu operacyjnego (Start the Operating System)

Niektóre czynności IPL mogą trwać dość długo.

Gdy system wykonuje IPL, na panelu sterującym jednostki systemowej lub partycji logicznej wyświetlane są kody systemowe (SRC) wskazujące, który krok jest aktualnie wykonywany. Kody SRC są opisane w sekcji Lista kodów SRC. Jeśli ten sam kod SRC jest wyświetlany przez dłuższy czas w sposób ciągły (bez migania), to system może mieć problemy z zakończeniem IPL. Skontaktuj się z działem wsparcia dla oprogramowania.

System może poprosić o dodatkowe woluminy nośnika SAVSYS lub nośnika dystrybucyjnego. Postępuj według instrukcji wyświetlanych na ekranie.

Po zakończeniu kroków IPL wyświetli się ekran menu Instalacja systemu operacyjnego (Install the Operating System).

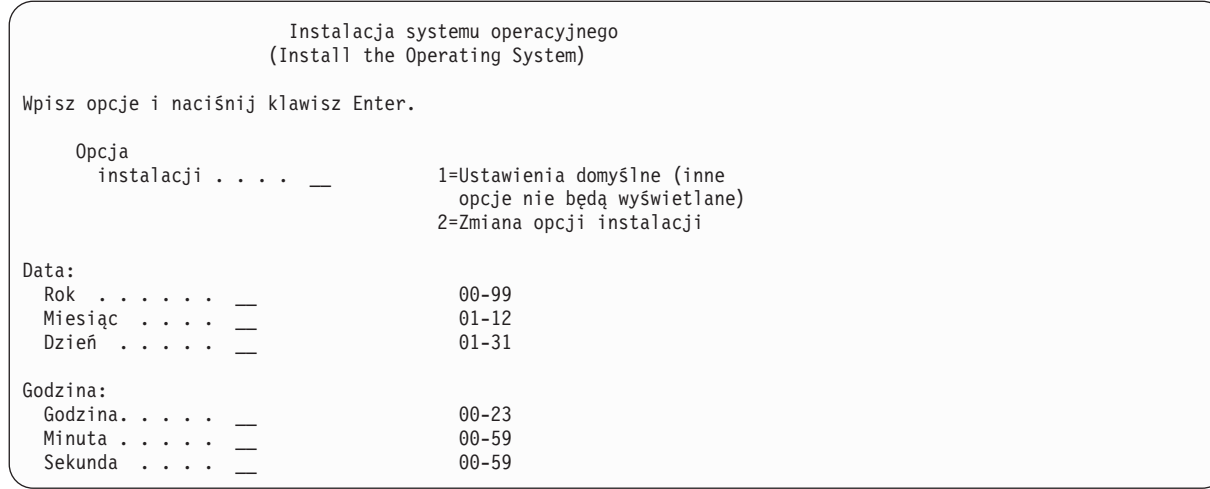

## **Zadanie 2: wybór opcji instalacji**

Sekcja zawiera informacje dotyczące wyboru opcji instalacji.

- 1. W zależności od następujących sytuacji wpisz odpowiednią wartość w podpowiedzi *Opcja instalacji* (Install option):
	- v Jeśli przeprowadzasz operację pełnego odtwarzania, wybierz opcję 1 (Wartości domyślne). Powoduje to odtwarzanie całego systemu operacyjnego. Użyj tej opcji, jeśli dowolny z następujących warunków jest spełniony:
		- odzyskujesz cały system po awarii jednostki ładowania systemu,
		- odtwarzasz cały system,
		- wykonujesz modernizację do nowego systemu,
		- odtwarzasz zniszczone obiekty w systemie operacyjnym.
		- **Uwaga:** Jeśli wykonujesz operację całkowitego odtwarzania i odtwarzasz język podstawowy inny niż angielski lub jeśli zostały zmienione niektóre z dostarczanych wartości systemowych dotyczących ustawień międzynarodowych, na przykład data i godzina (QDATFMT) lub identyfikator CCSID, należy wybrać opcję 2 (Zmień opcje instalacji). Powoduje to poprawne odtwarzanie wartości systemowych zależnych od języka.

### **Czy odtwarzasz do innego systemu?**

Jeśli odtwarzasz do innego systemu (z innym numerem seryjnym lub inną partycją logiczną) i chcesz odtworzyć atrybuty sieciowe, wybierz opcję 2 (Zmień opcje instalacji). Pozwala to wybrać odtwarzanie atrybutów sieciowych ze składowanego nośnika.

- v Jeśli wykonujesz instalację skróconą, wybierz opcję 2 (Zmień opcje instalacji). Pozwoli to określić, którą część systemu operacyjnego chcesz odtworzyć. Użyj tej opcji, jeśli odtwarzasz zniszczone dane systemowe, takie jak wartości systemowe. Atrybuty sieciowe nie zostały odtworzone.
- 2. Jeśli wartości daty i godziny są niepoprawne, wpisz nowe.
- 3. Naciśnij klawisz Enter.

Jeśli w polu Opcja instalacji (Install option) wybrano 1 (Ustawienia domyślne), przejdź do punktu [14.](#page-191-0)

Jeśli w polu Opcja instalacji (Install option) wybrano 2 (Zmiana opcji instalacji), to zostanie wyświetlony ekran Określenie opcji instalacji (Specify Install Options).

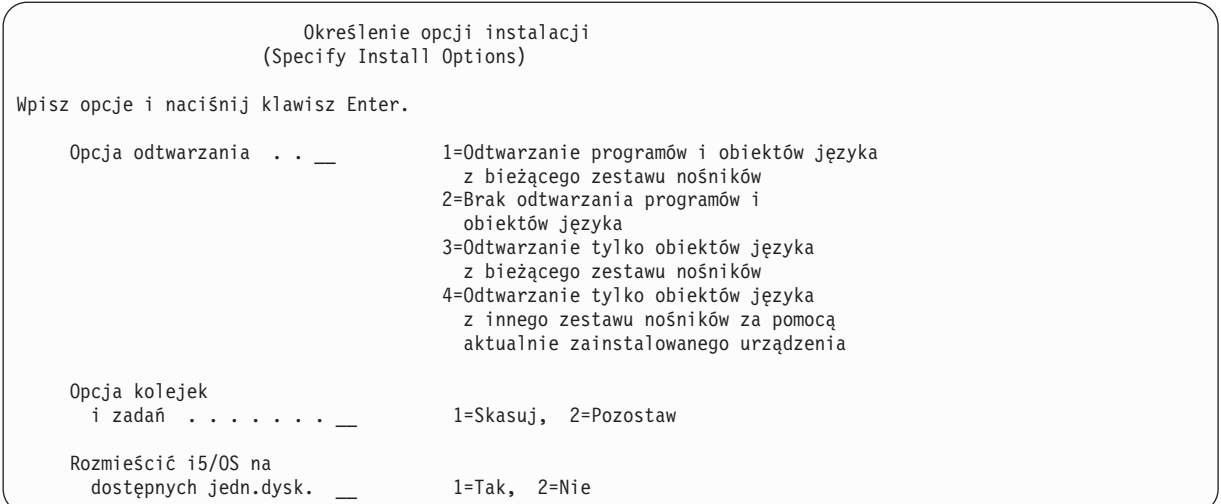

Przejdź do punktu 4.

4. W zależności od następujących opcji wpisz odpowiednią wartość w polu *Opcja odtwarzania* (Restore option):

**Uwaga:** Jeśli wykonujesz pełne odzyskiwanie systemu, należy wybrać opcję 1.

### **1 = Odtwarzanie programów i obiektów języka z bieżącego zestawu nośników.**

Opcja ta odtwarza obiekty systemowe z nośnika, którego używasz. Użyj tej opcji, jeśli w systemie zostało wykryte uszkodzenie profilu użytkownika. Po wybraniu tej opcji należy określić, czy mają być odtwarzane informacje systemowe, opisy edycji oraz systemowe listy odpowiedzi.

### **Uwagi:**

- v Jeśli w systemie były ustawione czasy odzyskiwania ścieżek dostępu dla pul pamięci dyskowej (ASP) użytkowników, a ASP użytkowników nie zostały jeszcze ponownie skonfigurowane, to system nie będzie mógł odtworzyć czasów odzyskiwania ścieżek dostępu dla tych ASP. Aby ustawić czasy po ponownym skonfigurowaniu ASP, użyj komendy Edycja odzyskiwania ścieżek dostępu (Edit Recovery Times for Access Paths - EDTRCYAP).
- v Jeśli odtwarzasz język podstawowy inny niż angielski, należy wybrać opcję 1.

### **2 = Brak odtwarzania programów i obiektów języka.**

Wybór tej opcji spowoduje pozostawienie znajdujących się w systemie programów i obiektów języka. Wybierz tę opcję, aby wykonać skróconą instalację systemu operacyjnego.

Jeśli wybierzesz tę opcję, działanie systemu będzie następujące:

- v Z nośnika nic nie jest odtwarzane. Wszystkie zniszczone obiekty, które system usuwa i tworzy na nowo, są puste.
- v System sprawdza, które z wszystkich istniejących w systemie bibliotek są zniszczone. Zniszczone biblioteki zostają usunięte i utworzone na nowo.
- v Jeśli nie istnieją biblioteki systemowe (w tym QSYS), to zostają one utworzone.
- v Jeśli brak informacji związanych z profilami użytkowników lub są one zniszczone, zostają one utworzone.
- v Na nowo tworzona jest tabela punktów wejścia systemu.

### **3 = Odtwarzanie tylko obiektów języka z bieżącego nośnika.**

Po wybraniu tej opcji ładowane są jedynie te obiekty, które składają się na język narodowy. Poszukiwanie zbiorów języka rozpoczyna się na bieżącym nośniku. Wybierz tę opcję tylko wtedy, gdy należy zmienić język podstawowy z powodu odtwarzania systemu z nośników dystrybucyjnych.

### **4 = Odtwarzanie tylko obiektów języka z innego nośnika.**

Po wybraniu tej opcji ładowane są jedynie te obiekty, które składają się na język narodowy. System prosi

o włożenie nośnika zawierającego język narodowy. Wybierz tę opcję tylko wtedy, gdy należy zmienić język podstawowy z powodu odtwarzania systemu z nośników dystrybucyjnych.

- **Uwaga:** Jeśli chcesz zmienić język podstawowy, zapoznaj się z sekcją Instalowanie, aktualizowanie lub usuwanie systemu i5/OS i oprogramowania pokrewnego. Podczas odzyskiwania należy unikać zmiany języka podstawowego.
- 5. W zależności od następujących opcji wpisz odpowiednią wartość w polu *Usuwanie zawartości kolejek zadań i wyjściowych* (Clear Job and Output Queues):

### **1 = Usuwanie zawartości**

Wybierz tę opcję, jeśli po instalacji nie chcesz zachować żadnych zbiorów buforowych ani pozycji w kolejce zadań lub jeśli wiesz, że są one zniszczone. System usuwa wszystkie zadania z kolejek zadań i zbiorów buforowych. Tworzy na nowo wszystkie związane z nimi obiekty wewnętrzne. Wybierz tę opcję, jeśli wykonujesz skróconą instalację systemu operacyjnego. Opcja ta zeruje również licznik przypisujący unikalne numery zadań.

### **2 = Zachowanie**

Zawartości kolejek zadań i kolejek wyjściowych nie są usuwane podczas instalacji. Jest to opcja domyślna w tym polu.

6. W zależności od następujących opcji wybierz odpowiednią opcję w polu Rozmieścić system operacyjny na dostępnych jednostkach dyskowych:

**1 = Tak**

Ta opcja zajmuje więcej czasu. Należy jej używać tylko w wyjątkowych sytuacjach, określonych przez inżyniera serwisu. Oznacza ona, że podczas procesu instalacji obiekty systemu operacyjnego znajdujące się w systemowej ASP zostaną rozmieszczone na wszystkich jednostkach dyskowych.

- **2 = Nie** Oznacza, że obiekty systemu operacyjnego nie zostaną rozmieszczone na wszystkich jednostkach dyskowych. Po wybraniu tej opcji obiekty systemu operacyjnego z nośników instalacyjnych zastąpią obiekty istniejące w systemie.
- 7. Wybierz opcje na ekranie Określenie opcji odtwarzania i naciśnij klawisz Enter.

Jeśli nie została wybrana opcja 1 w polu *Opcja odtwarzania* (Restore option), przejdź do punktu [14.](#page-191-0) Jeśli wybrana została opcja 1 w polu *Opcja odtwarzania*, zostanie wyświetlony ekran Określenie opcji odtwarzania.

```
Określenie opcji odtwarzania
(Specify Restore Options)
```
Wpisz opcje i naciśnij klawisz Enter.

Odtwórz z nośników instalacyjnych:

```
Informacje systemowe . . _ 1=Odtwarzanie, 2=Bez odtwarzania
Opisy edycji . . . . . . _ 1=Odtwarzanie, 2=Bez odtwarzania
Lista odpowiedzi na kom. _ 1=Odtwarzanie, 2=Bez odtwarzania
Opisy zadań. . . . . . . _ 1=Odtwarzanie 3=Z dostosowaniem
Opisy podsystemów. . . . _ 1=Odtwarzanie 3=Z dostosowaniem
```
Przejdź do punktu 8.

- 8. Wybierz opcję w polu *Informacje o systemie* (System information), korzystając z poniższych informacji:
	- **Uwaga:** Jeśli wykonujesz pełne odzyskiwanie systemu do innego systemu (o innym numerze seryjnym lub innej partycji logicznej) i masz zamiar odtworzyć atrybuty sieciowe z nośników składowania, wybierz opcję 1 (Odtwarzanie).

**1 = Odtwarzanie**

System odtwarza z nośnika wartości systemowe i obiekty zarządzania systemem, takie jak czasy odzyskiwania ścieżek dostępu. Wybierz tę opcję, jeśli spełniony jest jeden z następujących warunków:

- v Podczas poprzedniego ładowania programu początkowego (IPL) system zgłosił, że obiekt typu wartość systemowa został utworzony ponownie.
- v chcesz odtworzyć wartości z ostatniej operacji składowania,
- v Odtworzono system operacyjny przy użyciu opcji 2 lub opcji 3 z ekranu Instalacja Licencjonowanego Kodu Wewnętrznego (LIC).
- v Odtwarzasz język podstawowy inny niż angielski lub jeśli zmieniono wartość systemową QDATFMT.
- v System znajduje się w rozproszonej relacyjnej bazie danych wraz z niepodobnymi systemami i wartość identyfikatora CCSID jest inna niż wartość dostarczona.

Jeśli od ostatniej operacji składowania zmieniono język podstawowy, to podczas operacji odtwarzania system może zmienić niektóre wartości systemowe, które zależą od języka.

### **2 = Bez odtwarzania**

Nie są zmieniane wartości systemowe ani obiekty zarządzania systemem, które znajdują się aktualnie w systemie.

Dla każdej wartości systemowej musi w systemie istnieć obiekt. Jeśli go nie ma, system odtwarza go, nawet jeśli wybrana została opcja 2.

9. Wybierz opcję w polu *Opisy edycji* (Edit descriptions), korzystając z poniższych informacji:

### **1 = Odtwarzanie**

System odtwarza z nośnika opisy edycji. Wybierz tę opcję, jeśli:

- opisy edycji są zniszczone,
- v chcesz odtworzyć wartości z ostatniej operacji składowania,
- v odtworzono system operacyjny przy użyciu opcji 2 lub opcji 3 z ekranu Instalacja Licencjonowanego Kodu Wewnętrznego (Install Licensed Internal Code - LIC).

### **2 = Bez odtwarzania**

Opisy edycji znajdujące się aktualne w systemie nie są zmieniane.

10. Wybierz opcję w polu *Lista odpowiedzi na komunikaty* (Message Reply List), korzystając z poniższych informacji:

### **1 = Odtwarzanie**

System odtwarza z nośnika listę odpowiedzi. Wybierz tę opcję, jeśli:

- lista odpowiedzi na komunikaty jest zniszczona,
- v chcesz odtworzyć wartości z ostatniej operacji składowania,
- v odtworzono system operacyjny przy użyciu opcji 2 lub opcji 3 z ekranu Instalacja Licencjonowanego Kodu Wewnętrznego (Install Licensed Internal Code - LIC).

### **2 = Bez odtwarzania**

Lista odpowiedzi na komunikaty znajdująca się obecnie w systemie nie jest zmieniana.

Jeśli system operacyjny jest już załadowany, to domyślną wartością dla tych opcji jest 2. Jeśli system operacyjny nie jest jeszcze załadowany, to wartością domyślną jest 1.

11. W zależności od następujących opcji wpisz odpowiednią wartość w polu *Opisy zadania* (Job descriptions):

### **1 = Odtwarzanie**

System odtwarza z nośnika opisy zadań.

### **3 = Z dostosowaniem**

System odtwarza obiekty z nośnika i dostosowuje je zgodnie z wartościami obiektów znajdujących się już w systemie.

12. W zależności od następujących opcji wpisz odpowiednią wartość w polu *Opisy podsystemu* (Subsystem descriptions):

### **1 = Odtwarzanie**

System odtwarza z nośnika opisy podsystemów.

### <span id="page-191-0"></span>**3 = Z dostosowaniem**

|

| | | | | | | | | | | | | | | | | | | | | | | System odtwarza obiekty z nośnika i dostosowuje je zgodnie z wartościami obiektów znajdujących się już w systemie.

- 13. Wybierz opcje na ekranie i naciśnij klawisz Enter.
- 14. Ekran Status instalacji systemu i5/OS (i5/OS Installation Status) zawiera informacje o liczbie odtworzonych obiektów programowych lub językowych. Służy on tylko celom informacyjnym i nie wymaga odpowiedzi. Między etapem 4 i 5 ekran jest pusty. |

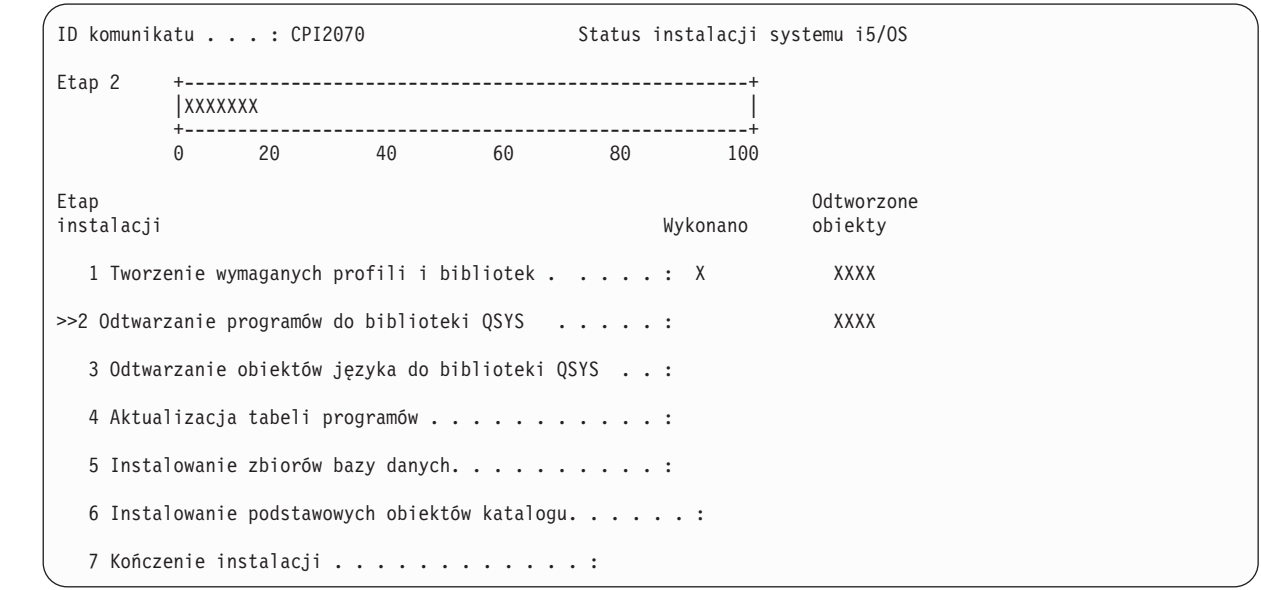

15. Ładuj kolejne nośniki zgodnie z podawanymi komunikatami. System przeszukuje nośniki i ładuje potrzebne programy oraz informacje dotyczące języka. Po przetworzeniu całego nośnika składowania lub nośnika dystrybucyjnego system może wyświetlić na dole pustego ekranu następujące komunikaty:

System operacyjny został zainstalowany, trwa IPL.

(Operating system has been installed. IPL in progress.)

Po zakończeniu IPL wyświetlany jest ekran Wpisanie się do IPL (IPL Sign On) i system jest gotowy do zakończenia IPL.

### **Informacje pokrewne**

Wartości systemowe

Zarządzanie kroniką

## **Zadanie 3: wybór opcji ładowania programu początkowego**

W tej sekcji opisano sposób wybierania opcji ładowania programu początkowego (IPL).

- 1. Wpisz się do systemu jako użytkownik QSECOFR. Hasło QSECOFR zależy od wykonanych kroków odzyskiwania:
	- v Jeśli Licencjonowany Kod Wewnętrzny nie został odtworzony przed odtworzeniem systemu operacyjnego, hasło QSECOFR nie zostało zmienione podczas procesu odtwarzania.
	- v Jeśli użyto opcji 1 do odtwarzania Licencjonowanego Kodu Wewnętrznego przed odtworzeniem systemu operacyjnego, system przypisuje hasło QSECOFR do nośnika SAVSYS.
	- v Jeśli użyto opcji 2 lub opcji 3 do zainstalowania Licencjonowanego Kodu Wewnętrznego przed odtworzeniem systemu operacyjnego, system w tym momencie nie wymaga hasła. System wyświetla ekran Zmiana hasła (Change Password) i ustawia profil użytkownika QSECOFR jako \*EXPIRED a hasło na QSECOFR. Poziom bezpieczeństwa systemu jest odtwarzany po zainstalowaniu systemu operacyjnego i zakończeniu IPL. Po zakończeniu IPL hasło QSECOFR jest przypisywane do używanego nośnika SAVSYS.

**Uwaga:** Jeśli nie znasz hasła QSECOFR, możesz za pomocą narzędzi DST ustawić domyślne hasło QSECOFR.

```
Zmiana hasła
                     (Change Password)
Data ostatniej zmiany hasła . . . . . xx/xx/xx
Wpisz wartości i naciśnij klawisz Enter.
   Aktualne hasło . . . . . . . QSECOFR
   Nowe has \frac{1}{2} . . . . . . . . . . __
   Nowe hasło (weryfikacja) . . . _______
```
- 2. Naciśnij klawisz Enter. Wyświetlane są komunikaty opisowe.
- 3. Jeśli wyświetlony zostanie ekran Wybór produktu do pracy z poprawkami PTF (Select Product to Work with PTFs), to w celu kontynuowania naciśnij F3 (Wyjście).

```
Wybór produktu do pracy z poprawkami PTF
            (Select Product to Work with PTFs)
Ustawienie na . . . . . . . <u>. _ _ _ _ _ _ p</u>rodukt
Wpisz opcje i naciśnij klawisz Enter.
Naciśnij klawisz F21, aby wybrać wszystko.
   1=Wybór
              Opcja
Opc Produkt produktu Wydanie
     _ 5761999 *BASE V6R1M0
     _ 5761SS1 *BASE V6R1M0
```
4. Zostanie wyświetlony ekran Opcje IPL (IPL Options).

```
Opcje IPL
                               (IPL Options)
Wpisz wartości i naciśnij klawisz Enter.
Data systemowa . . . . . . . . . . . . . xx / xx / xx MM / DD / RR
Czas systemowy . . . . . . . . . . . . . . xx : xx : xx GG : MM : SS
Strefa czasowa systemu . . . . . . . . . . . . Q0000UTC F4=Lista
Usuwanie zaw. kolejek zadań. . . . . . . . . . . . N Y=Tak, N=Nie
Usuw. zaw. kolejki wyjściowej. . . . . . . . . . . N Y=Tak, N=Nie
Usuw. zaw. kolejki wyjściowej. . . . . . . . . . . N Y=Tak, N=Nie<br>Usuw. zaw. niepełn. prot. zad. . . . . . . . . . . N Y=Tak, N=Nie
Uruchomienie prog. piszących . . . . . . . . . . Y Y=Tak, N=Nie
Uruchomienie systemu w stanie zastrzeż . . . . . . N Y=Tak, N=Nie
Ustawienie głównych opcji systemu . . . . . . . . Y Y=Tak, N=Nie
Defin. lub zmiana par. syst. podczas IPL. . . . . Y Y=Tak, N=Nie
```
Wartości pojawiające się jako domyślne zależą od wykonywanych kroków odzyskiwania.

- 5. Wpisz poprawne wartości w polach daty, godziny i strefy czasowej systemu, jeśli bieżące nie są poprawne. Jeśli instalowano Licencjonowany Kod Wewnętrzny za pomocą opcji 2 lub 3, pola daty i godziny mogą być puste. Wartość rok w polu Data systemowa musi mieścić się w zakresie od 87 do 99 lub od 00 do 22.
- 6. Wybierz opcje w polu *Uruchomienie programów piszących* (Start print writers), korzystając z poniższych informacii:

**N = Nie**

| | | | | | | | | | | | | | |

| | | | | | | | | | | | | | | | | | |

> Wybierz tę wartość, jeśli zamierzasz odtworzyć profile użytkowników, obiekty konfiguracji urządzeń, biblioteki użytkowników i uprawnienia.

 $Y = Tak$ 

Wybierz tę wartość, jeśli zakończyłeś odtwarzanie.

7. Wybierz opcje w polu *Uruchomienie systemu w stanie zastrzeżonym* (Start system to restricted state), korzystając z poniższych informacji:

**Y = Tak**

Wybierz tę wartość, jeśli zamierzasz odtworzyć profile użytkowników, obiekty konfiguracji urządzeń, biblioteki użytkowników i uprawnienia. Udostępniana (varied on) jest tylko konsola.

**N = Nie**

Wybierz tę wartość, jeśli zakończyłeś odtwarzanie. Uruchamiane są wszystkie urządzenia.

- 8. Wpisz Y (Tak) w polu *Ustawienie głównych opcji systemu*. w wierszu komend.
- 9. Wpisz Y (Tak) w polu *Definiowanie lub zmiana systemu podczas IPL.* w wierszu komend.
- 10. Wybierz opcje na ekranie i naciśnij klawisz Enter.

## **Zadanie 4: ustawianie głównych opcji systemu**

Sekcja zawiera informacje na temat ustawiania głównych opcji systemu.

1. Poniżej przedstawiony jest ekran Ustawienie głównych opcji systemu.

Ustawienie głównych opcji systemu (Set Major System Options) Wpisz wartości i naciśnij klawisz Enter. Umożliwienie automatycznej konfiguracji . . . . . Y Y=Tak, N=Nie<br>Nazewnictwo konfiguracji urządzeń . . . . \*NORMAL \*NORMAL, \*S36, Nazewnictwo konfiguracji urządzeń . . . . \*NORMAL \*DEVADR Domyślne środowisko specjalne . . . . . \*NONE \*NONE, \*S36

2. Jeśli wybrano automatyczną konfigurację urządzeń, system utworzy opis dla każdego urządzenia dołączonego do systemu. Opis urządzenia zgodny będzie z wartością podaną w polu Nazewnictwo konfiguracji urządzeń (Device configuration naming). Później może zajść potrzeba zmiany nazw i opisów w tych opisach urządzeń.

Jeśli nie włączysz automatycznej konfiguracji, będziesz musiał podczas odzyskiwania skonfigurować przynajmniej jedno urządzenie. Musisz skonfigurować urządzenie po zakończeniu odtwarzania systemu operacyjnego, a przed odtwarzaniem innych informacji. Być może konieczne będzie też poprawienie konfiguracji urządzenia dla konsoli systemowej, a także zareagowanie na kod SRC A900 2000 (punkt [10](#page-196-0) w sekcji ″Zadanie 6: zakończenie IPL″). Dostępne są informacje dotyczące odzyskiwania z SRC A900 2000.

- 3. Wpisz opcje i naciśnij klawisz Enter.
- 4. Jeśli podano Y w podpowiedzi Definiowanie lub zmiana systemu podczas *IPL* (Define or change system at the IPL) w punkcie 4 czynności 3, przejdź do sekcji "Zadanie 5: definiowanie lub zmiana parametrów systemu podczas IPL". Jeśli w czynności 4 na stronie 16-12 wybrano N w polu *Definicja lub zmiana systemu podczas IPL* , to przejdź do sekcji "Zadanie 6: zakończenie ładowania programu [początkowego](#page-195-0) (IPL)" na stronie 174.

## **Zadanie 5: definiowanie lub zmiana parametrów systemu podczas IPL**

Sekcja zawiera informacje dotyczące definiowania lub zmiany parametrów systemu podczas IPL.

- 1. Jeśli na ekranie Ustawienie głównych opcji systemu (Set Major System Options) wpisano Y w polu Umożliwienie automatycznej konfiguracji, to przejdź od razu do punktu [3.](#page-194-0) Jeśli wybrano N, przejdź do punktu 2.
- 2. Jeśli nie wybrano opcji Umożliwienie automatycznej konfiguracji, należy zmienić wartość systemową QIPLTYPE. Wykonaj następujące czynności:
	- a. W menu Definiowanie lub zmiana parametrów systemu podczas IPL wybierz opcję 3 (Komendy wartości systemowych). Naciśnij klawisz Enter.
	- b. Wybierz opcję 3 (Praca z wartościami systemowymi) i naciśnij klawisz Enter.
	- c. Wpisz 2 w kolumnie Opcja przy wartości QIPLTYPE i naciśnij klawisz Enter.
- <span id="page-194-0"></span>d. Zmień wartość na 2 i naciśnij klawisz Enter.
- e. Naciskaj klawisz F12, aż wrócisz do menu Definiowanie lub zmiana parametrów systemu podczas IPL.
- 3. Jest kilka wartości systemowych, które muszą być prawidłowo ustawione przy odzyskiwaniu systemu, aby uniknąć niepowodzenia procesu odzyskiwania. Ponadto, jeśli odtwarzasz system z nośników dystrybucyjnych, wartości systemowe są resetowane do wartości domyślnych dostarczonych przez IBM.

Za pomocą dostępnej dokumentacji ustaw wartości systemowe na wartości odpowiednie dla tej instalacji.

### **Uwaga!**

Jeśli odtwarzasz do systemu z innym procesorem lub pamięcią, upewnij się, że wartości systemowe QMCHPOOL, QBASPOOL i QPFRADJ są poprawne.

Ogólna zasada jest taka, że jeśli wielkość pamięci głównej wynosi 64 MB lub więcej, to należy zmienić wartość systemową QMCHPOOL na 15% wielkości pamięci głównej. Jeśli wielkość pamięci głównej jest mniejsza niż 64 MB, to należy zmienić wartość systemową QMCHPOOL na 20% wielkości pamięci głównej. Ustawianie wartości systemowej QMCHPOOL omówiono bardziej szczegółowo w sekcji Typy pul pamięci wcentrum informacyjnym.

Wartość systemowa QBASPOOL powinna wynosić od 5 do 10 procent wielkości pamięci głównej.

Wartość systemowa QPFRADJ powinna wynosić 2.

- a. W menu Definiowanie lub zmiana parametrów systemu podczas IPL wybierz opcję 3 (Komendy wartości systemowych) i naciśnij klawisz Enter.
- b. Wybierz opcję 3 (Praca z wartościami systemowymi) i naciśnij klawisz Enter.

Jeśli odtwarzasz do tego samego systemu z nośników SAVSYS, przejdź do punktu to [6.](#page-195-0)

- 4. Zaktualizuj następujące wartości systemowe. Zapisz istniejące wartości, aby je zaktualizować po odzyskiwaniu, o ile to będzie konieczne.
	- v QALWOBJRST na \*ALL
	- QFRCCVNRST na 0
	- QIPLTYPE na 2
	- v **QINACTITV na \*NONE**
	- QJOBMSGQFL na \*PRTWRAP
	- QJOBMSGQMX na 30 lub więcej (zalecane 64)
	- v **QLMTDEVSSN na 0**
	- v **QLMTSECOFR na 0**
	- v **QMAXSIGN na \*NOMAX**
	- v **QPFRADJ na 2**
	- v **QPWDEXPITV na \*NOMAX**
	- v Dodaj QSCANFSCTL do \*NOPOSTRST
	- OVFYOBJRST na 1
- 5. Jeśli odtwarzasz do innego systemu, o innym numerze seryjnym lub innej partycji logicznej oraz wybrana została opcja instalacji 1 (Użyj wartości domyślnych) w menu Instalowanie systemu operacyjnego, to poniższe atrybuty sieciowe ustawiane są na wartości domyślne.

Jeśli wybrano opcję instalacji 2 (Zmiana opcji instalacji) w menu Instalacja systemu operacyjnego (Install the Operating System) i opcję 1 (Odtwarzanie) w polu **Informacje o systemie** (System Information) na ekranie Określenie opcji odtwarzania (Specify Restore Options), to atrybuty sieciowe zostaną odtworzone.

- nazwa systemu,
- identyfikator sieci lokalnej,
- v nazwa lokalnego punktu kontrolnego,
- v domyślna nazwa lokalnego miejsca,
- domyślny węzeł,
- domyślny typ,
- maksymalna liczba sesji pośrednich,
- <span id="page-195-0"></span>• dodatkowy opór trasy,
- serwery węzłów sieci,
- podstawowy punkt skupienia alertów,
- domyślny punkt skupienia alertów.

Jeśli odtwarzasz z nośników dystrybucyjnych, a poprzednio zmieniano atrybuty sieciowe z wartości domyślnych dostarczonych przez IBM na inne, należy przywrócić te wartości. Wykonaj następujące czynności:

- a. W menu Definiowanie lub zmiana parametrów systemu podczas IPL wybierz opcję 4 (Komendy wartości systemowych) i naciśnij klawisz Enter.
- b. Wybierz opcję 2 (Zmiana atrybutów sieciowych). Aby wyświetlić listę atrybutów sieciowych, naciśnij klawisz Enter.
- c. Ustaw właściwe wartości atrybutów sieciowych i naciśnij klawisz Enter.
- d. Naciśnij F12 (Anuluj), aby powrócić do menu Definiowanie lub zmiana parametrów systemu podczas IPL.
- 6. Jeśli wykonujesz częściowe odtwarzanie (tylko niektóre biblioteki), przejdź do punktu 7. W przeciwnym razie przejdź do sekcji "Zadanie 6: zakończenie ładowania programu początkowego (IPL)".
- 7. Jeśli wykonujesz częściowe odtwarzanie i nie planujesz odtwarzania niektórych bibliotek wymienionych w wartościach systemowych QSYSLIBL i QUSRLIBL, należy usunąć te biblioteki z tych wartości systemowych. Wykonaj następujące czynności:
	- a. W menu Definiowanie lub zmiana parametrów systemu podczas IPL wybierz opcję 3 (Komendy wartości systemowych). Naciśnij klawisz Enter.
	- b. Wybierz opcję 3 (Praca z wartościami systemowymi) i naciśnij klawisz Enter.
	- c. Wpisz 2 w kolumnie Opcja przy wartości, którą chcesz zmienić, i naciśnij klawisz Enter.
	- d. Zmień wartości na odpowiednie i naciśnij klawisz Enter.
	- e. Naciśnij klawisz F12, aby powrócić do menu Definiowanie lub zmiana parametrów systemu podczas IPL.

## **Zadanie 6: zakończenie ładowania programu początkowego (IPL)**

Sekcja zawiera informacje na temat zakończenia procedury ładowania programu początkowego (IPL).

- 1. Naciśnij F3, aby kontynuować IPL.
- 2. Jeśli zaznaczono, że systemowe ścieżki dostępu mają zostać odbudowane podczas trwania procesu IPL, wyświetlany jest ekran Edycja odbudowy ścieżek dostępu.

W sekcji "Zadanie 2: edycja [odbudowywania](#page-202-0) ścieżek dostępu" na stronie 181 opisano sposób interpretowania i aktualizacji tego ekranu.

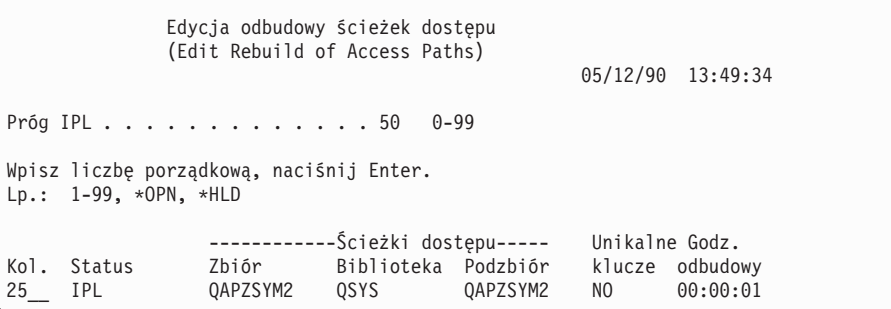

Do użytkownika wysyłany jest komunikat o statusie informujący, że system przeprowadza odzyskiwanie ścieżek dostępu.

- 3. Wprowadź zmiany i naciśnij klawisz Enter. Jeśli wprowadzono zmiany, zostanie ponownie wyświetlony ekran Edycja odbudowy ścieżek dostępu (Edit Rebuild of Access Paths) potwierdzający zmiany lub wyświetlający informacje o błędach. Powtarzaj ten krok, dopóki nie zostanie wyświetlony ekran Status ścieżek dostępu (Display Access Path Status) lub nie zostanie wznowiony IPL.
- 4. Gdy system odbudowuje ścieżki dostępu ekran Status ścieżek dostępu jest aktualizowany co 5 sekund.

<span id="page-196-0"></span>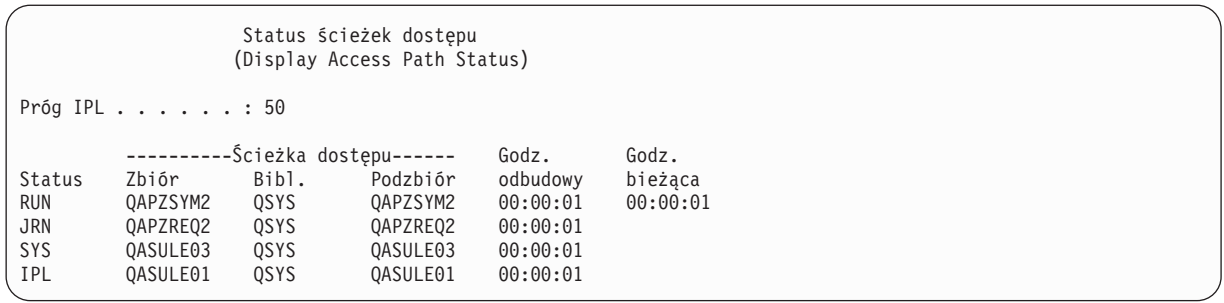

Jeśli chcesz dokonać zmian, naciśnij F12, aby powrócić do ekranu Edycja odbudowy ścieżek dostępu (Edit Rebuild of Access Paths). Jeśli wszystkie ścieżki dostępu zostały odbudowane lub gdy nie chcesz, aby ekran był widoczny, naciśnij F3 (Wyjście i kontynuacja IPL).

- **Uwaga:** Odbudowa ścieżek dostępu wymaga pamięci systemowej. W celu przeprowadzenia odbudowy ścieżek dostępu zaleca się utrzymywanie niskiego poziomu aktywności systemu.
- 5. Jeśli niezbędna jest weryfikacja ograniczeń referencyjnych, wyświetlany jest ekran Edycja ograniczeń oczekujących na sprawdzenie.

W sekcji "Zadanie 3: edycja ograniczeń [oczekujących](#page-204-0) na sprawdzenie" na stronie 183 opisano sposób interpretowania i aktualizacji tego ekranu.

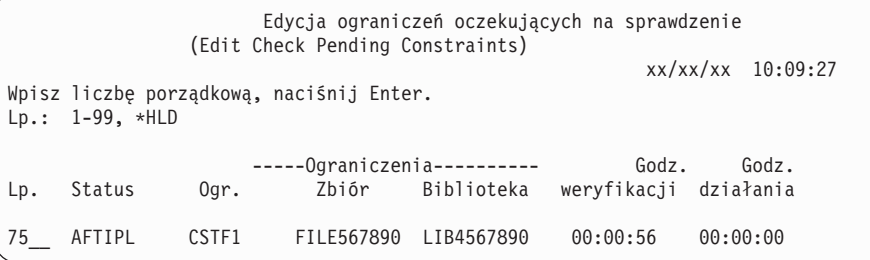

- 6. Wprowadź zmiany i naciśnij klawisz Enter. Jeśli wprowadzono zmiany, to wyświetlony zostanie na nowo ekran Edycja ograniczeń oczekujących na sprawdzenie (Edit Check Pending Constraints) potwierdzający zmiany lub wyświetlający informacje o błędach. Powtarzaj ten krok, dopóki nie zostanie wyświetlony ekran Wyświetlenie statusu ograniczeń (Display Constraint Status) lub nie zostanie wznowiony IPL.
- 7. Gdy system sprawdza ograniczenia, ekran Wyświetlenie statusu ograniczeń aktualizowany jest co 5 sekund.

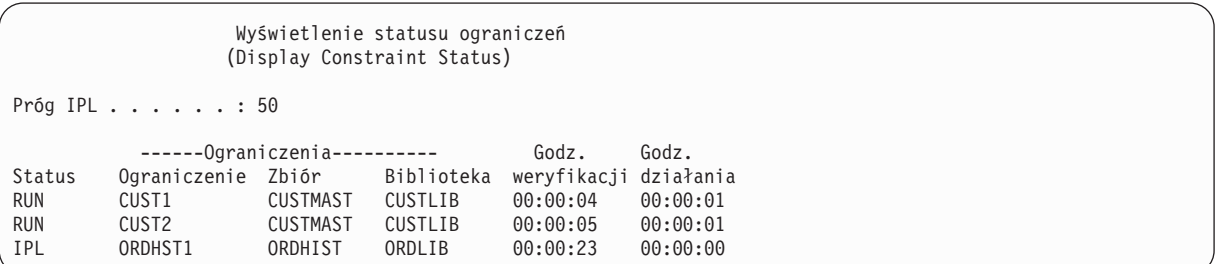

Jeśli chcesz dokonać zmian, naciśnij klawisz F12 (Anuluj), aby powrócić do ekranu Edycja ograniczeń oczekujących na sprawdzenie (Edit Check Pending Constraints). Gdy wszystkie ograniczenia zostały sprawdzone lub gdy nie chcesz, aby ekran był widoczny, naciśnij F3 (Wyjście i kontynuacja IPL).

- 8. Jeśli zostaną wyświetlone komunikaty QSYSOPR, naciśnij klawisz Enter.
- 9. Na panelu sterującym systemu lub partycji logicznej możesz otrzymać kod A900 2000, a na ekranie konsoli komunikat CPF0975, Konsola nie została udostępniona (Console did not vary on). Zdarza się to, jeśli konfiguracja systemu została zniszczona i nie można wykonać automatycznego konfigurowania. Aby umożliwić dalsze odtwarzanie, system utworzył opis urządzenia QCONSOLE. Kod SRC A900 2000 możesz także otrzymać w przypadku wykonania IPL, gdy wartość systemowa QIPLTYPE jest ustawiona na 2. Nie twórz opisu urządzenia zdefiniowanego przez użytkownika dla konsoli. Może to spowodować nieprzewidywalne rezultaty.

Jeśli otrzymasz taki komunikat, wykonaj czynności opisane w sekcji "Odzyskiwanie w przypadku kodu SRC A900 2000", zanim przejdziesz do dalszych kroków.

10. Jeśli odtwarzanie systemu przeprowadzono z nośników dystrybucyjnych przy użyciu napędu taśm w kasetach 1/4-calowych, kontrolka na napędzie taśm może nadal świecić. Po zakończeniu odtwarzania systemu operacyjnego możesz wyjąć taśmę mimo świecącej kontrolki.

## **Odzyskiwanie w przypadku kodu SRC A900 2000**

W trakcie odtwarzania systemu operacyjnego może zostać wyświetlony kod SRC A900 2000. Może się to zdarzyć podczas użycia opcji 2 lub 3 w celu instalacji Licencjonowanego Kodu Wewnętrznego, gdy konfiguracja automatyczna nie jest aktywna podczas odtwarzania systemu operacyjnego.

Przed kontynuowaniem operacji odzyskiwania należy w celu jej ukończenia utworzyć opis urządzenia i w miarę możliwości opis kontrolera. Nie twórz opisu urządzenia zdefiniowanego przez użytkownika dla konsoli.

Gdy pojawi się ekran Wpisanie się (Sign on), odtwarzanie systemu operacyjnego zostało zakończone. W celu ustalenia następnych czynności w procesie odzyskiwania zajrzyj do listy kontrolnej odzyskiwania

### **Zadania pokrewne**

"Zadanie 4: [zakończenie](#page-358-0) odtwarzania pamięci" na stronie 337

Poniższe czynności umożliwiają zakończenie odtwarzania pamięci.

## **Tworzenie konfiguracji dla innych jednostek taśm**

Jeśli korzystasz z jednostki taśm innej niż model 34*xx* lub chcesz utworzyć jednostki taśm 34*x*x (3490 model E lub F) bez kontrolera, to należy poznać sposób tworzenia konfiguracji dla innych jednostek taśm.

Aby utworzyć konfigurację dla innych jednostek taśm, wykonaj następujące czynności:

1. Znajdź kontroler taśm za pomocą komendy Praca z zasobami sprzętowymi (Work with Hardware Resource - WRKHDWRSC).

WRKHDWRSC TYPE(\*STG)

- 2. Znajdź kontroler taśm na ekranie Praca z zasobami sprzętowymi (Work with Hardware Resources).
- 3. Wpisz 9 (Praca z zasobem) obok nazwy kontrolera taśm i naciśnij klawisz Enter.
- 4. Znajdź nazwę zasobu dla jednostki taśm (na przykład TAP01).
- 5. Wpisz 5 (Praca z opisami konfiguracji) w kolumnie *Opc* obok nazwy zasobu taśm i naciśnij klawisz Enter. Wyświetlony zostanie ekran Praca z opisami konfiguracji (Work with Configuration Descriptions).
- 6. W polu **Opcja** wpisz 1 (Utwórz), a w polu **Opis** wpisz opis urządzenia (np. TAP01), a następnie naciśnij klawisz Enter. Wyświetlony zostanie ekran Utworzenie opisu urządzenia (Create Device Description).
- 7. Zmień potrzebne wartości, a następnie naciśnij klawisz Enter (dwa razy), aby utworzyć opis urządzenia. Ponownie zostanie wyświetlony ekran Praca z opisami konfiguracji (Work with Configuration Descriptions). Powinno pojawić się na nim utworzone urządzenie.
- 8. Wpisz 8 (Praca ze statusem konfiguracji) przed opisem nowego urządzenia. Zostanie wyświetlony ekran Praca ze statusem konfiguracji (Work with Configuration Status).
- 9. Wpisz 1 (Udostępnienie) przed nowym urządzeniem. Jeśli status nie zmieni się na Udostępniony (Varied on), odczekaj kilka minut. Następnie naciśnij klawisz F5 (Odśwież). Jeśli status nie zmieni się na Udostępniony (Varied on), wykonaj normalne procedury określania problemów dla danego urządzenia.
- 10. Naciskaj F3, aż powrócisz do głównego menu.

Podczas pozostałych operacji odtwarzania kod SRC A900 2000 będzie ciągle widoczny na ekranie panelu sterującego systemu bądź partycji logicznej. Po zakończeniu końcowego IPL systemu kod SRC A900 2000 zniknie. Opis urządzenia zdefiniowanego przez użytkownika dla ekranu konsoli zostanie odtworzony przez wywołanie komendy Odtwarzanie konfiguracji (Restore Configuration - RSTCFG) w dalszym ciągu odzyskiwania.

# **Rozdział 6. Uruchamianie systemu po nieprawidłowym zakończeniu jego pracy**

Sekcja zawiera informacje przydatne przy uruchamianiu systemu po nieprawidłowym zakończeniu jego pracy.

W trakcie normalnego zakończenia pracy system wykonuje następujące działania:

- v zapis zmienionych stron z pamięci głównej do pamięci dyskowej,
- v zamknięcie ścieżek dostępu i zbiorów,
- v zakończenie programów i zadań w ich naturalnych punktach zatrzymania.

Jeśli system kończy pracę nie mając czasu na wykonanie powyższych czynności, to jest to *nieprawidłowe zakończenie*. System może nieprawidłowo zakończyć swoją pracę z następujących powodów:

- zanik zasilania.
- v awaria dysku, jeśli nie jest używane zabezpieczenie przez zapis lustrzany lub sprzętowe zabezpieczenie przez kontrolę parzystości,
- awaria procesora,
- awaria kluczowego programu systemu operacyjnego,
- v działanie operatora (wymuszone wyłączenie zasilania).

### **Pojęcia pokrewne**

"Procedura [odtwarzania](#page-88-0) w przypadku awarii systemu" na stronie 67 Awaria systemu oznacza problem związany ze sprzętem (innym niż dysk) lub oprogramowaniem systemu operacyjnego, powodujący nieprawidłowe zamknięcie systemu.

# **Co się dzieje po zatrzymaniu systemu?**

Poniższa lista zawiera opis sytuacji powodujących niespodziewane zatrzymanie systemu, a rezultatów takiego zatrzymania.

- v **Awaria zasilania z zasilaczem awaryjnego.** Gdy system traci normalne źródło zasilania, uaktywnia się zasilacz awaryjny, podtrzymujący pracę systemu. System wykrywa tę zmianę i wysyła komunikat do programu monitorującego zasilanie. Program ten może zdecydować, czy utrzymywać system przy pracy do momentu odzyskania zasilania, czy rozpocząć zamykanie systemu.
- v **Awaria zasilania bez zabezpieczeń.** Jeśli wystąpi awaria zasilania, a system nie jest wyposażony w zasilacz awaryjny, to zatrzymuje się on natychmiast. Zawartość pamięci głównej zostanie utracona. Gdy powraca zasilanie, system musi zrekonstruować wszystkie informacje. Może to być bardzo czasochłonne. O tym, czy system wystartuje automatycznie, decyduje sposób ustawienia wartości systemowej QPWRRSTIPL.
- v **Awaria dysku z funkcją sprzętowego zabezpieczenia przez kontrolę parzystości lub zabezpieczenia przez zapis lustrzany.** W wielu przypadkach system jest w stanie pracować bez pełnego zabezpieczenia dysków do momentu wymiany uszkodzonej jednostki.
- v **Awaria dysku - bez zabezpieczenia dysków.** Przypomina to awarię zasilania bez zabezpieczenia. System natychmiast kończy swoją pracę. System musi zrekonstruować informacje na temat działających zadań oraz otwartych zbiorów po naprawie lub wymianie dysku.
- v **Awaria kluczowego programu systemu operacyjnego:** Nastąpi natychmiastowe zatrzymanie systemu, tak jak w przypadku awarii zasilania dysku bez zabezpieczeń. System spróbuje skopiować zawartość pamięci głównej, tak aby można było zanalizować problem. Jest to *zrzut (dump) pamięci głównej*. Po zakończeniu pracy systemu zostanie wyświetlony ekran Kody SRC zarządzania zrzutem pamięci głównej (Main Storage Dump Manager Occurred).

# **Korzystanie z ekranu Raport błędów konfiguracji dysków (Disk Configuration Error Report)**

Po uruchomieniu system sprawdza, czy ma dostęp do wszystkich skonfigurowanych jednostek. Jeśli nie ma dostępu do jednej lub kilku jednostek, zostanie wyświetlony ekran Raport błędów konfiguracji dysków (Disk Configuration Error Report).

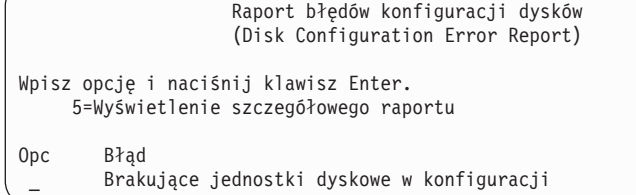

Ten ekran możesz zobaczyć w czasie chwilowej przerwy w zasilaniu, ponieważ procesor jest już zasilany, a urządzenia peryferyjne jeszcze nie. Odpowiedzi na ekranie wpisz po przywróceniu zasilania wszystkich jednostek dyskowych. Możliwość dostępu systemu do wszystkich jednostek dyskowych podczas uruchamiania systemu ma istotne znaczenie dla powodzenia operacji odtwarzania. Jeśli jednostki dyskowe nie są dostępne, system może nie odtworzyć zmienionych stron pamięci. Może to wydłużyć czas ładowania programu początkowego (IPL).

Ekran ten może także zostać wyświetlony:

- v po nieoczekiwanym zakończeniu pracy systemu, jeśli system nie może aktywować wszystkich dysków w trakcie ponownego wykonywania IPL,
- v podczas wykonywania IPL systemu, gdy zaistniał podobny problem, nawet jeśli system został ostatnio wyłączony normalnie.

## **Korzystanie z ekranu zrzutu pamięci głównej**

Jeśli w systemie wystąpi poważny problem związany z oprogramowaniem, wyświetlany jest ekran zrzutu pamięci głównej (Main Storage Dump Occurred).

```
Kody SRC zrzutu pamięci głównej
                     (Main Storage Dump Occurred)
                                                           S/N xxxxxxxx
System został uszkodzony. Prześlij zrzut z poniższymi informacjami
do przedstawiciela serwisu IBM.
             Kod SRC - słowo 1 . . . . . . : A1D03000
             Kod SRC - słowo 2 . . . . . . : 69B0015F
              Kod SRC - słowo 3 . . . . . . : 0000308F
              Kod SRC - słowo 4 . . . . . . : 3FFFDE00
             Kod SRC - słowo 5 . . . . . . : 0C211008
             Kod SRC - słowo 6 . . . . . . : 00000000
             Kod SRC - słowo 7 \dots . . . . :
             Kod SRC - słowo 8 . . . . . . : 00D5A400
             Kod SRC - słowo 9 . . . . . . : 00CDA400
             Typ/Model/Opcja . . . . . . . : xxxx xxxx xxxx
Ostrzeżenie: Zrzut Pamięci Głównej (MSD) powinien zostać skopiowany
        dla serwisu.
        Niedopełnienie tej czynności ogranicza możliwość
            wykrycia źródła błędu.
Naciśnij Enter, aby skopiować MSD dla serwisu lub przejrzeć go.
F3=Wyjście F12=Anuluj
```
Wypełniając ten ekran postępuj zgodnie z instrukcjami przedstawiciela serwisu. W większości przypadków należy wykonać kopię zrzutu pamięci głównej. Kopię tę należy zeskładować na nośniku składowania lub w pamięci dyskowej, w celu późniejszego wykorzystania przy diagnozowaniu systemu.

### **Informacje pokrewne**

Wykonywanie zrzutu pamięci głównej

## **Restartowanie systemu**

Po znalezieniu przyczyny zatrzymania systemu trzeba go restartować.

W niektórych przypadkach należy uruchomić IPL ręcznie. W innych przypadkach, takich jak utrata zasilania, system uruchamia się automatycznie. W momencie ponownego uruchomienia systemu, po nieprawidłowym zakończeniu, system próbuje uporządkować swoje zasoby. Zamyka zbiory, które były w użyciu, odbudowuje ścieżki dostępu, które były otwarte, i weryfikuje ograniczenia nałożone na zbiory. Proces ten może długo trwać.

Jeśli system ma sam określić, kiedy ma odbudować ścieżki dostępu i zweryfikować ograniczenia, można uruchomić normalny (automatyczny) IPL, co spowoduje restartowanie systemu. Aby przejrzeć harmonogramy odbudowy ścieżek dostępu i weryfikowania ograniczeń referencyjnych oraz wprowadzić w nich zmiany, wykonaj czynności przedstawione w niniejszej kolekcji tematów.

## **Zadanie 1: wykonanie nadzorowanego ładowania programu początkowego**

Możesz wykonać nadzorowane ładowanie programu początkowego (IPL), aby mieć możliwość zmiany opcji odbudowywania.

**Uwaga:** Przedstawiciel serwisu mógł już uruchomić IPL. Jeśli tak, to przejdź do tego kroku zadania, który jest aktualnie na ekranie.

Aby wykonać nadzorowany IPL, należy skorzystać z panelu sterującego jednostki systemowej albo partycji logicznej. Wykonywane czynności mogą się nieznacznie różnić w zależności od typu posiadanej jednostki systemowej. Jeśli nie masz pewności co do procedur dla swojego systemu, to więcej informacji na ten temat znajdziesz w sekcji Podstawowe operacje systemowe.

Aby przeprowadzić nadzorowany IPL, wykonaj następujące czynności:

- 1. Jeśli system ma stacyjkę w panelu sterującym, użyj kluczyka, aby odblokować panel.
- 2. Przełącz system na tryb Ręczny (Manual).
- 3. Upewnij się, że nie są włączone żadne przełączniki urządzeń dyskowych.
- 4. Jeśli system jest uruchomiony, upewnij się, że wszyscy użytkownicy zostali wypisani i że wszystkie zadania zostały zakończone.

**Ważne:** Jeśli zamierzasz użyć tej komendy dla partycji podstawowej, to zanim uruchomisz komendę wyłącz wszystkie partycje dodatkowe. Następnie wpisz następującą komendę: PWRDWNSYS OPTION(\*CNTRLD) DELAY(600) RESTART(\*YES)

Jako parametr opóźnienia podaj liczbę sekund, wystarczającą do tego, aby system w tym czasie zakończył w normalny sposób większość zadań. W dużych, obciążonych systemach może być potrzebne większe opóźnienie.

- 5. Jeśli system nie jest uruchomiony, włącz zasilanie systemu.
- 6. Kiedy zostanie wyświetlony ekran IPL lub instalacja systemu (IPL or Install the System), wybierz opcję 1 (Wykonanie IPL). Oto przykład ekranu statusu. Te ekrany statusu nie wymagają żadnego działania użytkownika.

```
IPL Licencjonowanego Kodu Wewnętrznego w toku
                (Licensed Internal Code IPL in Progress)
IPL:
  Typ . . . . . . . . . . . . . . : Nadzorowany
  Data i godzina rozpoczęcia . . . : xx/xx/xx xx:xx:xx<br>Poprzednie zamkniecie systemu. . : Nieprawidłowe
  Poprzednie zamknięcie systemu. . :
  Bieżący etap / łącznie . . . . . : 16 16
  Szczegóły kodu odniesienia . . . : C6004065
Etap IPL Upłynęło czasu Pozostało czasu
 Odtwarzanie zatwierdzania
 Inicjowanie bazy danych xx:xx:xx xx:xx:xx
 Czyszczenie kronikowania IPL xx:xx:xx xx:xx:xx
 Inicjowanie zatwierdzania xx:xx:xx xx:xx:xx
>Uruchamianie systemu operacyjnego xx:xx:xx xx:xx:xx
Element:
 Bieżący / Łącznie. . . . . . :
Podelement:<br>Identyfikator........:
                                 Wyszukiwanie taśmy dla nośnika instalacyjnego
 Bieżący / Łącznie. . . . . . :
Czekaj do wyświetlenia kolejnego ekranu lub naciśnij F16, aby przejść do Menu głównego DST
```
Poniższa lista zawiera przykładowe czynności IPL wyświetlone na ekranie IPL Licencjonowanego Kodu Wewnętrznego w trakcie:

- Odtwarzanie uprawnień (Authority Recovery)
- Odzyskiwanie kronik (Journal Recovery)
- v Odzyskiwanie bazy danych (Database Recovery)
- Synchronizacja kronik (Journal Synchronization)
- Uruchomienie systemu operacyjnego (Start the Operating System)

Niektóre czynności IPL mogą trwać dość długo.

| | | | | | | | | | | | | |

Gdy system wykonuje IPL, na panelu sterującym jednostki systemowej wyświetlane są kody systemowe (SRC) wskazujące, który krok jest aktualnie wykonywany. Jeśli ten sam kod SRC jest wyświetlany przez dłuższy czas w sposób ciągły (bez migania), to system może mieć problemy z zakończeniem IPL.

- 7. Naciśnij klawisz Enter. Wyświetlane są komunikaty opisowe.
- 8. Jeśli wyświetlony zostanie ekran Wybór produktu do pracy z poprawkami PTF (Select Product to Work with PTFs), to w celu kontynuowania naciśnij F3 (Wyjście).

```
Wybór produktu do pracy z poprawkami PTF
            (Select Product to Work with PTFs)
Ustawienie na . . . . . ._____________ Produkt
Wpisz opcje i naciśnij Enter. Naciśnij F21, aby wybrać wszystko.
  1=Wybór
             Opcja
Opc Produkt produktu Wydanie
     _ 5761999 *BASE V6R1M0
     _ 5761SS1 *BASE V6R1M0
```
9. Zostanie wyświetlony ekran Opcje IPL (IPL Options):

<span id="page-202-0"></span>Opcje IPL (IPL Options) Wpisz wybrane opcje, naciśnij Enter. Data systemowa . . . . . . . . . . . . . xx / xx / xx Czas systemowy . . . . . . . . . . . . . 12 : 00 : 00 Strefa czasowa systemu. . . . . . . . . . . QN0600UTCS Usuwanie zaw. kolejek zadań. . . . . . . . . . . . N<br>Usuwanie zawartości kolejek wyjściowych. . . . . . . N Usuwanie zawartości kolejek wyjściowych. . . . . . Usuw. zaw. niekompletnych protok. zadań. . . . . . N Uruchomienie programów piszących . . . . . . . . . Y Uruchomienie systemu w stanie zastrzeż. . . . . . . N Ustawienie głównych opcji systemu. . . . . . . . . Y Zdefiniowanie lub zmiana syst. przy IPL Y

Wartości pojawiające się jako domyślne zależą od wykonywanych kroków odzyskiwania.

- 10. Wpisz poprawne wartości w polach daty, godziny i strefy czasowej systemu, jeśli bieżące nie są poprawne. Jeśli instalowano Licencjonowany Kod Wewnętrzny za pomocą opcji 2 lub 3, pola daty i godziny mogą być puste. Wartość rok w polu Data systemowa musi mieścić się w zakresie od 87 do 99 lub od 00 do 22.
- 11. Wpisz poniższe odpowiedzi w odpowiednich pozycjach na ekranie:

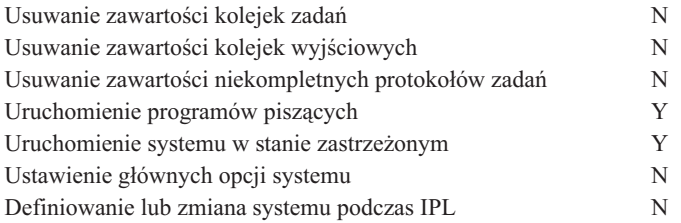

12. Wpisz wybrane opcje i naciśnij klawisz Enter.

## **Zadanie 2: edycja odbudowywania ścieżek dostępu**

Sekcja zawiera informacje na temat edycji odbudowywania ścieżek dostępu, któresą oznaczone jako przeznaczone do odbudowania.

Jeśli ścieżki dostępu zostały zaznaczone do odbudowy, to zostanie wyświetlony następujący ekran:

<span id="page-203-0"></span>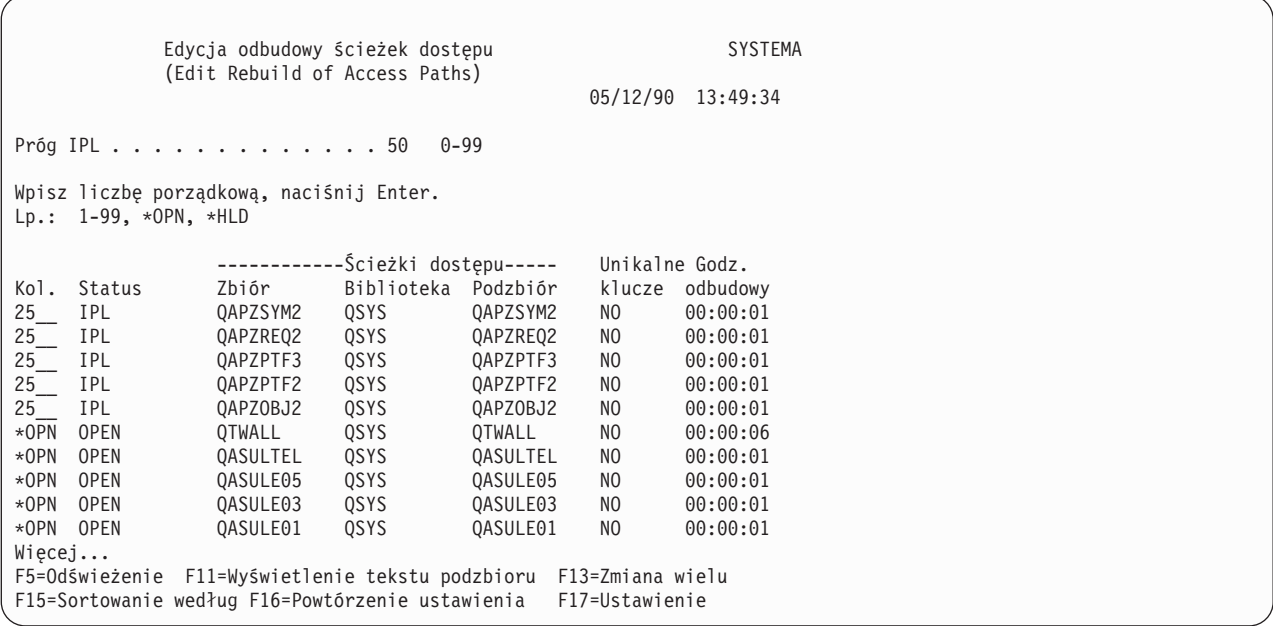

**Uwaga:** Jeśli wszystkie ścieżki dostępu przeznaczone do odbudowy mają status SYS, JRN lub SMAPP, to żadne ścieżki nie zostaną wyświetlone.

Podczas gdy pracujesz z tym ekranem, system odbudowuje ścieżki dostępu. Możesz wykorzystać ten ekran do:

- v zmiany kolejności odbudowywania ścieżek dostępu,
- v odłożenia odbudowy niektórych ścieżek dostępu na czas po zakończeniu IPL.
- 1. Jeśli nie chcesz wprowadzać zmian na tym ekranie, naciśnij klawisz Enter. Przejdź do punktu [5.](#page-204-0) Jeśli chcesz wprowadzić zmiany, to kontynuuj od punktu 2.
- 2. Można zmienić wartość progu IPL. Podczas IPL odbudowane zostaną wszystkie ścieżki dostępu z numerem kolejnym (Lp.) (SEQ) mniejszym lub równym progowi. Ścieżki dostępu o większym numerze kolejnym są odbudowywane po zakończeniu IPL. Domyślną wartością progową jest 50.
- 3. Możesz zmienić na ekranie kolumnę numeru kolejnego (Lp. SEQ) dla określonych ścieżek dostępu. Początkowo numery kolejne ustawione są następująco:

**25** Zbiory z MAINT(\*IMMED) i RECOV(\*IPL)

- **75** Zbiory z MAINT(\*IMMED) i RECOV(\*AFTIPL)
- **\*OPN** Zbiory z MAINT(\*DLY)

W obrębie grupy (te same numery kolejne) system odbudowuje ścieżki dostępu według czasu odbudowy, zaczynając od najdłuższych.

Czas odbudowy jest szacowany na podstawie wielkości zbioru i długości klucza. Dla kronikowanych ścieżek dostępu (status JRN) i ścieżek dostępu zabezpieczonych przez zarządzane przez system zabezpieczenie ścieżek dostępu, pokazany czas odbudowy wynosi 0. System wykorzystuje pozycje kroniki do odtworzenia tych ścieżek dostępu, zamiast budować je od nowa. Dlatego wymagany czas jest minimalny.

Oszacowanie czasu odbudowy zakłada, że zadanie odbudowy nie rywalizuje z innymi o zasoby. Jeśli ścieżka dostępu jest odbudowywana po IPL, odbudowa prawdopodobnie zabierze więcej czasu.

4. Wpisz zmiany i naciśnij klawisz Enter. Ponownie zostanie wyświetlony ekran Edycja odbudowy ścieżek dostępu (Edit Rebuild of Access Paths). Jeśli system nie mógł wykonać niektórych z żądanych zmian, zostaną wyświetlone komunikaty o błędach. Tak może być na przykład wówczas, gdy próbowano zmienić numer kolejny ścieżki dostępu, którą system odbudowywał podczas używania tego ekranu.

W przypadku wystąpienia błędów wróć do punktu 2.

<span id="page-204-0"></span>5. Po zakończeniu naciśnij klawisz Enter bez wykonywania zmian. Zobaczysz ekran Status ścieżek dostępu (Display Access Path Status):

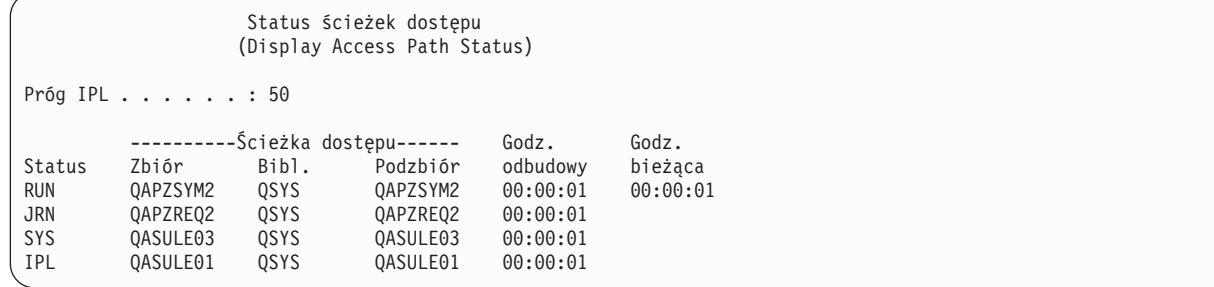

Gdy system odbudowuje ścieżki dostępu, ekran ten jest aktualizowany co 5 sekund.

6. Jeśli chcesz zmienić wartość progową IPL lub numery kolejne dla odbudowywanych ścieżek dostępu, naciśnij F12 (Anuluj), aby powrócić do ekranu Edycja odbudowy ścieżek dostępu (Edit Rebuild of Access Paths). Powtórz czynności od [2](#page-203-0) do 5.

Jeśli nie chcesz wprowadzać zmian, możesz pozostawić ekran Status ścieżek dostępu (Display Access Path Status) w celu kontynuowania aktualizacji lub nacisnąć F3 (Wyjście i kontynuacja IPL). W obu przypadkach system doprowadza do końca odbudowę ścieżek dostępu, zanim przejdzie do następnego kroku IPL.

## **Zadanie 3: edycja ograniczeń oczekujących na sprawdzenie**

Możesz zdefiniować wymagane atrybuty dla zbiorów fizycznych systemu. Opisy tych wartości to ograniczenia referencyjne lub ograniczenia innego typu.

Jeśli wykonujesz ładowanie programu początkowego (IPL) po nieprawidłowym zakończeniu systemu lub odtwarzasz zbiory bazy danych, system sprawdza poprawność ograniczeń zbiorów. Więcej informacji na temat stosowania ograniczeń referencyjnych zawiera sekcja Zapewnianie integralności danych za pomocą ograniczeń referencyjnych.

Jeśli ograniczenia bazy danych są przeznaczone do sprawdzenia, zostanie wyświetlony następujący ekran:

```
Edycja ograniczeń oczekujących na sprawdzenie SYSTEMA
                         (Edit Check Pending Constraints)
                                                   03/30/94 10:09:27
Próg IPL . . . . . . . . . . . . . 50_ 0-99
Wpisz liczbę porządkową, naciśnij Enter.
Lp.: 1-99, *HLD
                     ------Ograniczenia---------- Godz. Godz.
Lp. Status Ogr. Zbiór Biblioteka weryfikacji działania
75__ AFTIPL CSTF1 FILE567890 LIB4567890 00:00:56 00:00:00
75__ AFTIPL CSTF2 FILE567890 LIB4567890 00:00:56 00:00:00
                     FILE567890 LIB4567890
*HLD CHKPND CSTF6 FILE567890 LIB4567890 09:30:06 00:00:00
                      FILE567890 LIB4567890
                                                 Więcej...
```
Możesz wykorzystać ten ekran do:

- v Zmiany kolejności weryfikacji ograniczeń.
- v Weryfikacji przez system niektórych ograniczeń, zanim zostanie zakończony IPL.
- v Opóźnienia weryfikacji niektórych ograniczeń do momentu, gdy tego zażądasz.
- 1. Jeśli nie chcesz wykonywać zmian na tym ekranie, naciśnij klawisz Enter i przejdź do punktu [5.](#page-205-0) Jeśli chcesz wprowadzić zmiany, to kontynuuj od punktu 2.
- 2. Można zmienić wartość progu IPL. Podczas IPL sprawdzone zostaną wszystkie ograniczenia z numerem kolejnym (SEQ) mniejszym lub równym progowi. Ograniczenia o wyższym numerze kolejnym są weryfikowane po zakończeniu IPL. Domyślną wartością progową jest 50.

<span id="page-205-0"></span>3. Dla wybranych ograniczeń możesz zmienić na ekranie kolumnę numeru kolejnego (Lp.) Początkowo numery kolejne dla wszystkich ograniczeń są ustawione na 75.

W obrębie grupy (tych samych numerów kolejnych) system sprawdza ograniczenia według czasu weryfikacji, zaczynając od czasu oszacowanego jako najdłuższy.

Czas weryfikacji jest wynikiem oszacowania. Przyjmuje się, że zadania weryfikacji nie konkurują o zasoby. Weryfikacja ograniczeń wykonywana po IPL może potrwać dłużej.

Jeśli chcesz opóźnić weryfikację ograniczenia na czas nieokreślony, wpisz jako numer kolejny \*HLD. Możesz później wykorzystać komendę Edycja ograniczeń oczekujących na sprawdzenie (Edit Check Pending Constraint - EDTCPCST) do ustawienia numeru kolejnego i weryfikacji ograniczeń.

4. Wpisz zmiany i naciśnij klawisz Enter. Na ekranie ponownie pojawi się ekran Edycja ograniczeń oczekujących na sprawdzenie (Edit Check Pending Constraint). Jeśli system nie mógł wykonać niektórych z żądanych zmian, zostaną wyświetlone komunikaty o błędach. Tak może być na przykład wówczas, gdy próbowano zmienić numer kolejny dla ograniczenia, które zostało zweryfikowane przez system w czasie pracy z tym ekranem.

W przypadku wystąpienia błędów wróć do punktu [2.](#page-204-0)

5. Po zakończeniu naciśnij klawisz Enter bez wykonywania zmian. Zobaczysz ekran Wyświetlenie statusu ograniczeń (Display Constraint Status):

```
Wyświetlenie statusu ograniczeń
                      (Display Constraint Status)
Próg IPL . . . . . . . . : 50
          ------Ograniczenia---------- Godz. Godz.
Status Ograniczenie Zbiór Biblioteka weryfikacji działania
RUN CUST1 CUSTMAST CUSTLIB 00:00:04 00:00:01<br>
RUN CUST1 CUSTMAST CUSTLIB 00:00:04 00:00:01<br>
RUN CUST2 CUSTMAST CUSTLIB 00:00:05 00:00:01
RUN CUST2 CUSTMAST CUSTLIB 00:00:05 00:00:01
          IPL ORDHST1 ORDHIST ORDLIB 00:00:23 00:00:00
F3=Wyjście i kontynuacja IPL F12=Anuluj
```
Podczas gdy system weryfikuje ograniczenia, ekran ten jest aktualizowany co 5 sekund.

6. Jeśli chcesz zmienić wartość progową IPL lub numer kolejny dla weryfikacji ograniczeń, naciśnij F12 (Anuluj), aby powrócić do ekranu Edycja ograniczeń oczekujących na sprawdzenie (Edit Check Pending Constraints). Jeśli chcesz zmienić wartość progową IPL lub numer kolejny dla weryfikacji ograniczeń, naciśnij F12 (Anuluj), aby powrócić do ekranu Edycja ograniczeń oczekujących na sprawdzenie (Edit Check Pending Constraints). Powtórz czynności od [2](#page-204-0) do 5.

Jeśli nie chcesz wprowadzać zmian, możesz pozostawić ekran Wyświetlenie statusu ograniczeń (Display Constraint Status) w celu kontynuowania aktualizacji lub nacisnąć F3 (Wyjście i kontynuacja IPL). W obu przypadkach system doprowadza weryfikację ograniczeń do końca, zanim przejdzie do następnego kroku IPL.

7. Po zakończeniu IPL, przejdź do punktu "Zadanie 4: odzyskiwanie z obiektów zniszczonych i nieczytelnych sektorów".

## **Zadanie 4: odzyskiwanie z obiektów zniszczonych i nieczytelnych sektorów**

Jeśli system zatrzymuje się bez ostrzeżenia lub pojawiają się błędy dysku, to niektóre informacje opisu obiektu mogą być źle zaktualizowane. Jeśli tak jest, obiekt jest uważany za poważnie uszkodzony.

Podczas ładowania programu początkowego (IPL) system próbuje znaleźć uszkodzone obiekty i wpisać je na listę odzyskiwania obiektów. Za każdym razem, gdy znajdzie uszkodzony obiekt, zapisuje komunikat (CPI18xx) do protokołu historii (QHST). Jeśli jakieś uszkodzone obiekty zostaną dodane do listy odzyskiwania obiektów podczas IPL, do kolejki komunikatów QSYSOPR zostaje wysłany komunikat CPI8197.

<span id="page-206-0"></span>**Uwaga:** Niektóre uszkodzenia, takie jak uszkodzenie zawartości zbioru bazy danych, mogą pozostać niewykryte do momentu użycia obiektu. Jeśli podejrzewasz, że duża liczba obiektów w systemie uległa uszkodzeniu, skontaktuj się z przedstawicielem serwisu, aby dowiedzieć się, jak je odtworzyć.

Aby sprawdzić i odzyskać obiekty uszkodzone, należy wykonać następujące czynności:

- 1. Wyświetl protokół QHST (historii) wpisując DSPLOG i naciskając F4 (Podpowiedź).
- 2. Wyświetl protokół QHST (historii) wpisując DSPLOG i naciskając F4 (Podpowiedź).
- 3. Wpisz na ekranie \*PRINT w polu podpowiedzi *Wydruk* (Output) i naciśnij klawisz Enter.
- 4. Wpisz: WRKSPLF. Na ekranie zostanie wyświetlona lista zbiorów buforowych zadania.
- 5. Znajdź zbiór buforowy dla komendy DSPLOG. Aby wstrzymać zbiory buforowe, użyj opcji 3.
- 6. Aby wyświetlić zbiór buforowy, użyj opcji 5.
- 7. Poszukaj pozycji dotyczących zniszczonych obiektów, które nie są zsynchronizowane. Możesz użyć funkcji Wyszukiwanie (Find), aby znaleźć wiersze, które zawierają następujące łańcuchy znaków: damage i sync. Poniżej zamieszczone są przykładowe komunikaty, które możesz napotkać:

### **CPF3113**

Uszkodzony podzbiór

# **CPF3175**

Zbiór nie jest zsynchronizowany

### **CPF3176**

Częściowo uszkodzona przestrzeń danych

### **CPF3171**

Uszkodzona kronika

#### **CPF3172**

Obiekty nie są zsynchronizowane z kroniką

### **CPF3173**

Uszkodzony dziennik

### **CPF3174**

Częściowo uszkodzony dziennik

### **CPF700C**

Obiekt typu \*object-type nie może być zsynchronizowany z kroniką

### **CPF81xx**

Ogólne komunikaty o uszkodzeniu obiektu

8. Zapisz nazwy i typy znalezionych obiektów. Tabela 43 przedstawia właściwe procedury odzyskiwania w oparciu o typ uszkodzonego obiektu.

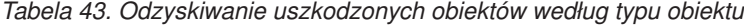

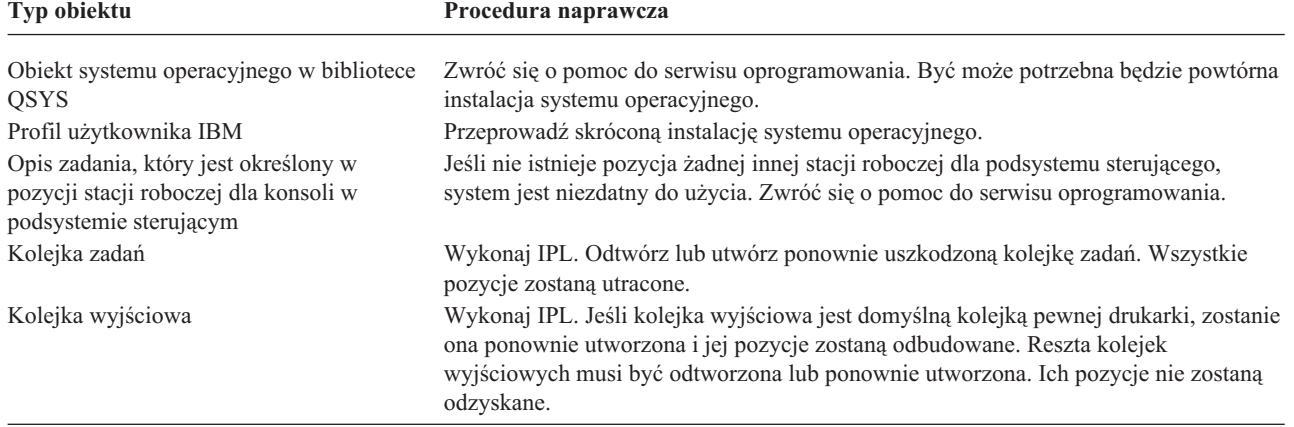

*Tabela 43. Odzyskiwanie uszkodzonych obiektów według typu obiektu (kontynuacja)*

| <b>Typ obiektu</b>                                      | Procedura naprawcza                                                                                                 |
|---------------------------------------------------------|----------------------------------------------------------------------------------------------------|
| Uszkodzony zbiór, którego nazwa zaczyna<br>sie na QAOSS | Usuń zbiór. Odtwórz go z kopii zapasowej. Uruchom komendę RCLDLO<br>DLO(*DOCDTL).                                   |
| Zbiór bazy danych                                       | Patrz sekcja "Odzyskiwanie zniszczonych zbiorów bazy danych".                                                       |
| Kronika                                                 | Patrz sekcja "Odzyskiwanie uszkodzonej kroniki" na stronie 188.                                                     |
| Dziennik                                                | Patrz sekcja "Odzyskiwanie uszkodzonego dziennika" na stronie 189.                                                  |
| Obiekt kronikowany                                      | Patrz sekcja "Odzyskiwanie kronikowanego obiektu, który jest uszkodzony lub<br>niezsynchronizowany" na stronie 189. |
| Pozostałe                                               | Patrz sekcja "Odzyskiwanie innych typów uszkodzonych obiektów" na stronie 190.                                      |

- 9. Sprawdź, czy występują inne objawy mówiące o tym, że obiekt został uszkodzony. Oto kilka przykładów:
	- v Nie można uruchomić systemu, ponieważ pamięć dyskowa jest przepełniona.
	- v Od czasu ostatniego uruchomienia procedury Odzyskiwanie pamięci (Reclaim Storage RCLSTG), system wiele razy kończył pracę w nieprawidłowy sposób.
	- v Na ekranie Praca z obiektami według właścicieli (Work with Objects by Owner) widzisz obiekty, z którymi nie jest skojarzona żadna biblioteka.
	- v Status systemu pokazuje nieoczekiwany procent wykorzystania pamięci dyskowej.
	- v Nie ma dostępu do danych ze zbioru bazy danych, ponieważ podzbiór jest uszkodzony. Informuje o tym komunikat CPF8113.
	- v Nie ma dostępu do obiektów, ponieważ są one zabezpieczone przez zniszczoną listę autoryzacji lub magazyn uprawnień.

Jeśli stwierdzisz podobne objawy w systemie, następujące działania mogą pomóc w zidentyfikowaniu zniszczonych obiektów.

- a. Wykonaj jedno z następujących działań, aby zidentyfikować zniszczone obiekty w newralgicznych zbiorach, w których podejrzewasz uszkodzenia:
	- v Użyj komendy Kopiowanie zbioru (Copy File CPYF).
	- v Użyj komendy Wyświetlenie opisu obiektu (Display Object Description DSPOBJD).
	- v Wykonaj składowanie newralgicznych danych.
- b. Wykonaj jedno z następujących działań, aby zidentyfikować zniszczone obiekty na poziomie systemu:
	- v Użyj komendy Odtworzenie informacji o dyskach (Retrieve Disk Information RTVDSKINF).
	- v Użyj komendy Wyświetlenie opisu obiektu (Display Object Description DSPOBJD) i podaj DSPOBJD OBJ(\*ALL) OBJTYPE(\*ALL).
	- v Wykonaj pełne składowanie systemu przy użyciu komendy GO SAVE, opcja 21.
	- v Uruchom procedurę RCLSTG. Uruchamianie tej procedury jest opisane w sekcji "Komenda [Odzyskiwanie](#page-62-0) pamięci (Reclaim Storage - [RCLSTG\)"](#page-62-0) na stronie 41.

Jeśli stwierdzisz podobne objawy po wymianie jednostki dyskowej i odtworzeniu danych, należy odzyskać całą ASP, która zawierała uszkodzoną jednostkę dyskową. W tym celu wykonaj odpowiednią listę kontrolną.

### **Odzyskiwanie zniszczonych zbiorów bazy danych**

Niektóre typy uszkodzeń zbiorów bazy danych na poziomie obiektów mogą zostać naprawione poprzez wykonanie specjalnego ładowania programu początkowego (IPL), podczas którego system analizuje każdy segment dysku pod kątem części zbiorów bazy danych.

Poniżej znajduje się kilka przykładów uszkodzeń na poziomie obiektu:

- v utracono wskaźniki między indeksem (ścieżka dostępu) a danymi,
- v na liście odzyskiwania obiektów pojawiły się niezidentyfikowane obiekty.

Jeśli masz już doświadczenia związane z problemami dotyczącymi zbiorów bazy danych, możesz wyświetlić protokół Licencjonowany Kod Wewnętrzny, aby określić, czy wykonanie IPL może rozwiązać problem.

**Uwaga:** Aby uruchomić zadania opisane poniżej, należy mieć specjalne uprawnienia \*SERVICE.

- 1. Wpisz STRSST i naciśnij klawisz Enter. Na ekranie zostanie wyświetlone menu systemowych narzędzi serwisowych (SST).
- 2. Wybierz opcję 1 (Uruchomienie SST). Wyświetlony zostanie ekran Uruchomienie SST (Start a Service Tool).
- 3. Wybierz opcję 5 (Protokół Licencjonowanego Kodu Wewnętrznego). Zostanie wyświetlony ekran Protokół Licencjonowanego Kodu Wewnętrznego (Licensed Internal Code Log).
- 4. Wybierz opcje 1 (Wybór pozycji z protokołu Licencjonowanego Kodu Wewnętrznego). Wyświetlony zostanie ekran Określenie wartości wyboru protokołu LIC (Specify Licensed Internal Code Log Selection Values).

```
Określenie wartości wyboru protokołu LIC
        (Specify Licensed Internal Code Log Selection Values)
Wypełnij pola i naciśnij Enter.
 ID Uwagi:
   Uruchamianie . . . . . . . . . . . FFFFFFFF 00000000-FFFFFFFF
 Typ pozycji:
    Kod główny . . . . . . . . . . 0600 0000-FFFF
    Kod dodatkowy . . . . . . . . . 145F 0000-FFFF
 Początek:
   Data. . . . . . . . . . . . . . 00/00/00 MM/DD/RR
   Godzina. . . . . . . . . . . . . . 00:00:00 GG:MM:SS
 Koniec:
   Data. . . . . . . . . . . . . . 00/00/00 MM/DD/RR
   Godzina. . . . . . . . . . . . . . 00:00:00 GG:MM:SS
F3=Wyjście F12=Anuluj
```
- 5. Wpisz 0600 w polu *Kod główny*.
- 6. Wpisz 145F w polu *Kod dodatkowy*.
- 7. Jako wartości daty i godziny początkowej, wpisz wartości odpowiednie dla czasu pojawienia się problemu po raz pierwszy.
- 8. Jako wartości daty i godziny końcowej, wpisz aktualną datę i godzinę.
- 9. Naciśnij klawisz Enter. Jeśli zostały zapisane błędy, które mogą być usunięte przez specjalny IPL, zostanie wyświetlona lista pozycji. W przeciwnym razie otrzymasz komunikat informujący, że żadna pozycja protokołu nie spełnia zadanych kryteriów.

Jeśli masz pozycje protokołu, które sugerują wykonanie specjalnego IPL, należy wpisać do harmonogramu czas jego wykonania. Analiza wszystkich segmentów dysku może zabrać systemowi wiele godzin. Przy wstępnym oszacowaniu należy przyjąć, że analiza w czasie IPL zabierze w przybliżeniu 1 sekundę dla każdego obiektu systemu.

Kiedy jesteś gotów do uruchomienia IPL, wykonaj następujące czynności:

- 1. Przełącz system w stan zastrzeżony.
- 2. Wpisz STRSST i naciśnij klawisz Enter. Na ekranie zostanie wyświetlone menu systemowych narzędzi serwisowych (SST).
- 3. Wybierz opcję 1 (Uruchomienie SST). Wyświetlony zostanie ekran Uruchomienie SST (Start a Service Tool).
- 4. Wybierz opcję 4 (Wyświetlenie/Zmiana/Zrzut). Zostanie wyświetlony ekran Wyświetlenie/Zmiana/Zrzut urządzenia wyjściowego (Display/Alter/Dump Output Device).
- 5. Wybierz opcję 1 (Wyświetlenie/Zmiana pamięci). Zostanie wyświetlony ekran Wybór danych (Select Data).
- 6. Wybierz opcję 5 (Adres początkowy). Zostanie wyświetlony ekran Określenie adresu początkowego (Specify Starting Address):

<span id="page-209-0"></span>Określenie adresu początkowego (Specify Starting Address) Urządzenie wyjściowe . . . : Wyświetlenie/zmiana pamięci Wpisz wybraną wartość i naciśnij naciśnij Enter. Adres . . . . . . . . . 000000000E 000000

7. Wpisz 000000000E 000000 jako adres i naciśnij klawisz Enter. Zostanie wyświetlony ekran Wyświetlenie pamięci (Display Storage):

```
Wyświetlenie pamięci
                        (Display Storage)
Sterowanie . . . . . . . . . nnnnn, Pnnnnn, Lcccccc, .cccccc, >
Adres . . . . . . . 000000000E 000000
0000 20830048 00800000 00000000 0E00000000 * ................. *
0010 00010000 00000000 00000000 0000000000 * ................. *
         0020 00000000 00000000 00000000 0000000000 * ................. *
```
- 8. W trzecim wierszu danych (offset 0020) wpisz 8 jako pierwszy znak. Naciśnij F11 (Zmiana pamięci), aby wprowadzić zmiany.
- 9. Zanim wrócisz do ekranu Wyjście z systemowych narzędzi serwisowych (Exit System Service Tools), naciśnij F3.
- 10. Naciśnij klawisz Enter (kontynuacja zakończenia SST).
- 11. W wierszu komend wpisz

WRDWNSYS OPTION(\*IMMED) RESTART(\*YES)

Powoduje to rozpoczęcie specjalnego IPL.

**Ważne:** Jeśli zamierzasz użyć tej komendy dla partycji podstawowej, to zanim uruchomisz komendę wyłącz wszystkie partycje dodatkowe.

### **Zadania pokrewne**

["Przełączanie](#page-61-0) systemu w stan zastrzeżony" na stronie 40

Wiele procedur odzyskiwania wymaga, aby w systemie nie działo się nic innego. Jeśli w systemie jest aktywny tylko podsystem sterujący, system znajduje się w *stanie zastrzeżonym*.

### **Odzyskiwanie uszkodzonej kroniki**

Aby odzyskać uszkodzoną kronikę, wykonaj następujące czynności.

- 1. Wpisz WRKJRN.
- 2. Na ekranie podpowiedzi wpisz nazwę kroniki. Zostanie wyświetlony ekran Praca z kronikami (Work with Journals):

```
Praca z kronikami
                       (Work with Journals)
Wpisz opcje i naciśnij klawisz Enter.
 2=Odzyskiwanie do przodu 3=Odzyskiwanie wstecz 5=Status kroniki
 6=Odzysk. zniszczonej kroniki 7=Odzysk. zniszczonego dziennika
 9=Połączenie dzienników z kroniką
                          ASP
Opc Kronika Biblioteka ASP Tekst
    JRNACC DSTA1 JOURNAL FOR ACCOUNTS
```
- 3. Wybierz opcję 6 (Odzyskanie zniszczonej kroniki).
- 4. Wpisz: WRKJRNA JRN(*nazwa-biblioteki*/*nazwa-kroniki*) OUTPUT(\*PRINT). Otrzymasz listing zawierający wszystkie obiekty, które są aktualnie kronikowane.
- <span id="page-210-0"></span>5. Uruchom kronikowanie dla każdego zbioru fizycznego, który ma być kronikowany, a nie ma go na liście, wykonując komendę Uruchomienie kronikowania zbioru fizycznego (Start Journal Physical File - STRJRNPF).
- 6. Uruchom kronikowanie dla każdej ścieżki dostępu, która ma być kronikowana, a nie ma jej na liście, wykonując komendę Uruchomienie kronikowania ścieżek dostępu (Start Journal Access Path - STRJRNAP).
- 7. Uruchom kronikowanie dla każdego obiektu zintegrowanego systemu plików, który ma być kronikowany, a nie ma go na liście, wykonując komendę Uruchomienie kronikowania (Start Journal - STRJRN).
- 8. Uruchom kronikowanie dla każdej biblioteki, która ma być kronikowana, a nie ma jej na liście, wykonując komendę Uruchomienie kronikowania biblioteki (Start Journal Library - STRJRNLIB).
	- 9. Uruchom kronikowanie dla pozostałych typów obiektów, które mają być kronikowane, a nie ma ich na liście, wykonując komendę Uruchomienie kronikowania obiektu (Start Journal Object - STRJRNOBJ).
- 10. Jeśli wcześniej korzystano z kronik zdalnych, które były powiązane z uszkodzoną kroniką, dodaj te zdalne kroniki ponownie. Możesz dodawać zdalne kroniki korzystając z funkcji API Add Remote Journal (QjoAddRemoteJournal) lub komendy Dodanie zdalnej kroniki (Add Remote Journal - ADDRMTJRN).
- 11. Zeskładuj każdy kronikowany obiekt. Zawsze po rozpoczęciu kronikowania obiektów należy je składować.

### **Odzyskiwanie uszkodzonego dziennika**

Ta sekcja zawiera informacje na temat odzyskiwania uszkodzonego dziennika dołączonego do lokalnej kroniki.

**Uwaga:** Wykonaj poniższe czynności, aby odzyskać uszkodzony dziennik, dołączony do kroniki lokalnej.

1. Wpisz WRKJRN.

| |

> 2. Na ekranie podpowiedzi wpisz nazwę kroniki powiązanej z uszkodzonym dziennikiem. Zostanie wyświetlony ekran Praca z kronikami (Work with Journals):

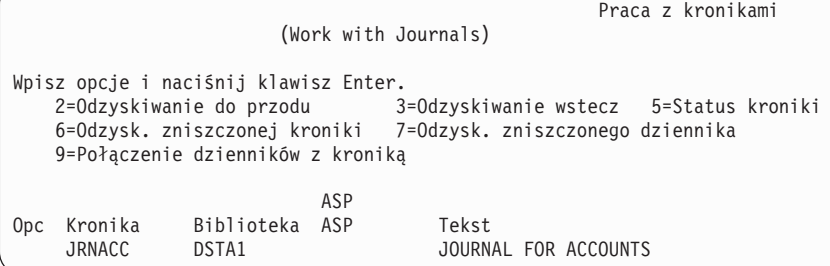

3. Wybierz opcję 7 (Odzyskanie zniszczonego dziennika).

### **Odzyskiwanie kronikowanego obiektu, który jest uszkodzony lub niezsynchronizowany**

Dla uszkodzonych obiektów kronikowanych wybierz opcję 2=Odtwarzanie do przodu z ekranu Praca z kronikami (Work with Journals - WRKJRN) lub wykonaj poniższe czynności.

- 1. Znajdź najnowszą zeskładowaną kopię obiektu.
- 2. Usuń obiekt.

| | | | |

- 3. Załaduj nośnik składowania i odtwórz obiekt.
	- a. Dla kronikowanych zbiorów fizycznych, obszarów danych lub kolejek danych wprowadź następującą komendę:

```
RSTOBJ OBJ(nazwa-obiektu) OBJTYPE(*typ-obiektu)
       SAVLIB(nazwa-biblioteki)
       DEV(nazwa-napędu-nośników)
```
- b. Dla kronikowanych bibliotek wpisz następującą komendę: |
	- RSTLIB SAVLIB(*nazwa-biblioteki*) DEV(*nazwa-napędu-nośników*)
	- c. Dla kronikowanych obiektów ze zintegrowanego systemu plików wpisz:

```
RST DEV('nazwa-ścieżki-urządzenia')
   OBJ ('nazwa-ścieżki-obiektu')
   SUBTREE (*ALL)
```
- <span id="page-211-0"></span>4. Odtwórz wszystkie dzienniki potrzebne do odtworzenia obiektu, jeśli nie ma ich w systemie.
- 5. Użyj komendy Zastosowanie kronikowanych zmian (Apply Journaled Changes APYJRNCHG), aby zastosować kronikowane zmiany.

Dla obiektu kronikowanego, który nie może zostać zsynchronizowany, wykonaj następujące czynności:

- 1. Odtwórz obiekt z najnowszej zeskładowanej kopii.
- 2. Zastosuj kronikowane zmiany, aby obiekt był aktualny.

**Uwaga:** Jeśli z niezsynchronizowanym obiektem są powiązane inne obiekty, prawdopodobnie trzeba będzie zastosować tę procedurę do wszystkich obiektów. W przeciwnym razie obiekty mogą nie być ze sobą zsynchronizowane.

### **Informacje pokrewne**

Zarządzanie kroniką

### **Odtwarzanie uszkodzonych obiektów w zintegrowanym systemie plików** |

Aby odtworzyć uszkodzone obiekty w systemie plików IFS, uruchom komendę Odzyskiwanie pamięci (Reclaim |

Storage - RCLSTG). Aby odtworzyć uszkodzone obiekty bez przełączania systemu w stan zastrzeżony, użyj komendy |

Odzyskiwanie dowiązań obiektów (Reclaim Object Links - RCLLNK). Wykonaj te czynności w celu odzyskania |

obiektu, który nie był kronikowany. |

Jeśli nie możesz odzyskać obiektów ze zintegrowanego systemu plików za pomocą komendy RCLSTG ani RCLLNK, | użyj komendy Odtworzenie obiektu (Restore Object - RST). |

RST DEV('/QSYS.LIB/*nazwa-napędu-nośników*.DEVD') OBJ('/*mojkatalog*/*mojzbior*')  $\blacksquare$ |

Jeśli uszkodzony obiekt ze zintegrowanego systemu plików był kronikowany, wykonaj czynności z sekcji poświęconej odzyskiwaniu uszkodzonego obiektu [kronikowanego.](#page-210-0) | |

#### **Pojęcia pokrewne** |

- "Komenda [Odzyskiwanie](#page-62-0) pamięci (Reclaim Storage RCLSTG)" na stronie 41 |
- Komenda RCLSTG służy do odzyskiwania zdolności adresowania utraconych lub uszkodzonych obiektów. |
- Umożliwia to identyfikację, a następnie odtworzenie zniszczonych obiektów. |
- ["Odzyskiwanie](#page-66-0) dowiązań obiektu" na stronie 45 |
- Komenda Odzyskiwanie dowiązań obiektów (Reclaim Object Links RCLLNK) umożliwia odzyskiwanie |
- obiektów w systemach plików "root" (/), QOpenSys i podłączonych systemach plików użytkownika (UDFS). |

### **Odzyskiwanie innych typów uszkodzonych obiektów**

Ta procedura pozwala odzyskać większość uszkodzonych obiektów.

Tabela 43 na [stronie](#page-206-0) 185 pokazuje, które typy obiektów wymagają specjalnych procedur.

1. Znajdź najnowszą zeskładowaną kopię uszkodzonego obiektu.

**Uwaga:** Jeśli uszkodzony obiekt jest w bibliotece QSYS, to prawdopodobnie trzeba będzie odtworzyć system operacyjny. Zwróć się o pomoc do serwisu oprogramowania.

- 2. Usuń obiekt.
- 3. Załaduj nośnik składowania i odtwórz obiekt. Wpisz następującą komendę:

```
RSTOBJ OBJ(nazwa-obiektu)
       OBJTYPE(typ-obiektu)
       SAVLIB(nazwa-biblioteki)
       DEV(nazwa-napędu-nośników)
```
# **Rozdział 7. Odzyskiwanie informacji w puli pamięci dyskowej użytkowników**

Jeśli w systemie istnieją pule pamięci dyskowej (ASP) użytkowników, to możliwe jest przypisywanie konkretnych bibliotek lub obiektów do określonych fizycznych urządzeń dyskowych. Jednym z powodów korzystania z ASP użytkowników jest ograniczanie ilości informacji, które trzeba odzyskać w razie konieczności wymiany urządzenia dyskowego.

Podstawowy proces odtwarzania ASP użytkowników wygląda następująco:

- 1. Zrozumienie informacji, które były zapisane w ASP użytkowników.
- 2. Wybór prawidłowej procedury odzyskiwania.
- 3. Zaplanowanie procedury odzyskiwania.
- 4. Wykonanie kroków odzyskiwania.

## **Opisywanie zawartości pul pamięci dyskowej użytkowników**

Aby wybrać właściwą procedurę odzyskiwania informacji z pul pamięci dyskowej (ASP) użytkowników, trzeba zrozumieć, jak one wyglądały przed awarią.

Rys. 5 pokazuje przykład konfiguracji ASP użytkowników. Przykład ten wykorzystywany jest w poniższych wyjaśnieniach. Można zacząć od narysowania podobnego schematu własnej konfiguracji.

Systemowa ASP 1

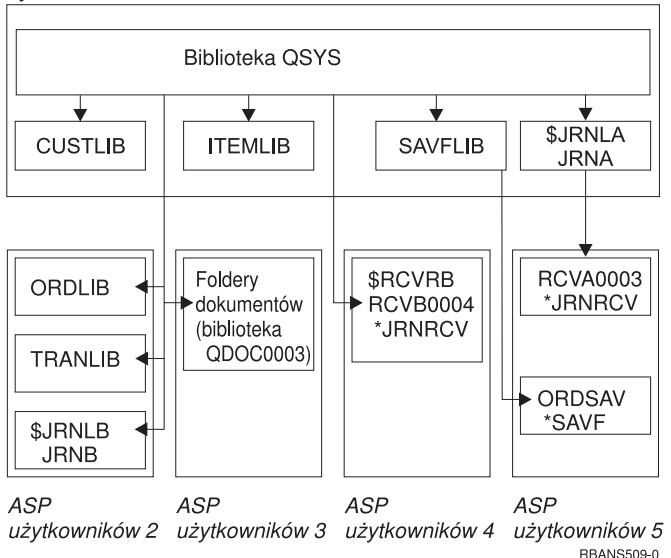

*Rysunek 5. Konfiguracja ASP użytkowników przed awarią*

W przykładzie:

- v ASP 2 jest biblioteczną ASP użytkowników. Zawiera ona następujące biblioteki: ORDLIB, TRANLIB i \$JRNLB.
- v Zbiory w bibliotece ORDLIB i w bibliotece TRANLIB są kronikowane w kronice JRNB w bibliotece \$JRNLB.
- v Dzienniki kroniki JRNB znajdują się w bibliotece \$RCVRB w ASP 4.
- v ASP 3 jest biblioteczną ASP użytkowników, zawierającą dokumenty i foldery.
- v ASP 4 jest biblioteczną ASP użytkowników. Zawiera ona bibliotekę \$RCVRB.

v ASP 5 jest niebiblioteczną ASP użytkowników. Zawiera ona zbiór składowania ORDSAV. ORDSAV znajduje się w bibliotece SAVFLIB, która znajduje się w systemowej ASP. Zawiera ona także dziennik RCVA0003, który znajduje się w bibliotece \$JRNLA.

Przed awarią katalog dzienników kroniki JRNA wygląda następująco:

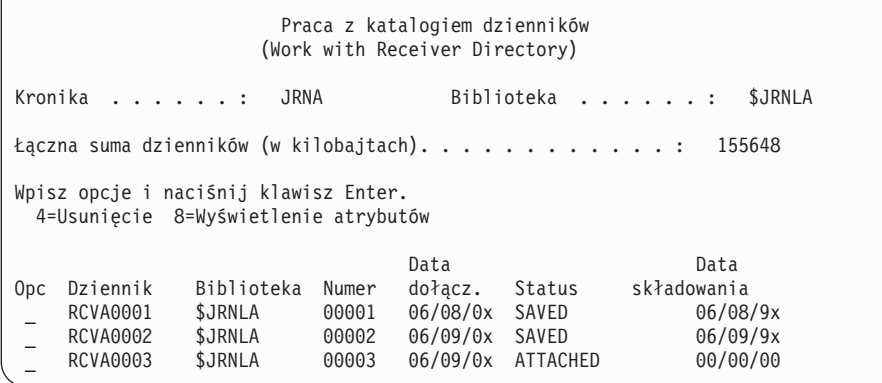

# **Wybór procedury odzyskiwania puli pamięci dyskowej (ASP) użytkowników**

Następujące sytuacje mogą wymagać odzyskania informacji znajdujących się w ASP użytkowników.

- v Jednostka dyskowa w systemowej ASP została wymieniona. Choć dane są wciąż w ASP użytkowników, trzeba przywrócić zdolność systemu do lokalizowania danych (adresowalność). Proces ten opisano w sekcji "Odzyskiwanie podstawowej puli pamięci dyskowej (ASP) użytkowników po odzyskaniu systemowej ASP".
- v Jednostka dyskowa w podstawowej ASP użytkowników została wymieniona. Wszystkie informacje, które były w ASP użytkowników, muszą zostać odzyskane. Jeśli jesteś w takiej sytuacji, postępuj zgodnie z procedurą opisaną w sekcji ["Odzyskiwanie](#page-227-0) uszkodzonej podstawowej puli pamięci dyskowej" na stronie 206.
- v Jednostka dyskowa w systemowej ASP została wymieniona. Jedna z podstawowych ASP użytkowników była przepełniona. Musisz adresowalność informacji w tych ASP użytkowników, które nie były przepełnione, korzystając z procedury opisanej w sekcji "Odzyskiwanie podstawowej puli pamięci dyskowej (ASP) użytkowników po odzyskaniu systemowej ASP". Musisz także odzyskać informacje w przepełnionej ASP użytkowników, przy użyciu procedury opisanej w sekcji ["Odzyskiwanie](#page-227-0) uszkodzonej podstawowej puli pamięci dyskowej" na stronie 206.
- v Przedstawiciel serwisu zastąpił uszkodzoną jednostkę dyskową w niezależnej ASP. Kiedy tracisz jednostkę dyskową w ASP, należy odtworzyć wszystkie informacje w tej ASP. Nie wpływa to na informacje w innych ASP w systemie. Postępuj zgodnie z procedurą opisaną w sekcji ["Odzyskiwanie](#page-232-0) niezależnej puli pamięci dyskowej" na stronie 211.

## **Odzyskiwanie podstawowej puli pamięci dyskowej (ASP) użytkowników po odzyskaniu systemowej ASP**

Po odtworzeniu Licencjonowanego Kodu Wewnętrznego i systemu operacyjnego należy wykonać poniższe czynności.

Po wymianie jednostki w systemowej ASP system traci możliwość adresowania obiektów w podstawowej ASP użytkowników. W poniższym przykładzie po odtworzeniu systemu operacyjnego obiekty będą wyszukiwane w następującej kolejności:

Systemowa ASP 1

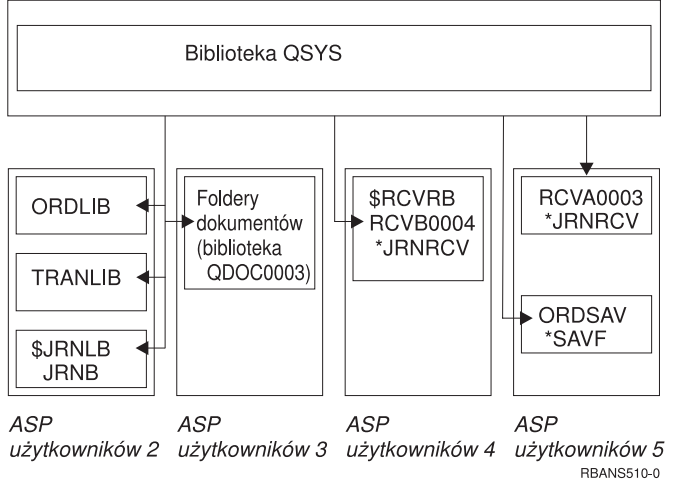

*Rysunek 6. Konfiguracja podstawowych ASP użytkowników po odtworzeniu systemu operacyjnego*

Biblioteki i obiekty w podstawowych ASP użytkowników nie są rozpoznawane w systemie.

Poniższa procedura pozwala odzyskać obiekty w podstawowych ASP użytkowników. Należy pamiętać, że system nie może odzyskiwać praw własności do obiektów innych niż obiekty biblioteki dokumentów (DLO) w podstawowych ASP użytkowników, ponieważ adresy wszystkich profili użytkowników zostają zmienione podczas odtwarzania. Wszystkie typy obiektów, poza DLO, wykorzystują adres profilu użytkownika do identyfikacji właściciela.

Odzyskiwanie praw własności obiektów innych niż DLO wymaga ręcznego przypisania praw własności do wszystkich obiektów we wszystkich podstawowych ASP użytkowników.

### **Zadania pokrewne**

\_\_\_\_\_\_\_\_\_\_\_\_\_\_\_\_\_

"Odtwarzanie [szyfrowanych](#page-367-0) pul pamięci dyskowej" na stronie 346

Jeśli masz szyfrowaną pulę pamięci dyskowej (ASP), niezależną lub użytkowników, to zapewnienie możliwości odtworzenia danych z takiej ASP wymaga podjęcia specjalnych kroków.

## **Zadanie 1: odzyskiwanie pamięci**

Poniższe czynności umożliwiają odzyskanie pamięci.

- 1. Wpisz się do systemu z profilem użytkownika mającym uprawnienia do korzystania z komendy Odzyskiwanie pamięci (Reclaim Storage - RCLSTG). Wpisz się na konsoli lub użyj komendy Transfer zadania (Transfer Job - TFRJOB), aby przenieść zadanie do podsystemu sterującego.
- 2. Wpisz komendę DSPSYSVAL QALWUSRDMN. Jeśli aktualna wartość nie zawiera biblioteki QRCL (Odzyskiwanie pamięci) i nie jest równa \*ALL, użyj komendy CHGSYSVAL, aby dodać QRCL do listy bibliotek w tej wartości systemowej. Wpisz tu aktualną wartość:
- 3. Wpisz DSPSYSVAL QCTLSBSD, aby wyświetlić nazwę podsystemu sterującego. Wpisz tu aktualną wartość:
- 4. Upewnij się, że system jest w stanie zastrzeżonym. Jeśli nie jest, to wykonaj procedurę opisaną w sekcji ["Przełączanie](#page-61-0) systemu w stan zastrzeżony" na stronie 40.
- 5. Poniższe komendy umożliwiają odzyskanie pamięci na różne sposoby:

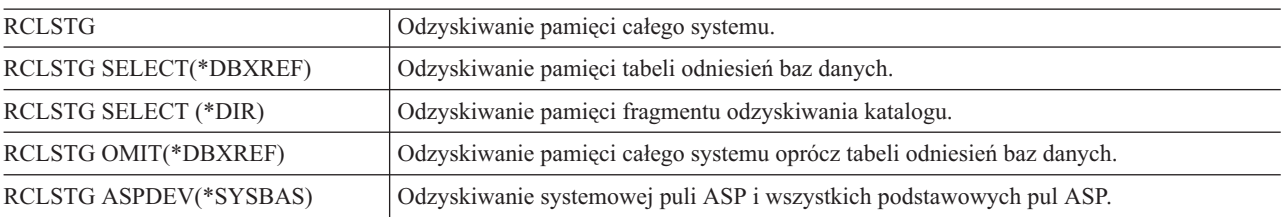

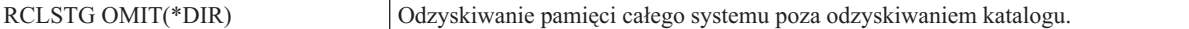

- 6. Użyj komendy Zmiana wartości systemowej (Change System Value CHGSYSVAL), aby przywrócić wartości systemowej QALWUSRDMN pierwotne ustawienie. (Ustawienie to zostało zapisane w czynności 2).
- 7. Kiedy procedura odzyskiwania pamięci zostanie zakończona, uruchom podsystem sterujący, wpisując komendę: STRSBS SBSD(*podsystem-sterujący*)

(Nazwa podsystemu sterującego zapisana została w czynności 3.)

Po przeprowadzeniu procedury odzyskiwania pamięci przykładowy system będzie wyglądać następująco:

Systemowa ASP 1

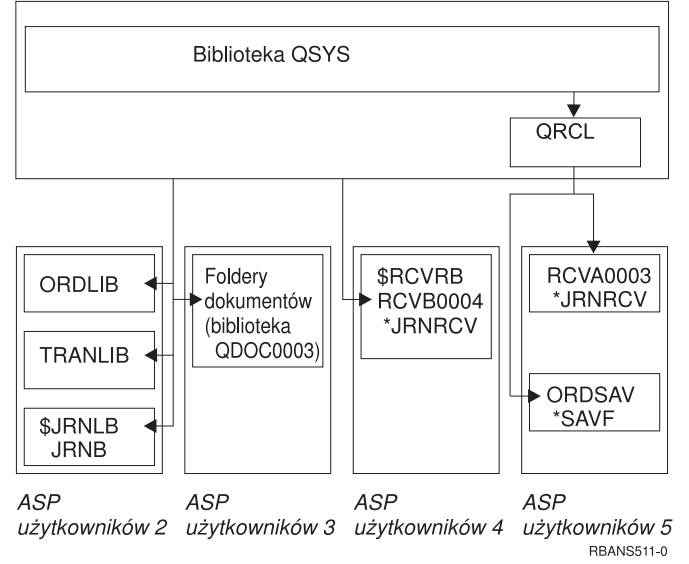

*Rysunek 7. Konfiguracja ASP użytkowników po odzyskaniu pamięci*

System odtwarza dostęp do obiektów w ASP 5, ale nie może odzyskać oryginalnego przypisania bibliotek. Zostają one umieszczone w bibliotece QRCL (Odzyskanie). Właścicielem obiektów we wszystkich ASP użytkowników jest profil użytkownika QDFTOWN (właściciel domyślny).

### **Pojęcia pokrewne**

"Komenda [Odzyskiwanie](#page-62-0) pamięci (Reclaim Storage - RCLSTG)" na stronie 41 Komenda RCLSTG służy do odzyskiwania zdolności adresowania utraconych lub uszkodzonych obiektów. Umożliwia to identyfikację, a następnie odtworzenie zniszczonych obiektów.

## **Zadanie 2: odtworzenie profili użytkowników**

Poniższe czynności umożliwiają odtworzenie profili użytkowników.

- 1. Wpisz się do systemu jako użytkownik QSECOFR.
- 2. W środowisku klastrowym wykonaj komendy Zatrzymanie grupy zasobów klastra (End Cluster Resource Group ENDCRG) i Zatrzymanie węzła klastra (End Cluster Node - ENDCLUNOD), aby zatrzymać działanie klastra przed zakończeniem podsystemu QSYSWRK i kontynuowaniem odtwarzania niezależnej puli dyskowej.
- 3. Upewnij się, że system jest w stanie zastrzeżonym.
- 4. Znajdź najnowszy nośnik składowania zawierający profile użytkowników. Może to być wolumin nośników SAVSYS lub SAVSECDTA. Zbiór na woluminie nośników nazywa się QFILEUPR.
- 5. Jeśli używasz woluminu nośników SAVSYS, wpisz następującą komendę:

```
RSTUSRPRF DEV(nazwa-napędu-nośników) USRPRF(*ALL)
          ENDOPT(*LEAVE)
```
<span id="page-216-0"></span>Jeśli używasz woluminu nośników SAVSECDTA, wpisz następującą komendę:

```
RSTUSRPRF DEV(nazwa-napędu-nośników) USRPRF(*ALL)
          ENDOPT(*UNLOAD)
```
Czas trwania tej operacji może być bardzo zróżnicowany. W sekcji "Co się dzieje podczas [odtwarzania](#page-251-0) profili [użytkowników"](#page-251-0) na stronie 230 opisano działania systemu podczas odtwarzania profili użytkowników.

#### **Zadania pokrewne**

["Przełączanie](#page-61-0) systemu w stan zastrzeżony" na stronie 40

Wiele procedur odzyskiwania wymaga, aby w systemie nie działo się nic innego. Jeśli w systemie jest aktywny tylko podsystem sterujący, system znajduje się w *stanie zastrzeżonym*.

# **Zadanie 3: odtwarzanie konfiguracji**

Aby odtworzyć konfigurację, wykonaj poniższe czynności.

- 1. Znajdź najnowszy nośnik składowania zawierający konfigurację systemu. Może to być wolumin nośnika SAVSYS lub wolumin nośnika SAVCFG. Zbiór na woluminie nośników nazywa się QFILEIOC.
- 2. Jeśli używasz woluminu nośników SAVSYS, wpisz następującą komendę:

RSTCFG OBJ(\*ALL) DEV(nazwa-napędu-nośników) OBJTYPE(\*ALL) ENDOPT(\*LEAVE)

Jeśli używasz woluminu nośników SAVCFG, wpisz następującą komendę:

```
RSTCFG OBJ(*ALL) DEV(nazwa-napędu-nośników)
              OBJTYPE(*ALL)
              ENDOPT(*UNLOAD)
```
## **Zadanie 4: odzyskiwanie kronik i dzienników z biblioteki QRCL**

Aby odzyskać kroniki i dzienniki z biblioteki QRCL, wykonaj następujące czynności.

- 1. Ustal, czy jakieś obiekty znajdują się w bibliotece QRCL. Wpisz: DSPLIB QRCL. Zostanie wyświetlony ekran Wyświetlenie biblioteki (Display Library).
- 2. Jeśli żadne obiekty nie zostaną wyświetlone, to przejdź do sekcji "Zadanie 5: [odtworzenie](#page-217-0) bibliotek do systemowej puli pamięci [dyskowej"](#page-217-0) na stronie 196.
- 3. Jeśli biblioteka QRCL zawiera obiekty, zeskładuj je przed dalszymi krokami odzyskiwania. Załaduj awaryjny wolumin nośników. Wpisz następującą komendę:

SAVLIB LIB(QRCL) DEV(nazwa-napędu-nośników) ENDOPT(\*UNLOAD)

- 4. Jeżeli biblioteka QRCL nie zawiera kronik ani dzienników, przejdź do sekcji "Zadanie 5: [odtworzenie](#page-217-0) bibliotek do [systemowej](#page-217-0) puli pamięci dyskowej" na stronie 196.
- 5. Utwórz w systemowej ASP jedną lub kilka bibliotek dla kronik i dzienników z biblioteki QRCL. Utworzone biblioteki powinny mieć takie same nazwy jak pierwotne biblioteki, które zawierały kroniki i dzienniki. W przykładzie zilustrowanym przez Rys. 7 na [stronie](#page-215-0) 194 biblioteka QRCL zawiera zbiór składowania ORDSAV i

dziennik RCVA0003. W tym momencie należy utworzyć bibliotekę \$JRNLA. Wpisz: CRTLIB LIB(\$JRNLA).

6. Przenieś kroniki i dzienniki do nowo utworzonych bibliotek. Jest to jedyny przypadek, w którym możesz przenosić kroniki i dzienniki między bibliotekami. Musisz użyć komendy MOVOBJ. Nie możesz użyć komend składowania ani odtwarzania. Komenda MOVOBJ pozostawia kronikę lub dziennik w ASP użytkowników, ale ustanawia odpowiednie powiązanie z właściwą biblioteką.

Dla przykładu zilustrowanego przez Rys. 7 na [stronie](#page-215-0) 194 należy wpisać następującą komendę:

MOVOBJ OBJ(QRCL/RCVA0003) OBJTYPE(\*JRNRCV) TOLIB(\$JRNLA)

- 7. Usuń bibliotekę QRCL, wpisując DLTLIB QRCL.
	- **Uwaga:** Jeśli biblioteka QRCL zawiera zbiory składowania, odzyskasz je wykonując "Zadanie 9: [odzyskiwanie](#page-220-0) zbiorów [składowania](#page-220-0) z biblioteki QRCL" na stronie 199. Po odzyskaniu zbiorów użyj woluminu utworzonego w punkcie 3.

<span id="page-217-0"></span>W tym momencie system z przykładu wygląda następująco:

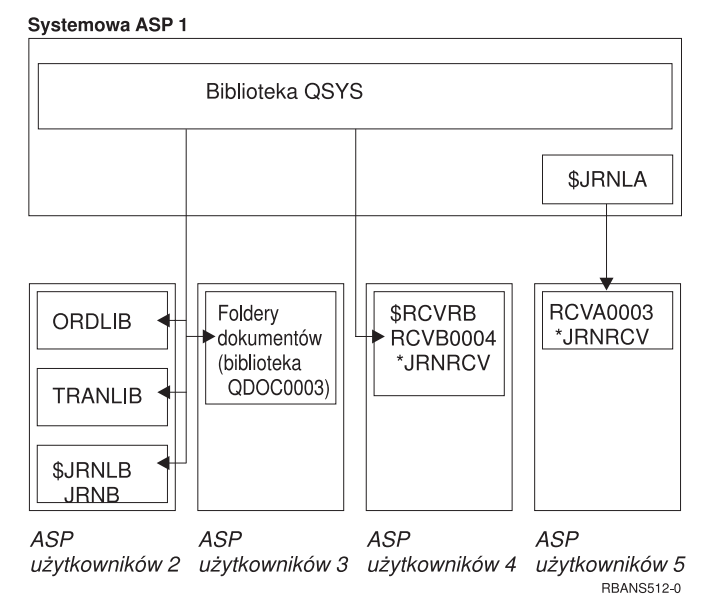

*Rysunek 8. Konfigurowanie ASP użytkowników po odzyskaniu wybranego dziennika*

# **Zadanie 5: odtworzenie bibliotek do systemowej puli pamięci dyskowej**

Przed odtworzeniem bibliotek do systemowej puli pamięci dyskowej (ASP) należy podjąć decyzję, które biblioteki mają być odtworzone.

1. Należy odtworzyć tylko biblioteki w systemowej ASP. Nie należy odtwarzać bibliotek, które znajdują się już w systemie w ASP użytkowników.

Jeśli nie masz pewności, które biblioteki są aktualnie w systemie, wpisz DSPOBJD OBJ(\*ALL) OBJTYPE(\*LIB).

**Uwaga:** Kiedy instalujesz system operacyjny, tworzy on bibliotekę QGPL i bibliotekę QUSRSYS. Mimo to należy odtworzyć te biblioteki, aby odtworzyć dane ze składowanej kopii zapasowej.

- 2. Zaplanuj kolejność odtwarzania. Jeśli odtwarzasz w niepoprawnej kolejności, środowisko kronikowania może nie zostać ponownie uruchomione lub niektóre obiekty mogą nie zostać poprawnie odtworzone. Na przykład, kroniki muszą być odtworzone przed obiektami kronikowanymi. Jeśli kronika i obiekty są w tej samej bibliotece, system odtwarza je w prawidłowej kolejności. Jeśli znajdują się w różnych bibliotekach lub obiekty są obiektami zintegrowanego systemu plików, należy odtworzyć je we właściwej kolejności. Również zbiory fizyczne muszą być odtworzone przed zależnymi od nich zbiorami logicznymi oraz zmaterializowanymi tabelami zapytań (MQT) SQL. Jeśli pewnych zbiorów zależnych brakuje lub jeśli zostały one zeskładowane w innej bibliotece, można wykonać ich odroczone odtworzenie.
- 3. Wybierz komendy i opcje menu, których użyjesz. Możesz odtwarzać biblioteki według nazwy lub w grupie, jak np. \*NONSYS.

Jeśli odtwarzasz biblioteki w grupie, pomiń biblioteki w ASP użytkownika.

4. Wpisz komendy i opcje menu, które wybrano. W przykładzie, który zawiera Rys. 5 na [stronie](#page-212-0) 191, biblioteki składowano za pomocą komendy SAVLIB(\*ALLUSR). Jedną z metod ich odtworzenia jest wpisanie następującej komendy:

RSTLIB SAVLIB(\*ALLUSR) DEV(*nazwa-urządzenia-nośnika*) OMITLIB(ORDLIB TRANLIB \$JRNLB \$RCVRB)

#### **Jeśli wystąpi błąd nośnika...**

Jeśli w trakcie odtwarzania wielu bibliotek wystąpi nienaprawialny błąd nośnika, zapoznaj się z sekcją ["Odzyskiwanie](#page-75-0) po wystąpieniu błędu podczas [odtwarzania](#page-75-0) bibliotek" na stronie 54.

#### **Pojęcia pokrewne**

"Kolejność [odtwarzania](#page-58-0) obiektów zależnych" na stronie 37

Niektóre obiekty są od siebie zależne. Na przykład zmaterializowane tabele zapytań (MQT) SQL są fizycznymi zbiorami baz danych, ale podobnie jak zbiory logiczne oraz widoki SQL są zależne od innych zbiorów. Jeśli obiekty zależne są w tej samej bibliotece lub katalogu, system odtwarza je w odpowiedniej kolejności. Jeśli obiekty znajdują się w różnych bibliotekach lub katalogach, za odtworzenie ich w odpowiedniej kolejności lub wykonanie dodatkowych czynności po ich odtworzeniu odpowiedzialny jest użytkownik.

"Relacja między komendami składowania i [odtwarzania"](#page-54-0) na stronie 33

W tej sekcji opisano, jakich komend odtwarzania można używać w zależności od sposobu, w jaki obiekty były składowane.

["Odraczanie](#page-59-0) odtwarzania obiektów zależnych" na stronie 38

Odtwarzanie zbiorów logicznych bazy danych, indeksów i zmaterializowanych tabel zapytań, które są zależne od innych zbiorów, można odroczyć.

# **Zadanie 6: odtwarzanie obiektów bibliotek dokumentów do systemowej puli pamięci dyskowej**

Aby odtworzyć obiekty bibliotek dokumentów (DLO) do systemowej ASP, wykonaj następujące czynności.

- 1. Znajdź najnowszy wolumin nośników składowania użyty do składowania wszystkich dokumentów w systemowej puli ASP. Podczas operacji składowania mógł został podany parametr ASP(1) lub ASP(\*ANY). Na woluminie nośników powinna znajdować się biblioteka QDOC.
- 2. Użyj następującej komendy do odtworzenia obiektów DLO: RSTDLO DLO(\*ALL) FLR(\*ANY) ASP(1)

#### **Jeśli wystąpi błąd nośnika...**

Jeśli podczas odtwarzania obiektów DLO wystąpi nienaprawialny błąd nośnika, skorzystaj informacji w sekcji ["Odzyskiwanie](#page-76-0) systemu po błędzie podczas odtwarzania obiektów DLO" na stronie 55.

# **Zadanie 7: odtwarzanie systemów plików użytkownika do puli pamięci dyskowej użytkowników**

Jeśli wykonujesz kronikowanie, należy zaplanować kolejność odtwarzania. Jeśli odtwarzasz w niepoprawnej kolejności, środowisko kronikowania może nie zostać ponownie uruchomione lub niektóre obiekty mogą nie zostać poprawnie odtworzone.

Na przykład, kroniki muszą być odtworzone przed obiektami kronikowanymi. Jeśli obiekty są obiektami zintegrowanego systemu plików, należy odtworzyć je we właściwej kolejności.

Wybierz jedną z trzech poniższych metod, w zależności od sposobu zeskładowania systemów plików użytkownika (UDFS).

#### **Pojęcia pokrewne**

"Kolejność [odtwarzania](#page-58-0) obiektów zależnych" na stronie 37

Niektóre obiekty są od siebie zależne. Na przykład zmaterializowane tabele zapytań (MQT) SQL są fizycznymi zbiorami baz danych, ale podobnie jak zbiory logiczne oraz widoki SQL są zależne od innych zbiorów. Jeśli obiekty zależne są w tej samej bibliotece lub katalogu, system odtwarza je w odpowiedniej kolejności. Jeśli obiekty znajdują się w różnych bibliotekach lub katalogach, za odtworzenie ich w odpowiedniej kolejności lub wykonanie dodatkowych czynności po ich odtworzeniu odpowiedzialny jest użytkownik.

#### **Odzyskiwanie niepodłączonych systemów plików użytkownika w puli ASP użytkowników**

Poniższe czynności pozwalają odzyskać niepodłączone systemy plików użytkownika (UDFS) w puli pamięci dyskowej (ASP) użytkowników.

- <span id="page-219-0"></span>1. Załaduj wolumin nośników z najnowszą kopią zapasową systemu plików UDFS do czasu, kiedy został on odłączony.
- 2. Aby odtworzyć ASP użytkowników, wpisz komendę: RST OBJ(('/DEV/QASP*xx*')) gdzie *xx* to numer puli ASP. Ta komenda odtwarza wszystkie niepodłączone systemy plików UDFS, które zostały zeskładowane z QASP*xx*. |

**Uwaga:** W punkcie 2 istnieje możliwość pominięcia niektórych obiektów poprzez podanie parametru OBJ lub | PATTERN, co zmniejszy okno odzyskiwania podczas procesu odtwarzania niepodłączonego systemu plików |

UDFS. Na przykład:

|

|

RST OBJ(('/DEV/QASP*xx*/*nazwa\_udfs.udfs*') ('\*.TEMP' \*OMIT)) |

### **Odzyskiwanie podłączonego systemu plików użytkownika, gdy dane nie zostały** | **odtworzone** |

Poniższa procedura pozwala na odzyskanie podłączonych systemów plików użytkownika w puli pamięci dyskowej | użytkownika (ASP), gdy dane nie zostały jeszcze odtworzone. Opcjonalnie można odtworzyć zarówno obiekty w | UDFS, jak i informacje o samym systemie plików UDFS. |

Aby odzyskać podłączony UDFS, należy wykonać następującą komendę: |

```
RST OBJ(('/podłączony-katalog '))
       RBDMFS(*UDFS)
|
```
Podłączony system plików UDFS zostanie odbudowany podczas operacji odtwarzania. Jeśli jednak parametr RBDMFS |

będzie opuszczony lub podany w postaci RBDMFS(\*NONE), to zostaną odtworzone tylko obiekty w podanym |

katalogu, z pominięciem odtwarzania informacji o systemie plików. |

#### **Odzyskiwanie podłączonego systemu plików użytkownika, gdy dane zostały już odtworzone**

Poniższa procedura pozwala na odzyskanie podłączonego systemu plików użytkownika, gdy dane zostały już odtworzone.

**Ważne:** Procedura opisana w sekcji "Odzyskiwanie podłączonego systemu plików użytkownika, gdy dane nie zostały | odtworzone" jest zalecaną metodą odzyskiwania podłączonego UDFS. Z poniższej procedury należy korzystać jedynie |

w przypadku, gdy dane zostały już odtworzone. |

- 1. Utwórz systemy plików UDFS dokładnie w takiej postaci, w jakiej były przed operacją odzyskiwania. Użyj komendy Tworzenie systemu plików użytkownika (Create User-Defined File System - CRTUDFS).
- 2. Korzystając z komendy Tworzenie katalogu (Create Directory CRTDIR), utwórz tymczasowe katalogi, które posłużą za punkty podłączenia.
- 3. Podłącz systemy UDFS do tymczasowych katalogów komendą Dodanie podłączonego systemu plików (Add Mounted File System - MOUNT). Staną się one teraz systemami UDFS w ASP użytkowników.
- 4. Przenieś lub skopiuj obiekty do utworzonego UDFS, korzystając z komendy Przeniesienie obiektu (Move Object MOV) lub Kopiowanie obiektu (Copy Object - CPY).
- 5. Odłącz UDFS komendą Usunięcie podłączonego systemu plików (Remove Mounted File System UNMOUNT).

# **Zadanie 8: odzyskiwanie obiektów biblioteki dokumentów**

W sekcji opisano czynności umożliwiające odzyskanie obiektów biblioteki dokumentów (DLO).

- 1. Jeśli pule pamięci dyskowej (ASP) użytkowników nie zawierają żadnych obiektów DLO, przejdź do sekcji "Zadanie 9: [odzyskiwanie](#page-220-0) zbiorów składowania z biblioteki QRCL" na stronie 199.
- 2. Wpisz następującą komendę: RCLDLO DLO(\*ALL) ASP(\*ANY)

Ta procedura odbudowuje powiązania między obiektami DLO w ASP użytkowników i rekordami indeksu wyszukiwania. Próbuje także przypisać DLO do odpowiedniego właściciela.

#### **Zadania pokrewne**

<span id="page-220-0"></span>"Zadanie 11: [odtworzenie](#page-221-0) praw własności do obiektu" na stronie 200

Komenda Odzyskiwanie pamięci (Reclaim Storage - RCLSTG) przypisuje prawo własności do wszystkich obiektów w danej puli pamięci dyskowej (ASP) użytkowników profilowi użytkownika QDFTOWN.

### **Zadanie 9: odzyskiwanie zbiorów składowania z biblioteki QRCL**

W sekcji przedstawiono procedurę odzyskiwania zbiorów składowania z biblioteki QRCL.

Jeśli w bibliotece QRCL nie było zbiorów składowania, przejdź do sekcji "Zadanie 10: powiązanie dzienników z kronikami".

- **Uwaga:** Bibliotekę QRCL wyświetlono w sekcji "Zadanie 4: [odzyskiwanie](#page-216-0) kronik i dzienników z biblioteki QRCL" na [stronie](#page-216-0) 195.
- 1. Załaduj awaryjny wolumin nośników utworzony w sekcji "Zadanie 4: [odzyskiwanie](#page-216-0) kronik i dzienników z [biblioteki](#page-216-0) QRCL" na stronie 195.
- 2. Upewnij się, że oryginalne biblioteki zbiorów składowania zostały odtworzone w sekcji "Zadanie 5: [odtworzenie](#page-217-0) bibliotek do [systemowej](#page-217-0) puli pamięci dyskowej" na stronie 196. Możesz to sprawdzić, wpisując DSPOBJD OBJ(*nazwa-biblioteki*) OBJTYPE(\*LIB).
- 3. Odtwórz poszczególne zbiory składowania z tymczasowego woluminu do odpowiedniej biblioteki i ASP użytkowników. W przykładzie na Rys. 5 na [stronie](#page-212-0) 191 należy wpisać następującą komendę:

```
RSTOBJ OBJ(ORDSAV) SAVLIB(QRCL)
       RSTLIB(SAVFLIB)
       OBJTYPE(*SAVF) RSTASP(5)
```
### **Zadanie 10: powiązanie dzienników z kronikami**

Zawsze gdy odtwarzasz kroniki lub dzienniki, należy zadbać o to, aby dany dziennik był powiązany z kroniką.

Jeśli nie odtwarzasz kronik ani dzienników, przejdź do sekcji "Zadanie 11: [odtworzenie](#page-221-0) praw własności do obiektu" na [stronie](#page-221-0) 200.

Po wykonaniu dotychczasowych czynności katalog dzienników dla kroniki JRNA w podanym niżej przykładzie wygląda następująco:

```
Praca z katalogiem dzienników
                        (Work with Receiver Directory)
Kronika . . . . . : JRNA Biblioteka . . . . . : $JRNLA
Łączna wielkość dzienników (w kilobajtach). . . . . . . . . . . . : 155648
Wpisz opcje i naciśnij klawisz Enter.
  4=Usunięcie 8=Wyświetlenie atrybutów
                                       Data Data<br>dołącz. Status składowania
Opc Dziennik Biblioteka Numer dołącz. Status składowania Status Składowania Status Składowania Status Status S
     _ RCVA0003 $JRNLA 00001 06/08/9x ONLINE 00/00/00
                  _ RCVA1002 $JRNLA 01001 06/09/9x ATTACHED 00/00/00
```
Zauważ, że kiedy kronika JRNA została odtworzona, system utworzył nowy dziennik, który został nazwany RCVA1002 i dołączył go. Nazwa dziennika oparta jest na nazwie dziennika, który był dołączony w momencie składowania kroniki.

Aby powiązać kroniki i dzienniki, wykonaj następujące czynności:

- 1. W wierszu komend wpisz WRKJRN i naciśnij klawisz Enter.
- 2. Na ekranie podpowiedzi wpisz nazwę kroniki i biblioteki.
- 3. Na ekranie Praca z kronikami (Work with Journals) wpisz 9 (Powiązanie dzienników z kronikami) w kolumnie Opc (Opt) obok kroniki, z którą chcesz pracować.
- <span id="page-221-0"></span>4. Naciśnij klawisz Enter.
- 5. Aby ograniczyć liczbę przeszukiwanych bibliotek, podaj nazwę biblioteki zawierającej dzienniki. Dla dzienników można podać nazwę ogólną.

Jeśli jakieś dzienniki w puli pamięci dyskowej (ASP) użytkowników były utworzone w wersji wcześniejszej niż V3R1, to użycie opcji 9 na ekranie Praca z kronikami (Work with Journals) może nie powiązać ich w poprawnej kolejności. Jeśli masz dzienniki pochodzące z wcześniejszej wersji albo jeśli niektóre z potrzebnych dzienników nie są dostępne, wykonaj następujące czynności:

1. Zeskładuj znajdujące się w systemie dzienniki na awaryjny wolumin nośników:

```
SAVOBJ OBJ(*ALL) LIB(nazwa-biblioteki)
       DEV(nazwa-napędu-nośników) OBJTYPE(*JRNRCV)
      VOL(*MOUNTED) ENDOPT(*UNLOAD)
```
- 2. Po upewnieniu się, że dzienniki zostały poprawnie zeskładowane, usuń je z biblioteki:
	- a. Wpisz WRKLIB *nazwa-biblioteki* i naciśnij klawisz Enter. Zostanie wyświetlony ekran Praca z biblioteką (Work with Library).
	- b. Wpisz 12 (Praca z Obiektami) w kolumnie Opc.
	- c. Wpisz 4 (Usunięcie) w kolumnie Opc dla każdego dziennika, który chcesz usunąć.
	- d. Naciśnij klawisz Enter.
- 3. Odtwórz potrzebne dzienniki z awaryjnego woluminu nośników i z woluminów nośników składowania. Odtwarzaj je w kolejności od najnowszego do najstarszego, wpisując następującą komendę dla każdego dziennika:

```
RSTOBJ OBJ(nazwa-dziennika)
       LIB(nazwa-biblioteki) DEV(nazwa-napędu-nośników)
       OBJTYPE(*JRNRCV) VOL(*MOUNTED)
       ENDOPT(*UNLOAD)
```
Dzienniki są ponownie wiązane z kroniką.

Teraz katalog dzienników dla kroniki JRNA wygląda tak:

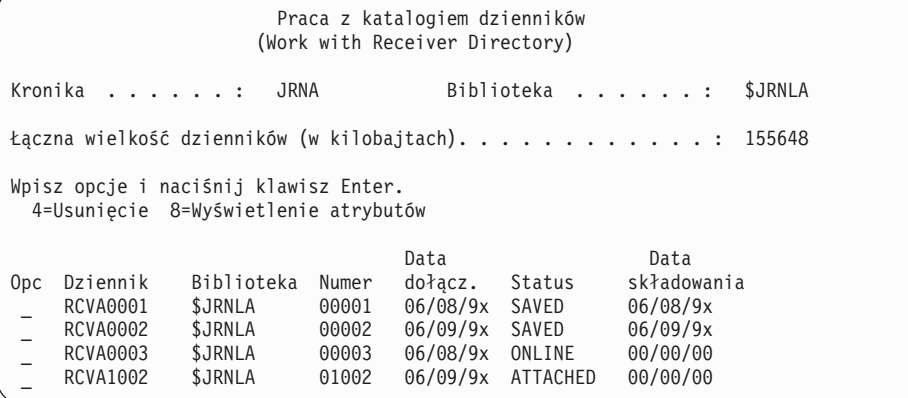

### **Zadanie 11: odtworzenie praw własności do obiektu**

Komenda Odzyskiwanie pamięci (Reclaim Storage - RCLSTG) przypisuje prawo własności do wszystkich obiektów w danej puli pamięci dyskowej (ASP) użytkowników profilowi użytkownika QDFTOWN.

W sekcji "Zadanie 8: odzyskiwanie obiektów biblioteki [dokumentów"](#page-219-0) na stronie 198 przekazano prawo własności do obiektów biblioteki dokumentów (DLO) odpowiednim profilom użytkowników. Aby przekazać prawo własności do innych obiektów odpowiednim profilom użytkowników, wykonaj następujące czynności:

1. Wpisz WRKOBJOWN USRPRF(QDFTOWN) i naciśnij klawisz Enter.

Zostanie wyświetlony ekran Praca z obiektami według właścicieli (Work with Objects by Owner):

```
Praca z obiektami według właścicieli
                             (Work with Objects by Owner)
Profil użytkownika . . . . : QDFTOWN
Wpisz opcje i naciśnij klawisz Enter.<br>2=Edvcia unrawnień dellsuniecie
2=Edycja uprawnień 4=Usunięcie 5=Wyświetlenie uprawnień
7=Zmiana nazwy 8=Wyświetlenie opisu 9=Zmiana właściciela
Opc Obiekt    Biblioteka Typ      Atrybut<br>9    ORDRCV001     JRNLIB          *JRNRCV
9 ORDRCV001 JRNLIB *JRNRCV
                    0 RDLIB
9 ORDDTL ORDLIB *FILE
 9 ORDHST ORDLIB<br>9 ORDSAV SAVELIB
 9 ORDSAV SAVFLIB *SAVF<br>9 TRANO1 TRANLIB *FILE
     TRAN01 TRANLIB
.
.
.
Parametry lub komenda
===> NEWOWN(OWNORD)<br>F3=Wyjście F4=Po
               F4=Podpowiedź F5=Odświeżenie F9=Wczytanie
F18=Koniec
```
- **Uwaga:** Jeśli na liście znajdują się obiekty biblioteki dokumentów (typ \*DOC lub \*FLR), wystąpiła jedna z poniższych sytuacji:
- v Zapomniano uruchomić komendę Odzyskiwanie obiektu biblioteki dokumentów (Reclaim Document Library Object, RCLDLO).
- v Profil użytkownika, do którego należał ten obiekt DLO, nie został odtworzony. Odtwórz profil użytkownika. Następnie uruchom komendę RCLDLO.
- v Obiekt DLO należał do profilu QDFTOWN, kiedy był składowany. Określ poprawnego właściciela DLO i zmień właściciela.
- 2. Aby indywidualnie przekazać prawo własności do obiektów, wykonaj następujące czynności:
	- a. Wpisz 9 w kolumnie Opc dla danego obiektu i naciśnij klawisz Enter. Zostanie wyświetlony ekran Zmiana właściciela obiektu (Change Object Owner).
	- b. Wpisz nazwę odpowiedniego właściciela w polu *Nowy właściciel* i naciśnij klawisz Enter.
	- c. Powtórz czynności a i b dla każdego obiektu na ekranie.
- 3. Aby zmienić właściciela wielu obiektów, które powinny mieć tego samego właściciela, użyj następującej metody.
	- a. Wpisz 9 w kolumnie Opc.
	- b. Wpisz NEWOWN *(nazwa-właściciela)* w wierszu parametru na dole ekranu.
	- c. Naciśnij klawisz Enter. System zmieni właściciela wszystkich wybranych obiektów.

Zakończono odzyskiwanie informacji w danej ASP użytkowników. W celu ustalenia następnych czynności w procesie odzyskiwania zajrzyj do listy kontrolnej odzyskiwania

#### **Zadania pokrewne**

"Zadanie 8: odzyskiwanie obiektów biblioteki [dokumentów"](#page-219-0) na stronie 198 W sekcji opisano czynności umożliwiające odzyskanie obiektów biblioteki dokumentów (DLO).

# **Odzyskiwanie przepełnionej puli ASP użytkowników**

Należy wyzerować przepełnioną pulę ASP użytkowników tak szybko jak to możliwe. Przepełnienie ASP wpływa na wydajność systemu. Sprawia również, że odzyskiwanie staje się trudniejsze i w razie awarii można utracić większą ilość danych.

Kiedy jednostki dyskowe przydzielone do ASP użytkowników zostaną zapełnione, pula ASP użytkowników otrzymuje status ″przepełniona″. System wysyła komunikat CPI0953 do kolejki komunikatów QSYSOPR ostrzegając w ten

<span id="page-223-0"></span>sposób, że ASP zbliża się do wartości progowej pojemności. System wysyła komunikat CPI0954, kiedy wartość progowa pojemności została przekroczona i ASP ma status przepełnienia.

Aby odzyskać przepełnioną pulę ASP użytkowników, wykonaj procedury omówione w sekcji "Zerowanie przepełnionej puli pamięci dyskowej użytkowników bez ładowania programu początkowego".

**Uwaga:** W celu uproszczenia następnych procedur odzyskiwania przepełnionej ASP, można aktywować automatyczne odzyskiwanie przepełnionej ASP dla podstawowych pul ASP użytkowników za pomocą funkcji Zarządzanie dyskiem (Disk Management) dostępnej w programie System i Navigator.

#### **Pojęcia pokrewne**

Rozdział 20, "Praca z pulami pamięci [dyskowej",](#page-452-0) na stronie 431

Do pracy z pulami pamięci dyskowej (ASP) służą narzędzia SST oraz narzędzia DST. ASP nazywane są również *pulami dyskowymi*. Możesz tworzyć nowe - szyfrowane bądź nieszyfrowane ASP użytkowników lub dodawać jednostki dyskowe do już istniejących ASP.

["Odpowiedź](#page-505-0) systemu na zapełnienie jednostki dyskowej 448, kod odniesienia A6xx 0277" na stronie 484 Odpowiedź systemu na warunek zapełnienia jednostki dyskowej zależy od rodzaju operacji we/wy, która ten warunek spowodowała.

## **Zerowanie przepełnionej puli pamięci dyskowej użytkowników bez ładowania programu początkowego**

Sekcja zawiera szczegółowy opis zerowania przepełnionej puli ASP użytkowników bez wykonywania IPL.

Aby wyzerować przepełnioną ASP użytkowników, wykonaj następujące czynności:

- 1. Określ, które obiekty w ASP powodują przepełnienie. Użyj jednej z następujących metod:
	- v Użyj komendy Wyświetlenie opisu obiektu (Display Object Description DSPOBJD) w celu utworzenia zbioru wyjściowego. Następnie uruchom zapytanie do tego zbioru:
		- a. Dla pierwszej biblioteki w ASP użytkowników wprowadź następującą komendę:

DSPOBJD OBJ(*nazwa-biblioteki*/\*ALL) OBJTYPE(\*ALL) DETAIL(\*FULL) OUTPUT(\*OUTFILE) OUTFILE(*nazwa-biblioteki*/*nazwa-zbioru*)

b. Dla każdej kolejnej biblioteki w ASP użytkowników wprowadź następującą komendę:

DSPOBJD OBJ(*nazwa-biblioteki*/\*ALL) OBJTYPE(\*ALL) DETAIL(\*FULL) OUTPUT(\*OUTFILE) OUTFILE(*nazwa-biblioteki*/*nazwa-zbioru*) OUTMBR(\*FIRST \*ADD)

- c. Utwórz zapytanie do zbioru wyjściowego. Szukaj obiektów, które mają wartość 1 (Tak) w polu **ODOASP (przepełniona ASP)**.
- v W przypadku ASP użytkowników, która zawiera wyłącznie obiekty DLO, użyj komendy Zapytanie do biblioteki dokumentów (Query Document Library - QRYDOCLIB). Ma ona parametr służący do wyświetlania przepełnionych DLO.
- 2. Zeskładuj każdy nadmiarowy obiekt na awaryjnym woluminie nośników.
- 3. Usuń wszystkie nadmiarowe obiekty.

Niektóre obiekty, takie jak kroniki i zbiory fizyczne, wymagają wykonania pewnych czynności przed ich usunięciem. Tabela 44 przedstawia czynności niezbędne przed usunięciem takich obiektów.

*Tabela 44. Typy obiektów, których usuwanie wymaga specjalnych procedur*

| <b>Typ obiektu</b> | Czynności do wykonania przed usunięciem     |
|--------------------|---------------------------------------------|
| Kronika            | "Usuwanie kroniki" na stronie 273           |
| Dziennik           | "Usuwanie dziennika" na stronie 276         |
| Zbiór fizyczny     | "Usuwanie zbioru fizycznego" na stronie 272 |

- <span id="page-224-0"></span>4. Upewnij się, że ASP nie ma już statusu przepełnienia. Powinien zostać wyświetlony komunikat z kolejki komunikatów QSYSOPR o tym, że przepełnienie zostało usunięte. Do sprawdzenia można też użyć systemowych narzędzi serwisowych (SST):
	- a. Wpisz STRSST. Na ekranie zostanie wyświetlone menu Systemowe narzędzia serwisowe (System Service Tools - SST).
	- b. Wybierz opcję pracy z jednostkami dyskowymi.
	- c. Wybierz opcję wyświetlenia konfiguracji dysków.
	- d. Wybierz opcję wyświetlenia pojemności konfiguracji dysków. Pojawia się ekran Wyświetlenie pojemności konfiguracji dysków (Display Disk Configuration Capacity).

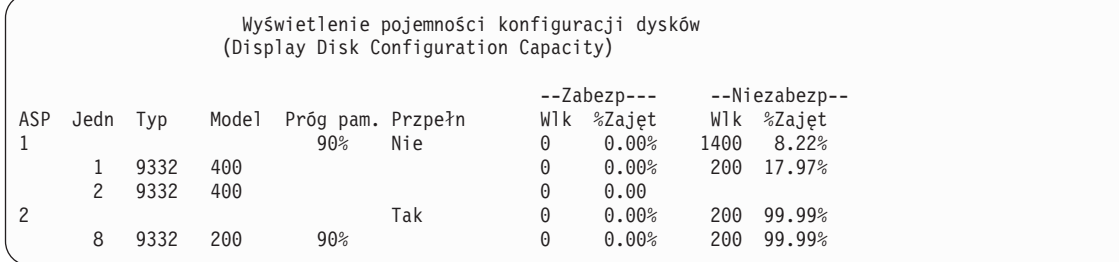

Ekran ten pokazuje, czy jakaś ASP ma status przepełnienia.

Jeśli ASP użytkowników nadal jest przepełniona, postępuj zgodnie z procedurą w sekcji "Zerowanie przepełnionej puli pamięci dyskowej użytkowników podczas ładowania programu początkowego".

- 5. Aby było możliwe odtworzenie przepełnionych obiektów z woluminu nośnika, należy się upewnić, że w ASP użytkowników dostępna jest dodatkowa przestrzeń. Wykonaj jedną lub kilka z poniższych czynności:
	- v Usuń obiekty z ASP, jeśli nie będziesz ich już potrzebował.
	- v Przenieś jedną lub więcej bibliotek do innej puli ASP.

**Uwaga:** Nie można do tego użyć komendy Przeniesienie obiektu (Move Object - MOVOBJ). Trzeba zeskładować bibliotekę, usunąć ją, a następnie odtworzyć do innej ASP.

- v Przenieś jeden lub więcej folderów do innej ASP składując folder, usuwając go, a następnie odtwarzając do innej ASP.
- v Dodaj dodatkowe jednostki dyskowe do ASP.
- 6. Po zapewnieniu dostępności dodatkowej przestrzeni w puli ASP, odtwórz obiekty zeskładowane w punkcie [2.](#page-223-0)
- 7. Upewnij się, że w ASP użytkowników dostępna jest dostateczna przestrzeń i że nie jest ona przepełniona. Powtórz procedurę opisaną w punkcie 4.

#### **Zadania pokrewne**

"Usuwanie [przepełnionych](#page-226-0) obiektów podczas odzyskiwania" na stronie 205 Aby odzyskać przepełnioną pulę pamięci dyskowej (ASP) użytkowników, wykonaj następujące czynności.

# **Zerowanie przepełnionej puli pamięci dyskowej użytkowników podczas ładowania programu początkowego**

Sekcja zawiera opis zerowania przepełnionej puli ASP użytkowników podczas wykonywania IPL.

Niekiedy nie jest możliwe znalezienie wszystkich przepełnionych obiektów w puli ASP użytkowników. Jeśli zostały wykonane kroki opisane w sekcji "Zerowanie przepełnionej puli pamięci dyskowej [użytkowników](#page-223-0) bez ładowania programu [początkowego"](#page-223-0) na stronie 202, a ASP użytkowników jest nadal przepełniona, to można wyzerować ASP użytkowników poprzez wykonanie ręcznego IPL. Wykonaj następujące czynności:

- 1. Upewnij się, że dostępna jest dostateczna przestrzeń do wyzerowania przepełnionej ASP użytkowników. Wykonaj następujące czynności:
	- a. Wpisz STRSST. Na ekranie zostanie wyświetlone menu Systemowe narzędzia serwisowe (System Service Tools - SST).
- b. Wybierz opcję pracy z jednostkami dyskowymi.
- c. Wybierz opcję wyświetlenia konfiguracji dysków.
- d. Wybierz opcję wyświetlenia pojemności konfiguracji dysków. Pojawia się ekran Wyświetlenie pojemności konfiguracji dysków (Display Disk Configuration Capacity).

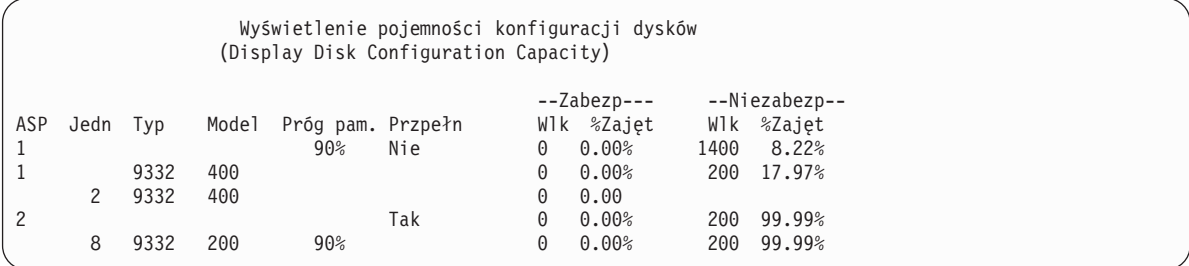

Ekran ten pokazuje, czy jakaś ASP ma status przepełnienia.

e. Naciśnij F9 (Wyświetlenie informacji o przepełnieniu ASP), aby wyświetlić informacje o wielkości przepełnienia i dodatkowej wielkości pamięci w ASP potrzebnej do odtworzenia przepełnionych obiektów.

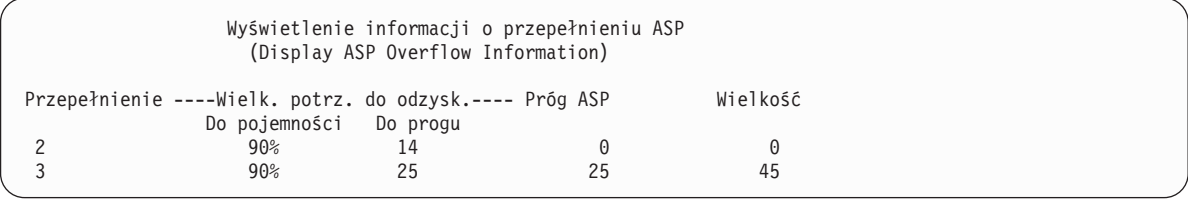

- f. Jeśli wartość w polu **Do pojemności** jest większa niż zero, to po zakończeniu odzyskiwania pula ASP będzie nadal przepełniona. W ASP użytkowników brak wolnej pamięci do pomieszczenia danych przepełnienia.
- g. Jeśli nie dysponujesz wystarczającą przestrzenią, to zwolnij miejsce przez ponowne wykonanie instrukcji podanych w punkcie [5](#page-224-0) w sekcji Zerowanie przepełnionej puli pamięci dyskowej użytkowników bez ładowania programu początkowego.
- 2. Aby przełączyć system w stan zastrzeżony, wykonaj następujące czynności:
	- a. Przed wprowadzeniem systemu w stan zastrzeżony upewnij się, że wszyscy użytkownicy wypisali się z systemu, a wszystkie zadania zostały zakończone.
	- b. Aby otrzymać powiadomienie o zakończeniu pracy podsystemów, wpisz następującą komendę i naciśnij klawisz Enter:

CHGMSGQ MSGQ(QSYSOPR) DLVRY(\*BREAK) SEV(60)

- c. Aby zakończyć pracę wszystkich podsystemów, wpisz następującą komendę: ENDSBS SBS(\*ALL) OPTION(\*CNTRLD) DELAY(600)
	- **Uwaga:** Jako parametr opóźnienia podaj liczbę sekund, wystarczającą do tego, aby system w tym czasie zakończył w normalny sposób większość zadań. W dużych, obciążonych systemach może być potrzebne większe opóźnienie.

Wysyłany jest komunikat informujący o działaniu procedury zamykającej podsystemy. Ostatni komunikat zostanie wysłany, gdy system przejdzie w stan zastrzeżony.

3. Wykonaj ręczny IPL i uzyskaj dostęp do narzędzi DST:

Użyj tej procedury do uruchomienia DST. Jeśli już jest wyświetlone menu IPL lub instalacja systemu (IPL or Install the System), zacznij od punktu [5](#page-237-0) zadania 1, opisanego w sekcji Uzyskiwanie dostępu do narzędzi DST.

- a. Upewnij się, że kluczyk znajduje się w panelu sterującym jednostki systemowej.
- b. Przełącz system na tryb Ręczny (Manual).
- c. Wyłącz system:
	- PWRDWNSYS OPTION(\*CNTRLD) DELAY(600) RESTART(\*YES) IPLSRC(B)

#### <span id="page-226-0"></span>**Uwagi**

**:**

- v Jeśli zamierzasz użyć tej komendy dla partycji podstawowej, to zanim uruchomisz komendę wyłącz wszystkie partycje dodatkowe.
- v Jeśli masz pewność, że w systemie nie są wykonywane żadne zadania, możesz przy wyłączaniu systemu podać opcję OPTION(\*IMMED). W innym przypadku wpisz taki czas opóźnienia, aby wszystkie zadania mogły zakończyć się normalnie.
- d. Po zakończeniu IPL wyświetlane jest menu IPL lub instalacja systemu (IPL or Install the System).

```
IPL lub instalacja systemu
                 (IPL or Install the System)
Wybierz jedną z następujących opcji:
         1. Wykonanie IPL
         2. Instalacja systemu operacyjnego
         3. Użycie DST
         4. Wykonanie automatycznej instalacji systemu operacyjnego
         5. Składowanie Licencjonowanego Kodu Wewnętrznego
```
4. Wybierz opcję 1 (Wykonanie IPL). Wyświetlony zostanie Raport uwag po konfiguracji dysków (Disk Configuration Attention Report):

```
Raport uwag po konfiguracji dysków
                (Disk Configuration Attention Report)
Wpisz opcję i naciśnij klawisz Enter.
     5=Wyświetlenie szczegółowego raportu
Naciśnij F10, aby zaakceptować wszystkie problemy i kontynuować pracę.
System spróbuje usunąć przyczyny ostrzeżenia.
Opc Problem
     Przepełnione ASP
```
Jeśli wpiszesz 5 w polu **Opcja**, zostanie wyświetlony następujący ekran, prezentujący listę przepełnionych ASP użytkowników.

```
Odzyskanie przepełnionych ASP użytkowników
                 (Recover Overflowed User ASP)
Następujące ASP użytkowników są przepełnione:
ASP 2
3
```
- 5. Naciśnij klawisz F10, aby zażądać odzyskania przepełnionych ASP użytkowników. Odzyskiwanie ma miejsce podczas fazy IPL odzyskiwania zarządzania pamięcią. Operacja trwa do kilku minut do kilku godzin, w zależności od ilości obiektów w systemie oraz ilości danych, które muszą zostać odzyskane.
- 6. Kiedy IPL systemu jest zakończony, pojawia się ekran Wpisanie się (Sign On).
- 7. Wpisz się do systemu i zweryfikuj wyniki, sprawdzając komunikaty w kolejce komunikatów QSYSOPR.

### **Usuwanie przepełnionych obiektów podczas odzyskiwania**

Aby odzyskać przepełnioną pulę pamięci dyskowej (ASP) użytkowników, wykonaj następujące czynności.

- 1. Po uruchomieniu komendy Odzyskiwanie pamięci (Reclaim Storage RCLSTG) wyświetl zawartość biblioteki QRCL, wpisując: DSPLIB QRCL
- 2. Zapisz nazwy obiektów w bibliotece. Te obiekty powodowały przepełnienie do systemowej ASP w czasie awarii.

Chociaż początkowe obszary dysku dla tych obiektów mogły być przydzielone w systemowej ASP, pewne części obiektów mogą być utracone. Nie można przewidzieć, czy obiekty te są kompletne. Powinny one zostać usunięte i odtworzone.

- 3. Usuń nadmiarowe obiekty. Przed usunięciem pewnych typów obiektów, należy podjąć specjalne działania.
- 4. Kiedy uruchamiasz komendę RCLSTG, dokumenty z utraconej ASP użytkowników, które miały status przepełnienia, są umieszczane ponownie w ASP użytkowników. (System tworzy nową bibliotekę QDOC *nnnn*, gdzie *nnnn* to numer utraconej ASP, i umieszcza w niej nadmiarowe DLO).

Jeśli jeszcze nie odtworzono obiektów DLO do ASP użytkowników, to aby usunąć nadmiarowe DLO, wpisz następującą komendę:

DLTDLO DLO(\*ALL) FLR(\*ANY) ASP(n)

gdzie *n* jest numerem ASP, której dane zostały utracone.

#### **Zadania pokrewne**

"Zerowanie przepełnionej puli pamięci dyskowej użytkowników bez ładowania programu [początkowego"](#page-223-0) na [stronie](#page-223-0) 202

Sekcja zawiera szczegółowy opis zerowania przepełnionej puli ASP użytkowników bez wykonywania IPL.

# **Odzyskiwanie uszkodzonej podstawowej puli pamięci dyskowej**

Poniższa procedura pozwala na odzyskanie uszkodzonej podstawowej puli pamięci dyskowej (ASP).

Wykonaj tę procedurę w przypadku wystąpienia jednej z opisanych sytuacji.

- v Przedstawiciel serwisu zastąpił uszkodzoną jednostkę dyskową w podstawowej ASP użytkowników. Jeśli utracona jednostka dyskowa w ASP nie ma zabezpieczenia przez zapis lustrzany ani sprzętowego zabezpieczenia przez kontrolę parzystości, to należy odtworzyć wszystkie informacje w tej ASP. Nie wpływa to na informacje w innych ASP w systemie.
- v System przypisał ponownie sektory w jednostce dyskowej, ale wystąpiło uszkodzenie obiektu.
- v Wymieniona została jednostka dyskowa w systemowej ASP i jedna lub kilkaASP użytkowników uległy przepełnieniu.

# **Zadanie 1: odtworzenie profili użytkowników**

Mimo że profile użytkowników nie zostały utracone przy wymianie jednostki w puli pamięci dyskowej (ASP) użytkowników, muszą one zostać odtworzone, aby przygotować odzyskanie uprawnień do obiektów w ASP użytkowników.

Aby odtworzyć profile użytkowników, wykonaj następujące czynności:

- 1. Wpisz się do systemu z profilem użytkownika QSECOFR.
- 2. Zakończ wszystkie podsystemy komendą Zakończenie pracy podsystemu (End Subsystem ENDSBS) i przejdź w stan zastrzeżony.
- 3. Załaduj najnowszy wolumin nośników SAVSYS lub SAVSECDTA.
- 4. Odtwórz wszystkie profile użytkowników. Wpisz następującą komendę: RSTUSRPRF DEV(nazwa-napędu-nośników) USRPRF(\*ALL) ENDOPT(\*UNLOAD)
- 5. Jeśli wiesz, jakie biblioteki i obiekty były w utraconej ASP użytkowników, przejdź do sekcji "Zadanie 3: [określanie](#page-228-0) czynności [odtwarzania](#page-228-0) obiektów" na stronie 207.

Jeśli nie wiesz, co znajdowało się w ASP użytkowników, przejdź do sekcji "Zadanie 2: określanie zawartości utraconej puli ASP".

# **Zadanie 2: określanie zawartości utraconej puli ASP**

Jeśli nie masz pewności, co było w podstawowej puli ASP, wykonaj następujące czynności, aby określić zawartość utraconej puli ASP.

<span id="page-228-0"></span>Jeśli system zawiera małą liczbę bibliotek i ma dobrą dokumentację, jak na Rys. 5 na [stronie](#page-212-0) 191, zadanie jest względnie proste. W podanym przykładzie zamiana jednostki dyskowej w ASP 2 wymaga odzyskania przez użytkownika bibliotek ORDLIB, TRANLIB i \$JRNLB. Jeśli zmieniona zostaje jednostka dyskowa w ASP 5, użytkownik musi odzyskać wszystkie dzienniki w bibliotece \$JRNLA oraz zbiór składowania ORDSAV w bibliotece SAVFLIB.

- 1. Wpisz się do systemu z profilem użytkownika, który ma uprawnienia specjalne typu \*ALLOBJ, aby wyświetlić wszystkie biblioteki.
- 2. Wydrukuj listę bibliotek na utraconej podstawowej ASP, wykonując następujące czynności:
	- a. Utwórz listę wszystkich bibliotek w zbiorze wyjściowym:

```
DSPOBJD OBJ(QSYS/*ALL) OBJTYPE(*LIB)
        OUTPUT(*PRINT)
        DETAIL(*FULL) OUTPUT(*OUTFILE)
        OUTFILE(nazwa-biblioteki/nazwa-zbioru)
```
b. Użyj narzędzia zapytania lub programu, aby wyświetlić lub wydrukować zbiór wyjściowy. Wybierz wszystkie pozycje, które mają pole **ASP** zgodne z utraconąpulą ASP.

#### **Uwagi:**

- v Kiedy tracisz podstawową ASP, tracisz zawartość każdej biblioteki w ASP, a nie same biblioteki. Obiekty bibliotek znajdują się w bibliotece QSYS, która znajduje się w systemowej ASP.
- v Jeśli masz dokumenty w podstawowej ASP, to na swoim listingu ASP należy mieć bibliotekę. Nazwa biblioteki to QDOC*nnnn*, gdzie *nnnn* jestnumerem puli ASP.
- 3. Jeśli określono, co ma zostać odtworzone, przejdź do sekcji "Zadanie 3: określanie czynności odtwarzania obiektów". Jeśli nie zostały odnalezione żadne biblioteki do odzyskania, przejdź do punktu 4.
- 4. Jeśli nie odnaleziono żadnych bibliotek do odzyskania w punkcie 2, to pula ASP była prawdopodobnie niebiblioteczną ASP. Niebiblioteczna ASP może zawierać jedynie zbiory składowania, kroniki i dzienniki.

Określanie obiektów, które znajdowały się w niebibliotecznej ASP, może być procesem długotrwałym. Poniższe czynności są jedną z metod. Ta metoda działa tylko wtedy, gdy nie została jeszcze uruchomiona komenda Odzyskiwanie pamięci (Reclaim Storage - RCLSTG) po utracie ASP użytkowników.

```
a. Wpisz następującą komendę:
```

```
DSPOBJD OBJ(*ALL/*ALL)
        OBJTYPE(*LIB *FILE *JRN *JRNRCV)
        OUTPUT(*OUTFILE)
        OUTFILE(nazwa-biblioteki/nazwa-zbioru)
```
- b. Użyj programu lub narzędzia zapytań, aby wyświetlić wszystkie obiekty ze zbioru wyjściowego, które są w uszkodzonej ASP.
- 5. Po określeniu obiektów, które powinny zostać odtworzone, przejdź do sekcji "Zadanie 3: określanie czynności odtwarzania obiektów".

# **Zadanie 3: określanie czynności odtwarzania obiektów**

Informacje zawarte w tej sekcji pomogą w określeniu czynności, które należy wykonać w celu odtworzenia obiektów w podstawowej ASP oraz obiektów innych typów, takich jak biblioteki lub systemy plików użytkownika.

- 1. Tabela 45 ułatwi określenie sposobu odtwarzania obiektów w podstawowej ASP. Pokazuje ona czynności odzyskiwania, które należy wykonać w zależności od zawartości odzyskiwanej podstawowej ASP.
- 2. Jeśli masz różne typy obiektów do odzyskania, takie jak biblioteki i dokumenty, wykonaj czynności w porządku pokazanym w tabeli.

| <b>Typ ASP</b>                      | <b>Zawartość</b>  | Czynności odtwarzania                                                                     |
|-------------------------------------|-------------------|-------------------------------------------------------------------------------------------|
| Biblioteczna ASP<br>użytkowników    | <b>Biblioteki</b> | "Zadanie 4: odtworzenie bibliotek do podstawowej puli pamieci dyskowej"<br>na stronie 208 |
| Niebiblioteczna ASP<br>użytkowników | Kroniki           | "Zadanie 5: odtworzenie kronik do podstawowej puli pamięci dyskowej" na<br>stronie 208    |

*Tabela 45. Czynności odtwarzania obiektów w podstawowych ASP*

| <b>Typ ASP</b>                      | Zawartość                            | Czynności odtwarzania                                                                                       |
|-------------------------------------|--------------------------------------|----------------------------------------------------------------------------------------------------|
| Biblioteczna ASP<br>użytkowników    | Dokumenty                            | "Zadanie 6: odtworzenie dokumentów do podstawowej puli pamięci<br>dyskowej" na stronie 209                  |
| Biblioteczna ASP<br>użytkowników    | Systemy plików<br>użytkownika (UDFS) | "Zadanie 7: odtwarzanie systemów plików użytkownika do podstawowej puli<br>pamięci dyskowej" na stronie 210 |
| Niebiblioteczna ASP<br>użytkowników | <b>Dzienniki</b>                     | "Zadanie 8: odtworzenie dzienników do podstawowej puli pamięci<br>dyskowej" na stronie 211                  |
| Niebiblioteczna ASP<br>użytkowników | Zbiory składowania                   | "Zadanie 9: odtworzenie zbiorów składowania do podstawowej puli pamieci<br>dyskowej" na stronie 211         |

<span id="page-229-0"></span>*Tabela 45. Czynności odtwarzania obiektów w podstawowych ASP (kontynuacja)*

# **Zadanie 4: odtworzenie bibliotek do podstawowej puli pamięci dyskowej**

Poniższe czynności umożliwiają odtworzenie biblioteki do podstawowej puli pamięci dyskowej (ASP).

- 1. Wpisz się do systemu z profilem użytkownika o uprawnieniach specjalnych \*SAVSYS i \*JOBCTL.
- 2. Dla każdej biblioteki, która ma być odtworzona, załaduj odpowiedni wolumin z najnowszych woluminów nośników składowania.
- 3. Wpisz następującą komendę:
	- RSTLIB SAVLIB(*nazwa-biblioteki*) DEV(nazwa-napędu-nośników) ENDOPT(\*LEAVE)
	- **Uwaga:** Należy odtworzyć zmienione obiekty i zastosować kronikowane zmiany dla wszystkich ASP objętych odzyskiwaniem w tym samym czasie. Te czynności pojawiają się na liście kontrolnej odzyskiwania w odpowiednim momencie.
- 4. Przejdź do następnej czynności, którą przedstawia Tabela 45 na [stronie](#page-228-0) 207. Jeśli zakończono wszystkie odpowiednie czynności z tabeli, kontynuuj od następnej czynności na liście kontrolnej odzyskiwania w sekcji Rozdział 3, "Wybór odpowiedniej strategii [odzyskiwania",](#page-86-0) na stronie 65.

### **Zadanie 5: odtworzenie kronik do podstawowej puli pamięci dyskowej**

Poniższe czynności pozwalają odtworzyć kroniki do podstawowej puli pamięci dyskowej (ASP).

- 1. Wpisz się do systemu z profilem użytkownika o uprawnieniach specjalnych \*SAVSYS i \*JOBCTL.
- 2. Dla każdej kroniki, która ma być odtworzona, załaduj odpowiedni wolumin składowania i wpisz następującą komendę:

```
RSTOBJ OBJ(nazwa-kroniki) SAVLIB(nazwa-biblioteki)
      DEV(nazwa-napędu-nośników) OBJTYPE(*JRN)
```
Kiedy odtwarzasz kronikę, system automatycznie tworzy i przypisuje nowy dziennik. W sekcji Zarządzanie kroniką opisano sposób tworzenia przez system nazw dzienników podczas odtwarzania kroniki.

- 3. Ustal ponownie środowisko kronikowania.
	- a. Dla każdego zbioru fizycznego bazy danych, który był kronikowany w odtworzonej kronice, wpisz następującą komendę:

STRJRNPF FILE(*nazwa-biblioteki*/*nazwa-zbioru*) JRN(*nazwa-biblioteki*/*nazwa-kroniki*)

- **Uwaga:** Aby określić opcje podane dla zbioru podczas ostatniego kronikowania, możesz użyć dla niego komendy Wyświetlenie opisu zbioru (Display File Description - DSPFD) lub Wyświetlenie opisu obiektu (Display Object Description - DSPOBJD).
- b. Dla każdej ścieżki dostępu, która była kronikowana w odtworzonej kronice, wpisz następującą komendę:

```
STRJRNAP FILE(nazwa-biblioteki/nazwa-zbioru)
         JRN(nazwa-biblioteki/nazwa-kroniki)
```
<span id="page-230-0"></span>c. Dla każdego obiektu zintegrowanego systemu plików, który był kronikowany w odtworzonej kronice, wpisz następującą komendę:

```
STRJRN OBJ ('nazwa-ścieżki-obiektu')
       JRN('nazwa-ścieżki-kroniki')
```
**Uwaga:** Aby określić opcje podane dla obiektu podczas ostatniego kronikowania, możesz użyć dla niego komendy Wyświetlenie dowiązania (Display Link - DSPLNK).

d. Aby uruchomić kronikowanie biblioteki, wpisz następującą komendę:

```
STRJRNLIB LIB(nazwa-biblioteki)
         JRN(nazwa-biblioteki/nazwa-kroniki)
|
```
| |

> | | | | |

**Uwaga:** Aby określić opcje podane dla obiektu podczas ostatniego kronikowania, możesz użyć dla niego komendy Wyświetlenie opisu obiektu (Display Object Description - DSPOBJD). Użyj komendy Wyświetlenie opisu biblioteki (Display library description - DSPLIBD), aby określić reguły dziedziczenia powiązane z biblioteką, gdy była poprzednio kronikowana.

e. Dla pozostałych typów obiektów, które były kronikowane, wpisz następującą komendę:

STRJRNOBJ OBJ(*nazwa-biblioteki*/*nazwa-obiektu*) OBJTYPE(typ-obiektu) JRN(*nazwa-biblioteki*/*nazwa-kroniki*)

- f. Zeskładuj każdy obiekt, którego kronikowanie zostało uruchomione.
- 4. Jeśli niezbędne jest odtworzenie dzienników dla kronik, przejdź do sekcji "Zadanie 8: [odtworzenie](#page-232-0) dzienników do [podstawowej](#page-232-0) puli pamięci dyskowej" na stronie 211.
- 5. Powiąż dzienniki z kronikami, które odtworzono.
	- a. W wierszu komend wpisz WRKJRN i naciśnij klawisz Enter.
	- b. Na ekranie podpowiedzi wpisz nazwę kroniki i biblioteki.
	- c. Na ekranie Praca z kronikami (Work with Journals) wpisz 9 (Powiązanie dzienników z kronikami) w kolumnie Opc (Opt) obok kroniki, z którą chcesz pracować.
	- d. Naciśnij klawisz Enter.
	- e. Aby ograniczyć liczbę przeszukiwanych bibliotek, podaj nazwę biblioteki zawierającej dzienniki. Dla dzienników można podać nazwę ogólną.
- 6. Przejdź do następnej czynności, którą przedstawia Tabela 45 na [stronie](#page-228-0) 207. Jeśli zakończono wszystkie odpowiednie czynności z tabeli, kontynuuj od następnej czynności na liście kontrolnej odzyskiwania w sekcji Rozdział 3, "Wybór odpowiedniej strategii [odzyskiwania",](#page-86-0) na stronie 65.

#### **Informacje pokrewne**

Wyświetlanie i odtwarzanie opisów bibliotek

# **Zadanie 6: odtworzenie dokumentów do podstawowej puli pamięci dyskowej**

Poniższa procedura umożliwia odtworzenie dokumentów do podstawowej puli pamięci dyskowej (ASP).

- 1. Wpisz się do systemu z profilem użytkownika o uprawnieniach specjalnych \*SAVSYS i \*JOBCTL.
- 2. Załaduj wolumin nośnika zawierający dane ostatniego kompletnego składowania dokumentów z ASP użytkowników.
- 3. Odtwórz dokumenty do ASP użytkowników poprzez wpisanie następującej komendy:

RSTDLO DLO(\*ALL) SAVASP(*numer-ASP*) RSTASP(*numer-ASP*)

Komenda ta spowoduje odtworzenie dokumentów i wprowadzenie wszelkich niezbędnych zmian w zbiorach bazy danych indeksu wyszukiwania.

4. Użyj komendy Zapytanie do biblioteki dokumentów (Query Document Library - QRYDOCLIB), aby zlokalizować wszelkie dokumenty utworzone w ASP użytkowników od czasu ostatniej operacji składowania. Wybierz dokumenty w oparciu o numerację i datę utworzenia. Poinformuj użytkowników o tym, że te dokumenty zostały utracone i ułóż plan ich ponownego utworzenia.

<span id="page-231-0"></span>5. Przejdź do następnej czynności na liście kontrolnej odzyskiwania, którą zawiera Rozdział 3, "Wybór [odpowiedniej](#page-86-0) strategii [odzyskiwania",](#page-86-0) na stronie 65.

# **Zadanie 7: odtwarzanie systemów plików użytkownika do podstawowej puli pamięci dyskowej**

W zależności od sposobu składowania systemów plików użytkownika (UDFS), wybierz jedną z trzech poniższych metod odtworzenia systemu plików UDFS w podstawowej puli pamięci dyskowej (ASP).

### **Odzyskiwanie niepodłączonych systemów plików użytkownika**

Poniższe czynności pozwalają odzyskac niepodłączone systemy plików użytkownika (UDFS) w podstawowej puli pamięci dyskowej (ASP).

- 1. Załaduj wolumin nośników z najnowszą kopią zapasową systemu plików UDFS do czasu, kiedy został on odłączony.
- 2. Aby odtworzyć podstawową ASP użytkowników, wpisz komendę: RST OBJ(('/DEV/QASP*xx*')) gdzie *xx* to numer puli ASP. Ta komenda odtwarza wszystkie niepodłączone systemy plików UDFS, które zostały zeskładowane z QASP*xx*.

RST OBJ(('/DEV/QASP*xx*/*nazwa\_udfs.udfs*') ('\*.TEMP' \*OMIT)) |

#### **Odzyskiwanie podłączonego systemu plików użytkownika, gdy dane nie zostały** | **odtworzone** |

Poniższa procedura pozwala na odzyskanie podłączonych systemów plików użytkownika w podstawowej puli pamięci | dyskowej użytkowników (ASP), gdy dane nie zostały jeszcze odtworzone. Opcjonalnie można odtworzyć zarówno | obiekty w UDFS, jak i informacje o samym systemie plików UDFS. |

Aby odzyskać podłączony UDFS, należy wykonać następującą komendę: |

```
RST OBJ(('/podłączony-katalog '))
         RBDMFS(*UDFS)
|
|
```
Podłączony system plików UDFS zostanie odbudowany podczas operacji odtwarzania. Jeśli jednak parametr RBDMFS |

będzie opuszczony lub podany w postaci RBDMFS(\*NONE), to zostaną odtworzone tylko obiekty w podanym |

katalogu, z pominięciem odtwarzania informacji o systemie plików. |

### **Odzyskiwanie podłączonego systemu plików użytkownika, gdy dane zostały już odtworzone**

Poniższa procedura pozwala na odzyskanie podłączonego systemu plików użytkownika, gdy dane zostały już odtworzone.

**Ważne:** Procedura ta nie jest zalecaną metodą odzyskiwania systemów UDFS. Została tylko przedstawiona jako sposób odzyskiwania dla uprzednio odtworzonych danych. Zalecaną metodą jest procedura opisana w sekcji ["Odzyskiwanie](#page-219-0) podłączonego systemu plików użytkownika, gdy dane nie zostały odtworzone" na stronie 198.

- 1. Ponieważ przy składowaniu podłączonych UDFS nie są składowane ani odtwarzane informacje o UDFS, więc utwórz ponownie informacje o UDFS dokładnie w takiej formie, w jakiej były przed operacją odzyskiwania, korzystając z komendy Tworzenie systemu plików użytkownika (Create User-Defined File System - CRTUDFS).
- 2. Korzystając z komendy Tworzenie katalogu (Create Directory CRTDIR), utwórz tymczasowy katalog, który posłuży za punkt podłączenia.
- 3. Podłącz UDFS do tymczasowego katalogu komendą Dodanie podłączonego systemu plików (Add Mounted File System - MOUNT). Stanie się on teraz systemem UDFS w ASP użytkowników.
- 4. Utwórz katalogi istniejące obecnie w odtworzonym podłączonym systemie UDFS, w tym systemie UDFS, który został utworzony w poprzednich trzech krokach. Ta struktura drzewiasta musi istnieć po to, aby można było przenieść lub skopiować obiekty.

**Uwaga:** W punkcie 2 istnieje możliwość pominięcia niektórych obiektów poprzez podanie parametru OBJ lub PATTERN, co zmniejszy okno odzyskiwania podczas procesu odtwarzania niepodłączonego systemu plików UDFS. Na przykład: | | |

- <span id="page-232-0"></span>5. Przenieś lub skopiuj obiekty do utworzonego UDFS, korzystając z komendy Przeniesienie obiektu (Move Object - MOV) lub Kopiowanie obiektu (Copy Object - CPY).
- 6. Odłącz UDFS komendą Usunięcie podłączonego systemu plików (Remove Mounted File System UNMOUNT).

## **Zadanie 8: odtworzenie dzienników do podstawowej puli pamięci dyskowej**

Poniższe czynności pozwalają na odtworzenie dzienników do podstawowej puli pamięci dyskowej (ASP).

- 1. Wpisz się do systemu z profilem użytkownika o uprawnieniach specjalnych \*SAVSYS i \*JOBCTL.
- 2. Dla każdego dziennika, który ma być odtworzony, załaduj odpowiedni wolumin składowania i wpisz następującą komendę:

```
RSTOBJ OBJ(nazwa-dziennika) SAVLIB(nazwa-biblioteki)
       DEV(nazwa-napędu-nośników) OBJTYPE(*JRNRCV)
```
3. Przejdź do następnej czynności, którą przedstawia Tabela 45 na [stronie](#page-228-0) 207. Jeśli zakończono wszystkie odpowiednie czynności z tabeli, kontynuuj od następnej czynności na liście kontrolnej odzyskiwania w sekcji Rozdział 3, "Wybór odpowiedniej strategii [odzyskiwania",](#page-86-0) na stronie 65.

## **Zadanie 9: odtworzenie zbiorów składowania do podstawowej puli pamięci dyskowej**

Poniższe czynności umożliwiają odtworzenie zbiorów składowania do podstawowej puli pamięci dyskowej (ASP).

- 1. Wpisz się do systemu z profilem użytkownika o uprawnieniach specjalnych \*SAVSYS i \*JOBCTL.
- 2. Dla każdego zbioru składowania, który ma być odzyskany, załaduj odpowiedni wolumin składowania i wpisz następującą komendę:

```
RSTOBJ OBJ(nazwa-zbioru-składowania) SAVLIB(nazwa-biblioteki)
       DEV(nazwa-napędu-nośników) OBJTYPE(*SAVF)
```
- **Uwaga:** Komenda ta odtwarza opis zbioru składowania i jego zawartość, jeśli podczas składowania zbioru składowania wpisano SAVFDTA(\*YES). Jeśli podczas składowania zbioru składowania wpisano SAVFDTA(\*NO), komenda ta odtwarza jedynie opis zbioru składowania.
- 3. Przejdź do następnej czynności na liście kontrolnej odzyskiwania, którą zawiera Rozdział 3, "Wybór [odpowiedniej](#page-86-0) strategii [odzyskiwania",](#page-86-0) na stronie 65.

# **Odzyskiwanie niezależnej puli pamięci dyskowej**

Wykonaj tę procedurę w przypadku wystąpienia jednej z opisanych sytuacji.

Niezależne ASP występują w programie System i Navigator pod nazwą niezależnych pul dyskowych.

- v Przedstawiciel serwisu zastąpił uszkodzoną jednostkę dyskową w niezależnej ASP. Jeśli utracona jednostka dyskowa w ASP nie ma zabezpieczenia przez zapis lustrzany ani sprzętowego zabezpieczenia przez kontrolę parzystości, to należy odtworzyć wszystkie informacje w tej ASP. Nie wpływa to na informacje w innych ASP w systemie.
- v System przypisał ponownie sektory w jednostce dyskowej, ale wystąpiło uszkodzenie obiektu.
- v Wykonujesz pełne odzyskiwanie systemu i przechodzisz do tej procedury z listy kontrolnej odzyskiwania.

Niezależna ASP, którą odzyskujesz, musi być dostępna (Available).

#### **Zadania pokrewne**

"Odtwarzanie [szyfrowanych](#page-367-0) pul pamięci dyskowej" na stronie 346

Jeśli masz szyfrowaną pulę pamięci dyskowej (ASP), niezależną lub użytkowników, to zapewnienie możliwości odtworzenia danych z takiej ASP wymaga podjęcia specjalnych kroków.

# **Zadanie 1: odtworzenie profili użytkowników**

Choć profile użytkowników nie są tracone w wyniku wymiany jednostki w niezależnej puli pamięci dyskowej (ASP), ich odtworzenie jest konieczne w celu przygotowania do odtworzenia uprawnień do obiektów w niezależnej ASP.

- <span id="page-233-0"></span>**Uwaga:** Jeśli wykonujesz pełne odzyskiwanie systemu bez uruchamiania komendy Odtwarzanie uprawnień (Restore Authority - RSTAUT) przed wykonaniem IPL lub jeśli planowane jest odtwarzanie uprawnień wyłącznie w odniesieniu do systemu i podstawowych ASP, to możesz pominąć tę czynność.
- 1. Wpisz się do systemu z profilem użytkownika QSECOFR.
- 2. Zakończ wszystkie podsystemy komendą Zakończenie pracy podsystemu (End Subsystem ENDSBS) i przejdź w stan zastrzeżony.
- 3. Załaduj najnowszy wolumin nośników SAVSYS lub SAVSECDTA.
- 4. Odtwórz wszystkie profile użytkowników. Wpisz następującą komendę: RSTUSRPRF DEV(nazwa-napędu-nośników) USRPRF(\*ALL) ENDOPT(\*UNLOAD) SECDTA(\*PVTAUT)
- 5. Jeśli odtwarzanie dotyczy puli ASP systemu plików użytkownika (UDFS), przejdź do sekcji ["Zadanie](#page-234-0) 4: odtwarzanie systemów plików [użytkownika](#page-234-0) do niezależnej puli pamięci dyskowej" na stronie 213.

### **Zadanie 2: określanie czynności odtwarzania obiektów do niezależnej puli pamięci dyskowej**

Jeśli przeprowadzasz odzyskiwanie całego systemu, to czynność tę należy wykonać dla każdej niezależnej puli pamięci dyskowej (ASP).

Proces odzyskiwania będzie efektywniejszy, jeśli będziesz odtwarzać niezależne ASP i ich zawartość w takiej samej kolejności, w jakiej były składowane. Niezależne ASP są składowane w kolejności alfabetycznej. Dodatkowe ASP będą składowane za podstawowymi.

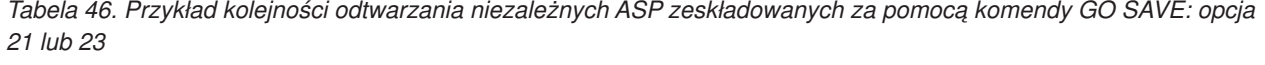

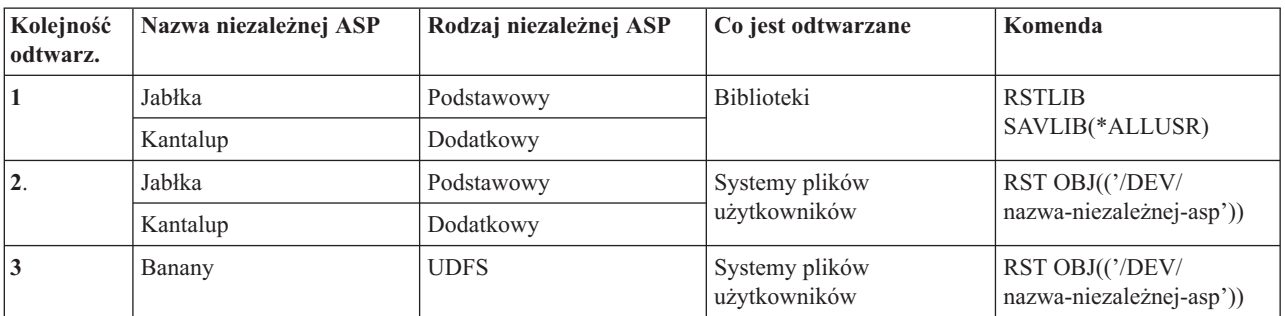

- 1. Tabela 47 podaje sposób odtwarzania obiektów w niezależnej ASP. Pokazuje ona czynności odzyskiwania, które należy wykonać w zależności od zawartości odzyskiwanej niezależnej ASP.
- 2. Jeśli masz różne typy obiektów do odzyskania, takie jak biblioteki i dokumenty, wykonaj czynności w porządku pokazanym w tabeli.

*Tabela 47. Czynności odzyskiwania obiektów niezależnych ASP*

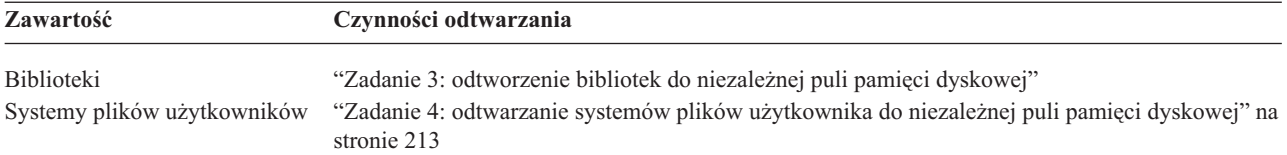

### **Zadanie 3: odtworzenie bibliotek do niezależnej puli pamięci dyskowej**

Poniższe czynności umożliwiają odtworzenie biblioteki do niezależnej puli pamięci dyskowej (ASP).

- 1. Wpisz się do systemu z profilem użytkownika o uprawnieniach specjalnych \*SAVSYS i \*JOBCTL.
- 2. Podaj grupę niezależnych ASP, wpisując następującą komendę: SETASPGRP(nazwa-grupy-niezASP)
- <span id="page-234-0"></span>3. Aby odtworzyć biblioteki do grupy ASP, załaduj wolumin z najnowszego zestawu woluminów składowania. Upewnij się, że nośnik jest poprawny. Może być konieczne podanie numeru kolejnego w celu uzyskania poprawnych danych biblioteki z niezależnej ASP.
	- v Aby odtworzyć biblioteki zeskładowane za pomocą opcji 21 lub 23 komendy GO SAVE, wpisz następującą komendę:

```
RSTLIB SAVLIB(*ALLUSR) DEV(nazwa-napędu-nośników)
      ENDOPT(*LEAVE)
```
v Aby odtworzyć pojedynczą bibliotekę do niezależnej ASP, wpisz następującą komendę:

```
RSTLIB SAVLIB(nazwa-biblioteki)
       DEV(nazwa-napędu-nośników)
       ENDOPT(*LEAVE)
```
**Uwaga:** Jeśli odtwarzasz bibliotekę z nośnika optycznego, należy podać także nazwę ścieżki:

```
RSTLIB SAVLIB(nazwa-biblioteki) DEV(nazwa-urządzenia-optycznego)
       OPTFILE('QSRSAVIASP/nazwa-niezASP/*')
```
Domyślnie komenda Odtworzenie biblioteki (Restore Library - RSTLIB) odtwarza bibliotekę do tej samej niezależnej ASP, z której była ona składowana. Jeśli chcesz odtworzyć bibliotekę do innej niezależnej ASP, należy użyć parametru RSTASPDEV. Jeśli chcesz odtworzyć bibliotekę do niezależnej ASP, możesz użyć parametru RSTASP. Tę samą bibliotekę można odtworzyć do do dwóch różnych niezależnych ASP. Jednak nie można odtworzyć tej samej biblioteki do niezależnej ASP i do systemowej ASP lub podstawowej ASP.

W przypadku odtwarzania bibliotek do niezależnej ASP o tej samej nazwie, ale o innym numerze ASP, po odtworzeniu zostaną automatycznie zmienione nazwy następujących bibliotek:

- v QSYS2*nnnnn*
- v QRCL*nnnnn*
- v SYSIB*nnnnn*

|

gdzie *nnnnn* jest numerem niezależnej ASP.

- **Uwaga:** Należy odtworzyć zmienione obiekty i zastosować kronikowane zmiany dla wszystkich ASP objętych odzyskiwaniem w tym samym czasie. Te czynności pojawiają się na liście kontrolnej odzyskiwania w odpowiednim momencie.
- 4. Przejdź do następnej czynności, którą przedstawia Tabela 47 na [stronie](#page-233-0) 212. Jeśli zakończono wszystkie odpowiednie czynności z tabeli, kontynuuj od następnej czynności na liście kontrolnej odzyskiwania w sekcji Rozdział 3, "Wybór odpowiedniej strategii [odzyskiwania",](#page-86-0) na stronie 65.

### **Zadanie 4: odtwarzanie systemów plików użytkownika do niezależnej puli pamięci dyskowej**

W zależności od sposobu składowania systemów plików użytkownika (UDFS), wybierz jedną z trzech poniższych metod.

#### **Odzyskiwanie niepodłączonych systemów plików użytkownika**

Poniższe czynności pozwalają odtworzyć niepodłączone systemy plików użytkownika (UDFS) w niezależnej puli pamięci dyskowej (ASP).

- 1. Załaduj wolumin nośników z najnowszą kopią zapasową systemu plików UDFS do czasu, kiedy został on odłączony.
- 2. Odłącz wszystkie systemy plików użytkownika QDEFAULT w niezależnej ASP.
- 3. Aby odtworzyć wszystkie systemy plików UDFS do niezależnej ASP, wpisz komendę: RST |
- OBJ(('/DEV/*niezależna\_ASP*')) gdzie *niezależna\_ASP* jest nazwą niezależnej puli ASP.

Jeśli odtwarzasz kilka niezależnych ASP w takiej samej kolejności, w jakiej zostały zeskładowane, możesz podać parametr RST OBJ(('/DEV/\*')), aby odtworzyć do niezależnych ASP również systemy plików użytkownika.

- **Uwaga:** W przypadku odtwarzania systemów plików do niezależnych ASP z nośnika optycznego, trzeba określić także urządzanie i nazwę ścieżki pliku nośnika optycznego dla bieżącej grupy podstawowej ASP powiązanej z zadaniem:
- RST DEV('/*qsys.lib*/*nazwa-urządzenia-optycznego*') OBJ(('/DEV/\*')) OPTFILE('QSRSAVIASP/*nazwa-podstawowej-ASP*/\*')
- 4. Podłącz systemy plików użytkownika QDEFAULT, które odłączono w punkcie 2.
- 5. Jeśli niezależna ASP wykorzystuje utworzone przez system przestrzenie pamięci serwera sieciowego (NWSSTG), do których występują odniesienia w opisie serwera sieciowego (NWSD), to sprawdź, czy te przestrzenie NWSSTG zostały połączona z opisem NWSD. Jeśli jest to potrzebne, dodaj połączenia pamięci serwera sieciowego z opisem NWSD, korzystając z instrukcji podanych w sekcji "Odzyskiwanie serwerów [zintegrowanych"](#page-309-0) na stronie 288.

#### **Odzyskiwanie podłączonego systemu plików użytkownika, gdy dane nie zostały odtworzone**

Poniższa procedura pozwala na odzyskanie podłączonych systemów plików użytkownika (UDFS) w niezależnej puli | pamięci dyskowej (ASP), gdy dane nie zostały jeszcze odtworzone. Opcjonalnie można odtworzyć zarówno obiekty w | UDFS, jak i informacje o samym systemie plików UDFS. |

Aby odzyskać podłączony UDFS, należy wykonać następującą komendę: |

```
RST OBJ(('/podłączony-katalog '))
         RBDMFS(*UDFS)
\blacksquare|
```
Podłączony system plików UDFS zostanie odbudowany podczas operacji odtwarzania. Jeśli jednak parametr RBDMFS |

będzie opuszczony lub podany w postaci RBDMFS(\*NONE), to zostaną odtworzone tylko obiekty w podanym |

katalogu, z pominięciem odtwarzania informacji o systemie plików. |

- Jeśli parametr RBDMFS(\*UDFS) zostanie pominięty w komendzie RST, to w celu odzyskania podłączonego UDFS | należy wykonać następujące czynności: |
	- 1. Utwórz systemy plików UDFS dokładnie w takiej postaci, w jakiej były przed operacją odzyskiwania. Użyj komendy Tworzenie systemu plików użytkownika (Create User-Defined File System - CRTUDFS). Upewnij się, że zdefiniowano uprawnienia i kontrolowanie obiektów.
	- 2. ZA pomocą komendy Tworzenie katalogu (Create Directory CRTDIR) utwórz katalog, do którego dany UDFS był podłączony podczas składowania.
	- 3. Podłącz UDFS do katalogu komendą Dodanie podłączonego systemu plików (Add Mounted File System MOUNT).

**Uwaga:** Jeśli odwołano się do tych czynności z innej listy kontrolnej, wróć do niej teraz.

4. Używając poniższej komendy, odtwórz UDFS:

RST OBJ(('/*podłączony-katalog* '))

#### **Odzyskiwanie podłączonego systemu plików użytkownika, gdy dane zostały już odtworzone**

Poniższa procedura pozwala na odzyskanie podłączonego systemu plików użytkownika, gdy dane zostały odtworzone.

**Ważne:** Procedura ta nie jest zalecaną metodą odzyskiwania systemów UDFS. Została tylko przedstawiona jako sposób odzyskiwania dla uprzednio odtworzonych danych. Zalecaną metodą jest procedura opisana w sekcji ["Odzyskiwanie](#page-219-0) podłączonego systemu plików użytkownika, gdy dane nie zostały odtworzone" na stronie 198.

Ponieważ informacje o UDFS nie zostały odtworzone wraz z danymi, należy je ponownie utworzyć zgodnie z opisem | w punkcie 1. |

- 1. Utwórz informacje o UDFS dokładnie w takiej postaci, w jakiej były przed operacją odzyskiwania. Użyj komendy Tworzenie systemu plików użytkownika (Create User-Defined File System - CRTUDFS).
- 2. Korzystając z komendy Tworzenie katalogu (Create Directory CRTDIR), utwórz tymczasowy katalog, który posłuży za punkt podłączenia.
- 3. Podłącz UDFS do tymczasowego katalogu komendą Dodanie podłączonego systemu plików (Add Mounted File System - MOUNT). Stanie się on teraz systemem UDFS w ASP użytkowników.
- 4. Utwórz katalogi istniejące obecnie w odtworzonym podłączonym systemie UDFS, w tym systemie UDFS, który został utworzony w poprzednich trzech krokach. Ta struktura drzewiasta musi istnieć po to, aby można było przenieść lub skopiować obiekty.
- 5. Przenieś lub skopiuj obiekty do utworzonego UDFS, korzystając z komendy Przeniesienie obiektu (Move Object MOV) lub Kopiowanie obiektu (Copy Object - CPY).
- 6. Odłącz UDFS komendą Usunięcie podłączonego systemu plików (Remove Mounted File System UNMOUNT).

# **Zadanie 5: odtwarzanie uprawnień dla niezależnej puli pamięci dyskowej**

Przedstawione scenariusze to najczęściej używane metody odtwarzania uprawnień dla niezależnej puli pamięci dyskowej (ASP).

- v Składowanie z niezależnej puli ASP i odtwarzanie na niezależną pulę ASP o tej samej nazwie.
- v Składowanie z puli \*SYSBAS i odtwarzanie na niezależną pulę ASP.
- v Składowanie z niezależnej puli ASP i odtwarzanie na niezależną pulę ASP o innej nazwie.
- v Składowanie danych z niezależnej puli ASP i odtwarzanie ich w puli \*SYSBAS.

W sekcji ["Odtwarzanie](#page-264-0) uprawnień do danych niezależnej puli pamięci dyskowej" na stronie 243 można znaleźć bardziej szczegółowe opisy tych scenariuszy wraz z przykładami komend.

# **Usuwanie uszkodzonej jednostki dyskowej z systemowej puli pamięci dyskowej**

Usunięcie uszkodzonej jednostki dyskowej z systemowej puli pamięci dyskowej (ASP) pozwala przywrócić sprawność systemu w sytuacji, gdy nie jest możliwe natychmiastowe zamontowanie zapasowej jednostki dyskowej. Czynność ta powoduje jednak usunięcie wszystkich danych z systemu, co wiąże się z koniecznością przeprowadzenia pełnego odtwarzania.

Przed usunięciem uszkodzonej jednostki dyskowej z systemowej ASP należy się upewnić, że pozostałe jednostki pamięci 2800-001 w systemowej ASP zawierają dostatecznie dużo miejsca, aby pomieścić zrzut pamięci głównej. Skonsultuj się z działem wsparcia dla oprogramowania lub przeczytaj [Rozdział](#page-452-0) 20, "Praca z pulami pamięci [dyskowej",](#page-452-0) na stronie 431.

Po usunięciu uszkodzonej jednostki dyskowej z systemowej ASP system będzie dysponował mniejszą przestrzenią dyskową. Odtworzenie wszystkich danych użytkowników może być niemożliwe do czasu zainstalowania i skonfigurowania zastępczej jednostki dyskowej.

# **Zadanie 1: uzyskiwanie dostępu do narzędzi DST**

Procedura ta umożliwia uruchamianie narzędzi serwisowych DST.

Jeśli uruchomione jest ładowanie programu początkowego (IPL) lub wyświetlone menu Instalowanie systemu (Install the System), zacznij od punktu [5.](#page-237-0)

- 1. Upewnij się, że kluczyk znajduje się w panelu sterującym jednostki systemowej.
- 2. Przełącz system na tryb Ręczny (Manual).
- 3. Wyłącz system:

```
PWRDWNSYS OPTION(*CNTRLD) DELAY(600) RESTART(*YES)
          IPLSRC(B)
```
**Uwagi:**

- <span id="page-237-0"></span>v Jeśli zamierzasz użyć tej komendy dla partycji podstawowej, to zanim uruchomisz komendę wyłącz wszystkie partycje dodatkowe.
- v Jeśli masz pewność, że w systemie nie są wykonywane żadne zadania, możesz przy wyłączaniu systemu podać opcję OPTION(\*IMMED). W innym przypadku wpisz taki czas opóźnienia, aby wszystkie zadania mogły zakończyć się normalnie.
- 4. Po zakończeniu IPL wyświetlane jest menu IPL lub instalacja systemu (IPL or Install the System).

```
IPL lub instalacja systemu
             (IPL or Install the System)
Wybierz jedną z następujących opcji:
        1. Wykonanie IPL
        2. Instalacja systemu operacyjnego
        3. Użycie DST
        4. Wykonanie automatycznej instalacji systemu operacyjnego
        5. Składowanie Licencjonowanego Kodu Wewnętrznego
```
5. Wybierz opcję 3 (Użycie DST) i naciśnij klawisz Enter. Zostanie wyświetlony ekran Wpisanie się do DST (Dedicated Service Tools (DST) Sign On).

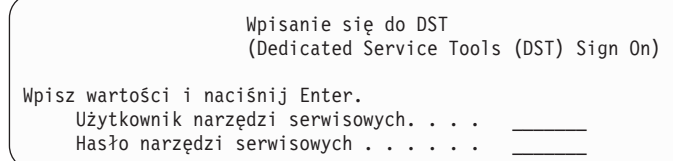

6. W polu **Użytkownik narzędzi serwisowych** wpisz QSECOFR. W polu **Hasło narzędzi serwisowych** wpisz swoje hasło do narzędzi serwisowych DST. W nowym systemie hasłem jest QSECOFR. Wielkość liter w haśle jest rozróżniana; używaj wielkich liter. Hasło QSECOFR do narzędzi serwisowych traci ważność po pierwszym użyciu. Na ekranie Zmiana hasła użytkownika narzędzi serwisowych (Change Service Tools User Password) wpisz wielkimi literami bieżące hasło QSECOFR oraz nowe hasło razem z hasłem sprawdzającym.

Zostanie wyświetlone menu Użycie DST (Use Dedicated Service Tools - DST).

```
Użycie DST
         (Use Dedicated Service Tools - DST)
Wybierz jedną z następujących opcji:
        1. Wykonanie IPL
        2. Instalacja systemu operacyjnego
        3. Praca z Licencjonowanym Kodem Wewnętrznym
        4. Praca z jednostkami dyskowymi
        5. Praca ze środowiskiem DST
        6. Wybór trybu konsoli DST
        7. Uruchomienie narzędzi serwisowych
        8. Wykonanie automatycznej instalacji systemu operacyjnego
        9. Praca ze składowaniem i odtwarzaniem pamięci
       10. Praca ze zdalną obsługą DST
```
#### **Informacje pokrewne**

Identyfikatory użytkownika i hasła do narzędzi serwisowych

### **Zadanie 2: usuwanie danych z puli pamięci dyskowej**

Poniższe czynności pozwalają usunąć dane z puli pamięci dyskowej (ASP).

- 1. W menu Użycie DST (Use Dedicated Service Tools (DST)) wykonaj następujące czynności:
	- a. Wybierz opcję 4 (Praca z jednostkami dyskowymi).
	- b. Wybierz opcję 1 (Praca z konfiguracją dysków) na ekranie Praca z jednostkami dysków (Work with Disk Units).
	- c. Wybierz opcję 3 (Praca z konfiguracją ASP) na ekranie Praca z konfiguracją dysków (Work with Disk Configuration).

2. Wybierz opcję 4 (Usunięcie danych ASP) na ekranie Praca z konfiguracją ASP (Work with ASP Configuration).

**Uwaga:** Wybierając tą opcję usuwasz wszystkie dane w systemowej ASP. Nie używaj tej procedury, chyba że masz uszkodzoną jednostkę dyskową i nie możesz jej natychmiast wymienić.

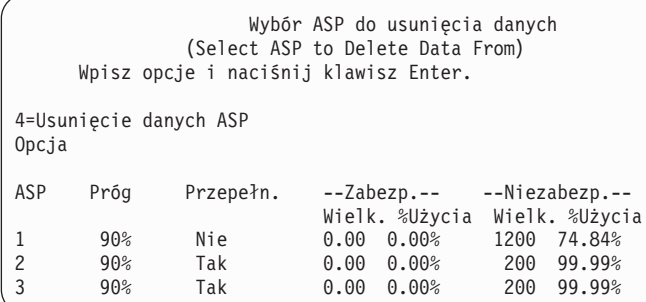

3. Wpisz 4 w kolumnie Opcja, aby wybrać ASP, z której chcesz usunąć dane, i naciśnij klawisz Enter. Zostanie wyświetlony następujący ekran.

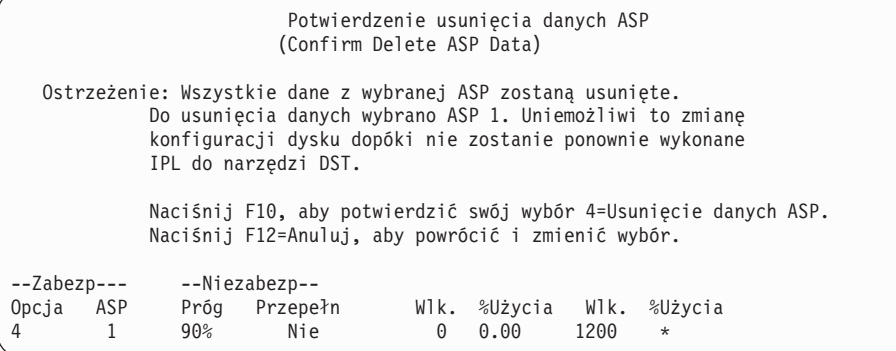

- 4. Naciśnij F10 (Potwierdzenie), aby potwierdzić decyzję usunięcia danych ASP.
- 5. Kiedy usuwanie danych ASP zostanie zakończone, powróć do menu Użycie DST (Use Dedicated Service Tools DST).

### **Zadanie 3: usuwanie jednostki dyskowej z konfiguracji puli pamięci dyskowej**

Aby usunąć jednostkę dyskową z konfiguracji puli pamięci dyskowej (ASP), wykonaj następujące czynności.

- 1. Jeśli jeszcze nie używasz narzędzi DST, wykonaj ręczny IPL, aby uruchomić DST.
- 2. W menu Użycie DST (Use Dedicated Service Tools (DST)), wykonaj następujące czynności:
	- a. Wybierz opcję 4 (Praca z jednostkami dyskowymi).
	- b. Wybierz opcję 1 (Praca z konfiguracją dysków) na ekranie Praca z jednostkami dysków (Work with Disk Units).
	- c. Wybierz opcję 3 (Praca z konfiguracją ASP) na ekranie Praca z konfiguracją dysków (Work with Disk Configuration).
- 3. Wyświetlony zostanie ekran Usunięcie jednostek z konfiguracji (Remove Units From Configuration).

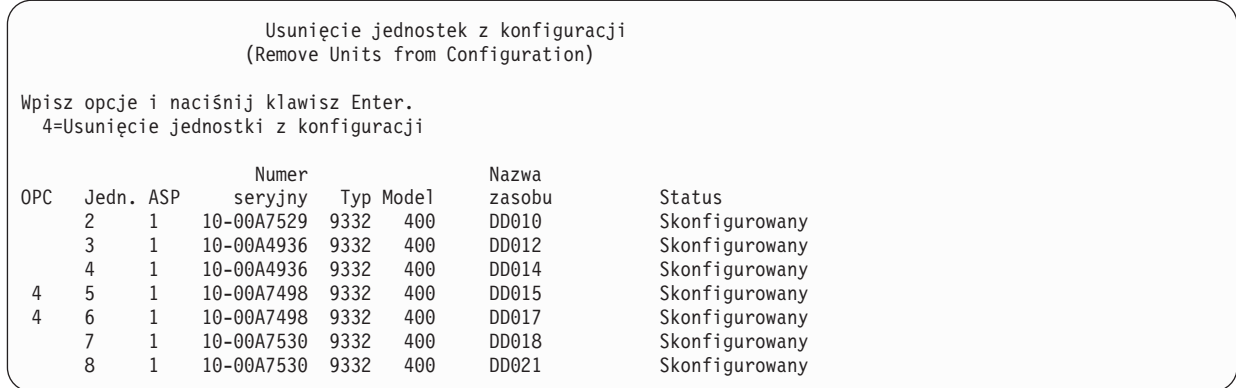

4. Wpisz 4 (Usunięcie jednostki z konfiguracji) w kolumnie OPC przy każdej jednostce, którą chcesz usunąć, a następnie naciśnij klawisz Enter. Jeśli operacja usunięcia spowodowałaby brak pamięci w systemowej ASP, zostanie wyświetlony komunikat o błędzie.

Jeśli zostanie wyświetlony ekran Potwierdzenie usunięcia jednostek dyskowych (Confirm Remove Disk Units), przejdź do punktu 6.

Jeśli katalogi zarządzania pamięcią nie nadają się do użycia, to przed ekranem Potwierdzenie usunięcia jednostek dyskowych (Confirm Remove Disk Units) może zostać dodatkowo wyświetlony ekran Potwierdzenie kontynuacji (Confirm Continuation).

Potwierdzenie kontynuacji (Confirm Continuation) Aby kontynuować działanie, system musi wykonać wewnętrzne obliczenia, które mogą potrwać kilka minut. W tym czasie system może się wydawać nieaktywny. Naciśnij klawisz Enter, aby kontynuować. Naciśnij F12=Anuluj, aby powrócić i zmienić wybór.

- 5. Zdecyduj, czy chcesz anulować procedurę, czy ją kontynuować. Jeśli chcesz kontynuować, naciśnij klawisz Enter.
- 6. Zostanie wyświetlony ekran Potwierdzenie usunięcia jednostek dyskowych (Confirm Remove Disk Units):

```
Potwierdzenie usunięcia jednostek dyskowych
                   (Confirm Remove Disk Units)
Usuwanie jednostek dyskowych potrwa kilka minut.
Naciśnij klawisz Enter, aby potwierdzić usunięcie jednostek dyskowych.
Naciśnij F9=Informacje o pojemności, aby wyświetlić informacje o pojemności.
Naciśnij F12=Anuluj, aby powrócić i zmienić wybór.
                  Numer Nazwa
OPC Jedn. ASP seryjny Typ Model zasobu Status
4 5 1 10-00A7498 9332 400 DD010 Skonfigurowany
          1 10-00A7498 9332 400 DD012 Skonfigurowany
```
Naciśnij klawisz F9 (Informacje o pojemności), aby wyświetlić pojemność wynikową.

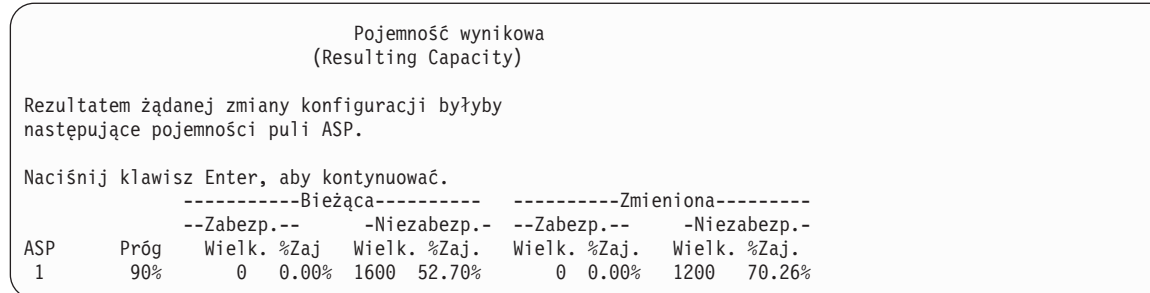

- 7. Naciśnij klawisz Enter, aby powrócić do ekranu Potwierdzenie usunięcia jednostek dyskowych (Confirm Remove Disk Units).
- 8. Naciśnij klawisz Enter na ekranie Potwierdzenie usunięcia jednostek dyskowych (Confirm Remove Disk Units), aby usunąć wybrane jednostki. System przeniesie dane z jednostek wybranych do usunięcia do innych jednostek w źródłowej ASP. Usuwanie może potrwać od kilku minut do kilku godzin, a system może sprawiać wrażenie nieaktywnego.

#### **Uwagi:**

- v Czas potrzebny do usunięcia jednostki dyskowej zależy od jej typu i modelu.
- v Jeśli dane na usuwanej jednostce są silne pofragmentowane i wykorzystana jest duża ilość pamięci, operacja usuwania może trwać nawet kilka godzin.
- 9. Po zakończeniu operacji usuwania nastąpi powrót do ekranu Praca z konfiguracją ASP (Work with ASP Configuration).

Naciskaj klawisz F3, aż do powrotu do menu Użycie DST (Use Dedicated Service Tools).

#### **Zadania pokrewne**

["Uruchamianie](#page-443-0) narzędzi DST (Dedicated Service Tools)" na stronie 422 Aby uruchomić narzędzia DST, należy wykonać następujące czynności.

# **Rozdział 8. Menu odtwarzania**

Menu odtwarzania zawiera wiele opcji odtwarzania informacji.

Rys. 9 pokazuje to menu. Opcje oznaczone znakiem plus (+) wymagają, aby system był w stanie zastrzeżonym. Stan zastrzeżony systemu nie chroni przed próbami dostępu do informacji ze stacji roboczych. W przypadku katalogów zarządzanych za pomocą opcji Integrated Server Support należy odłączyć opisy serwerów sieciowych.

RESTORE **Odtwarzanie** (Restore) Wybierz jedną z następujących opcji: Odtwarzanie danych 1. Zbiory 2. Biblioteki 3. Dokumenty i foldery 4. Programy 5. Inne obiekty 6. Programy licencjonowane 7. Konfiguracja 8. Profile użytkowników 9. Obiekty w katalogach

*Rysunek 9. Pierwszy ekran menu Odtwarzanie*

Aby obejrzeć opcje dodatkowe, można przewinąć menu Odtwarzanie (Restore) za pomocą klawisza Page Down:

Odtwarzanie danych systemowych i danych użytkowników

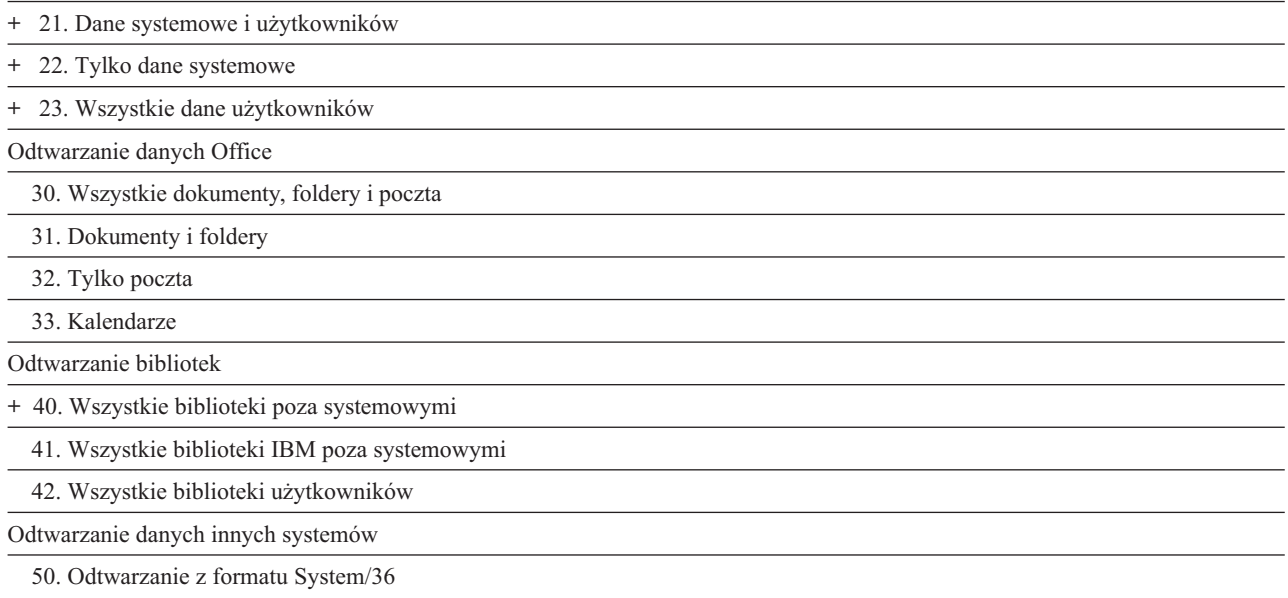

# **Działanie opcji menu odtwarzania**

Poniżej przedstawiono komendy uruchamiane przez system w przypadku opcji menu, które pozwalają wykonać odtwarzanie całego systemu, tylko danych systemowych lub wszystkich danych użytkowników.

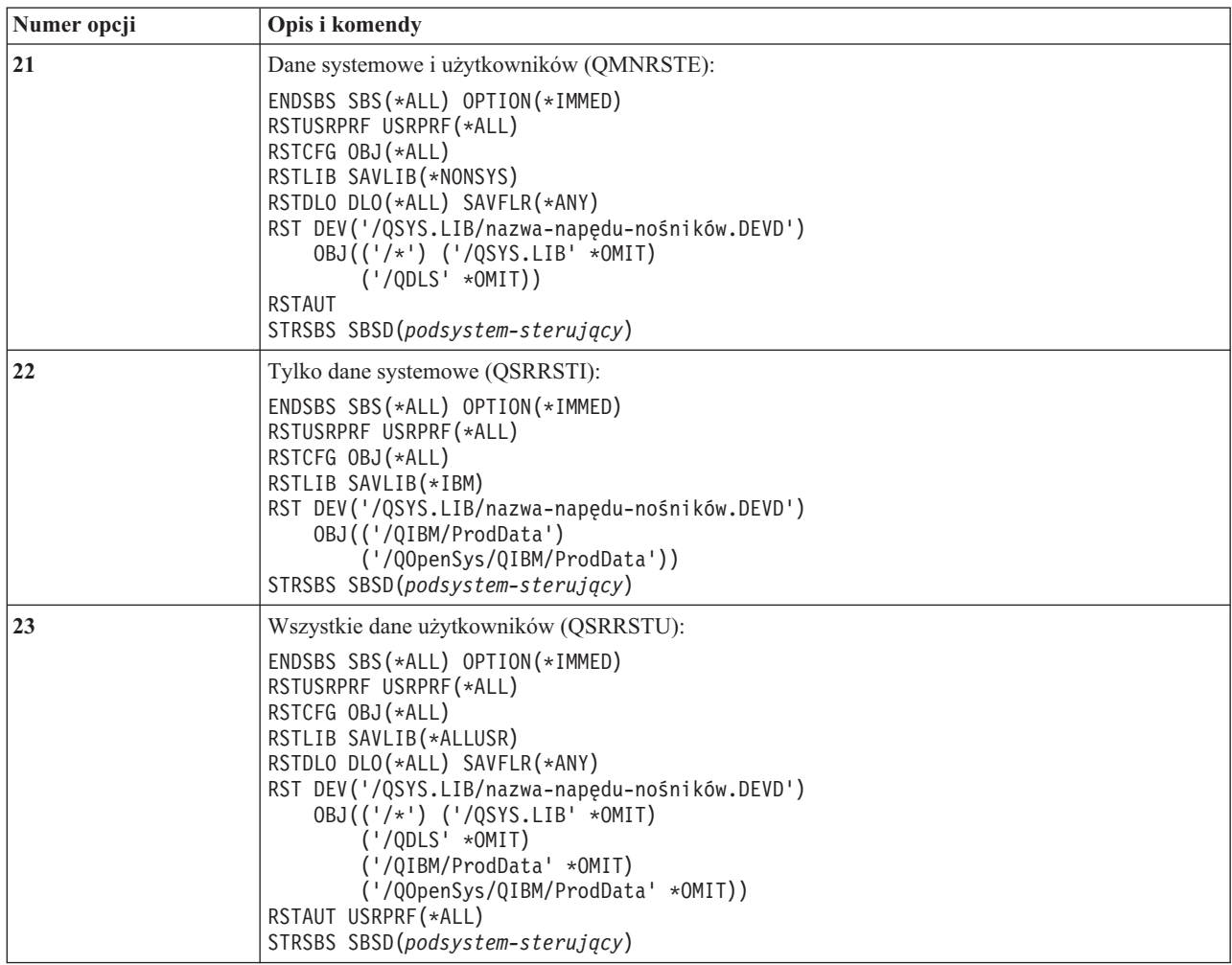

Nazwa uruchamianego przez system programu języka CL podana jest w nawiasach po opisie opcji menu. Jeśli potrzebne są inne wartości, niż wartości domyślne dostarczone wraz z systemem, można zmienić ten program.

### **Używanie opcji 21, 22 i 23 menu odtwarzania**

Aby odtworzyć dane za pomocą opcji 21, 22 lub 23 z menu Odtwarzanie, należy wykonać czynności opisane w tej sekcji.

Podstawowe czynności są te same dla każdej opcji menu. Użycie opcji zależy od użytej podczas składowania opcji menu składowania lub jakichkolwiek innych procedur, jeśli były używane.

#### **Zanim zaczniesz**

- v Jeśli odtwarzasz dane z napędu taśm, wyczyść głowice odczytu/zapisu w jednostce taśm.
- 1. Wpisz się do systemu używając profilu użytkownika z uprawnieniami do przeprowadzenia operacji odtwarzania (np. QSECOFR).
- 2. Upewnij się, że załadowany został właściwy wolumin najnowszego zestawu nośników składowania i przełącz urządzenie w stan gotowości. Nośnik składowania powinien zawierać zbiór QFILEUPR.
	- a. Jeśli używasz nośników taśmowych, wykonaj komendę Wyświetlenie taśmy (Display Tape DSPTAP) i podaj parametr DATA(\*LABELS), aby znaleźć zbiór z etykietą QFILEUPR.
	- b. Jeśli używasz nośników optycznych DVD-RAM, wykonaj następujące czynności:
		- 1) W wierszu komend wpisz komendę: DSPOPT VOL(\*MOUNTED) DEV(OPT01) DATA(\*FILATR) PATH('QFILEUPR').
- 2) Jeśli szukany zbiór znajduje się na nośniku, przewiń ekran, aby sprawdzić, czy jest on na pierwszym woluminie. Pojawiający się na ekranie napis Kontynuacja z poprzedniego woluminu...NIE oznacza, że zbiór QFILEUPR znajduje się na pierwszym woluminie zestawu nośników składowania.
- 3. Upewnij się, że wszystkie obiekty konfiguracyjne urządzeń, które nie są używane podczas operacji odtwarzania, są zablokowane (varied off). Można użyć komendy Praca ze statusem konfiguracji (Work with Configuration Status - WRKCFGSTS) do wyświetlenia statusu urządzeń.
- 4. Upewnij się, że urządzenia używane podczas operacji odtwarzania (stacje robocze, urządzenia i kontrolery urządzeń) są udostępnione. Te obiekty konfiguracyjne są wyłączone z operacji odtwarzania (komunikat CPF379C w protokole zadania).
- 5. Wyświetl menu Odtwarzanie (Restore): GO RESTORE.
- 6. Jeśli chcesz wykonać operację odtwarzania nadzorowanego, przejdź do punktu 7. Większości przypadków należy wykonać operację nadzorowanego odtwarzania, aby obserwować pojawiające się komunikaty i rozwiązywać występujące problemy. Pomoże to systemowi powrócić do normalnej działalności tak szybko, jak to jest możliwe. Wykonaj poniższe czynności, aby przeprowadzić nienadzorowane odtwarzanie. poniższe czynności. Zabezpieczy to operację odtwarzania przed zatrzymaniem się spowodowanym brakiem odpowiedzi na komunikaty:
	- a. Wyświetl numery kolejne list odpowiedzi w celu znalezienia dostępnych numerów: WRKRPYI F
	- b. Jeśli MSGID(CPA3709) nie znajduje się jeszcze na liście odpowiedzi, dodaj go. W miejsce *xxxx* wstaw nieużywany numer kolejny z zakresu od 1 do 9999: ADDRPYLE SEQNBR(xxxx) MSGID(CPA3709) RPY('G')
	- c. Skonfiguruj zadanie, aby używało tej listy odpowiedzi: CHGJOB INQMSGRPY(\*SYSRPYL) BRKMSG(\*NOTIFY)
- 7. Z menu Odtwarzanie (Restore) wybierz opcję 21, 22 lub 23.

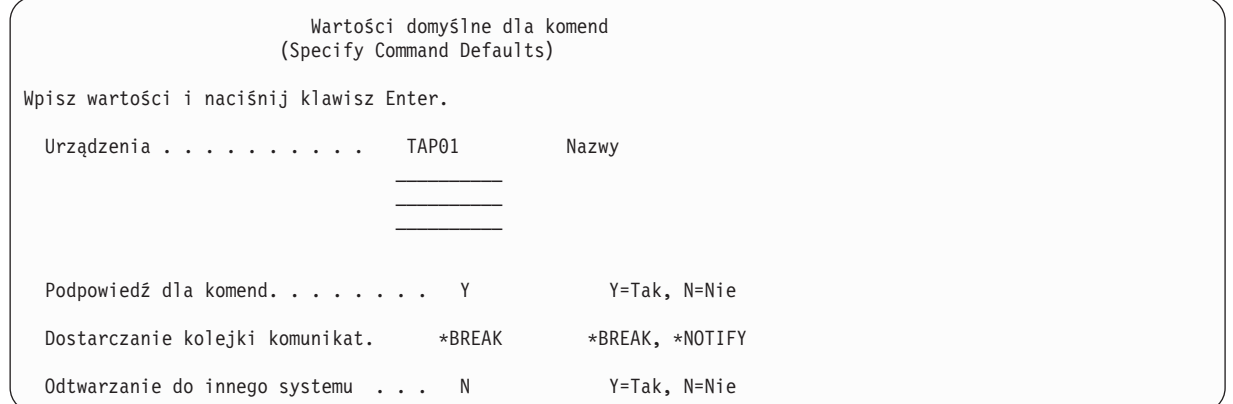

- 8. Wpisz wybraną wartość w polu *Urządzenia*. Możesz określić maksymalnie do czterech nazw urządzeń. Jeśli wpiszesz więcej niż jedno urządzenie, system będzie się automatycznie przełączał na następne urządzenie, po przeczytaniu bieżącego nośnika składowania.
- 9. Wpisz wartość w polu *Wiersz komend*. Wpisz N (Nie), jeśli chcesz uruchomić nienadzorowane odtwarzanie. Wpisz Y (Tak), jeśli chcesz zmienić wartości domyślne komend RSTxxx.
- 10. Wpisz wartość w polu *Dostarczenie kolejki komunikatów*. Podpowiedź *Dostarczenie kolejki komunikatów* ma zastosowanie tylko wtedy, gdy komunikaty są wysyłane do kolejki komunikatów QSYSOPR. Wpisz \*NOTIFY, jeśli chcesz wykonać nienadzorowane odtwarzanie. Zabezpieczy to procedurę odtwarzania przed zatrzymaniem przez komunikaty dotyczące komunikacji. Przykładowo komunikaty z żądaniem załadowania następnego woluminu przerywają operację odtwarzania, ponieważ są związane z tym zadaniem, nie mają nic wspólnego z określaniem trybu dostarczania kolejki komunikatów. Musisz na nie odpowiedzieć, aby kontynuować pracę. Podaj wartość \*BREAK, jeśli chcesz, aby wymagające odpowiedzi komunikaty o poziomie ważności 99 wysyłane do xxxx przerywały operację.

Podaj wartość \*BREAK, jeśli chcesz, aby wymagające odpowiedzi komunikaty o poziomie ważności 99 przerywały operację.

- 11. Wpisz wartość w polu *Odtwarzanie do innego systemu*. Jeśli podasz Y (Tak), zostaną określone następujące wartości. System wymaga tych wartości do przeprowadzenia odzyskiwania danych systemu w innym systemie lub innej partycji logicznej.
	- v W komendzie Odtwarzanie konfiguracji (Restore Configuration RSTCFG) zostanie podana wartość SRM(\*NONE).
	- v We wszystkich komendach odtwarzania zostanie podana wartość ALWOBJDIF(\*ALL).
	- v W komendzie Odtworzenie biblioteki (Restore Library RSTLIB) zostanie podana wartość MBROPT(\*ALL).
- 12. Wpisz wybraną opcję w zapytaniu *Dane zbioru buforowego*. Podaj wartość \*NEW, aby odtworzyć zeskładowane dane zbioru buforowego, które nie istnieją jeszcze w systemie. Podaj wartość \*NONE, jeśli nie chcesz odtwarzać danych zbiorów buforowych.
- 13. Po wpisaniu wybranych wartości naciśnij klawisz Enter.
- 14. Jeśli w wierszu *Wiersz komend* wpisano wartość Y (Tak), zostanie wyświetlony ekran Zakończenie pracy podsystemu (End Subsystem). Wprowadź zmiany i naciśnij klawisz Enter. Podczas kończenia pracy podsystemów system wyświetla komunikaty, na które trzeba odpowiedzieć:
	- CPF0994 Wykonywana jest komenda ENDSBS(\*ALL)

. Naciśnij klawisz Enter.

• CPF0968 System zakończony w stanie zastrzeżonym

. Naciśnij klawisz Enter.

Jeśli na zapytanie *Podpowiedź dla komend* została podana wartość N, przejdź do punktu [16.](#page-246-0)

15. W momencie, kiedy system będzie gotowy do wykonania wszystkich głównych kroków procesu odtwarzania, zostanie wyświetlony ekran tej czynności. Czas upływający między wyświetleniem kolejnych ekranów może być dość długi.

W przypadku wybrania opcji 21 (Dane systemowe i użytkowników), wyświetlone zostaną ekrany:

- ENDSBS SBS(\*ALL) OPTION(\*IMMED)
- RSTUSRPRF USRPRF(\*ALL)
- RSTCFG OBJ(\*ALL)
- RSTLIB SAVLIB(\*NONSYS)
- RSTDLO DLO(\*ALL) SAVFLR(\*ANY)
- v RST DEV('/QSYS.LIB/nazwa-napędu-nośników.DEVD') OBJ(('/\*') ('/QSYS.LIB' \*OMIT) ('/QDLS' \*OMIT))
- RSTAUT
- v STRSBS SBSD(*podsystem-sterujący*)
- W przypadku wybrania opcji 22 (Tylko dane systemowe) wyświetlone zostaną ekrany:
- ENDSBS SBS(\*ALL) OPTION(\*IMMED)
- RSTUSRPRF USRPRF(\*ALL)
- $\cdot$  RSTCFG
- RSTLIB SAVLIB(\*IBM)
- v RST DEV('/QSYS.LIB/nazwa-napędu-nośników.DEVD') OBJ(('/QIBM/ProdData') ('/QOpenSys/QIBM/ProdData'))
- STRSBS SBSD(podsystem-sterujący)

W przypadku wybrania opcji 23 (Wszystkie dane użytkowników) wyświetlone zostaną ekrany:

- ENDSBS SBS(\*ALL) OPTION(\*IMMED)
- RSTUSRPRF USRPRF(\*ALL)
- $\cdot$  RSTCFG
- RSTLIB SAVLIB(\*ALLUSR)
- RSTDLO DLO(\*ALL) SAVFLR(\*ANY)
- <span id="page-246-0"></span>v RST DEV('/QSYS.LIB/nazwa-napędu-nośników.DEVD') OBJ(('/\*') ('/QSYS.LIB' \*OMIT) ('QDLS' \*OMIT) ('/QIBM/ProdData' \*OMIT) ('/QOpenSys/QIBM/ProdData' \*OMIT))
- $\cdot$  RSTAUT
- STRSBS SBSD(podsystem-sterujący)

Dokonaj potrzebnych zmian podczas wyświetlania ekranu i naciśnij klawisz Enter.

- **Uwaga:** Jeśli używana jest opcja 21 lub 23, to bezpośrednio do wykonaniu komend Odtworzenie obiektu (Restore Object - RST) zostanie wykonana komenda Odtwarzanie uprawnień (Restore Authority - RSTAUT). Jeśli używana jest tylko opcja 22, to komendę RSTAUT należy uruchomić ręcznie. Jeśli uruchamiane będą dodatkowe operacje odtwarzania, to po ich wykonaniu może być konieczne odtworzenie danych bezpieczeństwa i ponowne odtworzenie uprawnień.
- 16. Kiedy system wyśle komunikat z prośbą o kolejny wolumin, załaduj go i odpowiedz na ten komunikat.

#### **Jeśli wystąpi błąd nośnika...**

Jeśli podczas operacji odtwarzania wystąpi błąd nośnika, przeczytaj sekcję ["Odzyskiwanie](#page-75-0) po nieudanej operacji [odtwarzania"](#page-75-0) na stronie 54.

Jeśli podczas wykonywania komendy RSTDLO DLO(\*ALL) SAVFLR(\*ANY) wystąpi nienaprawialny błąd, to wykonaj operacje, które opisuje sekcja ["Odzyskiwanie](#page-76-0) systemu po błędzie podczas odtwarzania obiektów DLO" na [stronie](#page-76-0) 55.

17. Jeśli do odtwarzania systemu operacyjnego użyto nośników dystrybucyjnych, niektóre informacje nie zostały odtworzone. Jeśli odtwarzanie jest wykonywane do innego systemu lub innych partycji logicznych, to może się okazać, że atrybuty sieciowe zostały przywrócone do ustawień fabrycznych IBM. Musisz ponownie utworzyć lub zmienić te informacje. Należy mieć listy z tymi informacjami utworzone w czasie wykonywania operacji składowania.

Może być konieczne utworzenie lub zmiana następujących elementów:

- Listy konfiguracji
- Atrybuty sieciowe
- Opisy edycji
- Pozycje listy odpowiedzi
- v Opisy podsystemów dostarczone przez IBM
- a. W przypadku list konfiguracji wykonaj następującą czynność:

Użyj komendy Praca z listami konfiguracji (Work With Configuration Lists - WRKCFGL) z parametrem CFGL(\*ALL) w celu utworzenia list konfiguracji zgodnych z informacjami zawartymi na liście użytkownika.

b. W przypadku atrybutów sieciowych wykonaj następującą czynność:

Użyj komendy Zmiana atrybutów sieciowych (Change Network Attributes - CHGNETA) w celu zmiany atrybutów sieciowych na zgodne z informacjami zawartymi na liście użytkownika.

- c. W przypadku opisów edycji wykonaj następującą czynność: Użyj komendy Praca z opisami edycji (Work with Edit Descriptions - WRKEDTD) z parametrem EDTD(\*ALL) w celu utworzenia opisów edycji zgodnych z informacjami zawartymi na liście użytkownika.
- d. W przypadku pozycji listy odpowiedzi wykonaj następującą czynność:

Użyj komendy Dodanie pozycji listy odpowiedzi (Add Reply List Entry - ADDRPYLE) w celu dodania pozycji listy odpowiedzi zgodnych z informacjami zawartymi na liście użytkownika.

e. W przypadku opisów podsystemów dostarczonych przez IBM wykonaj następującą czynność:

Użyj komendy Praca z opisami podsystemów (Work with Subsystem Descriptions - WRKSBSD) z parametrem SBSD(\*ALL) w celu zmiany opisów podsystemów dostarczonych przez IBM na zgodne z informacjami znajdującymi się na liście użytkownika.

- 18. Jeśli zamierzasz odtwarzać niezależne ASP, przeczytaj najpierw ["Odzyskiwanie](#page-232-0) niezależnej puli pamięci [dyskowej"](#page-232-0) na stronie 211. Pomiń ten krok, jeśli korzystasz z sekcji "Lista kontrolna 21: [odzyskiwanie](#page-130-0) całego systemu po jego całkowitej utracie, łącznie z [niezależnymi](#page-130-0) pulami pamięci dyskowej" na stronie 109.
- 19. To kończy operację odtwarzania.

20. Jeśli nie jesteś pewny, czy znasz hasło QSECOFR, zmień je teraz. Aby sprawdzić, czy hasło jest nadal ważne, wykonaj następującą komendę:

DSPUSRPRF QSECOFR

Hasła z nośnika składowania stają się teraz bieżącymi hasłami. Jeśli w profilu użytkownika QSECOFR ustawiony jest termin ważności hasła, w polu Data utraty ważności hasła wyświetlona zostanie odpowiednia wartość. Zmień hasło dla profilu użytkownika QSECOFR, jeśli data ta jest równa lub wcześniejsza od bieżącej daty systemowej.

21. Sprawdź protokół zadania, aby upewnić się, że wszystkie obiekty zostały odtworzone.

Protokół zadania zawiera informacje o operacji odtwarzania. Aby sprawdzić, czy wszystkie obiekty zostały odtworzone, prześlij do kolejki wydruków protokół zadania razem z pozostałym buforowanym wyjściem zadania, jeśli istnieje.

DSPJOBLOG \* \*PRINT

lub

SIGNOFF \*LIST

Dla każdej pomyślnie odtworzonej biblioteki do protokołu zadania jest wysyłany komunikat CPC3703. Komunikat CPF3773 jest wysyłany, aby poinformować, ile obiektów zostało odtworzonych. Informuje również, ile obiektów nie zostało odtworzonych. Obiekty mogą nie zostać odtworzone z wielu powodów. Sprawdź więc komunikaty o błędach, popraw błędy, a następnie odtwórz te obiekty z nośnika.

#### **Pojęcia pokrewne**

"Wybór procedury odzyskiwania informacji o [użytkowniku"](#page-138-0) na stronie 117 Kiedy system działa już normalnie, można odzyskać dane użytkowników.

# **Rozdział 9. Odtwarzanie konkretnych typów informacji**

W tej sekcji opisano sposoby odtwarzania określonych rodzajów informacji znajdujących się w systemie. Zawiera ona również uwagi o odtwarzaniu poszczególnych rodzajów informacji, czy to przy użyciu opcji menu, czy też za pomocą komend. Informacje przedstawione są w tej samej kolejności, w jakiej powinny przebiegać operacje odzyskiwania.

# **Odzyskiwanie informacji o systemie**

Niektóre informacje o systemie, takie jak opisy edycji i atrybuty sieciowe, mogą zostać dostosowane do potrzeb użytkownika. Informacje te są składowane podczas działania komendy Składowanie systemu (Save System -SAVSYS). Nie można składować ich oddzielnie.

Jeśli dostępne są nośniki SAVSYS i istnieje konieczność odtworzenia informacji o systemie, należy wykonać procedurę opisaną w sekcji Rozdział 5, "Odtwarzanie systemu [operacyjnego",](#page-180-0) na stronie 159. Przeprowadź skróconą instalację systemu operacyjnego.

Jeśli odtworzono system operacyjny z nośników dystrybucyjnych, należy zrekonstruować informacje systemowe. Znajdź najnowsze listingi. Tabela 48 pokazuje komendy, których można użyć do zmiany informacji systemowych na poprawne:

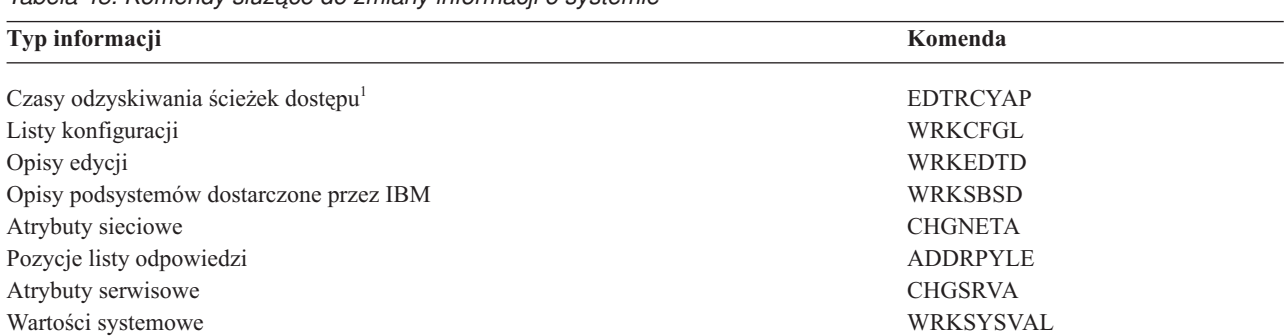

*Tabela 48. Komendy służące do zmiany informacji o systemie*

**<sup>1</sup>** Po wyzerowaniu czasów odzyskiwania ścieżek dostępu upewnij się, że konfiguracja puli pamięci dyskowej (ASP) jest zgodna z konfiguracją istniejącą w chwili ostatniego drukowania czasów odzyskiwania. Jeśli nie, to pamiętaj o zmianie ustawień czasów odzyskiwania ścieżek dostępu po skonfigurowaniu puli ASP.

#### **Informacje pokrewne**

Drukowanie informacji o systemie

# **Kolejność odtwarzania informacji o bezpieczeństwie**

Odzyskiwanie systemu często wymaga odtworzenia danych i związanych z nimi informacji o bezpieczeństwie. Bardzo ważne jest, żeby informacje o bezpieczeństwie były odtwarzane we właściwej kolejności. W przeciwnym razie informacje o właścicielach obiektów i uprawnieniach nie zostaną prawidłowo odtworzone i aplikacje mogą nie działać poprawnie.

Informacje o bezpieczeństwie w systemie zawierają następujące elementy:

- v profile użytkowników i grup użytkowników,
- listy autoryzacji,
- magazyny uprawnień,
- v informacje o uprawnieniach przechowywane z obiektami:
	- właściciel,
- uprawnienia właściciela,
- grupa podstawowa,
- uprawnienia grupy podstawowej,
- uprawnienia publiczne,
- lista uprawnień,
- uprawnienia prywatne,

|

| | |

|

- dane programu DCM (Digital Certificate Manager),
- informacje o używaniu funkcji. |

Listy odzyskiwania zawierają poprawną kolejność poszczególnych czynności odtwarzania informacji o bezpieczeństwie. Jeśli projektujesz własną procedurę odtwarzania, odtwarzaj informacje o bezpieczeństwie w następującej kolejności:

- 1. Odtwórz profile użytkowników. Profil użytkownika, który posiada obiekt, musi istnieć przed odtworzeniem tego obiektu. | |
- Wraz z odtworzeniem wszystkich profili użytkowników (RSTUSRPRF USRPRF(\*ALL)) zostają odtworzone listy autoryzacji, magazyny uprawnień oraz inne informacje o bezpieczeństwie. Listy autoryzacji oraz magazyny uprawnień także muszą znajdować się w systemie przed odtworzeniem obiektów.
- 2. Odtwórz obiekty (RSTCFG, RSTLIB, RSTOBJ, RSTDLO lub RST). Powoduje to odtworzenie przechowywanych wraz z obiektami informacji o właścicielach i uprawnieniach. | |
- 3. Komendą Odtwarzanie uprawnień (Restore Authority RSTAUT) odtwórz uprawnienia prywatne do obiektów. |
- **Uwaga:** Uprawnienia prywatne do obiektów można również odtworzyć poprzez podanie parametru PVTAUT(\*YES) w komendzie odtwarzania. | |

#### **Informacje pokrewne**

Składowanie i odtwarzanie informacji o bezpieczeństwie

# **Odtwarzanie profili użytkowników**

Można odtworzyć pojedynczy profil użytkownika, wybrane profile użytkowników lub wszystkie profile użytkowników. Odtworzenie profilu użytkownika ma na celu przeniesienie użytkownika z jednego systemu do drugiego lub odzyskanie zniszczonego profilu użytkownika.

Aby odtworzyć tylko profile użytkowników, które są nowe w systemie, można użyć wartości \*NEW parametru |

USRPRF w komendzie Odtworzenie profili użytkowników (Restore User Profiles - RSTUSRPRF). |

Jeśli odtwarzasz wszystkie profile użytkowników, to zostaną odtworzone również ich hasła i przynależność do grup. |

Jeśli odtwarzane są nowe profile użytkowników lub indywidualne profile użytkowników, to podając parametr SECDTA(\*PWDGRP), można odtworzyć ich hasła i przynależność do grup. |

Jeśli mają być odtwarzane dane potrzebne do sprawdzania podpisów i części aktualnych profili użytkowników, przydatna może się okazać również wartość \*NONE.

Parametr OMITUSRPRF umożliwia ograniczenie liczby odtwarzanych profili użytkowników. Można podać listę zawierającą do 300 konkretnych lub ogólnych wartości profili użytkowników, które nie zostaną odtworzone. Jest to przydatne, jeśli odtwarza się podzbiór profili użytkowników.

Parametr SAVASPDEV umożliwia ograniczenie uprawnień prywatnych odtwarzanych na podstawie pul pamięci dyskowych.

Podczas odtwarzania wszystkich profili użytkowników odtwarzane są dane programu DCM oraz informacje o |

DCM, podaj wartość \*DCM parametru OMITSECDTA w komendzie RSTUSRPRF. Aby pominąć listy uprawnień, |

użyj wartości \*AUTL parametru OMITSECDTA. Aby pominąć informacje o używaniu funkcji, podaj wartość |

\*FCNUSG parametru OMITSECDTA. |

Jeśli wykonywane jest scalanie profili użytkowników z wielu systemów do pojedynczego systemu, przydatne są | następujące wartości: |

- | wartość \*NEW parametru USRPRF,
- | · wartość \*PWDGRP parametru SECDTA,
- vartości \*DCM, \*AUTL, \*FCNUSG parametru OMITSECDTA.

**Uwaga:** Nie można usunąć zniszczonego profilu użytkownika IBM. Aby odzyskać zniszczony profil użytkownika IBM, należy ponownie odtworzyć system operacyjny przy użyciu procesu skróconej instalacji.

*Tabela 49. Sposób odtwarzania profili użytkowników*

| Metoda                                                                                                    | Stan zastrzeżony?                                                                                                    |  |
|----------------------------------------------------------------------------------------------------|----------------------------------------------------------------------------------------------------|--|
| Komenda RSTUSRPRF <sup>1,3</sup>                                                                                               | Nie                                                                                                    |  |
| Opcia 8 z menu Odtwarzanie (Restore) $^{1,3}$                                                                                  | Nie                                                                                                    |  |
| Opcja 21 z menu Odtwarzanie (Restore) <sup>1,2</sup>                                                                           | Tak                                                                                                    |  |
| Opcja 22 z menu Odtwarzanie (Restore) $^{1,2}$                                                                                 | Tak                                                                                                    |  |
| Opcja 23 z menu Odtwarzanie (Restore) $^{1,2}$                                                                                 | Tak                                                                                                    |  |
| $\mathbf{v}$ , and $\mathbf{v}$ , and $\mathbf{v}$ , and $\mathbf{v}$ , and $\mathbf{v}$ , and $\mathbf{v}$ , and $\mathbf{v}$ | $\mathcal{L}$ $\mathcal{L}$ $\mathcal{$<br>$\cdots$ $\omega$ $\lambda$ $\tau \cap \lambda$ $\tau \cap$ |  |

- **<sup>1</sup>** Musisz mieć specjalne uprawnienia \*SAVSYS. Aby podać dla parametru ALWOBJDIF wartość inną niż \*NONE, należy mieć specjalne uprawnienia \*ALLOBJ.
- **<sup>2</sup>** Te opcje menu odtwarzają wszystkie profile użytkowników.
- **<sup>3</sup>** Musisz zmienić stan systemu na zastrzeżony, jeśli podasz USRPRF(\*ALL).

#### *Czynności, które należy wykonać, aby odtworzyć wszystkie profile użytkowników*

- 1. Wpisz się do systemu jako użytkownik QSECOFR.
- 2. Upewnij się, że system jest w stanie zastrzeżonym.
- 3. Znajdź najnowszy nośnik składowania zawierający profile użytkowników. Może to być wolumin SAVSYS lub SAVSECDTA. Zbiór na woluminie nośników nazywa się QFILEUPR.
- 4. Jeśli używasz woluminu nośników SAVSYS, wpisz następującą komendę:

RSTUSRPRF DEV(*nazwa-napędu-nośników*) USRPRF(\*ALL)

ENDOPT(\*LEAVE)

Jeśli używasz woluminu nośników SAVSECDTA, wpisz następującą komendę:

RSTUSRPRF DEV(*nazwa-napędu-nośników*) USRPRF(\*ALL) ENDOPT(\*UNLOAD)

W tym przykładzie profile użytkowników są kopiowane z systemu źródłowego do docelowego bez wpływu na | konfigurację programu DCM i weryfikację podpisów przechowywane w systemie docelowym. |

*Tabela 50. Kopiowanie profili użytkowników bez wpływu na dane programu DCM* |

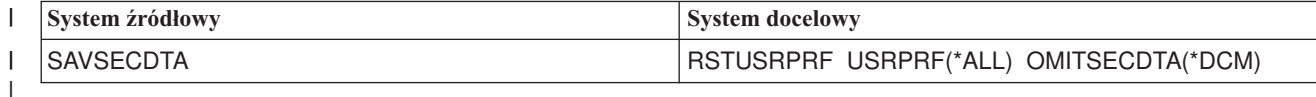

#### **Pojęcia pokrewne**

|

"Wskazówki dotyczące odtwarzania informacji z systemu [projektowania](#page-416-0) aplikacji" na stronie 395 Przy odtwarzaniu informacji z systemu projektowania aplikacji postępuj zgodnie z poniższymi wskazówkami.

#### **Zadania pokrewne**

["Przełączanie](#page-61-0) systemu w stan zastrzeżony" na stronie 40

Wiele procedur odzyskiwania wymaga, aby w systemie nie działo się nic innego. Jeśli w systemie jest aktywny tylko podsystem sterujący, system znajduje się w *stanie zastrzeżonym*.

<span id="page-251-0"></span>"Zadanie 5: odtworzenie informacji [dodatkowych"](#page-361-0) na stronie 340 Jeśli odtwarzasz zmienione obiekty, zmienione obiekty DLO lub zmienione obiekty w katalogach, najpierw trzeba odtworzyć profile użytkowników.

#### **Informacje pokrewne**

Odtwarzanie profili użytkowników

## **Co się dzieje podczas odtwarzania profili użytkowników**

Podczas odtwarzania profilu użytkownika następuje odtworzenie wszystkich atrybutów profilu, które widoczne są na ekranie Wyświetlenie profilu użytkownika (Display User Profile). System tworzy roboczą tabelę, w której przechowuje prywatne uprawnienia tego użytkownika do obiektów.

Aby odtworzyć prywatne uprawnienia użytkownika, należy użyć komendy Odtworzenie uprawnień (Restore Authority - RSTAUT). Jeśli zostanie podane SECDTA (\*PVTAUT), odtwarzane są tylko tabele robocze zawierające uprawnienia prywatne użytkownika. Profile użytkowników nie są odtwarzane.

Podczas odtwarzania profilu użytkownika niektóre jego wartości mogą zostać zmienione. Tabela 51 pokazuje sposoby odtwarzania profili użytkowników przez system:

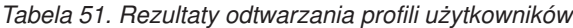

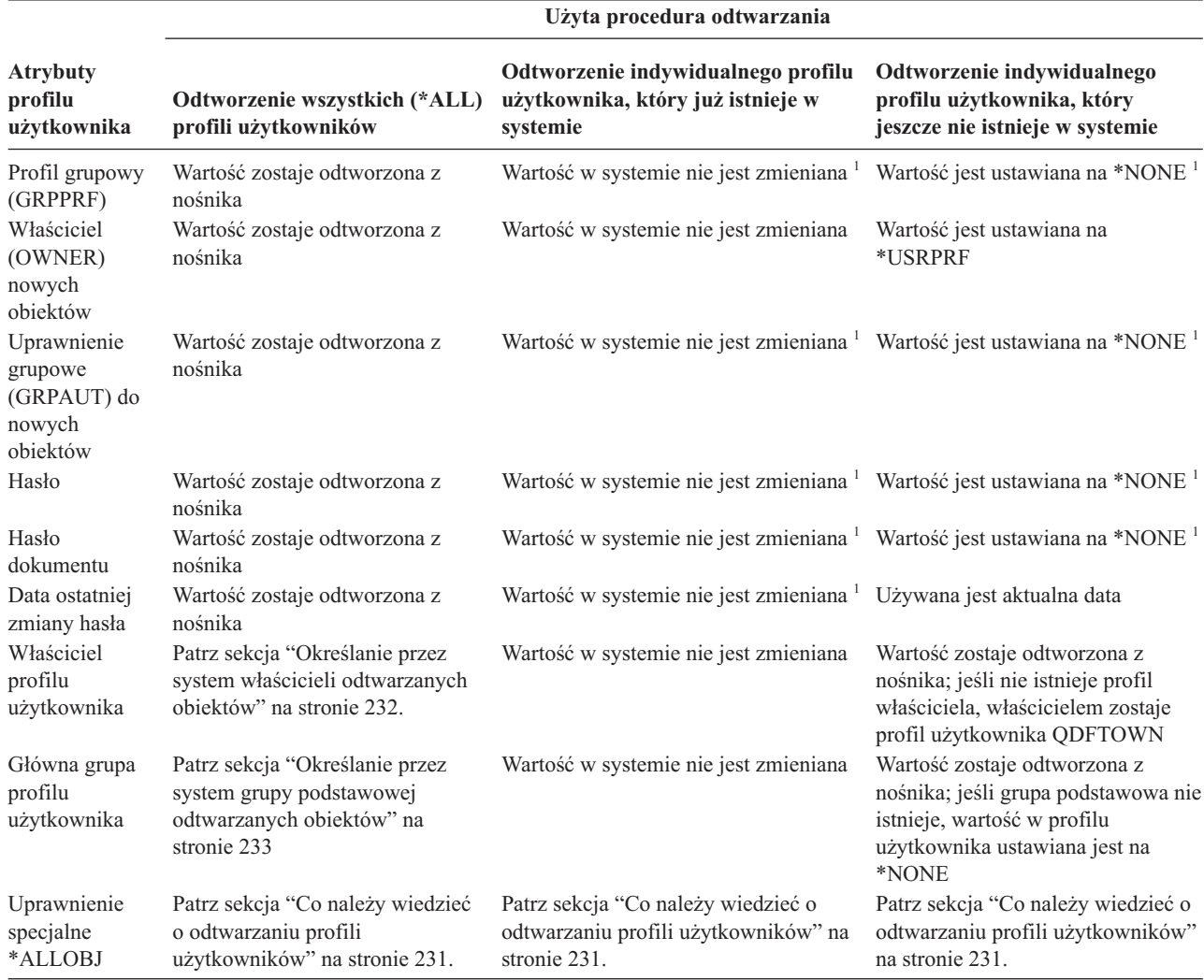
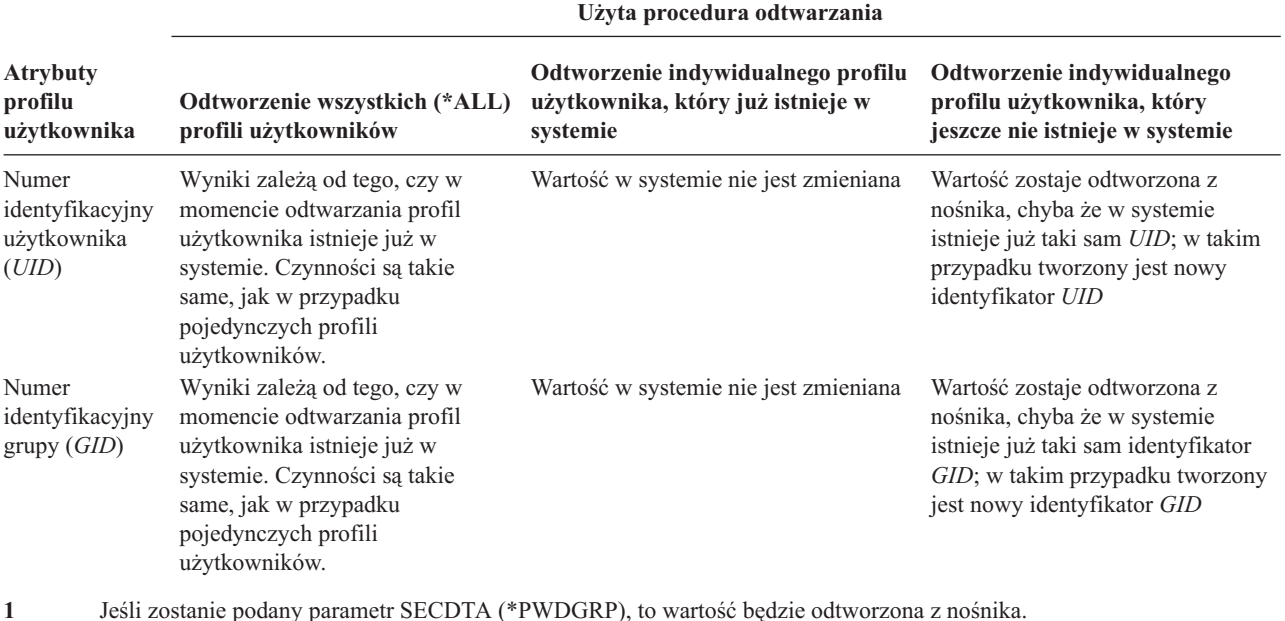

*Tabela 51. Rezultaty odtwarzania profili użytkowników (kontynuacja)*

#### **Pojęcia pokrewne**

["Odtwarzanie](#page-254-0) uprawnień do obiektów" na stronie 233

Gdy odtwarzane są profile użytkowników, system tworzy tabele odniesień do uprawnień dla każdego odtwarzanego profilu użytkownika. Tabele odniesień do uprawnień tymczasowo przechowują prywatne uprawnienia użytkowników do obiektów.

### **Co należy wiedzieć o odtwarzaniu profili użytkowników**

Podczas odtwarzania profili użytkowników z systemu źródłowego do systemu docelowego należy zapewnić, aby wartości poziomów haseł (QPWDLVL) były zgodne.

Na przykład odtworzenie profilu użytkownika z systemu źródłowego z wartością hasła 2 może spowodować unieważnienie hasła w systemie docelowym, w którym wartość hasła wynosi 0 lub 1. Poziom hasła 2 dopuszcza większą liczbę znaków niż poziomy 0 lub 1.

*Odtwarzanie wszystkich profili.* Podczas odtwarzania wszystkich profili system nie usuwa wcześniejszych profili, list autoryzacji i magazynów uprawnień w systemie. Po zakończeniu odtwarzania w systemie będą się znajdować:

- v wszystkie profile, listy autoryzacji i magazyny uprawnień z nośnika,
- v wszystkie profile, listy autoryzacji i magazyny uprawnień, które znajdowały się w systemie, a nie były składowane na nośniku.

Odtworzenie wszystkich profili jest jedynym sposobem odtworzenia list autoryzacji i magazynów uprawnień. Jednak, jeśli lista autoryzacji ochrania obiekt w bibliotece QSYS, połączenie między listą autoryzacji i tym obiektem nie zostanie odtworzone automatycznie. Dzieje się tak, ponieważ obiekty biblioteki QSYS są odtwarzane wcześniej niż listy autoryzacji. Innymi słowy, obiekt przechowuje nazwę listy autoryzacji, z którą jest połączony, a listy autoryzacji są przechowywane łącznie z profilami użytkowników. Biblioteka QSYS jest odtwarzana przed wykonaniem komendy RSTUSRPRF, więc w momencie odtwarzania obiektu w bibliotece QSYS w systemie nie istnieje jeszcze lista autoryzacji.

**Uwaga dotycząca bezpieczeństwa:** Jeśli profile użytkowników IBM zapisano na nośniku składowania z hasłami domyślnymi, to operacja odtwarzania przywróci te hasła. Stanowi to zagrożenie dla bezpieczeństwa systemu. Po odtworzeniu należy zmienić profile użytkowników IBM, aby miały hasła domyślne.

<span id="page-253-0"></span>*Odtwarzanie uprawienia specjalnego \*ALLOBJ.* System usuwa specjalne uprawienie \*ALLOBJ z profili użytkownika, które są odtwarzane do systemu o poziomie bezpieczeństwa 30 lub wyższym, w następujących sytuacjach:

- v profil został zeskładowany w innym systemie, a osoba wykonująca odtwarzanie nie ma uprawnień \*ALLOBJ i \*SECADM,
- v profil był składowany w tym samym systemie lub w innym, ale z poziomem bezpieczeństwa 10 lub 20.

System zachowuje uprawnienia specjalne \*ALLOBJ dla następujących systemowych profili użytkowników:

• OSYS

| | | | | | | | | |

|

- OSECOFR
- QLPAUTO
- OLPINSTALL

*Przenoszenie użytkowników do innego systemu.*W celu przeniesienia profili użytkowników wraz z uprawnieniami do innego systemu należy wykonać następujące czynności:

- 1. Zeskładuj profile użytkowników oraz uprawienia za pomocą komendy Składowanie danych bezpieczeństwa (Save Security Data -SAVSECDTA). | |
- 2. Odtwórz profile użytkowników za pomocą komendy RSTUSRPRF USRPRF(\*ALL) ALWOBJDIF(\*ALL). Poniżej znajduje się kilka uwag pomocnych przy odtwarzaniu informacji o uprawnieniach w profilach użytkowników: |
	- v Parametru USRPRF(\*NEW) należy używać przy odtwarzaniu wyłącznie tych profili użytkowników, które nie istnieją w systemie docelowym.
	- v Parametr OMITUSRPRF pozwala pominąć wskazane profile użytkowników przy odtwarzaniu. Podanie wartości \*DCM parametru OMITSECDTA w komendzie RSTUSRPRF spowoduje pominięcie odtwarzania danych programu Digital Certificate Manager (DCM). Aby pominąć listy uprawnień, użyj wartości \*AUTL parametru OMITSECDTA. Aby pominąć informacje o używaniu funkcji, podaj wartość \*FCNUSG parametru OMITSECDTA. Wartości te są przydatne, jeśli wykonuje się scalanie profili użytkowników z wielu systemów do pojedynczego systemu.
- 3. Potrzebne obiekty można odtworzyć jedną z komend Odtworzenie obiektu (RST lub RSTOBJ), komendą Odtworzenie biblioteki (Restore Library - RSTLIB) lub komendą Odtworzenie obiektu DLO (Restore Document Library Object - RSTDLO), określając parametr ALWOBJDIF(\*ALL). W komendach RSTLIB i RSTOBJ zaleca się podanie parametru ALWOBJDIF(\*AUTL \*FILELVL \*OWNER \*PGP). | | | |
	- 4. Komenda Odtwarzanie uprawnień (Restore Authority RSTAUT) pozwala na odtworzenie uprawnień prywatnych w profilach użytkowników.

### **Pojęcia pokrewne**

Rozdział 15, "Wsparcie przy [przenoszeniu](#page-372-0) danych między wydaniami", na stronie 351 Wsparcie przy przenoszeniu danych między wydaniami dla środowisk System i pozwala na przenoszenie danych z bieżącego wydania systemu do wydania poprzedniego. Wsparcie to pozwala również na przenoszenie danych w drugą stronę (z wcześniejszego wydania do bieżącego).

### **Informacje pokrewne**

Bezpieczeństwo (dokument w formacie PDF)

# **Określanie przez system właścicieli odtwarzanych obiektów**

Większość obiektów w systemie, z wyjątkiem obiektów w systemie plików QNTC, ma właściciela.

Podczas odtwarzania obiektu system określa, który profil użytkownika jest właścicielem odtwarzanego obiektu, korzystając z następujących zasad:

- v jeśli profil będący właścicielem obiektu istnieje w systemie, prawa własności zostaną przywrócone temu profilowi,
- v w przeciwnym razie właścicielem zostaje profil QDFTOWN (domyślny właściciel),
- <span id="page-254-0"></span>v Jeśli obiekt istnieje w systemie, a właściciel systemu jest inny niż właściciel nośnika składowania, to obiekt nie | zostanie odtworzony, chyba że będzie określony parametr ALWOBJDIF(\*OWNER) lub ALWOBJDIF(\*ALL). W |
- tym przypadku obiekt zostanie odtworzony z właścicielem z systemu, |
	- v więcej informacji na temat odtwarzania programów zawiera sekcja ["Odtwarzanie](#page-297-0) programów przez system" na [stronie](#page-297-0) 276.

### **Pojęcia pokrewne**

"Co się dzieje podczas [odtwarzania](#page-55-0) obiektów" na stronie 34

Podczas odtwarzania obiektu system podejmuje różne działania, zależne od kilku czynników.

#### **Zadania pokrewne**

["Porównywanie](#page-282-0) atrybutów zbioru podczas operacji odtwarzania" na stronie 261

Podczas odtwarzania zbioru lub podzbioru bazy danych, który istnieje w systemie, system oczekuje, że daty utworzenia kopii w systemie i kopii na nośniku będą takie same. Jeśli tak nie jest, system nie może zagwarantować, że zawartość składowanej kopii będzie miała taki sam format, jak kopia w systemie.

### **Ustanawianie przez system listy autoryzacji dla odtworzonego obiektu**

W tej sekcji opisano, co się dzieje, gdy odtwarzany jest obiekt już istniejący, jeśli obiekt jest podłączony do listy autoryzacji. Zasady te nie obowiązują, jeśli odtwarzany jest dokument lub folder.

| Lista autoryzacji w systemie i na<br>nośnikach | Wartość parametru<br><b>ALWOBJDIF</b> | Wynik                                                                                |
|------------------------------------------------|---------------------------------------|--------------------------------------------------------------------------------------|
| Ta sama                                        | Dowolna                               | Dane odtworzone; połączenie z lista autoryzacji nie jest<br>zmieniane.               |
| Inna                                           | *NONE                                 | Obiekt nie zostaje odtworzony                                                        |
| Inna                                           | *ALL, *AUTL                           | Dane odtworzone i połączone z listą autoryzacji<br>powiązaną z istniejącym obiektem. |

*Tabela 52. Odtwarzanie obiektu podłączonego do listy autoryzacji*

### **Pojęcia pokrewne**

| |

| | |

"Co się dzieje podczas [odtwarzania](#page-55-0) obiektów" na stronie 34

Podczas odtwarzania obiektu system podejmuje różne działania, zależne od kilku czynników.

# **Określanie przez system grupy podstawowej odtwarzanych obiektów**

Większość obiektów w systemie ma grupę podstawową. Podczas odtwarzania obiektu system określa grupę podstawową tego obiektu, korzystając z następującej listy reguł:

Lista reguł używanych przez system:

- v Jeśli profil będący grupą podstawową obiektu znajduje się w systemie, staje się on grupą podstawową tego obiektu.
- v W przeciwnym razie grupa podstawowa jest ustawiana na \*NONE. Do protokołu zadania wysyłany jest komunikat CPI380E.
- v Jeśli obiekt istnieje w systemie i grupa podstawowa w systemie jest inna niż grupa podstawowa na nośniku
	- składowania, to system nie odtworzy obiektu, chyba że zostanie podany parametr ALWOBJDIF(\*PGP) lub
	- ALWOBJDIF(\*ALL). W tym przypadku system odtwarza obiekt i przypisuje mu grupę podstawową z systemu.

### **Odtwarzanie uprawnień do obiektów**

Gdy odtwarzane są profile użytkowników, system tworzy tabele odniesień do uprawnień dla każdego odtwarzanego profilu użytkownika. Tabele odniesień do uprawnień tymczasowo przechowują prywatne uprawnienia użytkowników do obiektów.

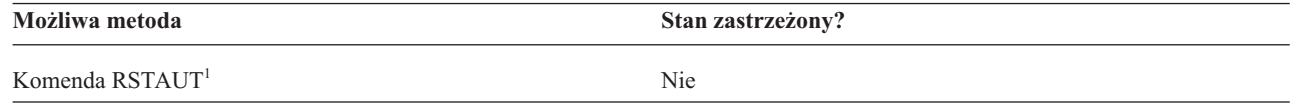

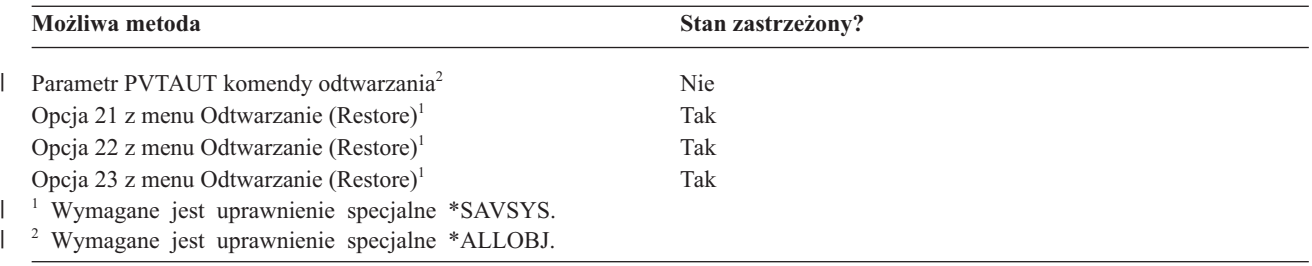

#### **Pojęcia pokrewne**

"Co się dzieje podczas odtwarzania profili [użytkowników"](#page-251-0) na stronie 230

Podczas odtwarzania profilu użytkownika następuje odtworzenie wszystkich atrybutów profilu, które widoczne są na ekranie Wyświetlenie profilu użytkownika (Display User Profile). System tworzy roboczą tabelę, w której przechowuje prywatne uprawnienia tego użytkownika do obiektów.

### **Przegląd procesu odtwarzania uprawnień**

Podczas wykonywania komendy Odtwarzanie uprawnień (Restore Authority - RSTAUT) system odtwarza uprawnienia konkretnego profilu użytkownika, listy profili użytkowników lub wszystkich profili użytkowników.

W przypadku odtwarzania uprawnień wszystkich użytkowników, komenda RSTAUT korzysta ze wszystkich tabel odniesień do uprawnień, jakie znajdzie w systemie. W przypadku odtwarzania profilu pojedynczego użytkownika, ponieważ został on zniszczony, usunięty lub przeniesiony do innego systemu, można w celu odtworzenia uprawnień również użyć komendy RSTAUT, podając nazwę odpowiedniego profilu.

Można też odtwarzać uprawnienia dla określonego profilu lub listy profili. Na przykład do odtworzenia profilu pojedynczego użytkownika, który został zniszczony, można również użyć komendy RSTAUT, podając nazwę odpowiedniego profilu.

Po uruchomieniu komendy RSTAUT USRPRF(\*ALL) otrzymuje się, po przetworzeniu każdej tabeli odniesień do uprawnień, komunikat CPI3821 informujący o aktualnej liczbie profili użytkowników, których uprawnienia zostały odtworzone.

Komendę RSTAUT można wykonywać niezależnie od tego, czy system znajduje się w stanie zastrzeżonym, czy nie. Wykonywanie komendy RSTAUT przebiega jednak inaczej w systemach znajdujących się w stanie zastrzeżonym, niż w systemach w stanie niezastrzeżonym. Różnice te dotyczą wydajności systemu, wyglądu protokołu zadań i dostępności obiektów. Więcej informacji na ten temat znajduje się poniżej.

Odtwarzanie uprawnień powinno być ostatnią z czynności wykonywanych podczas odzyskiwania przed ładowaniem programu początkowego (IPL). Jeśli przy odtwarzaniu uprawnień zaakceptujesz domyślny parametr komendy RSTAUT SAVASPDEV(\*ALLAVL), a potem wykonywane będą dodatkowe operacje odtwarzania, to po wykonaniu tych operacji może być konieczne ponowne odtworzenie danych bezpieczeństwa i uprawnień.

**Uwaga:** Składowanie i odtwarzanie uprawnień przez system odbywa się inaczej w przypadku obiektów w systemie plików QNTC. Wszystkie uprawnienia, w tym uprawnienia prywatne, są składowane i odtwarzane razem z obiektem. | | |

#### **Informacje pokrewne**

Odtwarzanie uprawnień

Odtwarzanie list autoryzacji

### **Odtwarzanie uprawnień prywatnych przy pełnym odzyskiwaniu systemu** |

Zalecaną metodą odtwarzania uprawnień prywatnych w trakcie odzyskiwania całego systemu jest użycie komendy | Odtwarzanie uprawnień (Restore Authority - RSTAUT). |

W przypadku danych bezpieczeństwa, które były składowane komendą Składowanie systemu (Save System - |

SAVSYS) lub Składowanie danych bezpieczeństwa (Save Security Data - SAVSECDTA), użyj komend Odtworzenie |

profili użytkowników (Restore User Profiles - RSTUSRPRF) i Odtwarzanie uprawnień (Restore Authority - RSTAUT), |

aby odtworzyć uprawnienia prywatne razem z danymi. Ta metoda jest zalecana dla odzyskiwania całego systemu. |

Aby odtworzyć uprawnienia prywatne przy odzyskiwaniu całego systemu, wykonaj następujące czynności: |

1. Odtwórz profile użytkowników. Profil użytkownika, który posiada obiekt, musi istnieć przed odtworzeniem tego obiektu. | |

Wraz z odtworzeniem wszystkich profili użytkowników (RSTUSRPRF USRPRF(\*ALL)) zostają odtworzone listy autoryzacji, magazyny uprawnień oraz inne informacje o bezpieczeństwie. Listy autoryzacji oraz magazyny uprawnień także muszą znajdować się w systemie przed odtworzeniem obiektów.

- 2. Odtwórz obiekty (RSTCFG, RSTLIB, RSTOBJ, RSTDLO lub RST). Powoduje to odtworzenie przechowywanych wraz z obiektami informacji o właścicielach i uprawnieniach. | |
- 3. Komendą Odtwarzanie uprawnień (Restore Authority RSTAUT) odtwórz uprawnienia prywatne do obiektów. |

**Uwaga:** Aby zeskładować i odtworzyć uprawnienia prywatne w trakcie składowania i odtwarzania obiektów, użyj wartości \*YES parametru PVTAUT w komendach składowania i odtwarzania. Nie należy używać tej metody w przypadku odzyskiwania całego systemu lub odzyskiwania dużej ilości danych użytkownika, ze względu na ograniczenia wydajności. | |

#### **Odtwarzanie uprawnień prywatnych dla wybranych obiektów** |

Jeśli chcesz odzyskać lub migrować kilka obiektów w sytuacji, kiedy profile użytkownika już istnieją w systemie docelowym, to najszybszą metodą odtwarzania uprawnień prywatnych dla wybranych obiektów jest użycie parametru PVTAUT(\*YES) w dowolnej z komend składowania i odtwarzania. | | |

**Wymaganie wstępne:** do składowania uprawnień prywatnych wymagane jest uprawnienie specjalne do składowania | systemu (\*SAVSYS) lub wszystkich obiektów (\*ALLOBJ). Do odtwarzania uprawnień prywatnych wymagane jest | uprawnienie specjalne \*ALLOBJ. |

Aby zeskładować i odtworzyć uprawnienia prywatne w trakcie składowania i odtwarzania obiektów, użyj wartości | \*YES parametru PVTAUT w komendach składowania i odtwarzania. Składowanie uprawnień prywatnych wydłuża | czas składowania obiektów, ale za to upraszcza odzyskiwanie obiektów. Używanie parametru PVTAUT(\*YES) jest | zalecane przy odzyskiwania konkretnych obiektów, ale *nie* jest zalecane przy odtwarzaniu całego systemu lub odtwarzaniu wielkich ilości danych użytkownika. |  $\|$ 

Procedura ta składuje dane obiektów i uprawnienia prywatne dla obiektów w systemach plików użytkownika (UDFS) | w niezależnej ASP i odtwarza je w innej niezależnej puli ASP. Używaj tej metody tylko wówczas, gdy składujesz i odtwarzasz kilka obiektów. | |

- 1. Zeskładuj dane i uprawnienia prywatne dla obiektów: |
	- SAV DEV('*nazwa-ścieżki-urządzenia*') OBJ('/DEV/asp1/*nazwa-udfs*.udfs') PVTAUT(\*YES)

| | |

| |

| | | | |

- 
- 2. Odtwórz dane i uprawnienia prywatne w nowej niezależnej puli dyskowej:
	- RST DEV('*nazwa-ścieżki-urządzenia*') OBJ(('/DEV/asp1/*nazwa-udfs*.udfs'
	- \*INCLUDE '/DEV/asp2/*nazwa-udfs*.udfs')) PVTAUT(\*YES)

W tym przykładzie obiekty i ich prywatne uprawnienia zostaną zeskładowane i odtworzone. Profile użytkownika już | istnieją w systemie docelowym. |

*Tabela 53. Składowanie i odtwarzanie uprawnień prywatnych przy użyciu parametru PVTAUT* |

| System źródłowy         | <b>System docelowy</b> |
|-------------------------|------------------------|
| SAVLIB  PVTAUT(*YES)    | RSTLIB PVTAUT(*YES)    |
| SAVOBJ  PVTAUT(*YES)    | RSTOBJ  PVTAUT(*YES)   |
| SAVCHGOBJ  PVTAUT(*YES) | RSTOBJ  PVTAUT(*YES)   |

*Tabela 53. Składowanie i odtwarzanie uprawnień prywatnych przy użyciu parametru PVTAUT (kontynuacja)* |

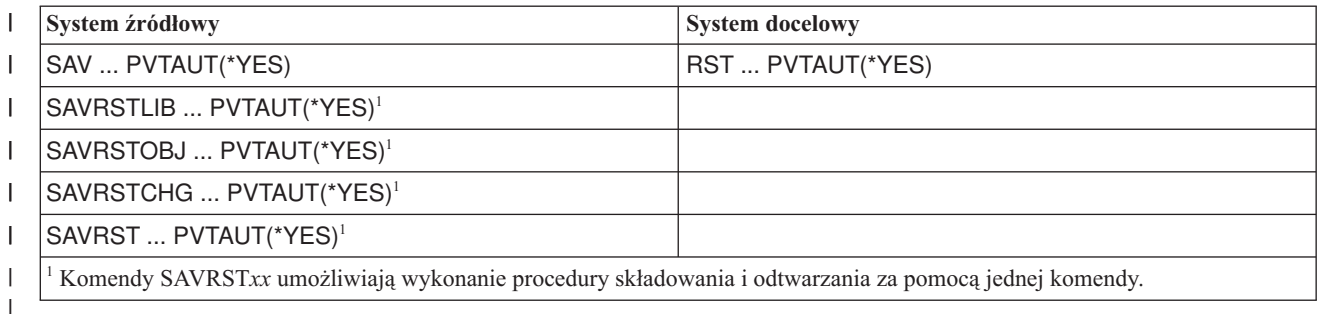

#### **Zadania pokrewne**

| | |

- ["Przesyłanie](#page-471-0) biblioteki do innej puli pamięci dyskowej" na stronie 450
- Poniższa procedura pozwala przenieść bibliotekę do innej puli pamięci dyskowej (ASP).

### **Odtwarzanie uprawnień w systemie znajdującym się w stanie niezastrzeżonym**

Komenda Odtwarzanie uprawnień (Restore Authority - RSTAUT) używa zadań prestartu w celu przetwarzania uprawień wielu użytkowników naraz. Te zadania prestartu, których używa RSTAUT, korzystają z opisu podsystemu QSYSWRK znajdującego się w bibliotece QSYS, programu QSRRATBL znajdującego się w bibliotece QSYS oraz klasy QINTER znajdującej się w bibliotece QGPL.

Uruchamianie komendy RSTAUT w systemie znajdującym się w stanie niezastrzeżonym ma kilka zalet. Są to następujące zalety:

- v Ponieważ przetwarzane są tabele odniesień do uprawnień wielu użytkowników naraz, wykonywanie komendy RSTAUT w systemie znajdującym się w stanie niezastrzeżonym jest w większości przypadków do 30% szybsze w porównaniu z wykonaniem tej samej komendy w systemie znajdującym się w stanie zastrzeżonym. Generalnie, im więcej profili użytkowników, dla których uruchomiona została komenda RSTAUT, tym większy jest zysk na ogólnej wydajności tej komendy.
- v Nie trzeba zamykać podsystemów, aby odtworzyć więcej niż jeden profil użytkownika bez odzyskiwania całego systemu.
- v Tabele odniesień do uprawnień nie zawsze są usuwane po uruchomieniu komendy RSTAUT dla profilu użytkownika. Jeśli wszystkie uprawnienia prywatne zostały przyznane lub pojawił się nieoczekiwany błąd, to tabela odniesień do uprawnień jest usuwana. Tabele odniesień do uprawnień usuwane są również po utworzeniu obszaru danych o nazwie QSRCLRAUTS i umieszczeniu go na liście bibliotek. Jeśli jednak nadanie niektórych uprawnień prywatnych nie powiedzie się z dowolnego powodu (na przykład błędu ″nie znaleziono obiektu″ lub ″obiekt w użyciu″), to pozycje odpowiadające nienadanym uprawnieniom prywatnym są zachowywane w tabeli odniesień do uprawnień. Pozwala to ponownie wykonać komendę RSTAUT dla wybranego profilu użytkownika w celu ponowienia próby nadania problematycznych uprawnień prywatnych przed następnym odtworzeniem tego profilu użytkownika.

Uruchamianie komendy RSTAUT w systemie znajdującym się w stanie niezastrzeżonym wiąże się też z kilkoma ograniczeniami. Są to następujące ograniczenia:

v Ponieważ system nie jest w stanie zastrzeżonym, komenda RSTAUT musi zablokować wszystkie obiekty. Oznacza to, że podczas przetwarzania dowolnej tabeli odniesień do uprawnień niektóre obiekty mogą być w użyciu. Jeśli próba zablokowania obiektu przez komendę RSTAUT nie powiedzie się, do protokołu zadania prestartu wysyłany jest komunikat diagnostyczny CPF3736 lub CPD3776 dla każdego obiektu, któremu nie udało się nadać uprawnień. Najczęściej zdarza się to wtedy, gdy obiekt jest profilem użytkownika lub kolejką komunikatów. Ponieważ nienadane uprawnienia prywatne są zachowywane w tabeli odniesień do uprawnień, możliwe jest ponowne uruchomienie komendy RSTAUT w celu nadania uprawnień do obiektów, które były w użyciu.

Komunikat CPD3776 może też się pojawić wówczas, gdy używany jest produkt zawierający obiekty lub katalogi, których atrybut "Zezwolenie na składowanie" (Allow save) ma wartość "No" (Nie). W takim przypadku komunikaty CPD3776 można zignorować.

- v Jeśli komenda RSTAUT jest uruchamiana dla dużej grupy profili użytkowników mających uprawnienia prywatne do tych samych obiektów, to przed uruchomieniem komendy RSTAUT należy przełączyć system w stan zastrzeżony. Pozwoli to ograniczyć do minimum liczbę obiektów znajdujących się w użyciu, a tym samym liczbę zablokowanych obiektów, na które natrafi komenda RSTAUT.
- v W systemie może być uruchomiona tylko jedna komenda RSTAUT naraz.

### **Co należy wiedzieć przed uruchomieniem komendy Odtwarzanie uprawnień**

Podczas uruchamiania komendy Odtwarzanie uprawnień (Restore Authority - RSTAUT) w systemie w stanie niezastrzeżonym, należy pamiętać o kilku ogólnych faktach.

- v Wykonanie komendy może zająć dużo czasu, w zależności od liczby uprawnień prywatnych w systemie.
- v Podczas odzyskiwania systemu nie należy uruchamiać wszystkich podsystemów ani pozwalać wszystkim użytkownikom na wpisywanie się do systemu i korzystanie z niego w trakcie działania komendy RSTAUT. Jedynym podsystem, wymaganym do uruchomienia komendy RSTAUT w stanie niezastrzeżonym, jest QSYSWRK. Udostępnienie systemu wszystkim użytkownikom przed zakończeniem komendy RSTAUT może spowodować zablokowanie znacznie większej liczby obiektów, przez co zwiększy się liczba nieodtworzonych uprawień prywatnych.
- v Nie wszystkie uprawienia prywatne w tabelach odniesień do uprawnień przetwarzanych przez jedno zadanie prestartu mogą zostać ponownie przydzielone. Jeśli zostaną ponownie przydzielone, to poziom protokołowania komunikatu używany w tym zadaniu prestartu będzie równy poziomowi protokołowania głównego zadania użytkownika.

Jeśli jedno lub więcej uprawnień w tabeli odniesień do uprawnień nie zostało ponownie nadane, komunikaty dotyczące tego zadania prestartu będą protokołowane na poziomie LOG(\*SECLVL).

Można na przykład uruchomić komendę RSTAUT z domyślnym poziomem protokołowania systemu równym LOG(4 0 \*NOLIST). Wszystkie zadania prestartu uruchamiane komendą RSTAUT i posiadające przydzielone wszystkie uprawnienia prywatne, będą używały poziomu protokołowania komunikatów LOG(4 0 \*NOLIST). Po zakończeniu zadania prestartu, protokół zadania nie pozostanie w systemie. Natomiast zadania prestartu uruchamiane komendą RSTAUT, których jedno lub więcej uprawnień prywatnych nie zostało przydzielonych, będą używały poziomu protokołowania LOG(4 0 \*SECLVL). Po zakończeniu zadania prestartu, protokół zadania pozostanie w systemie.Nie należy anulować żadnych zadań prestartu uruchomionych przez RSTAUT. Może to spowodować anulowanie całej komendy RSTAUT, podobnie jak w przypadku anulowania komendy RSTAUT w systemie znajdującym się w stanie zastrzeżonym.

- v Jedna tabela odniesień do uprawnień użytkownika jest przetwarzana zawsze przez pojedyncze zadanie prestartu.
- v Jeśli tabele odniesień do uprawień są małe, jedno zadanie prestartu może przetworzyć więcej uprawnień, niż tylko te należące do jednego użytkownika.

Przed uruchomieniem zadania prestartu należy uruchomić podsystem QSYSWRK. Komenda RSTAUT uruchomi od razu kilka zadań prestartu i przypisze każdemu z nich odtworzenie uprawnień jednego lub więcej profili użytkowników dla każdego zadania prestartu. Podczas działania komendy RSTAUT, gdy uruchomione są zadania prestarty, na ekranie Praca z zadaniami aktywnymi (Work with Active Jobs) pojawi się pozycja dla każdego z zadań prestart.

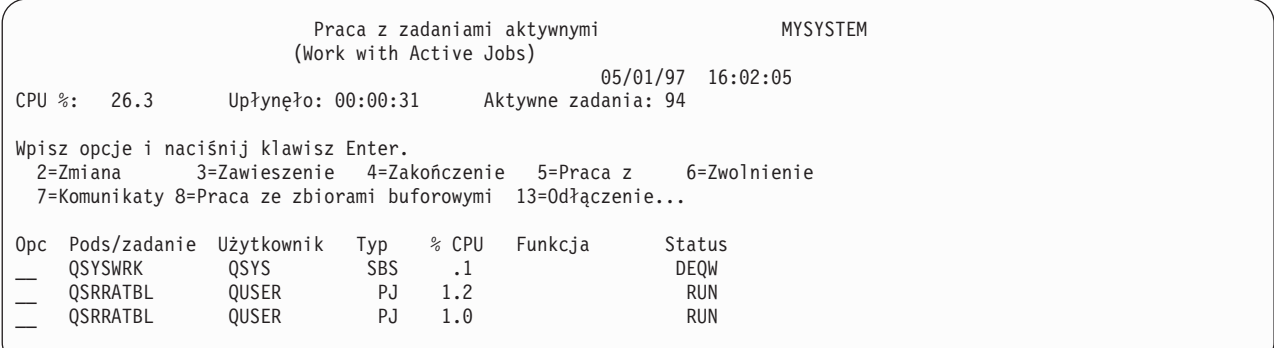

Jeśli podsystem QSYSWRK jest aktywny, ale zadania prestartu nie mogą zostać z jakiegokolwiek powodu uruchomione, to w protokole zadania powinny pojawiać się komunikaty, łącznie z komunikatem o zakończeniu CPF386D informującym, dlaczego zadania uruchamiane z wyprzedzeniem nie mogą zostać uruchomione.

### **Uwagi dotyczące protokołów zadań**

Protokoły zadań, które są generowane przez komendę Odtwarzanie Uprawnień (Restore Authority - RSTAUT) uruchomioną w systemie w stanie niezastrzeżonym, różnią się znacznie od protokołów zadań tworzonych wówczas, gdy system jest w stanie zastrzeżonym.

Gdy komenda RSTAUT uruchamiana jest w systemie znajdującym się w stanie zastrzeżonym, generowany jest jeden protokół zadań. Gdy komenda RSTAUT jest uruchamiana w systemie w stanie zastrzeżonym, każde zadanie prestartu (uruchomione przez RSTAUT) generuje protokół zadania, który zawiera część informacji, jakie znajdują się w pojedynczym protokole zadania, generowanym w systemie działającym w stanie niezastrzeżonym. Jeśli odtwarzany jest tylko jeden profil użytkownika, generowany jest tylko jeden protokół zadania.

Może zdarzyć się sytuacja, w której zostaną usunięte protokoły zadań zawierające komunikaty diagnostyczne pochodzące z zadań prestartu działających podczas pracy komendy RSTAUT. W takim przypadku można ponownie uruchomić komendę RSTAUT w dowolnym czasie przed uruchomieniem następnej komendy Odtworzenie Profili Użytkowników (Restore User Profiles - RSTUSRPRF) lub Odzyskiwanie Pamięci (Reclaim Storage - RCLSTG). System podejmie próbę ponownego przydzielenia uprawnień prywatnych, których wcześniej nie udało się przydzielić i wygeneruje nowe protokoły zadań.

Na rysunkach od Rys. 10 do Rys. 12 na [stronie](#page-260-0) 239 przedstawiono przykładowy protokół zadania oraz informacje o komunikatach komendy RSTAUT USRPRF(QPGMR) uruchomionej w systemie w stanie zastrzeżonym.

>RSTAUT USRPRF(QPGMR) Uprawnienie nie zostało odtworzone dla użytkownika QPGMR. Niektóre uprawnienia nie zostały odtworzone dla profilu użytkownika QPGMR. Nie wszystkie uprawnienia zostały odtworzone dla niektórych profili użytkowników.

*Rysunek 10. Przykładowy protokół zadania dla komendy RSTAUT uruchomionej w systemie w stanie zastrzeżonym*

Pojawiający się tekst rozszerzony dla komunikatu CPF3736 jest następujący:

Dodatkowe informacje o komunikacie (Additional Message Information) ID komunikatu...: CPF3736 Ważność...........: 20 Typ komunikatu..: Diagnostyczny Data wysłania...: 04/24/97 Godzina wysłania..: 19:35:17 Komunikat..: Uprawnienie nie zostało odtworzone dla użytkownika QPGMR. Przyczyna..: Uprawnienie prywatne dla DTAARA DTAARA1 w bibliotece QGPL nie zostało odtworzone. Obiekt nie istnieje, jest zniszczony lub nie był dostępny w momencie przyznawania uprawnienia. Odtwarzanie..: Wykonaj jedną z poniższych czynności: --Jeśli system działał w trybie dedykowanym w trakcie działania komendy RSTAUT, wyświetl opis obiektu (komenda DSPOBJD). Jeśli obiekt był zniszczony lub nie został znaleziony, odtwórz profil użytkownika (komenda RSTUSRPRF), obiekt (komenda RSTOBJ) oraz uprawnienia (komenda RSTAUT). Jeśli obiekt istnieje i nie został zniszczony, zgłoś problem (komenda ANZPRB).

*Rysunek 11. Rozszerzony tekst dla komunikatu CPF3736*

Rozszerzony tekst dla komunikatu CPF3845 jest następujący:

<span id="page-260-0"></span>Dodatkowe informacje o komunikacie (Additional Message Information) ID komunikatu...: CPF3845 Ważność..: 20 Typ komunikatu..: Diagnostyczny Data wysłania...: 04/24/97 Godzina wysłania..: 19:35:17 Komunikat..: Niektóre uprawnienia nie zostały odtworzone dla profilu użytkownika QPGMR. Przyczyna..: Odtworzono 1434 uprawnienia, a 1 uprawnienie nie zostało odtworzone dla profilu użytkownika QPGMR dnia 04/24/97 o godzinie 19:21:36. Nazwa zadania prestartu przeznaczonego do odtwarzania uprawnień prywatnych użytkownika dla tego profilu brzmi \*N. Nazwa zadania prestartu zawierającego komunikaty o nie odtworzonych uprawnieniach brzmi \*N. --Jeśli nazwa powyższego zadania brzmi \*N, to zadanie prestartu nie było użyte do odtworzenia uprawnień dla tego profilu użytkownika. --Jeśli wymieniona powyżej nazwa zadania jest inna niż \*N, to zadanie prestartu używane było do odtworzenia uprawnień prywatnych dla tego profilu, a komunikaty znajdują się w protokole zadania dla zadania o podanej nazwie. Użyj jednej z poniższych komend do wyświetlenia protokołu zadania prestartu:

*Rysunek 12. Rozszerzony tekst dla komunikatu CPF3845*

Jeśli system znajduje się w stanie zastrzeżonym, wszystkie komunikaty pojawiają się w protokole głównego zadania użytkownika. Jeśli użyta w komunikacie CPF3845 nazwa zadania prestartu brzmi \*N, to nie użyto żadnego zadania prestartu.

Rys. 13 i Rys. 14 na [stronie](#page-261-0) 240 przedstawiają przykładowy protokół zadania oraz informacje o komunikatach dla komendy RSTAUT USRPRF(QPGMR QUSR) uruchomionej w systemie w stanie niezastrzeżonym.

>RSTAUT USRPRF(QPGMR QUSR) Trwa uruchamianie zadań prestartu. Niektóre uprawnienia nie zostały odtworzone dla profilu użytkownika QPGMR. Uprawnienia prywatne zostały odtworzone dla profilu użytkownika QUSR. Koniec zadań prestartu. Nie wszystkie uprawnienia zostały odtworzone dla niektórych profili użytkowników.

*Rysunek 13. Przykładowy protokół zadania dla komendy RSTAUT uruchomionej w systemie w stanie niezastrzeżonym*

Rozszerzony tekst dla komunikatu CPF3845 jest następujący:

<span id="page-261-0"></span>Dodatkowe informacje o komunikacie (Additional Message Information) ID komunikatu...: CPF3845 Ważność..: 20 Typ komunikatu..: Diagnostyczny Data wysłania...: 04/24/97 Godzina wysłania..: 19:35:17 Komunikat..: Niektóre uprawnienia nie zostały odtworzone dla profilu użytkownika QPGMR. Przyczyna..: Odtworzono 1433 uprawnienia, a 2 uprawnienia nie zostały odtworzone dla profilu użytkownika QPGMR dnia 04/24/97 o godzinie 19:21:36. Nazwa zadania prestartu przeznaczonego do odtwarzania uprawnień prywatnych dla tego profilu użytkownika brzmi 010648/QUSER/QSRRATBL. Nazwa zadania prestartu, zawierającego komunikaty o nieodtworzonych uprawnieniach, brzmi 010648/QUSER/QSRRATBL. --Jeśli nazwa powyższego zadania brzmi \*N, to zadanie prestartu nie było użyte do odtworzenia uprawnień dla tego profilu użytkownika. --Jeśli wymieniona powyżej nazwa zadania jest inna niż \*N, to zadanie prestartu używane było do odtworzenia uprawnień prywatnych dla tego profilu, a komunikaty znajdują się w protokole zadania dla zadania o podanej nazwie. Użyj jednej z poniższych komend do wyświetlenia protokołu zadania prestartu:

#### *Rysunek 14. Rozszerzony tekst dla komunikatu CPF3845*

Na Rys. 14 zostało użyte zadanie prestartu o nazwie 010648/QUSER/QSRRATBL, która pojawia się w komunikacie CPF3845. Komunikat CPF3736 dla obszaru danych DTAARA1 znajdującego się w bibliotece QGPL, którego uprawnienia nie zostały odtworzone, nie pojawia się w głównym protokole zadania użytkownika. Zamiast tego wszystkie komunikaty związane z odtwarzaniem pojedynczych uprawnień prywatnych znajdują się w protokole zadania prestartu. Aby obejrzeć te komunikaty, można uruchomić komendę DSPJOB JOB(010648/QUSER/ QSRRATBL), a następnie wybrać opcję 4 w celu obejrzenia protokołu zadania prestartu. W protokole tym pojawia się rozszerzony tekst komunikatu CPF3736.

Należy zwrócić szczególną uwagę na każdy komunikat CPF3845 powiadamiający, że uprawnienia \*N nie zostały odtworzone. Może to wskazywać na problem w rodzaju zniszczonych obiektów lub warunku function check. Każdy komunikat CPF3845 informujący o nieodtworzeniu uprawnień \*N powinien być dokładnie sprawdzony poprzez zbadanie protokołu zadania prestartu o podanej nazwie.

Jeśli wszystkie uprawnienia w tabeli odniesień do uprawnień zostały pomyślnie odtworzone, to zamiast komunikatu CPF3845 wysyłany jest komunikat CPC3706 dla profilu użytkownika. Komunikat CPC3706 będzie również zawierał nazwę zadania prestartu, które zostało użyte do odtworzenia uprawnień dla profilu użytkownika. Jeśli wszystkie uprawnienia odtwarzane z zadania prestartu zostały pomyślnie odtworzone, to protokół zadania prestartu zawierał będzie tylko komunikaty o rozpoczęciu i zakończeniu zadania.

Kolejność komunikatów CPC3706 i CPF3845 zależy od tego, czy komendę RSTAUT uruchomiono w systemie, który jest w stanie zastrzeżonym, czy w systemie w stanie niezastrzeżonym. Komunikaty te przeznaczone są dla profili użytkowników, których uprawnienia prywatne zostały odtworzone. Kolejność tych komunikatów jest następująca:

#### **System znajduje się w stanie zastrzeżonym**

Kolejność będzie alfabetyczna, ponieważ tylko jedna tabela uprawnień jest przetwarzana w tym samym czasie, właśnie w porządku alfabetycznym.

#### **System w stanie niezastrzeżonym**

Kolejność będzie taka, że najpierw pojawią się komunikaty dla profili użytkowników z mniejszą liczbą uprawnień prywatnych, a potem dla tych z większą. Wynika to stąd, że wiele tabel odniesień do uprawnień odtwarzanych jest równocześnie, a w przypadku mniejszych tabel odniesień do uprawnień proces ten zazwyczaj kończy się wcześniej.

# **Odtwarzanie uprawnień w systemie znajdującym się w stanie zastrzeżonym**

Wykonanie komendy Odtwarzanie uprawnień (Restore Authority - RSTAUT) w systemie znajdującym się w stanie zastrzeżonym powoduje odtworzenie uprawnień dla każdej kolejnej tabeli odniesień do uprawnień. Nie są używane zadania prestartu.

Po zakończeniu przetwarzania tabeli odniesień do uprawnień jest ona usuwana niezależnie od tego, czy wszystkie uprawnienia prywatne zostały odtworzone, czy nie.

# **Przykłady: jak system odtwarza uprawnienia**

Po uruchomieniu komendy Odtwarzanie uprawnień (Restore Authority - RSTAUT) system nadaje wszystkie uprawienia prywatne, które znajdują się w poszczególnych tabelach odniesień do uprawnień.

Uprawnienia prywatne użytkownika po wykonaniu komendy składają się z następujących elementów:

- v uprawnień z tymczasowej tabeli odniesień do uprawnień,
- v wszystkich uprawnień przyznanych użytkownikowi od operacji składowania.

*Odtwarzanie uprawnień przez system – przykład 1.* Załóżmy, że uprawienia do obiektu PRICES w momencie składowania wyglądają tak:

```
Wyświetlenie uprawnień dla obiektu
                 (Display Object Authority)
Obiekt . . . . . . . : PRICES Właściciel . . . . .
  Biblioteka . . . . : CONTRACTS Grupa główna . .
Typ obiektu . . . . : *FILE
Obiekt zabezpieczony listą autoryzacji. . . . . . . . . .
                     Uprawnienie
Użytkownik Grupa do obiektu
OWNCP *ALL<br>DPTSM *CHAN
                     *CHANGE
DPTMG *CHANGE<br>WILSONJ *USE
WILSONJ
*PUBLIC *EXCLUDE
```
**Uwaga:** Ekran ten wygląda inaczej, gdy profil użytkownika ma ustawioną opcję użytkownika \*EXPERT.

Po składowaniu informacji o ochronie przyznano lub cofnięto niektóre uprawnienia do zbioru PRICES. Tuż przed wykonaniem odtwarzania uprawnienia wyglądają następująco:

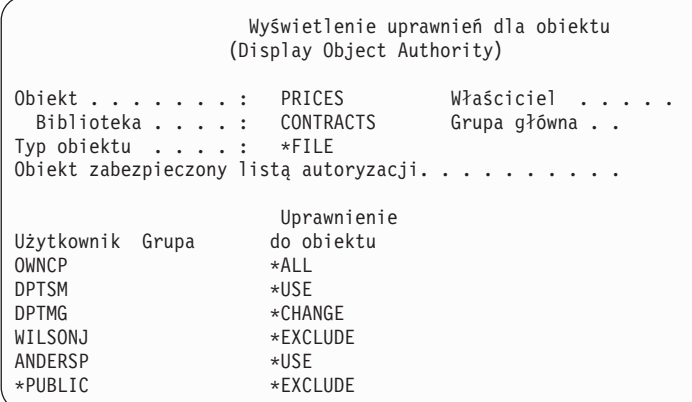

Jeśli zostaną odtworzone uprawienia wszystkich użytkowników, to uprawienia do zbioru PRICES będą wyglądać następująco:

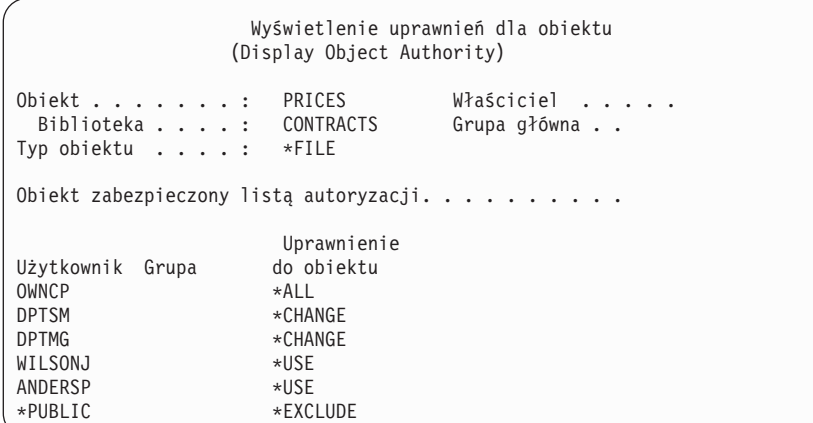

Uprawnienia dla DPTSM and WILSONJ są odtwarzane do takich wartości, jakie mają na nośniku składowania. Uprawnienie dla ANDERSP pozostaje nawet wtedy, gdy nie istniało na nośniku składowania.

*Odtwarzanie uprawnień przez system – przykład 2.* Załóżmy, że uprawienia do obiektu PRICES tuż przed odtworzeniem wyglądają tak:

```
Wyświetlenie uprawnień dla obiektu
                   (Display Object Authority)
Obiekt . . . . . . : PRICES Właściciel . . . . .<br>Biblioteka . . . : CONTRACTS Grupa główna . .
 Biblioteka . . . . :
Typ obiektu . . . . : *FILE
Obiekt zabezpieczony listą autoryzacji. . . . . . . . . .
                        Uprawnienie
Użytkownik Grupa do obiektu
OWNCP *ALL<br>DPTMG *CHAN
                       *CHANGE
WILSONJ *CHANGE
*PUBLIC *USE
```
Jeśli zostaną odtworzone uprawienia wszystkich użytkowników, to uprawienia do zbioru PRICES będą wyglądać następująco:

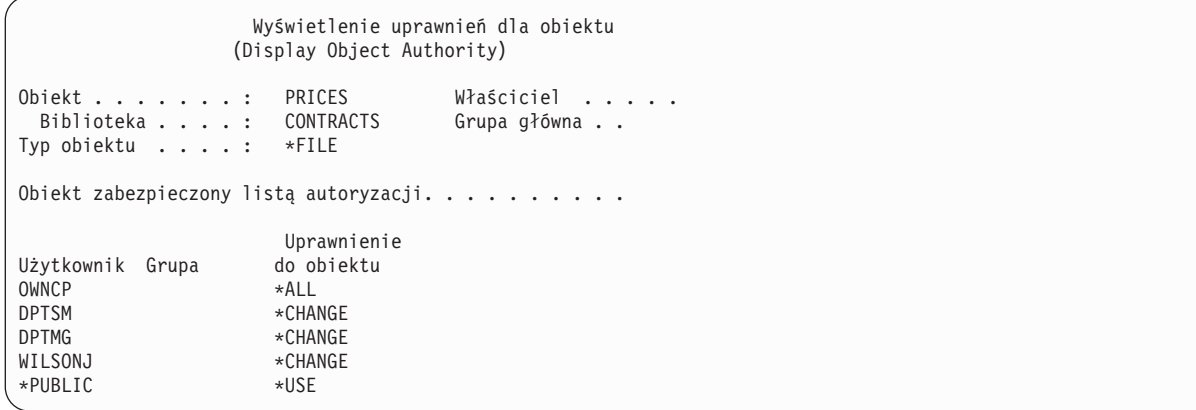

Warto zauważyć, że użytkownik WILSONJ nadal ma uprawnienie \*CHANGE. Użytkownikowi WILSONJ przyznawane jest uprawnienie z nośnika składowania (\*USE), ale to uprawnienie, które użytkownik WILSONJ już ma, nie jest odbierane. Uprawnienie \*USE zostaje dodane do uprawnienia \*CHANGE, tak że użytkownik WILSONJ ma uprawnienie \*CHANGE.

Warto zauważyć, że w procesie tym nie zmienia się też uprawnienie \*PUBLIC. Uprawnienia publiczne są przechowywane razem z obiektem i wykorzystywane są przy odtwarzaniu obiektu. Jeśli uprawnienia publiczne w systemie są różne od uprawnień publicznych na nośniku składowania, to wykorzystywane są uprawnienia publiczne z systemu.

Uprawnienia są odtwarzane dla obiektu o tej samej nazwie i w tej samej bibliotece. W niektórych przypadkach może to spowodować przywrócenie uprawnień do innego obiektu.

Przy przywracaniu uprawnień dla niezależnej puli pamięci dyskowej (ASP) można posłużyć się komendą SAVASPDEV, która ogranicza przywracane uprawienia. Na przykład można ograniczyć uprawnienia do konkretnej niezależnej ASP lub grupy ASP. Uprawnienia są odtwarzane dla obiektu o tej samej nazwie i w tej samej bibliotece i tej samej niezależnej ASP, chyba że w parametrze RSTASPDEV podano inną wartość. Użytkownik będzie miał różne tabele odniesień do uprawnień dla każdej niezależnej ASP, do której ma uprawnienia.

Przypuśćmy, że usuwany jest program PGMA w bibliotece CUSTLIB. Tworzony jest nowy program o tej samej nazwie, ale innej funkcji. Jeśli uprawnienie zostanie odtworzone, użytkownicy, którzy mieli uprawnienia do oryginalnego PGMA, mają teraz uprawnienia do nowego PGMA.

#### **Pojęcia pokrewne**

["Odtwarzanie](#page-297-0) programów przez system" na stronie 276

Odtwarzanie programów do systemu jest zagrożeniem dla bezpieczeństwa. Odtworzony program mógł zostać zmieniony tak, że jest w stanie wykonywać funkcje, których nie powinien wykonywać, lub może on przejąć uprawnienia profilu użytkownika o wyższych uprawnieniach.

### **Odtwarzanie uprawnień do danych niezależnej puli pamięci dyskowej**

W sekcji opisano metody, których można użyć w celu odtworzenia uprawnień do niezależnej puli pamięci dyskowej (ASP).

**Uwaga:** Poniższe scenariusze są przykładami najczęstszych opcji odtwarzania.

Aby odtworzyć uprawnienia do danych, które zostały zeskładowane z niezależnej ASP i będą odtwarzane na niezależną ASP o takiej samej nazwie, użyj komendy:

RSTAUT

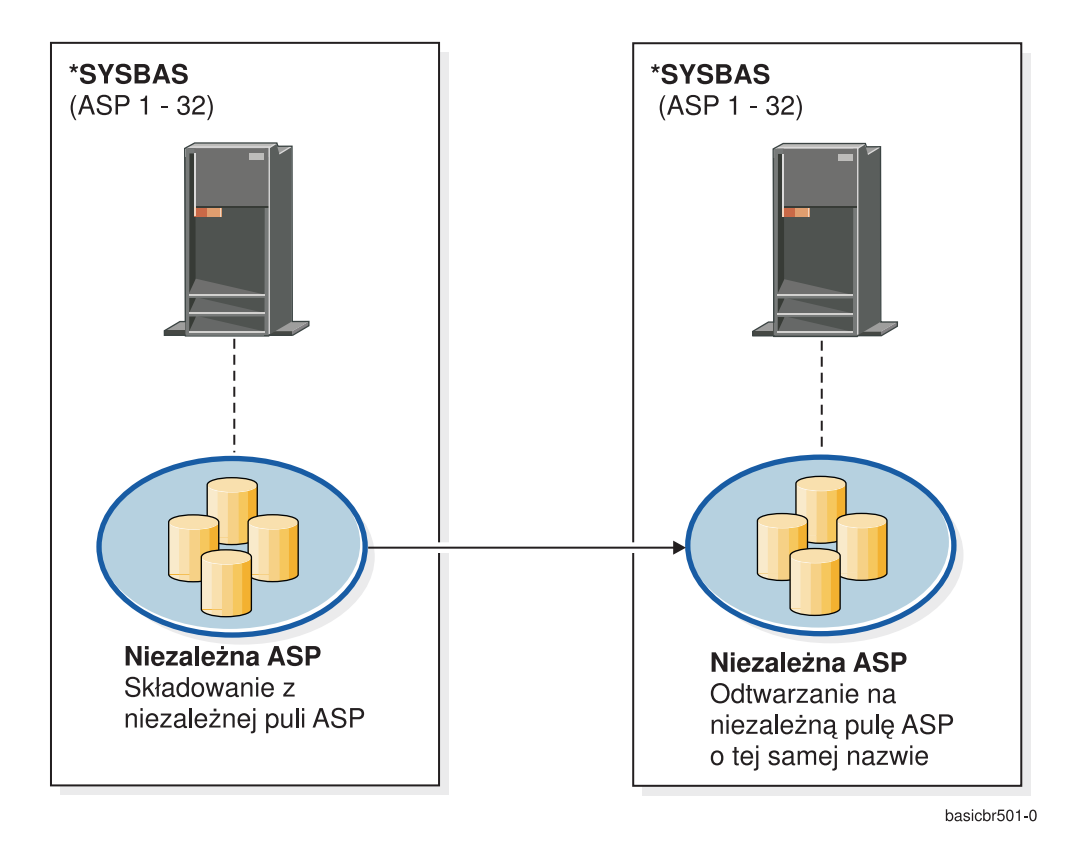

Rysunek 15. Składowanie danych z niezależnej ASP i odtwarzanie ich na niezależnej ASP o takiej samej nazwie

Aby odtworzyć uprawnienia do danych, które zostały zeskładowane z \*SYSBAS i będą odtworzone na niezależnej ASP, użyj komendy:

RSTAUT SAVASPDEV(\*SYSBAS) RSTASPDEV(IASPABC)

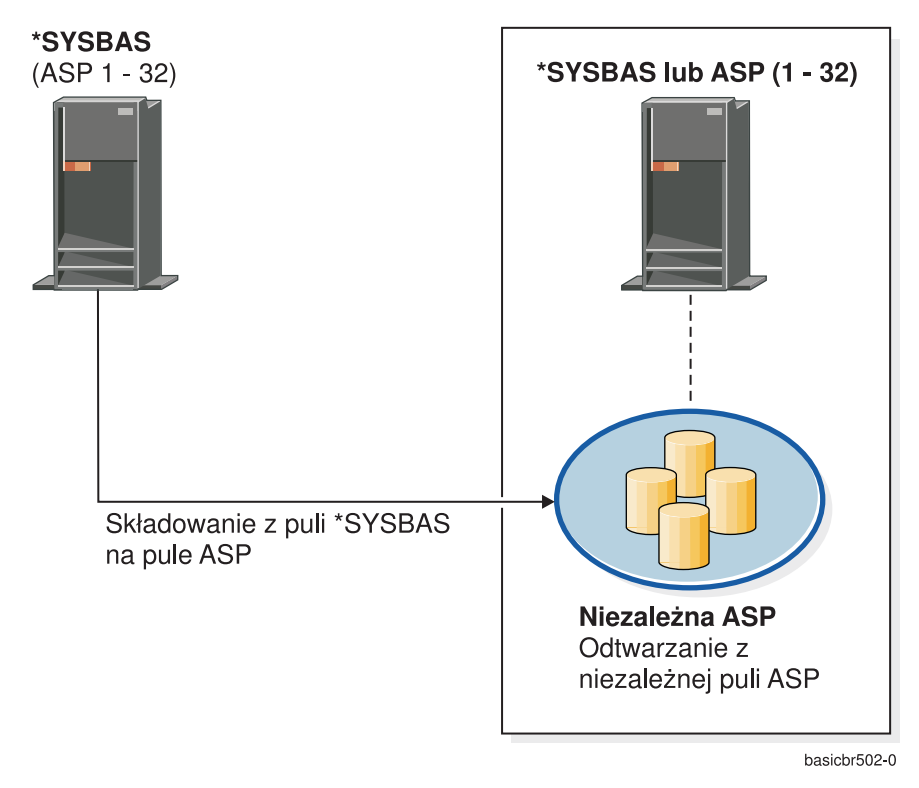

*Rysunek 16. Składowanie danych z \*SYSBAS i odtwarzanie na niezależną ASP*

Aby odtworzyć uprawnienia do danych, które zostały zeskładowane z niezależnej ASP, na niezależną ASP o innej nazwie, użyj komendy:

RSTAUT SAVASPDEV(IASPABC) RSTASPDEV(IASPXYZ)

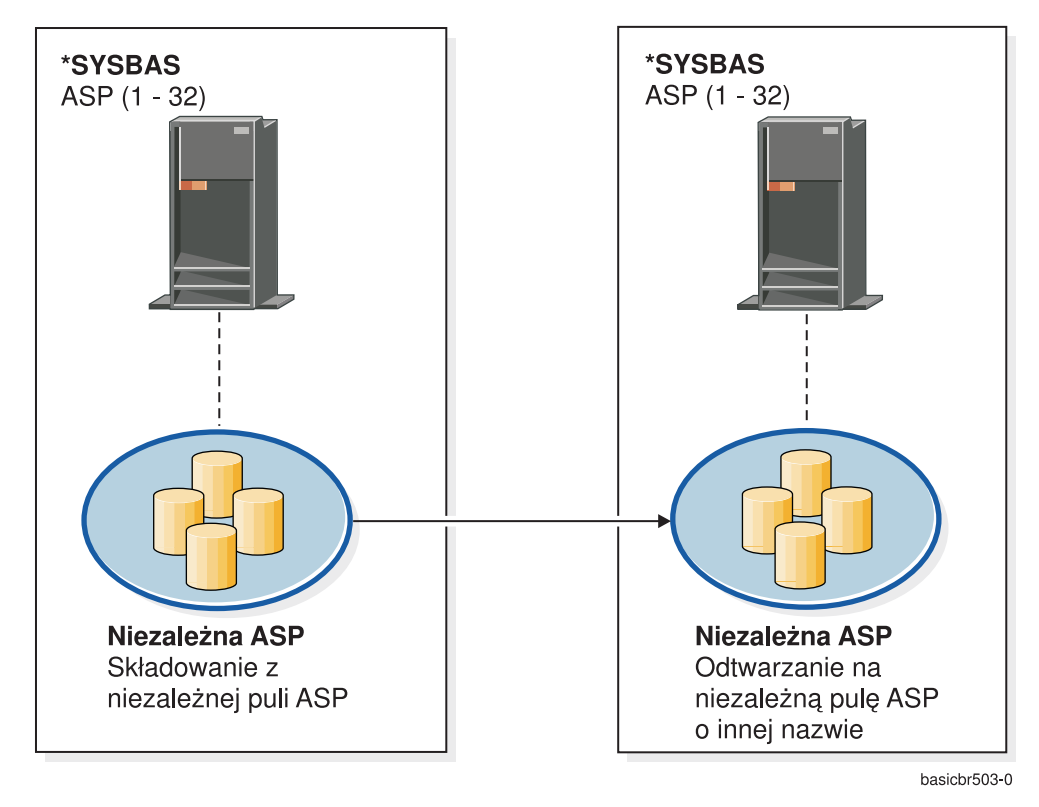

*Rysunek 17. Składowanie danych z niezależnej ASP i odtwarzanie ich na niezależną ASP o innej nazwie*

Aby odtworzyć na \*SYSBAS uprawnienia prywatne do wcześniej odtworzonych obiektów, użyj komendy: |

- RSTUSRPRF DEV('*nazwa-ścieżki-urządzenia*') USRPRF(\*ALL) |
- RSTAUT SAVASPDEV(*nazwa-iasp*) RSTASPDEV(\*SYSBAS) |

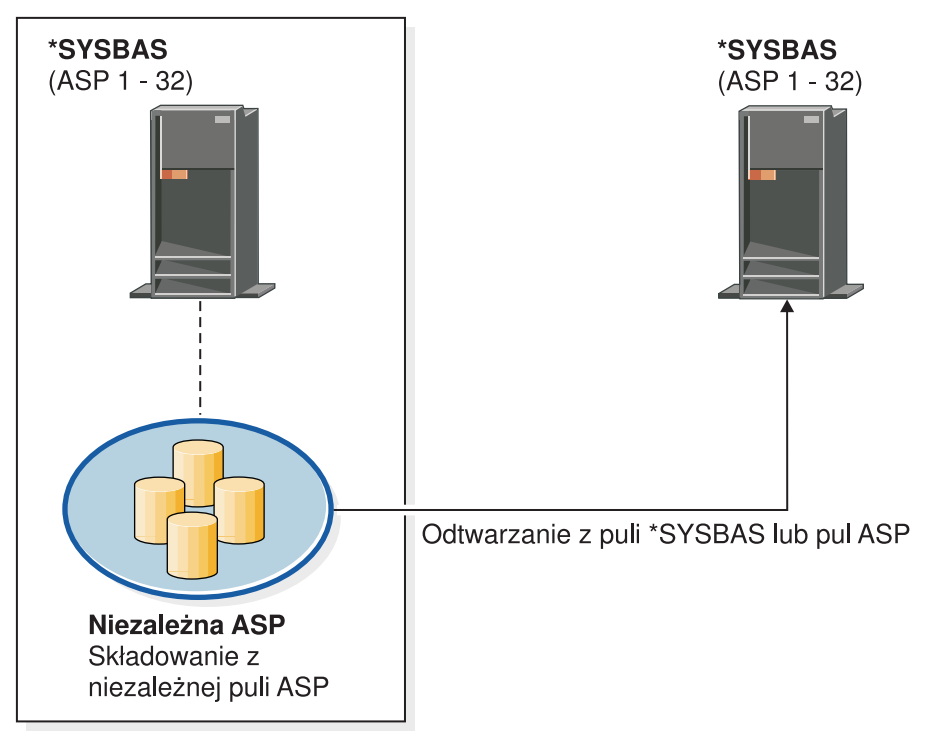

basichr504-0

*Rysunek 18. Składowanie danych z niezależnej ASP i odtwarzanie na \*SYSBAS*

#### **Zadania pokrewne**

["Przesyłanie](#page-471-0) biblioteki do innej puli pamięci dyskowej" na stronie 450 Poniższa procedura pozwala przenieść bibliotekę do innej puli pamięci dyskowej (ASP).

### **Odtwarzanie obiektów konfiguracyjnych**

Przed odtworzeniem obiektu konfiguracyjnego należy go odłączyć (zablokować).

Odtwarzać można następujące elementy:

- v wszystkie obiekty związane z konfiguracją,
- v grupę obiektów związanych z konfiguracją według wzorca nazwy,
- v tylko pewne typy obiektów związanych z konfiguracją, takie jak opisy linii lub listy połączeń,
- v informacje o zarządzaniu zasobami systemu.

Jeśli komenda Odtwarzanie konfiguracji (Restore configuration - RSTCFG) zostanie uruchomiona w odniesieniu do opisu drukarki, a kolejka wyjściowa przypisana do tego opisu nie zawiera żadnych plików buforowanych, to system ponownie utworzykolejkę wyjściową. Wszelkie zmiany wprowadzone w kolejce wyjściowej przed uruchomieniem komendy RSTCFG zostaną utracone.

*Tabela 54. Sposoby odtwarzania obiektów konfiguracyjnych* **Możliwa metoda Stan zastrzeżony?**

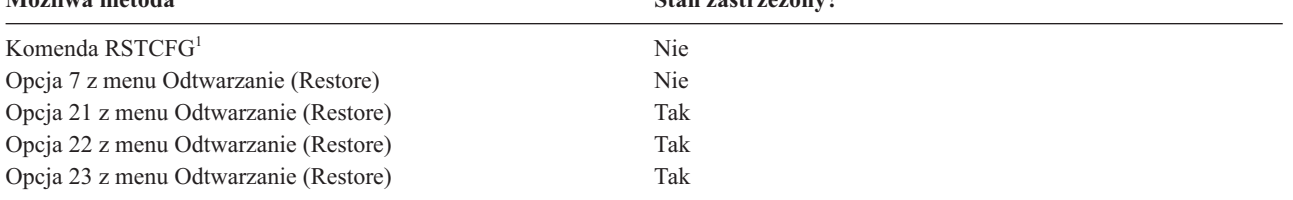

**<sup>1</sup>** Aby podać ALWOBJDIF(\*ALL), należy posiadać specjalne uprawnienie \*ALLOBJ.

#### *Aby odtworzyć wszystkie obiekty konfiguracyjne, wykonaj następujące czynności:*

- 1. Utwórz niezależną pulę pamięci dyskowej (ASP), jeśli jest to konieczne. Jeśli niezależna ASP nie będzie dostępna, nie będzie możliwe odtwarzanie obiektów konfiguracyjnych. |
	- 2. Znajdź najnowszy nośnik składowania zawierający konfigurację systemu. Może to być SAVSYS lub wolumin SAVCFG. Zbiór na woluminie nośników nazywa się QFILEIOC.
	- 3. Jeśli używasz woluminu nośników SAVSYS, wpisz następującą komendę:

RSTCFG OBJ(\*ALL) DEV(*nazwa-napędu-nośników*) OBJTYPE(\*ALL) ENDOPT(\*LEAVE)

Jeśli używasz woluminu nośników SAVCFG, wpisz następującą komendę:

RSTCFG OBJ(\*ALL) DEV(*nazwa-napędu-nośników*) OBJTYPE(\*ALL) ENDOPT(\*UNLOAD)

#### **Odtwarzanie do innego systemu**

|

Jeśli odtwarzasz konfigurację do innego systemu, należy podać wartość ALWOBJDIF(\*ALL) (w menu odtwarzania znajduje się opcja, wskazująca, czy odtwarzanie następuje do innego systemu; po jej wybraniu system automatycznie poda wartość ALWOBJDIF(\*ALL)).

Odtworzenie obiektów związanych z konfiguracją do innego systemu, w którym znajdują się obiekty związane z konfiguracją, powoduje utratę istniejącej konfiguracji. W niektórych przypadkach opis konfiguracji może być niezgodny ze sprzętem zainstalowanym w systemie.

Nie należy odtwarzać obiektów zarządzania zasobami systemowymi w innym systemie. Może to spowodować problemy, które będzie mógł rozwiązać wyłącznie przedstawiciel serwisu. Jeśli komenda RSTCFG stosowana jest w innym systemie, należy podać SRM(\*NONE).

### **Rozwiązywanie problemów z informacjami o zarządzaniu zasobami systemu**

Informacje o zarządzaniu zasobami systemu (SRM) stanowią połączenie między wchodzącym w skład systemu sprzętem a programowymi opisami tego sprzętu (konfiguracją).

Podczas odtwarzania konfiguracji w innym systemie nie należy odtwarzać informacji SRM, ponieważ nie będzie ona odpowiadać sprzętowi istniejącemu w systemie docelowym. W niektórych przypadkach, podczas modernizacji systemu pojawia się polecenie odtworzenia informacji SRM w systemie, pomimo że część sprzętu uległa zmianie.

Jeśli informacje SRM zostały odtworzone, a konfiguracja sprzętu jest inna, należy użyć następującej procedury w celu poprawienia informacji SRM.

- 1. Wpisz STRSST i naciśnij klawisz Enter, aby uzyskać dostęp do systemowych narzędzi serwisowych.
- 2. Wybierz opcję 1 (Uruchomienie narzędzia obsługi) z menu systemowych narzędzi serwisowych i naciśnij klawisz Enter.
- 3. Wybierz opcję 7 (Zarządzanie serwisem sprzętu) z menu Uruchomienie narzędzia obsługi (Start a Service Tool) i naciśnij klawisz Enter.
- 4. Wybierz opcję 2 (Logiczne zasoby sprzętowe) z menu Zarządzanie obsługą sprzętu (Hardware Service Manager) i naciśnij Enter.
- 5. Wybierz opcję 1 (Zasoby magistrali systemowej) z menu Logiczne zasoby sprzętowe (Logical Hardware Resources) i naciśnij Enter.
- 6. Wybierz F10 (Niezgłaszające się zasoby), aby wyświetlić zasoby, które się nie zgłaszają. Wyświetlone zostaną wszystkie zasoby sprzętowe, które nie zgłosiły się podczas ostatniego IPL lub które zostały utworzone podczas ostatniego użycia komendy Odtwarzanie konfiguracji (Restore Configuration - RSTCFG).

7. Wpisz 4 (Usunięcie) w kolumnie Opcje, aby usunąć wszystkie wpisy, co do których istnieje pewność, że nie są odpowiednie dla tej konfiguracji systemu.

### **Odzyskiwanie urządzeń, których nie da się udostępnić**

| | Ewentualne problemy z urządzeniami, w tym na przykład brak możliwości udostępnienia urządzenia, mogą wynikać z różnic między odtworzoną bazą danych zarządzania zasobami systemu (SRM) a opisami urządzeń w systemie.

Aby rozwiązać ten problem w przypadku jednostki taśm lub kontrolera taśm, wykonaj następujące czynności:

- 1. Wpisz WRKHDWRSC TYPE(\*STG). Wyświetlony zostanie ekran Praca z zasobami pamięci (Work with Storage Resources).
- 2. Wpisz 9 (Praca z zasobem) w kolumnie Opc obok nazwy zasobu, który nie może zostać udostępniony. Wyświetlony zostanie ekran Praca z zasobami kontrolera pamięci (Work with Storage Controller Resources).
- 3. Zapisz właściwą nazwę zasobu dla typu i modelu urządzenia, które próbowano udostępnić (vary on).
- 4. Naciskaj klawisz F12 (Anuluj) aż do powrotu do ekranu z wierszem komend. Jeśli problem dotyczy jednostki taśm, przejdź do punktu 7.
- 5. Wpisz WRKCTLD CTLD(*nazwa-kontrolera*). Wyświetlony zostanie ekran Praca z opisami kontrolerów (Work with Controller Descriptions). | |
- 6. Wpisz 2 (Zmiana) w kolumnie opcji obok kontrolera, który nie daje się udostępnić, a następnie naciśnij klawisz Enter. Wyświetlony zostanie ekran Zmiana opisu kontrolera (Change Controller Description). Przejdź do punktu 9. | | |
	- 7. Wpisz WRKDEVD DEVD(*nazwa-napędu-nośników*). Wyświetlony zostanie ekran Praca z opisami urządzeń (Work with Device Descriptions).
	- 8. Wpisz 2 (Zmiana) w kolumnie opcji obok opisu urządzenia, który chcesz zmienić, a następnie naciśnij klawisz Enter. Wyświetlony zostanie ekran Zmiana opisu urządzenia (Change Device Description).
	- 9. Zmień nazwę w polu *Nazwa zasobu* na poprawną dla danego zasobu i naciśnij klawisz Enter. Powrócisz do ekranu Praca z opisami urządzeń (Work with Device Descriptions) lub ekranu Praca z opisami kontrolerów (Work with Controller Descriptions).
	- 10. Wpisz 8 (Praca ze statusem) w kolumnie opcji obok urządzenia lub kontrolera, w którym wprowadzono zmiany, i naciśnij klawisz Enter. Wyświetlony zostanie ekran Praca ze statusem konfiguracji (Work with Configuration Status).
	- 11. Wpisz 1 (Udostępnienie) w kolumnie opcji obok nazwy opisu urządzenia lub kontrolera. Naciśnij klawisz Enter, aby go udostępnić (vary on).

#### *Kontroler lokalnej stacji roboczej:* Aby rozwiązać problem w przypadku stacji roboczej, wykonaj następujące czynności:

- 1. Wpisz następującą komendę i naciśnij Enter, aby wyświetlić ekran Praca z zasobami lokalnej stacji roboczej (Work with Local Workstation Resources): WRKHDWRSC TYPE(\*LWS)
- 2. Znajdź właściwy opis kontrolera urządzenia, którego nie można udostępnić.
- 3. Wpisz 5 (Praca z opisem konfiguracji) w kolumnie Opc obok nazwy opisy kontrolera i naciśnij klawisz Enter. Wyświetlony zostanie ekran Praca z opisem konfiguracji (Work with Configuration Description).
- 4. Wpisz 5 (Wyświetlenie) w kolumnie Opc, aby wyświetlić poprawną nazwę zasobu kontrolera stacji roboczej.
- 5. Naciskaj klawisz F12 (Anuluj) aż do powrotu do ekranu z wierszem komend.
- 6. Wpisz następującą komendę i naciśnij Enter, aby wyświetlić opis urządzenia, które nie daje się udostępnić. WRKCTLD CTLD(nazwa-kontrolera)

Wyświetlony zostanie ekran Praca z opisami kontrolerów (Work with Controller Descriptions).

- 7. Wpisz 2 (Zmiana) w kolumnie opcji obok opisu kontrolera, który chcesz zmienić, a następnie naciśnij klawisz Enter. Wyświetlony zostanie ekran Zmiana opisu kontrolera (Change Controller Description).
- 8. Zmień nazwę w polu *Nazwa zasobu* na poprawną dla danego zasobu i naciśnij klawisz Enter. Powrócisz do ekranu Praca z opisami kontrolerów (Work with Controller Descriptions).
- 9. Wpisz 8 (Praca ze statusem) w kolumnie opcji obok zmienionego opisu kontrolera i naciśnij klawisz Enter. Wyświetlony zostanie ekran Praca ze statusem konfiguracji (Work with Configuration Status).
- 10. Wpisz 1 (Udostępnienie) w kolumnie opcji obok nazwy opisu kontrolera i naciśnij klawisz Enter, aby udostępnić urządzenie.
	- **Uwaga:** Możliwe, że dla tego zasobu jest udostępniony (varied on) inny opis urządzenia. Najpierw zablokuj dostęp (vary off) do tego urządzenia, a następnie udostępnij (vary on) zmieniony opis urządzenia. Sytuacja taka może się zdarzyć w przypadku urządzenia konsoli.

### **Odzyskiwanie po zmianie typu konsoli**

Kiedy trzeba odtworzyć informacje do innego lub zmodernizowanego systemu, konsola w tym systemie może mieć inny typ.

Po odtworzeniu informacji o użytkownikach, należy utworzyć nowy opis kontrolera i urządzenia. Wykonaj następujące czynności:

- 1. Wpisz WRKHDWRSC \*LWS i naciśnij klawisz Enter. Zostanie wyświetlony ekran Praca z zasobami lokalnych stacji roboczych (Work with Local Work Station Resources).
- 2. Wpisz 5 Praca z opisami kontrolerów (Work with controller descriptions) w kolumnie Opc (Opt) obok nazwy pierwszego kontrolera stacji roboczej i naciśnij klawisz Enter. Wyświetlony zostanie ekran Praca z opisami kontrolerów (Work with Controller Descriptions).

**Uwaga:** Pierwszy kontroler stacji roboczej może mieć oznaczenie inne niż CTL01.

- 3. Wpisz 1 w kolumnie Opc i naciśnij klawisz Enter. Wyświetlony zostanie ekran Utworzenie opisu kontrolera (Create Controller Description).
- 4. W wierszu *Nowy opis kontrolera* wpisz nazwę, którą chcesz nadać konsoli. Naciśnij klawisz Enter.

**Uwaga:** Jeśli chcesz użyć takiej samej nazwy, jaka była używana w starym systemie, należy najpierw usunąć nazwę konfiguracji urządzenia, a następnie utworzyć ją ponownie.

5. Użyj polecenia Tworzenie opisu urządzenia Tworzenie opisu urządzenia (Terminal) (Create Device Description (Display) - CRTDEVDSP), aby utworzyć opis urządzenia dla konsoli.

### **Zadania pokrewne**

"Zadanie 4: [zakończenie](#page-358-0) odtwarzania pamięci" na stronie 337 Poniższe czynności umożliwiają zakończenie odtwarzania pamięci.

# **Odzyskiwanie konfiguracji środowiska System/36**

Jeśli po odtworzeniu systemu operacyjnego występują problemy ze środowiskiem System/36, to przyczyną mogą być reguły blokowania użyte podczas instalacji. Obiekt konfiguracyjny QS36ENV w bibliotece #LIBRARY mógł zostać zablokowany przez środowisko System/36.

Obiekt ten zawiera nazwy środowiska System/36 dla stacji roboczej, drukarki, jednostki taśm i dyskietek w systemie oraz domyślne wartości środowiska System/36 używane przez wszystkich użytkowników. Ten obiekt mógł zostać zmieniony za pomocą komendy Zmiana konfiguracji środowiska S/36 (Change S/36 Environment Configuration - CHGS36) uruchomionej w celu dostosowania środowiska System/36.

Po uruchomieniu pierwszego podsystemu w systemie po zakończeniu procesu instalacji, tworzona jest nowa biblioteka #LIBRARY i nowy obiekt QS36ENV w #LIBRARY z użyciem wartości domyślnych systemu. Ponadto każdy podsystem nakłada blokadę na obiekt konfiguracyjny QS36ENV, aby zapewnić, że nie zostanie on usunięty. Blokada nie pozwoli na odtworzenie obiektu konfiguracyjnego QS36ENV.

Jeśli obiekt konfiguracyjny QS36ENV nie został odtworzony, przejdź do punktu 1. Jeśli obiekt konfiguracyjny został odtworzony, ale występują problemy z konfiguracją środowiska System/36, przejdź do punktu [5.](#page-272-0)

1. Zmień nazwę nowo utworzonej biblioteki #LIBRARY na inną (na przykład #LIBNEW).

<span id="page-272-0"></span>Blokada, nałożona na obiekt QS36ENV, pozostanie dla biblioteki o zmienionej nazwie. Umożliwi to odtworzenie zeskładowanego obiektu konfiguracyjnego środowiska System/36.

- 2. Odtwórz zeskładowaną kopię biblioteki #LIBRARY: RSTLIB SAVLIB(#LIBRARY)
- 3. Wykonaj IPL.

Obiekt QS36ENV w odtworzonej kopii biblioteki #LIBRARY ponownie staje się konfiguracją środowiska System/36.

- 4. Usuń wcześniejszą wersję biblioteki #LIBRARY o zmienionej nazwie (na przykład #LIBNEW).
- 5. Do uaktualnienia obiektu konfiguracyjnego użyj komendy Zmiana konfiguracji środowiska S/36 (Change S/36 Environment Configuration - CHGS36).
	- a. Wybierz wszystkie typy urządzeń, które chcesz zmienić:
		- v urządzenia stacji roboczych,
		- drukarki.
		- napędy taśm,
		- napędy dyskietek.
	- b. Dla każdego typu urządzenia, które chcesz zmienić, wykonaj następujące czynności:
		- 1) Naciśnij klawisz F5, aby upewnić się, że obiekt konfiguracyjny odpowiada opisom urządzeń w systemie.
		- 2) Jeśli którakolwiek z nazw w System/36 nie została określona, wykonaj jedną z poniższych czynności:
			- v Naciśnij klawisz F10, aby przy tworzeniu nazw tych urządzeń w System/36 zostały użyte domyślne wartości.
			- v Zaktualizuj ręcznie nazwy w System/36.
	- c. Zachowaj zmiany w obiekcie konfiguracyjnym.

Więcej informacji dotyczących konfigurowania środowiska System/36 zawiera temat dotyczący konfigurowania środowiska System/36 w książce *Concepts and Programmer's Guide for the System/36 Environment*.

### **Odtwarzanie partycji logicznych**

Podczas odtwarzania partycji logicznych (LPAR) należy najpierw odtworzyć partycję podstawową, a następnie kolejno poszczególne partycje, tak jakby każda z nich stanowiła system autonomiczny.

W sekcji ["Odzyskiwanie](#page-169-0) konfiguracji partycji logicznej" na stronie 148 znajdują się informacje dotyczące sposobu odtwarzania danych konfiguracji, systemowych i użytkownika dla każdej partycji logicznej.

Więcej informacji na temat zarządzania partycjami logicznymi za pomocą konsoli HMC zawierają następujące sekcje w Centrum informacyjnym IBM Systems - sprzęt:

Tworzenie i odtwarzanie kopii zapasowych partycji logicznych systemu operacyjnego Linux:

- v Tworzenie i odtwarzanie kopii zapasowych partycji logicznych systemu operacyjnego Linux używających wirtualnych zasobów we/wy systemu i5/OS
- v Tworzenie i odtwarzanie kopii zapasowych partycji logicznych systemu operacyjnego Linux za pomocą komend systemu i5/OS

Tworzenie i odtwarzanie kopii zapasowych partycji logicznych systemu operacyjnego AIX:

- v Tworzenie i odtwarzanie kopii zapasowych partycji logicznych systemu operacyjnego AIX używających wirtualnych zasobów we/wy systemu i5/OS
- v Tworzenie i odtwarzanie kopii zapasowych partycji logicznych systemu operacyjnego AIX za pomocą komend języka CL systemu i5/OS

#### **Informacje pokrewne**

Partycje logiczne Składowanie i odtwarzanie partycji logicznej Partycjonowanie w systemie i5/OS za pomocą konsoli HMC

### **Odtwarzanie bibliotek**

Odtworzenie biblioteki lub grupy bibliotek jest najczęstszą metodą odzyskiwania danych użytkowników.

Użyj komendy Odtworzenie biblioteki (Restore Library - RSTLIB) w celu odtworzenia jednej zeskładowanej biblioteki lub grupy bibliotek. Ta komenda składuje całą bibliotekę, w tym opis biblioteki oraz obiekty w bibliotece. Komenda ta odtwarza również informacje o statusie poprawek PTF, które znajdowały się w bibliotece w momencie jej składowania.

Używając komendy RSTLIB można skorzystać z parametru OPTION, aby podać, które obiekty w bibliotece mają być odtwarzane:

| *ALL  | Istniejące obiekty są zastępowane, a nowe dodawane do biblioteki. *ALL jest wartością<br>domyślna.            |
|-------|----------------------------------------------------------------------------------------------------|
| *OLD  | W bibliotece zastępowane są tylko istniejące obiekty, które już istnieją w systemie.                          |
| *NEW  | Do biblioteki dodawane są tylko obiekty, których nie ma w systemie. Istniejące obiekty nie są<br>zastępowane. |
| *FREE | Odtwarzane sa tylko te obiekty, dla których pamieć została zwolniona w systemie.                              |

*Możliwe wartości parametru OPTION w komendzie RSTLIB:*

**Ważne:** W przypadku odtwarzania bibliotek do innego systemu lub innych partycji logicznych, należy podać ALWOBJDIF(\*AUT \*FILELVL \*OWNER \*PGP) lub ALWOBJDIF(\*ALL). Metodą preferowaną jest pierwszy zestaw wartości parametru ALWOBJDIF. |

### **Odtwarzanie biblioteki z poprzedniej wersji**

Podczas odtwarzania biblioteki zeskładowanej w systemie o wcześniejszym wydaniu można użyć parametru Wymuszenie konwersji obiektu (FRCOBJCVN), aby określić, czy wykonywać konwersję programów podczas odtwarzania.

Może to w istotny sposób wpłynąć na czas odtwarzania biblioteki.

#### **Pojęcia pokrewne**

| |

["Odtwarzanie](#page-299-0) programów do innej wersji" na stronie 278

W tej sekcji przedstawiono informacje na temat odtwarzania programów do innej wersji.

"Kolejność [odtwarzania](#page-58-0) obiektów zależnych" na stronie 37

Niektóre obiekty są od siebie zależne. Na przykład zmaterializowane tabele zapytań (MQT) SQL są fizycznymi zbiorami baz danych, ale podobnie jak zbiory logiczne oraz widoki SQL są zależne od innych zbiorów. Jeśli obiekty zależne są w tej samej bibliotece lub katalogu, system odtwarza je w odpowiedniej kolejności. Jeśli obiekty znajdują się w różnych bibliotekach lub katalogach, za odtworzenie ich w odpowiedniej kolejności lub wykonanie dodatkowych czynności po ich odtworzeniu odpowiedzialny jest użytkownik.

["Odtwarzanie](#page-297-0) programów przez system" na stronie 276

Odtwarzanie programów do systemu jest zagrożeniem dla bezpieczeństwa. Odtworzony program mógł zostać zmieniony tak, że jest w stanie wykonywać funkcje, których nie powinien wykonywać, lub może on przejąć uprawnienia profilu użytkownika o wyższych uprawnieniach.

### **Odtwarzanie wielu bibliotek**

Do odtworzenia wielu bibliotek można użyć komendy Odtworzenie biblioteki (Restore Library - RSTLIB).

Komendą RSTLIB można odtworzyć biblioteki w następujących grupach:

#### **\*NONSYS**

| |

Wszystkie biblioteki, które zostały zeskładowane komendą SAVLIB LIB(\*NONSYS), łącznie bibliotekami IBM, takimi jak QSYS2, QGPL, QUSRSYS oraz bibliotekami programów licencjonowanych.

#### **\*ALLUSR**

Wszystkie biblioteki użytkowników, które zostały zeskładowane za pomocą komend SAVLIB LIB(\*ALLUSR) lub SAVLIB LIB(\*NONSYS).

**\*IBM** Wszystkie biblioteki IBM, które zostały zeskładowane za pomocą komend SAVLIB LIB(\*IBM) lub SAVLIB LIB(\*NONSYS). Odtwarzane są tylko biblioteki IBM zawierające standardowe obiekty.

#### **Określona przez użytkownika (do 300 pozycji)**

nazwa-ogólna – Można podać nazwę ogólną biblioteki, która ma być odtworzona. Nazwa ogólna jest łańcuchem znaków złożonym z jednego lub kilku znaków, po których następuje gwiazdka (\*). W przypadku użycia nazwy ogólnej zostaną wybrane wszystkie obiekty, których nazwa rozpoczyna się od takich samych znaków, jakie zawiera nazwa ogólna.

nazwa – Można podać nazwy poszczególnych bibliotek do odtworzenia. Nazwy odtwarzanych bibliotek muszą być takie same, jak nazwy użyte podczas składowania tych bibliotek.

Rys. 3 na [stronie](#page-53-0) 32 przedstawia, które biblioteki są składowane i odtwarzane w tych grupach. Jeśli ma być odtwarzana którakolwiek z następujących bibliotek: QSYS2, QGPL, QUSRSYS lub QSYS2*nnnnn*, gdzie *nnnnn* oznacza numer niezależnej puli pamięci dyskowej (ASP), to trzeba ją odtworzyć przed innymi bibliotekami użytkownika. Jeśli używasz wartości specjalnych (\*ALLUSR lub \*NONSYS), system odtworzy te biblioteki we właściwej kolejności.

Przy odtwarzaniu grupy bibliotek można pominąć do 300 bibliotek używając parametru OMITLIB. Można pominąć konkretne biblioteki lub podać nazwę ogólną bibliotek, które mają zostać pominięte. Pominięte biblioteki nie zostaną odtworzone z nośników składowania. Parametr OMITOBJ umożliwia pominięcie do 300 konkretnych nazw obiektów lub ogólnych nazw obiektów.

Jeśli do odtworzenia bibliotek zeskładowanych równolegle z jedną z określonych następujących grup: \*ALLUSR, \*IBM, \*NONSYS, lub wartością ogólną, taką jak X\*, używana jest definicja nośnika, to konieczne może być wykonanie pewnych operacji związanych z odzyskiwaniem. Najpierw należy załadować każdy napęd z woluminem zawierającym QFILE, tak aby system mógł sprawdzić, czy każda biblioteka pochodzi z tej samej operacji składowania. Następnie należy odpowiedzieć na komunikat z zapytaniem dla każdego napędu, dotyczący umieszczenia go we właściwym woluminie, jeśli odzyskiwanie rozpoczyna się w bibliotece innej niż \*FIRST.

**Uwaga:** Jeśli obiekty zależne, takie jak zbiory fizyczne i logiczne lub kroniki i obiekty kronikowane znajdują się w różnych bibliotekach, należy zadbać o to, aby były odtwarzane we właściwej kolejności.

#### **Pojęcia pokrewne**

["Odraczanie](#page-59-0) odtwarzania obiektów zależnych" na stronie 38

Odtwarzanie zbiorów logicznych bazy danych, indeksów i zmaterializowanych tabel zapytań, które są zależne od innych zbiorów, można odroczyć.

### **Uwagi i ograniczenia związane z komendą Odtworzenie biblioteki (Restore Library)**

Do komendy Odtworzenie biblioteki (Restore Library - RSTLIB) mają zastosowanie następujące ograniczenia i uwagi.

- v Za pomocą komendy RSTLIB nie można odtworzyć biblioteki dokumentów QDOC*nnnn*. Do odtwarzania dokumentów stosuje się komendę Odtworzenie obiektu DLO (Restore Document Library Object - RSTDLO).
- v Za pomocą komendy RSTLIB nie można odtworzyć biblioteki QSYS (Systemowej). W celu odtworzenia QSYS użyj procedur odtwarzania systemu operacyjnego, które opisuje Rozdział 5, "Odtwarzanie systemu [operacyjnego",](#page-180-0) na [stronie](#page-180-0) 159.
- v Komendę RSTLIB można uruchomić współbieżnie z komendą Odtworzenie obiektu (Restore Object RSTOBJ) lub Składowanie obiektu (Save Object - SAVOBJ) używającą tej samej biblioteki.
- v Nie można uruchomić współbieżnie wielu komend RSTLIB, jeśli używają one tej samej biblioteki.
- v Komendy RSTLIB i SAVLIB nie mogą pracować współbieżnie, jeśli używają bibliotek o tych samych nazwach, nawet gdybiblioteki te znajdują się w różnych niezależnych ASP.

### **Odtwarzanie wszystkich bibliotek z pojedynczej operacji składowania**

Poniższa procedura umożliwia odtworzenie wszystkich bibliotek, które zostały zeskładowane poprzez wykonanie pojedynczej komendy lub opcji menu.

- 1. Wpisz się do systemu z profilem użytkownika o uprawnieniu specjalnym \*SAVSYS. Uprawnienie specjalne \*SAVSYS zapewnia, że nie będziesz mieć problemów z uprawnieniami podczas procedury odtwarzania, jak też usprawnia ten proces.
- 2. Upewnij się, że system jest w stanie zastrzeżonym.
- 3. Znajdź najnowsze nośniki składowania.
- 4. Wykonaj "Zadanie 4: odtworzenie bibliotek do [podstawowej](#page-229-0) puli pamięci dyskowej" na stronie 208. Wpisz wybraną opcję i naciśnij F4 (Podpowiedź).

#### *Tabela 55. Metody odtwarzania wszystkich bibliotek z jednej operacji składowania*

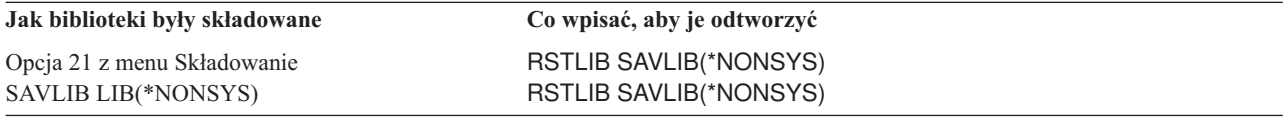

- 5. Wpisz wybrane wartości innych parametrów, takich jak wybór urządzenia i określenie, czy taśma w napędzie taśm ma zostać przewinięta. Naciśnij klawisz Enter.
- 6. Po otrzymaniu komunikatu z prośbą o załadowanie woluminu nośników załaduj wolumin i odpowiedz na komunikat.
- 7. Po zakończeniu operacji odtwarzania sprawdź w protokole zadania, które biblioteki zostały odtworzone, i czy jakieś obiekty nie zostały odtworzone.

#### **Zadania pokrewne**

["Przełączanie](#page-61-0) systemu w stan zastrzeżony" na stronie 40

Wiele procedur odzyskiwania wymaga, aby w systemie nie działo się nic innego. Jeśli w systemie jest aktywny tylko podsystem sterujący, system znajduje się w *stanie zastrzeżonym*.

### **Odtwarzanie wszystkich bibliotek z wielu operacji składowania**

Poniższa procedura umożliwia odtworzenie wszystkich bibliotek, które zostały zeskładowane poprzez wykonanie wielu komend lub opcji menu.

Dostosuj te przykłady do własnych procedur składowania i odzyskiwania. Przed odtworzeniem wielu bibliotek przeczytaj sekcję "Kolejność [odtwarzania](#page-58-0) obiektów zależnych" na stronie 37.

- 1. Wpisz się do systemu z profilem użytkownika o uprawnieniu specjalnym \*SAVSYS.
- 2. Upewnij się, że system jest w stanie zastrzeżonym.
- 3. Znajdź najnowsze nośniki składowania.
- 4. Korzystając z informacji, które zawiera Tabela 56, powtarzaj ten punkt oraz punkt [5](#page-276-0) dla każdej komendy. Wpisz wybrane opcje i naciśnij klawisz F4 (Podpowiedź).

*Tabela 56. Metody odtwarzania wszystkich bibliotek z wielu operacji składowania*

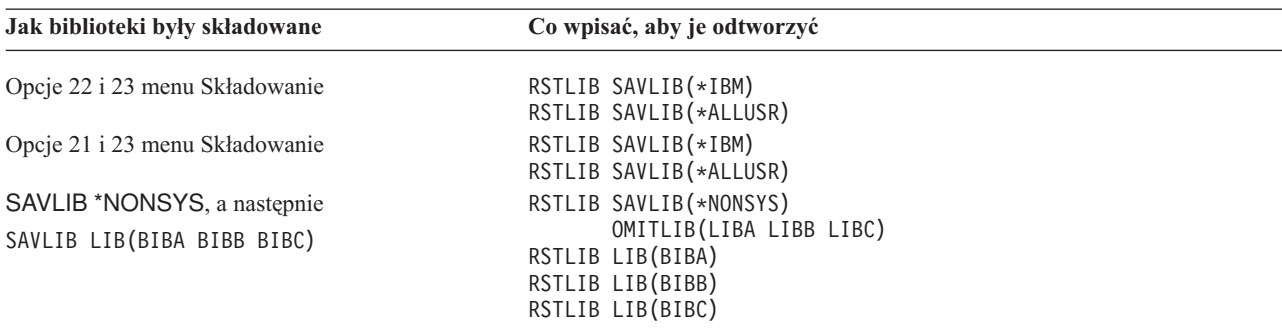

- <span id="page-276-0"></span>5. Wpisz wybrane wartości innych parametrów, takich jak wybór urządzenia i określenie, czy taśma w napędzie taśm ma zostać przewinięta, czy też nie. Naciśnij klawisz Enter.
- 6. Po otrzymaniu komunikatu z prośbą o załadowanie woluminu nośników załaduj wolumin i odpowiedz na komunikat.
- 7. Po zakończeniu operacji odtwarzania sprawdź w protokole zadania, które biblioteki zostały odtworzone, i czy jakieś obiekty nie zostały odtworzone.

### **Odtwarzanie obiektów**

Komendy Odtworzenie obiektu (Restore Object - RSTOBJ) można użyć w celu odtworzenia pojedynczych obiektów lub całej biblioteki. Podczas odtwarzania biblioteki za pomocą komendy RSTOBJ, nie jest odtwarzany opis biblioteki.

Z użyciem komendy RSTOBJ wiążą się następujące uwagi:

- Komenda RSTOBJ odtwarza obiekty tylko do jednej biblioteki.
- v Wiele współbieżnych komend RSTOBJ może pracować z tą samą biblioteką.
- v Przy użyciu parametru OMITOBJ można pominąć maksymalnie 300 nazw obiektów lub ogólnych nazw obiektów.
- v Wiele współbieżnych komend RSTOBJ może pracować z tą samą biblioteką współbieżnie z następującymi komendami:
	- komendą Składowanie biblioteki (Save Library SAVLIB),
	- komendą Odtworzenie biblioteki (Restore Library RSTLIB),
	- jedną lub wieloma komendami Składowanie obiektu (Save Object SAVOBJ),
	- komendą RSTLIB i SAVOBJ,
	- komendą SAVLIB i SAVOBJ.

**Ważne:** Nie należy używać komendy RSTOBJ do odtwarzania programów licencjonowanych do biblioteki QSYS. Może to dać nieoczekiwane rezultaty.

**Przykład:** W tym przykładzie została odtworzona najnowsza zeskładowana wersja obszaru danych CLUSTERDTA w | bibliotece LIBX, przy użyciu napędu taśm TAP01. |

- RSTOBJ OBJ(CLUSTERDTA) SAVLIB(LIBX) DEV(TAP01) |
	- OBJTYPE(\*DTAARA) VOL(\*SAVVOL)

#### **Odtwarzanie obiektów kronikowanych** |

W tej sekcji opisano opcje odtwarzania obiektów kronikowanych (na przykład bibliotek, obszarów danych, kolejek |

danych, zbiorów baz danych i obiektów zintegrowanego systemu plików) oraz sposób korzystania z opcji |

kronikowania w obszarze danych QDFTJRN. |

Kronikowaniu mogą podlegać następujące typy obiektów: |

- Ścieżki dostępu
- Obszary danych
- Zbiory bazy danych
- Kolejki danych
- | · Biblioteki

|

- | Zmaterializowane tabele zapytań
- | Pliki strumieniowe
	- Katalogi
	- Dowiązania symboliczne

Jeśli kronika już istnieje w systemie przed odtworzeniem obiektów kronikowanych, to wszystkie dotąd kronikowane obiekty, które były zapisywane podczas kronikowania, są poddawane ponownemu kronikowaniu, jeśli spełniony jest jeden z następujących warunków:

- obiekty nie istnieją w systemie podczas operacji odtwarzania;
- v obiekty istnieją w systemie, ale ich kronikowanie się nie zakończyło.

Jeśli w momencie odtwarzania obiektu kronika nie istnieje w systemie, operacja odtwarzania obiektu wysyła komunikat ostrzegawczy, a kronikowanie nie jest wznawiane. Wysłanie komunikatu ostrzegawczego wiąże się również z wysłaniem komunikatu diagnostycznego po zakończeniu operacji odtwarzania.

### **Biblioteki kronikowane** |

| | | |

Biblioteki mogą podlegać kronikowaniu w taki sam sposób, jak każdy inny obiekt. Można automatycznie rozpocząć | kronikowanie dla obiektów - takich jak zbiory baz danych, obszary danych lub kolejki danych - które są tworzone, | przenoszone lub odtwarzane do biblioteki kronikowanej. Reguły dziedziczenia biblioteki określają, które obiekty będą kronikowane automatycznie i z jakimi atrybutami kronikowania. Reguły dziedziczenia są składowane i odtwarzane | wraz z biblioteką. Podczas odtwarzania biblioteki, która jeszcze nie istnieje w systemie, odtwarzane są również reguły | dziedziczenia dotyczące tej biblioteki. | |

Zmiany wprowadzane w bibliotekach można powtarzać, korzystając z komendy Zastosowanie kronikowanych zmian | (Apply Journaled Changes - APYJRNCHG). Aby uruchomić kronikowanie biblioteki, skorzystaj z komendy |

Uruchomienie kronikowania biblioteki (Start Journal Library - STRJRNLIB). |

Podczas odtwarzania obiektu w bibliotece, która była kronikowana w chwili wykonania składowania, w kronice |

używanej w momencie składowania zapisywana jest pozycja wskazująca, że obiekt został odtworzony. Podczas |

odtwarzania nowej biblioteki odtwarzane są również informacje dotyczące kronikowania. Po odtworzeniu wszystkich | obiektów w bibliotece uruchamiane jest kronikowanie biblioteki. |

Podczas składowania i odtwarzania bibliotek kronikowanych należy mieć na uwadze kilka kwestii: |

- v Informacje kronikowania bibliotek można składować i odtwarzać tak samo, jak w przypadku obiektów innych typów. | |
- Jeśli biblioteka zostanie odtworzona do biblioteki już istniejącej, to stan i atrybuty kronikowania biblioteki nie ulegną zmianie. | |
- Jeśli biblioteka zostanie odtworzona pod inną nazwą, a w momencie składowania była objęta kronikowaniem, to po odtworzeniu biblioteki system rozpocznie jej kronikowanie do tej samej kroniki. | |
- Jeśli w momencie składowania biblioteka nie była objęta kronikowaniem, to zostaną również odtworzone wszelkie informacje dotyczące kronikowania w przeszłości.
- Biblioteki są odtwarzane w pierwszej kolejności, ale ich kronikowanie jest uruchamiane dopiero po odtworzeniu wszystkich obiektów w bibliotece.
- v Reguły dziedziczenia bibliotek można składować i odtwarzać. |
- v W przypadku składowania biblioteki do systemui5/OS w wersji V5R4 lub wcześniejszej, dane kronikowania biblioteki nie są składowane. | |

### **Opcje kronikowania w obszarze danych QDFTJRN**

Następujące informacje opisują korzystanie z obszaru danych QDFTJRN i mają zastosowanie również w przypadku |

korzystania z biblioteki kronikowanej. Zdefiniowanie reguł dziedziczenia dotyczących biblioteki kronikowanej |

pozwala rozpocząć kronikowanie obiektu po jego odtworzeniu. Inną możliwością jest zdefiniowanie używania w |

regułach dziedziczenia słowa kluczowego \*RSTOVRJRN, przez co odtworzony obiekt będzie kronikowany w kronice |

biblioteki, a nie w kronice używanej dla niego w chwili składowania. |

Można też użyć komendy Uruchomienie kronikowania biblioteki (Start Journal Library - STRJRNLIB), aby | zdefiniować reguły dziedziczenia, które mogą być powiązane z biblioteką kronikowaną. Jeśli biblioteka jest objęta |

- kronikowaniem, a zarazem zawiera obszar danych QDFTJRN, to ustawienia obszaru danych QDFTJRN mają |
- pierwszeństwo i reguły dziedziczenia biblioteki kronikowanej są ignorowane. |

Obszar danych QDFTJRN oferuje dodatkowe opcje kronikowania podczas operacji odtwarzania. Możliwe jest zdefiniowanie automatycznego uruchomienia kronikowania informacji zawartych w obszarze danych QDFTJRN. W takim przypadku nawet jeśli obiekt nie był objęty kronikowaniem podczas składowania, system operacyjny automatycznie zarejestruje operację odtworzenia w kronice określonej w obszarze danych QDFTJRN i rozpocznie kronikowanie obiektu w tej kronice. Jeśli jednak podczas składowania obiekt był objęty kronikowaniem, a używana wtedy kronika nadal istnieje w systemie, to kronika określona w obszarze danych QDFTJRN jest ignorowana. W takiej sytuacji system operacyjny zarejestruje operację odtworzenia w kronice, która była w użyciu podczas składowania.

Korzystając ze słowa kluczowego \*RSTOVRJRN można przesłonić kronikę używaną podczas składowania. Jeśli słowo kluczowe \*RSTOVRJRN zostanie podane w obszarze danych QDFTJRN, to system operacyjny zarejestruje operację odtworzenia w kronice zdefiniowanej dla obszaru danych QDFTJRN. W takiej sytuacji kronika używana w chwili składowania jest ignorowana.

Należy zwrócić uwagę, że jeśli do odtworzenia biblioteki zawierającej obszar danych QDFTJRN zostanie użyta komenda Odtworzenie biblioteki (Restore Library - RSTLIB), to obiekty z biblioteki, które w momencie składowania nie były objęte kronikowaniem, nie będą kronikowane również po odtworzeniu. Dzieje się tak nawet wtedy, gdy w obszarze danych QDFTJRN biblioteki zostało użyte słowo kluczowe \*RSTOVRJRN.

Po wprowadzeniu zmian w kronice obiektu za pomocą słowa kluczowego \*RSTOVRJRN należy obiekt jak najszybciej zeskładować, aby było możliwe jego przyszłe odtworzenie za pomocą komend Zastosowanie kronikowanych zmian (Apply Journaled Changes - APYJRNCHG), Rozszerzone zastosowanie kronikowanych zmian (Apply Journaled Changes Extend - APYJRNCHGX) i Usuwanie kronikowanych zmian (Remove Journaled Changes - RMVJRNCHG). Wykonanie operacji składowania powoduje wskazanie dziennika nowej kroniki jako dziennika, który ma być używany do odtwarzania danego obiektu od momentu ostatniego jego składowania. Operacja składowania aktualizuje też datę ostatniego składowania obiektu.

**Uwaga:** Wskazanie w obiekcie obszaru danych QDFTJRN, że kronikowanie ma zostać automatycznie rozpoczęte jest przeznaczone tylko dla obiektów w bibliotece, która może być kronikowana. Nie jest przeznaczone dla obiektów zintegrowanego systemu plików.

#### **Pojęcia pokrewne**

"Kolejność [odtwarzania](#page-58-0) obiektów zależnych" na stronie 37

Niektóre obiekty są od siebie zależne. Na przykład zmaterializowane tabele zapytań (MQT) SQL są fizycznymi zbiorami baz danych, ale podobnie jak zbiory logiczne oraz widoki SQL są zależne od innych zbiorów. Jeśli obiekty zależne są w tej samej bibliotece lub katalogu, system odtwarza je w odpowiedniej kolejności. Jeśli obiekty znajdują się w różnych bibliotekach lub katalogach, za odtworzenie ich w odpowiedniej kolejności lub wykonanie dodatkowych czynności po ich odtworzeniu odpowiedzialny jest użytkownik.

["Sprawdzanie](#page-72-0) poprawnego odtworzenia obiektów" na stronie 51

Do określenia, które obiekty zostały odtworzone pomyślnie, można wykorzystać protokół zadania lub zbiór wyjściowy.

#### **Zadania pokrewne**

"Zastosowanie [kronikowanych](#page-410-0) zmian" na stronie 389 Używając tej metody synchronizacji, korzystasz z możliwości systemu w zakresie kronikowania, aby synchronizować informacje w kronikowanych obiektach w systemach testowym i istniejącym.

#### **Informacje pokrewne**

Kronikowanie bibliotek

Składowanie obiektów kronikowanych i bibliotek

Komenda Uruchomienie kronikowania biblioteki (Start Journal Library - STRJRNLIB)

### **Odtwarzanie obiektów kronikowanych w innej bibliotece lub katalogu**

System przypisuje każdemu kronikowanemu obiektowi unikalny wewnętrzny identyfikator kroniki (JID).

Jeśli obiekt kronikowany jest odtwarzany do biblioteki lub katalogu innego niż pierwotny i obiekt nadal istnieje w systemie i jest kronikowany w tej samej kronice, JID odtworzonego obiektu jest zmieniany. W celu potwierdzenia zmiany JID odtworzonego obiektu do protokołu jest zadania wysyłany komunikat CPF70CB — "Identyfikator kroniki &2 jest już używany" (Journal identifier &2 is currently in use).

Wszystkie pozycje kroniki powiązane z kopią obiektu na nośniku mają pierwotny JID. Nie można zastosować tych pozycji do obiektu odtworzonego do innej biblioteki lub katalogu, ponieważ ma on inny JID. Z tego powodu powinno się unikać odtwarzania obiektów kronikowanych do innej biblioteki lub katalogu.

Na przykład, na Rys. 19 oryginalny obiekt ZBIÓR\_A w bibliotece BIBX ma wewnętrzny identyfikator kroniki Z zapisany na każdej pozycji kroniki związanej z obiektem ZBIÓR\_A w BIBX. Kiedy ZBIÓR\_A jest odtwarzany z nośnika do biblioteki BIBC, zostaje on powiązany z identyfikatorem kroniki Y, ponieważ ZBIÓR\_A wciąż istnieje w bibliotece BIBX i jest nadal kronikowany.

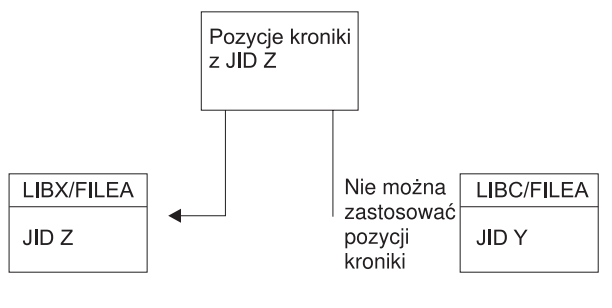

**RBANS513-0** 

*Rysunek 19. Przykład: odtwarzanie obiektu kronikowanego do innej biblioteki*

Wszystkie działania kroniki, które odwołują się do obiektu przez nazwę i wymagają użycia pozycji kroniki, wymagają, aby identyfikator kroniki obiektu i identyfikator kroniki przechowywany w pozycjach kroniki były takie same. Ponieważ ZBIÓR\_A w BIBC ma identyfikator kroniki Y, pozycje z identyfikatorem Z nie są kojarzone z odtworzonym zbiorem ZBIÓR\_A w BIBC. W wyniku tego, zmiany w kronice zapisane dla zbioru ZBIÓR\_A w bibliotece BIBX nie mogą być zastosowane do zbioru ZBIÓR\_A w bibliotece BIBC. Z tego samego powodu, w przypadku odwołania do ZBIÓR\_A w parametrze LIBC komend Wyświetlenie kroniki (Display Journal - DSPJRN), Pobranie pozycji kroniki (Receive Journal Entry - RCVJRNE), lub Odtworzenie pozycji kroniki (Retrieve Journal Entry - RTVJRNE) lub funkcji API Retrieve Journal Entries (QjoRetrieveJournalEntries), pozycje zbioru ZBIÓR\_A w LIBX nie są zwracane.

Aby wyświetlić lub wczytać pozycje kroniki pierwotnego obiektu, wykonaj następujące czynności:

- 1. Zeskładuj, a następnie usuń istniejący obiekt z systemu.
- 2. Odtwórz w systemie pierwotny obiekt.
- 3. Wyświetl lub wczytaj pozycje kroniki.
- 4. Usuń pierwotny obiekt.
- 5. Odtwórz w systemie istniejący obiekt.

### **Odtwarzanie systemów plików użytkownika**

Sekcja zawiera informacje na temat odtwarzania niepodłączonych systemów plików użytkownika (UDFS) oraz pojedynczych obiektów z podłączonych i niepodłączonych systemów plików użytkownika.

### **Odtwarzanie odłączonego systemu plików użytkownika**

W tej sekcji opisano sposób odtworzenia odłączonego systemu plików użytkownika (UDFS).

Aby odtworzyć odłączony system plików UDFS, wpisz następującą komendę: RST OBJ(('/dev/QASP02/*nazwa\_udfs.udfs*))

- Jeśli system plików UDFS nie istnieje w systemie, to system utworzy blokowy zbiór specjalny (\*BLKSF) |
- reprezentujący system plików UDFS. Jeśli system plików UDFS istnieje, to obiekty istniejące w systemie zostaną | nadpisane przez obiekty z nośnika składowania. |

W przypadku odzyskiwania po awarii należy przed rozpoczęciem operacji odtwarzania utworzyć pule pamięci dyskowej (ASP)zawierające system plików UDFS. Jeśli nie zostaną utworzone pule ASP, to system nie odtworzy systemów plików UDFS.

- Opcjonalnie można pominąć pewne obiekty, podając parametr OBJ lub PATTERN, aby skrócić okno odzyskiwania | podczas odtwarzania odłączonego systemu UDFS. Na przykład: |
- RST OBJ(('/DEV/QASP*xx*/*nazwa\_udfs.udfs*') ('\*.TEMP' \*OMIT)) |
- **Ograniczenia dotyczące odtwarzania odłączonych systemów plików użytkownika** | W tej sekcji opisano ograniczenia występujące podczas odtwarzania odłączonych systemów plików użytkownika (UDFS).
	- v W odłączonym systemie plików UDFS nie można odtwarzać pojedynczych obiektów.
	- v Obiektów w odłączonym systemie plików UDFS nie można podglądać, ani nie można z nimi pracować. Z tego powodu po odłączeniu systemu plików UDFS nie można określić ilości pamięci lub czasu potrzebnego dla operacji odtwarzania.

### **Odtwarzanie poszczególnych obiektów z odłączonego systemu plików użytkownika**

Można odtwarzać poszczególne obiekty z woluminu nośnika składowania zawierającego odłączone systemy plików użytkownika (UDFS).

Aby wykonać tę czynność, należy odtwarzanemu obiektowi nadać nową nazwę. Katalog nadrzędny nowej nazwy musi istnieć w dostępnym systemie plików.

Na przykład w celu składowania odłączonego systemu plików UDFS /dev/QASP01/*nazwa\_udfs.udfs*, który zawiera obiekt lista\_płac, należy użyć następującej komendy składowania:

SAV OBJ('/dev/QASP01/*nazwa\_udfs.udfs*')

Aby odtworzyć obiekt lista\_płac z odłączonego systemu plików UDFS do istniejącego katalogu /home/JON, należy użyć następującej komendy:

```
RST OBJ(('/DEV/QASP01/nazwa_udfs.udfs/lista_płac' +
         *INCLUDE +
         '/home/JON/lista_płac'))
```
### **Odtwarzanie podłączonego systemu plików użytkownika** |

W zależności od wymagań można odtworzyć tylko obiekty w podłączonym systemie plików użytkownika (UDFS) lub | odtworzyć zarówno informacje o systemie UDFS (/dev/*asp*/*nazwa\_udfs.*udfs), jak i obiekty z tego systemu. |

System UDFS w katalogu /dev/*asp* jest podłączony do innego katalogu. Podczas zapisywania katalogu, do którego jest | podłączony system UDFS, zapisywane są zarówno informacje o systemie UDFS, jak i znajdujące się w nim obiekty. |

W tym przykładzie system UDFS '/dev/qasp01/a.udfs' został podłączony do katalogu '/apl/kat1' w czasie składowania | katalogu '/apl/kat1'. Aby odtworzyć obiekty znajdujące się w podłączonym systemie plików UDFS, wpisz następującą | komendę: |

RST OBJ(('/apl/kat1')) |

System odtworzy obiekty w systemie plików katalogu nadrzędnego, do którego obiekty są odtwarzane. System UDFS |

'dev/qasp01/a.udfs' nie zostanie odtworzony. |

Jeśli przeprowadza się odzyskiwania po awarii, a system plików UDFS był składowany jako podłączony, to podczas | odtwarzania należy ponowne utworzyć informacje o systemie plików UDFS: |

RST OBJ(('/*podłączony-katalog* ')) RBDMFS(\*UDFS)  $\perp$ |

Aby odbudować podłączony system UDFS podczas operacji odtwarzania, należy użyć parametru RBDMFS(\*UDFS) w komendzie RST. Jeśli jednak parametr RBDMFS będzie pominięty lub podany w postaci RBDMFS(\*NONE), to zostaną odtworzone tylko obiekty zawarte w podanym katalogu, bez odtwarzania informacji o systemie plików UDFS. | | |

# **Działania odtwarzania podłączonych systemów plików użytkownika**

W poniższej tabeli opisano działania, realizowane podczas operacji odtwarzania, gdy w komendzie RST zostanie podana opcja RBDMFS(\*UDFS). Systemy plików użytkownika (UDFS) mogą być niepodłączone, albo mogą być | |

podłączone do tego samego lub innego katalogu. |

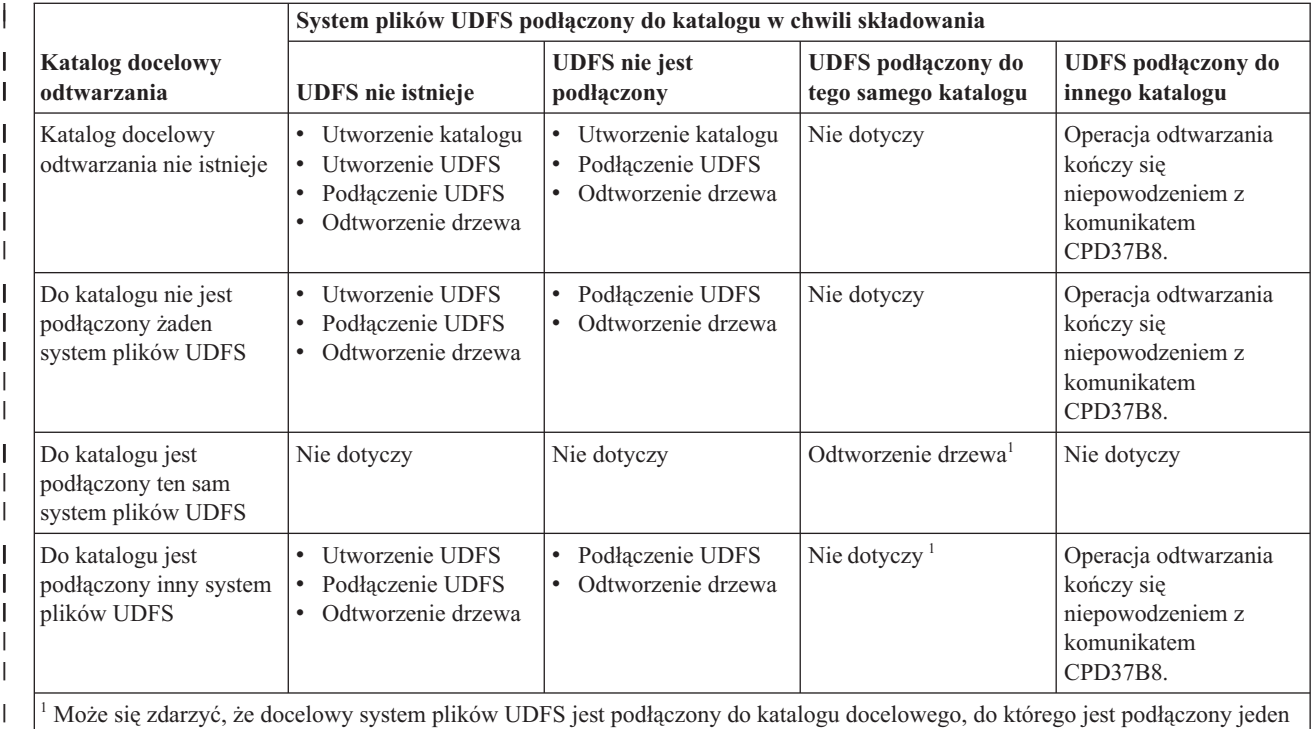

że się zdarzyć, że docelowy system plików UDFS jest podłączony do katalogu docelowego, do którego jest podłączony jeden lub kilka systemów plików UDFS. Sytuacja taka jest obsługiwana tak samo, jak w przypadku podłączenia docelowego systemu plików UDFS do innego katalogu. Odtwarzanie tego punktu podłączenia zakończy się niepowodzeniem z komunikatem informującym, że system plików UDFS jest w użyciu.

 $\overline{\phantom{a}}$ | | |

| |

|

# **Odtwarzanie zbiorów bazy danych**

Komenda Odtworzenie obiektu (Restore Object - RSTOBJ) umożliwia odtworzenie jednego lub wielu zbiorów bazy danych lub podzbiorów zbiorów bazy danych.

Rys. 20 na [stronie](#page-282-0) 261 przedstawia, jak system widzi strukturę zbioru bazy danych z dwoma podzbiorami. Ma on kilka części:

<span id="page-282-0"></span>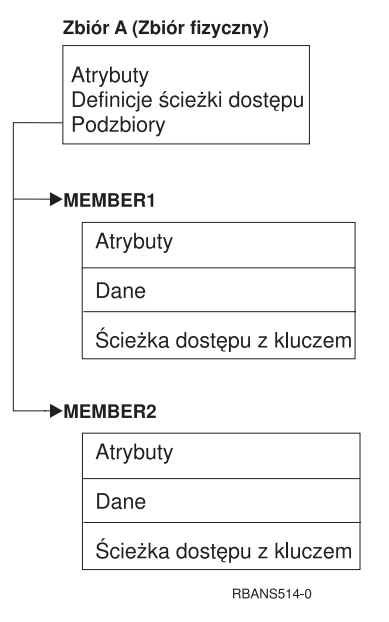

*Rysunek 20. Przykład zbioru bazy danych zawierającego dwa podzbiory*

Jeśli w systemie istnieje zbiór ZBIÓR\_A i zostanie on odtworzony, system odtwarza dane i ścieżki dostępu dla dwóch podzbiorów zbioru ZBIÓR\_A. Atrybuty zbioru i jego podzbiorów w systemie nie są zmieniane.

Jeśli chcesz odtworzyć atrybuty zbioru takie, jakie były w czasie operacji składowania, usuń zbiór i odtwórz go. Jeśli chcesz odtworzyć atrybuty podzbiorów, usuń podzbiór (RMVM), a następnie odtwórz go podając MBROPT(\*NEW).

Przy odtwarzaniu zbioru bazy danych system podejmuje decyzje na podstawie informacji przechowywanych ze zbiorem oraz podanych parametrów. Poniższe sekcje opisują uwagi dotyczące odtwarzania zbiorów baz danych i ich podzbiorów.

*Jednoznaczne identyfikowanie zbioru.* Zbiór można odtworzyć wyłącznie na ten sam zbiór. Wersja zeskładowana i kopia tego samego zbioru nie są tożsame i nie mogą być używane zamiennie w trakcie operacji odtwarzania. Rys. 21 ilustruje tę procedurę:

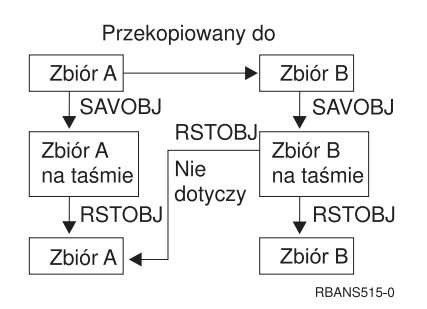

*Rysunek 21. Odtwarzanie kopii zbioru*

*Blokowanie zbiorów podczas operacji odtwarzania.* Podczas odtwarzania zbioru nie jest możliwy dostęp do żadnego jego podzbioru, nawet za pośrednictwem zbiorów logicznych. Podczas operacji odtwarzania zbiór jest zablokowany w trybie wyłączności.

# **Porównywanie atrybutów zbioru podczas operacji odtwarzania**

Podczas odtwarzania zbioru lub podzbioru bazy danych, który istnieje w systemie, system oczekuje, że daty utworzenia kopii w systemie i kopii na nośniku będą takie same. Jeśli tak nie jest, system nie może zagwarantować, że zawartość składowanej kopii będzie miała taki sam format, jak kopia w systemie.

Jeśli przy komendzie odtwarzania podasz ALWOBJDIF(\*NONE), system nie odtworzy zbioru ani podzbioru, jeśli daty utworzenia nie będą zgodne. Użytkownik otrzymuje komunikat informujący o tym, że zbiór lub podzbiór nie może zostać odtworzony z nośnika. ALWOBJDIF(\*NONE) jest wartością domyślną.

Daty utworzenia w systemie i na nośniku mogą być różne z kilku powodów:

- v po zakończeniu operacji odtwarzania zbiór lub podzbiór został usunięty, a następnie utworzony na nowo,
- v zbiór lub podzbiór na nośniku został utworzony na innym systemie, ale ma taką samą nazwę, jak istniejący zbiór lub podzbiór.

Jeśli rzeczywiście chcesz odtworzyć zbiór lub podzbiór, którego data utworzenia różni się od wersji w systemie, masz trzy możliwości:

- v usuń zbiór lub podzbiór z systemu; następnie wykonaj odtwarzanie,
- v podaj ALWOBJDIF (\*FILELVL) w komendzie odtwarzania; podanie tej wartości umożliwia próbę odtworzenia danych ze zbioru fizycznego, mimo że data jego utworzenia jest inna niż data utworzenia kopii systemowej,

W wersji V5R3 wraz z wartością \*FILELVL parametru ALWOBJDIF można podać wartości \*AUTL, \*OWNER i \*PGP. Można użyć użyć jednej lub kilku z tych wartości, aby zezwolić na różnice dotyczące list autoryzacji (\*AUTL), prawa własności do obiektu (\*OWNER) lub grupy podstawowej (\*PGP). Wartości te umożliwiają filtrowanie rodzajów różnic dozwolonych podczas operacji odtwarzania. Użycie wszystkich czterech wartości jest równoważne podaniu parametru ALWOBJDIF(\*ALL) z dodatkiem funkcji \*FILELVL.

v podaj ALWOBJDIF(\*ALL) w komendzie odtwarzania, może to jednak spowodować problemy; trzeba sobie uświadomić, co robi system po otrzymaniu parametru ALWOBJDIF(\*ALL).

*Jak system odtwarza zbiory baz danych z parametrem ALWOBJDIF(\*ALL):* Rys. 22 przedstawia działania systemu w przypadku, gdy daty utworzenia zbioru bazy danych w systemie są różne od umieszczonych w kopiach na nośnikach:

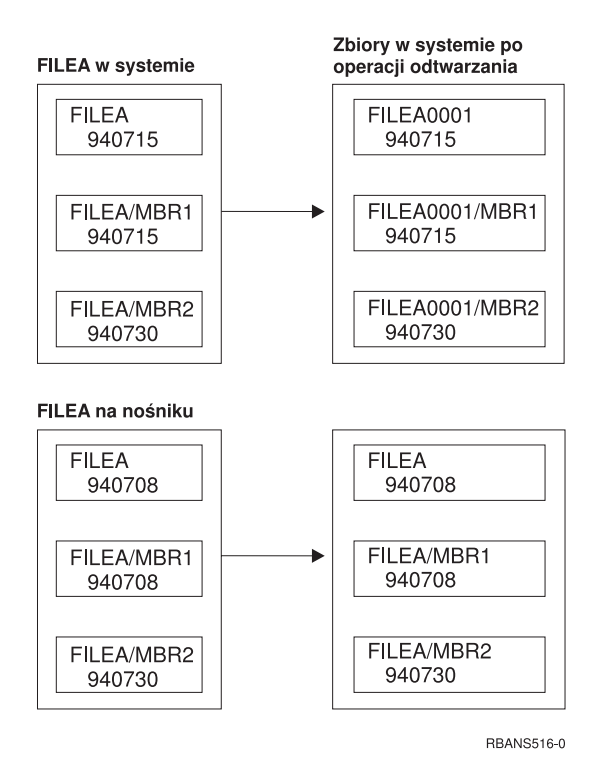

*Rysunek 22. Odtwarzanie zbiorów baz danych o różnych datach utworzenia*

Nazwa zbioru w systemie jest zmieniana. Odtwarzana jest wersja z nośnika. Użytkownik otrzymuje komunikat.

Rys. 23 przedstawia działania systemu w przypadku, gdy data utworzenia jednego z podzbiorów jest inna od pozostałych:

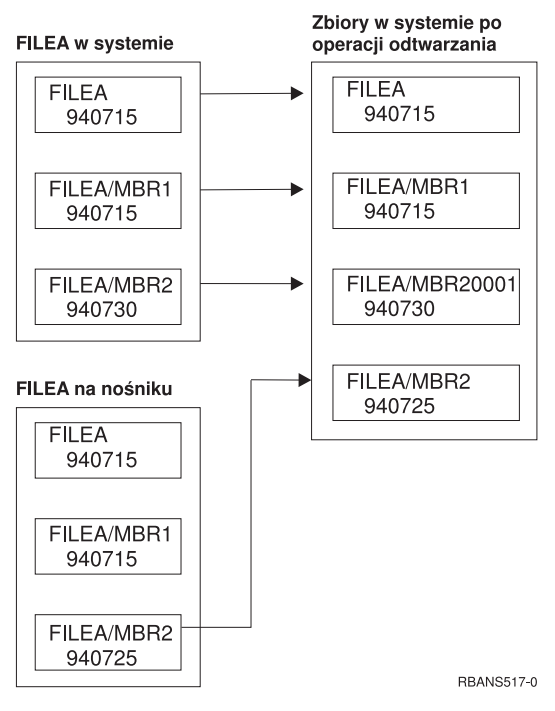

*Rysunek 23. Odtwarzanie zbiorów baz danych o różnych datach utworzenia*

Nazwa podzbioru w systemie jest zmieniana. Wszystkie podzbiory z nośnika zostają odtworzone. Użytkownik otrzymuje komunikat.

Jeśli podasz ALWOBJDIF(\*ALL), a podczas operacji odtwarzania tworzone są dodatkowe podzbiory, system ignoruje parametr MAXMBRS (maksymalna liczba podzbiorów) dla zbioru. Po zakończeniu operacji odtwarzania liczba podzbiorów w zbiorze może przekroczyć maksymalną dopuszczalną wartość.

Jeśli istniał zbiór logiczny powiązany ze zbiorem lub podzbiorem, którego nazwa została zmieniona, to zbiór logiczny jest nadal powiązany z tym zbiorem lub podzbiorem, a nie z odtworzonym podzbiorem.

W obu przypadkach podanie ALWOBJDIF(\*ALL) może spowodować duplikowanie informacji oraz powstanie dodatkowych zbiorów i podzbiorów. System jest przeciążony, a aplikacje mogą dawać nieoczekiwane wyniki. Jeśli podasz ALWOBJDIF(\*ALL), sprawdź szczegółowo otrzymane komunikaty i po operacji odtwarzania zanalizuj uzyskane zbiory i podzbiory.

### **Uwagi:**

- v Parametr ALWOBJDIF ma również wpływ na prawa własności obiektu.
- v Jeśli w komendzie odtwarzania podano parametr MBROPT(\*MATCH), nie można podać ALWOBJDIF(\*ALL).

#### **Pojęcia pokrewne**

"Co się dzieje podczas [odtwarzania](#page-55-0) obiektów" na stronie 34

Podczas odtwarzania obiektu system podejmuje różne działania, zależne od kilku czynników.

"Określanie przez system właścicieli [odtwarzanych](#page-253-0) obiektów" na stronie 232

Większość obiektów w systemie, z wyjątkiem obiektów w systemie plików QNTC, ma właściciela.

["Dopasowywanie](#page-285-0) przez system podzbiorów zbioru podczas operacji odtwarzania" na stronie 264 Podczas odtwarzania do istniejącego zbioru bazy danych używa się parametru Opcja podzbioru (Member Option - MBROPT) w komendach Odtworzenie obiektu (Restore Object - RSTOBJ) lub Odtworzenie biblioteki (Restore Library, RSTLIB), aby wskazać systemowi, co robić, gdypodzbiory nie pasują do siebie.

# <span id="page-285-0"></span>**Dopasowywanie przez system podzbiorów zbioru podczas operacji odtwarzania**

Podczas odtwarzania do istniejącego zbioru bazy danych używa się parametru Opcja podzbioru (Member Option - MBROPT) w komendach Odtworzenie obiektu (Restore Object - RSTOBJ) lub Odtworzenie biblioteki (Restore Library, RSTLIB), aby wskazać systemowi, co robić, gdypodzbiory nie pasują do siebie.

Do wyboru są następujące opcje:

**\*MATCH**

Jeśli zestawy podzbiorów na nośniku składowania i w bazie danych są różne, operacja odtwarzania nie powiedzie się. \*MATCH jest wartością domyślną.

- **\*ALL** Wszystkie podzbiory na nośnikach składowania zostają odtworzone, bez względu na to, czy istnieją w kopii systemowej.
- **\*NEW** Zostaną odtworzone tylko te podzbiory z nośnika składowania, które nie istnieją w zbiorze bazy danych.
- **\*OLD** Zostaną odtworzone tylko te podzbiory z nośnika składowania, które istnieją w zbiorze bazy danych.

**Uwaga:** Parametr ALWOBJDIF określa, co robi system, jeśli daty utworzenia podzbiorów różnią się.

#### **Zadania pokrewne**

["Porównywanie](#page-282-0) atrybutów zbioru podczas operacji odtwarzania" na stronie 261 Podczas odtwarzania zbioru lub podzbioru bazy danych, który istnieje w systemie, system oczekuje, że daty utworzenia kopii w systemie i kopii na nośniku będą takie same. Jeśli tak nie jest, system nie może zagwarantować, że zawartość składowanej kopii będzie miała taki sam format, jak kopia w systemie.

### **Odtwarzanie podzbiorów do zbioru**

Listę podzbiorów dla zbioru bazy danych można odtworzyć przez podanie parametru FILEMBR w komendzie Odtworzenie obiektu (Restore Object - RSTOBJ).

Na liście można umieścić konkretne nazwy podzbiorów, wzorce nazw lub obie te informacje.

Parametru FILEMBR używa się w celu podania następujących elementów:

- v listy podzbiorów (konkretnej lub według wzorca) dla danego zbioru bazy danych,
- v tej samej grupy podzbiorów z więcej niż jednego zbioru.

Wartość domyślna \*ALL powoduje odtworzenie wszystkich podzbiorów zbiorów określonych parametrem OBJ.

### **Ograniczenia dotyczące parametru określającego podzbiór zbioru (FILEMBR)**

Ta sekcja zawiera informacje o ograniczeniach dotyczących parametru FILEMBR.

Parametr FILEMBR ma następujące ograniczenia:

- v Każdy zbiór bazy danych podany w parametrze FILEMBR musi być także podany w parametrze OBJ jako pełna nazwa, wzorzec lub jako \*ALL.
- v Wzorce nazw nie są poprawne dla zbiorów baz danych.
- v Wzorce nazw są poprawne dla podzbiorów.

Jeśli użyty zostanie wzorzec nazwy podzbioru, a zbiór nie ma podzbiorów, które pasują do wzorca, zbiór nie zostanie odtworzony. Jeśli żaden ze zbiorów określonych przez parametr FILEMBR nie zostanie odtworzony, system wysyła komunikat diagnostyczny, operacja odtwarzania zostaje zakończona, a system wysyła komunikat o zakończeniu, podając liczbę nieodtworzonych zbiorów.

Jeśli użyta zostanie nazwa niebędąca wzorcem, to aby jakakolwiek część zbioru została odtworzona, w zbiorze muszą istnieć podane podzbiory.

- v OBJTYPE musi być \*ALL lub zawierać \*FILE.
- v Parametr MBROPT nie może mieć wartości \*MATCH.

# **Odtwarzanie zbiorów logicznych**

Podczas odtwarzania zbioru logicznego system korzysta z opisu zbioru logicznego do ustanowienia relacji ze zbiorami, | na których jest on oparty. Zbiorami logicznymi są na przykład widoki i indeksy baz danych. |

Jeśli zbiory logiczne, na których ten zbiór jest oparty, nie istnieją, to można wykonać ich odroczone odtwarzanie. | Zbiory fizyczne i logiczne można również odtwarzać w dowolnej kolejności. |

Zbiór logiczny można odtworzyć do biblioteki innej niż ta, która zawiera powiązany zbiór fizyczny. Jednakże powiązany zbiór fizyczny musi pozostać lub zostać odtworzony do swojego pierwotnego miejsca w bibliotece.

Próba odtworzenia zbioru logicznego do biblioteki, w której on nie istnieje, nie powiedzie się, jeśli któryś z powiązanych zbiorów fizycznych miał zwolnioną pamięć.

Odtwarzany zbiór logiczny musi być zależny od tych samych zbiorów fizycznych, od których był zależny w momencie składowania.

- v Zbiór logiczny tworzony jest na podstawie zbiorów fizycznych w bibliotece, do której zbiory są odtwarzane, jeśli zachodzi jeden z poniższych warunków:
	- Zbiór logiczny i powiązane z nim zbiory fizyczne istniały w tej samej bibliotece podczas operacji składowania.
	- Zbiór logiczny i powiązane z nim zbiory fizyczne znajdują się w bibliotece, do której odtwarzane są zbiory.
	- Zbiór logiczny i powiązane z nim zbiory fizyczne są odtwarzane do tej samej biblioteki.
- v Jeśli zbiory nie znajdują się w odtwarzanej bibliotece, zbiory logiczne tworzone są w oparciu o zbiory fizyczne w pierwotnej, zeskładowanej bibliotece.
- **Uwaga:** Jeśli odtwarzane są zbiory odroczone, system poszukuje zbiorów, na których są one oparte, w bibliotece SAVLIB, a nie w bibliotece RSTLIB. | |
	- v Jeśli odpowiednie zbiory fizyczne nie znajdują się w żadnej z bibliotek, operacja odtworzenia zbioru logicznego nie powiedzie się. Aby usunąć ten problem, uruchom ponownie komendę Odtworzenie obiektu (Restore Object - RSTOBJ) z parametrem OBJ(\*NEW). Jeśli operacja odtworzenia zakończy się pomyślnie, wysyłany jest komunikat informacyjny (CPF3291) wskazujący na bibliotekę, która została użyta dla powiązanych zbiorów fizycznych.

Daty utworzenia zbiorów fizycznych nie mogły się zmienić z powodu zeskładowania zbioru logicznego. Jeśli data się zmieniła, wysyłany jest komunikat informacyjny (CPF3293) wskazujący, że zbiór fizyczny został zmieniony od operacji składowania, ale operacja odtwarzania trwa nadal.

Jeśli zbiory fizyczne i logiczne mające zależne od nich zbiory logiczne nie istnieją jeszcze w systemie lub w operacji |

- odtwarzania podano ID odroczenia, to należy je odtworzyć przed zależnymi zbiorami logicznymi. Poniższe uwagi | dotyczą odtwarzania zbiorów logicznych: |
	- v Jeśli zależne zbiory logiczne i fizyczne znajdują się w tej samej bibliotece, system zapewnia prawidłową kolejność.
- v Jeśli zbiory znajdują się w różnych bibliotekach, należy odtwarzać biblioteki w odpowiedniej kolejności, tak aby | zbiory fizyczne i logiczne, na których zbudowano zbiory logiczne, zostały odtworzone wcześniej. Ewentualnie należy podać ID odroczenia dla operacji odtwarzania. | |
- v Próba odtworzenia zależnych zbiorów logicznych przed odtworzeniem zbiorów fizycznych i logicznych, od których | one zależą, nie powiedzie się, chyba że w komendzie odtwarzania podano ID odroczenia. |
	- v Kolejność ta odnosi się również do innych wymagań dla zbiorów, takich jak np. wspólne formaty. Aby odtworzyć zbiory logiczne, których odtworzenie nie powiodło się, należy użyć komendy RSTOBJ.
- | · Jeśli zbiory logiczne i zmaterializowane tabele zapytań są oparte na brakujących zbiorach, można skonfigurować odroczone odtwarzanie, podając parametr ID odroczenia (Defer ID - DFRID) w komendzie RSTOBJ lub |
- Odtworzenie biblioteki (Restore Library RSTLIB). Gdy taki zbiór stanie się dostępny, można zakończyć odroczone |
- odtwarzanie komendą Odtwarzanie obiektów odroczonych (Restore Deferred Objects RSTDFROBJ). |

**Pojęcia pokrewne**

"Kolejność [odtwarzania](#page-58-0) obiektów zależnych" na stronie 37

Niektóre obiekty są od siebie zależne. Na przykład zmaterializowane tabele zapytań (MQT) SQL są fizycznymi zbiorami baz danych, ale podobnie jak zbiory logiczne oraz widoki SQL są zależne od innych zbiorów. Jeśli obiekty zależne są w tej samej bibliotece lub katalogu, system odtwarza je w odpowiedniej kolejności. Jeśli obiekty znajdują się w różnych bibliotekach lub katalogach, za odtworzenie ich w odpowiedniej kolejności lub wykonanie dodatkowych czynności po ich odtworzeniu odpowiedzialny jest użytkownik.

["Odraczanie](#page-59-0) odtwarzania obiektów zależnych" na stronie 38

Odtwarzanie zbiorów logicznych bazy danych, indeksów i zmaterializowanych tabel zapytań, które są zależne od innych zbiorów, można odroczyć.

#### **Informacje pokrewne**

Komenda Odtwarzanie odroczonych obiektów (Restore Deferred Objects - RSTDFROBJ)

Komenda Odtworzenie biblioteki (Restore Library - RSTLIB)

Komenda Odtworzenie obiektu (Restore Object - RSTOBJ)

### **Odtwarzanie przez system ścieżek dostępu**

Opis zbioru bazy danych zawiera opis jego ścieżki dostępu, jeśli taka istnieje. Podczas składowania zbioru bazy danych można wraz z nim składować ścieżkę dostępu. Zależy to od typu zbioru, typu ścieżki dostępu i sposobu składowania.

Podczas odtwarzania zbioru system albo odtwarza ścieżkę dostępu ze zbiorem, albo odbudowuje ją w oparciu o informacje znajdujące się w opisie zbioru. Proces odbudowywania ścieżek dostępu dla dużego zbioru bazy danych może trwać dość długo. Sekcja ta opisuje, kiedy system odtwarza ścieżki dostępu i kiedy nie może tego wykonać. Jeśli jest to możliwe, należy tak zaplanować operacje składowania, aby uniknąć odbudowywania ścieżek dostępu podczas operacji odtwarzania.

System zawsze odtwarza ścieżkę dostępu dla indeksowanego zbioru fizycznego typu \*DATA, chyba że ścieżka dostępu nie została zeskładowana. Ścieżka dostępu dla indeksowanego zbioru fizycznego jest zawsze składowana, chyba że nie jest ona poprawna w momencie składowania.

Normalnie źródłowe zbiory fizyczne nie są indeksowane. Wartością domyślną parametru CRTSRCPF jest tworzenie zbioru nieindeksowanego. Przy odtwarzaniu indeksowanych źródłowych zbiorów fizycznych ścieżka dostępu jest odbudowywana po operacji odtwarzania.

Ścieżki dostępu do zbiorów logicznych są odtwarzane, jeśli spełnione zostaną wszystkie poniższe warunki:

- v System zeskładował ścieżkę dostępu. Chociaż wydaje się to oczywiste, ścieżki dostępu są składowane tylko przy zachowaniu określonych warunków.
- v Wszystkie zbiory fizyczne, na których zbudowano zbiory logiczne, znajdują się w tej samej bibliotece i odtwarzane są w tym samym czasie, przy użyciu tej samej komendy.
- v Jeśli zbiór logiczny istnieje w systemie, nie jest dla niego podawany parametr MAINT(\*REBLD).
- v W momencie składowania zbiór logiczny posiadał ścieżkę dostępu.
- v Jeśli zbiór logiczny jest tworzony ponownie przez operację odtwarzania i korzysta ze ścieżki dostępu, która już istnieje, długość klucza ścieżki dostępu musi być równa maksymalnej długości klucza zbioru logicznego; w przeciwnym razie powstanie błąd.

Jeśli warunki te zostaną spełnione, czas odbudowy ścieżki dostępu zostanie zredukowany do minimum. Jednakże podczas operacji odtwarzania system sprawdza poprawność każdej ścieżki dostępu. Jeśli zostanie wykryta rozbieżność, ścieżka dostępu zostanie odbudowana.

W określonych przypadkach system może podjąć decyzję o odbudowie ścieżek dostępu, nawet jeśli były one zeskładowane. Może się na przykład zdarzyć, że użytkownik zdefiniuje nowy zbiór logiczny o takim samym indeksie, jak zbiór fizyczny, ale z dodatkowym parametrem UNIQUE. Zbiór fizyczny, na którym zbudowano zbiór logiczny, był w użyciu w momencie tworzenia tego zbioru logicznego. Dlatego system musiał utworzyć nową ścieżkę dostępu dla zbioru logicznego. Załóżmy, że oba zbiory są składowane za pomocą pojedynczej komendy. Jeśli odtworzy się je za
pomocą pojedynczej komendy, system ustali dla nich wspólną ścieżkę dostępu. Zamiast odtwarzać dwie ścieżki dostępu, system tworzy nową, wspólną ścieżkę dostępu dla obydwu zbiorów.

*Indeks* bazy danych jest jednym z typów zbiorów logicznych, a jego odtworzenie nie jest możliwe w przypadku braku |

skojarzonego z nim zbioru fizycznego. Jeśli zbiór fizyczny zostanie odtworzony jako pierwszy, to konieczne będzie |

odbudowanie indeksu, co bywa czasochłonne. Jeśli jednak jako pierwszy zostanie odtworzony indeks i zostanie podany |

identyfikator odroczenia, to indeks zostanie odroczony i można będzie go odtworzyć później wraz z przestrzenią |

danych zbioru fizycznego. Skorzystanie z odtwarzania odroczonego eliminuje konieczność odbudowy indeksu. W |

przypadku odtwarzania zarówno zbiorów logicznych, jak i fizycznych, należy podawać tę samą wartość identyfikatora | |

odroczenia (DFRID) w komendzie Odtworzenie obiektu (Restore Object - RSTOBJ) lub Odtworzenie biblioteki (Restore Library - RSTLIB). |

#### **Pojęcia pokrewne**

"Kolejność [odtwarzania](#page-58-0) obiektów zależnych" na stronie 37

Niektóre obiekty są od siebie zależne. Na przykład zmaterializowane tabele zapytań (MQT) SQL są fizycznymi zbiorami baz danych, ale podobnie jak zbiory logiczne oraz widoki SQL są zależne od innych zbiorów. Jeśli obiekty zależne są w tej samej bibliotece lub katalogu, system odtwarza je w odpowiedniej kolejności. Jeśli obiekty znajdują się w różnych bibliotekach lub katalogach, za odtworzenie ich w odpowiedniej kolejności lub wykonanie dodatkowych czynności po ich odtworzeniu odpowiedzialny jest użytkownik.

#### **Informacje pokrewne**

Składowanie serwera

### **Przykłady: odtwarzanie sieci zbiorów**

Ta sekcja zawiera kilka przykładów odtwarzania sieci zbiorów.

Rys. 24 przedstawia jeden zbiór fizyczny i dwa logiczne:

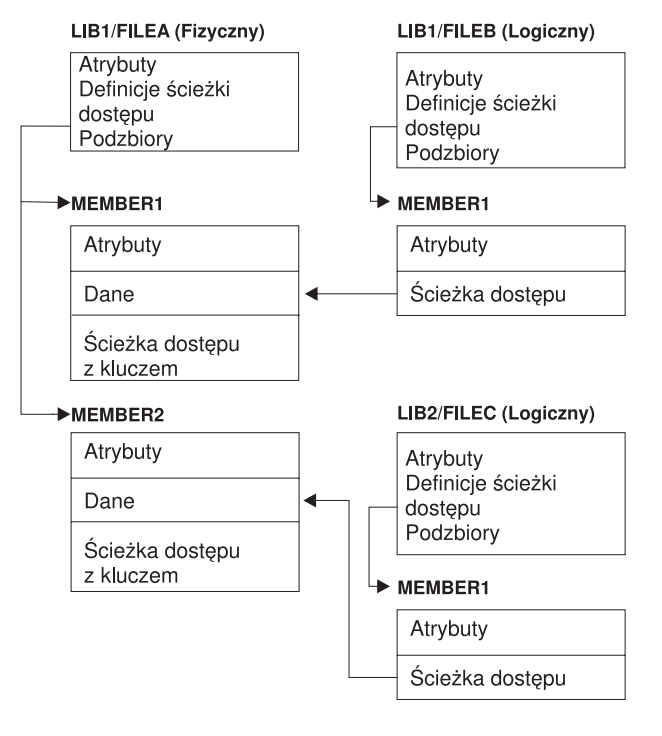

**RBANS518-0** 

*Rysunek 24. Odtwarzanie ścieżek dostępu*

Załóżmy, że te zbiory zostały zeskładowane następującą komendą: SAVLIB LIB(LIB1 LIB2) ACCPTH(\*YES)

Wolumin nośników składowania zawiera wszystkie trzy zbiory (ZBIÓR\_A, ZBIÓR\_B i ZBIÓR\_C) oraz trzy ścieżki dostępu, każda do innego zbioru. Tabela 57 pokazuje działania systemu podczas odtwarzania tych bibliotek za pomocą różnych metod. W przykładach przyjęto, że w chwili odtwarzania żaden ze zbiorów nie znajduje się w systemie.

*Tabela 57. Odtwarzanie sieci zbiorów*

| | | | | | | | |

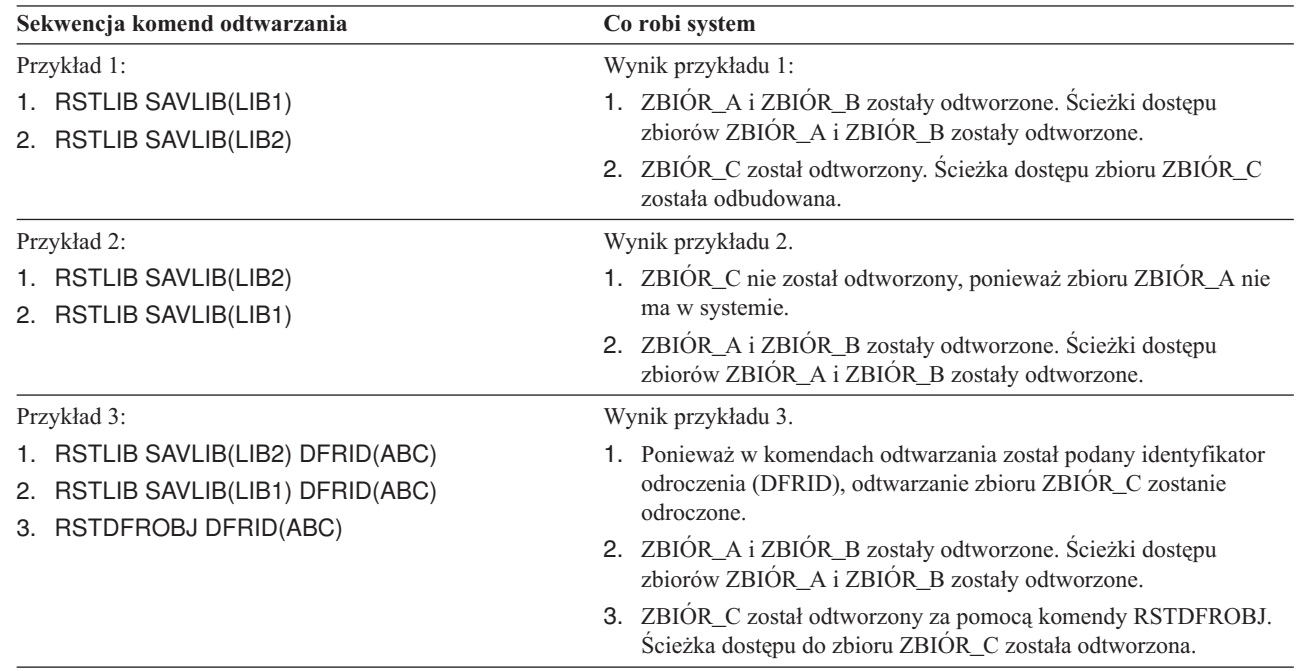

Przykłady te podkreślają problemy, jakie mogą się pojawić, gdy zbiory logiczne i zbiory fizyczne, na których je zbudowano, znajdują się w różnych bibliotekach. Ścieżki dostępu są odtwarzane w momencie odtwarzania zbiorów fizycznych, ponieważ są one budowane w oparciu o dane zawarte w tych zbiorach. W pierwszym przykładzie ZBIÓR\_C miał ścieżkę dostępu, ale nie było go w systemie w momencie odtwarzania zbioru fizycznego. W związku z tym ścieżka dostępu nie została odtworzona. W drugim przykładzie ZBIÓR\_C nie może zostać odtworzony, gdyż w systemie nie istnieje zbiór fizyczny (ZBIÓR\_A), od którego on zależy.

W trzecim przykładzie została wykorzystana operacja odtwarzania odroczonego. ZBIÓR\_C jest zależny od zbioru |

ZBIÓR\_A. Odtworzenie zbioru ZBIÓR\_C będzie możliwe po odtworzeniu zbioru ZBIÓR\_A. |

### **Zapobieganie odbudowywaniu długich ścieżek dostępu**

Sekcja zawiera informacje na temat zapobiegania odbudowywaniu długich ścieżek dostępu w systemie.

- Jeśli w systemie wystąpi sytuacja, którą opisuje Tabela 57, i chcesz uniknąć odbudowaniadługiej ścieżki dostępu, to | określ ID odroczenia w komendzie odtwarzania lub wykonaj następujące czynności: |
	- 1. Odtwórz zbiór fizyczny lub zawierającą go bibliotekę. W przypadku przedstawionym w przykładzie 2, odtwórz ZBIÓR\_A lub LIB1.
	- 2. Odtwórz zbiór logiczny (ZBIÓR\_C) przy użyciu komendy Odtworzenie obiektu (Restore Object RSTOBJ).
	- 3. Natychmiast po odtworzeniu zbioru logicznego wpisz EDTRBDAP. Zostanie wyświetlony ekran Edycja odbudowy ścieżek dostępu (Edit Rebuild of Access Paths).
	- 4. Zmień wartość w kolumnie Lp. zbioru logicznego na \*HLD.
	- 5. Ponownie odtwórz zbiór fizyczny (ZBIÓR\_A) za pomocą komendy RSTOBJ. Ponieważ zbiór logiczny (ZBIÓR\_C) jest teraz w systemie, system odtworzy ścieżkę dostępu tego zbioru.
	- 6. Wpisz EDTRBDAP. Zostanie wyświetlony ekran Edycja odbudowy ścieżek dostępu (Edit Rebuild of Access Paths).
	- 7. Aby usunąć z ekranu ścieżki dostępu, zmień numer kolejny dla zbioru ZBIÓR\_C na wartość z przedziału od 1 do 99.

# **Odtwarzanie przez system zbiorów z formatami współużytkowanymi**

Kiedy odtwarza się zbiór bazy danych i zbiór ten przed składowaniem współużytkował format rekordu z innym zbiorem, system próbuje znaleźć ten zbiór i przywrócić pierwotne współużytkowanie formatu.

Szukanie współużytkowanego formatu rozpoczyna się w bibliotece, do której jest kierowany odtwarzany zbiór, a następnie jest kontynuowane w bibliotece, z której ten zbiór był składowany. Wyniki wyszukiwania są następujące:

- v Jeśli zbiór, z którym format był współużytkowany, został znaleziony i nie był zmieniany od czasu składowania (kontrola poziomu), to nie tworzy się nowego formatu dla odtworzonego zbioru.
- v Jeśli zbiór, z którym format był wspólnie użytkowany, nie został znaleziony lub został znaleziony, ale kontrola poziomu dała wynik negatywny, to dla odtwarzanego zbioru jest tworzony nowy format, z tą samą definicją, która była pierwotnie współużytkowana.
- v Jeśli zbiór, z którym format był współużytkowany, ma zmienioną nazwę, został usunięty lub przeniesiony do biblioteki innej niż biblioteka odtwarzania lub składowania, podczas odtwarzania zbioru zależnego tworzony jest dla niego nowy format.

### **Odtwarzanie przez system zbiorów z ograniczeniami referencyjnymi**

Informacje o zbiorach bazy danych DB2 są przechowywane w systemowych zbiorach odniesień. Zawierają one informacje o zdefiniowanych ograniczeniach.

Podczas definiowania ograniczenia referencyjnego określa się, że rekord z pewnym kluczem głównym musi istnieć w zbiorze nadrzędnym zanim rekord z tymi samymi wartościami w kluczu obcym może zaistnieć w zbiorze zależnym. Na przykład, nie można dodać zamówienia do zbioru zamówień (zbiór zależny), jeśli nie ma zapisu klienta w zbiorze klientów (zbiór nadrzędny).

Ograniczenie referencyjne jest definiowane, przechowywane i składowane ze zbiorem zależnym. Każde ograniczenie referencyjne ma nazwę, która musi być unikalna dla biblioteki zawierającej zbiór zależny. Podczas odtwarzania zbioru, który ma nazwę ograniczenia referencyjnego istniejącą w danej bibliotece, system generuje dla odtwarzanego ograniczenia referencyjnego nową nazwę.

Podczas odtwarzania zbioru bazy danych, który już istnieje w systemie, wykorzystywane są ograniczenia referencyjne zdefiniowane dla systemowej kopii tego zbioru. Dodatkowe ograniczenia referencyjne, które nie znajdują się w kopii w systemie, nie są odtwarzane.

Podczas odtwarzania nie istniejącego zbioru bazy danych należy upewnić się, że przywrócone zostały wszystkie ograniczenia referencyjne, których nie było na składowanej kopii. W przeciwnym razie następuje utracenie kontroli integralności danych, która istniała w systemie przed wystąpieniem błędu.

Zbiory, które są powiązane przez ograniczenia referencyjne, tworzą sieć baz danych podobną do sieci utworzonej ze zbiorów logicznych i tych zbiorów fizycznych, na których zostały one zbudowane. Należy starać się składować całą sieć ograniczeń referencyjnych w jednej operacji. Jeśli nie jest to możliwe, należy składować te zbiory podczas kilku kolejnych operacji, między którymi nie są wykonywane żadne inne działania. Zapewnia to synchronizację zbiorów.

Kronikując zbiory bazy danych, należy kronikować wszystkie zbiory fizyczne, które są częścią sieci ograniczeń referencyjnych. Zapewnia to poprawność ograniczeń referencyjnych po wprowadzeniu kronikowanych zmian.

#### **Informacje pokrewne**

Zarządzanie kroniką

### **Przykład: sieć ograniczeń referencyjnych**

Poniższy rysunek przedstawia przykład sieci ograniczeń referencyjnych.

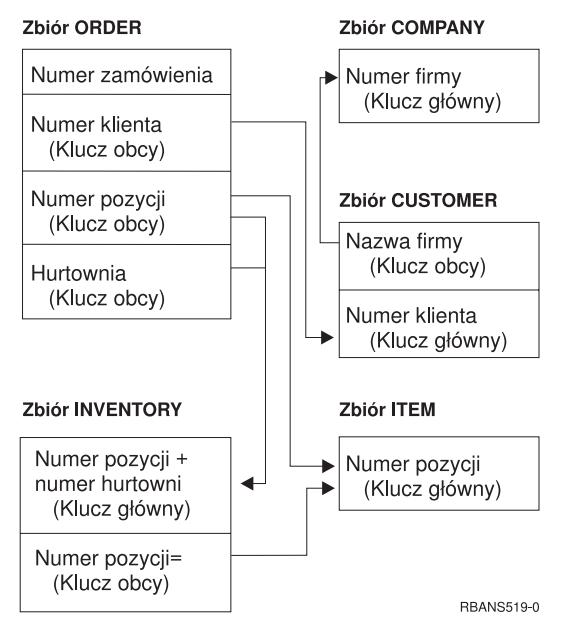

*Rysunek 25. Odtwarzanie sieci ograniczeń referencyjnych*

Zbiory w tej sieci można odtwarzać w dowolnej kolejności. Podczas odtwarzania zbiorów system przywraca relacje i próbuje określić, czy ograniczenia są nadal aktualne.

Na przykład przy odtwarzaniu zbiorów POZYCJA oraz MAGAZYN, system sprawdza wewnętrzną informację przechowywaną z tymi zbiorami, aby określić, czy indeksy tych zbiorów są zgodne.

Jeśli informacje wewnętrzne nie zgadzają się, system sprawdza ograniczenia dla zbioru MAGAZYN. Jest to przeprowadzane przez odczytanie wszystkich zapisów w zbiorze MAGAZYN i sprawdzenie, czy zapisy z takim numerem pozycji istnieją w zbiorze POZYCJA. Jeśli proces ten powiedzie się, ograniczenie jest aktualne. W przeciwnym razie status ograniczenia ustawiony zostanie na oczekiwanie na sprawdzenie. Kiedy ograniczenie oczekuje na sprawdzenie, należy naprawić sytuację przez odtworzenie jednego ze zbiorów lub aktualizację zbiorów za pomocą programu.

Jeśli odtwarzany jest jeden ze zbiorów, system ponownie próbuje zweryfikować ograniczenie. Jeśli używany jest program do aktualizacji tych informacji, należy użyć komendy Edycja ograniczeń oczekujących na sprawdzenie (Edit Check Pending Constraints - EDTCPCST), aby system ponownie zweryfikował ograniczenie. W sekcji ["Zadanie](#page-204-0) 3: edycja ograniczeń [oczekujących](#page-204-0) na sprawdzenie" na stronie 183 opisano sposób określania statusu zbiorów, które mają ograniczenia referencyjne.

### **Informacje pokrewne**

Zapewnianie integralności danych za pomocą ograniczeń referencyjnych

# **Odtwarzanie przez system zbiorów z wyzwalaczami**

Sekcja zawiera informacje dotyczące odtwarzania przez system zbiorów z wyzwalaczami.

Dla jednego zbioru można podać jeden lub kilka programów wyzwalanych. Kiedy w zbiorze nastąpi określone wydarzenie, system wywołuje program wyzwalany. Składując zbiór, który ma programy wyzwalane, składuje się tylko definicje programów wyzwalanych, a nie same programy. Należy zadbać o to, aby te programy zostały zeskładowane, np. przez umieszczenie ich w bibliotece, w której znajduje się zbiór.

Podczas odtwarzania istniejącego zbioru bazy danych system nie odtwarza definicji programów wyzwalanych z nośnika składowania. Podczas odtwarzania nie istniejącego zbioru bazy danych należy upewnić się, że przywrócone zostały wszystkie definicje dla programów wyzwalanych, których nie było na zeskładowanej kopii. W przeciwnym razie następuje utracenie kontroli integralności danych, która istniała w systemie przed wystąpieniem błędu.

System nie przerywa odtwarzania zbioru bazy danych, jeśli nie może znaleźć programów wyzwalanych. Należy zatem upewnić się, że te zbiory i programy wyzwalane zostały poprawnie zeskładowane i odtworzone. W przeciwnym razie może wystąpić błąd.

Tabela 58 przedstawia przykłady działań systemu podczas odtwarzania zbioru fizycznego ZBIÓR\_A i programu wyzwalanego PGMA:

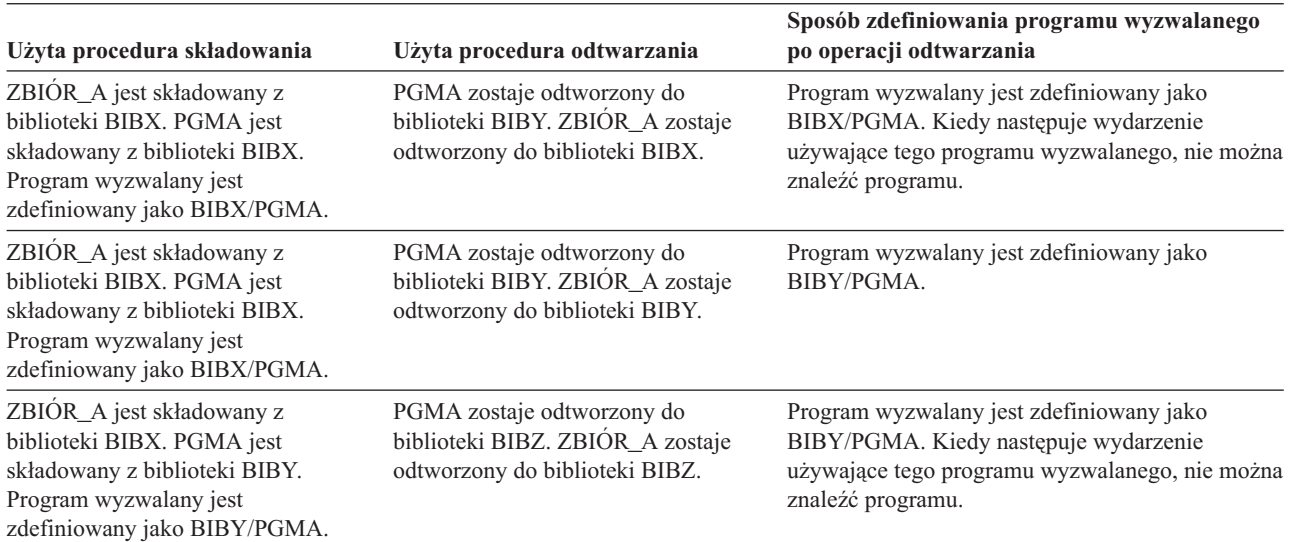

*Tabela 58. Odtwarzanie zbiorów z programami wyzwalanymi*

Sekcja Zarządzanie kroniką zawiera dodatkowe uwagi na temat kronikowania zbiorów bazy danych ze zdefiniowanymi programami wyzwalanymi. Niezbędne jest podjęcie specjalnych działań w celu zapewnienia integralności danych, ponieważ programy wyzwalane nie są wywoływane, gdy stosuje się kronikowane zmiany.

#### **Informacje pokrewne**

Tworzenie programów wyzwalanych

### **Odtwarzanie zmaterializowanych tabel zapytań SQL** |

Zmaterializowane tabele zapytań SQL (MQT) to zbiory fizyczne (podobne do zbiorów logicznych), które są zależne od | innych zbiorów. Możliwe jest odroczenie odtwarzania zbiorów logicznych i tabel MQT, dla których brak podzbiorów lub zbiorów bazowych. | |

Zostaje utworzona odroczona tabela MQT, aby było możliwe odtworzenie jej przestrzeni danych z nośnika w pierwszym przebiegu. Odroczona tabela MQT zostaje utworzona, ale do czasu zakończenia operacji odtwarzania nie będzie możliwe wykonywanie na niej operacji wymagających dostępu do zbiorów, na których jest ona oparta. | | |

W tym przykładzie komenda Odtwarzanie obiektu odroczonego (Restore Deferred Object - RSTDFROBJ) jest |

używana w celu dokończenia odtwarzania odroczonej tabeli MQT. Zbiory logiczne i tabele MQT, które są oparte na |

wielu zbiorach, zostają utworzone za pomocą komend bazy danych. Biblioteki A i B zostają następnie zeskładowane |

komendą Składowanie biblioteki (Save Library - SAVLIB), usunięte i przywrócone za pomocą komendy Odtworzenie |

biblioteki (Restore Library - RSTLIB). Odtwarzane zbiory logiczne i tabele MQT zostają odroczone, gdyż nie istnieją zbiory, na których są one oparte, a podczas wykonania komendy RSTLIB podano identyfikator odroczenia. Operacja  $\blacksquare$ |

*niejawnego odtworzenia* jest wykonywana tylko wtedy, gdy te same zbiory zostaną zeskładowane i odtworzone za |

pomocą komend SAVLIB i RSTLIB. W przeciwnym razie należy użyć komendy RSTDFROBJ w celu dokończenia |

odtwarzania odroczonych zbiorów. |

CRTLIB A |

CRTLIB B |

CREATE TABLE B/T1 (C1 INT) | CREATE TABLE B/T2 (C1 INT) |

CREATE VIEW A/M1 |

AS (SELECT \* FROM B/TI UNION SELECT \* FROM B/T2) DATA INITIALLY DEFERRED REFRESH DEFERRED ENABLE QUERY OPTIMIZATION MAINTAINED BY USER | SAVLIB LIB(A B) DEV(TAP01) | DLTLIB LIB(A) | DLTLIB LIB(B) | RSTLIB SAVLIB(A B) RSTLIB(\*SAVLIB) DFRID(FLOW4) DEV(TAP01) | | |  $\blacksquare$  $\blacksquare$ 

Jeśli z komunikatu o zakończeniu wynika, że nie wszystkie odroczone pliki zostały odtworzone, to należy wykonać | komendę RSTDFROBJ DFRID(FLOW4) w celu dokończenia operacji odtwarzania odroczonych plików. |

Komenda Usuwanie ID odroczenia (Remove Defer ID - RMVDFRID) usuwa informacje o obiektach, które zostały | odroczone podczas operacji odtwarzania. Za pomocą tej komendy należy usunąć informacje o odroczeniu tabeli MQT | na przykład w sytuacji, gdy odroczona tabela MQT została usunięta, a następnie ponownie utworzona na podstawie innych zbiorów. |  $\blacksquare$ 

RMVDFRID DFRID(FLOW4)  $\blacksquare$ 

- **Pojęcia pokrewne** |
- ["Odraczanie](#page-59-0) odtwarzania obiektów zależnych" na stronie 38 |
- Odtwarzanie zbiorów logicznych bazy danych, indeksów i zmaterializowanych tabel zapytań, które są zależne od |
- innych zbiorów, można odroczyć. |
- **Informacje pokrewne** |
- Komenda Odtwarzanie odroczonych obiektów (Restore Deferred Objects RSTDFROBJ) |
- Optymalizacja zmaterializowanej tabeli zapytania |

### **Usuwanie zbioru fizycznego**

W niektórych sytuacjach, w procesie odzyskiwania trzeba usunąć zbiór fizyczny.

Na przykład zbiór fizyczny może być zniszczony. Mogło również nastąpić przepełnienie zbioru fizycznego w puli pamięci dyskowej (ASP) użytkowników powodujące, że dane przekroczyły jej granice i znalazły się w systemowej ASP. Nie można usunąć zbioru fizycznego, jeśli inne zbiory są od niego zależne, np. zbiory logiczne lub zbiory, które korzystają z tego samego formatu rekordu.

Przed usunięciem zbioru fizycznego wykonaj następujące czynności:

- 1. Użyj komendy Wyświetlenie relacji bazy danych (Display Database Relationships DSPDBR) do wyświetlenia wszystkich zbiorów zależnych od tego zbioru fizycznego.
- 2. Zeskładuj i usuń wszystkie te zbiory.

Po odzyskaniu zbioru fizycznego odtwórz wszystkie zbiory zależne.

# **Odtwarzanie kronik i dzienników**

Zwykle kroniki i dzienniki mogą być odtwarzane tylko do tych bibliotek, z których były składowane. Jedynym wyjątkiem są dzienniki będące częścią sieci z kronikami zdalnymi. Często mogą być one odtwarzane również do zdalnej biblioteki dziennika.

Do odtworzenia kronik i dzienników użyj komend Odtworzenie obiektu (Restore Object - RSTOBJ) i Odtworzenie biblioteki (Restore Library - RSTLIB). Podczas odtwarzania wielu obiektów za pomocą jednej z tych komend, kroniki i obiekty kronikowane są odtwarzane przed dziennikami.

Używając kilku komend do odtwarzania wielu obiektów, należy zachować następującą kolejność odtwarzania:

- 1. Kroniki
- 2. Zbiory fizyczne
- 3. Inne obiekty kronikowane związane z tymi kronikami
- 4. Zależne zbiory logiczne
- 5. Dzienniki.

Dzienniki można odtworzyć w dowolnym momencie po odtworzeniu kronik. Nie muszą być odtwarzane po odtworzeniu obiektów kronikowanych.

**Uwaga:** Zmaterializowane tabele zapytań mogą zależeć zarówno od zbiorów fizycznych, jak i logicznych. |

### **Pojęcia pokrewne**

"Kolejność [odtwarzania](#page-58-0) obiektów zależnych" na stronie 37

Niektóre obiekty są od siebie zależne. Na przykład zmaterializowane tabele zapytań (MQT) SQL są fizycznymi zbiorami baz danych, ale podobnie jak zbiory logiczne oraz widoki SQL są zależne od innych zbiorów. Jeśli obiekty zależne są w tej samej bibliotece lub katalogu, system odtwarza je w odpowiedniej kolejności. Jeśli obiekty znajdują się w różnych bibliotekach lub katalogach, za odtworzenie ich w odpowiedniej kolejności lub wykonanie dodatkowych czynności po ich odtworzeniu odpowiedzialny jest użytkownik.

#### **Informacje pokrewne**

Procedury odzyskiwania na potrzeby zarządzania kroniką

Uwagi dotyczące procedur składowania i odtwarzania z użyciem kronik zdalnych

# **Odtwarzanie kronik**

Podczas odtwarzania kroniki w systemie, system tworzy nowy dziennik i przyłącza go do kroniki.

Cechy nowego dziennika opierają się na dzienniku, który był dołączony w momencie składowania kroniki:

- v System tworzy nazwę, która nie będzie wchodziła w konflikt z innymi dziennikami znajdującymi się w systemie.
- v System próbuje przypisać tego samego właściciela i utworzyć dziennik w tej samej bibliotece. Jeśli właściciel nie istnieje, dziennik jest przypisywany do profilu użytkownika właściciela domyślnego (QDFTOWN). Jeśli biblioteka nie zostanie znaleziona, dziennik jest umieszczany w bibliotece kroniki.
- v System rozpoczyna nowy łańcuch dzienników.
- **Uwaga:** W trakcie tworzenia i dołączania nowego dziennika uprawnienia prywatne nie zostały jeszcze odtworzone w systemie. W związku z tym uprawnienia prywatne nie będą przyjmowane przez nowy dziennik. Po uruchomieniu komendy Odtwarzanie uprawnień (Restore Authority - RSTAUT) użytkownicy dostają uprawnienia prywatne do dziennika, który był dołączony przed operacją odtwarzania. Użytkownicy nie dostaną uprawnień prywatnych do nowego dziennika. Należy im ręcznie przyznać te uprawnienia.

Nie można odtwarzać kroniki do biblioteki, która zawiera tę samą kronikę. Jeśli kronika musi zostać odtworzona (z powodu uszkodzenia) do biblioteki, to najpierw należy usunąć istniejącą kronikę.

### **Informacje pokrewne**

Konwencje nazewnictwa dla dzienników

Konwencje nazewnictwa dla kronik

Łańcuchy dziennika

# **Usuwanie kroniki**

W niektórych sytuacjach, w procesie odzyskiwania należy usunąć kronikę.

Na przykład kronika może być zniszczona. Mogło też nastąpić przepełnienie kroniki w podstawowej ASP powodujące, że dane przekroczyły jej granice i znalazły się w systemowej ASP. Nie można usunąć kroniki, gdy są w niej kronikowane obiekty.

Aby usunąć kronikę, użyj komendy Usunięcie kroniki (Delete Journal - DLTJRN). Przed usunięciem kroniki spróbuj wykonać poniższe czynności. Być może nie będzie to możliwe, jeśli kronika jest zniszczona.

1. Wpisz

<span id="page-295-0"></span>WRKJRNA JRN(*nazwa-biblioteki*/*nazwa-kroniki*) OUTPUT(\*PRINT)

i naciśnij klawisz Enter. Otrzymasz listing zawierający wszystkie obiekty, które są aktualnie kronikowane.

2. Zakończ kronikowanie ścieżek dostępu przypisanych do tej kroniki, wpisując:

```
ENDJRNAP FILE(*ALL)
JRN(nazwa-biblioteki/nazwa-kroniki)
```
- 3. Zakończ kronikowanie zbiorów fizycznych przypisanych do tej kroniki, wpisując: ENDJRNPF FILE(\*ALL) JRN(*nazwa-biblioteki*/*nazwa-kroniki*)
- 4. Zakończ kronikowanie wszystkich obiektów zintegrowanego systemu plików przypisanych do tej kroniki, wpisując:

```
ENDJRN OBJ(*ALL)
JRN(/QSYS.LIB/nazwa-biblioteki.LIB/nazwa-kroniki.JRN)
```
- 5. Zeskładuj reguły dziedziczenia skojarzone ze wszystkimi bibliotekami przypisanymi do kroniki, wpisując | następującą komendę: |
- DSPLIBD LIB(*nazwa-biblioteki*) OUTPUT(\*PRINT) |

|

|

6. Zakończ kronikowanie wszystkich bibliotek przypisanych do tej kroniki, wpisując: |

```
ENDJRNLIB LIB(*ALL) JRN(nazwa-biblioteki/nazwa-kroniki)
```
- 7. Zakończ kronikowanie wszystkich innych obiektów przypisanych do tej kroniki, wpisując: ENDJRNOBJ OBJ(\*ALL) OBJTYPE(\*ALL) JRN(*nazwa-biblioteki*/*nazwa-kroniki*)
- 8. Wyłącz wszystkie zdalne kroniki skojarzone z daną kroniką. Zrób to za pomocą funkcji API Change Journal State (QjoChangeJournalState) lub komendy Zmiana zdalnej kroniki (Change Remote Journal - CHGRMTJRN).

Jeśli spróbujesz usunąć kronikę, możesz otrzymać komunikat CPF7021 wskazujący, że kronika jest używana do kontroli transakcji. Jeśli otrzymasz taki komunikat, zakończ zadania wykorzystujące kontrolę transakcji i spróbuj usunąć kronikę jeszcze raz. Aby sprawdzić jak kronika używa kontroli transakcji, należy użyć komendy Praca z atrybutami kroniki (Work with Journal Atrributes - WRKJRNA), klawisza funkcyjnego 19 (F19=Wyświetlenie obiektów kronikowanych) oraz opcji 6 (6=Definicje kontroli transakcji). Można użyć komendy Zakończenie zadania (End Job - ENDJOB) lub opcji *Zakończ* na ekranie Praca z zadaniami aktywnymi (Work with Active Jobs - (WRKACTJOB).

Po odtworzeniu lub utworzeniu kroniki należy ponownie uruchomić kronikowanie dla każdego obiektu. Użyj poniższych komend, aby rozpocząć kronikowanie dla wymienionych poniżej typów obiektów:

- zbiory fizyczne bazy danych STRJRNPF,
- ścieżki dostępu STRJRNAP,
- v obiekty zintegrowanego systemu plików STRJRN,
- v biblioteki STRJRNLIB (użyj reguł dziedziczenia uzyskanych wcześniej za pośrednictwem komendy DSPLIBD,
- pozostałe typy obiektów STRJRNOBJ.

Następnie należy zeskładować obiekty, na wypadek gdyby system przypisał obiektowi nowy identyfikator kroniki (JID). Jeśli z kroniką były powiązane jakiekolwiek kroniki zdalne, użyj funkcji API Add Remote Journal (QjoAddRemoteJournal), aby dodać je ponownie. Po dodaniu zdalnych kronik należy zeskładować kronikę, aby zachować te informacje.

# **Odtwarzanie dzienników**

System nie odtwarza dziennika, nadpisując aktualnie przyłączony dziennik. System nie odtwarza dziennika nadpisując istniejący dziennik, który zawiera więcej pozycji.

Może się tak zdarzyć, jeśli do składowania dzienników używa się komendy Składowanie zmienionych obiektów (Save Changed Objects - SAVCHGOBJ). Dziennik, który jest dołączony w czasie operacji składowania, jest zmienionym obiektem i jest składowany przez tę komendę. Podczas odtwarzania zostaje wysłany komunikat CPF3706, a system przechodzi do odtwarzania kolejnego dziennika.

Jeśli używa się procedury składowania, która składuje aktualnie dołączony dziennik, to może się zdarzyć, że odtworzony dziennik będzie zawierał mniej pozycji niż dziennik w systemie. Na przykład załóżmy, że składowane są dzienniki z dołączonym dziennikiem RCVR0006. RCVR0006 ma 1500 pozycji. Następnie użyta zostaje komenda CHGJRN w celu utworzenia i dołączenia nowego dziennika. Teraz dziennik RCVR0007 jest dołączony. Dziennik RCVR0006 nadal jest w systemie i ma 4300 pozycji. W przypadku próby odtworzenia dziennika RCVR0006 z woluminu nośników składowania, operacja nie powiedzie się, ponieważ zeskładowana kopia ma tylko 1500 pozycji.

Jeśli biblioteka, którą określono w komendzie odtwarzania dla dziennika, nie istnieje, system odtwarza dziennik do biblioteki, która zawiera kronikę. Jeśli zostanie podana komenda RSTASP(\*SAVASP) dla nieistniejącej ASP, to system zazwyczaj odtworzy dziennik do tej samej puli pamięci dyskowej (ASP) co biblioteka, która zawiera kronikę.

*Umieszczanie dzienników we właściwej puli pamięci dyskowej.* Jeśli dołączony dziennik po operacji odtwarzania nie znajduje się we właściwej puli ASP, wykonaj następujące czynności:

- 1. Utwórz dziennik we właściwej ASP. Zastosuj bieżącą konwencję nazewnictwa i użyj tych samych atrybutów dziennika.
- 2. Użyj komendy Zmiana kroniki (Change Journal CHGJRN), aby dołączyć nowy dziennik do kroniki.

### **Rozstrzyganie konfliktów nazw podczas odtwarzania dzienników**

Podczas odtwarzania kroniki system tworzy i dołącza nowy dziennik. System próbuje nazwać ten dziennik tak, aby nie wystąpił konflikt nazw.

W rzadkich przypadkach może się jednak zdarzyć, że nowy dziennik tworzony przez system w ramach operacji odtwarzania kroniki będzie mieć taką samą nazwę, jak inny odtwarzany dziennik. W takiej sytuacji należy wykonać następujące czynności:

- 1. Utwórz nowy dziennik z nazwą, która nie podlega normalnej konwencji nazewnictwa. Na przykład wpisz: CRTJRNRCV JRNRCV(*nazwa-biblioteki*/TMP0001).
- 2. Użyj komendy Zmiana kroniki (Change Journal CHGJRN), aby przyłączyć dziennik tymczasowy: CHGJRN JRN(*nazwa-biblioteki*/*nazwa-kroniki*) JRNRCV(nazwa-biblioteki/TMP0001).
- 3. Usuń dziennik, który powoduje konflikt. Dziennik ten nie zawiera żadnych pozycji potrzebnych do odzyskiwania, ponieważ był utworzony podczas odtwarzania kroniki.
- 4. Odtwórz dzienniki.
- 5. Utwórz dziennik zgodnie z konwencją nazewnictwa i o tych samych atrybutach.
- 6. Ponownie użyj komendy CHGJRN, aby przyłączyć dziennik utworzony w punkcie 5.

### **Poprawianie katalogu dzienników**

Przed rozpoczęciem odzyskiwania za pomocą dzienników należy zapewnić aktualność i poprawność katalogu dzienników.

Każda kronika ma katalog dzienników. Seria dzienników nazywana jest *łańcuchem dzienników*.

- 1. Wpisz WRKJRNA JRN(*nazwa-biblioteki*/*nazwa-kroniki*) i naciśnij klawisz Enter.
- 2. Po ukazaniu się ekranu Praca z atrybutami kroniki (Work with Journal Attributes) naciśnij klawisz F15 (Praca z katalogiem dzienników). Zostanie wyświetlony ekran Praca z katalogiem dzienników (Work with Receiver Directory).
- 3. Jeśli katalog dzienników nie jest poprawny, wykonaj następujące czynności:
	- a. Wpisz WRKJRN i naciśnij klawisz Enter.
	- b. Na ekranie podpowiedzi wpisz nazwę kroniki.
	- c. Na ekranie Praca z kronikami (Work with Journals) wpisz 9 (Połącz dzienniki z kroniką) w kolumnie opcji obok kroniki. System ustanowi łańcuch dzienników dla kroniki.

# **Usuwanie dziennika**

W pewnych sytuacjach podczas odzyskiwania należy usunąć dziennik.

Na przykład dziennik może być zniszczony. Mogło również nastąpić przepełnienie dziennika w puli pamięci dyskowej użytkownika (ASP) powodujące, że dane przekroczyły jej granice i znalazły się w systemowej ASP.

Nie można usunąć dziennika przypisanego aktualnie do kroniki lokalnej. Nie można także usunąć dziennika, jeśli w systemie znajdują się późniejsze dzienniki z łańcucha dzienników, chyba że prawdziwy jest jeden z poniższych warunków:

- usuwany dziennik jest zniszczony,
- kronika jest kroniką zdalną,
- v kronika jest zarządzana przez system, a system jest w trakcie usuwania dzienników.

Jeśli dziennik będzie potrzebny podczas odzyskiwania, przed usunięciem należy go zeskładować. W przypadku usunięcia dziennika system wyśle ostrzeżenie, ale nie zatrzyma operacji usuwania dziennika.

Przed usunięciem dziennika wykonaj następujące czynności:

1. Jeśli dziennik jest dołączony, odłącz go, wpisując następującą komendę:

```
CHGJRN JRN(nazwa-biblioteki/nazwa-kroniki)
JRNRCV(*GEN)
```
- **Uwaga:** Jeśli aktualny dziennik jest zniszczony, nie możesz wpisać JRNRCV(\*GEN). W celu utworzenia dziennika z takimi samymi atrybutami i według konwencji nazewnictwa, użyj komendy Tworzenie dziennika (Create Journal Receiver - CRTJRNRCV). Podaj nazwę dziennika w komendzie Zmiana kroniki (Change Journal - CHGJRN).
- 2. Jeśli wcześniejsze dzienniki są w systemie, zeskładuj je, a następnie usuń. Możesz wydrukować łańcuch dzienników wpisując WRKJRNA JRN(*biblioteka-nazwa*/*kronika-nazwa*) OUTPUT(\*PRINT).

### **Odtwarzanie programów przez system**

Odtwarzanie programów do systemu jest zagrożeniem dla bezpieczeństwa. Odtworzony program mógł zostać zmieniony tak, że jest w stanie wykonywać funkcje, których nie powinien wykonywać, lub może on przejąć uprawnienia profilu użytkownika o wyższych uprawnieniach.

Kiedy wartość systemowa QSECURITY (poziom bezpieczeństwa) w systemie jest nie mniejsza niż 40, system szuka zastrzeżonych instrukcji we wszystkich odtwarzanych programach. Aby umożliwić lub uniemożliwić odtwarzanie niektórych typów obiektów w systemie, można użyć wartości systemowej QALWOBJRST. Można także ustawić wartość systemową QVFYOBJRST (weryfikacja odtwarzanego obiektu), aby określić, w jaki sposób system sprawdza podpisy obiektu-programu podczas operacji odtwarzania.

Aby pomyślnie odtworzyć obiekt, musi on być zgodny z trzema wartościami systemowymi działającymi razem podczas operacji odtwarzania: Sprawdzanie podpisów obiektów podczas odtwarzania (Verify object signatures during restore - QVFYOBJRST), Wymuszenie konwersji podczas odtwarzania (Force conversion on restore - QFRCCVNRST) i Umożliwienie odtwarzania obiektów istotnych dla bezpieczeństwa (Allow restore of security-sensitive objects - QALWOBJRST). Jeśli jednak parametr Wymuszenie konwersji obiektu (Force object conversion - FRCOBJCVN) w komendzie odtwarzania i wartość systemowa Wymuszenie konwersji podczas odtwarzania (Force conversion on restore - QFRCCVNRST) nie są kompatybilne, to nie zostanie przeprowadzona żadna konwersja i nic nie zostanie odtworzone.

System przechowuje wartość sprawdzenia dla wszystkich programów. Podczas odtwarzania programu system oblicza wartość kontrolną i porównuje ją z wartością na nośniku. Można użyć wartości systemowych konwersji obiektu podczas odtwarzania (QFRCCNVRST) i umożliwienia odtwarzania obiektów istotnych dla bezpieczeństwa (QALWOBJRST) w celu sterowania działaniami podejmowanymi podczas odtwarzania programów zawierających błędy sprawdzania. Można wybrać opcję ponownego utworzenia programu przez system. Jeśli operacja ta zakończy się powodzeniem, program jest odtwarzany i usuwane są błędy sprawdzania. Jeśli operacja nie zakończy się powodzeniem, program nie zostanie odtworzony. Alternatywnie można wybrać opcję, w której system nie podejmuje próby ponownego utworzenia programu i nie jest dozwolone odtwarzanie programów z błędami sprawdzania. Trzecią możliwością jest zaniechanie ponownego utworzenia i pozwolenie systemowi na odtworzenie programu z błędem sprawdzania (co może powodować ryzyko związane z bezpieczeństwem). System zawiera wszystkie informacje potrzebne, aby ponownie utworzyć program systemu operacyjnego i5/OS.

System może teraz utworzyć obiekty \*MODULE, \*PGM i \*SRVPGM, korzystające z najnowszych opcji sprzętowych | systemu, w którym są tworzone lub konwertowane. Nowych opcji sprzętowych można użyć natychmiast. W wersji | V5R4 i wcześniejszych system nie używał nowych opcji procesora, dopóki wszystkie modele obsługiwane przez |

bieżącą wersję systemu operacyjnego nie miały tej nowej opcji. Więcej informacji na ten temat zawiera sekcja |

. "Adaptive Code Generation" w rozdziale "Advanced Optimization Techniques" dokumentu ILE Concepts

Programy korzystające z najnowszych opcji sprzętowych mogą wymagać konwersji podczas przenoszenia do innego |

systemu w tej samej lub innej (starszej lub nowszej) wersji, ale działającego na starszej wersji sprzętu. Program może |

wymagać konwersji, ponieważ używa co najmniej jednej opcji nieobsługiwanej przez system, do którego obiekt jest |

odtwarzany. Aby odtworzyć program bez konwertowania, przed odtwarzaniem programu ustaw wartość systemową |

Wymuszenie konwersji podczas odtwarzania (Force conversion on restore - QFRCCVNRST) na 0 oraz odpowiednio |

ustaw parametry używanej komendy odtwarzania, aby nie wymuszały konwersji podczas odtwarzania. |

Kiedy tworzona jest zewnętrzna procedura powiązana z zewnętrznym programem zintegrowanego środowiska językowego (Integrated Language Environment - ILE), system podejmuje próbę zeskładowania atrybutów procedury w powiązanym obiekcie programu. Jeśli obiekt \*PGM zostanie zeskładowany, a następnie odtworzony w danym lub innym systemie, atrybuty katalogów zostaną automatycznie zaktualizowane.

Składowaniu atrybutów zewnętrznych procedur towarzyszą następujące ograniczenia:

- v zewnętrzną biblioteką programów nie może być QYS ani QSYS2,
- v zewnętrzny program musi istnieć w momencie wywołania instrukcji CREATE PROCEDURE,
- zewnętrzny program musi być obiektem ILE \*PGM,
- v zewnętrzny program musi zawierać co najmniej jedną instrukcję SQL,
- v procedura zostanie utworzona nawet jeśli zaktualizowanie obiektu jest niemożliwe.

Podczas operacji odtwarzania procedury mogą wystąpić następujące sytuacje:

- v jeśli podczas tworzenia procedury została podana nazwa, która nie jest unikalna, występuje błąd;
- v jeśli nazwa nie została podana, jest tworzona, jeśli jest to konieczne;
- v jeśli nazwa procedury i liczba parametrów nie są unikalne, zarejestrowanie procedury jest niemożliwe i występuje błąd.

#### **Pojęcia pokrewne**

"Co się dzieje podczas [odtwarzania](#page-55-0) obiektów" na stronie 34

Podczas odtwarzania obiektu system podejmuje różne działania, zależne od kilku czynników.

"Przykłady: jak system odtwarza [uprawnienia"](#page-262-0) na stronie 241

Po uruchomieniu komendy Odtwarzanie uprawnień (Restore Authority - RSTAUT) system nadaje wszystkie uprawienia prywatne, które znajdują się w poszczególnych tabelach odniesień do uprawnień.

"Kontrola odtwarzania obiektów istotnych dla [bezpieczeństwa"](#page-67-0) na stronie 46

Możesz wykorzystać dwie różne wartości systemowe do sterowania odtwarzaniem obiektów istotnych dla bezpieczeństwa.

#### **Zadania pokrewne**

["Odtwarzanie](#page-273-0) biblioteki z poprzedniej wersji" na stronie 252

Podczas odtwarzania biblioteki zeskładowanej w systemie o wcześniejszym wydaniu można użyć parametru Wymuszenie konwersji obiektu (FRCOBJCVN), aby określić, czy wykonywać konwersję programów podczas odtwarzania.

#### **Informacje pokrewne**

Wpływ ustawień wartości systemowych na operacje odtwarzania

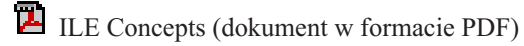

# **Odtwarzanie programów do innej wersji**

W tej sekcji przedstawiono informacje na temat odtwarzania programów do innej wersji.

Format wewnętrznych obiektów programów jest w systemie i5/OS V6R1 inny niż w wersjach wcześniejszych. W | przypadku przenoszenia obiektu programu (\*MODULE, \*PGM, \*SRVPGM, \*SQLPKG) z wydania wcześniejszego niż V6R1 do wydania V6R1 lub późniejszego, system musi dokonać konwersji obiektu programu na podstawie | informacji przechowywanych z programem. W przypadku odtwarzania programu w starszym formacie do wydania | V6R1 lub późniejszego konwersja programu podczas operacji odtwarzania zależy od ustawień wartości systemowej | Wymuszenie konwersji przy odtwarzeniu (Force conversion on restore - QFRCCVNRST) oraz parametru Wymuszenie | konwersji obiektu (Force object conversion - FRCOBJCNV) w komendzie odtwarzania. Jeśli dla wartości systemowej | QFRCCVNRST zostanie podana wartość 2 lub większa bądź jeśli zostanie podany parametr FRCOBJCVN (\*YES | \*ALL) w komendzie odtwarzania, to obiekt programu zostanie poddany konwersji podczas odtwarzania. |  $\blacksquare$ 

Z kolei obiekt programu w formacie V6R1 jest zawsze konwertowany podczas odtwarzania do systemu w wersji | wcześniejszej niż V6R1, niezależnie od ustawień wartości systemowej i parametru komendy odtwarzania. |

Konwersja obiektu następuje w jednym z poniższych momentów:

- v Gdy obiekt jest używany po raz pierwszy. Jest to zachowanie domyślne.
- v Kiedy w celu dokonania konwersji obiektu użyta została komenda Uruchomienie konwersji obiektu (Start Object Conversion - STROBJCVN). Komenda ta operuje na całej bibliotece. | |
- | Podczas odtwarzania obiektu, z uwzględnieniem warunków opisanych powyżej.

Można też utworzyć obiekt ponownie, korzystając z komend Zmiana modułu (Change Module - CHGMOD), Zmiana | programu (Change Program - CHGPGM) i Zmiana programu usługowego (Change Service Program - CHGSRVPGM). | Obiekt zostanie ponownie utworzony w formacie wymaganym przez system. |

Informacje na temat wykorzystania przez system najnowszych możliwości sprzętowych można znaleźć w sekcji | Odtwarzanie programów przez system. |

#### **Zadania pokrewne**

["Odtwarzanie](#page-273-0) biblioteki z poprzedniej wersji" na stronie 252

Podczas odtwarzania biblioteki zeskładowanej w systemie o wcześniejszym wydaniu można użyć parametru Wymuszenie konwersji obiektu (FRCOBJCVN), aby określić, czy wykonywać konwersję programów podczas odtwarzania.

### **Odtwarzanie danych zbioru składowania**

Komendą Składowanie danych zbioru składowania (Save Save File Data - SAVSAVFDTA) można składować zbiór składowania na taśmie lub nośniku optycznym.

Podczas odtwarzania zbiór składowania wygląda tak, jakby dane pochodziły z tego samego typu nośnika składowania. Do odtworzenia danych można użyć komendy Odtworzenie obiektu (Restore Object - RSTOBJ), Odtworzenie biblioteki (Restore Library - RSTLIB), Odtworzenie obiektu (Restore Object - RST), Odtworzenie obiektu DLO (Restore Document Library Object - RSTDLO), Odtworzenie konfiguracji (Restore Configuration - RSTCFG) lub Odtworzenie profili użytkowników (Restore User Profiles - RSTUSRPRF).

Dane zbioru składowania można składować na taśmie lub nośniku optycznym komendami: Składowanie biblioteki (Save Library - SAVLIB), Składowanie obiektu (Save Object - SAVOBJ) lub Składowanie zmienionych obiektów (Save Changed Object - SAVCHGOBJ). Podanie w komendzie składowania parametru SAVFDTA(\*YES) powoduje, że konieczne jest odtworzenie zbioru składowania przed odtworzeniem obiektów w tym zbiorze.

# **Składowanie i odtwarzanie zbiorów buforowych**

W systemie i5/OS w wersji V5R4 lub nowszej do składowania i odtwarzania zbiorów buforowych można użyć |

dowolnej spośród opisanych tutaj metod. Poniższatabela zawiera komendy i interfejsy funkcje API wymienione | zgodnie z preferowanym porządkiem. |

W wersjach wcześniejszych niż V5R4 do składowania i odtwarzania zbiorów buforowych trzeba używać metod pośrednich. Metody pośrednie mogą nie zachowywać wszystkich atrybutów.

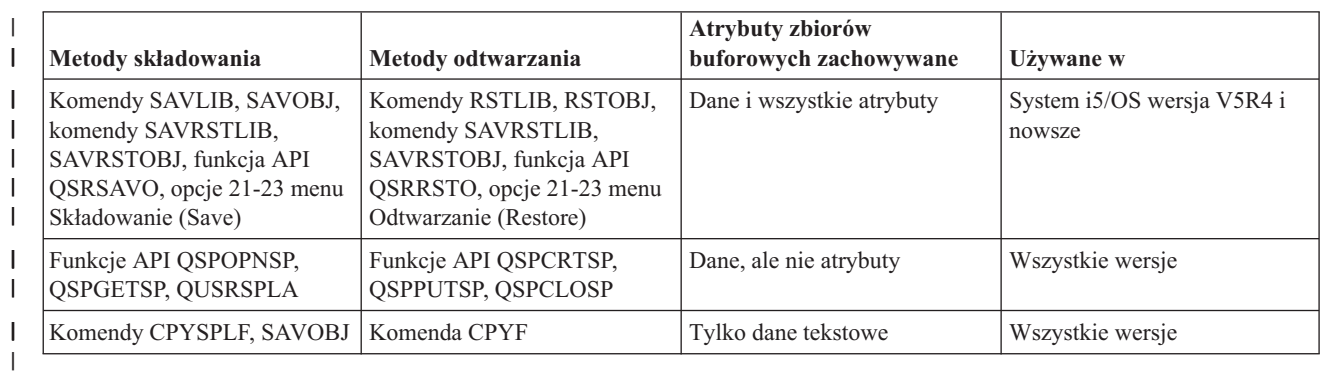

*Tabela 59. Składowanie i odtwarzanie zbiorów buforowych* |

Po zeskładowaniu kolejki wyjściowej za pomocą komendy składowania, menu lub funkcji API QSRSAVO API można wybrać zeskładowanie wszystkich zbiorów buforowych. Należy w tym celu podać wartość \*ALL dla parametru komendy Dane zbioru buforowego (Spooled File Data - SPLFDTA), w zapytaniu menu lub kluczu funkcji API. Po odtworzeniu kolejek wyjściowych przy użyciu komendy odtwarzania, menu lub funkcji API QSRRSTO API można wybrać odtworzenie zeskładowanych zbiorów buforowych, które nie istnieją jeszcze w systemie. Należy w tym celu podać wartość \*NEW dla parametru komendy SPLFDTA, w zapytaniu menu lub kluczu funkcji API. Funkcje API QSRSAVO i QSRRSTO umożliwiają ponadto wybranie zeskładowania lub odtworzenia zbiorów buforowych przy użyciu zestawu kryteriów wyboru. Jeśli pliki zostały zeskładowane za pomocą funkcji API QSRSAVO i przy użyciu kryteriów wyboru oraz specjalnej wartości biblioteki \*SPLF, do ich odtworzenia należy użyć funkcji API QSRRSTO z wartością specjalną biblioteki \*SPLF.

Poniższy przykład ilustruje sposób składowania zbiorów buforowych:

- 1. Utwórz kolejkę wyjściową, w której będą przechowywane zbiory buforowe. CRTOUTQ OUTQ(*nazwa\_biblioteki*/*nazwa\_kolejki*)
- 2. Użyj komendy Praca ze zbiorami buforowymi (Work with Spooled File WRKSPLF), aby wyświetlić listę zbiorów buforowych.
- 3. Użyj opcji 2 komendy Zmiana atrybutów zbioru buforowego (Change Spooled File Attributes CHGSPLFA), aby przenieść zbiory buforowe, które chcesz zeskładować, do utworzonej kolejki wyjściowej.
- 4. Zeskładuj dane zbiorów buforowych za pomocą komendy Zeskładuj obiekt (Save Object SAVOBJ). SAVOBJ OBJ(*nazwa\_kolejki*) LIB(*nazwa\_biblioteki*) DEV(*nazwa\_urządzenia*) OBJTYPE(\*OUTQ) SPLFDTA(\*ALL)

Poniższy przykład ilustruje sposób odtwarzania zbiorów buforowych:

1. Odtwarzanie zbiorów buforowych, których nie ma aktualnie w systemie.

RSTOBJ OBJ(*nazwa\_kolejki*) SAVLIB(*nazwa\_biblioteki*) DEV(*nazwa\_urządzenia*) OBJTYPE(\*OUTQ) SPLFDTA(\*NEW)

### **Używanie funkcje API zbiorów buforowych**

Jeśli system źródłowy lub docelowy jest w wersji wcześniejszej niż V5R4, to można wykorzystać funkcje API zbioru buforowego jako pośrednią metodę składowania i odtwarzania zbiorów buforowych. Ta metoda zachowuje strumień danych zbioru buforowego, ale nie wszystkie atrybuty.

Aby zeskładować zbiory buforowe:

- v Zbiory buforowe są otwierane za pomocą funkcji API Otwórz zbiór buforowy (Open Spooled File QSPOPNSP).
- v Dane zbiorów buforowych są pobierane za pomocą funkcji API Pobierz dane zbioru buforowego (Get Spooled File Data - QSPGETSP).
- v Atrybuty zbiorów buforowych są pobierane za pomocą funkcji API Atrybuty zbioru buforowego użytkownika (User Spooled File Attributes - QUSRSPLA).

Aby odtworzyć zbiory buforowe:

- 1. Zbiory buforowe są tworzone za pomocą funkcji API Utwórz zbiór buforowy (Create Spooled File QSPCRTSP).
- 2. Dane zbiorów buforowych są zapisywane za pomocą funkcji API Zapisz dane zbioru buforowego (Put Spooled File Data - QSPPUTSP).
- 3. Zbiór buforowy jest zamykany za pomocą funkcji API Zamknij zbiór buforowy (Close Spooled File QSPCLOSP).

Przykłady i narzędzia do używania tych funkcji API znajdują się w bibliotece QUSRTOOL, w podzbiorze TSRINFO zbioru QATTINFO.

### **Kopiowanie zbiorów buforowych do zbiorów baz danych**

Jeśli system źródłowy lub docelowy jest w wersji wcześniejszej niż V5R4, to można wykorzystać kopiowanie danych między zbiorami buforowymi i zbiorami baz danych jako pośrednią metodę składowania i odtwarzania zbiorów buforowych. W metodzie tej kopiowane są tylko dane tekstowe, a nie atrybuty funkcji zaawansowanych, takie jak grafikę i zmienne czcionki. Nie stanowi ona uniwersalnego rozwiązania dla składowania zbiorów buforowych.

Przy pomocy komendy Kopiowanie zbioru buforowego (Copy Spooled File - CPYSPLF) można zeskładować zbiory buforowe do zbioru bazy danych. Komenda Kopiowanie zbioru (Copy File - CPYF) umożliwia skopiowanie danych ze zbioru bazy danych do zbioru buforowego.

#### **Zadania pokrewne**

["Składowanie](#page-374-0) obiektu w formacie poprzedniej wersji" na stronie 353

Przed odtworzeniem obiektu we wcześniejszym wydaniu lub modyfikacji należy go zeskładować w wydaniu bieżącym przy użyciu parametru wersji docelowej (TGTRLS). Powoduje to składowanie obiektu w formacie rozpoznawanym przez wcześniejsze wydanie lub modyfikację.

### **Odtwarzanie programów licencjonowanych**

Komendą Odtworzenie programu licencjonowanego (Restore Licensed Program - RSTLICPGM) można dodać lub zastąpić programy licencjonowane w systemie.

#### **Informacje pokrewne**

Instalowanie programów licencjonowanych firmy IBM i innych producentów za pomocą komendy Odtworzenie programu licencjonowanego (Restore Licensed Programs)

### **Odtwarzanie dokumentów i folderów**

Za pomocą komendy Odtworzenie obiektu DLO (Restore Document Library Object - RSTDLO) można odtwarzać dokumenty, foldery i pocztę.

Aby jej użyć wydajnie, należy wiedzieć, jak dokumenty zostały zeskładowane. Aby to określić, skorzystaj z danych wyjściowych wypisanych podczas wykonywania procedur Składowanie obiektu DLO (Save Document Library Object - SAVDLO), komendy Wyświetlenie taśmy (Display Tape - DSPTAP) lub komendy Wyświetlenie nośnika optycznego (Display Optical - DSPOPT). RSTDLO powinna być uruchamiana przede wszystkim przez użytkowników z uprawnieniem specjalnym \*SAVSYS.

# <span id="page-302-0"></span>**Opcje komendy Odtworzenie biblioteki dokumentów**

Komenda Odtworzenie biblioteki dokumentów (Restore Document Library - RSTDLO) udostępnia liczne opcje.

Podczas odtwarzania można korzystać z dowolnych spośród następujących opcji:

- v Dokument lub obiekt systemowy o podanej nazwie.
- v Wszystkie zeskładowane dokumenty i foldery, wpisując: RSTDLO DLO(\*ALL) SAVFLR(\*ANY). Jeśli składowane były obiekty DLO z więcej niż jednej puli pamięci dyskowej (ASP), należy podać opcję SAVASP(\*ANY). Należy również podać numer kolejny (parametr SEQNBR) dla zbiorów na nośniku składowania.
	- **Uwaga:** Jeśli używana jest opcja RSTDLO DLO(\*ALL), to zostaną również uwzględnione foldery używane przez programy dostarczone przez IBM, takie jak System i Access. Upewnij się, że foldery te były składowane z aktualnego wydania systemu - w przeciwnym razie może być konieczna ponowna instalacja programów licencjonowanych.
- v 1 do 300 dokumentów z tego samego zbioru z nośnika, podając nazwy dokumentów lub nazwy obiektów systemu.
- v 1 do 300 folderów z tego samego zbioru z nośnika.
- v Wszystkie dokumenty, które nie znajdują się w żadnym folderze na nośniku składowania.

#### **Zadania pokrewne**

["Odtwarzanie](#page-304-0) folderów" na stronie 283

Aby odtworzyć obiekt z folderu, należy odtworzyć również cały folder (obiekt folderu oraz wszystkie dokumenty oraz znajdujące się w nim obiekty folderów).

# **Korzystanie z wielu współbieżnych komend operujących na obiektach DLO**

W specyficznych sytuacjach można korzystać z wielu współbieżnych komend Składowanie obiektu DLO (Save Document Library Object - SAVDLO) lub Odtworzenie obiektu DLO (Restore Document Library Object - RSTDLO).

W systemie można w danym momencie uruchomić tylko jedną z poniższych komend:

- RCLDLO DLO(\*ALL)
- v RCLDLO DLO(\*DOCDTL)
- RCLDLO DLO(\*INT)
- DLTDLO DLO(\*ALL)
- RNMDIRE

Próba jednoczesnego uruchamiania tych komend zostanie przerwana komunikatem o błędzie CPF8A47: Wewnętrzne obiekty systemowe są w użyciu (Internal system objects are in use).

Przy próbie uruchomienia operacji SAVDLO lub RSTDLO podczas działania jednej z tych komend także zostanie wyświetlony komunikat CPF8A47 i żaden z obiektów nie zostanie zeskładowany ani odtworzony.

# **Wydruk z komendy Odtworzenie obiektu DLO (Restore Document Library Object)**

Aby wyświetlić informacje o odtworzonych dokumentach, folderach i wiadomościach pocztowych, użyj parametru OUTPUT w komendzie Odtworzenie obiektu DLO (Restore Document Library Object - RSTDLO).

W zależności od tego, jaka komenda zostanie użyta, można skierować wydruk albo na drukarkę (OUTPUT(\*PRINT)), albo do zbioru bazy danych (OUTPUT(\*OUTFILE)).

W przypadku użycia drukarki:

v Nagłówek wydruku będzie zależał od urządzenia. Nie dla wszystkich urządzeń pojawia się ta informacja.

v Zbiór drukarkowy komendy RSTDLO korzysta z identyfikatora znaku (CHRID) 697 500. Jeśli wybrana drukarka nie obsługuje tego identyfikatora znaków, zostanie wysłany komunikat CPA3388. Aby wydrukować wyjście RSTDLO i nie otrzymać komunikatu CPA3388, przed podaniem wartości \*PRINT w komendzie RSTDLO wpisz: CHGPRTF FILE(QSYSOPR/QPRSTDLO) CHRID(\*DEV)

Więcej informacji na temat identyfikatorów znaków (CHRID) zawiera książka *Printer Device Programming*.

Jeśli używany jest zbiór wyjściowy, system używa formatu ze zbioru QSYS/QAOJRSTO.OJRDLO. Układ zbiorów tego typu opisano w książce *Office Services Concepts and Programmer's Guide*.

# **Uwagi i ograniczenia**

Podczas używania komendy Odtworzenie obiektu DLO (Restore Document Library Object - RSTDLO) należy zwrócić uwagę na opisane czynniki dodatkowe.

### **Przenoszenie dokumentów**

Odtwarzając dokumenty, można zmienić ich nazwy, odtworzyć je do innego folderu lub spowodować, żeby system zmienił nazwy obiektów systemowych.

Folder dokumentu określa jego położenie w puli pamięci dyskowej (ASP). Aby przenieść dokument do innej puli ASP, wykonaj następujące czynności:

- 1. Zeskładuj dokument.
- 2. Usuń dokument komendą Usunięcie obiektu DLO (Delete Document Library Object DLTDLO).
- 3. Odtwórz go do folderu w innej ASP.

### **Wyszukiwanie zbiorów taśmowych**

Kiedy odtwarza się dokumenty lub foldery z listy i podaje się SEQNBR(\*SEARCH), system rozpoczyna odtwarzanie od pierwszego zbioru taśmowego, który zawiera którykolwiek z dokumentów lub folderów, które zostały podane.

Jeśli zbiór ten nie zawiera wszystkich podanych dokumentów i folderów z listy, system nie poszukuje reszty dokumentów i folderów w innych zbiorach taśmowych. Aby przeszukać więcej niż jeden zbiór, należy wpisać SEQNBR(*liczba-początkowa liczba-końcowa*).

### **Wybór zbiorów z nośników optycznych DVD-RAM**

Parametry OPTFILE i SAVASP decydują o tym, jakie zbiory są wykorzystywane przez system.

Jeśli podana jest nazwa ścieżki zbioru, system używa tego zbioru. Jeśli podana jest wartość domyślna OPTFILE('\*') lub OPTFILE('*nazwa-ścieżki-katalogu/\**'), to system używa zbiorów QDOC lub QDOC*nnnn* w katalogu, który został określony na podstawie wartości SAVASP.

### **Błędy bazy danych indeksów wyszukiwania**

Po odtworzeniu obiektów biblioteki dokumentów (DLO) system aktualizuje informacje o tych obiektach DLO w bazie danych indeksów wyszukiwania.

Jeśli podczas procedury odtwarzania wystąpi komunikat o błędzie informujący o braku spójności między bazą danych a obiektami DLO, należy uruchomić komendę Odzyskiwanie obiektu DLO (Reclaim Document Library Object - RCLDLO). Następnie należy spróbować powtórzyć procedurę odtwarzania.

**Uwaga:** Komunikat zawiadamia o konieczności wywołania procedury RCLDLO. RCLDLO można używać tylko wtedy, gdy tak poinstruuje komunikat lub gdy wymaga tego lista kontrolna odzyskiwania.

### **Uprawnienie wymagane do odtworzenia obiektów biblioteki dokumentów**

Odtworzenie obiektów biblioteki dokumentów (DLO) do folderu wymaga posiadania uprawnienia do danego katalogu.

<span id="page-304-0"></span>Jeśli odtwarza się istniejące obiekty DLO, trzeba mieć do nich uprawnienia. Niektóre kombinacje komendy Odtworzenie obiektu DLO (Restore Document Library Object - RSTDLO) wymagają dodatkowego uprawnienia. Sekcja Komendy obiektów biblioteki dokumentów centrum informacyjne zawiera informacje na temat konkretnych uprawnień wymaganych dla komendy RSTDLO.

### **Odtwarzanie przez system nowych obiektów biblioteki dokumentów**

Przy odtwarzaniu nowych obiektów biblioteki dokumentów (DLO), system zapisuje te obiekty.

Obiekt DLO jest traktowany jako nowy obiekt w systemie, gdy wystąpi jedna z poniższych sytuacji:

- obiekt został wcześniej usunięty,
- v obiekt jest odtwarzany do innego systemu,
- v obiekt jest odtwarzany z parametrem NEWOBJ(\*NEW).

### **Odtwarzanie przez system istniejących obiektów biblioteki dokumentów**

Jeśli podczas odtwarzania istniejącego obiektu biblioteki dokumentów (DLO) wystąpi jedna z poniższych sytuacji, to system pomija dany obiekt DLO i rozpoczyna pracę z następnym.

- obiekt DLO jest używany,
- v użytkownik nie ma wymaganych uprawnień.

Jeśli istniejący dokument jest zniszczony, to istnieje prawdopodobieństwo utraty niektórych informacji o bezpieczeństwie. Operacja odtwarzania przebiega dalej, a użytkownik otrzymuje komunikat informujący go, że dokument jest zniszczony i zostały utracone niektóre informacje o ochronie.

### **Ograniczenia wielkości podczas odtwarzania obiektów biblioteki dokumentów**

Ta sekcja zawiera informacje dotyczące ograniczeń wielkości podczas odtwarzania obiektów biblioteki dokumentów (DLO).

Nie można odtworzyć więcej niż 349 000 obiektów DLO do pojedynczej puli pamięci dyskowej (ASP) użytkowników. |

#### **Informacje pokrewne**

Ograniczenia składowania i odtwarzania

### **Odtwarzanie folderów**

Aby odtworzyć obiekt z folderu, należy odtworzyć również cały folder (obiekt folderu oraz wszystkie dokumenty oraz znajdujące się w nim obiekty folderów).

Jednak, jeśli odtwarzany folder w chwili składowania był przechowywany w innych folderach, nie trzeba ich odtwarzać.

Podczas odtwarzania folderu musi istnieć w pełni kwalifikowana nazwa ścieżki folderu, który ma zostać odtworzony, chyba że odtwarzany jest folder pierwszego poziomu. Na przykład jeśli zeskładuje się folder A, a następnie go usunie, można wpisać RSTDLO DLO(\*ALL) SAVFLR(A) i odtworzyć folder A razem ze wszystkimi dokumentami i folderami, które on zawiera. Jeśli jednak chcesz odtworzyć folder A/B/C/D, musisz najpierw utworzyć folder A, a potem folder B w folderze A i folder C w folderze A/B. Dopiero wtedy będzie możliwe odtworzenie folderu D w folderze C. Konieczne jest jedynie utworzenie folderów składających się na ścieżkę A/B/C - nie trzeba tworzyć folderu D w folderze A/B/C, aby było możliwe jego odtworzenie.

Jeśli zostanie podjęta próba odtworzenia folderu będącego w użyciu, system pominie odtwarzanie tego folderu oraz wszelkich zawartych w nim obiektów biblioteki dokumentów (obiektów DLO).

Jeśli zostanie podjęta próba odtwarzania do istniejącego folderu, ale folder ten jest zniszczony i nie może zostać odtworzony, wysłany zostanie komunikat, że folder jest zniszczony i nie może zostać odtworzony. Folder i zawarte w nim dokumenty i foldery nie mogą zostać odtworzone.

#### **Pojęcia pokrewne**

"Opcje komendy Odtworzenie biblioteki [dokumentów"](#page-302-0) na stronie 281

Komenda Odtworzenie biblioteki dokumentów (Restore Document Library - RSTDLO) udostępnia liczne opcje.

# **Zmiana nazwy dokumentów podczas odtwarzania**

Aby zmienić nazwę dokumentu podczas odtwarzania, można użyć parametru RENAME. Można także umieścić dokumenty w innym folderze, korzystając z parametru RSTFLR.

Jeśli zmiana nazwy dokumentu podczas jego odtwarzania spowodowałaby zduplikowanie nazwy istniejącej w folderze, system podejmuje następujące działania:

- v jeśli podano ALWOBJDIF(\*NONE), dokument nie jest odtwarzany,
- v jeśli podano ALWOBJDIF(\*ALL), dokument jest odtwarzany i zastępuje istniejący dokument w folderze.

Dla parametru RENAME można podać kilka wartości. System kojarzy wartości RENAME z wartościami DLO, dopóki nie wyczerpią się jedne albo drugie. Załóżmy na przykład, że zostanie wykonana następująca komenda: RSTDLO DLO(A B C D) SAVFLR(X) RENAME(J K L) RSTFLR(Y)

Po zakończeniu operacji odtwarzania będą istnieć następujące dokumenty:

- dokument J w folderze Y.
- dokument K w folderze Y,
- dokument L w folderze Y,
- dokument D w folderze Y.

# **Odtwarzanie przez system informacji opisowej w obiektach biblioteki dokumentów**

Podczas odtwarzania informacji opisowej w obiektach biblioteki obiektów (DLO) system ustawia datę utworzenia, datę zapisania oraz datę podwersji odtwarzanych dokumentów i folderów.

- v Data utworzenia dokumentu lub folderu z nośnika składowania jest odtwarzana z dokumentem lub folderem.
- v Kiedy komenda RSTDLO zamienia dokument lub folder, używana jest data zbioru dokumentu lub folderu z systemu.
- v Data zmiany obiektu jest ustawiana na aktualną datę w momencie odtwarzania dokumentu lub folderu.
- v Data zmiany zawartości dokumentu z nośnika składowania jest odtwarzana z dokumentem.
- v Podczas zamiany folderu data zmiany zawartości jest ustawiana na aktualną datę.
- v Data zmiany zawartości folderu z nośnika składowania jest odtwarzana z folderem, jeśli folder jest nowy.

### **Odtwarzanie przez system uprawnień i praw własności obiektów biblioteki dokumentów**

System odtwarza uprawienia i prawa własności obiektów biblioteki dokumentów (DLO) w taki sam sposób, w jaki obsługuje uprawienia i praw własności dla odtwarzanych obiektów, z włączeniem dodatkowych elementów.

- v Jeśli w katalogu dystrybucyjnym systemu nie ma profilu użytkownika, który jest właścicielem obiektu DLO, to prawa te są przypisywane do profilu użytkownika QDFTOWN.
- v Kiedy odtwarzany jest obiekt DLO, którego nie ma w systemie, wszystkie kody dostępu i wszyscy jawni użytkownicy są usuwani. Jeśli po odtworzeniu profili użytkowników zostanie uruchomiona komenda Odtwarzanie uprawnień (Restore Authority - RSTAUT), to system odtworzy również uprawienia prywatne do obiektów DLO. Kody dostępu nie zostają odtworzone.

Sekcje "Określanie przez system właścicieli [odtwarzanych](#page-253-0) obiektów" na stronie 232 i ["Odtwarzanie](#page-254-0) uprawnień do [obiektów"](#page-254-0) na stronie 233 zawierają więcej informacji na temat obsługi przez system uprawnień uprawnień i praw własności podczas odtwarzania obiektów.

# **Kiedy uruchomić komendę Zmiana nazwy pozycji katalogu (Rename Directory Entry)**

Gdy zaistnieje potrzeba uruchomienia komendy Zmiana nazwy pozycji katalogu (Rename Directory Entry - RNMDIRE) dla użytkownika lokalnego, należy to zaplanować przed wykonaniem następujących czynności:

- składowania poczty,
- v składowania katalogu dystrybucyjnego systemu.

Jeśli nazwa zostanie zmieniona tuż przed składowaniem poczty i katalogu, zostaną zeskładowane bieżące informacje, takie same, jak w systemie. Jeśli informacje w systemie nie będą zgodne, poczta nie zostanie odtworzona.

# **Kiedy uruchomić komendę Zmiana nazwy obiektu DLO (Rename Document Library Object)**

Kiedy zaistnieje potrzeba uruchomienia komendy Zmiana nazwy obiektu DLO (Rename Document Library Object - RNMDLO), należy to zaplanować tuż przed składowaniem obiektów biblioteki dokumentów.

Jeśli operacja zmiany nazwy jest wykonywana tuż przed składowaniem obiektu biblioteki dokumentów, nastąpi składowanie zmienionej nazwy, a informacje na nośniku będą takie same jak w systemie.

Jeśli nazwa obiektu biblioteki dokumentów zostanie zmieniona po operacji składowania, nazwa obiektu biblioteki dokumentów w systemie i na nośniku będzie inna niż na nośniku. Jednakże nazwy obiektów systemowych nie zmieniają się. Operacja odtwarzania nie powiedzie się, ponieważ system przyjmuje, że obiekt biblioteki dokumentów już istnieje. Zostają wysłane komunikaty CPF90A3 lub CPF909C wskazujące, że dokument lub folder już istnieje.

- Aby utworzyć nowy dokument lub folder, podaj NEWOBJ(\*NEW).
- v Aby zastąpić istniejący dokument, podaj RENAME(*nazwa-dokumentu*), gdzie *nazwa-dokumentu* jest nazwą dokumentu nadaną mu przez komendę RNMDLO.
- v Aby zastąpić istniejący folder, podaj RSTFLR(*nazwa-folderu*), gdzie *nazwa-folderu* jest nazwą folderu nadaną mu przez komendę RNMDLO.

### **Odtwarzanie obiektów w katalogach**

Komenda Odtworzenie obiektu (Restore Object - RST) umożliwia odtwarzanie obiektów zeskładowanych za pomocą komendy Składowanie obiektu (Save Object - SAV).

Komendy te są najczęściej używane do składowania i odtwarzania obiektów w systemie plików "root", systemie plików QOpenSys oraz systemie plików QNTC.

### **Uwagi**

**:**

- v Jeśli istnieją obiekty zależne, takie jak kroniki i obiekty kronikowane, należy zadbać o to, aby były odtwarzane we właściwej kolejności.
- v Jeśli odtwarzasz biblioteki do innego systemu lub na inne partycje logiczne, podaj wartość ALWOBJDIF(\*ALL).

Komendy RST można użyć do odtworzenia następujących elementów:

- określonego obiektu,
- katalogu lub podkatalogu,
- całego systemu plików,
- obiektów, które spełniają kryterium wyszukiwania,
- listy nazw ścieżek obiektów.

Wyżej wymienione obiekty można też odtwarzać za pomocą funkcji API Odtworzenie obiektu (QsrRestore).

Aby na przykład odtworzyć wszystkie obiekty (lub zmienione obiekty) w katalogach, użyj następującej komendy: RST DEV('/QSYS.LIB/*nazwa-napędu-nośników*.DEVD')

- OBJ(('/\*') ('/QSYS.LIB' \*OMIT) ('/QDLS' \*OMIT))
- **Uwaga:** Komenda Odtworzenie (Restore RST) z tego przykładu działa tak samo, jak opcja 21 w menu Odtworzenie (Restore).

Można zmienić nazwę obiektu lub odtworzyć go do innego katalogu używając elementu nowa-nazwa-parametru OBJ.

Parametr (OBJ) komendy RST obsługuje użycie wzorców nazw i hierarchii katalogów. Kiedy w ramach poddrzewa katalogów istnieje specyficzny podzbiór podobnych obiektów, które mają zostać odtworzone, można użyć parametru Wzorzec nazwy (PATTERN), aby dokładniej określić obiekty identyfikowane za pomocą parametru (OBJ).

Niektóre systemy plików umożliwiają nadawanie obiektom kilku nazw za pomocą aliasów i dowiązań. Przykłady obiektów z dowiązaniami oraz metod ich składowania można znaleźć w sekcji Składowanie systemu.

Rys. 26 pokazuje plik FILEA w katalogu JCHDIR i plik FILEB w katalogu DRHDIR, które są dowiązaniami stałymi do tego samego pliku. Wskazują ten sam obiekt. Mogą mieć taką samą lub różne nazwy obiektów.

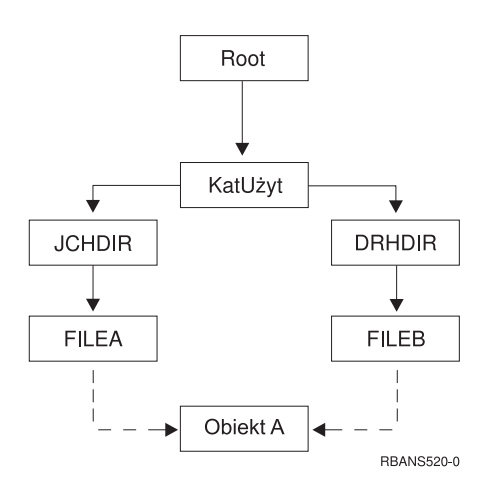

*Rysunek 26. Przykład: obiekt z dowiązaniami stałymi*

Tabela 60 przedstawia kilka przykładów odtwarzania takich obiektów. Przykłady te zakładają użycie komendy SAV: SAV OBJ('/UserDir/\*'). Wolumin nośnika zawiera OBIEKT A i obydwa twarde dowiązania do tego obiektu.

*Tabela 60. Odtwarzanie obiektów zawierających dowiązania stałe*

| Parametr OBJ w komendzie RST | Obiekty znajdujące się w<br>systemie przed wykonaniem<br>komendy RST | Obiekty istniejące po wykonaniu<br>komendy RST                                                                                           |
|------------------------------|----------------------------------------------------------------------|----------------------------------------------------------------------------------------------------|
| OBJ('/KatUżyt/*')            | <b>JCHDIR/FILEA</b>                                                  | Zeskładowane dane sa odtwarzane. W<br>systemie tworzony jest obiekt<br>DRHDIR/FILEB. Wskazuje on na ten sam<br>objekt co JCHDIR/FILEA.   |
| OBJ('/KatUżyt/DRHDIR/*')     | <b>JCHDIR/FILEA</b>                                                  | Tworzony jest nowy objekt<br>DRHDIR/FILEB. Operacja odtwarzania nie<br>ma wpływu na istniejący w systemie obiekt<br><b>JCHDIR/FILEA.</b> |

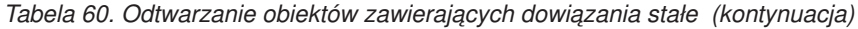

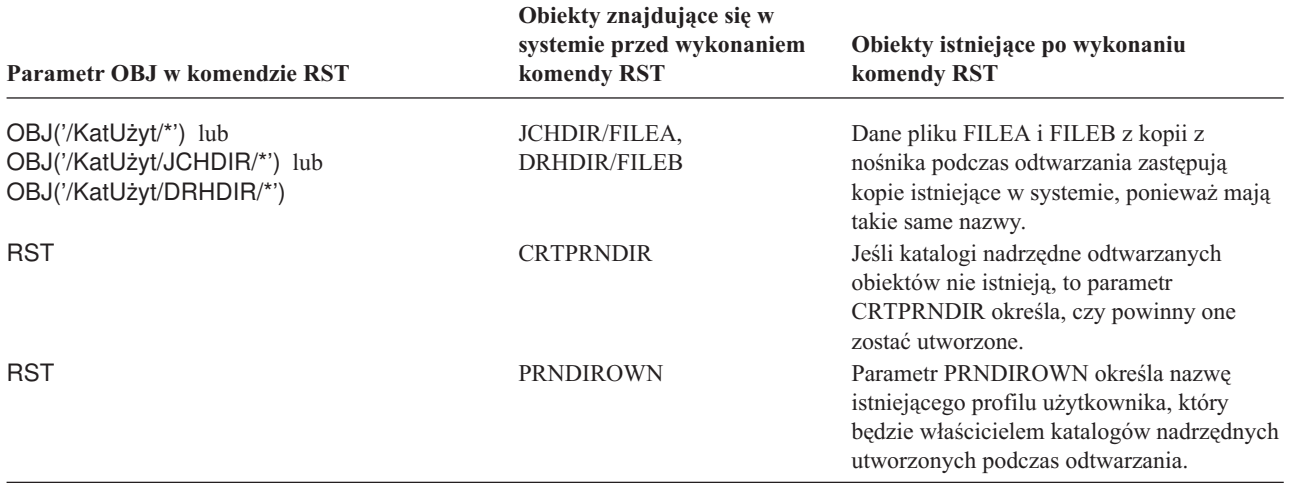

Rys. 27 przedstawia dowiązanie symboliczne o nazwie klient, wskazujące na bibliotekę CUSTLIB.

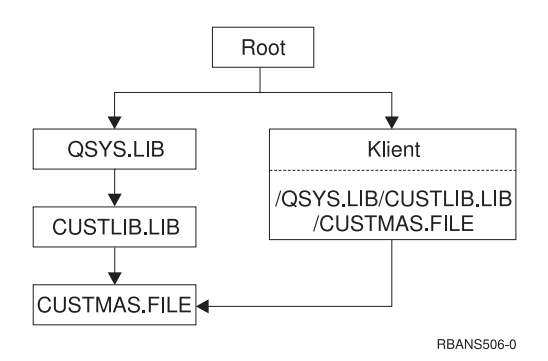

*Rysunek 27. Przykład: obiekt z dowiązaniem symbolicznym*

Podczas odtwarzania obiektu ″klient″ (RST OBJ('/klient')) zostaje odtworzony tylko fakt, że wskazuje on na zbiór CUSTMAS, natomiast nie następuje odtworzenie zbioru. Jeśli zbiór CUSTMAS nie istnieje, operacja odtwarzania powiedzie się. Jeśli jednak nastąpi próba użycia obiektu ″klient″, to zostanie zgłoszony komunikat o błędzie. Jeśli zbiór CUSTMAS zostanie odtworzony lub utworzony ponownie, dowiązanie symboliczne między obiektem ″klient″ a zbiorem CUSTMAS zostanie przywrócone.

#### **Pojęcia pokrewne**

"Kolejność [odtwarzania](#page-58-0) obiektów zależnych" na stronie 37

Niektóre obiekty są od siebie zależne. Na przykład zmaterializowane tabele zapytań (MQT) SQL są fizycznymi zbiorami baz danych, ale podobnie jak zbiory logiczne oraz widoki SQL są zależne od innych zbiorów. Jeśli obiekty zależne są w tej samej bibliotece lub katalogu, system odtwarza je w odpowiedniej kolejności. Jeśli obiekty znajdują się w różnych bibliotekach lub katalogach, za odtworzenie ich w odpowiedniej kolejności lub wykonanie dodatkowych czynności po ich odtworzeniu odpowiedzialny jest użytkownik.

#### **Informacje pokrewne**

Reguły nazywania obiektów

#### **Odzyskiwanie serwerów zintegrowanych** |

Sekcja zawiera informacje związane z odzyskiwaniem w zintegrowanych serwerów. Zintegrowany serwer jest kombinacją sprzętu zintegrowanego serwera, komponentów sieciowych, dysków wirtualnych, urządzeń | |

współużytkowanych i obiektów konfiguracyjnych zintegrowanego serwera i5/OS. |

#### **Informacje pokrewne** |

Integracja platformy System i z serwerami BladeCenter i System x |

#### **Odtwarzanie zintegrowanych serwerów Windows, podłączonych do IXS lub IXA** | |

Z poziomu systemu i5/OS można odtworzyć przestrzenie pamięci zintegrowanego serwera systemu Windows oraz opisy serwerów sieciowych. Jeśli użyto składowania na poziomie plików, to można również odtworzyć konkretne pliki zintegrowanego serwera. |  $\blacksquare$  $\blacksquare$ 

Dostępne opcje odtwarzania danych zintegrowanego serwera systemu Windows podłączonego do IXS lub IXA zależą od sposobu składowania systemu, a także od odtwarzanych elementów, które mają być odzyskane.  $\blacksquare$ |

- v Jeśli chcesz odzyskać wszystkie sieciowe przestrzenie pamięci w systemie, wykonaj czynności opisane w sekcji Wybór procedury [odzyskiwania](#page-138-0) informacji o użytkowniku. Przy odzyskiwaniu przestrzeni pamięci wystarczy odzyskać informacje o użytkowniku. Informacje o przestrzeni pamięci w niezależnej ASP lub w ASP użytkowników są odtwarzane automatycznie po odtworzeniu obiektów w '/QFPNWSSTG'. Operacja odtwarzania tworzy zbiór systemu plików użytkownika (UDFS), podłącza go i korzysta z niego w miarę odtwarzania przestrzeni pamięci. | | | | |
- v Jeśli konieczne jest odtworzenie opisu serwera sieciowego oraz przypisanych do niego napędów dyskowych systemu i5/OS, patrz dokument Restoring the NWSD and disk drives for an integrated Windows server. To najłatwiejsza metoda odtwarzania dużych ilości danych. | | |
- v Informacje na temat odtwarzania konkretnych danych zintegrowanego serwera (plików, folderów, zasobów współużytkowanych oraz rejestru systemu Windows) zeskładowanych przy użyciu komendy Składowanie (Save - SAV) znajdują się w sekcji Restoring integrated Windows server files. | | |
- v Aby odtworzyć pliki, które zostały zeskładowane narzędziami systemu Windows, należy skorzystać z tych narzędzi. |

#### **Odtwarzanie zintegrowanych serwerów podłączonych do iSCCS** |

Z poziomu systemu i5/OS można odzyskiwać: przestrzenie pamięci zintegrowanego serwera, opisy serwerów sieciowych, dane adaptera hosta serwera sieciowego oraz obiekty konfiguracyjne serwerów sieciowych. Jeśli użyto składowania na poziomie plików, to można również odtworzyć konkretne pliki systemów Windows lub Linux. | | |

Dostępne opcje odtwarzania danych zintegrowanego serwera zależą od sposobu składowania systemu, a także od elementów, które mają być odzyskane. | |

- v Jeśli chcesz odzyskać wszystkie sieciowe przestrzenie pamięci w systemie, wykonaj czynności opisane w sekcji  $\overline{1}$ | Wybór procedury [odzyskiwania](#page-138-0) informacji o użytkowniku. Przy odzyskiwaniu przestrzeni pamięci wystarczy | | odzyskać informacje o użytkowniku. Informacje o przestrzeni pamięci w niezależnej ASP lub w ASP użytkowników są odtwarzane automatycznie po odtworzeniu obiektów w '/QFPNWSSTG'. Operacja odtwarzania tworzy zbiór | | systemu plików użytkownika (UDFS), podłącza go i korzysta z niego w miarę odtwarzania przestrzeni pamięci.
- v Jeśli konieczne jest odtworzenie opisu serwera sieciowego oraz przypisanych do niego napędów dyskowych systemu i5/OS, to należy zapoznać się z sekcją Restoring the NWSD and disks for an integrated server. To najłatwiejsza metoda odtwarzania dużych ilości danych. | | |
- v W trakcie odzyskiwania po awarii należy odtworzyć wszystkie obiekty konfiguracyjne. Jednym z nich jest adapter hosta serwera sieciowego (NWSH). Proces odtwarzania adaptera NSWH opisano w sekcji Restoring NWSH objects for iSCSI-attached integrated servers. | | |
- v Jeśli konieczne jest odtworzenie obiektów konfiguracji serwerów sieciowych (NWSCFG), należy zapoznać się z sekcją Odtwarzanie obiektów NWSCFG i list sprawdzania w serwerach zintegrowanych podłączonych do iSCSI. | |
- v Informacje na temat odtwarzania pojedynczych plików zintegrowanego serwera zawiera sekcja Odtwarzanie plików zintegrowanego serwera systemu Windows. | |

v Aby odtworzyć pliki, które zostały zeskładowane narzędziami systemów Windows lub Linux lub innymi, należy | skorzystać z tych narzędzi. |

# **Odzyskiwanie operacji składowania przestrzeni pamięci serwera** | **sieciowego** |

Jeśli zostało wykonane kompletne składowanie katalogów, w tym przestrzeni pamięci serwera sieciowego znajdujących się w katalogu '/QFPNWSSTG' zintegrowanego systemu plików, to system odtworzy dane zintegrowanego serwera. | |  $\blacksquare$ 

**Ważne:** Najpierw należy odtworzyć opis serwera sieciowego (NWSD), adapter hosta serwera sieciowego (NWSH), konfigurację serwera sieciowego (NWSSTG) i inne obiekty konfiguracyjne. Następnie można przystąpić do odtwarzania poszczególnych zbiorów, które były składowane w systemie plików QNTC.

Aby zakończyć odzyskiwanie tych produktów, należy wykonać następujące czynności: |

- 1. Aby dodać dowiązania opisów systemów, wpisz dla każdego opisu systemu następującą komendę: |
	- ADDNWSSTGL NWSSTG(*nazwa-pamięci*) NWSD(*opis-serwera*)

| | |

> | |

> |

- 2. Udostępnij zintegrowany serwer. W tym celu wpisz WRKCFGSTS \*NWS i wybierz opcję 1 w celu udostępnienia każdego zintegrowanego serwera. |
- **Uwaga:** Jeśli przestrzeń pamięci serwera została zapisana w hierarchii katalogu QFPNWSSTG (za pomocą komendy SAV DEV('/qsys.lib/tap*xx*.devd') OBJ('/QFPNWSSTG/*pamięć-serwera*'), należy najpierw utworzyć katalog QFPNWSSTG. Aby utworzyć katalog QFPNWSSTG, wykonaj następujące czynności: | | |
- 1. Utwórz przestrzeń pamięci serwera za pomocą komendy Tworzenie przestrzeni pamięci serwera sieciowego (Create Network Server Storage Space - CRTNWSSTG). | |
- 2. Wykonaj następującą komendę: RST DEV('/qsys.lib/tap*xx*.devd') OBJ('/QFPNWSSTG/*pamięć-serwera*') |
- 3. Upewnij się, że przestrzeń pamięci została poprawnie dowiązana. Jeśli nie, skorzystaj z komendy Dodawanie dowiązania pamięci serwera (Add Server Storage Link - ADDNWSSTGL). | |
- 4. Udostępnij zintegrowany serwer przez wpisanie komendy WRKCFGSTS \*NWS i wybranie opcji 1. |

**Uwaga:** Odtwarzanie podczas aktywności serwera sieciowego jest możliwe tylko wtedy, gdy odtwarzana przestrzeń pamięci aktualnie nie istnieje. Nie jest możliwe odtwarzanie do przestrzeni pamięci znajdującej się w użyciu. | |

#### **Odzyskiwanie operacji składowania danych w systemie plików QNTC** |

Jeśli zostało wykonane pełne składowanie katalogów, łącznie z danymi w systemie plików QNTC, system odtworzy | dane zintegrowanego serwera. |

Aby zakończyć odzyskiwanie tych produktów, należy wykonać następujące czynności: |

- 1. Utwórz wszelkie niezbędne pamięci sieciowe za pomocą komendy Tworzenie przestrzeni pamięci serwera sieciowego (Create Network Server Storage Space - CRTNWSSTG). | |
- 2. Dodaj dowiązania do pamięci za pomocą komendy Dodawanie dowiązania pamięci serwera (Add Server Storage Link - ADDNWSSTGL). | |
- 3. Udostępnij zintegrowany serwer poprzez wykonanie komendy WRKCFGSTS \*NWS i wybranie opcji 1. (Aby było możliwe odtworzenie danych w systemie plików QNTC, serwer sieciowy musi być aktywny). | |
- 4. Sformatuj nowe przestrzenie pamięci w systemie operacyjnym zintegrowanego serwera. |
- 5. Odtwórz dane zintegrowanego serwera, wpisując komendę RST DEV('/qsys.lib/tap*xx*.devd') OBJ(('/QNTC/\*')) i naciskając klawisz Enter. | |

#### **Odzyskiwanie systemu AIX, i5/OS lub Linux na partycji logicznej** |

Jeśli na partycji logicznej uruchomiony jest system AIX, i5/OS lub Linux, istnieje możliwość odzyskania przestrzeni | pamięci serwera sieciowego, które zawierają dane używanego systemu AIX, i5/OS lub Linux.  $\blacksquare$ 

Aby odzyskać dane systemu AIX, i5/OS lub Linux, należy wykonać następujące czynności: |

1. Dodaj dowiązania opisów serwerów sieciowych, wpisując dla każdego opisu serwera sieciowego następującą komendę: | |

ADDNWSSTGL NWSSTG(nazwa\_pamięci)

| |

|

|

| | | | | | | | | |

NWSD(opis\_serwera)

- 2. Udostępnij opis NWSD używanego systemu AIX, i5/OS lub Linux poprzez wykonanie komendy WRKCFGSTS \*NWS i wybranie opcji 1 w celu udostępnienia każdego opisu NWSD dla systemu AIX, i5/OS lub Linux. |
- 3. Jeśli przestrzeń pamięci serwera została zapisana w hierarchii katalogu QFPNWSSTG (za pomocą komendy SAV OBJ('/QFPNWSSTG/pamięć-serwera'), należy najpierw utworzyć katalog QFPNWSSTG. Utwórz przestrzeń pamięci: | |
	- a. Utwórz przestrzeń pamięci serwera za pomocą komendy Tworzenie przestrzeni pamięci serwera sieciowego (Create Network Server Storage Space - CRTNWSSTG).
	- b. Odtwórz przestrzeń pamięci serwera sieciowego za pomocą następującej komendy: RST OBJ('/QFPNWSSTG/pamięć-serwera')

Podczas odtwarzania przestrzeni pamięci zostaną również odtworzone dane systemu AIX, i5/OS lub Linux wraz z profilami użytkowników i uprawnieniami.

- c. Dodaj dowiązanie do pamięci za pomocą komendy Dodawanie dowiązania pamięci serwera (Add Server Storage Link - ADDNWSSTGL).
- d. Udostępnij opis NWSD używanego systemu AIX, i5/OS lub Linux poprzez uruchomienie komendy WRKCFGSTS \*NWS i wybranie opcji 1.
- **Uwaga:** Opisy NWSD systemów AIX, i5/OS lub Linux (typu \*GUEST), które jako źródła IPL używają pamięci NWSSTG (IPLSRC(\*NWSSTG)) lub pliku strumieniowego (IPLSRC(\*STMF)), można całkowicie składować i odtwarzać za pomocą opcji 21 (Odtwarzanie danych systemowych i danych użytkowników - Restore System and User Data). Opisy NWSD typu \*GUEST, które używają IPLSRC(A), IPLSRC(B) lub IPLSRC(PANEL), nie mogą być uruchamiane w systemie odtworzonym ze składowania za pomocą opcji 21 (Odtwarzanie danych systemowych i danych użytkowników - Restore System and User Data). Oznacza to, że odzyskanie danych wymaga dodatkowego wystartowania systemu AIX, i5/OS lub Linux z oryginalnego nośnika instalacyjnego. | | | | | | | |
- **Informacje pokrewne** |
- Składowanie i odtwarzanie danych systemu Linux za pomocą napędów taśm System i |
- $\overline{1}$ | Odtwarzanie opisów serwera sieciowego (NWSD) dla partycji logicznej
- Składowanie i odtwarzanie plików systemu Linux na partycji logicznej |

#### **Odtwarzanie plików systemu Linux** |

Jeśli wcześniej wykonano kopię zapasową pojedynczych plików systemu Linux na zintegrowanym serwerze za pomocą komendy Składowanie (Save - SAV), to pliki te można odtworzyć za pomocą komendy Odtwarzanie (Restore - RST). |  $\mathbf{I}$ 

IBM Extended Integrated Server Support for i5/OS umożliwia tworzenie kopii zapasowych serwerów systemu Linux | na poziomie plików. Za pomocą komendy składowania (SAV) można składować pliki na zarządzane przez System i urządzenia taśmowe, dyskowe lub optyczne. | |

Podczas tworzenia lub odtwarzania kopii zapasowej na poziomie plików system plików /QNTC korzysta z zasobów | współużytkowanych Samba. Obiekty znajdujące się bezpośrednio pod katalogiem /QNTC określają nazwy serwerów | obsługujących żądania /QNTC. Obiekty znajdujące się pod nazwami poszczególnych serwerów określają nazwy | zdefiniowanych zasobów współużytkowanych Samba. Każdy zasób zawiera katalogi i pliki istniejące na serwerze | systemu Linux. |

Aby odtworzyć pliki i katalog systemu Linux, wykonaj jedną z następujących czynności: |

- v Jeśli serwer systemuLinux jest wyłączony, udostępnij serwer sieciowy, wpisując komendę WRKCFGSTS \*NWS i wybierając opcję 1 (udostępnienie). | |
- v Wykonaj komendę RST w celu odtworzenia poszczególnych plików. Na przykład:
- RST DEV('QSYS.LIB/TAP01.DEVD') OBJ(('QNTC/SERVER/SHARE/FILE1.TXT'))
- **Informacje pokrewne**

| | | |

Składowanie i odzyskiwanie indywidualnych plików i katalogów serwerów Linux działających w partycjach logicznych

### **Odzyskiwanie serwera Domino**

Produkt Domino rezyduje w bibliotekach w systemie plików QSYS.LIB. Wszystkie bazy danych Domino rezydują w zintegrowanym systemie plików w katalogu, którego ścieżka została określona podczas konfigurowania systemu.

Strategia składowania dla serwera Domino powinna obejmować składowanie zarówno bibliotek (niezbyt często), jak i katalogów baz danych (często).

Potrzeba odzyskania Domino może być spowodowana wieloma przyczynami, takimi jak:

- v uszkodzenie systemu, na przykład z powodu pożaru lub powodzi,
- problemy sprzętowe, np. awaria dysku,
- v błąd użytkownika lub operatora, np. usunięcie bazy danych lub dwukrotne uruchomienie procedury zakończenia miesiąca.

Czasami trzeba odzyskać cały system. Innym razem należy odtworzyć określony katalog.

### **Odzyskiwanie całego serwera Domino**

W przypadku wystąpienia awarii systemu, na przykład zniszczenia siedziby lub awarii niezabezpieczonej jednostki dyskowej, należy odzyskać cały system z kopii składowania.

Ponieważ system operacyjny i5/OS jest wysoce zintegrowany, obiekty muszą być odtwarzane we właściwej kolejności, aby połączenia między nimi zostały prawidłowo odbudowane. W innych częściach tego dokumentu znajdują się instrukcje dotyczące wykonywania pełnego odzyskiwania systemu.

W przypadku problemu wymagającego odtworzenia tylko danych serwera Domino można użyć komendy Odtworzenie obiektu (Restore Object - RST), aby odtworzyć katalogi Domino z nośników składowania.

### **Przykład:**

- 1. Uruchom sesję na systemie System i, używając profilu użytkownika z uprawnieniami \*JOBCTL i \*SAVSYS.
- 2. Aby upewnić się, że nikt nie będzie używał systemu, który ma być odtwarzany, zatrzymaj serwer Domino. W tym celu użyj komendy Zakończenie działania serwera Domino (End Domino Server - ENDDOMSVR).
- 3. Podłącz wolumin nośników, na którym znajduje się najnowsza kopia zapasowa katalogów serwera Domino.
- 4. Wpisz odpowiednią komendę odtwarzania (RST) dla katalogu Domino. Na przykład jeśli katalog Domino ma nazwę /NOTES/DANE, wpisz poniższą komendę:
	- RST DEV('/QSYS.LIB/*nazwa-napędu-nośników*.DEVD') OBJ('/NOTES/DANE/\*')
- **Uwaga:** W dokumentacji Domino znajdują się informacje na temat specjalnych działań odzyskiwania, które mogą okazać się potrzebne po odtworzeniu katalogów.

# **Odzyskiwanie poczty elektronicznej Domino**

Jeśli konieczne jest odzyskanie jednej lub kilku baz danych poczty elektronicznej Domino z nośnika składowania, należy użyć komendy Odtworzenie obiektu (Restore Object - RST).

- 1. Uruchom sesję na systemie System i, używając profilu użytkownika z uprawnieniami \*JOBCTL i \*SAVSYS.
- 2. Zatrzymaj serwer Domino, zawierający bazy danych poczty elektronicznej, które chcesz odtworzyć. W tym celu użyj komendy Zakończenie działania serwera Domino (End Domino Server - ENDDOMSVR).
- 3. Podłącz wolumin nośników, na którym znajduje się najnowsza kopia zapasowa bazy danych poczty.
- 4. Wpisz odpowiednią komendę Odtworzenie (Restore RST) dla baz danych poczty, które chcesz odtworzyć. Na przykład w celu odtworzenia wszystkich baz danych do podkatalogu POCZTA, wpisz poniższą komendę:

```
RST DEV('/QSYS.LIB/nazwa-napędu-nośników.DEVD')
    OBJ('/NOTES/DANE/POCZTA/*')
```
#### **Przykłady:**

v Nazwa bazy danych poczty użytkownika składa się zwykle z identyfikatora użytkownika (krótka nazwa) i rozszerzenia .NSF (administrator serwera Domino ma możliwość użycia innych nazw dla plików bazy danych poczty). Użyj poniższej komendy w celu odtworzenia bazy danych poczty konkretnego użytkownika, na przykład bazy użytkownika GNELSON:

```
RST DEV('/QSYS.LIB/nazwa-napędu-nośników.DEVD')
   OBJ('/NOTES/DANE/POCZTA/GNELSON.NSF')
```
v W komendzie Odtworzenie (Restore - RST) można podać więcej niż jeden plik. Użyj poniższej komendy w celu odtworzenia baz danych poczty użytkowników: GNELSON, LSMITH i JPETERS:

```
RST DEV('/QSYS.LIB/nazwa-napędu-nośników.DEVD')
   OBJ(('/NOTES/DANE/POCZTA/GNELSON.NSF')
        ('/NOTES/DANE/POCZTA/LSMITH.NSF')
        ('/NOTES/DANE/POCZTA/JPETERS.NSF'))
```
#### **Uwagi na temat przykładów:**

- v We wszystkich przykładach założono, że katalog serwera Domino ma nazwę /NOTES/DANE.
- v Nie można odtworzyć aktualnie używanej bazy danych. Wszyscy użytkownicy muszą ją zamknąć przed odtworzeniem kopii składowania.
- v W dokumentacji Domino znajdują się informacje na temat specjalnych działań odzyskiwania, które mogą okazać się potrzebne po odtworzeniu poczty Domino.

# **Odzyskiwanie konkretnych baz danych Domino**

Może wystąpić konieczność odtworzenia konkretnej bazy danych Domino lub grupy baz danych, za pomocą komendy Odtworzenie obiektu (Restore Object - RST).

Oto przykład odtwarzania wszystkich zbiorów do podkatalogu HRDPT:

- 1. Uruchom sesję na systemie System i, używając profilu użytkownika z uprawnieniami \*JOBCTL i \*SAVSYS.
- 2. Zatrzymaj serwer Domino, zawierający bazy danych, które chcesz odtworzyć. W tym celu użyj komendy Zakończenie działania serwera Domino (End Domino Server - ENDDOMSVR). (Można odtworzyć bazę danych w trakcie działania systemu, ale należy upewnić się, że nikt nie używa tej bazy. Zatrzymanie działania serwera jest najlepszym na to sposobem).
- 3. Podłącz wolumin nośników, na którym znajduje się najnowsza kopia zapasowa baz danych.
- 4. Wpisz odpowiednią komendę RST dla plików poczty, które chcesz odtworzyć. Na przykład w celu odtworzenia wszystkich plików do podkatalogu MAIL, wpisz poniższą komendę:

```
RST DEV('/QSYS.LIB/nazwa-napędu-nośników.DEVD')
    OBJ('/NOTES/DANE/HRDPT/*.NSF')
```
#### **Przykłady:**

- v Wpisz poniższą komendę w celu odtworzenia bazy danych o nazwie HRINFO do podkatalogu HRDPT: RST DEV('/QSYS.LIB/*nazwa-napędu-nośników*.DEVD') OBJ('/NOTES/DANE/HRDPT/HRINFO.NSF')
- v Wpisz poniższą komendę w celu odtworzenia wszystkich baz danych Domino do podkatalogu CUSTSVC:

```
RST DEV('/QSYS.LIB/nazwa-napędu-nośników.DEVD')
    OBJ('/NOTES/DANE/CUSTSVC/*.NSF')
```
v Wpisz poniższą komendę w celu odtworzenia wszystkich baz danych Domino o nazwach rozpoczynających się od INV do głównego katalogu systemu:

```
RST DEV('/QSYS.LIB/nazwa-napędu-nośników.DEVD')
    OBJ('/NOTES/DANE/INV*.NSF')
```
#### **Uwagi na temat przykładów:**

- v We wszystkich przykładach założono, że katalog serwera Domino ma nazwę /NOTES/DANE.
- v Nie można odtworzyć aktualnie używanej bazy danych. Wszyscy użytkownicy muszą ją zamknąć przed odtworzeniem kopii składowania.
- v W dokumentacji Domino znajdują się informacje na temat specjalnych działań odzyskiwania, które mogą okazać się potrzebne po odtworzeniu bazy danych Domino.

# **Odtwarzanie zmienionych obiektów serwera Domino**

Strategia składowania może obejmować składowanie tylko obiektów serwera Domino, które zostały zmienione w ciągu roboczego tygodnia, co pozwoli na zmniejszenie długości okna składowania.

Jeśli nośniki składowania będą potrzebne podczas odzyskiwania, trzeba będzie określić kolejność ich używania i znaleźć najnowsze wersje wszystkich baz danych. Poniżej przedstawiono przykłady różnych scenariuszy odzyskiwania wraz z przeglądem kroków odzyskiwania.

### **Przykład: odtwarzanie zmienionych obiektów Domino ze składowania kumulowanego**

W przykładzie założono, że strategia składowania zmienionych obiektów Domino jest zbiorcza (każdego wieczora składowane są wszystkie zmiany w stosunku do ostatniego pełnego składowania).

Aby odzyskać cały katalog Domino, wykonaj następujące czynności:

- 1. Uruchom sesję na systemie System i, używając profilu użytkownika z uprawnieniami \*JOBCTL i \*SAVSYS.
- 2. Zatrzymaj działanie serwera Domino, aby upewnić się, że nikt nie będzie używał baz danych. W tym celu użyj komendy Zakończenie działania serwera Domino (End Domino Server - ENDDOMSVR).
- 3. Znajdź nośnik składowania w najnowszej pełnej kopii zapasowej. Podłącz odpowiedni wolumin nośnika do urządzenia składującego.
- 4. Użyj komendy Odtwarzanie (Restore RST) w celu odtworzenia całego katalogu bazy danych Domino. Na przykład:

RST DEV('/QSYS.LIB/*nazwa-napędu-nośników*.DEVD') OBJ('/NOTES/DANE/\*')

- 5. Znajdź najnowszy nośnik składowania (ze składowania zmienionych obiektów).
- 6. Aby odtworzyć wszystkie obiekty z nośnika składowania (wszystko to, co zmieniło się od czasu pełnego składowania), wpisz następującą komendę:

```
RST DEV('/QSYS.LIB/nazwa-napędu-nośników.DEVD')
    OBJ('/NOTES/DANE/*')
```
### **Uwagi na temat przykładu:**

- v We wszystkich przykładach założono, że katalog serwera Domino ma nazwę /NOTES/DANE.
- v Nie można odtworzyć aktualnie używanej bazy danych. Wszyscy użytkownicy muszą ją zamknąć przed odtworzeniem kopii składowania.
- v W dokumentacji Domino znajdują się informacje na temat specjalnych działań odzyskiwania, które mogą okazać się potrzebne po odtworzeniu bazy danych Domino.

### **Przykład: odtwarzanie zmienionych obiektów Domino z wieczornego składowania**

W tym przykładzie przyjęto, że strategia składowania zmienionych obiektów Domino jest wieczorna (co wieczór składowane są tylko te obiekty, które zostały zmienione od poprzedniego wieczora).

Aby odzyskać cały katalog Domino, wykonaj następujące czynności:

- 1. Uruchom sesję na systemie System i, używając profilu użytkownika z uprawnieniami \*JOBCTL i \*SAVSYS.
- 2. Zatrzymaj działanie serwera Domino, aby upewnić się, że nikt nie będzie używał baz danych. W tym celu użyj komendy Zakończenie działania serwera Domino (End Domino Server - ENDDOMSVR).
- 3. Znajdź nośnik składowania w najnowszej pełnej kopii zapasowej. Podłącz odpowiedni wolumin nośnika do urządzenia składującego.
- 4. Użyj komendy Odtwarzanie (Restore RST) w celu odtworzenia całego katalogu bazy danych Domino. Na przykład:

RST DEV('/QSYS.LIB/*nazwa-napędu-nośników*.DEVD') OBJ('/NOTES/DANE/\*')

- 5. Znajdź pierwszy wolumin nośników składowania (ze składowania zmienionych obiektów). Jeśli na przykład składowano wszystko w sobotę w nocy, znajdź nośnik składowania z niedzieli w nocy.
- 6. Aby odtworzyć wszystkie obiekty z nośnika składowania (wszystko to, co zmieniło się od poprzedniej nocy), wpisz następującą komendę:
	- RST DEV('/QSYS.LIB/*nazwa-napędu-nośników*.DEVD') OBJ('/NOTES/DANE/\*')
- 7. Powtórz czynności z punktów 5 i 6 dla wszystkich nośników składowania wieczornego, aby uzyskać bieżący stan katalogu. Jeśli na przykład odtwarzanie odbywa się w czwartek, będziesz musiał użyć woluminów nośników z poniedziałku, wtorku i środy.

#### **Uwagi na temat przykładu:**

- v We wszystkich przykładach założono, że katalog serwera Domino ma nazwę /NOTES/DANE.
- v Nie można odtworzyć aktualnie używanej bazy danych. Wszyscy użytkownicy muszą ją zamknąć przed odtworzeniem kopii składowania.
- v W dokumentacji Domino znajdują się informacje na temat specjalnych działań odzyskiwania, które mogą okazać się potrzebne po odtworzeniu bazy danych Domino.

### **Przykład: odtwarzanie baz danych Domino ze składowania przyrostowego**

Przykładem tym można posłużyć się przy odtwarzaniu bazy danych Domino o nazwie HRINFO do podkatalogu (folderze) HRDPT.

- 1. Uruchom sesję na systemie System i, używając profilu użytkownika z uprawnieniami \*JOBCTL i \*SAVSYS.
- 2. Zatrzymaj działanie serwera Domino, aby upewnić się, że nikt nie będzie używał baz danych. W tym celu użyj komendy Zakończenie działania serwera Domino (End Domino Server - ENDDOMSVR).
- 3. Znajdź najnowszy nośnik składowania zawierający bazę danych. Wykonaj jedną z następujących czynności:
	- v Przejrzyj protokół tworzony przez system podczas operacji składowania.
	- v Do wyświetlenia zawartości woluminu nośnika składowania użyj komendy Wyświetlenie taśmy (Display Tape DSPTAP) lub Wyświetlenie nośnika optycznego (Display Optical - DSPOPT).
- 4. Podłącz wolumin nośnika do urządzenia składującego.
- 5. Wpisz następującą komendę w celu odtworzenia bazy danych: RST DEV('/QSYS.LIB/*nazwa-napędu-nośników*.DEVD')
	- OBJ('/NOTES/DANE/HRDPT/HRINFO.NSF')

#### **Uwagi na temat przykładu:**

- v We wszystkich przykładach założono, że katalog serwera Domino ma nazwę /NOTES/DANE.
- v Nie można odtworzyć aktualnie używanej bazy danych. Wszyscy użytkownicy muszą ją zamknąć przed odtworzeniem kopii składowania.
- v W dokumentacji Domino znajdują się informacje na temat specjalnych działań odzyskiwania, które mogą okazać się potrzebne po odtworzeniu bazy danych Domino.

### **Przykład: odtwarzanie zmienionych obiektów z określonego podkatalogu Domino**

W celu odtworzenia wszystkich baz danych Domino do podkatalogu CUSTSVC można zastosować to samo podejście, co przy odzyskiwaniu całego systemu.

- 1. Uruchom sesję na systemie System i, używając profilu użytkownika z uprawnieniami \*JOBCTL i \*SAVSYS.
- 2. Zatrzymaj działanie serwera Domino, aby upewnić się, że nikt nie będzie używał baz danych. W tym celu użyj komendy Zakończenie działania serwera Domino (End Domino Server - ENDDOMSVR).
- 3. Znajdź nośnik składowania w najnowszej pełnej kopii zapasowej. Podłącz odpowiedni wolumin nośnika do urządzenia składującego.
- 4. Aby odtworzyć cały katalog z woluminów nośników od czasy ostatniego pełnego składowania, użyj komendy RST (Restore - Odtwarzanie):
	- RST DEV('/QSYS.LIB/*nazwa-napędu-nośników*.DEVD') OBJ('/NOTES/DANE/CUSTSVC/\*')
- 5. Jeśli woluminy nośników składowania przyrostowego są tworzone narastająco, załaduj najnowszy wolumin nośnika składowania przyrostowego. Do odtworzenia zmian użyj tej samej komendy odtwarzania (punkt 4).

W przeciwnym razie, jeśli woluminy nośników składowania są wykonywane co wieczór, wykonaj ponownie czynność4 dla każdego woluminu nośnika składowania przyrostowego. Rozpocznij od woluminu najstarszego i kolejno odtwarzaj następne.

#### **Uwagi na temat przykładu:**

- v We wszystkich przykładach założono, że katalog serwera Domino ma nazwę /NOTES/DANE.
- v Nie można odtworzyć aktualnie używanej bazy danych. Wszyscy użytkownicy muszą ją zamknąć przed odtworzeniem kopii składowania.
- v W dokumentacji Domino znajdują się informacje na temat specjalnych działań odzyskiwania, które mogą okazać się potrzebne po odtworzeniu bazy danych Domino.

# **Ograniczenia w korzystaniu z komendy Odtworzenie (Restore - RST)**

Komendy Odtworzenie (Restore - RST) można używać w celu odtwarzania obiektów do dowolnego systemu plików. W poniższych sekcjach opisano ograniczenia, które należy wziąć pod uwagę podczas używania komendy RST.

**Ograniczenia podczas odtwarzania obiektów do wielu systemów plików.** Używając komendy RST do odtwarzania obiektów do wielu systemów plików jednocześnie, w tym do systemu plików QSYS.LIB lub QDLS, należy pamiętać o następujących ograniczeniach:

- v Różne systemy plików obsługują różne typy obiektów i stosują różne konwencje nazewnictwa. Dlatego, odtwarzając obiekty z więcej niż jednego systemu plików przy użyciu tej samej komendy, nie można podawać nazw ani typów obiektów. Można odtworzyć wszystkie obiekty ze wszystkich systemów plików lub też pominąć niektóre systemy plików. Dopuszczalne są następujące kombinacje:
	- Odtwarzanie wszystkich obiektów w systemie: OBJ('/\*')

**Uwaga:** Działanie tej komendy różni się od działania opcji 21 z menu Odtwarzanie (Restore). Poniżej wypisano różnice między RST OBJ('/\*') i opcją 21:

- RST OBJ('/\*') nie przełącza systemu w stan zastrzeżony.
- RST OBJ('/\*') nie uruchamia podsystemu sterującego po zakończeniu działania.
- RST OBJ('/\*') nie daje możliwości zmiany opcji domyślnych.
- Odtwarzanie wszystkich obiektów we wszystkich systemach plików z wyjątkiem systemów plików QSYS.LIB i QDLS: OBJ(('/\*') ('/QSYS.LIB' \*OMIT) ('/QDLS' \*OMIT))
- Odtwarzanie wszystkich obiektów we wszystkich systemach plików z wyjątkiem systemów: QYS.LIB, QDLS oraz jednego lub wielu innych systemów: OBJ(('/\*') ('/QSYS.LIB' \*OMIT) ('/QDLS' \*OMIT) ('/*inne wartości*' \*OMIT))
- v Wartości pozostałych parametrów komendy RST obsługiwane są tylko dla niektórych systemów plików. Trzeba wybrać wartości obsługiwane przez wszystkie systemy. Należy podać poniższe parametry i wartości:

#### **OPTION**

\*ALL

#### **ALWOBJDIF**

\*NONE lub \*ALL

### **LABEL**

\*SEARCH

### **OUTPUT**

\*NONE

#### **SUBTREE**

\*ALL

#### **SYSTEM**

\*LCL

**DEV** (Musi to być napęd taśm lub napęd nośników optycznych)

#### **VOL** \*MOUNTED

- v Po podaniu komendy RST OBJ('/\*') obowiązują następujące zasady:
	- system odtwarza tylko obiekty zeskładowane przez SAV OBJ('/\*'),
	- system musi się znajdować w stanie zastrzeżonym,
	- wymagane są specjalne uprawnienia \*SAVSYS lub \*ALLOBJ,
	- nie można podać zbioru składowania w parametrze DEV,
	- należy podać SEQNBR(\*SEARCH).
	- **Uwaga:** Komenda RST OBJ('/\*') nie jest sugerowaną metodą odtwarzania całego systemu. [Rozdział](#page-86-0) 3, "Wybór odpowiedniej strategii [odzyskiwania",](#page-86-0) na stronie 65 opisuje sposób określania procedury odzyskiwania w zależności od sytuacji.

**Ograniczenia podczas odtwarzania obiektów do systemu plików QSYS.LIB.** Gdy używana jest komenda RST w celu odtwarzania obiektów do systemu plików QSYS.LIB, obowiązują następujące ograniczenia:

- v Dla parametru OBJ należy podać tylko jedną nazwę.
- v Obiekty podawane są tak samo jak w komendach RSTOBJ i RSTLIB. Tabela 61 zawiera prawidłowe opcje parametru Obiekt (OBJ) podczas odtwarzania obiektów do systemu plików QSYS.LIB oraz odpowiadającą komendę Odtworzenie obiektu (Restore Object - RSTOBJ) lub Odtworzenie biblioteki (Restore Library - RSTLIB):

*Tabela 61. Użycie komendy RST dla obiektów QSYS.LIB*

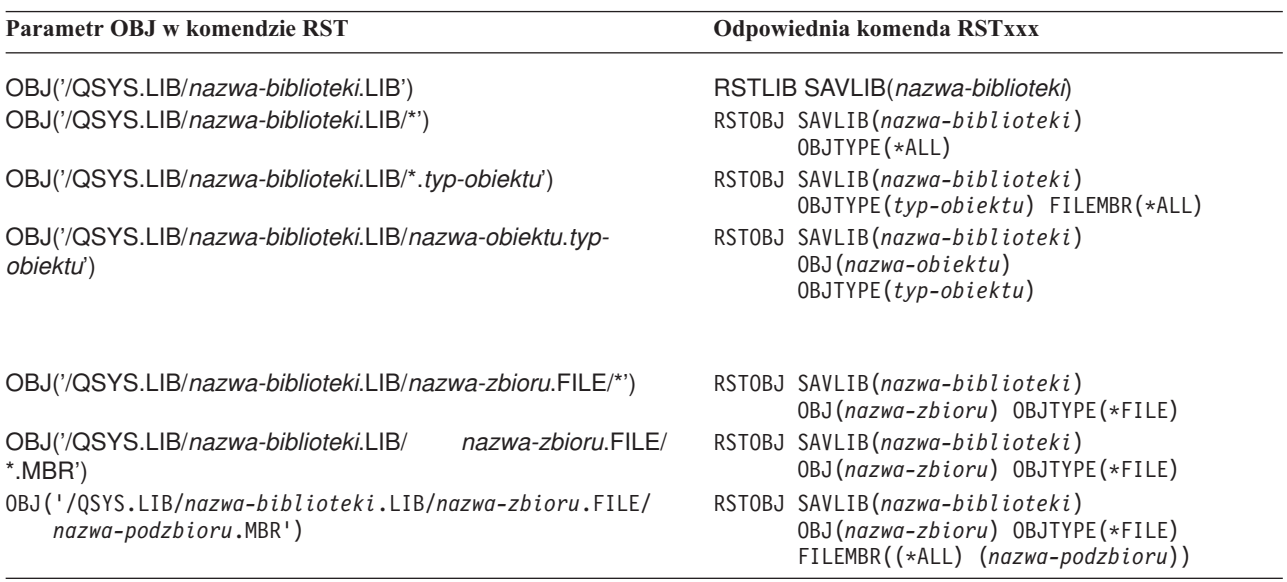

- v Można podać tylko te typy obiektów, które są dozwolone dla komendy RSTOBJ. Na przykład, nie można użyć komendy RST do odtwarzania profili użytkowników, ponieważ wartość OBJTYPE(\*USRPRF) nie jest dozwolona dla komendy RSTOBJ.
- v Niektóre biblioteki systemu plików QSYS.LIB nie mogą być odtwarzane przy użyciu komendy RSTLIB ze względu na typ informacji, jakie zawierają. Oto kilka przykładów:
	- biblioteka QDOC, ponieważ zawiera dokumenty,
	- biblioteka QSYS, ponieważ zawiera obiekty systemowe.

Komendy RST nie można użyć do odtwarzania całych poniższych bibliotek:

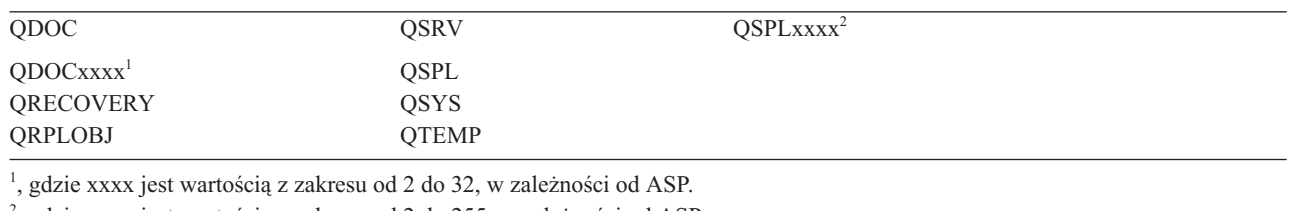

2 , gdzie xxxx jest wartością z zakresu od 2 do 255, w zależności od ASP.

v Aby zmienić nazwę obiektu w katalogu, odtworzyć obiekt do innego katalogu lub odtworzyć obiekt do innej biblioteki, można użyć wartości nowa-nazwa-parametru obiektu. Tabela 62 zawiera kilka przykładów:

#### *Tabela 62. Opcje nowych nazw komendy RST – przykłady*

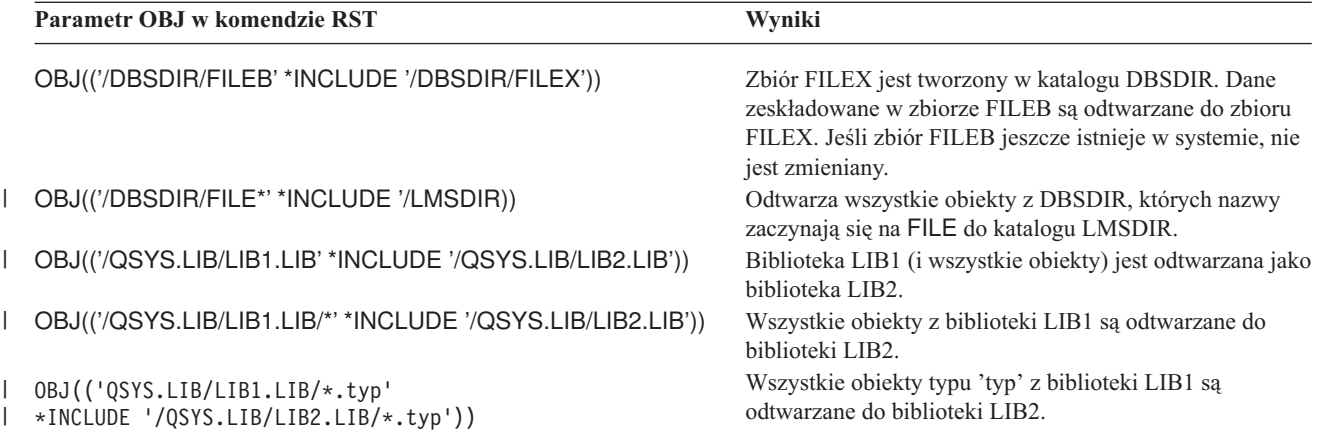

- OPTION(\*NEW) odtwarza tylko podzbiory nowych zbiorów bazy danych.
- v Inne parametry muszą mieć poniższe wartości:

### **SUBTREE**

\*ALL

#### **SYSTEM**

\*LCL

#### **OUTPUT**

\*NONE

#### **ALWOBJDIF**

\*ALL lub \*NONE

v Można zmienić nazwę biblioteki, nie można zmienić nazwy obiektu. Nowa nazwa musi być \*SAME lub /QSYS.LIB/*nazwa-biblioteki*.LIB

przy czym biblioteka, którą określa *nazwa-biblioteki*, musi istnieć.

**Ograniczenia podczas odtwarzania obiektów do systemu plików QDLS.** Gdy używana jest komenda RST w celu odtwarzania obiektów do systemu plików QDLS (usługi biblioteki dokumentów), obowiązują następujące ograniczenia:

- v dla parametru OBJ należy podać tylko jedną nazwę,
- v parametry OBJ i SUBTREE muszą mieć jedną z następujących postaci:
	- OBJ('/QDLS/*ścieżka*/*nazwa\_folderu*') SUBTREE(\*ALL)
	- OBJ('/QDLS/*ścieżka*/*nazwa\_dokumentu*') SUBTREE(\*OBJ)
- v Inne parametry muszą mieć poniższe wartości:

```
SYSTEM
```

```
*LCL
```
#### **OUTPUT**

\*NONE

#### **ALWOBJDIF**

\*ALL lub \*NONE

**OPTION**

\*ALL

# **Odtwarzanie poprawek PTF (program temporary fix)**

Jeśli odtworzono Licencjonowany Kod Wewnętrzny lub system operacyjny, należy upewnić się, że w systemie znajdują się aktualne poprawki PTF.

1. Wydrukuj listę wszystkich znajdujących się w systemie poprawek PTF. Wpisz następującą komendę i naciśnij Enter:

DSPPTF LICPGM(\*ALL) OUTPUT(\*PRINT)

- 2. Porównaj tę listę z listą wydrukowaną podczas składowania systemu. Jeśli listy są jednakowe, wróć do listy kontrolnej odzyskiwania. Musisz zastosować poprawki PTF, których brakuje, a które znajdują się na liście wydrukowanej w punkcie 1. Przejdź do następnego punktu.
- 3. Znajdź najnowszy nośnik zbiorczych poprawek PTF. Pakiet ten może znajdować się na nośniku dystrybucyjnym lub na osobnym nośniku.

```
Uwaga: Jeśli nie masz potrzebnych poprawek PTF, zamów je i zastosuj później. Przejdź do następnych pozycji
         listy kontrolnej.
```
4. Możesz użyć opcji 8 (Instalowanie pakietu poprawek PTF) z menu Poprawka PTF (Program Temporary Fix). Wszystkie poprawki PTF ze zbiorczego pakietu poprawek PTF zostaną zastosowane w programach licencjonowanych zainstalowanych w systemie. Dodatkowe instrukcje znajdują się w dokumencie *System i System PTF Shipping Information Letter*.

# **Odtwarzanie informacji o systemie**

Komenda Odtworzenie informacji o systemie (Restore System Information - RSTSYSINF) odtwarza podzbiór danych i obiektów systemowych zeskładowanych za pomocą komendy Składowanie informacji o systemie (Save System Information - SAVSYSINF).

Komendy RSTSYSINF nie należy używać w przypadku migrowania lub aktualizowania systemu.

Poniżej podano informacje na temat obsługi różnych elementów przez komendę RSTSYSINF:

- v Nie są odtwarzane wartości systemowe związane z bezpieczeństwem, które zostały zablokowane.
- v Odtworzone zostaną obiekty będące w użyciu podczas wykonywania komendy RSTSYSINF. Komendę tę można uruchomić zarówno wtedy, kiedy system jest zastrzeżony, jak i kiedy nie jest. Kiedy system jest zastrzeżony, używanych jest mniej obiektów.

**Uwaga:** Jeśli wymagane jest odtworzenie obiektów systemu, konieczne będzie określenie, czy są one dostępne do użycia.

v Nie jest odtwarzana wartość systemowa QPWDLVL (poziom hasła). Przed zmianą wartości systemowej QPWDLVL należy się zapoznać z sekcją Planowanie zmian poziomów haseł. Co więcej, w zależności od bieżącego ustawienia wartości systemowej QPWDLVL może się zdarzyć, że odtwarzanie nie obejmie wartości systemowych QPWDMAXLEN (Maksymalna długość hasła), QPWDMINLEN (Minimalna długość hasła) i QPWDVLDPGM (Program sprawdzania poprawności hasła).

Oto przykłady odtwarzania informacji o systemie za pomocą komendy RSTSYSINF:

Przykład 1: informacje systemowe odtwarzane z TAP01 RSTSYSINF DEV(TAP01)

Komenda ta odtwarza informacje systemowe z taśmy umieszczonej w napędzie taśm TAP01.

Przykład 2: informacje systemowe odtwarzane z SAVF, tworzony wydruk RSTSYSINF DEV(\*SAVF) SAVF(QGPL/SAVF) OUTPUT(\*PRINT)

Komenda ta odtwarza informacje systemowe ze zbioru składowania SAVF w bibliotece QGPL. Odtworzone informacje zostaną zapisane w zbiorze buforowym.

#### **Informacje pokrewne**

Blokowanie i odblokowanie wartości systemowych związanych z bezpieczeństwem Komenda Składowanie informacji o systemie (Save System Information - SAVSYSINF)

# **Rozdział 10. Odtwarzanie zmienionych obiektów oraz zastosowanie kronikowanych zmian**

Procedury podane w tej sekcji mają na celu odtworzenie działań, które zostały wykonane po ostatniej operacji pełnego składowania.

Rys. 28 przedstawia typowy harmonogram odzyskiwania systemu.

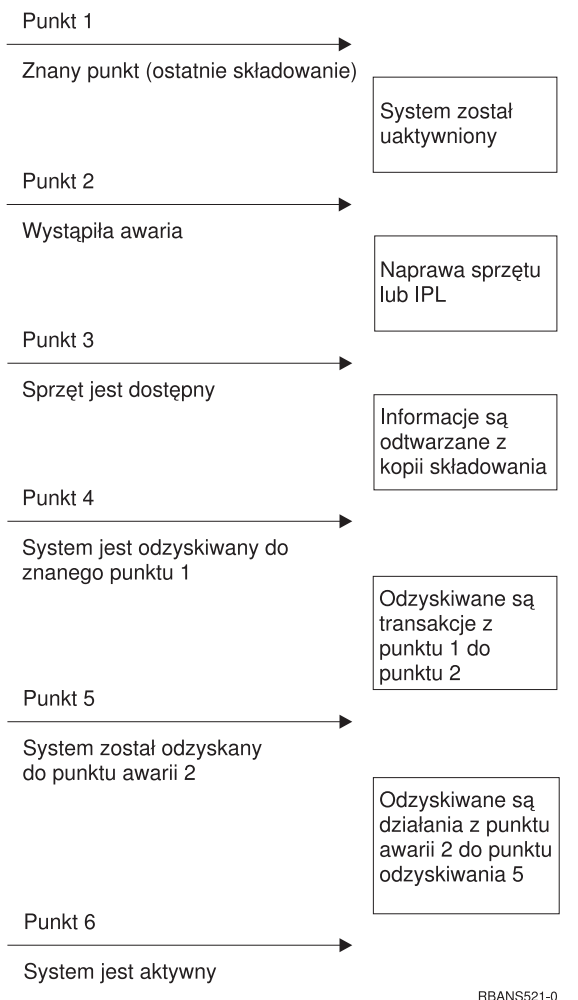

*Rysunek 28. Przykładowy harmonogram odzyskiwania*

Sekcje od Rozdział 4, "Odzyskiwanie [Licencjonowanego](#page-156-0) Kodu Wewnętrznego", na stronie 135 do [Rozdział](#page-248-0) 9, ["Odtwarzanie](#page-248-0) konkretnych typów informacji", na stronie 227 zawierają opis wymagań potrzebnych do osiągnięcia punktu 4 w powyższej sekwencji. System jest wówczas przywrócony do stanu identycznego ze stanem w chwili ostatniej operacji pełnego składowania.

Sekcje te zawierają opis dwóch dostępnych procedur służących do osiągnięcia punktu 5 na schemacie.

- v Odzyskiwanie zmienionych obiektów
- Stosowanie kronikowanych zmian.

#### **Zadania pokrewne**

"Zadanie 5: odtworzenie informacji [dodatkowych"](#page-361-0) na stronie 340

Jeśli odtwarzasz zmienione obiekty, zmienione obiekty DLO lub zmienione obiekty w katalogach, najpierw trzeba odtworzyć profile użytkowników.

### **Zadanie 1: odtwarzanie zmienionych obiektów**

Zdecyduj, czy chcesz odtwarzać zmienione obiekty pojedynczo, czy według bibliotek.

Dostępne metody składowania zmienionych obiektów opisano w sekcji Składowanie zmienionych obiektów. Tabela 63 opisuje te dwie metody wraz z prawidłowymi procedurami odtwarzania dla każdej z nich:

*Tabela 63. Procedury odtwarzania zmienionych obiektów*

metody odtwarzania.

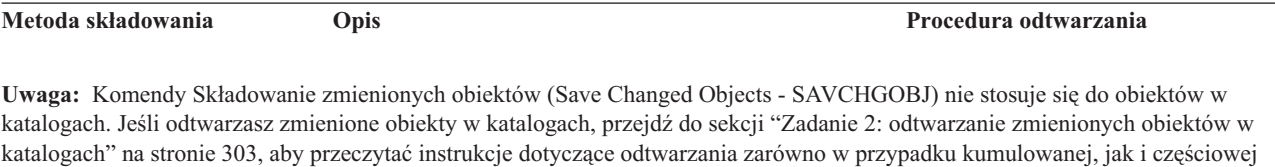

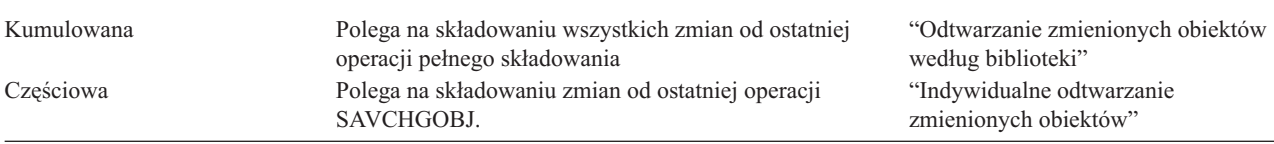

W przypadku składowania dzienników za pomocą komendy SAVCHGOBJ należy przeczytać sekcję ["Odtwarzanie](#page-295-0) [dzienników"](#page-295-0) na stronie 274, która zawiera dodatkowe uwagi na temat ich odtwarzania.

# **Odtwarzanie zmienionych obiektów według biblioteki**

Aby odtworzyć zmienione obiekty według biblioteki, wykonaj następujące czynności.

- 1. Załaduj wolumin nośnika utworzony komendą Składowanie zmienionych obiektów (Save Changed Object SAVCHGOBJ).
- 2. W przypadku nośników taśmowych wpisz DSPTAP DEV(*nazwa-napędu-nośników*) OUTPUT(\*PRINT). W przypadku nośników optycznych DVD-RAM wpisz DSPOPT VOL(\*MOUNTED) DEV(OPT01) DATA(\*SAVRST) PATH(\*ALL) OUTPUT(\*PRINT). Naciśnij klawisz Enter.
- 3. Odtwórz dane, używając komendy RSTOBJ OBJ(\*ALL) DEV(*nazwa-napędu-nośników*) SAVLIB(\*ANY) OBJTYPE(\*ALL) MBROPT(\*ALL)
- 4. Wybierz jedną z następujących opcji:
	- v Jeśli konieczne jest zastosowanie kronikowanych zmian, przejdź do sekcji "Zadanie 4: [określanie,](#page-325-0) który dziennik ma być [używany"](#page-325-0) na stronie 304.
	- v Jeśli nie, przejdź do sekcji "Zadanie 8: odtwarzanie zmienionych [dokumentów](#page-330-0) i folderów" na stronie 309.
	- v Jeśli nie masz pewności, czy należy zastosować kronikowane zmiany, przejdź do sekcji "Zadanie 3: [określanie](#page-325-0) potrzeby zastosowania [kronikowanych](#page-325-0) zmian" na stronie 304.

# **Indywidualne odtwarzanie zmienionych obiektów**

Jeśli używana metoda składowania zmienionych obiektów nie jest kumulacyjna, to może się zdarzyć, że ten sam obiekt będzie się znajdował na kilku zestawach nośników składowania utworzonych komendą Składowanie zmienionego obiektu (Save Changed Object - SAVCHGOBJ).

Można się zdecydować na odtwarzanie każdego zestawu nośników składowania SAVCHGOBJ oddzielnie, począwszy od najstarszego woluminu nośników. Jest to metoda najprostsza. Może ona jednak być czasochłonna, jeśli te same duże obiekty występują na kilku woluminach nośników SAVCHGOBJ.
<span id="page-324-0"></span>Jeśli chcesz odtwarzać w całości każdy zestaw nośników składowania SAVCHGOBJ, wykonaj procedurę opisaną w sekcji ["Odtwarzanie](#page-323-0) zmienionych obiektów według biblioteki" na stronie 302 dla każdego zestawu nośników. Jeśli chcesz odtworzyć każdy obiekt tylko jeden raz, wykonaj poniższą procedurę:

- 1. Załaduj wszystkie woluminy nośników SAVCHGOBJ.
- 2. Wpisz DSPTAP DEV(*nazwa-urządzenia-nośników*) OUTPUT(\*PRINT) i naciśnij klawisz Enter.
- 3. Porównaj otrzymane listingi i znajdź najnowszą kopię każdego obiektu.
- 4. Dla każdego obiektu załaduj odpowiedni wolumin nośnika i wpisz następującą komendę:

```
RSTOBJ OBJ(nazwa-obiektu)DEV(nazwa-napędu-nośników)
      SAVLIB(nazwa-biblioteki) OBJTYPE(*ALL)
      ENDOPT(*LEAVE) MBROPT(*ALL)
```
Krok ten powtórz dla każdego obiektu, który chcesz odtworzyć.

- 5. Wybierz jedną z następujących opcji:
	- v Jeśli konieczne jest zastosowanie kronikowanych zmian, przejdź do sekcji "Zadanie 4: [określanie,](#page-325-0) który dziennik ma być [używany"](#page-325-0) na stronie 304.
	- v Jeśli nie, przejdź do sekcji "Zadanie 8: odtwarzanie zmienionych [dokumentów](#page-330-0) i folderów" na stronie 309.
	- v Jeśli nie masz pewności, czy należy zastosować kronikowane zmiany, przejdź do sekcji "Zadanie 3: [określanie](#page-325-0) potrzeby zastosowania [kronikowanych](#page-325-0) zmian" na stronie 304.

## **Zadanie 2: odtwarzanie zmienionych obiektów w katalogach**

Wykonaj to zadanie, jeśli składowano zmienione obiekty w katalogach. Jeśli nie należy go wykonywać, przejdź do następnego punktu z listy kontrolnej odzyskiwania.

Jeśli do składowania zmienionych obiektów w katalogach używana jest metoda kumulacyjna (czyli nośniki składowania zawierają wszystkie obiekty, które uległy zmianie od czasu ostatniego pełnego składowania), to wykonaj następujące czynności:

- 1. Załaduj najnowszy nośnik z ostatniego składowania zmienionych obiektów w katalogach.
- 2. Wpisz następującą komendę:
	- RST DEV('/QSYS.LIB/*nazwa-napędu-nośników*.DEVD') OBJ(('/\*') ('/QSYS.LIB' \*OMIT) ('/QDLS' \*OMIT))
- 3. Wybierz jedną z następujących opcji:
	- v Jeśli konieczne jest zastosowanie kronikowanych zmian, przejdź do sekcji "Zadanie 4: [określanie,](#page-325-0) który dziennik ma być [używany"](#page-325-0) na stronie 304.
	- v Jeśli nie, przejdź do sekcji "Zadanie 8: odtwarzanie zmienionych [dokumentów](#page-330-0) i folderów" na stronie 309.
	- v Jeśli nie masz pewności, czy należy zastosować kronikowane zmiany, przejdź do sekcji "Zadanie 3: [określanie](#page-325-0) potrzeby zastosowania [kronikowanych](#page-325-0) zmian" na stronie 304.

Jeśli zapisywane na nośnikach składowania dane zmienionych obiektów w katalogach nie są skumulowane (czyli | nośniki składowania zawierają jedynie obiekty, które uległy zmianie od ostatniej operacji składowania), powtórz | następujące czynności dla każdego zestawu nośników składowania od czasu ostatniego pełnego składowania. Zacznij | od najstarszych woluminów nośników składowania, zakończ na najnowszych. |

- 1. Podłączaj kolejne woluminy zawierające skumulowane operacje składowania. Zacznij od najstarszych woluminów | nośników składowania, zakończ na najnowszych. |
	- 2. Podłącz wolumin nośnika.
	- 3. Wpisz następującą komendę:
		- RST DEV('/QSYS.LIB/*nazwa-napędu-nośników*.DEVD') OBJ(('/\*') ('/QSYS.LIB' \*OMIT) ('/QDLS' \*OMIT))
	- 4. Wybierz jedną z następujących opcji:
		- v Jeśli konieczne jest zastosowanie kronikowanych zmian, przejdź do sekcji "Zadanie 4: [określanie,](#page-325-0) który dziennik ma być [używany"](#page-325-0) na stronie 304.
		- v Jeśli nie, przejdź do sekcji "Zadanie 8: odtwarzanie zmienionych [dokumentów](#page-330-0) i folderów" na stronie 309.

<span id="page-325-0"></span>v Jeśli nie masz pewności, czy należy zastosować kronikowane zmiany, przejdź do sekcji "Zadanie 3: określanie potrzeby zastosowania kronikowanych zmian".

## **Zadanie 3: określanie potrzeby zastosowania kronikowanych zmian**

Można uruchomić kronikowanie samodzielnie lub skorzystać z aplikacji, które go używają.

Na przykład oprogramowanie System i Access korzysta z kroniki QUSRSYS/QAOSDIAJRN. Niektóre aplikacje dostarczane przez niezależnych dostawców oprogramowania również stosują kronikowanie. Jeśli istnieją obiekty, które są odtworzone z częściowymi transakcjami (komunikat CPI3731), to aby te obiekty były możliwe do użycia, trzeba zastosować kronikowane zmiany.

Jeśli nie masz pewności, czy istnieją kronikowane zmiany wymagające zastosowania, wykonaj następujące czynności:

- 1. Wpisz DSPOBJD OBJ(\*ALL/\*ALL) OBJTYPE(\*JRN) OUTPUT(\*PRINT) i naciśnij klawisz Enter. Spowoduje to wydrukowanie listy wszystkich kronik w systemie.
- 2. Dla każdej kroniki z listy wykonaj następujące czynności:
	- a. Wpisz WRKJRNA JRN(*nazwa-biblioteki*/*nazwa-kroniki*). Wyświetlony zostanie ekran Praca z atrybutami kroniki (Work with Journal Attributes).
	- b. Naciśnij klawisz F19, aby wyświetlić kronikowane obiekty.
	- c. Naciśnij klawisz F12, aby powrócić do ekranu Praca z atrybutami kroniki (Work with Journal Attributes).
	- d. Naciśnij klawisz F15, aby wyświetlić katalog dzienników. Zwróć uwagę na czasy podłączania i odłączania dla dzienników w porównaniu z datami zmian obiektów kronikowanych. Ponadto możesz użyć opcji 8, aby wyświetlić szczegółowe informacje dotyczące wszystkich dzienników.
	- e. Naciśnij klawisz F12, aby powrócić do ekranu Praca z atrybutami kroniki (Work with Journal Attributes).
	- f. Na podstawie otrzymanych w ten sposób informacji możesz ustalić, czy są kronikowane jakieś obiekty i czy istnieją jakieś pozycje kroniki nowsze od najnowszych składowanych kopii obiektów. Możesz również ustalić, jakie dzienniki w systemie odpowiadają danej kronice. Powtórz powyższe czynności dla każdej kroniki.
- 3. Jeśli należy zastosować kronikowane zmiany, przejdź do sekcji "Zadanie 4: określanie, który dziennik ma być używany". Jeśli nie, przejdź do sekcji "Zadanie 8: odtwarzanie zmienionych [dokumentów](#page-330-0) i folderów" na stronie [309.](#page-330-0)

# **Zadanie 4: określanie, który dziennik ma być używany**

Wszystkie dzienniki, które były podłączone do kroniki na czas wymagany przez kronikowane zmiany, muszą być zastosowane do odtwarzanych zbiorów.

1. Upewnij się, że wszystkie dzienniki, wymagane do zastosowania kronikowanych zmian, są dostępne w systemie.

Jeśli odtworzono obiekty z częściowymi transakcjami, to mogą być również potrzebne wcześniejsze dzienniki. Komunikaty CPI3731 wysyłane podczas odtwarzania zawierają informację o najwcześniejszym z potrzebnych dzienników. Można także użyć komendy Wyświetlenie opisu zbioru (Display File Description - DSPFD) do właśnie odtworzonych zbiorów, w celu określenia najwcześniejszego potrzebnego dziennika.

- 2. Odtwórz wszystkie potrzebne dzienniki, których nie ma w systemie. Do określenia momentu przyłączenia i odłączenia dziennika od kroniki użyj komendy Wyświetlenie atrybutów dziennika (Display Journal Receiver Attributes - DSPJRNRCVA).
- 3. Określ nazwę ostatniego dziennika (ostatniego odtworzonego) i ustal, drukując łańcuch dzienników, czy są w nim jakieś nieciągłości:
	- a. Wpisz WRKJRNA JRN(*nazwa-biblioteki*/*nazwa-kroniki*) OUTPUT(\*PRINT) i naciśnij klawisz Enter. Otrzymasz listing przedstawiający katalog dzienników i wszystkie kronikowane obiekty.
	- b. Przejrzyj część listingu z katalogiem dzienników. Jeśli zeskładowano aktualnie przyłączony dziennik, katalog dzienników powinien wyglądać podobnie jak na Rys. 29 na [stronie](#page-326-0) 305. Dziennik, przyłączony podczas procedury składowania, ma status Partial. Poniższy przykład przedstawia wyświetloną wersję katalogu dzienników:

<span id="page-326-0"></span>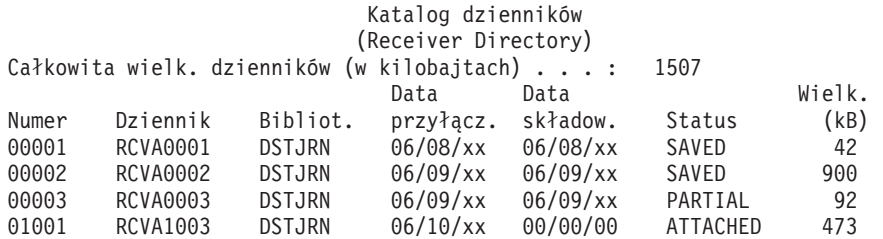

*Rysunek 29. Katalog dzienników – składowanie podłączonych dzienników*

W przypadku składowania jedynie odłączonych dzienników, katalog dzienników powinien wyglądać tak, jak to przedstawia Rys. 30:

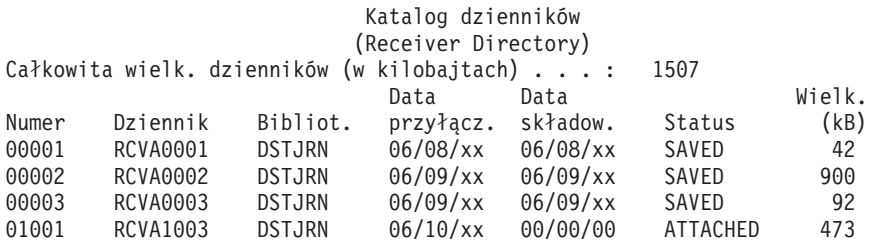

*Rysunek 30. Katalog dzienników – składowanie odłączonych dzienników*

- 4. Zaznacz na listingu nazwę ostatniego dziennika ze statusem SAVED lub PARTIAL.
- 5. Określ łańcuch dzienników, które mają być użyte w komendzie Zastosowanie kronikowanych zmian (Apply Journaled Changes - APYJRNCHG) z listingu Praca z Katalogiem Dzienników (Work with Receiver Directory). Zaznacz pierwszy i ostatni potrzebny dziennik, kierując się datą zeskładowania odtwarzanych obiektów. Zauważ, że jeśli został odtworzony tylko jeden dziennik, to pierwszy i ostatni dziennik będą takie same.
	- **Uwaga:** Podczas przeglądania katalogu dzienników należy również poszukać nieciągłości w łańcuchu dzienników. Przerwanie można znaleźć patrząc na pierwsze dwie cyfry w kolumnie Numer na ekranie Praca z katalogiem dzienników (Work with Receiver Directory). Nie możesz zastosować kronikowanych zmian nie uwzględniając nieciągłości łańcucha. Dlatego należy zapisać sobie nazwy dzienników początkowych i końcowych każdego łańcucha. Następnie wykonaj serię operacji stosowania kronikowanych zmian, po jednej dla każdego łańcucha dzienników. Luka w łańcuchu może oznaczać, że brakuje części lub całości dziennika (znajdował się on w systemie, a nie został zeskładowany przed wystąpieniem awarii). Oceń, w jaki sposób zastosowanie kronikowanych zmian z pominięciem nieciągłości w łańcuchu może wpłynąć na integralność danych.
- 6. Przejrzyj część listingu zawierającą obiekty, które są aktualnie kronikowane (listing został wydrukowany w punkcie [3a/](#page-325-0). Porównaj to ze spisem obiektów, które powinny być kronikowane. Przed zeskładowaniem systemu wykonaj procedury opisane w sekcji Drukowanie informacji o systemie.
- 7. Dla każdego zbioru fizycznego, który powinien zostać objęty kronikowaniem, a nie jest wyświetlony na bieżącym listingu, wpisz następującą komendę:

```
STRJRNPF FILE(nazwa-biblioteki/nazwa-zbioru)
        JRN(nazwa-biblioteki/nazwa-kroniki)
```
8. Dla każdej ścieżki dostępu, która powinna zostać objęta kronikowaniem, a nie jest wyświetlona na bieżącym listingu, wpisz następującą komendę:

```
STRJRNAP FILE(nazwa-biblioteki/nazwa-zbioru)
        JRN(nazwa-biblioteki/nazwa-kroniki)
```
9. Dla każdego obiektu zintegrowanego systemu plików, który powinien zostać objęty kronikowaniem, a nie jest wyświetlony na bieżącym listingu, wpisz następującą komendę:

```
STRJRN OBJ ('nazwa-ścieżki-obiektu')
       JRN('nazwa-ścieżki-kroniki')
```
- <span id="page-327-0"></span>10. Dla każdej biblioteki, która powinna zostać objęta kronikowaniem, a nie jest wyświetlona na bieżącym listingu, wpisz następującą komendę: | |
	- STRJRNLIB LIB(*nazwa-biblioteki*) JRN(*nazwa-biblioteki*/*nazwa-kroniki*)
	- 11. Dla wszystkich innych typów obiektów, które powinny zostać objęte kronikowaniem, a nie są wyświetlone na bieżącym listingu, wpisz następującą komendę:

```
STRJRNOBJ OBJ(nazwa-biblioteki/nazwa-obiektu)
```
- OBJTYPE(*typ-obiektu*) JRN(*nazwa-biblioteki*/*nazwa-kroniki*)
- 12. Bieżący podłączony dziennik może nie pasować do stosowanej konwencji nazewnictwa. Zazwyczaj wynika to z faktu, że dziennik został utworzony podczas odtwarzania kroniki. W takim przypadku utwórz nowy dziennik zgodny z tą samą konwencją nazewnictwa i mający te same atrybuty, co ostatni dziennik, ale przypisz mu numer o jeden większy. W przykładzie pokazanym na ekranie Praca z katalogiem dzienników (Work with Receiver Directory), wpisz następującą komendę:

CRTJRNRCV JRNRCV(DSTJRN/RCVA0004)

13. Użyj komendy Zmiana kroniki (Change Journal - CHGJRN), aby odłączyć bieżący dziennik i podłączyć dziennik właśnie utworzony. W przykładzie musisz wpisać następującą komendę:

CHGJRN JRN(\$JRNLA/JRNA) JRNRCV(DSTJRN/RCVA0004)

#### **Informacje pokrewne**

|

| | | | | | | | | | | | | | Zarządzanie kroniką

## **Zadanie 5: zastosowanie kronikowanych zmian do kronik użytkownika**

Czynność tę należy wykonać, jeśli konieczne jest zastosowanie kronikowanych zmian z kronik użytkownika.

Jeśli nie, przejdź do sekcji "Zadanie 6: zastosowanie kronikowanych zmian do kroniki [QAOSDIAJRN"](#page-329-0) na stronie 308.

- 1. Jeśli masz pojedynczy łańcuch dzienników dla pozycji kroniki, które należy zastosować, a ostatni używany dziennik ma status SAVED, to wykonaj jedną z następujących czynności:
- a. Aby zastosować kronikowane zmiany do obiektów biblioteki, wpisz następującą komendę:

```
APYJRNCHG JRN(nazwa-biblioteki/nazwa-kroniki)
          OBJ((nazwa-biblioteki/*LIBL *LIBL))
          RCVRNG(*LASTSAVE)
          FROMENT(*LASTSAVE) TOENT(*LAST)
```
Jeśli istnieją pozycje kroniki dla utworzenia zbioru, obszaru danych lub kolejki danych, to obiekty te zostaną odtworzone. Użyj parametru APYLF do określenia, czy należy zastosować zmiany do zbiorów logicznych, zbudowanych na podstawie zmienionych zbiorów fizycznych.

Aby zastosować pozycje do *wszystkich* obiektów we wszystkich bibliotekach ujętych w kronice, wpisz następującą komendę:

```
APYJRNCHG JRN(nazwa-biblioteki/nazwa-kroniki)
          OBJ((*ALL/*LIBL *ALL))
          RCVRNG(*LASTSAVE)
          FROMENT(*LASTSAVE) TOENT(*LAST)
```
b. Dla obiektów w katalogach wpisz następującą komendę:

```
APYJRNCHG JRN(jrnlib/jrnname)
          OBJPATH('nazwa-ścieżki-obiektu')
          RCVRNG(*LASTSAVE)
          FROMENT(*LASTSAVE) TOENT(*LAST)
```
- **Uwaga:** Jeśli chcesz za pomocą tej samej komendy zastosować kronikowane zmiany do obiektów katalogu i biblioteki, możesz użyć obu parametrów OBJ i OBJPATH w jednym wywołaniu komendy Zastosowanie kronikowanych zmian (Apply Journaled Changes - APYJRNCHG).
- c. Jeśli odtworzyłeś obiekty z transakcjami częściowymi, ale nie masz żadnych dzienników bardziej aktualnych niż dziennik, który zawiera pozycje składowania, możesz usunąć zmiany w kronice, aby usunąć problem transakcji częściowych. Następująca komenda usuwa zmiany w kronice JRN1 ze wszystkich podzbiorów obiektu OBJ1:

<span id="page-328-0"></span>RMVJRNCHG JRN(JRN1) FILE(LIB1/OBJ1) FROMENT(\*LASTSAVE) TOENT(\*COMMITSTART) RCVRNG(\*LASTSAVE)

Usuwane są tylko zmiany pozycji kroniki dotyczących transakcji częściowych, począwszy od pozycji kroniki z ostatniego składowania, wstecz aż do momentu uruchomienia zatwierdzania transakcji.

d. Jeśli nie jesteś w stanie wykonać poprzednich kroków dla obiektów z transakcjami częściowymi, ponieważ dzienniki nie są dostępne, to aby umożliwić używanie tych obiektów, możesz skorzystać z komendy Zmiana obiektu kronikowanego (Change Journaled Object - CHGJRNOBJ). Parametr Transakcje częściowe (PTLTNS) umożliwia używanie obiektów, ale nie powoduje zakończenia transakcji. W poniższym przykładzie obiekt BRKNOBJ w dalszym ciągu zawiera zmiany spowodowane przez częściowe transakcje, ale jest już możliwe otwieranie zbioru.

**Ważne:** Poniższej komendy należy używać tylko w ostateczności. Użycie tej komendy spowoduje utratę danych. Należy jej używać tylko w następujących sytuacjach:

- v Obiekty z transakcjami częściowymi powstały w wyniku zakończenia długotrwałego wycofywania zmian i nie ma składowanej wersji do odtworzenia.
- v Obiekty z transakcjami częściowymi powstały w wyniku operacji składowania podczas użycia, a dzienniki potrzebne do zastosowania lub usunięcia kronikowanych zmian zostały utracone, zniszczone lub uszkodzone bez możliwości naprawy.

CHGJRNOBJ OBJECT(LIB1/BRKNOBJ \*FILE) ATR(\*PTLTNS) PTLTNS(\*ALWUSE)

2. Jeśli łańcuch dzienników jest nieciągły, należy ustalić, czy w systemie brakuje niezbędnych dzienników, czy też nieciągłości spowodowane są czymś innym. Musisz ocenić, w jakim stopniu stosowanie kronikowanych zmian, pomimo nieciągłości, może wpłynąć na integralność danych. Oceń, w jaki sposób zastosowanie kronikowanych zmian z pominięciem nieciągłości w łańcuchu może wpłynąć na integralność danych.

Jeśli łańcuch dzienników jest przerwany, należy użyć komendy APYJRNCHG dla każdego łańcucha. Wpisz komendę APYJRNCHG i użyj tych wartości zamiast wartości pokazanych w punkcie [1.](#page-327-0)

Dla pierwszego (najwcześniejszego) łańcucha dzienników mają zastosowanie następujące parametry:

#### **RCVRNG**

Pierwszy i ostatni dziennik w tym łańcuchu

#### **FROMENT**

\*LASTSAVE

#### **TOENT**

\*LAST

Dla każdego pośredniego łańcucha dzienników mają zastosowanie następujące parametry:

#### **RCVRNG**

Pierwszy i ostatni dziennik w tym łańcuchu

#### **FROMENT**

\*FIRST

#### **TOENT**

\*LAST

Dla ostatniego łańcucha dzienników mają zastosowanie następujące parametry:

#### **RCVRNG**

Pierwszy i ostatni dziennik w tym łańcuchu

#### **FROMENT**

\*FIRST

#### **TOENT**

\*LAST

# <span id="page-329-0"></span>**Zadanie 6: zastosowanie kronikowanych zmian do kroniki QAOSDIAJRN**

Jeśli masz obiekty biblioteki dokumentów, może być konieczne zastosowanie kronikowanych zmian z dzienników powiązanych z kroniką QAOSDIAJRN.

Jeśli nie masz pewności, ustal, kiedy ostatnio zapisywano bibliotekę QUSRSYS. Następnie wykonaj czynności do punktu 1c, aby określić, czy masz pozycje kroniki QAOSDIAJRN bardziej aktualne niż nośniki składowania dla biblioteki QUSRSYS.

Nie możesz zastosować wszystkich kronikowanych zmian w kronice QAOSDIAJRN w bibliotece QUSRSYS. Jako wartość parametru FILE należy podać pojedyncze zbiory, a nie \*ALL. Nie stosuj kronikowanych zmian w kronice QAOSDIAJRN w bibliotece QUSRSYS do zbiorów indeksowych bazy danych służących do wyszukiwania dokumentów i folderów (QAOSSS10 do QAOSSS15, QAOSSS17 i QAOSSS18)

1. Wyświetl łańcuch dzienników dla kroniki QAOSDIAJRN poprzez wykonanie następujących czynności:

- a. Wpisz: WRKJRNA JRN(QUSRSYS/QAOSDIAJRN) i naciśnij klawisz Enter.
- b. Po ukazaniu się ekranu Praca z atrybutami kroniki (Work with Journal Attributes) naciśnij klawisz F15 (Praca z katalogiem dzienników). Sprawdź, czy w katalogu dzienników istnieją przerwy w łańcuchach dzienników. (Patrz: punkt [5](#page-326-0) w zadaniu 4 - określanie, których dzienników należy użyć).
- c. Naciśnij dwukrotnie klawisz F12, aby wrócić do wiersza komend.
- 2. Jeśli nie istnieje żadna nieciągłość w łańcuchu, wpisz następującą komendę, aby zastosować kronikowane zmiany do kroniki QAOSDIAJRN w poszczególnych zbiorach:

```
APYJRNCHG JRN(QUSRSYS/QAOSDIAJRN)
          FILE((QUSRSYS/QAOKPLCA) (QUSRSYS/QAOSAY05)
               (QUSRSYS/QAOKPX4A) (QUSRSYS/QAOSAY07)
               (QUSRSYS/QAOKP01A) (QUSRSYS/QAOKP02A)
               (QUSRSYS/QAOKP03A) (QUSRSYS/QAOKP04A)
               (QUSRSYS/QAOKP05A) (QUSRSYS/QAOKP06A)
               (QUSRSYS/QAOKP08A) (QUSRSYS/QAOKP09A))
          RCVRNG(nazwa-biblioteki/pierwszy-dziennik
                 nazwa-biblioteki/ostatni-dziennik)
          FROMENT(*LASTSAVE)
          TOENT(*LAST)
```
3. Jeśli istnieje nieciągłość w łańcuchu, to musisz określić, czy brakuje jakichś dzienników i w jaki sposób może to wpłynąć na integralność odzyskiwania.

Jeśli chcesz zastosować kronikowane zmiany, użyj komendy wskazanej w punkcie 2. Powtarzaj komendę dla każdego łańcucha dzienników, podstawiając odpowiedni zakres dzienników i parametry FROM (od) i TO (do). W punkcie [2](#page-328-0) zadania 5 – zastosowanie kronikowanych zmian do kronik użytkownika - opisano sposób zastosowania tych parametrów.

## **Zadanie 7: ponowne stosowanie kronikowanych zmian podczas** | **odzyskiwania po awarii** |

Jeśli obiekt zostanie uszkodzony lub jest niezdatny do użytku, można go odzyskać za pomocą komendy Zastosowanie | kronikowanych zmian (Apply Journaled Changes - APYJRNCHG). Komenda APYJRNCHG umożliwia też ponowne | stosowanie zmian w bibliotekach podczas odzyskiwania po awarii. |

W przypadku odtwarzania obiektu, który został zeskładowany z transakcjami częściowymi, należy zastosować do tego | obiektu kronikowane zmiany, aby nadawał się on do użytku. W celu zastosowania kronikowanych zmian do | wszystkich obiektów objętych kronikowaniem w danej kronice należy użyć parametru OBJ(\*ALLJRNOBJ) komendy APYJRNCHG. |  $\blacksquare$ 

Aby ponownie zastosować kronikowane zmiany podczas odzyskiwania po awarii, wykonaj następujące czynności: |

- <span id="page-330-0"></span>1. Użyj komendy Wyświetlenie opisu obiektu (Display Object Description - DSPOBJD) w celu określenia najwcześniejszego dziennika, który będzie wymagany w systemie do odzyskania obiektów. | |
- 2. Po odtworzeniu kroniki, dzienników i obiektów kronikowanych wykonaj komendę APYJRNCHG w celu zastosowania kronikowanych zmian we wszystkich obiektach, zgodnie z następującym przykładem: | |

```
APYJRNCHG JRN(JRN2) OBJ(*ALLJRNOBJ)
      FROMENTLRG(*LASTSAVE) TOENTLRG(*LAST)
      RCVRNG(*LASTSAVE)
|
|
|
```
- **Informacje pokrewne** |
- Zastosowanie kronikowanych zmian |
- Komenda Zastosowanie kronikowanych zmian (Apply Journaled Changes APYJRNCHG) |

# **Zadanie 8: odtwarzanie zmienionych dokumentów i folderów**

Poniższą procedurę należy wykonać wówczas, gdy były składowane zmienione dokumenty i foldery.

Jeśli nie należy wykonywać tej procedury, przejdź do sekcji "Zadanie 2: odtwarzanie [zmienionych](#page-324-0) obiektów w [katalogach"](#page-324-0) na stronie 303.

- 1. Jeśli w odniesieniu do zmienionych obiektów bibliotek dokumentów (DLO) używane jest składowanie kumulowane, to załaduj najnowszy dzienny wolumin nośnika utworzonego komendą Składowanie obiektu DLO (Save Document Library Object - SAVDLO). W przeciwnym razie rozpocznij od najwcześniejszego dziennego woluminu składowania i powtórz te czynności dla każdego zestawu nośników SAVDLO.
- 2. Jeśli istnieją dokumenty zapisane w pulach pamięci dyskowej (ASP) użytkowników, wyświetl listę woluminów nośników składowania w celu określenia numerów kolejnych każdej puli ASP. W przypadku taśm wpisz DSPTAP DEV(nazwa-napędu-nośników) OUTPUT(\*PRINT). Zaznacz nazwy i numery kolejne zbiorów na listingu. Będą one mieć nazwę QDOC w przypadku systemowej ASP lub QDOC*nnnn* w przypadku poszczególnych ASP użytkowników, które zawierają obiekty DLO, przy czym *nnnn* jest numerem puli ASP.
- 3. Aby odtworzyć obiekty DLO do pojedynczej puli ASP, wpisz następującą komendę: RSTDLO DLO(\*ALL) DEV(nazwa-napędu-nośników) SAVFLR(\*ANY) SAVASP(*numer-ASP*) RSTASP(\*SAVASP)
- 4. Aby odtworzyć obiekty DLO do wszystkich pul ASP, wpisz następującą komendę: RSTDLO DLO(\*ALL) DEV(nazwa-napędu-nośników) SAVFLR(\*ANY) SAVASP(\*ANY) RSTASP(\*SAVASP)
- 5. Jeśli podczas wykonywania komendy RSTDLO DLO(\*ALL) SAVFLR(\*ANY) wystąpi nienaprawialny błąd, zapoznaj się z sekcją ["Odzyskiwanie](#page-76-0) systemu po błędzie podczas odtwarzania obiektów DLO" na stronie 55.

# <span id="page-332-0"></span>**Rozdział 11. Odtwarzanie systemu z aktywnym zabezpieczeniem przez zapis lustrzany**

W systemie, w którym występuje zabezpieczenie przez zapis lustrzany, błędy i awarie mają różne skutki. W przypadku wystąpienia awarii w systemie, w którym występuje zabezpieczenie przez zapis lustrzany, na procedurę odzyskiwania wpływa skonfigurowany poziom bezpieczeństwa.

Rozważając aspekty odzyskiwania należy rozróżnić *błędy* i *awarie* podsystemów dyskowych.

Termin *błąd* dysku oznacza nieoczekiwane zdarzenie podczas operacji wejścia/wyjścia, które może wywołać utratę lub uszkodzenie przesyłanych danych. Większość błędów dysków spowodowanych jest awarią części łańcucha komponentów od procesora wejścia/wyjścia po powierzchnię samego dysku. Czynniki zewnętrzne, takie jak problemy z zasilaniem bądź poważne wyładowania elektryczne także mogą przyczynić się do błędów dysku. W definicji błędów dysku mieści się także awaria Licencjonowanego Kodu Wewnętrznego, który steruje podsystemem dyskowym.

Zasadniczo, gdy system wykryje błąd, jego wystąpienie jest protokołowane i następuje ponowna próba wykonania operacji. Błędy tymczasowe to takie, które system może usunąć lub pominąć i zakończyć operację wejścia/wyjścia pomyślnie. W przypadku, gdy błąd jest tak poważny, iż operacja wejścia/wyjścia nie może zakończyć się powodzeniem, jest to błąd trwały.

Jeśli system wykryje błąd trwały, klasyfikuje go jako *awarię* danego podsystemu sprzętowego. W ASP, która nie ma zabezpieczenia przez zapis lustrzany, wystąpienie błędów powoduje, że system staje się bezużyteczny. System wyświetla komunikat o błędzie zawierający kod SRC w postaci A6*xx* 0244, A6*xx* 0255 lub A6*xx* 0266, gdzie *xx* to wartość liczbowa zwiększana co minutę. W tym czasie system podejmuje kolejną próbę wykonania operacji, która zakończyła się niepowodzeniem. Jeśli przyczyna, która spowodowała awarię, może zostać usunięta (na przykład poprzez włączenie jednostki dyskowej lub zastąpienie podzespołu elektronicznego), wówczas operacje systemowe są wznawiane.

#### **Zadania pokrewne**

"Lista kontrolna 14: działania w przypadku awarii jednostki dyskowej innej niż źródło [ładowania"](#page-120-0) na stronie 99 Ta lista kontrolna zawiera sekwencję czynności, które należy wykonać w celu odzyskania danych po awarii jednostki dyskowej innej niż źródło ładowania zabezpieczonej przez zapis lustrzany.

## **Działania systemu w przypadku błędów trwałych**

W przypadku wystąpienia błędu trwałego, gdy jest aktywne zabezpieczenie przez zapis lustrzany, system podejmuje próbę odzyskiwania.

### **Błąd urządzenia**

Jeśli system wykryje awarię urządzenia, procesora wejścia/wyjścia lub magistrali w jednostce zabezpieczonej przez zapis lustrzany, to wykonuje następujące działania:

- 1. System wyłącza uszkodzoną jednostkę i zawiesza zabezpieczenie przez zapis lustrzany dla danej pary. Jeśli druga jednostka w danej parze także wykazuje uszkodzenia lub jest zawieszona, wówczas pierwsza jednostka jest uważana za niezabezpieczoną.
- 2. System wysyła komunikat, który identyfikuje uszkodzoną jednostkę i wskazuje, iż zabezpieczenie przez zapis lustrzany zostało zawieszone. Aby uzyskać więcej informacji, można użyć analizy problemu dla tego komunikatu.
- 3. Gdy jednostka dyskowa zostaje zawieszona w wyniku wystąpienia błędu, wówczas system zapisuje wszystkie wykonywane aktualizacje w aktywnej jednostce pary lustrzanej. Jeśli zawieszona jednostka dyskowa stanie się ponownie dostępna w krótkim czasie, wówczas system automatycznie zsynchronizuje dane między jednostkami lustrzanymi.

4. Po zastąpieniu uszkodzonej jednostki system synchronizuje daną parę i kontynuuje zabezpieczenie przez zapis lustrzany oraz wysyła odpowiedni komunikat o tym, iż zabezpieczenie przez zapis lustrzany jest kontynuowane.

### **Błąd odczytu**

- 1. System dokonuje odczytu z drugiej jednostki pamięci pary lustrzanej. Jeśli trwały błąd odczytu wystąpi także na drugiej jednostce pamięci, żądanie odczytu kończy się komunikatem o trwałym błędzie odczytu.
- 2. Jeśli operacja odczytu z drugiej jednostki pamięci powiedzie się, dane zapisywane są ponownie w pierwszej jednostce pary lustrzanej z przypisaniem alternatywnego sektora. Tylko wówczas system sygnalizuje zakończenie żądania odczytu.

### **Awaria połączenia**

Jeśli system nie może się komunikować z urządzeniem, to wykonuje następujące działania:

- 1. Podejmuje próbę odzyskania po błędzie komunikacji. Wszystkie zadania żądające dostępu do jednostki dyskowej muszą czekać, aż system zakończy próbę odzyskiwania.
- 2. Po pomyślnym zakończeniu odzyskiwania system kontynuuje normalne działanie.
- 3. Jeśli system nie może zakończyć odzyskiwania w ciągu limitu czasu przewidzianego dla komendy, wówczas przyjmuje się, iż w danej jednostce wystąpił błąd urządzenia. System wykonuje czynności opisane w sekcji [Błąd](#page-332-0) [urządzenia.](#page-332-0)

### **Awaria jednostki ładowania systemu**

Jeśli błąd wystąpił w jednostce ładowania systemu przed wykonaniem części IPL związanej z odzyskiwaniem zarządzania pamięcią, system wykonuje następujące działania:

- 1. System określa, czy druga jednostka pary lustrzanej źródła ładowania systemu nadaje się do użycia. Jeśli tak nie jest, następuje zatrzymanie systemu.
- 2. Jeśli system może kontynuować pracę, wówczas uruchamia IPL z drugiej jednostki w parze lustrzanej źródła ładowania systemu.

# **Zawieszanie jednostek lustrzanych**

W razie potrzeby można zawiesić jednostkę lustrzaną, korzystając z opcji Zawieszanie zabezpieczenia przez zapis lustrzany (Suspend mirrored protection) na ekranie Praca z odzyskiwaniem jednostki dyskowej (Disk Unit Recovery) oraz narzędzi SST lub DST.

Aby zawiesić zabezpieczenie przez zapis lustrzany, wykonaj następujące czynności:

- 1. Wpisz: STRSST
- 2. W menu narzędzi SST (System Service Tools) wykonaj następujące czynności:
	- a. Wybierz opcję 3 (Praca z jednostkami dyskowymi).
	- b. Wybierz opcję 3 (Praca z odtwarzaniem jednostek dyskowych) na ekranie Praca z jednostkami dysków (Work with Disk Units).
- 3. Wybierz opcję 3 (Zawieszenie zabezpieczenia przez zapis lustrzany) na ekranie Praca z odzyskiwaniem jednostek dyskowych (Work With Disk Unit Recovery) i naciśnij klawisz Enter.

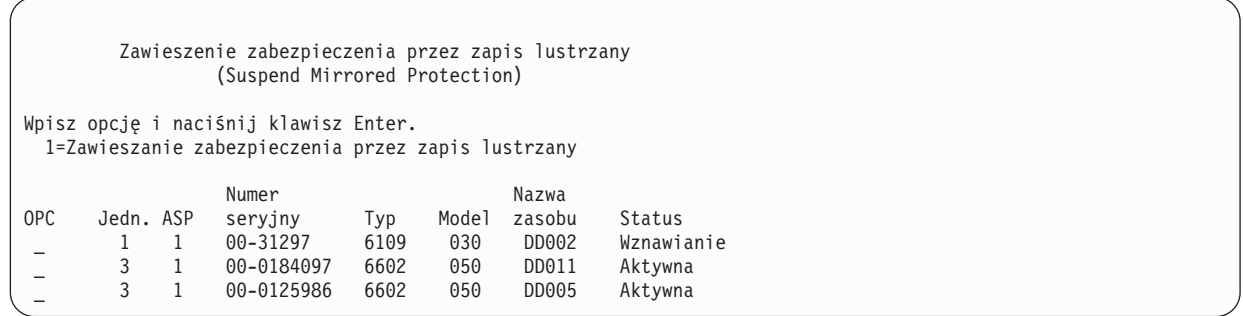

4. Przy każdej jednostce, dla której chcesz zawiesić zabezpieczenie przez zapis lustrzany, wpisz 1 (Zawieszenie zabezpieczenia przez zapis lustrzany) w kolumnie OPC. Zabezpieczenie można zawiesić jedynie dla jednostek, które mają obydwie jednostki w stanie Active (Aktywne) lub Resuming (Wznawiane). Jeśli jedna z jednostek jest w stanie Wznawiane, wówczas jest to jedyna jednostka, którą można zawiesić. Zawieszenie wznawianej jednostki używającej SST może potrwać kilka minut.

Jeśli zawiesisz jednostkę lustrzaną, która używa SST, wówczas system rozpocznie przechowywanie listy zmienianych stron dysku. Jeśli będziesz wznawiał zabezpieczenie przez zapis lustrzany na zawieszonej jednostce lustrzanej zanim lista stron dysku zapełni się, wówczas system, zamiast kopiować cały dysk, będzie używał tej listy, aby skopiować dane tylko z tych stron dysku, które zostały zmienione.

## **Wznawianie jednostek lustrzanych**

W razie konieczności wznowienia jednostki lustrzanej należy skorzystać z opcji Wznowienie zabezpieczenia przez zapis lustrzany (Resume Mirrored Protection) na ekranie Praca z odzyskiwaniem jednostki dyskowej (Work With Disk Unit Recovery) w narzędziach SST lub DST.

Aby wznowić zabezpieczenie przez zapis lustrzany, wykonaj następujące czynności:

- 1. Wpisz: STRSST
- 2. W menu narzędzi SST (System Service Tools) wykonaj następujące czynności:
	- a. Wybierz opcję 3 (Praca z jednostkami dyskowymi).
	- b. Wybierz opcję 3 (Praca z odtwarzaniem jednostek dyskowych) na ekranie Praca z jednostkami dysków (Work with Disk Units).
- 3. Wybierz opcję 4 (Wznowienie zabezpieczenia przez zapis lustrzany) na ekranie Praca z odzyskiwaniem jednostek dyskowych (Work with Disk Unit Recovery) i naciśnij klawisz Enter.

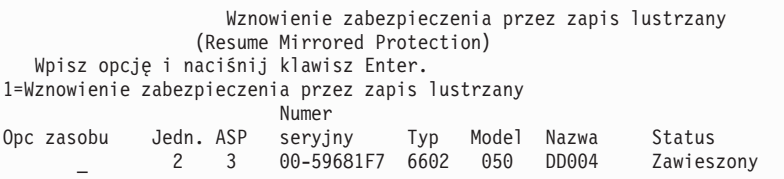

4. Wpisz wartość 1 (Wznowienie zabezpieczenia) w kolumnie opcji przy każdej jednostce, dla której chcesz wznowić zabezpieczenie przez zapis lustrzany. Wybrać można jedynie jednostkę o statusie Suspended (Zawieszony).

# **Zastępowanie jednostki lustrzanej**

Jednostka wybrana do zastąpienia uszkodzonej jednostki lustrzanej musi spełniać wszystkie reguły konfiguracyjne i zastrzeżenia dotyczące zabezpieczenia przez zapis lustrzany w momencie łączenia jej w parę z drugą jednostką w parze lustrzanej.

Do zastępowania jednostek lustrzanych można użyć opcji Zastąpienie jednostki dyskowej (Replace Disk Unit) w narzędziach DST lub SST. Aby to uczynić, trzeba mieć zapasową jednostkę pamięci, która może być połączona w parę z jednostką lustrzaną zastępowanej jednostki. Zastępowana jednostka pamięci może mieć status active (aktywny) lub suspended (zawieszony). Jednakże jedna z jednostek pamięci w danej parze musi być zawieszona. Rezultat operacji zastąpienia jest różny dla każdego statusu. Zastąpienie zawieszonej jednostki pamięci powoduje, że jednostka ta po operacji zastąpienia powraca do stanu wznowienia. Zastąpienie aktywnej jednostki wiąże się z utratą danych zawartych w puli pamięci dyskowej (ASP), toteż konieczne jest wcześniejsze usunięcie danych z puli ASP za pomocą opcji Usunięcie danych z ASP (Delete ASP Data) w narzędziach DST. Zastępowana jednostka pamięci może też być jednostką brakującą, choć nie musi. Aby zastąpić jednostkę ze statusem wznowienia, należy ją najpierw zawiesić. Jeśli status pierwszej jednostki jest nieznany, operacje zastępowania nie są dozwolone, dopóki status jednostek lustrzanych dla pierwszej jednostki nie będzie znany. Jednostka wybrana do zastąpienia innej jednostki lustrzanej musi podczas łączenia jej w parę z drugą jednostką w parze lustrzanej spełniać wszystkie reguły konfiguracyjne i zastrzeżenia dotyczące zabezpieczenia przez zapis lustrzany.

Jeśli jednostka pamięci ulegnie uszkodzeniu i jeśli ta sama jednostka pamięci, która uległa uszkodzeniu, została naprawiona, wówczas nie jest konieczne jej zastępowanie. Uszkodzony dysk powinien mieć status suspended (zawieszony) i może zostać wznowiony po zakończeniu naprawy.

Jeśli zastępowana jednostka pamięci jest aktywna, to jej zastąpienie jest możliwe wyłącznie z poziomu narzędzi DST przez wykonaniem IPL programu licencjonowanego i5/OS. Zastępowanie aktywnej jednostki Nigdy nie powinno być konieczne, chyba że obie jednostki pary lustrzanej uległy uszkodzeniu. Jeśli wystąpi taka sytuacja, wówczas przedstawiciel serwisu powinien najpierw spróbować odzyskać dane z uszkodzonych jednostek, używając opcji ″Zachowanie danych jednostki dyskowej″ na ekranie Praca z odzyskiwaniem jednostek dyskowych (Work with Disk Unit Recovery). Podczas zastępowania aktywnej jednostki ostatnia dobra kopia danych jest tracona. Aby system dopuścił do zastąpienia jednostki, konieczne jest usunięcie danych z puli ASP zawierającej wymienianą jednostkę za pomocą opcji Usunięcie danych ASP (Delete ASP Data) w narzędziach DST.

Zastępowanie pierwszej jednostki wymaga specjalnego podejścia. Jeśli systemowa ASP posiada zabezpieczenie przez zapis lustrzany, wówczas jedna z jednostek w parze lustrzanej dla pierwszej jednostki jest zaznaczona jako urządzenie IPL. Jest to jedyna używana jednostka do chwili, gdy system wykona IPL programu licencjonowanego i5/OS. Do tego czasu nie wolno jej zastępować ani nawet zawieszać. Jednakże jej jednostka lustrzana może być zarówno zawieszana, jak i zastępowana. Po wykonaniu IPL w i5/OS, urządzenie IPL może zostać zawieszone, a następnie zastąpione.

Zastąpienie jednostki może spowodować zmianę poziomu zabezpieczenia pary lustrzanej. Jeśli zastąpienie spowoduje obniżenie poziomu zabezpieczenia, to zostanie wyświetlony ekran ostrzegawczy. W niektórych sytuacjach, zwłaszcza gdy operacja zastąpienia obejmuje jednostki brakujące, system może nie mieć możliwości dokładnego określenia poziomu zabezpieczenia. Również w takim przypadku zostanie wyświetlony ten sam ekran ostrzegawczy.

Aby zastąpić jednostkę dyskową za pomocą narzędzi SST, wykonaj następujące czynności:

- 1. Wpisz: STRSST
- 2. W menu narzędzi SST (System Service Tools) wykonaj następujące czynności:
	- a. Wybierz opcję 3 (Praca z jednostkami dyskowymi).
	- b. Wybierz opcję 3 (Praca z odtwarzaniem jednostek dyskowych) na ekranie Praca z jednostkami dysków (Work with Disk Unit).
- 3. Wybierz opcję 1 (Zastąpienie skonfigurowanej jednostki) na ekranie Praca z odzyskiwaniem jednostek dyskowych (Work with Disk Unit Recovery) i naciśnij klawisz Enter. Zostanie wyświetlony ekran Wybór skonfigurowanej jednostki do zastąpienia (Select Configured Unit to Replace).

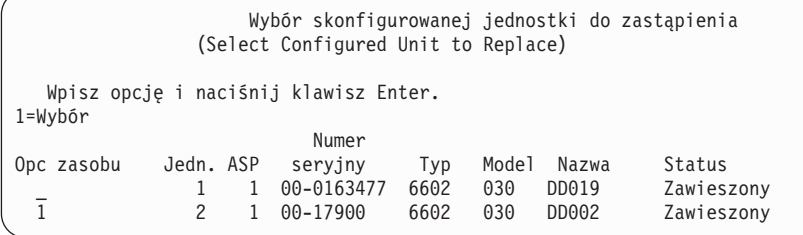

4. Na ekranie Wybór skonfigurowanej jednostki do zastąpienia (Select Configured Unit to Replace) w kolumnie Opcje wpisz 1 i naciśnij klawisz Enter.

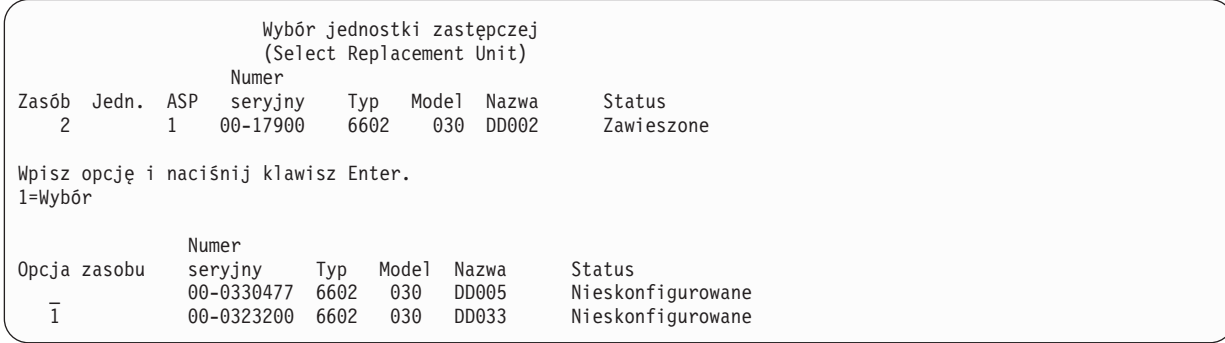

5. Wpisz 1 w kolumnie Opcja na ekranie Wybór jednostki zastępczej (Select Replacement Unit) i naciśnij klawisz Enter.

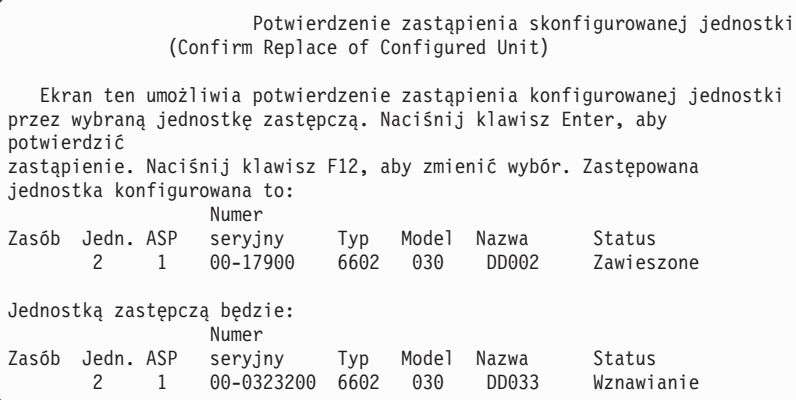

- 6. Naciśnij klawisz Enter, aby potwierdzić.
- 7. Funkcja zastąpienia działa przez kilka minut. Poczekaj na zakończenie funkcji zastąpienia.

#### **Pojęcia pokrewne**

"Zabezpieczenie przez zapis lustrzany: reguły [konfigurowania"](#page-496-0) na stronie 475 W sekcji opisano reguły konfigurowania zabezpieczenia przez zapis lustrzany.

## **Zastępowanie jednostek zapasowymi nieskonfigurowanymi jednostkami dyskowymi**

Jeśli jednostki lustrzane zostaną zawieszone w wyniku wystąpienia błędu sprzętu, wówczas system kontynuuje pracę. Jednakże jedna lub więcej jednostek pamięci będzie zawieszona i w związku z tym niezabezpieczona, dopóki przedstawiciel serwisu nie naprawi lub nie zastąpi uszkodzonego sprzętu.

Jeśli w systemie są zapasowe nieskonfigurowane jednostki, to można kontynuować zabezpieczenie przez zapis lustrzany, zanim zostaną przeprowadzone działania związane z naprawą. Wezwij przedstawiciela serwisu. Czasami jest wyświetlane polecenie sprawdzania informacji dotyczących uszkodzenia w Protokole zdarzeń serwisowych (Service Action Log). Użyj opcji Wyświetlenie statusu konfiguracji dysków, korzystając z systemowych narzędzi serwisowych lub komendy Praca ze statusem dysków (Work with Disk Status - WRKDSKSTS) w celu określenia, które jednostki są zawieszone. Jeśli wszystkie jednostki dyskowe przy procesorze wejścia/wyjścia są zawieszone, to prawdopodobnie uszkodzony został procesor wejścia/wyjścia. Jeśli masz dostateczną liczbę jednostek odpowiedniego modelu i typu i jeśli zapasowe jednostki nie są przypisane do procesora wejścia/wyjścia, który został uszkodzony, to możesz użyć zapasowych nieskonfigurowanych jednostek w celu kontynuowania zabezpieczenia przez zapis lustrzany.

Gdy przedstawiciel serwisu naprawi uszkodzoną jednostkę pamięci, możesz w celu odtworzenia poprzedniego poziomu zabezpieczenia użyć tej jednostki zamiast zapasowej. Aby użyć naprawionej jednostki, wykonaj następujące czynności:

- 1. Zawieś aktywną jednostkę pamięci, która była poprzednio używana jako zapasowa, wpisując w wierszu komend następującą komendę i naciskając klawisz Enter: STRSST
- 2. W menu narzędzi SST (System Service Tools) wykonaj następujące czynności:
	- a. Wybierz opcję 3 (Praca z jednostkami dyskowymi).
	- b. Wybierz opcję 3 (Praca z odtwarzaniem jednostek dyskowych) na ekranie Praca z jednostkami dysków (Work with Disk Units).
- 3. Wybierz opcję 3 (Zawieszenie zabezpieczenia przez zapis lustrzany).

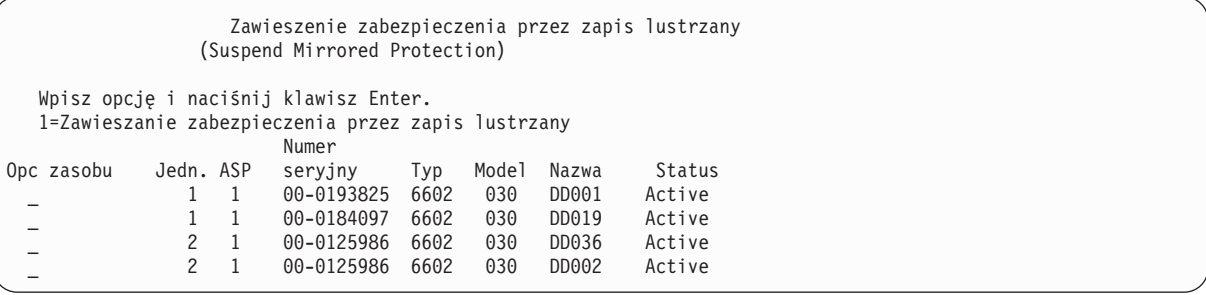

- 4. W kolumnie Opcja wpisz 1 (Zawieszenie zabezpieczenia przez zapis lustrzany). Pierwotna jednostka zapasowa jest dyskiem tego samego typu i modelu, co naprawiona jednostka dyskowa.
- 5. Naciśnij klawisz F12 (Anuluj), aby powrócić do ekranu Praca z odzyskiwaniem jednostek dyskowych (Work with Disk Unit Recovery).

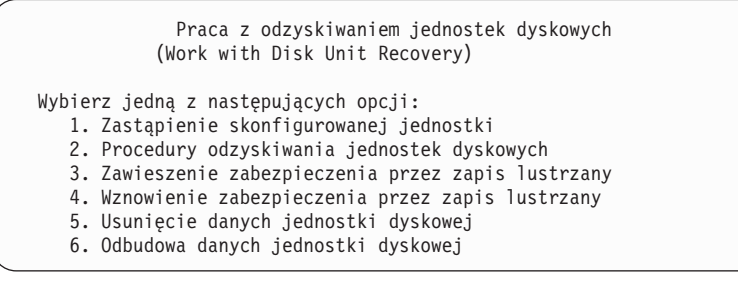

6. Wybierz opcję 1 (Zastąpienie skonfigurowanej jednostki).

Wybór skonfigurowanej jednostki do zastąpienia (Select Configured Unit to Replace) Wpisz opcję i naciśnij klawisz Enter. 1=Wybór Numer Opc zasobu Jedn. ASP seryjny Typ Model Nazwa Status \_ 1 1 00-0163477 6602 030 DD019 Zawieszony 1 00-17900

7. Na ekranie Wybór skonfigurowanej jednostki do zastąpienia (Select Configured Unit to Replace) w kolumnie Opcje wpisz 1 i naciśnij klawisz Enter.

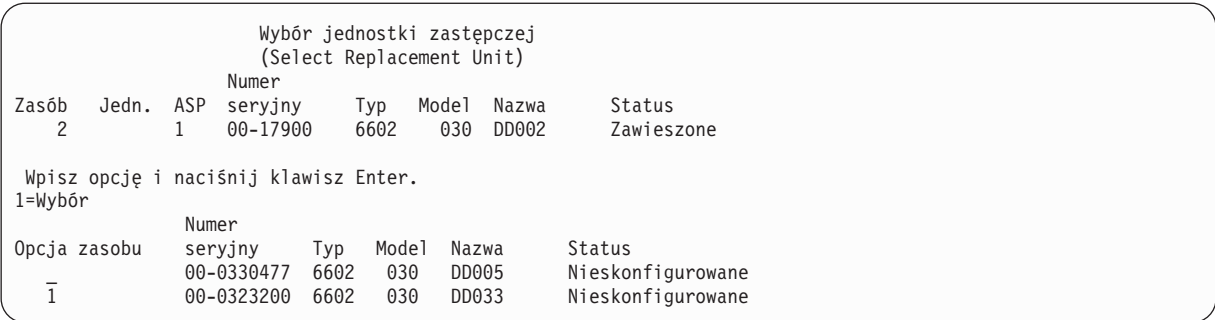

8. Wpisz 1 w kolumnie Opcja na ekranie Wybór jednostki zastępczej (Select Replacement Unit) i naciśnij klawisz Enter.

Jednostka (Unit) Ekran ten umożliwia potwierdzenie zastąpienia konfigurowanej jednostki przez wybraną jednostkę zastępczą. Naciśnij klawisz Enter, aby potwierdzić zastąpienie. Naciśnij F12, aby powrócić i zmienić wybór. Zastępowana jednostka konfigurowana to: Numer Zasób Jedn. ASP seryjny Typ Model Nazwa Status 2 1 00-17900 6602 030 DD002 Zawieszone Jednostką zastępczą będzie: Numer Zasób Jedn. ASP seryjny Typ Model Nazwa Status 2 1 00-0323200 6602 030

- 9. Naciśnij klawisz Enter, aby potwierdzić.
- 10. Funkcja zastąpienia działa przez kilka minut. Poczekaj na zakończenie funkcji zastąpienia.

### **Odtwarzanie systemu z zabezpieczeniem przez zapis lustrzany wykonywane przez przedstawiciela serwisu**

W sekcji podano czynności prowadzące do odzyskania jednostek dyskowych z zabezpieczeniem przez zapis lustrzany, wykonywane przez przedstawiciela serwisu, a także związane z tym uwagi.

#### **Działania, gdy możliwa jest obsługa techniczna w trakcie pracy systemu**

W tym temacie opisano działania, jakie należy podjąć w przypadku, gdy możliwa jest obsługa techniczna w trakcie pracy systemu.

1. Wykonaj analizę problemu dla uszkodzonej jednostki pamięci.

Wykonanie analizy problemu może spowodować zawieszenie zabezpieczenia przez zapis lustrzany dla uszkodzonej jednostki pamięci, a w niektórych przypadkach również dla dodatkowych jednostek pamięci.

- 2. Wyłącz uszkodzoną jednostkę pamięci.
- 3. Napraw lub zastąp uszkodzoną jednostkę pamięci.
- 4. Jeśli trzeba, użyj opcji Zastąpienie skonfigurowanej jednostki (Replace Configured Unit), wówczas nowa jednostka pamięci jest formatowana i inicjowana, a zabezpieczenie przez zapis lustrzany jest automatycznie wznawiane.
- 5. Jeśli jest to konieczne, wznów zabezpieczenie przez zapis lustrzany na naprawionej jednostce i na pozostałych jednostkach, które zostały zawieszone w wyniku podjętego działania.

Natychmiast po wznowieniu działania jednostek pamięci rozpoczyna się ich synchronizacja, a po jej zakończeniu do kolejki komunikatów QSYSOPR wysyłany jest odpowiedni komunikat.

#### **Działania, gdy nie jest możliwa obsługa techniczna w trakcie pracy systemu**

W tym temacie opisano działania, jakie należy podjąć w przypadku, gdy nie jest możliwa obsługa techniczna w trakcie pracy systemu.

1. Wyłącz system.

- 2. Jeśli jednostka 1 jest uszkodzona, zapoznaj się z ograniczeniami podanymi w sekcji ["Zabezpieczenie](#page-496-0) przez zapis lustrzany: reguły [konfigurowania"](#page-496-0) na stronie 475.
- 3. Wykonaj nadzorowane ładowanie programu początkowego (IPL) do uruchomienia narzędzi DST.
- 4. Wykonaj analizę problemu dla uszkodzonej jednostki pamięci.

Wykonanie analizy problemu może spowodować zawieszenie zabezpieczenia przez zapis lustrzany dla uszkodzonej jednostki pamięci, a w niektórych przypadkach również dla dodatkowych jednostek pamięci.

- 5. Wyłącz uszkodzoną jednostkę pamięci.
- 6. Napraw lub zastąp uszkodzoną jednostkę pamięci.
- 7. Jeśli trzeba, użyj opcji Zastąpienie skonfigurowanej jednostki (Replace Configured Unit), wówczas nowa jednostka pamięci jest formatowana i inicjowana, a zabezpieczenie przez zapis lustrzany jest automatycznie wznawiane.
- 8. Jeśli jest to konieczne, wznów zabezpieczenie przez zapis lustrzany na naprawionej jednostce i na pozostałych jednostkach, które zostały zawieszone w wyniku podjętego działania.
- 9. Kontynuuj IPL do ekranu komend. Zsynchronizuj wznawiane jednostki pamięci podczas IPL.

## **Inne uwagi dotyczące odzyskiwania przy zabezpieczeniu przez zapis lustrzany**

Ta sekcja zawiera dodatkowe uwagi dotyczące odzyskiwania przy zabezpieczeniu przez zapis lustrzany

### **Obsługa komunikatów**

Kiedy w systemie z zabezpieczeniem przez zapis lustrzany wystąpi awaria dysku, jedynym zewnętrznym wskazaniem błędu jest komunikat przesyłany do kolejki komunikatów operatora systemu (QSYSOPR). Jeśli w bibliotece QSYS istnieje kolejka komunikatów o nazwie QSYSMSG, wówczas komunikaty są wysyłane również do niej.

Jeśli istnieją zawieszone jednostki, wówczas system wysyła co godzinę jako przypomnienie komunikat do kolejki komunikatów QSYSOPR.

Powinna zostać opracowana metoda zwrócenia uwagi na te komunikaty administratorowi systemu. Jeśli interaktywne zadanie na konsoli przydziela kolejkę komunikatów QSYSMSG i umieszcza ją w trybie przerywania, użytkownik jest powiadamiany o wszystkich problemach.

### **Synchronizacja**

Kiedy system synchronizuje (wznawia) jednostkę dyskową, czas odpowiedzi systemu ulega wydłużeniu.

Kiedy zabezpieczenie przez zapis lustrzany na zawieszonej jednostce dyskowej jest wznawiane przy użyciu narzędzi DST, synchronizacja z licencjonowanym systemem i5/OS odbywa się podczas ładowania programu początkowego (IPL).

#### **Informacje pokrewne**

Korzystanie z kolejki komunikatów QSYSMSG

## **Obsługa błędów zabezpieczenia przez zapis lustrzany**

Zabezpieczenie przez zapis lustrzany obsługuje błędy dysku, takie jak nienaprawialny błąd urządzenia, trwały błąd odczytu, niedziałająca jednostka dyskowa, przekroczenie limitu czasu, awaria procesora we/wy lub magistrali oraz związana z dyskiem awaria jednostki 1 przed IPL do systemu operacyjnegoi5/OS.

### **Nienaprawialny błąd urządzenia**

- 1. System zawiesza uszkodzoną jednostkę pamięci i zabezpieczenie przez zapis lustrzany dla pary lustrzanej zostaje zawieszone.
- 2. System kontynuuje działanie, używając działającej jednostki pamięci z pary lustrzanej.

3. Komunikat wysyłany do kolejki komunikatów QSYSOPR identyfikuje uszkodzoną jednostkę pamięci. Dzięki temu użytkownik zostaje poinformowany o zawieszeniu zabezpieczenia przez zapis lustrzany dla pary lustrzanej.

### **Trwały błąd odczytu**

- 1. System dokonuje odczytu z drugiej jednostki pamięci pary lustrzanej. Jeśli trwały błąd odczytu wystąpi także na drugiej jednostce pamięci, żądanie odczytu kończy się komunikatem o trwałym błędzie odczytu.
- 2. Jeśli operacja odczytu z drugiej jednostki pamięci powiedzie się, dane zapisywane są ponownie w pierwszej jednostce pary lustrzanej z przypisaniem alternatywnego sektora. Tylko wówczas system sygnalizuje zakończenie żądania odczytu.

### **Niedziałająca jednostka pamięci**

- 1. System podejmuje próbę odzyskania. Jeśli jest ona pomyślna, wówczas kontynuowane są normalne działania systemu wraz z zabezpieczeniem przez zapis lustrzany oraz bez zawieszenia lub synchronizacji jednostki.
- 2. Jeśli odtwarzanie się nie powiodło, wówczas przyjmuje się, iż w jednostce wystąpił nienaprawialny błąd urządzenia, który jest przetwarzany w sposób opisany powyżej.

### **Przekroczenie limitu czasu**

- 1. System usiłuje odzyskać dane po wyczerpaniu limitu czasu. Jeśli mu się powiedzie, wszystkie operacje zabezpieczenia przez zapis lustrzany zostaną wznowione bez zawieszania synchronizowania jednostki.
- 2. Jeśli odzyskanie się nie powiodło, to przyjmuje się, że w jednostce występuje nienaprawialny błąd urządzenia, który jest przetwarzany jak opisano powyżej.

### **Awaria procesora wejścia/wyjścia lub magistrali**

- 1. System zawiesza każdą jednostkę dyskową, która jest podłączona do uszkodzonego procesora wejścia/wyjścia lub magistrali, tak samo jak w przypadku nienaprawialnego błędu.
- 2. System zapisuje kopię pamięci procesora wejścia/wyjścia w celu przeprowadzenia diagnozy problemu. System działa dalej bez uszkodzonego procesora wejścia/wyjścia.

### **Związana z dyskiem awaria jednostki 1 przed wykonaniem IPL do systemu operacyjnego i5/OS**

Informacje o obowiązujących ograniczeniach zawiera sekcja ["Zabezpieczenie](#page-496-0) przez zapis lustrzany: reguły [konfigurowania"](#page-496-0) na stronie 475.

## **Brakujące jednostki dyskowe**

Jeśli podczas wykonywania IPL uszkodzeniu ulegnie jednostka dyskowa, kontroler lub procesor wejścia/wyjścia (IOP), to system wykryje awarię i wykona jedno z następujących działań.

- v Jeśli stacyjka nie znajduje się w pozycji Ręczna (Manual), to system wyświetla kod SRC na panelu sterującym.
- v Jeśli stacyjka znajduje się w pozycji Ręczny (Manual), wyświetla na konsoli ekran Brakująca jednostka dyskowa (Missing Disk Unit).

Jeśli uszkodzona jednostka ma zabezpieczenie przez zapis lustrzany i jej jednostka lustrzana jest aktywna, to wyświetlany jest następujący ekran:

```
Raport ostrzeżeń konfiguracji dysków
           (Disk Configuration Warning Report)
Wpisz opcję i naciśnij klawisz Enter.
   5=Wyświetlenie szczegółowego raportu
   Naciśnij klawisz F10, aby zaakceptować ostrzeżenia i kontynuować IPL.
   System spróbuje usunąć przyczyny ostrzeżenia.
 OPC Ostrzeżenie
 5 W konfiguracji brak jednostek zabezpieczonych przez zapis lustrzany.
```
Jeśli wpiszesz 5 w kolumnie opcji i naciśniesz klawisz Enter, zostanie wyświetlony następujący ekran.

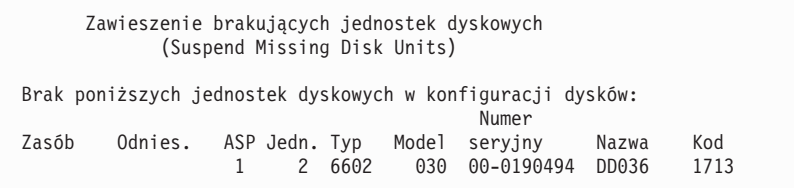

Można zawiesić zabezpieczenie przez zapis lustrzany w tej jednostce i kontynuować IPL. Do protokołu problemów zostaje zapisana pozycja. Analizę problemu na uszkodzonej jednostce można uruchomić w późniejszym czasie. Do ustalenia przyczyny wystąpienia problemu można użyć pól **Typ** i **Kod odniesienia** oraz wykazu kodów SRC jednostki. Jeśli przełącznik trybu nie znajduje się w pozycji Manual (Ręczny), wówczas na panelu sterującym wyświetlany jest kod SRC. Jeśli jednostki powodujące błąd nie zgłoszą się w systemie w ciągu sześciu minut, wówczas system automatycznie zawiesza zabezpieczenie przez zapis lustrzany w tych jednostkach i kontynuuje IPL.

Jeśli zawieszone jednostki dyskowe będą ponownie sprawne zanim system zostanie wyłączony, wówczas system automatycznie wznowi zabezpieczenie przez zapis lustrzany w tych jednostkach.

# **Składowanie jednostki**

System umożliwia składowanie danych z jednostek pamięci, które wykorzystują opcję Składowanie danych jednostki dyskowej (Save Disk Unit Data) narzędzi DST.

Do składowania jednostek w systemie z zabezpieczeniem przez zapis lustrzany stosowane są następujące reguły:

- v Można składować tylko jednostki skonfigurowane.
- v Operacja składowania nie jest dozwolona wówczas, gdy obie jednostki pary lustrzanej są aktywne. Składowana może być tylko jedna z jednostek lustrzanych. Dlatego też jedna z jednostek lustrzanych musi zostać zawieszona.
- v Tylko aktywna jednostka z pary lustrzanej może być składowana, ponieważ jednostka ta zawiera aktualne dane.
- v Jeśli wielokrotne awarie spowodują, iż stan pierwszej jednostki będzie nieznany, wówczas nie jest dozwolone składowanie żadnej jednostki pamięci.

# **Odtwarzanie jednostki**

W środowisku zapisu lustrzanego system umożliwia odtwarzanie danych do jednostek pamięci.

Do odtwarzania jednostek w systemie z zabezpieczeniem przez zapis lustrzany stosowane są następujące reguły:

- v Odtwarzanie jest możliwe tylko dla aktywnego urządzenia.
- v Opcja ta może odtwarzać do skonfigurowanych lub nieskonfigurowanych jednostek dyskowych.
- v Operacja odtwarzania wymaga, aby jednostka, do której następuje odtwarzanie, była tej samej wielkości bądź większa niż jednostka składowana.
- v Operacja odtwarzania nie jest dozwolona, gdy stan jednostki jest nieznany. Jednostkę 1 można odtworzyć tylko do urządzenia IPL.
- v Po odtworzeniu jednostki system wykonuje IPL do narzędzi DST.
- v Odtwarzana jednostka musi spełniać wszystkie reguły i ograniczenia konfiguracyjne związane z zabezpieczeniem przez zapis lustrzany.

## **Awaria aktywnej lustrzanej jednostki źródła ładowania systemu**

Jeśli jednostka 1 ma kopię lustrzaną, system spróbuje załadować program początkowy z jednostki lustrzanej źródła ładowania systemu, która zawiera Licencjonowany Kod Wewnętrzny i dane systemowe. Stan tej jednostki zostanie ustawiony na active (aktywna).

### **System nie może odnaleźć aktywnego lustrzanego źródła ładowania systemu do IPL**

Jeśli system nie może odnaleźć jednostki ładowania systemu zawierającej bieżące dane, a zamiast tego znajduje jednostkę ładowania systemu w stanie zawieszenia lub wznawiania, to IPL zostanie wykonany z zawieszonej lub wznawianej jednostki.

Ta zawieszona lub wznawiana jednostka zawiera dane poprzedniego poziomu. System nie może być używany, dopóki aktywna lustrzana jednostka ładowania systemu nie zostanie znaleziona lub naprawiona.

Jeśli system nie mógł przeprowadzić IPL z aktywnego lustrzanego źródła ładowania systemu, to zakłada, że źródło zostało uszkodzone i wyświetlany jest następujący komunikat.

```
Raport błędów konfiguracji dysków
                   (Disk Configuration Error Report)
Wpisz opcję i naciśnij klawisz Enter.
   5=Wyświetlenie szczegółowego raportu
Opc Błąd
5 Awaria jednostki ładowania systemu
```
Wpisz 5 w kolumnie Opcja i naciśnij klawisz Enter.

```
Wyświetlenie awarii jednostki ładowania
             (Display Load Source Failure)
System nie może użyć jednostki ładowania, która zawiera poprawne
dane.
Następująca jednostka dyskowa zawiera poprawne dane:
Jednostka dyskowa:
  Typ . . . . . . . . . . . . . . . . . . : 6603
  Model . . . . . . . . . . . . . . . . . . 030<br>Numer seryjny . . . . . . . . . . . . . . 00-0193825
 Numer seryjny \dots \dots \dots \dots \dotsNazwa zasobu . . . . . . . . . . . . . : DD001
Naciśnij klawisz Enter, aby skorzystać z narzędzi DST.
```
### **Aktywne źródło ładowania systemu z kopią lustrzaną używane w przypadku niepowodzenia IPL**

Jeśli system ładuje program początkowy na aktywne źródło ładowania systemu mające kopię lustrzaną i ta jednostka pamięci ulega uszkodzeniu podczas IPL do momentu otwarcia narzędzi DST lub po otwarciu narzędzi DST, to system spróbuje wykonać przekierowany IPL na drugiej jednostce pamięci (spróbuje przeładować program początkowy na pozostałym źródle ładowania systemu).

v Jeśli przekierowany IPL nie powiedzie się, to system kończy działanie w sposób nieprawidłowy i wyświetla kod SRC.

v Jeśli pozostała jednostka pamięci z pary lustrzanej jednostki ładowania systemu jest aktywna i pierwotna jednostka ładowania systemu jest ciągle uszkodzona podczas ponownego wykonywania IPL, to uszkodzona jednostka ładowania systemu jest traktowana jak każda inna brakująca jednostka lustrzana i wyświetlane są następujące ekrany:

```
Raport ostrzeżeń konfiguracji dysków
           (Disk Configuration Warning Report)
Wpisz opcję i naciśnij klawisz Enter.
  5=Wyświetlenie szczegółowego raportu
Naciśnij klawisz F10, aby zaakceptować ostrzeżenia i kontynuować IPL.
System spróbuje usunąć przyczyny ostrzeżenia.
OPC Ostrzeżenie
5 W konfiguracji brak jednostek zabezpieczonych przez zapis lustrzany.
```
Wpisz 5 w kolumnie Opcja i naciśnij klawisz Enter.

Zawieszenie brakujących jednostek dyskowych (Suspend Missing Disk Units) Brak poniższych jednostek dyskowych w konfiguracji dysków: Numer Zasób Odnies. ASP Jedn. Typ Model seryjny Nazwa Kod 1 2 6602 030 00-0190494 DD036 1713

v Jeśli pozostała jednostka pamięci z pary lustrzanej źródła ładowania systemu nie zawiera aktualnych danych (jest zawieszona lub wznowiona), wówczas jest ona traktowana tak, jakby system nie mógł znaleźć aktywnej kopii lustrzanej źródła ładowania systemu dla IPL, zgodnie z wcześniejszym opisem. IPL nie może być kontynuowany do DST, aż do znalezienia lub naprawienia aktywnego źródła ładowania systemu.

### **Aktywne źródło ładowania systemu z kopią lustrzaną uszkodzone na późnym etapie IPL lub w czasie wykonywania**

Kiedy aktywne źródło ładowania systemu mające kopię lustrzaną doznaje uszkodzenia po zakończeniu odzyskiwania zarządzania pamięcią, jest to traktowane tak jak awaria w jakiejkolwiek innej parze lustrzanej.

- v Jeśli druga jednostka pamięci w parze lustrzanej istnieje i jest aktywna, jednostka, która uległa awarii jest zawieszana, a system kontynuuje działanie używając danych z drugiej aktywnej jednostki należącej do pary.
- v Jeśli uszkodzona jednostka pamięci jest ostatnią aktywną jednostką pary lustrzanej (druga jednostka pary jest w stanie zawieszenia lub wznowienia), system wyświetla kod SRC informujący o awarii dysku i staje się nie do użycia.

### **Nie można odczytać danych konfiguracji systemu z aktywnego źródła ładowania systemu zabezpieczonego kopią lustrzaną**

Jeśli system nie może odczytać danych konfiguracji z aktywnego źródła ładowania systemu zabezpieczonego kopią lustrzaną, używanego do ładowanie programu początkowego IPL, to wyświetlany jest jeden z następujących ekranów.

```
Akceptacja raportu ostrzeżenia źródła ładowania
               (Accept Load Source Warning Report)
W źródle ładowania brakuje części informacji konfiguracyjnej.
System może odbudować tę informację używając wartości
domyślnych.
Naciśnij Enter, aby pozwolić systemowi odbudować informacje o konfiguracji
w źródle ładowania systemu.
Jeśli przeprowadzone były działania odzyskiwania jednostek dyskowych,
przejdź do ekranu Praca z jednostkami dyskowymi (Work with Disk Units) i
zakończ te działania.
```

```
Raport ostrzeżeń konfiguracji dysków
          (Disk Configuration Warning Report)
Wpisz opcję i naciśnij klawisz Enter.
    5=Wyświetlenie szczegółowego raportu
  Naciśnij klawisz F10, aby zaakceptować ostrzeżenia i kontynuować IPL.
  System spróbuje usunąć przyczyny ostrzeżenia.
OPC Ostrzeżenie
    5 Zła konfiguracja źródła ładowania
```
## **Nieznany status jednostki 1**

ta sekcja zawiera informacje na temat nieznanego stanu jednostki 1.

Jeśli zarówno procesor serwisowy, jak i jedna z jednostek pary lustrzanej dla jednostki 1 uległy awarii, wówczas wyświetlany jest następujący ekran.

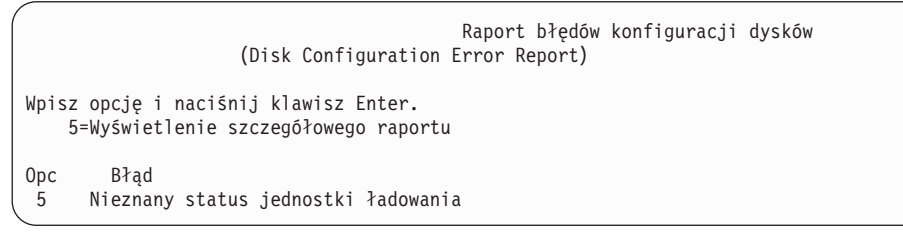

Wpisz 5 w kolumnie Opcja i naciśnij klawisz Enter.

Wyświetlenie statusu nieznanej lustrzanej jednostki ładowania (Display Unknown Mirrored Load Source Status) System nie może stwierdzić, która para lustrzana jednostek dyskowych ładowania systemu zawiera poprawne dane. Następująca jednostka dyskowa jest niedostępna: Jednostka dyskowa: Typ . . . . . . . . . . . . . . . . . . : 6603 Model . . . . . . . . . . . . . . . . . . 030<br>Numer seryjny . . . . . . . . . . . . . . 00-0193825 Numer seryjny  $\dots \dots \dots \dots \dots$ Nazwa zasobu . . . . . . . . . . . . . : DD001 Naciśnij klawisz Enter, aby kontynuować.

Jeśli przełącznik trybu nie znajduje się w pozycji Manual (Ręczny), wówczas na panelu sterującym wyświetlany jest kod SRC.

Brakująca jednostka musi zostać naprawiona lub nieznany stan jednostki ładowania systemu musi zostać odzyskany. Jeśli brakująca jednostka może zostać naprawiona bez utraty danych na tej jednostce, wówczas stan jednostki ładowania systemu będzie znany po IPL. Jeśli brakująca jednostka nie może zostać naprawiona lub dane na niej zostaną utracone, wówczas możliwe jest odzyskanie nieznanego stanu jednostki ładowania systemu i uniknięcie odtwarzania całego systemu.

Możesz próbować odtworzyć nieznany stan jednostki tylko wtedy, gdy stan jednostki lustrzanej przed awarią, która spowodowała błąd stanu, był active (aktywny). Ponieważ stan jest nieznany, system nie może sprawdzić, czy wybór jest właściwy. W przypadku próby odzyskania stanu jednostki ładowania systemu, gdy faktyczny stan jednostki dyskowej używanej do wykonania IPL nie był aktywny (active), można spowodować utratę danych lub zniszczyć obiekty w systemie.

### **Odzyskiwanie stanu nieznanego źródła ładowania systemu**

Poniżej opisano czynności pozwalające odzyskać stan nieznanego źródła ładowania systemu.

- 1. Z głównego menu DST wybierz opcję 4, Praca z jednostkami dyskowymi.
- 2. Z menu Praca z jednostkami dyskowymi (Work with disk units) wybierz opcję 2, Praca z odzyskiwaniem jednostek dyskowych.
- 3. Z menu Praca z odzyskiwaniem jednostek dyskowych (Work with disk unit recovery) wybierz opcję 15, Odzyskanie nieznanej jednostki ładowania systemu.

Zostanie wyświetlony ekran potwierdzenia, pokazujący konfigurację dysków oraz stany jednostek lustrzanych po dokonaniu operacji odzyskiwania.

4. Jeśli konfiguracja i stany są zgodne z oczekiwaniami, naciśnij klawisz Enter.

Stan pary lustrzanej jednostki ładowania systemu zostaje zmieniony tak, że jednostka ładowania systemu użyta właśnie do IPL jest aktywna, a druga (brakująca) jednostka ładowania systemu jest zawieszona.

Jeśli nie uda się odtworzyć nieznanego stanu jednostki ładowania i brakująca jednostka nie może być naprawiona, należy zainstalować Licencjonowany Kod Wewnętrzny i odtworzyć cały system.

## **Wyświetlenie informacji o instalowaniu niepoprawnego Licencjonowanego Kodu Wewnętrznego**

Gdy Licencjonowany Kod Wewnętrzny zostanie odtworzony na jednostce lustrzanej jednostki 1, jedna z jednostek lustrzanych może zawierać niewłaściwe dane.

W takim przypadku, gdy właściwa jednostka nie jest dostępna, Licencjonowany Kod Wewnętrzny zostanie odtworzony z jednostki z niewłaściwymi danymi. Gdy z dysku zostanie wykonane ładowanie programu początkowego (IPL) i właściwa jednostka dyskowa będzie dostępna, to zostanie wyświetlony poniższy ekran. Jeśli przełącznik trybu nie znajduje się w pozycji Ręczny (Manual), na panelu sterującym systemu lub partycji logicznej zostanie wyświetlony kod SRC.

```
Wyświetlenie instalacji niewłaściwego Licencjonowanego Kodu Wewnętrznego
          (Display Incorrect Licensed Internal Code Install)
Licencjonowany kod wewnętrzny został zainstalowany na niewłaściwej
jednostce dyskowej pary lustrzanej jednostek ładowania.
Jeśli IPL będzie kontynuowane, poprzednio zainstalowany kod wewnętrzny
znajdujący się na niewłaściwej jednostce pary lustrzanej źródła ładowania
systemu zostanie usunięty. Licencjonowany Kod Wewnętrzny zostanie
zastąpiony kodem z właściwej jednostki dyskowej.
Następująca jednostka dyskowa jest poprawna.
Jednostka dyskowa:
 Typ . . . . . . . . . . . . . . . . . : 6602
  Model .. . . . . . . . . . . . . . . . 030<br>Numer seryjny. . . . . . . . . . . . . . 00-0163477_
  Numer seryjny. \dots. . . . . . . . . . . :
 Nazwa zasobu . . . . . . . . . . . . . : DD019
Naciśnij klawisz Enter, aby kontynuować.
```
## **Odzyskiwanie zdalnego zapisu lustrzanego źródła ładowania systemu**

Sekcja zawiera informacje na temat odzyskiwania zdalnego zapisu lustrzanego źródła ładowania systemu.

# **Odzyskiwanie po awarii zdalnego źródła ładowania systemu**

Jeśli źródło ładowania systemu nie jest podłączone do sterującego jego pracą procesora wejścia/wyjścia (IOP), to nastąpi błąd jednostki dyskowej niebędącej źródłem ładowania systemu.

Po zawieszeniu jednostki dyskowej można ją naprawić lub wymienić, stosując - w zależności od typu awarii - obsługę techniczną w trakcie pracy systemu lub obsługę odroczoną. Gdy zdalne źródło ładowania systemu jest zawieszone, nadal możliwe jest ładowanie programu początkowego przy użyciu tego źródła ładowania systemu.

# **Odzyskiwanie po awarii lokalnego źródła ładowania systemu**

Gdy nastąpi awaria źródła ładowania systemu podłączonego do kontrolującego je procesora wejścia/wyjścia (IOP), system może dalej działać przy użyciu danych z innego źródła ładowania.

Jeśli jednak nastąpi wyłączenie systemu w celu naprawy lub z jakiegoś innego powodu, to przed naprawieniem uszkodzonego źródła ładowania systemu nie będzie można wykonać ponownego IPL, ponieważ ładowanie systemu może być wykonywane tylko ze źródła ładowania podłączonego do kontrolującego je procesora IOP. Jeśli możliwa jest naprawa lokalnego źródła ładowania systemu przy użyciu procedur obsługi technicznej w trakcie pracy, to korzystanie z systemu nie będzie zakłócone. Jeśli jednak awaria źródła ładowania systemu jest taka, że nie można jej naprawić w trakcie pracy systemu, albo jeśli nastąpiła awaria procesora IOP kontrolującego źródło ładowania lub magistrali 1, to trzeba wyłączyć system, naprawić lub wymienić uszkodzony sprzęt i odzyskać zapis lustrzany źródła ładowania systemu.

W celu określenia, czy możliwa jest obsługa techniczna w trakcie pracy systemu, należy skorzystać z normalnych metod analizy problemów w systemie. Jeśli jest możliwa, należy naprawić lub wymienić uszkodzone źródło ładowania bez wyłączania systemu. Naprawione lub wymienione źródło ładowania systemu zostanie zsynchronizowane z drugim źródłem ładowania systemu, które było cały czas używane przez system. Po wykonaniu tej synchronizacji naprawione źródło ładowania systemu jest znowu w pełni zabezpieczone i może być używane do IPL i zrzutów pamięci głównej.

Jeśli nie jest możliwa obsługa techniczna w trakcie pracy systemu, można czasami poczekać z naprawą na dogodny moment. Jednak do momentu wykonania wszelkich czynności serwisowych i synchronizacji zapisu lustrzanego, źródło ładowania systemu i system będą działać bez zabezpieczenia. Jeśli dojdzie do awarii drugiego źródła ładowania systemu, może nastąpić utrata danych i konieczne będzie przeładowanie systemu.

Po awarii źródła ładowania systemu możliwe są dwa scenariusze dedykowanego odzyskiwania.

### **Dedykowane odzyskiwanie lokalnego źródła ładowania systemu - lokalny system jest wciąż funkcjonalny**

W celu wykonania dedykowanej obsługi po awarii lokalnego źródła ładowania systemu, w sytuacji gdy lokalna jednostka systemowa i host pozostają sprawne, należy wykonać następujące działania.

**Uwaga:** Jeśli procesor IOP kontrolujący źródło ładowania obsługuje jednostki dyskowe z sektorami o wielkości 520 lub 522 bajty, to zdalne jednostki dyskowe źródła ładowania systemu można przenieść do procesora IOP.

- 1. Wyłącz system.
- 2. Napraw lub wymień uszkodzone źródło ładowania systemu.
- 3. Na naprawionym/wymienionym źródle ładowania systemu zainstaluj Licencjonowany Kod Wewnętrzny.

Po zakończeniu instalacji system automatycznie wykona IPL do uruchomienia narzędzi DST. Po wyświetleniu ekranu narzędzi DST będzie widać, że brak wszystkich jednostek dyskowych i konfiguracji dysków systemowych.

- **Uwaga:** Należy nacisnąć klawisz F3, aby przejść do narzędzi DST i wykonać działania odzyskiwania zdalnego źródła ładowania systemu. Nie należy naciskać klawisza F10 w celu zaakceptowania ostrzeżenia Nowa konfiguracja dysków (New Disk Configuration). W przypadku jego zaakceptowania trzeba będzie ponownie wykonać dedykowane odzyskiwanie ze zdalnego dysku, poczynając od punktu 2.
- 4. Użyj funkcji Odzyskiwanie kopii lustrzanej źródła ładowania systemu (Recover Mirrored Load Source) w celu odzyskania konfiguracji dysków oraz danych. Po zakończeniu odzyskiwania, automatycznie zostanie wykonany ponowny IPL.

### **Dedykowane odzyskiwanie systemu ze zdalnych jednostek dyskowych - po awarii w lokalnym ośrodku**

Aby po awarii hosta lokalnego odzyskać system przy użyciu zestawu zdalnych dysków, należy wykonać następujące czynności.

- **Uwaga:** Jeśli procesor IOP kontrolujący źródło ładowania obsługuje dyski z sektorami o wielkości 520 lub 522 bajty, to zdalny dysk źródła ładowania systemu można przenieść do systemu zastępczego.
- 1. Podłącz nową jednostkę systemową do zdalnego dysku. Nowa jednostka systemowa musi zawierać jednostkę dyskową, która stanie się nowym źródłem ładowania systemu.
- 2. Zainstaluj Licencjonowany Kod Wewnętrzny na jednostce dyskowej w nowej jednostce systemowej. Po zakończeniu instalacji system automatycznie wykona IPL do uruchomienia narzędzi DST. Po wyświetleniu ekranu narzędzi DST będzie widać, że brak wszystkich jednostek dyskowych i konfiguracji dysków systemowych.

**Uwaga:** Nie należy akceptować ostrzeżenia Nowa konfiguracja dysków (New Disk Configuration). W przypadku jego zaakceptowania trzeba będzie ponownie rozpocząć procedurę od kroku 2.

3. Użyj opcji Odzyskiwanie kopii lustrzanej źródła ładowania systemu (Recover Mirrored Load Source), aby odzyskać konfigurację dysków oraz dane. Po zakończeniu odzyskiwania automatycznie zostanie wykonany ponowny IPL.

# **Używanie funkcji odzyskiwania kopii lustrzanej źródła ładowania systemu**

Funkcji odzyskiwania kopii lustrzanej źródła ładowania systemu używa się po awarii lokalnego źródła ładowania systemu w celu odzyskania zarówno danych systemowych, jak i danych użytkowników ze zdalnego źródła ładowania systemu oraz skopiowania tych danych do nowego lokalnego źródła ładowania systemu.

Funkcja odzyskiwania kopii lustrzanej źródła ładowania systemu przyjmuje, że źródło ładowania systemu używane do ładowania programu początkowego (IPL) jest nowe i zostało dopiero co zainstalowane. Taka sytuacja może wystąpić w przypadku odzyskiwania po awarii hosta lub po awarii lokalnego źródła ładowania systemu. Po zainstalowaniu nowego źródła ładowania systemu i wykonaniu przez system IPL do uruchomienia narzędzi DST, funkcja odzyskiwania kopii lustrzanej źródła ładowania systemu lokalizuje zdalne źródło ładowania systemu i synchronizuje z jego zawartością nowe źródło ładowania systemu. Po zakończeniu synchronizacji system automatycznie wykonuje IPL, gdyż Licencjonowany Kod Wewnętrzny skopiowany na źródło ładowania systemu podczas synchronizacji może być różny od kodu użytego podczas ostatniego ładowania IPL do narzędzi DST.

Odzyskiwanie kopii lustrzanej źródła ładowania systemu wymaga spełnienia następujących warunków:

- v Bieżące źródło ładowania systemu musi być źródłem, które zostało właśnie teraz zainstalowane.
- v System musi być w stanie znaleźć poprawną konfigurację na innych podłączonych do niego jednostkach dyskowych.
- v W odzyskanej konfiguracji musi być włączony zdalny zapis lustrzany źródła ładowania systemu.
- v W odzyskanej konfiguracji systemowa ASP i źródło ładowania systemu muszą mieć kopie lustrzane.
- v Do systemu musi być podłączone działające zdalne źródło ładowania, a jego jednostka lustrzana musi być aktywna, czyli musi zawierać bieżące dane.

Aby skorzystać z funkcji odzyskiwania kopii lustrzanej źródła ładowania systemu, wykonaj następujące czynności:

- 1. Z Menu głównego narzędzi DST wybierz opcję 4, Praca z jednostkami dyskowymi (Work with disk units).
- 2. Z menu Praca z jednostkami dyskowymi (Work with disk units) wybierz opcję 2, Praca z odzyskiwaniem jednostek dyskowych.
- 3. Z menu Praca z odzyskiwaniem jednostek dyskowych (Work with disk units recovery) wybierz opcję 16, Odzyskiwanie kopii lustrzanej źródła ładowania systemu.

System sprawdza, czy możliwe jest odzyskanie kopii lustrzanej źródła ładowania systemu. Jeśli jest możliwe, to system odszuka najlepszą odzyskaną konfigurację oraz zdalne źródło ładowania systemu, które ma być używane do odzyskiwania, a także sprawdzi, czy źródło to jest sprawne oraz czy są sprawne inne jednostki dyskowe.

- v Jeśli odzyskanie kopii lustrzanej źródła ładowania systemu jest możliwe, system wyświetli ekran potwierdzenia zawierający informacje o konfiguracji, która zostanie odtworzona.
- v Jeśli odzyskanie kopii lustrzanej źródła ładowania systemu nie jest możliwe, system wyświetli komunikat o błędzie. W miarę możliwości należy rozwiązać problem, wykonując podane dla tego błędu działania odzyskiwania. Jeśli odzyskanie kopii lustrzanej źródła ładowania systemu okaże się niemożliwe, dane z systemowej puli pamięci dyskowej (ASP) zostaną utracone. Jeśli inne ASP w systemie pozostaną nienaruszone, będzie można użyć funkcji Odzyskiwanie konfiguracji, aby odzyskać konfigurację systemu i dane w kompletnych ASP.
- v Jeśli odzyskanie kopii lustrzanej źródła ładowania systemu jest możliwe, ale nie istnieje aktywna, możliwa do użycia jednostka dyskowa dla każdej skonfigurowanej jednostki logicznej w systemie (co najmniej jedna aktywna jednostka dla każdej pary lustrzanej i wszystkie jednostki ze sprzętowym zabezpieczeniem przez kontrolę parzystości oraz jednostki niezabezpieczone), to zostaną utracone wszystkie dane z pul ASP, dla których brakuje jednostek.

Zostanie wyświetlony komunikat ostrzegawczy dotyczący pul ASP, na których może nastąpić utrata danych. Przed przejściem do kolejnych operacji należy wykonać działania odzyskiwania i spróbować, o ile to możliwe, rozwiązać problem brakujących jednostek. Jeśli nie uda się zapewnić obecności i aktywności brakujących jednostek dyskowych, będzie można kontynuować procedurę, ale nastąpi utrata danych z pul ASP, dla których brakuje jednostek dyskowych.

- 4. Naciśnij klawisz Enter na ekranie potwierdzenia, aby rozpocząć proces odzyskiwania kopii lustrzanej źródła ładowania systemu. Proces odzyskiwania będzie korzystać z konfiguracji i zdalnego źródła ładowania systemu, które zostały znalezione, sprawdzone i wyświetlone na ekranie potwierdzenia. Podczas odzyskiwania są wykonywane następujące działania:
	- v Odzyskane źródło ładowania systemu jest kopiowane do źródła ładowania używanego podczas IPL. Kopiowane są wszystkie dane znajdujące się na dysku, w tym Licencjonowany Kod Wewnętrzny, dane systemowe i dane użytkowników, z wyjątkiem kilku stron, które w sposób unikalny identyfikują konkretną jednostkę dyskową i pomagają rozróżniać jednostki dyskowe należące do pary lustrzanej. Strony te są budowane oddzielnie dla odzyskanego źródła ładowania systemu.

W trakcie odzyskiwania na panelu sterującym systemu lub partycji logicznej jest wyświetlany kod SRC C6 XX 4205. Procent wykonania procesu, w zapisie dziesiętnym, jest wyświetlany jako trzecia i czwarta cyfra kodu SRC (tj. w miejscu XX).

- v Po zakończeniu odzyskiwania danych źródła ładowania system wykonuje przekierowany IPL z wykorzystaniem zawierającego odzyskane dane źródła ładowania systemu przyłączonego do procesora wejścia/wyjścia, który steruje źródłem ładowania systemu.
- 5. W przypadku wystąpienia błędów po rozpoczęciu fazy kopiowania procesu odzyskiwania (na przykład błędów we/wy lub awarii sprzętu) konieczne jest ponowne uruchomienie procesu odzyskiwania, począwszy od instalacji Licencjonowanego Kodu Wewnętrznego na nowym źródle ładowania systemu.

# **Rozdział 12. Odtwarzanie systemu z użyciem taśm Asysty Operacyjnej**

W zależności od sytuacji należy wykonać jedno z poniższych trzech działań, aby odtworzyć informacje z taśm kopii zapasowych Asysty Operacyjnej.

Zakłada się, że odtwarzane są wszystkie dane w systemie. Jeśli odtwarzasz pojedynczą bibliotekę lub pulę pamięci dyskowej (ASP), to dostosuj podane procedury do konkretnej sytuacji.

Rys. 31 na [stronie](#page-351-0) 330 przedstawia części systemu oraz sposób ich składowania za pomocą Asysty Operacyjnej.

# <span id="page-351-0"></span>Opcje z menu<br>RUNBCKUP

| <b>ำบทburur</b> |                                       |                         |  |
|-----------------|---------------------------------------|-------------------------|--|
| ▶               | Obiekty i5/OS Licencjonowanego        | Zeskładowano przy       |  |
|                 | Kodu Wewnętrznego w bibliotece QSYS   | użyciu komendy RUNBCKUP |  |
|                 |                                       | lub menu RUNBCKUP,      |  |
|                 |                                       | opcja 1, 2 lub 3        |  |
|                 |                                       |                         |  |
|                 | Uprawnienia prywatne                  |                         |  |
|                 | profili użytkowników                  | Można                   |  |
|                 |                                       |                         |  |
|                 |                                       | dołączyć                |  |
| 11              |                                       | do                      |  |
|                 | Obiekty konfiguracyjne                | opcji                   |  |
|                 |                                       | składowania             |  |
|                 |                                       | *DAILY,                 |  |
|                 | Biblioteki opcjonalne i5/OS           | *WEEKLY                 |  |
|                 | • QHLPSYS                             | lub                     |  |
|                 | • QUSRTOOL                            | *MONTHLY                |  |
| 10              |                                       |                         |  |
|                 | Biblioteki programów licencjonowanych |                         |  |
|                 | QRPG<br>٠                             |                         |  |
|                 | QCBL                                  |                         |  |
|                 | QXXXXX                                |                         |  |
|                 |                                       |                         |  |
|                 |                                       |                         |  |
|                 |                                       |                         |  |
|                 | Biblioteki IBM z danymi użytkowników  |                         |  |
|                 | • QGPL                                |                         |  |
|                 | · QUSRSYS                             |                         |  |
|                 | • QS36F                               |                         |  |
|                 | • # LIBRARY                           |                         |  |
|                 |                                       |                         |  |
|                 | Biblioteki użytkowników               |                         |  |
|                 | $\cdot$ LIBA                          |                         |  |
|                 | $\cdot$ LIBB                          |                         |  |
|                 | $\cdot$ LIBC                          |                         |  |
|                 | $\bullet$ LIBxxx                      |                         |  |
|                 |                                       |                         |  |
|                 |                                       |                         |  |
|                 | Dokumenty i foldery                   |                         |  |
|                 | Obiekty dystrybucyjne                 |                         |  |
|                 |                                       |                         |  |
|                 |                                       |                         |  |
|                 |                                       |                         |  |
|                 | Obiekty użytkowników w katalogach     |                         |  |
|                 | * DIRA                                |                         |  |
|                 | ∙DIRB                                 |                         |  |
|                 | $\cdot$ DIRC                          |                         |  |
|                 | • DIRxxx                              |                         |  |
|                 |                                       |                         |  |
|                 | Katalogi IBM                          |                         |  |
|                 |                                       | <b>RBANS522-0</b>       |  |
|                 |                                       |                         |  |

*Rysunek 31. Sposób składowania systemu za pomocą Asysty Operacyjnej*

#### **Zadania pokrewne**

"Lista kontrolna 27: odzyskiwanie informacji o [użytkownikach](#page-150-0) z taśm przy użyciu opcji składowania Asysty [Operacyjnej"](#page-150-0) na stronie 129

Ta lista kontrolna zawiera sekwencję czynności, które należy wykonać w celu odzyskania informacji o użytkownikach, które zostały zeskładowane przy użyciu opcji składowania Asysty Operacyjnej.

## **Odtwarzanie bibliotek**

Aby odtworzyć cały system, trzeba odtworzyć biblioteki IBM i biblioteki użytkowników.

Aby odtworzyć biblioteki IBM, wykonaj następujące czynności:

1. Znajdź taśmy, na których były ostatnio składowane biblioteki IBM. Były one składowane jedną z wymienionych metod:

- v opcja 10 z menu Uruchomienie składowania (Run Backup),
- v opcja 11 z menu Uruchomienie składowania (Run Backup),
- komenda SAVLIB LIB(\*IBM),
- komenda SAVLIB LIB(\*NONSYS),
- opcja 21 z menu Składowanie (Save),
- opcja 22 z menu Składowanie (Save),
- v opcja 41 z menu Składowanie (Save).
- 2. Załaduj pierwszą taśmę i wpisz RSTLIB SAVLIB(\*IBM) DEV(nazwa-napędu-nośników) . Naciśnij klawisz Enter.

Aby odtworzyć biblioteki użytkowników, wykonaj następujące czynności:

- 1. Znajdź taśmy, na których były ostatnio składowane wszystkie biblioteki użytkowników. Były one składowane jedną z wymienionych metod:
	- v opcje 1, 2 lub 3 z menu Uruchomienie składowania (Run Backup) i wybór 2 (Wszystko) dla opcji Biblioteki użytkowników,
	- v opcja 11 z menu Uruchomienie składowania (Run Backup),
	- komenda SAVLIB LIB(\*ALLUSR),
	- komenda SAVLIB LIB(\*NONSYS),
	- v opcja 21 z menu Składowanie (Save),
	- v opcja 23 z menu Składowanie (Save),
	- opcja 40 z menu Składowanie (Save),
	- opcja 42 z menu Składowanie (Save).

Jeśli nie masz pewności, które taśmy zawierają biblioteki użytkowników, wykonaj dla każdej z nich następujące czynności:

- a. Załaduj taśmę.
- b. Wpisz DSPTAP DEV(nazwa-napędu-nośników)
- c. Przejrzyj ekrany i znajdź zbiór QFILE.
- d. Gdy znajdziesz taśmę ze zbiorem QFILE, zapisz numer kolejny tego zbioru na taśmie.
- e. Pozostaw taśmę w jednostce taśm i wpisz:

```
DSPTAP DEV(nazwa-napędu-nośników) LABEL(QFILE)
SEQNBR(numer-kolejny) DATA(*SAVRST)
OUTPUT(*PRINT)
```
- f. Jeśli listing zawiera biblioteki użytkowników, to były one utworzone albo przy użyciu komendy SAVLIB(\*NONSYS) albo przy użyciu komendy SAVLIB(\*ALLUSR). Biblioteki z taśmy mogą być odtworzone za pomocą komendy RSTLIB SAVLIB(\*ALLUSR).
- 2. Podłącz pierwszą taśmę z bibliotekami użytkowników i wpisz: RSTLIB SAVLIB(\*ALLUSR) DEV(nazwa-napędu-nośników). Naciśnij klawisz Enter.

Odtworzono wszystkie biblioteki w systemie do momentu ostatniego pełnego składowania. Powróć do sekcji ["Lista](#page-150-0) kontrolna 27: odzyskiwanie informacji o [użytkownikach](#page-150-0) z taśm przy użyciu opcji składowania Asysty Operacyjnej" na [stronie](#page-150-0) 129.

## **Odtwarzanie bibliotek składowanych przy użyciu listy składowania**

Poniższa procedura służy do odtwarzania bibliotek, które były składowane przy użyciu listy składowania, w ramach zarówno codziennej, jak i cotygodniowej operacji składowania. Zakłada się, że wykonywane jest comiesięczne składowanie wszystkich bibliotek.

Używaj tej procedury, jeśli spełnione są wszystkie następujące warunki:

- v Masz kopię zapasową Asysty Operacyjnej, która jest nowsza niż ostatnie składowanie całego systemu lub wszystkich bibliotek.
- v Wpisano 1 (Wybierz z listy) dla opcji Biblioteki użytkowników (User Libraries) dla kopii zapasowej Asysty Operacyjnej.
- v Wpisano N (Nie) dla opcji Składowanie tylko zmienionych obiektów (Save changed objects only) dla kopii zapasowej Asysty Operacyjnej.

Jeśli masz zarówno cotygodniowe, jak i codzienne kopie zapasowe, które spełniają te warunki, to wykonaj następujące czynności:

- v Jeśli codzienna i cotygodniowa kopia zapasowa zawierają dokładnie te same biblioteki z listy składowania, to wykonaj punkty od 2 do 4 jeden raz, używając najnowszego zestawu taśm (codziennego lub cotygodniowego).
- v Jeśli codzienna kopia zapasowa zawiera mniej bibliotek niż kopia cotygodniowa, wykonaj następujące czynności:
	- Jeśli najnowsza kopia zapasowa jest kopią cotygodniową, wykonaj punkty od 2 do 4 jeden raz, używając najnowszego zestawu taśm cotygodniowych.
	- Jeśli najnowsza kopia zapasowa jest kopią codzienną, wykonaj punkty od 2 do 4 jeden raz, używając najnowszego zestawu taśm cotygodniowych. Następnie powtórz punkty od 2 do 4, używając najnowszego zestawu taśm codziennych.
- 1. Załaduj pierwszą taśmę.
- 2. Znajdź wydrukowaną listę składowania dla taśm składowania. Jeśli masz tę listę, przejdź do punktu 4
- 3. Jeśli nie masz tej listy, wyświetl zawartość taśm składowania wpisując: DSPTAP DEV(nazwa-napędunośników) OUTPUT(\*PRINT) DATA(\*SAVRST).
- 4. Użyj listingu z punktu 2 lub 3. Dla każdej składowanej biblioteki wykonaj następujące czynności:
	- a. Wpisz: RSTLIB SAVLIB(*nazwa-biblioteki*) DEV(nazwa-napędu-nośników) .
	- b. Odznacz na liście nazwę biblioteki.
	- **Uwaga:** Odtwórz biblioteki użytkownika do każdej odtwarzanej ASP użytkowników, jaką odtwarzasz. Jeśli odtwarzasz bibliotekę QGPL i bibliotekę QUSRSYS oraz wykonujesz częściowe odzyskiwanie, odtwórz te biblioteki przed innymi.

# **Odtwarzanie zmienionych obiektów składowanych przy użyciu Asysty Operacyjnej**

Użyj poniższej procedury, jeśli w składowaniu codziennym lub cotygodniowym składujesz tylko zmienione obiekty.

Jeśli składujesz zmienione obiekty zarówno co tydzień, jak i codziennie, użyj najnowszych taśm. Jeśli co tydzień składujesz całe biblioteki, a codziennie zmiany, wykonaj poniższą procedurę tylko wtedy, gdy codzienna kopia zapasowa jest bardziej aktualna niż cotygodniowa.

- 1. Załaduj pierwszą taśmę z najnowszego zestawu kopii zapasowych zmienionych obiektów.
- 2. Ustal, czy na taśmie są jakieś obiekty należące do bibliotek, których nie ma w systemie:
	- a. Wydrukuj listę bibliotek w systemie przez wpisanie: DSPBCKUPL OUTPUT(\*PRINT).
	- b. Wydrukuj zawartość taśmy przez wpisanie: DSPTAP DEV(nazwa-napędu-nośników) OUTPUT(\*PRINT) DATA(\*SAVRST).
	- c. Porównaj te dwie listy. Zaznacz na wydruku DSPTAP (z punktu 2b) wszystkie biblioteki, które nie występują na wydruku DSPBCKUPL (z punktu 2a).
	- d. Dla każdej biblioteki zaznaczonej w punkcie 2c wpisz następującą komendę: CRTLIB LIB(*nazwa-biblioteki*).
- 3. Odtwórz z taśm zmienione obiekty. Dla każdej biblioteki z listy DSPTAP (z punktu 2b) wpisz następującą komendę:

RSTOBJ OBJ(\*ALL) SAVLIB(*nazwa-biblioteki*) OBJTYPE(\*ALL) DEV(nazwa-napędu-nośników)

# **Rozdział 13. Odtwarzanie systemu z nośników składowania pamięci**

Kiedy odzyskujesz system po awarii z nośników składowania pamięci (SAVSTG), przywracasz sytuację sprzed uruchomienia procedury SAVSTG. System nie będzie mógł być używany, dopóki proces odtwarzania nie zostanie pomyślnie zakończony.

Konfiguracja dysków w systemie, w którym wykonuje się składowanie, musi być taka sama, jak w systemie, do którego następuje odtwarzanie. W systemie odtwarzania musi być przynajmniej tyle samo jednostek dyskowych co w systemie składowania. Pojemność każdej jednostki dyskowej w systemie odtwarzania musi być równa lub większa niż jednostki systemu składowania. Numery seryjne i adresy fizyczne nie muszą być takie same. Do przeprowadzenia odtwarzania niezbędne są wszystkie jednostki dyskowe, które były składowane.

Proces odzyskiwania pamięci nie uruchamia ani nie zatrzymuje automatycznie sprzętowego zabezpieczenia przez kontrolę parzystości w odzyskiwanym systemie. Jeśli jednostki dyskowe w odzyskiwanym systemie powinny być zabezpieczone właśnie w ten sposób, sprzętowe zabezpieczenie przez kontrolę parzystości należy włączyć przed rozpoczęciem odtwarzania z taśm SAVSTG.

Jeśli system ma obecnie zabezpieczenie przez zapis lustrzany, to po wykonaniu procedury odtwarzania pamięci system nie będzie miał tego zabezpieczenia w żadnej puli ASP.

#### *Przed rozpoczęciem przygotuj następujące materiały i informacje:*

- v Listę wszystkich poprawek do Licencjonowanego Kodu Wewnętrznego zastosowanych w systemie w chwili składowania pamięci. Powinna ona być dołączona do protokołu składowania lub do taśm SAVSYS.
- v Jeśli od momentu ostatniej operacji składowania pamięci stosowano poprawki PTF, to będzie potrzebna najnowsza taśma poprawek zbiorczych.
- v Najnowszy wolumin nośników utworzony komendą Składowanie systemu (Save System SAVSYS) lub Składowanie konfiguracji (Save Configuration - SAVCFG). Nośniki SAVSYS lub SAVCFG zawierają informacje konfiguracyjne, które muszą być odtworzone po zakończeniu odtwarzania pamięci.

#### *Przed rozpoczęciem wykonaj następujące czynności:*

- v Wyczyść w jednostce taśm głowice zapisu i odczytu.
- v Wydrukuj listę wszystkich znajdujących się w systemie poprawek do Licencjonowanego Kodu Wewnętrznego. Wpisz następującą komendę i naciśnij Enter: DSPPTF LICPGM(\*ALL) OUTPUT(\*PRINT)

#### *Uwagi dotyczące odtwarzania do innego systemu:*

- v upewnij się, że napęd taśm używany podczas odtwarzania spełnia wszystkie wymagania taśm odtwarzania dotyczące kompresji i upakowania,
- v jeśli używasz innego mechanizmu zabezpieczenia dysków, to wydajność w systemie docelowym może być inna niż w systemie źródłowym,
- v w przyszłości należy uzyskać klucze licencyjne oprogramowania dla systemu docelowego.

# **Zadanie 1: wyłączenie systemu i załadowanie Licencjonowanego Kodu Wewnętrznego**

Aby wyłączyć system i załadować Licencjonowany Kod Wewnętrzny, wykonaj następujące czynności.

- 1. Upewnij się, że wszyscy użytkownicy są wypisani z systemu.
- 2. Wpisz następującą komendę, aby wyłączyć system: PWRDWNSYS OPTION(\*IMMED)

**Ważne:** Jeśli zamierzasz użyć tej komendy dla partycji podstawowej, to zanim uruchomisz komendę wyłącz wszystkie partycje dodatkowe.

- 3. Załaduj pierwszą taśmę Składowanie pamięci (Save Storage SAVSTG) do jednostki taśm będącej alternatywnym urządzeniem IPL.
- 4. Zainstaluj Licencjonowany Kod Wewnętrzny za pomocą procedury opisanej w sekcjach od "Zadanie 2: [wyłączanie](#page-159-0) [systemu"](#page-159-0) na stronie 138 do ["Wznawianie](#page-361-0) operacji Odtwarzanie pamięci (Restore Storage - RSTSTG)" na stronie [340.](#page-361-0) Wybierz opcję 2 (Instalacja Licencjonowanego Kodu Wewnętrznego i inicjowanie systemu) z ekranu Instalacja Licencjonowanego Kodu Wewnętrznego (Install Licensed Internal Code (LIC)). Kiedy program prosi o nośniki SAVSYS, użyj taśm SAVSTG.

## **Zadanie 2: odtworzenie taśm składowania pamięci**

W sekcji przedstawiono czynności niezbędne do odtworzenia taśm składowania pamięci.

1. Po zakończeniu IPL następującego po instalacji Licencjonowanego Kodu Wewnętrznego zostanie wyświetlony ekran Raport uwag po konfiguracji dysków (Disk Configuration Attention Report). Zaakceptuj nową konfigurację naciskając klawisz F10. Zostanie wyświetlone menu IPL lub instalacja systemu (Install the System).

```
IPL lub instalacja systemu
                 (IPL or Install the System)
Wybierz jedną z następujących opcji:
         1. Wykonanie IPL
         2. Instalacja systemu operacyjnego
         3. Użycie DST
         4. Wykonanie automatycznej instalacji systemu operacyjnego
         5. Składowanie Licencjonowanego Kodu Wewnętrznego
```
2. Wybierz opcję 3 (Użycie DST) i naciśnij klawisz Enter. Zostanie wyświetlony ekran Wpisanie się do DST (Dedicated Service Tools (DST) Sign On).

Wpisanie się do DST (Dedicated Service Tools (DST) Sign On) Wypełnij pole i naciśnij Enter Użytkownik narzędzi serwisowych. . . . Hasło narzędzi serwisowych . . . . . .

3. Wpisz się do DST przy użyciu identyfikatora użytkownika narzędzi serwisowych QSECOFR. Zostanie wyświetlone menu Użycie DST (Use Dedicated Service Tools - DST).

```
Użycie DST
                   (Use Dedicated Service Tools)
Wybierz jedną z następujących opcji:
           1. Wykonanie IPL
           2. Instalacja systemu operacyjnego
           3. Praca z Licencjonowanym Kodem Wewnętrznym
           4. Praca z jednostkami dyskowymi
           5. Praca ze środowiskiem DST
           6. Wybór trybu konsoli DST
           7. Uruchomienie narzędzi serwisowych
           8. Wykonanie automatycznej instalacji systemu operacyjnego
           9. Praca ze składowaniem i odtwarzaniem pamięci
          10. Praca ze zdalną obsługą DST
```
**Uwaga:** Jeśli w systemie są używane partycje logiczne, ekran Użycie DST (Use Dedicated Service Tools) będzie zawierał opcję 11 (Praca z partycjami systemowymi).

- 4. Jeśli używasz partycji logicznych i odtwarzasz partycję podstawową, zanim odtworzysz pamięć dyskową należy odtworzyć konfigurację partycji. Dla partycji dodatkowych nie ma konieczności odtwarzania konfiguracji partycji; krok ten dotyczy jedynie partycji podstawowych. Po odtworzeniu konfiguracji powróć do tego rozdziału i kontynuuj od następnego kroku.
- 5. Wybierz opcję 9 (Praca ze składowaniem i odtwarzaniem pamięci) i naciśnij klawisz Enter.
- 6. Wybierz opcję 1 (Odtwarzanie pamięci) i naciśnij klawisz Enter. Wyświetlony zostanie ekran Określenie identyfikatora woluminu (Specify Volume Identifier):

```
Określenie identyfikatora woluminu
                 (Specify Volume Identifier)
Wpisz wybraną opcję i naciśnij klawisz Enter.
 Identyfikator woluminu. . . . . . . . .
```
7. Wpisz nazwę woluminu w polu *Identyfikator woluminu*. Nazwa woluminu to SAVEDS. Jest to wolumin aktualnie załadowany. Wyświetlony zostanie jeden z poniższych ekranów. Przejdź do wskazanego kroku:

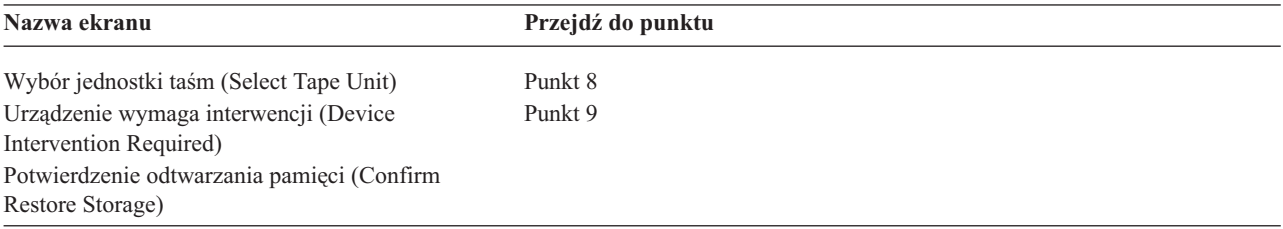

8. Jeśli pojawi się ekran Wybór jednostki taśm (Select Tape Unit), wybierz odpowiednią jednostkę i naciśnij klawisz Enter.

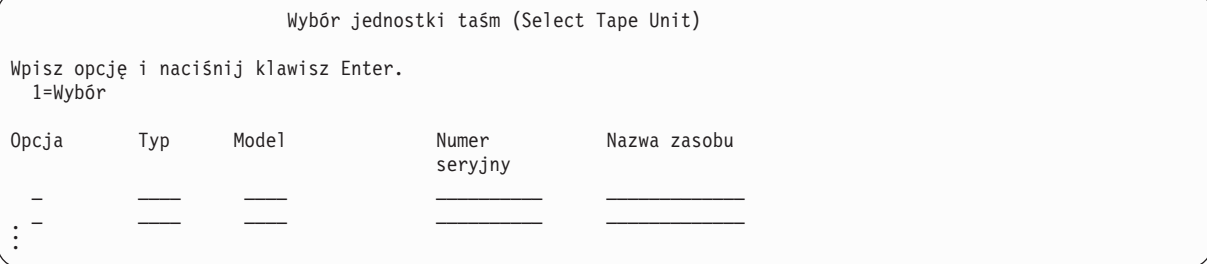

Przejdź do punktu [9.](#page-357-0)

9. Jeśli załadowany jest niewłaściwy wolumin, wyświetlony zostanie następujący ekran:

```
Urządzenie wymaga interwencji (Device Intervention Required)
Typ urządzenia . . . . . . . . . . . . . . . . . :
Model urządzenia . . . . . . . . . . . . . . . . . : _____ .
.
.
Jeśli załadowany jest niewłaściwy wolumin, dokonaj zmiany i naciśnij Enter.
Wypełnij pole i naciśnij Enter
 Nowy wolumin lub zbiór . . . . . . . . . . . . . . .
.
.
Załadowano niewłaściwy wolumin
```
10. Wpisz nazwę właściwego woluminu lub zbioru i naciśnij Enter. Zostanie wyświetlony następujący ekran:

```
Urządzenie wymaga interwencji (Device Intervention Required)
Typ urządzenia . . . . . . . . . . . . . . . . . . :
Model urządzenia . . . . . . . . . . . . . . . . :
.
.
Wypełnij pole i naciśnij Enter
 Akcja . . . . . . . . . . . . . . . . . . . . . 1=Anuluj
                                                    3=Ponowienie
```
- 11. Wybierz opcję 3 (Ponowienie), naciśnij klawisz Enter.
- 12. Odczytanie informacji o składowanych na taśmie zbiorach może trochę potrwać. Wyświetlony zostanie ekran Potwierdzenie odtwarzania pamięci (Confirm Restore Storage).

```
Potwierdzenie odtwarzania pamięci
                (Confirm Restore Storage)
Ostrzeżenie: Odtworzenie pamięci niszczy wszystkie aktualne dane
w systemie. Odtwarzanie będzie trwało kilka minut dla każdej
zeskładowanej
jednostki. Automatyczny IPL jest częścią odtwarzania.
Naciśnij F10, aby potwierdzić wybór odtwarzania całej pamięci.
Naciśnij klawisz F12, aby zmienić wybór.
         ------ Odtwarzanie do ----------- --- Składowane z ---------
                      Numer Nazwa Numer Adres
Jedn. ASP Typ Model seryjny zasobu seryjny zasobu
   1 1 6602 030 00-0261624 DD003 00-0261624 DD003
3 5 6602 030 00-0211957 DD002 00-0211957 DD002 .
.
.
```
13. Aby potwierdzić, naciśnij klawisz F10 (Potwierdzenie odtwarzania). Ekran statusu odtwarzania na konsoli na bieżąco informuje o zaawansowaniu operacji odtwarzania.

```
Status funkcji
                   (Function Status)
Wybrano opcję odtwarzania pamięci.
                     Wykonano 51%
            12 stron nieczytelnych
```
Ekran pokazuje, jaki procent wszystkich sektorów w systemie został odtworzony. Jest to jednak przybliżenie, którego nie należy wykorzystywać do przewidywania czasu odtwarzania.

14. Jeśli nie wystąpią błędy i po zakończeniu procesu odtwarzania danych system wykona programowany IPL, przejdź do sekcji "Zadanie 4: zakończenie odtwarzania pamięci", w przeciwnym razie kontynuuj od sekcji "Zadanie 3: odpowiadanie na komunikaty".

#### **Zadania pokrewne**

["Odzyskiwanie](#page-169-0) konfiguracji partycji logicznej" na stronie 148 Sekcja zawiera informacje pomocne przy odzyskiwaniu danych konfiguracji partycji logicznej (LPAR).

#### **Informacje pokrewne**

Identyfikatory użytkownika i hasła do narzędzi serwisowych

### **Zadanie 3: odpowiadanie na komunikaty**

Podczas odtwarzania pamięci może zostać wyświetlony ekran Urządzenie wymaga interwencji (Device Intervention Required) lub ekran Obsługa taśmy (Handle Tape Intervention).

Gdy zostanie wyświetlony jeden z tych ekranów, sprawdź komunikaty na dole ekranu lub kod zarządzania we/wy znajdujący się na ekranie. Do odpowiedzi użyj informacji, które zawiera Tabela 64.

*Tabela 64. Obsługa komunikatów podczas odtwarzania pamięci*

| Komunikat lub kod                       | <b>Działanie</b>                                                                                   |  |
|-----------------------------------------|----------------------------------------------------------------------------------------------------|--|
| Koniec taśmy. Załaduj następny wolumin. | Załaduj następny wolumin taśm. Wybierz opcję 3 (Kontynuacja) i<br>naciśnij klawisz Enter.          |  |
| Jednostka taśm nie jest gotowa.         | Przygotuj jednostkę taśm, wybierz opcję 3 (Kontynuacja) i naciśnij<br>klawisz Enter.               |  |
| Załadowany jest niewłaściwy wolumin     | Wyciągnij taśmę. Załaduj właściwą taśmę. Wybierz opcję 3<br>(Ponowienie) i naciśnij klawisz Enter. |  |

Jeśli taśma nie może zostać odczytana z powodu błędu nośnika, zostanie wyświetlony poniższy ekran:

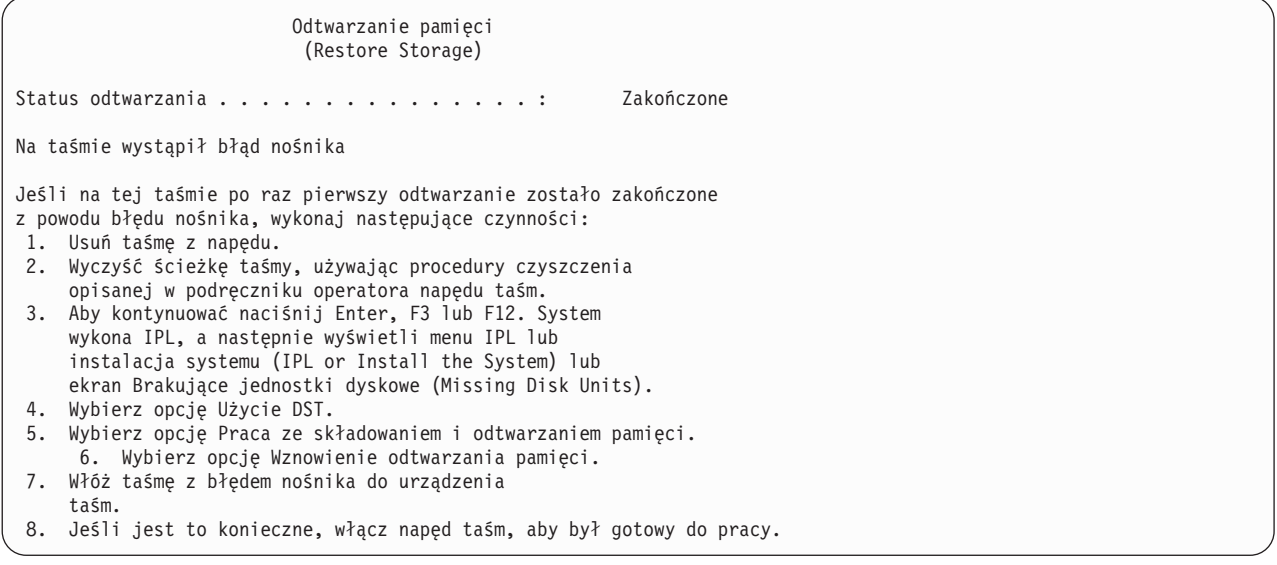

#### **Zadania pokrewne**

["Wznawianie](#page-361-0) operacji Odtwarzanie pamięci (Restore Storage - RSTSTG)" na stronie 340 Poniższa procedura umożliwia wznowienie operacji odtwarzania pamięci, przerwanej przed całkowitym wykonaniem przywracania danych jednostki dyskowej.

## **Zadanie 4: zakończenie odtwarzania pamięci**

Poniższe czynności umożliwiają zakończenie odtwarzania pamięci.

1. Po zakończeniu ładowania programu początkowego (IPL) po operacji odtwarzania pamięci zostanie wyświetlone menu IPL lub instalacja systemu (IPL or Install the System).

```
IPL lub instalacja systemu
                 (IPL or Install the System)
Wybierz jedną z następujących opcji:
         1. Wykonanie IPL
         2. Instalacja systemu operacyjnego
         3. Użycie DST
         4. Wykonanie automatycznej instalacji systemu operacyjnego
         5. Składowanie Licencjonowanego Kodu Wewnętrznego
```
- 2. Wykonaj nadzorowany IPL wybierając opcję Wykonanie IPL.
- 3. Jeśli wyświetlony zostanie poniższy ekran, do systemu zostały dołączone jednostki dyskowe o statusie ″nieskonfigurowany″.

```
Dodanie wszystkich jednostek dyskowych do systemu
           (Add All Disk Units to the System)
Wybierz jedną z następujących opcji:
 1. Zachowanie aktualnej konfiguracji dysków
 2. Konfigurowanie dysków przy użyciu DST
 3. Dodanie wszystkich jednostek do systemowej ASP
 4. Dodanie wszystkich jednostek do systemowej ASP i zrównoważenie danych
```
Wybierz opcję 3 (Dodanie wszystkich jednostek dyskowych do systemowej ASP) i naciśnij klawisz Enter.

Podczas konfigurowania jednostek dyskowych zostanie wyświetlony następujący ekran:

```
.
.
.
                        Status funkcji
                                (Function status)
                        Wybrano dodanie jednostek
                              zakończono 10%
.
.
.
```
Dodanie jednostek dyskowych trwa kilka minut. Czas ten zależy od wielkości każdej z jednostek i ich liczby.

4. Wyświetlony zostanie ekran Wpisanie się (Sign On). Wpisz się do systemu jako użytkownik QSECOFR.

**Uwaga:** Dla poprawnego zaktualizowania nazw zasobów odpowiadających urządzeniom, ważne jest wykonanie poniższych kroków.

5. Na ekranie Opcje IPL ustaw opcję Uruchomienie systemu w stanie zastrzeżonym na Y (TAK).

**Uwaga:** Podczas trwania IPL może zostać wyświetlony kod SRC A900-2000, opisujący taki sposób tworzenia deskryptora napędu taśm, aby konfiguracja sprzętu w systemie mogła zostać odtworzona w późniejszych krokach niniejszej procedury.

- 6. Gdy IPL zostanie zakończony, upewnij się że system jest w stanie zastrzeżonym.
- 7. Musisz odtworzyć konfigurację systemu. Użyj najnowszego woluminu nośników, na którym znajduje się zeskładowana konfiguracja. Jeśli wykonywano Odtwarzanie pamięci (Restore Storage) w tym samym systemie co komendę Składowanie pamięci (Save Storage - SAVSTG), użytkownik został poinstruowany o konieczności utworzenia woluminu nośników Składowanie konfiguracji (Save Configuration - SAVCFG) przed uruchomieniem komendy SAVSTG. Jeśli od czasu ostatniego wykonania komendy Składowanie pamięci (Save Storage) konfiguracja systemu zmieniła się, użyj najnowszego woluminu nośników SAVCFG lub Składowanie systemu (Save System - SAVSYS). Jeśli wykonywano Odtwarzanie pamięci (Restore Storage) w systemie innym niż ten, w którym uruchomiono SAVSTG, użyj najnowszego woluminu nośników SAVCFG lub SAVSYS z systemu, w którym wykonano odtwarzanie. Zbiór na taśmie nosi nazwę QFILEIOC.
Przed wykonaniem komendy Odtwarzanie konfiguracji (Restore Configuration - RSTCFG) należy odłączyć wszystkie zbędne obiekty konfiguracyjne. Nie odłączaj stacji roboczej, ani napędu nośników używanych do wykonania operacji odtwarzania.

Mając załadowane woluminy nośników SAVSYS lub SAVCFG, wpisz następującą komendę:

RSTCFG OBJ(\*ALL) DEV(nazwa-napędu-nośników) OBJTYPE(\*ALL)

- 8. Aby system automatycznie konfigurował nowe urządzenia podczas kolejnych IPL, zmień wartość systemową QIPLTYPE, aby zezwolić na nienadzorowany IPL. Wpisz następującą komendę: CHGSYSVAL QIPLTYPE '0'
- 9. Konieczna może być aktualizacja atrybutów sieciowych w systemie. Znajdź najnowszą listę atrybutów sieciowych w systemie. Instrukcje zastosowania komendy SAVSTG zawierały polecenie wydrukowania tej listy i przechowywania razem z taśmami składowania pamięci. Aby zaktualizować atrybuty sieciowe w systemie, wpisz następującą komendę i naciśnij klawisz Enter: CHGNETA

Wypełnij pola odpowiednimi wartościami z listy atrybutów sieciowych.

10. Zmień wartość systemową QAUTOCFG, aby umożliwić uruchomienie automatycznej konfiguracji. Wpisz następującą komendę:

CHGSYSVAL QAUTOCFG '1'

11. Wykonaj komendę PWRDWNSYS \*IMMED RESTART(\*YES).

**Ważne:** Jeśli zamierzasz użyć tej komendy dla partycji podstawowej, to zanim uruchomisz komendę wyłącz wszystkie partycje dodatkowe.

Jeśli masz problem z urządzeniami, taki jak brak możliwości udostępnienia (vary on) urządzenia, zapoznaj się z sekcją ["Odzyskiwanie](#page-270-0) urządzeń, których nie da się udostępnić" na stronie 249, która zawiera więcej informacji.

Kiedy trzeba odtworzyć informacje do innego lub zmodernizowanego systemu, konsola w tym systemie może mieć inny typ.

- 12. Podczas IPL może pojawić się komunikat o błędzie dotyczący środowiska System/36, taki jak CPF3761. Sekcja ["Odzyskiwanie](#page-271-0) konfiguracji środowiska System/36" na stronie 250 zawiera procedurę, którą należy wykonać po zakończeniu odtwarzania pamięci.
- 13. Po zakończeniu IPL informacja o historii odtwarzania obszaru danych QSAVSTG biblioteki QSYS jest aktualizowana o datę i czas ostatniej operacji odtwarzania pamięci. Użyj komendy Wyświetlenie opisu obiektu (Display Object Description - DSPOBJD), aby wyświetlić datę i godzinę ostatniej operacji odtwarzania pamięci.
- 14. Użyj komendy DSPLOG (Display Log Wyświetlenie protokołu), aby wyświetlić protokół QHST lub komendy DSPMSG (Display Messages - Wyświetlenie komunikatów), aby wyświetlić komunikaty. Sprawdź komunikat odtwarzania pamięci CPC3735, aby ustalić, czy:
	- v System znalazł sektory zawierające dane, które nie mogły być odtworzone. Dane te mogły być nieczytelne podczas operacji składowania pamięci.
	- v Proces odtwarzania pamięci jest zakończony.
- 15. Jeśli masz do odtworzenia dodatkowe informacje, takie jak taśmy utworzone komendą Składowanie zmienionych obiektów (Save Changed Objects - SAVCHGOBJ) czy kronikowane zmiany, kontynuuj od sekcji ["Zadanie](#page-361-0) 5: odtworzenie informacji [dodatkowych"](#page-361-0) na stronie 340. W przeciwnym razie przejdź do sekcji ["Zadanie](#page-361-0) 6: [odtworzenie](#page-361-0) poprawek PTF" na stronie 340.

#### **Pojęcia pokrewne**

["Odzyskiwanie](#page-197-0) w przypadku kodu SRC A900 2000" na stronie 176

W trakcie odtwarzania systemu operacyjnego może zostać wyświetlony kod SRC A900 2000. Może się to zdarzyć podczas użycia opcji 2 lub 3 w celu instalacji Licencjonowanego Kodu Wewnętrznego, gdy konfiguracja automatyczna nie jest aktywna podczas odtwarzania systemu operacyjnego.

### **Zadania pokrewne**

["Przełączanie](#page-61-0) systemu w stan zastrzeżony" na stronie 40

Wiele procedur odzyskiwania wymaga, aby w systemie nie działo się nic innego. Jeśli w systemie jest aktywny tylko podsystem sterujący, system znajduje się w *stanie zastrzeżonym*.

<span id="page-361-0"></span>["Odzyskiwanie](#page-271-0) po zmianie typu konsoli" na stronie 250

Kiedy trzeba odtworzyć informacje do innego lub zmodernizowanego systemu, konsola w tym systemie może mieć inny typ.

### **Zadanie 5: odtworzenie informacji dodatkowych**

Jeśli odtwarzasz zmienione obiekty, zmienione obiekty DLO lub zmienione obiekty w katalogach, najpierw trzeba odtworzyć profile użytkowników.

Odtworzenie profili użytkowników powoduje, że tworzona jest informacja o uprawnieniach do nowych odtwarzanych obiektów. Jeśli stosujesz tylko kronikowane zmiany, zacznij od punktu 4.

- 1. Wpisz się do systemu jako użytkownik QSECOFR.
- 2. Przełącz system w stan zastrzeżony.
- 3. Odtwórz profile użytkowników.
- 4. Odtwórz zmienione obiekty i zaktualizuj je w oparciu o kronikowane zmiany.
- 5. Odtwórz uprawnienia przez wpisanie: RSTAUT.

#### **Pojęcia pokrewne**

Rozdział 10, "Odtwarzanie zmienionych obiektów oraz zastosowanie [kronikowanych](#page-322-0) zmian", na stronie 301 Procedury podane w tej sekcji mają na celu odtworzenie działań, które zostały wykonane po ostatniej operacji pełnego składowania.

#### **Zadania pokrewne**

["Przełączanie](#page-61-0) systemu w stan zastrzeżony" na stronie 40

Wiele procedur odzyskiwania wymaga, aby w systemie nie działo się nic innego. Jeśli w systemie jest aktywny tylko podsystem sterujący, system znajduje się w *stanie zastrzeżonym*.

"Odtwarzanie profili [użytkowników"](#page-249-0) na stronie 228

Można odtworzyć pojedynczy profil użytkownika, wybrane profile użytkowników lub wszystkie profile użytkowników. Odtworzenie profilu użytkownika ma na celu przeniesienie użytkownika z jednego systemu do drugiego lub odzyskanie zniszczonego profilu użytkownika.

## **Zadanie 6: odtworzenie poprawek PTF**

W tej sekcji podano informacje pomocne przy odtwarzaniu poprawek PTF.

Jeśli od momentu wykonania komendy Składowanie systemu (Save Storage - SAVSTG) stosowano poprawki PTF, wykonaj instrukcje zawarte w sekcji ["Odtwarzanie](#page-319-0) poprawek PTF (program temporary fix)" na stronie 298.

Zakończono odtwarzanie systemu z nośników SAVSTG.

# **Wznawianie operacji Odtwarzanie pamięci (Restore Storage - RSTSTG)**

Poniższa procedura umożliwia wznowienie operacji odtwarzania pamięci, przerwanej przed całkowitym wykonaniem przywracania danych jednostki dyskowej.

Aby ponownie uruchomić operację RSTSTG, wykonaj następujące czynności:

- 1. Z menu Dedykowane narzędzia serwisowe (Dedicated Service Tools) (DST) wybierz opcję 9 (Praca ze składowaniem i odtwarzaniem pamięci) i naciśnij Enter.
- 2. Wybierz opcję 2 (Wznowienie odtwarzania pamięci) i naciśnij Enter.
- 3. Jeśli wyświetlony zostanie poniższy ekran, załaduj wskazaną taśmę i naciśnij Enter.

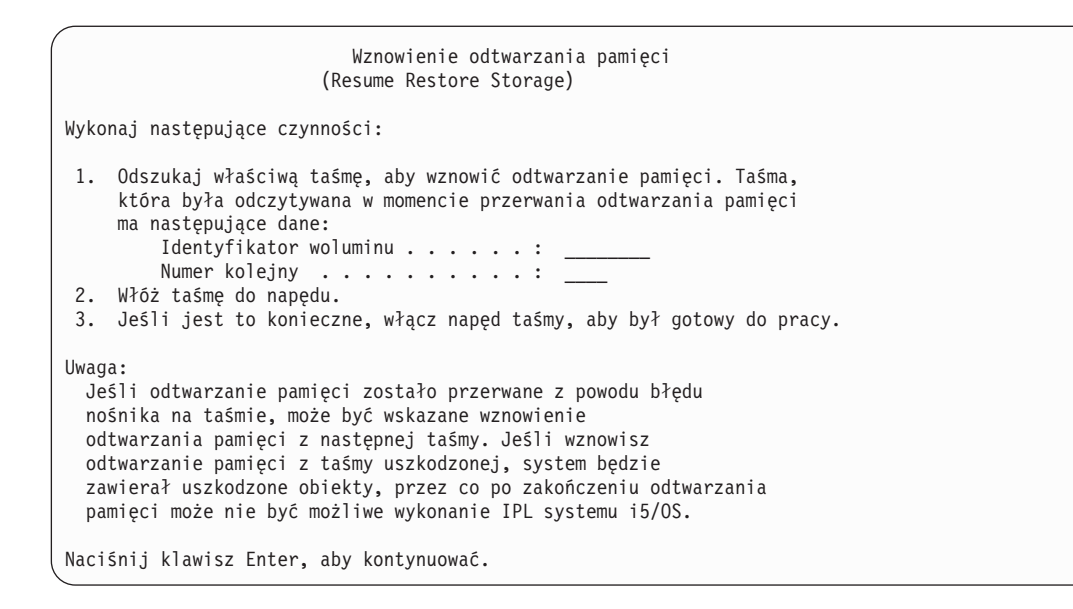

- 4. Jeśli załadowany jest niewłaściwy wolumin, wyświetlony zostanie ekran Urządzenie wymaga interwencji (Device Intervention Required) wraz z komunikatem na dole ekranu. Wpisz nazwę właściwego woluminu lub zbioru i naciśnij Enter.
- 5. Operacja odtwarzania pamięci rozpoczyna się na nowo.

Jeśli operacja odtwarzania pamięci wciąż kończy się błędem nośnika na tej samej taśmie, należy wybrać jedną z trzech metod postępowania:

- v Użyj wcześniejszych taśm składowania pamięci do całkowitego odtworzenia pamięci.
- v Wznów operację odtwarzania pamięci od taśmy następnej w kolejności po taśmie z błędem nośnika. Jeśli taśma z błędem nośnika jest ostatnia w zestawie odtwarzanych taśm, w menu Odtworzenie pamięci (Restore Storage) powinna zostać wybrana opcja 3 (Wymuszenie zakończenia przerwanego odtwarzania pamięci).

**Ważne:** Część danych z jednostki dyskowej nie zostanie odtworzona. Po zakończeniu operacji odtwarzania w systemie może też istnieć wiele obiektów uszkodzonych. Ładowanie programu początkowego systemu operacyjnego może się zakończyć niepowodzeniem. Należy ponownie odtworzyć system operacyjny.

Zainicjuj system, a następnie rozpocznij jego odtwarzanie z taśm utworzonych za pomocą komend Składowanie systemu (Save System - SAVSYS) i Składowanie biblioteki (Save Library - SAVLIB) lub opcji z menu Składowanie (Save).

### **Zadania pokrewne**

"Zadanie 3: [odpowiadanie](#page-358-0) na komunikaty" na stronie 337

Podczas odtwarzania pamięci może zostać wyświetlony ekran Urządzenie wymaga interwencji (Device Intervention Required) lub ekran Obsługa taśmy (Handle Tape Intervention).

### **Rozdział 14. Odtwarzanie szyfrowanych kopii zapasowych i** | **szyfrowanych pul pomocniczej pamięci dyskowej** |

Można szyfrować dane składowane na taśmie lub szyfrować dane przechowywane w pulach pamięci dyskowej (ASP) użytkowników i niezależnych ASP. W razie utraty danych w systemie konieczna będzie możliwość odtworzenia zaszyfrowanych danych. | | |

#### **Odtwarzanie systemu z zaszyfrowanej programowo kopii zapasowej** |

Program Backup Recovery and Media Services (BRMS) umożliwia szyfrowanie danych zapisywanych na urządzeniu | taśmowym. Metoda ta nazywa się *szyfrowaniem programowym*, ponieważ nie ma potrzeby korzystania z urządzeń | szyfrujących. Interfejs programu BRMS pyta o klucz szyfrowania oraz o elementy, które mają zostać zaszyfrowane. | BRMS składuje informacje na temat klucza, aby przy odtwarzaniu program wiedział, jakie informacje są potrzebne do | odszyfrowania danych. |

Klucz używany do szyfrowania danych na taśmie jest przechowywany w pliku kluczy usług kryptograficznych o | nazwie QUSRBRM/Q1AKEYFILE. Wszystkie wartości kluczy w pliku kluczy są zaszyfrowane kluczem głównym. Jeśli klucz główny zostanie nieprawidłowo skonfigurowany lub zgubiony, bądź jeśli zginie plik kluczy lub odpowiedni | rekord w tym pliku, to odzyskanie zaszyfrowanych danych z taśmy nie będzie możliwe. | |

Jeśli odtwarzasz zaszyfrowaną kopię w innym systemie, to upewnij się, że plik kluczy QUSRBRM/Q1AKEYFILE | istnieje. Jeśli nie, zastosuj jedną z poniższych metod: |

- v Przenieś plik kluczy z systemu źródłowego do systemu docelowego. Patrz sekcja Distributing keys. |
	- 1. Użyj komendy CL Składowanie obiektu (Save Object SAVOBJ) w celu skopiowania pliku kluczy z systemu źródłowego.
	- 2. Przenieś nośnik do systemu docelowego.

|

|

| | | | |

| |

- 3. Użyj komendy CL Odtworzenie obiektu (Restore Object RSTOBJ) w celu skopiowania pliku kluczy do systemu docelowego.
- v Creating a new keystore file. Jeśli utworzysz plik kluczy lub jeśli taki plik już istnieje, musisz umieścić w nim klucz użyty do zaszyfrowania danych na taśmie. Informacje na temat przenoszenia kluczy z pliku kluczy w jednym systemie do pliku kluczy w drugim systemie zawiera sekcja Distributing keys. | | |

**Uwaga:** Wartość klucza głównego, służącego do szyfrowania wartości kluczy w pliku QUSRBRM/Q1AKEYFILE, musi być w obu systemach taka sama.

Jeśli musisz odtworzyć klucz główny (na przykład na skutek reinstalacji Licencjonowanego Kodu Wewnętrznego lub odtwarzania danych w innym systemie), zastosuj jedną z poniższych metod: | |

- v Przeładuj poszczególne hasła i ustaw klucz główny. |
- v Odtwórz klucze główne z taśmy utworzonej komendą Składowanie systemu (SAVSYS). W tym przypadku musisz zadbać o to, aby klucz główny składowania i odtwarzania w systemie docelowym był taki sam jak w systemie źródłowym. | | |

Informacje na temat używania programu BRMS do szyfrowania danych zapisywanych na urządzeniu taśmowym zawiera"Szyfrowanie programowe przy użyciu BRMS" w podręczniku *Backup, Recovery, and Media Services for i5/OS.* | | |

#### **Zadania pokrewne** |

"Lista kontrolna 21: [odzyskiwanie](#page-130-0) całego systemu po jego całkowitej utracie, łącznie z niezależnymi pulami pamięci [dyskowej"](#page-130-0) na stronie 109 | |

Tej listy kontrolnej należy użyć do odtworzenia całego systemu, który zawiera niezależne ASP, do systemu z tą |

samą wersją programu licencjonowanego systemu i5/OS. Nie należy jej używać w przypadku aktualizacji. |

#### <span id="page-365-0"></span>**Informacje pokrewne** |

- Creating a new keystore file |
- Deszyfrowanie danych |

|

|

- Składowanie i odtwarzanie kluczy głównych |
- Ładowanie i ustawianie kluczy głównych |

#### **Odtwarzanie systemu z zaszyfrowanej kopii zapasowej na zaszyfrowanej taśmie** |

W sprzętowym szyfrowaniu danych na taśmach wykorzystywane są napędy taśm z wbudowanymi funkcjami szyfrowania oraz produkt IBM Encryption Key Manager (EKM). System i5/OS obsługuje jedynie szyfrowanie zarządzane przez biblioteki. Wykonaj poniższe czynności, aby odtworzyć dane zeskładowane z wykorzystaniem szyfrującego napędu taśm lub biblioteki taśm. | | | |

Aby odtworzyć dane z zaszyfrowanej kopii zapasowej, utworzonej z wykorzystaniem szyfrującego napędu taśm lub biblioteki taśmowej, wykonaj następujące czynności: |  $\blacksquare$ 

- 1. Upewnij się, że produkt EKM działa i jest połączony z systemem, na którym chcesz odtworzyć dane. EKM zawiera klucze szyfrowania potrzebne do przeprowadzenia operacji odtwarzania. | |
- 2. Odtwórz dane z najbardziej aktualnej taśmy kopii zapasowej. Podczas odtwarzania danych następuje ich deszyfrowanie. Jeśli współużytkujesz taśmy z inną firmą, EKM zapisuje je na taśmie przy użyciu klucza publicznego tamtej firmy. Jej pracownicy będą mogli zdeszyfrować i odczytać zawartość taśmy za pomocą swojego | | |
- klucza prywatnego. |

**Ważne:** Ważne jest chronienie swojego magazynu kluczy, przechowywanego w produkcie EKM. Bez dostępu do magazynu kluczy nie będzie możliwe zdeszyfrować zaszyfrowanych taśm podczas odtwarzania danych. Zeskładuj swój magazyn kluczy, aby w razie potrzeby móc go odtworzyć. Możesz też korzystać z dwóch EKM, stanowiących swoje kopie lustrzane. Każdy z nich przechowuje wówczas kopię zapasową krytycznych danych magazynu kluczy i stanowi | zabezpieczenie na wypadek, gdyby drugi przestał być dostępny. Przy konfigurowaniu napędu taśm możesz wskazać mu dwa menedżery EKM. Jeśli z jakiegokolwiek powodu jeden z EKM stanie się niedostępny, urządzenie użyje drugiego. |  $\blacksquare$  $\|$ | |

Możesz odtwarzać kopie zapasowe zaszyfrowane sprzętowo w wersji systemu V5R2 i nowszych, ale nie w starszych. |

Więcej informacji na temat konfigurowania EKM zawiera dokument *IBM Encryption Key Manager Introduction, Planning, and User's Guide*, GA76-0418, dostępny w serwisie IBM [Publication](http://www.elink.ibmlink.ibm.com/publications/servlet/pbi.wss) Center. W Centrum publikacji firmy IBM można uzyskać ten podręcznik w formie drukowanej i/lub w bezpłatnej wersji elektronicznej. | | |

### **Zadania pokrewne**

|

|

- "Składowanie programu Encryption Key Manager" |
- W sprzętowym szyfrowaniu danych na taśmach wykorzystywane są napędy taśm z wbudowanymi funkcjami szyfrowania oraz produkt IBM Encryption Key Manager (EKM). Poniższe czynności umożliwiają składowanie i odtwarzanie menedżera EKM. W przypadku utraty kluczy szyfrowania w menedżerze EKM nie będzie możliwe zdeszyfrowanie taśm podczas odzyskiwania systemu. | | | |
- **Informacje pokrewne** |
	- $\Box$  Data [encryption](http://www.ibm.com/servers/storage/solutions/data_encryption/index.html)

#### **Składowanie programu Encryption Key Manager** | |

W sprzętowym szyfrowaniu danych na taśmach wykorzystywane są napędy taśm z wbudowanymi funkcjami szyfrowania oraz produkt IBM Encryption Key Manager (EKM). Poniższe czynności umożliwiają składowanie i odtwarzanie menedżera EKM. W przypadku utraty kluczy szyfrowania w menedżerze EKM nie będzie możliwe zdeszyfrowanie taśm podczas odzyskiwania systemu. | | |  $\blacksquare$ 

**344** System i: Zarządzanie systemami Odzyskiwanie systemu

EKM jest programem w języku Java, który w napędach taśm IBM z funkcją szyfrowania umożliwia generowanie, |

zabezpieczanie, przechowywanie i obsługę kluczy szyfrowania, używanych do szyfrowania informacji zapisywanych |

na nośnikach taśmowych oraz deszyfrowania informacji odczytywanej z takich nośników. EKM działa w systemie |

operacyjnymi5/OS oraz na wielu innych platformach. EKM może obsługiwać wiele istniejących szyfrujących napędów |

taśm IBM, bez względu na to, gdzie się te napędy znajdują. Program ten wykorzystuje magazyn kluczy do |

przechowywania certyfikatów i kluczy wymaganych przy wszystkich zadaniach szyfrowania. W sieci może istnieć | wiele kopii menedżera EKM. |

Przy obsłudze żądań składowania EKM stosuje następującą metodę. |

- | · Biblioteka taśm odbiera żądanie składowania z numerem woluminu oznaczonego do szyfrowania.
- | . Biblioteka taśm prosi EKM o wygenerowanie losowego klucza danych.
- v EKM generuje klucz danych dla tej taśmy. Klucz ten zostaje użyty do zaszyfrowania danych. |
- v EKM używa klucza publicznego do zaszyfrowania klucza danych, który jest gotowy do składowania na taśmie. |
- v Biblioteka taśm zapisuje zaszyfrowany klucz danych zarówno na taśmie w kasecie, jak i w pamięci kasety. |
- | . Biblioteka taśm używa klucza sesji do szyfrowania danych w trakcie ich zapisywania na taśmie.

Podczas odtwarzania program EKM deszyfruje klucz przy użyciu pary kluczy prywatnego i publicznego. Biblioteka | używa klucza danych do deszyfrowania danych w trakcie ich odczytywania z taśmy. |

**Ważne:** Ze względu na newralgiczny charakter kluczy przechowywanych w magazynie kluczy stanowczo zaleca się | składowanie tych danych, aby można je było w razie potrzeby odzyskać i mieć możliwość odczytania taśm zaszyfrowanych przy użyciu certyfikatów powiązanych z tym napędem taśm lub biblioteką. | |

Do składowania tych danych magazynu kluczy można wykorzystać następujące metody udostępniane przez EKM: |

- | Przechowywanie kopii wszystkich certyfikatów załadowanych do magazynu kluczy.
- v Tworzenie kopii zapasowej danych magazynu kluczy przy użyciu systemowych możliwości składowania, takich jak | komendy składowania i odtwarzania lub komendy programu BRMS. Należy uważać, żeby nie szyfrować tej kopii przy użyciu szyfrujących napędów taśm, gdyż wtedy nie byłoby możliwości jej zdeszyfrowania przy odzyskiwaniu danych. | | |
- | · Przechowywanie podstawowej i dodatkowej kopii programu EKM i magazynu kluczy na potrzeby składowania oraz zapewniania wysokiej dostępności. Można korzystać z dwóch EKM, stanowiących swoje kopie lustrzane. Każdy z nich przechowuje wówczas kopię zapasową krytycznych danych magazynu kluczy i stanowi zabezpieczenie na wypadek, gdyby drugi przestał być dostępny. Przy konfigurowaniu napędu taśm możesz wskazać mu dwa menedżery EKM. Jeśli z jakiegokolwiek powodu jeden z EKM stanie się niedostępny, urządzenie użyje drugiego. | | | |
- v W przypadku używania magazynu kluczy JCEKS (opartego na pliku UNIX System Services) skopiowanie pliku kluczy i zapisanie jawnej (niezaszyfrowanej) kopii w bezpiecznym miejscu, na przykład w skarbcu. Należy uważać, żeby nie szyfrować tej kopii przy użyciu szyfrujących napędów taśm, gdyż wtedy nie byłoby możliwości jej zdeszyfrowania przy odzyskiwaniu danych. | | |

Ważne jest, aby starannie przetestować stosowaną strategię odzyskiwania. W głównej siedzibie należy uruchomić wiele | serwerów EKM, aby możliwe było kontynuowanie składowanie w przypadku wyłączenia jednego z serwerów EKM. | Przy każdej zmianie kluczy należy klucze na wszystkich serwerach EKM wyeksportować i zsynchronizować. Kopię | EKM należy utrzymywać poza siedzibą przedsiębiorstwa. W ośrodku odzyskiwania po awarii należy mieć szyfrujący napęd taśm lub bibliotekę z dostępem do serwera EKM. Serwera EKM nie należy szyfrować. EKM należy uruchamiać w systemie lub na partycji logicznej, gdzie żadna z operacji składowania nie jest szyfrowana.  $\blacksquare$ | |

### **Zadania pokrewne**

| |

"Odtwarzanie systemu z zaszyfrowanej kopii zapasowej na [zaszyfrowanej](#page-365-0) taśmie" na stronie 344

W sprzętowym szyfrowaniu danych na taśmach wykorzystywane są napędy taśm z wbudowanymi funkcjami |

szyfrowania oraz produkt IBM Encryption Key Manager (EKM). System i5/OS obsługuje jedynie szyfrowanie |

zarządzane przez biblioteki. Wykonaj poniższe czynności, aby odtworzyć dane zeskładowane z wykorzystaniem |

- szyfrującego napędu taśm lub biblioteki taśm. |
- **Informacje pokrewne** |

 $\Box$  Data [encryption](http://www.ibm.com/servers/storage/solutions/data_encryption/index.html)

|

IBM Encryption Key Manager [component](http://www.ibm.com/support/docview.wss?&uid=ssg1S4000504) for the Java Platform |

#### **Odtwarzanie szyfrowanych pul pamięci dyskowej** | |

Jeśli masz szyfrowaną pulę pamięci dyskowej (ASP), niezależną lub użytkowników, to zapewnienie możliwości odtworzenia danych z takiej ASP wymaga podjęcia specjalnych kroków. | |

Aby móc korzystać z szyfrowania dysków, trzeba mieć zainstalowaną opcję 45 (5761-SS1) - Włączenie szyfrowanych | ASP (Encrypted ASP Enablement). Możliwość włączenia szyfrowania pojawia się przy tworzeniu ASP użytkowników | l lub niezależnej ASP w programie System i Navigator. Przed utworzeniem szyfrowanej niezależnej ASP konieczne jest ustawienie klucza głównego ASP. Klucze danych do niezależnych ASP są przechowywane razem z tymi pulami | pamięci i zabezpieczone kluczem głównym ASP.  $\blacksquare$ 

Klucz główny ASP nie jest natomiast wymagany do tworzenia szyfrowanych ASP użytkowników. |

Po utworzeniu szyfrowanej ASP użytkowników lub szyfrowanej niezależnej ASP wykonaj komendę Składowanie | systemu (Save System - SAVSYS), aby nośnik miał prawidłowe klucze szyfrowania. Klucze szyfrowania są przechowywane w systemowej ASP i zapisywane podczas działania komendy SAVSYS. | |

Jeśli stosuje się szyfrowanie dysków w środowisku klastrowym, to trzeba ręcznie ustawić klucz główny w każdym systemie wchodzącym w skład danej domeny urządzenia.  $\blacksquare$ |

**Ważne:** Jeśli korzystasz z szyfrowanych ASP użytkowników i awarii ulegnie systemowa ASP, to konieczne będzie zainstalowanie systemowej ASP z najbardziej aktualnego nośnika utworzonego komendą SAVSYS, zawierającego klucze szyfrowania. W przeciwnym razie zaszyfrowane ASP staną się bezużyteczne, ponieważ w systemie nie będzie kluczy szyfrowania. W sytuacji, gdy zaszyfrowana ASP użytkowników będzie bezużyteczna, system nie wykona IPL. | | | | |

Jeśli korzystasz z szyfrowanych niezależnych pul ASP i awarii ulegnie systemowa ASP, to konieczne będzie zainstalowanie Licencjonowanego Kodu Wewnętrznego z najbardziej aktualnego nośnika utworzonego komendą SAVSYS, który zawiera klucz główny ASP, lub ręczne nadanie temu kluczowi ostatniej wartości. Zaszyfrowanych niezależnych ASP nie można udostępnić systemowi, dopóki klucz główny ASP nie zostanie prawidłowo ustawiony. | | | | |

**Zapamiętaj:** W przypadku odtwarzania Licencjonowanego Kodu Wewnętrznego z nośnika po instalacji od zera, | trzeba użyć IPL do aktywowania opcji W łączenie szyfrowania ASP (Encryption ASP Enablement), aby | można było tworzyć nowe szyfrowane pule ASP. Wszystkie szyfrowane ASP, które były wcześniej  $\mathbf{I}$ | skonfigurowane, będą jednak działać prawidłowo. |

*Odtwarzanie szyfrowanej ASP użytkowników.* Jeśli masz szyfrowaną ASP użytkowników, to w celu odtworzenia z niej danych możesz użyć dowolnej z poniższych metod:  $\blacksquare$  $\perp$ 

- v Reinstaluj system operacyjny z najbardziej aktualnego nośnika utworzonego komendą SAVSYS. Reinstalacja systemu operacyjnego jest konieczna tylko w przypadku utraty systemowej ASP, ponieważ nawet w przypadku awarii ASP użytkowników klucze potrzebne do jej odczytania są przechowywane w ASP systemowej. | | |
- v Usuń ASP użytkowników i utwórz ją ponownie. |

| |

v Wyczyść ASP użytkowników. Następnie usuń uszkodzony dysk lub zastąp go sprawnym, jeśli konieczność odtworzenia danych z ASP użytkowników wynika właśnie z awarii dysku.

*Odtwarzanie szyfrowanej niezależnej ASP.* Jeśli masz szyfrowaną niezależną ASP, to w celu odtworzenia z niej | danych możesz użyć dowolnej z poniższych metod: |

- | Reinstaluj system operacyjny z najbardziej aktualnego nośnika utworzonego komendą SAVSYS. Reinstalacja systemu operacyjnego jest konieczna tylko w przypadku utraty systemowej ASP, ponieważ nawet w przypadku awarii niezależnej ASP klucze potrzebne do jej odczytania są przechowywane w ASP systemowej. | |
- v Usuń niezależną szyfrowaną ASP i utwórz ją ponownie. |
- v Wyczyść niezależną ASP. Następnie usuń uszkodzony dysk lub zastąp go sprawnym, jeśli konieczność odtworzenia | danych z niezależnej ASP wynika właśnie z awarii dysku. |
- v Ręcznie załaduj i ustaw klucz główny ASP. Wykonaj tę czynność tylko wtedy, gdy odtworzenie zawartości nośnika SAVSYS przy użyciu ostatniego klucza głównego okazało się niemożliwe. | |

#### **Pojęcia pokrewne** |

- ["Odzyskiwanie](#page-213-0) podstawowej puli pamięci dyskowej (ASP) użytkowników po odzyskaniu systemowej ASP" na [stronie](#page-213-0) 192 | |
- Po odtworzeniu Licencjonowanego Kodu Wewnętrznego i systemu operacyjnego należy wykonać poniższe czynności. | |
- ["Odzyskiwanie](#page-232-0) niezależnej puli pamięci dyskowej" na stronie 211 |
- Wykonaj tę procedurę w przypadku wystąpienia jednej z opisanych sytuacji. |
- **Informacje pokrewne** |
- Składowanie zaszyfrowanych pul pamięci dyskowej |
- Ładowanie i ustawianie klucza głównego puli pamięci dyskowej |
- Tworzenie niezależnej puli dyskowej |
- Zarządzanie kluczami głównymi |

# **Część 3. Wsparcie przy przechodzeniu między wydaniami**

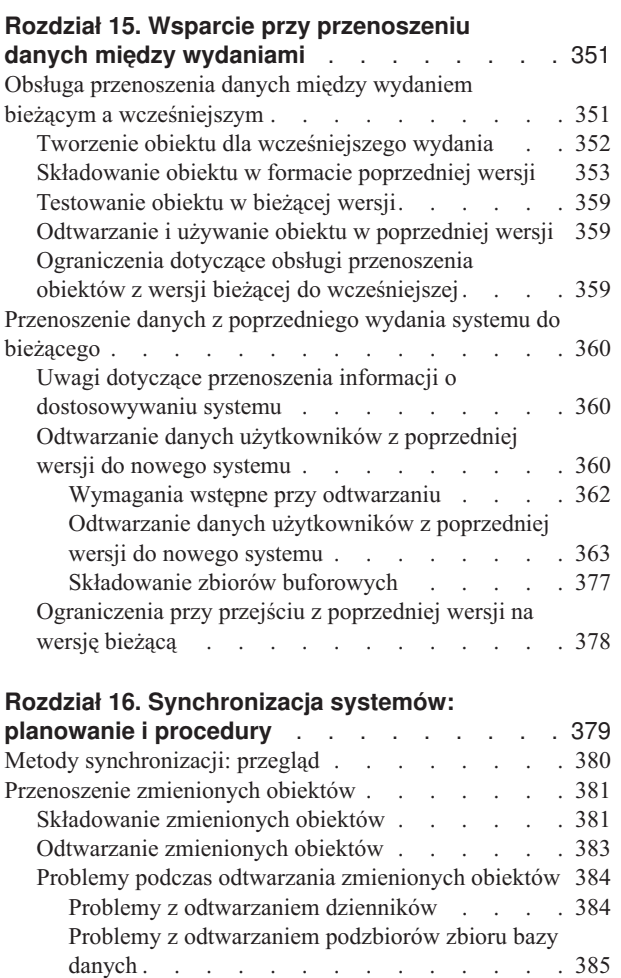

Problemy z [uprawnieniami](#page-407-0) do obiektu lub prawem [własności](#page-407-0) . . . . . . . . . . . . . . [386](#page-407-0) [Przenoszenie](#page-407-0) całych bibliotek . . . . . . . . [386](#page-407-0) Uwagi dotyczące [przenoszenia](#page-408-0) całych bibliotek. . . [387](#page-408-0) Przenoszenie [pojedynczych](#page-409-0) obiektów. . . . . . . [388](#page-409-0) Zastosowanie [kronikowanych](#page-410-0) zmian . . . . . . [389](#page-410-0) [Odświeżanie](#page-411-0) nowego systemu . . . . . . . . . [390](#page-411-0) Dodatkowe wskazówki na temat [synchronizacji](#page-412-0) . . . [391](#page-412-0)

# <span id="page-372-0"></span>**Rozdział 15. Wsparcie przy przenoszeniu danych między wydaniami**

Wsparcie przy przenoszeniu danych między wydaniami dla środowisk System i pozwala na przenoszenie danych z bieżącego wydania systemu do wydania poprzedniego. Wsparcie to pozwala również na przenoszenie danych w drugą stronę (z wcześniejszego wydania do bieżącego).

Wydania programów licencjonowanych w środowiskach System i mają trójczłonową nazwę zawierającą oznaczenie |

wersji, wydania i modyfikacji. Na przykład, bieżąca wersja nosi oznaczenie wersja 6, wydanie 1, modyfikacja 0. | Skrócona forma bieżącej wersji to V6R1. |

### **Pojęcia pokrewne**

"Co należy wiedzieć o odtwarzaniu profili [użytkowników"](#page-252-0) na stronie 231

Podczas odtwarzania profili użytkowników z systemu źródłowego do systemu docelowego należy zapewnić, aby wartości poziomów haseł (QPWDLVL) były zgodne.

["Ograniczenia](#page-399-0) przy przejściu z poprzedniej wersji na wersję bieżącą" na stronie 378 Poprzednie wersje systemu i5/OS mogły obsługiwać produkty, które nie są już obsługiwane w wersji bieżącej.

## **Obsługa przenoszenia danych między wydaniem bieżącym a wcześniejszym**

Obsługa ta umożliwia odtwarzanie i używanie obiektów (np. programów i zbiorów), tworzonych i składowanych w aktualnym wydaniu, które mają być odtworzone w wydaniu poprzednim.

Zgodność obiektów możliwa jest w wielu językach, a większość typów obiektów jest obsługiwana w obu poziomach wydań, o ile obiekty używają tylko funkcji z poprzedniego wydania.

Aby uruchomić obsługę przenoszenia danych między bieżącym a wcześniejszym wydaniem, należy użyć parametru |

TGTRLS w komendach tworzenia lub składowania. |

Tabela 65 przedstawia parametr TGTRLS i dostępne wartości dla bieżącego i poprzedniego wydania. Wartości z tej tabeli są używane w poniższym rozdziale. Aby określić poprawne wartości dla wydania aktualnie znajdującego się w systemie, należy zajrzeć do poniższej tabeli.

Wartości parametru TGTRLS muszą mieć postać VvRrMm. |

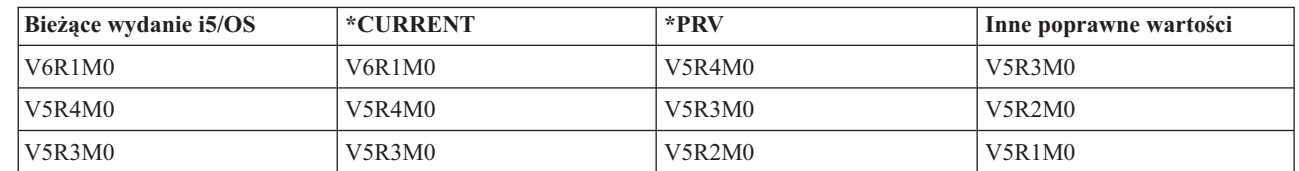

*Tabela 65. Wartości parametru TGTRLS*

|

Usługa ta jest szczególnie przydatna dla:

- v sieci obsługującej przedsiębiorstwo, w którym ośrodek centralny posiada aktualne wydanie, a ośrodki lokalne mają wydanie wcześniejsze,
- v firmy produkującej programy użytkowe, która ma system działający w bieżącym wydaniu, ale obsługuje klientów, którzy mogą mieć wydanie wcześniejsze.

Obsługa przenoszenia danych między aktualnym a wcześniejszym wydaniem oszczędza dużo czasu i poprawia możliwości produkcyjne firm tworzących programy użytkowe. Dzięki tej usłudze większość przedsiębiorstw

<span id="page-373-0"></span>używających sieci oraz firm produkujących programy użytkowe nie musi obsługiwać dwóch systemów. (Na przykład systemu we wcześniejszym wydaniu, zawierającego obiekty z wcześniejszego wydania, i systemu w aktualnym wydaniu, który zawiera obiekty z tego wydania). W większości przypadków usługa ta umożliwia istnienie obiektów z wydania wcześniejszego i aktualnego w jednym systemie.

## **Tworzenie obiektu dla wcześniejszego wydania**

Jeśli chcesz uruchamiać programy w języku CL we wcześniejszym wydaniu, należy zainstalować opcję 9 systemui5/OS - Obsługa kompilatora języka CL dla wersji \*PRV (\*PRV CL Compiler Support).

Specjalnie dla wydania docelowego muszą być utworzone następujące typy obiektów:

- program (\*PGM),
- program serwisowy (\*SRVPGM),
- moduł (\*MODULE),
- opis ustawień narodowych C (\*CLD),
- pakiet SQL (\*SQLPKG),
- | · program w języku Java (\*.STMF).

Obiekt tego typu tworzy się w bieżącym wydaniu, przy użyciu odpowiedniej komendy tworzenia obiektu z parametrem TGTRLS określającym wersję docelową. Dla wszystkich obiektów innego typu można pominąć ten krok, pod warunkiem, że obiekt został utworzony lub jest odtwarzany z wcześniejszego wydania, a nie został utworzony w aktualnym wydaniu. Można ominąć ten krok, jeśli obiekt został utworzony w lub odtworzony z poprzedniego wydania, a nie zostanie utworzony ponownie w wydaniu aktualnym. W celu określenia wydania, w którym obiekt został utworzony, należy użyć komendy Wyświetlenie opisu obiektu (Display Object Description - DSPOBJD) i podać parametr DETAIL(\*SERVICE), aby wyświetlić wartość Poziom systemu.

Sugeruje się przechowywanie programów z wcześniejszego oraz bieżącego wydania w oddzielnych bibliotekach, aby ułatwić korzystanie z nich. Pole **Najwcześniejsze wydanie, w którym można uruchomić ten program** (Earliest release that program can run) ekranu komendy Wyświetlenie programu (Display Program - DSPPGM) wskazuje, czy program można zeskładować w poprzednim wydaniu. Sugestia ta dotyczy także modułów i programów użytkowych z wcześniejszego i bieżącego wydania. Aby określić, czy możliwe jest składowanie obiektów typu \*MODULE dla wcześniejszego wydania, można użyć komendy Wyświetlenie modułu (Display Module - DSPMOD). Aby określić, czy możliwe jest składowanie obiektów typu \*SRVPGM dla wcześniejszego wydania, można użyć komendy Wyświetlenie programu usługowego (Display Service Program - DSPSRVPGM).

Aby określić, czy możliwe jest składowanie obiektów typu plik klasy języka Java (\*STMF) lub plik jar języka Java |

(\*STMF) z załączonymi programami w języku Java dla wcześniejszego wydania, można użyć komendy Wyświetlenie | programu Java (Display Java Program - DSPJVAPGM). |

Tabela 66 przedstawia języki programowania i komendy obsługujące parametr TGTRLS.

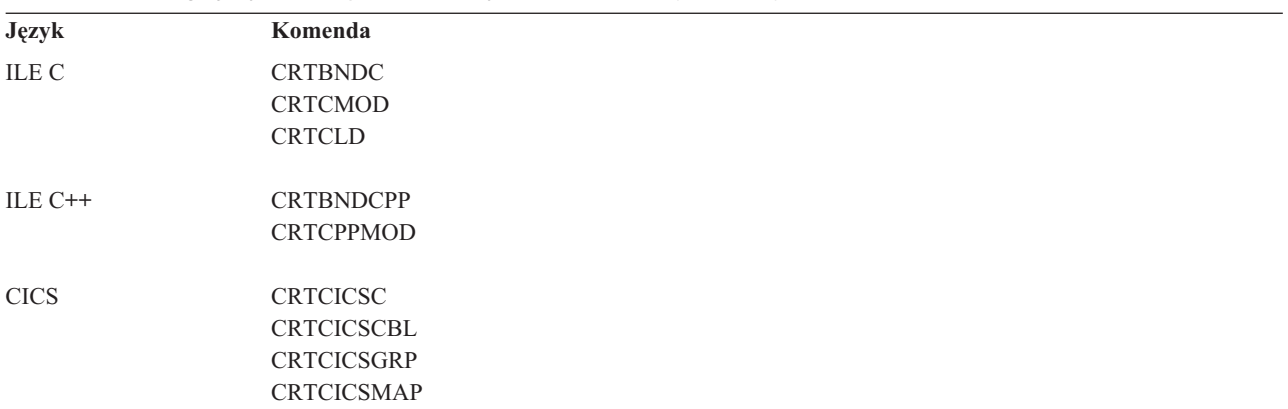

*Tabela 66. Obsługa języków dla parametru Wydanie docelowe (TGTRLS)*

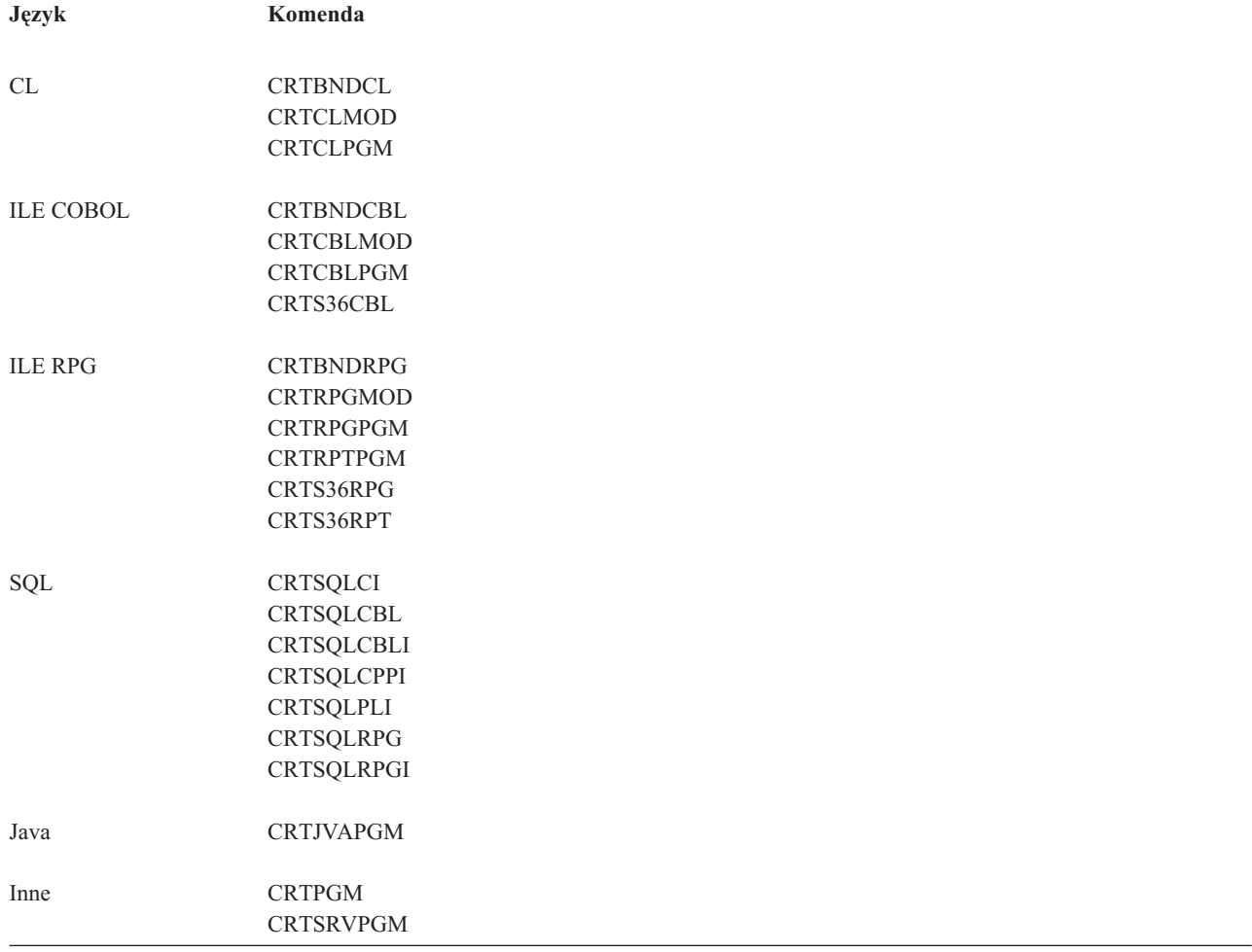

<span id="page-374-0"></span>*Tabela 66. Obsługa języków dla parametru Wydanie docelowe (TGTRLS) (kontynuacja)*

### **Składowanie obiektu w formacie poprzedniej wersji**

Przed odtworzeniem obiektu we wcześniejszym wydaniu lub modyfikacji należy go zeskładować w wydaniu bieżącym przy użyciu parametru wersji docelowej (TGTRLS). Powoduje to składowanie obiektu w formacie rozpoznawanym przez wcześniejsze wydanie lub modyfikację.

Do przeniesienia obiektów z systemu w wersji bieżącej należy użyć linii komunikacyjnych lub wymiennych nośników pamięci, takich jak taśmy i woluminy nośników optycznych.

Aby uprościć obsługę, sugeruje się przechowywanie obiektów z poprzedniej wersji i obiektów z bieżącej wersji w oddzielnych bibliotekach.

Poniższe komendy składowania obsługują parametr TGTRLS:

• Składowanie (Save - SAV)

|

- v Składowanie zmienionych obiektów (Save Changed Objects SAVCHGOBJ)
- v Składowanie grupy CICS (Save CICS Group SAVCICSGRP)
- v Składowanie obiektu DLO (Save Document Library Objects SAVDLO)
- v Składowanie DLO przy użyciu BRM (Save DLO using BRM SAVDLOBRM)
- v Składowanie listy folderów przy użyciu BRM (Save Folder List using BRM SAVFLRLBRM)
- v Składowanie biblioteki (Save Library SAVLIB)
- v Składowanie biblioteki przy użyciu BRM (Save Library using BRM SAVLIBBRM)
- v Składowanie programu licencjonowanego (Save Licensed Program SAVLICPGM)
- v Składowanie informacji o nośnikach przy użyciu BRM (Save Media Information using BRM SAVMEDIBRM)
- v Składowanie obiektu (Save Object SAVOBJ)
- v Składowanie obiektu przy użyciu BRM (Save Object by using BRM SAVOBJBRM)
- v Składowanie listy obiektów przy użyciu BRM (Save Object List by using BRM SAVOBJLBRM)
- v Składowanie i odtwarzanie obiektów (Save/Restore Objects SAVRST)
- v Składowanie i odtwarzanie zmienionych obiektów (Save/Restore Changed Object SAVRSTCHG)
- v Składowanie i odtwarzanie obiektu DLO (Save/Restore Document Library Object SAVRSTDLO)
- v Składowanie i odtwarzanie biblioteki (Save/Restore Library SAVRSTLIB)
- v Składowanie i odtwarzanie obiektu (Save/Restore Object SAVRSTOBJ)

Program licencjonowany System Manager używa obsługi poprzedniego wydania dostępnej poprzez komendę SAVLICPGM. Umożliwia to tworzenie pakietów oprogramowania dla wielu wydań przy korzystaniu z tego samego systemu.

Zgodność obiektów dostępna jest dla większości typów obiektów obsługiwanych na obu poziomach, o ile obiekt używa tylko funkcji z poprzedniego wydania.

Tabela 67 wymienia typy danych, które nie mogą być utworzone lub zeskładowane dla poprzedniego wydania. Firma IBM nie przewiduje obsługi składowania dostarczonych obiektów (np. systemowych komend i programów) w aktualnym wydaniu i odtwarzania ich w systemie z wydaniem poprzednim. Listę obsługiwanych wartości TGTRLS zawiera Tabela 65 na [stronie](#page-372-0) 351.

Tabela 67 zawiera następujące wartości:

- v Wszystkie oznacza, że obiekt można zeskładować dla wszystkich wartości TGTRLS obsługiwanych w bieżącej wersji systemu operacyjnego.
- v VvRrMm określa najwcześniejszą wersję, w której obiekt ten można zeskładować. Może jednak zaistnieć potrzeba odnalezienia najwcześniejszej wartości TGTRLS obsługiwanej w bieżącej wersji systemu operacyjnego. Wartości te zawiera Tabela 65 na [stronie](#page-372-0) 351.
- v \*CURRENT oznacza, że obiekt można zeskładować tylko dla bieżącego wydania, TGTRLS(\*CURRENT).
- v Brak oznacza, że obiekt składuje się za pomocą komendy, takiej jak Składowanie danych bezpieczeństwa (SAVSECDTA lub Składowanie konfiguracji (SAVCFG), która nie obsługuje parametru TGTRLS.

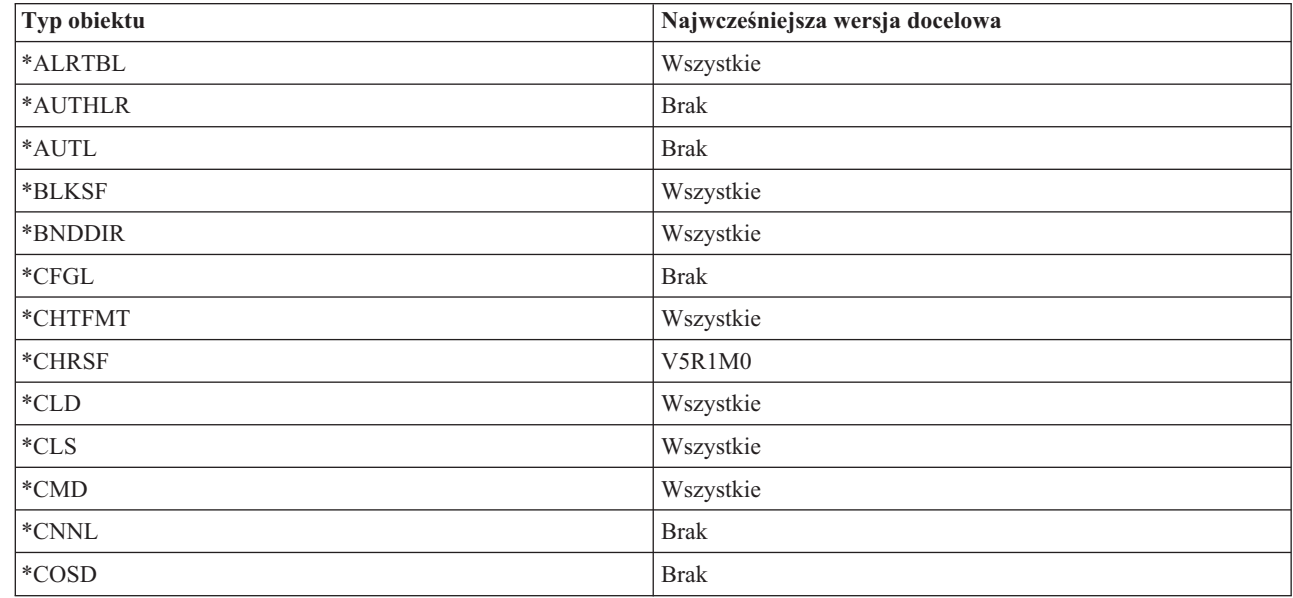

*Tabela 67. Obsługa poprzedniej wersji w zależności od typu obiektu*

|

| Typ obiektu                                   | Najwcześniejsza wersja docelowa |
|-----------------------------------------------|---------------------------------|
| $^*CRG$                                       | *CURRENT                        |
| *CRQD                                         | Wszystkie                       |
| $^*\mathrm{CSI}$                              | Wszystkie                       |
| $*$ CTLD                                      | <b>Brak</b>                     |
| *DDIR                                         | Wszystkie                       |
| $^*$ DEVD                                     | <b>Brak</b>                     |
| $^{\ast} \text{DIR}$                          | Wszystkie                       |
| *DOC                                          | Wszystkie                       |
| $^{\ast}$ DSTMF                               | Wszystkie                       |
| *DTAARA                                       | Wszystkie                       |
| *DTADCT                                       | Wszystkie                       |
| *DTAQ                                         | Wszystkie <sup>5</sup>          |
| *EDTD                                         | Wszystkie                       |
| *EXITRG                                       | Wszystkie                       |
| $\rm ^{*}FCT$                                 | Wszystkie                       |
| *FIFO                                         | V5R1M0                          |
| *FILE (baza danych, urządzenie, składowanie)9 | Wszystkie                       |
| $\rm ^*FLR$                                   | Wszystkie                       |
| *FNTRSC                                       | Wszystkie                       |
| *FNTTBL                                       | V3R7M0                          |
| *FORMDF                                       | Wszystkie                       |
| $\rm ^*FTR$                                   | Wszystkie                       |
| *GSS                                          | Wszystkie                       |
| $*$ IGCDCT                                    | Wszystkie                       |
| $*$ IGCSRT                                    | Wszystkie                       |
| *IGCTBL                                       | Wszystkie                       |
| *IMGCLG                                       | V5R2M0                          |
| $*$ IPXD                                      | <b>Brak</b>                     |
| $*JOBD$                                       | Wszystkie                       |
| $\boldsymbol{*}\text{JOBQ}$<br>$^{10}$        | Wszystkie                       |
| *JOBSCD                                       | Wszystkie                       |
| $\rm ^{*JRN}$                                 | Wszystkie                       |
| $^*\mbox{JRNRCV}$ $^4$                        | Wszystkie                       |
| $\rm ^{*LIB}$                                 | Wszystkie                       |
| $*LIND$                                       | <b>Brak</b>                     |
| *LOCALE                                       | V3R7M0                          |
| *MEDDFN                                       | V4R4M0                          |
| $^*$ MENU                                     | Wszystkie                       |
| *MGTCOL                                       | V4R4M0                          |
| $*$ MODD                                      | <b>Brak</b>                     |

*Tabela 67. Obsługa poprzedniej wersji w zależności od typu obiektu (kontynuacja)*

 $\,$   $\,$ 

|

| Typ obiektu                     | Najwcześniejsza wersja docelowa |
|---------------------------------|---------------------------------|
| *MODULE <sup>1</sup>            |                                 |
| $\bullet$ ILEC                  | Wszystkie                       |
| $\cdot$ ILE C++                 | Wszystkie                       |
| $\cdot$ ILE CL                  | Wszystkie                       |
| $\cdot$ ILE COBOL               | Wszystkie                       |
| $\bullet$ ILE RPG/400           | Wszystkie                       |
| $*MSGF$                         | Wszystkie <sup>6</sup>          |
| *MSGQ                           | Wszystkie                       |
| *NODGRP                         | V3R2M0                          |
| *NODL                           | Wszystkie                       |
| *NTBD                           | <b>Brak</b>                     |
| $^*$ NWID                       | <b>Brak</b>                     |
| *NWSCFG                         | V5R4M0                          |
| *NWSD                           | <b>Brak</b>                     |
| *OUTQ <sup>8</sup>              | Wszystkie                       |
| $^*$ OVL                        | Wszystkie                       |
| *PAGDFN                         | Wszystkie                       |
| *PAGSEG                         | Wszystkie                       |
| *PDFMAP                         | V5R3M0                          |
| $\rm ^*PDG$                     | Wszystkie                       |
| $*PGM:$ <sup>1</sup>            |                                 |
| • BASIC                         | *CURRENT                        |
| • CL (środowisko S/38)          | *CURRENT                        |
| • CL (środowisko System i)      | Wszystkie                       |
| • COBOL (środowisko System i)   | Wszystkie                       |
| COBOL/74 (środowisko S/38)<br>٠ | $^*\!\mathsf{CURRENT}$          |
| • COBOL/74 (środowisko S/36)    | Wszystkie                       |
| $\cdot$ ILEC                    | Wszystkie                       |
| $\cdot$ ILE C++                 | Wszystkie                       |
| $\cdot$ ILE CL                  | Wszystkie                       |
| - ILE COBOL                     | Wszystkie                       |
| $\bullet$ ILE RPG               | Wszystkie                       |
| • PASCAL                        | *CURRENT                        |
| $\bullet$ PL/I                  | *CURRENT                        |
| • RPG/II (środowisko S/36)      | Wszystkie                       |
| • RPG/III (środowisko S/38)     | *CURRENT                        |

*Tabela 67. Obsługa poprzedniej wersji w zależności od typu obiektu (kontynuacja)*

| Typ obiektu                     | Najwcześniejsza wersja docelowa              |
|---------------------------------|----------------------------------------------|
| • RPG (środowisko System i)     | Wszystkie                                    |
| *PNLGRP                         | Wszystkie                                    |
| *PRDAVL                         | *CURRENT                                     |
| *PRDDFN                         | Wszystkie                                    |
| *PRDLOD                         | Wszystkie                                    |
| *PSFCFG                         | V3R2M0                                       |
| *QMFORM                         | Wszystkie                                    |
| *QMQRY                          | Wszystkie                                    |
| *QRYDFN                         | Wszystkie                                    |
| $*$ RCT                         | *CURRENT                                     |
| *SBSD                           | Wszystkie                                    |
| $\ast$ SCHIDX                   | Wszystkie                                    |
| *SOCKET                         | <b>Brak</b>                                  |
| *SPADCT                         | Wszystkie                                    |
| *SQLPKG                         | Wszystkie                                    |
| *SQLUDT                         | V4R4M0                                       |
| $\boldsymbol{*}\text{SRVPGM}^2$ |                                              |
| $\cdot$ ILEC                    | Wszystkie                                    |
| $\bullet$ ILE C++               | Wszystkie                                    |
| $\cdot$ ILE CL                  | Wszystkie                                    |
| $\cdot$ ILE COBOL               | Wszystkie                                    |
| $\bullet$ ILE RPG/400           | Wszystkie                                    |
| *SSND                           | Wszystkie                                    |
| $*$ STMF <sup>3</sup>           | Wszystkie                                    |
| *SVRSTG                         | V3R2M0                                       |
| *SYMLNK                         | Wszystkie                                    |
| $*$ S36                         | $^*$ CURRENT                                 |
| $^{\ast}\mathsf{TBL}$           | Wszystkie                                    |
| *TIMZON                         | V5R3M0                                       |
| $^*\!{\rm USRIDX}$              | Wszystkie                                    |
| $^*\!{\rm USRPRF}$              | $V5R1M0^7$                                   |
| *USRQ                           | Wszystkie                                    |
| *USRSPC                         | Wszystkie                                    |
| $^*\mathrm{VLDL}$               | V <sub>4</sub> R <sub>1</sub> M <sub>0</sub> |
| $^*{\rm WSCST}$                 | Wszystkie                                    |

*Tabela 67. Obsługa poprzedniej wersji w zależności od typu obiektu (kontynuacja)*

*Tabela 67. Obsługa poprzedniej wersji w zależności od typu obiektu (kontynuacja)*

|                                                                             | W przypadku programów utworzonych w środowisku ILE(Integrated Language Environment) (grupa *PGM utworzona                                                                                                    |  |
|-----------------------------------------------------------------------------|----------------------------------------------------------------------------------------------------|--|
|                                                                             | poprzez powiązanie razem jednego lub więcej obiektów *MODULE) wersja docelowa jest określana przez badanie<br>wartości wersji docelowej każdego obiektu wejściowego *MODULE. Jeśli wartości wydania docelowego są różne,<br>wybierane jest wydanie najnowsze. Program ILE może powstać z obiektów *MODULE utworzonych za pomocą różnych<br>kompilatorów ILE. Pozycje w tabeli odnośnie języków ILE pod typem obiektu *PGM wskazują wartości wydań<br>docelowych obsługiwane przez kompilator ILE podczas tworzenia obiektu *MODULE. Z kolei obiekt *MODULE może<br>zostać użyty do utworzenia programu ILE za pomocą komendy Tworzenie programu (Create Program - CRTPGM).                                                                                                    |  |
| $\overline{\mathbf{c}}$<br>CRTSRVPGM).                                      | W przypadku programów obsługi ILE (grupa *SRVPGM utworzona poprzez powiązanie razem jednego lub więcej<br>obiektów *MODULE) wydanie docelowe jest określane przez testowanie wartości wydania docelowego każdego obiektu<br>wejściowego *MODULE. Jeśli wartości wydania docelowego są różne, wybierane jest wydanie najnowsze. Program<br>obsługi ILE może powstać z obiektów *MODULE utworzonych za pomocą różnych kompilatorów ILE. Pozycje w tabeli<br>odnośnie języków ILE pod typem obiektu *SRVPGM wskazują wartości wydań docelowych obsługiwane przez<br>kompilator ILE podczas tworzenia obiektu *MODULE. Z kolei obiekt *MODULE może zostać użyty do utworzenia<br>programu usługowego ILE za pomocą komendy Tworzenie programu usługowego (Create Service Program -                                                                                                    |  |
| 3<br>składować w wersjach starszych niż V4R4M0.                             | W wersji V4R3M0 dodano obsługę rozmiarów *STMF do 4 gigabajtów minus 1 bajt. *STMF większych niż 2 gigabajty<br>minus 1 bajt nie można składować w wersjach starszych niż V4R3M0. W wersji V4R4M0 została dodana obsługa<br>rozmiarów *STMF większych niż 4 gigabajty minus 1 bajt. *STMF większych niż 4 gigabajty minus 1 bajt nie można                                                                                                    |  |
|                                                                             | Jeśli w trakcie obowiązywania parametru RCVSIZOPT(*MAXOPT1) do kroniki był przyłączony dziennik, to nie może<br>on być zeskładowany do wersji starszej niż V4R5M0 ani w niej odtworzony. Nie można go także replikować do żadnych<br>zdalnych kronik w żadnym systemie w wersji starszej niż V4R5M0. Jeśli w trakcie obowiązywania parametru<br>RCVSIZOPT(*MAXOPT2) do kroniki był przyłączony dziennik, to nie może on być zeskładowany do wersji starszej niż<br>V5R1M0 ani w niej odtworzony. Nie można go także replikować do żadnych zdalnych kronik w żadnym systemie w<br>wersji starszej niż V5R1M0. Jeśli w trakcie obowiązywania parametru MINENTDTA do kroniki był przyłączony<br>dziennik, to nie może on być zeskładowany do wersji starszej niż V5R1M0 ani w niej odtworzony. Nie można go także<br>replikować do żadnych zdalnych kronik w żadnym systemie w wersji starszej niż V5R1M0. |  |
| zdalnych kronik w żadnym systemie w wersji starszej niż V5R3M0.             | Jeśli w trakcie obowiązywania parametru RCVSIZOPT(*MAXOPT3) do kroniki był przyłączony dziennik, to nie może<br>on być zeskładowany do wersji starszej niż V5R3M0 ani w niej odtworzony. Nie można go także replikować do żadnych                                                                                                    |  |
| 5<br>kolejki danych.                                                        | V4R5M0 jest najwcześniejszą wersją dla parametru *DTAQ, jeśli w czasie tworzenia kolejki danych parametry SIZE i<br>AUTORCL w komendzie Tworzenie kolejki danych (Create Data Queue - CRTDTAQ) nie zawierały wartości<br>domyślnych. W wersjach wcześniejszych niż V5R4 zapisywanie kolejek danych jest niemożliwe, jeśli podany jest<br>parametr QDTA(*DTAQ).V6R1M0 jest najwcześniejszą wersją, jeśli zmieniono kolejkę danych, aby wymusić blokady                                                                                                    |  |
| 6<br>podano parametr *UTC, *UTCD lub *UTCT.                                 | V4R5M0 jest najwcześniejszym wydaniem, jeśli jako format opisu komunikatu w zbiorze komunikatów podano parametr<br>*UBIN lub *BIN. V6R1M0 jest najwcześniejszą wersją, jeśli jako format opisu komunikatu w zbiorze komunikatów                                                                                                    |  |
| obiektów (Save Object List - QSRSAVO).                                      | *USRPRF można zeskładować do wcześniejszej wersji docelowej tylko za pomocą funkcji API Składowanie listy                                                                                                    |  |
| 8                                                                           | W wersjach wcześniejszych niż V5R4M0 składowanie i odtwarzanie danych zbiorów buforowych jest niemożliwe.                                                                                                    |  |
|                                                                             | Zbioru *SAVF większego niż 4 gigabajty minus 1 bajt nie można składować w wersjach starszych niż V6R1.                                                                                                    |  |
| 10<br>Od wersji V6R1M0 można odtwarzać obiekt *JOBQ w niezależnej puli ASP. |                                                                                                    |  |

### **Odsyłacze pokrewne**

|  $\vert$  $\begin{array}{c} \hline \end{array}$  $\vert$  $\begin{array}{c} \hline \end{array}$  $\begin{array}{c} \hline \end{array}$ | |

> $\mathsf I$ || $\overline{1}$

> > ["Składowanie](#page-300-0) i odtwarzanie zbiorów buforowych" na stronie 279

W systemie i5/OS w wersji V5R4 lub nowszej do składowania i odtwarzania zbiorów buforowych można użyć dowolnej spośród opisanych tutaj metod. Poniższatabela zawiera komendy i interfejsy funkcje API wymienione zgodnie z preferowanym porządkiem.

### **Informacje pokrewne**

<span id="page-380-0"></span>Funkcja API Składowanie listy obiektów (Save Object List - QSRSAVO)

## **Testowanie obiektu w bieżącej wersji**

Obiekt utworzony i zeskładowany z użyciem parametru wersja docelowa (target release - TGTRLS) można przetestować w bieżącej wersji systemu

Dlatego nie ma potrzeby obsługiwać dwóch systemów (jeden działający w aktualnym wydaniu, a drugi we wcześniejszym). Testowanie tego obiektu powinno przebiegać w taki sam sposób, jak testowanie innych obiektów. Upewnij się, że wszystkie obiekty, które będą używane w systemie we wcześniejszym wydaniu, były: składowane przy użyciu parametru TGTRLS, odtworzone do systemu w aktualnym wydaniu i przetestowane jako grupa w aktualnym wydaniu.

### **Odtwarzanie i używanie obiektu w poprzedniej wersji**

Po zakończeniu testowania systemu w wersji bieżącej, sugeruje się przenoszenie obiektu do poprzedniego wydania lub modyfikacji systemu w ograniczonym zakresie. W ten sposób w przypadku wystąpienia problemów mogą być one szybko rozwiązane i nie powodować większych zakłóceń w pracy użytkowników.

## **Ograniczenia dotyczące obsługi przenoszenia obiektów z wersji bieżącej do wcześniejszej**

Opisane ograniczenia mają zastosowanie w przypadku tworzenia i składowania obiektów w wersji bieżącej, a następnie ich odtwarzania i używania w wersji wcześniejszej.

- v Podczas składowania danych na nośniku optycznym, inicjowanym z użyciem uniwersalnego formatu dysków, nie jest możliwe podanie wartości wydania docelowego (TGTRLS) wcześniejszego niż V4R5M0.
- v Kompilatory środowiska System/38 (CL, COBOL/74 i RPG/III) nie obsługują parametru TGTRLS. Programy utworzone za pomocą tych kompilatorów nie mogą być składowane, odtwarzane ani uruchamiane w systemie we wcześniejszym wydaniu.
- v Jedynym sposobem na składowanie obiektu dla wcześniejszego wydania jest użycie parametru TGTRLS. Jeśli w komendzie dotyczącej składowania nie będzie podany parametr TGTRLS, obiekt nie zostanie odtworzony podczas próby odtwarzania go do systemu we wcześniejszym wydaniu.
- v IBM nie zapewnia obsługi składowania dostarczonych obiektów (takich jak komendy systemu, programy systemowe, słowniki sprawdzania pisowni IBM i inne) z bieżącej wersji systemu oraz odtwarzania i używania ich w poprzedniej wersji lub modyfikacji. W związku z tym parametr TGTRLS nie jest obsługiwany przez komendę SAVLIB, jeśli jako parametr LIB podaje się \*ALLUSR, \*IBM lub \*NONSYS.
- v IBM nie zapewnia obsługi nowej funkcji z aktualnego wydania we wcześniejszym wydaniu lub wcześniejszej modyfikacji.
- v Podczas składowania obiektów biblioteki dokumentów dla wcześniejszego wydania mogą być składowane tylko foldery i dokumenty archiwalne. Inne elementy, takie jak poczta lub dokumenty, które nie są dokumentami archiwalnymi, nie mogą być składowane przy użyciu innej wartości parametru TGTRLS niż \*CURRENT.
- v W przypadku przesyłania zbioru składowania poprawek (PTF) z aktualnego wydania do wydania wcześniejszego w celu dystrybucji do innego systemu w aktualnym wydaniu, należy użyć funkcji dystrybucji obiektu. Komenda Kopiowanie PTF (Copy PTF - CPYPTF) lub dowolna komenda dotycząca składowania zbiorów, taka jak DSPSAVF, nie przetwarza zbioru składowania PTF.
- v Podczas składowania obrazów woluminów optycznych nie można podać dla parametru TGTRLS komendy Składowanie obiektu (Save Object - SAV) wartości niższej niż V5R2M0.
- v W wersji V6R1 maksymalna wielkość zbioru składowania wynosi około 2 TB (gdzie 1 TB równa się | 1 099 511 627 776 bajtom). W wersjach V5R3 i V5R4 maksymalna wielkość zbioru składowania to około 1 TB. |
- v W przypadku składowania danych dla wydania docelowego wcześniejszego niż V6R1 nie jest możliwe stosowanie programowego szyfrowania. | |

# <span id="page-381-0"></span>**Przenoszenie danych z poprzedniego wydania systemu do bieżącego**

W sekcji opisano zagadnienia związane z przenoszeniem konkretnych typów danych z wcześniejszego do bieżącego wydania systemu.

### **Uwagi dotyczące przenoszenia danych do bieżącego wydania systemu**

Przed rozpoczęciem migracji danych należy zapoznać się z sekcją Migracja danych.

System, do którego odtwarzane są obiekty, musi mieć to samo lub nowsze wydanie niż system, z którego były składowane, chyba że podczas składowania zostanie podana wartość wydania docelowego. Podczas przenoszenia danych do nowszego wydania należy przenosić tylko dane użytkowników. Dotyczy to bibliotek użytkownika, katalogów użytkownika, profili użytkownika, obiektów użytkownika w bibliotekach dostarczonych przez IBM, obiektów DLO oraz poczty. Bibliotek i katalogów IBM nie należy przenosić do nowszego wydania systemu, ponieważ jest to wykonywane w trakcie instalowania programu licencjonowanego. System docelowy powinien mieć zainstalowane aktualne wydanie. Dotyczy to Licencjonowanego Kodu Wewnętrznego, systemu operacyjnego i5/OS, bibliotek QGPL i QUSRSYS dostarczonych przez IBM, opcjonalnych bibliotek systemu i5/OS oraz wszystkich zakupionych programów licencjonowanych.

Innym rozwiązaniem jest uzyskanie informacji PSP od dostawcy oprogramowania. Informacje PSP należy przeczytać | przed modernizacją systemu lub migracją danych. Identyfikator informacji PSP dotyczących aktualizacji systemu lub | migracji danych to SF98169. W dokumencie tym opisano najistotniejsze i najczęściej występujące problemy związane | z modernizacją, aktualizacją i migracją. Aby uzyskać te informacje PSP za pośrednictwem elektronicznego wsparcia | klienta, należy użyć komendy SNDPTFORD SF98169. |

### **Informacje pokrewne**

Instalowanie, aktualizowanie lub usuwanie systemu i5/OS i oprogramowania pokrewnego

Informacje PSP [\(Preventive](http://www-912.ibm.com/s_dir/sline003.nsf/sline003home) Service Planning)

## **Uwagi dotyczące przenoszenia informacji o dostosowywaniu systemu**

Niektóre informacje na temat dostosowywania systemu zapisane w bibliotece QSYS nie mogą być składowane.

Dotyczy to atrybutów sieciowych, wartości systemowych, systemowej listy odpowiedzi oraz informacji o konfiguracji. Informacje te należy ponownie ręcznie utworzyć w nowym lub zaktualizowanym systemie. Ponadto nie można odtworzyć historii problemów i bazy danych pytań i odpowiedzi. Aby wydrukować aktualne wartości, użyj procedury opisanej w sekcji Drukowanie informacji o systemie.

Przy odzyskiwaniu po awarii lub migracji danych do nowego systemu konieczne jest posiadanie uprawnień do |  $\mathbf{L}$ dostosowanych kolejek wyjściowych, jeśli tylko są one obecne w systemie. Gdy tworzone jest urządzenie drukarki, | tworzona jest też kolejka wyjściowa o takiej samej nazwie. Użytkownik może na przykład utworzyć zdalną kolejkę | wyjściową, a następnie utworzyć urządzenie drukarki wirtualnej, wskazujące na tę kolejkę. Jeśli odtwarzany obiekt | kolejki wyjściowej istnieje już w systemie, to zostanie on zastąpiony obiektem z taśmy tylko wtedy, gdy między tymi | dwiema wersjami nie zostaną wykryte żadne różnice). Aby mieć pewność, że obiekt kolejki wyjściowej zostanie | odtworzony z taśmy, należy użyć komendy Odtworzenie biblioteki (Restore Library - RSTLIB) z parametrem | ALWOBJDIF(\*ALL). Wówczas różnice w obiektach, dotyczące na przykład praw własności, nie przeszkodzą w |

zastąpieniu kolejki wyjściowej systemu jej wersją odtworzoną z taśmy. |

# **Odtwarzanie danych użytkowników z poprzedniej wersji do nowego systemu**

Preferowaną metodą odtwarzania danych użytkowników z poprzedniej wersji systemu do nowego systemu docelowego jest metoda migracji.

W metodzie migracji najpierw instaluje się nową, bieżącą wersję systemu w miejsce starego systemu źródłowego. Następnie składuje się stary system, a potem wykonuje odzyskiwanie całego systemu do nowego systemu docelowego. Tych instrukcji należy używać tylko wtedy, gdy nie jest możliwe wykonanie preferowanego procesu migracji opisanego w sekcji Migracje danych.

Sekcja ta zawiera instrukcje służące do odtworzenia danych użytkowników z wcześniejszej wersji do nowszej wersji systemu. W przypadku aktualizacji oprogramowania do nowej wersji docelowej należy sprawdzić w sekcji Instalowanie, aktualizowanie lub usuwanie systemu i5/OS i oprogramowania pokrewnego obsługiwane wersje. Informacje te podają, dla których wersji można używać tych instrukcji do odtworzenia danych użytkowników z poprzedniej wersji do nowego systemu.

Procedura odtwarzania obejmuje dwie czynności składowania i cztery czynności odzyskiwania. W skład czynności składowania wchodzą drukowanie informacji systemowych i składowanie całego starego systemu źródłowego.

Procedura odzyskiwania w nowym systemie docelowym obejmuje cztery następujące czynności:

- 1. Zainstalowanie Licencjonowanego Kodu Wewnętrznego oraz systemu i5/OS w systemie docelowym z nośników dystrybucyjnych nowej wersji.
	- **Uwaga:** Jeśli zostanie zamówiony nowy system (kod opcji 0205), to Licencjonowany Kod Wewnętrzny i część podstawowa systemu operacyjnego (i5/OS) są fabrycznie zainstalowane na jednostkach dyskowych. Dlatego jeśli w systemie nie są planowane partycje logiczne, można pominąć tę czynność. W przeciwnym razie Licencjonowany Kod Wewnętrzny i system i5/OS należy zainstalować na wszystkich dodatkowych partycjach logicznych. Zainstalowanie Licencjonowanego Kodu Wewnętrznego i podstawowej części systemu i5/OS zajmie około dwóch godzin. Jeśli systemie zawiera nie tylko Licencjonowany Kod Wewnętrzny i system operacyjny i5/OS, to również należy wykonać tę czynność.
- 2. Odtworzenie danych systemowych i danych użytkowników na systemie docelowym przy użyciu opcji 21 menu Składowanie (Save) w systemie źródłowym.
- 3. Aktualizacja informacji systemowych w systemie docelowym.
- 4. Zainstalowanie w systemie docelowym takich elementów, jak QGPL, QUSRSYS, opcje podstawowe i programy licencjonowane (LPP) z nośników dystrybucyjnych zawierających nową wersję. Wykonanie powyższych kroków zapewnia przekształcenie odtwarzanych danych źródłowych do nowej wersji docelowej.

Aby odtworzyć dane użytkowników z poprzedniej wersji do nowego systemu, należy zapoznać się z warunkami wstępnymi i wykonać podane instrukcje.

<span id="page-383-0"></span>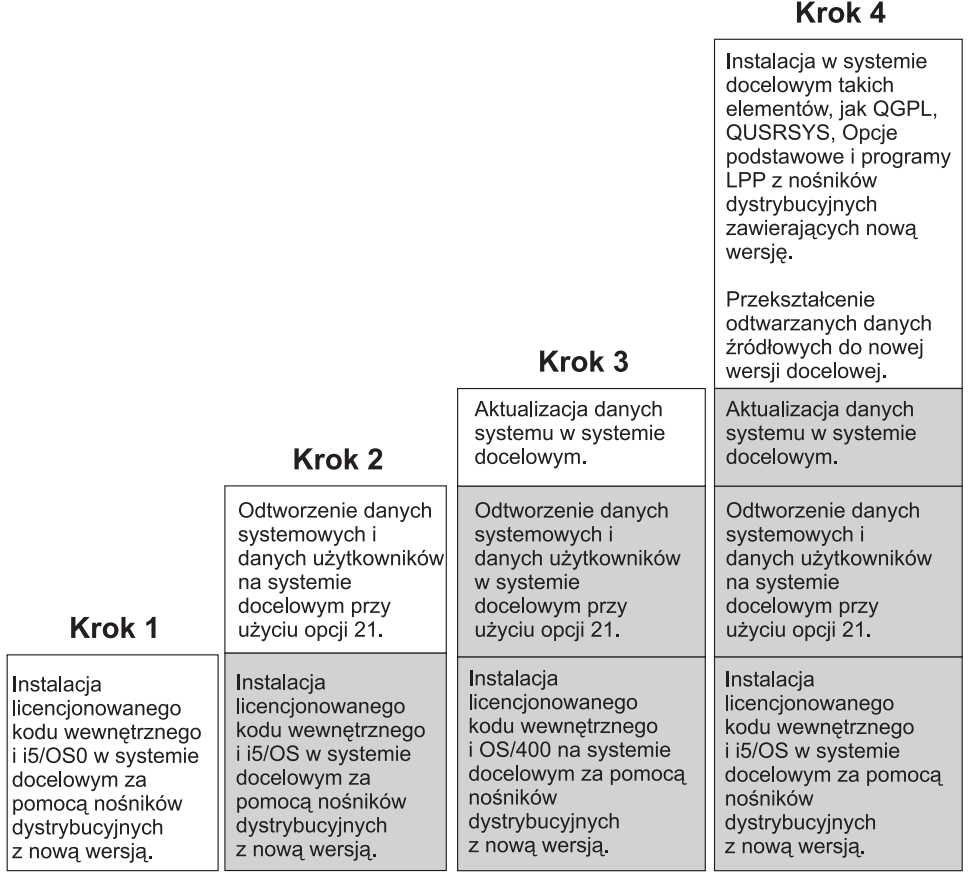

**RBANS502-0** 

*Rysunek 32. Czynności odzyskiwania służące do odtworzenia danych użytkowników z poprzedniej wersji systemu do nowego systemu*

### **Wymagania wstępne przy odtwarzaniu**

Podane instrukcje są czasem używane w przypadku modernizacji systemu, gdy wymienia się procesor.

Przed przystąpieniem do właściwej operacji odtwarzania należy wykonać następujące czynności, określające wymagania wstępne:

- v W systemie źródłowym uruchom komendę Odtwarzanie informacji o systemie (Retrieve System Information RTVSYSINF). Niektóre wersje systemu i5/OS nie obsługują komendy RTVSYSINF. Po uruchomieniu komendy RTVSYSINF system prosi o podanie biblioteki, która ma być użyta. Zazwyczaj podaje się bibliotekę QUPGRADE. Jeśli biblioteka QUPGRADE nie istnieje, utwórz ją komendą Tworzenie biblioteki (Create Library - CRTLIB).
- v W systemie źródłowym wydrukuj informacje o systemie komendą Drukowanie informacji o systemie (Print System Information - PRTSYSINF). Niektóre wersje systemu i5/OS nie obsługują komendy PRTSYSINF.
- v Jeśli to konieczne, zeskładuj zbiory buforowe. Instrukcje dotyczące składowania zbiorów buforowych zawiera sekcja ["Składowanie](#page-398-0) zbiorów buforowych" na stronie 377.
	- **Uwaga:** Pozycje programu do planowania zadań nie zostaną odtworzone. W razie potrzeby, należy zanotować bieżące pozycje programu do planowania zadań, używając komendy Praca z pozycjami harmonogramu zadań (Work with Job Schedule Entries - WRKJOBSCDE) i wybierając opcję drukowania. Następnie można je ponownie utworzyć ręcznie w nowym systemie.
- v Jeśli używane są zdalne kolejki wyjściowe powiązane z drukarkami zdalnymi, wykonaj składowanie tych informacji:

SAVOBJ OBJ(\*ALL) OBJTYPE(\*OUTQ)

- <span id="page-384-0"></span>v W systemie źródłowym uruchom opcję 21 w menu Składowanie komendy GO SAVE. Należy podać następujące opcje:
	- Zablokowanie serwerów sieciowych...\*ALL
	- Odłączenie systemów plików.........Y
- v Upewnij się, że masz kopię nośników dystrybucyjnych dla systemu docelowego.
- v Jeśli chcesz odtworzyć dane na partycję logiczną w systemie docelowym, to upewnij się, że partycje logiczne zostały odpowiednio skonfigurowane.
- v Jeśli trzeba, ustaw sprzętowe zabezpieczenie przez kontrolę parzystości i zapis lustrzany źródła ładowania w systemie docelowym. Przed podjęciem poniżej opisanych czynności skontaktuj się ze specjalistą w zakresie systemów System i w sprawie konfiguracji dysku do odpowiedniego poziomu zabezpieczeń.

### **Informacje pokrewne**

Tworzenie partycji logicznych

### **Odtwarzanie danych użytkowników z poprzedniej wersji do nowego systemu**

Poniższe czynności należy wykonać w nowym systemie docelowym, aby odtworzyć w nim dane użytkowników z poprzedniej wersji. Najpierw instalowany jest tylko Licencjonowany Kod Wewnętrzny oraz system operacyjny i5/OS dla wersji docelowej z nośników dystrybucyjnych I\_Base. Nie należy w tym momencie instalować żadnych opcji podstawowych ani programów licencjonowanych.

**Uwaga:** Jeśli nowy system zamówiono z kodem opcji 0205, przejdź do punktu [27](#page-395-0) po uprzednim zapoznaniu się z sekcją Instalowanie, aktualizowanie lub usuwanie systemu i5/OS i oprogramowania pokrewnego.

Należy zaznaczyć każdą pozycję z poniższej listy po wykonaniu zadania w systemie docelowym.

- 1. Jeśli używasz konsoli Operations Console podłączonej przez sieć LAN, to do połączenia się z konsolą Operations Console może być konieczne ręczne zresetowanie hasła ID urządzenia narzędzi serwisowych w systemie, tak aby było identyczne z ID urządzenia System i. Po rozpoczęciu wykonywania tej czynności trzeba ją kontynuować do momentu ładowania programu początkowego (IPL) z nośnika utworzonego komendą Składowanie systemu (Save System - SAVSYS). Nie wykonuj tych czynności jako kroku wstępnego. Jeśli korzystasz z konsoli Operations Console, musisz zresetować hasło ID urządzenia narzędzi serwisowych jedynie w systemie. Klient podejmie próbę wpisania się do konsoli Operations Console przy użyciu zresetowanego hasła ID urządzenia.
- 2. Jeśli korzystasz z konsoli Operations Console, sieci LAN lub połączenia bezpośredniego, odłącz od systemu, a następnie zamknij konsolę Operations Console. Zrestartuj konsolę Operations Console i ponownie nawiąż połączenie, podając identyfikator użytkownika 11111111 i hasło 11111111, aby wpisać się do systemu.
- 3. Wykonaj IPL systemu z pierwszego nośnika dystrybucyjnego.
	- a. Umieść pierwszy nośnik dystrybucyjny w alternatywnym urządzeniu IPL. Poczekaj aż status będzie miał wartość READY.
	- b. Na panelu sterującym jednostki centralnej ustaw system w tryb Ręczny (Manual).
	- c. Naciśnij przełącznik, lub przyciski, Function Select (Wybór funkcji), aby wyświetlić symbol 02 (IPL) na wyświetlaczu Function (Funkcja).
	- d. Naciśnij klawisz Enter.
	- e. Naciśnij przełącznik (lub przyciski) Function Select (Wybór funkcji), aby na wyświetlaczu Data (Dane) wyświetlić symbol D (IPL z taśmy lub napędu CD-ROM).
	- f. Naciśnij klawisz Enter.
	- g. Jeśli system jest wyłączony, naciśnij przycisk zasilania, aby włączyć system. Przejdź do punktu [6.](#page-386-0) W przeciwnym razie przejdź do punktu 3h.
	- h. Jeśli system jest włączony, naciśnij przełącznik, lub przyciski, Function Select (Wybór funkcji), aby wyświetlić 03 (kontynuacja IPL) na wyświetlaczu Function (Funkcja).
	- i. Naciśnij klawisz Enter.

Jeśli używasz konsoli HMC do wykonania IPL systemu z alternatywnego nośnika, wykonaj następujące czynności:

a. Rozwiń *środowisko zarządzania w konsoli HMC*.

- b. Rozwiń pozycję *system*.
- c. Rozwiń pozycję **System i partycja** (System and Partition).
- d. Kliknij **Zarządzanie systemem** (System Management).
- e. Rozwiń element **Partycje** (Partitions).
- f. Wybierz partycję.
- g. Kliknij prawym przyciskiem myszy partycję i wybierz **Właściwości** (Properties).
- h. Kliknij w oknie Właściwości partycji zakładkę **Ustawienia**.
- i. W kategorii Start (Boot) zmień **Pozycja kluczyka** (Keylock position) na Ręcznie (Manual) oraz **źródło IPL** (IPL source) na D.
- j. Kliknij przycisk **OK**.
- k. Rozwiń partycję.
- l. Kliknij prawym przyciskiem myszy profil partycji i wybierz opcję **Properties** (Właściwości).
- m. Wybierz zakładkę **We/wy znacznika**.
- n. Naciśnij przycisk **Wybierz** w kategorii Alternatywne urządzenie restartu.
- o. Rozwiń jednostkę.
- p. Rozwiń pozycję Magistrala.
- q. Wybierz gniazdo zawierające używany procesor wejścia/wyjścia (IOP).
- r. Naciśnij przycisk **Wybierz**.
- s. Naciśnij przycisk **OK**.

| | | | | | | | | | | | | | | | | | | | | | | | | | | | | | | | | |

- t. Jeśli system jest wyłączony, kliknij prawym przyciskiem myszy partycję i wybierz **Aktywuj** (Activate). Jeśli system jest włączony, wybierz **Zamknięcie partycji** (Shut down partition), a następnie wybierz **Aktywuj** (Activate).
- 4. Zostanie wyświetlony jeden z następujących dwóch ekranów wyboru grupy językowej. Określa on język nośnika dystrybucyjnego. Zostanie wyświetlony ekran Wybór grupy językowej (Select a Language Group) lub ekran z logo systemu i/OS. Naciśnij Enter, aby zaakceptować podaną wartość języka. | | |

Wybór grupy językowej (Select a Language Group)

Wyświetlony numer opcji językowej jest numerem opcji językowej narzędzi serwisowych zainstalowanych w systemie.

Uwaga: Aby zapewnić ten sam język, upewnij się, że nośniki używane do instalacji systemu operacyjnego są zgodne ze wskazanym językiem. Jeśli nośniki systemu operacyjnego nie są zgodne z wyświetloną informacją, program instalacyjny będzie próbował zainstalować system operacyjny z językiem innym niż język Licencjonowanego Kodu Wewnętrznego.

Wpisz wybraną opcję i naciśnij klawisz Enter.

Numer opcji językowej . . . . . . . . . . . . . . . 2924

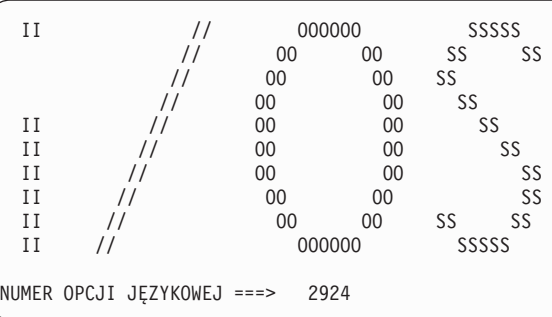

5. Naciśnij Enter, aby potwierdzić grupę językową.

<span id="page-386-0"></span>| | |

> | | | | | | | | | | | | | | | | | | | | | | | | | | | | | | | | | | | | | | | | | | | | | | | |

- 6. Na ekranie Instalacja Licencjonowanego Kodu Wewnętrznego (Install Licensed Internal Code) wybierz opcję 1 (Instalacja Licencjonowanego Kodu Wewnętrznego).
- 7. Jeśli na partycji nie wykryto poprawnej i funkcjonalnej jednostki dyskowej źródła ładowania systemu, to zostanie wyświetlony ekran Wybór urządzenia źródła ładowania systemu (Select Load Source Device). Na ekranie tym można wybrać jednostkę dyskową, która będzie źródłem ładowania systemu. Jeśli nie chcesz, aby ten ekran został wyświetlony, przejdź do punktu 9. | | | |

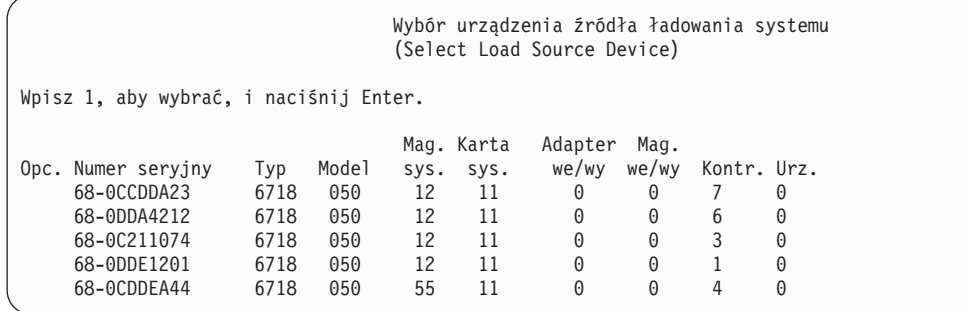

8. Naciśnij F10, aby potwierdzić wybór dysku, który ma być jednostką dyskową źródła ładowania systemu.

```
Potwierdzenie urządzenia źródła
ładowania systemu (Confirm Load Source Device)
Wybrano następujące urządzenie jako źródło ładowania systemu.
Naciśnij F10, aby potwierdzić wybór.
                           Mag. Karta Adapter Mag.
Numer seryjny Typ Model sys. sys. we/wy we/wy Kontr. Urz.
68-0CDDEA44 6718 050 55 11 0 0 4 0
```
9. Wybierz opcję 2 (Instalacja Licencjonowanego Kodu Wewnętrznego i inicjowanie systemu), aby rozpocząć instalację Licencjonowanego Kodu Wewnętrznego.

```
Instalacja Licencjonowanego Kodu Wewnętrznego
                    (Install Licensed Internal Code (LIC))
Wybrany dysk, na który ma zostać zapisany Licencjonowany Kod Wewnętrzny:
  Numer seryjny Typ Model Mag. we/wy Kontroler Urządzenie
  xx-xxxxxxx xxxx xxx x x x
Wybierz jedną z następujących opcji:
  1. Odtworzenie Licencjonowanego Kodu Wewnętrznego
 =>2. Instalacja Licencjonowanego Kodu Wewnętrznego i inicjowanie systemu
  3. Instalacja Licencjonowanego Kodu Wewnętrznego i odtworzenie konfiguracji
  4. Instalacja Licencjonowanego Kodu Wewn. i odtworzenie danych jedn. dyskowej
  5. Instalacja Licencjonowanego Kodu Wewn. i modernizacja jedn. ładowania systemu
Wybór
2
```
10. Na ekranie Instalacja Licencjonowanego Kodu Wewnętrznego i inicjowanie Systemu - potwierdzenie (Install LIC and Initialize System - Confirmation) naciśnij F10, aby potwierdzić inicjowanie i kontynuować instalację.

Instalacja Licencjonowanego Kodu Wewn. i inicjowanie systemu - potwierdzenie (Install LIC and Initialize System - Configuration) Ostrzeżenie: Jeśli wybierzesz kontynuację inicjowania i instalacji, wszystkie dane systemu zostaną zniszczone, a Licencjonowany Kod Wewnętrzny zostanie zapisany na wybranym dysku. Jeśli po zakończeniu instalacji Licencjonowanego Kodu Wewnętrznego chcesz przeprowadzić odzyskiwanie, to wróć do ekranu wyboru instalacji i wybierz jedną z pozostałych opcji. Naciśnij F10, aby kontynuować instalację. Naciśnij F12 (Anuluj), aby powrócić do poprzedniego ekranu. Naciśnij F3 (Wyjście), aby wrócić do ekranu wyboru instalacji.

a. Zostanie wyświetlony ekran Inicjowanie dysku - status (Initialize the Disk - Status).

```
Inicjowanie dysku - status
                      (Initialize the Disk - Status)
Dysk źródła ładowania systemu jest w fazie inicjowania.
Szacunkowy czas inicjowania (w minutach) . . . . . : xx
Upłynęło (w minutach). . . . . . . . . . . . . . . : 0.0
```
b. Zostanie wyświetlony ekran Instalacja Licencjonowanego Kodu Wewnętrznego - status (Install Licensed Internal Code - Status).

Instalacja Licencjonowanego Kodu Wewnętrznego - status

(Install Licensed Internal Code - Status) Instalacja Licencjonowanego Kodu Wewnętrznego w toku. +--------------------------------------+ Procent | XX % wykonania +--------------------------------------+ Czas trwania w minutach . . . . . . . . : x.x Proszę czekać.

| | | | | | | | | | | | | |

- 11. Może zostać wyświetlony ekran Akceptacja konsoli (Accept Console). Jeśli tak będzie, naciśnij klawisz F10, aby zaakceptować bieżącą konsolę. Na ekranie Akceptacja i ustawienie nowego typu konsoli dla tego IPL (Accept And Set New Console Type On This IPL) naciśnij Enter, aby kontynuować.
- 12. Na ekranie Raport uwag po konfiguracji dysków (Disk Configuration Attention Report) naciśnij F10, aby zaakceptować problemy i kontynuować pracę.

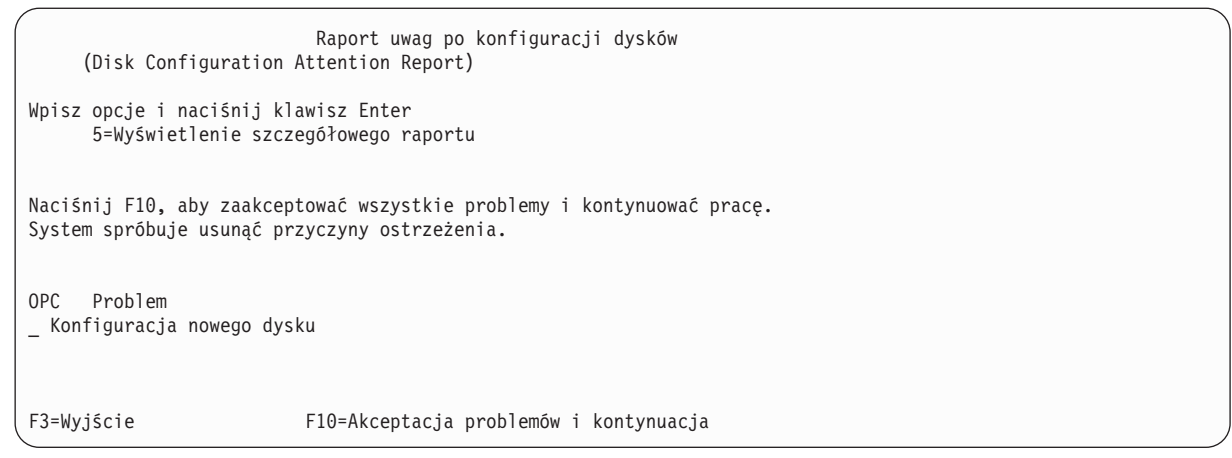

13. Na ekranie IPL lub instalacja systemu (IPL or Install the System) wybierz opcję 3 (Użycie DST).

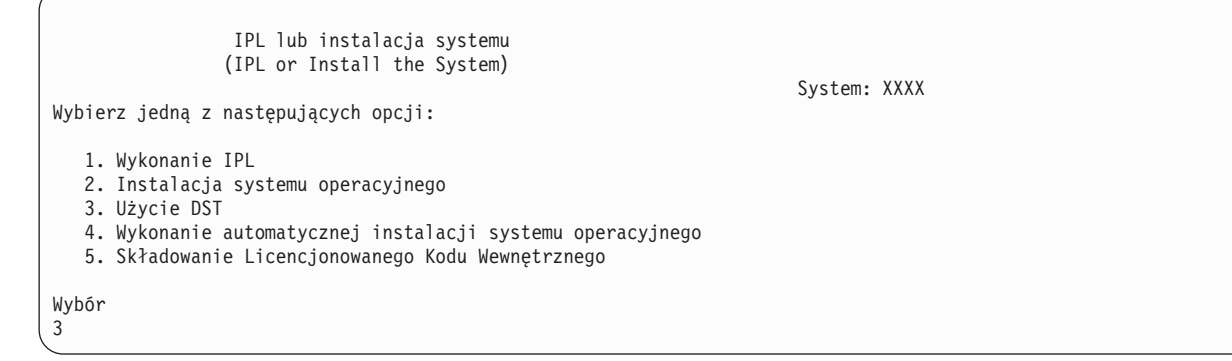

14. Wpisz się do DST jako użytkownik narzędzi serwisowych: użytkownik QSECOFR z hasłem dla identyfikatora użytkownika narzędzi serwisowych QSECOFR. Wielkość liter w haśle jest rozróżniana; używaj dużych liter.

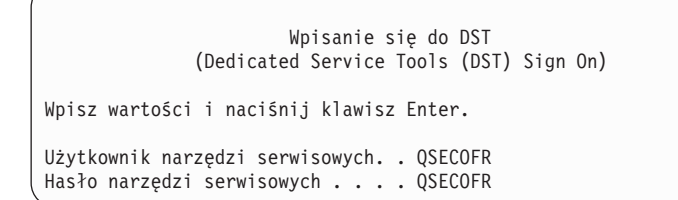

- a. Wybierz opcję 4 (Praca z jednostkami dyskowymi).
- b. Wybierz opcję 1 (Praca z konfiguracją dysków).
- c. Wybierz opcję 3 (Praca z konfiguracją puli ASP).

| | | | | | | | | | | |

- d. Wybierz opcję 3 (Dodanie jednostek do pul ASP).
- 15. Na ekranie Dodanie jednostek do pul ASP (Add Units to ASPs) wpisz 1, aby utworzyć nowe, nieszyfrowane ASP i dodać do nich jednostki dyskowe.

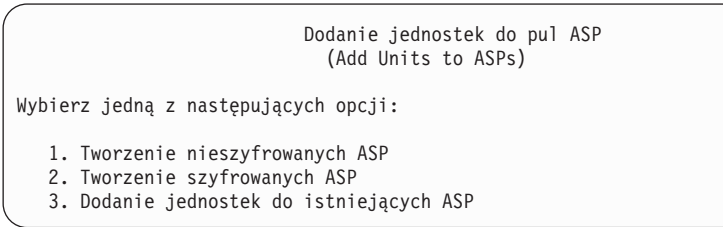

- 16. Na ekranie Określenie nowych ASP do dodania jednostek (Specify New ASPs to Add Units to) wpisz numer puli ASP (od 2 do 32) w celu utworzenia ASP użytkowników i dodaj do jednostki dyskowe do tych pul. Systemowa ASP 1 już istnieje, dlatego nie można wpisać numeru 1.
	- a. Jeśli potrzebnych jest więcej niż jedna pula ASP, wpisz numer puli ASP dla każdej wybranej jednostki. Jednorazowo można utworzyć wiele pul ASP.

```
Określenie nowych ASP do dodania jednostek
                       (Specify New ASPs to Add Units to)
Określ ASP, do których mają zostać dodane poszczególne jednostki.
 Numer Numer Nazwa
 ASP seryjny Typ Model Pojemność zasobu
   1 21-6C597 4327 050 70564 DD007
  1 50-128840F 2107 A84 70564 DD004
  1 50-128940F 2107 A84 70564 DD005
  2 50-128A40F 2107 A85 35165 DD011
                               35165 DD003
      68-0C8BA12 6717 050 8589 DD008
      68-0C9D209 6717 050 8589 DD009
      68-606E0 6718 050 17548 DD006
      68-0CDAB10 6718 050 17548 DD010
      21-05348
      21-05322 4327 050 70564 DD013
F3=Wyjście F5=Odśwież F11=Wyświetlenie pojemności
F12=Anuluj skonfigurowanych dysków
```
b. Po wypełnieniu pól dla wszystkich jednostek naciśnij Enter.

<span id="page-389-0"></span>| | | | | | | | | | | | | | | | | | | | | | | | | | | | | | |

- c. Jeśli lista jednostek jest poprawna, naciśnij Enter, aby rozpocząć inicjowanie jednostek.
- 17. Na ekranie Raport o problemie (Problem Report) naciśnij klawisz F10. Zignoruj problemy i kontynuuj.

```
Raport o problemie
                             (Problem Report)
  Uwaga: Niektóre z problemów wyświetlonych poniżej mogą wymagać
  dodatkowych działań. Wybierz problem, o którym mają być wyświetlone szczegółowe
   informacje, aby sprawdzić, jakie działania można podjąć w celu
  rozwiązania problemu.
Wpisz opcję i naciśnij klawisz Enter.
      5=Wyświetlenie szczegółowego raportu
OPC Problem
        _ Jednostka być może skonfigurowana dla Power PC AS
F3=Wyjście F10=Zignorowanie problemów i kontynuacja F12=Anuluj
```
18. Na ekranie Potwierdzenie dodania jednostek (Confirm Add Units) naciśnij Enter, aby potwierdzić wybrane jednostki.

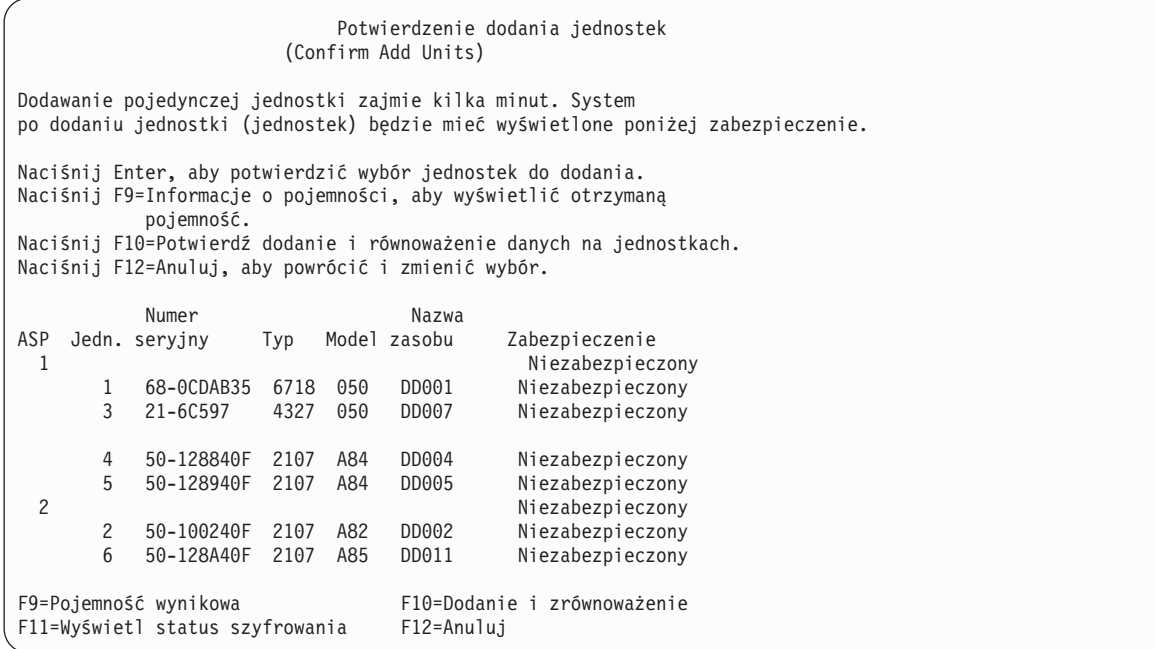

- a. Na ekranie Status funkcji (Function Status) jest wyświetlany procent zaawansowania.
- b. Po zakończeniu procesu dodawania jednostek wyświetlany jest komunikat Wybrane jednostki zostały pomyślnie dodane (Selected units have been added successfully).
- c. Naciśnij F12, aby powrócić do ekranu Praca z konfiguracją dysków (Work with Disk Configuration).
- d. Jeśli system wymaga zabezpieczenia przez zapis lustrzany, przejdź do punktu 15e. Jeśli system nie wymaga takiego zabezpieczenia, naciskaj klawisz F3, aż do opuszczenia ekranu Narzędzia DST (Dedicated Service Tools - DST) .
- e. Aby uruchomić w systemie zabezpieczenie przez zapis lustrzany, wykonaj następujące czynności.
	- 1) Na ekranie Praca z konfiguracją dysków (Work with Disk Configuration) wybierz opcję 4 (Praca z zabezpieczeniem przez zapis lustrzany).
	- 2) Na ekranie Praca z zabezpieczeniem przez zapis lustrzany (Work with Mirrored Protection) wybierz opcję 2 (Uruchomienie zabezpieczenia przez zapis lustrzany).
	- 3) Wybierz pulę ASP, wpisując obok niej 1. Naciśnij Enter, aby uruchomić zabezpieczenie przez zapis lustrzany.
	- 4) Na ekranie Potwierdzenie kontynuacji (Confirm Continuation) naciśnij Enter.
	- 5) Na ekranie Potwierdzenie uruchomienia zabezpieczenia przez zapis lustrzany (Confirm Start Mirrored Protection) naciśnij Enter.
	- 6) Na ekranie Status funkcji (Function Status) jest wyświetlany status wykonania żądania Uruchomienie zabezpieczenia przez zapis lustrzany (Start Mirrored Protection).
	- 7) Na ekranie Raport informacyjny o konfiguracji dysków (Disk Configuration Information Report) jest wyświetlany komunikat

```
Zabezpieczenie przez
zapis lustrzany uruchomione pomyślnie
```
| | | | | | | | | | | | | | | | | | | | | | | | | |

(Start mirroring completed successfully).

- 8) Naciśnij klawisz Enter, aby kontynuować.
- f. Jeśli używasz Operations Console, wykonaj następujące czynności, aby przełączyć się z bieżącej konsoli lub aby sprawdzić wartość trybu konsoli:
	- 1) Na ekranie IPL lub instalacja systemu (IPL or Install the System) wybierz opcję 3 (Użycie DST). Naciśnij klawisz Enter, aby kontynuować.
- 2) Wpisz się do DST z profilem użytkownika DST z uprawnieniami osoby odpowiedzialnej za bezpieczeństwo i przypisanym hasłem.
- 3) Na ekranie Użycie DST (Use Dedicated Service Tools) wybierz opcję 5 (Praca ze środowiskiem DST). Naciśnij klawisz Enter, aby kontynuować.
- 4) Na ekranie Praca ze środowiskiem DST (Work with DST Environment) wybierz opcję 2 (Urządzenia systemowe). Naciśnij klawisz Enter, aby kontynuować.
- 5) Na ekranie Praca z urządzeniami systemowymi (Work with System Devices) wybierz opcję 6 (Tryb konsoli). Naciśnij klawisz Enter, aby kontynuować.
- 6) Na ekranie Wybór typu konsoli (Select Console Type) wybierz opcję 2 (Operations Console) lub 3 (Operations Console (LAN)). Naciśnij klawisz Enter, aby kontynuować.
- 7) Jeśli wybierzesz opcję 3 (Operations Console (LAN)), naciśnij F11 (Słowa kluczowe), aby skonfigurować konsolę LAN.
- 8) Naciśnij F3 lub F12, aby powrócić do ekranu IPL lub instalacja systemu (IPL or Install the System).
- 19. Załaduj pierwszy wolumin nośnika instalacyjnego, który zawiera system i5/OS. Wolumin ten ma etykietę B29xx\_01, gdzie 29xx jest identyfikatorem języka podstawowego.

Podczas instalowania z nośnika optycznego zaczekaj, aż kontrolka In Use zgaśnie.

20. Na ekranie IPL lub instalacja systemu (IPL or Install the System) wybierz opcję 2 (Instalacja systemu operacyjnego).

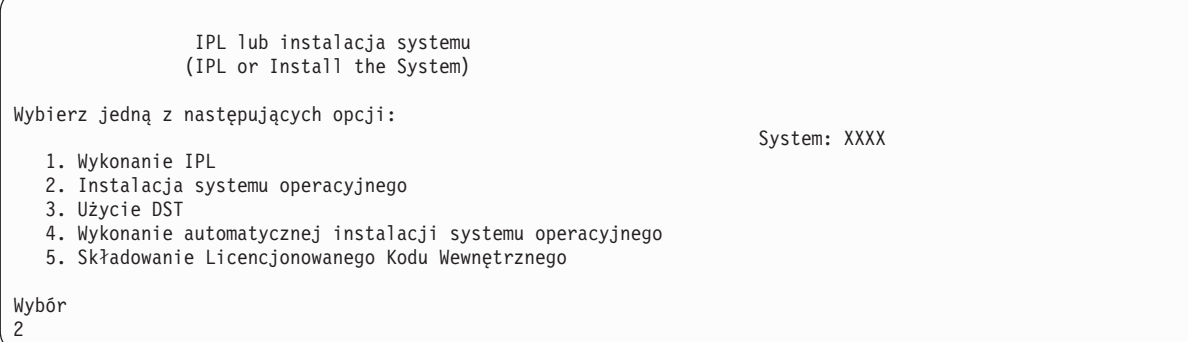

a. Dokonaj wyboru na ekranie Wybór typu urządzenia instalacyjnego i naciśnij klawisz Enter.

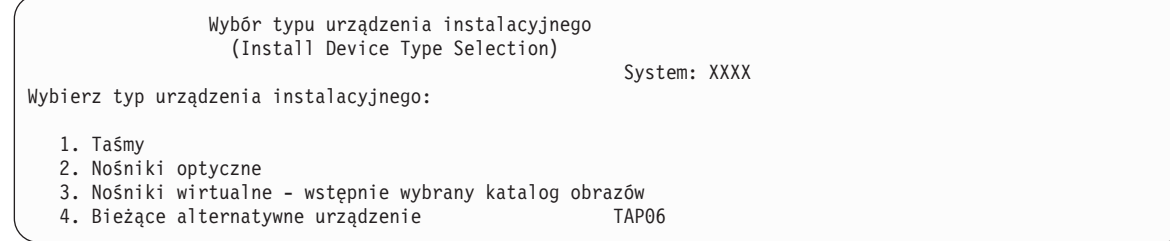

- b. Na ekranie Potwierdzenie instalacji systemu i5/OS (Confirm Install of i5/OS) naciśnij klawisz Enter.
- 21. Dokonaj wyboru na ekranie Dodanie wszystkich jednostek dyskowych do systemu (Add All Disk Units to the System). Jeśli istnieją jakieś nieskonfigurowane jednostki dyskowe, dla których możliwe jest sprzętowe zabezpieczenie przez kontrolę parzystości, ale aktualnie nie są zabezpieczone, to zostanie wyświetlony ekran Dodanie wszystkich jednostek dyskowych do systemu (Add All Disk Units to the System).

| | | | | | | | |

Dodanie wszystkich jednostek dyskowych do systemu (Add All Disk Units to the System) System: XXXX Do systemu podłączone są nieskonfigurowane jednostki dyskowe ze sprzętowym zabezpieczeniem przez kontrolę parzystości. Jednostki dyskowe nie mogą zostać dodane automatycznie. Efektywniejsze jest włączenie zabezpieczenia tych jednostek przed ich dodaniem do systemu. Można dla nich włączyć zabezpieczenie przez kontrolę parzystości, a następnie dodać je za pomocą SST. Skonfigurowane jednostki dyskowe można włączyć do sprzętowego zabezpieczenia przez kontrolę parzystości za pomocą DST. Wybierz jedną z następujących opcji: 1. Konfigurowanie dysków przy użyciu SST (i5/OS) 2. Konfigurowanie dysków przy użyciu DST Wybór

**Uwaga:** Ten ekran nie jest wyświetlany, jeśli system zna wszystkie jednostki dyskowe wybrane w punkcie [13.](#page-389-0) Ekran Dodanie wszystkich jednostek dyskowych do systemu (Add All Disk Units to the System) może również wyglądać następująco: |

Dodanie wszystkich jednostek dyskowych do systemu (Add All Disk Units to the System) Wybierz jedną z następujących opcji: System: XXXX 1. Zachowanie aktualnej konfiguracji dysków 2. Konfigurowanie dysków przy użyciu DST 3. Dodanie wszystkich jednostek do systemowej ASP 4. Dodanie wszystkich jednostek do systemowej ASP i zrównoważenie danych Wybór 1

22. Na ekranie IPL Licencjonowanego Kodu Wewnętrznego w toku (Licensed Internal Code IPL in Progress) jest wyświetlany postęp IPL.

```
IPL Licencjonowanego Kodu Wewnętrznego w toku
               (Licensed Internal Code IPL in Progress)
IPL:
  Typ. . . . . . . . . . . . . . . : Nadzorowany
  Data i czas początkowy . . . . . : xx/xx/xx xx:xx:xx
  Poprzednie zakończenie systemu . : Nieprawidłowe
  Bieżący etap / łącznie . . . . . : 16 16
  Szczegóły kodu odniesienia . . . : C6004065
Krok IPL Upłynęło czasu Pozostało czasu
 Odtwarzanie zatwierdzania xx:xx:xx xx:xx:xx
 Inicjowanie bazy danych
  Czyszczenie kronikowania IPL xx:xx:xx xx:xx:xx
  Inicjowanie zatwierdzania xx:xx:xx xx:xx:xx
>Uruchamianie systemu operacyjnego xx:xx:xx xx:xx:xx
Element:
 Bieżący / Łącznie. . . . . . :
Podelement:
 Identyfikator. . . . . . . . : Wyszukiwanie taśmy dla nośnika instalacyjnego
 Bieżący / Łącznie. . . . . . :
Czekaj do wyświetlenia kolejnego ekranu lub naciśnij F16, aby przejść do Menu głównego DST
```
23. Na ekranie Instalacja systemu operacyjnego (Install the Operating System) wybierz opcję 1 (Ustawienia domyślne). Upewnij się, że wartości dla pól Data i Godzina są poprawne. Naciśnij klawisz Enter, aby kontynuować.

```
Instalacja systemu operacyjnego
                  (Install the Operating System)
Wpisz opcje i naciśnij klawisz Enter.
Opcja
  instalacji . . . 1 1=Ustawienia domyślne (inne
                         opcje nie będą wyświetlane)
                        2=Zmiana opcji instalacji
Data
  Rok. . . . . . . xx 00-99
  Miesiąc. . . . xx 01-12
  Dzień. . . . . xx 01-31
Godzina
  Godzina. . . . xx 00-23
  Minuta . . . . xx 00-59
  Sekunda. . . . xx 00-59
```
24. Na ekranie Status instalacji i5/OS (i5/OS Installation Status) jest wyświetlany status instalacji wymaganych profili instalacji i bibliotek i5/OS.

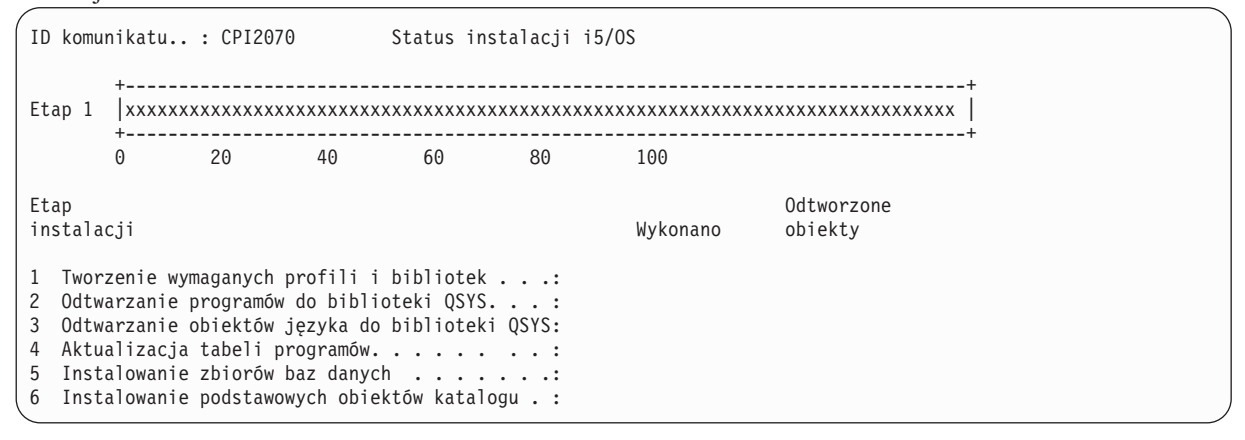

25. System instaluje pozostałe obiekty i5/OS.

| | | | | | | | | | | | | | | |

| |

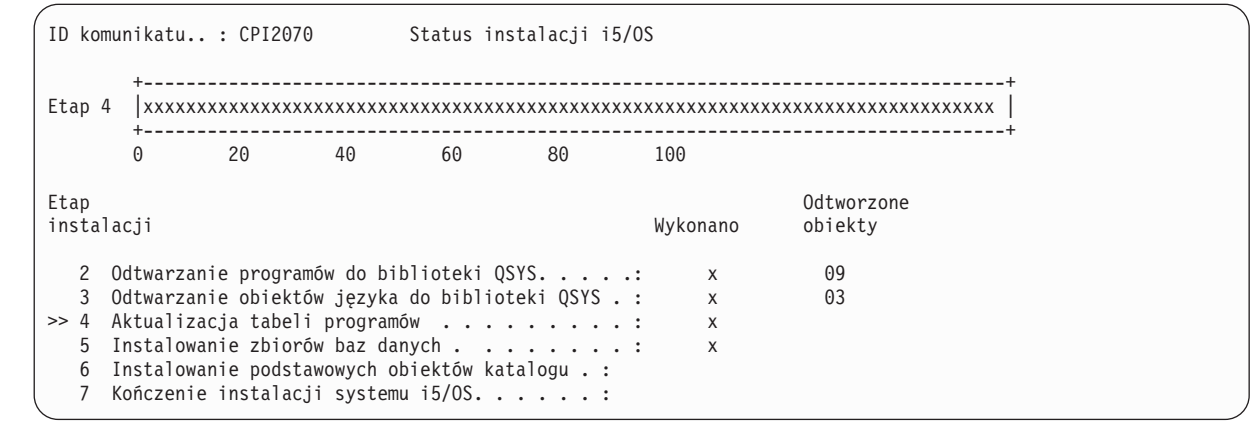

- **Uwaga:** Podczas instalowania systemu operacyjnego może zostać wyświetlony komunikat z prośbą o załadowanie następnego woluminu nośnika.
- 26. Na ekranie Wpisanie się (Sign On) rozpocznij sesję jako użytkownik QSECOFR. Tym razem nie należy podawać hasła.
- 27. Na ekranie Opcje IPL (IPL options) wpisz poprawne wartości daty systemowej, godziny oraz strefy czasowej. Wartość Y należy podać tylko dla opcji:
	- v Uruchomienie systemu w stanie zastrzeżonym
	- Ustawienie głównych opcji systemu
	- v Definiowanie lub zmiana parametrów systemu podczas IPL

```
Opcje IPL
                           (IPL Options)
Wpisz opcje i naciśnij klawisz Enter.
  Data systemowa . . . . . . . . . . . . . xx/xx/xx MM / DD / RR
   Czas systemowy . . . . . . . . . . . . . . xx:xx:xx GG : MM : SS
   Strefa czasowa systemu . . . . . . . . . . Q0000UTC F4=Lista
  Usuwanie zaw. kolejek zadań. . . . . . . N Y=Tak, N=Nie
  Usuw. zaw. kolejki wyjściowej. . . . . . . N Y=Tak, N=Nie
   Usuw. zaw. niepełn. prot. zad. . . . . . . N Y=Tak, N=Nie
   Uruchomienie prog. piszących . . . . . . . N Y=Tak, N=Nie
  Uruchomienie systemu w stanie zastrzeż . . Y Y=Tak, N=Nie
  Ustawienie głównych opcji systemu . . . . Y Y=Tak, N=Nie
  Defin. lub zmiana par. syst. podczas IPL . Y W=Tak, N=Nie
```
Na ekranie Ustawienie głównych opcji systemu (Set Major System Options) wybierz N, aby wyłączyć automatyczne konfigurowanie.

```
Ustawienie głównych opcji systemu
                     (Set Major System Options)
Wpisz opcje i naciśnij klawisz Enter.
Umożliwienie automatycznej konfiguracji. . . N Y=Tak, N=Nie
Nazewnictwo konfiguracji urządzeń . . . . *NORMAL *NORMAL, *S36,
                                                     *DEVADR
Domyślne środowisko specjalne. . . . . . . *NONE *NONE, *S36
```
- 28. Zostanie wyświetlony ekran Definiowanie lub zmiana parametrów systemu podczas IPL (Define or Change the System at IPL).
	- a. Wybierz opcję 3 (Komendy wartości systemowych).
	- b. Na ekranie Komendy wartości systemowych (System Value Commands) wybierz opcję 3 (Praca z wartościami systemowymi).
	- c. Na ekranie Praca z wartościami systemowymi (Work with System Values) wybierz wartość systemową, którą zamierzasz zmienić, wpisując obok niej 2. Naciśnij Enter tylko po wybraniu wszystkich wartości.

Zaktualizuj następujące wartości systemowe. Zapisz istniejące wartości, aby je zaktualizować po odzyskiwaniu, o ile to będzie konieczne.

- v QALWOBJRST na \*ALL
- QFRCCVNRST na 0
- QIPLTYPE na 2
- QINACTITV na \*NONE
- QJOBMSGQFL na \*PRTWRAP
- QJOBMSGQMX na 30 lub więcej (zalecane 64)
- QLMTDEVSSN na 0
- QLMTSECOFR na 0
- QMAXSIGN na \*NOMAX
- QPFRADJ na 2
- QPWDEXPITV na \*NOMAX
- <span id="page-395-0"></span>v Dodaj QSCANFSCTL do \*NOPOSTRST
- QVFYOBJRST na 1
- d. Gdy system zmieni wartości systemowe, naciśnij dwukrotnie klawisz F3, aby powrócić do ekranu Definiowanie lub zmiana parametrów systemu podczas IPL (Define or Change the System at IPL).
- e. Na ekranie Definiowanie lub zmiana parametrów systemu podczas IPL (Define or Change the System at IPL) naciśnij klawisz F3, aby wyjść, i kontynuuj IPL.
- 29. Na ekranie Zmiana hasła (Change Password) wpisz QSECOFR jako bieżące hasło. Wpisz nowe hasło. Wpisz hasło ponownie w celu sprawdzenia i naciśnij Enter. (Nowe hasło musi być inne niż QSECOFR.)

```
Zmiana hasła
                    (Change Password)
Data ostatniej zmiany hasła . . . xx/xx/xx
Wpisz wartości i naciśnij klawisz Enter.
   Bieżące hasło. . . . . . . . . . . QSECOFR
   Nowe hasło . . . .
   Nowe hasło (weryfikacja) . . . . . _
```
30. Ponieważ nie wybrano konfigurowania automatycznego, należy ręcznie skonfigurować napęd taśm, aby wykonać następujący krok odzyskiwania danych użytkowników i powiązanych z nimi danych systemowych.

Aby skonfigurować jednostki taśm inne niż modele 34*xx*, postępuj zgodnie z następującymi instrukcjami:

- a. Znajdź nazwę kontrolera taśm za pomocą komendy Praca z zasobami sprzętowymi (Work with Hardware Resource - WRKHDWRSC): WRKHDWRSC TYPE(\*STG).
- b. Znajdź kontroler taśm na ekranie Praca z zasobami sprzętowymi (Work with Storage Resources).
- c. Wpisz 9 (Praca z zasobem) obok nazwy kontrolera taśm i naciśnij klawisz Enter. Jeśli kontrolera taśm nie ma na liście, należy wybrać inne zasoby, jak na przykład kontrolery pamięci dyskowej. W niektórych modelach systemów jednostki taśm są podłączane przez wielofunkcyjne procesory IOP. Przeszukuj zasoby, aż znajdziesz odpowiednią jednostkę taśm.
- d. Znajdź nazwę zasobu dla jednostki taśm (zwykle jest to TAP01).
- e. Wpisz 5 (Praca z opisami konfiguracji) w kolumnie Opc obok nazwy zasobu taśm i naciśnij klawisz Enter. Wyświetlony zostanie ekran Praca z opisami konfiguracji (Work with Configuration Descriptions).
- f. Wpisz 1 (Utwórz) w polu **Opc** oraz nazwę opisu urządzenia taśm (na przykład TAP01) w polu **Opis**. Naciśnij klawisz Enter. Zostanie wyświetlony ekran Tworzenie opisu urządzenia (Taśma) (Create Device Description (Tape)).
- g. Zmień potrzebne wartości, a następnie naciśnij klawisz Enter (dwa razy), aby utworzyć opis urządzenia. Ponownie zostanie wyświetlony ekran Praca z opisami konfiguracji (Work with Configuration Descriptions). Powinno pojawić się na nim utworzone urządzenie.
- h. Wpisz 8 (Praca ze statusem konfiguracji) przed opisem nowego urządzenia. Zostanie wyświetlony ekran Praca ze statusem konfiguracji (Work with Configuration Status).
- i. Wpisz 1 (Udostępnienie lub Uaktywnianie) przed nowym urządzeniem. Jeśli status nie zmieni się na Udostępniony (Varied On) lub Uaktywniony (Available), odczekaj chwilę. Następnie naciśnij klawisz F5 (Odśwież). Jeśli status nadal się nie zmienia na Udostępniony lub Uaktywniony, wykonaj normalną procedurę obsługi problemu dla urządzenia.
- j. Naciskaj F3, aż powrócisz do głównego menu.
```
Menu główne systemu i5/OS
Wybierz jedną z następujących opcji:
  1. Zadania użytkownika
   2. Zadania Office
  3. Ogólne zadania systemowe
  4. Zbiory, biblioteki i foldery
  5. Programowanie
  6. Komunikacja
  7. Definiowanie lub zmiana parametrów systemu
  8. Rozwiązywanie problemów
  9. Wyświetlenie menu ...
 10. Opcje Asysty informacyjnej
 11. Zadania produktu System i Access
 90. Wypisanie się
Wybór lub komenda
=>
```
- 31. Użyj nośnika składowania utworzonego za pomocą opcji 21 (składowanie z systemu źródłowego), aby wykonać poniższe czynności odtwarzania w systemie docelowym danych użytkowników i powiązanych danych systemowych.
	- a. Wpisz następującą komendę Zakończenie pracy podsystemu (End Subsystem ENDSBS): ENDSBS SBS(\*ALL) OPTION(\*IMMED)
	- b. Aby były wyświetlane tylko niezbędne komunikaty, wpisz następującą komendę Zmiana kolejki komunikatów (Change Message Queue - CHGMSGQ): CHGMSGQ MSGQ(QSYSOPR) DLVRY(\*NOTIFY) SEV(99)
	- c. Wpisz następującą komendę Odtworzenie profili użytkowników (Restore User Profiles RSTUSRPRF): RSTUSRPRF DEV(*nazwa-urządzenia-nośnika*) ALWOBJDIF(\*ALL) ENDOPT(\*LEAVE)
	- d. Wpisz następującą komendę Odtwarzanie konfiguracji (Restore Configuration RSTCFG): RSTCFG OBJ(\*ALL) DEV(*nazwa-urządzenia-nośników*) OBJTYPE(\*ALL) SRM(\*NONE) ALWOBJDIF(\*ALL) ENDOPT(\*LEAVE)
	- e. Jeśli wykonano składowanie informacji dotyczących zdalnej kolejki wyjściowej dla drukarek, wpisz następującą komendę:

RSTOBJ OBJ(\*ALL) OBJTYPE(\*OUTQ) MBROPT(\*ALL) ALWOBJDIF(\*ALL)

f. Wpisz następującą komendę Odtworzenie biblioteki (Restore Library - RSTLIB): RSTLIB SAVLIB(\*NONSYS) DEV(*nazwa-urządzenia-nośników*) OPTION(\*NEW) ALWOBJDIF(\*ALL) MBROPT(\*ALL) FRCOBJCVN(\*NO) ENDOPT(\*LEAVE) OMITOBJ(QOFC)

**Uwaga:** Ta komenda nie odtwarza obiektów QAUDJRN i QACGJRN ani żadnych pozycji programu do planowania zadań.

- g. Wpisz następującą komendę Odtworzenie obiektu DLO (Restore Document Library Object RSTDLO): RSTDLO DLO(\*ALL) DEV(*nazwa-urządzenia-nośników*) SAVFLR(\*ANY) ALWOBJDIF(\*ALL) ENDOPT(\*LEAVE)
	- **Uwaga:** Jeśli w jakiejś ASP użytkowników znajdują się obiekty DLO, to w celu odtworzenia tych obiektów do każdej ASP użytkowników należy użyć komendy: RSTDLO DLO(\*ALL) ALWOBJDIF(\*ALL) SAVASP(*numer-ASP*) RSTASP(*numer-ASP*)
- h. Wpisz następującą komendę Odtworzenie obiektu (Restore Object RST):

| | | RST

DEV('/QSYS.LIB/*nazwa-urządzenia-nośników*.DEVD') OBJ(('/\*')

('/QSYS.LIB' \*OMIT) ('/QDLS' \*OMIT)) ALWOBJDIF(\*ALL) OPTION(\*NEW)

i. Aby odtworzyć zbiory buforowe zeskładowane w systemie źródłowym, wykonaj następujące czynności:

- 1) W sekcji ["Składowanie](#page-398-0) zbiorów buforowych" na stronie 377 opisano składowanie zbiorów buforowych do zbiorów bazy danych w bibliotece. Jeśli biblioteka ta nie została jeszcze odtworzona w zmodernizowanym systemie, odtwórz ją teraz, używając komendy RSTLIB.
	- **Uwaga:** Użyj komendy RSTLIB tylko w przypadku, gdy do składowania obiektów była zastosowana komenda Składowanie biblioteki (Save Library - SAVLIB). Jeśli użyto komendy Składowanie obiektu (Save Object - SAVOBJ), to należy użyć komendy Odtworzenie obiektu (Restore Object - RSTOBJ).
- 2) Dla każdego zbioru buforowego, który trzeba odtworzyć, wykonaj następujące czynności:
	- a) Na wydruku używanym podczas składowania zbiorów buforowych odszukaj nazwę zbioru drukarkowego, który był używany do utworzenia zbioru buforowego. Znajduje się on w kolumnie Zbiór po lewej stronie wydruku.
	- b) Aby przesłonić wartość znaku sterującego dla zbioru QPRINTS, wpisz komendę: OVRPRTF FILE(QPRINTS) CTLCHAR(\*FCFC)
	- c) Skopiuj zbiór bazy danych do zbioru drukarkowego, wpisując następującą komendę: CPYF FROMFILE(LIBSPLF/SPOOLF1) TOFILE(QGPL/QPRINTS) MBROPT(\*REPLACE)

W przykładzie tym zbiór buforowy o nazwie QPRINTS jest umieszczany w kolejce wyjściowej skojarzonej z definicją zbioru drukarkowego QPRINTS.

- d) Usuń zbiór bazy danych przy użyciu komendy Usunięcie zbioru (Delete File DLTF).
- 3) Po odtworzeniu wszystkich zbiorów buforowych usuń przesłonięcie dla zbioru QPRINTS, wpisując komendę: DLTOVR FILE(QPRINTS)
- j. Sugerowane jest użycie komendy Uruchomienie konwersji obiektu (Start Object Conversion STROBJCVN) w celu dokonania konwersji obiektów użytkownika z formatu używanego w poprzedniej wersji, wydaniu i modyfikacji systemu operacyjnego IBM do formatu wymaganego w bieżącym systemie operacyjnym.
- 32. Jeśli w systemie źródłowym była używana komenda Odtworzenie informacji o systemie (Retrieve System Information - RTVSYSINF), to należy teraz uruchomić komendę Aktualizacja danych systemu (Update System Information - UPDSYSINF), aby zaktualizować informacje systemowe w systemie docelowym.

Jeśli system źródłowy nie obsługuje komendy RTVSYSINF, należy użyć w systemie docelowym wydrukowanych informacji o systemie, aby zaktualizować całość informacji systemowych, takich jak wartości systemowe, pozycje list odpowiedzi na komunikaty itp.

Komenda RTVSYSINF nie aktualizuje wszystkich informacji systemowych. Użyj wydrukowanych informacji systemowych, aby uaktualnić dodatkowe informacje systemowe, takie jak czasy odzyskiwania ścieżek dostępu, opisy podsystemów, konfiguracje RJE itp.

- 33. Zainstaluj opcje podstawowe (w tym QGPL i QUSRSYS) i inne programy licencjonowane przy użyciu nośników instalacyjnych dla systemu docelowego (wersja bieżąca) i komendy GO LICPGM. Aby sprawdzić, czy urządzenie optyczne jest udostępnione, przejdź do czynności Weryfikacja zakończenia instalacji ręcznej. Nie kontynuuj wykonywania czynności podanych w sekcji Lista kontrolna: Zakończenie aktualizacji lub wymiany, dopóki nie otrzymasz takiej instrukcji.
- 34. Uruchom komendę Odtwarzanie uprawnień (Restore Authority RSTAUT).
- 35. Jeśli jest to niezbędne, przywróć pierwotne ustawienia poniższych wartości systemowych, używając komendy Praca z wartościami systemowymi (Work with System Value - WRKSYSVAL).
	- QALWOBJRST
	- v QIPLTYPE
	- QJOBMSGQFL
	- QJOBMSGQMX
	- QPFRADJ
	- QVFYOBJRST
- 36. Jeśli nie znasz hasła dla odtworzonego profilu QSECOFR, zmień hasło przed wypisaniem się. Wpisz następującą komendę:

CHGUSRPRF USRPRF(QSECOFR) PASSWORD(*nowe-hasło*)

- <span id="page-398-0"></span>37. Wpisz komendę: DSPJOBLOG \*PRINT. Sprawdź protokół zadania, aby upewnić się, że zadanie odtworzyło wszystkie obiekty. Aby sprawdzić, czy zadanie odtworzyło wszystkie obiekty, umieść w buforze protokół zadania, aby go wydrukować razem z pozostałymi danymi wyjściowymi zadania. Sprawdź, czy są komunikaty o błędach. Popraw błędy i odtwórz te obiekty z nośników. Jeśli wykonujesz czynności z tej listy kontrolnej w ramach migracji danych, przejdź do sekcji Migracja z systemu 4xx lub 5xx.
- 38. Zakończ instalację. Postępuj zgodnie z instrukcjami podanymi w sekcji Lista kontrolna: zakończenie instalacji systemu i5/OS. Jeśli instalujesz zbiorczy pakiet poprawek, zaakceptuj opcję domyślną i wykonaj IPL systemu.
- 39. Za pomocą komendy Dodanie pozycji harmonogramu zadań (Add Job Schedule Entry ADDJOBSCDE) dodaj pozycje do harmonogramu zadań; skorzystaj z informacji wydrukowanych w systemie źródłowym. Uruchom komendę Praca z pozycjami harmonogramu zadań (Work with Job Schedule Entries - WRKJOBSCDE) i wybierz drukowanie.
- 40. Jeśli w systemie jest zainstalowany zintegrowany serwer i przeprowadzono składowanie, gdy serwery sieciowe były zablokowane (varied off), wykonaj następujące czynności:
	- a. Dodaj dowiązania dla opisów serwerów sieciowych. Dla wszystkich opisów serwera wpisz: ADDNWSSTGL NWSSTG(*nazwa-pamięci*) NWSD(*opis-serwera*)
	- b. Udostępnij serwery sieciowe, wpisując WRKCFGSTS \*NWS i wybierając opcję 1, aby udostępnić wszystkie serwery sieciowe.

#### **Informacje pokrewne**

Konsola Operations Console

Identyfikatory użytkownika i hasła do narzędzi serwisowych

#### **Składowanie zbiorów buforowych**

Podczas składowania biblioteki zawierającej kolejki wyjściowe składujesz opisy kolejek wyjściowych, a nie ich zawartość.

**Uwaga:** Ta metoda służy do składowania zbiorów buforowych w wersjach wcześniejszych niż V5R4. W wersji V5R4 i późniejszych można składować kolejki wyjściowe wraz z ich zawartością poprzez podanie parametru SPLFDTA(\*ALL) podczas składowania kolejek wyjściowych. | | |

Jeśli istnieją newralgiczne zbiory buforowe, których będziesz potrzebował po modernizacji, możesz je zachować wykorzystując następującą procedurę:

1. Za pomocą komendy Tworzenie biblioteki (Create Library - CRTLIB) utwórz bibliotekę do przechowywania kopii newralgicznych zbiorów buforowych. Aby na przykład utworzyć bibliotekę o nazwie LIBSPLF do przechowywania zbiorów buforowych, wpisz następującą komendę: CRTLIB LIB(LIBSPLF)

**Uwaga:** Jeśli zbiory buforowe zawierają informacje poufne, w komendzie CRTLIB podaj parametr AUT(\*EXCLUDE).

2. Aby odszukać zbiory buforowe przeznaczone do składowania w wyznaczonej kolejce wyjściowej, użyj komendy Praca z kolejką wyjściową (Work with Output Queue - WRKOUTQ): WRKOUTQ OUTQ(*nazwa-biblioteki*/ *nazwa-kolejki*) OUTPUT(\*PRINT)

**Uwaga:** Jeśli nie masz specjalnych kolejek wyjściowych przeznaczonych na newralgiczne zbiory buforowe, wpisz komendę WRKOUTQ OUTQ(\*ALL).

- 3. Wydrukuj i odczytaj listing zbiorów buforowych, które mają być zeskładowane.
- 4. Na wydruku zaznacz zbiory buforowe przeznaczone do składowania.
- 5. Dla każdego zbioru buforowego wykonaj następujące czynności:
	- a. Wybierz nazwę (8 lub mniej znaków) dla zbioru buforowego, za pomocą której będzie można łatwo zidentyfikować dany zbiór. Każdy zbiór powinien mieć unikalną nazwę.
	- b. Utwórz zbiór bazy danych do przechowywania zawartości zbioru buforowego, wpisując następującą komendę: CRTPF FILE(LIBSPLF/*nazwa-zbioru*) RCDLEN(133)

#### **Uwagi:**

- v Jako nazwę zbioru wpisz nazwę, którą przypisano w punkcie [5a.](#page-398-0)
- v Użyj długości rekordu odpowiedniej dla zbioru buforowego, który kopiujesz. Ze względu na znaki sterujące długość rekordu musi być przynajmniej o 1 znak większa niż buforowane dane.
- v Jeśli kopiujesz duży zbiór buforowy, podaj SIZE(\*NOMAX) podczas tworzenia zbioru bazy danych.
- c. Skopiuj zawartość zbioru buforowego do utworzonego zbioru bazy danych, wpisując następującą komendę: CPYSPLF FILE(*zbiór-buforowy*) TOFILE(LIBSPLF/*nazwa-zbioru*) JOB(*numer-zadania*/*nazwaużytkownika*/*nazwa-zadania*) SPLNBR(*nnn*) CTLCHAR(\*FCFC)

**Uwaga:** Jako zbiór buforowy wstaw wartość z kolumny Zbiór z listingu utworzonego w punkcie [2.](#page-398-0)

- d. Jeśli zbiór buforowy zawiera specjalne atrybuty, to może zostać wyświetlony komunikat CPA3312. Odpowiedz wpisując G (GO - DALEJ), aby kontynuować składowanie zawartości zbioru buforowego.
- 6. Wykonaj czynności w punkcie [5](#page-398-0) oraz punktach od [5a](#page-398-0) do 5d dla wszystkich zbiorów buforowych, które mają być zeskładowane.
- 7. Jeśli istnieją do przetworzenia dodatkowe kolejki wyjściowe, wróć do punktu [2.](#page-398-0)
- 8. Użyj komendy Składowanie biblioteki (Save Library SAVLIB), aby zeskładować bibliotekę zawierającą kopie zbiorów buforowych.

## **Ograniczenia przy przejściu z poprzedniej wersji na wersję bieżącą**

Poprzednie wersje systemu i5/OS mogły obsługiwać produkty, które nie są już obsługiwane w wersji bieżącej.

Lista produktów, które przestały współpracować z bieżącą wersją, znajduje się w serwisie WWW [Support](http://www.ibm.com/servers/eserver/support/iseries/) for IBM [System](http://www.ibm.com/servers/eserver/support/iseries/) i pod adresem www.ibm.com/servers/eserver/support/iseries/. Aby zapobiec utracie danych, które zależą od opisanych produktów, należy przed aktualizacją systemu do bieżącej wersji przeprowadzić migrację tych danych z systemu w inne dostępne miejsce.

#### **Pojęcia pokrewne**

Rozdział 15, "Wsparcie przy [przenoszeniu](#page-372-0) danych między wydaniami", na stronie 351

Wsparcie przy przenoszeniu danych między wydaniami dla środowisk System i pozwala na przenoszenie danych z bieżącego wydania systemu do wydania poprzedniego. Wsparcie to pozwala również na przenoszenie danych w drugą stronę (z wcześniejszego wydania do bieżącego).

## **Rozdział 16. Synchronizacja systemów: planowanie i procedury**

Synchronizacja jest drugą częścią przenoszenia danych między systemami.

Synchronizację systemów należy przeprowadzić w każdej z następujących sytuacji:

- Został zakupiony nowy system.
- v Wszystkie dane zostały przeniesione do nowego systemu.
- v Wystąpiła jedna z następujących sytuacji:
	- istniejący system jest systemem produkcyjnym i musi działać w trakcie przechodzenia na nowy;
	- istnieje potrzeba przetestowania nowego systemu przed zmianą.

Istniejący system jest systemem produkcyjnym, a zatem zmiany wprowadzone w bieżącym systemie nie są uwzględniane w nowym systemie. Dlatego po załadowaniu nowego systemu, a przed uruchomieniem go w środowisku produkcyjnym, należy zsynchronizować go z istniejącym systemem.

Synchronizację systemów można przeprowadzić tylko wówczas, gdy spełniony jest jeden z poniższych warunków:

- v Systemy nowy i istniejący są tej samej wersji. Nowy system został w całości przeładowany z systemu istniejącego, zgodnie z instrukcjami zawartymi w sekcji "Lista kontrolna 20: [odzyskiwanie](#page-126-0) całego systemu po jego całkowitej [utracie"](#page-126-0) na stronie 105.
- v Nowy system jest w nowszej wersji niż istniejący. Nowy system został w całości przeładowany z systemu źródłowego przy użyciu jednej z procedur opisanych w sekcji Rozdział 15, "Wsparcie przy [przenoszeniu](#page-372-0) danych między [wydaniami",](#page-372-0) na stronie 351.

Dwa systemy synchronizuje się za pomocą metody zwanej ″obok siebie″. Podstawą tej metody jest równoległa praca istniejącego i nowego systemu przez okres testowy. W tym czasie użytkownik okresowo wykonuje odpowiednie czynności, zapewniające synchronizację danych w nowym systemie z danymi w systemie istniejącym. Na końcu tego okresu użytkownik wykona ostateczną synchronizację, aby praca odbywała się już w nowym systemie. Po zakończeniu synchronizacji środowisko oprogramowania w obu systemach powinno być identyczne.

Poniższe tematy omawiają różne podejścia, jakie można zastosować podczas synchronizacji. We wszystkich przypadkach synchronizacja wymaga uważnego planowania i monitorowania, a także zrozumienia działania struktury aplikacji i bibliotek w systemie. Równoległa praca dwóch systemów wymaga także doświadczenia w przekazywaniu sterowania. Ten rozdział koncentruje się głównie na synchronizacji danych.

W miarę możliwości w czasie synchronizacji należy ograniczyć do minimum inne zmiany w istniejącym systemie, takie jak dodawanie i zmieniania profili użytkowników lub zmiana katalogu dystrybucyjnego systemu. Gdy w istniejącym systemie zostaną wprowadzone takie zmiany, należy ręcznie wykonać podobną aktualizację w nowym systemie.

Przydatna może okazać się funkcja kontroli zabezpieczeń, umożliwiająca śledzenie zmian w informacjach w istniejącym systemie. Szczegółowy opis funkcji kontroli zabezpieczeń można znaleźć w sekcji Kontrola bezpieczeństwa na platformie System i, gdzie opisano konfigurowanie kontroli zabezpieczeń oraz dobór wartości, które pozwolą uzyskać potrzebne pozycje.

Można wydrukować pozycje z dziennika kontroli i wpisać te informacje do nowego systemu.

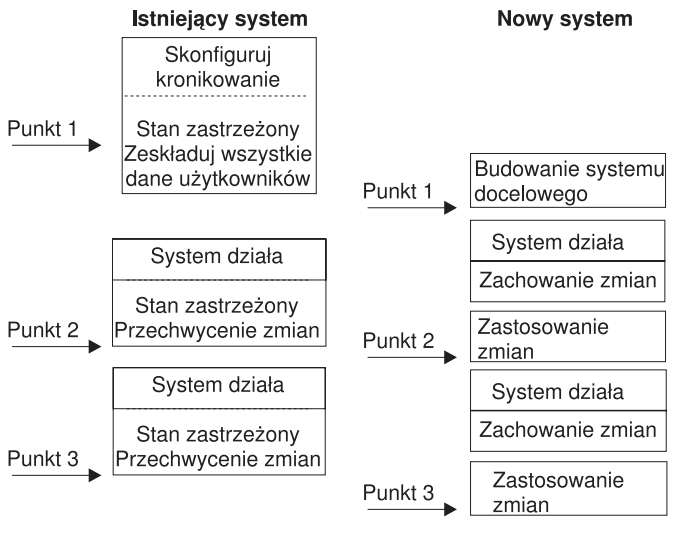

**BBANS504-0** 

*Rysunek 33. Przegląd procesu synchronizacji*

Rys. 33 przedstawia przegląd procesu synchronizacji. Proces ten rozpoczyna się od zbudowania początkowego środowiska testowego, zgodnego ze znanym punktem istniejącego systemu (Punkt 1). Okresowo w istniejącym systemie ustanawia się nowy znany punkt (punkt synchronizacji). Punkt 2 i Punkt 3 to przykłady punktów synchronizacji. Po zapisaniu całej pracy, jaka została wykonana w nowym systemie, takiej jak konwersja obiektów, można użyć jednej z metod synchronizacji, aby nowy system był na tym samym poziomie, co istniejący.

Czytając i planując należy rozważyć, jak opcje synchronizacji mają się do stosowanych obecnie procedur (takich jak regularne składowanie i procedury zmiany sterowania). Wykorzystując te procedury można skrócić przerwy w działaniu systemu i wykorzystać posiadaną wiedzę. Na przykład, jeśli używasz kronikowania obiektów, wtedy może ono stać się logiczną częścią strategii synchronizacji. Jeśli nikt w firmie nie ma doświadczenia z kronikowaniem obiektów, być może nie jest to najlepsze rozwiązanie.

## **Rozpoczęcie od poprawnego środowiska testowego**

We wszystkich opisanych w tej sekcji metodach synchronizacji zakłada się, że rozpoczęto działania od załadowania do nowego systemu pełnej kopii systemu istniejącego. Aby utworzyć takie środowisko początkowe, należy wykonywać odpowiednie czynności w kolejności opisanej na liście kontrolnej przeładowania. Dzięki temu system poprawnie scali dane użytkowników z danymi programów licencjonowanych. W przypadku odtwarzania systemu do tej samej wersji należy skorzystać z listy kontrolnej przeładowania podanej w sekcji "Lista kontrolna 20: [odzyskiwanie](#page-126-0) całego systemu po jego [całkowitej](#page-126-0) utracie" na stronie 105, a w przypadku odtwarzania do nowszej wersji - użyć procedur podanych w sekcji Rozdział 15, "Wsparcie przy [przenoszeniu](#page-372-0) danych między wydaniami", na stronie 351.

## **Metody synchronizacji: przegląd**

W tej sekcji przedstawiono typowe metody synchronizowania systemów testowych z systemami istniejącymi.

#### **Przenoszenie zmienionych obiektów**

Za pomocą tej metody składuje się wszystko, co na istniejącym systemie uległo zmianie od ostatniego punktu synchronizacji. Następnie zmienione obiekty odtwarza się w nowym systemie.

#### **Przenoszenie bibliotek**

Za pomocą tej metody okresowo kopiuje się całe biblioteki z istniejącego systemu do nowego. Metoda ta jest najskuteczniejsza, gdy programy znajdują się w innych bibliotekach, niż zbiory bazy danych. Synchronizowane są biblioteki, które zawierają zbiory bazy danych.

#### **Przenoszenie pojedynczych obiektów**

Za pomocą tej metody okresowo kopiuje się określone obiekty, takie jak zbiory bazy danych, z istniejącego systemu do nowego.

#### **Zastosowanie kronikowanych zmian**

Za pomocą tej metody kronikuje się obiekty, które znajdują się w istniejącym systemie. Dzienniki przenoszone są z istniejącego systemu do nowego. Kronikowane zmiany stosuje się do obiektów testowych w nowym systemie. Metoda ta jest czasami używana w połączeniu z przenoszeniem zmienionych obiektów.

#### **Odświeżanie nowego systemu**

Za pomocą tej metody okresowo odświeża się nowy system, odtwarzając całą kopię istniejącego.

Tabela 68 umożliwia porównanie powyższych metod. Informuje także, gdzie można dowiedzieć się więcej o każdej z nich. Metod tych można używać pojedynczo lub w kombinacjach.

| Metoda                               | Złożoność           | <b>Ryzyko</b>          | Czas wymagany do<br>synchronizacji | Częstotl.<br>stosowania | Gdzie znaleźć więcej informacji                        |
|--------------------------------------|---------------------|------------------------|------------------------------------|-------------------------|--------------------------------------------------------|
| Przenoszenie zmienionych<br>obiektów | Wysoka              | Srednie do<br>dużego   | <b>Sredni</b>                      | Wysoka                  | "Przenoszenie zmienionych obiektów"                    |
| Przenoszenie bibliotek               | Niska               | Niskie do<br>średniego | Średni                             | Srednia do<br>wysokiej  | "Przenoszenie całych bibliotek" na<br>stronie 386      |
| Przenoszenie obiektów                | Średnia do<br>dużej | Niskie do<br>średniego | Krótki do średniego                | <b>Srednia</b>          | "Przenoszenie pojedynczych obiektów"<br>na stronie 388 |
| Zastosowanie<br>kronikowanych zmian  | Wysoka              | Wysokie                | Sredni <sup>1</sup>                | Niska                   | "Zastosowanie kronikowanych zmian"<br>na stronie 389   |
| Odświeżanie nowego<br>systemu        | Niska               | <b>Niskie</b>          | Długi                              | Niska                   | "Odświeżanie nowego systemu" na<br>stronie 390         |

*Tabela 68. Porównanie metod synchronizacji*

**<sup>1</sup>** Czas potrzebny na zastosowanie kronikowanych zmian zależy od tego, ile pozycji kroniki należy zastosować oraz jak wielu obiektów one dotyczą. Im większe są powyższe wartości, tym dłuższy jest czas potrzebny na synchronizację.

## **Przenoszenie zmienionych obiektów**

Ta metoda polega na zeskładowaniu wszystkiego, co uległo zmianie od ostatniego punktu synchronizacji.

Następnie zmienione obiekty odtwarza się w nowym systemie. Przy składowaniu zmienionych obiektów zalecane jest podawanie dokładnej daty i godziny odniesienia, odpowiadającej ostatniemu punktowi synchronizacji. Dzięki temu na zawartość taśm składowania nie mają wpływu pośrednie operacje składowania, które mogły mieć miejsce od ostatniego punktu synchronizacji.

Oto przykład procedury składowania i odtwarzania przy użyciu tej metody. Są to czynności przykładowe, które w konkretnej sytuacji można zmienić. W przykładzie przyjęto, że ostatni punkt synchronizacji miał miejsce o godzinie 18.00 (szósta po południu) 27 lipca 1998.

## **Składowanie zmienionych obiektów**

Poniższa procedura umożliwia składowanie zmienionych obiektów w bieżącym systemie.

- 1. Aby uniknąć problemów z uprawnieniami, wpisz się do systemu jako osoba odpowiedzialna za bezpieczeństwo (QSECOFR).
- 2. Wprowadź system w stan zastrzeżony, aby upewnić się, że zostanie zeskładowana stabilna kopia obiektów w istniejącym systemie.
- 3. Użyj komendy Składowanie danych bezpieczeństwa (Save Security Data SAVSECDTA), aby zeskładować wszystkie profile użytkowników. Informacje te są potrzebne do poprawnej synchronizacji praw własności i uprawnień do wszystkich nowych obiektów, które będą przenoszone.

<span id="page-403-0"></span>4. Aby zeskładować obiekty, które uległy zmianie od ostatniego punktu synchronizacji, użyj komendy Składowanie zmienionych obiektów Save Changed Object - SAVCHGOBJ). W poniższym przykładzie komenda ta powoduje zeskładowanie obiektów w bibliotekach (systemie plików QSYS.LIB):

```
SAVCHGOBJ OBJ(*ALL) LIB(*ALLUSR) DEV(napęd-taśm)
  OBJJRN(*YES) REFDATE('07/27/xx') REFTIME(180000)
  ACCPTH(*YES)
```
**Uwaga:** Jeśli używasz metody SAVCHGOBJ w połączeniu ze stosowaniem kronikowanych zmian, podaj OBJJRN(\*NO).

5. Jeśli istnieją biblioteki użytkowników zaczynające się od litery Q, zeskładuj zmienione obiekty w tych bibliotekach. Jeśli istnieją biblioteki użytkowników zaczynające się od litery Q, zeskładuj zmienione obiekty w tych bibliotekach. Powtórz punkt 4, wpisując nazwę biblioteki zaczynającą się od litery Q w miejsce parametru \*ALLUSR.

**Uwaga:** Informacje w postaci elektronicznej dotyczące parametru LIB podają, które biblioteki są brane pod uwagę w przypadku podania parametru \*ALLUSR.

6. Aby zeskładować obiekty biblioteki dokumentów, które uległy zmianie od ostatniego punktu synchronizacji, użyj komendy Składowanie obiektu DLO (Save Document Library Object - SAVCHGOBJ):

```
SAVDLO DLO(*SEARCH) DEV(napęd-taśm)
   REFCHGDATE('07/27/xx') REFCHGTIME(180000)
  SRCHTYPE(*ALL) OWNER(*ALL)
```
7. Aby zeskładować pocztę, użyj komendy SAVDLO: SAVDLO DLO(\*MAIL)

Nie ma możliwości składowania tylko zmienionych elementów poczty. W razie potrzeby należy zeskładować całą pocztę.

8. Aby składować obiekty w katalogach, które uległy zmianie od ostatniego punktu synchronizacji, wykonaj następujące czynności:

**Uwaga:** Parametry \*LANSERVER i \*NETWARE nie są obsługiwane w wersji V4R5 i nowszych.

a. Jeśli istnieją jakiekolwiek opisy serwera sieciowego (NWSD), należy przed rozpoczęciem procedury składowania zablokować dostęp do nich. Za pomocą komendy WRKCFGSTS CFGTYPE(\*NWS) (Work with Configuration Status - Praca ze statusem konfiguracji) można wyświetlić skonfigurowane w systemie opisy NWSD.

Wybierz na tym ekranie opcję 2 (Zablokowanie), aby zablokować dostęp do opisów NWSD.

**Uwaga:** Aby zablokować dostęp do opisu NWSD, można także użyć komendy Zmiana statusu konfiguracji (Vary Configuration):

VRYCFG CFGOBJ(XXX) CFGTYPE(\*NWS) STATUS(\*OFF)

b. Do składowania zmienionych obiektów użyj komendy Składowanie obiektu (Save Object - SAV):

SAV DEV('/QSYS.LIB/*napęd-taśm*.DEVD') OBJ(('/\*' \*INCLUDE) ('/QSYS.LIB' \*OMIT) ('/QDLS' \*OMIT)) CHGPERIOD('07/27/xx' 180000) UPDHST(\*YES)

- 9. W celu udostępnienia serwerów sieciowych użyj komendy Praca z serwerami sieciowymi (Work with Network Server Status - WRKNWSSTS) i wybierz opcję 14. Aby wyświetlić wszystkie serwery sieciowe, użyj komendy WRKCFGSTS \*NWS. Następnie, aby udostępnić te, które zostały poprzednio zablokowane, wybierz opcję 1.
- 10. Aby zrestartować podsystem sterujący i przywrócić system do produkcji, użyj komendy Uruchomienie podsystemu (Start Subsystem - STRSBS).
- 11. Aby wyświetlić protokół zawierający informacje o tym, które zmienione obiekty system zeskładował, użyj komendy Wyświetlenie protokołu zadania (Display Job Log - DSPJOBLOG).
- 12. Wydrukuj protokół zadania i zaznacz wszystkie zeskładowane biblioteki. Informacje te będą potrzebne przy odtwarzaniu zmienionych obiektów.

## <span id="page-404-0"></span>**Odtwarzanie zmienionych obiektów**

Poniższa procedura umożliwia odtworzenie zmienionych obiektów w bieżącym systemie.

#### **Testowanie obiektów, które mają być zachowane**

W tym przykładzie przyjęto, że w nowym systemie obiekty ulotne (takie jak zbiory bazy danych) nie ulegają zmianie. Podczas odtwarzania testowe obiekty zostaną nadpisane.

Zakłada się także, że po początkowym skonfigurowaniu nowego systemu użytkownik podczas synchronizacji nie będzie odtwarzał programów z istniejącego systemu do nowego (ponieważ są one już przekształcone na nowym systemie).

Aby zachować obiekty testowe lub po dokonaniu zmian w programach na istniejącym systemie należy przygotować specjalne plany procedur odtwarzania.

Aby odtworzyć zmienione obiekty, które zostały zeskładowane, wykonaj poniższe czynności w systemie testowym:

- 1. Aby uniknąć problemów z uprawnieniami, wpisz się do systemu jako osoba odpowiedzialna za bezpieczeństwo (QSECOFR).
- 2. Przełącz system w stan zastrzeżony.
- 3. Aby odtworzyć zeskładowane profile użytkowników, użyj komendy Odtworzenie profili użytkowników (Restore User Profile - RSTUSRPRF):

RSTUSRPRF USRPRF(\*ALL) DEV(*napęd-taśm*) ENDOPT(\*LEAVE)

4. Znajdź wydruk protokołu zadania utworzony podczas składowania. Za jego pomocą określ, które biblioteki system zeskładował. Jeśli nie ma protokołu zadania, można za pomocą komendy Wyświetlenie taśmy (Display Tape - DSPTAP) wyświetlić zawartość taśm składowania:

DSPTAP DATA(\*SAVRST) OUTPUT(\*PRINT)

- 5. Użyj jednej z następujących metod, aby odtworzyć obiekty z taśmy utworzonej komendą Składowanie zmienionych obiektów (Save Changed Objects). Pierwsza metoda jest łatwiejsza i szybsza. | |
	- v Dla każdej biblioteki na taśmach składowania wpisz następującą komendę:

RSTOBJ(\*ALL) DEV(*napęd-taśm*) SAVLIB(\*ANY) OMITLIB(QGPL QUSRSYS) ENDOPT(\*REWIND) MBROPT(\*ALL)

Jeśli dokonano zmian w bibliotekach QGPL i QUSRSYS, wpisz następującą komendę dla QGPL i QUSRSYS:

RSTOBJ OBJ(\*ALL) DEV(*napęd-taśm*) OBJTYPE(\*ALL) SAVLIB(*nazwa-biblioteki*) ENDOPT(\*LEAVE) MBROPT(\*NEW)

v Dla każdej z bibliotek na taśmach składowania wpisz następującą komendę:

```
RSTOBJ OBJ(*ALL) DEV(napęd-taśm) OBJTYPE(*ALL)
  SAVLIB(nazwa-biblioteki) ENDOPT(*LEAVE) MBROPT(*ALL)
```
#### **Uwagi:**

- v Zarówno w przypadku biblioteki QGPL, jak i QUSRSYS, należy podać MBROPT(\*NEW). Uniemożliwi to nadpisanie zbiorów systemowych przez stare.
- v Nie podawaj parametru ALWOBJDIF(\*ALL). Normalne odtwarzanie z wartością domyślną ALWOBJDIF zabezpiecza przed przypadkowym nadpisaniem newralgicznych informacji. Parametr ALWOBJDIF(\*ALL) jest potrzebny tylko w sytuacji, gdy wstępnie ładujesz informacje z jednego systemu do drugiego.
- v Jeśli w nowym systemie konfiguracja puli ASP jest inna, to może być konieczne określeniepodanie SAVASP oraz RSTASP.
- 6. Aby odtworzyć obiekty biblioteki dokumentów zeskładowane w punkcie [6](#page-403-0) w sekcji Składowanie zmienionych obiektów, wpisz następującą komendę:

RSTDLO DLO(\*ALL) DEV(*napęd-taśm*) ENDOPT(\*LEAVE)

**Uwagi:**

- v Tej komendy odtwarzania należy używać tylko wtedy, gdy taśmy składowania zawierają wyłącznie zmienione obiekty biblioteki dokumentów (DLO). Odtworzenie wszystkich obiektów DLO z istniejącego systemu spowoduje nadpisanie obiektów dostarczonych przez IBM, wykorzystywanych przez System i Access.
- v Ta komenda nie odtwarza całej poczty, która uległa zmianie. Pocztę odtwarza się w punkcie 8.
- v Zmiany w kalendarzu są odtwarzane podczas odtwarzania biblioteki QUSRSYS.
- v Jeśli obiekty DLO znajdują się w więcej niż jednej puli ASP, to dla każdej ASP należy uruchomić komendę Odtworzenie obiektu DLO (Restore Document Library Object - RSTDLO). Podaj parametry SAVASP i RSTASP.
- 7. Aby odtworzyć pocztę zeskładowaną w punkcie [7](#page-403-0) w sekcji Składowanie zmienionych obiektów, wpisz następującą komendę:

RSTDLO DLO(\*MAIL)

8. Aby odtworzyć zmienione obiekty folderów zeskładowane w punkcie [8b](#page-403-0) w sekcji Składowanie zmienionych obiektów, wpisz następującą komendę:

```
RST DEV('/QSYS.LIB/napęd-taśm.DEVD')
  OBJ(('/*' *INCLUDE) ('/QSYS.LIB' *OMIT) ('/QDLS' *OMIT))
```
9. Aby wydrukować protokół zadania, użyj komendy Wyświetlenie protokołu zadania (Display Job Log): DSPJOBLOG OUTPUT(\*PRINT)

Przejrzyj go dokładnie. Za każdym razem, gdy odtwarzasz zmienione obiekty, możesz napotkać sytuacje, które będą wymagały ręcznego odtwarzania. Jeśli zamierzasz synchronizować system wiele razy, przydatne może okazać się utworzenie protokołu, który będzie opisywał problemy z synchronizacją i ich rozwiązanie. W przyszłości pomoże to skrócić czas synchronizacji.

10. Po rozwiązaniu wszystkich problemów, jakie wystąpiły z odtwarzanymi obiektami, użyj komendy Odtwarzanie uprawnień (Restore Authority - RSTAUT), aby odtworzyć uprawnienia prywatne.

**Uwaga:** Poczekaj z odtwarzaniem uprawnień, dopóki nie rozwiążesz ewentualnych problemów, ponieważ niektóre czynności rozwiązywania problemów mogą wymagać odtworzenia nowych obiektów.

11. Zrestartuj podsystem sterujący i udostępnij system do dalszego testowania.

#### **Pojęcia pokrewne**

"Co się dzieje podczas [odtwarzania](#page-55-0) obiektów" na stronie 34

Podczas odtwarzania obiektu system podejmuje różne działania, zależne od kilku czynników.

"Problemy podczas odtwarzania zmienionych obiektów"

Ponieważ podczas odtwarzania zmienionych obiektów został podany parametr ALWOBJDIF(\*NONE), system porównuje informacje nagłówka w systemowej kopii obiektu z nagłówkiem kopii na taśmie.

## **Problemy podczas odtwarzania zmienionych obiektów**

Ponieważ podczas odtwarzania zmienionych obiektów został podany parametr ALWOBJDIF(\*NONE), system porównuje informacje nagłówka w systemowej kopii obiektu z nagłówkiem kopii na taśmie.

W przypadku wykrycia niezgodności, która może oznaczać niedopasowanie, system nie odtworzy obiektu.

#### **Zadania pokrewne**

["Odtwarzanie](#page-404-0) zmienionych obiektów" na stronie 383

Poniższa procedura umożliwia odtworzenie zmienionych obiektów w bieżącym systemie.

#### **Problemy z odtwarzaniem dzienników**

Jeśli kronikujesz obiekty zarówno w istniejącym systemie, jak i w nowym, może się zdarzyć, że będą dwa różne dzienniki o tej samej nazwie.

Obecność dwóch różnych dzienników wynika najczęściej ze zmiany dzienników w obu systemach. Systemy automatycznie generują następny dziennik o tej samej nazwie.

W niektórych środowiskach informacje przechowywane w dziennikach w nowym systemie nie są potrzebne. Aby utworzyć i przyłączyć nowy dziennik o unikalnej nazwie, używa się komendy Zmiana kroniki (Change Journal - CHGJRN). Następnie można zeskładować i usunąć niepotrzebne dzienniki (na nowym systemie).

**Uwaga:** Strategia ta ma zastosowanie wtedy, gdy używana jest metoda synchronizacji zmienionych obiektów. Jeśli planujesz synchronizować systemy poprzez zastosowanie kronikowanych zmian, należy opracować metodę nazywania i zmieniania dzienników, która umożliwi pomyślne odtworzenie dzienników.

#### **Informacje pokrewne**

Zarządzanie kroniką

#### **Problemy z odtwarzaniem podzbiorów zbioru bazy danych**

Po usunięciu i ponownym utworzeniu zbioru bazy danych ma on inny identyfikator poziomu zbioru niż poprzednio zachowana wersja.

Dlatego identyfikator poziomu zbioru bazy danych na nośnikach składowania, z których próbujesz odtworzyć zbiór, nie będzie odpowiadał identyfikatorowi poziomu zbioru bazy danych w nowym systemie. Jeśli wystąpi taka niezgodność, system nie odtworzy zbioru bazy danych korzystając z wartości domyślnych parametrów komendy odtwarzania. Ten sam problem występuje, gdy próbujesz usunąć, a następnie ponownie utworzyć pojedyncze podzbiory w tym zbiorze bazy danych, powodując powstanie niespójności identyfikatorów poziomu podzbioru.

Poniżej opisano różne możliwości rozwiązywania tego problemu. Wybierz tę, która najlepiej pasuje do danej sytuacji. Decyzję uzależnij od wymagań synchronizacji i architektury aplikacji. Zawsze upewniaj się, że masz odpowiednią kopię zapasową nowego systemu.

*Opcja odzyskiwania 1 – dopuszczenie różnic w identyfikatorach poziomu zbioru podczas odtwarzania.* Jeśli w komendzie odtwarzania zostanie podana wartość \*FILELVL parametru ALWOBJDIF, to identyfikatory poziomu zbioru i/lub podzbioru zbioru fizycznego mogą być różne. Jeśli zbiór fizyczny bazy danych istnieje już w systemie, ale z innym identyfikatorem poziomu zbioru i/lub podzbioru, to system podejmie próbę odtworzenia danych ze zbioru fizycznego. Identyfikatory poziomu zbioru i/lub podzbioru w systemie nie ulegnązmianie. Obiekty inne niż zbiory fizyczne zostaną odtworzone w taki sam sposób, jakby podano parametr ALWOBJDIF(\*NONE).

*Opcja odzyskiwania2 – odtwarzanie całej biblioteki.* Prostym rozwiązaniem jest odtworzenie całej biblioteki z istniejącego systemu do nowego. W tym celu należy najpierw usunąć zawartość biblioteki w nowym systemie. Może to wymagać zmiany strategii składowania. W przypadku bibliotek, w których zbiory i podzbiory bazy danych są często usuwane i ponownie tworzone, korzystanie z komendy Składowanie zmienionych obiektów (Save Changed Object - SAVCHGOBJ) może być niemożliwe.

*Opcja odzyskiwania 3 – usunięcie zbiorów lub podzbiorów przed odtwarzaniem.* Innym rozwiązaniem jest usunięcie (z nowego systemu) zbioru lub podzbioru bazy danych, który powoduje problem. Stosując tę metodę, należy wziąć pod uwagę wszelkie zbiory logiczne, które zależą od zbiorów lub podzbiorów, które mają zostać usunięte.

1. Aby określić, czy istnieją zależne zbiory logiczne, użyj komendy Wyświetlenie relacji bazy danych (Display Database Relationships - DSPDBR) w systemie testowym: DSPDBR FILE(*nazwa-biblioteki*/*nazwa-zbioru*) MBR(*nazwa-podzbioru*)

**Uwaga:** Podzbiór określ tylko w sytuacji, gdy chcesz usunąć pojedyncze podzbiory zamiast całego zbioru.

- 2. Jeśli nie istnieją zależności bazy danych, przejdź do punktu 5.
- 3. W istniejącym systemie użyj komendy Składowanie obiektu (Save Object SAVOBJ), aby zeskładować na taśmiewszystkie zbiory zależne.
- 4. W systemie testowym użyj komendy Usunięcie zbioru (Delete File DLTF), aby usunąć wszystkie zbiory zależne.
- 5. W systemie testowym usuń zbiory i podzbiory fizyczne.
- 6. Użyj komendy Odtworzenie obiektu (Restore Object RSTOBJ), aby z taśmy utworzonej komendą SAVCHGOBJ odtworzyć zbiory fizyczne lub podzbiory zbiorów fizycznych, których nie można było odtworzyć wcześniej.
- 7. Jeśli były składowane zbiory zależne w punkcie 3, to odtwórz je komendą RSTOBJ.

<span id="page-407-0"></span>*Opcja odzyskiwania 4 – korzystanie z biblioteki tymczasowej.* Wariantem poprzedniej opcji jest wykorzystanie biblioteki tymczasowej w nowym systemie.

- 1. W systemie testowym za pomocą komendy Tworzenie biblioteki (Create Library CRTLIB) utwórz bibliotekę tymczasową.
- 2. Odtwórz zbiory lub podzbiory fizyczne z taśmy SAVCHGOBJ do biblioteki tymczasowej. (Zastosuj parametry SAVLIB i RSTLIB komendy RSTOBJ).
- 3. Aby określić, czy istnieją zależne zbiory logiczne, użyj komendy Wyświetlenie relacji bazy danych (Display Database Relationships - DSPDBR) w systemie testowym: DSPDBR FILE(*nazwa-biblioteki*/*nazwa-zbioru*) MBR(*nazwa-podzbioru*)

**Uwaga:** Podzbiór określ tylko w sytuacji, gdy chcesz usunąć pojedyncze podzbiory zamiast całego zbioru.

- 4. Jeśli nie istnieją zależności bazy danych, przejdź do punktu 7.
- 5. W systemie testowym za pomocą komendy Kopiowanie zbioru (Copy File CPYF) skopiuj zbiory zależne z oryginalnych bibliotek do biblioteki tymczasowej.
- 6. Z oryginalnych bibliotek usuń zbiory zależne.
- 7. Z oryginalnych bibliotek usuń zbiory fizyczne.
- 8. Skopiuj zbiory fizyczne z biblioteki tymczasowej do bibliotek oryginalnych.
- 9. Jeśli biblioteka tymczasowa zawiera jakieś zbiory zależne, skopiuj je do bibliotek oryginalnych.
- 10. Aby usunąć bibliotekę tymczasową, użyj komendy Usunięcie biblioteki (Delete Library DLTLIB).

### **Problemy z uprawnieniami do obiektu lub prawem własności**

Aby zabezpieczyć się przed próbami odtworzenia niepożądanego programu w systemie, system podczas operacji odtwarzania zmienia uprawnienia i prawa własności.

Aby sprawdzić, czy zaszły takie zmiany, należy przejrzeć protokół zadania. Aby przekazać prawo własności do poprawnego profilu użytkownika, należy użyć komendy Zmiana właściciela obiektu (Change Object Owner - CHGOBJOWN). Aby zmienić uprawnienia publiczne do obiektu, należy użyć komendy Edycja uprawnień dla obiektu (Edit Object Authority - EDTOBJAUT).

## **Przenoszenie całych bibliotek**

Gdy struktura biblioteki jest tak zorganizowana, że oddziela informacje ulotne (na przykład zbiory bazy danych), od statycznych (na przykład programów), ta metoda synchronizacji może okazać się prosta i efektywna. Za pomocą tej metody można okresowo kopiować całe biblioteki zbiorów bazy danych z istniejącego systemu do nowego.

**Uwaga:** Nie należy korzystać z tej metody w przypadku bibliotek dostarczonych przez IBM (Q*xxx*), takich jak QSYS2, QGPL i QUSRSYS.

Poniżej opisano przykładowe czynności wymagane do przeniesienia biblioteki:

- 1. Wpisz się do istniejącego systemu z profilem użytkownika QSECOFR, aby uniknąć problemów z uprawnieniami.
- 2. Wprowadź istniejący system w stan zastrzeżony, aby upewnić się, że zostanie zeskładowana stała (statyczna) kopia zbiorów bazy danych.
- 3. Użyj komendy Składowanie danych bezpieczeństwa (Save Security Data SAVSECDTA), aby zeskładować wszystkie profile użytkowników. Informacje te są potrzebne do poprawnej synchronizacji praw własności i uprawnień do wszystkich nowych obiektów, które będą przenoszone.
- 4. Za pomocą komendy Składowanie biblioteki (Save Library SAVLIB) zeskładuj biblioteki na taśmę: SAVLIB LIB(*nazwa-biblioteki*) DEV(*napęd\_taśm*) ENDOPT(\*LEAVE) ACCPTH(\*YES)

#### **Uwagi:**

- v Składując ostatnią bibliotekę podaj parametr ENDOPT(\*REWIND).
- v W komendzie SAVLIB możesz określić kilka bibliotek do zeskładowania.
- 5. Zrestartuj podsystem sterujący w istniejącym systemie.
- 6. Wpisz się do testowego systemu z profilem użytkownika QSECOFR, aby uniknąć problemów z uprawnieniami.
- 7. Wprowadź system w stan zastrzeżony, aby upewnić się, że nie wystąpiły problemy z odtwarzaniem wynikłe z konfliktów przy blokowaniu obiektów.
- 8. Dla każdej biblioteki, którą zamierzasz odtworzyć, użyj komendy Usuwanie zawartości biblioteki (Clear Library CLRLIB). Eliminuje to ewentualne problemy polegające na tym, że obiekty nie zostały odtworzone z powodu niezgodności między wersją nośnika a wersją systemu.
	- **Uwaga:** Odtwarzając biblioteki zawierające kolekcje języka SQL (Structured Query Language) z obiektami \*DTADCT używaj komendy Usunięcie biblioteki (Delete Library - DLTLIB). Zamiast komendy Usuwanie zawartości biblioteki (Clear Library - CLRLIB), należy użyć komendy DLTLIB. Odtwarzanie kolekcji języka SQL, które zawierają obiekty \*DTADCT, za pomocą komendy Odtworzenie biblioteki (Restore Library - RSTLIB) nie powiedzie się, jeśli biblioteka nie zostanie uprzednio usunięta.
- 9. Za pomocą komendy Odtworzenie profili użytkowników (Restore User Profiles RSTUSRPRF) odtwórz zeskładowane profile użytkowników.

RSTUSRPRF USRPRF(\*ALL) DEV(*napęd-taśm*) ENDOPT(\*LEAVE)

- 10. Jeśli nowa wersja to V4R3 lub późniejsza, możesz pominąć ten punkt. Jeśli system testowy ma inny numer seryjny, to w razie potrzeby użyj komendy Zmiana profilu użytkownika (Change User Profile - CHGUSRPRF), aby dodać uprawnienie specjalne \*ALLOBJ do profili użytkowników.
- 11. Dla każdej zeskładowanej biblioteki użyj komendy RSTLIB:
	- RSTLIB SAVLIB(*nazwa-biblioteki*) DEV(*napęd-taśm*) MBROPT(\*NEW) ENDOPT(\*LEAVE) OPTION(\*NEW) ALWOBJDIF(\*ALL)

#### **Uwagi:**

- v Jeśli w nowym systemie organizacja puli pamięci dyskowej (ASP) jest inna, to może być konieczne określenie parametrów SAVASP oraz RSTASP.
- v Należy podać parametry ALWOBJDIF(\*ALL), ponieważ odtwarzania może się odbywać do systemu z innym numerem seryjnym. Parametr ALWOBJDIF(\*ALL) z powrotem dowiązuje listy autoryzacji do obiektów. Jeśli odtwarzasz pustą bibliotekę lub taką, która nie istnieje w systemie, jako jedyny parametr podaj ALWOBJDIF(\*ALL).
- v Odtwarzając ostatnią bibliotekę podaj parametr, ENDOPT(\*REWIND) chyba że chcesz jeszcze odtworzyć z taśmy jakieś inne obiekty.
- 12. Sprawdź protokół zadania, aby upewnić się, że system pomyślnie odtworzył biblioteki.
- 13. Za pomocą komendy [Odtwarzanie](#page-254-0) uprawnień (Restore Authority RSTAUT) odtwórz uprawienia prywatne do obiektów.

## **Uwagi dotyczące przenoszenia całych bibliotek**

W przypadku korzystania z metody synchronizacji przy przenoszeniu całych bibliotek należy wziąć pod uwagę następujące elementy.

- v Metodę tę można łączyć z metodą wykorzystującą komendę Składowanie zmienionych obiektów (Save Changed Object- SAVCHGOBJ). Na przykład można przenosić kilka dużych bibliotek, które zawierają zbiory bazy danych. Można użyć komendy SAVCHGOBJ w odniesieniu do innych bibliotek (używając parametru OMITLIB komendy SAVCHGOBJ, aby pominąć biblioteki, które są przenoszone w całości). Odtwarzanie kolekcji języka SQL, które zawierają obiekty \*DTADCT, za pomocą komendy Odtworzenie biblioteki (Restore Library - RSTLIB) nie powiedzie się, jeśli biblioteka nie zostanie uprzednio usunięta.
- v Używając tej metody, należy wybrać sposób obsługi obiektów biblioteki dokumentów (DLO) i obiektów w katalogach. Można w odniesieniu do nich użyć metody składowania zmienionych obiektów. Można także przenieść całe foldery lub katalogi, jeśli jest to możliwe dla danej organizacji folderów i katalogów.
- v We wszystkich przypadkach istotne jest, aby mieć całą kopię istniejącego systemu na taśmie przed przejściem do nowego systemu. Pozwala to na odzyskanie danych gdyby okazało się, że niektóre newralgiczne obiekty nie zostały zsynchronizowane.

## <span id="page-409-0"></span>**Przenoszenie pojedynczych obiektów**

Za pomocą tej metody okresowo kopiuje się określone obiekty (na przykład zbiory bazy danych) z istniejącego systemu do nowego.

Z metody przenoszenia poszczególnych obiektów korzysta się w dwóch przypadkach:

- v Kiedy okres testowy jest krótki, zmiana sterowania jest wykonywana ostrożnie, a dobrze zdefiniowany zestaw zbiorów bazy danych często ulega zmianie.
- v Kiedy pod koniec okresu testowego nowy system ma być odbudowany w całości. W takim przypadku można okresowo przenosić pojedyncze obiekty, aby w nowym systemie utworzyć bardziej aktualny zestaw danych testowych.

Oto przykład procedury przenoszenia poszczególnych obiektów:

- 1. Wpisz się do istniejącego systemu z profilem użytkownika QSECOFR, aby uniknąć problemów z uprawnieniami.
- 2. Wprowadź istniejący system w stan zastrzeżony, aby upewnić się, że zostanie zeskładowana stała (statyczna) kopia zbiorów bazy danych.
- 3. Użyj komendy Składowanie danych bezpieczeństwa (Save Security Data SAVSECDTA), aby zeskładować wszystkie profile użytkowników. Informacje te są potrzebne do poprawnej synchronizacji praw własności i uprawnień do wszystkich nowych obiektów, które będą przenoszone.
- 4. Użyj komendy Składowanie obiektu (Save object SAVOBJ), aby zeskładować poszczególne obiekty wymagające synchronizacji:

```
SAVOBJ OBJ(nazwa-obiektu)
  LIB(nazwa-biblioteki)
  OBJTYPE(typ-obiektu)
  DEV(napęd-taśm) ENDOPT(*LEAVE)
```
**Uwagi:**

- v Dla ostatniego obiektu podaj parametr ENDOPT(\*REWIND).
- v Za pomocą tej samej komendy SAVOBJ można składować wiele obiektów tego samego typu z tej samej biblioteki.
- 5. Zrestartuj podsystem sterujący w istniejącym systemie.
- 6. Wprowadź nowy system w stan zastrzeżony.
- 7. W nowym systemie uruchom komendę Odtworzenie profili użytkowników (Restore User Profiles RSTUSRPRF):

```
RSTUSRPRF USRPRF(*ALL) DEV(napęd-taśm)
        ENDOPT(*LEAVE)
```
- 8. Jeśli nowa wersja to V4R3 lub późniejsza, możesz pominąć ten punkt. Jeśli system testowy ma inny numer seryjny, to w razie potrzeby użyj komendy Zmiana profilu użytkownika (Change User Profile - CHGUSRPRF), aby dodać uprawnienie specjalne \*ALLOBJ do profili użytkowników.
- 9. Dla każdej biblioteki, która zawiera zeskładowane obiekty, użyj komendy RSTOBJ:

```
RSTOBJ OBJ(*ALL) SAVLIB(nazwa-biblioteki)
  DEV(napęd_taśm) ENDOPT(*LEAVE) OBJTYPE(*ALL)
```
#### **Uwagi:**

- v Jeśli w nowym systemie organizacja puli pamięci dyskowej (ASP) jest inna, to może być konieczne określenie parametrów SAVASP oraz RSTASP.
- Odtwarzając ostatni obiekt podaj parametr ENDOPT(\*REWIND).
- 10. Sprawdź protokół zadania, aby upewnić się, że system pomyślnie odtworzył obiekty.
- 11. Użyj komendy (Restore Authority RSTAUT), aby odtworzyć uprawienia prywatne do obiektów.
- 12. Zrestartuj podsystem sterujący w nowym systemie.

## <span id="page-410-0"></span>**Zastosowanie kronikowanych zmian**

Używając tej metody synchronizacji, korzystasz z możliwości systemu w zakresie kronikowania, aby synchronizować informacje w kronikowanych obiektach w systemach testowym i istniejącym.

Metoda zastosowania kronikowanych zmian jest najczęściej używana w instalacjach, w których jest już znane i stosowane kronikowanie lub w których kronikowane są duże obiekty.

Zaletą tej metody jest to, że składowane i odtwarzane są tylko zmiany, które zaszły w obiekcie kronikowanym, a nie cały obiekt. Wadą jest jej złożoność.

#### **Kronikowanie przed składowaniem**

Przed wykonaniem operacji składowania, która jest podstawą do utworzenia nowych systemów, w istniejącym systemie należy skonfigurować kronikowanie. W momencie rozpoczęcia kronikowania obiektu system przypisuje temu obiektowi identyfikator kroniki (JID). Przed zeskładowaniem obiektu z istniejącego systemu musi on mieć identyfikator JID, bo w przeciwnym razie w wersji testowej nie będzie można zastosować kronikowanych zmian.

Ogólnie rzecz biorąc, kiedy używasz kronikowania do synchronizowania obiektów, wykonujesz następujące czynności, aby ustanowić punkt synchronizacji:

- 1. W istniejącym systemie wykonaj następujące czynności:
	- a. Zeskładuj dane bezpieczeństwa, aby mieć aktualną kopię profili użytkowników i uprawnień prywatnych.
	- b. Zeskładuj nowe dzienniki (zawierające pozycje, których jeszcze nie zastosowano w nowym systemie).
	- c. Zeskładuj wszystkie nowe obiekty (których jeszcze nie ma w systemie).
- 2. W nowym systemie wykonaj następujące czynności:
	- a. Odtwórz profile użytkowników (aby mieć nowe profile i aktualne informacje o uprawnieniach).
	- b. Odtwórz wszystkie nowe obiekty.
	- c. Odtwórz dzienniki.

| |

| |

- d. Zastosuj kronikowane zmiany z dzienników.
- e. Odtwórz uprawnienia do wszystkich nowych obiektów.

Oto przykład czynności, jakie należy wykonać, aby wykorzystać kronikowane zmiany do zsynchronizowania systemów:

- 1. Aby ustanowić punkt kontrolny w istniejącym systemie, wykonaj następujące czynności:
	- a. Za pomocą komendy Praca z atrybutami kroniki (Work with Journal Attributes WRKJRNA) określ, które dzienniki zostały utworzone od ostatniego punktu kontrolnego.
	- b. Zapisz nazwy nowych dzienników.
- c. Określ, czy jakieś zbiory, obszary danych, kolejki danych lub biblioteki zostały dodane do jakichkolwiek obiektów kronikowanych od ostatniego punktu kontrolnego. W tym celu możesz użyć komendy Wyświetlenie kroniki (Display Journal - DSPJRN), wpisując:
- DSPJRN JRN(*nazwa-kroniki*) JRNCDE((D) (E) (Q) (Y)) ENTTYP(JF EG QB YB) RCVRNG(*pierwszy-dziennik* \*CURRENT)

Jako *pierwszy-dziennik* wpisz nazwę pierwszego dziennika po ostatnim punkcie kontrolnym.

**Uwaga:** Jeśli kronikujesz obiekty systemu plików IFS, a obiekty i katalogi nie używają dziedziczonego atrybutu kronikowania, wyszukaj obiekty systemu plików IFS, dodając B do parametru JRNCDE i JT do parametru ENTTYP.

- d. Zapisz nowe obiekty na liście. (Będzie trzeba je później zeskładować).
- e. Jeśli w systemie są inne kroniki, powtórz punkty od 1a do 1c dla każdej dodatkowej kroniki.
- f. Dla każdej kroniki w systemie użyj komendy Zmiana kroniki (Change Journal CHGJRN) aby odłączyć bieżące dzienniki i podłączyć nowe.
- g. Użyj jednej z komend Składowanie obiektu (SAVOBJ lub SAV), aby zeskładować wszystkie nowo kronikowane obiekty, których listę sporządzono w punktach [1d](#page-410-0) i [1c.](#page-410-0) Użyj komendy Składowanie biblioteki (Save Library - AVLIB), aby składować kronikowane biblioteki, których listę sporządzono w punkcie [1d.](#page-410-0)
	- **Uwaga:** Aby zeskładować obiekt, system wymaga blokady obiektu na wyłączność. Być może trzeba zatrzymać pracę niektórych aplikacji w systemie, aby zeskładować nowo kronikowane obiekty.
	- h. Użyj komendy SAVOBJ, aby składować dzienniki, których listę sporządzono w punkcie [1b.](#page-410-0)
	- i. Jeśli nie masz aktualnej kopii profili użytkowników na taśmie, użyj komendy Składowanie danych bezpieczeństwa (Save Security Data - SAVSECDTA) aby je zeskładować na taśmie.
	- j. W istniejącym systemie zakończono ustanawianie punktu kontrolnego (jak Punkt 2).
- 2. Aby zsynchronizować obiekty kronikowane w nowym systemie z istniejącymi wersjami, wykonaj następujące czynności:
	- a. Wprowadź nowy system w stan zastrzeżony.
	- b. W nowym systemie uruchom komendę Odtworzenie profili użytkowników (Restore User Profiles RSTUSRPRF):

```
RSTUSRPRF USRPRF(*ALL) DEV(napęd-taśm)
    ENDOPT(*LEAVE)
```
- c. Jeśli nowa wersja to V4R3 lub późniejsza, możesz pominąć ten punkt. Jeśli system testowy ma inny numer seryjny, to w razie potrzeby użyj komendy Zmiana profilu użytkownika (Change User Profile - CHGUSRPRF), aby dodać uprawnienie specjalne \*ALLOBJ do profili użytkowników.
- d. Użyj jednej z komend Odtworzenie obiektu (RSTOBJ lub RST), aby odtworzyć obiekty zeskładowane w punkcie 1g.
- e. Użyj komendy RSTOBJ, aby odtworzyć dzienniki, które zeskładowano w punkcie 1h.
- f. Użyj komendy Zastosowanie kronikowanych zmian (Apply Journaled Changes APYJRNCHG), aby wszystkie obiekty kronikowane były na takim poziomie, jak w punkcie kontrolnym:
	- v Jako dziennik początkowy podaj dziennik utworzony i przyłączony w momencie ustanawiania ostatniego punktu kontrolnego w istniejącym systemie. Jako dziennik końcowy podaj \*CURRENT.
	- Jako numer początkowy podaj \*FIRST.
	- Jako numer końcowy podaj \*LAST.

W sekcji Zarządzanie kronikami wyjaśniono, jakie pozycje kroniki mogą być zignorowane albo mogą zatrzymać proces zastosowania zmian.

- g. Użyj komendy Odtwarzanie uprawnień (Restore Authority RSTAUT), aby odtworzyć uprawnienia prywatne dla wszystkich nowo odtworzonych obiektów.
- h. Zrestartuj podsystem sterujący w nowym systemie.

#### **Pojęcia pokrewne**

<span id="page-411-0"></span>| | |

| |

"Odtwarzanie obiektów [kronikowanych"](#page-276-0) na stronie 255

W tej sekcji opisano opcje odtwarzania obiektów kronikowanych (na przykład bibliotek, obszarów danych, kolejek danych, zbiorów baz danych i obiektów zintegrowanego systemu plików) oraz sposób korzystania z opcji kronikowania w obszarze danych QDFTJRN.

#### **Informacje pokrewne**

Zarządzanie kroniką

## **Odświeżanie nowego systemu**

Metoda ta polega na okresowym odbudowywaniu całego nowego systemu przy użyciu bieżących informacji z istniejącego systemu.

Aby upewnić się, że dane użytkowników i systemowe zostały poprawnie scalone, należy przeprowadzić tę samą procedurę, jak przy budowaniu nowego systemu:

1. Zainstaluj od nowa Licencjonowany Kod Wewnętrzny.

- <span id="page-412-0"></span>2. Zainstaluj system operacyjny i5/OS.
- 3. Odtwórz dane użytkowników.
- 4. Zainstaluj programy licencjonowane.
- **Uwaga:** Powyższa lista opisuje wymagane czynności w sposób ogólny. Pełna lista czynności jest zawarta w listach kontrolnych.

Przed odświeżeniem nowego systemu zeskładuj wyniki działań, jakie dotychczas wykonano w nowym systemie. W szczególności zeskładuj wszelkie obiekty programów, które zostały przekształcone. Po odbudowaniu nowego systemu odtwórz te obiekty.

## **Dodatkowe wskazówki na temat synchronizacji**

Należy uwzględnić te informacje, jeśli testowe i istniejące systemy mają być zsynchronizowane podczas testowania.

- v Synchronizacja (zwłaszcza na początku) może być trudnym zadaniem. Zawsze przed rozpoczęciem synchronizacji należy zeskładować cały nowy system. Mając taśmy składowania, zawsze można odtworzyć cały nowy system i rozpocząć synchronizację od nowa (lub zmienić metodę synchronizacji).
- v Aby poprawnie przeprowadzić synchronizację, należy wiedzieć, jak składować i odtwarzać uprawnienia do obiektów. Kiedy używasz komendy Składowanie danych bezpieczeństwa (Save Security Data - SAVSECDTA), system składuje profile użytkownika, listy autoryzacji i uprawnienia prywatne.

Podczas odtwarzania profili użytkowników (RSTUSRPRF \*ALL) system odtwarza zarówno profile użytkowników, jak i listy autoryzacji, a informacje o uprawnieniach prywatnych umieszcza w zbiorach roboczych w systemie. Po odtworzeniu obiektów użyj komendy Odtwarzanie uprawnień (Restore Authority - RSTAUT), aby odtworzyć uprawnienia prywatne, które znajdują się w zbiorach roboczych.

v Kiedy uznasz, że można wykonać ostateczną synchronizację przed wdrożeniem nowego systemu do produkcji, przygotuj się zarówno na odzyskiwanie po awarii, jak i na weryfikację. W miarę możliwości, w okresie weryfikacji miej gotowy dotychczasowy system, gdyby okazało się, że znalazły się obiekty, które nie są prawidłowo zsynchronizowane.

Przed rozmontowaniem dotychczasowego systemu upewnij się także, że masz całą jego kopię na taśmie. Obiekty na tej taśmie mogą być potrzebne w razie wykrycia błędów w procedurach synchronizacji.

Na zakończenie wydrukuj listy z dotychczasowego systemu, które były podstawą do weryfikacji poprawności informacji w nowym systemie.

- v Poprawna synchronizacja wymaga odpowiednich procedur przekazania sterowania. Należy się przygotować na to, że niektórych danych, takich jak zmian w informacjach systemowych nie będzie można zsynchronizować automatycznie. W okresie testowym należy zamrozić wszystkie zmiany w tych typach informacji.
- v Jeśli nie używasz komendy Składowanie zmienionych obiektów (Save Changed Objects SAVCHGOBJ) jako części strategii synchronizacji, to może być konieczne użycie procedur specjalnych do synchronizowania poczty.

Aby przenieść pocztę z istniejącego systemu do nowego systemu, wykonaj następujące czynności:

- 1. W istniejącym systemie użyj komendy Składowanie obiektu DLO (Save Document Library Object SAVDLO): SAVDLO DLO(\*MAIL) DEV(*napęd-taśm*)
- 2. W nowym systemie użyj komendy Odtworzenie obiektu DLO (Restore Document Library Object RSTDLO): RSTDLO DLO(\*MAIL) DEV(*napęd-taśm*)
- v Aby zsynchronizować program licencjonowany Backup Recovery and Media Services (BRMS), wykonaj następujące działania:
- **Uwaga:** Skorzystaj z następującej wskazówki tylko pod warunkiem, że na żadnym systemie, który może być w sieci BRMS wraz z tym systemem, nie jest wykonywane żadne inne działanie. | |
	- 1. W istniejącym systemie zatrzymaj wszystkie procesy, które mogłyby nałożyć blokady na obiekty w bibliotekach programu BRMS. Jeśli jakieś zaplanowane zadania mają używać programu BRMS, należy je wstrzymać.
	- 2. Podłącz taśmę kompatybilną z jednostką taśm w nowym systemie.
	- 3. Wpisz następującą komendę:

SAVLIB LIB(QUSRBRM) DEV(*napęd-taśm*)

|

|

| | | |

|

|

- **Uwaga:** Jeśli chcesz, możesz wykorzystać zbiory składowania i przesłać bibliotekę drogą elektroniczną.
	- 4. W nowym systemie wykonaj następujące działania:
		- a. Zatrzymaj wszystkie procesy, które mogłyby nałożyć blokady na obiekty w bibliotekach programu BRMS. Jeśli jakieś zaplanowane zadania mają używać programu BRMS, należy je wstrzymać.
		- b. Zeskładuj kopię bieżącego produktu BRMS; wpisz następującą komendę: SAVLICPGM LICPGM(57nnBR1) DEV(*napęd-taśm*)

(zastąp *nn* odpowiednim numerem wydania, na przykład DSPPTF 5761BR1 dla V6Rx).

- c. Usuń wersje programu BRMS, które mają nieaktualne informacje; uruchom następującą komendę: DLTLICPGM LICPGM(57nnBR1)
- d. Usuń bibliotekę QUSRBRM.
- e. Podłącz taśmę utworzoną w punkcie [3.](#page-412-0)
- f. Odtwórz biblioteki programu BRMS; wpisz następującą komendę: RSTLIB SAVLIB(QUSRBRM) DEV(*napęd-taśm*)
- g. Załaduj taśmę utworzoną za pomocą komendy SAVLICPGM w punkcie 4b.
- h. Odtwórz bieżącą wersję programu BRMS; wpisz następującą komendę: RSTLICPGM LICPGM(57nnBR1) DEV(*napęd-taśm*)

i. Aby ponownie skonfigurować BRMS, zapoznaj się z dokumentem PDF Backup, Recovery, and Media

Services for i5/OS

## **Część 4. Porady dotyczące scalania dwóch lub więcej systemów operacyjnych i5/OS**

**Rozdział 17. [Wskazówki](#page-416-0) dotyczące łączenia**

**dwóch [systemów](#page-416-0) w jeden system** . . . . . . [395](#page-416-0)

Wskazówki dotyczące [odtwarzania](#page-416-0) informacji z systemu

[projektowania](#page-416-0) aplikacji . . . . . . . . . . . [395](#page-416-0)

## <span id="page-416-0"></span>**Rozdział 17. Wskazówki dotyczące łączenia dwóch systemów w jeden system**

Łączenie systemów jest złożonym procesem. Ma na nie wpływ wiele czynników, takich jak wersja oprogramowania, nazwy systemów czy obiekty dostarczone przez IBM.

Poniższe informacje służą jako wytyczne w procesie planowania łączenia systemów. Aby podczas łączenia zapewnić poprawną migrację produktów dodatkowych, należy zapoznać się z ich dokumentacją.

Obiekty, dla których możliwa jest migracja tylko z jednego systemu, są następujące:

- Pozycje katalogu
- Lista użytkowników Office
- Listy dystrybucji
- Inne zbiory i biblioteki IBM
- Wartości systemowe
- Atrybuty sieciowe
- v Czasy odtwarzania ścieżek dostępu
- v Konfiguracje komunikacji
- Systemowa lista odpowiedzi
- Opisy edycji

Określ, z którego systemu chcesz odtworzyć wszystkie te obiekty i odtwórz ten system jako pierwszy. W przypadku, gdy proces łączenia obejmuje system produkcyjny i system projektowania aplikacji, odtwórz system produkcyjny jako pierwszy, a następnie odtwórz informacje z systemu projektowania aplikacji według wskazówek zamieszczonych poniżej.

## **Wskazówki dotyczące odtwarzania informacji z systemu projektowania aplikacji**

Przy odtwarzaniu informacji z systemu projektowania aplikacji postępuj zgodnie z poniższymi wskazówkami.

1. Określ, który system chcesz odtwarzać jako pierwszy. W rozstrzygnięciu mogą pomóc odpowiedzi na następujące pytania: Który z systemów jest bardziej skomplikowany? Który ma większą liczbę użytkowników? Który z systemów jest bardziej potrzebny do pracy? Jeśli masz do wyboru system produkcyjny lub system projektowania aplikacji, polecany jest wybór tego pierwszego.

Tabela 31 na [stronie](#page-127-0) 106 przedstawia czynności odtwarzania systemu produkcyjnego.

- 2. Te same profile użytkowników i związane z nimi obiekty występujące w obydwu systemach nie zostaną połączone. Jednak proces łączenia wpłynie na nie w następujący sposób:
	- v Właściciele obiektów, listy autoryzacji oraz grupy podstawowe zostaną odtworzone z systemu produkcyjnego.
	- v Hasła i związki grup zostaną odtworzone z systemu projektowania aplikacji.
	- v Łączenie uprawnień prywatnych jest operacją iloczynu logicznego (AND). Uprawnienia do obiektów i uprawnienia do danych zostaną dodane do siebie z obydwu systemów. Uprawnienie w połączonym systemie jest większym spośród uprawnień w systemie produkcyjnym i systemie projektowania aplikacji.
- v Parametry USRPRF (\*NEW) i OMITUSRPRF mogą być przydatne przy konsolidacji systemów. Umożliwiają odtworzenie tylko nowych profili użytkowników lub pominięcie niektórych z nich. Jeśli przy łączeniu systemów chcesz zachować informacje programu Digital Certificate Manager, to podaj parametr OMITUSRPRF(\*DCM) przy komendzie RSTUSRPRF. Patrz sekcja "Odtwarzanie profili [użytkowników"](#page-249-0) na stronie 228. | | | |

3. Potrzebne grupy konfiguracji z systemu projektowania aplikacji mogą zostać odtworzone za pomocą komendy Odtwarzanie konfiguracji (Restore Configuration - RSTCFG):

```
RSTCFG OBJ(stacja-robocza) OBJTYPE(*DEVD)
      SRM(*NONE)
```
W celu odzyskania grup konfiguracji z systemu projektowania aplikacji można także włączyć konfigurowanie automatyczne.

4. Biblioteki użytkowników można odtworzyć komendą Odtworzenie biblioteki (Restore Library - RSTLIB).

**Uwaga:** Postępowanie to nie powinno obejmować bibliotek IBM, takich jak QGPL i QUSRSYS. Jeśli w obu systemach znajdują się identyczne biblioteki, aby odtworzyć tylko nowe obiekty, można użyć parametru OPTION(\*NEW):

RSTLIB SAVLIB(*biblioteka-użytkownika*) OPTION(\*NEW)

Następnie określ, które obiekty z każdego systemu chcesz odtworzyć, i odtwórz je indywidualnie. Jeśli w bibliotekach QGPL lub QUSRSYS znajdują się obiekty unikalne dla obydwu systemów, muszą one także zostać odtworzone indywidualnie.

5. Dokumenty i foldery można odtwarzać komendą Odtworzenie obiektu DLO (Restore Document Library Object - RSTDLO). Podczas składowania dokumentów i folderów przeznaczonych do odtworzenia komendą Składowanie obiektu DLO(Save Document Library Object - SAVDLO) należy pominąć wszelkie foldery dostarczone przez IBM:

SAVDLO DLO(\*ALL) OMITFLR(Q\*)

Jeśli niektóre foldery dostarczone przez IBM zostaną odtworzone, to oryginalna informacja może zostać nadpisana. Szczególna uwaga jest również niezbędna w przypadku, gdy jakiekolwiek obiekty DLO są z wcześniejszej wersji.

- 6. Obiekty zintegrowanego systemu plików można odtworzyć następującą komendą: |
	- RST OPTION(\*NEW)

|

- 7. Po wykonaniu powyższych instrukcji uruchom komendę Odtwarzanie uprawnień (Restore Authorities RSTAUT).
- 8. Po zakończeniu komendy RSTAUT należy wykonać normalny IPL.

#### **Zadania pokrewne**

"Odtwarzanie profili [użytkowników"](#page-249-0) na stronie 228

Można odtworzyć pojedynczy profil użytkownika, wybrane profile użytkowników lub wszystkie profile użytkowników. Odtworzenie profilu użytkownika ma na celu przeniesienie użytkownika z jednego systemu do drugiego lub odzyskanie zniszczonego profilu użytkownika.

# **Część 5. Alternatywne urządzenie instalacyjne**

#### **Rozdział 18. Korzystanie z [alternatywnego](#page-420-0)**

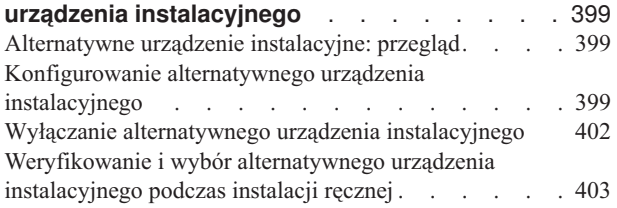

## <span id="page-420-0"></span>**Rozdział 18. Korzystanie z alternatywnego urządzenia instalacyjnego**

W tej sekcji opisano sposoby konfigurowania, wyłączania, weryfikacji oraz wyboru alternatywnego urządzenia instalacyjnego.

#### **Zadania pokrewne**

"Zadanie 1: przygotowanie do załadowania [Licencjonowanego](#page-158-0) Kodu Wewnętrznego" na stronie 137 Sekcja zawiera informacje na temat przygotowania do załadowania Licencjonowanego Kodu Wewnętrznego.

"Zadanie 4: ładowanie [Licencjonowanego](#page-161-0) Kodu Wewnętrznego z nośnika" na stronie 140 Aby zakończyć przygotowania, należy załadować Licencjonowany Kod Wewnętrzny z nośnika.

## **Alternatywne urządzenie instalacyjne: przegląd**

Obecnie procedury instalowania i odzyskiwania można wykonać, używając podstawowego urządzenia instalacyjnego wraz z określonym przez użytkownika alternatywnym urządzeniem instalacyjnym.

Alternatywnym urządzeniem instalacyjnym musi być napęd taśm lub urządzenie optyczne. Niektóre systemy, zazwyczaj z podłączonymi szybszymi urządzeniami, mogą uzyskać zwiększoną wydajność dzięki wykorzystaniu alternatywnego urządzenia instalacyjnego. Możesz użyć alternatywnego urządzenia instalacyjnego przy każdej operacji instalowania lub odzyskiwania, która wymaga zastąpienia Licencjonowanego Kodu Wewnętrznego. Niektóre modele mogą wymagać zainstalowania alternatywnego urządzenia instalacyjnego.

Kiedy używasz alternatywnego urządzenia instalacyjnego, system może wykorzystywać podstawowe urządzenie instalacyjne do ładowania niewielkiej części Licencjonowanego Kodu Wewnętrznego w trakcie IPL typu D, a następnie będzie kontynuować instalację z użyciem nośników z alternatywnego urządzenia instalacyjnego. Może być to nośnik utworzony przy użyciu komendy SAVSYS lub nośnik dystrybucyjny utworzony przez ośrodek centralny.

#### **Uwagi:**

- | | | |
- v Dla modeli POWER6 i późniejszych możliwe jest wykonanie IPL typu D z napędu taśm podłączonego za pomocą interfejsu Fibre Channel tylko wówczas, gdy jest ono podłączone do adaptera bez procesora wejścia/wyjścia (IOP). Dla innych modeli i konfiguracji systemowych napęd taśm podłączony za pomocą interfejsu Fibre Channel musi zostać skonfigurowany jako alternatywne urządzenie instalacyjne.
- v Jeśli używasz alternatywnego urządzenia instalacyjnego, należy sprawdzić, czy zostało ono skonfigurowane i włączone. Musisz także mieć nośniki optyczne lub taśmy, które zawierają Licencjonowany Kod Wewnętrzny, oraz nośniki składowania.

## **Konfigurowanie alternatywnego urządzenia instalacyjnego**

Przed użyciem alternatywnego urządzenia instalacyjnego należy sprawdzić, czy zostało ono zdefiniowane na magistrali, a następnie je włączyć.

Należy zapisać i zachować adres logiczny magistrali systemowej i karty systemowej, do której przyłączone jest alternatywne urządzenie instalacyjne. Jeśli urządzenie to przyłączone jest do innej magistrali i brak tych informacji, nie będzie możliwości przeprowadzania instalacji ani odtwarzania zeskładowanych informacji.

Pomocne może być zapisanie numeru seryjnego taśmy lub napędu optycznego, które mają być użyte jako alternatywne urządzenia instalacyjne.

Jeśli zmienisz konfigurację systemu, należy upewnić się, że informacje, jakie posiadasz, są poprawne, zanim zaczniesz używać alternatywnego urządzenia instalacyjnego.

<span id="page-421-0"></span>W celu ustawienia adresów i włączenia alternatywnego urządzenia instalacyjnego należy wykonać następujące czynności.

**Uwaga:** Aby możliwe było wykonanie tej procedury, trzeba znać hasło do narzędzi DST.

- 1. Umieść w podstawowym urządzeniu instalacyjnym nośnik z bieżącą wersją Licencjonowanego Kodu Wewnętrznego.
- 2. Określa tryb systemu jako Ręczny. Następnie wykonaj IPL za pomocą komendy PWRDWNSYS OPTION(\*IMMED) RESTART(\*YES) IPLSRC(B)

#### **Alternatywy:** |

| | | | |

| | | | |

- v Domyślną wartością dla komendy Wyłączenie zasilania systemu (Power Down System PWRDWNSYS) jest wyświetlenie prośby o potwierdzenie. Można to zmienić, wybierając dla parametru CONFIRM wartość \*NO: CONFIRM(\*NO).
	- v Alternatywą dla tego punktu jest użycie funkcji 21 (Dedicated Service Tools). Jeśli użyjesz tej alternatywy, przejdź od razu do punktu 4. Nie będzie też potrzeby wykonywania czynności [12.](#page-423-0)

#### **Użytkownicy partycji logicznych:**

- v Jeśli zamierzasz użyć tej komendy dla partycji podstawowej, to zanim uruchomisz komendę wyłącz wszystkie partycje dodatkowe.
- v Jeśli używasz konsoli HMC, patrz sekcja [Zarządzanie](http://publib.boulder.ibm.com/infocenter/eserver/v1r3s/topic/iphai/hmc.htm) konsolą HMC.
- 3. Kiedy zostanie wyświetlony ekran IPL lub instalacja systemu (IPL or Install the System), wybierz opcję 3 (Użycie DST) i naciśnij klawisz Enter.
	- 4. Zostanie wyświetlony ekran Wpisanie się do DST (Dedicated Service Tools (DST) Sign On).

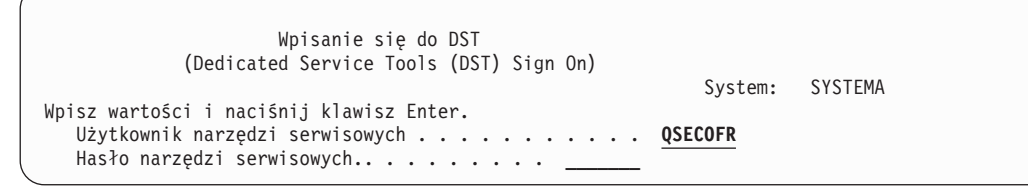

Wpisz się przy użyciu profilu użytkownika QSECOFR.

**Uwaga:** Nie wpisuj się przy użyciu profilu użytkownika innego niż QSECOFR.

- 5. Zostanie wyświetlone menu Użycie DST (Use Dedicated Service Tools (DST)). W menu Użycie DST (Use Dedicated Service Tools - DST) wykonaj następujące czynności.
	- a. Wybierz opcję 5 (Praca ze środowiskiem DST).
	- b. Na ekranie Praca ze środowiskiem DST (Work with DST Environment) wybierz opcję 2 (Urządzenia systemowe).
	- c. Na ekranie Praca z urządzeniami systemowymi (Work with System Devices) wybierz opcję 5 (Alternatywne urządzenie instalacyjne).
	- d. Wybierz typ urządzenia na ekranie Wybierz typ nośnika.
- 6. Na ekranie Wybór alternatywnego urządzenia instalacyjnego (Select Alternate Installation Device) wpisz 1 (Wybierz) obok wybranego zasobu i naciśnij klawisz Enter.

```
Wybór alternatywnego urządzenia instalacyjnego
                   (Select Alternate Installation Device)
                                                   System: SYSTEMA
Mogą być dostępne dodatkowe urządzenia. Naciśnij F5, aby sprawdzić,
czy system wykrył dodatkowe urządzenia.
Wpisz opcję i naciśnij klawisz Enter.
  1=Wybór 5=Wyświetlenie szczegółów
        Numer Nazwa<br>Nagist, zasobu Typ Model servin
 Opcja magist. zasobu Typ Model seryjny Wybrano
          16 TAP22 3592 01A 13-1300283
                TAP23 3592 E05 13-1350492<br>TAP24 3592 01A 13-1300291
          16 TAP24 3592 01A 13-1300291
               16 TAP25 3592 E05 13-1350477
          16 TAP26 3580 002 00-0110666
          16 TAP27 3590 E1A 13-C1610
                                       13-C1599
          16 TAP29 3590 01A 13-AB733
          16 TAP30 3590 01A 13-AB388
                TAP31 3580 003 00-19944
                                                             Więcej...
F2=Anulowanie wyboru urządzenia F3=Wyjście F5=Odświeżenie F12=Anuluj
```
7. Zostanie wyświetlony ekran Wyświetlenie szczegółów urządzenia (Display Device Details).

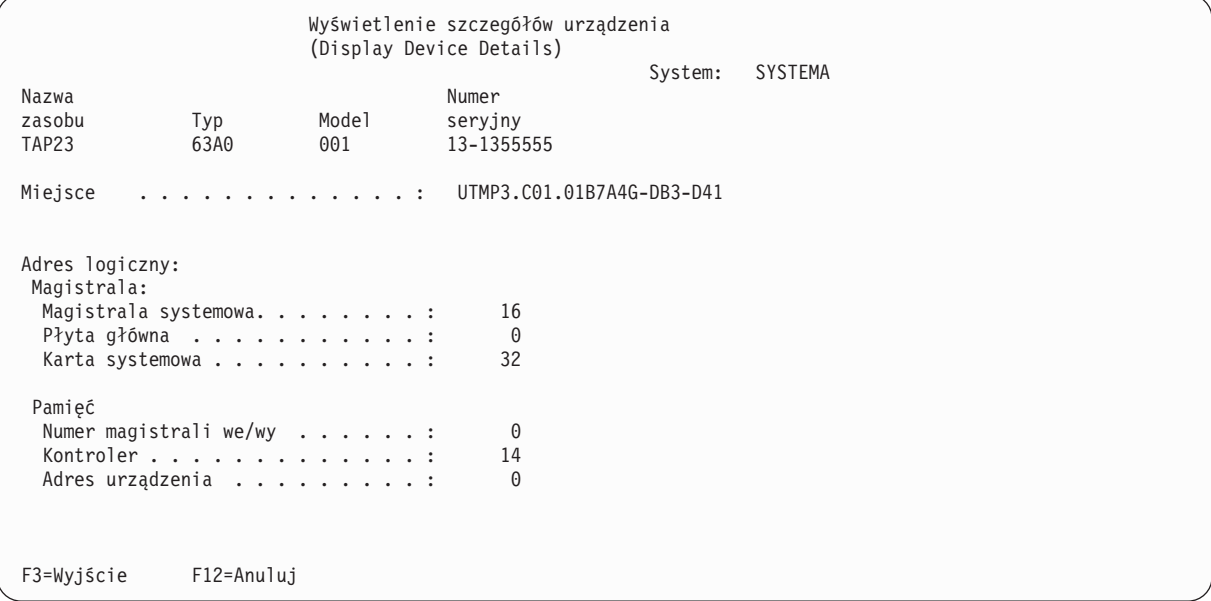

Należy zapisać adresy przypisane do alternatywnego urządzenia instalacyjnego wybranego do instalowania systemu. Zapisz następujące informacje:

- Typ/Model:
- v Magistrala systemowa: \_\_\_\_\_\_\_\_\_
- v Karta systemowa: \_\_\_\_\_\_\_\_\_
- v Numer seryjny: \_\_\_\_\_\_\_\_\_

#### **Uwagi:**

| | | | | | | | | | | | | | | | | | | | | | | |

> | | | | | | | | | | | | | | | | | | | | | | | |

- v Może być konieczne powtórzenie tego procesu w celu zapisania adresów wszystkich alternatywnych urządzeń instalacyjnych, które występują w punkcie [6.](#page-421-0) Należy przechowywać te informacje w bezpiecznym miejscu, takim jak miejsce, w którym znajdują się informacje i nośniki odtwarzania.
- v Nawet jeśli zdefiniowano więcej niż jedno alternatywne urządzenie instalacyjne, udostępnione może być tylko jedno z nich.

<span id="page-423-0"></span>v Musisz upewnić się, że tylko jedno urządzenie zawiera poprawny nośnik instalacyjny. Zapobiega to załadowaniu nieprawidłowej wersji Licencjonowanego Kodu Wewnętrznego.

Naciśnij klawisz Enter.

- 8. Zostanie wyświetlony ekran Wybór alternatywnego urządzenia instalacyjnego (Select Alternate Installation Device). Wpisz 1 (Wybór) obok wybranego zasobu i naciśnij klawisz Enter.
- 9. Na dole ekranu powinien pojawić się komunikat:

Alternatywne urządzenie instalacyjne zostało wybrane (Alternate installation device selected).

- 10. Naciśnij klawisz F3 (Wyjście), aby powrócić do ekranu Użycie DST (Use Dedicated Service Tools (DST)).
- 11. Naciśnij F3 (Wyjście) ponownie. Zostanie wyświetlony ekran Wyjście z DST (Exit Dedicated Service Tools (DST)).

```
Wyjście z DST
                       (Exit Dedicated Service Tools (DST))
                                                           System: SYSTEMA
Wybierz jedną z następujących opcji:
     1. Wyjście z narzędzi DST
     2. Powrót do dedykowanych narzędzi serwisowych (DST)
```
Wpisz 1 (Wyjście z DST) i naciśnij klawisz Enter.

12. Następnym wyświetlonym ekranem będzie ekran IPL lub instalacja systemu (IPL or Install the System). Wpisz 1 (Wykonanie IPL) i naciśnij klawisz Enter.

## **Wyłączanie alternatywnego urządzenia instalacyjnego**

Jeśli konieczne będzie wyłączenie alternatywnego urządzenia instalacyjnego, należy wykonać następujące czynności.

Wyłączenie alternatywnego urządzenia instalacyjnego może być potrzebne z jednego z następujących powodów:

- v aby kontynuować instalację przy użyciu podstawowego urządzenia instalacyjnego,
- v aby udostępnić inne urządzenie jako alternatywne urządzenie instalacyjne,
- v aby poprawić adres logiczny, jeśli sprzęt został przeniesiony lub wymieniony.
- 1. Korzystając z panelu sterującego systemu lub partycji logicznej, zmień tryb na ręczny. Następnie wykonaj nadzorowany IPL, używając komendy: PWRDWNSYS OPTION(\*IMMED) RESTART(\*YES) IPLSRC(B)

#### **Alternatywy:**

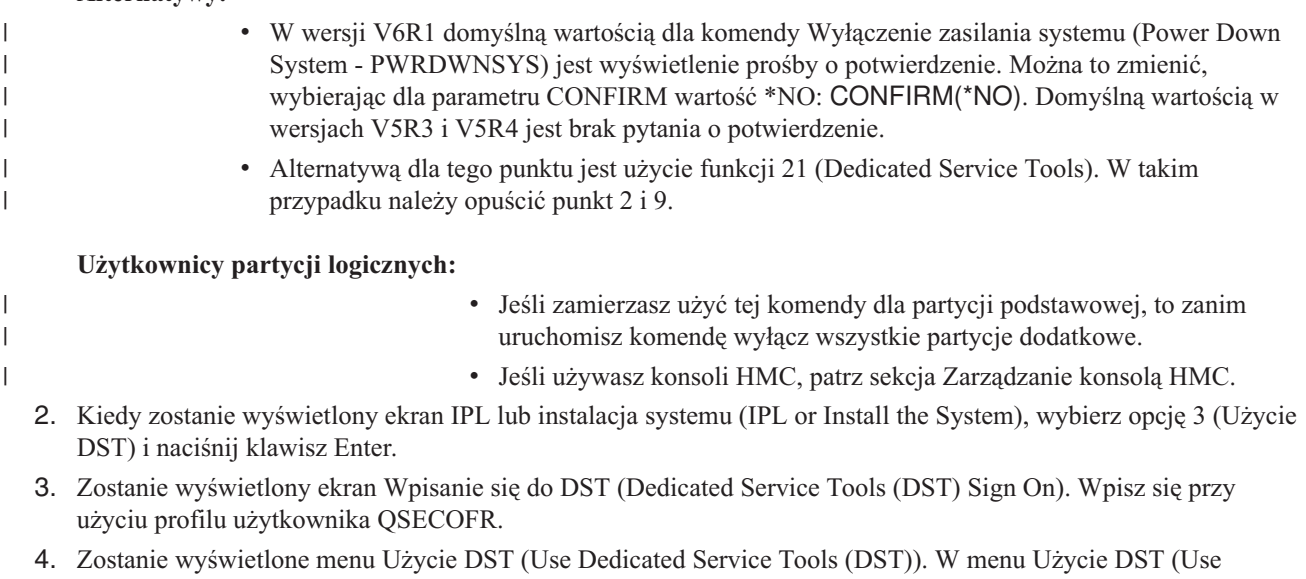

Dedicated Service Tools - DST) wykonaj następujące czynności.

- <span id="page-424-0"></span>a. Wybierz opcję 5 (Praca ze środowiskiem DST).
- b. Na ekranie Praca ze środowiskiem DST (Work with DST Environment) wybierz opcję 2 (Urządzenia systemowe).
- c. Na ekranie Praca z urządzeniami systemowymi (Work with System Devices) wybierz opcję 5 (Alternatywne urządzenie instalacyjne).
- 5. Na ekranie Wybór alternatywnego urządzenia instalacyjnego (Select Alternate Installation Device) naciśnij klawisz F2 (Zablokuj urządzenie).
- 6. Na dole ekranu powinien pojawić się komunikat: Alternatywne urządzenie instalacyjne zablokowane (Alternate installation device deselected)

| | | | | | | | | | | | | | | | | | | | | | | |

- 7. Naciśnij klawisz F3 (Wyjście), aby powrócić do ekranu Użycie DST (Use Dedicated Service Tools (DST)).
- 8. Naciśnij F3 (Wyjście) ponownie. Zostanie wyświetlony ekran Wyjście z DST (Exit Dedicated Service Tools (DST)). Wpisz 1 (Wyjście z DST) i naciśnij klawisz Enter.
- 9. Następnym wyświetlonym ekranem będzie ekran IPL lub instalacja systemu (IPL or Install the System). Wpisz 1 (Wykonanie IPL) i naciśnij klawisz Enter.

## **Weryfikowanie i wybór alternatywnego urządzenia instalacyjnego podczas instalacji ręcznej**

Aby zweryfikować i wybrać alternatywne urządzenie instalacyjne podczas instalacji ręcznej, wykonaj następujące czynności.

1. Zostanie wyświetlony ekran Instalacja Licencjonowanego Kodu Wewnętrznego (Install Licensed Internal Code).

```
Wybór magistrali alternatywnego urządzenia instalacyjnego
             (Select Alternate Installation Device Bus)
                                                             System: XXXX
Wpisz opcję i naciśnij klawisz Enter.
  1=Wybór
Opcja Numer magistrali Wybrana
  \overline{\phantom{a}} 1
  \overline{\phantom{a}} 2
  1 3 *
  \overline{a} 4
 \frac{4}{10}_ 11
               _ 12
               _ 13
                                                            Więcej.....
F2=Anulowanie wyboru urządzenia F3=Wyjście F12=Anuluj
```
Wpisz 3 i naciśnij klawisz Enter. System zweryfikuje adres podłączonego alternatywnego urządzenia i określi, czy jest ono włączone.

2. Weryfikowanie i wybór alternatywnego urządzenia instalacyjnego: wyświetlony zostanie ekran Wybór magistrali alternatywnego urządzenia instalacyjnego (Select Alternate Installation Device Bus).

```
Wybór magistrali alternatywnego urządzenia instalacyjnego
                                    (Select Alternate Installation Device Bus)
                                                                                                                      System: XXXX
Wpisz opcję i naciśnij klawisz Enter.
     1=Wybór
Opcja Numer magistrali Wybrana
    \overline{\phantom{a}} 1
    \overline{\phantom{a}} 2
    1 \rightarrow 3 \rightarrow\overline{a} 4
    - 5
    \overline{\phantom{0}} 6
    \overline{7}\sim 8
    \overline{\phantom{0}} 9
    \overline{A}\overline{a} B
    \overline{\phantom{a}} \overline{\phantom{a}} \overline{\\overline{\phantom{a}}Więcej.....
F2=Anulowanie wyboru urządzenia F3=Wyjście F12=Anuluj
```
a. Sprawdź, czy wybrane urządzenie jest podłączone do właściwej magistrali systemowej. Wpisz 1 w polu **Opcje** obok wybranej magistrali i naciśnij Enter, aby wyświetlić informacje na temat urządzenia podłączonego do magistrali. Może to potrwać kilka minut. Jeśli zostanie wyświetlony komunikat

Brak skonfigurowanego alternatywnego urządzenia instalacyjnego (No alternate installation device configured)

poczekaj minutę i odśwież ekran.

- b. Wybierz typ nośnika na ekranie Wybierz typ nośnika.
- c. Zostanie wyświetlony ekran Wybór alternatywnego urządzenia instalacyjnego (Select Alternate Installation Device). Na tym ekranie zweryfikuj nazwę zasobu, typ, model i numer seryjny urządzenia.

```
Wybór alternatywnego urządzenia instalacyjnego
                   (Select Alternate Installation Device)
                                                 System: SYSTEMA
Dostępne mogą być dodatkowe urządzenia. Naciśnij F5, aby sprawdzić
czy zostały wykryte dodatkowe urządzenia.
Wpisz opcję i naciśnij klawisz Enter.
 1=Wybór 5=Wyświetlenie szczegółów
       Numer Nazwa Numer Numer
Opcja magistr. zasobu Typ Model seryjny Wybrane
         _ 1 OPT08 6330 002 00-11111
  \frac{1}{2} 3 TAP19 3570 B11 13-22222 *
F2=Anulowanie wyboru urządzenia F3=Wyjście F5=Odświeżenie F12=Anuluj
```
- d. Wpisz 1, aby wybrać urządzenie i wprowadzić wymagane poprawki, lub aby je odłączyć. Naciśnij Enter, aby potwierdzić zmiany.
- e. Zostanie wyświetlony komunikat

Alternatywne urządzenie instalacyjne zostało wybrane (Alternate installation device selected).

Naciśnij F3, aby powrócić do ekranu Instalacja Licencjonowanego Kodu Wewnętrznego (Install Licensed Internal Code).

f. Wpisz 1 i naciśnij Enter, aby zainstalować Licencjonowany Kod Wewnętrzny.

Zakończenie weryfikowania i wyboru alternatywnego urządzenia instalacyjnego.

Jeśli używasz konsoli HMC do wykonania IPL systemu z alternatywnego nośnika, wykonaj następujące czynności:

- 1. Rozwiń *środowisko zarządzania w konsoli HMC*.
- 2. Rozwiń pozycję *system*.
- 3. Rozwiń pozycję **System i partycja** (System and Partition).
- 4. Kliknij **Zarządzanie systemem** (System Management).
- 5. Rozwiń element **Partycje** (Partitions).
- 6. Wybierz partycję.
- 7. Kliknij prawym przyciskiem myszy partycję i wybierz **Właściwości** (Properties).
- 8. Kliknij w oknie Właściwości partycji zakładkę **Ustawienia**.
- 9. W kategorii Start (Boot) zmień **Pozycja kluczyka** (Keylock position) na Ręcznie (Manual) oraz **źródło IPL** (IPL source) na D.
- 10. Kliknij przycisk **OK**.
- 11. Rozwiń partycję.
- 12. Kliknij prawym przyciskiem myszy profil partycji i wybierz opcję **Properties** (Właściwości).
- 13. Wybierz zakładkę **We/wy znacznika**.
- 14. Naciśnij przycisk **Wybierz** w kategorii Alternatywne urządzenie restartu.
- 15. Rozwiń jednostkę.
- 16. Rozwiń pozycję Magistrala.
- 17. Wybierz gniazdo zawierające używany procesor wejścia/wyjścia (IOP).
- 18. Naciśnij przycisk **Wybierz**.
- 19. Naciśnij przycisk **OK**.
- 20. Jeśli system jest wyłączony, kliknij prawym przyciskiem myszy partycję i wybierz **Aktywuj** (Activate). Jeśli system jest włączony, wybierz **Zamknięcie partycji** (Shut down partition), a następnie wybierz **Aktywuj** (Activate).

## **Część 6. Konfigurowanie i zabezpieczanie dysków**

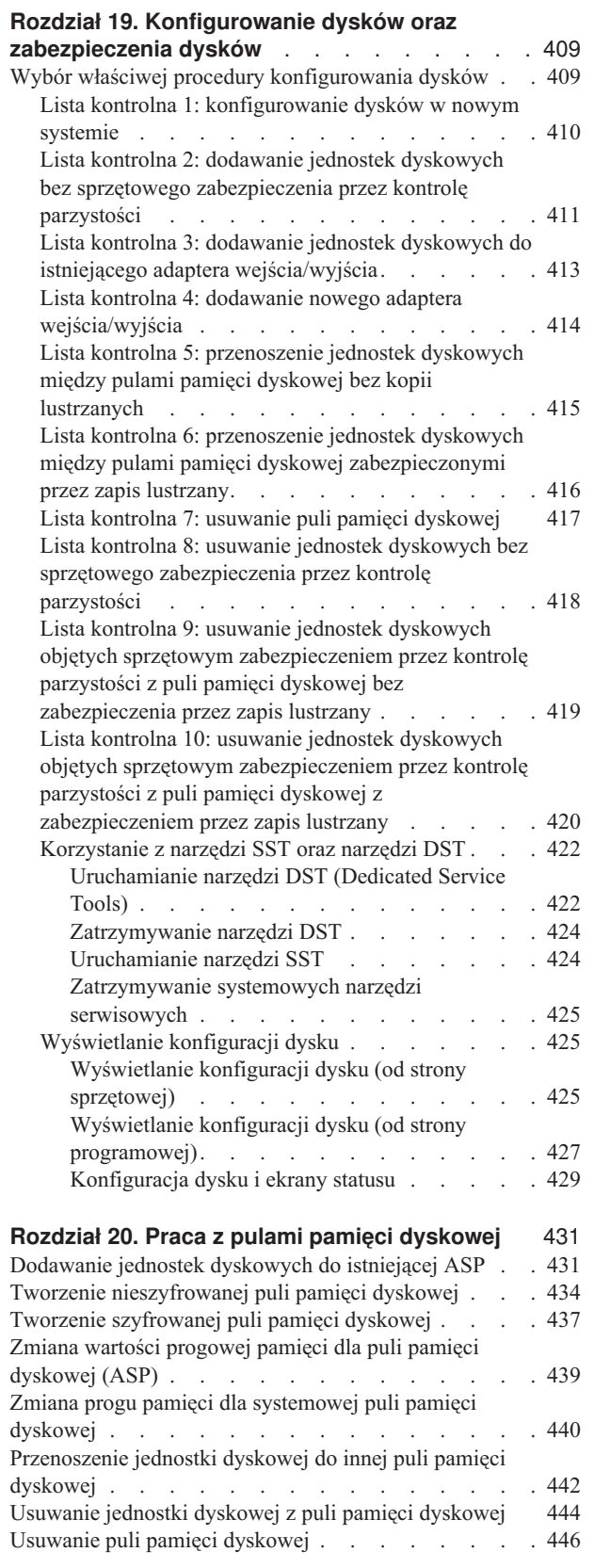

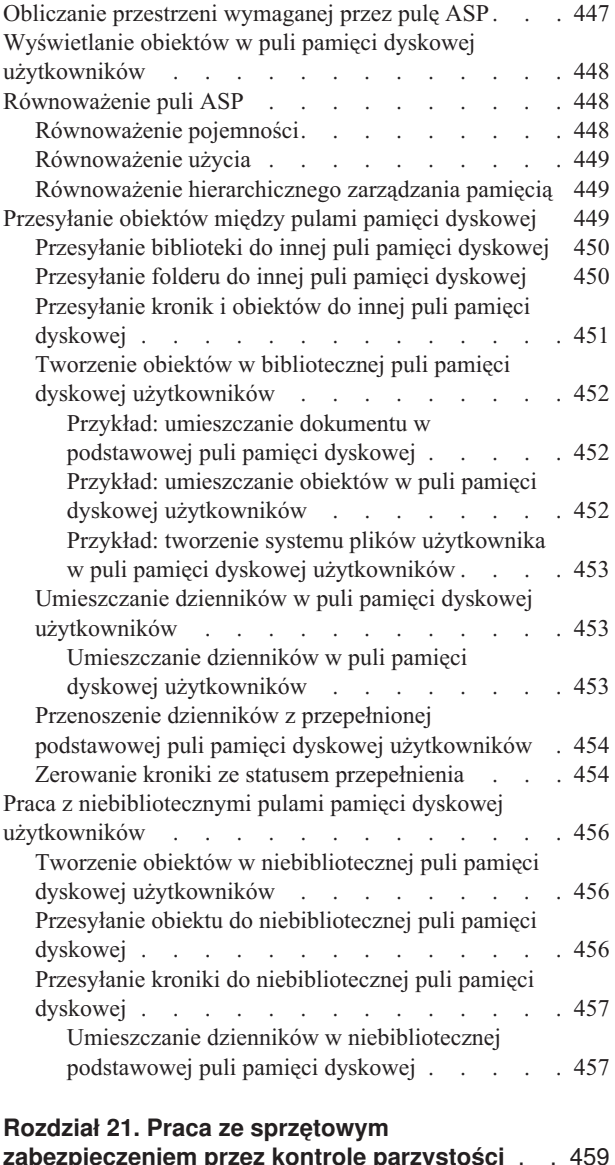

#### **[zabezpieczeniem](#page-480-0) przez kontrolę parzystości** . . [459](#page-480-0) Uruchamianie sprzętowego [zabezpieczenia](#page-480-0) przez kontrolę [parzystości](#page-480-0) . . . . . . . . . . . . . . [459](#page-480-0) Uruchamianie sprzętowego [zabezpieczenia](#page-480-0) przez kontrolę parzystości w adapterze [wejścia/wyjścia](#page-480-0) . . [459](#page-480-0) [Zatrzymywanie](#page-482-0) sprzętowego zabezpieczenia przez kontrolę [parzystości](#page-482-0) . . . . . . . . . . . . [461](#page-482-0) [Zatrzymywanie](#page-483-0) sprzętowego zabezpieczenia przez kontrolę parzystości w adapterze [wejścia/wyjścia](#page-483-0) . . [462](#page-483-0) Usuwanie jednostek dyskowych ze [sprzętowym](#page-484-0) [zabezpieczeniem](#page-484-0) przez kontrolę parzystości na platformie System i przy [włączonym](#page-484-0) zasilaniu . . . . . . [463](#page-484-0) Usuwanie jednostek dyskowych ze [sprzętowym](#page-486-0) [zabezpieczeniem](#page-486-0) przez kontrolę parzystości na platformie System i przy [wyłączonym](#page-486-0) zasilaniu . . . . . . [465](#page-486-0)

 $\bar{\mathbb{I}}$ || $\begin{array}{c} \hline \end{array}$  Usuwanie jednostek dyskowych ze [sprzętowym](#page-489-0)

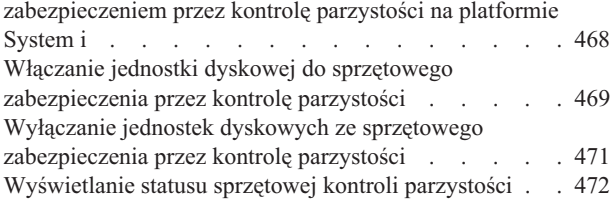

#### **Rozdział 22. Praca z [zabezpieczeniem](#page-496-0) przez**

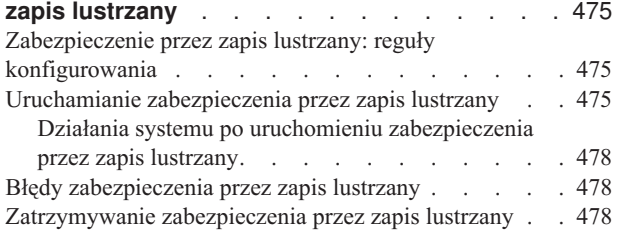

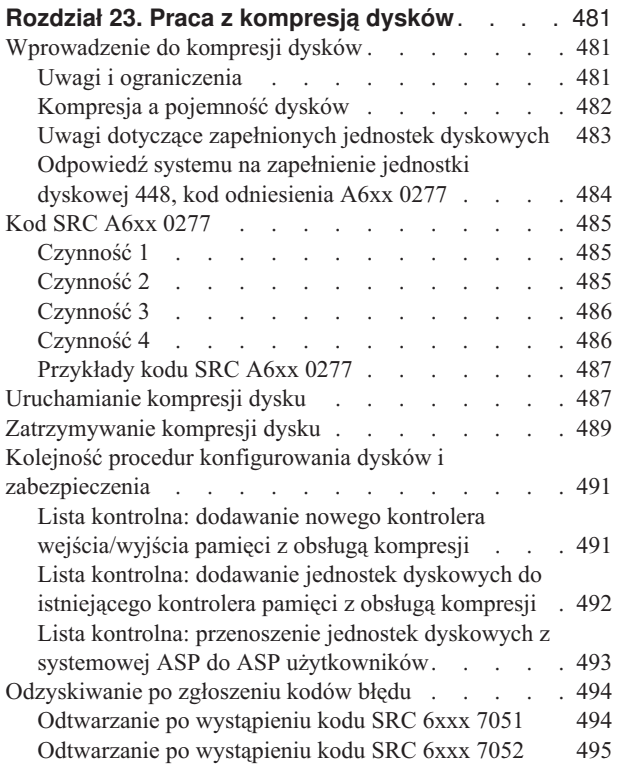

#### **Rozdział 24. [Zarządzanie](#page-518-0) pulami pamięci**

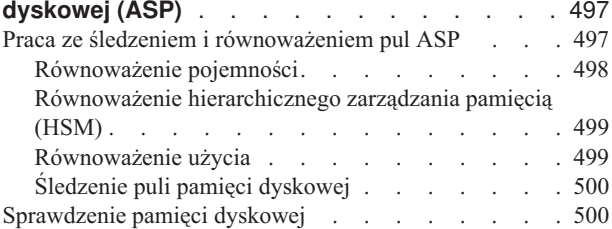

## <span id="page-430-0"></span>**Rozdział 19. Konfigurowanie dysków oraz zabezpieczenia dysków**

W tej sekcji opisano procedury konfiguracji oraz zabezpieczania dysków w systemie przy użyciu interfejsu znakowego.

Sekcja zawiera listy kontrole dotyczące wykonywania zadań konfiguracji dysków w odpowiedniej kolejności. Konfigurowanie i zabezpieczanie dysków można również wykonać za pomocą programu System i Navigator.

Niektóre procedury konfigurowania dysków można wykonać podczas pracy systemu przy użyciu narzędzi SST. W przypadku innych procedur konieczne jest zatrzymanie systemu i użycie narzędzi DST. W tej sekcji zamieszczono informacje zarówno na temat narzędzi SST, jak i DST.

**Informacje pokrewne**

Pule dyskowe

Zabezpieczenie dysku

## **Wybór właściwej procedury konfigurowania dysków**

Ta sekcja zawiera wiele list kontrolnych opisujących procedury konfiguracyjne.

Tabela 69 ułatwi określenie, którą listę kontrolną najlepiej wybrać w danej sytuacji.

*Tabela 69. Wybieranie odpowiednich procedur dyskowych*

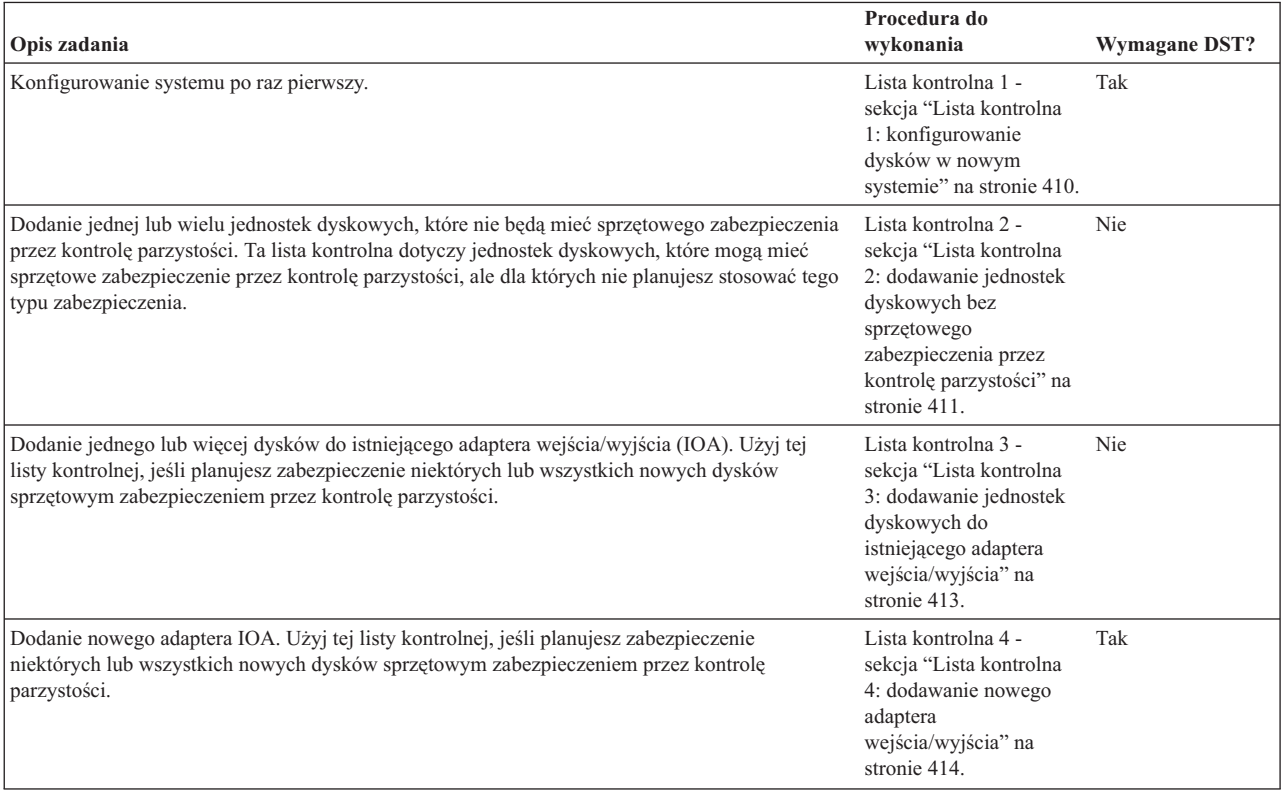

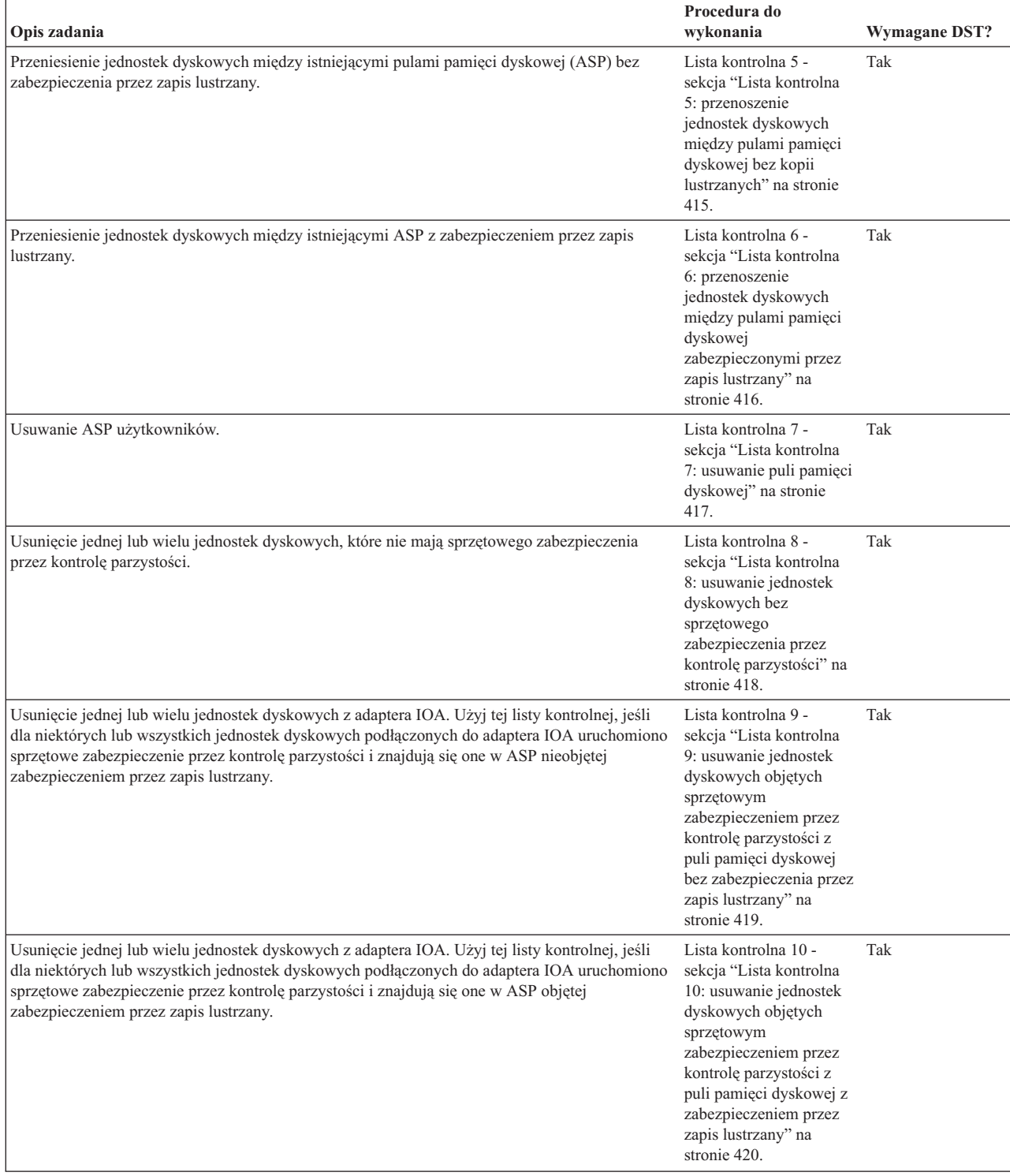

<span id="page-431-0"></span>*Tabela 69. Wybieranie odpowiednich procedur dyskowych (kontynuacja)*

## **Lista kontrolna 1: konfigurowanie dysków w nowym systemie**

Ta lista kontrolna zawiera sekwencję czynności, które należy wykonać podczas konfigurowania dysków w nowym środowisku System i.

To, czy trzeba wykonać wszystkie czynności, zależy od tego, jakie zabezpieczenia dysków mają być zastosowane.
<span id="page-432-0"></span>Zanim rozpoczniesz, wykonaj kopię tej listy kontrolnej. Wypełniaj odpowiednie pola w miarę wykonywania zadań konfiguracyjnych. Ta lista kontrolna stanowi ważny zapis działań. Może ona pomóc w zdiagnozowaniu problemów, jakie się pojawią.

**Ważne:** Podczas wykonywania tej listy kontrolnej system będzie przenosił duże ilości danych. Upewnij się, że całkowicie zeskładowano system na wypadek, gdyby trzeba było go odtworzyć z powodu błędów.

Większość czynności na liście kontrolnej zawiera odniesienia do innych sekcji tego dokumentu. Zajrzyj do nich, jeśli potrzebujesz więcej informacji dotyczących wykonywania poszczególnych czynności.

| Czynność    | Co należy wykonać                                                                                                    | Gdzie znaleźć więcej informacji                                                                                        |
|-------------|----------------------------------------------------------------------------------------------------|----------------------------------------------------------------------------------------------------|
| Czynność 1  | Uruchom narzędzia DST.                                                                                                    | "Uruchamianie narzędzi DST (Dedicated Service<br>Tools)" na stronie 422.                                               |
| Czynność 2  | Wyświetl konfigurację dysków. Obecnie wszystkie<br>jednostki dyskowe, oprócz jednostki ładowania<br>systemu, zgłaszają się jako nieskonfigurowane.                                                           | "Wyświetlanie konfiguracji dysku" na stronie 425.                                                                      |
| Czynność 3  | Jeśli planujesz stosować sprzętowe zabezpieczenie<br>przez kontrolę parzystości na którejkolwiek z<br>jednostek dyskowych, uruchom ją za pomocą<br>procedury odpowiadającej posiadanemu typowi<br>jednostek. | "Uruchamianie sprzętowego zabezpieczenia przez<br>kontrolę parzystości w adapterze wejścia/wyjścia"<br>na stronie 459  |
| Czynność 4  | Dodaj nieskonfigurowane jednostki dyskowe do<br>właściwej ASP.                                                                                                    | "Dodawanie jednostek dyskowych do istniejącej<br>ASP" na stronie 431.                                                  |
| Czynność 5  | Domyślna wartość progowa pamięci dla każdej<br>ASP wynosi 90%. Jeśli dla jednej z ASP<br>potrzebujesz innego progu pamięci, zmień go.                                                                        | "Zmiana wartości progowej pamięci dla puli<br>pamięci dyskowej (ASP)" na stronie 439.                                  |
| Czynność 6  | Podaj próg pamięci systemowej ASP. Jeśli użyjesz<br>wartości systemowych QSTGLOWLMT i<br>QSTGLOWACN, możesz zapobiec przepełnieniu<br>systemowej ASP i nieprawidłowemu przerwaniu<br>pracy systemu.          | "Zmiana progu pamięci dla systemowej puli<br>pamięci dyskowej" na stronie 440.                                         |
| Czynność 7  | Jeśli planujesz stosowanie zabezpieczenia przez<br>zapis lustrzany dla jednej z ASP, uruchom je.                                                                                                    | "Uruchamianie zabezpieczenia przez zapis<br>lustrzany" na stronie 475.                                                 |
| Czynność 8  | Jeśli uruchomiono zabezpieczenie przez zapis<br>lustrzany, to poczekaj, aż system zakończy IPL.<br>Następnie wpisz się do systemu i uruchom SST.                                                             | "Uruchamianie narzędzi SST" na stronie 424.                                                                            |
| Czynność 9  | Sprawdź, czy konfiguracja dysków jest poprawna i<br>wydrukuj kopię tych informacji.                                                                                                    | "Wyświetlanie konfiguracji dysku" na stronie 425.                                                                      |
| Czynność 10 | Zakończ DST lub SST.                                                                                                    | "Zatrzymywanie narzędzi DST" na stronie 424 lub<br>"Zatrzymywanie systemowych narzędzi<br>serwisowych" na stronie 425. |

*Tabela 70. Konfigurowanie dysków w nowym systemie – czynności*

#### **Informacje pokrewne**

Planowanie zabezpieczenia dysków

## **Lista kontrolna 2: dodawanie jednostek dyskowych bez sprzętowego zabezpieczenia przez kontrolę parzystości**

Ta lista kontrolna zawiera sekwencję czynności, które należy wykonać w celu dodania do systemu jednej lub kilku jednostek dyskowych bez sprzętowego zabezpieczenia przez kontrolę parzystości.

Do wykonania czynności z tej listy kontrolnej można użyć narzędzi DST lub narzędzi SST. Jeśli używasz SST, możesz wykonać te czynności, gdy system jest aktywny. Jeśli używasz DST, aby wykonać czynności z tej listy kontrolnej, należy zatrzymać system.

#### **Czy dodajesz do puli pamięci dyskowej bez zabezpieczenia przez zapis lustrzany?**

Jednostki dyskowe można dodać do ASP objętej zabezpieczeniem przez zapis lustrzany bez zatrzymywania i uruchamiania zabezpieczenia przez zapis lustrzany. Jednostki dyskowe należy dodawać parami o tych samych pojemnościach. Dodane jednostki będą zawsze pracowały ze sobą w parach. Można także poczekać do momentu, gdy system będzie niedostępny przez kilka godzin, aby go zatrzymać i uruchomić zabezpieczenie przez zapis lustrzany. Przy ponownym uruchamianiu zabezpieczenia przez zapis lustrzany system sprawdza przypisania wszystkich par jednostek dyskowych w systemie. To może znacznie zwiększyć ryzyko awarii kontrolera, adaptera IOA lub magistrali.

Zanim rozpoczniesz, wykonaj kopię tej listy kontrolnej. Wypełniaj odpowiednie pola w miarę wykonywania zadań konfiguracyjnych. Ta lista kontrolna stanowi ważny zapis działań. Może ona pomóc w zdiagnozowaniu problemów, jakie się pojawią.

**Ważne:** Podczas wykonywania tej listy kontrolnej system będzie przenosił duże ilości danych. Upewnij się, że całkowicie zeskładowano system na wypadek, gdyby trzeba było go odtworzyć z powodu błędów.

Większość czynności na liście kontrolnej zawiera odniesienia do innych sekcji tego dokumentu. Zajrzyj do nich, jeśli potrzebujesz więcej informacji dotyczących wykonywania poszczególnych czynności.

| Czynność   | Co należy wykonać                                                                                                    | Gdzie znaleźć więcej informacji                                                                                            |  |
|------------|----------------------------------------------------------------------------------------------------|----------------------------------------------------------------------------------------------------|--|
| Czynność 1 | Podłącz fizycznie jednostki dyskowe.                                                                                                    |                                                                                                    |  |
| Czynność 2 | Uruchom DST lub SST.                                                                                                    | "Uruchamianie narzędzi DST (Dedicated Service<br>Tools)" na stronie 422 lub "Uruchamianie narzędzi<br>SST" na stronie 424. |  |
| Czynność 3 | Wydrukuj bieżącą konfigurację dysków.                                                                                                    | "Wyświetlanie konfiguracji dysku" na stronie 425.                                                                          |  |
| Czynność 4 | Dodaj nieskonfigurowane jednostki dyskowe do<br>właściwej ASP. Patrz uwagi 1 i 2.                                                                                                    | "Dodawanie jednostek dyskowych do istniejącej<br>ASP" na stronie 431.                                                      |  |
| Czynność 5 | Jeśli nowa pula ASP została utworzona przez<br>dodanie jednostek dyskowych, system ustawia<br>wartość progową pamięci ASP na 90%. Jeśli<br>chcesz, możesz zmienić tę wartość.                                                                                                    | "Zmiana wartości progowej pamięci dla puli<br>pamięci dyskowej (ASP)" na stronie 439.                                      |  |
| Czynność 6 | Podaj próg pamięci systemowej ASP. Jeśli użyjesz<br>wartości systemowych QSTGLOWLMT i<br>QSTGLOWACN, możesz zapobiec przepełnieniu<br>systemowej ASP i nieprawidłowemu przerwaniu<br>pracy systemu.                                                                                                    | "Zmiana progu pamięci dla systemowej puli<br>pamięci dyskowej" na stronie 440.                                             |  |
| Czynność 7 | Sprawdź, czy konfiguracja dysków jest poprawna i<br>wydrukuj kopię tych informacji.                                                                                                    | "Wyświetlanie konfiguracji dysku" na stronie 425.                                                                          |  |
| Czynność 8 | Zakończ DST lub SST.                                                                                                    | "Zatrzymywanie narzędzi DST" na stronie 424 lub<br>"Zatrzymywanie systemowych narzędzi<br>serwisowych" na stronie 425.     |  |
|            | Możesz dodać jednostki dyskowe do już istniejącej lub nowej ASP.<br>Jeśli dodajesz jednostki dyskowe do ASP z aktywnym zabezpieczeniem przez zapis lustrzany, a w nowych jednostkach<br>dyskowych nie jest uruchomione sprzętowe zabezpieczenie przez kontrolę parzystości, to należy dodać pary jednostek |                                                                                                    |  |
|            | dyskowych o identycznych pojemnościach.                                                                                                    |                                                                                                    |  |

*Tabela 71. Dodawanie jednostek dyskowych bez sprzętowego zabezpieczenia przez kontrolę parzystości - czynności*

# **Lista kontrolna 3: dodawanie jednostek dyskowych do istniejącego adaptera wejścia/wyjścia**

Użyj tej listy kontrolnej, jeśli planujesz zabezpieczenie niektórych lub wszystkich nowych dysków sprzętowym zabezpieczeniem przez kontrolę parzystości.

Jeśli nie planujesz zabezpieczenia żadnej z nowych jednostek dyskowych, to odpowiednia będzie "Lista [kontrolna](#page-432-0) 2: dodawanie jednostek dyskowych bez sprzętowego [zabezpieczenia](#page-432-0) przez kontrolę parzystości" na stronie 411.

Procedury tej można użyć niezależnie od tego, czy w systemie jest aktywne zabezpieczenie przez zapis lustrzany, ponieważ sprzętowe zabezpieczenie przez kontrolę parzystości jest uruchamiane przed dodaniem jednostek dyskowych do ASP. Do wykonania czynności z tej listy kontrolnej można użyć narzędzi DST lub narzędzi SST. Jeśli używasz SST, możesz wykonać te czynności, gdy system jest aktywny. Jeśli używasz DST, aby wykonać czynności z tej listy kontrolnej, należy zatrzymać system.

Zanim rozpoczniesz, wykonaj kopię tej listy kontrolnej. Wypełniaj odpowiednie pola w miarę wykonywania czynności konfiguracyjnych. Ta lista kontrolna stanowi ważny zapis działań. Może ona pomóc w zdiagnozowaniu problemów, jakie się pojawią.

**Ważne:** Podczas wykonywania tej listy kontrolnej system będzie przenosił duże ilości danych. Upewnij się, że całkowicie zeskładowano system na wypadek, gdyby trzeba było go odtworzyć z powodu błędów.

Większość czynności, które podaje Tabela 72, zawiera odniesienia do innych sekcji w tym dokumencie. Zajrzyj do nich, jeśli potrzebujesz więcej informacji dotyczących wykonywania poszczególnych czynności.

| Czynność   | Co należy wykonać                                                                                                    | Gdzie znaleźć więcej informacji                                                                                                    |
|------------|----------------------------------------------------------------------------------------------------|----------------------------------------------------------------------------------------------------|
| Czynność 1 | Podłącz fizycznie jednostki dyskowe. Zazwyczaj<br>wykonuje to przedstawiciel serwisu.                                                                                                    |                                                                                                    |
| Czynność 2 | Uruchom DST lub SST.                                                                                                    | "Uruchamianie narzędzi DST (Dedicated Service<br>Tools)" na stronie 422 lub "Uruchamianie narzędzi<br>SST" na stronie 424.                                                                                   |
| Czynność 3 | Wydrukuj bieżącą konfigurację dysków.                                                                                                    | "Wyświetlanie konfiguracji dysku" na stronie 425.                                                                                                    |
| Czynność 4 | Dla dysków, dla których chcesz uruchomić<br>zabezpieczenie przez kontrolę parzystości,<br>wykonaj jedną z poniższych czynności:<br>• Uruchom sprzętowe zabezpieczenie przez<br>kontrolę parzystości<br>Włącz jednostki dyskowe do istniejące zestawu<br>urządzeń z kontrolą parzystości. | "Uruchamianie sprzętowego zabezpieczenia przez<br>kontrolę parzystości" na stronie 459 oraz<br>"Włączanie jednostki dyskowej do sprzętowego<br>zabezpieczenia przez kontrolę parzystości" na<br>stronie 469. |
| Czynność 5 | Dodaj nieskonfigurowane jednostki dyskowe do<br>właściwej ASP. Patrz uwagi 1 i 2.                                                                                                    | "Dodawanie jednostek dyskowych do istniejącej<br>ASP" na stronie 431.                                                                                                    |
| Czynność 6 | Jeśli nowa pula ASP została utworzona przez<br>dodanie jednostek dyskowych, system ustawia<br>wartość progową pamięci ASP na 90%. Jeśli<br>chcesz, możesz zmienić tę wartość.                                                                                                    | "Zmiana wartości progowej pamięci dla puli<br>pamięci dyskowej (ASP)" na stronie 439.                                                                                                    |
| Czynność 7 | Podaj próg pamięci systemowej ASP. Jeśli użyjesz<br>wartości systemowych QSTGLOWLMT i<br>QSTGLOWACN, możesz zapobiec przepełnieniu<br>systemowej ASP i nieprawidłowemu przerwaniu<br>pracy systemu.                                                                                      | "Zmiana progu pamięci dla systemowej puli<br>pamięci dyskowej" na stronie 440.                                                                                                    |
| Czynność 8 | wydrukuj kopię tych informacji.                                                                                                    | Sprawdź, czy konfiguracja dysków jest poprawna i "Wyświetlanie konfiguracji dysku" na stronie 425.                                                                                                    |

*Tabela 72. Dodanie jednostek dyskowych do istniejącego adaptera wejścia/wyjścia - czynności*

| | |

*Tabela 72. Dodanie jednostek dyskowych do istniejącego adaptera wejścia/wyjścia - czynności (kontynuacja)*

| Czynność                                                                                                    | Co należy wykonać                                                | Gdzie znaleźć więcej informacji                                                                                          |
|----------------------------------------------------------------------------------------------------|------------------------------------------------------------------|----------------------------------------------------------------------------------------------------|
| Czynność 9                                                                                                    | Zakończ DST lub SST.                                             | "Zatrzymywanie narzędzi DST" na stronie 424 lub  <br>"Zatrzymywanie systemowych narzędzi<br>serwisowych" na stronie 425. |
|                                                                                                    | Możesz dodać jednostki dyskowe do już istniejącej lub nowej ASP. |                                                                                                    |
| Jeśli dodajesz jednostki dyskowe do ASP z aktywnym zabezpieczeniem przez zapis lustrzany, a w nowych jednostkach<br>dyskowych nie jest uruchomione sprzętowe zabezpieczenie przez kontrolę parzystości, to należy dodać pary jednostek<br>dyskowych o identycznych pojemnościach. |                                                                  |                                                                                                    |

# **Lista kontrolna 4: dodawanie nowego adaptera wejścia/wyjścia**

Użyj tej listy kontrolnej, jeśli planujesz zabezpieczenie niektórych lub wszystkich nowych dysków sprzętowym zabezpieczeniem przez kontrolę parzystości.

Procedury tej można użyć niezależnie od tego, czy w systemie jest aktywne zabezpieczenie przez zapis lustrzany, ponieważ sprzętowe zabezpieczenie przez kontrolę parzystości jest uruchamiane przed dodaniem jednostek dyskowych do ASP. Jeśli stosujesz zabezpieczenie przez zapis lustrzany i dodajesz dyski, które nie są objęte sprzętowym zabezpieczeniem przez kontrolę parzystości, to należy dodawać je parami o identycznych pojemnościach. Do wykonania czynności z tej listy kontrolnej można użyć narzędzi DST lub narzędzi SST. Jeśli używasz SST, możesz wykonać te czynności, gdy system jest aktywny. Jeśli używasz DST, aby wykonać czynności z tej listy kontrolnej, należy zatrzymać system.

**Uwaga:** Jeśli nie planujesz sprzętowego zabezpieczenia przez kontrolę parzystości dla żadnego z nowych dysków, to przy ich dodawaniu użyj procedury z listy kontrolnej 2.

Zanim rozpoczniesz, wykonaj kopię tej listy kontrolnej. Wypełniaj odpowiednie pola w miarę wykonywania czynności konfiguracyjnych. Ta lista kontrolna stanowi ważny zapis działań. Może ona pomóc w zdiagnozowaniu problemów, jakie się pojawią.

**Ważne:** Podczas wykonywania tej listy kontrolnej system będzie przenosił duże ilości danych. Upewnij się, że całkowicie zeskładowano system na wypadek, gdyby trzeba było go odtworzyć z powodu błędów.

Większość czynności na liście kontrolnej zawiera odniesienia do innych sekcji tego dokumentu. Zajrzyj do nich, jeśli potrzebujesz więcej informacji dotyczących wykonywania poszczególnych czynności.

| Czynność   | Co należy wykonać                                                                                               | Gdzie znaleźć więcej informacji                                                                                        |
|------------|----------------------------------------------------------------------------------------------------|----------------------------------------------------------------------------------------------------|
| Czynność 1 | Zainstaluj nowy adapter IOA w systemie.<br>Zazwyczaj wykonuje to przedstawiciel serwisu.                        |                                                                                                    |
| Czynność 2 | Podłącz fizycznie jednostki dyskowe do nowego<br>adaptera IOA. Zazwyczaj wykonuje to<br>przedstawiciel serwisu. |                                                                                                    |
| Czynność 3 | Uruchom DST.                                                                                                    | "Uruchamianie narzędzi DST (Dedicated Service<br>Tools)" na stronie 422.                                               |
| Czynność 4 | Wydrukuj bieżącą konfigurację dysków.                                                                           | "Wyświetlanie konfiguracji dysku" na stronie 425.                                                                      |
| Czynność 5 | Uruchom sprzętowe zabezpieczenie przez kontrolę<br>parzystości dla adaptera IOA.                                | "Uruchamianie sprzętowego zabezpieczenia przez<br>kontrolę parzystości w adapterze wejścia/wyjścia"<br>na stronie 459. |
| Czynność 6 | Dodaj nieskonfigurowane jednostki dyskowe do<br>właściwej ASP.                                                  | "Dodawanie jednostek dyskowych do istniejącej<br>ASP" na stronie 431.                                                  |

*Tabela 73. Dodawanie nowego adaptera IOA – czynności*

*Tabela 73. Dodawanie nowego adaptera IOA – czynności (kontynuacja)*

| Czynność    | Co należy wykonać                                                                                                    | Gdzie znaleźć więcej informacji                                                                    |
|-------------|----------------------------------------------------------------------------------------------------|----------------------------------------------------------------------------------------------------|
| Czynność 7  | Jeśli nowa pula ASP została utworzona przez<br>dodanie jednostek dyskowych, system ustawia<br>wartość progową pamięci ASP na 90%. Jeśli<br>chcesz, możesz zmienić te wartość.                       | "Zmiana wartości progowej pamięci dla puli<br>pamięci dyskowej (ASP)" na stronie 439.              |
| Czynność 8  | Podaj próg pamięci systemowej ASP. Jeśli użyjesz<br>wartości systemowych QSTGLOWLMT i<br>QSTGLOWACN, możesz zapobiec przepełnieniu<br>systemowej ASP i nieprawidłowemu przerwaniu<br>pracy systemu. | "Wyświetlanie konfiguracji dysku" na stronie 425.                                                  |
| Czynność 9  | wydrukuj kopię tych informacji.                                                                                                    | Sprawdź, czy konfiguracja dysków jest poprawna i "Wyświetlanie konfiguracji dysku" na stronie 425. |
| Czynność 10 | Zakończ DST.                                                                                                    | "Zatrzymywanie narzędzi DST" na stronie 424.                                                       |
| Uwagi:      |                                                                                                    |                                                                                                    |

• Możesz dodać jednostki dyskowe do już istniejącej lub nowej ASP.

v Jeśli dodajesz jednostki dyskowe do ASP z aktywnym zabezpieczeniem przez zapis lustrzany, a w nowych jednostkach dyskowych nie jest uruchomione sprzętowe zabezpieczenie przez kontrolę parzystości, to należy dodać pary jednostek dyskowych o identycznych pojemnościach.

# **Lista kontrolna 5: przenoszenie jednostek dyskowych między pulami pamięci dyskowej bez kopii lustrzanych**

Ta lista kontrolna zawiera sekwencję czynności, które należy wykonać w celu przeniesienia jednostek dyskowych z jednej puli pamięci dyskowej (ASP) do drugiej, gdy ASP nie ma zabezpieczenia przez zapis lustrzany.

Aby wykonać czynności z tej listy kontrolnej, należy zatrzymać system i użyć narzędzi DST.

**Uwaga:** Nie można przenosić jednostek dyskowych do lub z niezależnej puli ASP.

Zanim rozpoczniesz, wykonaj kopię tej listy kontrolnej. Wypełniaj odpowiednie pola w miarę wykonywania zadań konfiguracyjnych. Ta lista kontrolna stanowi ważny zapis działań. Może ona ułatwić określenie problemów, jakie się pojawią.

**Ważne:** Podczas wykonywania tej listy kontrolnej system będzie przenosił duże ilości danych. Upewnij się, że całkowicie zeskładowano system na wypadek, gdyby trzeba było go odtworzyć z powodu błędów.

Większość czynności na liście kontrolnej zawiera odniesienia do innych sekcji tego dokumentu. Zajrzyj do nich, jeśli potrzebujesz więcej informacji dotyczących wykonywania poszczególnych czynności.

| Czynność   | Co należy wykonać                                                                 | Gdzie znaleźć więcej informacji                                                     |
|------------|-----------------------------------------------------------------------------------|-------------------------------------------------------------------------------------|
| Czynność 1 | Wydrukuj bieżącą konfigurację dysków.                                             | "Wyświetlanie konfiguracji dysku" na stronie 425.                                   |
| Czynność 2 | Oblicz wymagania pojemności dla jednostek<br>dyskowych źródłowej i docelowej ASP. | "Obliczanie przestrzeni wymaganej przez pulę<br>ASP" na stronie 447.                |
| Czynność 3 | Użyj opcji 21 menu Składowanie (Save) w celu<br>zeskładowania całego systemu.     |                                                                                     |
| Czynność 4 | Uruchom DST.                                                                      | "Uruchamianie narzędzi DST (Dedicated Service<br>Tools)" na stronie 422.            |
| Czynność 5 | Przenieś jednostki dyskowe.                                                       | "Przenoszenie jednostki dyskowej do innej puli<br>pamięci dyskowej" na stronie 442. |

*Tabela 74. Przenoszenie jednostek dyskowych między ASP - czynności*

| Czynność    | Co należy wykonać                                                                                                    | Gdzie znaleźć więcej informacji                                                       |
|-------------|----------------------------------------------------------------------------------------------------|---------------------------------------------------------------------------------------|
| Czynność 6  | Jeśli utworzono w systemie nową ASP w czasie<br>przenoszenia jednostek dyskowych, system ustawił<br>próg pamieci dla ASP do 90%. Jeśli chcesz,<br>możesz zmienić te wartość.                        | "Zmiana wartości progowej pamięci dla puli<br>pamięci dyskowej (ASP)" na stronie 439. |
| Czynność 7  | Podaj próg pamięci systemowej ASP. Jeśli użyjesz<br>wartości systemowych QSTGLOWLMT i<br>QSTGLOWACN, możesz zapobiec przepełnieniu<br>systemowej ASP i nieprawidłowemu przerwaniu<br>pracy systemu. | "Zmiana progu pamięci dla systemowej puli<br>pamięci dyskowej" na stronie 440.        |
| Czynność 8  | Sprawdź, czy konfiguracja dysków jest poprawna i<br>wydrukuj kopię tych informacji.                                                                                                    | "Wyświetlanie konfiguracji dysku" na stronie 425.                                     |
| Czynność 9  | Zakończ DST.                                                                                                    | "Zatrzymywanie narzędzi DST" na stronie 424.                                          |
| Czynność 10 | Jeśli trzeba, przenieś obiekty między ASP.                                                                                                    | "Przesyłanie obiektów między pulami pamięci<br>dyskowej" na stronie 449.              |

*Tabela 74. Przenoszenie jednostek dyskowych między ASP - czynności (kontynuacja)*

## **Lista kontrolna 6: przenoszenie jednostek dyskowych między pulami pamięci dyskowej zabezpieczonymi przez zapis lustrzany**

Ta lista kontrolna zawiera sekwencję czynności, które należy wykonać w celu przeniesienia jednostek dyskowych z jednej puli pamięci do drugiej, w przypadku gdy co najmniej jedna z tych ASP jest objęta zabezpieczeniem przez zapis lustrzany.

Gdy zabezpieczenie przez zapisu lustrzany jest aktywne, nie można korzystać z procedury przenoszenia jednostek dyskowych. W takiej sytuacji należy usunąć pary lustrzane ze źródłowej ASP i dodać je do docelowej ASP. Aby wykonać czynności z tej listy kontrolnej, należy zatrzymać system i użyć narzędzi DST.

**Uwaga:** Nie można przenosić jednostek dyskowych do lub z niezależnej puli ASP.

Zanim rozpoczniesz, wykonaj kopię tej listy kontrolnej. Wypełniaj odpowiednie pola w miarę wykonywania zadań konfiguracyjnych. Ta lista kontrolna stanowi ważny zapis działań. Może ona ułatwić określenie problemów, jakie się pojawią.

**Ważne:** Podczas wykonywania tej listy kontrolnej system będzie przenosił duże ilości danych. Upewnij się, że całkowicie zeskładowano system na wypadek, gdyby trzeba było go odtworzyć z powodu błędów.

Większość czynności na liście kontrolnej zawiera odniesienia do innych sekcji tego dokumentu. Zajrzyj do nich, jeśli potrzebujesz więcej informacji dotyczących wykonywania poszczególnych czynności.

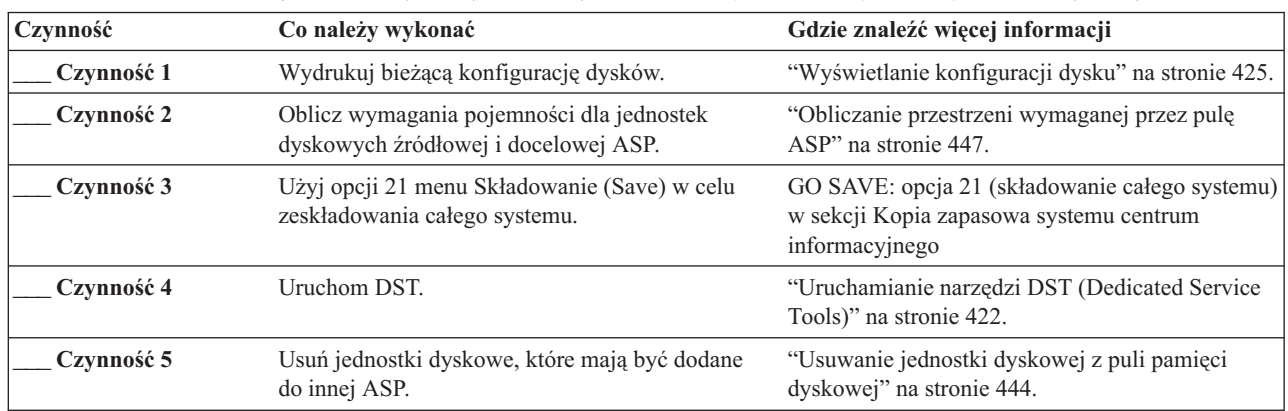

*Tabela 75. Przenoszenie jednostek dyskowych między ASP z zabezpieczeniem przez zapis lustrzany – czynności*

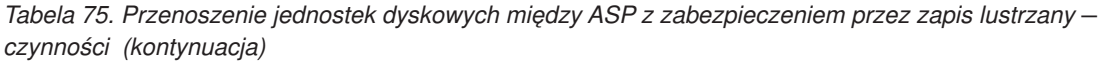

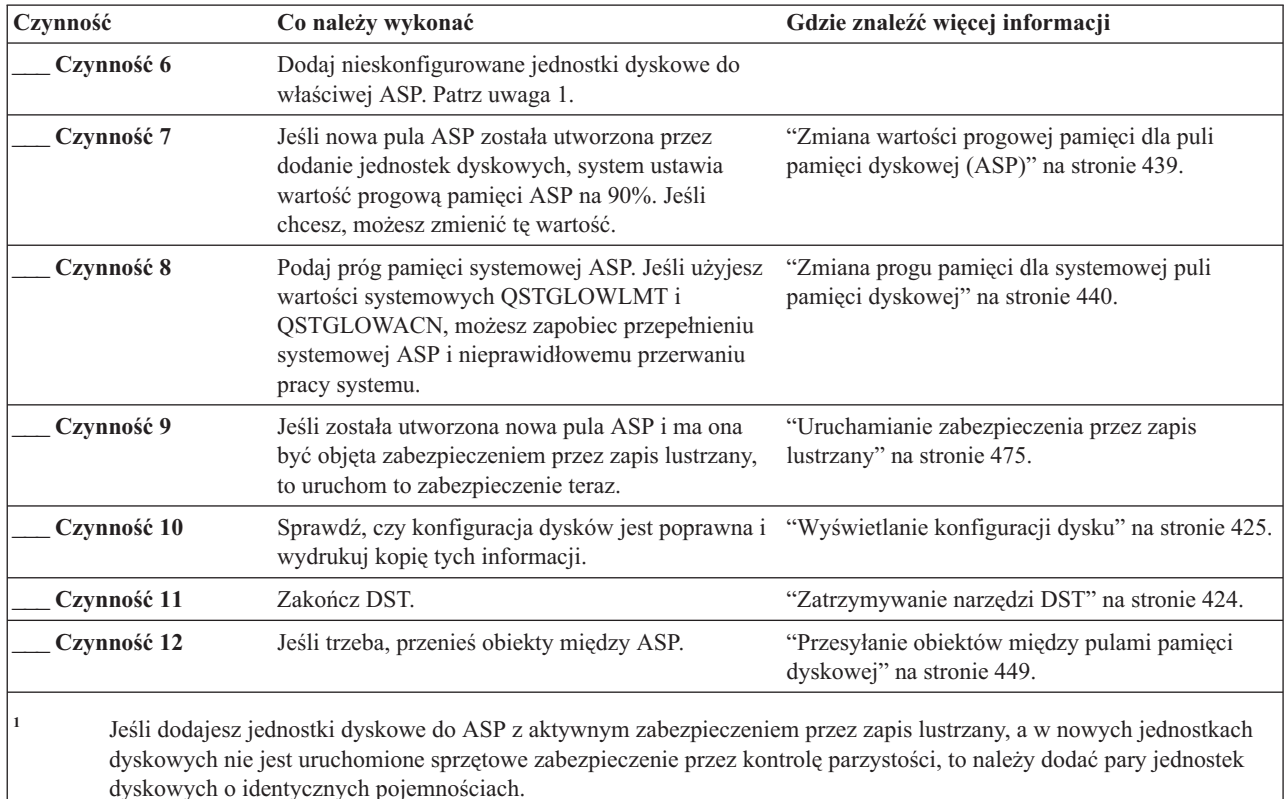

# **Lista kontrolna 7: usuwanie puli pamięci dyskowej**

Ta lista kontrolna zawiera sekwencję czynności, które należy wykonać w celu usunięcia ASP użytkowników. Aby wykonać czynności z tej listy kontrolnej, należy zatrzymać system i użyć narzędzi DST.

Zanim rozpoczniesz, wykonaj kopię tej listy kontrolnej. Wypełniaj odpowiednie pola w miarę wykonywania czynności konfiguracyjnych. Ta lista kontrolna stanowi ważny zapis działań. Może ona ułatwić określenie problemów, jakie się pojawią.

**Ważne:** Podczas wykonywania tej listy kontrolnej system będzie przenosił duże ilości danych. Upewnij się, że całkowicie zeskładowano system na wypadek, gdyby trzeba było go odtworzyć z powodu błędów. Zauważ, że gdy usuwana jest ASP, wszystkie dane, jakie tam pozostawiono zostaną utracone.

Większość czynności na liście kontrolnej zawiera odniesienia do innych sekcji tego dokumentu. Zajrzyj do nich, jeśli potrzebujesz więcej informacji dotyczących wykonywania poszczególnych czynności.

| Czynność   | Co należy wykonać                                                             | Gdzie znaleźć więcej informacji                                          |
|------------|-------------------------------------------------------------------------------|--------------------------------------------------------------------------|
| Czynność 1 | Wydrukuj bieżącą konfigurację dysków.                                         | "Wyświetlanie konfiguracji dysku" na stronie 425.                        |
| Czynność 2 | Oblicz wymagania pojemności dla pozostałych<br>ASP.                           | "Obliczanie przestrzeni wymaganej przez pulę<br>ASP" na stronie 447.     |
| Czynność 3 | Użyj opcji 21 menu Składowanie (Save) w celu<br>zeskładowania całego systemu. |                                                                          |
| Czynność 4 | Usuń obiekty z usuwanych ASP lub przenieś je do<br>innej ASP.                 | "Przesyłanie obiektów między pulami pamięci<br>dyskowej" na stronie 449. |

*Tabela 76. Usuwanie ASP użytkowników – czynności*

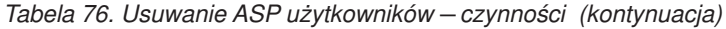

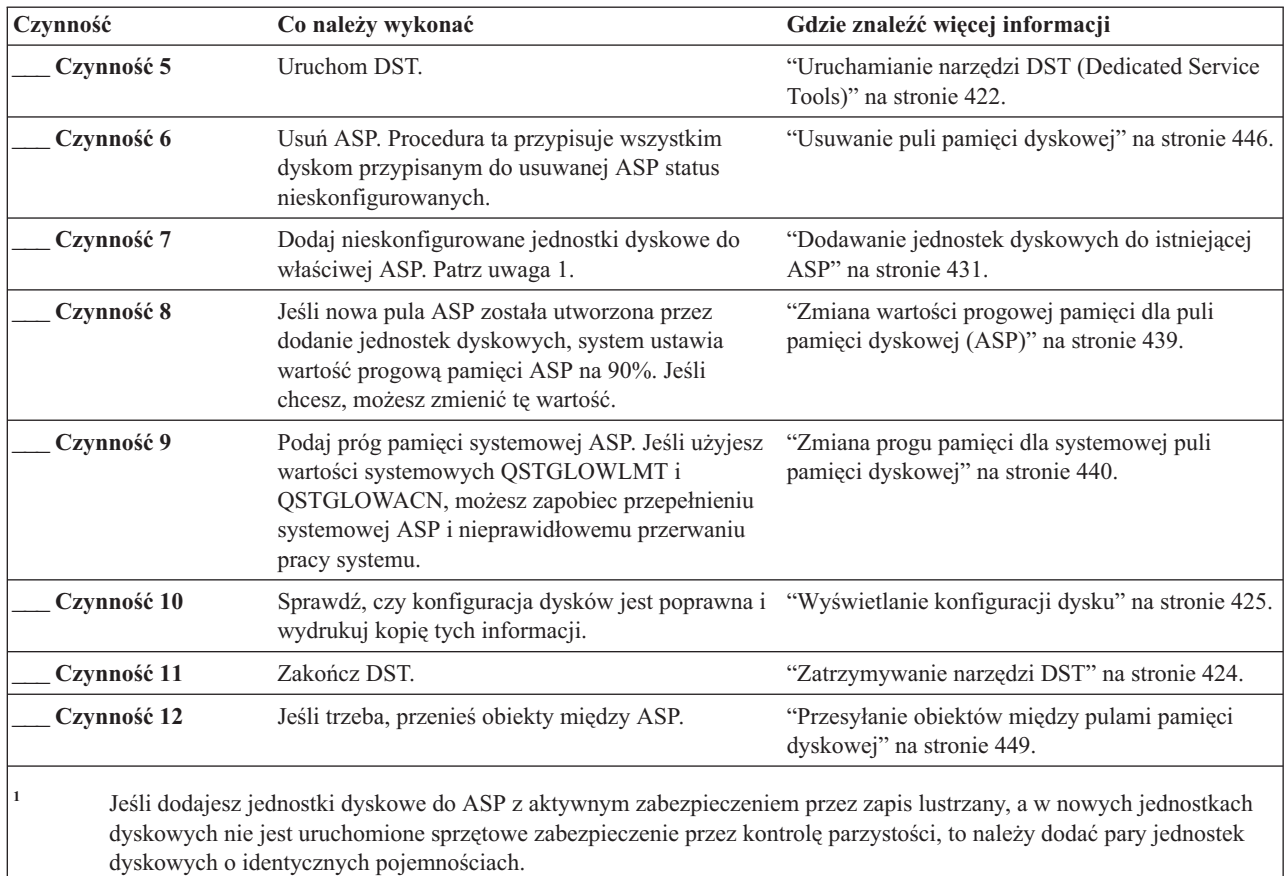

# **Lista kontrolna 8: usuwanie jednostek dyskowych bez sprzętowego zabezpieczenia przez kontrolę parzystości**

Ta lista kontrolna zawiera sekwencję czynności, które należy wykonać w celu usunięcia z systemu jednej lub kilku jednostek dyskowych, które nie mają sprzętowego zabezpieczenia przez kontrolę parzystości.

Czynności te należy wykonać, gdy na stałe usuwa się jednostki dyskowe z systemu. Nie są one właściwe przy naprawie lub zastępowaniu uszkodzonych jednostek dyskowych innymi. Aby wykonać czynności z tej listy kontrolnej, należy zatrzymać system i użyć narzędzi DST.

Zanim rozpoczniesz, wykonaj kopię tej listy kontrolnej. Wypełniaj odpowiednie pola w miarę wykonywania zadań konfiguracyjnych. Ta lista kontrolna stanowi ważny zapis działań. Może ona ułatwić określenie problemów, jakie się pojawią.

**Ważne:** Podczas wykonywania tej listy kontrolnej system będzie przenosił duże ilości danych. Upewnij się, że całkowicie zeskładowano system na wypadek, gdyby trzeba było go odtworzyć z powodu błędów.

Większość czynności na liście kontrolnej zawiera odniesienia do innych sekcji tego dokumentu. Zajrzyj do nich, jeśli potrzebujesz więcej informacji dotyczących wykonywania poszczególnych czynności.

*Tabela 77. Usuwanie jednostek dyskowych bez sprzętowego zabezpieczenia przez kontrolę parzystości – czynności*

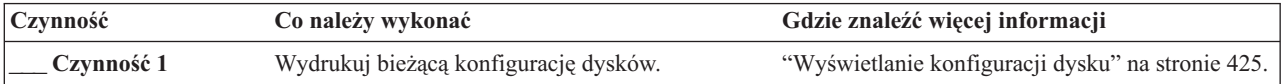

*Tabela 77. Usuwanie jednostek dyskowych bez sprzętowego zabezpieczenia przez kontrolę parzystości – czynności (kontynuacja)*

| Czynność   | Co należy wykonać                                                                                                    | Gdzie znaleźć więcej informacji                                          |
|------------|----------------------------------------------------------------------------------------------------|--------------------------------------------------------------------------|
| Czynność 2 | Wylicz wymaganą pojemność dyskową dla tych<br>ASP, których dotyczy przenoszenie jednostek<br>dyskowych.                               | "Obliczanie przestrzeni wymaganej przez pulę<br>ASP" na stronie 447.     |
| Czynność 3 | Użyj opcji 21 menu Składowanie (Save) w celu<br>zeskładowania całego systemu.                                                         |                                                                          |
| Czynność 4 | Uruchom DST.                                                                                                    | "Uruchamianie narzędzi DST (Dedicated Service<br>Tools)" na stronie 422. |
| Czynność 5 | Usuń jednostki dyskowe, które planujesz usunąć z<br>systemu.                                                                          | "Usuwanie jednostki dyskowej z puli pamięci<br>dyskowej" na stronie 444. |
| Czynność 6 | Sprawdź, czy konfiguracja dysków jest poprawna i "Wyświetlanie konfiguracji dysku" na stronie 425.<br>wydrukuj kopię tych informacji. |                                                                          |
| Czynność 7 | Zakończ DST.                                                                                                    | "Zatrzymywanie narzędzi DST" na stronie 424.                             |

**Uwaga:** Ta lista kontrolna dotyczy tylko sytuacji, gdy w ASP pozostaje przynajmniej jedna jednostka i ASP ma wystarczającą pojemność.

# **Lista kontrolna 9: usuwanie jednostek dyskowych objętych sprzętowym zabezpieczeniem przez kontrolę parzystości z puli pamięci dyskowej bez zabezpieczenia przez zapis lustrzany**

Ta lista kontrolna zawiera sekwencję czynności, które należy wykonać w celu usunięcia jednej lub kilku jednostek dyskowych z adaptera wejścia/wyjścia (IOA). Czynności te są odpowiednie, gdy w ASP zawierających jednostki dyskowe nie działa zabezpieczenie przez zapis lustrzany i gdy w adapterze IOA jest włączone sprzętowe zabezpieczenie przez kontrolę parzystości.

Czynności te należy wykonać, gdy na stałe usuwa się jednostki dyskowe z systemu. Nie są one odpowiednie w przypadku naprawy lub zastępowania uszkodzonych jednostek dyskowych innymi. Aby wykonać czynności z tej listy kontrolnej, należy zatrzymać system i użyć narzędzi DST.

Zanim rozpoczniesz, wykonaj kopię tej listy kontrolnej. Wypełniaj odpowiednie pola w miarę wykonywania zadań konfiguracyjnych. Ta lista kontrolna stanowi ważny zapis działań. Może ona pomóc w zdiagnozowaniu problemów, jakie się pojawią.

**Ważne:** Podczas wykonywania tej listy kontrolnej system będzie przenosił duże ilości danych. Upewnij się, że całkowicie zeskładowano system na wypadek, gdyby trzeba było go odtworzyć z powodu błędów.

Większość czynności na liście kontrolnej zawiera odniesienia do innych sekcji tego dokumentu. Zajrzyj do nich, jeśli potrzebujesz więcej informacji dotyczących wykonywania poszczególnych czynności.

| Czynność   | Co należy wykonać                                                                                       | Gdzie znaleźć więcej informacji                                          |
|------------|----------------------------------------------------------------------------------------------------|--------------------------------------------------------------------------|
| Czynność 1 | Wydrukuj bieżącą konfigurację dysków.                                                                   | "Wyświetlanie konfiguracji dysku" na stronie 425.                        |
| Czynność 2 | Wylicz wymaganą pojemność dyskową dla tych<br>ASP, których dotyczy przenoszenie jednostek<br>dyskowych. | "Obliczanie przestrzeni wymaganej przez pulę<br>ASP" na stronie 447.     |
| Czynność 3 | Użyj opcji 21 menu Składowanie (Save) w celu<br>zeskładowania całego systemu.                           |                                                                          |
| Czynność 4 | Uruchom DST.                                                                                            | "Uruchamianie narzędzi DST (Dedicated Service<br>Tools)" na stronie 422. |

*Tabela 78. Usuwanie jednostek dyskowych z adaptera IOA i ASP niezabezpieczonej przez zapis lustrzany – czynności*

| Czynność    | Co należy wykonać                                                                                                    | Gdzie znaleźć więcej informacji                                                                                                    |
|-------------|----------------------------------------------------------------------------------------------------|----------------------------------------------------------------------------------------------------|
| Czynność 5  | Usuń jednostki dyskowe, które planujesz usunąć z<br>systemu.                                                                                                    | "Usuwanie jednostki dyskowej z puli pamięci<br>dyskowej" na stronie 444.                                                                                          |
| Czynność 6  | Wyłącz jednostki dyskowe ze sprzętowego<br>zabezpieczenia przez kontrolę parzystości. Jeśli<br>jednostki zostały wyłączone poprawnie, przejdź do<br>czynności 8. W przeciwnym razie kontynuuj<br>czynność 7. | "Wyłączanie jednostek dyskowych ze sprzętowego<br>zabezpieczenia przez kontrolę parzystości" na<br>stronie 471.                                                   |
| Czynność 7  | Zatrzymaj sprzętowe zabezpieczenie przez<br>kontrolę parzystości dla adaptera IOA.                                                                                                    | "Zatrzymywanie sprzętowego zabezpieczenia<br>przez kontrolę parzystości w adapterze<br>wejścia/wyjścia" na stronie 462.                                           |
| Czynność 8  | Wyłącz system i usuń jednostki dyskowe.                                                                                                    | "Usuwanie jednostek dyskowych ze sprzętowym<br>zabezpieczeniem przez kontrolę parzystości na<br>platformie System i przy włączonym zasilaniu" na<br>stronie 463.  |
|             |                                                                                                    | "Usuwanie jednostek dyskowych ze sprzętowym<br>zabezpieczeniem przez kontrolę parzystości na<br>platformie System i przy wyłączonym zasilaniu"<br>na stronie 465. |
|             |                                                                                                    | "Usuwanie jednostek dyskowych ze sprzętowym<br>zabezpieczeniem przez kontrolę parzystości na<br>platformie System i" na stronie 468                               |
| Czynność 9  | Uruchom sprzętowe zabezpieczenie przez kontrolę<br>parzystości dla adaptera IOA.                                                                                                    | "Uruchamianie sprzętowego zabezpieczenia przez<br>kontrolę parzystości w adapterze wejścia/wyjścia"<br>na stronie 459.                                            |
| Czynność 10 | Sprawdź, czy konfiguracja dysków jest poprawna i<br>wydrukuj kopię tych informacji.                                                                                                    | "Wyświetlanie konfiguracji dysku" na stronie 425.                                                                                                    |
| Czynność 11 | Zakończ DST.                                                                                                    | "Zatrzymywanie narzędzi DST" na stronie 424.                                                                                                    |

*Tabela 78. Usuwanie jednostek dyskowych z adaptera IOA i ASP niezabezpieczonej przez zapis lustrzany – czynności (kontynuacja)*

# **Lista kontrolna 10: usuwanie jednostek dyskowych objętych sprzętowym zabezpieczeniem przez kontrolę parzystości z puli pamięci dyskowej z zabezpieczeniem przez zapis lustrzany**

Ta lista kontrolna zawiera sekwencję czynności, które należy wykonać w celu usunięcia jednej lub kilku jednostek dyskowych z adaptera wejścia/wyjścia (IOA). Czynności te są odpowiednie, gdy w ASP zawierających jednostki dyskowe działa zabezpieczenie przez zapis lustrzany i gdy jednostki dyskowe mają sprzętowe zabezpieczenie przez kontrolę parzystości.

Czynności te należy wykonać, gdy na stałe usuwa się jednostki dyskowe z systemu. Nie są one właściwe przy naprawie lub zastępowaniu uszkodzonych jednostek dyskowych innymi. Aby wykonać czynności z tej listy kontrolnej, należy zatrzymać system i użyć narzędzi DST.

Zanim rozpoczniesz, wykonaj kopię tej listy kontrolnej. Wypełniaj odpowiednie pola w miarę wykonywania zadań konfiguracyjnych. Ta lista kontrolna stanowi ważny zapis działań. Może ona pomóc w zdiagnozowaniu problemów, jakie się pojawią.

**Ważne:** Podczas wykonywania tej listy kontrolnej system będzie przenosił duże ilości danych. Upewnij się, że całkowicie zeskładowano system na wypadek, gdyby trzeba było go odtworzyć z powodu błędów.

|

Większość czynności na liście kontrolnej zawiera odniesienia do innych sekcji tego dokumentu. Zajrzyj do nich, jeśli potrzebujesz więcej informacji dotyczących wykonywania poszczególnych czynności.

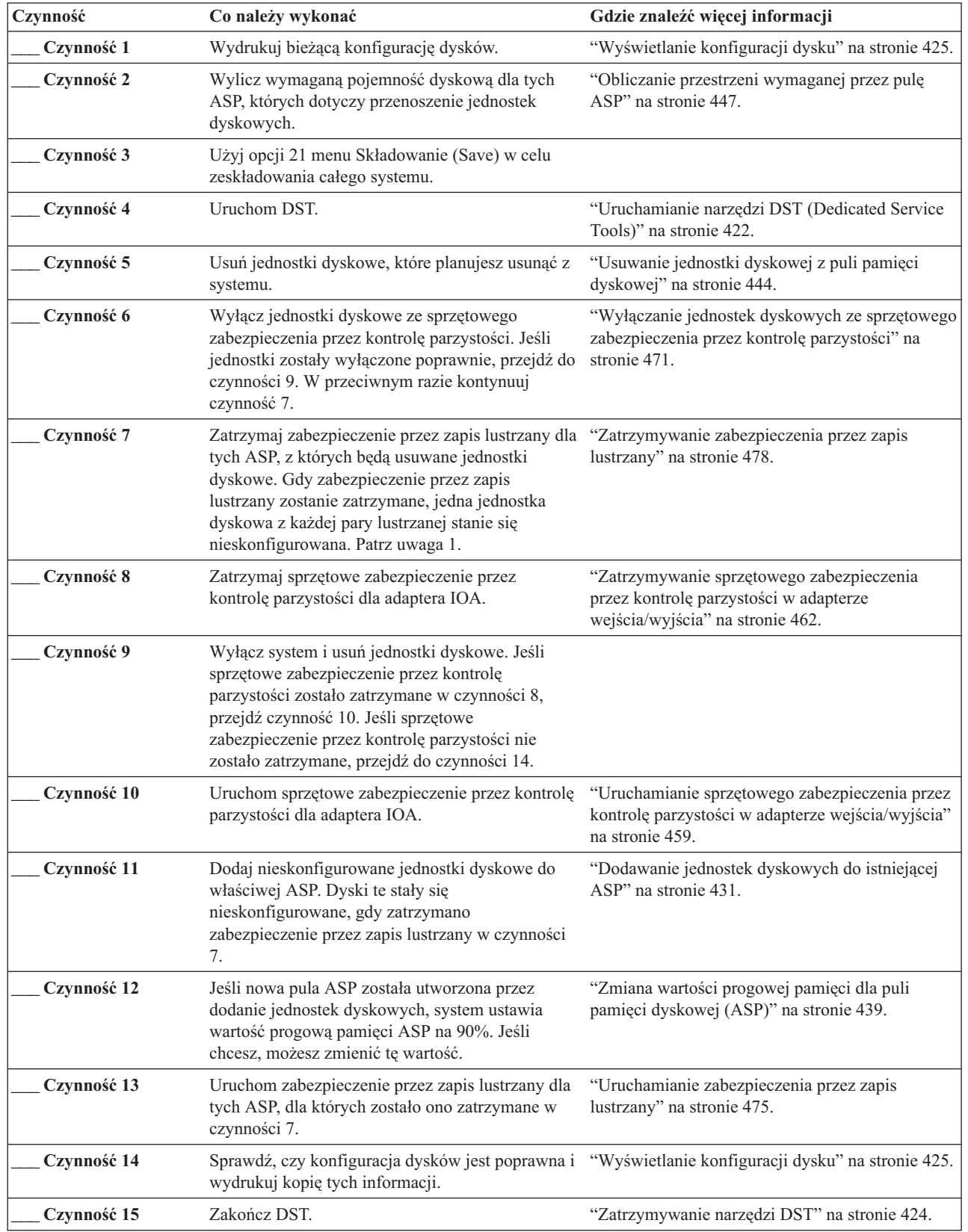

 $\vert$  $\vert$ 

*Tabela 79. Usuwanie jednostek dyskowych z adaptera IOA i ASP zabezpieczonej przez zapis lustrzany – czynności*

<span id="page-443-0"></span>*Tabela 79. Usuwanie jednostek dyskowych z adaptera IOA i ASP zabezpieczonej przez zapis lustrzany – czynności (kontynuacja)*

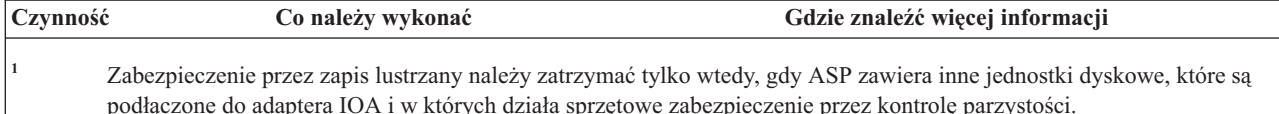

## **Korzystanie z narzędzi SST oraz narzędzi DST**

W tej sekcji opisano sposób uruchamiania i zatrzymywania narzędzi SST i DST, a także podano listę opcji udostępnianych przez te narzędzia .

Niektóre procedury składowania i odtwarzania, takie jak zarządzanie pamięcią dyskową, wymagają użycia narzędzi DST lub SST.

### **Uruchamianie narzędzi DST (Dedicated Service Tools)**

Aby uruchomić narzędzia DST, należy wykonać następujące czynności.

Jeśli uruchomione jest ładowanie programu początkowego (IPL) lub wyświetlone menu Instalowanie systemu (Install the System), zacznij od punktu 5.

- 1. Upewnij się, że klucz elektroniczny jest włożony do panelu sterującego jednostki systemowej.
- 2. Przełącz system na tryb Ręczny (Manual).
- 3. Wyłącz system:

```
PWRDWNSYS OPTION(*CNTRLD) DELAY(600)
          RESTART(*YES) IPLSRC(B)
```
**Uwagi**

- **:**
	- v Jeśli zamierzasz użyć tej komendy dla partycji podstawowej, to zanim uruchomisz komendę wyłącz wszystkie partycje dodatkowe.
	- v Jeśli masz pewność, że w systemie nie są wykonywane żadne zadania, możesz przy wyłączaniu systemu podać opcję OPTION(\*IMMED). W innym przypadku wpisz taki czas opóźnienia, aby wszystkie zadania mogły zakończyć się normalnie.
- 4. Po zakończeniu IPL wyświetlane jest menu IPL lub instalacja systemu (IPL or Install the System).

```
IPL lub instalacja systemu
            (IPL or Install the System)
Wybierz jedną z następujących opcji:
        1. Wykonanie IPL
        2. Instalacja systemu operacyjnego
        3. Użycie DST
        4. Wykonanie automatycznej instalacji systemu operacyjnego
        5. Składowanie Licencjonowanego Kodu Wewnętrznego
```
5. Wybierz opcję 3 (Użycie DST) i naciśnij klawisz Enter. Zostanie wyświetlony ekran Wpisanie się do DST (Dedicated Service Tools (DST) Sign On).

```
Wpisanie się do DST
              (Dedicated Service Tools (DST) Sign On)
Wpisz wybraną wartość i naciśnij naciśnij Enter.
    Użytkownik narzędzi serwisowych. . .
    Hasło narzędzi serwisowych . . . . . .
```
6. W polu **Użytkownik narzędzi serwisowych** wpisz QSECOFR. W polu **Hasło narzędzi serwisowych** wpisz swoje hasło do narzędzi serwisowych. W nowym systemie hasłem jest QSECOFR. Wielkość liter w haśle jest rozróżniana; używaj dużych liter. Hasło QSECOFR do narzędzi serwisowych traci ważność po pierwszym użyciu. Na ekranie Zmiana hasła użytkownika narzędzi serwisowych (Change Service Tools User Password) wpisz wielkimi literami bieżące hasło QSECOFR oraz nowe hasło razem z hasłem sprawdzającym. Zanotuj nowe hasło, aby można było z niego korzystać w przyszłości.

Zostanie wyświetlone menu Użycie DST (Use Dedicated Service Tools - DST).

```
Użycie DST
         (Use Dedicated Service Tools - DST)
Wybierz jedną z następujących opcji:
        1. Wykonanie IPL
        2. Instalacja systemu operacyjnego
         3. Praca z Licencjonowanym Kodem Wewnętrznym
         4. Praca z jednostkami dyskowymi
         5. Praca ze środowiskiem DST
         6. Wybór trybu konsoli DST
        7. Uruchomienie narzędzi serwisowych
        8. Wykonanie automatycznej instalacji systemu operacyjnego
         9. Praca ze składowaniem i odtwarzaniem pamięci
       10. Praca ze zdalną obsługą DST
```
#### **Zadania pokrewne**

"Zadanie 3: usuwanie jednostki dyskowej z [konfiguracji](#page-238-0) puli pamięci dyskowej" na stronie 217 Aby usunąć jednostkę dyskową z konfiguracji puli pamięci dyskowej (ASP), wykonaj następujące czynności.

["Wyświetlanie](#page-447-0) sprzętowej konfiguracji dysku (za pomocą narzędzi DST)" na stronie 426

Aby wyświetlić sprzętową konfigurację dysku za pomocą narzędzi DST, wykonaj następujące czynności.

"Wyświetlanie konfiguracji dysku (od strony [programowej\)"](#page-448-0) na stronie 427

Strona programowa pokazuje przypisanie jednostek dyskowych do pul pamięci dyskowej (ASP) oraz ich zabezpieczenia. Osobny ekran pokazuje jednostki dyskowe, które są dołączone do systemu, lecz nie są przypisane do ASP (status nieskonfigurowany).

["Dodawanie](#page-452-0) jednostek dyskowych do istniejącej ASP" na stronie 431

Sekcja zawiera informacje na temat dodawania jednostek dyskowych do istniejącej ASP.

"Zmiana wartości progowej pamięci dla puli pamięci [dyskowej](#page-460-0) (ASP)" na stronie 439

Wartość progowa pamięci dla puli pamięci dyskowej (ASP) określa, kiedy system zgłosi ostrzeżenie o prawie całkowitym zapełnieniu przestrzeni przydzielonej danej ASP. Domyślna wartość progowa dla ASP 90%.

["Przenoszenie](#page-463-0) jednostki dyskowej do innej puli pamięci dyskowej" na stronie 442

W sekcji opisano procedurę przenoszenia jednostki dyskowej z jednej puli pamięci dyskowej użytkowników (ASP) do innej.

["Usuwanie](#page-465-0) jednostki dyskowej z puli pamięci dyskowej" na stronie 444

Poniżej opisano sytuacje, w których może być konieczne usunięcie jednostki dyskowej z puli pamięci dyskowej (ASP).

["Usuwanie](#page-467-0) puli pamięci dyskowej" na stronie 446

Gdy usuwana jest pula pamięci dyskowej (ASP) użytkowników, status wszystkich przypisanych do tej puli ASP jednostek dyskowych jest zmieniany na ″nieskonfigurowana″. Wszystkie dane znajdujące się w tej ASP są usuwane.

"Zatrzymywanie sprzętowego zabezpieczenia przez kontrolę parzystości w adapterze [wejścia/wyjścia"](#page-483-0) na stronie [462](#page-483-0)

Poniższe instrukcje dotyczą tylko adapterów wejścia/wyjścia (IOA) obsługujących sprzętowe zabezpieczenie przez kontrolę parzystości.

"Włączanie jednostki dyskowej do sprzętowego [zabezpieczenia](#page-490-0) przez kontrolę parzystości" na stronie 469 Podczas podłączania nowej jednostki dyskowej do istniejącego adaptera we/wy (IOA), który ma zabezpieczenie przez kontrolę parzystości, można włączyć tę jednostkę do zestawu z kontrolą parzystości. Można w tym celu użyć narzędzi DST lub narzędzi SST.

"Wyłączanie jednostek dyskowych ze sprzętowego [zabezpieczenia](#page-492-0) przez kontrolę parzystości" na stronie 471 Jednostkę dyskową podłączoną do adaptera IOA można wyłączyć ze sprzętowego zabezpieczenia przez kontrolę parzystości.

<span id="page-445-0"></span>["Uruchamianie](#page-496-0) zabezpieczenia przez zapis lustrzany" na stronie 475

Poniższa procedura pozwala na uruchomienie zabezpieczenia przez zapis lustrzany w konkretnej puli pamięci dyskowej (ASP) w systemie.

["Zatrzymywanie](#page-499-0) zabezpieczenia przez zapis lustrzany" na stronie 478

Po zatrzymaniu zabezpieczenia przez zapis lustrzany jedna z jednostek w każdej parze lustrzanej staje się nieskonfigurowana.

["Uruchamianie](#page-508-0) kompresji dysku" na stronie 487

Kompresję dysków można uruchomić za pomocą menu DST.

["Zatrzymywanie](#page-510-0) kompresji dysku" na stronie 489

Poniższa procedura umożliwia zatrzymanie kompresji dysku przy użyciu narzędzi DST.

#### **Informacje pokrewne**

Dostęp do narzędzi serwisowych za pomocą narzędzia DST

### **Zatrzymywanie narzędzi DST**

Aby zatrzymać narzędzia DST, należy wykonać następujące czynności.

- 1. Jeśli nie chcesz, aby były wyświetlane ekrany ręcznego ładowania systemu (IPL), przywróć system do trybu automatycznego. Jeśli chcesz przejrzeć te ekrany, pozostaw system w trybie ręcznym.
- 2. Naciskaj klawisz F3, aby powrócić do menu Użycie DST (Use Dedicated Service Tools (DST)).
- 3. W menu Użycie DST (Use Dedicated Service Tools (DST)) wybierz opcję 1 (Wykonanie IPL).
	- **Uwaga:** Nie przeprowadzaj IPL, jeśli wykonujesz pełne odzyskiwanie systemu. Wykonanie IPL może zająć systemowi znacznie więcej czasu niż zwykle. Niektóre funkcje wykonywane przy użyciu narzędzi DST, takie jak uruchamianie zabezpieczenia przez zapis lustrzany, wymagają wykonania przez system dodatkowej pracy w trakcie IPL, zanim system będzie gotowy do użytku.

#### **Zadania pokrewne**

["Wyświetlanie](#page-447-0) sprzętowej konfiguracji dysku (za pomocą narzędzi DST)" na stronie 426

Aby wyświetlić sprzętową konfigurację dysku za pomocą narzędzi DST, wykonaj następujące czynności.

"Wyświetlanie konfiguracji dysku (od strony [programowej\)"](#page-448-0) na stronie 427

Strona programowa pokazuje przypisanie jednostek dyskowych do pul pamięci dyskowej (ASP) oraz ich zabezpieczenia. Osobny ekran pokazuje jednostki dyskowe, które są dołączone do systemu, lecz nie są przypisane do ASP (status nieskonfigurowany).

["Dodawanie](#page-452-0) jednostek dyskowych do istniejącej ASP" na stronie 431

Sekcja zawiera informacje na temat dodawania jednostek dyskowych do istniejącej ASP.

"Zmiana wartości progowej pamięci dla puli pamięci [dyskowej](#page-460-0) (ASP)" na stronie 439 Wartość progowa pamięci dla puli pamięci dyskowej (ASP) określa, kiedy system zgłosi ostrzeżenie o prawie całkowitym zapełnieniu przestrzeni przydzielonej danej ASP. Domyślna wartość progowa dla ASP 90%.

["Przenoszenie](#page-463-0) jednostki dyskowej do innej puli pamięci dyskowej" na stronie 442

W sekcji opisano procedurę przenoszenia jednostki dyskowej z jednej puli pamięci dyskowej użytkowników (ASP) do innej.

["Usuwanie](#page-465-0) jednostki dyskowej z puli pamięci dyskowej" na stronie 444

Poniżej opisano sytuacje, w których może być konieczne usunięcie jednostki dyskowej z puli pamięci dyskowej (ASP).

["Usuwanie](#page-467-0) puli pamięci dyskowej" na stronie 446

Gdy usuwana jest pula pamięci dyskowej (ASP) użytkowników, status wszystkich przypisanych do tej puli ASP jednostek dyskowych jest zmieniany na ″nieskonfigurowana″. Wszystkie dane znajdujące się w tej ASP są usuwane.

### **Uruchamianie narzędzi SST**

Poniższa procedura pozwala na uruchomienie narzędzi SST.

- 1. W wierszu komend wpisz komendę Uruchomienie SST (Start System Service Tools STRSST).
- 2. Po wyświetleniu ekranu wpisania się do narzędzi SST należy wpisać profil użytkownika narzędzi SST oraz hasło, a następnie nacisnąć klawisz Enter.

<span id="page-446-0"></span>3. Zostanie wyświetlone menu Systemowe narzędzia serwisowe (System Service Tools - SST):

```
Systemowe narzędzia serwisowe
                 (System Service Tools (SST))
Wybierz jedną z następujących opcji:
   1. Uruchomienie narzędzia serwisowego
    2. Praca z aktywnymi narzędziami serwisowymi
    3. Praca z jednostkami dyskowymi
    4. Praca z odzyskiwaniem danych na dyskietce
    5. Praca z partycjami systemowymi
```
#### **Informacje pokrewne**

```
Dostep do narzędzi serwisowych za pomocą narzędzia SST
```
### **Zatrzymywanie systemowych narzędzi serwisowych**

Poniższa procedura umożliwia zatrzymanie systemowych narzędzi serwisowych (SST).

- 1. Naciskaj F3 (Wyjście), aż powrócisz do menu Systemowe narzędzia serwisowe (System Service Tools SST).
- 2. Naciśnij F3 (Wyjście) ponownie. Na ekranie zostanie wyświetlony ekran Wyjście z DST (Exit DST).
- 3. Naciśnij klawisz Enter, aby zakończyć pracę z SST.

#### **Zadania pokrewne**

"Wyświetlanie konfiguracji dysku (od strony [programowej\)"](#page-448-0) na stronie 427 Strona programowa pokazuje przypisanie jednostek dyskowych do pul pamięci dyskowej (ASP) oraz ich zabezpieczenia. Osobny ekran pokazuje jednostki dyskowe, które są dołączone do systemu, lecz nie są przypisane do ASP (status nieskonfigurowany).

["Dodawanie](#page-452-0) jednostek dyskowych do istniejącej ASP" na stronie 431 Sekcja zawiera informacje na temat dodawania jednostek dyskowych do istniejącej ASP.

"Zmiana wartości progowej pamięci dla puli pamięci [dyskowej](#page-460-0) (ASP)" na stronie 439 Wartość progowa pamięci dla puli pamięci dyskowej (ASP) określa, kiedy system zgłosi ostrzeżenie o prawie całkowitym zapełnieniu przestrzeni przydzielonej danej ASP. Domyślna wartość progowa dla ASP 90%.

# **Wyświetlanie konfiguracji dysku**

W tej sekcji opisano, jak wyświetlić lub wydrukować aktualną konfigurację dysków. Objaśniono także znaczenie pól, które pojawiają się na ekranie lub listingu.

W pewnych sytuacjach, np. przy planowaniu konfiguracji z zabezpieczeniem przez zapis lustrzany, trzeba przejrzeć konfigurację dysków zarówno od strony sprzętowej, jak i programowej. Strona sprzętowa pokazuje, jak jednostki dyskowe są podłączone do magistral, adapterów wejścia/wyjścia (IOA) i kontrolerów. Strona programowa pokazuje przypisanie jednostek dyskowych do pul pamięci dyskowych (ASP) oraz ich zabezpieczenia.

Konfigurację dysków można wyświetlić za pomocą narzędzi DST, narzędzi SST lub odpowiednich komend. Jeśli planuje się zmiany w konfiguracji dysków, należy użyć komend SST, aby wydrukować aktualną konfigurację przed rozpoczęciem dokonywania zmian. Po wprowadzeniu zmian można użyć narzędzi DST, aby zweryfikować nową konfigurację przed zakończeniem DST.

### **Wyświetlanie konfiguracji dysku (od strony sprzętowej)**

Sprzętową konfigurację dysku można wyświetlić za pomocą narzędzi DST lub przy użyciu odpowiedniej komendy.

Podczas wyświetlania sprzętowej konfiguracji dysków widać wszystkie elementy związane z dyskami, które są fizycznie dołączone do systemu. Są wśród nich jednostki dyskowe mające status programowy ustawiony na wartość nieskonfigurowany, ponieważ nie są one jeszcze przypisane do puli pamięci dyskowej (ASP).

#### **Wyświetlanie sprzętowej konfiguracji dysku (za pomocą komendy):**

Aby wyświetlić sprzętową konfigurację jednostek dyskowych systemu za pomocą komendy, wykonaj następujące czynności.

<span id="page-447-0"></span>1. W wierszu komend wpisz WRKHDWRSC TYPE(\*STG) i naciśnij klawisz Enter. Wyświetlony zostanie ekran Praca z zasobami pamięci (Work with Storage Resources). Ekran pokazuje magistrale, procesory wejścia/wyjścia (IOP) i kontrolery.

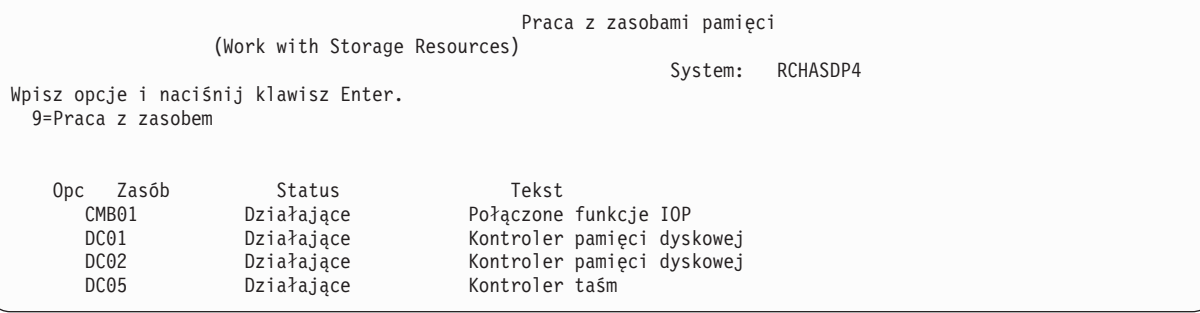

2. Jeśli chcesz przejrzeć szczegóły dotyczące jednostek dyskowych podłączonych do kontrolera, wpisz 9 (Praca z zasobami) w kolumnie Opcje dla odpowiedniego kontrolera.

Aby wyświetlić sprzętową konfigurację jednostek dyskowych w systemie, wykonaj następujące czynności:

W wierszu komend wpisz DSPHDWRSC TYPE(\*STG) OUTPUT(\*PRINT) i naciśnij klawisz Enter. Rys. 34 zawiera część otrzymanego listingu:

|                     |           | (Display Spooled File) | Wyświetlenie zbioru buforowego |                              |                                  |  |
|---------------------|-----------|------------------------|--------------------------------|------------------------------|----------------------------------|--|
| Plik : OSYSPRT      |           |                        |                                | Str/Linia 1/1                |                                  |  |
| Sterowanie.         | $+15$     |                        |                                | Kolumny $1 - 78$             |                                  |  |
| $Zna_id\tilde{z}$ . |           |                        |                                |                              |                                  |  |
| *+1+2+3+4+5+6+7+    |           |                        |                                | (Display Hardware Resources) | Wyświetlenie zasobów sprzętowych |  |
| 5761SS1 V6R1M0      | 950602    |                        |                                |                              |                                  |  |
|                     |           |                        |                                | Lista zasobów pamieci        |                                  |  |
|                     |           |                        |                                |                              |                                  |  |
|                     |           | Numer                  | Numer                          | Identyfikator                |                                  |  |
| Zasób               | Typ-Model | sery.jny               | cześci                         | szafy                        |                                  |  |
| CMB01               | 9162-001  | 10-00000               | 0000086G7917                   | 1                            |                                  |  |
| DC01                | 6602-030  | 00-0193825             |                                |                              |                                  |  |
| DD001               | 6602-030  | 00-0193825             |                                |                              |                                  |  |
| DC02                | 6602-030  | 00-17900               |                                |                              |                                  |  |

*Rysunek 34. Wyświetlenie listy zasobów sprzętowych*

| | | | | | | | | | | | | | | | | | | |

#### **Wyświetlanie sprzętowej konfiguracji dysku (za pomocą narzędzi DST):**

Aby wyświetlić sprzętową konfigurację dysku za pomocą narzędzi DST, wykonaj następujące czynności.

- 1. Jeśli jeszcze nie używasz narzędzi DST, wykonaj ręczny IPL, aby uruchomić DST.
- 2. W menu Użycie DST (Use Dedicated Service Tools (DST)) wykonaj następujące czynności:
	- a. Wybierz opcję 7 (Uruchomienie SST).
	- b. Wybierz opcję 4 (Zarządzanie serwisem sprzętu) na ekranie Uruchomienie narzędzia obsługi (Start a Service Tool).
- 3. Aby wydrukować sprzętową konfigurację dysków, naciśnij klawisz F6 (Wydruk konfiguracji). Jeśli system ma już drukarkę zdefiniowaną dla DST, dane wyjściowe zostaną wysłane do tej drukarki. Jeśli nie masz drukarki zdefiniowanej dla DST, pojawi się podpowiedź umożliwiająca wybór z listy dołączonych drukarek. Podczas korzystania z DST wyjście kierowane jest bezpośrednio do drukarki, ponieważ buforowanie nie jest aktywne.
- 4. Aby wyświetlić konfigurację, wybierz opcję 2 (Logiczne zasoby sprzętowe) z menu Menedżer usług sprzętowych (Hardware Service Manager) i naciśnij klawisz Enter. Na tym ekranie możesz wybrać wyświetlenie magistrali, procesora lub głównych zasobów pamięci.
- <span id="page-448-0"></span>5. By obejrzeć dodatkowe szczegóły, wpisz 5 (Wyświetlenie szczegółów) w kolumnie Opcja obok każdego kontrolera i naciśnij klawisz Enter.
- 6. Jeśli nie ma więcej zadań do wykonania, zakończ DST.

#### **Zadania pokrewne**

["Uruchamianie](#page-443-0) narzędzi DST (Dedicated Service Tools)" na stronie 422 Aby uruchomić narzędzia DST, należy wykonać następujące czynności.

["Zatrzymywanie](#page-445-0) narzędzi DST" na stronie 424

Aby zatrzymać narzędzia DST, należy wykonać następujące czynności.

### **Wyświetlanie konfiguracji dysku (od strony programowej)**

Strona programowa pokazuje przypisanie jednostek dyskowych do pul pamięci dyskowej (ASP) oraz ich zabezpieczenia. Osobny ekran pokazuje jednostki dyskowe, które są dołączone do systemu, lecz nie są przypisane do ASP (status nieskonfigurowany).

Aby wyświetlić konfigurację programową jednostek dyskowych systemu, wykonaj następujące czynności:

- 1. Jeśli jeszcze nie używasz narzędzi DST, wykonaj ręczny IPL, aby uruchomić DST.
- 2. W menu Użycie DST (Use Dedicated Service Tools (DST)) wykonaj następujące czynności:
	- a. Wybierz opcję 4 (Praca z jednostkami dyskowymi).
	- b. Wybierz opcję 1 (Praca z konfiguracją dysków) na ekranie Praca z jednostkami dysków (Work with Disk Units).
	- c. Wybierz opcję 1 (Wyświetlenie konfiguracji dysków) na ekranie Praca z konfiguracją dysków (Work with Disk Configuration).
	- d. Wybierz opcję 1 (Wyświetlenie statusu konfiguracji dysków) na ekranie Wyświetlenie konfiguracji dysków (Display Disk Configuration).

lub w menu Użycie SST (Use System Service Tools (SST)) wykonaj następujące czynności:

- a. Wybierz opcję 3 (Praca z jednostkami dyskowymi).
- b. Wybierz opcję 1 (Wyświetlenie konfiguracji dysków) na ekranie Praca z jednostkami dysków (Work with Disk Units).

Zostanie wyświetlone menu Wyświetlenie konfiguracji dysków (Display Disk Configuration).

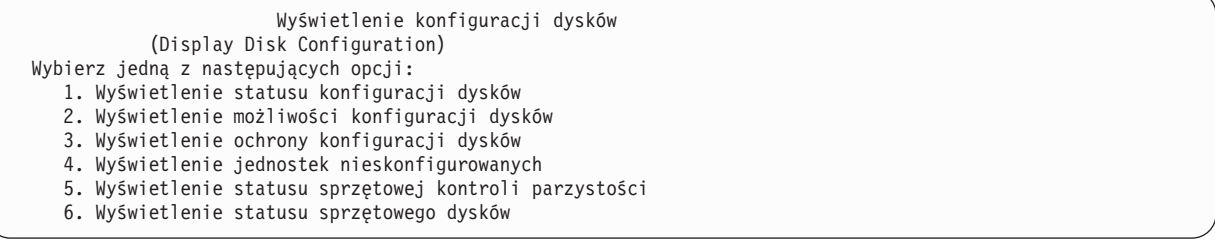

3. Wybierz opcję 1, aby wyświetlić ekran Wyświetlenie statusu konfiguracji dysków (Display Disk Configuration Status):

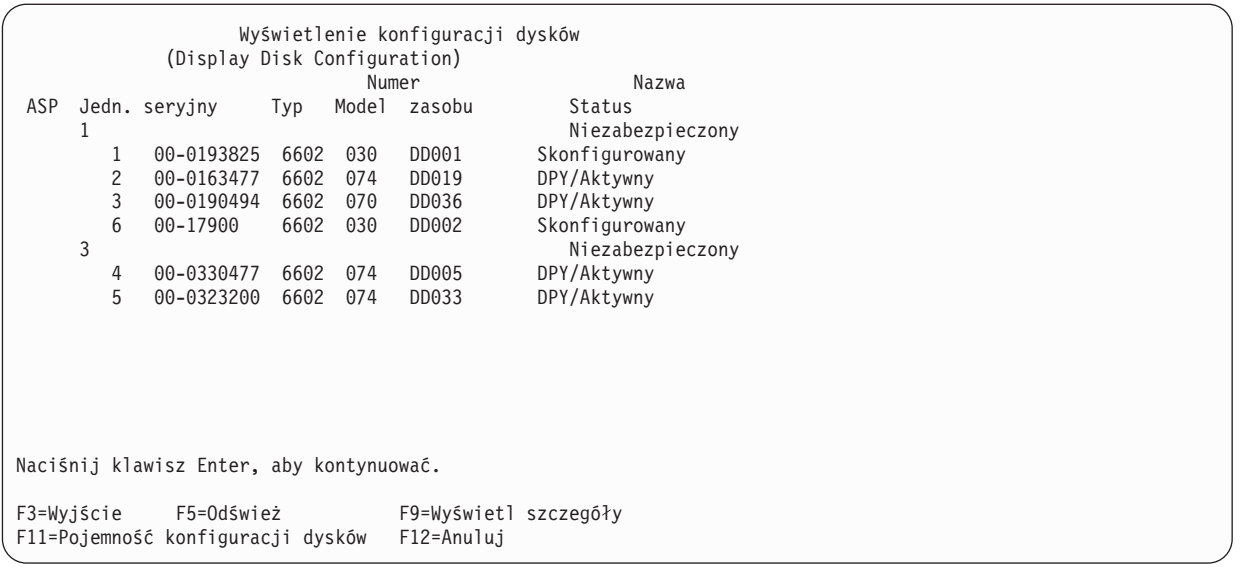

- **Uwaga:** Jeśli wykonujesz pełne odzyskiwanie systemu, nie wszystkie jednostki dyskowe systemu mogą się zgłosić od razu. Sprawdź, czy liczba wyświetlonych jednostek dyskowych odpowiada liczbie jednostek dyskowych fizycznie dołączonych do systemu. Jeśli nie, to zaczekaj kilka minut i naciśnij klawisz F5 (Odśwież), aż zgłoszą się wszystkie jednostki.
- 4. Jeśli w dolnym prawym rogu ekranu widnieje słowo Więcej..., można przewinąć ekran w dół, aby przejrzeć dodatkowe jednostki.
- 5. Aby wyświetlić pojemność jednostek dyskowych i procent użytej pojemności, należy nacisnąć klawisz F11 na ekranie Wyświetlenie statusu konfiguracji dysków (Display Disk Configuration Status) lub wybrać opcję 2 z menu Użycie DST (Use Dedicated Service Tools (DST)):

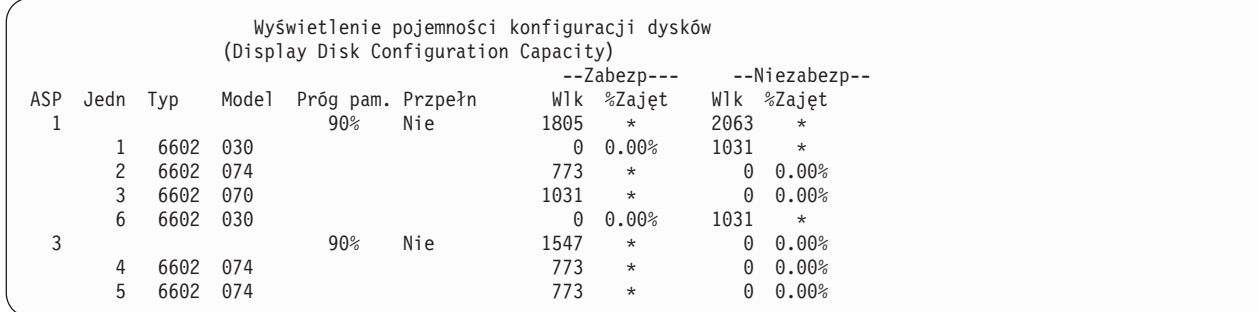

- 6. Aby wyświetlić zabezpieczenie dysków, które zostało skonfigurowane dla poszczególnych jednostek dyskowych, naciśnij ponownie klawisz F11.
- 7. Aby wyświetlić nieskonfigurowane jednostki dyskowe, naciśnij klawisz F11 na ekranie Wyświetlenie zabezpieczenia konfiguracji dysków (Display Disk Configuration Protection) lub wybierz opcję 4 z menu Wyświetlenie konfiguracji dysków (Display Disk Configuration):

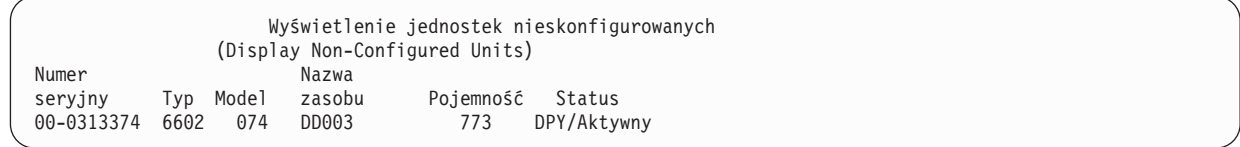

8. Aby wyświetlić konfigurację programową dysków, należy użyć klawisza wydruku na poszczególnych ekranach. Jeśli system ma już drukarkę zdefiniowaną dla DST, dane wyjściowe zostaną wysłane do tej drukarki. Jeśli nie masz drukarki zdefiniowanej dla DST, pojawi się podpowiedź umożliwiająca wybór z listy dołączonych drukarek. Podczas korzystania z DST wyjście kierowane jest bezpośrednio do drukarki, ponieważ buforowanie nie jest aktywne.

9. Jeśli nie ma innych czynności do wykonania, zakończ narzędzia DST lub SST.

#### **Zadania pokrewne**

["Uruchamianie](#page-443-0) narzędzi DST (Dedicated Service Tools)" na stronie 422 Aby uruchomić narzędzia DST, należy wykonać następujące czynności.

["Zatrzymywanie](#page-445-0) narzędzi DST" na stronie 424

Aby zatrzymać narzędzia DST, należy wykonać następujące czynności.

["Zatrzymywanie](#page-446-0) systemowych narzędzi serwisowych" na stronie 425

Poniższa procedura umożliwia zatrzymanie systemowych narzędzi serwisowych (SST).

### **Konfiguracja dysku i ekrany statusu**

W tej sekcji opisano niektóre pola wyświetlane na ekranach używanych do przeglądania konfiguracji i statusu dysków. Można również zajrzeć do informacji online, gdzie zawarty jest opis wszystkich pól i ich możliwych wartości.

Pole **Unit** (Jednostka): numer jednostki przypisywany przez system w celu identyfikacji konkretnej jednostki dyskowej. Numer jednostki dotyczy strony programowej i nie pojawia się podczas wyświetlania konfiguracji sprzętowej. Gdy jednostki dyskowe są zabezpieczone przez zapis lustrzany, obie jednostki dyskowe w parze lustrzanej mają przypisany ten sam numer jednostki.

Pole **Resource Name** (Nazwa zasobu): nazwa zasobu przypisywana przez menedżera zasobów systemu do każdego urządzenia sprzętowego, które jest fizycznie podłączone do systemu. Ta nazwa zasobu stanowi połączenie między sprzętem a jego programową definicją. W trakcie dodawania jednostki dyskowej do puli pamięci dyskowej (ASP) nazwa zasobu umożliwia zidentyfikowanie jednostki dyskowej, która ma być dodana.

Pole **Status** dla ASP: status całej puli ASP. Status ten wskazuje programowe zabezpieczenie dysków działające w ASP. Możliwe wartości to:

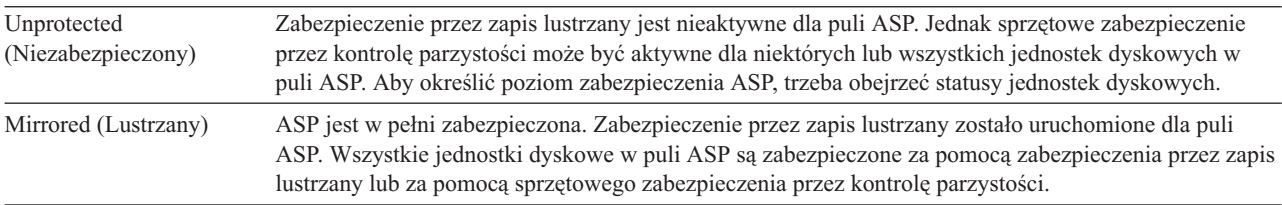

#### **Status–disk unit (Status–jednostka dyskowa)**: status poszczególnych jednostek dyskowych. Możliwe wartości to:

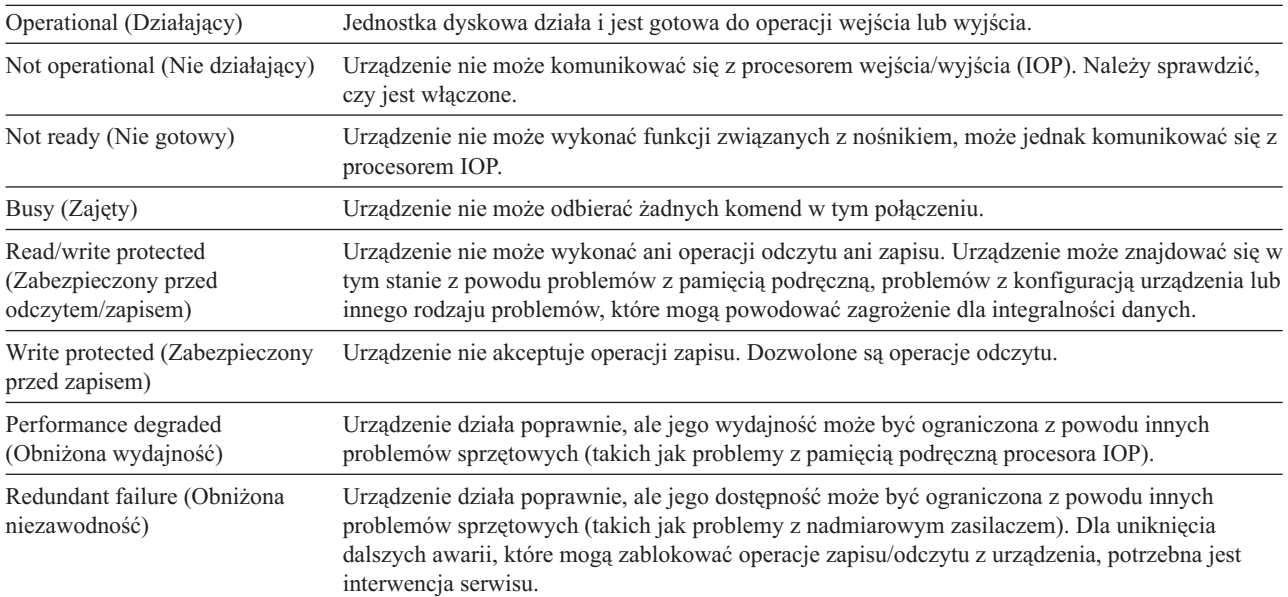

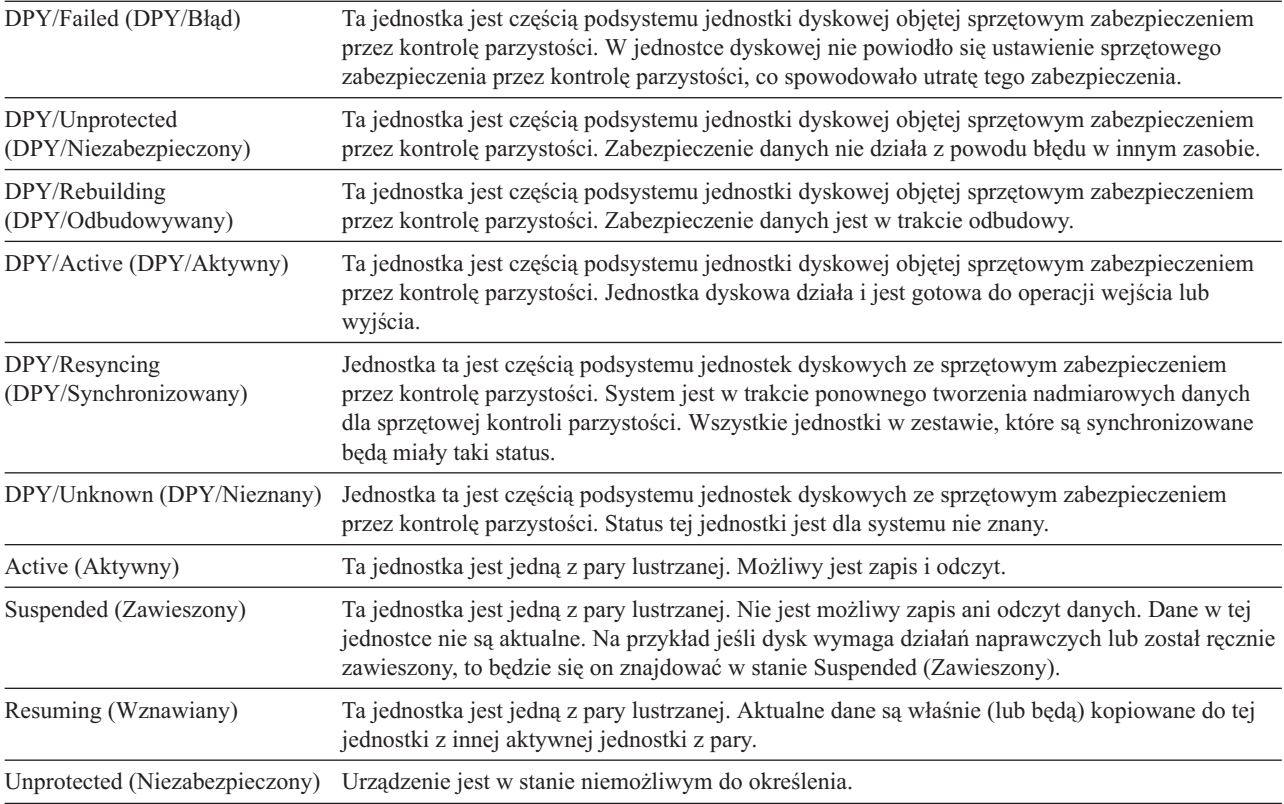

# <span id="page-452-0"></span>**Rozdział 20. Praca z pulami pamięci dyskowej**

Do pracy z pulami pamięci dyskowej (ASP) służą narzędzia SST oraz narzędzia DST. ASP nazywane są również |

*pulami dyskowymi*. Możesz tworzyć nowe - szyfrowane bądź nieszyfrowane ASP użytkowników lub dodawać | jednostki dyskowe do już istniejących ASP. |

Jeśli wprowadzasz zmiany w konfiguracji dyskowej systemu, to Rozdział 19, ["Konfigurowanie](#page-430-0) dysków oraz [zabezpieczenia](#page-430-0) dysków", na stronie 409 pomoże ustalić odpowiednią sekwencję czynności dla danej sytuacji.

Pracę ze wszystkimi typami ASP, w tym z niezależnymi ASP, umożliwia program System i Navigator.

#### **Pojęcia pokrewne**

"Odzyskiwanie przepełnionej puli ASP [użytkowników"](#page-222-0) na stronie 201

Należy wyzerować przepełnioną pulę ASP użytkowników tak szybko jak to możliwe. Przepełnienie ASP wpływa na wydajność systemu. Sprawia również, że odzyskiwanie staje się trudniejsze i w razie awarii można utracić większą ilość danych.

#### **Zadania pokrewne**

"Tworzenie obiektów w niebibliotecznej puli pamięci dyskowej [użytkowników"](#page-477-0) na stronie 456 W niebibliotecznej ASP użytkowników można tworzyć kroniki, dzienniki i zbiory składowania.

#### **Informacje pokrewne**

Zarządzanie niezależnymi pulami dyskowymi

Zarządzanie pulami dyskowymi

# **Dodawanie jednostek dyskowych do istniejącej ASP**

Sekcja zawiera informacje na temat dodawania jednostek dyskowych do istniejącej ASP. |

Wykonaj czynności we właściwej kolejności:

- v Jeśli chcesz zastosować sprzętowe zabezpieczenie przez kontrolę parzystości dla dodawanych dysków, to należy uruchomić sprzętowe zabezpieczenie przez kontrolę parzystości przed dodaniem jednostek dyskowych do ASP.
- v Jeśli w systemie masz więcej niż jedną ASP, należy zaplanować sposób, w jaki chcesz dodać nowe jednostki zanim rozpoczniesz tę procedurę.
- Kiedy użytkownik (lub przedstawiciel serwisu) fizycznie podłącza do systemu nową jednostkę dyskową, to ma ona |
- status nieskonfigurowany. Status Nieskonfigurowany (Nonconfigured) oznacza, że jednostka dyskowa nie została |
- jeszcze przypisana do ASP w systemie. Możesz przypisać jednostki dyskowe do istniejącej ASP. Możesz tez utworzyć |
- nową ASP poprzez przypisanie do niej jednostek dyskowych. |

Aby przypisać nieskonfigurowane jednostki dyskowe do ASP, wykonaj następujące czynności:

- 1. Jeśli jeszcze nie używasz narzędzi DST, wykonaj ręczny IPL, aby uruchomić DST.
- 2. W menu Użycie DST (Use Dedicated Service Tools (DST)) wykonaj następujące czynności:
	- a. Wybierz opcję 4 (Praca z jednostkami dyskowymi).
	- b. Wybierz opcję 1 (Praca z konfiguracją dysków) na ekranie Praca z jednostkami dysków (Work with Disk Units).
	- c. Wybierz opcję 3 (Praca z konfiguracją ASP) na ekranie Praca z konfiguracją dysków (Work with Disk Configuration).
- d. Wybierz opcję 3 (Dodanie jednostek do pul ASP) na ekranie Praca z konfiguracją ASP (Work with ASP Configuration).

lub w menu Użycie SST (Use System Service Tools (SST)) wykonaj następujące czynności:

| |

<span id="page-453-0"></span>a. Wybierz opcję 3 (Praca z jednostkami dyskowymi).

| | | | | | | | | | | | | | | | | | | | | | | | | | | | | | | | | | | | |

|

- b. Wybierz opcję 2 (Praca z konfiguracją dysków) na ekranie Praca z jednostkami dysków (Work with Disk Units).
- 3. Na ekranie Dodanie jednostek do pul ASP (Add Units to ASP) wpisz 3 (Dodanie jednostek do istniejących ASP Add units to existing ASPs), aby dodać jednostki do istniejących ASP.

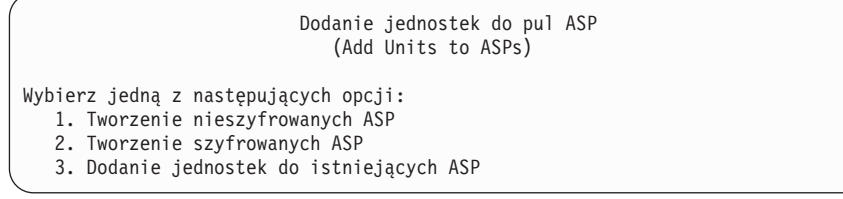

4. Na ekranie Określenie pul ASP do dodania jednostek (Specify ASPs to Add Units to) wpisz numer ASP (1 do 32) dla każdej jednostki dyskowej, która ma być dodana do istniejącej ASP. Na tym ekranie pokazane są wszystkie jednostki dyskowe, które nie są skonfigurowane.

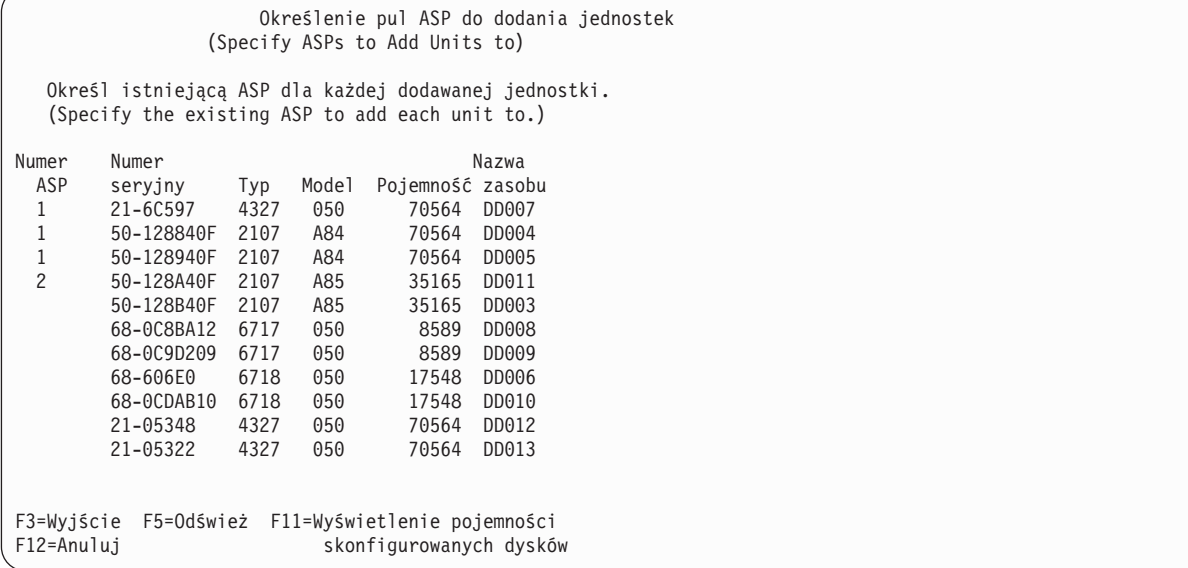

- **Uwaga:** Jeśli wykonujesz pełne odzyskiwanie systemu, nie wszystkie jednostki dyskowe systemu mogą się zgłosić od razu. Sprawdź, czy liczba wyświetlonych jednostek dyskowych odpowiada liczbie jednostek dyskowych fizycznie dołączonych do systemu. Jeśli nie, to zaczekaj kilka minut i naciśnij klawisz F5 (Odśwież), aż zgłoszą się wszystkie jednostki.
- a. Jeśli potrzebujesz więcej niż jednej ASP, wpisz numer ASP obok każdej jednostki dyskowej, którą chcesz skonfigurować. Numer 1 jest zarezerwowany dla systemowej ASP. Możesz wpisać numer od 2 do 32. Numery od 33 do 225 są zarezerwowane dla niezależnych ASP.
- b. Po wypełnieniu pól dla wszystkich jednostek naciśnij Enter.
- c. Jeśli lista jednostek jest poprawna, naciśnij Enter, aby rozpocząć inicjowanie jednostek.
- 5. Na ekranie Potwierdzenie dodania jednostek (Confirm Add Units) naciśnij Enter, aby potwierdzić wybrane | jednostki.

Ekran Potwierdzenie dodania jednostek pokazuje, jaka będzie konfiguracja całego systemu po dodaniu jednostek. Jeśli w systemie jest więcej niż jedna ASP, porównaj tę konfigurację z planowaną.

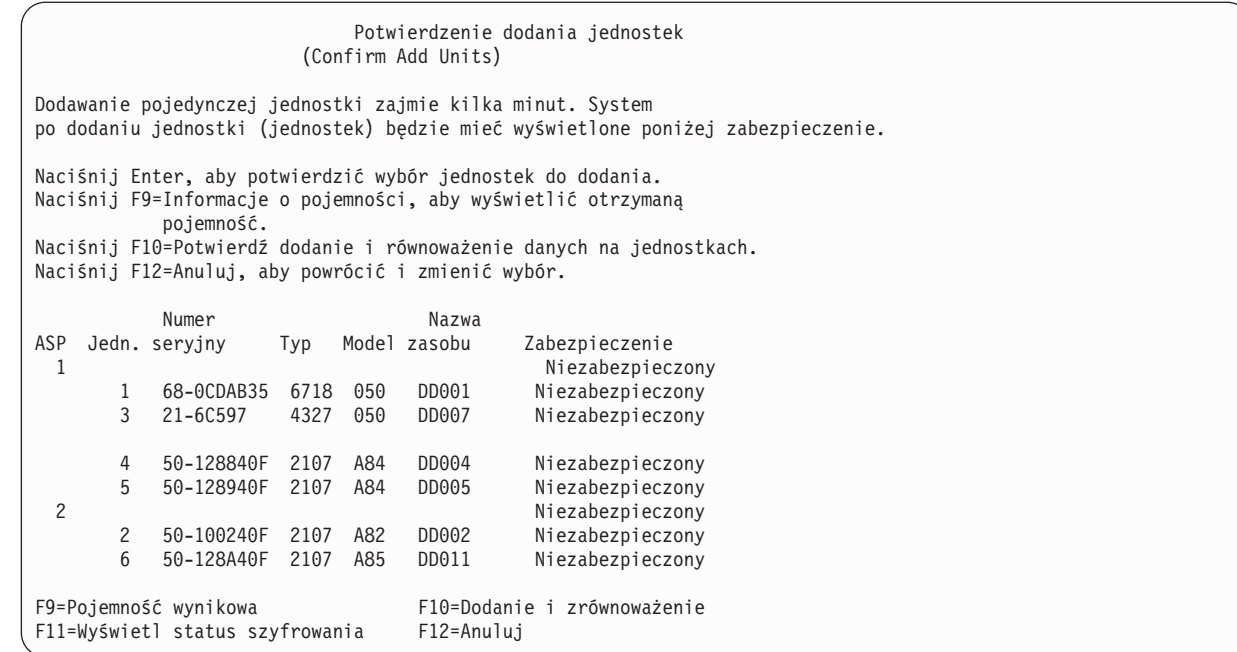

6. Możesz nacisnąć klawisz F9 (Pojemność wynikowa), aby sprawdzić, jak zmiana wpłynie na wykorzystanie dysku. Zostanie wyświetlony ekran Pojemność wynikowa:

```
Pojemność wynikowa
                       (Resulting Capacity)
Rezultatem żądanej zmiany konfiguracji byłyby
następujące pojemności ASP.
Naciśnij klawisz Enter, aby kontynuować.
             -----------Bieżąca---------- ----------Zmieniona---------
             --Zabezp.-- --Niezabezp.-- --Zabezp.-- -Niezabezp.--
ASP Próg Wielk. %Zaj. Wielk. %Zaj. Wielk. %Zaj. Wielk. %Zaj.
 1 90% 0 0.00% 70564 23.98% 0 0.00% 211692 8.00%
 2 90% 0 0.00% 35165 00.00% 0 0.00% 70330 0.00%
```
- 7. Naciśnij klawisz F12 (Anuluj), aby powrócić do ekranu Potwierdzenie dodania jednostek.
- 8. Jeśli konfiguracja jest właściwa, naciśnij klawisz Enter, aby jednostki zostały dodane do ASP. Jeśli chcesz wprowadzić zmiany, naciśnij F12, aby wrócić do punktu [4](#page-453-0)

Dodawanie jednostek może zająć od kilku minut do kilku godzin. W tym czasie wyświetlany jest ekran Status funkcji.

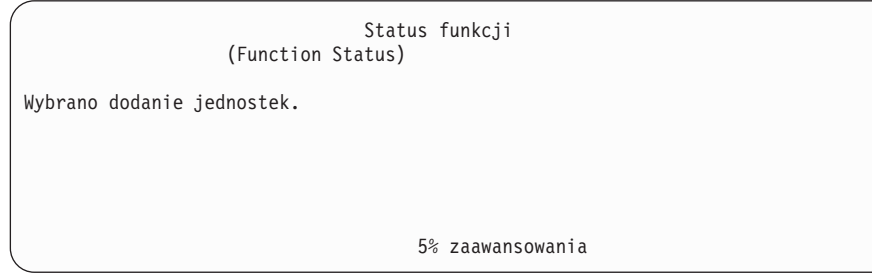

System aktualizuje ekran okresowo.

| | | | | | | | | | | | | | | | | | | | | | | | | |

| | | | | | | | | | |

> **Uwaga:** Możesz nacisnąć F16, aby wrócić do menu Użycie DST (Use Dedicated Service Tools (DST)), jeśli masz do wykonania inne czynności. Jednakże, nie można przeprowadzić żadnych działań konfiguracji dysków, ani zakończyć DST, dopóki system nie zakończy dodawania jednostek dyskowych.

Czas potrzebny systemowi na dodanie jednostek zależy od typu, modelu i wielkości każdej dodawanej jednostki oraz od zdolności systemu do wykonywania kilku operacji dodawania w tym samym czasie.

9. Jeśli nie ma innych czynności do wykonania, zakończ narzędzia DST lub SST.

#### **Pojęcia pokrewne**

Rozdział 24, ["Zarządzanie](#page-518-0) pulami pamięci dyskowej (ASP)", na stronie 497 Do zarządzania pulami ASP możesz użyć narzędzi SST i DST lub programu System i Navigator.

#### **Zadania pokrewne**

["Uruchamianie](#page-443-0) narzędzi DST (Dedicated Service Tools)" na stronie 422

Aby uruchomić narzędzia DST, należy wykonać następujące czynności.

["Zatrzymywanie](#page-445-0) narzędzi DST" na stronie 424

Aby zatrzymać narzędzia DST, należy wykonać następujące czynności.

["Zatrzymywanie](#page-446-0) systemowych narzędzi serwisowych" na stronie 425

Poniższa procedura umożliwia zatrzymanie systemowych narzędzi serwisowych (SST).

#### **Informacje pokrewne**

Zarządzanie dyskiem

Wartości systemowe

| | | | | | |

| | |

#### **Tworzenie nieszyfrowanej puli pamięci dyskowej** |

Sekcja zawiera informacje na temat tworzenia nieszyfrowanej puli pamięci dyskowej (ASP) i dodawania do niej |

jednostek dyskowych. Można tworzyć wiele pul ASP jednocześnie. Można też przypisywać jednostki dyskowe do | nowych pul ASP. |

Wykonaj czynności we właściwej kolejności: |

- v Jeśli chcesz zastosować sprzętowe zabezpieczenie przez kontrolę parzystości dla dodawanych dysków, to należy uruchomić sprzętowe zabezpieczenie przez kontrolę parzystości przed dodaniem jednostek dyskowych do ASP. | |
- | . Przed rozpoczęciem procedury zaplanuj sposób dodawania nowych jednostek dyskowych do poszczególnych ASP.

Aby utworzyć nieszyfrowaną pulę ASP, wykonaj następujące czynności: |

- 1. Jeśli jeszcze nie używasz narzędzi DST, wykonaj ręczny IPL, aby uruchomić DST. |
- 2. W menu Użycie DST (Use Dedicated Service Tools (DST)) wykonaj następujące czynności: |
	- a. Wybierz opcję 4 (Praca z jednostkami dyskowymi).
	- b. Wybierz opcję 1 (Praca z konfiguracją dysków) na ekranie Praca z jednostkami dysków (Work with Disk Units).
	- c. Wybierz opcję 3 (Praca z konfiguracją ASP) na ekranie Praca z konfiguracją dysków (Work with Disk Configuration).
	- d. Wybierz opcję 3 (Dodanie jednostek do pul ASP) na ekranie Praca z konfiguracją ASP (Work with ASP Configuration).
- lub w menu Użycie SST (Use System Service Tools (SST)) wykonaj następujące czynności: |
- a. Wybierz opcję 3 (Praca z jednostkami dyskowymi).
- b. Wybierz opcję 2 (Praca z konfiguracją dysków) na ekranie Praca z jednostkami dysków (Work with Disk Units).
- 3. Na ekranie Dodanie jednostek do pul ASP (Add Units to ASP) wpisz 1 Utworzenie nieszyfrowanych ASP (Create unencrypted ASPs), aby utworzyć pule ASP. | |

Dodanie jednostek do pul ASP (Add Units to ASPs)

Wybierz jedną z następujących opcji: 1. Tworzenie nieszyfrowanych ASP 2. Tworzenie szyfrowanych ASP

<span id="page-456-0"></span>| | | | | | | | | | | | | | | | | | | | | | | | | | | | | | | | | | | |

| | | | | | | | |

- 3. Dodanie jednostek do istniejących ASP
- 4. Na ekranie Określenie nowych ASP do dodania jednostek (Specify New ASPs to Add Units to) wpisz numer puli ASP (od 2 do 32) dla każdej jednostki dyskowej, która ma zostać dodana do nowej ASP użytkowników. Na tym ekranie pokazane są wszystkie jednostki dyskowe, które nie są skonfigurowane.

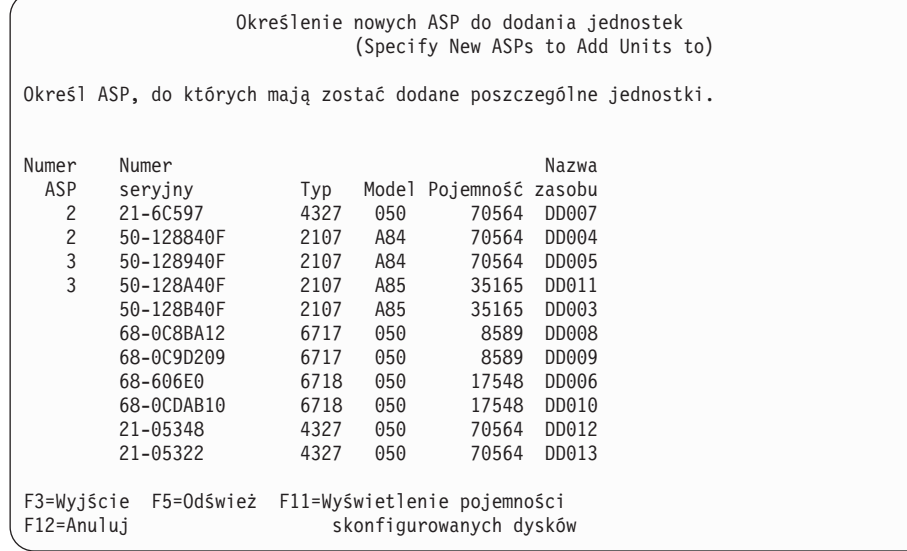

- **Uwaga:** Jeśli wykonujesz pełne odzyskiwanie systemu, nie wszystkie jednostki dyskowe systemu mogą się zgłosić od razu. Sprawdź, czy liczba wyświetlonych jednostek dyskowych odpowiada liczbie jednostek dyskowych fizycznie dołączonych do systemu. Jeśli nie, to zaczekaj kilka minut i naciśnij klawisz F5 (Odśwież), aż zgłoszą się wszystkie jednostki.
- a. Jeśli potrzebujesz więcej niż jednej ASP, wpisz numer ASP obok każdej jednostki dyskowej, którą chcesz skonfigurować. Numer 1 jest zarezerwowany dla systemowej ASP. Możesz wpisać numer od 2 do 32. Numery od 33 do 225 są zarezerwowane dla niezależnych ASP.
- b. Po wypełnieniu pól dla wszystkich jednostek naciśnij Enter.
- c. Jeśli lista jednostek jest poprawna, naciśnij Enter, aby rozpocząć inicjowanie jednostek.
- 5. Na ekranie Potwierdzenie dodania jednostek (Confirm Add Units) naciśnij Enter, aby potwierdzić wybrane jednostki. | |
- Ekran Potwierdzenie dodania jednostek pokazuje, jaka będzie konfiguracja całego systemu po dodaniu jednostek. |
- Jeśli w systemie jest więcej niż jedna ASP, porównaj tę konfigurację z planowaną. |

Potwierdzenie dodania jednostek (Confirm Add Units) Dodawanie pojedynczej jednostki zajmie kilka minut. System po dodaniu jednostki (jednostek) będzie mieć wyświetlone poniżej zabezpieczenie. Naciśnij Enter, aby potwierdzić wybór jednostek do dodania. Naciśnij F9=Informacje o pojemności, aby wyświetlić otrzymaną pojemność. Naciśnij F10=Potwierdź dodanie i równoważenie danych na jednostkach. Naciśnij F12=Anuluj, aby powrócić i zmienić wybór. Numer Nazwa Typ Model zasobu Zabezpieczenie 1 Niezabezpieczony 1 68-0CDAB35 6718 050 2 11-6C597 1327 050 DD007 Niezabezpieczony<br>3 21-6C597 4327 050 DD007 Niezabezpieczony 3 21-6C597 4327 050 DD007 Niezabezpieczony 4 50-128840F 2107 A84 DD004 Niezabezpieczony 3 Niezabezpieczony 50-128940F 2107 A84 6 50-128A40F 2107 A85 DD011 Niezabezpieczony F9=Pojemność wynikowa F10=Dodanie i zrównoważenie F11=Wyświetl status szyfrowania F12=Anuluj

6. Możesz nacisnąć klawisz F9 (Pojemność wynikowa), aby sprawdzić, jak zmiana wpłynie na wykorzystanie dysku. Zostanie wyświetlony ekran Pojemność wynikowa:

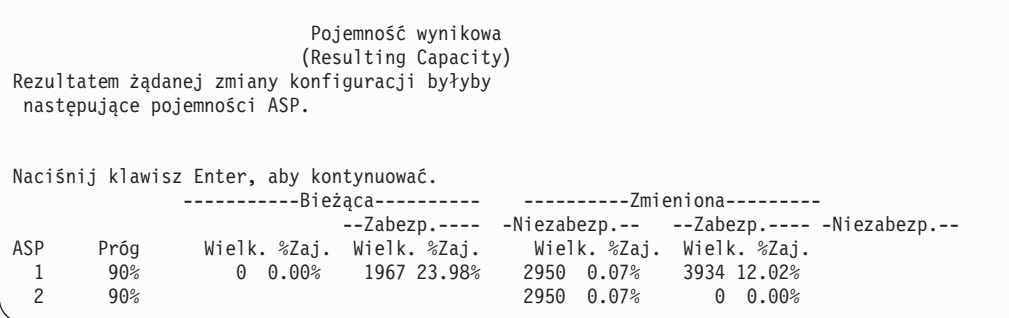

- 7. Naciśnij klawisz F12 (Anuluj), aby powrócić do ekranu Potwierdzenie dodania jednostek.
- 8. Jeśli konfiguracja jest właściwa, naciśnij klawisz Enter, aby jednostki zostały dodane do ASP. Jeśli chcesz wprowadzić zmiany, naciśnij F12, aby powrócić do punktu [4.](#page-456-0)

Dodawanie jednostek może zająć od kilku minut do kilku godzin. W tym czasie wyświetlany jest ekran Status funkcji.

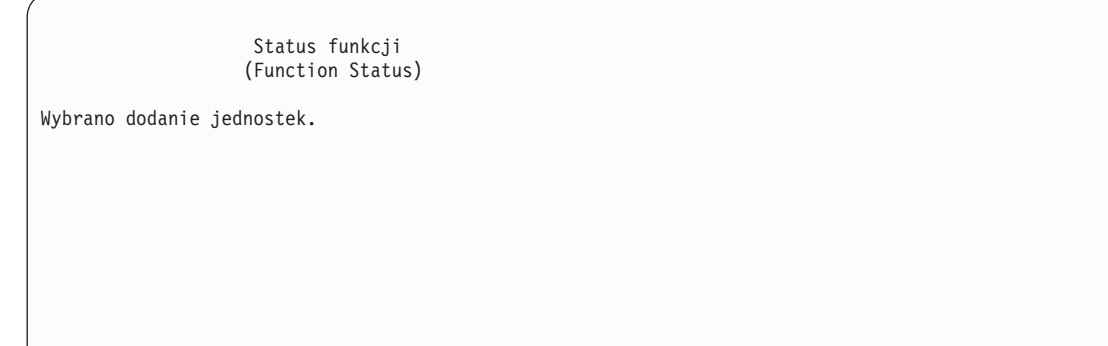

5% zaawansowania

| | | | | | | | | | | | | | | | | | | | | | | | | | | | | | | | | | | | | | | | | | | | | | | | | | | | | | | | | | | | | | | | | | | |

<span id="page-458-0"></span>System aktualizuje ekran okresowo. |

| | | | |

|

| | |

| | |

| | | | | | | | | | | | |

ı

| | | | | | | | | | |

**Uwaga:** Możesz nacisnąć F16, aby wrócić do menu Użycie DST (Use Dedicated Service Tools (DST)), jeśli masz do wykonania inne czynności. Jednakże, nie można przeprowadzić żadnych działań konfiguracji dysków, ani zakończyć DST, dopóki system nie zakończy dodawania jednostek dyskowych.

Czas potrzebny systemowi na dodanie jednostek zależy od typu, modelu i wielkości każdej dodawanej jednostki oraz od zdolności systemu do wykonywania kilku operacji dodawania w tym samym czasie.

9. Jeśli nie ma innych czynności do wykonania, zakończ narzędzia DST lub SST. |

10. Jeśli ASP użytkowników (szyfrowana lub nie) została utworzona za pomocą SST, w celu wykorzystywania obiektów ze zintegrowanego systemu plików puli ASP trzeba wykonać normalny IPL. Jeśli natomiast ASP użytkowników została utworzona za pomocą narzędzi DST, to wykonanie IPL nie jest konieczne. | | |

**Ograniczenie:** Za pomocą narzędzi DST nie można tworzyć niezależnych pul ASP. Trzeba w tym celu użyć programuSystem i Navigator. | |

#### **Tworzenie szyfrowanej puli pamięci dyskowej** |

Sekcja zawiera informacje na temat tworzenia szyfrowanej puli pamięci dyskowej (ASP) i dodawania do niej jednostek dyskowych. | |

**Ważne:** Jeśli masz zainstalowaną opcję 45 i odzyskujesz system za pomocą ostatniej taśmy utworzonej komendą SAVSYS, to zanim będzie możliwe utworzenie szyfrowanej ASP,musisz albo przeprowadzić IPL systemu, albo ponownie zainstalować opcję 45.

Aby skonfigurować szyfrowaną ASP, wykonaj następujące czynności: |

- 1. Jeśli po raz pierwszy tworzysz szyfrowaną pulę ASP, zainstaluj opcję 45 systemu i5/OS (Encrypted ASP Enablement), używając komendy GO LICPGM. Opcję 45 instaluje się tylko raz.
- 2. Jeśli jeszcze nie używasz narzędzi DST, wykonaj IPL, aby uruchomić narzędzia DST.
- 3. Uruchom narzędzia DST lub narzędzia SST. Wpisz ID użytkownika i hasło dla narzędzi serwisowych. |
- 4. W menu Użycie DST (Use Dedicated Service Tools (DST)) wykonaj następujące czynności: |
	- a. Wybierz opcję 4 (Praca z jednostkami dyskowymi).
	- b. Wybierz opcję 1 (Praca z konfiguracją dysków) na ekranie Praca z jednostkami dysków (Work with Disk Units).
	- c. Wybierz opcję 3 (Praca z konfiguracją ASP) na ekranie Praca z konfiguracją dysków (Work with Disk Configuration).
	- d. Wybierz opcję 3 (Dodanie jednostek do pul ASP) na ekranie Praca z konfiguracją ASP (Work with ASP Configuration).
	- lub w menu Użycie SST (Use System Service Tools (SST)) wykonaj następujące czynności:
	- a. Wybierz opcję 3 (Praca z jednostkami dyskowymi).
	- b. Wybierz opcję 2 (Praca z konfiguracją dysków) na ekranie Praca z jednostkami dysków (Work with Disk Units).
	- 5. Na ekranie Dodanie jednostek do pul ASP (Add Units to ASP) naciśnij 2 Tworzenie szyfrowanej ASP (Create encrypted ASPs), aby utworzyć szyfrowane pule ASP.

Dodanie jednostek do pul ASP (Add Units to ASPs) Wybierz jedną z następujących opcji: 1. Tworzenie nieszyfrowanych ASP 2. Tworzenie szyfrowanych ASP 3. Dodanie jednostek do istniejących ASP

6. Na ekranie Określenie nowych szyfrowanych ASP do dodania jednostek (Specify New Encrypted ASPs to Add Units to) wpisz numer ASP, do której chcesz dodać jednostki dyskowe. Systemowa ASP nie może być

szyfrowana, ale można szyfrować ASP użytkowników (o numerach od 2 do 32). Możesz utworzyć wiele szyfrowanych ASP i dodawać do nich jednostki dyskowe.

Określanie nowych szyfrowanych ASP do dodania jednostek (Specify New Encrypted ASPs to Add Units to) Określ ASP, do których mają zostać dodane poszczególne jednostki. Wszystkie nowe ASP będą szyfrowane. Numer Numer Numer Nazwa ASP seryjny Typ Model Pojemność zasobu 2 21-6C597 4327 050 70564 DD007 3 50-128840F 2107 A84 70564 DD004 50-128940F 2107 A84 70564 DD005 50-128A40F 2107 A85 35165 DD011 50-128B40F 2107 A85 35165 DD003 68-0C8BA12 6717 050 8589 DD008 68-0C9D209 6717 050 8589 DD009 68-606E0 6718 050 17548 DD006 68-0CDAB10 6718 050 17548 DD010 21-05348 4327 050 70564 DD012 21-05322 4327 050 70564 DD013 F3=Wyjście F5=Odśwież F11=Wyświetlenie pojemności F12=Anuluj skonfigurowanych dysków

| | | | | | | | | | | | | | | | | | | | | | | | | | | | | | | | | | | | | | | | | | | | | | | | | | | | | | | | | | | | | | | | | |

- a. Jeśli potrzebujesz więcej niż jednej ASP, wpisz numer ASP obok każdej jednostki dyskowej, którą chcesz skonfigurować. Numer 1 jest zarezerwowany dla systemowej ASP. Możesz wpisać numer od 2 do 32. Numery od 33 do 225 są zarezerwowane dla niezależnych ASP.
- b. Po wypełnieniu pól dla wszystkich jednostek naciśnij Enter.
- c. Jeśli lista jednostek jest poprawna, naciśnij Enter, aby rozpocząć inicjowanie jednostek.
- 7. Na ekranie Potwierdzenie dodania jednostek (Confirm Add Units) naciśnij Enter, aby potwierdzić wybrane jednostki.

Ekran Potwierdzenie dodania jednostek pokazuje, jaka będzie konfiguracja całego systemu po dodaniu jednostek. Jeśli w systemie jest więcej niż jedna ASP, porównaj tę konfigurację z planowaną. Naciśnij klawisz F11, aby wyświetlić status szyfrowania ASP.

Potwierdzenie dodania jednostek (Confirm Add Units) Dodawanie pojedynczej jednostki zajmie kilka minut. System po dodaniu jednostki (jednostek) będzie mieć wyświetlone poniżej zabezpieczenie. Naciśnij Enter, aby potwierdzić wybór jednostek do dodania. Naciśnij F9=Informacje o pojemności, aby wyświetlić otrzymaną pojemność. Naciśnij F10=Potwierdź dodanie i równoważenie danych na jednostkach. Naciśnij F12=Anuluj, aby powrócić i zmienić wybór. Numer Nazwa ASP Jedn. seryjny Typ Model zasobu Zabezpieczenie 1 Niezabezpieczony 1 68-0CDAB35 6718 050 DD001 Niezabezpieczony 2 Niezabezpieczony 3 21-6C597 4327 050 DD007 Niezabezpieczony 3 Niezabezpieczony N2 50-128840F 2107 A84 DD002 Niezabezpieczony

- 8. Jeśli konfiguracja jest właściwa, naciśnij klawisz Enter, aby jednostki zostały dodane do szyfrowanej ASP. Jeśli chcesz wprowadzić zmiany, naciśnij klawisz F12, aby powrócić do punktu [8.](#page-458-0)
- Dodawanie jednostek może zająć od kilku minut do kilku godzin. W tym czasie wyświetlany jest ekran Status funkcji.

Status funkcii (Function Status)

Wybrano dodanie jednostek.

<span id="page-460-0"></span>| | | | | | | | | | | |

|

| | | | | | | | |

| | | 5% zaawansowania

System aktualizuje ekran okresowo.

**Uwaga:** Możesz nacisnąć F16, aby wrócić do menu Użycie DST (Use Dedicated Service Tools (DST)), jeśli masz do wykonania inne czynności. Jednakże, nie można przeprowadzić żadnych działań konfiguracji dysków, ani zakończyć DST, dopóki system nie zakończy dodawania jednostek dyskowych.

Czas potrzebny systemowi na dodanie jednostek zależy od typu, modelu i wielkości każdej dodawanej jednostki oraz od zdolności systemu do wykonywania kilku operacji dodawania w tym samym czasie.

9. Zakończ DST lub SST.

10. Jeśli ASP użytkowników (szyfrowana lub nie) została utworzona za pomocą SST, w celu wykorzystywania obiektów ze zintegrowanego systemu plików puli ASP trzeba wykonać normalny IPL. Jeśli natomiast szyfrowane ASP użytkowników zostały utworzone za pomocą narzędzi DST, to wykonanie IPL nie jest konieczne.

**Ograniczenie:** Za pomocą narzędzi DST nie można tworzyć niezależnych szyfrowanych pul ASP. Trzeba w tym celu użyć programu System i Navigator.

# **Zmiana wartości progowej pamięci dla puli pamięci dyskowej (ASP)**

Wartość progowa pamięci dla puli pamięci dyskowej (ASP) określa, kiedy system zgłosi ostrzeżenie o prawie całkowitym zapełnieniu przestrzeni przydzielonej danej ASP. Domyślna wartość progowa dla ASP 90%.

Aby zmienić wartość progową pamięci dla ASP, wykonaj następujące czynności:

- 1. W menu narzędzi SST (System Service Tools) wykonaj następujące czynności:
	- a. Wybierz opcję 3 (Praca z jednostkami dyskowymi).
	- b. Wybierz opcję 2 (Praca z konfiguracją dysków).
	- **Uwaga:** Jeśli jeszcze nie używasz narzędzi DST, zobacz sekcja ["Uruchamianie](#page-443-0) narzędzi DST (Dedicated Service [Tools\)"](#page-443-0) na stronie 422.

lub w menu Użycie DST (Use Dedicated Service Tools (DST)) wykonaj następujące czynności:

- a. Wybierz opcję 4 (Praca z jednostkami dyskowymi).
- b. Wybierz opcję 1 (Praca z konfiguracją dysków) na ekranie Praca z jednostkami dysków (Work with Disk Units).
- c. Wybierz opcję 3 (Praca z konfiguracją ASP) na ekranie Praca z konfiguracją dysków (Work with Disk Configuration).

Jeśli jeszcze nie używasz narzędzi DST, wykonaj ręczny IPL, aby uruchomić DST.

2. Wybierz opcję pracy z progiem ASP. Zostanie wyświetlony ekran Wybór ASP do zmiany progu (Select ASP to Change Threshold).

<span id="page-461-0"></span>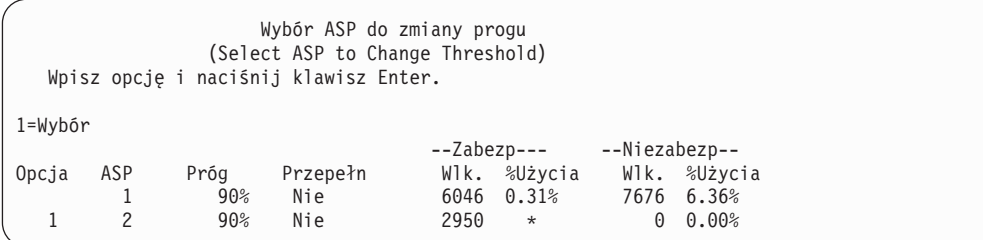

3. Na ekranie Wybór ASP do zmiany progu (Select the ASP to Change Threshold) wybierz ASP, dla którego chcesz zmienić próg. Naciśnij klawisz Enter. Zostanie wyświetlony następujący ekran.

```
Zmiana progu pamięci
                (Change Storage Threshold)
                                            --Niezabezp--<br>Wlk. %Użycia
ASP Próg Przepełn Wlk. %Użycia Wlk. %Użycia
 2 90% Nie 2950 * 0 0.00%
To jest niechroniona ASP. Próg oznacza ilość
niechronionej pamięci używanej przed wysłaniem do operatora systemu
komunikatu ostrzegawczego,
Wypełnij pola i naciśnij Enter.
nowy próg . . . . . . . . . 88% 1-100
```
- 4. Wpisz swój wybór w wierszu *Nowy próg pamięci* i naciśnij klawisz Enter.
- 5. Jeśli nie ma innych czynności do wykonania, zakończ narzędzia DST lub SST.

#### **Zadania pokrewne**

["Uruchamianie](#page-443-0) narzędzi DST (Dedicated Service Tools)" na stronie 422 Aby uruchomić narzędzia DST, należy wykonać następujące czynności.

["Zatrzymywanie](#page-445-0) narzędzi DST" na stronie 424

Aby zatrzymać narzędzia DST, należy wykonać następujące czynności.

["Zatrzymywanie](#page-446-0) systemowych narzędzi serwisowych" na stronie 425

Poniższa procedura umożliwia zatrzymanie systemowych narzędzi serwisowych (SST).

"Zmiana progu pamięci dla systemowej puli pamięci dyskowej"

Bardzo ważne jest zapobieganie przepełnieniu systemowej puli pamięci dyskowej (ASP). Taka sytuacja powoduje nieprawidłowe zakończenie działania systemu. Można tej sytuacji zapobiec podając próg pamięci, który ostrzega przed przepełnieniem pamięci dyskowych.

#### **Informacje pokrewne**

Wartości systemowe

## **Zmiana progu pamięci dla systemowej puli pamięci dyskowej**

Bardzo ważne jest zapobieganie przepełnieniu systemowej puli pamięci dyskowej (ASP). Taka sytuacja powoduje nieprawidłowe zakończenie działania systemu. Można tej sytuacji zapobiec podając próg pamięci, który ostrzega przed przepełnieniem pamięci dyskowych.

Jednym ze sposobów utworzenia tego progu jest użycie narzędzi DST lub narzędzi (SST). Użyj tej samej procedury, co w przypadku ustalania progu pamięci dla dowolnej innej ASP.

**Uwaga:** Ustalanie progu pamięci przy użyciu DST nie zapobiegnie nieprawidłowemu zakończeniu pracy systemu. Spowoduje jedynie wysłanie powiadomienia o tym, że systemowa ASP osiągnął próg zajętości pamięci.

Systemową ASP można także chronić przed przepełnieniem za pomocą wartości systemowych QSTGLOWLMT i QSTGLOWACN. Wartość QSTGLOWLMT określa procent nieprzypisanej pamięci dyskowej, jaka pozostanie po przekroczeniu limitu krytycznej ilości pamięci. Jeśli system przekroczy ten limit, wartość QSTGLOWACN określa działanie, jakie powinien podjąć. Użycie tej metody powoduje, że system aktywnie zapobiega nieprawidłowym wyłączeniom systemu zamiast tylko wysyłać ostrzeżenie o sytuacji.

**Uwaga:** Użycie tych wartości systemowych nie wpływa na żaden istniejący próg pamięci ustawiony przy użyciu narzędzi DST.

Do pracy z wartościami systemowymi QSTGLOWLMT i QSTGLOWACN można użyć następujących komend:

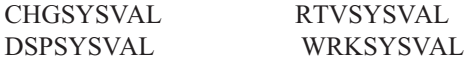

Poniższa procedura demonstruje sposób użycia wartości systemowych. Jako przykład użyto komendy Praca z wartościami systemowymi (Work with System Value - WRKSYSVAL).

1. W wierszu komend wpisz WRKSYSVAL i naciśnij Enter. Zostanie wyświetlony ekran Praca z wartościami systemowymi (Work with System Values).

Praca z wartościami systemowymi (Work with System Values) System: YOURSYS Ustaw na . . . . . . . \_\_\_\_\_\_\_\_ Początkowe znaki wartości systemowej Podzbiór według typu . \_\_\_\_\_\_\_ F4=lista Wpisz opcje i naciśnij klawisz Enter. 2=Zmiana 5=Wyświetlenie Opcja<br>Typ Wartość Typ Opis \_ QSTGLOWACN \*STG Działanie po przekr. limitu pamięci \_ QSTGLOWLMT \*STG Limit pamięci dyskowej

2. W polu **opcji** wpisz 2, aby zmienić wartość QSTGLOWACN, i naciśnij Enter. Aby zmienić QSTGLOWACN, wymagane są uprawnienia \*ALLOBJ i \*SECADM. Wyświetlony zostanie ekran Zmiana wartości systemowej (Change System Value).

```
Zmiana wartości systemowej
              (Change System Value)
Wartość systemowa . . : QSTGLOWACN
Opis . . . . . . . . . : Działanie w przypadku
                         przekroczenia limitu pamięci
Wpisz opcję i naciśnij klawisz Enter.
 Działanie . . . . . . *MSG______ *MSG
                                         *CRITMSG
                                         *REGFAC
                                         *ENDSYS
                                         *PWRDWNSYS
```
3. Na ekranie Zmiana wartości systemowej (Change System Value) wpisz nazwę działania, jakie system ma podjąć po przekroczeniu limitu krytycznej ilości pamięci. Naciśnij klawisz Enter. Oto działania, jakie są dostępne, według nazw:

#### **\*MSG**

System wysyła komunikat CPI099C do kolejek komunikatów QSYSMSG i QSYSOPR. (System wysyła ten komunikat także wówczas, gdy wybrane zostanie którekolwiek z pozostałych działań.)

#### **\*CRITMSG**

System wysyła komunikat o stanie krytycznym CPI099B do użytkownika, który podany został w atrybucie obsługi, jako odbiorca tego typu komunikatów.

#### **\*REGFAC**

System uruchamia zadanie, które wywołuje program obsługi wyjścia punktu wyjścia QIBM\_QWC\_QSTGLOWACN.

#### <span id="page-463-0"></span>**\*ENDSYS**

System kończy pracę przechodząc w stan zastrzeżony.

#### **\*PWRDWNSYS**

System wyłącza się natychmiast i restartuje.

4. W wierszu komend wpisz DSPSYSVAL i naciśnij Enter. Zostanie wyświetlony ekran Wyświetlenie wartości systemowej (Display System Value).

```
Wyświetlenie wartości systemowej
                (Display System Value)
Wartość systemowa . . : QSTGLOWLMT
Opis . . . . . . . . . : Limit pamięci dyskowej
Limit pamięci . . . . : 1.0000 0-100 procent
```
Wartość dolnego limitu pamięci jest najmniejszą ilością wolnej pamięci dyskowej, jaka może znajdować się w systemowej ASP, zanim system przeprowadzi działanie QSTGLOWACN. (Aby sprawdzić ilość pamięci aktualnie używanej przez systemową ASP, można użyć komendy WRKSYSSTS.) System dostarczany jest z wartością QSTGLOWLMT ustawioną na 5.0. Jakakolwiek zmiana tej wartości systemowej obowiązuje natychmiast.

**Uwaga:** Jeśli próg pamięci DST jest powyżej 95%, to wartość limitu pamięci będzie równa różnicy między 100% a wartością progu pamięci. Jeśli na przykład próg pamięci jest ustawiony na 98, to 98=2.0. Takie ustawienie wartości odbywa się jedynie w momencie instalowania wersji V4R2.

#### **Zadania pokrewne**

"Zmiana wartości progowej pamięci dla puli pamięci [dyskowej](#page-460-0) (ASP)" na stronie 439 Wartość progowa pamięci dla puli pamięci dyskowej (ASP) określa, kiedy system zgłosi ostrzeżenie o prawie całkowitym zapełnieniu przestrzeni przydzielonej danej ASP. Domyślna wartość progowa dla ASP 90%.

#### **Informacje pokrewne**

Wartości systemowe

# **Przenoszenie jednostki dyskowej do innej puli pamięci dyskowej**

W sekcji opisano procedurę przenoszenia jednostki dyskowej z jednej puli pamięci dyskowej użytkowników (ASP) do innej.

Można utworzyć ASP użytkowników przeznaczone na dzienniki i przenieść do nowej puli niektóre jednostki dyskowe w systemie. Czynność tę można przeprowadzić w jednym procesie. Przy przenoszeniu jednostki dyskowej do ASP, która nie istnieje, system tworzy tę ASP automatycznie.

Można także zdecydować się na przeniesienie jednostek dyskowych w sytuacji, gdy wybrana ASP użytkowników nie jest już potrzebna, aby przypisane jej jednostki dyskowe przenieść z powrotem do systemowej ASP.

**Uwaga:** Dysków nie można przenosić z lub do niezależnej puli ASP.

*Ograniczenia dotyczące zmian konfiguracji ASP.* Przy przenoszeniu jednostek dyskowych z ASP należy uwzględnić następujące ograniczenia:

- v Operacja przenoszenia jednostki dyskowej może być czasochłonna, ponieważ system musi skopiować dane z tej jednostki na inne jednostki dyskowe w puli ASP.
- v Nie można przenosić jednostki oznaczonej numerem 1 (jednostka ładowania systemu) z systemowej ASP.
- v Nie można przenosić jednostek dyskowych z przepełnionej ASP użytkowników.
- v Nie można przenosić jednostek dyskowych z i do tej samej ASP w ramach jednej operacji.
- v Jeśli wybrana ASP ma aktywne zabezpieczenie przez zapis lustrzany, to nie można przenosić jednostek dyskowych z (ani do) tej ASP. Z ASP zabezpieczonej przez zapis lustrzany należy usuwać jednostki parami. Wówczas można dodać je do innej ASP.
- v Jeśli wybrane jednostki dyskowe znajdują się w ASP z aktywnym zabezpieczeniem przez zapis lustrzany, to należy usunąć obie jednostki pary lustrzanej.
- v Po usunięciu jednostki dyskowej staje się ona nieskonfigurowana.

Aby przenieść jednostki dyskowe między pulami ASP, wykonaj następujące czynności:

- 1. Jeśli jeszcze nie używasz narzędzi DST, wykonaj ręczny IPL, aby uruchomić DST.
- 2. W menu Użycie DST (Use Dedicated Service Tools (DST)) wykonaj następujące czynności:
	- a. Wybierz opcję 4 (Praca z jednostkami dyskowymi).
	- b. Wybierz opcję 1 (Praca z konfiguracją dysków) na ekranie Praca z jednostkami dysków (Work with Disk Units).
	- c. Wybierz opcję 3 (Praca z konfiguracją ASP) na ekranie Praca z konfiguracją dysków (Work with Disk Configuration).
- 3. Wybierz opcję 6 (Przeniesienie jednostek z jednej ASP do innego) na ekranie Praca z konfiguracją ASP (Work with ASP Configuration). Zostanie wyświetlony ekran Podanie ASP do przeniesienia jednostek dyskowych (Specify ASP to Move Disk Units).

```
Określenie ASP do przeniesienia jednostek dyskowych
                  (Specify ASP to Move Disk Units)
  Aby przenieść jednostki do innych ASP, podaj ASP, do której chcesz
przenieść jednostki, w polu 'Nowa ASP'. Podaj jednostki, które mają
być przeniesione i naciśnij klawisz Enter.
  Nowa Bieżąca Numer --Zabezp.-- --Niezabezp.--
                                              Wlk. %Użycia Wlk. %Użycia<br>0 0.00% 4124 41.50%
         1 0 0.00% 4124 41.50%
                  \begin{array}{cccccccc} 1 & 00-0193825 & 6602 & 030 & 0 & 0.00 & 1031 \\ 2 & 00-0163477 & 6602 & 030 & 0 & 0.00 & 1031 \end{array}2 00-0163477 6602 030 0 0.00% 1031 29.00%
   2 3 00-0190494 6602 030 0 0.00% 1031 27.00%
                  4 00-17900
```
4. W kolumnie Nowa ASP podaj numer ASP, do której chcesz przenieść wybrane jednostki dyskowe, i naciśnij klawisz Enter. Jeśli podasz ASP, która nie istnieje w systemie, system utworzy nową ASP. Jeśli operacja przeniesienia spowodowałaby brak pamięci w systemowej ASP, wysyłany jest komunikat o błędzie.

Jeśli zostanie wyświetlony ekran Potwierdzenie przeniesienia jednostki (Confirm Move of Unit), przejdź do punktu 6.

Wyświetlony zostanie ekran Potwierdzenie kontynuacji (Confirm Continuation), jeśli katalogi zarządzania pamięcią nie mogą być użyte:

Potwierdzenie kontynuacji (Confirm Continuation) Aby kontynuować, system musi wykonać wewnętrzne przetwarzanie, które może zająć kilka minut. W tym czasie system może sprawiać wrażenie nieaktywnego. Naciśnij klawisz Enter, aby kontynuować. Naciśnij F12=Anuluj, aby powrócić i zmienić wybór.

- 5. Zdecyduj, czy chcesz anulować procedurę, czy ją kontynuować. Jeśli chcesz kontynuować, naciśnij klawisz Enter.
- 6. Wyświetlony zostanie ekran Potwierdzenie przeniesienia jednostki (Confirm Move of Unit):

<span id="page-465-0"></span>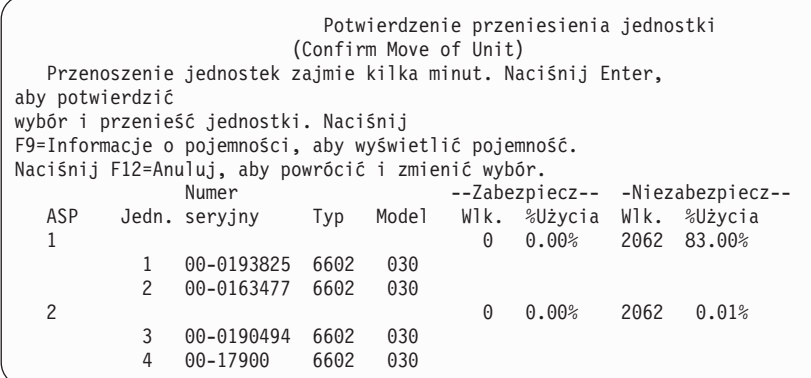

Naciśnij F9 (Informacje o pojemności), aby sprawdzić pojemność wynikową.

```
Pojemność wynikowa
                                   (Resulting Capacity)
   Żądana zmiana konfiguracji może zmienić następujące
pojemności ASP.
Naciśnij klawisz Enter, aby kontynuować.
                        ----------Bieżaca---------- ---------Docelowa----------
                        --Zabezp.-- -Niezabezp.- --Zabezp.-- -Niezabezp.-
 ASP Próg Wielk. %Zaj Wielk. %Zaj. Wielk. %Zaj. Wielk. %Zaj.
  \begin{array}{ccccccc}\n 1 & & & 90 & 0 & 0.00 & 4124 & 41.50 & 0 & 0.00 & 2062 & 83.00 & 0 & 0.00 & 0.00 & 2062 & 0.01 & 0.00 & 0.00 & 0.00 & 0.00 & 0.00 & 0.00 & 0.00 & 0.00 & 0.00 & 0.00 & 0.00 & 0.00 & 0.00 & 0.00 & 0.00 & 0.00 & 0.00 & 0.00 & 0.00 & 0.00 & 0.00 & 0.002 90% 0 0.00% 2062 0.01%
```
- 7. Naciśnij klawisz Enter, aby powrócić do ekranu Potwierdzenie przeniesienia jednostki (Confirm Move of Unit).
- 8. Naciśnij klawisz Enter na ekranie Potwierdzenie przeniesienia jednostek (Confirm Move of Units), aby przenieść wybrane jednostki dyskowe. System przeniesie dane z wybranych jednostek dyskowych do pozostałych jednostek źródłowej ASP. Przenoszenie może potrwać kilka minut, a system może sprawiać wrażenie nieaktywnego.
- 9. Gdy operacja przenoszenia zostanie zakończona, wyświetlony zostanie ekran Praca z konfiguracją ASP (Work with ASP Configuration).
- 10. Jeśli nie ma więcej zadań do wykonania, zakończ DST.

#### **Zadania pokrewne**

["Uruchamianie](#page-443-0) narzędzi DST (Dedicated Service Tools)" na stronie 422 Aby uruchomić narzędzia DST, należy wykonać następujące czynności.

["Zatrzymywanie](#page-445-0) narzędzi DST" na stronie 424

Aby zatrzymać narzędzia DST, należy wykonać następujące czynności.

## **Usuwanie jednostki dyskowej z puli pamięci dyskowej**

Poniżej opisano sytuacje, w których może być konieczne usunięcie jednostki dyskowej z puli pamięci dyskowej (ASP).

- Chcesz fizycznie usunąć jednostkę dyskową z systemu.
- v Chcesz przenieść jednostkę dyskową z puli ASP z zabezpieczeniem przez zapis lustrzany do innej puli ASP. Z puli ASP zabezpieczonej przez zapis lustrzany można usuwać pary jednostek dyskowych bez konieczności wyłączania zabezpieczenia przez zapis lustrzany. Następnie można te jednostki dodać do docelowej ASP.

*Kwestie związane ze zmianą konfiguracji puli ASP.* Planując usuwanie jednostek dyskowych z puli ASP, należy mieć na uwadze następujące kwestie:

- v Usunięcie jednostki z systemu może trwać dłuższy czas, gdyż system musi skopiować dane z usuwanej jednostki na inne jednostki w puli ASP.
- v Aby kontynuować działanie, system musi wykonać wewnętrzne obliczenia, które mogą potrwać kilka minut. W tym czasie system może się wydawać nieaktywny.
- v Po usunięciu jednostki dyskowej staje się ona nieskonfigurowana.

*Ograniczenia dotyczące zmian konfiguracji ASP.* Przy usuwaniu jednostek dyskowych z puli ASP należy uwzględnić następujące ograniczenia:

- v Nie można usunąć jednostki oznaczonej numerem 1 (jednostka ładowania systemu) z systemowej ASP.
- v Nie można usuwać jednostek dyskowych z przepełnionej ASP użytkowników.
- v Jeśli wybrane jednostki dyskowe znajdują się w puli ASP z aktywnym zabezpieczeniem przez zapis lustrzany, to trzeba usunąć obie jednostki dyskowe pary lustrzanej.
- v Jeśli planowane jest fizyczne usunięcie jednostki dyskowej z adaptera wejścia/wyjścia (IOA), należy wykluczyć tę jednostkę dyskową ze sprzętowego zabezpieczenia przez kontrolę parzystości lub zatrzymać to zabezpieczenie.

Aby usunąć jednostkę dyskową, wykonaj następujące czynności:

- 1. Jeśli jeszcze nie używasz narzędzi DST, wykonaj ręczny IPL, aby uruchomić DST.
- 2. W menu Użycie DST (Use Dedicated Service Tools (DST)), wykonaj następujące czynności:
	- a. Wybierz opcję 4 (Praca z jednostkami dyskowymi).
	- b. Wybierz opcję 1 (Praca z konfiguracją dysków) na ekranie Praca z jednostkami dysków (Work with Disk Units).
	- c. Wybierz opcję 3 (Praca z konfiguracją ASP) na ekranie Praca z konfiguracją dysków (Work with Disk Configuration).
- 3. Zostanie wyświetlony ekran Usunięcie jednostek z konfiguracji (Remove Units from Configuration).

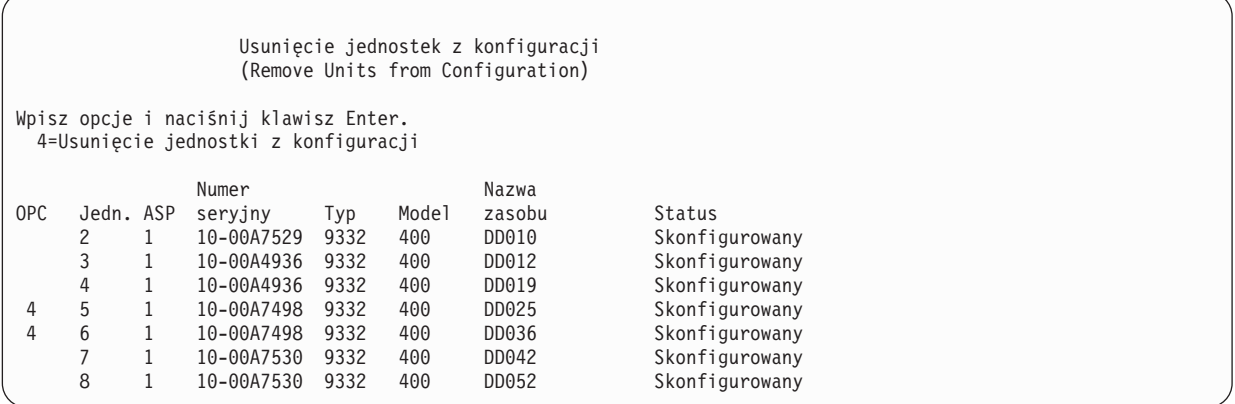

4. Wpisz 4 (Usunięcie jednostki z konfiguracji) w kolumnie OPC przy każdej jednostce, którą chcesz usunąć, a następnie naciśnij klawisz Enter. Jeśli operacja usunięcia spowodowałaby brak pamięci w systemowej ASP, zostanie wyświetlony komunikat o błędzie.

Jeśli zostanie wyświetlony ekran Potwierdzenie usunięcia jednostek dyskowych (Confirm Remove Disk Units), przejdź do punktu 6.

Jeśli katalogi zarządzania pamięcią nie nadają się do użycia, to przed ekranem Potwierdzenie usunięcia jednostek dyskowych (Confirm Remove Disk Units) może zostać dodatkowo wyświetlony ekran Potwierdzenie kontynuacji (Confirm Continuation).

```
Potwierdzenie kontynuacji
                      (Confirm Continuation)
Aby kontynuować działanie, system musi wykonać wewnętrzne obliczenia,
które mogą potrwać kilka minut. W tym czasie system może się
wydawać nieaktywny.
Naciśnij klawisz Enter, aby kontynuować.
Naciśnij F12=Anuluj, aby powrócić i zmienić wybór.
```
- 5. Zdecyduj, czy chcesz anulować procedurę, czy ją kontynuować. Jeśli chcesz kontynuować, naciśnij klawisz Enter.
- 6. Zostanie wyświetlony ekran Potwierdzenie usunięcia jednostek dyskowych (Confirm Remove Disk Units):

<span id="page-467-0"></span>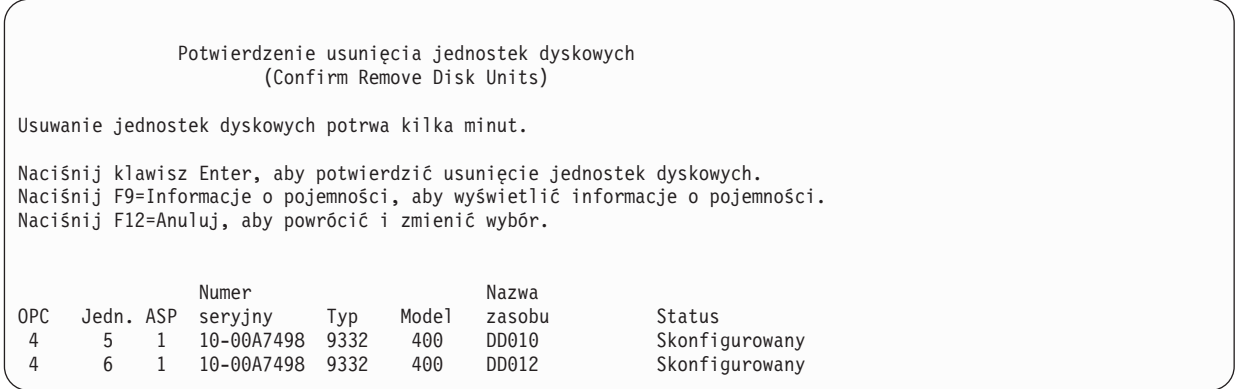

Naciśnij klawisz F9 (Informacje o pojemności), aby wyświetlić pojemność wynikową.

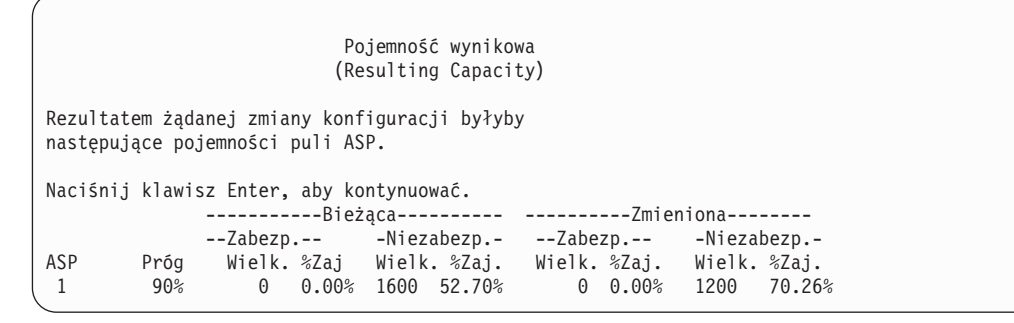

- 7. Naciśnij klawisz Enter, aby powrócić do ekranu Potwierdzenie usunięcia jednostek dyskowych (Confirm Remove Disk Units).
- 8. Naciśnij klawisz Enter na ekranie Potwierdzenie usunięcia jednostek dyskowych (Confirm Remove Disk Units), aby usunąć wybrane jednostki. System przeniesie dane z jednostek wybranych do usunięcia do innych jednostek w źródłowej ASP. Usuwanie może potrwać od kilku minut do kilku godzin, a system może sprawiać wrażenie nieaktywnego.

#### **Uwagi:**

- v Czas potrzebny do usunięcia jednostki dyskowej zależy od jej typu i modelu.
- v Jeśli dane na usuwanej jednostce są silne pofragmentowane i wykorzystana jest duża ilość pamięci, operacja usuwania może trwać nawet kilka godzin.

Po zakończeniu operacji usuwania nastąpi powrót do ekranu Praca z konfiguracją ASP (Work with ASP Configuration). Jeśli nie ma więcej zadań do wykonania, zakończ DST.

#### **Zadania pokrewne**

["Uruchamianie](#page-443-0) narzędzi DST (Dedicated Service Tools)" na stronie 422 Aby uruchomić narzędzia DST, należy wykonać następujące czynności.

["Zatrzymywanie](#page-445-0) narzędzi DST" na stronie 424

Aby zatrzymać narzędzia DST, należy wykonać następujące czynności.

## **Usuwanie puli pamięci dyskowej**

Gdy usuwana jest pula pamięci dyskowej (ASP) użytkowników, status wszystkich przypisanych do tej puli ASP jednostek dyskowych jest zmieniany na ″nieskonfigurowana″. Wszystkie dane znajdujące się w tej ASP są usuwane.

Zazwyczaj przed usunięciem ASP należy z niej usunąć wszystkie obiekty. Obiekty przenosi się do innej ASP lub usuwa. Usunięcie ASP, która zawiera jakieś obiekty, powoduje, że system oznacza te obiekty jako zniszczone lub uszkodzone.
Nie można usunąć ASP 1, która jest systemową ASP i zawiera system operacyjny.

Aby usunąć ASP użytkowników, wykonaj następujące czynności:

- 1. Jeśli jeszcze nie używasz narzędzi DST, wykonaj ręczny IPL, aby uruchomić DST.
- 2. W menu Użycie DST (Use Dedicated Service Tools (DST)) wykonaj następujące czynności:
	- a. Wybierz opcję 4 (Praca z jednostkami dyskowymi).
	- b. Wybierz opcję 1 (Praca z konfiguracją dysków) na ekranie Praca z jednostkami dysków (Work with Disk Units).
	- c. Wybierz opcję 3 (Praca z konfiguracją ASP) na ekranie Praca z konfiguracją dysków (Work with Disk Configuration).
- 3. Wybierz opcję 2 (Usunięcie ASP użytkowników) na ekranie Praca z konfiguracją ASP (Work with ASP Configuration) i naciśnij klawisz Enter.

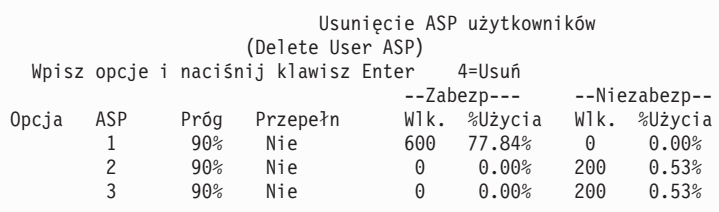

4. Wpisz 4 w polu **Opcja** obok ASP, która ma być usunięta, i naciśnij klawisz Enter. Zostanie wyświetlony ekran Potwierdzenie usunięcia ASP użytkowników (Confirm Delete of User ASP).

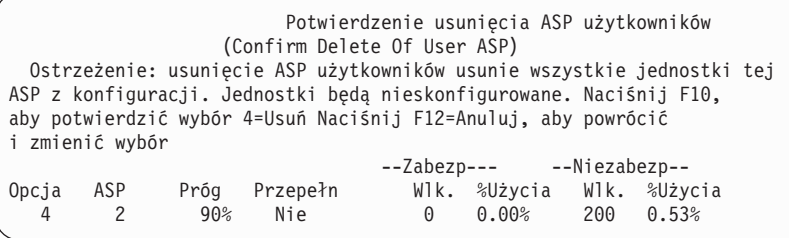

- 5. Naciśnij F10 (Potwierdzenie), aby potwierdzić usunięcie ASP. Operacja usuwania ASP może potrwać kilka minut.
- 6. Jeśli nie ma więcej zadań do wykonania, zakończ DST.

#### **Pojęcia pokrewne**

Rozdział 24, ["Zarządzanie](#page-518-0) pulami pamięci dyskowej (ASP)", na stronie 497 Do zarządzania pulami ASP możesz użyć narzędzi SST i DST lub programu System i Navigator.

#### **Zadania pokrewne**

["Uruchamianie](#page-443-0) narzędzi DST (Dedicated Service Tools)" na stronie 422 Aby uruchomić narzędzia DST, należy wykonać następujące czynności.

["Zatrzymywanie](#page-445-0) narzędzi DST" na stronie 424

Aby zatrzymać narzędzia DST, należy wykonać następujące czynności.

### **Obliczanie przestrzeni wymaganej przez pulę ASP**

Gdy planujesz wprowadzić zmiany w konfiguracji lub sprzętowej kontroli dysków w systemie, należy obliczyć wymagania pojemności dysków zanim zaczniesz zmiany.

Należy upewnić się, że w systemie znajduje się wystarczająca pojemność pamięci dyskowych, do przeprowadzenia zmian. Użyj kalkulatora przestrzeni dyskowej, aby obliczyć pamięć dyskową.

## **Wyświetlanie obiektów w puli pamięci dyskowej użytkowników**

Aby wydrukować listę wszystkich obiektów, jakie zawiera pula pamięci dyskowej (ASP) użytkowników, użyj komendy Wyświetlenie opisu obiektu (Display Object Description - DSPOBJD) i podaj typy obiektów, które chcesz wyświetlić.

Dla niebibliotecznej ASP użytkowników podaj typy obiektów \*FILE (savf), \*JRN i \*JRNRCV. Listę obiektów, które są obsługiwane w niezależnych ASP, zawiera sekcja Planowanie dysków przełączanych. Informacje opisu obiektów zawierają ASP, w której dany obiekt się znajduje.

Aby wyświetlić listę wszystkich dokumentów, które zawiera ASP użytkowników, użyj komendy Zapytanie o biblioteki dokumentów (Query Document Library - QRYDOCLIB): QRYDOCLIB ... QRYDFN(\*IF(\*ASP \*EQ 4))

Aby określić, w której ASP dany obiekt się znajduje, użyj komendy DSPOBJD i sprawdź liczbę widoczną w polu **Pula pamięci dyskowej (Auxiliary storage pool)**. Aby ustalić, w której ASP znajduje się obiekt biblioteki DLO, użyj komendy Wyświetlenie nazwy obiektu DLO (Display Document Library Object Name - DSPDLONAM). Sprawdź liczbę widoczną w polu **Pula pamięci dyskowej (Auxiliary storage pool)**.

Jeśli obiektem jest obiekt systemu plików IFS, użyj komendy Wyświetlenie dowiązań obiektu (Display Object Links). Wybierz opcję 8 (Wyświetlenie atrybutów), aby określić, w której ASP znajduje się obiekt.

### **Równoważenie puli ASP**

Funkcja równoważenia puli ASP zwiększa wydajność systemu poprzez zrównoważenie wykorzystania dysku na wszystkich ramionach dysku w obrębie puli pamięci dyskowej.

Aby uruchomić tę funkcję, należy użyć komendy Uruchomienie równoważenia ASP (Start ASP Balance - STRASPBAL). Należy wybrać metodę równoważenia, która ma zostać zastosowana:

- v równoważenie pojemności,
- równoważenie użycia,
- v równoważenie hierarchicznego zarządzania pamięcią (HSM).
- **Uwaga:** Jeśli dla kroniki nie podano jednej wartości opcji wielkości dziennika, nie można wykonać równoważenia dzienników. Jeśli dla parametru RCVSIZOPT w komendach Tworzenie kroniki (Create Journal - CRTJRN)) lub Zmiana kroniki (Change Journal - CHGJRN) nie została określona ani wartość \*MAXOPT1, ani \*MAXOPT2, to dziennik może być zapisywany jedynie przy użyciu 10 ramion dysku. Jeśli podano \*MAXOPT1 lub \*MAXOPT2, to dziennik może być zapisywany przy użyciu do 100 ramion dysków. Użycie parametru RCVSIZOPT(\*RMVINTENT) wpływa na sposób wykorzystywania przez dziennik ramion dysków również w ASP.

Przed zastosowaniem równoważenia użycia lub zarządzania HSMnależy uruchomić komendę Śledzenie równoważenia ASP (Trace ASP Balance - TRCASPBAL). Komenda ta uruchamia funkcję śledzenia, gromadzącą statystyki danych w puli ASP, która ma zostać zrównoważona. Dane używane najczęściej określane są mianem danych często używanych lub gorących danych. Dane nie używane często określane są jako dane rzadko używane lub zimne dane.

Aby zakończyć działanie funkcji równoważenia ASP należy użyć komendy Zakończenie równoważenia ASP (End ASP Balance - ENDASPBAL).

### **Równoważenie pojemności**

Kiedy używasz funkcji równoważenia pojemności, dane w jednostkach dyskowych w obrębie puli ASP są rozproszone równomiernie we wszystkich jednostkach.

Procent przestrzeni zajętej i wolnej jest taki sam w każdej jednostce. Ten typ równoważenia jest przydatny, gdy do ASP dodaje się nowe jednostki dyskowe.

## **Równoważenie użycia**

Równoważenie użycia przydaje się w sytuacjach, gdy niektóre jednostki dyskowe w puli pamięci dyskowej (ASP) są używane częściej niż inne jednostki dyskowej w danej ASP.

Przed rozpoczęciem równoważenia komenda Śledzenie równoważenia ASP (Trace Auxiliary Storage Pool Balance - TRCASPBAL) musi zakończyć kolekcjonowanie danych statystycznych. Funkcja równoważenia użycia powoduje zmianę rozmieszczenia danych często i rzadko używanych z każdej jednostce dyskowej, tak aby wyrównać stopień używania ramion dysku każdej jednostki w puli pamięci dyskowej.

### **Równoważenie hierarchicznego zarządzania pamięcią**

Równoważenie hierarchicznego zarządzania pamięcią (HSM) może być stosowane tylko do takich pul pamięci dyskowej (ASP), które zawierają zarówno skompresowane, jak nieskompresowane jednostki dyskowe.

Przed rozpoczęciem równoważenia zarządzania hierarchicznego zarządzania pamięcią komenda Śledzenie równoważenia ASP (Trace Auxiliary Storage Pool Balance - TRCASPBAL) musi zakończyć kolekcjonowanie danych statystycznych. Gdy używa się równoważenia hierarchicznego zarządzania pamięcią, dane często i rzadko używane z każdej jednostki dyskowej są rozmieszczane w całej ASP. Dane często używane przenoszone są do jednostek o wysokiej wydajności, a dane rzadko używane do jednostek o niższej wydajności. Po zakończeniu równoważenia system usuwa informacje śledzenia.

## **Przesyłanie obiektów między pulami pamięci dyskowej**

Możliwe jest przenoszenie całych bibliotek lub folderów z jednej puli pamięci dyskowej (ASP) do innej. Przy przenoszeniu bibliotek zawierających kroniki należy korzystać ze specjalnych procedur, ponieważ kronika i obiekty kronikowane muszą znajdować się w tej samej podstawowej ASP użytkownika lub w tej samej grupie niezależnych ASP.

Procedury stosowane w pracy z niebibliotecznymi ASP opisano w sekcji "Praca z [niebibliotecznymi](#page-477-0) pulami pamięci dyskowej [użytkowników"](#page-477-0) na stronie 456.

Nie można bezpośrednio przenosić obiektów między pulami ASP, ponieważ komendy Przeniesienie obiektu (Move Object - MOVOBJ) i Przeniesienie dokumentu (Move Document - MOVDOC) przenoszą jedynie wskaźnik do obiektu. Nie kopiują fizycznie danych z jednego miejsca na drugie. Aby przenieść obiekt do innej ASP, należy wykonać następujące czynności:

- 1. Wpisz się jako użytkownik QSECOFR. |
- 2. Zeskładuj obiekt wraz z uprawnieniami prywatnymi, podając w komendzie parametrPVTAUT(\*YES). |
	- 3. Usuń obiekt z systemu. Podczas przesyłania obiektu z niezależnej ASP do innej niezależnej ASP ten krok nie jest wymagany.
- 4. Odtwórz obiekt w docelowej ASP, podając w komendzie RST*xxx* parametr RSTASP. Jeśli odzyskujesz obiekty do |
- niezależnej ASP, użyj parametru RSTASPDEV. Jeśli chcesz odtworzyć także uprawnienia prywatne obiektu, użyj |
- parametru PVTAUT(\*YES). |

Przy podawaniu parametru RSTASP dla podstawowej ASP użytkowników obowiązują następujące ograniczenia:

- v Jeśli próbujesz odtworzyć obiekt w innej podstawowej ASP niż ta, w której znajduje się jego biblioteka, to docelowa ASP musi być niebiblioteczną ASP, a sam obiekt musi być kroniką, dziennikiem lub zbiorem składowania.
	- Dla kronik, dzienników i zbiorów składowania, jeśli biblioteka tych obiektów istnieje już w ASP, wysyłany jest komunikat o błędzie i obiekt nie jest odtwarzany.
	- Inne typy obiektów są odtwarzane w ASP, która zawiera ich bibliotekę.
- <span id="page-471-0"></span>v Jeśli próbujesz odtworzyć obiekt w podstawowej ASP użytkowników, określając ją jawnie w parametrze RSTASP, ale docelowa ASP użytkowników nie istnieje, to system wyświetli komunikat informacyjny. Obiekt nie zostanie odtworzony.
- v Jeśli odtwarzasz obiekt komendą RSTASP(\*SAVASP) i podstawowa ASP, z której ten obiekt został zeskładowany, nie istnieje, obiekt zostanie odtworzony do systemowej ASP. System wyśle komunikat informacyjny.

Jeśli próbujesz odtworzyć obiekt w niezależnej ASP, określając ją jawnie w parametrze RSTASPDEV, ale docelowa niezależna ASP nie istnieje, to system wyświetli komunikat informacyjny. Obiekt nie zostanie odtworzony.

## **Przesyłanie biblioteki do innej puli pamięci dyskowej**

Poniższa procedura pozwala przenieść bibliotekę do innej puli pamięci dyskowej (ASP).

Przykład ten przenosi bibliotekę CUSTLIB z ASP 1 do ASP 2.

- 1. Wpisz się do systemu jako użytkownik QSECOFR. |
- 2. Zeskładuj bibliotekę wraz z jej uprawnieniami prywatnymi: |
- SAVLIB DEV(*nazwa-urządzenia*) LIB(*nazwa-biblioteki*) ASPDEV(asp1) PVTAUT(\*YES)
- 3. Usuń bibliotekę: DLTLIB LIB(CUSTLIB) |
- 4. Odtwórz bibliotekę wraz z jej uprawnieniami prywatnymi w nowej ASP: |

```
RSTLIB DEV(nazwa-urządzenia) SAVLIB(nazwa-biblioteki)
       RSTASPDEV(asp2) PVTAUT(*YES)
```
Aby przesłać bibliotekę do innej ASP można zamiast opisanej procedury wykorzystać funkcję API Move Library to ASP (QHSMMOVL). Funkcja ta w procesie przesyłania biblioteki obsługuje także uprawnienia do obiektów. Funkcji API QHSMMOVL nie można używać do przenoszenia bibliotek zawierających kroniki, dzienniki i obiekty kronikowane.

#### **Zadania pokrewne**

| |

| |

> ["Odtwarzanie](#page-264-0) uprawnień do danych niezależnej puli pamięci dyskowej" na stronie 243 W sekcji opisano metody, których można użyć w celu odtworzenia uprawnień do niezależnej puli pamięci dyskowej (ASP).

["Odtwarzanie](#page-256-0) uprawnień prywatnych dla wybranych obiektów" na stronie 235

Jeśli chcesz odzyskać lub migrować kilka obiektów w sytuacji, kiedy profile użytkownika już istnieją w systemie docelowym, to najszybszą metodą odtwarzania uprawnień prywatnych dla wybranych obiektów jest użycie parametru PVTAUT(\*YES) w dowolnej z komend składowania i odtwarzania.

#### **Informacje pokrewne**

Application programming interfaces

## **Przesyłanie folderu do innej puli pamięci dyskowej**

Poniższa procedura pozwala przenieść folder do innej puli pamięci dyskowej (ASP).

W podanym przykładzie przenoszony jest folder HRFLR z puli ASP 1 do puli ASP2. Do ASP użytkowników nie należy przenosić folderów dostarczonych przez IBM (zaczynających się od litery Q). Te foldery muszą się znajdować w systemowej ASP.

- 1. Zeskładuj uprawnienia prywatne do folderu: SAVSECDTA DEV(TAP01).
- 2. Zeskładuj folder: SAVDLO DLO(\*ALL) FLR(HRFLR) DEV(TAP01). Weź pod uwagę dwukrotne składowanie obiektu na 2 różne woluminy nośnika.
- 3. Usuń folder: DLTDLO DLO(\*ALL) FLR(HRFLR). Nie pomijaj tej czynności. Jeśli odtworzysz do puli ASP obiekt biblioteki dokumentów (DLO), który istnieje już w innej ASP, to pojawi się komunikat o błędzie. Operacja odtwarzania przejdzie do odtwarzania następnego DLO. jeśli wydasz komendę odtwarzania dla większej liczby DLO, otrzymasz dużą liczbę komunikatów o błędach.
- 4. Ustaw system w stan zastrzeżony: ENDSBS \*ALL \*IMMED.
- <span id="page-472-0"></span>5. Odtwórz uprawienia prywatne zeskładowane w punkcie [1:](#page-471-0) RSTUSRPRF USRPRF(\*ALL) DEV(TAP01)
- 6. Odtwórz folder do nowej ASP użytkowników: RSTDLO DLO(\*ALL) SAVFLR(HRFLR) RSTASP(2)
- 7. Odtwórz uprawnienia do folderu i jego obiektów: RSTAUT

Można przenosić więcej niż jeden obiekt naraz. Wystarczy w komendach Składowanie obiektu DLO (Save Document Library Object - SAVDLO) i Odtworzenie dokumentu (Restore Document Library Object - RSTDLO) podać wiele folderów. Jeśli składujesz obiekty DLO z więcej niż jednej ASP, w komendzie RSTDLO należy podać kolejne numery.

# **Przesyłanie kronik i obiektów do innej puli pamięci dyskowej**

Przy korzystaniu z bibliotecznej puli pamięci dyskowej (ASP) użytkowników zarówno kronikowane obiekty, jak i sama kronika powinny znajdować się w tej samej ASP.

Aby usprawnić odtwarzanie i zwiększyć wydajność, zaleca się umieszczenie dziennika w innej ASP użytkowników. Jeśli kronika znajduje się w systemowej ASP lub w podstawowej ASP użytkowników, umieść dzienniki w innej podstawowej ASP użytkowników. Jeśli kronika znajduje się w niezależnej ASP, umieść dzienniki w dodatkowej ASP, gdy kronika zapisywana w podstawowej ASP grupy pul dyskowych. Jeśli w ASP zawierającej obiekty oraz kronikę wystąpi awaria, to nie zostaną utracone jednocześnie obiekty i kronikowane zmiany zawarte w dzienniku. Umieszczanie obiektów i dziennika w tej samej ASP użytkowników powoduje również rywalizację w dostępie do obiektu oraz do dziennika.

A byprzenieść kronikę i powiązane z nią kronikowanych obiektów do innej ASP, wykonaj następujące czynności. Procedura ta dotyczy bibliotecznej ASP użytkowników (gdzie kronika i jego biblioteka znajdują się w tej samej ASP). Jeśli kronika znajduje się w niebibliotecznej ASP, to zapoznaj się z sekcją "Praca z [niebibliotecznymi](#page-477-0) pulami pamięci dyskowej [użytkowników"](#page-477-0) na stronie 456.

Aby przesłać obiekty kronikowane, należy wykonać następujące czynności.

- 1. Wpisz się z użyciem profilu QSECOFR. |
- 2. Zeskładuj kronikę, używając komendy Składowanie biblioteki (Save Library SAVLIB) lub jednej z komend Składowanie obiektu (SAV lub SAVOBJ). Podaj parametr PVTAUT(\*YES) w komendzie składowania, aby zeskładować również uprawienia prywatne. | | |
	- 3. Ponieważ kronika i obiekty kronikowane muszą znajdować się w tej samej ASP, przed włączeniem kronikowania należy przenieść obiekty do tej samej ASP użytkowników.
- 4. Zeskładuj wszystkie obiekty kronikowane i wszystkie zbiory logiczne, które mają kronikowane ścieżki dostępu. Podaj parametr PVTAUT(\*YES) w każdej komendzie składowania, aby zeskładować również uprawienia prywatne. Możesz użyć komendy Praca z atrybutami kroniki (Work with Journal Attributes), aby określić, które obiekty mają być kronikowane. Weź pod uwagę dwukrotne składowanie kronik i obiektów kronikowanych na dwa różne woluminy nośników. | | |
	- 5. Usuń obiekty kronikowane za pomocą odpowiedniej komendy.
	- 6. Usuń kronikę przy użyciu komendy Usunięcie kroniki (Delete Journal DLTJRN).
	- 7. Usuń bibliotekę, w której znajdowała się kronika.
	- 8. Utwórz bibliotekę kroniki w ASP użytkowników przy użyciu komendy Tworzenie biblioteki (Create Library CRTLIB):
		- Dla podstawowych ASP wpisz: CRTLIB LIB(*nazwa-biblioteki*) ASP(*numer-asp*)
		- Dla niezależnych ASP wpisz: CRTLIB LIB(*nazwa-biblioteki*) ASP(\*ASPDEV) ASPDEV(*nazwa-urządzenia-asp*)

**Uwaga:** Nowa biblioteka musi mieć tę samą nazwę, co biblioteka, w której kronika się pierwotnie znajdowała.

9. Odtwórz kronikę do biblioteki w ASP użytkowników przy użyciu komendy Odtworzenie obiektu (Restore Object - RSTOBJ). Podaj parametr PVTAUT(\*YES) w komendzie odtwarzania, aby odtworzyć również uprawienia prywatne. Dla niezależnych ASP podaj parametr RSTASPDEV.

10. Odtwórz uprzednio kronikowane obiekty do biblioteki lub katalogu w ASP użytkowników. Jeśli chcesz odtworzyć uprzednio kronikowane obiekty do ich oryginalnych bibliotek lub katalogów, należy najpierw przenieść te biblioteki lub katalogi do ASP użytkowników. Biblioteki i katalogi przenosi się do innej ASP składując je, a następnie odtwarzając w nowej ASP. Podaj parametr PVTAUT(\*YES) w każdej komendzie odtwarzania i składowania.

Odtworzenie uprzednio kronikowanych obiektów automatycznie uaktywnia kronikowanie, o ile istnieje kronika.

11. Zeskładuj obiekty kronikowane, aby można było zastosować kronikowane zmiany, o ile wystąpi taka potrzeba. Gdy kronikowanie zostanie włączone, system przypisze obiektowi identyfikator kroniki (JID). Przypisany identyfikator JID jest zwykle identyczny z identyfikatorem JID, który ten obiekt miał przed składowaniem.Po przypisaniu identyfikatora JID należy zeskładować obiekt.

### **Tworzenie obiektów w bibliotecznej puli pamięci dyskowej użytkowników**

Obiekt tworzy się w konkretnej puli pamięci dyskowej (ASP), umieszczając go w bibliotece lub folderze znajdujących się w tej ASP.

Bibliotekę lub folder umieszcza się w ASP w jeden z następujących sposobów:

- | . Podając wartość parametru ASP komendy Tworzenie biblioteki (Create Library CRTLIB) lub Tworzenie folderu (Create Folder - CTRFLR). Wartością domyślną tego parametru dla ASP jest 1. Dla niezależnych ASP konieczne jest także podanie nazwy urządzenia ASP za pomocą parametru ASPDEV. Komenda CTRFLR działa wyłącznie dla ASP użytkowników, a nie działa dla niezależnych ASP. | | |
	- v Odtwarzając bibliotekę lub folder w żądanej ASP, używając parametru RSTASP komendy odtworzenia.

Obiekty zintegrowanego systemu plików mogą rezydować w ASP użytkowników, jeśli używane są systemy plików użytkowników (UDFS):

- 1. W ASP utwórz system plików użytkownika.
- 2. Podłącz system UDFS do katalogu i używaj go za pomocą ścieżki podłączenia.

#### **Informacje pokrewne**

Systemy plików użytkownika (UDFS)

### **Przykład: umieszczanie dokumentu w podstawowej puli pamięci dyskowej**

W sekcji podano przykład operacji umieszczania dokumentu w konkretnej podstawowej puli pamięci dyskowej (ASP).

- 1. Aby utworzyć folder w podstawowej ASP, użyj parametru ASP w komendzie Tworzenie folderu (Create Folder CRTFLR):
	- CRTFLR FLR(ASP3FLR) ASP(3)
- 2. Aby utworzyć dokument w tym folderze, użyj komendy Tworzenie dokumentu (Create Document CRTDOC) lub utwórz nowy dokument w dowolnym programie pozwalającym na tworzenie dokumentów.

Po utworzeniu dokumentu lub folderu w ASP3FLR, nowy dokument lub folder automatycznie jest umieszczany w ASP 3.

Po utworzeniu pierwszego folderu w podstawowej ASP, system tworzy odpowiadającą mu bibliotekę. Na przykład, przy tworzeniu folderu ASP3FLR, system tworzy bibliotekę QDOC0003, jeśli jeszcze nie istnieje. Nie należy tworzyć bibliotek QDOCnnnn ręcznie. Może to spowodować nieprzewidywalne rezultaty.

### **Przykład: umieszczanie obiektów w puli pamięci dyskowej użytkowników**

W sekcji podano przykład umieszczania dziennika w konkretnej puli pamięci dyskowej (ASP) użytkowników.

1. Utwórz bibliotekę dla dziennika:

- Dla podstawowych ASP wpisz: CRTLIB LIB(ASP2LIB) ASP(2)
- v Dla niezależnych ASP wpisz: CRTLIB LIB(*nazwa-biblioteki*) ASP(\*ASPDEV) ASPDEV(*nazwa-urządzenia-asp*)
- 2. Jeśli dziennik znajduje się w niezależnej ASP, użyj komendy Ustawienie grupy ASP (Set ASP Group SETASPGRP), aby przypisać do zadania odpowiednią niezależną ASP.
- 3. Utwórz dziennik w bibliotece utworzonej w ASP użytkowników: CRTJRNRCV JRNRCV(ASP2LIB/RCVINASP2)

### **Przykład: tworzenie systemu plików użytkownika w puli pamięci dyskowej użytkowników**

Poniżej podano przykład tworzenia systemu plików użytkownika (UDFS) w ASP użytkowników przy użyciu komend Tworzenie systemu plików użytkownika (Create User-Defined File System - CRTUDFS) i komendy Dodanie podłączonego systemu plików (Add Mounted File System - MOUNT).

1. Utwórz system plików UDFS w puli ASP 2. Wszystkie obiekty utworzone w tym nowym systemie plików będą rezydowały w puli ASP 2:

CRTUDFS UDFS('/dev/qasp02/asp2dir.udfs')

2. Podłącz system plików UDFS w katalogu '/mojaŚcieżkaLokalna':

MOUNT TYPE(\*UDFS) MFS('/dev/qasp02/asp2dir.udfs') MNTOVRDIR('//mojaŚcieżkaLokalna')

3. Utwórz katalog w systemie UDFS: CRTDIR DIR('//mojaŚcieżkaLokalna/nowyKatalog')

## **Umieszczanie dzienników w puli pamięci dyskowej użytkowników**

Umieszczenie dzienników w puli pamięci dyskowej (ASP) użytkowników może zwiększyć wydajność systemu.

Zaleca się przeznaczenie osobnej ASP użytkowników na dzienniki pojedynczej kroniki. Umieszczenie dzienników w ASP użytkowników upraszcza odzyskiwanie.

### **Umieszczanie dzienników w puli pamięci dyskowej użytkowników**

Poniższa procedura pozwala na umieszczenie dzienników w puli pamięci dyskowej (ASP) użytkowników.

W poniższej procedurze wykorzystano przykładową kronikę CUSTJRN oraz dzienniki utworzone zgodnie z następującą konwencją nazewnictwa CUSTR*nnnn*.

- 1. Utwórz bibliotekę dla dziennika w określonej ASP użytkowników:
	- Dla podstawowej ASP wpisz: CRTLIB LIB(CUSTJRNR) ASP(4)
	- Dla niezależnej ASP wpisz: CRTLIB LIB(CUSTJRNR) ASP(\*ASPDEV) ASPDEV(*nazwa-urządzenia-ASP*)
- 2. Za pomocą komendy Praca z atrybutami kroniki (Work with Journal Attributes WRKJRNA) odszukaj nazwę aktualnie podłączonego dziennika: WRKJRNA JRN(CUSTJRNR/CUSTJRN). Na przykład załóżmy, że aktualnie przypisanym dziennikiem jest CUSTR0005.
- 3. Użyj klawisza F17 (Wyświetlenie atrybutów), aby sprawdzić aktualne atrybuty dziennika.
- 4. Jeśli dziennik znajduje się w niezależnej ASP, użyj komendy Ustawienie grupy ASP (Set ASP Group SETASPGRP), aby przypisać do zadania odpowiednią niezależną ASP.
- 5. Utwórz nowy dziennik w bibliotece, która znajduje się w ASP użytkowników. Użyj nazwy odpowiadającej używanej konwencji nazw. Podaj atrybuty, jakie wyświetlono. Na przykład, jeśli próg pamięci dla bieżącego dziennika jest ustawiony na 100000, użyj następującej komendy: CRTJRNRCV JRNRCV(CUSTJRNR/CUSTR0006) THRESHOLD(100000)
	-
- 6. Zmień dzienniki tak, aby nowy dziennik został dołączony i przyjmował pozycje kroniki: CHGJRN JRN(CUSTJRN) JRNRCV(CUSTJRNR/CUSTR0006)
- 7. Możesz odłączyć dziennik i usunąć go z systemu.
- 8. Następnym razem, gdy zmienisz dziennik i wpiszesz JRNRCV(\*GEN), system utworzy nowy dziennik w bibliotece CUSTJRNR w ASP 4.

## <span id="page-475-0"></span>**Przenoszenie dzienników z przepełnionej podstawowej puli pamięci dyskowej użytkowników**

Aby utrzymać kronikowanie obiektów, wykonaj następujące czynności.

- 1. Użyj komendy Praca z atrybutami kroniki (Work with Journal Attributes WRKJRNA), aby określić nazwy dzienników przypisanych do kroniki: WRKJRNA JRN(*nazwa-biblioteki*/*nazwa-kroniki*)
- 2. Użyj klawisza F17, aby wyświetlić atrybuty przyłączonego dziennika.
- 3. Jeśli przenoszony dziennik jest podłączony do kroniki, utwórz nowy dziennik w innej puli pamięci dyskowej (ASP), korzystając z komendy Tworzenie dziennika (Create Journal Receiver - CRTJRNRCV). Załóżmy, że aktualnie przyłączony dziennik ma nazwę CUSTR0005. Użyj dla nowego dziennika nazwy zgodnej z konwencją nazewnictwa.

Jeśli dziennik znajduje się w ASP użytkowników, wykonaj następujące czynności:

- a. Utwórz nową bibliotekę w innej ASP, na przykład LIBJNEW: CRTLIB LIB(LIBJNEW) ASP(4)
- b. Utwórz nowy dziennik w tej bibliotece. Podaj atrybuty, jakie wyświetlono. Na przykład jeśli próg pamięci aktualnego dziennika to 100000, wpisz następującą komendę:

CRTJRNRCV JRNRCV(LIBJNEW/CUSTR0006) THRESHOLD(100000)

Jeśli dziennik znajduje się w niebibliotecznej ASP, utwórz nowy dziennik w innej niebibliotecznej ASP lub w systemowej ASP: CRTJRNRCV JRNRCV(CUSTJRNR/CUSTR0006) ASP(5)

- 4. Zmień kronikę za pomocą komendy Zmiana kroniki (Change Journal CHGJRN). Podaj nowo utworzony dziennik dla parametru JRNRCV: CHGJRN JRN(CUSTJRNR/CUSTJRN) JRNRCV(*nazwa-biblioteki*/CUSTR0006)
- 5. Zeskładuj dzienniki z przepełnionej ASP użytkowników. Jeśli dzienniki są jedynymi obiektami w bibliotece, użyj komendy Składowanie biblioteki (Save Library - SAVLIB). Jeśli w bibliotece znajdują się inne obiekty, użyj komendy Składowanie obiektów (Save Object - SAVOBJ).
- 6. Jeśli w punkcie 5 została użyta komenda SAVLIB, usuń bibliotekę z przepełnionej ASP użytkowników, korzystając z komendy Usunięcie biblioteki (Delete Library - DLTLIB). Jeśli użyto komendy SAVOBJ, usuń dzienniki komendą Usunięcie dziennika (Delete Journal Receiver - DLTJRNRCV).
- 7. Dzienniki można odtworzyć jedynie do bibliotek, z których były zeskładowane. Czynności wymagane odtworzenia dzienników zależą od tego, czy obiekty te były w bibliotecznej ASP, czy też w niebibliotecznej ASP. Dzienniki z niebibliotecznej ASP mogą być odtworzone do dowolnej ASP, pod warunkiem że ich biblioteka znajduje się w systemowej ASP. W przypadku bibliotek z bibliotecznej ASP przed odtworzeniem dzienników do biblioteki należy się upewnić, czy docelowa ASP ma wystarczającą ilość przestrzeni dyskowej.

### **Zerowanie kroniki ze statusem przepełnienia**

Jeśli obiekt kroniki ma status przepełnienia, należy go usunąć i odtworzyć, aby wyzerować jego status.

**Uwaga:** Użyj komendy Wyświetlenie opisu obiektu (Display Object Description - DSPOBJD), aby określić, czy konkretny obiekt w danej bibliotece ma status przepełnienia. Użyj komendy Wyświetlenie dowiązań obiektu (Display Object Links - DSPLNK) i wybierz opcję 8, aby określić, czy konkretny obiekt w katalogu ma status przepełnienia.

Ponieważ kroniki i obiekty kronikowane muszą być w tej samej puli pamięci dyskowej (ASP), najlepszym sposobem postępowania z przepełnioną kroniką jest odtworzenie jej w tej samej podstawowej ASP. Jeśli kronika zostanie odtworzona w innej ASP, należy także przenieść do niej wszystkie obiekty kronikowane.

Jeśli chcesz przenieść kronikę i obiekty kronikowane do innej ASP, zastosuj procedurę opisaną w sekcji ["Przesyłanie](#page-472-0) kronik i obiektów do innej puli pamięci [dyskowej"](#page-472-0) na stronie 451.

Zanim rozpoczniesz tę procedurę, upewnij się, że posiadasz wystarczająco dużo miejsca w przepełnionej ASP, aby uniknąć przepełnienia kroniki po jej odtworzeniu.

1. Użyj komendy Praca z atrybutami kroniki (Work with Journal Attributes - WRKJRNA), aby wydrukować informacje o obiektach kronikowanych i katalogu dzienników: WRKJRNA JRN(*nazwa-biblioteki*/*nazwakroniki*) OUTPUT(\*PRINT).

- 2. Użyj komendy Składowanie obiektu (Save Object SAVOBJ) aby zeskładować kronikę, która ma być wyzerowana.
- 3. Zeskładuj dzienniki powiązane z kroniką, używając komendy SAVOBJ.
- 4. Zakończ kronikowanie dla wszystkich aktualnie kronikowanych obiektów w następujący sposób:
	- a. Ścieżki dostępu: ENDJRNAP JRN(*nazwa-biblioteki*/*nazwa-kroniki*) FILE(\*ALL)
	- b. Zbiory fizyczne bazy danych: ENDJRNPF JRN(*nazwa-biblioteki*/*nazwa-kroniki*) FILE(\*ALL)
	- c. Obiekty zintegrowanego systemu plików:
		- ENDJRN OBJ(\*ALL) JRN('*QSYS.LIB/nazwa-biblioteki.LIB*/nazwa-kroniki.JRN')
- d. Zarejestruj reguły dziedziczenia i atrybuty kronikowania dla każdej kronikowanej biblioteki, używając następującej komendy:
	- DSPLIBD LIB(*nazwa-biblioteki*) OUTPUT(\*PRINT)
- e. Kronikowane biblioteki:

| | | | |

| |  $\overline{1}$ | |

- ENDJRNLIB LIB(\*ALL) JRN(*nazwa-biblioteki*/*nazwa-kroniki*)
- f. Pozostałe typy obiektów:

ENDJRNOBJ OBJ(\*ALL) OBJTYPE(\*ALL) JRN(*nazwa-biblioteki*/*nazwa-kroniki*) FILE(\*ALL)

- 5. Wyłącz wszystkie zdalne kroniki skojarzone z daną kroniką. Zrób to za pomocą funkcji API Change Journal State (QjoChangeJournalState) lub komendy Zmiana zdalnej kroniki (Change Remote Journal - CHGRMTJRN).
- 6. Usuń kronikę: DLTJRN JRN(*nazwa-biblioteki*/*nazwa-kroniki*).
- 7. Odtwórz kronikę w tej samej bibliotece i tej samej ASP. Jeśli kronika znajdowała się w bibliotecznej ASP, to nie trzeba podawać parametru ASP w komendzie Odtworzenie Obiektu (Restore Object - RSTOBJ). Jeśli kronika znajdowała się w niebibliotecznej ASP, podaj parametr RSTASP(\*SAVASP) w komendzie RSTOBJ.
- 8. Ponownie uruchom kronikowanie dla wszystkich obiektów, które były kronikowane:
	- a. Zbiory fizyczne bazy danych:
		- STRJRNPF FILE(*nazwa-biblioteki*/*nazwa-zbioru*) JRN(*nazwa-biblioteki*/*nazwa-kroniki*)
	- b. Ścieżki dostępu: STRJRNAP FILE(*nazwa-biblioteki*/*nazwa-zbioru*) JRN(*nazwa-biblioteki*/*nazwa-kroniki*)
	- c. Obiekty zintegrowanego systemu plików:
		- STRJRN OBJ('*nazwa-ścieżki-obiektu*') JRN('/*QSYS.LIB*/*nazwa-biblioteki.LIB*/*nazwa-kroniki.JRN*')
- d. Kronikowane biblioteki:
	- STRJRNLIB LIB(*nazwa-biblioteki*) JRN(*nazwa-biblioteki*/*nazwa-kroniki*)
- Użyj reguł dziedziczenia i atrybutów kronikowania, które zeskładowano dla kronikowanych bibliotek w punkcie 4d.
- e. Pozostałe typy obiektów:
	- STRJRNOBJ OBJ(*nazwa-biblioteki*/*nazwa-zbioru*) OBJTYPE(nazwa-obiektu) JRN(*nazwa-biblioteki*/*nazwa-kroniki*)

Listę obiektów wydrukowano w punkcie [1.](#page-475-0)

- 9. Ponownie ustanów łańcuch dzienników:
	- a. Wpisz WRKJRN i naciśnij klawisz Enter.
	- b. Na ekranie komendy wpisz nazwę kroniki i bibliotekę.
	- c. Na ekranie Praca z kronikami (Work with Journals) wybierz opcję 9 (Przypisz dzienniki do kroniki).
	- d. Gdy otrzymasz komunikat, że dzienniki zostały przypisane, naciśnij F12, aby powrócić do poprzedniego ekranu.
	- e. Wpisz następującą komendę: WRKJRNA JRN(*nazwa-biblioteki*/*nazwa-kroniki*)

<span id="page-477-0"></span>10. Użyj komendy Wyświetlenie opisu obiektu (Display Object Description - DSPOBJD), aby wyświetlić opis obiektu dla kroniki. Upewnij się, że kronika nie ma już statusu przepełnienia.

## **Praca z niebibliotecznymi pulami pamięci dyskowej użytkowników**

Poniżej podano listę typów obiektów dozwolonych w niebibliotecznej puli pamięci dyskowej (ASP) użytkowników.

- Kronika
- Dziennik
- Zbiór składowania

### **Tworzenie obiektów w niebibliotecznej puli pamięci dyskowej użytkowników**

W niebibliotecznej ASP użytkowników można tworzyć kroniki, dzienniki i zbiory składowania.

W momencie tworzenia obiektu w niebibliotecznej ASP użytkowników w systemowej ASP musi istnieć biblioteka dla tego obiektu. Aby na przykład utworzyć zbiór składowania w niebibliotecznej ASP użytkowników, należy wpisać następującą komendę:

CRTSAVF FILE(SAVFLIB/DSTSAV) ASP(4)

W tej komendzie 4 jest numerem ASP użytkowników, w której umieszcza się zbiór składowania. Biblioteka tego zbioru składowania znajduje się w systemowej ASP, natomiast ASP 4 nie zawiera żadnych bibliotek.

Po utworzeniu obiektu, cała pamięć przeznaczona dla obiektu znajduje się w wyznaczonej ASP użytkowników. Zmiany i dodatki do obiektu są także wykonywane w ASP użytkowników. Gdy ASP ulega przepełnieniu, ″przelewa″ się do systemowej ASP.

Zaleca się, aby nazwy kronik i dzienników w systemie nie powtarzały się. Jeśli po umieszczeniu obiektów w bibliotece QRCL znaleziono dwie takie same nazwy, komenda Odzyskiwanie pamięci (Reclaim Storage - RCLSTG) zmienia ich nazwy, a użytkownik nie może przywrócić im pierwotnych nazw.

Należy monitorować wielkości obiektów, aby przeciwdziałać przenikaniu ich do systemowej ASP; służy do tego komenda Tworzenie zbioru składowania (Create Save File - CRTSAVF) z parametrem MAXRCDS i komenda Tworzenie dziennika (Create Journal Receiver - CRTJRNRCV) z parametrem THRESHOLD.

### **Pojęcia pokrewne**

| | | Rozdział 20, "Praca z pulami pamięci [dyskowej",](#page-452-0) na stronie 431

Do pracy z pulami pamięci dyskowej (ASP) służą narzędzia SST oraz narzędzia DST. ASP nazywane są również *pulami dyskowymi*. Możesz tworzyć nowe - szyfrowane bądź nieszyfrowane ASP użytkowników lub dodawać jednostki dyskowe do już istniejących ASP.

# **Przesyłanie obiektu do niebibliotecznej puli pamięci dyskowej**

Poniższa procedura pozwala przenieść obiekt do niebibliotecznej puli pamięci dyskowej (ASP).

W tym przykładzie zbiór składowania DSTSAVF jest przenoszony do ASP 4. Biblioteka (SAVFLIB) dla zbioru DSTSAVF znajduje się w systemowej ASP. Tej procedury można używać jedynie w przypadku zbiorów składowania, kronik i dzienników.

Aby przesłać obiekt do niebibliotecznej ASP, wykonaj następujące czynności:

- 1. Wpisz się do systemu jako użytkownik QSECOFR. |
- 2. Zeskładuj zbiór składowania wraz z jego uprawnieniami prywatnymi: |
	- SAVOBJ OBJ(DSTSAVF) LIB(SAVFLIB) OBJTYPE(\*FILE) DEV(TAP01) PVTAUT(\*YES)
	- 3. Usuń zbiór składowania: DLTF FILE(DSTSAVF)
- 4. Odtwórz zbiór składowania wraz z jego uprawnieniami prywatnymi w ASP 4: |
	- RSTOBJ OBJ(DSTSAVF) SAVLIB(SAVFLIB) RSTASP(4)

DEV(TAP01) PVTAUT(\*YES)

| |

| | |

> | | | | | | | |

|

## **Przesyłanie kroniki do niebibliotecznej puli pamięci dyskowej**

Poniższa procedura umożliwia przenoszenie kroniki do innej niebibliotecznej podstawowej puli pamięci dyskowej (ASP) oraz do ponownego przypisania wszelkich poprzednio kronikowanych obiektów z tej kroniki.

- 1. Wpisz się do systemu jako użytkownik QSECOFR.
- 2. Zeskładuj kronikę komendą Składowanie obiektu (Save Object SAV), Składowanie obiektu (Save Object SAVOBJ) lub Składowanie biblioteki (Save Library - SAVLIB). Użyj parametru PVTAUT(\*YES), aby
- składować także uprawnienia prywatne przypisane do obiektu kroniki.
	- 3. Utwórz listę aktualnie kronikowanych obiektów: WRKJRNA JRN(*nazwa-biblioteki*/*nazwa-kroniki*) OUTPUT(\*PRINT)
	- a. Wydrukuj atrybuty kronikowania dla kronikowanych zbiorów. DSPOBJD OBJ(*nazwa-zbioru*) OBJTYPE(\*FILE) DETAIL(\*FULL) OUTPUT(\*PRINT)
- b. Wydrukuj reguły dziedziczenia i atrybuty kronikowania dla każdej kronikowanej biblioteki. DSPLIBD LIB(*nazwa-biblioteki*) OUTPUT(\*PRINT)
- c. Wydrukuj atrybuty kronikowania dla kronikowanych obszarów danych. DSPOBJD OBJ(*nazwa-obszaru-danych*) OBJTYPE(\*DTAARA) DETAIL(\*FULL) OUTPUT(\*PRINT)
- d. Wydrukuj atrybuty kronikowania dla kronikowanych kolejek danych. DSPOBJD OBJ(*nazwa-kolejki-danych*) OBJTYPE(\*DTAQ) DETAIL(\*FULL) OUTPUT(\*PRINT)
- e. Wydrukuj atrybuty kronikowania dla obiektów zintegrowanego systemu plików. |
	- DSPOBJD OBJ(*nazwa-obiektu-systemu-plików*) DETAIL(\*EXTENDED) OUTPUT(\*PRINT)
	- 4. Zatrzymaj kronikowanie ścieżek dostępu dla kroniki: ENDJRNAP FILE(\*ALL) JRN(*nazwa-biblioteki*/*nazwakroniki*)
	- 5. Zatrzymaj kronikowanie zbiorów fizycznych dla kroniki: ENDJRNPF FILE(\*ALL) JRN(*nazwa-biblioteki*/ *nazwa-kroniki*)
	- 6. Zatrzymaj kronikowanie obiektów systemu plików IFS: ENDJRN OBJ(\*ALL) JRN('/*QSYS.LIB*/*nazwabiblioteki.LIB*/*nazwa-kroniki.JRN'*/)
- 7. Zatrzymaj kronikowanie bibliotek dla kroniki: ENDJRNLIB LIB(\*ALL) JRN(*nazwa-biblioteki*/*nazwa-kroniki*) |
	- 8. Zatrzymaj kronikowanie wszystkich obiektów innego typu dla kroniki: ENDJRNOBJ OBJ(\*ALL) OBJTYPE(\*ALL) JRN(*nazwa-biblioteki*/*nazwa-kroniki*)
	- 9. Wyłącz wszystkie zdalne kroniki skojarzone z daną kroniką. Zrób to za pomocą funkcji API Change Journal State (QjoChangeJournalState) lub komendy Zmiana zdalnej kroniki (Change Remote Journal - CHGRMTJRN).
	- 10. Usuń kronikę komendą Usunięcie kroniki (Delete Journal DLTJRN).
- 11. Odtwórz kronikę i jej uprawnienia prywatne w ASP użytkowników: RSTOBJ OBJ(*nazwa-kroniki*) OBJTYPE(\*JRN) RSTASP(*numer-asp*) PVTAUT(\*YES) | |
- 12. Użyj komend Uruchomienie kronikowania zbioru fizycznego (Start Journal Physical File STRJRNPF), Uruchomienie kronikowania ścieżek dostępu (Start Journal Access Path - STRJRNAP), Uruchomienie kronikowania obiektu (Start Journal Object - STRJRNOBJ), Uruchomienie kronikowania biblioteki (Start Journal Library - STRJRNLIB) oraz Uruchomienie kronikowania (Start Journal - STRJRN), aby wznowić kronikowanie wszelkich uprzednio kronikowanych obiektów. Sprawdź zgodność z listą wydrukowaną w punkcie 3. Przy wznawianiu kronikowania uprzednio kronikowanych obiektów wykorzystaj informacje o atrybutach | | | | | |
- kronikowania i regułach dziedziczenia, zapisane w punkcie 3. |

### **Umieszczanie dzienników w niebibliotecznej podstawowej puli pamięci dyskowej**

Poniższa procedura pozwala na umieszczenie dzienników w niebibliotecznej podstawowej puli pamięci dyskowej (ASP).

W poniższej procedurze wykorzystano przykładową kronikę CUSTJRN oraz dzienniki utworzone zgodnie z następującą konwencją nazewnictwa CUSTR*nnnn*. Założono, że kronika dla dziennika (CUSTJRNR) już istnieje w systemowej ASP.

- 1. Za pomocą komendy Praca z atrybutami kroniki (Work with Journal Attributes WRKJRNA) odszukaj nazwę aktualnie podłączonego dziennika: WRKJRNA JRN(CUSTJRNR/CUSTJRN). Załóżmy na przykład, że aktualnie dołączonym dziennikiem jest CUSTR0005.
- 2. Użyj komendy Wyświetlenie atrybutów dziennika (Display Journal Receivers Attributes DSPJRNRCVA), aby określić atrybuty bieżącego dziennika: DSPJRNRCVA JRNRCV(CUSTJRNR/CUSTR0005)
- 3. Utwórz nowy dziennik w ASP użytkowników. Użyj nazwy odpowiadającej używanej konwencji nazw. Określ atrybut, który wyświetlono, na przykład próg: CRTJRNRCV JRNRCV(CUSTJRNR/CUSTR0006) ASP(4) THRESHOLD(100000)
- 4. Zmień dzienniki tak, aby nowy dziennik został dołączony i przyjmował pozycje kroniki: CHGJRN JRN(CUSTJRN) JRNRCV(CUSTJRNR/CUSTR0006)
- 5. Możesz odłączyć dziennik i usunąć go z systemu.
- 6. Następnym razem, gdy zmienisz dziennik i wpiszesz JRNRCV(\*GEN), system utworzy nowy dziennik w bibliotece CUSTJRNR w ASP 4.

## **Rozdział 21. Praca ze sprzętowym zabezpieczeniem przez kontrolę parzystości**

Do pracy ze sprzętowym zabezpieczeniem przez kontrolę parzystości służą narzędzia SST oraz narzędzia DST.

Gdy wprowadzasz zmiany w konfiguracji lub zabezpieczeniu dysków w systemie, należy przeprowadzić czynności w odpowiedniej kolejności. Sekcja "Wybór właściwej procedury [konfigurowania](#page-430-0) dysków" na stronie 409 ułatwia określenie czynności odpowiednich dla danej sytuacji.

#### **Zadania pokrewne**

"Lista kontrolna 15: działania w przypadku awarii jednostki dyskowej innej niż źródło [ładowania"](#page-121-0) na stronie 100 Ta lista kontrolna zawiera sekwencję czynności, które należy wykonać w celu odzyskania danych po awarii jednostki dyskowej innej niż źródło ładowania ze sprzętowym zabezpieczeniem przez kontrolę parzystości.

### **Informacje pokrewne**

Zabezpieczenie dysku

### **Uruchamianie sprzętowego zabezpieczenia przez kontrolę parzystości**

Funkcja sprzętowego zabezpieczenia przez kontrolę parzystości często jest uruchamiana w momencie podłączenia do systemu nowego podsystemu dyskowego.

Najlepiej uruchamiać sprzętowe zabezpieczenie przez kontrolę parzystości tuż przed dodaniem jednostek dyskowych do programowej konfiguracji dysków. Gdy uruchamia się sprzętowe zabezpieczenie przez kontrolę parzystości w już używanych jednostkach dyskowych, system musi najpierw utworzyć odpowiednią ilość przestrzeni dla danych parzystości, przenosząc dane z jednostek dyskowych na inne jednostki dyskowe w puli ASP. Jeśli system nie musi przenosić danych, to uruchamianie sprzętowego zabezpieczenia przez kontrolę parzystości jest dużo wydajniejsze.

Podczas uruchamiania sprzętowego zabezpieczenia przez kontrolę parzystości system sprawdza poprawność danych i w miarę potrzeby przenosi je z odpowiednich jednostek. Dla niektórych typów jednostek dyskowych przed uruchomieniem sprzętowego zabezpieczenia przez kontrolę parzystości administrator lub przedstawiciel serwisu muszą wykonać odpowiednie czynności w podsystemu dyskowym.

**Uwaga:** Jeśli planowanie jest uruchomienie sprzętowego zabezpieczenia przez kontrolę parzystości dla jednostek dyskowych, które są już częścią konfiguracji dyskowej, to przedtem należy sprawdzić, czy:

- v Konfiguracja jest kompletna i czy w pulach ASP z jednostkami dyskowymi, które mają być objęte sprzętowym zabezpieczeniem przez kontrolę parzystości, nie brakuje żadnych jednostek dyskowych. System musi usunąć dane z dysków, które mają być zabezpieczone, aby zrobić miejsce na informacje o parzystości.
- v Jednostki dyskowe, które mają być objęte zabezpieczeniem przez kontrolę parzystości, nie mogą znajdować się w puli ASP z aktywnym zabezpieczeniem przez zapis lustrzany. Jeśli jednostki znajdują się w puli ASP z zabezpieczeniem przez zapis lustrzany, to należy zatrzymać to zabezpieczenia przed uruchomieniem sprzętowego zabezpieczenia przez kontrolę parzystości.
- v Uruchomienie sprzętowego zabezpieczenia przez kontrolę parzystości zmniejsza pojemność jednostek dyskowych w podsystemie. System musi mieć wystarczającą ilość pamięci w każdej zabezpieczonej ASP, aby pomieścić dodatkowe dane o parzystości.

### **Uruchamianie sprzętowego zabezpieczenia przez kontrolę parzystości w adapterze wejścia/wyjścia**

W adapterze wejścia/wyjścia (IOA) można uruchomić sprzętowe zabezpieczenie przez kontrolę parzystości.

Sekcja zawiera reguły oraz opis procedury uruchamiania zabezpieczenia w adapterach IOA:

- v Maksymalna liczba zestawów z kontrolą parzystości: 8 (niektóre adaptery mogą obsługiwać mniejszą liczbę zestawów z kontrolą parzystości).
- v Maksymalna liczba urządzeń w zestawie z kontrolą parzystości: 18
- v Minimalna liczba urządzeń w zestawie z kontrolą parzystości: 3 dla RAID 5
- v Minimalna liczba urządzeń w zestawie z kontrolą parzystości: 4 dla RAID 6
- v Wszystkie urządzenia w zestawie z kontrolą parzystości muszą mieć tę samą pojemność

Adapter IOA uruchamia najmniejszą liczbę zestawów z kontrolą parzystości potrzebną do zabezpieczenia wszystkich urządzeń o takiej samej pojemności. Na przykład aby zabezpieczać 10 urządzeń, uruchomi jeden zestaw z kontrolą parzystości składający się z dziesięciu urządzeń. Aby zabezpieczać 11 urządzeń, uruchomi dwa zestawy z kontrolą parzystości: jeden składający się z siedmiu urządzeń i drugi z czterech. Za pomocą programu System i Navigator można zoptymalizować dostępność, pojemność lub wydajność zestawów z kontrolą parzystości, lub zrównoważyć dwie z podanych kategorii.

*Bieżący zapas* oznacza funkcję wbudowaną w adapter wejścia/wyjścia. Gdy jednostka dyskowa zabezpieczona przez | kontrolę parzystości i funkcję bieżącego zapasu ulegnie awarii, adapter IOA natychmiast automatycznie wymienia | uszkodzony dysk na dysk oczekujący, a następnie rozpoczyna proces odbudowywania sprzętowej kontroli parzystości | na nowym dysku. Opisane funkcje uaktywniają się w momencie awarii i nie wymagają ręcznego uruchamiania. Funkcja bieżącego zapasu znacznie skraca czas, w którym inne urządzenia w zestawie z kontrolą parzystości są |  $\blacksquare$ 

narażone na dodatkowe awarie i utratę danych w zestawie.  $\blacksquare$ 

#### **Różnice w wyglądzie ekranów**

| | | | | | | | | | | | | | | | | | | | Ekrany wyświetlane podczas pracy ze sprzętowym zabezpieczeniem przez kontrolę parzystości mogą się nieznacznie różnić od ekranów przedstawionych w tej książce, ze względu na różnice w wymaganiach podsystemu dyskowego. Najlepszym sposobem upewnienia się, czy w każdej procedurze wykonywany jest prawidłowy krok, jest porównanie nagłówków ekranów.

- 1. W menu Użycie DST (Use Dedicated Service Tools (DST)) wykonaj następujące czynności:
	- a. Wybierz opcję 4 (Praca z jednostkami dyskowymi).
	- b. Wybierz opcję 1 (Praca z konfiguracją dysków) na ekranie Praca z jednostkami dysków (Work with Disk Units).
	- c. Wybierz opcję 5 (Praca ze sprzętowym zabezpieczeniem przez kontrolę parzystości) na ekranie Praca z konfiguracją dysków (Work with Disk Configuration).
- 2. Na ekranie Praca ze sprzętowym zabezpieczeniem przez kontrolę parzystości (Work with Device Parity Protection) wybierz opcję 2 (Uruchomienie sprzętowego zabezpieczenia przez kontrolę parzystości) i naciśnij klawisz Enter. Zostanie wyświetlony ekran Uruchamianie sprzętowego zabezpieczenia przez kontrolę parzystości (Start Device Parity Protection), gdzie możesz uruchomić:
	- v zabezpieczenie metodą RAID 5 lub RAID 6,
		- sprzętową kontrolę parzystości z funkcją bieżącego zapasu.

```
Uruchomienie sprzętowego zabezpieczenia przez kontrolę parzystości
                           (Start Device Parity Protection)
Wybierz podsystemy do uruchomienia sprzętowego zabezpieczenia
przez kontrolę parzystości.
Wpisz opcje i naciśnij klawisz Enter.
1=Uruchom sprzętowe zabezpieczenie przez kontrolę parzystości
                  Zestaw Numer Nazwa
       Opcja parzyst. seryjny Typ Model zasobu
           1 2 3314025
                        1 0000318 9337 225 DD013
           \_ , and the set of the set of the set of the set of the set of the set of the set of the set of the set of the set of the set of the set of the set of the set of the set of the set of the set of the set of the set of th
```
3. Wpisz 1 w kolumnie Opcja obok tych podsystemów jednostek dyskowych, w których chcesz uruchomić sprzętowe zabezpieczenie przez kontrolę parzystości. Naciśnij klawisz Enter.

Jeśli wyświetlony zostanie poniższy ekran, naciśnij klawisz Enter, aby kontynuować.

Potwierdzenie kontynuacji (Confirm Continuation) Aby kontynuować, system musi wykonać wewnętrzne przetwarzanie, które może zająć kilka minut. W tym czasie system może sprawiać wrażenie nieaktywnego. Po potwierdzeniu kontynuacji, system musi wykonać IPL w momencie wyjścia z funkcji Praca z konfiguracjami dysków. Naciśnij klawisz Enter, aby kontynuować. Naciśnij F12=Anuluj, aby powrócić i zmienić wybór.

4. Naciśnij klawisz Enter, aby kontynuować. Zostanie wyświetlony ekran Potwierdzenie uruchomienia sprzętowego zabezpieczenia przez kontrolę parzystości (Confirm Starting Device Parity Protection). Ekran ten wyświetli wszystkie wybrane podsystemy jednostek dyskowych i poszczególne jednostki dyskowe nadające się do uruchomienia. Jednostki dyskowe oznaczone gwiazdką (\*) w kolumnach ASP i Jednostka nie zostały jeszcze skonfigurowane.

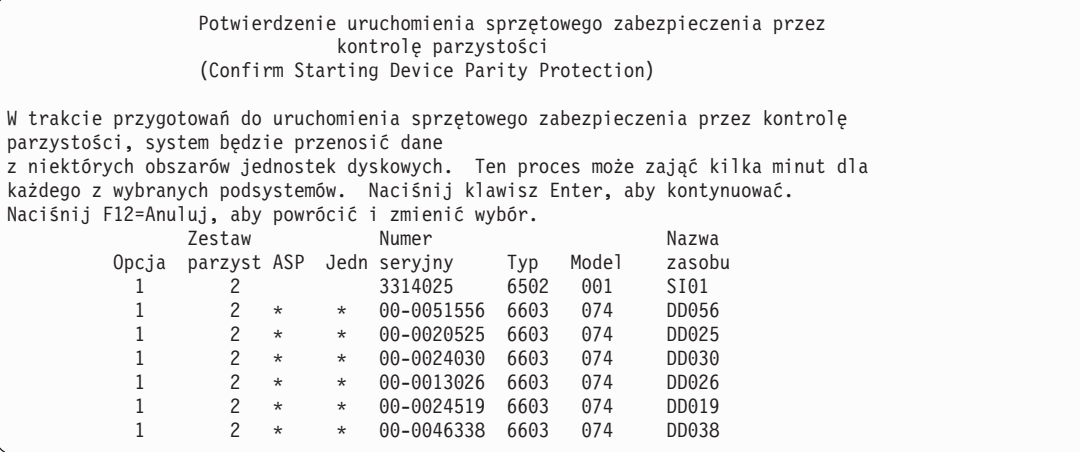

5. Uwaga: Naciśnięcie klawisza Enter w tym momencie zainicjuje procedurę uruchomienia sprzętowego zabezpieczenia przez kontrolę parzystości. Procedura ta po uruchomieniu będzie trwała nieprzerwanie, aż zostanie zakończona. Jeśli wybrane podsystemy są poprawne, w celu kontynuacji naciśnij klawisz Enter. Ekran statusu ilustruje postęp przeprowadzania operacji. Gdy system zakończy przygotowania do uruchomienia w wybranych podsystemach sprzętowego zabezpieczenia przez kontrolę parzystości, zostanie wyświetlony następujący ekran.

```
Status uruchomienia sprzętowego zabezpieczenia przez kontrolę parzystości
                  (Start Device Parity Protection Status)
   Operacja uruchamiająca sprzętowe zabezpieczenie przez kontrolę parzystości
będzie wykonywana w kilku fazach. Fazy te są wymienione poniżej i jeśli będzie
znany ich status, zostanie on wyświetlony.
Status operacji
Inicjowanie jednostek dyskowych. . . . . . . . . . . . : Uruchomione
Przygotowanie do uruchomienia . . . . . . . . . . . .
Uruchomienie sprzętowego zabezp. przez kontr. parzyst. : ___ %
```
6. Naciśnij klawisz Enter, aby powrócić do menu Praca ze sprzętowym zabezpieczeniem przez kontrolę parzystości (Work with Device Parity Protection).

#### **Informacje pokrewne**

Pule dyskowe

### **Zatrzymywanie sprzętowego zabezpieczenia przez kontrolę parzystości**

Podczas przygotowania do zatrzymania zabezpieczenia przez kontrolę parzystości system sprawdza, czy zatrzymanie tego zabezpieczenia nie pozostawi systemu w konfiguracji, która nie jest obsługiwana.

Przy zatrzymywaniu sprzętowego zabezpieczenia przez kontrolę parzystości obowiązują następujące ograniczenia:

v Nie można zatrzymać sprzętowego zabezpieczenia przez kontrolę parzystości w podsystemie, jeśli dana jednostka tego podsystemu znajduje się w puli pamięci dyskowej (ASP) mającej zabezpieczenie przez zapis lustrzany. Przed zatrzymaniem sprzętowego zabezpieczenia przez kontrolę parzystości należy najpierw zatrzymać zabezpieczenie przez zapis lustrzany.

### **Zatrzymywanie sprzętowego zabezpieczenia przez kontrolę parzystości w adapterze wejścia/wyjścia**

Poniższe instrukcje dotyczą tylko adapterów wejścia/wyjścia (IOA) obsługujących sprzętowe zabezpieczenie przez kontrolę parzystości.

Aby zatrzymać sprzętowe zabezpieczenie przez kontrolę parzystości w adapterze IOA, wykonaj następujące czynności:

- 1. Jeśli jeszcze nie używasz narzędzi DST, wykonaj ręczny IPL, aby uruchomić DST.
- 2. W menu Użycie DST (Use Dedicated Service Tools (DST)) wykonaj następujące czynności:
	- a. Wybierz opcję 4 (Praca z jednostkami dyskowymi).
	- b. Wybierz opcję 1 (Praca z konfiguracją dysków) na ekranie Praca z jednostkami dysków (Work with Disk Units).
	- c. Wybierz opcję 5 (Praca ze sprzętowym zabezpieczeniem przez kontrolę parzystości) na ekranie Praca z konfiguracją dysków (Work with Disk Configuration).
- 3. Na ekranie Praca ze sprzętowym zabezpieczeniem przez kontrolę parzystości (Work with Device Parity Protection) wybierz opcję 3 (Zatrzymanie sprzętowego zabezpieczenia przez kontrolę parzystości) i naciśnij klawisz Enter. Zostanie wyświetlony następujący ekran.

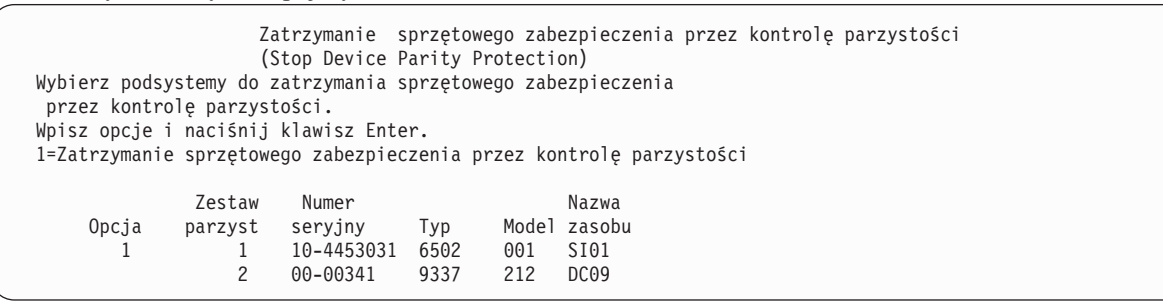

4. Wpisz 1 w kolumnie Opcja obok tych podsystemów jednostek dyskowych, w których chcesz zatrzymać sprzętowe zabezpieczenie przez kontrolę parzystości. Naciśnij klawisz Enter. Zostanie wyświetlony następujący ekran.

```
Potwierdzenie zatrzymania sprzętowego zabezpieczenia przez
                         kontrolę parzystości
             (Confirm Stop Device Parity Protection)
  Ostrzeżenie: Jednostki dyskowe przyłączone do tych podsystemów nie będą
zabezpieczone po potwierdzeniu wyboru.
  Naciśnij klawisz Enter, aby kontynuować.
  Naciśnij F12=Anuluj, aby powrócić i zmienić wybór.
                                 ية<br>Razwa Nazwa وn seryjny 1yp Model zasobu
         Opcja parzyst ASP Jedn seryjny<br>1 10-445303\begin{array}{ccccccc}\n 1 & 1 & 10-4453031 & 6502 & 001 & S101 \\
 1 & 1 & 8 & 3 & 00-0334602 & 6602 & 050 & DD012\n\end{array}1 1 8 3 00-0334602 6602 050 DD012
            1 1 8 4 00-0334673 6602 050 DD011
            1 1 8 5 00-0231915 6602 050 DD010
            1 1 8 6 00-0334610 6602 050 DD009
            1 1 8 7 00-0274937 6602 050 DD008
```
5. Uwaga: Naciśnięcie klawisza Enter w tym momencie zainicjuje procedurę zatrzymania sprzętowego zabezpieczenia przez kontrolę parzystości. Nie można anulować procedury po jej rozpoczęciu. Jeśli wybrane podsystemy są poprawne, w celu kontynuacji naciśnij klawisz Enter. Zostaną wyświetlone ekrany statusu.

Status zatrzymania sprzętowego zabezpieczenia przez kontrolę parzystości (Stop Device Parity Protection Status) Operacja zatrzymania sprzętowego zabezpieczenia przez kontrolę parzystości zostanie przeprowadzona w kilku fazach. Fazy te są wymienione poniżej i jeśli będzie znany ich status, zostanie on wyświetlony. Status operacii Przygotowanie do zatrzymania. . . . . . . . . . . : Wykonane Zatrzymanie sprzęt. zabezp. przez kontr. parz.: Wykonane OSTRZEŻENIE: W systemie wciąż pozostają niezabezpieczone jednostki dyskowe. Gdy system ma niezabezpieczone, odsłonięte lub zawieszone jednostki dyskowe, które wciąż są do niego przyłączone, awarie związane z dyskami mogą wpłynąć na dostępność systemu i spowodować utratę danych.

- **Uwaga:** Jeśli system nie zwrócił jeszcze stanu Wykonane (Completed), to można nacisnąć klawisz F16, aby powrócić do menu Użycie DST (Use Dedicated Service Tools (DST)), jeśli są inne czynności do wykonania. Nie można jednak wykonać żadnych czynności związanych z konfiguracją dysków ani zakończyć narzędzi DST, dopóki system nie zakończy uruchamiania sprzętowego zabezpieczenia przez kontrolę parzystości
- 6. Gdy status przyjmie wartość Wykonane (Completed), naciśnij klawisz Enter, aby powrócić do menu Praca ze sprzętowym zabezpieczeniem przez kontrolę parzystości (Work with Device Parity Protection).

#### **Zadania pokrewne**

["Uruchamianie](#page-443-0) narzędzi DST (Dedicated Service Tools)" na stronie 422 Aby uruchomić narzędzia DST, należy wykonać następujące czynności.

## **Usuwanie jednostek dyskowych ze sprzętowym zabezpieczeniem przez kontrolę parzystości na platformie System i przy włączonym zasilaniu**

W sekcji zamieszczono szczegółowy opis usuwania pracujących jednostek dyskowych ze sprzętowym zabezpieczeniem przez kontrolę parzystości.

1.

**Ważne:** Należy w miarę możliwości chronić sprzęt przed wyładowaniami elektrostatycznymi za pomocą paska antystatycznego.

Jeśli nie masz paska, przed instalowaniem lub wymianą sprzętu dotknij metalową powierzchnię komputera lub jednostki rozszerzeń.

Jeśli masz jednorazowy pasek antystatyczny 2209, wykonaj następujące czynności:

- a. Podłącz jednorazowy pasek antystatyczny.
- b. Po rozwinięciu paska usuń zabezpieczenie ze znajdującej się na jego końcu folii miedzianej.
- c. Przymocuj samoprzylepną część folii miedzianej do odsłoniętej i nie zamalowanej metalowej powierzchni na obudowie jednostki systemowej (uziemienie).
- **Uwaga:** Należy zachować te same środki ostrożności, jakie powinny być zachowane bez paska. Pasek antystatyczny jednorazowego użytku (typ 2209) służy do ochrony przed ładunkami statycznymi. Nie ma on wpływu na zagrożenie porażenia prądem podczas używania lub obsługiwania urządzeń elektrycznych.
- 2. Odnajdź położenia jednostek dyskowych dla jednostki systemowej lub jednostki rozszerzeń.
- 3. Zdejmij obudowę jednostki dyskowej. Ściśnij zatrzask i pociągnij.

**Uwaga:** Jednostki dyskowe serwera System i model 825 nie mają obudów.

- 4. Wpisz się z uprawnieniami poziomu serwisowego lub wyższymi.
- 5. W wierszu komend wpisz strsst i naciśnij klawisz Enter.
- 6. Na ekranie wpisania się do narzędzi SST wpisz ID użytkownika i hasło, a następnie naciśnij klawisz Enter.

**Uwaga:** W hasłach narzędzi SST rozróżniane są wielkie i małe litery.

- 7. Wybierz na ekranie narzędzi SST polecenie **Uruchom narzędzie serwisowe**. Naciśnij klawisz Enter.
- 8. Wybierz na ekranie narzędzi SST polecenie **Zarządzanie serwisem sprzętu**. Naciśnij klawisz Enter.
- 9. Wybierz na ekranie Zarządzania serwisem sprzętu polecenie **Obsługa techniczna urządzenia w trakcie pracy systemu**. Naciśnij klawisz Enter.
- 10. Wpisz Położenie fizyczne (ID i położenie ramy) wymienianej jednostki dyskowej.

**Uwaga:** Położenie fizyczne wymienianej jednostki dyskowej powinno zostać podane przez pracownika obsługi klienta.

W poniższym przykładzie przyjęto następujące położenie fizyczne: ID ramy 1, Położenie D06; oznacza to, że jednostka dyskowa jest instalowana w ramie 1 (system bazowy), w położeniu jednostki dyskowej 6.

- 11. Wybierz opcję 1 (Usuń urządzenie).
- 12. Podaj opóźnienie równe 1 minucie 01. Nie naciskaj klawisza Enter.

**Uwaga:** Znajdź kontrolkę w ponumerowanej strzałce obok wymienianej jednostki dyskowej. Po naciśnięciu klawisza Enter i odczekaniu minuty kontrolka się zaświeci i zacznie szybko migać. Należy wtedy w ciągu 9 sekund umieścić jednostkę dyskową na miejscu.

- 13. Naciśnij klawisz Enter na konsoli.
- 14. Gdy kontrolka zacznie migać, ściśnij i pociągnij do siebie uchwyt jednostki dyskowej przed usunięciem jednostki. Jeśli uchwyt nie zostanie całkowicie wyciągnięty, niemożliwe będzie wysunięcie jednostki dyskowej.
- 15. Wysuń jednostkę dyskową, podtrzymując ją od spodu. Nie trzymaj jej za uchwyt.
- 16. Po wyjęciu jednostki dyskowej kontrolka przestanie migać i pozostanie wyłączona.
- 17. Powróć do konsoli i poczekaj na wyświetlenie ekranu Wyniki obsługi technicznej w trakcie pracy systemu. Naciśnij klawisz F12.
- 18. Znajdź opakowanie zawierające nowy zespół jednostki dyskowej i usuń go z opakowania antystatycznego. **Ważne:** Jednostki dyskowe są delikatne. Należy się z nimi obchodzić z ostrożnością.
- 19. Przez zainstalowaniem jednostki dyskowej odblokuj uchwyt, ściskając i pociągając go do siebie. Jeśli uchwyt nie zostanie całkowicie wyciągnięty, niemożliwe będzie umieszczenie jednostki dyskowej w jednostce systemowej lub jednostce rozszerzeń.
- 20. Wsuń jednostkę dyskową do połowy jednostki systemowej lub jednostki rozszerzeń, podtrzymując jej spód. Nie należy wsuwać jej dalej.

**Uwaga:** W obudowach jednostek dyskowych 7123, 7136 i 7137 jednostki dyskowe są instalowane poziomo.

- 21. Na ekranie nadal mogą być wyświetlone położenia fizyczne wpisane w punkcie 11. Jeśli nie, ponownie wpisz Położenie fizyczne (ID i położenie ramy), w którym instalowana jest nowa jednostka dyskowa. W poniższym przykładzie przyjęto następujące położenie fizyczne: ID ramy 1, Położenie D06; oznacza to, że jednostka dyskowa jest instalowana w ramie 1 (system bazowy), w położeniu jednostki dyskowej 6.
- 22. Wybierz **opcję 2 (Zainstaluj urządzenie)**.
- 23. Podaj opóźnienie równe minucie 01. Nie naciskaj klawisza Enter.
	- **Uwaga:** Znajdź kontrolkę w ponumerowanej strzałce obok wymienianej jednostki dyskowej. Po naciśnięciu klawisza Enter i odczekaniu minuty kontrolka się zaświeci i zacznie szybko migać. Należy wtedy w ciągu dziewięciu sekund umieścić jednostkę dyskową na miejscu.
- 24. Naciśnij klawisz Enter na konsoli.
- 25. Gdy kontrolka zacznie migać, całkowicie wysuń jednostkę dyskową i zablokuj ją, zamykając zatrzask.
- 26. Po poprawnym zainstalowaniu jednostki dyskowej kontrolka przestanie migać i pozostanie włączona.
- 27. Powróć do konsoli i poczekaj na wyświetlenie ekranu Wyniki obsługi technicznej w trakcie pracy systemu. Naciśnij klawisz Enter.
- 28. Kiedy wyświetlony zostanie ekran Menedżera serwisu sprzętu, naciśnij klawisz F3.
- 29. Wybierz na ekranie narzędzi SST polecenie **Praca z jednostkami dyskowymi**. Naciśnij klawisz Enter.
- 30. Wybierz polecenie **Praca z odtwarzaniem jednostek dyskowych** na ekranie Praca z jednostkami dyskowymi. Naciśnij klawisz Enter.
- 31. Wybierz polecenie **Odbuduj dane jednostki dyskowej** na ekranie Praca z jednostkami dyskowymi. Naciśnij klawisz Enter.
- 32. Na ekranie Odbuduj dane jednostki dyskowej (Rebuild Disk Unit Data) wybierz opcję **1**, aby odbudować wyświetloną jednostkę dyskową (jednostkę dyskową, która została usunięta). Naciśnij klawisz Enter.
- 33. Na ekranie Potwierdź odbudowanie danych jednostki dyskowej naciśnij klawisz Enter. Proces odbudowywania może potrwać kilka minut.
- 34. Zainstaluj obudowy jednostek dyskowych. Ustaw zaczepy obudowy równo z otworami w jednostce systemowej. Popchnij obudowę, aż zaczepy się zatrzasną.
- 35. Zainstaluj lub zamknij przednią obudowę jednostki systemowej lub jednostki rozszerzeń.
- 36. Naciskaj klawisz F5, aby odświeżyć ekran aż do wyświetlenia wartości 5% w polu **Procent wykonania** (Percent complete).
- 37. Kiedy wyświetlone zostanie co najmniej 5% wykonania, można kontynuować monitorowanie ekranu aż do ukończenia operacji lub nacisnąć klawisz F3 (Wyjście), aby powrócić do ekranu Praca z jednostkami dyskowymi.
- 38. Naciśnij klawisz F3 (Wyjście), aby powrócić do ekranu Systemowe narzędzia serwisowe.
- 39. Naciśnij klawisz F3 (Wyjście), aby wyjść z ekranu narzędzi SST, a następnie naciśnij klawisz Enter.

Proces wymiany jest zakończony.

## **Usuwanie jednostek dyskowych ze sprzętowym zabezpieczeniem przez kontrolę parzystości na platformie System i przy wyłączonym zasilaniu**

W sekcji zamieszczono szczegółowy opis usuwania jednostek dyskowych ze sprzętowym zabezpieczeniem przez kontrolę parzystości, gdy system jest wyłączony.

- 1. Wielokrotnie naciskaj klawisz F3, aby wyjść z narzędzi SST i powrócić do menu głównego.
- 2. Odłącz wszelkie zintegrowane serwery zainstalowane w systemie.
	- a. Przejdź do ekranu Praca ze statusem konfiguracji, wpisując w wierszu komend komendę WRKCFGSTS. Naciśnij klawisz F4.
	- b. Na ekranie Praca ze statusem konfiguracji (Work with Configuration Status) wpisz wartość \*NWS w polu **Typ** (Type) i dwukrotnie naciśnij klawisz Enter.
	- c. Na ekranie Praca ze statusem konfiguracji wybierz opcję **Odłącz** (Vary off) w kolumnie Opt obok zintegrowanego serwera i naciśnij klawisz Enter.
	- d. Naciśnij klawisz F12, aby powrócić do menu głównego.
	- 3. Wyłącz jednostkę systemową.
	- 4.

| | | | | | | |

> **Ważne:** Należy w miarę możliwości chronić sprzęt przed wyładowaniami elektrostatycznymi za pomocą paska antystatycznego. Jeśli nie masz paska, przed instalowaniem lub wymianą sprzętu dotknij metalową powierzchnię komputera lub jednostki rozszerzeń.

Jeśli masz jednorazowy pasek antystatyczny 2209, wykonaj następujące czynności:

- a. Podłącz jednorazowy pasek antystatyczny.
- b. Po rozwinięciu paska usuń zabezpieczenie ze znajdującej się na jego końcu folii miedzianej.
- c. Przymocuj samoprzylepną część folii miedzianej do odsłoniętej i nie zamalowanej metalowej powierzchni na obudowie jednostki systemowej (uziemienie).
	- **Uwaga:** Należy zachować te same środki ostrożności, jakie powinny być zachowane bez paska. Pasek antystatyczny jednorazowego użytku (typ 2209) służy do ochrony przed ładunkami statycznymi. Nie ma on wpływu na zagrożenie porażenia prądem podczas używania lub obsługiwania urządzeń elektrycznych.
- 5. Zdejmij obudowy jednostek dyskowych. Ściśnij zatrzask i pociągnij.

**Uwaga:** Jednostki dyskowe serwera System i model 825 nie mają obudów.

- <span id="page-487-0"></span>6. Odszukaj jednostkę dyskową, która ma zostać wymieniona.
- 7. Przez usunięciem jednostki dyskowej odblokuj uchwyt, ściskając i pociągając go do siebie. Jeśli uchwyt nie zostanie całkowicie wyciągnięty, niemożliwe będzie wysunięcie jednostki dyskowej.
- 8. Wysuń jednostkę dyskową, podtrzymując ją od spodu. Nie trzymaj jej za uchwyt.
- 9. Znajdź opakowanie zawierające nowy zespół jednostki dyskowej i usuń go z opakowania antystatycznego. Przed zainstalowaniem jednostki dyskowej zapisz tutaj \_\_\_\_\_\_\_\_\_\_\_\_\_\_ ostatnie 4 cyfry jej numeru seryjnego. **Ważne:** Jednostki dyskowe są delikatne. Należy się z nimi obchodzić z ostrożnością.

10. Przez zainstalowaniem jednostki dyskowej odblokuj uchwyt, ściskając i pociągając go do siebie. Jeśli uchwyt nie zostanie całkowicie wyciągnięty, niemożliwe będzie umieszczenie jednostki dyskowej w jednostce systemowej lub jednostce rozszerzeń. Nie trzymaj jej za uchwyt.

- 11. Wsuwając dysk do jednostki systemowej lub jednostki rozszerzeń, sprawdź, czy uchwyt jednostki dyskowej jest w pełni wyciągnięty. Wsuń jednostkę dyskową do jednostki systemowej lub jednostki rozszerzeń, podtrzymując jej spód.
- 12. Wsuń i zablokuj uchwyt jednostki dyskowej.
- 13. Zainstaluj obudowy jednostek dyskowych. Ustaw zaczepy obudowy równo z otworami w jednostce systemowej. Popchnij obudowę, aż zaczepy się zatrzasną.
- 14. Zainstaluj i zamknij przednią obudowę.
- 15.

### **NIEBEZPIECZEŃSTWO**

**Gniazdo elektryczne, które nie jest poprawnie okablowane, może spowodować wystąpienie niebezpiecznego napięcia na metalowych częściach systemu lub podłączanych do niego produktów. Odpowiedzialność za poprawne okablowanie i uziemienie gniazd zasilających w celu zabezpieczenia przed porażeniem prądem elektrycznym spoczywa na użytkowniku. (RSFTD201) Wetknij następujące kable zasilające do gniazdka elektrycznego:**

- jednostki systemowej,
- konsoli jednostki systemowej,
- jednostek rozszerzeń.
- 16. Podłącz do gniazdka i włącz wszystkie przyłączone urządzenia, takie jak drukarki i monitory.
- 17. Jeśli używaną jednostką systemową jest serwer System i model 270, 800 lub 810, przejdź do punktu 20.
- 18. Jeśli używaną jednostką systemową jest serwer System i model 820, 825, 830, 840, 870 lub 890, przejdź do punktu [21.](#page-488-0)
- 19. Spójrz na wyświetlacz Function/Data (Funkcja/Dane) na panelu sterującym. (Patrz panel kontrolny Jednostka systemowa).
- 20. Czy na wyświetlaczu Function/Data (Funkcja/Dane) wyświetlona jest wartość 01 B N V=S?
	- \_ Tak: przejdź do punktu [23.](#page-488-0)
	- \_ Nie: wykonaj następujące czynności:
	- a. Naciskaj przycisk Increment/Decrement (Zwiększ/Zmniejsz), aż na wyświetlaczu Function/Data (Funkcja/Dane) wyświetlona zostanie wartość 02.
	- b. Naciśnij przycisk Enter (Wprowadź) na panelu sterującym.
	- c. Naciskaj przycisk Increment/Decrement (Zwiększ/Zmniejsz), aż na wyświetlaczu Function/Data (Funkcja/Dane) wyświetlona zostanie wartość B.
	- d. Naciśnij przycisk Enter (Wprowadź) na panelu sterującym.
	- e. Naciskaj przycisk Increment/Decrement (Zwiększ/Zmniejsz), aż na wyświetlaczu Function/Data (Funkcja/Dane) wyświetlona zostanie wartość N.
	- f. Naciśnij przycisk Enter (Wprowadź) na panelu sterującym.
- <span id="page-488-0"></span>g. Naciskaj przycisk Increment/Decrement (Zwiększ/Zmniejsz), aż na wyświetlaczu Function/Data (Funkcja/Dane) wyświetlona zostanie wartość S.
- h. Naciśnij przycisk Enter (Wprowadź) na panelu sterującym.
- i. Naciskaj przycisk Increment/Decrement (Zwiększ/Zmniejsz), aż na wyświetlaczu Function/Data (Funkcja/Dane) wyświetlona zostanie wartość 01.
- j. Naciśnij przycisk Enter (Wprowadź) na panelu sterującym. Na wyświetlaczu Function/Data (Funkcja/Dane) powinna zostać wyświetlona wartość 01 B N S. Jeśli tak się nie stanie, powtórz punkty od [20a](#page-487-0) do 20j.
- k. Przejdź do punktu 23.
- 21. Sprawdź wartości wyświetlane na wyświetlaczu Function/Data (Funkcja/Dane) panelu sterującego systemu lubpartycji logicznej.
- 22. Czy na wyświetlaczu Function/Data (Funkcja/Dane) wyświetlona jest wartość 01 B V=S i świeci się kontrolka trybu Normal (OK)?
	- \_ Tak: przejdź do następnego etapu.
	- \_ Nie: wykonaj następujące czynności:
	- a. Naciskaj przycisk Mode Select (Wybór trybu), aż zaświeci się kontrolka trybu Normal (OK).
	- b. Naciskaj przycisk Increment/Decrement (Zwiększ/Zmniejsz), aż na wyświetlaczu Function/Data (Funkcja/Dane) wyświetlona zostanie wartość 02.
	- c. Naciśnij przycisk Enter (Wprowadź) na panelu sterującym.
	- d. Naciskaj przycisk Increment/Decrement (Zwiększ/Zmniejsz), aż na wyświetlaczu Function/Data (Funkcja/Dane) wyświetlona zostanie wartość B.
	- e. Naciśnij przycisk Enter (Wprowadź) na panelu sterującym.
	- f. Naciskaj przycisk Increment/Decrement (Zwiększ/Zmniejsz), aż na wyświetlaczu Function/Data (Funkcja/Dane) wyświetlona zostanie wartość S.
	- g. Naciśnij przycisk Enter (Wprowadź) na panelu sterującym.
	- h. Naciskaj przycisk Increment/Decrement (Zwiększ/Zmniejsz), aż na wyświetlaczu Function/Data (Funkcja/Dane) wyświetlona zostanie wartość 01.
	- i. Naciśnij przycisk Enter (Wprowadź) na panelu sterującym.

Na wyświetlaczu Function/Data (Funkcja/Dane) powinna zostać wyświetlona wartość 01 B S. Jeśli tak się nie stanie, powtórz kroki od 22a do 22i.

23. Naciśnij przycisk Power (Zasilanie) na panelu sterującym. Po około 10 sekundach kontrolka zasilania zaświeci się i na wyświetlaczu Function/Data (Funkcja/Dane) wyświetlone zostaną dane.

**Uwaga:** Włączenie systemu i wykonanie IPL zajmuje kilka minut. Po wykonaniu IPL na konsoli jednostki systemowej powinien zostać wyświetlony ekran wpisywania się systemu i5/OS.

- 24. W celu sprawdzenia konfiguracji jednostki dyskowej wykonaj następujące czynności:
	- a. Wpisz strsst w wierszu komend sesji System i i naciśnij klawisz Enter.
	- b. Wybierz na ekranie narzędzi SST polecenie **Praca z jednostkami dyskowymi**. Naciśnij klawisz Enter.
	- c. Wybierz polecenie **Praca z odtwarzaniem jednostek dyskowych** na ekranie Praca z jednostkami dyskowymi. Naciśnij klawisz Enter.
	- d. Wybierz polecenie **Odbuduj dane jednostki dyskowej** na ekranie Praca z jednostkami dyskowymi. Naciśnij klawisz Enter.
	- e. Na ekranie Odbuduj dane jednostki dyskowej (Rebuild Disk Unit Data) wybierz opcję **1**, aby odbudować wyświetloną jednostkę dyskową (jednostkę dyskową, która została usunięta). Naciśnij klawisz Enter.
	- f. Na ekranie Potwierdź odbudowanie danych jednostki dyskowej naciśnij klawisz Enter. Proces odbudowywania może potrwać kilka minut.
	- g. Zainstaluj obudowy jednostek dyskowych. Ustaw zaczepy obudowy równo z otworami w jednostce systemowej. Popchnij obudowę, aż zaczepy się zatrzasną.
	- h. Zainstaluj lub zamknij przednią obudowę jednostki systemowej lub jednostki rozszerzeń.
	- i. Naciskaj klawisz F5, aby odświeżyć ekran aż do wyświetlenia wartości 5% w polu Procent wykonania.
- j. Kiedy wyświetlone zostanie co najmniej 5% wykonania, można kontynuować monitorowanie ekranu aż do ukończenia operacji lub nacisnąć klawisz F3 (Wyjście), aby powrócić do ekranu Praca z jednostkami dyskowymi.
- k. Naciśnij klawisz F3 (Wyjście), aby powrócić do ekranu Systemowe narzędzia serwisowe.
- l. Naciśnij klawisz F3 (Wyjście), aby wyjść z ekranu narzędzi SST, a następnie naciśnij klawisz Enter.

### **Usuwanie jednostek dyskowych ze sprzętowym zabezpieczeniem przez kontrolę parzystości na platformie System i**

W sekcji zamieszczono opis usuwania jednostek dyskowych ze sprzętowym zabezpieczeniem przez kontrolę parzystości.

- 1. Przygotuj system do usunięcia napędu dysków z konfiguracji systemu.
	- a. Określ status bezpieczeństwa wymienianego napędu dysków.
	- b. Niezabezpieczone napędy dysków muszą być wymieniane przez dostawcę usług. Przed wymienieniem napędu dysków dostawca musi:
		- v zeskładować dane zainicjować napęd dysków,
		- v zainicjować napęd dysków i przekopiować dane na dysk.
- 2. Zlokalizuj napęd dysków, który ma być usunięty.
- 3. Zakończ pracę systemu lub partycji logicznej kontrolującej położenie napędu dysków.
- 4. Nie odłączaj źródła zasilania po zatrzymaniu partycji logicznej. Odłącz źródło zasilania po wyłączeniu komputera poprzez wyjęcie kabla zasilającego z gniazdka.

#### **NIEBEZPIECZEŃSTWO**

**System może być zasilany z dodatkowego źródła zasilania. Przed wykonaniem kolejnych czynności sprawdź, czy wszystkie źródła zasilania systemu zostały odłączone.**

- 5. Zdemontuj drzwi jednostki systemowej lub jednostki rozszerzeń albo przednie drzwi stelaża.
- 6. Usuń przednią obudowę.
- 7. Odblokuj uchwyt napędu dysków, ściskając i pociągając go do siebie.

**Ważne:** Zabezpiecz sprzęt przed wyładowaniami elektrostatycznymi za pomocą paska antystatycznego przymocowanego do niepomalowanej metalowej powierzchni. W przypadku użycia paska antystatycznego należy postępować zgodnie z procedurami bezpieczeństwa. Pasek antystatyczny służy do ochrony przed ładunkami statycznymi. Nie ma on wpływu na zagrożenie porażenia prądem podczas używania lub obsługiwania urządzeń elektrycznych. Jeśli nie masz paska, przed wyjęciem produktu z opakowania ESD i zainstalowaniem lub usunięciem sprzętu dotknij metalową powierzchnię komputera na co najmniej 5 sekund.

- 8. Wysuń napęd dysków z jednostki systemowej lub jednostki rozszerzeń, podtrzymując jej spód. Nie trzymaj go za uchwyt.
- 9. Jeśli dostępny jest wypełniacz napędów dysków, wykonaj następujące czynności:
	- **Uwaga:** Firma IBM sugeruje ponowne wypełnienie gniazda napędu dysków innym napędem dysków lub wypełniaczem napędów dyskowych. Wypełnienie gniazda napędu dyskowego umożliwi właściwy przepływ powietrza, zapewniając chłodzenie i gwarantując optymalną zgodność z normami dotyczącymi zakłóceń elektromagnetycznych (EMI). Przy zamówieniu opcji 6598 otrzymuje się cztery dodatkowe wypełniacze gniazd dyskowych.
	- a. Przymocuj obejmę napędu dysków do wypełniacza.
	- b. Naciśnij, a następnie dokręć wkręt płytkowy B, aby zamocować obejmę do napędu dysków.
	- c. Zamontuj wypełniacz napędów dysków w jednostce systemowej lub jednostce rozszerzeń.
- 10. Ponownie zamontuj przednią obudowę.
- 11. Zamontuj lub zamknij przednie drzwi stelaża, jednostki systemowej lub jednostki rozszerzeń.
- 12. Podłącz wszystkie kable zasilające komputera.
- 13. Podłącz kabel zasilający komputera do źródła zasilania.
- 14. Uruchom komputer lub partycję logiczną.
	- Aby uruchomić komputer, który nie jest zarządzany za pomocą konsoli HMC, wykonaj następujące czynności:
	- a. Przed naciśnięciem przycisku zasilania na panelu sterującym sprawdź, czy system jest podłączony do źródła zasilania.
		- **Uwaga:** W komputerach OpenPower 710 i modelu 9110-510 przycisk zasilania znajduje się na panelu operacyjnym. Wszystkie kable zasilające są podłączone do źródła zasilania. Kontrolka zasilania F powoli miga. Na górze ekranu D wyświetlana jest wartość 01 V=F.

b.

**Uwaga:** Panel sterujący modelu 570 nie zawiera kontrolki alarmowej systemu G.

- c. Naciśnij przycisk zasilania A na panelu sterującym.
	- **Uwaga:** Jeśli po naciśnięciu przycisku zasilania system nie zostanie uruchomiony, uruchom go za pomocą interfejsu ASMI. Należy najpierw skonfigurować dostęp do interfejsu ASMI.
	- 1) Uruchom system za pomocą interfejsu ASMI.
	- 2) Po naciśnięciu przycisku zasilania kontrolka zasilania zaczyna migać szybciej. Po ok. 30 sekundach wentylatory komputera są uruchamiane i zaczynają przyspieszać do prędkości operacyjnej. Podczas uruchamiania systemu na panelu sterującym wyświetlane są wskaźniki postępu, zwane również punktami kontrolnymi. Kontrolka zasilania przestaje migać i pozostaje włączona, co oznacza, że zasilanie systemu jest włączone.

Uruchom system za pomocą konsoli HMC.

- a. W obszarze nawigacyjnym otwórz okno **System i partycja** (System and Partition).
- b. Wybierz opcję **Zarządzanie systemem** (System Management).
- c. Otwórz w obszarze zawartości serwer, na którym znajduje się profil partycji.
- d. Otwórz okno **Partycje**.
- e. Otwórz partycję logiczną związaną z profilem partycji.
- f. Kliknij prawym przyciskiem myszy profil partycji i wybierz polecenie **Aktywuj**.
- g. Wybierz profil partycji, który ma być aktywowany i kliknij przycisk **OK**.

Proces wymiany jest zakończony.

### **Włączanie jednostki dyskowej do sprzętowego zabezpieczenia przez kontrolę parzystości**

Podczas podłączania nowej jednostki dyskowej do istniejącego adaptera we/wy (IOA), który ma zabezpieczenie przez kontrolę parzystości, można włączyć tę jednostkę do zestawu z kontrolą parzystości. Można w tym celu użyć narzędzi DST lub narzędzi SST.

W tej sekcji podano reguły i opisano procedurę uruchamiania sprzętowego zabezpieczenia przez kontrolę parzystości dla adaptera IOA. Podstawowe reguły dla tego typu adaptera IOA są następujące:

- v Maksymalna liczba zestawów z kontrolą parzystości: 8 (niektóre adaptery mogą obsługiwać mniejszą liczbę zestawów z kontrolą parzystości).
- v Maksymalna liczba urządzeń w zestawie z kontrolą parzystości: 18
- v Minimalna liczba urządzeń w zestawie z kontrolą parzystości: 3 dla zabezpieczenia metodą RAID 5
- v Minimalna liczba urządzeń dla zestawu z kontrolą parzystości: 4 dla zabezpieczenia metodą RAID 6
- v Wszystkie urządzenia w zestawie z kontrolą parzystości muszą mieć tę samą pojemność

Urządzenia te zostaną włączone do istniejącego zestawu. Jeśli jednak istnieje wystarczająca liczba urządzeń do utworzenia nowego zestawu, będzie można uruchomić te urządzenia, ale nie będzie możliwości włączenia ich do starego zestawu.

**Uwaga:** Nie można włączyć jednostki dyskowej do zestawu, jeśli została ona już dodana do puli pamięci dyskowej (ASP) z zabezpieczeniem przez zapis lustrzany. Przed włączeniem jednostki dyskowej do zestawu należy wyłączyć zabezpieczenie przez zapis lustrzany. Wyłączenie zabezpieczenia przez zapis lustrzany musi być wykonane z menu narzędzi DST. Dodanie ochrony mieszanej dla tego samego IOP wymaga zatrzymania i restartowania zabezpieczenia przez zapis lustrzany.

Aby włączyć jednostki do zestawu z kontrolą parzystości, należy przeprowadzić następujące czynności:

- 1. W menu narzędzi SST (System Service Tools) wykonaj następujące czynności:
	- a. Wybierz opcję 3 (Praca z jednostkami dyskowymi).
	- b. Wybierz opcję 2 (Praca z konfiguracją dysków) na ekranie Praca z jednostkami dysków (Work with Disk Units).
	- c. Wybierz opcję 4 (Dodanie jednostki do sprzętowego zabezpieczenia przez kontrolę parzystości) na ekranie Praca z konfiguracją dysków (Work with Disk Configuration).

lub w menu Użycie DST (Use Dedicated Service Tools (DST)) wykonaj następujące czynności:

- a. Wybierz opcję 4 (Praca z jednostkami dyskowymi).
- b. Wybierz opcję 1 (Praca z konfiguracją dysków) na ekranie Praca z jednostkami dysków (Work with Disk Units).
- c. Wybierz opcję 5 (Praca ze sprzętowym zabezpieczeniem przez kontrolę parzystości) na ekranie Praca z konfiguracją dysków (Work with Disk Configuration).
- d. Wybierz opcję 4 (Dodanie jednostki do sprzętowego zabezpieczenia przez kontrolę parzystości) na ekranie Praca ze sprzętowym zabezpieczeniem przez kontrolę parzystości (Work with Device Parity).

Zostanie wyświetlony ekran Dołączenie jednostek dyskowych do sprzętowego zabezpieczenia przez kontrolę parzystości (Include Disk Units in Device Parity Protection):

```
Dołączanie jednostek dyskowych do sprzętowego
         zabezpieczenia przez kontrolę parzystości
      (Include Disk Units in Device Parity Protection)
Wybierz jednostki, które mają zostać włączone do sprzętowego zabezpieczenia
przez kontrolę parzystości.
Wpisz wartości i naciśnij klawisz Enter.
1=Dołącz jednostkę do sprzętowego zabezpieczenia
przez kontrolę parzystości
           Zestaw Numer Numer Nazwa
      Opcja parzyst ASP Jedn seryjny Typ Model zasobu
       1 1 8 7 00-0274937 6602 050 DD008
```
- 2. Dla zabezpieczenia przez kontrolę parzystości metodą RAID 5 wybierz opcję 2. Dla zabezpieczenia przez kontrolę parzystości metodą RAID 6 wybierz opcję 6.
- 3. Jeśli wybrane jednostki dyskowe mają być włączone do sprzętowego zabezpieczenia przez kontrolę parzystości, należy je potwierdzić naciskając klawisz Enter. Po przeprowadzeniu operacji włączenia wyświetlany jest następujący ekran.

```
Status dołączenia jednostek dyskowych do sprzętowego
         zabezpieczenia przez kontrolę parzystości
     (Include Disk Units in Device Parity Protection Status)
   Operacja włączania jednostek do sprzętowego zabezpieczenia przez kontrolę
parzystości będzie wykonywana w kilku fazach. Fazy te są wymienione poniżej i
jeśli będzie znany ich status, zostanie on wyświetlony.
Status operacji
Przygotowanie do dołączenia jednostek . . . . : Wykonane
Włączenie jednostek . . . . . . . . . . . . . : Wykonane
```
- **Uwaga:** Można nacisnąć F16, aby powrócić do menu Użycie DST (Use Dedicated Service Tools (DST)), jeśli pozostały jeszcze jakieś czynności do wykonania. Jednakże, nie można przeprowadzić żadnych działań konfiguracji dysków, ani zakończyć DST, dopóki system nie zakończy włączania dysków do kontroli parzystości.
- 4. Naciśnij klawisz Enter, aby powrócić do menu Praca ze sprzętowym zabezpieczeniem przez kontrolę parzystości (Work with Device Parity Protection).

#### **Zadania pokrewne**

["Uruchamianie](#page-443-0) narzędzi DST (Dedicated Service Tools)" na stronie 422 Aby uruchomić narzędzia DST, należy wykonać następujące czynności.

### **Wyłączanie jednostek dyskowych ze sprzętowego zabezpieczenia przez kontrolę parzystości**

Jednostkę dyskową podłączoną do adaptera IOA można wyłączyć ze sprzętowego zabezpieczenia przez kontrolę parzystości.

Nie można wyłączyć jednostki, która została przypisana do puli pamięci dyskowej (ASP) objętej zabezpieczeniem przez zapis lustrzany. Aby wyłączyć jednostkę dyskową ze sprzętowego zabezpieczenia przez kontrolę parzystości, wykonajnastępujące czynności:

- 1. Jeśli jeszcze nie używasz narzędzi DST, wykonaj ręczny IPL, aby uruchomić DST.
- 2. W menu Użycie DST (Use Dedicated Service Tools (DST)) wykonaj następujące czynności:
	- a. Wybierz opcję 4 (Praca z jednostkami dyskowymi).
	- b. Wybierz opcję 1 (Praca z konfiguracją dysków) na ekranie Praca z jednostkami dysków (Work with Disk Units).
	- c. Wybierz opcję 5 (Praca ze sprzętowym zabezpieczeniem przez kontrolę parzystości) na ekranie Praca z konfiguracją dysków (Work with Disk Configuration).
- 3. Wybierz opcję 5 (Wykluczenie jednostki ze sprzętowego zabezpieczenia przez kontrolę parzystości) na ekranie Praca ze sprzętowym zabezpieczeniem przez kontrolę parzystości (Work with Device Parity Protection) i naciśnij klawisz Enter. Zostanie wyświetlony następujący ekran.

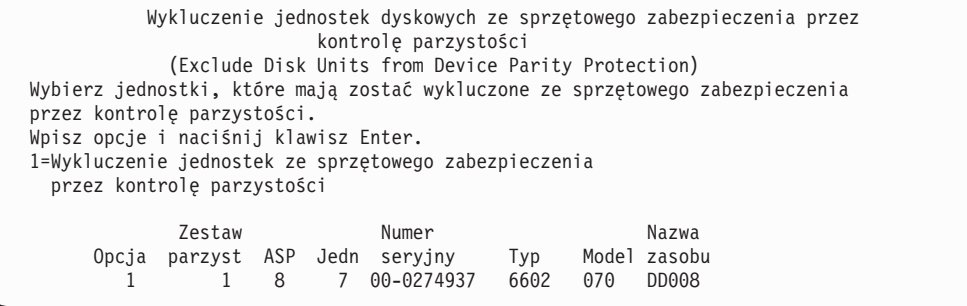

Ekran ten pokazuje jedynie jednostki, które można wyłączyć. Jednostka dyskowa może być wyłączona, jeśli nie zawiera informacji o parzystości. Jeśli jednostki dyskowe, które chcesz usunąć, nie mogą być wykluczone, to należy zatrzymać sprzętowe zabezpieczenie przez kontrolę parzystości. Następnie należy fizycznie usunąć jednostki dyskowe i restartowaćsprzętowe zabezpieczenie przez kontrolę parzystości.

4. Wpisz 1 w kolumnie Opcja dla tych jednostek dyskowych, które chcesz wykluczyć ze sprzętowego zabezpieczenia przez kontrolę parzystości, i naciśnij klawisz Enter. Zostanie wyświetlony następujący ekran.

Potwierdzenie wykluczenia jednostek dyskowych (Confirm Disk Units to be Excluded) Naciśnij Enter, aby potwierdzić wybór wykluczenia wybranych jednostek ze sprzętowego zabezpieczenia przez kontrolę parzystości. Naciśnij F12=Anuluj, aby powrócić i zmienić wybór Zestaw Numer Nazwa Opcja parzyst ASP Jedn seryjny Typ Model zasobu 7 00-0274937 6602 050

5. Jeśli wybrane jednostki dyskowe mają być wyłączone ze sprzętowego zabezpieczenia przez kontrolę parzystości, należy je potwierdzić naciskając klawisz Enter. Po przeprowadzeniu operacji wykluczenia wyświetlany jest następujący ekran.

```
Status wykluczenia jednostek dyskowych ze sprzętowego zabezpieczenia
                       przez kontrolę parzystości
           (Include Disk Units in Device Parity Protection Status)
  Operacja wykluczenia jednostek ze sprzętowego zabezpieczenia przez kontrolę
parzystości będzie wykonywana w kilku fazach. Fazy te są wymienione poniżej i
jeśli będzie znany ich status, zostanie on wyświetlony.
Status operacji
Przygotowanie do wykluczenia jednostek . . . : Wykonane
Wykluczenie jednostek . . . . . . . . . . . . : Wykonane
```
- **Uwaga:** Możesz nacisnąć F16, aby wrócić do menu Użycie DST (Use Dedicated Service Tools (DST)), jeśli masz do wykonania inne czynności. Jednakże, nie można przeprowadzić żadnych działań konfiguracji dysków, ani zakończyć DST, dopóki system nie zakończy wyłączania dysków z kontroli parzystości.
- 6. Naciśnij klawisz Enter, aby powrócić do menu Praca ze sprzętowym zabezpieczeniem przez kontrolę parzystości (Work with Device Parity Protection).

#### **Zadania pokrewne**

["Uruchamianie](#page-443-0) narzędzi DST (Dedicated Service Tools)" na stronie 422

Aby uruchomić narzędzia DST, należy wykonać następujące czynności.

### **Wyświetlanie statusu sprzętowej kontroli parzystości**

Aby wyświetlić status sprzętowej kontroli parzystości urządzenia, należy wykonać następujące czynności.

- 1. W menu narzędzi SST (System Service Tools) wykonaj następujące czynności:
	- a. Wybierz opcję 3 (Praca z jednostkami dyskowymi).
	- b. Wybierz opcję 1 (Wyświetlenie konfiguracji dysków) na ekranie Praca z jednostkami dysków (Work with Disk Units).

lub w menu Użycie DST (Use Dedicated Service Tools (DST)) wykonaj następujące czynności:

- a. Wybierz opcję 4 (Praca z jednostkami dyskowymi).
- b. Wybierz opcję 1 (Praca z konfiguracją dysków) na ekranie Praca z jednostkami dysków (Work with Disk Units).
- c. Wybierz opcję 1 (Wyświetlenie konfiguracji dysków) na ekranie Praca z konfiguracją dysków (Work with Disk Configuration).
- d. Wybierz opcję 1 (Wyświetlenie statusu konfiguracji dysków) na ekranie Wyświetlenie konfiguracji dysków (Display Disk Configuration).

Zostanie wyświetlone menu Wyświetlenie konfiguracji dysków (Display Disk Configuration).

2. Wybierz opcję 5 (Wyświetlenie statusu sprzętowego zabezpieczenia przez kontrolę parzystości) na ekranie Wyświetlenie konfiguracji dysków (Display Disk Configuration) i naciśnij klawisz Enter. Zostanie wyświetlony ekran Wyświetlenie statusu sprzętowego zabezpieczenia przez kontrolę parzystości (Display Device Parity Status):

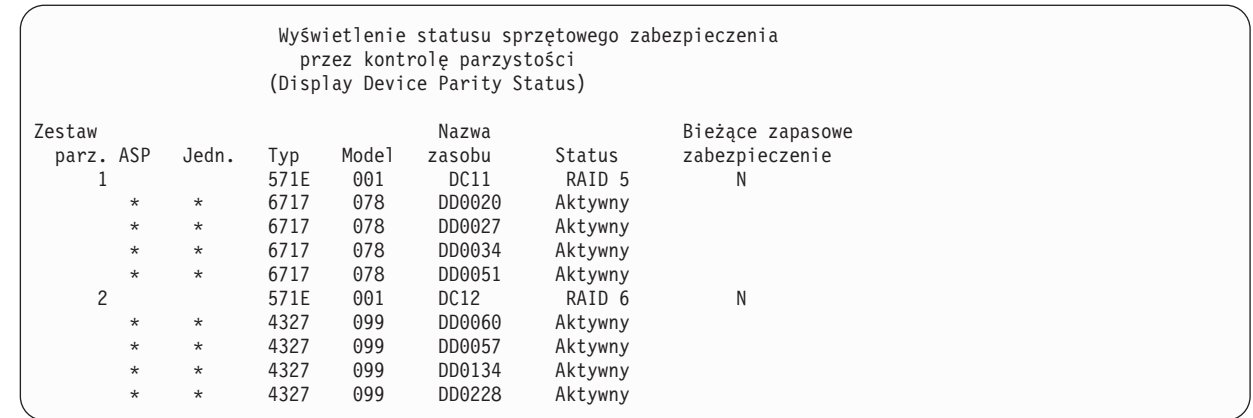

Ekran ten podzielony jest na zestawy z kontrolą parzystości. Zawiera on kontrolery, które obsługują sprzętowe zabezpieczenie przez kontrolę parzystości, oraz wszystkie jednostki dyskowe, które sprzętowo umożliwiają to zabezpieczenie. Możliwe wartości kolumny Status to:

#### **Active (Aktywny)**

| | | | | | | | | | | | | | | |

> Jednostka ta jest częścią podsystemu jednostek dyskowych ze sprzętowym zabezpieczeniem przez kontrolę parzystości. Jednostka ta działa poprawnie.

#### **Awaria (Failed)**

Jednostka ta jest częścią podsystemu jednostek dyskowych ze sprzętowym zabezpieczeniem przez kontrolę parzystości. Jednostka ta nie działa. Jeśli inna jednostka w tym podsystemie przestanie działać, możliwa jest utrata danych.

#### **Odbudowany % (% Rebuilt)**

Jednostka ta jest częścią podsystemu jednostek dyskowych ze sprzętowym zabezpieczeniem przez kontrolę parzystości. Dane tej jednostki odbudowywane są z innej jednostki podsystemu.

#### **Niezabezpieczona**

Jednostka ta jest częścią podsystemu jednostek dyskowych ze sprzętowym zabezpieczeniem przez kontrolę parzystości. Jednostka ta działa. Jednak inna jednostka w tym podsystemie przestała działać lub jest odbudowywana. Jeśli inna jednostka w tym podsystemie przestanie działać, możliwa jest utrata danych.

#### **% resynchronizowane (% Resyncing)**

Parzystość dla zestawu z kontrolą parzystości jest budowana z danych znajdujących się w podsystemie jednostek dyskowych.

# <span id="page-496-0"></span>**Rozdział 22. Praca z zabezpieczeniem przez zapis lustrzany**

W tej sekcji opisano sposób jak uruchamiania i zatrzymywania zabezpieczenia przez zapis lustrzany oraz reguły stosowane przy konfigurowaniu lustrzanej pulipamięci dyskowej (ASP).

#### **Informacje pokrewne**

Międzyośrodkowy zapis lustrzany

Zabezpieczenie przez zapis lustrzany

## **Zabezpieczenie przez zapis lustrzany: reguły konfigurowania**

W sekcji opisano reguły konfigurowania zabezpieczenia przez zapis lustrzany.

- v Zabezpieczenie przez zapis lustrzany konfiguruje się według numeru puli pamięci dyskowej (ASP). System konfiguruje dwie jednostki pary lustrzanej znajdujące się w jednej ASP.
- v Zabezpieczenie przez zapis lustrzany wymaga parzystej liczby jednostek pamięci dla każdej wielkości jednostki dyskowej w lustrzanej ASP. Nieparzysta liczba jednostek pamięci dla pewnej wielkości jednostki dyskowej uniemożliwia uruchomienie zabezpieczenia przez zapis lustrzany. Nie dotyczy to jednostek dyskowych ze sprzętowym zabezpieczeniem przez kontrolę parzystości.
- v System próbuje przypisać obie jednostki pamięci pary lustrzanej tak, aby uszkodzona jednostka mogła być naprawiana, podczas gdy system korzysta z drugiej jednostki lustrzanej. W konfiguracji sprzętowej, dla której nie jest to możliwe, naprawa uszkodzonej jednostki musi być odłożona do momentu wyłączenia systemu. Może to wystąpić w przypadku, gdy uszkodzona jednostka korzysta z tego samego kontrolera lub procesora wejścia/wyjścia (IOP), co jej lustrzany odpowiednik.
- v Standardowe zabezpieczenie przez zapis lustrzany wymaga, aby jednostki lustrzane w systemie miały określone adresy wejścia i wyjścia. (W wersji 3 wydaniu 6 można ominąć to ograniczenie za pomocą poprawki). Obie jednostki w parze muszą być podłączone do wielofunkcyjnego procesora IOP, ponieważ system musi mieć możliwość ładowania programu początkowego (IPL) z każdej z nich. System próbuje przypisać jednostki lustrzane najpierw do pierwszej jednostki systemowej ASP. Jeśli systemowa ASP jest zabezpieczona przez zapis lustrzany, zabezpieczenie przez zapis lustrzany nie zostanie uruchomione w przypadku nieznalezienia poprawnych jednostek lustrzanych dla jednostki 1.

**Uwaga:** Zdalny zapis lustrzany usuwa to wymaganie i udostępnia zabezpieczenie na poziomie procesora IOP lub magistrali.

#### **Zadania pokrewne**

["Zastępowanie](#page-334-0) jednostki lustrzanej" na stronie 313 Jednostka wybrana do zastąpienia uszkodzonej jednostki lustrzanej musi spełniać wszystkie reguły konfiguracyjne i zastrzeżenia dotyczące zabezpieczenia przez zapis lustrzany w momencie łączenia jej w parę z drugą jednostką w parze lustrzanej.

### **Uruchamianie zabezpieczenia przez zapis lustrzany**

Poniższa procedura pozwala na uruchomienie zabezpieczenia przez zapis lustrzany w konkretnej puli pamięci dyskowej (ASP) w systemie.

Przed uruchomieniem zabezpieczenia przez zapis lustrzany, należy upewnić się, że ASP spełnia wymagania opisane w sekcji "Zabezpieczenie przez zapis lustrzany: reguły konfigurowania". Jeśli przeprowadzasz kilka czynności konfiguracji i zabezpieczania dysków, to w celu ustalenia poprawnej kolejności kroków wykonywanych w danej sytuacji należy zapoznać się z sekcją Rozdział 19, ["Konfigurowanie](#page-430-0) dysków oraz zabezpieczenia dysków", na stronie [409.](#page-430-0)

Aby uruchomić zabezpieczenie przez zapis lustrzany, wykonaj następujące czynności:

**Użytkownicy partycji logicznych:** Jeśli wykonasz IPL z partycji podstawowej, to partycje dodatkowe zostaną wyłączone. Jeśli w momencie wykonywania IPL partycja dodatkowa jest aktywna, kolejny IPL może być nieprawidłowy. Przed uruchomieniem zapisu lustrzanego na partycji podstawowej należy wyłączyć wszystkie partycje dodatkowe.

- 1. Jeśli jeszcze nie używasz narzędzi DST, wykonaj ręczny IPL, aby uruchomić narzędzia DST.
- 2. W menu Użycie DST (Use Dedicated Service Tools (DST)) wykonaj następujące czynności:
	- a. Wybierz opcję 4 (Praca z jednostkami dyskowymi).
	- b. Wybierz opcję 1 (Praca z konfiguracją dysków) na ekranie Praca z jednostkami dysków (Work with Disk Units).
	- c. Wybierz opcję 4 (Praca z zabezpieczeniem przez zapis lustrzany) na ekranie Praca z konfiguracją dysków (Work with Disk Configuration).
- 3. Na ekranie Praca z zabezpieczeniem przez zapis lustrzany (Work with Mirror Protection) wybierz opcję 2 (Uruchomienie zabezpieczenia przez zapis lustrzany).

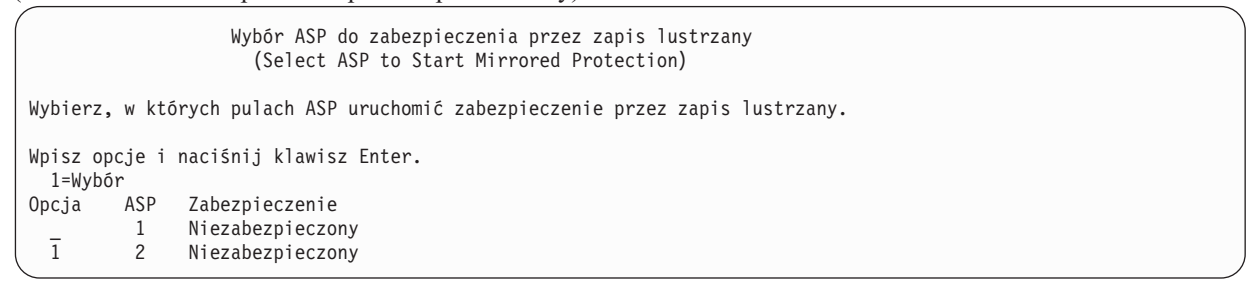

4. Na ekranie Wybór ASP do zabezpieczenia przez zapis lustrzany (Select ASP to Start Mirrored Protection) wybierz ASP, które mają być zabezpieczone przez zapis lustrzany, i naciśnij klawisz Enter.

Może zostać wyświetlony następujący ekran:

```
Potwierdzenie kontynuacji
                      (Confirm Continuation)
  Aby kontynuować przetwarzanie, system musi wykonać odzyskiwanie katalogów,
co może zająć dużo czasu. W tym czasie system może wyglądać na nieaktywny.
Naciśnij klawisz Enter, aby kontynuować.
  Naciśnij F12=Anuluj, aby powrócić i zmienić wybór.
```
Naciśnij klawisz Enter, aby kontynuować.

5. System wyświetla ekran potwierdzenia zawierający nową konfigurację zabezpieczenia przez zapis lustrzany, w tym poziomy zabezpieczeń. Zauważ, że połowa danych numerów jednostek odpowiadających lustrzanym jednostkom w ASP nie istnieje. Aby utworzyć pary lustrzane, jednostki pamięci z tymi numerami zostały połączone w pary z jednostkami pamięci o pozostałych numerach. Jednak nie dotyczy to jednostek ze sprzętowym zabezpieczeniem przez kontrolę parzystości w ASP.

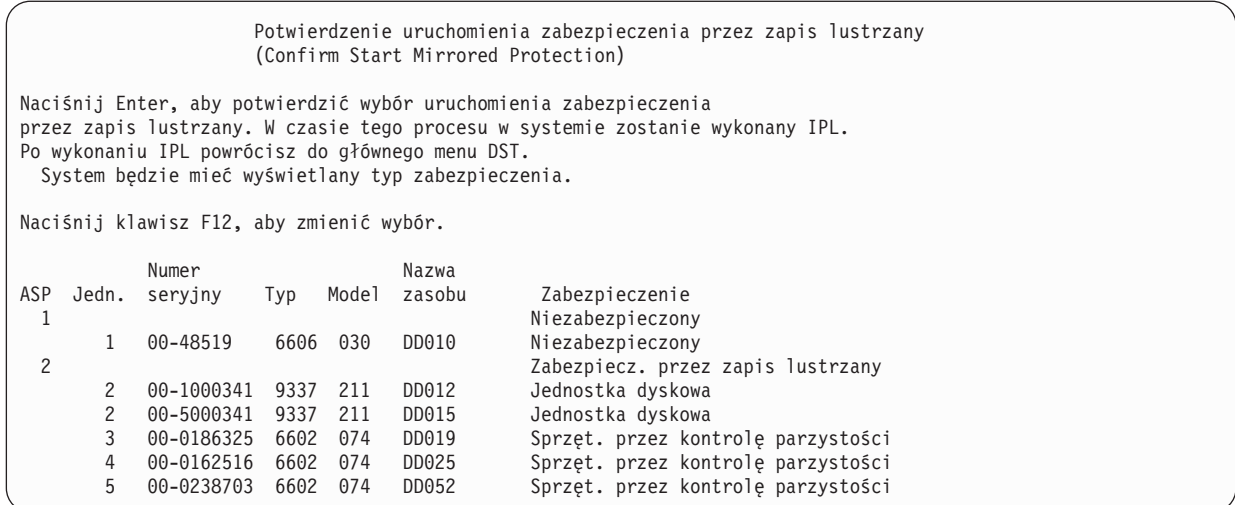

6. Jeśli konfiguracja jest zgodna z planowaną i nie będziesz przeprowadzać żadnych zmian konfiguracji, przejdź do punktu 7.

Jeśli konfiguracja jest inna niż planowana, na przykład poziom zabezpieczenia jest niższy, możesz wybrać następujące działania:

- v Sprawdzić, czy wybrano właściwą ASP. Sprawdzić, czy nowe jednostki pamięci zostały dodane do do właściwej ASP.
- v Określić, czy do osiągnięcia planowanego poziomu zabezpieczenia nie jest potrzebny dodatkowy sprzęt.
- v Określić, czy do osiągnięcia planowanego poziomu zabezpieczenia nie jest potrzebne inne połączenie istniejącego sprzętu. W celu uzyskania pomocy należy się skontaktować z serwisem technicznym.
- v Należy rozważyć, czy nie należy raczej kontynuować uruchamiania procesu zabezpieczenia przez zapis lustrzany, które zapewni lepszą dostępność niż inne zabezpieczenia, zamiast czekać na dodatkowy sprzęt, który pomoże osiągnąć planowany poziom zabezpieczenia. Po odebraniu i zainstalowaniu dodatkowego sprzętu Tabela 69 na [stronie](#page-430-0) 409 pomoże w określeniu procedury poprawnego konfigurowaniapamięci dyskowej. Nawet w bardzo dużych systemach czynności zatrzymania zapisu lustrzanego, dodania jednostek i uruchomienia zabezpieczenia przez zapis lustrzany można przeprowadzić w ciągu kilku godzin.
- 7. Ustaw system w tryb Normalny i naciśnij klawisz Enter, aby zaakceptować konfigurację. System wykonuje pierwszą część procesu uruchamiania zabezpieczenia przez zapis lustrzany. W tym czasie wyświetlany jest ekran Status funkcji (Function Status):

Status funkcji (Function Status) Wybrano uruchomienie zabezpieczenia przez zapis lustrzany. 5 % zaawansowania

System aktualizuje ekran okresowo.

**Uwaga:** Możesz nacisnąć F16, aby wrócić do menu Użycie DST (Use Dedicated Service Tools (DST)), jeśli masz do wykonania inne czynności. Jednak nie możesz wykonywać zadań dotyczących konfiguracji dysków ani zakończyć DST, dopóki system nie zakończy uruchamiania zabezpieczenia przez zapis lustrzany.

System kontynuuje proces uruchamiania zabezpieczenia przez zapis lustrzany bez dalszych działań ze strony operatora, zgodnie z opisem w sekcji Działania systemu przy uruchamianiu zabezpieczenia przez zapis lustrzany.

8. Gdy system wyświetli ekran Wpisywanie komendy (Command Entry), można utworzyć kolejkę komunikatów QSYSMSG, aby możliwe było odbieranie komunikatów. Jeśli taka kolejka istnieje, system umieszcza w niej pewne krytyczne komunikaty. Kolejkę komunikatów można monitorować przy użyciu programu, aby być pewnym, że żaden komunikat nie został pominięty.

#### **Zadania pokrewne**

["Uruchamianie](#page-443-0) narzędzi DST (Dedicated Service Tools)" na stronie 422

Aby uruchomić narzędzia DST, należy wykonać następujące czynności.

### **Działania systemu po uruchomieniu zabezpieczenia przez zapis lustrzany**

Po uruchomieniu zabezpieczenia przez zapis lustrzany system wykonuje następujące działania.

1. Z połowy jednostek pamięci w wybranych pulach pamięci dyskowej (ASP) zostają przeniesione dane. Może to trwać od kilku minut do kilku godzin, w zależności od ilości danych, które muszą zostać przeniesione. Obiekty utworzone w preferowanej jednostce mogą zostać przeniesione do innej jednostki. Po uruchomieniu

zabezpieczenia przez zapis lustrzany numer jednostki preferowanej może nie istnieć.

- 2. Na dysku zostają zapisane nowe informacje sterujące, opisujące nową konfigurację zapisu lustrzanego.
- 3. Po przeniesieniu danych i zapisaniu informacji sterujących system wykonuje ładowanie programu początkowego (IPL). Jeśli jednak zapis lustrzany uruchamia się tylko na niezależnych ASP, to system nie wykonuje IPL.
- 4. W chwili wyświetlenia ekranu narzędzi DST w wybranych ASP jest uruchamiane zabezpieczenie przez zapis lustrzany, chociaż obie jednostki pamięci pary lustrzanej jeszcze nie są zsynchronizowane.

Jeśli przełącznik trybu znajduje się w pozycji Ręczny (Manual), można wybrać wprowadzenie innych zmian dotyczących konfiguracji lub wykonać IPL. Jeśli nie chcesz zmienić konfiguracji, wybierz wykonanie IPL i naciśnij klawisz Enter.

Jeśli przełącznik trybu znajduje się w pozycji Normalny (Normal), system automatycznie kontynuuje IPL.

- 5. Gdy system kontynuuje IPL po zakończeniu DST, pary lustrzane zostają zsynchronizowane podczas odzyskiwania zarządzania pamięcią. Może to trwać kilka godzin, jednak tak długi czas odzyskiwania występuje tylko wtedy, gdy zabezpieczenie przez zapis lustrzany jest uruchamiane w systemie pierwszy raz, a nie podczas każdego wykonania IPL. Przebieg procesu synchronizacji jest wyświetlany i okresowo aktualizowany na panelu sterującym systemu lub partycji logicznej. System wyświetla kod SRC C6xx 4205, gdzie xx wskazuje procent wykonania procesu synchronizacji. W dużych systemach cały proces uruchomienia zabezpieczenia przez zapis lustrzany może zająć od 8 do 10 godzin.
- 6. Po zakończeniu odzyskiwania zarządzania pamięcią wybrane pule ASP są zabezpieczone przez zapis lustrzany.

## **Błędy zabezpieczenia przez zapis lustrzany**

Przy uruchamianiu zapisu lustrzanego nie może brakować żadnych aktywnych jednostek dyskowych nigdzie w konfiguracji. Jednostki o statusie Brakujące muszą zostać podłączone, naprawione lub wymienione.

Uruchamianie zabezpieczenia przez zapis lustrzany może się nie powieść, jeśli nie ma wystarczająco dużo miejsca w puli pamięci dyskowej (ASP), aby pomieścić bieżące dane w ASP. Procent wykorzystania pamięci w ASP musi w normalnych warunkach być mniejszy niż połowa progu pamięci ASP. Wyjątkiem jest sytuacja, gdy ASP zawiera jednostki dyskowe ze sprzętowym zabezpieczeniem przez kontrolę parzystości, co umożliwia uruchomienie zabezpieczenia przez zapis lustrzany, nawet jeśli procent wykorzystania pamięci jest większy.

Liczba jednostek pamięci musi być wystarczająca, aby system mógł utworzyć pary lustrzane. Jeśli otrzymasz komunikat, który wskazuje, że system nie może utworzyć pary dla jednostki 1 lub innych jednostek, to zapoznaj się z sekcją "Zabezpieczenie przez zapis lustrzany: reguły [konfigurowania"](#page-496-0) na stronie 475.

## **Zatrzymywanie zabezpieczenia przez zapis lustrzany**

Po zatrzymaniu zabezpieczenia przez zapis lustrzany jedna z jednostek w każdej parze lustrzanej staje się nieskonfigurowana.

Przed zatrzymaniem zabezpieczenia przez zapis lustrzany puli ASP należy upewnić się, że przynajmniej jedna jednostka jest obecna w parze lustrzanej tej ASP i że nie jest zawieszona. Aby zdecydować, która jednostka z pary lustrzanej stanie się nieskonfigurowana, można te jednostki zawiesić. System automatycznie wybierze jednostki niezawieszone.

Aby zatrzymać zabezpieczenie przez zapis lustrzany, wykonaj następujące czynności:

- 1. Jeśli jeszcze nie używasz narzędzi DST, wykonaj ręczny IPL, aby uruchomić DST.
- 2. W menu Użycie DST (Use Dedicated Service Tools (DST)) wykonaj następujące czynności:
	- a. Wybierz opcję 4 (Praca z jednostkami dyskowymi).
	- b. Wybierz opcję 1 (Praca z konfiguracją dysków) na ekranie Praca z jednostkami dysków (Work with Disk Units).
	- c. Wybierz opcję 4 (Praca z zabezpieczeniem przez zapis lustrzany) na ekranie Praca z konfiguracją dysków (Work with Disk Configuration).
- 3. Na ekranie Praca z zabezpieczeniem przez zapis lustrzany (Work with Mirror Protection) wybierz opcję 3 (Zatrzymanie zabezpieczenia przez zapis lustrzany). Zostanie wyświetlony ekran Wybór ASP do zatrzymania zabezpieczenia przez zapis lustrzany (Select ASP to Stop Mirrored Protection):

```
Wybór ASP do zatrzymania zabezpieczenia przez zapis lustrzany
               (Select ASP to Stop Mirrored Protection)
Wybierz ASP do zatrzymania zabezpieczenia przez zapis lustrzany.
Wpisz opcje i naciśnij klawisz Enter.
 1=Wybór
Opcja ASP Zabezpieczenie
 1 2 Zabezpieczenie przez zapis lustrzany
```
4. Na ekranie Wybór ASP do zatrzymania zabezpieczenia przez zapis lustrzany (Select ASP to Stop Mirrored Protection) wybierz ASP, dla której zabezpieczenie przez zapis lustrzany ma być zatrzymane, i naciśnij Enter. Zostanie wyświetlony ekran Potwierdzenie zatrzymania zabezpieczenia przez zapis lustrzany (Confirm Stop Mirrored Protection):

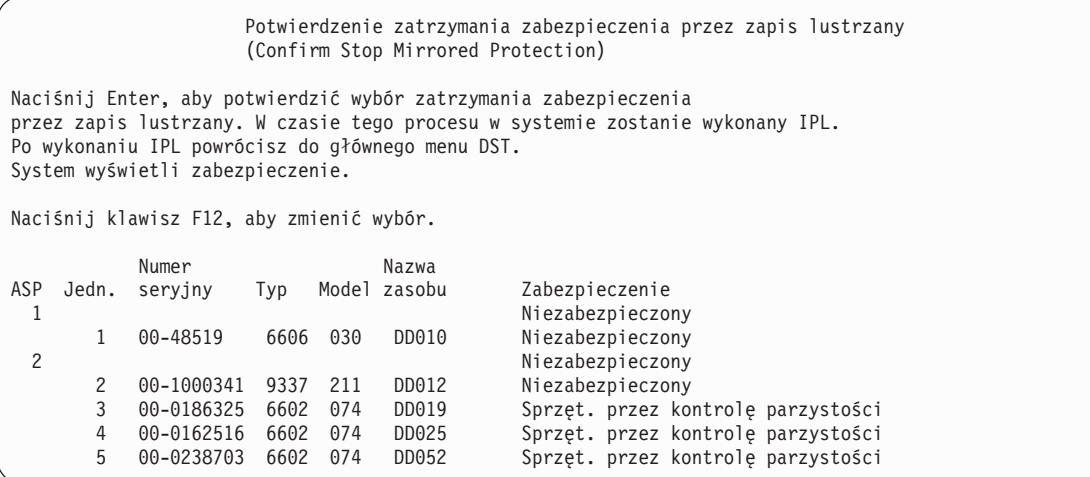

5. Naciśnij klawisz Enter, aby potwierdzić wybór. System zatrzymuje zabezpieczenie przez zapis lustrzany dla wybranych pul ASP, a następnie wykonuje IPL. Jeśli jednak zapis lustrzany zostaje zatrzymany tylko na niezależnych ASP, to system nie wykonuje IPL.

#### **Zadania pokrewne**

["Uruchamianie](#page-443-0) narzędzi DST (Dedicated Service Tools)" na stronie 422 Aby uruchomić narzędzia DST, należy wykonać następujące czynności.

# **Rozdział 23. Praca z kompresją dysków**

W tej sekcji opisano sposoby rozpoczęcia i zatrzymania kompresji dysków. Omówiono również różne aspekty stosowania kompresji dysków.

## **Wprowadzenie do kompresji dysków**

Kompresja dysków jest metodą zwiększania przestrzeni dostępnej na dysku, przez zakodowanie danych w taki sposób, że zajmują fizycznie mniejszy obszar pamięci dyskowej.

Kompresja dysków jest wykonywana w kontrolerze podsystemu dyskowego i nie zużywa czasu procesora systemu System i. Kompresja danych odbywa się automatycznie przy każdej komendzie zapisu. Dekompresja danych odbywa się automatycznie przy każdej komendzie odczytu. Wpływ kompresji dysków na pracę aplikacji, z wyjątkiem zmiany wydajności, jest niezauważalny. Wydajność dysków poddanych kompresji jest niższa od wydajności dysków nieskompresowanych. Wynika to z narzutu przy kompresji i dekompresji oraz ze zmian w długości danych zapisywanych na dysku.

Zazwyczaj dane na dyskach mają wiele wymagań dotyczących dostępu. Na skompresowane jednostki dyskowe można przenieść dane rzadko wykorzystywane lub takie, które nie wymagają wysokiej wydajności operacji wejścia/wyjścia. Kompresja dysków ma za zadanie udostępniać niższym kosztem bezpośrednio rzadko używane dane. Sposób ten stanowi alternatywę między nieskompresowanymi jednostkami dysków a nośnikami optycznymi i taśmowymi.

Skompresowane jednostki dyskowe posiadają, tak samo jak nieskompresowane, możliwość zarówno zabezpieczenia przez zapis lustrzany jak i przez sprzętowe zabezpieczenie przez kontrolę parzystości. Kompresja dysków jest obsługiwana tylko w pulach pamięci dyskowej (ASP) użytkowników.

# **Uwagi i ograniczenia**

W sekcji przedstawiono ograniczenia i uwagi dotyczące kompresji dysków.

- v Jednostki dyskowe z możliwością kompresji wymagają kontrolerów, które obsługują tego typu jednostki.
- v Jeśli kontroler we/wy pamięci 2748 lub 2778 został skonfigurowany z pamięcią podręczną Extended Adaptive Cache, to nie jest możliwe jednoczesne używanie tego kontrolera z kompresją dysków. Kontroler we/wy pamięci 2748 lub 2778 można jednak przekonfigurować w taki sposób, aby było możliwe korzystanie z kompresji dysków.
- v Kompresja dysków jest możliwa tylko dla niektórych typów jednostek dyskowych. Listę jednostek dyskowych obsługujących kompresję dysków można uzyskać od dostawcy usług.
- v Jeśli używany jest system w wersji V4R4 lub późniejszej, to możliwe jest uruchamianie i zatrzymywanie kompresji dysków zarówno na skonfigurowanych, jak i nieskonfigurowanych jednostkach dyskowych.
	- **Uwaga:** Jeśli jednostka dyskowa jest skonfigurowana, uruchomienie kompresji dysków jest możliwe tylko wtedy, gdy efektywna wykorzystanie jednostki dyskowej nie przekracza 92%, czyli w puli pamięci dyskowej (ASP) jest dostatecznie dużo miejsca do przeniesienia takiej ilości danych z jednostki dyskowej, aby dane pozostałe na jednostce dyskowej zajmowały nie więcej niż 92% nieskompresowanej pojemności jednostki.
- v Skompresowane jednostki dyskowe nie mogą być dodawane do systemowej ASP. Jednostki skompresowane można dodawać wyłącznie do ASP użytkowników.
- v ASP użytkowników może zawierać skompresowane i nieskompresowane jednostki dyskowe.
- v Zestawy ze sprzętowym zabezpieczeniem przez kontrolę parzystości mogą obejmować skompresowane i nieskompresowane jednostki dyskowe.
- v Jeśli korzystasz z zabezpieczenia przez zapis lustrzany, obie jednostki dyskowe pary lustrzanej muszą mieć ten sam status kompresji (albo obie skompresowane, albo obie nieskompresowane).
- v Wydajność operacji we/wy na skompresowanych jednostkach dyskowych może być od 0 do 30% niższa. Faktyczna wielkość tego spadku może zależeć od bieżącej charakterystyki obciążenia systemu.

#### **Zadania pokrewne**

["Uruchamianie](#page-508-0) kompresji dysku" na stronie 487 Kompresję dysków można uruchomić za pomocą menu DST.

### **Kompresja a pojemność dysków**

Wzrost obserwowanej pojemności jest zmienny i zależy od współczynnika kompresji danych uzyskanego dla określonego typu danych.

Dla pojedynczej jednostki dyskowej oczekuje się zazwyczaj współczynnika kompresji 2:1. W pewnych okolicznościach współczynnik ten może osiągnąć maksymalnie wartość 4:1. Współczynnik kompresji dla zbioru danych na takiej jednostce dyskowej może osiągnąć maksymalnie wartość 8:1. Oprogramowanie System i dopuszcza maksymalną wartość całkowitego współczynnika kompresji dla jednostki dyskowej równą 4:1. Ponieważ pojemność zależy od tego, jak dobrze udało się skompresować dane, to jej wartość zmienia się po każdej operacji zapisu lub usuwania danych z dysku. Pojemność wyświetlana dla skompresowanej jednostki dyskowej jest sumą ilości danych zapisanych na dysku i przybliżonej ilości danych, które mogą się jeszcze na tym dysku zmieścić.

Poniższy przykład obrazuje sposób obliczania i wyświetlania pojemności skompresowanych dysków przez system. Pojemności jednostek dyskowych są wyświetlane na ekranie Wyświetlenie pojemności konfiguracji dysków (Display Disk Configuration Capacity), dostępnym z menu DST lub z menu SST. Pojemności wyświetlane są również na ekranie Praca ze statusem dysków (Work with Disk Status - WRKDSKSTS).

| |

|

- **Uwaga:** Jeśli masz zainstalowany w systemie program Performance Tools for i5/OS (5769-PT1), to współczynnik kompresji możesz znaleźć w raporcie systemu. (Współczynnik ten można znaleźć w sekcji ″Disk Compression Statistics″).
- 1. Przed uruchomieniem kompresji nieskonfigurowane jednostki 6602 model 050 mają pojemność równą 1031 MB.

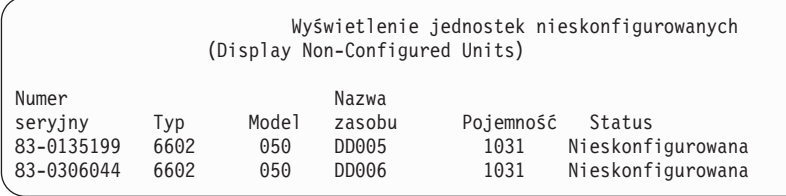

2. Po uruchomieniu kompresji, numer modelu jednostki typu 6602 zmienia się na 060, a jej pojemność rośnie dwukrotnie.

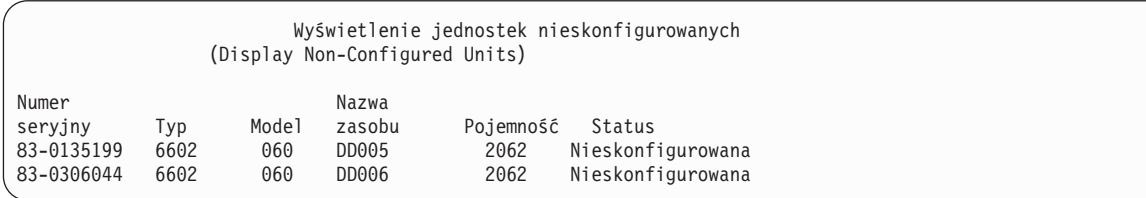

3. Dwie skompresowane jednostki dyskowe są dodawane do ASP 2 użytkowników.

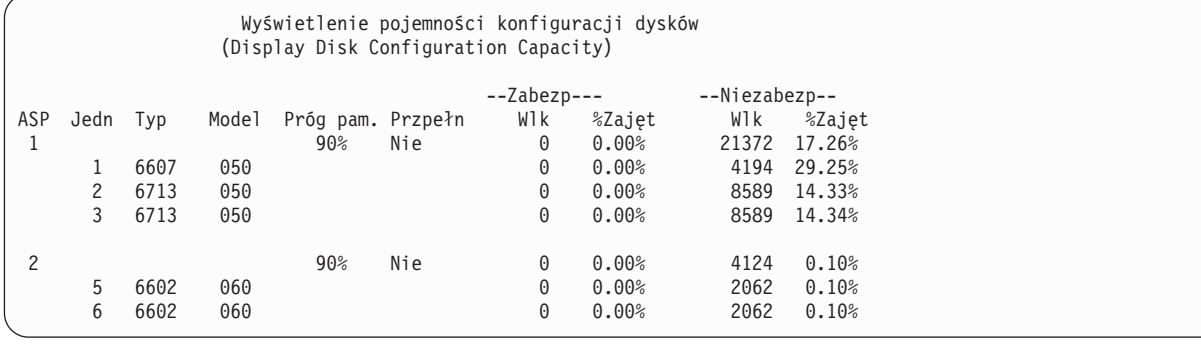
<span id="page-504-0"></span>4. Na ekranie poniżej przedstawione są zmienione pojemności i procent zajętości jednostek dyskowych po zapisaniu danych w ASP użytkowników.

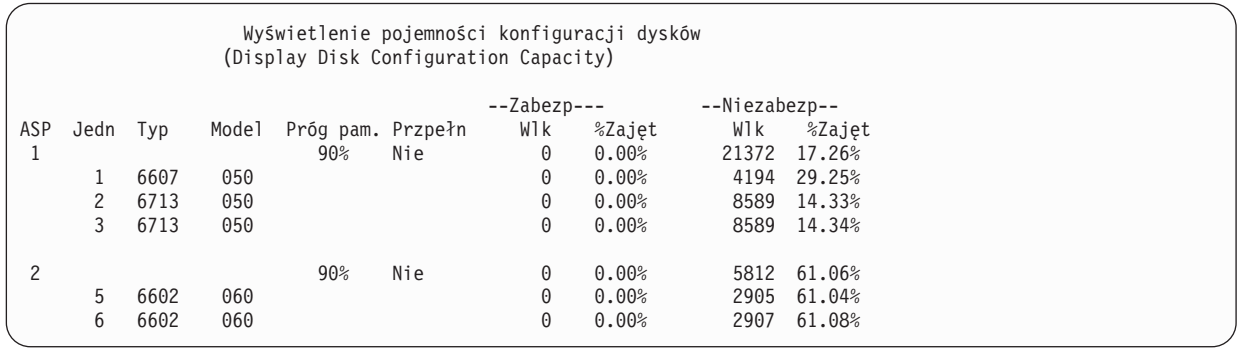

5. W celu określenia, jak dobrze są kompresowane dane i jaka jest szacowana pojemność jednostek dyskowych, można wykonać następujące obliczenia. Można to zrobić zarówno dla ASP użytkowników, jak i dla osobnej jednostki dyskowej.

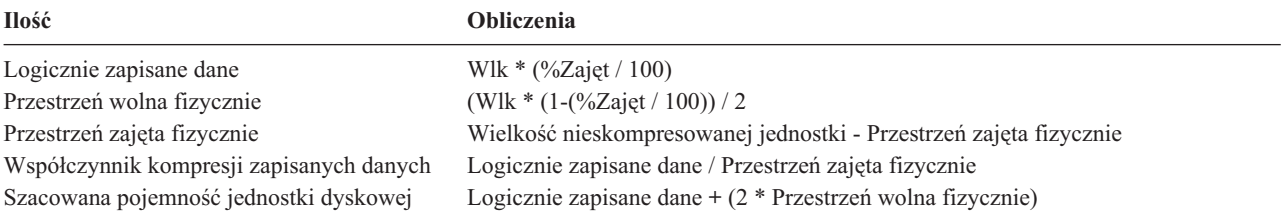

Wykorzystując wartości wyświetlone w poprzednim punkcie dla Jednostki 5, otrzymujemy następujące wyniki:

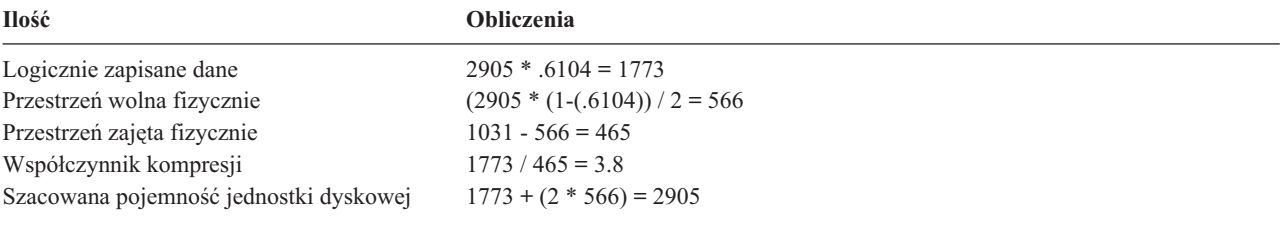

## **Uwagi dotyczące zapełnionych jednostek dyskowych**

Niekiedy podczas rezerwowania przestrzeni lub zapisu danych na skompresowany dysk występuje tymczasowe zapełnienie dysku.

Jeśli kontroler podsystemu pamięci wykryje taką sytuację, usiłuje uporządkować dane na dysku w taki sposób, aby zapisać na jednostce dyskowej jak największą liczbę danych. Takie porządkowanie zwiększa efektywną wielkość jednostki dyskowej. Jeśli kontroler podsystemu pamięci nie może natychmiast spełnić żądania systemowego, to zwraca błąd. Odpowiedź systemu na błąd zależy od zażądanej operacji we/wy. Mogą wystąpić następujące scenariusze:

- v System odpowiada na błąd przepełniając pulę pamięci dyskowej (ASP). Po wystąpieniu przepełnienia żądanie wejścia/wyjścia zostanie wykonane w systemowej ASP.
- v System odpowiada na ten błąd wyświetlając kod SRC A6xx 277 na panelu sterującym jednostki systemowej. Kod będzie wyświetlany, dopóki na określonej w nim jednostce dysków nie zostanie udostępniona żądana przestrzeń pamięci.

Gdy system wyświetla kod SRC A6xx 0277 na panelu sterującym, zapisuje także odpowiedni rekord A6xx 0277 w protokole aktywności zadania. Operacja ta przeprowadzana jest za każdym razem, gdy wystąpi warunek przepełnienia jednostki dyskowej. System wysyła też komunikat CPI116C

Skompresowana jednostka dyskowa &1 jest pełna

do kolejki komunikatów QSYSOPR. System będzie wznawiał operacje we/wy, które się nie powiodły, i dopóki nie zostaną one zakończone pomyślnie, na panelu sterującym systemu lub partycji logicznej będzie wyświetlany kod SRC. Gdy kontroler podsystemu pamięci utworzy dostatecznie dużą przestrzeń na skompresowanej jednostce dyskowej, aby spełnić żądanie systemowe, operacje wejścia/wyjścia zostają zakończone pomyślnie, a system kontynuuje normalną pracę.

Jeśli wyświetlany jest kod SRC, niektóre operacje we/wy dotyczące skompresowanej, zapełnionej jednostki dyskowej mogą zostać zawieszone. Dlatego zadania korzystające z operacji we/wy na zapełnionej jednostce również zdają się być zawieszone.

Aby zmniejszyć prawdopodobieństwo zawieszania się operacji systemowych, podczas gdy podsystem pamięci będzie usiłował spełnić wymagania systemu, sugeruje się ustawienie progu ASP dla skompresowanych jednostek dyskowych na poziomie mniejszym bądź równym 90%.

Jeśli jednostka dyskowa pracuje nieprzerwanie lub gdy kontroler podsystemu pamięci nie może dłużej przechowywać danych w jednostce dyskowej, przy każdym żądaniu systemowym, które wymaga przestrzeni na dysku, będzie zwracany błąd.

#### **Pojęcia pokrewne**

"Odpowiedź systemu na zapełnienie jednostki dyskowej 448, kod odniesienia A6xx 0277" Odpowiedź systemu na warunek zapełnienia jednostki dyskowej zależy od rodzaju operacji we/wy, która ten warunek spowodowała.

## **Odpowiedź systemu na zapełnienie jednostki dyskowej 448, kod odniesienia A6xx 0277**

Odpowiedź systemu na warunek zapełnienia jednostki dyskowej zależy od rodzaju operacji we/wy, która ten warunek spowodowała.

Jeśli żądanie systemowe rezerwuje dodatkową przestrzeń dyskową w puli pamięci dyskowej (ASP), to odpowiedź systemu jest określona przez strategię dla przepełnionej ASP. Strategia ta jest konfigurowana przy użyciu komendy Zmiana atrybutów ASP (Change ASP Attribute - CHGASPA).

System może odpowiedzieć na warunek zapełnienia jednostki dyskowej na jeden z następujących sposobów:

- v Jeśli strategia dla przepełnionej ASP to \*OVERFLOW, system odpowiada na ten warunek przepełniając ASP. Po wystąpieniu przepełnienia żądanie wejścia/wyjścia zostanie wykonane w systemowej ASP. Jest to domyślna systemowa strategia dla wszystkich ASP użytkowników.
- v Jeśli strategia dla przepełnionej ASP to \*RETRY, system odpowie na warunek wyświetlając na panelu sterującym systemu lub partycji logicznej kod SRC A6xx 0277, a następnie będzie ponawiać nieudaną operację we/wy. Kod będzie wyświetlany, dopóki nie zostanie udostępniona żądana przestrzeń pamięci i operacja wejścia/wyjścia nie zostanie pomyślnie zakończona. Jeśli przestrzeń pamięci w jednostce dyskowej nie zostanie udostępniona, ASP zostanie przepełniona. System usunie kod SRC z panelu sterującego i operacja wejścia/wyjścia zostanie zakończona pomyślnie w systemowej ASP.
- v Jeśli strategia odzyskiwania kompresji to \*WAIT, system odpowiada na ten warunek wyświetlając kod SRC A6xx 0277 na panelu sterującym i ponawiając regularnie operację wejścia/wyjścia. Jeśli przestrzeń pamięci w jednostce dyskowej nie zostanie udostępniona, ASP nie zostanie przepełniona. Użytkownik będzie musiał podjąć jedno z działań naprawczych opisanych w sekcji "Kod SRC A6xx 0277" na [stronie](#page-506-0) 485.

#### **Pojęcia pokrewne**

"Uwagi dotyczące [zapełnionych](#page-504-0) jednostek dyskowych" na stronie 483 Niekiedy podczas rezerwowania przestrzeni lub zapisu danych na skompresowany dysk występuje tymczasowe zapełnienie dysku.

"Odzyskiwanie przepełnionej puli ASP [użytkowników"](#page-222-0) na stronie 201

Należy wyzerować przepełnioną pulę ASP użytkowników tak szybko jak to możliwe. Przepełnienie ASP wpływa na wydajność systemu. Sprawia również, że odzyskiwanie staje się trudniejsze i w razie awarii można utracić większą ilość danych.

# <span id="page-506-0"></span>**Kod SRC A6xx 0277**

Jeśli na panelu sterującym systemu lub partycji logicznej jest wyświetlony kod SRC A6xx 0277, wybierz odpowiedni kod odniesienia dla kompresji, aby otrzymać dodatkowe informacje.

Kod odniesienia dla kompresji to słowo 15 lub 17.

*Tabela 80. Formaty słów dla kodów SRC*

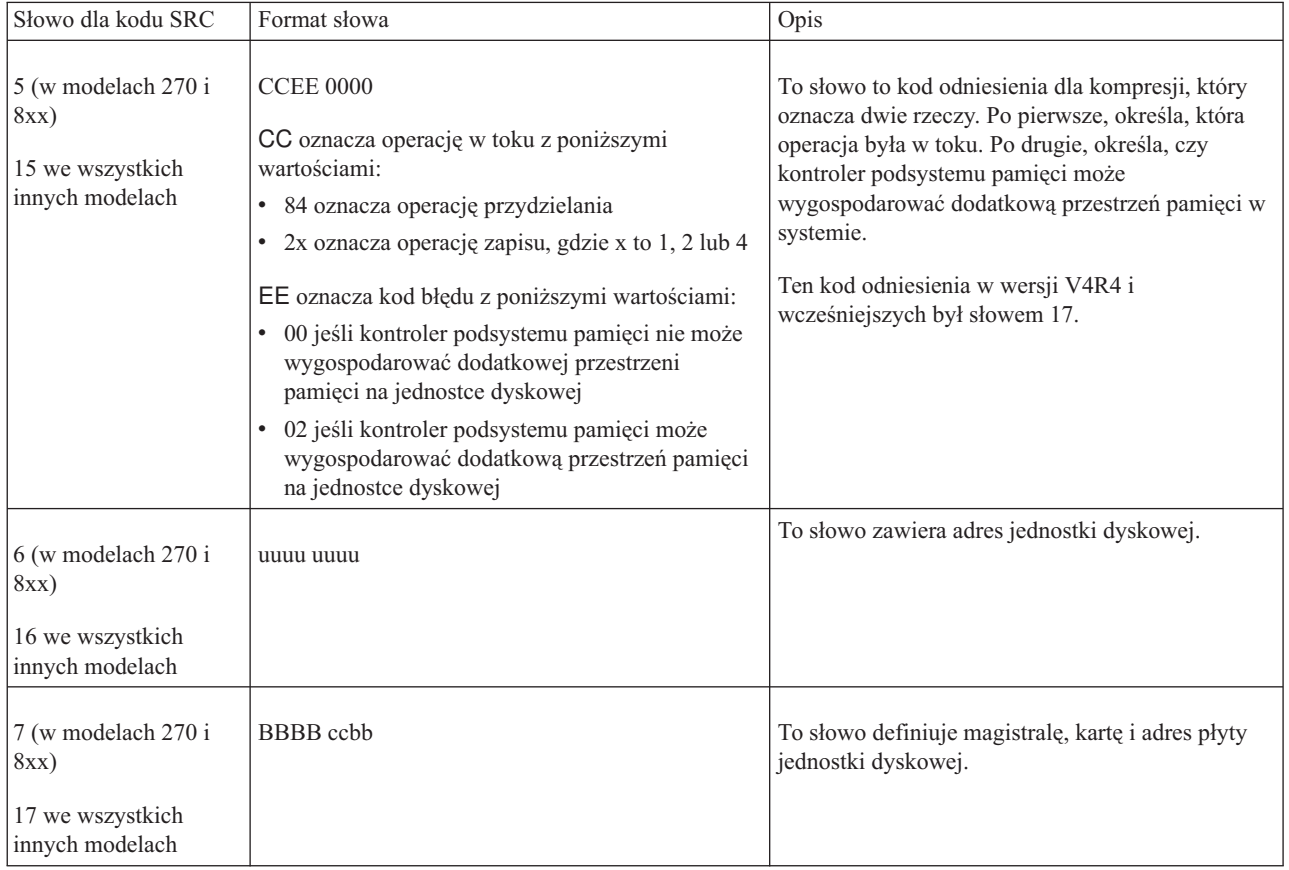

W odpowiedzi na kod SRC A6xx 0277 wykonaj jedną z poniższych czynności.

### **Informacje pokrewne**

Kody SRC dla partycji logicznych

## **Czynność 1**

Poczekaj, aż kontroler podsystemu pamięci uporządkuje dane na jednostce dyskowej.

Jeśli kod błędu w pozycji EE kodu SRC wynosi 02, to kontroler podsystemu pamięci będzie w stanie wygospodarować dodatkową przestrzeń pamięci na jednostce dyskowej i operacja wejścia/wyjścia się powiedzie. Jeśli system nie powróci do normalnego trybu pracy po 20 minutach, skontaktuj się z następnym poziomem wsparcia.

# **Czynność 2**

Udostępnij przestrzeń pamięci w puli pamięci dyskowej (ASP) zawierającej jednostkę dyskową wskazaną w kodzie SRC.

<span id="page-507-0"></span>Pozycja 16 zawiera adres jednostki dyskowej. Słowo 17 lub 7 to BBBB ccbb. Skoreluj adres jednostki (adres logiczny) z z nazwą zasobu lub jego numerem seryjnym. Pula ASP, która zawiera daną jednostkę dyskową, może być określona przy wykorzystaniu ekranu Wyświetlenie statusu konfiguracji dysków (Display Disk Configuration Status) dostępnym z menu DST i menu SST.

Jeśli kod błędu w pozycji EE kodu SRC wynosi 00, to kontroler podsystemu pamięci wykrył, że jednostka dyskowa jest pełna.

Wykonaj jedną lub więcej z poniższych czynności:

- Usuń niepotrzebne obiekty z ASP.
- v Zeskładuj obiekty, które nie są potrzebne, podając w komendzie składowania Składowanie obiektów (Save Object SAVOBJ) parametr STG(\*FREE).
- v Przenieś jedną lub więcej bibliotek do innej puli ASP.

**Uwaga:** Nie można do tego użyć komendy Przeniesienie obiektu (Move Object - MOVOBJ). Musisz zeskładować bibliotekę, usunąć ją, a następnie odtworzyć w innej ASP.

- v Przenieś jeden lub więcej folderów do innej ASP składując folder, usuwając go, a następnie odtwarzając do innej ASP.
- v Zwiększ dostępną pojemność pamięci przypisując dodatkowe jednostki dyskowe do ASP.

# **Czynność 3**

Zmień strategię odzyskiwania kompresji zgodnie z wymaganym działaniem systemu.

Więcej informacji na temat komendy Zmiana atrybutów puli pamięci dyskowej (Change Auxiliary Storage Pool Attributes - CHGASPA) zawiera pomoc elektroniczna do platformy System i.

# **Czynność 4**

Podczas następnego IPL przeładuj program początkowy w systemie, aby w puli pamięci dyskowej (ASP), która zawiera jednostkę dyskową wskazaną w kodzie SRC, była dostępna dodatkowa przestrzeń pamięci.

Pozycja 16 zawiera adres jednostki dyskowej. Słowo 17 lub 7 to BBBB ccbb. Skoreluj adres jednostki (adres logiczny) z z nazwą zasobu lub jego numerem seryjnym. Pula ASP, która zawiera daną jednostkę dyskową, może być określona przy wykorzystaniu ekranu Wyświetlenie statusu konfiguracji dysków (Display Disk Configuration Status) dostępnym z menu DST i menu SST.

Jeśli kod błędu w pozycji EE kodu SRC wynosi 00, system może się zawiesić, jeśli korzysta z istotnej części zasobów. Sugerowaną procedurą odtwarzania jest przeładowanie programu początkowego w systemie. System musi się znajdować w trybie ręcznym (Manual). Wykonaj następujące czynności:

- 1. Naciśnij dwukrotnie przycisk włączający system w celu wymuszenia zapisu zmienionych danych z pamięci głównej na dysk i zatrzymania systemu. Poczekaj do momentu ustania aktywności systemu. Jeśli w pamięci głównej będą dane, których nie będzie można zapisać na jednostkę dyskową, system może się zawiesić.
- 2. Uruchom IPL.
	- a. Upewnij się, że klucz elektroniczny jest włożony do panelu sterującego jednostki systemowej.
	- b. Przełącz system na tryb Ręczny (Manual).
	- c. Naciśnij przełącznik (lub przyciski) Function Select (Wybór funkcji), aby na ekranie Function (Funkcja) wyświetlić symbol 02.
	- d. Naciśnij przycisk Enter (Wprowadź) na panelu sterującym.
- 3. W trybie ręcznym IPL wykonaj jedną z następujących czynności:
	- v Zwiększ dostępną pojemność pamięci, przypisując dodatkowe jednostki dyskowe do ASP za pomocą narzędzi DST.
- <span id="page-508-0"></span>v Uruchom system w stanie zastrzeżonym. Udostępnij przestrzeń pamięci w puli ASP zawierającej jednostkę dyskową wskazaną w SRC. W tym celu wykonaj jedną lub więcej z poniższych czynności:
	- Usuń niepotrzebne obiekty z ASP.
	- Zeskładuj obiekty, które nie są potrzebne, podając w komendzie składowania Składowanie obiektów (Save Object - SAVOBJ) parametr STG(\*FREE).
	- Przenieś jedną lub więcej bibliotek do innej puli ASP.

**Uwaga:** Nie można do tego użyć komendy Przeniesienie obiektu (Move Object - MOVOBJ). Trzeba zeskładować bibliotekę, usunąć ją, a następnie odtworzyć do innej ASP.

– Przenieś jeden lub więcej folderów do innej ASP składując folder, usuwając go, a następnie odtwarzając do innej ASP.

# **Przykłady kodu SRC A6xx 0277**

Poniższe przykłady ilustrują dwie sytuacje, w których generowany jest kod SRC A6xx 0277 SRC, oraz czynności, które należy w związku z tym wykonać.

Są to następujące dwie sytuacje:

| | | **17 8402 0110 (wersja V4R4 i wcześniejsze) LUB 15 lub 5 8402 0000 (wersja V4R5)**

W tym przykładzie system próbuje wykonać operację przydzielania pamięci (84), kod błędu (02) określa sytuację, w której operacja będzie ponowiona i może zakończyć się powodzeniem. Nie należy wykonywać żadnych dodatkowych czynności. Jeśli system nie powróci do normalnego trybu pracy po 20 minutach, skontaktuj się z następnym poziomem wsparcia.

Jeśli chcesz, aby po przepełnieniu ASP użytkowników system zapisywał dane w systemowej ASP, wykonaj ["Czynność](#page-507-0) 3" na stronie 486, która określa opisaną powyżej strategię dla przepełnionej ASP \*OVERFLOW.

### **17 2000 0110 (wersja V4R4 i wcześniejsze) LUB 15 lub 5 2000 0000 (wersja V4R5)**

W tym przykładzie system usiłuje wykonać operację zapisu (20), kod błędu (00) oznacza, że operacja nie będzie zakończona, ponieważ kontroler podsystemu dysków nie może znaleźć wolnej przestrzeni na jednostce dyskowej. Wykonaj ["Czynność](#page-506-0) 2" na stronie 485 albo ["Czynność](#page-507-0) 4" na stronie 486.

## **Uruchamianie kompresji dysku**

Kompresję dysków można uruchomić za pomocą menu DST.

**Uwaga:** Kontrolera wejścia/wyjścia pamięci 2748 można używać do obsługi Extended Adaptive Cache lub kompresji dysków. Nie można jednak pracować z obiema tymi funkcjami naraz. Więcej informacji znajduje się w sekcji Storage I/O card modes and jumpers.

Aby uruchomić kompresję dysków za pomocą narzędzi DST, należy wykonać następujące czynności:

- 1. Jeśli używasz kontrolera we/wy 2748 pamięci do kompresji, przed wykonaniem poniższych czynności upewnij się, że zworki zostały ustawione w tryb kompresji.
- 2. Jeśli jeszcze nie używasz narzędzi DST, wykonaj ręczny IPL, aby uruchomić DST.
- 3. W menu Użycie DST (Use Dedicated Services Tools (DST)) wykonaj następujące czynności:
	- a. Wybierz opcję 4 (Praca z jednostkami dyskowymi).
	- b. Wybierz opcję 1 (Praca z konfiguracją dysków) na ekranie Praca z jednostkami dysków (Work with Disk Units).
	- c. Wybierz opcję 6 (Praca z kompresją dysków) na ekranie Praca z konfiguracją dysków (Work with Disk Configuration).
- 4. Na ekranie Praca z kompresją dysków (Work with Disk Compression) wybierz opcję 2.

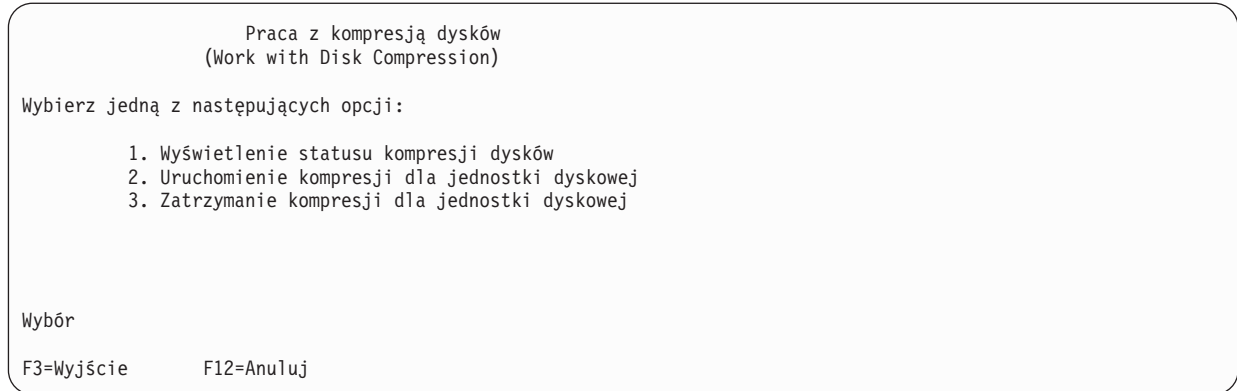

- 5. Na ekranie Wybór jednostek dyskowych do uruchomienia kompresji (Select Disk Units for Start Compression) wybierz te jednostki dyskowe, na których chcesz uruchomić kompresję.
	- **Uwaga:** Kompresję można uruchomić dla skonfigurowanej jednostki dyskowej tylko wtedy, gdy jest ona zapisana co najwyżej w 92%.

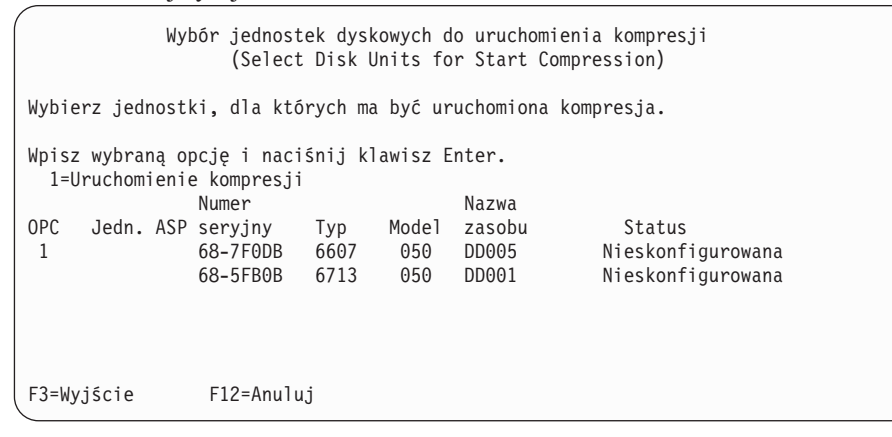

6. Zostanie wyświetlony ekran Potwierdzenie uruchomienia kompresji jednostek dyskowych (Confirm Disk Units for Start Compression). Na ekranie przedstawiono przewidywany czas potrzebny do uruchomienia kompresji oraz bieżąca i proponowana wielkość jednostki dyskowej.

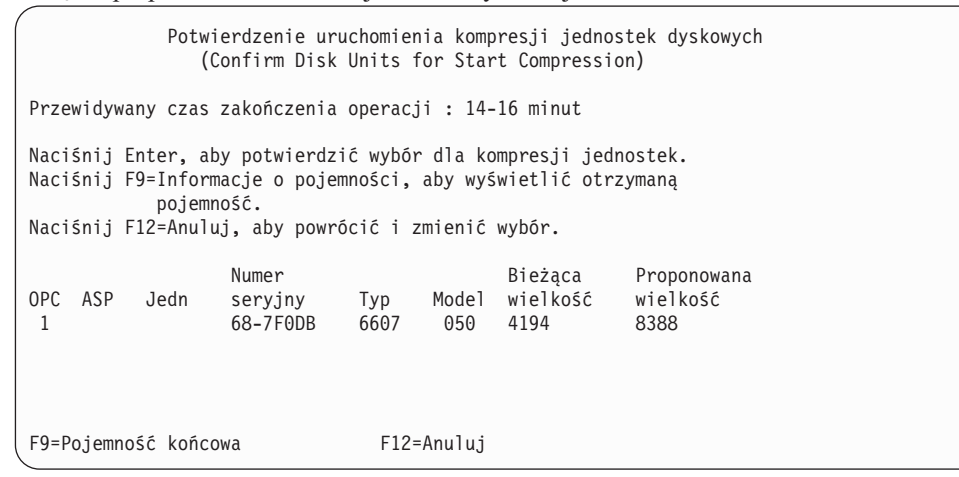

7. Na ekranie Potwierdzenie uruchamiania kompresji jednostek dyskowych (Confirm Disk Units for Stop Compression) naciśnij klawisz Enter przy tych jednostkach dyskowych, na których chcesz uruchomić kompresję. Zostanie wyświetlony ekran Status uruchamiania kompresji jednostek dyskowych (Start Compression on Disk Unit Status).

```
Status uruchamiania kompresji jednostek dyskowych
                (Start Compression on Disk Unit Status)
Przewidywany czas zakończenia operacji : 14-16 minut
Operacja uruchamiania kompresji jednostek dyskowych będzie
wykonywana w kilku fazach. Fazy są wymienione poniżej,
status wykonania poszczególnych faz będzie aktualizowany.
Faza Status Status Status Status Status Status Status Status Status Status Status Status Status Status Status
Przygotowanie do uruchomienia kompresji . : 0 %
Uruchamianie kompresji . . . . . . . . . :
Przygotowanie do kompresji danych . . . . :
Kompresja danych . . . . . . . . . . . . :
Czekaj do wyświetlenia kolejnego ekranu lub naciśnij F16, aby przejść do Menu DST
```
8. Po uruchomieniu kompresji następuje powrót do ekranu Praca z kompresją dysków (Work with Disk Compression), na którym zostanie wyświetlony komunikat o uruchomieniu.

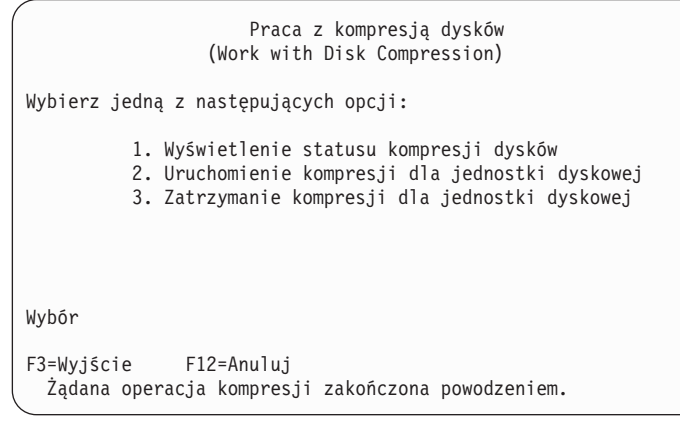

#### **Pojęcia pokrewne**

"Uwagi i [ograniczenia"](#page-502-0) na stronie 481 W sekcji przedstawiono ograniczenia i uwagi dotyczące kompresji dysków.

#### **Zadania pokrewne**

["Uruchamianie](#page-443-0) narzędzi DST (Dedicated Service Tools)" na stronie 422 Aby uruchomić narzędzia DST, należy wykonać następujące czynności.

## **Zatrzymywanie kompresji dysku**

Poniższa procedura umożliwia zatrzymanie kompresji dysku przy użyciu narzędzi DST.

- 1. Jeśli jeszcze nie używasz narzędzi DST, wykonaj ręczny IPL, aby uruchomić DST.
- 2. W menu Użycie DST (Use Dedicated Services Tools (DST)) wykonaj następujące czynności:
	- a. Wybierz opcję 4 (Praca z jednostkami dyskowymi).
	- b. Wybierz opcję 1 (Praca z konfiguracją dysków) na ekranie Praca z jednostkami dysków (Work with Disk Units).
	- c. Wybierz opcję 6 (Praca z kompresją dysków) na ekranie Praca z konfiguracją dysków (Work with Disk Configuration).
- 3. Na ekranie Praca z kompresją dysków (Work with Disk Compression) wybierz opcję 3.

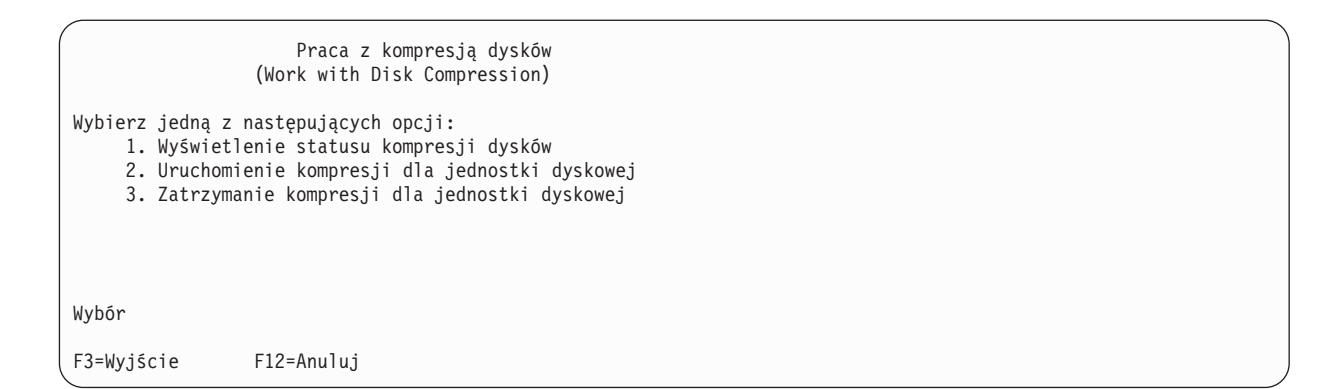

- 4. Na ekranie Wybór jednostek dyskowych do zatrzymania kompresji (Select Disk Units for Stop Compression) wybierz te jednostki dyskowe, na których chcesz zatrzymać kompresję.
	- **Uwaga:** Kompresję można zatrzymać tylko wtedy, gdy w ASP jest wystarczająca ilość miejsca do przeniesienia danych z jednostki dyskowej. Po zakończeniu przenoszenia dane pozostawione na dysku zajmą co najwyżej 92% jego nieskompresowanej pojemności.

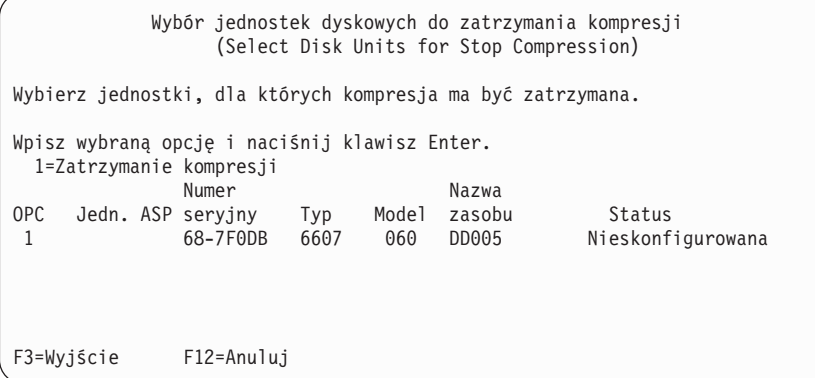

5. Zostanie wyświetlony ekran Potwierdzenie zatrzymania kompresji jednostek dyskowych (Confirm Disk Units for Stop Compression). Na ekranie przedstawiono przewidywany okres czasu potrzebny do zatrzymania kompresji dysków oraz aktualny i przewidywana wielkość jednostki dyskowej.

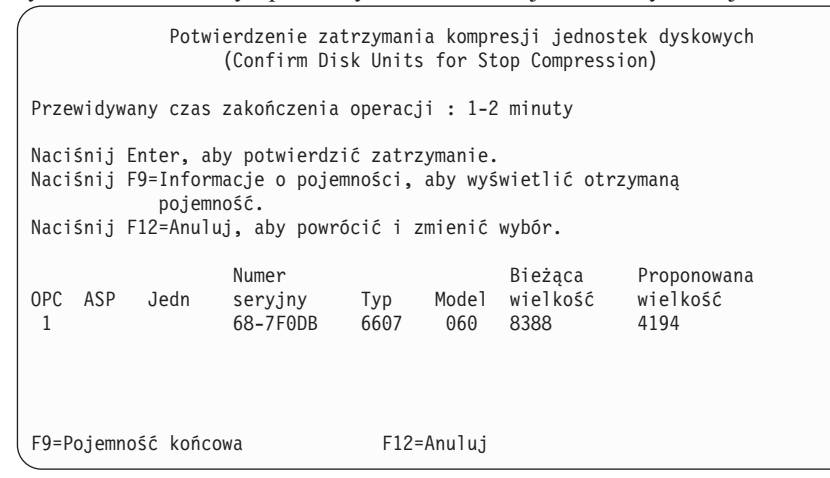

6. Aby potwierdzić wybór jednostek dyskowych do zatrzymania kompresji, na ekranie Potwierdzenie zatrzymania kompresji jednostek dyskowych (Confirm Disk Units for Stop Compression) naciśnij klawisz Enter. Zostanie wyświetlony ekran Status zatrzymywania kompresji jednostek dyskowych (Stop Compression on Disk Unit Status).

```
Status zatrzymywania kompresji jednostek dyskowych
                 (Stop Compression on Disk Unit Status)
Przewidywany czas zakończenia operacji : 1-2 minuty
Operacja uruchamiania kompresji jednostek dyskowych będzie
wykonywana w kilku fazach. Fazy są wymienione poniżej,
status wykonania poszczególnych faz będzie aktualizowany.
Faza Status Status Status Status Status Status Status Status Status Status Status Status Status Status Status
Przygotowanie do zatrzymania kompresji . : 0 %
Zatrzymywanie kompresji. . . . . . . . . . . :
```
7. Po zatrzymaniu kompresji następuje powrót do ekranu Praca z kompresją dysków (Work with Disk Compression), na którym pojawi się komunikat o zakończeniu.

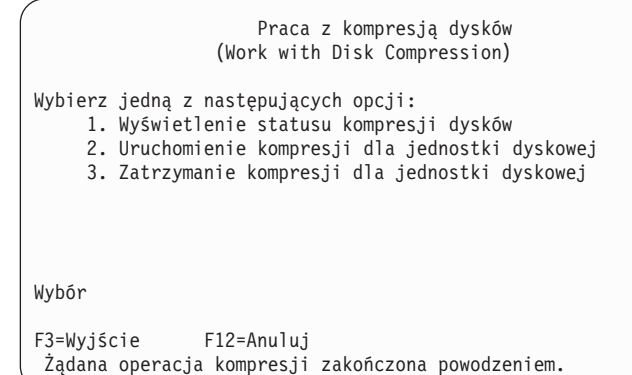

#### **Zadania pokrewne**

["Uruchamianie](#page-443-0) narzędzi DST (Dedicated Service Tools)" na stronie 422 Aby uruchomić narzędzia DST, należy wykonać następujące czynności.

## **Kolejność procedur konfigurowania dysków i zabezpieczenia**

Każda zmiana konfiguracji wymaga wykonania czynności w określonym porządku. Poniżej zamieszczono listy przedstawiające kolejność, w jakiej należy wykonywać czynności w ramach tych procedur.

## **Lista kontrolna: dodawanie nowego kontrolera wejścia/wyjścia pamięci z obsługą kompresji**

Ta lista kontrolna pokazuje sekwencję czynności wykonywanych w celu dodania do systemu nowego kontrolera wejścia/wyjścia pamięci z obsługą kompresji oraz jednostek dyskowych.

Zanim rozpoczniesz, wykonaj kopię tej listy kontrolnej. Wypełniaj odpowiednie pola w miarę wykonywania zadań konfiguracyjnych. Ta lista kontrolna stanowi ważny zapis działań. Może to pomóc w zdiagnozowaniu występujących problemów.

Większość czynności na liście kontrolnej zawiera odniesienia do innych sekcji tego dokumentu. Zajrzyj do nich, jeśli potrzebujesz więcej informacji dotyczących wykonywania poszczególnych czynności.

*Tabela 81. Dodawanie nowego kontrolera wejścia/wyjścia pamięci i jednostek dyskowych*

| Czynność   | Co należy wykonać                                                                              | Gdzie znaleźć więcej informacji |
|------------|------------------------------------------------------------------------------------------------|---------------------------------|
| Czynność 1 | Zainstaluj nowy kontroler pamięci w systemie.<br>Zazwyczaj wykonuje to przedstawiciel serwisu. |                                 |

| Czynność    | Co należy wykonać                                                                                                    | Gdzie znaleźć więcej informacji                                                                                        |
|-------------|----------------------------------------------------------------------------------------------------|----------------------------------------------------------------------------------------------------|
| Czynność 2  | Dołącz fizycznie jednostki dyskowe do nowego<br>kontrolera pamięci. Zazwyczaj wykonuje to<br>przedstawiciel serwisu.                                                                                                    |                                                                                                    |
| Czynność 3  | Uruchom narzędzia DST.                                                                                                    | "Uruchamianie narzędzi DST (Dedicated Service<br>Tools)" na stronie 422.                                               |
| Czynność 4  | Wydrukuj bieżącą konfigurację dysków.                                                                                                    | "Wyświetlanie konfiguracji dysku" na stronie 425.                                                                      |
| Czynność 5  | Jeśli chcesz uruchomić dla tego kontrolera<br>sprzętowe zabezpieczenie przez kontrolę<br>parzystości, zrób to teraz.                                                                                                    | "Uruchamianie sprzętowego zabezpieczenia przez<br>kontrolę parzystości w adapterze wejścia/wyjścia"<br>na stronie 459. |
| Czynność 6  | Uruchom kompresję dysków dla<br>nieskonfigurowanych jednostek dyskowych.                                                                                                    | "Uruchamianie kompresji dysku" na stronie 487.                                                                         |
| Czynność 7  | Dodaj nieskonfigurowane jednostki dyskowe do<br>właściwej ASP. Jednostki dyskowe możesz dodać<br>do istniejącej ASP użytkowników lub do nowej<br>ASP. Jeśli dodajesz jednostki dyskowe do ASP, w<br>której jest aktywne zabezpieczenie przez zapis<br>lustrzany, a w nowych jednostkach dyskowych nie<br>jest uruchomione sprzętowe zabezpieczenie przez<br>kontrolę parzystości, należy dodać pary jednostek<br>dyskowych o identycznych pojemnościach. | "Dodawanie jednostek dyskowych do istniejącej<br>ASP" na stronie 431.                                                  |
| Czynność 8  | Jeśli nowa pula ASP została utworzona przez<br>dodanie jednostek dyskowych, system ustawia<br>wartość progową pamięci ASP na 90%. Jeśli<br>chcesz, możesz zmienić tę wartość.                                                                                                    | "Zmiana wartości progowej pamięci dla puli<br>pamięci dyskowej (ASP)" na stronie 439.                                  |
| Czynność 9  | Jeśli utworzona została nowa pula ASP i ma ona<br>być zabezpieczona przez zapis lustrzany, uruchom<br>to zabezpieczenie teraz.                                                                                                    | "Uruchamianie zabezpieczenia przez zapis<br>lustrzany" na stronie 475.                                                 |
| Czynność 10 | Sprawdź, czy konfiguracja dysków jest poprawna.                                                                                                    | "Wyświetlanie konfiguracji dysku" na stronie 425.                                                                      |
| Czynność 11 | Zakończ DST.                                                                                                    | "Zatrzymywanie narzędzi DST" na stronie 424.                                                                           |

*Tabela 81. Dodawanie nowego kontrolera wejścia/wyjścia pamięci i jednostek dyskowych (kontynuacja)*

## **Lista kontrolna: dodawanie jednostek dyskowych do istniejącego kontrolera pamięci z obsługą kompresji**

Ta lista kontrolna zawiera sekwencję czynności wykonywanych w celu dodania jednostek dyskowych do istniejącego kontrolera pamięci z obsługą kompresji.

Zanim rozpoczniesz, wykonaj kopię tej listy kontrolnej. Wypełniaj odpowiednie pola w miarę wykonywania zadań konfiguracyjnych. Ta lista kontrolna stanowi ważny zapis działań. Może to pomóc w zdiagnozowaniu występujących problemów.

Większość czynności na liście kontrolnej zawiera odniesienia do innych sekcji tego dokumentu. Zajrzyj do nich, jeśli potrzebujesz więcej informacji dotyczących wykonywania poszczególnych czynności.

*Tabela 82. Dodawanie skompresowanych jednostek dyskowych do istniejącego kontrolera pamięci*

| Czynność   | Co należy wykonać                                                                                                    | Gdzie znaleźć więcej informacji |
|------------|----------------------------------------------------------------------------------------------------|---------------------------------|
| Czynność 1 | Dołącz fizycznie jednostki dyskowe do nowego<br>kontrolera pamięci. Zazwyczaj wykonuje to<br>przedstawiciel serwisu. |                                 |

| Czynność    | Co należy wykonać                                                                                                    | Gdzie znaleźć więcej informacji                                                                                            |
|-------------|----------------------------------------------------------------------------------------------------|----------------------------------------------------------------------------------------------------|
| Czynność 2  | Uruchom narzędzia DST lub narzędzia SST.                                                                                                    | "Uruchamianie narzędzi DST (Dedicated Service<br>Tools)" na stronie 422 lub "Uruchamianie narzędzi<br>SST" na stronie 424. |
| Czynność 3  | Wydrukuj bieżącą konfigurację dysków.                                                                                                    | "Wyświetlanie konfiguracji dysku" na stronie 425.                                                                          |
| Czynność 4  | Dodaj jednostki dyskowe, które chcesz objąć<br>sprzętowymzabezpieczeniem przez kontrolę<br>parzystości.                                                                                                    | "Włączanie jednostki dyskowej do sprzętowego<br>zabezpieczenia przez kontrolę parzystości" na<br>stronie 469.              |
| Czynność 5  | Uruchom kompresję dysków dla<br>nieskonfigurowanych jednostek dyskowych.                                                                                                    | "Uruchamianie kompresji dysku" na stronie 487.                                                                             |
| Czynność 6  | Dodaj nieskonfigurowane jednostki dyskowe do<br>właściwej ASP. Jednostki dyskowe możesz dodać<br>do istniejącej ASP użytkowników lub do nowej<br>ASP. Jeśli dodajesz jednostki dyskowe do ASP, w<br>której jest aktywne zabezpieczenie przez zapis<br>lustrzany, a w nowych jednostkach dyskowych nie<br>jest uruchomione sprzętowe zabezpieczenie przez<br>kontrolę parzystości, należy dodać pary jednostek<br>dyskowych o identycznych pojemnościach. | "Dodawanie jednostek dyskowych do istniejącej<br>ASP" na stronie 431.                                                      |
| Czynność 7  | Jeśli nowa pula ASP została utworzona przez<br>dodanie jednostek dyskowych, system ustawia<br>wartość progową pamięci ASP na 90%. Jeśli<br>chcesz, możesz zmienić tę wartość.                                                                                                    | "Zmiana wartości progowej pamięci dla puli<br>pamięci dyskowej (ASP)" na stronie 439.                                      |
| Czynność 8  | Jeśli utworzona została nowa pula ASP i ma ona<br>być zabezpieczona przez zapis lustrzany, uruchom<br>to zabezpieczenie teraz.                                                                                                    | "Uruchamianie zabezpieczenia przez zapis<br>lustrzany" na stronie 475.                                                     |
| Czynność 9  | Sprawdź, czy konfiguracja dysków jest poprawna.                                                                                                    | "Wyświetlanie konfiguracji dysku" na stronie 425.                                                                          |
| Czynność 10 | Zakończ DST lub SST.                                                                                                    | "Zatrzymywanie narzędzi DST" na stronie 424 lub<br>"Zatrzymywanie systemowych narzędzi<br>serwisowych" na stronie 425.     |

*Tabela 82. Dodawanie skompresowanych jednostek dyskowych do istniejącego kontrolera pamięci (kontynuacja)*

## **Lista kontrolna: przenoszenie jednostek dyskowych z systemowej ASP do ASP użytkowników**

Ta lista kontrolna zawiera sekwencję czynności, jakie należy wykonać przy przenoszeniu jednej lub kilku jednostek dyskowych z systemowej puli pamięci dyskowej (ASP) do ASP użytkowników. Lista ta zakłada, że jednostki dyskowe są podłączone do kontrolera obsługującego skompresowane jednostki dyskowe.

Zanim rozpoczniesz, wykonaj kopię tej listy kontrolnej. Wypełniaj odpowiednie pola w miarę wykonywania zadań konfiguracyjnych. Ta lista kontrolna stanowi ważny zapis działań. Może ona pomóc w zdiagnozowaniu problemów, jakie się pojawią.

**Ważne:** Podczas wykonywania tej listy kontrolnej system będzie przenosił dużą liczbę danych. Upewnij się, że całkowicie zeskładowano system na wypadek, gdyby trzeba było go odtworzyć z powodu błędów.

Większość czynności na liście kontrolnej zawiera odniesienia do innych sekcji tego dokumentu. Zajrzyj do nich, jeśli potrzebujesz więcej informacji dotyczących wykonywania poszczególnych czynności.

*Tabela 83. Przenoszenie jednostek dyskowych z systemowej ASP do ASP użytkowników*

| Czynność          | Co należy wykonać                     | Gdzie znaleźć więcej informacji                   |
|-------------------|---------------------------------------|---------------------------------------------------|
| $\Box$ Czynność 1 | Wydrukuj bieżącą konfigurację dysków. | "Wyświetlanie konfiguracji dysku" na stronie 425. |

| Czynność    | Co należy wykonać                                                                                                    | Gdzie znaleźć więcej informacji                                                                                                    |
|-------------|----------------------------------------------------------------------------------------------------|----------------------------------------------------------------------------------------------------|
| Czynność 2  | Oblicz wymagania pojemności dla jednostek<br>dyskowych źródłowej i docelowej ASP.                                                                                                    | "Obliczanie przestrzeni wymaganej przez pulę<br>ASP" na stronie 447.                                                                                                    |
| Czynność 3  | Użyj opcji 21 menu Składowanie (Save) w celu<br>zeskładowania całego systemu.                                                                                                    |                                                                                                    |
| Czynność 4  | Uruchom narzędzia DST.                                                                                                    | "Uruchamianie narzędzi DST (Dedicated Service<br>Tools)" na stronie 422.                                                                                                    |
| Czynność 5  | Usuń jednostki dyskowe, które mają być dodane do<br>innej ASP.                                                                                                    | "Usuwanie jednostki dyskowej z puli pamięci<br>dyskowej" na stronie 444.                                                                                                    |
| Czynność 6  | Jeśli chcesz używać sprzętowego zabezpieczenia<br>przez kontrolę parzystości, uruchom je (jeśli nie jest<br>aktywne) i określ jednostki dyskowe, które chcesz<br>nim objąć. Jeśli nie chcesz korzystać ze<br>sprzętowego zabezpieczenia przez kontrolę<br>parzystości, przejdź do kolejnej czynności.                                                                                                    | "Uruchamianie sprzętowego zabezpieczenia przez<br>kontrolę parzystości w adapterze wejścia/wyjścia"<br>na stronie 459 (jeśli jest to konieczne) oraz<br>"Włączanie jednostki dyskowej do sprzętowego<br>zabezpieczenia przez kontrolę parzystości" na<br>stronie 469. |
| Czynność 7  | Uruchom kompresję dysków dla<br>nieskonfigurowanych jednostek dyskowych.                                                                                                    | "Uruchamianie kompresji dysku" na stronie 487.                                                                                                    |
| Czynność 8  | Dodaj nieskonfigurowane jednostki dyskowe do<br>właściwej ASP. Jednostki dyskowe możesz dodać<br>do istniejącej ASP użytkowników lub do nowej<br>ASP. Jeśli dodajesz jednostki dyskowe do ASP, w<br>której jest aktywne zabezpieczenie przez zapis<br>lustrzany, a w nowych jednostkach dyskowych nie<br>jest uruchomione sprzętowe zabezpieczenie przez<br>kontrolę parzystości, należy dodać pary jednostek<br>dyskowych o identycznych pojemnościach. | "Dodawanie jednostek dyskowych do istniejącej<br>ASP" na stronie 431.                                                                                                    |
| Czynność 9  | Jeśli nowa pula ASP została utworzona przez<br>dodanie jednostek dyskowych, system ustawia<br>wartość progową pamięci ASP na 90%. Jeśli<br>chcesz, możesz zmienić tę wartość.                                                                                                    | "Zmiana wartości progowej pamięci dla puli<br>pamięci dyskowej (ASP)" na stronie 439.                                                                                                    |
| Czynność 10 | Jeśli utworzona została nowa pula ASP i ma ona<br>być zabezpieczona przez zapis lustrzany, uruchom<br>to zabezpieczenie teraz.                                                                                                    | "Uruchamianie zabezpieczenia przez zapis<br>lustrzany" na stronie 475.                                                                                                    |
| Czynność 11 | Sprawdź, czy konfiguracja dysków jest poprawna.                                                                                                    | "Wyświetlanie konfiguracji dysku" na stronie 425.                                                                                                    |
| Czynność 12 | Zakończ DST.                                                                                                    | "Zatrzymywanie narzędzi DST" na stronie 424.                                                                                                    |
| Czynność 13 | Jeśli trzeba, przenieś obiekty między ASP.                                                                                                    | "Przesyłanie obiektów między pulami pamięci<br>dyskowej" na stronie 449.                                                                                                    |

*Tabela 83. Przenoszenie jednostek dyskowych z systemowej ASP do ASP użytkowników (kontynuacja)*

## **Odzyskiwanie po zgłoszeniu kodów błędu**

Podczas pracy z kompresją dysków mogą być zgłaszane kody SRC.

W tej sekcji opisano typowe przyczyny zgłaszania kodów SRC oraz działania, które należy podejmować. [Rozdział](#page-452-0) 20, "Praca z pulami pamięci [dyskowej",](#page-452-0) na stronie 431 zawiera więcej informacji dotyczących dodawania i usuwania jednostek dyskowych w pulach pamięci dyskowej (ASP).

## **Odtwarzanie po wystąpieniu kodu SRC 6xxx 7051**

Kod ten jest wyświetlany w przypadku, gdy urządzenie skompresowane nie jest kompatybilne z adapterem wejścia/wyjścia.

1. Czy jednostka dyskowa została usunięta z innego systemu?

### **Tak Nie**

- **↓** Przejdź do punktu 6.
- 2. Czy została usunięta z puli pamięci dyskowej (ASP) tego drugiego systemu?

### **Tak Nie**

- **↓** Przejdź do punktu 4.
- 3. Zatrzymaj kompresję dla jednostki dyskowej. Ta operacja kończy procedurę.
- 4. Czy chcesz zeskładować dane, które znajdują się na jednostce dyskowej?

### **Tak Nie**

**↓** Zatrzymaj kompresję dla jednostki dyskowej.

Ta operacja kończy procedurę.

- 5. Przenieś jednostkę dyskową do jej pierwotnego systemu i adaptera IOA, po czym wykonaj następujące czynności:
	- a. Usuń jednostkę dyskową z ASP.
	- b. Zatrzymaj kompresję dla jednostki dyskowej.

Zainstaluj ją w swoim systemie.

Ta operacja kończy procedurę.

6. Używany procesor wejścia/wyjścia (IOP) lub adapter IOA jest niekompatybilny z jednostką dyskową.

Czy chcesz zeskładować dane, które znajdują się na jednostce dyskowej?

**Tak Nie**

**↓** Zatrzymaj kompresję dla jednostki dyskowej.

Ta operacja kończy procedurę.

7. Jeśli przejście do niniejszej procedury odbyło się z innej procedury, to powróć do niej i wykonuj ją dalej; w przeciwnym razie skontaktuj się z następnym poziomem wsparcia.

Ta operacja kończy procedurę.

## **Odtwarzanie po wystąpieniu kodu SRC 6xxx 7052**

Kod ten jest wyświetlany, ponieważ licznik wskazujący liczbę operacji zapisu na danym napędzie osiągnął 75% swej maksymalnej wartości.

Licznik ten służy do określenia, czy dane na napędzie są zgodne z aktualnymi danymi w pamięci adaptera wejścia/wyjścia (IOA). Ponieważ licznik ten jest duży, nie ma potrzeby natychmiastowego zatrzymywania kompresji dla danego napędu, ale należy to zrobić podczas najbliższej zaplanowanej przerwy konserwacyjnej. Jeśli licznik zostanie przekroczony, dane mogą zostać utracone.

Aby wyzerować licznik zapisów poprzez zatrzymanie i ponowne uruchomienie kompresji na napędzie dysków, wykonaj następujące czynności:

- 1. Wykonaj ręczne ładowanie programu początkowego (IPL) do uruchomienia narzędzi DST.
- 2. Aby określić nazwę zasobu napędu dysków, którego dotyczy problem, wykonaj następujące czynności:
	- a. Wybierz opcję Użycie DST (Use dedicated service tools).
	- b. Wybierz opcję Uruchomienie narzędzi serwisowych.
	- c. Wybierz opcję Zarządzanie serwisem sprzętu.
	- d. Wybierz opcję Praca z protokołem obsługi zadania.
	- e. Wybierz okres czasu, w którym wystąpił problem.
	- f. Zapisz nazwę zasobu odpowiadającą pozycji zawierającej w kolumnie kodu SRC wartość 6xxx 7052.
- 3. Usuń jednostkę dyskową z puli pamięci dyskowej (ASP).
- 4. Zatrzymaj kompresję dla jednostki dyskowej.
- 5. Uruchom kompresję dla jednostki dyskowej.
- 6. Dodaj napęd dysku z powrotem do ASP, z której został usunięty.

Ta operacja kończy procedurę.

# <span id="page-518-0"></span>**Rozdział 24. Zarządzanie pulami pamięci dyskowej (ASP)**

Do zarządzania pulami ASP możesz użyć narzędzi SST i DST lub programu System i Navigator.

Korzystanie z pul ASP ułatwia zabezpieczenie danych. Wydzielenie bibliotek, dokumentów i innych obiektów poprzez umieszczenie ich w różnych pulach ASP zmniejsza ryzyko utraty danych: uszkodzenie jednej puli ASP nie wpływa na dane umieszczone w innych pulach ASP. Istotność ochrony danych i pojemność ASP są czynnikami istotnie wpływającymi na to, jaki mechanizm zabezpieczenia danych (np. zapis lustrzany lub sprzętowe zabezpieczenie przez kontrolę parzystości) jest najodpowiedniejszy dla jednostek dyskowych w danej ASP. Niezależne pule ASP jako jedyne można udostępniać lub nie w zależności od tego, czy przechowywane w nich informacje są potrzebne. Umożliwia to odłączenie rzadko używanych danych, jeśli są niepotrzebne, co skraca czas uruchamiania systemu. W środowisku klastrowym można skonfigurować niezależne ASP w taki sposób, aby umożliwić ich przełączanie między systemami.

Korzystanie z pul ASP zwiększa także wydajność. Umieszczenie bibliotek lub obiektów w puli ASP, pozwala przeznaczyć urządzenie dyskowe w puli ASP wyłącznie dla tych obiektów. W przypadku korzystania z kronikowania, dedykowane urządzenie dyskowe przeznaczone dla dziennika może zwiększyć wydajność kronikowania.

**Uwaga:** Umieszczanie wielu aktywnych dzienników w tej samej puli ASP nie jest wydajne. W wyniku rywalizacji o zapis do więcej niż jednego dziennika w puli ASP może nastąpić spowolnienie pracy systemu. Aby osiągnąć maksymalną wydajność, należy umieścić każdy aktywny dziennik w innej ASP użytkowników.

Jeśli ilość danych w puli pamięci zwiększa się, może być potrzebne zwiększenie jej wielkości. I odwrotnie, jeśli ilość danych w puli pamięci zmniejsza się, może być potrzebne zmniejszenie jej wielkości i wykorzystanie przestrzeni dyskowej do innych celów.

Zmiana wielkości ASP może oznaczać konieczność dodania lub usunięcia jednostki dyskowej, przesunięcia jednostki dyskowej lub usunięcia ASP z systemu. Aby wykonać te zadania, należy mieć uprawnienia QSECOFR.

#### **Pojęcia pokrewne**

"Praca ze śledzeniem i równoważeniem pul ASP" W sekcji opisano trzy typy możliwych działań równoważenia.

#### **Zadania pokrewne**

["Dodawanie](#page-452-0) jednostek dyskowych do istniejącej ASP" na stronie 431 Sekcja zawiera informacje na temat dodawania jednostek dyskowych do istniejącej ASP.

["Usuwanie](#page-467-0) puli pamięci dyskowej" na stronie 446

Gdy usuwana jest pula pamięci dyskowej (ASP) użytkowników, status wszystkich przypisanych do tej puli ASP jednostek dyskowych jest zmieniany na ″nieskonfigurowana″. Wszystkie dane znajdujące się w tej ASP są usuwane.

["Sprawdzenie](#page-521-0) pamięci dyskowej" na stronie 500

Aby dowiedzieć się, ile jest dostępnej pamięci w systemie, użyj komendy Praca ze statusem systemu (Work with System Status - WRKSYSSTS).

#### **Informacje pokrewne**

Zarządzanie dyskiem

### **Praca ze śledzeniem i równoważeniem pul ASP**

W sekcji opisano trzy typy możliwych działań równoważenia.

- v Równoważenie pojemności
- v Równoważenie hierarchicznego zarządzania pamięcią (HSM)
- Równoważenie użycia

Podczas działań równoważenia system określa stopień wykorzystania jednostki dyskowej w oparciu o wyniki wcześniejszych operacji śledzenia ASP. Dlatego równoważenie ASP będzie bardziej efektywne, jeśli najpierw zostanie wykonane śledzenie ASP.

Należy wziąć pod uwagę poniższe uwagi i ograniczenia:

- v Funkcja równoważenia użycia wykorzystuje wyniki poprzednich śledzeń ASP do określenia użycia jednostki dyskowej. Przed uruchomieniem równoważenia użycia należy koniecznie wykonać śledzenie ASP.
- v Funkcja równoważenia HSM wykorzystuje wyniki poprzednich śledzeń ASP do określenia użycia jednostki dyskowej. Przed uruchomieniem równoważenia HSM należy koniecznie wykonać śledzenie ASP.
- v Funkcja równoważenia HSM wymaga zarówno kompresowanych, jak i niekompresowanych jednostek dyskowych w puli ASP.
- v Podczas wykonywania śledzenia i równoważenia możliwe będzie obniżenie wydajności.
- v Funkcji śledzenia i równoważenia można używać w pulach pamięci dyskowej zawierających co najmniej dwie jednostki dyskowe.
- v Gdy śledzenie jest uruchomione, można dodać nieskonfigurowaną jednostkę dyskową do konfiguracji. W takim przypadku system automatycznie dołączy do śledzenia nowo skonfigurowaną jednostkę dyskową.
- v W puli ASP można uruchomić tylko jedno działanie śledzenia lub równoważenia naraz.
- v Stopień zwiększenia przepustowości systemu, jakie można uzyskać uruchamiając równoważenie, zależy od wielu czynników. Należą do nich:
	- wielkość pamięci głównej,
	- liczba procesorów,
	- poziom aktywności w systemie,
	- ilość pamięci podręcznej w podsystemie pamięci,
	- ilość ramion dysku podlegających każdemu z procesorów we/wy w każdym podsystemie pamięci.

#### **Pojęcia pokrewne**

Rozdział 24, ["Zarządzanie](#page-518-0) pulami pamięci dyskowej (ASP)", na stronie 497

Do zarządzania pulami ASP możesz użyć narzędzi SST i DST lub programu System i Navigator.

["Śledzenie](#page-521-0) puli pamięci dyskowej" na stronie 500

Komenda Śledzenie równoważenia ASP (Trace Auxiliary Storage Pool Balance - TRCASPBAL) monitoruje częstotliwość, z jaką uzyskiwany jest dostęp do danych w jednostkach dyskowych w puli ASP.

## **Równoważenie pojemności**

Funkcja równoważenia pojemności reorganizuje dane na wszystkich jednostkach dyskowych w obrębie puli ASP.

Funkcja równoważenia pojemności przenosi dane w taki sposób, aby każda jednostka dyskowa miała taki sam procent przestrzeni wykorzystanej i niewykorzystanej. Jest to użyteczne, gdy dodawane są nowe jednostki do puli ASP. Chodzi o uniknięcie sytuacji, w której kilka jednostek dyskowych zawiera większość danych, a nowo dodane jednostki dyskowe zawierają niewiele danych. Taka sytuacja powoduje obniżenie wydajności systemu. Funkcja równoważenia rozkłada dane w ASP po równo we wszystkich jednostkach dyskowych.

Poniżej przedstawiono ekran, który pokazuje efekty zastosowania równoważenia pojemności. Przed zastosowaniem równoważenia pojemności, ostatnio dodana jednostka 4 zawierała bardzo niewiele danych. Program zarządzający pamięcią systemu przydziela nowo utworzone dane jednostce dyskowej o najniższym procencie wykorzystanej pojemności. Tak więc system kieruje nowe przydziały pamięci do jednostki 4. Jeśli system często używa tych nowych danych, tworzone jest potencjalne wąskie gardło. System kieruje wszystkie operacje wejścia/wyjścia do jednej jednostki dyskowej, zamiast rozpraszać je na wszystkie jednostki w puli ASP. Równoważenie pojemności zastosowane w puli ASP umożliwia równomierne rozproszenie danych na wszystkich jednostkach dyskowych w puli ASP. Oznacza to, że przydział pamięci w przyszłości na jednostkach dyskowych w ASP będzie równomierny na wszystkich jednostkach dyskowych w ASP. Zapewnia to również równomierne rozłożenie we/wy dla tych przydziałów na jednostkach dyskowych, a nie skoncentrowanie na nowo dodanej jednostce dyskowej.

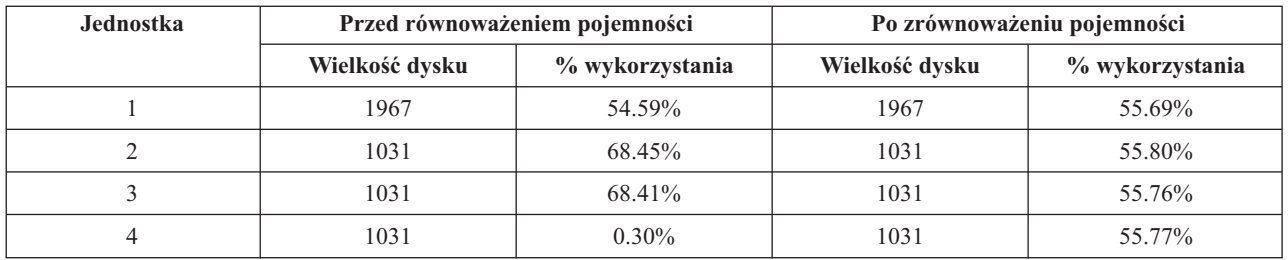

Aby rozpocząć równoważenie pojemności przy użyciu komendy języka CL, użyj komendy Rozpoczęcie równoważenia ASP (Start Auxiliary Storage Pool Balance - STRASPBAL). Na przykład jeśli równoważenie pojemności ma być wykonane dla ASP 4 i ma być wykonywane przez 25 minut, należy wpisać komendę: STRASPBALASP(4) TYPE(\*CAPACITY) TIMLMT(25).

Jeśli chcesz zakończyć równoważenie pojemności przed upływem założonego limitu czasu, użyj komendy Zakończenie równoważenia ASP (End Auxiliary Storage Pool Balance - ENDASPBAL). Na przykład jeśli wykonywanie równoważenia pojemności ma się zakończyć dla ASP 4, należy wpisać komendę: ENDASPBAL ASP(4).

## **Równoważenie hierarchicznego zarządzania pamięcią (HSM)**

Dane często używane i dane rzadko wykorzystywane znajdujące się na poszczególnych jednostkach dyskowych w puli ASP są ponownie rozmieszczane. Działanie to ma na celu umieszczenie często używanych danych na "szybkich" jednostkach dyskowych, a danych rzadko wykorzystywanych na skompresowanych jednostkach dyskowych, które zazwyczaj są wolniejsze niż standardowe jednostki dyskowe.

Pula ASP wybrana do równoważenia HSM musi zawierać zarówno jednostki dyskowe skompresowane, jak i nieskompresowane. Równoważenie HSM można uruchomić tylko po wykonaniu śledzenia równoważenia ASP. Funkcja śledzenia równoważenia ASP monitoruje aktywność wejścia/wyjścia na każdej jednostce dyskowej w puli ASP, aby określić, gdzie rezydują dane często i rzadko używane.

Skompresowane jednostki dyskowe mają większą pojemność, ale są nieco wolniejsze niż jednostki dyskowe nieskompresowane. Wynika to z narzutu przy kompresji i dekompresji oraz ze zmian w długości danych zapisywanych na dysku. Zazwyczaj dane na dyskach mają wiele wymagań dotyczących dostępu. Funkcja równoważenia HSM przenosi dane rzadko wykorzystywane na skompresowane jednostki dyskowe. Kompresja dysków zapewnia tańszy sposób bezpośredniego korzystania z rzadko używanych danych. Przepustowość systemu wzrasta, gdy często używane dane zostają przeniesione ze skompresowanych jednostek dyskowych na jednostki nieskompresowane. Dzięki przeniesieniu rzadko wykorzystywanych danych na skompresowane jednostki dyskowe o wielkiej pojemności, na standardowych jednostkach dyskowych zwalnia się miejsce dla często wykorzystywanych danych.

Komenda Uruchomienie równoważenia ASP (Start Auxiliary Storage Pool Balance - STRASPBAL) służy do wykonywania funkcji równoważenia HSM. Na przykład jeśli równoważenie HSM ma być wykonywane dla ASP 4 przez 25 minut, należy podać komendę: STRASPBAL ASP(4) TYPE(\*HSM) TIMLMT(25).

Jeśli chcesz zakończyć równoważenie HSM przed upływem założonego limitu czasu, użyj komendy Zakończenie równoważenia ASP (End Auxiliary Storage Pool Balance - ENDASPBAL). Na przykład jeśli wykonywanie równoważenia HSM ma się zakończyć dla ASP 4, należy wpisać komendę: ENDASPBALASP(4).

## **Równoważenie użycia**

Funkcja równoważenia użycia próbuje wyrównać używanie jednostek dyskowych w obrębie puli pamięci dyskowej (ASP).

Równoważenie użycia można przeprowadzić tylko po wykonaniu śledzenia równoważenia ASP. Funkcja śledzenia równoważenia ASP monitoruje aktywność wejścia/wyjścia każdej jednostki dyskowej w puli ASP. Następnie określa miejsce przechowywania często i rzadko używanych danych. Te informacje śledzenia są następnie wykorzystywane

<span id="page-521-0"></span>przez funkcję równoważenia użycia. Dopasowuje ona dane znajdujące się na jednostkach dyskowych, tak aby system w jednakowym stopniu wykorzystywał wszystkie jednostki dyskowe w ASP.

Jeśli system stwierdzi, że wszystkie jednostki dyskowe mają podobne poziomy wykorzystania, równoważenie szybko się zakończy. Funkcja równoważenia użycia używa w swoich obliczeniach informacji śledzenia. Jeśli informacje śledzenia są stare lub jeśli aplikacje zawierają odniesienia do innych danych niż tych w momencie wykonywania śledzenia, to pozytywny wpływ funkcji równoważenia na przepustowość systemu może być niewielki. W takim przypadku może nawet nastąpić zmniejszenie przepustowości systemu.

Komenda Uruchomienie równoważenia ASP (Start Auxiliary Storage Pool Balance - STRASPBAL) uruchamia funkcję równoważenia archiwalnego. Na przykład, jeśli równoważenie użycia ma być wykonywane dla ASP 4 przez 25 minut, należy wpisać komendę: STRASPBAL ASP(4) TYPE(\*USAGE) TIMLMT(25).

Jeśli chcesz zakończyć równoważenie użycia przed upływem założonego limitu czasu, użyj komendy Zakończenie równoważenia ASP (End Auxiliary Storage Pool Balance - ENDASPBAL). Na przykład, jeśli wykonywanie równoważenia użycia ma się zakończyć dla ASP 4, należy wpisać komendę: ENDASPBALASP(4).

# **Śledzenie puli pamięci dyskowej**

Komenda Śledzenie równoważenia ASP (Trace Auxiliary Storage Pool Balance - TRCASPBAL) monitoruje częstotliwość, z jaką uzyskiwany jest dostęp do danych w jednostkach dyskowych w puli ASP.

Każda operacja wejścia/wyjścia na jednostkach dyskowych jest monitorowana, a wyniki są zapisywane na użytek komend równoważenia. Gromadzone dane są dodawane do siebie. Załóżmy na przykład, że uruchomiono jedno śledzenie, która działało przez 35 minut. Następnie rozpoczęto inne śledzenie dla tej puli ASP i działało ono przez 15 minut. Druga grupa statystyk jest dodawana do pierwszej, a skumulowany wynik jest używany do równoważenia ASP.

Wybierz ASP, która ma być monitorowana przez system. System zarejestruje całą aktywność we/wy jednostek dyskowych w podanej puli ASP. Na przykład, aby uruchomić śledzenie dla ASP 4 przez 35 minut, należy wprowadzić następującą komendę: TRCASPBAL ASP(4) SET(\*ON) TIMLMT(35).

Jeśli chcesz zakończyć śledzenie przed upływem limitu czasu określonego przy rozpoczęciu śledzenia, użyj komendy Śledzenie równoważenia ASP (Trace Auxiliary Storage Pool Balance - TRCASPBAL). Na przykład jeśli ma się zakończyć śledzenie dla puli ASP 4, należy wpisać komendę: TRCASPBALASP(4) SET(\*OFF).

Zgromadzone dane o aktywności we/wy wszystkich jednostek dyskowych można usunąć przy użyciu komendy TRCASPBAL. Można usunąć stare dane śledzenia, jeśli nie będą one wykorzystywane w określaniu miejsc przechowywania często i rzadko wykorzystywanych danych na jednostkach dyskowych w ASP. Użyj komendy TRCASPBAL, aby usunąć dane śledzenia. Na przykład, jeśli mają zostać usunięte dane śledzenia zgromadzone dla ASP 4, należy wpisać komendę: TRCASPBALASP(4) SET(\*CLEAR).

### **Pojęcia pokrewne**

"Praca ze śledzeniem i [równoważeniem](#page-518-0) pul ASP" na stronie 497 W sekcji opisano trzy typy możliwych działań równoważenia.

## **Sprawdzenie pamięci dyskowej**

Aby dowiedzieć się, ile jest dostępnej pamięci w systemie, użyj komendy Praca ze statusem systemu (Work with System Status - WRKSYSSTS).

- 1. W wierszu komend wpisz WRKSYSSTS. Zostanie wyświetlony ekran Praca ze statusem systemu (Work with System Status).
- 2. Zapisz wyświetlone wartości, które dotyczą systemowej ASP i procentu jej wykorzystania.
- 3. Aby określić wielkość wolnej pamięci w systemie, wstaw te wielkości do poniższego wzoru:

Systemowa ASP x (100 - % wykorzystania systemowej ASP) x 0.01 =

```
= Dostępna pamięć dyskowa
```
Jeśli wielkość pamięci jest za mała do wykonania zadania, konieczne jest udostępnienie większej przestrzeni dyskowej. Jest to możliwe dzięki dodaniu kolejnego dysku lub przez usunięcie z systemu programów i zbiorów, które nie będą już używane.

#### **Pojęcia pokrewne**

Rozdział 24, ["Zarządzanie](#page-518-0) pulami pamięci dyskowej (ASP)", na stronie 497 Do zarządzania pulami ASP możesz użyć narzędzi SST i DST lub programu System i Navigator.

# **Część 7. Narzędzia i techniki składowania i odtwarzania**

### **Rozdział 25. [Przykłady:](#page-526-0) techniki i**

**[programowanie](#page-526-0) dotyczące składowania i**

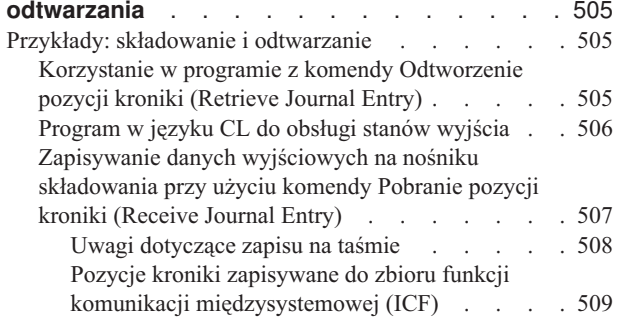

## <span id="page-526-0"></span>**Rozdział 25. Przykłady: techniki i programowanie dotyczące składowania i odtwarzania**

Jest kilka technik, które mogą ułatwić realizację procesu składowania i odtwarzania oraz zarządzanie nim.

#### **Pojęcia pokrewne**

"Procedura [odtwarzania](#page-88-0) w przypadku awarii zasilania" na stronie 67

Jeśli system przestaje działać z powodu utraty zasilania, należy wykonać specjalne procedury podczas ponownego uruchamiania systemu.

## **Przykłady: składowanie i odtwarzanie**

W tej sekcji kilka przykładowych programów do obsługi składowania i odtwarzania.

## **Korzystanie w programie z komendy Odtworzenie pozycji kroniki (Retrieve Journal Entry)**

W celu odtworzenia pozycji kroniki i umieszczenia jej w zmiennych w programie w języku CL można użyć w programie komendy Odtworzenie pozycji kroniki (Retrieve Journal Entry - RTVJRNE).

Można odtworzyć następujące elementy:

- numer kolejny,
- kod kroniki,
- typ pozycji,
- nazwę dziennika,
- v nazwę biblioteki dziennika,
- dane specyficzne dla pozycji kroniki.

Na przykład można użyć tej komendy do automatyzacji procedur odzyskiwania lub do zmiany dziennika, a następnie jego składowania.

Rys. 35 zawiera program, w którym komenda RTVJRNE określa, kiedy zadanie 000666/QPGMR/WORKST01 dokonało ostatniego otwarcia zbioru ORDENTP:

```
PGM
DCL &SEQ# TYPE(*DEC) LEN(10 0)
DCL &JRNE TYPE(*CHAR) LEN(200)
DCL &DATE TYPE(*CHAR) LEN(6)
DCL &TIME TYPE(*CHAR) LEN(6)
RTVJRNE JRN(DSTJRN/JRNLA) FILE(DSTPRODLIB/ORDENTP) +
        RCVRNG(DSTJRN/RCV30 DSTJRN/RCV27) FROMENT (*LAST) +
        TOENT(*FIRST) SEARCH(*DESCEND) +
        JRNCDE(F) ENTTYP(OP) JOB(000666/QPGMR/WORKST01) +
        RTNSEQNBR(&SEQ#) RTNJRNE(&JRNE)
CHGVAR &DATE (JRNE 19 6))
CHGVAR &TIME (JRNE 25 6))
ENDPGM
```
*Rysunek 35. Program do odtwarzania pozycji kroniki*

## <span id="page-527-0"></span>**Program w języku CL do obsługi stanów wyjścia**

Odtwarzanie obiektów jest zazwyczaj przeprowadzane przy użyciu komendy Zastosowanie kronikowanych zmian (Apply Journaled Changes - APYJRNCHG). Jednak do pomyślnego użycia tej komendy potrzebne są możliwe do użycia dzienniki.

Jeśli brak takich dzienników, wysyłany jest komunikat o przedwczesnym zakończeniu. Poniższy przykład pokazuje, w jaki sposób taki stan może zostać obsłużony w programie CL, poprzez podpowiedź ułatwiającą odtworzenie żądanego dziennika. W podanym przykładzie użyto zbiorów bazy danych. Przykład ten można rozszerzyć do użycia komendy APYJRNCHG dla wszystkich typów obiektów obsługujących kronikowanie.

```
FILERECOV: PGM
         .
         .
         APYJRNCHG JRN(JRNLIB/JRNA) FILE((LIBA/FILEA)) +
              RCVRNG(RCVLIB/RCV1 *CURRENT)
         MONMSG MSGID(CPF7053 CPF9801) +
           EXEC(CALL PGM(FIXLIB/RSTRCV) PARM(FILERECOV))
         .
         .
         ENDPGM
         .
         .
RSTRCV: PGM PARM(&PGMNM)
      /* Odzyskuje nieistniejący lub nieużywalny dziennik */
      /* w RCVRNG poprzez zachętę do odtworzenia */
      /* dziennika. */
DCL *PGMNM TYPE(*CHAR) LEN(10) /* nazwa programu */
                                 /* wywołującego RSTRCV,*/
                                 /* który odebrał */
                                 /* CPF7053 lub *//* CPF9801 */
DCL &MSGDATA TYPE(*CHAR) LEN(22) /* zmienna dla */
                                 /* CPF7053 lub *//* CPF9801 */
DCL &MSGDID TYPE(*CHAR) LEN(7) /* Identyfikator */
                                 /* komunikatu wyjścia */
DCL &RCVNAME TYPE(*CHAR) LEN(10) /* nazwa */
                                 /* dziennika do */
                                 /* odtworzenia */
DCL &RCVLIB TYPE(*CHAR) LEN(10) /* nazwa biblioteki */
                            /* dziennika do */
                            /* odtworzenia */
DCL &RCODE TYPE(*CHAR) LEN(2) VALUE(x'0001')
/* kod przyczyny 1 z CPF7053*/
RCVMSG PGMQ(*SAME &PGMNM) MSGTYPE(*EXCP) WAIT(0) +
  RMV(*NO) MSGDTA(&MSGDATA) MSGID(&MSGID)
IF COND(&MSGID *EQ 'CPF9801') THEN(DO) /* CPF9801 wystąpiło */
CHGVAR &RCVNAME (MSGDATA 1 10)) /* pobierz dziennik */
                                  /* z danych *//* komunikatu */
CHGVAR &RCVLIB (MSGDATA 11 10)) /* pobierz nazwę
                                  /* biblioteki z *//* danych komunikatu
? RSTOBJ OBJ(&RCVNAME) SAVLIB(&RCVLIB) OBJTYPE(*JRNRCV)
                            /* wyświetl podpow. RSTOBJ */
 ENDDO
ELSE DO
IF COND((&MSGID *EQ 'CPF7053') & (MSGDATA 1 2) +
  *EQ &RCODE)) THEN(DO) /* wystąpił CPF7053 RC(1) */CHGVAR &RCVNAME (MSGDATA 3 10)) /* pobierz nazwę */
                                 /* dziennika z
                                 /* danych komunikatu */
CHGVAR &RCVLIB (MSGDATA 13 10)) /* pobierz nazwę */
                                 /* biblioteki z *//* danych komunikatu */
```

```
? RSTOBJ OBJ(&RCVNAME) SAVLIB(&RCVLIB) OBJTYPE(*JRNRCV)
                               /* wyświetl podpowiedź odtworzenia */
    ENDDO
 ELSE
.
.
ENDDO
ENDPGM
```
## **Zapisywanie danych wyjściowych na nośniku składowania przy użyciu komendy Pobranie pozycji kroniki (Receive Journal Entry)**

Oto przykład wykorzystania programu RPG (Report Program Generator) jako programu obsługi wyjścia dla komendy Pobranie pozycji kroniki (Receive Journal Entry - RCVJRNE).

**Uwaga:** Przeniesienie danych dziennika do innego systemu można wykonać nie tylko przy użyciu poniższego programu, ale także za pomocą funkcji zdalnej kroniki .

Rys. 36 zawiera program RPG służący za program obsługi wyjścia dla komendy RCVJRNE. Przykład ten zapisuje wydruk na taśmę. Informacje na temat zmiany tego przykładowego programu, tak aby zapis odbywał się do pliku i5/OS, zawiera sekcja "Pozycje kroniki zapisywane do zbioru funkcji komunikacji [międzysystemowej](#page-530-0) (ICF)" na stronie [509.](#page-530-0)

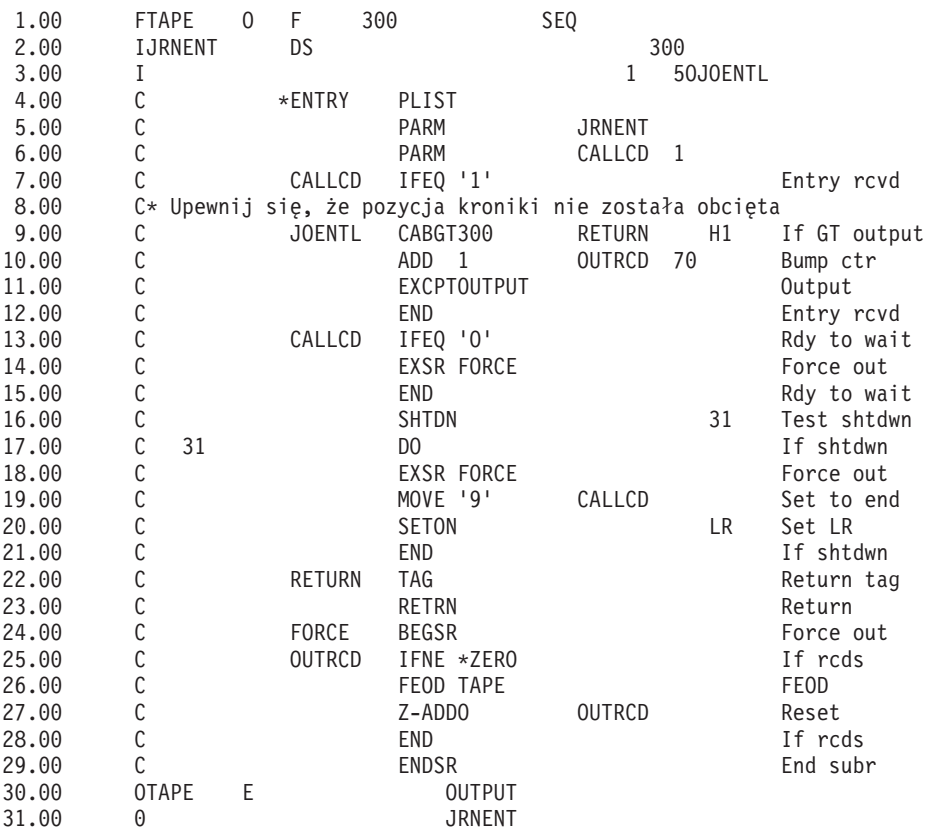

SEQNBR \*... ... 1 ... ... 2 ... ... 3 ... ... 4 ... ... 5 ... ... 6 ... ... 7

*Rysunek 36. Program zapisujący dane wyjściowe komendy RVCVJRNE na nośniku składowania*

#### **Informacje pokrewne**

Zarządzanie kroniką

### <span id="page-529-0"></span>**Uwagi dotyczące zapisu na taśmie**

Dane są zapisywane na taśmie przez oddzielne urządzenie działające w sposób ciągły.

Zanim zostanie wydana komenda Pobranie pozycji kroniki (Receive Journal Entry - RCVJRNE), zadanie powinno wydać komendę Przesłonięcie zbiorem taśmowym (Override with Tape File - OVRTAPF) i podać rekordy blokowe stałej długości, abyprzekierować zbiór RPG do urządzenia napędu taśm.

Podejście to nie nadaje się do użycia w strumieniowym napędzie taśm. Lepszym rozwiązaniem jest pula pamięci dyskowej użytkowników. Jednakże jest to rozwiązanie podobne do zapisywania pozycji kroniki do linii komunikacyjnej.

Program RPG został napisany przy założeniu, iż największa przetwarzana pozycja kroniki wynosi 300 bajtów. Jest to wielkość przypisana strukturze danych JRNENT. Umożliwia on zastosowanie rekordów o wielkości 175 bajtów plus 125 bajtów informacji identyfikatora pozycji kroniki i informacji kwalifikatora. Program sprawdza, czy obraz rekordu nie został obcięty:

v Gdy z komendy RCVJRNE zostanie przekazany kod 1, program upewnia się, że pozycja kroniki nie przekracza wielkości 300 bajtów. Jeśli wielkość ta zostanie osiągnięta, wówczas program włącza wskaźnik H1 i dokonuje powrotu. Program dodaje 1 do licznika i zapisuje rekord do taśmowego zbioru wyjściowego. Ponieważ jest to tylko zbiór tylko do wyjścia, RPG automatycznie blokuje rekordy w obrębie programu RPG.

Jeśli blok jest pełny, zostaje on przekazany do zarządzania danymi taśmowymi, gdzie może wystąpić dodatkowe blokowanie i zapewnione jest podwójne buforowanie do jednostki taśm. Zapewnia to optymalną wydajność taśmy. Ponieważ gdy program żąda wyjścia, rekordy nie są zapisywane bezpośrednio na taśmie, może więc wystąpić pewien przedział czasu zanim rekordy zostaną zapisane na nośnik zewnętrzny.

v Gdy z komendy RCVJRNE zostaje przekazany kod 0, oznacza to, iż w kronice nie ma więcej pozycji. Przy powrocie do komendy RCVJRNE, wartość parametru DELAY określona w komendzie RCVJRNE jest wykorzystywana do oczekiwania przed sprawdzeniem dodatkowych pozycji. Aby zapobiec trzymaniu rekordów w różnych buforach podczas występowania opóźnienia, program wymusza umieszczenie rekordów na taśmie, wykorzystując do tego operację wymuszenia końca danych (force end-of-data - FEOD).

Powoduje to zapisanie wszystkich rekordów z RPG lub z buforów zarządzania danymi taśmy na jednostkę taśm, oraz otrzymanie z urządzenia zawiadomienia o zakończeniu przed przejściem do następnej instrukcji. Jeśli blok rekordów nie jest wypełniony, wówczas na taśmę zapisywany jest krótki blok. Zarządzanie danymi taśmy poprawnie obsługuje krótki blok, jeśli taśma jest czytana w późniejszym programie. W momencie powrotu do komendy RCVJRNE wystąpi czas opóźnienia, niezależnie od tego, czy od ostatniego wywołania programu obsługi wyjścia nadeszły jakieś pozycje kroniki, czy nie.

Program RPG zwiększa licznik za każdym razem, gdy rekord jest zapisywany na taśmę i zeruje go w przypadku użycia operacji FEOD. Program wykonuje operację FEOD tylko wtedy, gdy został zapisany rekord, co zapobiega wywołaniu zarządzania danymi taśmy w przypadku, gdy nie ma rekordów do zapisania. (Jeśli zarządzanie danymi taśmy nie posiada rekordów w swoich buforach, gdy nastąpi operacja FEOD, wówczas nie jest zapisywany pusty blok, jednak występuje dodatkowe obciążenie systemu.)

Program RPG używa kodu operacji SHTDN do sprawdzenia żądań zakończenia zadania z zewnętrznych funkcji, takich jakich jak komendy Zakończenie zadania (End Job - ENDJOB) lub Zamknięcie podsystemu (End Subsystem - ENDSBS) z parametrem OPTION(\*CNTRLD). Jeśli żądane jest zakończenie zadania (end-of-job), wówczas program wymusza zapis rekordów z buforu, ustawia licznik na 9 (co oznacza normalne zakończenie dla komendy RCVJRNE) i włącza wskaźnik LR. Następnie uruchamiana jest operacja RETRN oraz:

- v jeśli wskaźnik LR jest włączony, to pamięć robocza programu jest zwracana do systemu,
- v jeśli wskaźnik LR jest wyłączony, to program pozostaje aktywny i czeka na ponowne wywołanie przez komendę RCVJRNE.

Zapis na taśmę następuje w wyniku zapełnienia buforu lub wykonania operacji FEOD. Kompromis ten umożliwia osiągnięcie dobrej wydajności w przypadku zapisywania wielu pozycji kroniki oraz minimalizuje liczbę operacji FEOD w celu zapewnienia, iż pozycje te są faktycznie na taśmie. W programie przykładowym, wartość parametru <span id="page-530-0"></span>DELAY oraz specyfikacje zarządzania pracą dla zadania (na przykład wielkość puli i priorytet) są głównymi czynnikami decydującymi o częstotliwości, z którą są zapisywane pozycje, oraz czynnikami implikującymi wydajność w systemie dla tej funkcji.

Jeśli system podczas wykonywania zadania zakończy pracę w nieprawidłowy sposób i wskaźnik końca pliku (end-of-file) nie zostanie zapisany, wówczas późniejszy odczyt taśmy może spowodować trudne do przewidzenia rezultaty. Bloki zapisane pomyślnie mogą zostać poprawnie odczytane. Ostatni blok oraz późniejsze dane, które znajdowały się już na taśmie mogą spowodować trudne do przewidzenia rezultaty. Przed wykorzystaniem danych należy skopiować taśmę do zbioru bazy danych i sprawdzić jego zawartość.

Numery kolejne kroniki są uporządkowane rosnąco (chyba, że zostały wyzerowane) i mogą zostać wykorzystane do określenia, gdzie znajduje się logiczny koniec zbioru (end-of-file). Aby uniknąć nieporządku, usuń taśmy używane w ten sposób.

Przypuśćmy na przykład, że największa wielkość zapisanego w kronice rekordu wynosiła 175 bajtów, a wielkość rekordu taśmy 300 bajtów (patrz Rys. 36 na [stronie](#page-528-0) 507). Jeśli potrzebne jest zwiększenie rekordu taśmy, należy zmienić wartość 300 w specyfikacji opisu zbioru RPG, specyfikację wejścia oraz element 2 kodu operacji CABGT. Jeśli do kroniki zapisywanych jest kilka znacznie większych rekordów, rozważ, jak dużo nadmiarowego nośnika jest wykorzystywane. Alternatywą mogłoby być sprawdzenie pojedynczych pól (**JOENTL**) i zapisanie zamiast jednego dużego rekordu dwóch lub więcej małych rekordów.

### **Pozycje kroniki zapisywane do zbioru funkcji komunikacji międzysystemowej (ICF)**

W tej sekcji omówiono różnice w programowaniu, gdy przy używany jest zbiór funkcji komunikacji międzysystemowej (ICF) zamiast zbioru taśmowego jako wyjścia dla komendy Pobranie pozycji kroniki (Receive Journal Entry - RCVJRNE).

Zapoznaj się z programem przedstawionym na Rys. 36 na [stronie](#page-528-0) 507.

Jeśli do przesyłania pozycji kroniki do innego systemu używa się zbioru ICF, to operacja FEOD (koniec danych) nie jest stosowana. Zamiast tego do wymuszenia zapisu rekordów z buforu służą słowa specyfikacji opisu danych (DDS) (na przykład FRCDTA).

Zwykle liczba bloków przesyłanych na taśmę w rekordach o wielkości mniejszej niż 175 bajtów ma minimalne znaczenie dla wydajności. W liniach komunikacyjnych liczba ta może być jednak istotna. Aby zapobiec wysyłaniu niepotrzebnych pustych znaków na końcach łańcuchów, warto rozważyć zmniejszenie długości przesyłanego rekordu, wykorzystując do tego celu funkcję zmiennej długości (słowo kluczowe DDS VARLEN).

Jeśli używane jest połączenie BSCEL (binary synchronous equivalence link), puste znaki na końcach łańcuchów będą obcinane automatycznie, gdy parametr TRUNC został podany w komendach Dodanie pozycji urządzenia ICF (Add ICF Device Entry) (ADDICFDEVE) lub Przesłonięcie pozycji urządzenia ICF (OVRICFDEVE).

## **Dodatek A. Ekrany błędów instalacji Licencjonowanego Kodu Wewnętrznego**

Ekrany błędów instalacji Licencjonowanego Kodu Wewnętrznego pozwalają określić, jakie działania należy podjąć. Na | przykład w systemie może brakować dysku źródła ładowania systemu. |

Jeśli w menu wyboru instalacji wybrano opcję 1 (Odtwarzanie), a wybrany dysk nie jest aktualnie jednostką dyskową źródła ładowania systemu, to może się pojawić jeden z następujących trzech ekranów. W takim przypadku nie można przeprowadzić odtwarzania. Jeśli wybór dysku, na którym ma zostać wykonana instalacja, jest poprawny, wróć do menu wyboru i wybierz właściwą opcję instalacji 2, 3, 4 lub 5 w celu zainicjowania dysku i wykonania instalacji. Jeśli wybór dysku nie jest poprawny lub jeśli powinna zostać znaleziona istniejąca jednostka dyskowa źródła ładowania systemu, to wykonaj odpowiednie procedury w celu stwierdzenia, dlaczego dysk ten nie zgłosił się lub nie został rozpoznany.

Jeśli pojawi się informacja o brakującym dysku (drugi lub trzeci z poniższych ekranów), to wskazuje ona, który dysk był ostatnio w systemie dyskiem źródła ładowania systemu. Jeśli dysk ten nadal istnieje (nie został usunięty ani zastąpiony), to należy określić, dlaczego nie został znaleziony. Jeśli dysk ten został usunięty lub zastąpiony, to jest to tylko informacja i nie musi oznaczać wystąpienia błędu.

> Odtwarzanie Licencjonowanego Kodu Wewnętrznego (Restore Licensed Internal Code)

Wybrany dysk, na który ma zostać zapisany Licencjonowany Kod Wewnętrzny: Numer seryjny Typ Model Mag. we/wy Kontroler Urządzenie \_\_\_\_\_\_\_\_\_\_ \_\_\_\_ \_\_\_ \_\_\_\_ \_\_\_\_ \_\_\_\_

Wybrany dysk nie był poprzednio dyskiem źródła ładowania systemu. Nie można przeprowadzić odtwarzania Licencjonowanego Kodu Wewnętrznego.

Naciśnij Enter, aby powrócić do ekranu Instalacja Licencjonowanego Kodu Wewnętrznego.

> Odtwarzanie Licencjonowanego Kodu Wewnętrznego (Restore Licensed Internal Code)

Wybrany dysk, na który ma zostać zapisany Licencjonowany Kod Wewnętrzny: Numer seryjny Typ Model Mag. we/wy Kontroler Urządzenie  $\mathcal{L}_\text{max}$  and  $\mathcal{L}_\text{max}$  and  $\mathcal{L}_\text{max}$  and  $\mathcal{L}_\text{max}$  and  $\mathcal{L}_\text{max}$ 

Nie odnaleziono dysku źródła ładowania systemu (patrz poniżej). Dysk wybrany jako dysk źródła ładowania systemu (patrz powyżej) jest zawieszony.

Brakujący dysk źródła ładowania systemu: Numer seryjny Typ Model Mag. we/wy Kontroler Urządzenie \_\_\_\_\_\_\_\_\_\_ \_\_\_\_ \_\_\_ \_\_\_\_ \_\_\_\_ \_\_\_\_

Wybrany dysk nie był poprzednio dyskiem źródła ładowania systemu. Nie można przeprowadzić odtwarzania Licencjonowanego Kodu Wewnętrznego.

Naciśnij Enter, aby powrócić do ekranu Instalacja Licencjonowanego Kodu Wewnętrznego.

Odtwarzanie Licencjonowanego Kodu Wewnętrznego (Restore Licensed Internal Code) Wybrany dysk, na który ma zostać zapisany Licencjonowany Kod Wewnętrzny: Numer seryjny Typ Model Mag. we/wy Kontroler Urządzenie  $\mathcal{L}_\text{max}$  and  $\mathcal{L}_\text{max}$  and  $\mathcal{L}_\text{max}$  and  $\mathcal{L}_\text{max}$  and  $\mathcal{L}_\text{max}$ Dysk wybrany jako dysk źródła ładowania systemu oraz jego para lustrzana nie zostały odnalezione (patrz poniżej) Brakujący dysk źródła ładowania systemu: Numer seryjny Typ Model Mag. we/wy Kontroler Urządzenie \_\_\_\_\_\_\_\_\_\_ \_\_\_\_ \_\_\_ \_\_\_\_ \_\_\_\_ \_\_\_\_ \_\_\_\_\_\_\_\_\_\_ \_\_\_\_ \_\_\_ \_\_\_\_ \_\_\_\_ \_\_\_\_ Wybrany dysk nie był poprzednio dyskiem źródła ładowania systemu. Nie można przeprowadzić odtwarzania Licencjonowanego Kodu Wewnętrznego. Naciśnij Enter, aby powrócić do ekranu Instalacja Licencjonowanego Kodu Wewnętrznego.

Jeśli wybrano opcję 1 (Odtworzenie) w menu wyboru instalacji, ale wersja Licencjonowanego Kodu Wewnętrznego znajdująca się na nośniku instalacyjnym nie może przy odtwarzaniu nadpisać aktualnej wersji na dysku, to może zostać wyświetlony pokazany poniżej ekran. Sprawdź, czy użyto właściwych nośników instalacyjnych (wersja/wydanie/modyfikacja). Jeśli wersja jest poprawna, to konieczne będzie przeprowadzenie inicjowania i instalacji, aby Licencjonowany Kod Wewnętrzny znajdujący się na dysku został nadpisany przez nowy.

Odtwarzanie Licencjonowanego Kodu Wewnętrznego (Restore Licensed Internal Code) Wybrany dysk, na który ma zostać zapisany Licencjonowany Kod Wewnętrzny: Numer seryjny Typ Model Mag. we/wy Kontroler Urządzenie \_\_\_\_\_\_\_\_\_\_ \_\_\_\_ \_\_\_ \_\_\_\_ \_\_\_\_ \_\_\_\_ Wersja Licencjonowanego Kodu Wewnętrznego znajdująca się na nośniku dystrybucyjnym nie może zostać odtworzona zamiast wersji istniejącej na wybranym dysku. Naciśnij Enter, aby powrócić do ekranu Instalacja Licencjonowanego Kodu Wewnętrznego.

Jeśli w menu wyboru instalacji wybrano opcję 1 (Odtwarzanie), wybrany dysk jest aktualnie dyskiem źródła ładowania systemu, ale istotne dane na dysku nie mogą zostać odczytane i w związku z tym nie można przeprowadzić odtwarzania, to może zostać wyświetlony następujący ekran. W celu zainstalowania nowego Licencjonowanego Kodu Wewnętrznego na tym dysku należy wykonać inicjowanie i instalację.

Odtwarzanie Licencjonowanego Kodu Wewnętrznego (Restore Licensed Internal Code) Wybrany dysk, na który ma zostać zapisany Licencjonowany Kod Wewnętrzny: Numer seryjny Typ Model Mag. we/wy Kontroler Urządzenie  $\overline{\phantom{a}}$ Dysku nie daje się odczytać. Nie można odtworzyć Licencjonowanego Kodu Wewnętrznego. Naciśnij Enter, aby powrócić do ekranu Instalacja Licencjonowanego Kodu Wewnętrznego.

Jeśli w systemie zostaną wykryte dwa dyski źródła ładowania systemu, to może zostać wyświetlony następujący ekran. Do odtworzenia albo instalacji został wybrany najlepszy dysk. Dane dotyczące wybranego dysku są wyświetlane w celu umożliwienia weryfikacji poprawności wyboru. Jeśli nie został wybrany właściwy dysk, wykonaj odpowiednie procedury w celu wyłączenia lub usunięcia tego dysku, tak że inny dysk zostanie wybrany po ponownym uruchomieniu tej czynności.

Instalacja Licencjonowanego Kodu Wewnętrznego - ostrzeżenie (Install Licensed Internal Code - Warning) Wybrany dysk, na który ma zostać zapisany Licencjonowany Kod Wewnętrzny: Numer seryjny Typ Model Mag. we/wy Kontroler Urządzenie  $\mathcal{L}_\text{max}$  and  $\mathcal{L}_\text{max}$  and  $\mathcal{L}_\text{max}$  and  $\mathcal{L}_\text{max}$  and  $\mathcal{L}_\text{max}$ Ostrzeżenie: W systemie znaleziono również inny dysk źródła ładowania systemu. W przypadku kontynuacji odtwarzania lub instalacji użyty zostanie powyższy dysk. Dodatkowy dysk źródła ładowania systemu: Numer seryjny Typ Model Mag. we/wy Kontroler Urządzenie  $\overline{\phantom{a}}$   $\overline{\phantom{a}}$   $\overline{\$ Naciśnij Enter, aby kontynuować odtwarzanie lub instalację na wybranym dysku.

Poniższy ekran jest wyświetlany wtedy, gdy jest aktywne zabezpieczenie przez zapis lustrzany, ale nie można znaleźć jednego z dysków należących do pary lustrzanej źródła ładowania systemu. Można kontynuować odtwarzanie lub instalację na wybranym dysku, ale zabezpieczenie przez zapis lustrzany nie będzie działać, dopóki brakujący dysk nie stanie się znów aktywny. Można wykonać odpowiednie procedury w celu wykrycia przyczyny braku jednego z dysków.

Instalacja Licencjonowanego Kodu Wewnętrznego - ostrzeżenie (Install Licensed Internal Code - Warning) Wybrany dysk, na który ma zostać zapisany Licencjonowany Kod Wewnętrzny: Numer seryjny Typ Model Mag. we/wy Kontroler Urządzenie  $\mathcal{L}_\text{max}$  and  $\mathcal{L}_\text{max}$  and  $\mathcal{L}_\text{max}$  and  $\mathcal{L}_\text{max}$  and  $\mathcal{L}_\text{max}$ Ostrzeżenie: Nie znaleziono lustrzanej jednostki dysku źródła ładowania systemu (patrz poniżej). Odtwarzanie lub instalację można kontynuować na wybranym dysku źródła ładowania systemu. Brakująca lustrzana jednostka zostanie zawieszona po zakończeniu odtwarzania lub instalacji. Brakujący dysk źródła ładowania systemu: Numer seryjny Typ Model Mag. we/wy Kontroler Urządzenie \_\_\_\_\_\_\_\_\_\_ \_\_\_\_ \_\_\_ \_\_\_\_ \_\_\_\_ \_\_\_\_ Naciśnij Enter, aby kontynuować odtwarzanie lub instalację na wybranym dysku.

Następujące dwa ekrany są wyświetlane, jeśli dysk, na którym ma zostać wykonana instalacja, nie jest tym samym dyskiem, który poprzednio był źródłem ładowania systemu. Jeśli dysk powinien istnieć (nie został usunięty lub zastąpiony), należy określić, dlaczego nie został odnaleziony. Jeśli dysk został usunięty lub zastąpiony, dane te są tylko informacją i nie muszą oznaczać wystąpienia błędu.

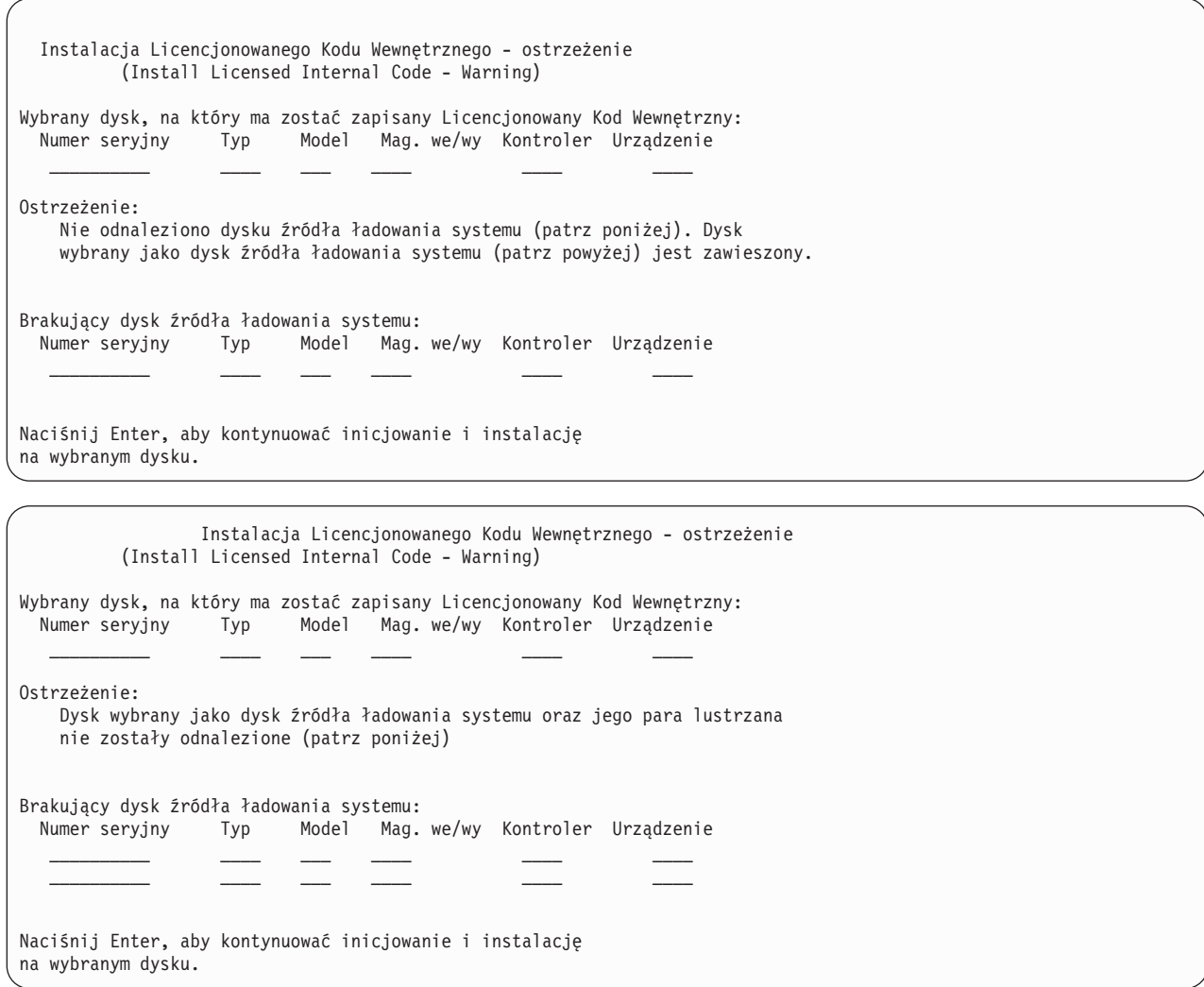

Poniższy ekran jest wyświetlany wtedy, gdy jest aktywne zabezpieczenie przez zapis lustrzany i nie można znaleźć aktywnego dysku źródła ładowania systemu. Jedna z jednostek z pary lustrzanej została znaleziona, lecz nie jest aktywna. Można na niej instalować, ale nie będzie możliwe przeprowadzenie z jej użyciem IPL poza DST. Można wykonać odpowiednie procedury w celu określenia przyczyny nieznalezienia aktywnego dysku źródła ładowania systemu.

```
Instalacja Licencjonowanego Kodu Wewnętrznego - ostrzeżenie
               (Install Licensed Internal Code - Warning)
Wybrany dysk, na który ma zostać zapisany Licencjonowany Kod Wewnętrzny:
  Numer seryjny Typ Model Mag. we/wy Kontroler Urządzenie
     \mathcal{L}_\text{max} and \mathcal{L}_\text{max} and \mathcal{L}_\text{max} and \mathcal{L}_\text{max} and \mathcal{L}_\text{max}Ostrzeżenie:
     Nie odnaleziono dysku źródła ładowania systemu (patrz poniżej).
     Dysk wybrany jako źródło ładowania systemu (patrz powyżej) jest
     zawieszony. Można na nim instalować i wykonać z niego IPL
     do narzędzi DST, aby przeprowadzić diagnostykę. Jednakże
     nie będzie możliwe wykonanie z niego IPL poza DST.
Brakujący dysk źródła ładowania systemu:
 Numer seryjny Typ Model Mag. we/wy Kontroler Urządzenie
                                       \overline{\phantom{a}} \overline{\phantom{a}} \overline{\Naciśnij Enter, aby kontynuować odtwarzanie lub instalację
na wybranym dysku.
```
- Jeden z poniższych trzech ekranów jest wyświetlany w następujących sytuacjach: |
- | W systemie nie istnieje poprawna, funkcjonalna jednostka źródła ładowania systemu.
- v Żadna z jednostek dyskowych nie może być wybrana na jednostkę dyskową źródła ładowania systemu. |

Jeśli wyświetlona zostanie informacja o brakującym dysku (drugi i trzeci z poniższych ekranów), to wskazuje ona, który dysk był ostatnio w systemie dyskiem źródła ładowania systemu. Jeśli dysk ten nadal istnieje (nie został usunięty ani zastąpiony), to należy określić, dlaczego nie został znaleziony. Jeśli dysk został usunięty lub zastąpiony, to dane te są tylko informacją i nie muszą wskazywać przyczyny błędu.

```
Instalacja Licencjonowanego Kodu Wewnętrznego - Błąd
                      (Install Licensed Internal Code - Error)
Błąd:
   Nie można wybrać dysku na źródło ładowania systemu.
   Możesz wrócić do ekranu dedykowanych narzędzi serwisowych i
   uruchomić diagnostykę w celu określenia przyczyn niemożliwości
   wyboru dysku.
   Usuń przyczynę problemu i ponów instalację Licencjonowanego
   Kodu Wewnętrznego.
Naciśnij klawisz Enter, aby wrócić do ekranu dedykowanych narzędzi serwisowych.
```
Instalacja Licencjonowanego Kodu Wewnętrznego - Błąd (Install Licensed Internal Code - Error) Błąd: Nie odnaleziono dysku źródła ładowania systemu (patrz poniżej). Dysk wybrany jako dysk źródła ładowania systemu (patrz powyżej) jest zawieszony. Brakujący dysk źródła ładowania systemu: Numer seryjny Typ Model Mag. we/wy Kontroler Urządzenie \_\_\_\_\_\_\_\_\_\_ \_\_\_\_ \_\_\_ \_\_\_\_ \_\_\_\_ \_\_\_\_ Nie można wybrać dysku na źródło ładowania systemu. Możesz wrócić do ekranu dedykowanych narzędzi serwisowych i uruchomić diagnostykę w celu określenia przyczyn niemożliwości wyboru dysku. Usuń przyczynę problemu i ponów instalację Licencjonowanego Kodu Wewnętrznego. Naciśnij klawisz Enter, aby wrócić do ekranu dedykowanych narzędzi serwisowych. Instalacja Licencjonowanego Kodu Wewnętrznego - Błąd (Install Licensed Internal Code - Error) Błąd: Dysk wybrany jako dysk źródła ładowania systemu oraz jego para lustrzana nie zostały odnalezione (patrz poniżej) Brakujący dysk źródła ładowania systemu: Numer seryjny Typ Model Mag. we/wy Kontroler Urządzenie \_\_\_\_\_\_\_\_\_\_ \_\_\_\_ \_\_\_ \_\_\_\_ \_\_\_\_ \_\_\_\_ \_\_\_\_\_\_\_\_\_\_ \_\_\_\_ \_\_\_ \_\_\_\_ \_\_\_\_ \_\_\_\_ Nie można wybrać dysku na źródło ładowania systemu. Możesz wrócić do ekranu dedykowanych narzędzi serwisowych i uruchomić diagnostykę w celu określenia przyczyn niemożliwości wyboru dysku. Usuń przyczynę problemu i ponów instalację Licencjonowanego Kodu Wewnętrznego. Naciśnij klawisz Enter, aby wrócić do ekranu dedykowanych narzędzi serwisowych.

Jeden z poniższych dwóch ekranów jest wyświetlany wtedy, gdy znaleziono dysk, ale nie znajduje się on pod adresem właściwym dla źródła ładowania systemu.

Jeśli pojawi się informacja o brakującym dysku (drugi ekran), wskazuje ona, która jednostka dyskowa była ostatnio w systemie źródłem ładowania systemu. Jeśli dysk ten nadal istnieje (nie został usunięty ani zastąpiony), to należy określić, dlaczego nie został znaleziony. Jeśli dysk został usunięty lub zastąpiony, to jest to tylko informacja i nie musi wskazywać przyczyny błędu.

Instalacja Licencjonowanego Kodu Wewnętrznego - Błąd (Install Licensed Internal Code - Error) Błąd: Znaleziono dysk, ale nie jest to poprawny adres dla urządzenia źródła ładowania systemu. Wybrany dysk: Numer seryjny Typ Model Mag. we/wy Kontroler Urządzenie  $\mathcal{L}_\text{max}$  and  $\mathcal{L}_\text{max}$  and  $\mathcal{L}_\text{max}$  and  $\mathcal{L}_\text{max}$  and  $\mathcal{L}_\text{max}$ Instalacja jest niemożliwa. Naciśnij Enter w celu powrotu do ekranu Dedykowane narzędzia serwisowe.

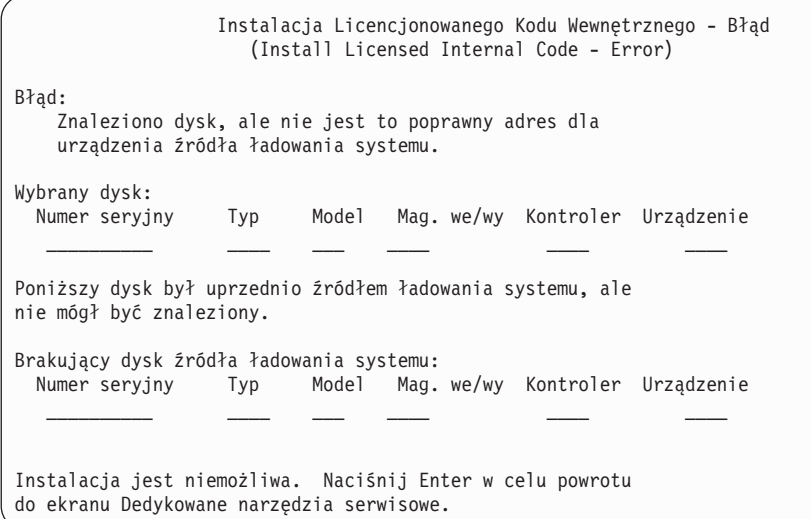

Poniższy ekran jest wyświetlany wtedy, gdy znaleziono jednostkę dyskową źródła ładowania systemu, ale nie znajduje się ona pod adresem właściwym dla źródła ładowania systemu. Jeśli jednostka ta została przeniesiona celowo, to należy ustalić przyczyny nieznalezienia żadnego innego dysku, na którym można by dokonać instalacji. Jeśli jest to właściwy dysk, ustal, dlaczego nie znajduje się on pod poprawnym adresem.

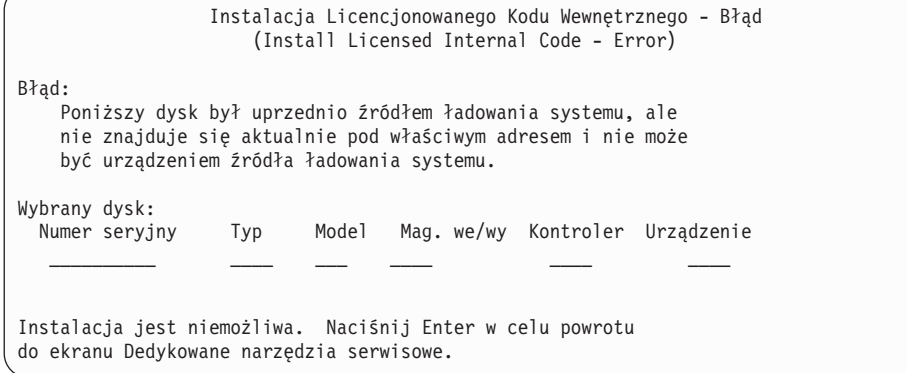

Poniższy ekran jest wyświetlany wtedy, gdy znaleziono istniejącą jednostkę dyskową źródła ładowania systemu i:

- v znajduje się ona pod niepoprawnym adresem dla dysku źródła ładowania systemu,
- v jest jedną z jednostek z pary lustrzanej,
- v nie jest aktualnie aktywną jednostką źródła ładowania systemu.

Podana jest również informacja o poprzednio aktywnej jednostce źródła ładowania systemu. Jeśli ta sama jednostka źródła ładowania systemu jest dostępna do instalacji, to wykonaj odpowiednie procedury w celu określenia, dlaczego nie została znaleziona.

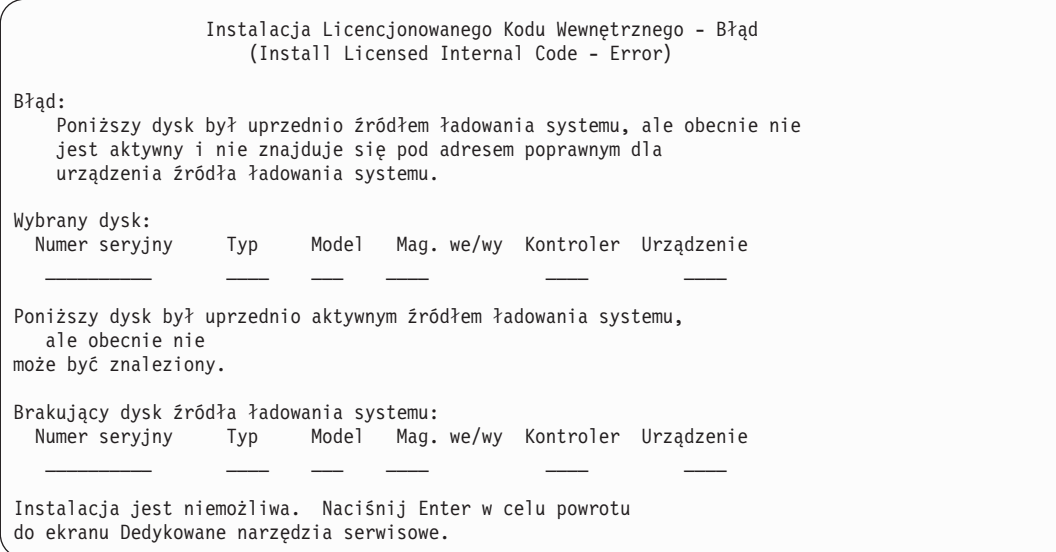

#### **Zadania pokrewne**

"Ładowanie [Licencjonowanego](#page-165-0) Kodu Wewnętrznego" na stronie 144 Poniższe czynności pozwalają załadować Licencjonowany Kod Wewnętrzny do systemu podczas odzyskiwania.
# **Dodatek B. Przykład: plan odzyskiwania po awarii**

Celem planu odzyskiwania systemu po awarii jest zapewnienie właściwej reakcji w przypadku awarii lub innego nagłego przypadku wpływającego na systemy informacyjne i zmniejszenie wpływu awarii na działanie firmy. Po przygotowaniu informacji opisanych w tej kolekcji tematów dokument należy przechowywać w bezpiecznym i dostępnym miejscu poza budynkiem, w którym znajduje się system.

### **Sekcja 1. Przykład: główne cele planu odzyskiwania po awarii**

Poniżej przedstawiono główne cele planu odzyskiwania po awarii:

- v zminimalizowanie przerw w normalnym działaniu,
- v ograniczenie skutków awarii,
- zminimalizowanie strat ekonomicznych spowodowanych awarią,
- v wcześniejsze ustalenie środków zastępczych w celu przejęcia działań,
- przeszkolenie personelu w zakresie działań awaryjnych,
- zapewnienie szybkiego i sprawnego udostępnienia systemu.

### **Sekcja 2. Przykład: personel**

Tabele z tego rozdziału można wykorzystać do zapisywania danych dotyczących personelu przetwarzającego dane. Można także dołączyć kopię schematu organizacyjnego.

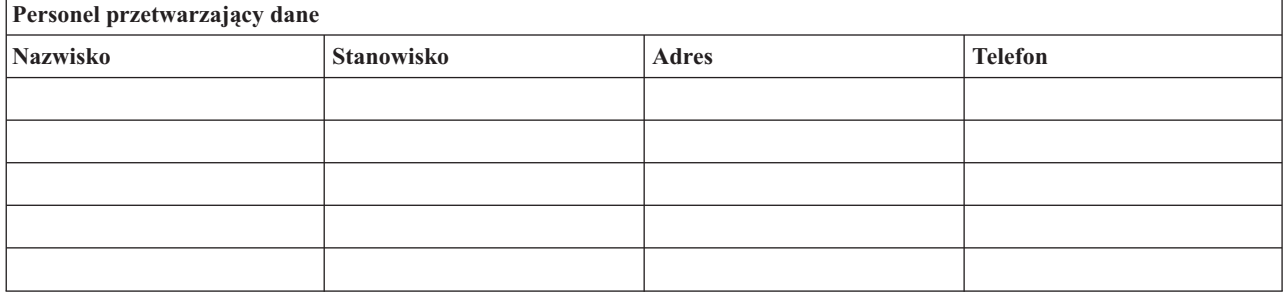

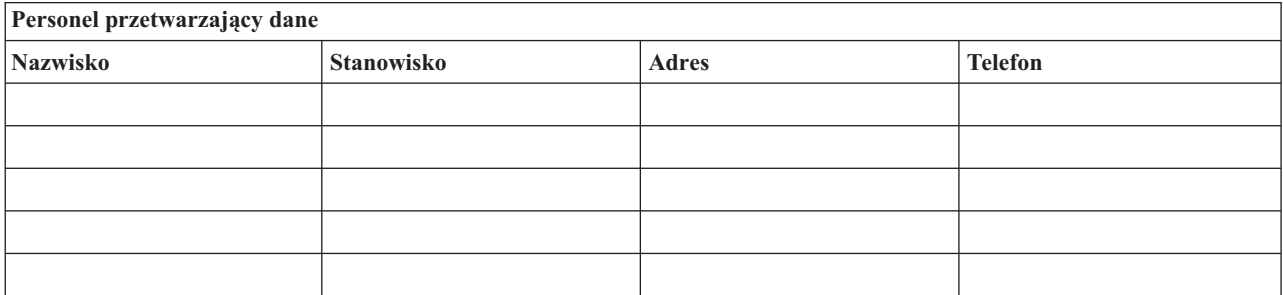

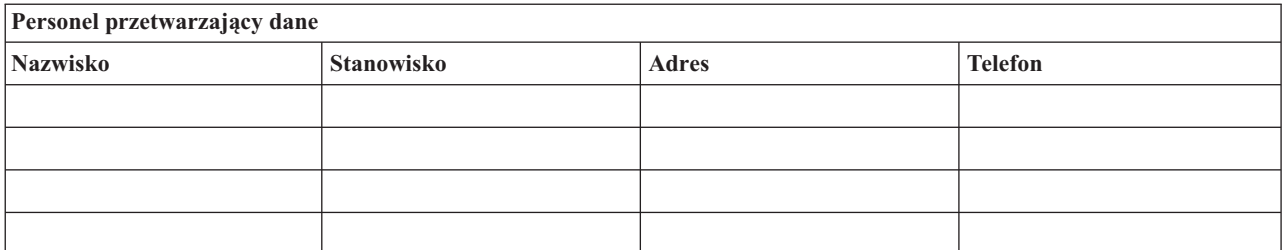

<span id="page-541-0"></span>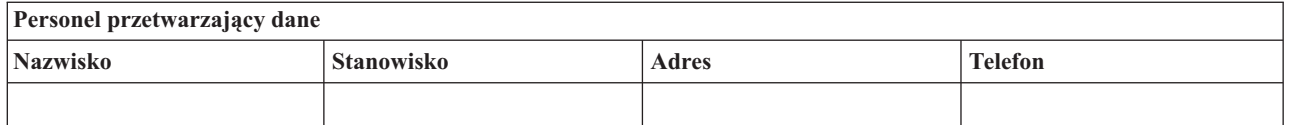

# **Sekcja 3. Przykład: profil aplikacji**

Możesz użyć komendy Wyświetlenie zasobów oprogramowania (Display Software Resources - DSPSFWRSC), aby uzupełnić tabeli omawianej w tym rozdziale.

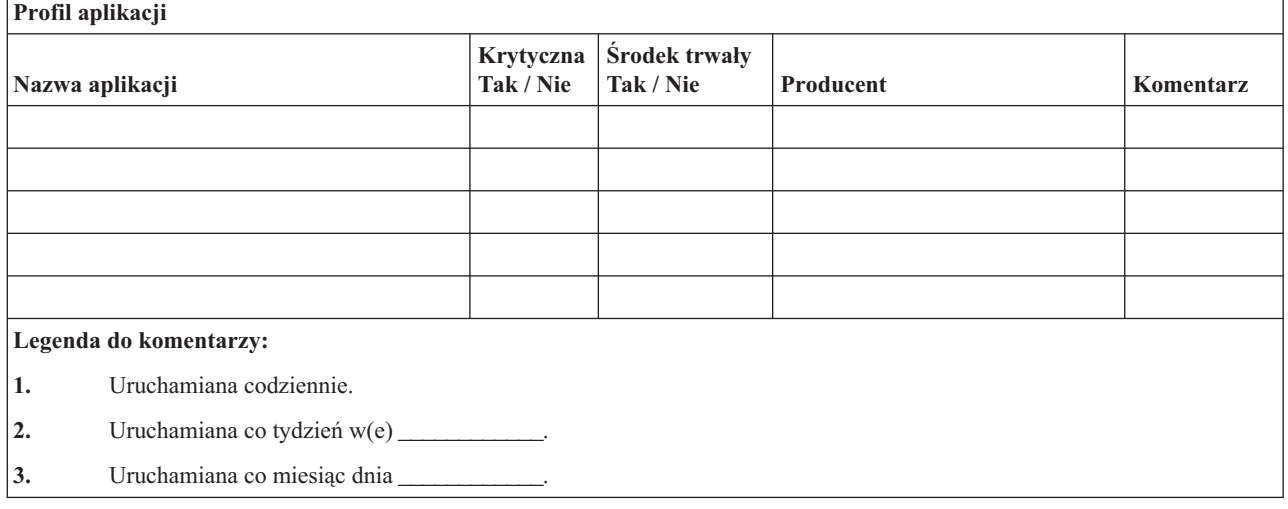

## **Sekcja 4. Przykład: profil wyposażenia**

Aby wypełnić tabelę w tej sekcji, możesz użyć komendy Praca z produktami sprzętowymi (Work with Hardware Products - WRKHDWPRD).

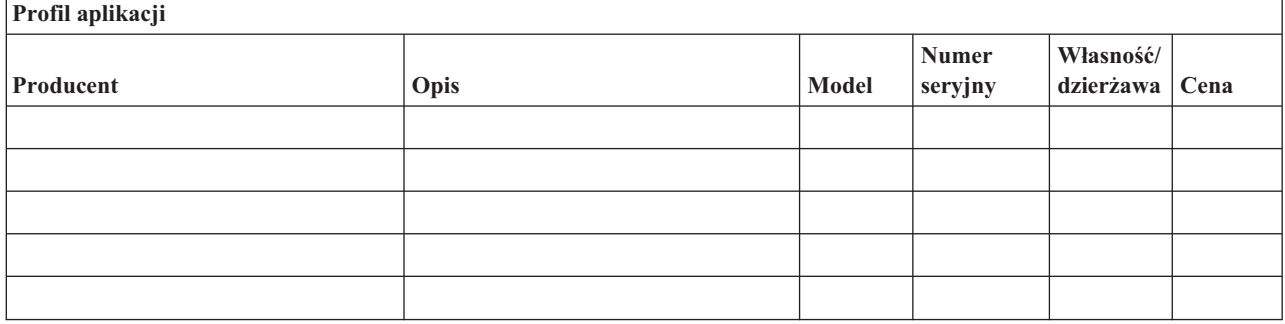

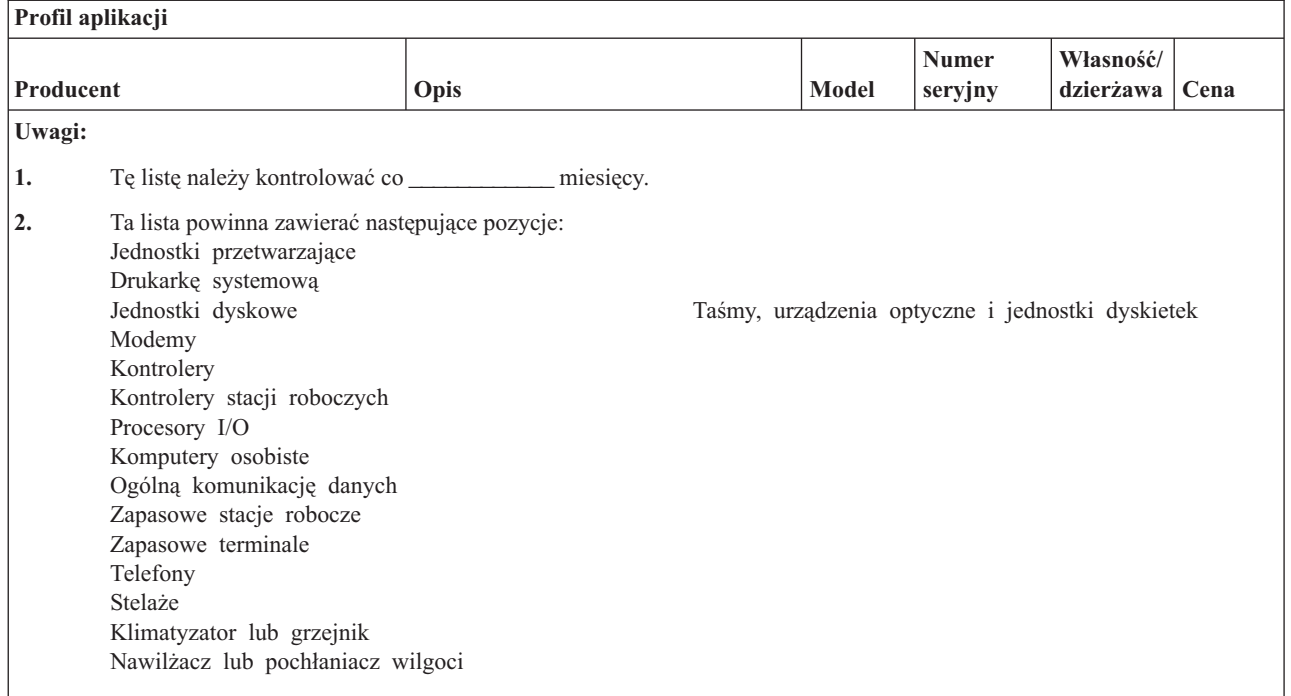

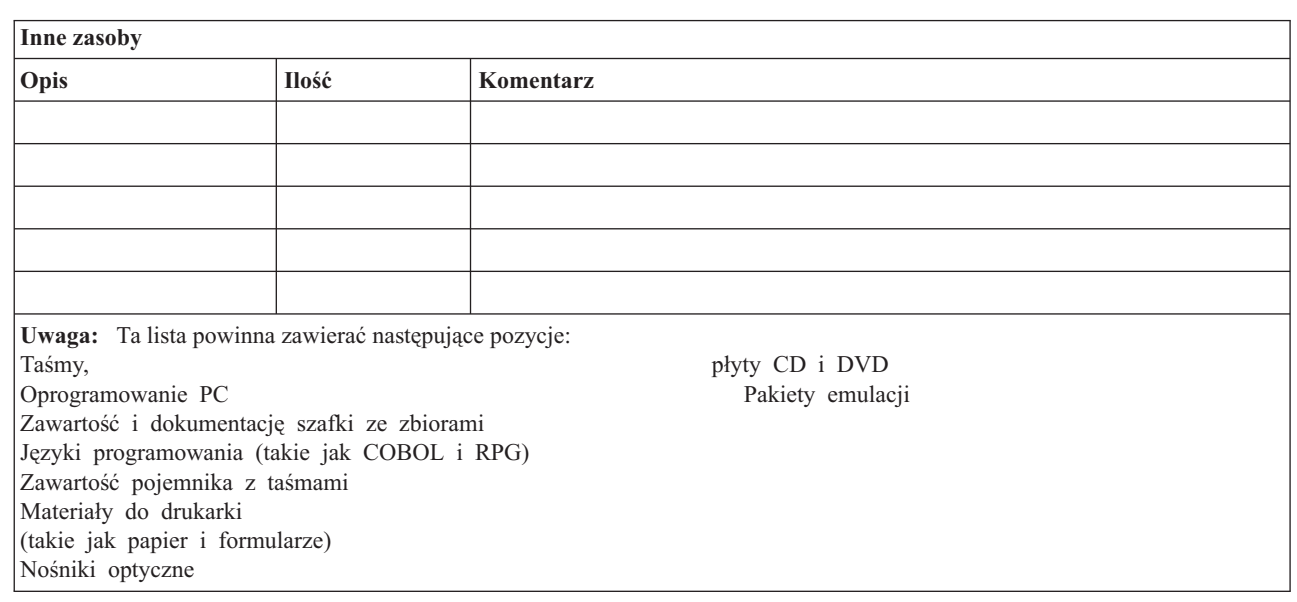

#### **Odsyłacze pokrewne**

 $\|$ 

"Sekcja 12. Odbudowa siedziby po [katastrofie"](#page-549-0) na stronie 528 Informacje te są pomocne przy odbudowywaniu siedziby po katastrofie.

## **Sekcja 5. Procedury składowania informacji**

Poniższe procedury dotyczą składowania usług informacyjnych.

- Środowisko System i
	- Dzienniki są zmieniane codziennie o \_\_\_\_\_\_\_\_\_\_\_\_ i o \_\_\_\_\_\_\_\_\_\_\_\_.
	- Zmienione obiekty w następujących bibliotekach i katalogach są składowane codziennie o\_\_\_\_\_\_\_\_\_\_\_\_:

- \_\_\_\_\_\_\_\_\_\_\_\_ - \_\_\_\_\_\_\_\_\_\_\_\_

- <span id="page-543-0"></span>- \_\_\_\_\_\_\_\_\_\_\_\_
- \_\_\_\_\_\_\_\_\_\_\_\_
- .<br>.<br>.
- \_\_\_\_\_\_\_\_\_\_\_\_
- \_\_\_\_\_\_\_\_\_\_\_\_
- \_\_\_\_\_\_\_\_\_\_\_\_

Poprzednia procedura składuje także kroniki i dzienniki.

- W dniu \_\_\_\_\_\_\_\_\_\_\_\_ o \_\_\_\_\_\_\_\_\_\_\_\_ wykonywane jest składowanie całego systemu.
- Wszystkie nośniki składowania są umieszczane w sejfie w \_\_\_\_\_\_\_\_ (miejsce poza siedzibą przedsiębiorstwa).
- Komputery osobiste
	- Wskazane jest składowanie wszystkich komputerów osobistych. Pliki z komputerów osobistych mają być kopiowane do środowiska System i dnia \_\_\_\_\_\_\_\_ (data) o \_\_\_\_\_\_\_\_ (godzina), bezpośrednio przed składowaniem całego systemu. Są one wtedy składowane przy użyciu normalnej procedury składowania systemu. Zapewnia to większe bezpieczeństwo składowania systemów powiązanych z komputerami osobistymi, gdzie lokalna awaria mogłaby spowodować uszkodzenie ważnych danych zainstalowanych na komputerach osobistych.

## **Sekcja 6. Procedury odzyskiwania po awarii**

W każdym planie odzyskiwania po awarii powinny być uwzględnione następujące trzy elementy.

#### **Procedury reakcji w nagłym wypadku**

Służą stworzeniu dokumentacji odpowiedniej reakcji na nagły wypadek pożaru, klęski żywiołowej lub innej katastrofy, mające na celu ratowanie życia ludzi i ograniczenie rozmiarów zniszczeń.

#### **Procedury działań składowania**

W celu zapewnienia możliwości ponownego podjęcia podstawowych operacji przetwarzania danych po katastrofie.

#### **Procedury działań odzyskiwania**

W celu szybkiego odzyskania systemu przetwarzania danych po katastrofie.

### **Lista kontrolna działań podejmowanych w razie awarii**

Ta lista kontrolna zawiera początkowe działania, jakie można podjąć po wystąpieniu awarii.

- 1. Zainicjowanie planu:
	- a. Zawiadom dyrekcję.
	- b. Zorganizuj grupę i ustal plan usuwania skutków awarii.
	- c. Określ zakres awarii.
	- d. Przygotuj odpowiedni plan odzyskiwania aplikacji, dostosowany do rozmiarów awarii.
	- e. Kontroluj postępy.
	- f. Skontaktuj się z systemem zapasowym i opracuj harmonogramy.
	- g. Skontaktuj się z resztą potrzebnego personelu zarówno z użytkownikami, jak i z operatorami.
	- h. Skontaktuj się z dostawcami sprzętu, jak i oprogramowania.
	- i. Powiadom użytkowników o przerwie w działaniu systemu.
- 2. Lista kontrolna dalszych działań:
	- a. Spisz grupy i ich zadania.
	- b. Uzyskaj gotówkę przeznaczoną na nagłe wypadki i zorganizuj transport do i z miejsca, w którym znajduje się system zapasowy, jeśli jest to konieczne.
	- c. Zorganizuj kwatery mieszkalne, jeśli jest to konieczne.
	- d. Zorganizuj odpowiednie wyżywienie.
	- e. Spisz cały personel i numery telefonów.
- <span id="page-544-0"></span>f. Ustal plan udziału użytkowników.
- g. Zorganizuj dostarczanie i odbieranie poczty.
- h. Zorganizuj awaryjne zaopatrzenie biura.
- i. Wynajmij lub zakup niezbędny sprzęt.
- j. Określ, jakie aplikacje mają być uruchamiane i w jakiej kolejności.
- k. Określ liczbę stacji roboczych.
- l. Sprawdź wszystkie wymagania sprzętowe dla każdej aplikacji.
- m. Sprawdź wszystkie formularze potrzebne dla każdej aplikacji.
- n. Przed wyjściem sprawdź, czy wszystkie dane zostały przeniesione do systemu zapasowego, oraz zostaw listę sprzętu w miejscu przechowywania systemu.
- o. Zorganizuj pomoc dostawców sprzętu i oprogramowania potrzebną w razie problemów związanych z awarią.
- p. Zaplanuj transport dodatkowych rzeczy potrzebnych przy systemie zapasowym.
- q. Zaopatrz się we wskazówki (schemat) do systemu zapasowego.
- r. Sprawdź, czy są dostępne dodatkowe taśmy magnetyczne lub nośniki optyczne, jeśli jest to konieczne.
- s. Zabierz kopię systemu i dokumentacji oraz podręczniki zawierające opisy procedur.
- t. Upewnij się, że cały personel zna swoje zadania.
- u. Powiadom towarzystwo ubezpieczeniowe.

#### **Zadania pokrewne**

\_\_\_\_\_\_\_\_\_\_\_\_

"Sekcja 7. Plan odzyskiwania dla ośrodka mobilnego"

Ta sekcja zawiera informacje o planowaniu zadań odzyskiwania w ośrodku mobilnym.

## **Procedury początkowe odzyskiwania po wystąpieniu katastrofy**

Należy rozważyć stosowanie następujących procedur początkowych odzyskiwania po wystąpieniu katastrofy.

1. Zawiadom \_\_\_\_\_\_\_\_\_\_\_ (odpowiednie służby pomocy w odzyskiwaniu) o potrzebie skorzystania z pomocy i o wybranym planie odzyskiwania.

**Uwaga:** Liczenie gwarantowanego czasu świadczenia usługi rozpoczyna się od momentu zawiadomienia \_\_\_\_\_\_\_\_\_\_\_ o wybranym planie odzyskiwania.

• Numery do zawiadamiania o wystąpieniu katastrofy:

 $\frac{1}{\sqrt{1-\frac{1}{2}}}$  lub

Telefony te są czynne od godz. \_\_\_\_\_\_\_\_ do godz. \_\_\_\_\_\_\_\_ od poniedziałku do piątku.

2. Numer, pod którym informuje się o wystąpieniu katastrofy

Ten numer telefonu przeznaczony jest do informowania o wystąpieniu katastrofy po godzinach pracy, w weekendy i w dni wolne. Używaj tego numeru telefonu wyłącznie do powiadomienia o rzeczywistej katastrofie.

- 3. Podaj adres dostawcy sprzętu (jeśli ma zastosowanie) \_\_\_\_\_\_\_\_\_\_\_, dane kontaktowe i alternatywne dane kontaktowe do celów koordynacji, a także kontaktowe numery telefonów czynne całą dobę.
- 4. Skontaktuj się z obsługą zasilania i telefonów i zaplanuj wszystkie potrzebne kontakty z serwisem.
- 5. O wszelkich zmianach odpowiedniego planów powiadom natychmiast

### **Sekcja 7. Plan odzyskiwania dla ośrodka mobilnego**

Ta sekcja zawiera informacje o planowaniu zadań odzyskiwania w ośrodku mobilnym.

- 1. Powiadom \_\_\_\_\_\_\_\_\_\_\_\_ o rodzaju katastrofy i konieczności wyboru planu odtwarzania z ośrodkiem mobilnym.
- 2. Potwierdź na piśmie informacje przekazane telefonicznie \_\_\_\_\_\_\_\_\_\_\_\_ w ciągu 48 godzin od rozmowy telefonicznej.
- <span id="page-545-0"></span>3. Potwierdź gotowość wszystkich nośników składowania do załadowania do maszyny zapasowej.
- 4. Przygotuj zamówienie zakupu, aby pokryć zapotrzebowanie na sprzęt dla systemu zapasowego.
- 5. Powiadom \_\_\_\_\_\_\_\_\_\_\_\_ o planowanym użyciu kontenera ze sprzętem i o jego położeniu (po \_\_\_\_\_\_\_\_\_\_\_\_ stronie \_\_\_\_\_\_\_\_\_\_\_\_).
- 6. W zależności od potrzeb komunikacyjnych powiadom operatora sieci telekomunikacyjnej (\_\_\_\_\_\_\_\_\_\_\_\_) o możliwych zmianach linii awaryjnych.
- 7. Zacznij konfigurowanie linii zasilających i komunikacyjnych od \_\_\_\_\_\_\_\_\_\_\_\_.
	- a. Zasilanie i komunikacja są przygotowywane wcześniej, aby można było je dołączyć, kiedy zostanie dostarczona platforma transportowa.
	- b. W przyłączu linii telefonicznych budynku (\_\_\_\_\_\_\_\_\_) rozłącz istniejące połączenia do kontrolerów administracyjnych (\_\_\_\_\_\_\_\_\_\_\_\_). Linie te są kierowane do stanowiska ruchomego. Podłączane są do modemów na stanowisku ruchomym.

Linie obecnie prowadzące od \_\_\_\_\_\_\_\_\_ do \_\_\_\_\_\_\_\_\_ zostaną podłączone do jednostki mobilnej przez modemy.

- c. W razie katastrofy zadaniem a zapanie może być przekierowanie linii z kompleksu z w bezpieczniejsze miejsce.
- 8. Po przybyciu kontenera ze sprzętem włącz zasilanie i dokonaj niezbędnych kontroli.
- 9. Włącz linie komunikacyjne i dokonaj niezbędnych kontroli.
- 10. Rozpocznij ładowanie systemu z kopii zapasowych.
- 11. Rozpocznij normalne działanie, gdy tylko jest to możliwe:
	- a. Codzienne czynności
	- b. Codzienne składowania
	- c. Cotygodniowe składowania
- 12. Zaplanuj wykonanie kopii zapasowej systemu w celu odtworzenia go na komputerze bazowym, gdy zostanie on udostępniony. (Użyj zwykłych procedur wykonywania kopii zapasowej systemu).
- 13. Zabezpiecz ruchomą jednostkę i rozprowadź odpowiednio klucze.
- 14. Przechowuj protokół utrzymania sprzętu w ośrodku mobilnym.

#### **Zadania pokrewne**

"Lista kontrolna działań [podejmowanych](#page-543-0) w razie awarii" na stronie 522 Ta lista kontrolna zawiera początkowe działania, jakie można podjąć po wystąpieniu awarii.

#### **Odsyłacze pokrewne**

"Sekcja 9. [Odtwarzanie](#page-546-0) całego systemu" na stronie 525 Ta sekcja zawiera informacje na temat odtwarzania całego systemu.

### **Plan konfiguracji ośrodka mobilnego:**

Można tutaj dołączyć plan konfiguracji ośrodka mobilnego.

### **Plan na wypadek awarii komunikacji**

Dołącz plan na wypadek awarii komunikacji, łącznie z planami okablowania.

### **Serwis elektryczny**

Tutaj możesz dołączyć diagram serwisu elektrycznego.

### **Sekcja 8. Plan odzyskiwania dla ośrodka zastępczego**

W planie ośrodka zastępczego powinien być uwzględniony alternatywny ośrodek zapasowy. Ośrodek ten zawiera system zapasowy i jest używane do czasu przywrócenia systemu własnego.

1. Zawiadom \_\_\_\_\_\_\_\_\_\_\_\_ o rodzaju katastrofy i potrzebie wykorzystania ośrodka zastępczego.

- <span id="page-546-0"></span>2. Zażądaj lotniczej dostawy modemów do \_\_\_\_\_\_\_\_\_\_\_\_ w celu zapewnienia komunikacji. (Skontaktuj się z \_\_\_\_\_\_\_\_\_\_\_\_ w celu nawiązania połączeń komunikacyjnych dla ośrodka zastępczego).
- 3. Potwierdź na piśmie informacje przekazane telefonicznie \_\_\_\_\_\_\_\_\_\_\_\_ w ciągu 48 godzin od rozmowy telefonicznej.
- 4. Rozpocznij przygotowanie niezbędnych planów podróży dla grupy operacyjnej.
- 5. Sprawdź, czy masz wystarczającą liczbę nośników składowania i czy są one gotowe do wysłania, aby odtworzyć je w systemie zapasowym.
- 6. Przygotuj zamówienie zakupu w celu pokrycia zapotrzebowania na system zapasowy.
- 7. Przejrzyj ponownie listę kontrolną wszystkich niezbędnych materiałów przed odjazdem do ośrodka zastępczego.
- 8. Upewnij się, że grupa odzyskiwania po awarii w miejscu awarii dysponuje niezbędnymi informacjami, aby rozpocząć przywracanie pracy.
- 9. Dopilnuj opłacenia kosztów podróży (gotówką, z góry).
- 10. Po przyjeździe do ośrodka zastępczego skontaktuj się z miejscową obsługą, aby ustalić procedury komunikacyjne.
- 11. Przejrzyj ponownie przywiezione do ośrodka zastępczego materiały i sprawdź, czy są kompletne.
- 12. Rozpocznij ładowanie systemu z nośników składowania.
- 13. Rozpocznij normalne działanie, gdy tylko jest to możliwe:
	- a. Codzienne czynności
	- b. Codzienne składowania
	- c. Cotygodniowe składowania
- 14. Zaplanuj wykonanie składowania systemu w ośrodku zastępczym w celu odtworzenia jej na własnym komputerze.

#### **Odsyłacze pokrewne**

"Sekcja 12. Odbudowa siedziby po [katastrofie"](#page-549-0) na stronie 528 Informacje te są pomocne przy odbudowywaniu siedziby po katastrofie.

### **Konfiguracja systemu w ośrodku zastępczym**

Tutaj można dołączyć informacje o konfiguracji systemu w ośrodku zastępczym.

### **Sekcja 9. Odtwarzanie całego systemu**

Ta sekcja zawiera informacje na temat odtwarzania całego systemu.

Aby przywrócić system do stanu sprzed katastrofy, użyj procedur opisanych w punkcie "Lista [kontrolna](#page-126-0) 20: [odzyskiwanie](#page-126-0) całego systemu po jego całkowitej utracie" na stronie 105.

*Zanim zaczniesz:* znajdź następujące nośniki składowania, urządzenia oraz informacje, które znajdują się w sejfie z taśmami w siedzibie przedsiębiorstwa lub poza nią.

- v Jeśli instalacja jest przeprowadzana z alternatywnego urządzenia instalacyjnego, to potrzebny będzie zarówno nośnik składowania, jak i dysk CD-ROM, na którym znajduje się Licencjonowany Kod Wewnętrzny.
- v wszystkie nośniki składowania z zakończonej operacji pełnego składowania,
- v najnowsze nośniki składowania ze składowania danych bezpieczeństwa (SAVSECDTA lub SAVSYS),
- v najnowsze taśmy ze składowania konfiguracji, jeśli są one niezbędne,
- v wszystkie nośniki składowania zawierające kroniki i dzienniki składowane do ostatniej operacji codziennego składowania,
- v wszystkie taśmy z ostatniej operacji składowania codziennego,
- v listę PTF (przechowaną z najnowszymi nośnikami pełnego składowania, cotygodniowego składowania lub obu),
- v listę nośników składowania z ostatnią operacją pełnego składowania,
- v listę nośników składowania z ostatnią operacją składowania cotygodniowego,
- v listę nośników składowania z codziennych składowań,
- v historię problemów z ostatniego pełnego składowania,
- v historię problemów z ostatniej operacji składowania cotygodniowego,
- v historię problemów z codziennych operacji składowania,
- v dokument PDF Instalowanie, aktualizowanie lub usuwanie systemu i5/OS i oprogramowania pokrewnego. Drukowaną wersję tego pliku PDF (SC12-7269; kod opcji 8006) można zamówić wraz aktualizacją systemu i5/OS | |
- lub nowym sprzętem.

| | |

- v dokument w formacie PDF Odzyskiwanie systemu. Drukowaną wersję tego pliku PDF (SA12-7269; kod opcji 8007) można także zamówić wraz z aktualizacją systemu i5/OS lub nowym sprzętem.
	- spis telefonów,
	- podręcznik modemu,
	- komplet narzędzi.

#### **Zadania pokrewne**

"Sekcja 7. Plan [odzyskiwania](#page-544-0) dla ośrodka mobilnego" na stronie 523 Ta sekcja zawiera informacje o planowaniu zadań odzyskiwania w ośrodku mobilnym.

### **Sekcja 10. Proces odbudowy**

Grupa zarządzająca musi oszacować zniszczenia i rozpocząć rekonstrukcję ośrodka przetwarzania danych.

W razie konieczności odtworzenia lub zastąpienia pierwotnego ośrodka, należy rozważyć między innymi następujące kwestie:

- v Jaka jest założona dostępność całego potrzebnego sprzętu komputerowego?
- v Czy zmodernizowanie systemów komputerowych za pomocą nowszego sprzętu spowoduje ich większą efektywność i wydajność?
- v Ile czasu potrzeba na naprawienie lub stworzenie miejsca danych?
- v Czy jest inne miejsce, które łatwiej dałoby się zaadaptować na ośrodek obliczeniowy?

Informacje o czynnościach, które należy wykonać po podjęciu decyzji o odbudowie centrum przetwarzania danych, zawiera sekcja "Sekcja 12. Odbudowa siedziby po [katastrofie"](#page-549-0) na stronie 528.

### **Sekcja 11. Sprawdzanie planu odzyskiwania po awarii**

W poprawnym przewidywaniu zdarzeń ważne jest regularne testowanie i dopasowywanie planu.

Operacje przetwarzania danych są z natury zmienne, ze względu na okresowe zmiany sprzętu, programów i dokumentacji. Działania te wymuszają traktowanie planu jako dokumentu zmiennego.

Tabela 84 powinna pomóc w przeprowadzeniu testu odzyskiwania.

*Tabela 84. Lista kontrolna testowania planu odzyskiwania po awarii*

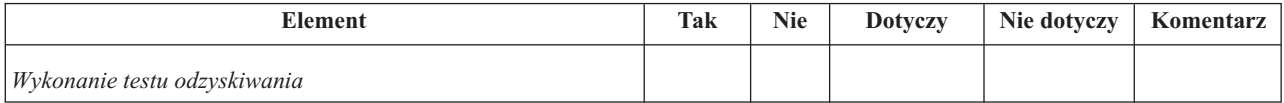

|                               | <b>Element</b>                                                                                                    | Tak | <b>Nie</b> | <b>Dotyczy</b> | Nie dotyczy | Komentarz |
|-------------------------------|----------------------------------------------------------------------------------------------------|-----|------------|----------------|-------------|-----------|
|                               | 1. Wybierz cel testu. Jakie aspekty planu są oceniane?<br>2. Opisz cele testu. Co będzie miarą pomyślnego osiągnięcia<br>celów?                                                                             |     |            |                |             |           |
|                               | 3. Spotkaj się z kierownictwem i objaśnij test oraz jego cele.<br>Uzyskaj jego zgodę i pomoc.                                                                                                    |     |            |                |             |           |
|                               | 4. Powiadom kierownictwo o teście i o czasie jego<br>ukończenia.                                                                                                    |     |            |                |             |           |
|                               | 5. Na końcu testu zgromadź jego wyniki.                                                                                                    |     |            |                |             |           |
| 6.                            | Oceń wyniki. Czy odzyskiwanie zakończyło się<br>pomyślnie? Dlaczego tak lub dlaczego nie?                                                                                                    |     |            |                |             |           |
|                               | 7. Określ przyczyny otrzymania takich wyników. Czy<br>pomyślne odzyskiwanie w prostym przypadku implikuje<br>pomyślne odzyskiwanie dla wszystkich krytycznych<br>działań w dopuszczalnym okresie przestoju? |     |            |                |             |           |
|                               | 8. Zasugeruj zmiany. Zadzwoń po odpowiedzi w podanym<br>dniu.                                                                                                    |     |            |                |             |           |
|                               | 9. Poinformuj inne oddziały o uzyskanych wynikach. Weź<br>pod uwagę użytkowników i kontrolerów.                                                                                                    |     |            |                |             |           |
|                               | 10. Dokonaj koniecznych zmian instrukcji planu odzyskiwania<br>po awarii.                                                                                                    |     |            |                |             |           |
| Obszary wymagające testowania |                                                                                                    |     |            |                |             |           |

*Tabela 84. Lista kontrolna testowania planu odzyskiwania po awarii (kontynuacja)*

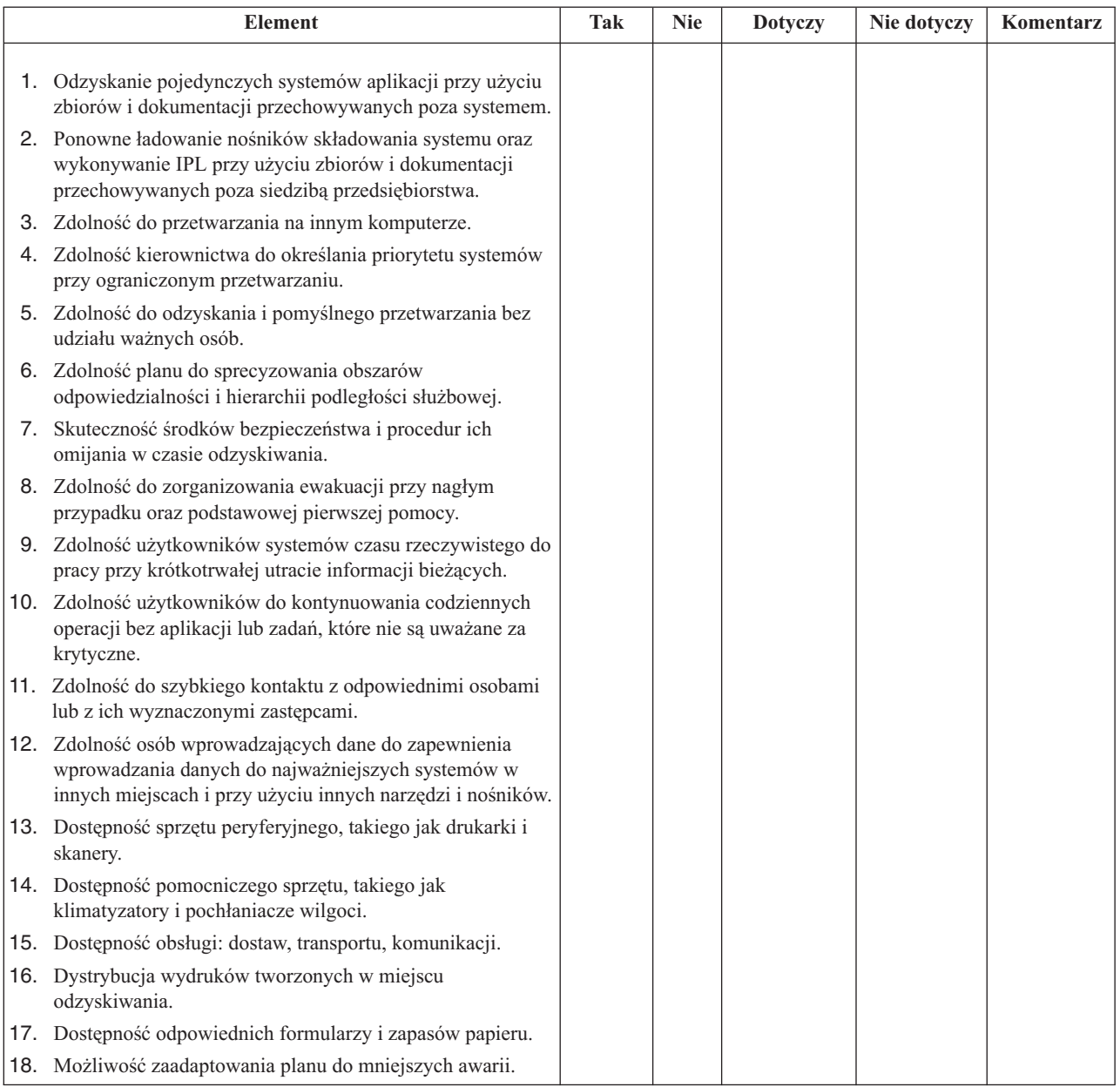

#### <span id="page-549-0"></span>*Tabela 84. Lista kontrolna testowania planu odzyskiwania po awarii (kontynuacja)*

## **Sekcja 12. Odbudowa siedziby po katastrofie**

Informacje te są pomocne przy odbudowywaniu siedziby po katastrofie.

- v Plan piętra ośrodka obliczeniowego.
- v Określenie aktualnych potrzeb sprzętowych i możliwych alternatyw.
- v Powierzchnia ośrodka obliczeniowego, wymagania zasilania i bezpieczeństwa.
	- Powierzchnia ośrodka \_\_\_\_\_\_\_\_
	- Wymagania dotyczące zasilania \_\_\_\_\_\_\_\_
	- Wymagania bezpieczeństwa: obszar zamknięty, najlepiej z zamkiem szyfrowym w jednych drzwiach.
	- Kolumny od podłogi do sufitu
	- Czujniki wysokiej temperatury, wody, dymu, ognia i ruchu
	- Podniesiona podłoga

#### **Zadania pokrewne**

"Sekcja 8. Plan [odzyskiwania](#page-545-0) dla ośrodka zastępczego" na stronie 524 W planie ośrodka zastępczego powinien być uwzględniony alternatywny ośrodek zapasowy. Ośrodek ten zawiera system zapasowy i jest używane do czasu przywrócenia systemu własnego.

#### **Odsyłacze pokrewne**

"Sekcja 4. Przykład: profil [wyposażenia"](#page-541-0) na stronie 520

Aby wypełnić tabelę w tej sekcji, możesz użyć komendy Praca z produktami sprzętowymi (Work with Hardware Products - WRKHDWPRD).

### **Dostawcy**

Tutaj można dołączyć informacje o dostawcach.

### **Plan rozmieszczenia sprzętu**

Tu można dołączyć kopię proponowanego planu rozmieszczenia sprzętu.

### **Sekcja 13. Zapis zmian planu**

Aktualizuj plan na bieżąco i zachowuj zapisy zmian wprowadzanych w konfiguracji, aplikacjach oraz planach i procedurach składowania.

Aby wypisać aktualną listę lokalnego sprzętu, wykonaj następującą komendę: DSPLCLHDW OUTPUT(\*PRINT)

# **Dodatek C. Odzyskiwanie systemu**

Niniejsza sekcja zawiera instrukcje dotyczące pełnego odzyskiwania całego systemu.

Poniższych kroków należy użyć do odzyskania systemu do tego samego systemu (odtwarzanie do tego samego systemu z tym samym numerem seryjnym). Instrukcji tych należy użyć tylko, jeśli zeskładowano cały system za pomocą jednej z poniższych opcji:

- v opcja 21 z menu Składowanie (Save),
- v komendy składowania równoważne z opcją 21 menu Składowanie (Save):
	- SAVSYS
	- SAVLIB LIB(\*NONSYS) ACCPTH(\*YES)
	- SAVDLO DLO(\*ALL) SAVFLR(\*ANY)
	- SAV DEV('/QSYS.LIB/*nazwa-napędu-taśm*.DEVD') OBJ(('/\*') ('/QSYS.LIB' \*OMIT) ('/QDLS' \*OMIT)) UPDHST(\*YES)

#### **Uwagi:**

- v W następujących przypadkach należy wykonać instrukcje zawarte w sekcji "Lista [kontrolna](#page-126-0) 20: [odzyskiwanie](#page-126-0) całego systemu po jego całkowitej utracie" na stronie 105:
	- system ma partycje logiczne,
	- system używa opcji konfigurowania alternatywnego urządzenia instalacyjnego, którą można zdefiniować przy użyciu narzędzi DST dla IPL typu  $D^1$ ,
	- w systemie zostały podłączone systemy plików użytkownika przed składowaniem.
- v Jeśli odzyskiwanie obejmuje niezależne pule pamięci dyskowej, należy skorzystać z informacji zawartych w sekcji "Lista kontrolna 21: [odzyskiwanie](#page-130-0) całego systemu po jego całkowitej utracie, łącznie z [niezależnymi](#page-130-0) pulami pamięci dyskowej" na stronie 109.
- v Jeśli wykonuje się odzyskiwanie do innego systemu (system z innym numerem seryjnym), odpowiednie informacje zawiera Dodatek D, ["Odzyskiwanie](#page-566-0) systemu w innym systemie", na stronie 545.

Należy zaznaczyć każdą pozycję z poniższej listy po wykonaniu danego zadania.

1. Jeśli używana jest konsola Operations Console podłączona przez sieć lokalną, połączenie się z konsolą Operations Console może wymagać ręcznego zresetowania hasła identyfikatora urządzenia narzędzi DST w systemie, aby było takie samo jak identyfikator urządzenia systemu System i.

Po rozpoczęciu wykonywania tej czynności trzeba ją kontynuować do wykonania IPL z nośnika SAVSYS. Nie wykonuj tych czynności jako kroku wstępnego. Jeśli korzystasz z konsoli Operations Console z systemem i5/OS w wersji V5R4 lub nowszej, wystarczy zresetować hasło ID urządzenia narzędzi serwisowych w systemie. Klient podejmie automatycznie próbę wpisania się do konsoli Operations Console przy użyciu zresetowanego hasła ID urządzenia.

2. Jeśli korzystasz z konsoli Operations Console, sieci LAN lub połączenia bezpośredniego, odłącz się od systemu, a następnie zamknij konsolę Operations Console.

Zrestartuj konsolę Operations Console i ponownie nawiąż połączenie, podając identyfikator użytkownika 11111111 i hasło 11111111, aby wpisać się do systemu.

- 3. Załaduj program początkowy w systemie z pierwszego nośnika SAVSYS.
	- a. Podłącz pierwszy nośnik SAVSYS w alternatywnym urządzeniu IPL. Poczekaj aż status będzie miał wartość READY.
	- b. Na panelu sterującym jednostki centralnej ustaw system w tryb Ręczny (Manual).

<sup>1.</sup> Patrz Rozdział 18, "Korzystanie z alternatywnego urządzenia [instalacyjnego",](#page-420-0) na stronie 399.

- c. Naciśnij przełącznik, lub przyciski, Function Select (Wybór funkcji), aby wyświetlić symbol 02 (IPL) na wyświetlaczu Function (Funkcja).
- d. Naciśnij klawisz Enter.
- e. Naciśnij przełącznik (lub przyciski) Function Select (Wybór funkcji), aby na wyświetlaczu Data (Dane) wyświetlić symbol D (IPL z taśmy lub napędu CD-ROM).
- f. Naciśnij klawisz Enter.
- g. Jeśli system jest wyłączony, naciśnij przycisk zasilania, aby włączyć system. Przejdź do punktu 4. W przeciwnym razie przejdź do punktu 3h.
- h. Jeśli system jest włączony, naciśnij przełącznik, lub przyciski, Function Select (Wybór funkcji), aby wyświetlić 03 (kontynuacja IPL) na wyświetlaczu Function (Funkcja).
- i. Naciśnij klawisz Enter.

| | | | | | | | | | | | | | | | | | | | | | | | | | | | | | | | | | | | | | 4. Zostanie wyświetlony jeden z następujących dwóch ekranów wyboru grupy językowej. Określa on język nośnika dystrybucyjnego. Zostanie wyświetlony ekran Wybór grupy językowej (Select a Language Group) lub ekran z logo systemu i/OS. Naciśnij klawisz Enter, aby wybrać język, a następnie naciśnij klawisz Enter na ekranie potwierdzenia.

Wybór grupy językowej (Select a Language Group) Wyświetlony numer opcji językowej jest numerem opcji językowej narzędzi serwisowych zainstalowanych w systemie.

Uwaga: Aby zapewnić ten sam język, upewnij się, że nośniki używane do instalacji systemu operacyjnego są zgodne ze wskazanym językiem. Jeśli nośniki systemu operacyjnego nie są zgodne z wyświetloną informacją, program instalacyjny będzie próbował zainstalować system operacyjny z językiem innym niż język Licencjonowanego Kodu Wewnętrznego.

Wpisz wybraną opcję i naciśnij klawisz Enter.

Numer opcji językowej . . . . . . . . . . . . . . . 2924

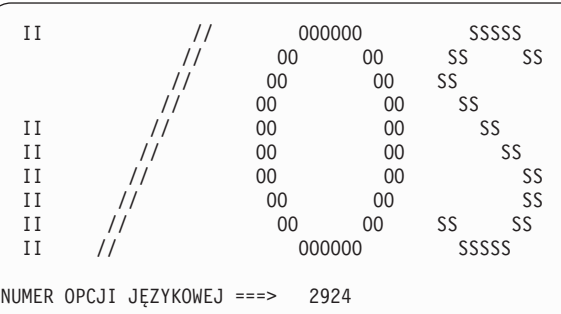

5. Na ekranie Instalacja Licencjonowanego Kodu Wewnętrznego (Install Licensed Internal Code) wybierz opcję 1 (Instalacja Licencjonowanego Kodu Wewnętrznego.

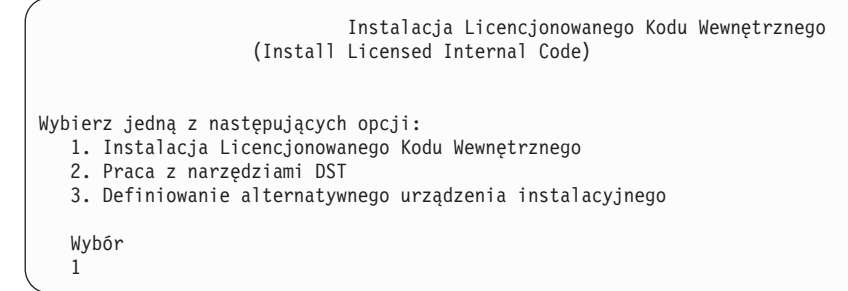

6. Jeśli na partycji nie wykryto poprawnej i funkcjonalnej jednostki dyskowej źródła ładowania systemu, to zostanie wyświetlony ekran Wybór urządzenia źródła ładowania systemu (Select Load Source Device). Na ekranie tym można wybrać jednostkę dyskową, która będzie źródłem ładowania systemu. Jeśli nie chcesz, aby ten ekran został wyświetlony, przejdź do punktu 7.

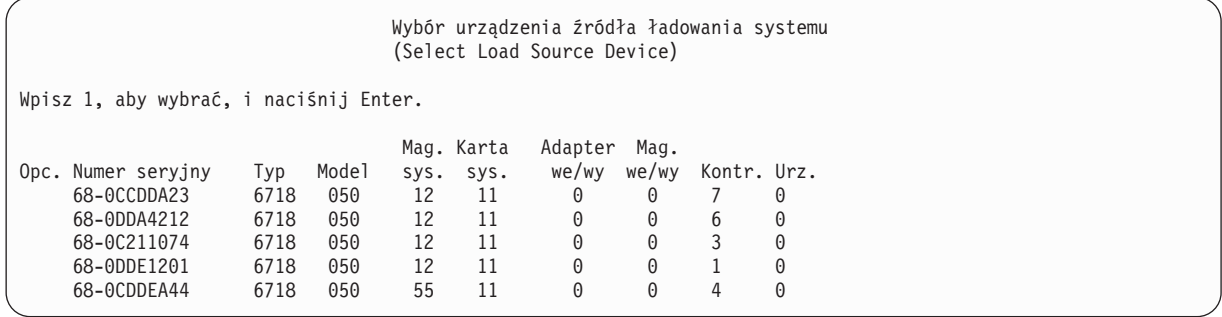

a. Naciśnij F10, aby potwierdzić wybór dysku, który ma być jednostką dyskową źródła ładowania systemu.

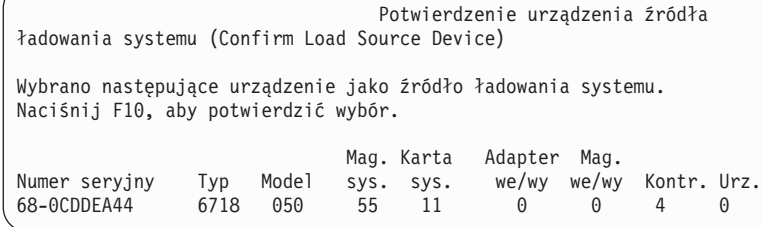

| | | | | | | | | | | | | | | | | | | | | | | | | | | | | |

> 7. Na ekranie Instalacja Licencjonowanego Kodu Wewnętrznego (Install Licensed Internal Code) wybierz opcję 2 (Instalacja Licencjonowanego Kodu Wewnętrznego i inicjowanie systemu), aby uruchomić "instalację od początku" kodu LIC.

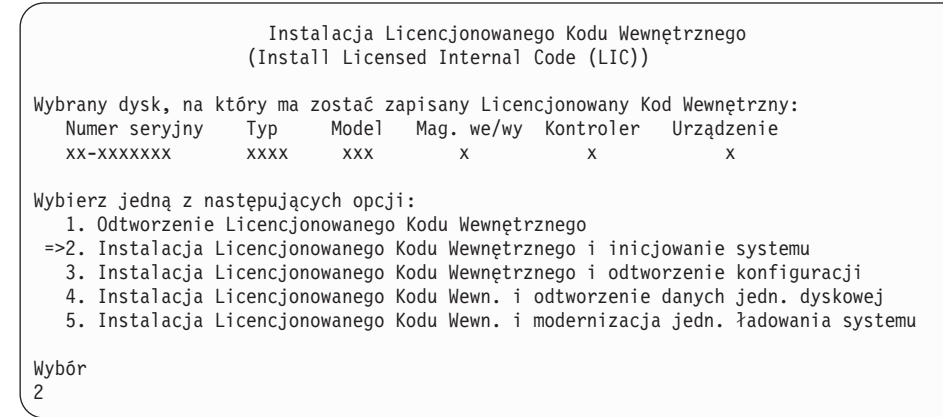

8. Na ekranie Instalacja Licencjonowanego Kodu Wewnętrznego i inicjowanie Systemu - potwierdzenie (Install LIC and Initialize System - Confirmation) naciśnij F10, aby potwierdzić inicjowanie i kontynuować instalację.

Instalacja Licencjonowanego Kodu Wewn. i inicjowanie systemu - potwierdzenie (Install LIC and Initialize System - Configuration)

Ostrzeżenie:

| | | | | | | | | | | | | | Jeśli wybierzesz kontynuację inicjowania i instalacji, wszystkie dane systemu zostaną zniszczone, a Licencjonowany Kod Wewnętrzny zostanie zapisany na wybranym dysku.

Jeśli po zakończeniu instalacji Licencjonowanego Kodu Wewnętrznego chcesz przeprowadzić odzyskiwanie, to wróć do ekranu wyboru instalacji i wybierz jedną z pozostałych opcji.

Naciśnij F10, aby kontynuować instalację. Naciśnij F12 (Anuluj), aby powrócić do poprzedniego ekranu. Naciśnij F3 (Wyjście), aby wrócić do ekranu wyboru instalacji.

a. Zostanie wyświetlony ekran Inicjowanie dysku - status (Initialize the Disk - Status).

```
Inicjowanie dysku - status
                      (Initialize the Disk - Status)
Dysk źródła ładowania systemu jest w fazie inicjowania.
Szacunkowy czas inicjowania (w minutach) . . . . . : xx
Upłynęło (w minutach). . . . . . . . . . . . . . . : 0.0
```
b. Zostanie wyświetlony ekran Instalacja Licencjonowanego Kodu Wewnętrznego - status (Install Licensed Internal Code - Status).

Instalacja Licencjonowanego Kodu Wewnętrznego - status (Install Licensed Internal Code - Status) Instalacja Licencjonowanego Kodu Wewnętrznego w toku. +--------------------------------------+

Procent | XX % wykonania +--------------------------------------+ Czas trwania w minutach . . . . . . . . : x.x Proszę czekać.

- 9. Może zostać wyświetlony ekran Akceptacja konsoli (Accept Console). Jeśli tak będzie, naciśnij klawisz F10, aby zaakceptować bieżącą konsolę. Na ekranie Akceptacja i ustawienie nowego typu konsoli dla tego IPL (Accept And Set New Console Type On This IPL) naciśnij Enter, aby kontynuować.
- 10. Na ekranie Raport uwag po konfiguracji dysków (Disk Configuration Attention Report) naciśnij F10, aby zaakceptować problemy i kontynuować pracę.

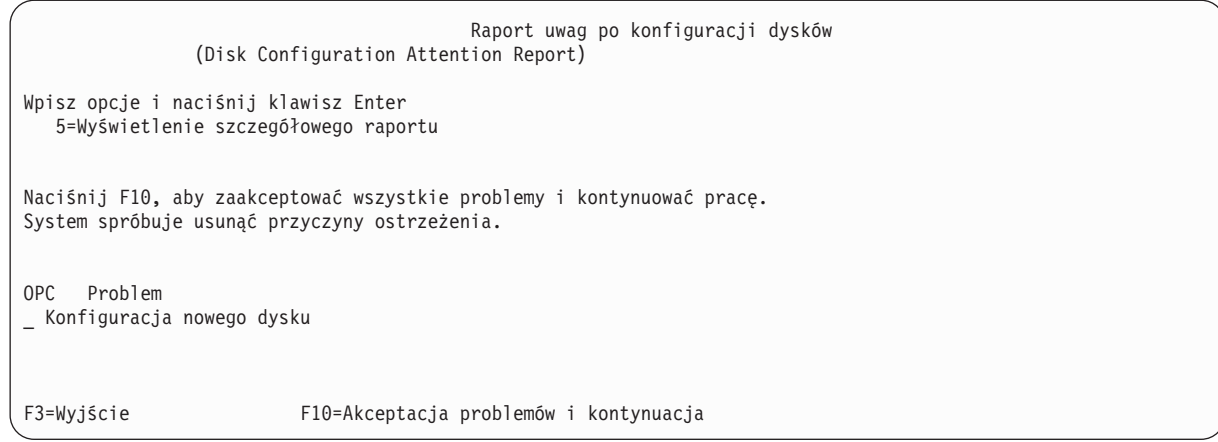

11. Na ekranie IPL lub instalacja systemu (IPL or Install the System) wybierz opcję 3 (Użycie DST).

```
IPL lub instalacja systemu
                    (IPL or Install the System)
Wybierz jedną z następujących opcji:
  1. Wykonanie IPL
  2. Instalacja systemu operacyjnego
  3. Użycie DST
   4. Wykonanie automatycznej instalacji systemu operacyjnego
   5. Składowanie Licencjonowanego Kodu Wewnętrznego
Wybór
3
```
12. Wpisz się do DST jako użytkownik narzędzi serwisowych: użytkownik QSECOFR z hasłem dla identyfikatora użytkownika narzędzi serwisowych QSECOFR.

```
Wpisanie się do DST
              (Dedicated Service Tools (DST) Sign On)
Wpisz opcje i naciśnij klawisz Enter.
Użytkownik narzędzi serwisowych. . QSECOFR
Hasło narzędzi serwisowych . . . . QSECOFR
```
a. Hasło dla profilu użytkownika narzędzi serwisowych QSECOFR jest dostarczone w stanie utraty ważności i musi być zmienione przy pierwszym użyciu. Po wyświetleniu ekranu Zmiana hasła DST (Change Service Tools User Password) wpisz wielkimi literami bieżące hasło QSECOFR, nowe hasło, a także nowe hasło do weryfikacji.

```
Zmiana hasła DST
                     (Change Service Tools User Password)
Nazwa profilu użytkownika DST . . . . . : QSECOFR
Data ostatniej zmiany hasła . . . . . . : mm/dd/rr
Wpisz opcje i naciśnij klawisz Enter.
Bieżące hasło . . . . . . . . . . . . : QSECOFR
Nowe has lo . . . . . . . . . . . . :
Nowe hasło (weryfikacja). \dots. . . . :
```
- b. Wybierz opcję 4 (Praca z jednostkami dyskowymi).
- c. Wybierz opcję 1 (Praca z konfiguracją dysków).
- <span id="page-557-0"></span>d. Wybierz opcję 3 (Praca z konfiguracją puli ASP).
- e. Wybierz opcję 3 (Dodanie jednostek do pul ASP).

| | | | | | | | | | | | | | | | | | | | | | | | | | | | | | | | | | | | | | | | | | |

13. Na ekranie Dodanie jednostek do pul ASP (Add Units to ASPs) wpisz 1, aby utworzyć nowe, nieszyfrowane ASP i dodać do nich jednostki dyskowe.

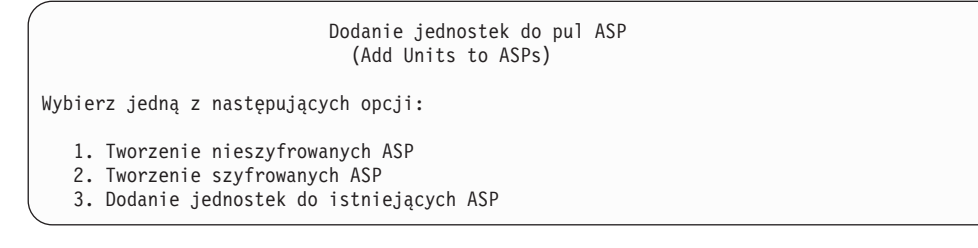

- 14. Na ekranie Określenie nowych ASP do dodania jednostek (Specify New ASPs to Add Units to) wpisz numer puli ASP (od 2 do 32) w celu utworzenia ASP użytkowników i dodaj do jednostki dyskowe do tych pul. Systemowa ASP 1 już istnieje, dlatego nie można wpisać numeru 1.
	- a. Jeśli potrzebnych jest więcej niż jedna pula ASP, wpisz numer puli ASP dla każdej wybranej jednostki. Jednorazowo można utworzyć wiele pul ASP.

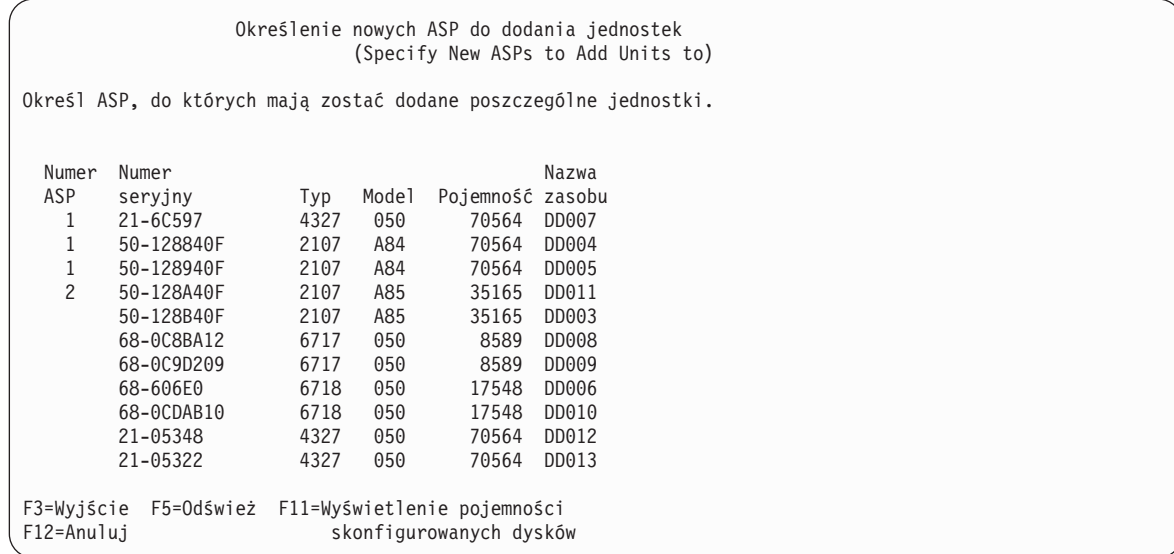

- b. Po wypełnieniu pól dla wszystkich jednostek naciśnij Enter.
- c. Jeśli lista jednostek jest poprawna, naciśnij Enter, aby rozpocząć inicjowanie jednostek.
- 15. Na ekranie Raport o problemie (Problem Report) naciśnij klawisz F10. Zignoruj problemy i kontynuuj.

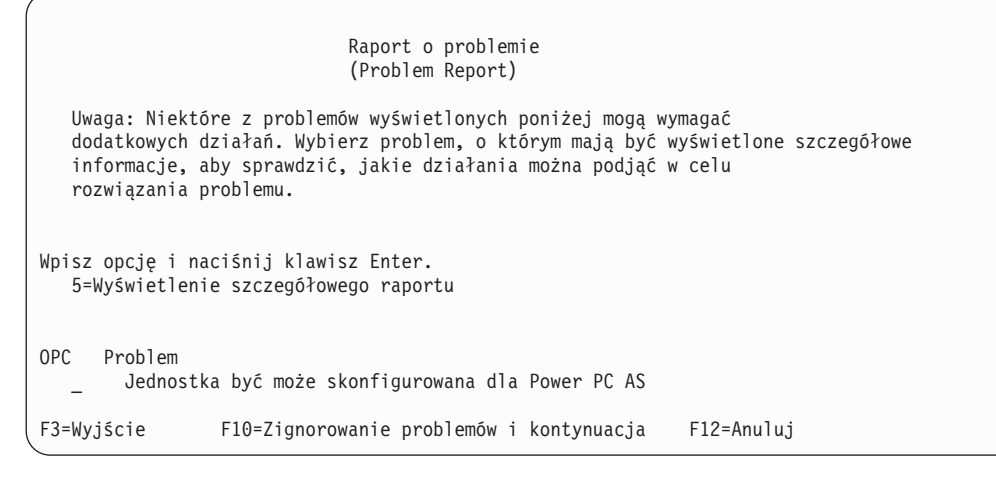

16. Na ekranie Potwierdzenie dodania jednostek (Confirm Add Units) naciśnij Enter, aby potwierdzić wybrane jednostki.

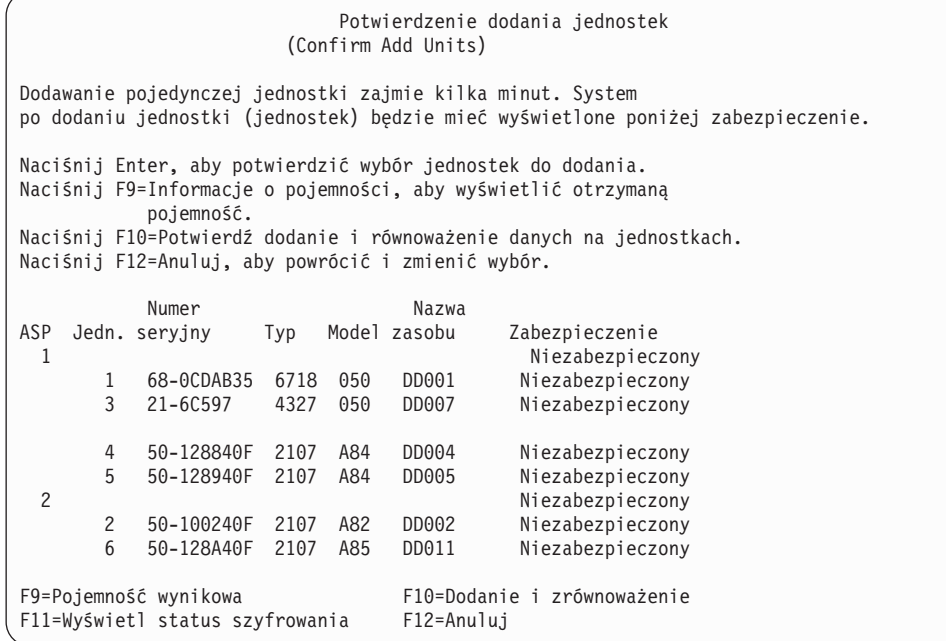

- a. Na ekranie Status funkcji (Function Status) jest wyświetlany procent zaawansowania.
- b. Po zakończeniu procesu dodawania jednostek wyświetlany jest komunikat Wybrane jednostki zostały pomyślnie dodane

(Selected units have been added successfully).

| | | | | | | | | | | | | | | | | | | | | | | | | |

- c. Naciśnij F12, aby powrócić do ekranu Praca z konfiguracją dysków (Work with Disk Configuration).
- d. Jeśli system wymaga zabezpieczenia przez zapis lustrzany, przejdź do punktu 14e. Jeśli system nie wymaga takiego zabezpieczenia, naciskaj F3, aż zostanie wyświetlony ekran Wyjście z narzędzi DST (Exit Dedicated Service Tools). Wybierz opcję 1, aby wyjść z narzędzi DST, i naciśnij Enter, aby przejść do punktu [14g.](#page-559-0)
- e. Aby uruchomić w systemie zabezpieczenie przez zapis lustrzany, wykonaj następujące czynności.
	- 1) Na ekranie Praca z konfiguracją dysków (Work with Disk Configuration) wybierz opcję 4 (Praca z zabezpieczeniem przez zapis lustrzany).
	- 2) Na ekranie Praca z zabezpieczeniem przez zapis lustrzany (Work with Mirrored Protection) wybierz opcję 2 (Uruchomienie zabezpieczenia przez zapis lustrzany).
	- 3) Wybierz pulę ASP, wpisując obok niej 1. Naciśnij Enter, aby uruchomić zabezpieczenie przez zapis lustrzany.
	- 4) Na ekranie Potwierdzenie kontynuacji (Confirm Continuation) naciśnij Enter.
	- 5) Na ekranie Potwierdzenie uruchomienia zabezpieczenia przez zapis lustrzany (Confirm Start Mirrored Protection) naciśnij Enter.
	- 6) Na ekranie Status funkcji (Function Status) jest wyświetlany status wykonania żądania Uruchomienie zabezpieczenia przez zapis lustrzany (Start Mirrored Protection).
	- 7) Na ekranie Raport informacyjny o konfiguracji dysków (Disk Configuration Information Report) jest wyświetlany komunikat

```
Zabezpieczenie przez
zapis lustrzany uruchomione pomyślnie
```
(Start mirroring completed successfully).

8) Naciśnij klawisz Enter, aby kontynuować.

- <span id="page-559-0"></span>f. Aby zezwolić na zmiany zabezpieczeń wartości systemowych podczas odzyskiwania, wykonaj następujące czynności:
	- 1) Na ekranie IPL lub instalacja systemu (IPL or Install the System) wybierz opcję 3 (Użycie DST). Naciśnij klawisz Enter, aby kontynuować.
	- 2) Wpisz się do narzędzi DST, używając nazwy użytkownika DST i hasła DST.
	- 3) Wybierz opcję 13 (Praca z ochroną systemu).
	- 4) Wpisz 1 w polu Zezwolenie na zmiany zabezpieczenia wartości systemowych (Allow system value security changes) i naciśnij klawisz Enter.
	- 5) Naciśnij F3 lub F12, aby powrócić do ekranu IPL lub instalacja systemu (IPL or Install the System).
- g. Jeśli używasz Operations Console, wykonaj następujące czynności, aby przełączyć się z bieżącej konsoli lub aby sprawdzić wartość trybu konsoli:
	- 1) Na ekranie IPL lub instalacja systemu (IPL or Install the System) wybierz opcję 3 (Użycie DST). Naciśnij klawisz Enter, aby kontynuować.
	- 2) Wpisz się do narzędzi DST jako użytkownik DST QSECOFR i użyj nowego hasła QSECOFR.
	- 3) Na ekranie Użycie DST (Use Dedicated Service Tools) wybierz opcję 5 (Praca ze środowiskiem DST). Naciśnij klawisz Enter, aby kontynuować.
	- 4) Na ekranie Praca ze środowiskiem DST (Work with DST Environment) wybierz opcję 2 (Urządzenia systemowe). Naciśnij klawisz Enter, aby kontynuować.
	- 5) Na ekranie Praca z urządzeniami systemowymi (Work with System Devices) wybierz opcję 6 (Tryb konsoli). Naciśnij klawisz Enter, aby kontynuować.
	- 6) Na ekranie Wybór typu konsoli (Select Console Type) wybierz opcję 2 (Operations Console). Naciśnij klawisz Enter, aby kontynuować.
	- 7) Naciśnij F3 lub F12, aby powrócić do ekranu IPL lub instalacja systemu (IPL or Install the System).
- 17. Na ekranie IPL lub instalacja systemu (IPL or Install the System) wybierz opcję 2 (Instalacja systemu operacyjnego).

```
IPL lub instalacja systemu
                    (IPL or Install the System)
                                                                      System: XXXX
Wybierz jedną z następujących opcji:
   1. Wykonanie IPL
   2. Instalacja systemu operacyjnego
   3. Użycie DST
   4. Wykonanie automatycznej instalacji systemu operacyjnego
   5. Składowanie Licencjonowanego Kodu Wewnętrznego
Wybór
2
```
- a. Na ekranie Potwierdzenie instalacji systemu i5/OS (Confirm Install of i5/OS) naciśnij klawisz Enter.
- b. Dokonaj wyboru na ekranie Wybór typu urządzenia instalacyjnego i naciśnij klawisz Enter.
- c. Zostanie wyświetlony ekran Wybór grupy językowej (Select a Language Group) z numerami opcji języka podstawowego, który znajduje się aktualnie na nośniku składowania. Naciśnij Enter, aby zaakceptować podaną wartość.

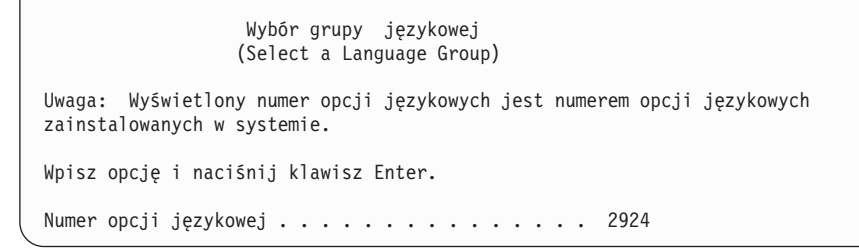

- d. Zostanie wyświetlony ekran Potwierdzenie wyboru numeru opcji językowej (Confirm Language Feature Selection). Naciśnij klawisz Enter, aby kontynuować.
- 18. Na ekranie Dodanie wszystkich jednostek dyskowych do systemu (Add All Disk Units to the System) wybierz opcję 1 (Zachowanie aktualnej konfiguracji dysków).

```
Dodanie wszystkich jednostek dyskowych do systemu
              (Add All Disk Units to the System)
Wybierz jedną z następujących opcji:
1. Zachowanie aktualnej konfiguracji dysków
2. Konfigurowanie dysków przy użyciu DST
3. Dodanie wszystkich jednostek do systemowej ASP
4. Dodanie wszystkich jednostek do systemowej ASP i zrównoważenie danych
Wybór
1
```
- **Uwaga:** Ten ekran nie jest wyświetlany, jeśli wszystkie wybrane jednostki dyskowe są znane przez system (patrz punkt [12.](#page-557-0)
- 19. Na ekranie IPL Licencjonowanego Kodu Wewnętrznego w toku (Licensed Internal Code IPL in Progress) jest wyświetlany postęp IPL.

```
IPL Licencjonowanego Kodu Wewnętrznego w toku
               (Licensed Internal Code IPL in Progress)
IPL:
  Typ . . . . . . . . . . . . . . . : Nadzorowany
  Data i czas początkowy . . . . . : xx/xx/xx xx:xx:xx
  Poprzednie zakończenie systemu. . . . . : Nieprawidłowe
  Bieżący etap / łącznie . . . . . : 16 16
  Szczegóły kodu odniesienia. . . . : C6004065
Krok IPL Upłynęło czasu Pozostało czasu
  Odtwarzanie zatwierdzania xx:xx:xx xx:xx:xx
  Inicjowanie bazy danych xx:xx:xx xx:xx:xx
  Czyszczenie kronikowania IPL xx:xx:xx xx:xx:xx
  Inicjowanie zatwierdzania xx:xx:xx xx:xx:xx
>Uruchamianie systemu operacyjnego xx:xx:xx xx:xx:xx
Element:
 Bieżący / Łącznie. . . . . . :
Podelement:<br>Identyfikator........:
                              Wyszukiwanie taśmy dla nośnika instalacyjnego
 Bieżący / Łącznie. . . . . . :
Czekaj do wyświetlenia kolejnego ekranu lub naciśnij F16, aby przejść do Menu głównego DST
```
20. Na ekranie Instalacja systemu operacyjnego (Install the Operating System) wybierz opcję 1 (Ustawienia domyślne). Upewnij się, że wartości dla pól Data i Godzina są poprawne. Naciśnij klawisz Enter, aby kontynuować.

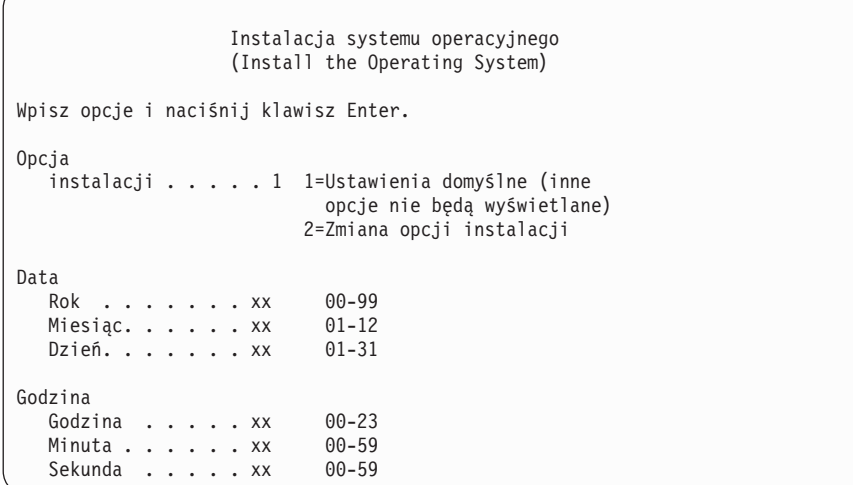

21. Na ekranie Status instalacji i5/OS (i5/OS Installation Status) jest wyświetlany status instalacji wymaganych profili instalacji i bibliotek i5/OS.

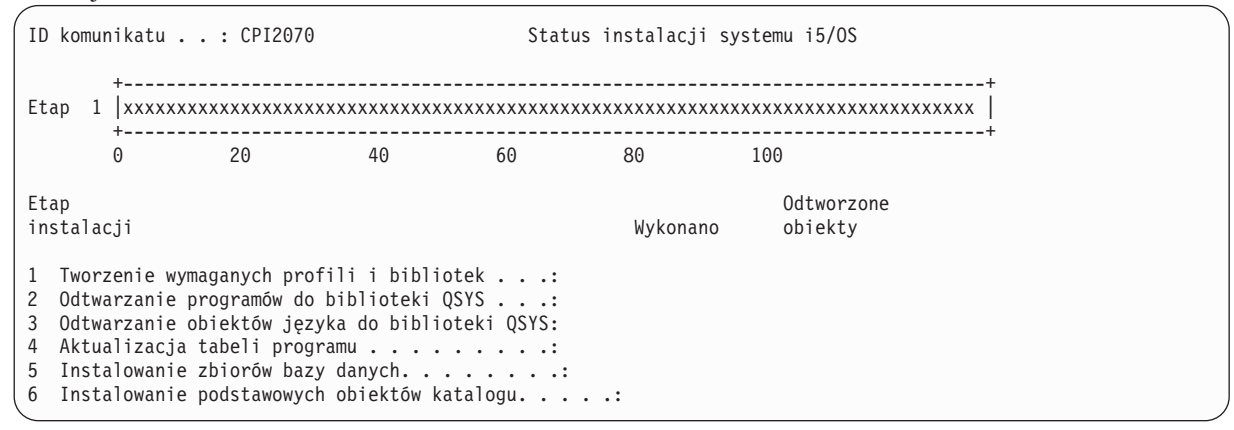

22. System instaluje pozostałe obiekty i5/OS.

| | | | | | | | | | | | | | | |

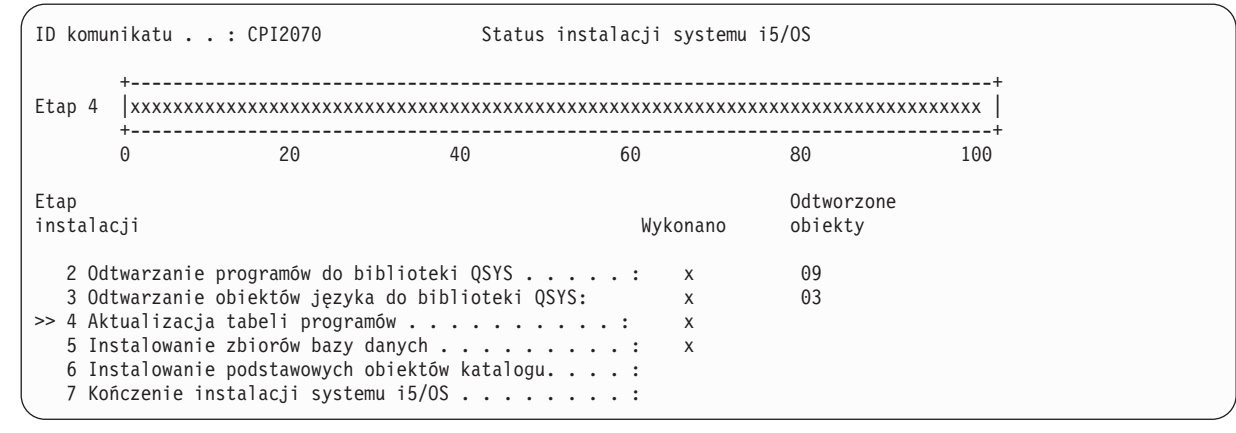

- 23. Na ekranie Wpisanie się (Sign On) zaloguj się jako użytkownik QSECOFR. Tym razem nie należy podawać hasła.
- 24. Na ekranie Opcje IPL (IPL options) wpisz poprawne wartości systemowej daty i godziny oraz strefy czasowej. Wartość Y należy podać tylko dla opcji:
	- v Uruchomienie systemu w stanie zastrzeżonym
	- Ustawienie głównych opcji systemu
	- v Definiowanie lub zmiana parametrów systemu podczas IPL

<span id="page-562-0"></span>Opcje IPL (IPL Options) Wpisz opcje i naciśnij klawisz Enter. Data systemowa . . . . . . . . . . . . . xx/xx/xx MM / DD / RR Czas systemowy . . . . . . . . . . . . . . . xx:xx:xx GG : MM : SS Strefa czasowa systemu . . . . . . . . . . . . Q0000UTC F4=Lista Usuwanie zaw. kolejek zadań. . . . . . . . . . . . N Y=Tak, N=Nie<br>Usuw. zaw. kolejki wyjściowej. . . . . . . . . . . N Y=Tak, N=Nie Usuw. zaw. kolejki wyjściowej. . . . . . . . . . . . N Y=Tak, N=Nie<br>Usuw. zaw. niepełn. prot. zad. . . . . . . . . . . N Y=Tak, N=Nie<br>Uruchomienie proc. piecesyst Usuw. zaw. niepełn. prot. zad. . . . . . . . . . . N Uruchomienie prog. piszących . . . . . . . . . . . N Y=Tak, N=Nie<br>Uruchomienie systemu w stanie zastrzeż . . . . . . Y Y=Tak, N=Nie Uruchomienie systemu w stanie zastrzeż . . . . . . . Y Ustawienie głównych opcji systemu . . . . . . . . Y Y=Tak, N=Nie<br>Defin. lub zmiana par. syst. podczas IPL . . . . . . Y Y=Tak, N=Nie Defin. lub zmiana par. syst. podczas IPL  $\ldots$ . . . Y

a. Na ekranie Ustawienie wartości głównych opcji systemu (Set Major System Options) wybierz opcję **N**, aby wyłączyć automatyczną konfigurację.

Ustawienie głównych opcji systemu (Set Major System Options) Wpisz opcje i naciśnij klawisz Enter. Umożliwienie automatycznej konfiguracji . . . N Y=Tak, N=Nie Nazewnictwo konfiguracji urządzeń. . . NORMAL \*NORMAL, \*S36 \*DEVADR Domyślne środowisko specjalne . . . . \*NONE \*NONE, \*S36

- 25. Zostanie wyświetlony ekran Definiowanie lub zmiana parametrów systemu podczas IPL (Define or Change the System at IPL).
	- a. Wybierz opcję 3 (Komendy wartości systemowych).
	- b. Na ekranie Komendy wartości systemowych (System Value Commands) wybierz opcję 3 (Praca z wartościami systemowymi).
	- c. Na ekranie Praca z wartościami systemowymi (Work with System Values) wybierz wartość systemową, którą zamierzasz zmienić, wpisując obok niej 2. Naciśnij Enter tylko po wybraniu wszystkich wartości.

Zaktualizuj następujące wartości systemowe. Zapisz istniejące wartości, aby je zaktualizować po odzyskiwaniu, o ile to będzie konieczne.

- v QALWOBJRST na \*ALL
- OFRCCVNRST na 0
- OIPLTYPE na 2
- QINACTITV na \*NONE
- v QJOBMSGQFL na \*PRTWRAP
- OJOBMSGOMX na 30 lub więcej (zalecane 64)
- OLMTDEVSSN na 0
- QLMTSECOFR na 0
- v QMAXSIGN na \*NOMAX
- QPFRADJ na 2
- QPWDEXPITV na \*NOMAX
- Dodaj QSCANFSCTL do \*NOPOSTRST
- QVFYOBJRST na 1
- d. Gdy system zmieni wartości systemowe, naciśnij dwukrotnie klawisz F3, aby powrócić do ekranu Definiowanie lub zmiana parametrów systemu podczas IPL (Define or Change the System at IPL).
- e. Na ekranie Definiowanie lub zmiana parametrów systemu podczas IPL (Define or Change the System at IPL) naciśnij klawisz F3, aby wyjść, i kontynuuj IPL.
- 26. Na ekranie Zmiana hasła (Change Password) wpisz QSECOFR jako bieżące hasło. Wpisz nowe hasło. Wpisz hasło ponownie w celu sprawdzenia i naciśnij Enter. (Nowe hasło musi być inne niż QSECOFR.)

```
Zmiana hasła
                     (Change Password)
Data ostatniej zmiany hasła . . . . . . xx/xx/xx
Wpisz opcje i naciśnij klawisz Enter.
   Bieżące hasło . . . . . . . . . QSECOFR
   Nowe has \frac{1}{2} . . . . .
   Nowe hasło (weryfikacja) . . . . . _
```
- 27. Aby skonfigurować jednostki taśm 3490 Model E lub F, wykonaj następujące instrukcje:
	- a. Znajdź nazwę kontrolera taśm za pomocą komendy Praca z zasobami sprzętowymi (Work with Hardware Resource - WRKHDWRSC): WRKHDWRSC TYPE(\*STG).
	- b. Znajdź kontroler taśm na ekranie Praca z zasobami sprzętowymi (Work with Hardware Resources).
	- c. Wpisz 9 (Praca z zasobem) obok nazwy kontrolera taśm i naciśnij klawisz Enter.
		- **Uwaga:** Jeśli kontrolera taśm nie ma na liście, należy wybrać inne zasoby, jak na przykład kontrolery pamięci dyskowej. W niektórych modelach systemów jednostki taśm są podłączane przez wielofunkcyjne procesory wejścia/wyjścia (IOP). Przeszukuj zasoby, aż znajdziesz odpowiednią jednostkę taśm.
	- d. Znajdź nazwę zasobu dla jednostki taśm (na przykład TAP01).
	- e. Wpisz 5 (Praca z opisami konfiguracji) w kolumnie Opc obok nazwy zasobu taśm i naciśnij klawisz Enter. Wyświetlony zostanie ekran Praca z opisami konfiguracji (Work with Configuration Descriptions).
	- f. Wpisz 1 (Utwórz) w polu **Opc** oraz nazwę opisu urządzenia taśm (na przykład TAP01) w polu **Opis**. Naciśnij klawisz Enter. Zostanie wyświetlony ekran Tworzenie opisu urządzenia (Taśma) (Create Device Description (Tape)).
	- g. Zmień potrzebne wartości, a następnie naciśnij klawisz Enter (dwa razy), aby utworzyć opis urządzenia. Ponownie zostanie wyświetlony ekran Praca z opisami konfiguracji (Work with Configuration Descriptions). Powinno pojawić się na nim utworzone urządzenie.
	- h. Wpisz 8 (Praca ze statusem konfiguracji) przed opisem nowego urządzenia. Zostanie wyświetlony ekran Praca ze statusem konfiguracji (Work with Configuration Status).
	- i. Wpisz 1 (Udostępnienie lub Uaktywnianie) przed nowym urządzeniem. Jeśli status nie zmieni się na Udostępniony (Varied On) lub Uaktywniony (Available), odczekaj chwilę. Następnie naciśnij klawisz F5 (Odśwież). Jeśli status nadal się nie zmienia na Udostępniony lub Uaktywniony, wykonaj normalną procedurę obsługi problemu dla urządzenia.
	- j. Naciskaj F3, aż powrócisz do głównego menu.

```
Menu główne systemu i5/OS
Wybierz jedną z następujących opcji:
   1. Zadania użytkownika
   2. Zadania Office
   3. Ogólne zadania systemowe
   4. Zbiory, biblioteki i foldery
   5. Programowanie
   6. Komunikacja
   7. Definiowanie lub zmiana parametrów systemu
   8. Rozwiązywanie problemów
   9. Wyświetlenie menu
  10. Opcje Asysty informacyjnej
  11. Zadania produktu System i Access
  90. Wypisanie się
Wybór lub komenda
```
- 28. Na ekranie Menu główne systemu i5/OS (i5/OS Main Menu) wpisz komendę WRKRPYLE i sprawdź, czy zostanie wyświetlony komunikat CPA3709. Jeśli nie, określ dostępny numer kolejny, a następnie naciśnij F6, aby dodać MSGID(CPA3709) RPY(G) używając dostępnego numeru kolejnego. Naciśnij F5, aby odświeżyć ekran i sprawdzić, czy dodano CPA3709.
	- a. Wpisz komendę CHGJOB INQMSGRPY(\*SYSRPYL), aby uaktualnić bieżące zadanie, tak aby używało ono systemowej listy odpowiedzi dla komunikatów z zapytaniem.
- 29. Na ekranie Menu główne systemu i5/OS (i5/OS Main Menu) wpisz komendę GO RESTORE, aby przejść do ekranu Odtwarzanie systemu i5/OS (Restore i5/OS).
	- a. Na ekranie Odtwarzanie (Restore) wybierz opcję 21 (Dane systemowe i użytkowników).
	- b. Naciśnij klawisz Enter, aby kontynuować.
- 30. Na ekranie Podaj wartości domyślne komendy (Specify Command Defaults) wpisz nazwę nazwę napędu taśm używanego do odtwarzania.
	- a. W polu Podpowiedź dla komendy (Prompt for command) wybierz opcję N.
	- b. W polu Dostarczanie kolejki komunikatów (Message queue delivery) wybierz opcję \*NOTIFY.

```
Wartości domyślne dla komend
                               (Specify Command Defaults)
Wpisz opcje i naciśnij klawisz Enter.
   Napędy taśm . . . . . . . . . . . . TAP01 Nazwy<br>Podpowiedź dla komend. . . . . . . . N Y=Tak, N=Nie
   Podpowiedź dla komend. . . . . . . . N
   Dostarczenie kolejki komunikatów . . *NOTIFY *BREAK, *NOTIFY<br>Odtwarzanie do innego systemu . . . . N Y=Tak, N=Nie
   Odtwarzanie do innego systemu . . . . N
```
- c. Naciśnij Enter, aby kontynuować zakańczanie podsystemów. Proces odtwarzania rozpoczyna nienadzorowane działanie. Proces odtwarzania zatrzyma się tylko wtedy, gdy system będzie potrzebował podłączenia taśmy, aby proces ten mógł być kontynuowany. Proces odtwarzania powinien zostać wykonany do końca.
- 31. Jeśli podczas odtwarzania bibliotek zostanie wyświetlony komunikat CPF3204 Nie znaleziono obiektu potrzebnego dla zbioru xxxx w xxx (Cannot find object needed for file xxxx in xxx), oznacza to, że podczas próby odtworzenia zbiorów logicznych nie były jeszcze odtworzone zbiory fizyczne, na których te zbiory logiczne są oparte. Po odtworzeniu zbiorów fizycznych trzeba będzie odtworzyć zbiory logiczne przy użyciu jednej z następujących metod:
	- v Uruchomienie poniższej komendy w celu odtworzenia tylko tych zbiorów logicznych, które nie zostały odtworzone wcześniej.

RSTLIB SAVLIB(\*NONSYS) DEV(*nazwa-napędu-nośników*) OPTION(\*NEW) MBROPT(\*ALL) ALWOBJDIF(\*ALL)

v Uruchomienie następującej komendy dla każdej biblioteki zawierającej zbiory logiczne, które trzeba odtworzyć.

RSTLIB SAVLIB(*nazwa-biblioteki*) DEV(*nazwa-napędu-nośników*) OPTION(\*NEW) MBROPT(\*ALL) ALWOBJDIF(\*ALL)

- v Uruchomienie poniższej komendy dla każdego zbioru logicznego, który trzeba odtworzyć. RSTOBJ OBJ(*nazwa-zbioru-logicznego*) SAVLIB(*nazwa-biblioteki*) DEV(*nazwa-napędu-nośników*) OBJTYPE(\*FILE) MBROPT(\*ALL) ALWOBJDIF (\*ALL)
- 32. Zaktualizuj informacje o poprawkach PTF dla wszystkich zbiorów składowania PTF w bibliotece QGPL, wpisując komendę UPDPTFINF.
- 33. Ponownie zastosuj wszystkie poprawki PTF, które zastosowano od ostatniego składowania danych systemowych.
	- a. Odszukaj taśmę z najnowszymi zbiorczymi poprawkami PTF.
	- b. W wierszu komend wpisz GO PTF, aby wyświetlić menu Poprawki (PTF).
	- c. Z menu Poprawki (PTF) wybierz opcję 8 (Instalowanie pakietu PTF). Wszystkie poprawki PTF ze zbiorczego pakietu poprawek PTF zostaną zastosowane w programach licencjonowanych zainstalowanych w systemie. Potrzebne instrukcje szczegółowe zawiera dokument *i5/OS PTF Shipping Information Letter*.

**Uwagi:**

- v W przypadku odtwarzania pojedynczych poprawek PTF zapoznaj się z informacjami dotyczącymi stosowania pojedynczych poprawek PTF, które zawiera sekcja Podstawowe operacje systemowe.
- v Jeśli nie masz potrzebnych poprawek PTF, zamów je i zastosuj później.
- 34. Jeśli jest to niezbędne, przywróć wartości systemowe do pierwotnego stanu, który został zapisany w punkcie [23c,](#page-562-0) za pomocą komendy Praca z wartościami systemowymi (Work with System Values - WRKSYSVAL).
- 35. Jeśli nie znasz hasła dla odtworzonego profilu QSECOFR, zmień hasło przed wypisaniem się. Wpisz następującą komendę:CHGUSRPRF USRPRF(QSECOFR) PASSWORD(nowe-hasło).
- 36. Aby wstrzymać zaplanowane zadania, wpisz komendę WRKJOBSCDE i wybierz opcję 3. Po zakończeniu odtwarzania należy zwolnić zadania (punkt 41).
- 37. Wpisz komendę SIGNOFF \*LIST lub DSPJOBLOG \* \*PRINT. Sprawdź protokół zadania, aby upewnić się, że zadanie odtworzyło wszystkie obiekty. Aby sprawdzić, czy zadanie odtworzyło wszystkie obiekty, umieść w buforze protokół zadania, aby go wydrukować razem z pozostałymi danymi wyjściowymi zadania. Sprawdź, czy są komunikaty o błędach. Popraw błędy i odtwórz te obiekty z nośników.
- 38. Wykonaj IPL systemu.
	- a. Na panelu sterującym jednostki centralnej wybierz ustawienie **NORMAL**.
	- b. Wpisz następującą komendę: PWRDWNSYS OPTION(\*IMMED) RESTART(\*YES \*FULL) IPLSRC(B)
- 39. Jeśli w systemie jest zainstalowany produkt DB2 Content Manager OnDemand for i5/OS, zrestartuj kronikowanie dla produktu DB2 Content Manager OnDemand, wpisując następujące komendy:

CALL QRDARS/QRLCSTRJ PARM('RLC') CALL QRDARS/QRLCSTRJ PARM('RLR') CALL QRDARS/QRLCSTRJ PARM('RLO')

- 40. Jeśli w systemie jest zainstalowany jakikolwiek zintegrowany serwer i przeprowadzono składowanie, gdy był udostępniony serwer sieciowy, to wykonaj następujące czynności:
- a. Odłącz wszystkie udostępnione zintegrowane serwery, wpisując komendę WRKCFGSTS \*NWS. Wybierz opcję 2. | |
- b. Utwórz wszystkie niezbędne pamięci sieciowe, używając komendy CRTNWSSTG. |
- c. Dodaj połączenia pamięci przy użyciu komendy ADDNWSSTGL. |
- d. Udostępnij zintegrowane serwery przy użyciu komendy WRKCFGSTS \*NWS. Wybierz opcję 1. |
- e. Odtwórz dane zintegrowanego serwera, wpisując komendę RST OBJ('/QNTC'). |
- f. Naciśnij klawisz Enter. |

| |

- g. Wykonaj instrukcje podane w punkcie 35, aby sprawdzić, czy nie zostały wyświetlony komunikaty o błędzie, zweryfikować wynik odtwarzania i skorygować ewentualne błędy.
- 41. Jeśli w systemie jest zainstalowany jakikolwiek zintegrowany serwer i przeprowadzono składowanie, gdy zintegrowany serwer był zablokowany, to wykonaj następujące czynności:
	- a. Dodaj dowiązania odpowiadające opisom serwera. Dla wszystkich opisów serwera wpisz:

#### ADDNWSSTGL NWSSTG(nazwa-pamięci) NWSD(opis-serwera)

- b. Udostępnij zintegrowane serwery. W tym celu wpisz WRKCFGSTS \*NWS i wybierz opcję 1 w celu udostępnienia każdego zintegrowanego serwera.
- 42. Jeśli w systemie zainstalowano program licencjonowany Cryptographic Device Manager (5733-CY2), wpisz komendę CALL QCCADEV/QCCAELOAD. | |
	- 43. Zwolnij zadania wstrzymane w punkcie 34.

#### **Informacje pokrewne**

Konsola Operations Console

Wartości systemowe

## <span id="page-566-0"></span>**Dodatek D. Odzyskiwanie systemu w innym systemie**

Z tych informacji należy skorzystać, gdy konieczne jest odzyskanie systemu w innym systemie (na przykład systemie o innym numerze seryjnym).

**Uwaga:** Jeśli wykonywana jest migracja systemu, należy przeczytać również sekcję Migracja danych.

Instrukcji tych należy użyć tylko, jeśli zeskładowano cały system za pomocą jednej z poniższych opcji:

- opcja 21 z menu Składowanie (Save),
- v komendy składowania równoważne z opcją 21 menu Składowanie (Save):
	- SAVSYS
	- SAVLIB LIB(\*NONSYS) ACCPTH(\*YES)
	- SAVDLO DLO(\*ALL) SAVFLR(\*ANY)
	- SAV DEV('/QSYS.LIB/*nazwa-napędu-taśm*.DEVD') OBJ(('/\*') ('/QSYS.LIB' \*OMIT) ('/QDLS' \*OMIT)) UPDHST(\*YES)

#### **Ważne:**

- v W następujących przypadkach należy wykonać instrukcje zawarte w sekcji "Lista [kontrolna](#page-126-0) 20: [odzyskiwanie](#page-126-0) całego systemu po jego całkowitej utracie" na stronie 105:
	- system ma partycje logiczne,
	- w systemie zostały podłączone systemy plików użytkownika przed składowaniem.
- v Jeśli odzyskiwanie obejmuje niezależne pule pamięci dyskowej, należy skorzystać z informacji zawartych w sekcji "Lista kontrolna 21: [odzyskiwanie](#page-130-0) całego systemu po jego całkowitej utracie, łącznie z [niezależnymi](#page-130-0) pulami pamięci dyskowej" na stronie 109.
- v Jeśli do odzyskiwania ma być używane urządzenie taśm lub urządzenie optyczne inne niż podstawowe urządzenie instalacyjne, należy skorzystać z informacji, które zawiera Rozdział 18, ["Korzystanie](#page-420-0) z alternatywnego urządzenia [instalacyjnego",](#page-420-0) na stronie 399.

Należy zaznaczyć każdą pozycję z poniższej listy po wykonaniu danego zadania.

- 1. Jeśli używana jest konsola Operations Console podłączona przez sieć lokalną, należy odłączyć konsolę Operations Console od systemu, wykonać resynchronizację identyfikatora urządzenia komputera osobistego, a następnie podłączyć go do konsoli Operations Console, aby identyfikator ten był taki sam jak identyfikator urządzenia systemu System i. Po rozpoczęciu wykonywania tej czynności trzeba ją kontynuować do wykonania ładowania programu początkowego (IPL) z nośnika SAVSYS. Nie wykonuj tych czynności jako kroku wstępnego. W przypadku resynchronizacji konsoli Operations Console w wersji V5R3 lub nowszej należy skorzystać z następujących instrukcji. W przypadku resynchronizacji poprzedniej wersji konsoli należy zapoznać się z sekcją Operations Console.
	- a. Jeśli konsola Operations Console jest podłączona do systemu, wybierz na konsoli nazwę połączenia, które chcesz zmienić; a następnie kliknij opcje **Połączenie** → **Odłącz** (Connection > Disconnect).
	- b. Na konsoli Operations Console wybierz nazwę połączenia, które chcesz zmienić, a następnie kliknij opcje **Połączenie** → **Właściwości** (Connection > Properties).
	- c. Wybierz stronę ID urządzenia.
	- d. Kliknij **Zerowanie**.
	- e. Wpisz poprawne hasło dostępu i kliknij przycisk **OK**.
	- f. Kliknij przycisk **OK**.
	- g. Wybierz nazwę połączenia, które zostało zmienione, a następnie kliknij opcje **Połączenie** → **Połącz** (Connection > Connect).
- 2. Jeśli używasz konsoli Operations Console, sieci LAN lub połączenia bezpośredniego, odłącz się od systemu, a następnie zamknij konsolę Operations Console. Zrestartuj konsolę Operations Console i ponownie nawiąż połączenie, podając identyfikator użytkownika 11111111 i hasło 11111111, aby wpisać się do systemu.
- 3. Wykonaj IPL systemu z pierwszego nośnika SAVSYS.
	- a. Podłącz pierwszy nośnik SAVSYS w alternatywnym urządzeniu IPL. Poczekaj aż status będzie miał wartość READY.
	- b. Na panelu sterującym jednostki centralnej ustaw system w tryb Ręczny (Manual).
	- c. Naciśnij przełącznik, lub przyciski, Function Select (Wybór funkcji), aby wyświetlić symbol 02 (IPL) na wyświetlaczu Function (Funkcja).
	- d. Naciśnij klawisz Enter.
	- e. Naciśnij przełącznik (lub przyciski) Function Select (Wybór funkcji), aby na wyświetlaczu Data (Dane) wyświetlić symbol D (IPL z taśmy lub napędu CD-ROM).
	- f. Naciśnij klawisz Enter.
	- g. Jeśli system jest wyłączony, naciśnij przycisk zasilania, aby włączyć system. Przejdź do punktu 4. W przeciwnym razie przejdź do punktu 3h.
	- h. Jeśli system jest włączony, naciśnij przełącznik, lub przyciski, Function Select (Wybór funkcji), aby wyświetlić 03 (kontynuacja IPL) na wyświetlaczu Function (Funkcja).
	- i. Naciśnij klawisz Enter.

| | | | | | | | | | | | | | | | | | | | | | | | | | | | | | | | | | | | | |

4. Zostanie wyświetlony jeden z następujących dwóch ekranów wyboru grupy językowej. Określa on język nośnika dystrybucyjnego. Zostanie wyświetlony ekran Wybór grupy językowej (Select a Language Group) lub ekran z logo systemu i/OS. Naciśnij klawisz Enter, aby wybrać język, a następnie naciśnij klawisz Enter na ekranie potwierdzenia.

```
Wybór grupy językowej
                 (Select a Language Group)
Wyświetlony numer opcji językowej jest numerem opcji językowej
narzędzi serwisowych zainstalowanych w systemie.
Uwaga: Aby zapewnić ten sam język, upewnij się, że
nośniki używane do instalacji systemu operacyjnego
są zgodne ze wskazanym językiem. Jeśli nośniki systemu
operacyjnego nie są zgodne z wyświetloną informacją,
program instalacyjny będzie próbował zainstalować system
operacyjny z językiem innym niż język Licencjonowanego
Kodu Wewnętrznego.
Wpisz wybraną opcję i naciśnij klawisz Enter.
Numer opcji językowej . . . . . . . . . . . . . . . 2924
 II // OOOOOO SSSSS
```
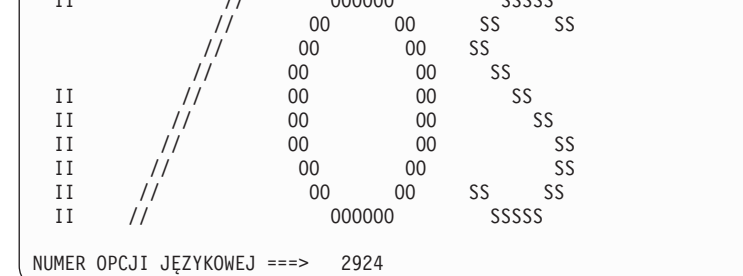

5. Na ekranie Instalacja Licencjonowanego Kodu Wewnętrznego (Install Licensed Internal Code) wybierz opcję 1 (Instalacja Licencjonowanego Kodu Wewnętrznego.

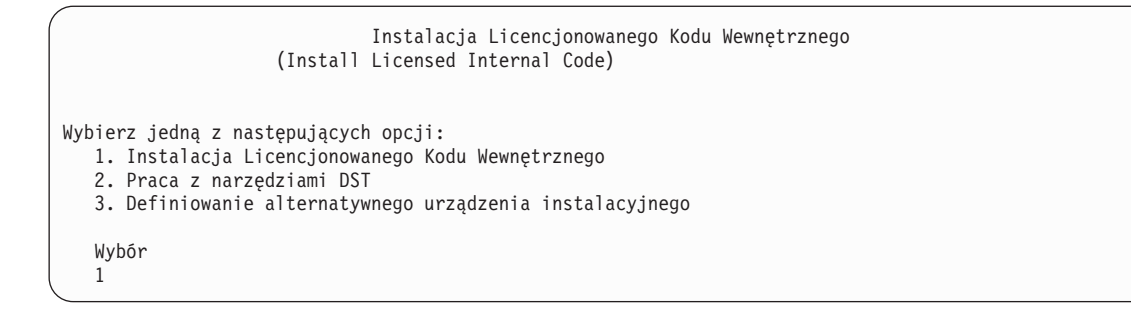

| | | | | | | | | | | | | | | | | | | | | | | | | | | | | |

6. Jeśli na partycji nie wykryto poprawnej i funkcjonalnej jednostki dyskowej źródła ładowania systemu, to zostanie wyświetlony ekran Wybór urządzenia źródła ładowania systemu (Select Load Source Device). Na ekranie tym można wybrać jednostkę dyskową, która będzie źródłem ładowania systemu. Jeśli nie chcesz, aby ten ekran został wyświetlony, przejdź do punktu 7.

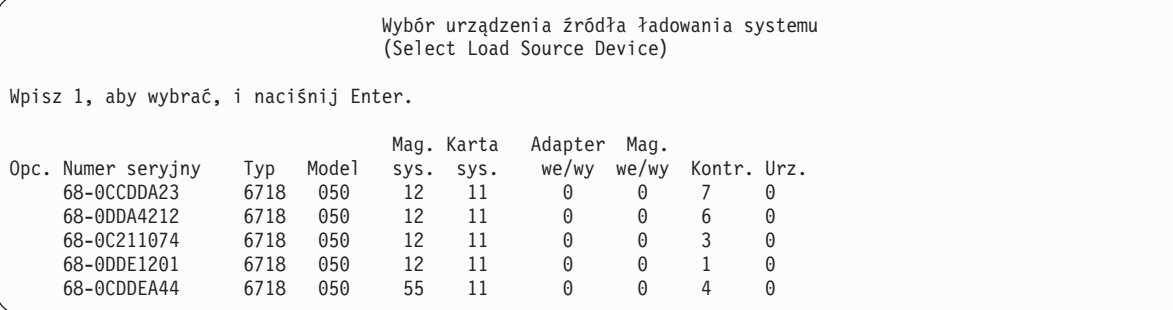

a. Naciśnij F10, aby potwierdzić wybór dysku, który ma być jednostką dyskową źródła ładowania systemu.

Potwierdzenie urządzenia źródła ładowania systemu (Confirm Load Source Device) Wybrano następujące urządzenie jako źródło ładowania systemu. Naciśnij F10, aby potwierdzić wybór. Mag. Karta Adapter Mag. Numer seryjny Typ Model sys. sys. we/wy we/wy Kontr. Urz. 68-0CDDEA44 6718 050 55 11 0 0 4 0

7. Na ekranie Instalacja Licencjonowanego Kodu Wewnętrznego (Install Licensed Internal Code) wybierz opcję 2 (Instalacja Licencjonowanego Kodu Wewnętrznego i inicjowanie systemu), aby uruchomić "instalację od początku" Licencjonowanego Kodu Wewnętrznego.

```
Instalacja Licencjonowanego Kodu Wewnętrznego
                  (Install Licensed Internal Code (LIC))
Wybrany dysk, na który ma zostać zapisany Licencjonowany Kod Wewnętrzny:
  Numer seryjny Typ Model Mag. we/wy Kontroler Urządzenie
  xx-xxxxxxx xxxx xxx x x x
Wybierz jedną z następujących opcji:
  1. Odtworzenie Licencjonowanego Kodu Wewnętrznego
 =>2. Instalacja Licencjonowanego Kodu Wewnętrznego i inicjowanie systemu
  3. Instalacja Licencjonowanego Kodu Wewnętrznego i odtworzenie konfiguracji
  4. Instalacja Licencjonowanego Kodu Wewn. i odtworzenie danych jedn. dyskowej
  5. Instalacja Licencjonowanego Kodu Wewn. i modernizacja jedn. ładowania systemu
Wybór
2
```
8. Na ekranie Instalacja Licencjonowanego Kodu Wewnętrznego i inicjowanie Systemu - potwierdzenie (Install LIC and Initialize System - Confirmation) naciśnij F10, aby potwierdzić inicjowanie i kontynuować instalację.

Instalacja Licencjonowanego Kodu Wewn. i inicjowanie systemu - potwierdzenie (Install LIC and Initialize System - Configuration)

Ostrzeżenie:

| | | | | | | | | | | | Jeśli wybierzesz kontynuację inicjowania i instalacji, wszystkie dane systemu zostaną zniszczone, a Licencjonowany Kod Wewnętrzny zostanie zapisany na wybranym dysku.

Jeśli po zakończeniu instalacji Licencjonowanego Kodu Wewnętrznego chcesz przeprowadzić odzyskiwanie, to wróć do ekranu wyboru instalacji i wybierz jedną z pozostałych opcji.

```
Naciśnij F10, aby kontynuować instalację.
Naciśnij F12 (Anuluj), aby powrócić do poprzedniego ekranu.
Naciśnij F3 (Wyjście), aby wrócić do ekranu wyboru instalacji.
```
a. Zostanie wyświetlony ekran Inicjowanie dysku - status (Initialize the Disk - Status).

```
Inicjowanie dysku - status
                      (Initialize the Disk - Status)
Dysk źródła ładowania systemu jest w fazie inicjowania.
Szacunkowy czas inicjowania (w minutach) . . . . . : xx
Upłynęło (w minutach). . . . . . . . . . . . . . . : 0.0
```
b. Zostanie wyświetlony ekran Instalacja Licencjonowanego Kodu Wewnętrznego - status (Install Licensed Internal Code - Status).

Instalacja Licencjonowanego Kodu Wewnętrznego - status (Install Licensed Internal Code - Status) Instalacja Licencjonowanego Kodu Wewnętrznego w toku. +--------------------------------------+ Procent | XX % wykonania +--------------------------------------+ Czas, który upłynął, w minutach . . . . . . . . : xxxx.x

- 9. Może zostać wyświetlony ekran Akceptacja konsoli (Accept Console). Jeśli tak będzie, naciśnij klawisz F10, aby zaakceptować bieżącą konsolę. Na ekranie Akceptacja i ustawienie nowego typu konsoli dla tego IPL (Accept And Set New Console Type On This IPL) naciśnij Enter, aby kontynuować.
- 10. Na ekranie Raport uwag po konfiguracji dysków (Disk Configuration Attention Report) naciśnij F10, aby zaakceptować problemy i kontynuować pracę.

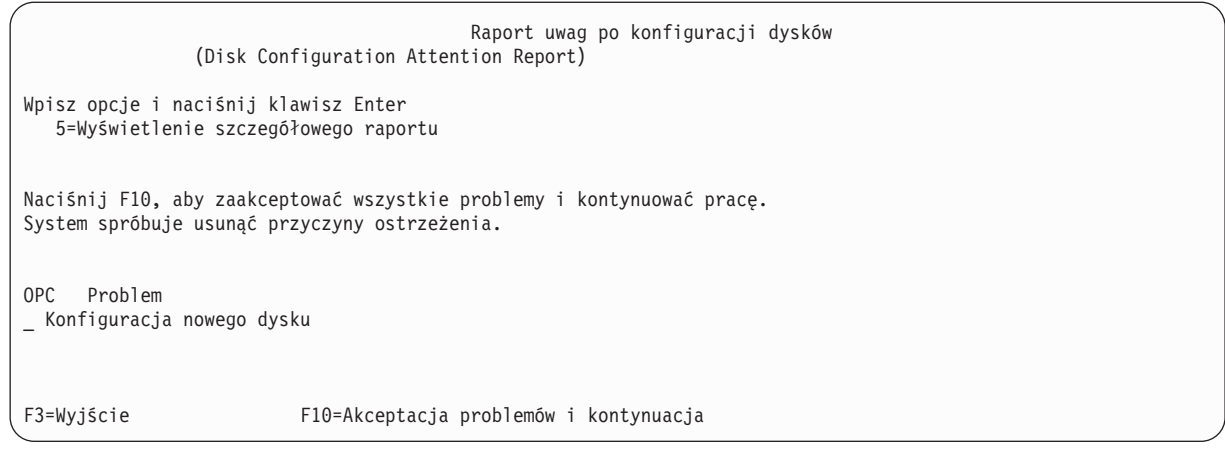

11. Na ekranie IPL lub instalacja systemu (IPL or Install the System) wybierz opcję 3 (Użycie DST).

```
IPL lub instalacja systemu
                    (IPL or Install the System)
                                                                       System: XXXX
Wybierz jedną z następujących opcji:
  1. Wykonanie IPL
  2. Instalacja systemu operacyjnego
  3. Użycie DST
   4. Wykonanie automatycznej instalacji systemu operacyjnego
   5. Składowanie Licencjonowanego Kodu Wewnętrznego
Wybór
3
```
12. Wpisz się do DST jako użytkownik narzędzi serwisowych: użytkownik QSECOFR z hasłem dla identyfikatora użytkownika narzędzi serwisowych QSECOFR.

```
Wpisanie się do DST
              (Dedicated Service Tools (DST) Sign On)
Wpisz opcje i naciśnij klawisz Enter.
Użytkownik narzędzi serwisowych. . QSECOFR
Hasło narzędzi serwisowych . . . . QSECOFR
```
a. Hasło dla profilu użytkownika narzędzi serwisowych QSECOFR jest dostarczone w stanie utraty ważności i musi być zmienione przy pierwszym użyciu. Po wyświetleniu ekranu Zmiana hasła DST (Change Service Tools User Password) wpisz wielkimi literami bieżące hasło QSECOFR, nowe hasło, a także nowe hasło do weryfikacji.

```
Zmiana hasła DST
                     (Change Service Tools User Password)
Nazwa profilu użytkownika DST . . . . . . : QSECOFR
Data ostatniej zmiany hasła. . . . . . . . : mm/dd/rr
Wpisz opcje i naciśnij klawisz Enter.
Bieżące hasło . . . . . . . . . . . . : QSECOFR
Nowe hasło . . . . . . . . . . . . :
Nowe hasło (weryfikacja). . . . . . . :
```
- b. Wybierz opcję 4 (Praca z jednostkami dyskowymi).
- c. Wybierz opcję 1 (Praca z konfiguracją dysków).
- d. Wybierz opcję 3 (Praca z konfiguracją puli ASP).

e. Wybierz opcję 3 (Dodanie jednostek do pul ASP).

<span id="page-571-0"></span>| | | | | | | | | | | | | | | | | | | | | | | | | | | | | | | | | | | | | | | | | | |

13. Na ekranie Dodanie jednostek do pul ASP (Add Units to ASPs) wpisz 1, aby utworzyć nowe, nieszyfrowane ASP i dodać do nich jednostki dyskowe.

Dodanie jednostek do pul ASP (Add Units to ASPs) Wybierz jedną z następujących opcji: 1. Tworzenie nieszyfrowanych ASP 2. Tworzenie szyfrowanych ASP 3. Dodanie jednostek do istniejących ASP

- 14. Na ekranie Określenie nowych ASP do dodania jednostek (Specify New ASPs to Add Units to) wpisz numer puli ASP (od 2 do 32) w celu utworzenia ASP użytkowników i dodaj do jednostki dyskowe do tych pul. Systemowa ASP 1 już istnieje, dlatego nie można wpisać numeru 1.
	- a. Jeśli potrzebnych jest więcej niż jedna pula ASP, wpisz numer puli ASP dla każdej wybranej jednostki. Jednorazowo można utworzyć wiele pul ASP.

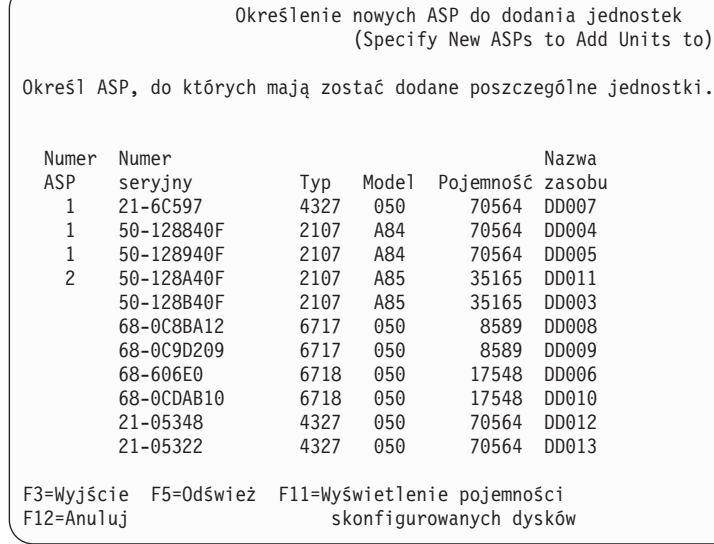

- b. Po wypełnieniu pól dla wszystkich jednostek naciśnij Enter.
- c. Jeśli lista jednostek jest poprawna, naciśnij Enter, aby rozpocząć inicjowanie jednostek.
- 15. Na ekranie Raport o problemie (Problem Report) naciśnij klawisz F10. Zignoruj problemy i kontynuuj.

```
Raport o problemie
                             (Problem Report)
  Uwaga: Niektóre z problemów wyświetlonych poniżej mogą wymagać
  dodatkowych działań. Wybierz problem, o którym mają być wyświetlone szczegółowe
   informacje, aby sprawdzić, jakie działania można podjąć w celu
  rozwiązania problemu.
Wpisz opcję i naciśnij klawisz Enter.
  5=Wyświetlenie szczegółowego raportu
OPC Problem
        _ Jednostka być może skonfigurowana dla Power PC AS
F3=Wyjście F10=Zignorowanie problemów i kontynuacja F12=Anuluj
```
16. Na ekranie Potwierdzenie dodania jednostek (Confirm Add Units) naciśnij Enter, aby potwierdzić wybrane jednostki.

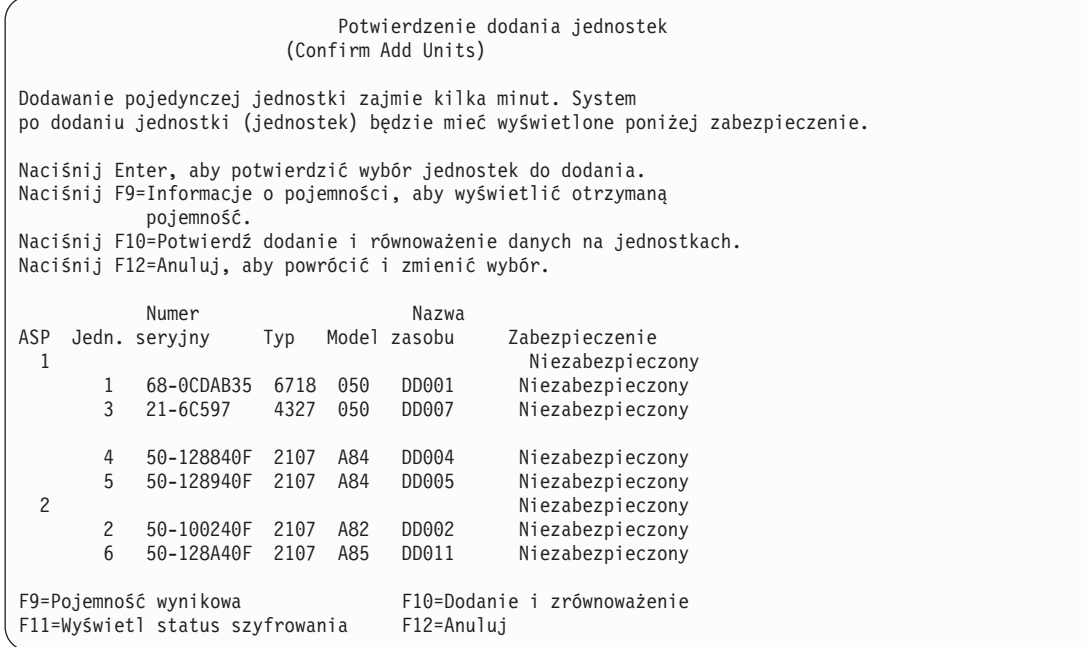

- a. Na ekranie Status funkcji (Function Status) jest wyświetlany procent zaawansowania.
- b. Po zakończeniu procesu dodawania jednostek wyświetlany jest komunikat Wybrane jednostki zostały pomyślnie dodane

(Selected units have been added successfully).

| | | | | | | | | | | | | | | | | | | | | | | | | |

- c. Naciśnij F12, aby powrócić do ekranu Praca z konfiguracją dysków (Work with Disk Configuration).
- d. Jeśli system wymaga zabezpieczenia przez zapis lustrzany, przejdź do punktu 14e. Jeśli system nie wymaga takiego zabezpieczenia, naciskaj F3, aż zostanie wyświetlony ekran Wyjście z narzędzi DST (Exit Dedicated Service Tools). Wybierz opcję 1, aby wyjść z narzędzi DST, i naciśnij Enter, aby przejść do punktu [14g.](#page-573-0)
- e. Aby uruchomić w systemie zabezpieczenie przez zapis lustrzany, wykonaj następujące czynności.
	- 1) Na ekranie Praca z konfiguracją dysków (Work with Disk Configuration) wybierz opcję 4 (Praca z zabezpieczeniem przez zapis lustrzany).
	- 2) Na ekranie Praca z zabezpieczeniem przez zapis lustrzany (Work with Mirrored Protection) wybierz opcję 2 (Uruchomienie zabezpieczenia przez zapis lustrzany).
	- 3) Wybierz pulę ASP, wpisując obok niej 1. Naciśnij Enter, aby uruchomić zabezpieczenie przez zapis lustrzany.
	- 4) Na ekranie Potwierdzenie kontynuacji (Confirm Continuation) naciśnij Enter.
	- 5) Na ekranie Potwierdzenie uruchomienia zabezpieczenia przez zapis lustrzany (Confirm Start Mirrored Protection) naciśnij Enter.
	- 6) Na ekranie Status funkcji (Function Status) jest wyświetlany status wykonania żądania Uruchomienie zabezpieczenia przez zapis lustrzany (Start Mirrored Protection).
	- 7) Na ekranie Raport informacyjny o konfiguracji dysków (Disk Configuration Information Report) jest wyświetlany komunikat

```
Zabezpieczenie przez
zapis lustrzany uruchomione pomyślnie
```
(Start mirroring completed successfully).

- 8) Naciśnij klawisz Enter, aby kontynuować.
- f. Aby zezwolić na zmiany zabezpieczeń wartości systemowych podczas odzyskiwania, wykonaj następujące czynności:
- <span id="page-573-0"></span>1) Na ekranie IPL lub instalacja systemu (IPL or Install the System) wybierz opcję 3 (Użycie DST). Naciśnij klawisz Enter, aby kontynuować.
- 2) Wpisz się do narzędzi DST, używając nazwy użytkownika DST i hasła DST.
- 3) Wybierz opcję 13 (Praca z ochroną systemu).
- 4) Wpisz 1 w polu **Zezwolenie na zmiany zabezpieczenia wartości systemowych** i naciśnij Enter.
- 5) Naciśnij F3 lub F12, aby powrócić do ekranu IPL lub instalacja systemu (IPL or Install the System).
- g. Jeśli używasz konsoli Operations Console, wykonaj następujące czynności, aby przełączyć się z pracy na konsoli lokalnej na konsolę Operations Console.
	- 1) Na ekranie IPL lub instalacja systemu (IPL or Install the System) wybierz opcję 3 (Użycie DST). Naciśnij klawisz Enter, aby kontynuować.
	- 2) Wpisz się do DST jako użytkownik DST: użytkownik QSECOFR i nowe hasło.
	- 3) Na ekranie Użycie DST (Use Dedicated Service Tools) wybierz opcję 5 (Praca ze środowiskiem DST). Naciśnij klawisz Enter, aby kontynuować.
	- 4) Na ekranie Praca ze środowiskiem DST (Work with DST Environment) wybierz opcję 2 (Urządzenia systemowe). Naciśnij klawisz Enter, aby kontynuować.
	- 5) Na ekranie Praca z urządzeniami systemowymi (Work with System Devices) wybierz opcję 6 (Tryb konsoli). Naciśnij klawisz Enter, aby kontynuować.
	- 6) Na ekranie Wybór typu konsoli (Select Console Type) wybierz opcję 2 (Operations Console). Naciśnij klawisz Enter, aby kontynuować.
	- 7) Naciśnij F3 lub F12, aby powrócić do ekranu IPL lub instalacja systemu (IPL or Install the System).
- 17. Na ekranie IPL lub instalacja systemu (IPL or Install the System) wybierz opcję 2 (Instalacja systemu operacyjnego).

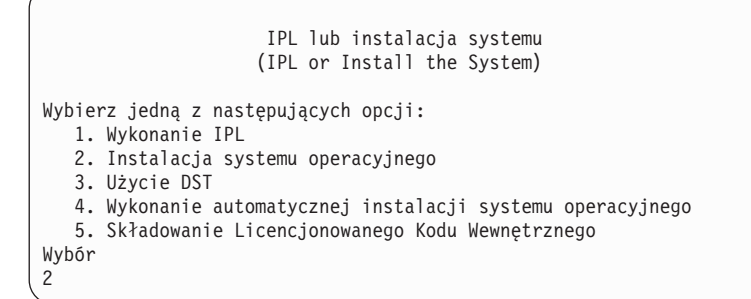

a. Dokonaj wyboru na ekranie Wybór typu urządzenia instalacyjnego i naciśnij klawisz Enter.

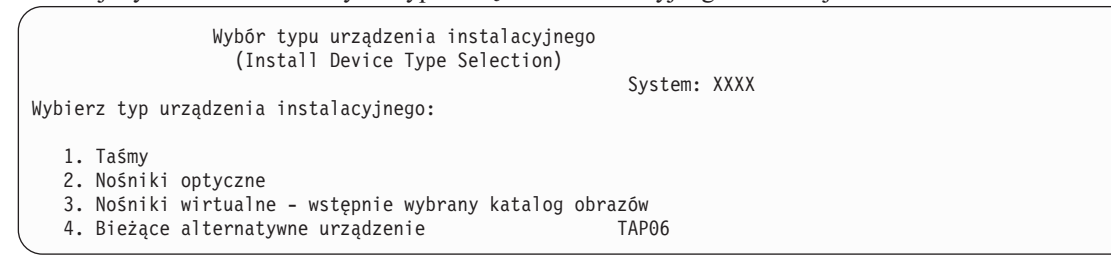

- b. Na ekranie Potwierdzenie instalacji systemu i5/OS (Confirm Install of i5/OS) naciśnij klawisz Enter.
- c. Zostanie wyświetlony ekran Wybór grupy językowej (Select a Language Group) z numerami opcji języka podstawowego, który znajduje się aktualnie na nośniku składowania. Naciśnij Enter, aby zaakceptować podaną wartość.

| | | | | | | | |

```
Wybór grupy językowej
                  (Select a Language Group)
Uwaga: Wyświetlony numer opcji językowych jest numerem opcji językowych
zainstalowanych w systemie.
Wpisz opcję i naciśnij klawisz Enter.
Numer opcji językowej . . . . . . . . . . . . . . . 2924
```
- d. Zostanie wyświetlony ekran Potwierdzenie wyboru numeru opcji językowej (Confirm Language Feature Selection). Naciśnij klawisz Enter, aby kontynuować.
- 18. Na ekranie Dodanie wszystkich jednostek dyskowych do systemu (Add All Disk Units to the System) wybierz opcję 1 (Zachowanie aktualnej konfiguracji dysków).

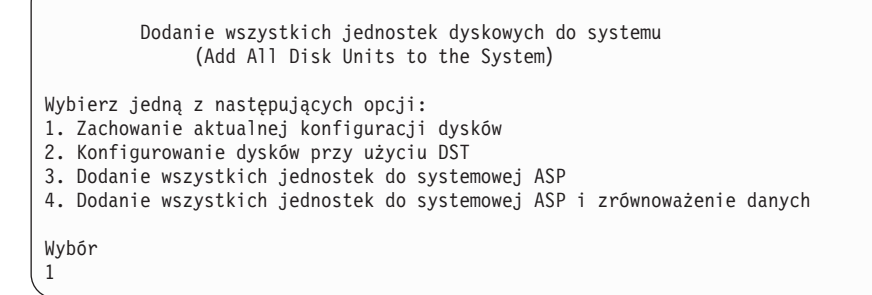

| | | | | | | | | | | | | | | | | | | | | | | | | |

- **Uwaga:** Ten ekran nie jest wyświetlany, jeśli wszystkie wybrane jednostki dyskowe są znane przez system (patrz punkt [12.](#page-571-0)
- 19. Na ekranie IPL Licencjonowanego Kodu Wewnętrznego w toku (Licensed Internal Code IPL in Progress) jest wyświetlany postęp IPL.

```
IPL Licencjonowanego Kodu Wewnętrznego w toku
               (Licensed Internal Code IPL in Progress)
IPL:
  Typ . . . . . . . . . . . . . . . : Nadzorowany
  Data i czas początkowy . . . . . : xx/xx/xx xx:xx:xx
  Poprzednie zakończenie systemu. . . . . : Nieprawidłowe
  Bieżący etap / łącznie . . . . . : 16 16
  Szczegóły kodu odniesienia. . . . : C6004065
Krok IPL Upłynęło czasu Pozostało czasu
 Odtwarzanie zatwierdzania xx:xx:xx xx:xx:xx
 Inicjowanie bazy danych xx:xx:xx xx:xx:xx
  Czyszczenie kronikowania IPL xx:xx:xx xx:xx:xx
  Inicjowanie zatwierdzania xx:xx:xx xx:xx:xx
>Uruchamianie systemu operacyjnego xx:xx:xx xx:xx:xx
Element:
 Bieżący / Łącznie. . . . . . :
Podelement:<br>Identyfikator........:
                              Wyszukiwanie taśmy dla nośnika instalacyjnego
 Bieżący / Łącznie. . . . . . :
Czekaj do wyświetlenia kolejnego ekranu lub naciśnij F16, aby przejść do Menu głównego DST
```
20. Na ekranie Instalacja systemu operacyjnego (Install the Operating System) wybierz opcję 2 (Zmiana opcji instalacji). Pozwala to wybrać odtwarzanie atrybutów sieciowych ze składowanego nośnika. Jeśli wartości daty i godziny są niepoprawne, wpisz nowe. Naciśnij klawisz Enter, aby kontynuować.

```
Instalacja systemu operacyjnego
                        (Install the Operating System)
Wpisz opcje i naciśnij klawisz Enter.
Opcja
   instalacji . . . . . 1 1=Ustawienia domyślne (inne
                                 opcje nie będą wyświetlane)
                               2=Zmiana opcji instalacji
Data
   Rok . . . . . . . xx 00-99
   Miesiąc. . . . . . xx 01-12<br>Dzień. . . . . . . xx 01-31
   Dzień. . . . . . xx
Godzina
   Godzina . . . . xx 00-23<br>Minuta . . . . . xx 00-59
   Minuta . . . . . . xx 00-59<br>Sekunda . . . . . xx 00-59
   Sekunda . . . . xx
```
21. Na ekranie Określenie opcji instalacji (Specify Install Options) podaj następujące opcje instalacyjne.

```
Określenie opcji instalacji
                    (Specify Install Options)
Wpisz opcje i naciśnij klawisz Enter.
  Opcja odtwarzania. . . _1_ 1=Odtwarzanie programów i obiektów języka
                                      z bieżącego zestawu nośników
                                2=Brak odtwarzania programów i
                                      obiektów języka
                                3=Odtwarzanie tylko obiektów języka
                                      z bieżącego zestawu nośników
                                4=Odtwarzanie tylko obiektów języka
                                      z innego zestawu nośników za pomocą
                                       aktualnie zainstalowanego urządzenia
  Opcja kolejek
       i zadań . . . . . _2_ 1=Skasuj, 2=Pozostaw
  Rozmieścić i5/OS na
    dostępnych jedn.dysk. _1_ 1=Tak, 2=Nie
```
Jeśli w systemie były ustawione czasy odzyskiwania ścieżek dostępu dla ASP użytkowników, a nie zostały one jeszcze ponownie skonfigurowane, to system nie będzie mógł odtworzyć czasów odzyskiwania ścieżek dostępu dla tych ASP. Aby ustawić czasy po ponownym skonfigurowaniu ASP, użyj komendy Edycja odzyskiwania ścieżek dostępu (Edit Recovery Times for Access Paths - EDTRCYAP).

22. Na ekranie Określenie opcji odtwarzania (Specify Restore Options) wybierz opcję 1 we wszystkich poniższych pozycjach. Następnie naciśnij klawisz Enter.

```
Określenie opcji odtwarzania
                         (Specify Restore Options)
Wpisz opcje i naciśnij klawisz Enter.
     Odtwórz z nośników instalacyjnych:
        Informacje systemowe . . 1 1=Odtwarzanie, 2=Bez odtwarzania<br>Opisy edycji . . . . . . 1 1=Odtwarzanie, 2=Bez odtwarzania
         Opisy edycji . . . . . . 1 1=Odtwarzanie, 2=Bez odtwarzania
         Lista odpowiedzi na kom. 1 1=Odtwarzanie, 2=Bez odtwarzania
        Opisy zadań. . . . . . . 1 1=Odtwarzanie, 3=Z dostosowaniem
        Opisy podsystemów. . . . 1 1=Odtwarzanie 3=Z dostosowaniem
```
<span id="page-576-0"></span>23. Na ekranie Status instalacji i5/OS (i5/OS Installation Status) jest wyświetlany status instalacji wymaganych profili instalacji i bibliotek i5/OS.

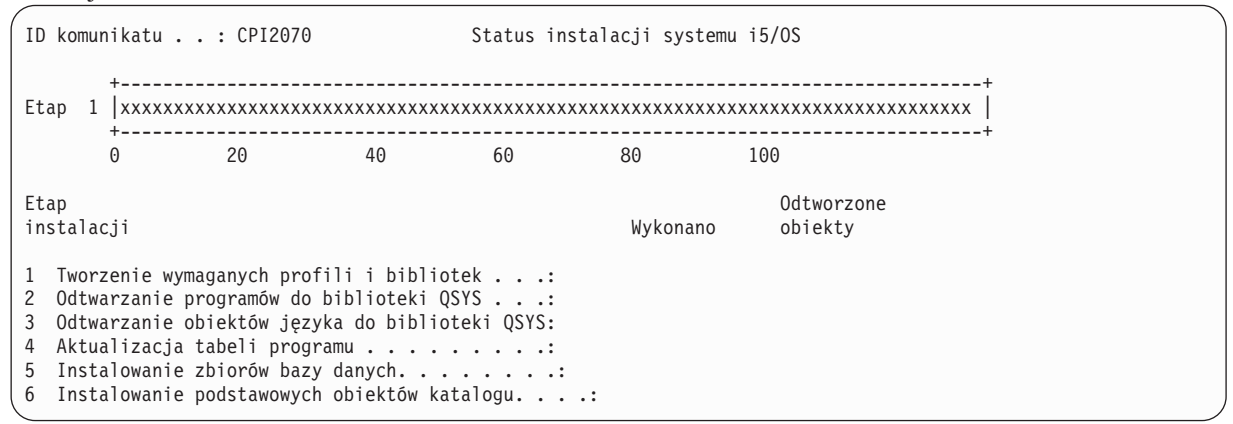

24. System instaluje pozostałe obiekty i5/OS.

| | | | | | | | | | | | | | | |

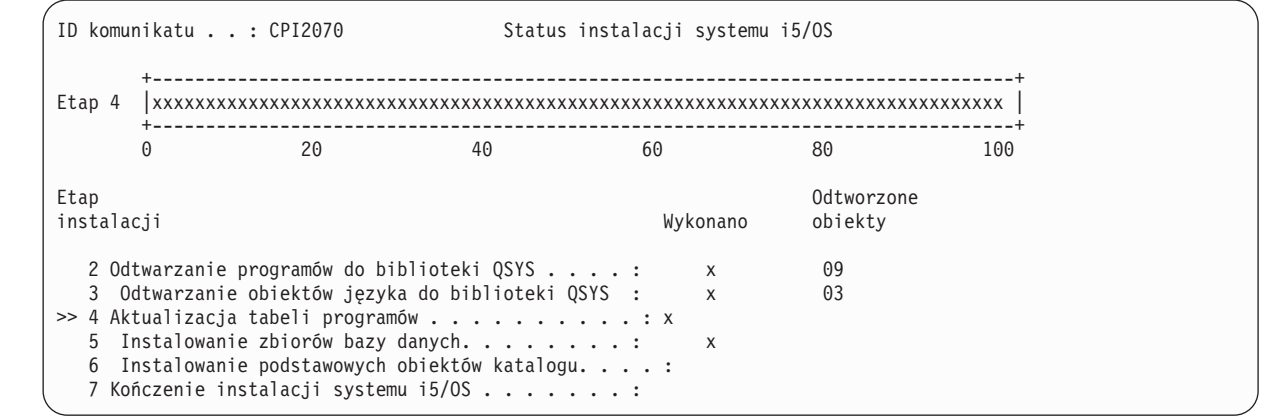

- 25. Na ekranie Wpisanie się (Sign On) zaloguj się jako użytkownik QSECOFR. Tym razem nie należy podawać hasła.
- 26. Na ekranie Opcje IPL (IPL options) wpisz poprawne wartości daty systemowej, godziny oraz strefy czasowej. Wartość Y należy podać tylko dla opcji:
	- v Uruchomienie systemu w stanie zastrzeżonym
	- Ustawienie głównych opcji systemu
	- v Definiowanie lub zmiana parametrów systemu podczas IPL

```
Opcje IPL
                               (IPL Options)
Wpisz opcje i naciśnij klawisz Enter.
   Data systemowa . . . . . . . . . . . . . . xx/xx/xx MM / DD / RR
   Czas systemowy . . . . . . . . . . . . . . . xx:xx:xx GG : MM : SS
   Strefa czasowa systemu . . . . . . . . . . . . Q0000UTC F4=Lista
   Usuwanie zaw. kolejek zadań. . . . . . . . . . . . N Y=Tak, N=Nie<br>Usuw. zaw. kolejki wyjściowej. . . . . . . . . . . N Y=Tak, N=Nie
   Usuw. zaw. kolejki wyjściowej. . . . . . . . . . . N
   Usuw. zaw. niepełn. prot. zad. . . . . . . . . . . . N Y=Tak, N=Nie
   Uruchomienie prog. piszących . . . . . . . . . . . . N Y=Tak, N=Nie
   Uruchomienie systemu w stanie zastrzeż . . . . . . . Y Y=Tak, N=Nie
   Ustawienie głównych opcji systemu . . . . . . . . . Y Y=Tak, N=Nie
   Defin. lub zmiana par. syst. podczas IPL. . . . . . Y Y=Tak, N=Nie
```
a. Na ekranie Ustawienie wartości głównych opcji systemu (Set Major System Options) wybierz opcję **Y**, aby włączyć automatyczną konfigurację.

<span id="page-577-0"></span>**Uwaga:** Jeśli wykonujesz migrację danych, wybierz **N**, aby wyłączyć automatyczną konfigurację.

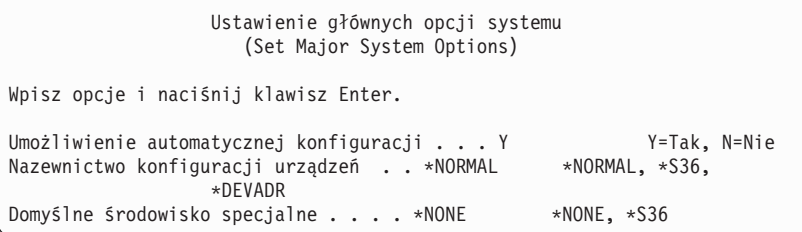

- 27. Zostanie wyświetlony ekran Definiowanie lub zmiana parametrów systemu podczas IPL (Define or Change the System at IPL).
	- a. Wybierz opcję 3 (Komendy wartości systemowych).
	- b. Na ekranie Komendy wartości systemowych (System Value Commands) wybierz opcję 3 (Praca z wartościami systemowymi).
	- c. Na ekranie Praca z wartościami systemowymi (Work with System Values) wybierz wartość systemową, którą zamierzasz zmienić, wpisując obok niej 2. Naciśnij Enter tylko po wybraniu wszystkich wartości. Zaktualizuj następujące wartości systemowe. Zapisz istniejące wartości, aby je zaktualizować po odzyskiwaniu, o ile to będzie konieczne.
		- v QALWOBJRST na \*ALL
		- OFRCCVNRST na 0
		- OIPLTYPE na 2
		- OINACTITV na \*NONE
		- QJOBMSGQFL na \*PRTWRAP
		- QJOBMSGQMX na 30 lub więcej (zalecane 64)
		- QLMTDEVSSN na 0
		- QLMTSECOFR na 0
		- QMAXSIGN na \*NOMAX
		- QPFRADJ na 2
		- QPWDEXPITV na \*NOMAX
		- v Dodaj QSCANFSCTL do \*NOPOSTRST
		- QVFYOBJRST na 1
	- d. Gdy system zmieni wartości systemowe, naciśnij dwukrotnie klawisz F3, aby powrócić do ekranu Definiowanie lub zmiana parametrów systemu podczas IPL (Define or Change the System at IPL).
	- e. Na ekranie Definiowanie lub zmiana parametrów systemu podczas IPL (Define or Change the System at IPL) naciśnij klawisz F3, aby wyjść, i kontynuuj IPL.
- 28. Na ekranie Zmiana hasła (Change Password) wpisz QSECOFR jako bieżące hasło. Wpisz nowe hasło. Wpisz hasło ponownie w celu sprawdzenia i naciśnij Enter. (Nowe hasło musi być inne niż QSECOFR.)

Jeśli wykonujesz migrację danych i w polu Umożliwienie automatycznej konfiguracji (Enable automatic configuration) wybrano opcję **NO**, wykonaj poniższe czynności, aby utworzyć urządzenie taśm do odtwarzania. Jeśli w polu Umożliwienie automatycznej konfiguracji wybrano opcję **YES**, przejdź do punktu [27.](#page-578-0)

- 29. Aby skonfigurować jednostki taśm 3490 model E lub F albo inne niż modele 34xx, wykonaj następujące instrukcje:
	- a. Znajdź nazwę kontrolera taśm za pomocą komendy Praca z zasobami sprzętowymi (Work with Hardware Resource - WRKHDWRSC): WRKHDWRSC TYPE(\*STG).
	- b. Znajdź kontroler taśm na ekranie Praca z zasobami sprzętowymi (Work with Hardware Resources).
	- c. Wpisz 9 (Praca z zasobem) obok nazwy kontrolera taśm i naciśnij klawisz Enter.
- <span id="page-578-0"></span>**Uwaga:** Jeśli kontrolera taśm nie ma na liście, należy wybrać inne zasoby, jak na przykład kontrolery pamięci dyskowej. W niektórych modelach systemów jednostki taśm są podłączane przez wielofunkcyjne procesory wejścia/wyjścia (IOP). Przeszukuj zasoby, aż znajdziesz odpowiednią jednostkę taśm.
- d. Znajdź nazwę zasobu dla jednostki taśm (na przykład TAP01).
- e. Wpisz 5 (Praca z opisami konfiguracji) w kolumnie Opc obok nazwy zasobu taśm i naciśnij klawisz Enter. Wyświetlony zostanie ekran Praca z opisami konfiguracji (Work with Configuration Descriptions).
- f. Wpisz 1 (Utwórz) w polu **Opc** oraz nazwę opisu urządzenia taśm (na przykład TAP01) w polu **Opis**. Naciśnij klawisz Enter. Zostanie wyświetlony ekran Tworzenie opisu urządzenia (Taśma) (Create Device Description (Tape)).
- g. Zmień potrzebne wartości, a następnie naciśnij klawisz Enter (dwa razy), aby utworzyć opis urządzenia. Ponownie zostanie wyświetlony ekran Praca z opisami konfiguracji (Work with Configuration Descriptions). Powinno pojawić się na nim utworzone urządzenie.
- h. Wpisz 8 (Praca ze statusem konfiguracji) przed opisem nowego urządzenia. Zostanie wyświetlony ekran Praca ze statusem konfiguracji (Work with Configuration Status).
- i. Wpisz 1 (Udostępnienie lub Uaktywnianie) przed nowym urządzeniem. Jeśli status nie zmieni się na Udostępniony (Varied On) lub Uaktywniony (Available), odczekaj chwilę. Następnie naciśnij klawisz F5 (Odśwież). Jeśli status nadal się nie zmienia na Udostępniony lub Uaktywniony, wykonaj normalną procedurę obsługi problemu dla urządzenia.
- j. Naciskaj F3, aż powrócisz do głównego menu.
- 30. Na ekranie Menu główne systemu i5/OS (i5/OS Main Menu) wpisz komendę WRKRPYLE i sprawdź, czy zostanie wyświetlony komunikat CPA3709. Jeśli nie, określ dostępny numer kolejny, a następnie naciśnij F6, aby dodać MSGID(CPA3709) RPY(G) używając dostępnego numeru kolejnego. Naciśnij F5, aby odświeżyć ekran i sprawdzić, czy dodano CPA3709.
	- a. Wpisz komendę CHGJOB INQMSGRPY(\*SYSRPYL), aby uaktualnić bieżące zadanie, tak aby używało ono systemowej listy odpowiedzi dla komunikatów z zapytaniem.
- 31. Na ekranie Menu główne systemu i5/OS (i5/OS Main Menu) wpisz komendę GO RESTORE, aby przejść do ekranu Odtwarzanie (Restore).
	- a. Na ekranie Odtwarzanie (Restore) wybierz opcję 21 (Dane systemowe i użytkowników).
	- b. Naciśnij klawisz Enter, aby kontynuować.
- 32. Na ekranie Podaj wartości domyślne komendy (Specify Command Defaults) wpisz nazwę nazwę napędu taśm używanego do odtwarzania.
	- a. W polu Podpowiedź dla komendy (Prompt for command) wybierz opcję N.
	- b. W polu Dostarczanie kolejki komunikatów (Message queue delivery) wybierz opcję \*NOTIFY.
	- c. Ustaw wartość Odtwarzanie do innego systemu na Y.
	- d. Naciśnij Enter, aby kontynuować zakańczanie podsystemów. Proces odtwarzania rozpoczyna nienadzorowane działanie. Proces odtwarzania zatrzyma się tylko wtedy, gdy system będzie potrzebował podłączenia taśmy, aby proces ten mógł być kontynuowany. Proces odtwarzania powinien zostać wykonany do końca.
- 33. Jeśli kontroler lub urządzenie nie jest poprawnym zasobem systemu, użyj komendy Praca z produktem sprzętowym (Work with Hardware Product - WRKHDWPRD), aby poprawić nazwy zasobów sprzętowych.
- 34. Jeśli podczas odtwarzania bibliotek zostanie wyświetlony komunikat CPF3204 Nie znaleziono obiektu potrzebnego dla zbioru xxxx w xxx (Cannot find object needed for file xxxx in xxx), oznacza to, że podczas próby odtworzenia zbiorów logicznych nie były jeszcze odtworzone zbiory fizyczne, na których te zbiory logiczne są oparte. Po odtworzeniu zbiorów fizycznych trzeba będzie odtworzyć zbiory logiczne przy użyciu jednej z następujących metod:
	- v Uruchomienie następującej komendy w celu odtworzenia tylko tych zbiorów logicznych, które nie zostały odtworzone wcześniej:

RSTLIB SAVLIB(\*NONSYS) DEV(*nazwa-napędu-nośników*) OPTION(\*NEW) MBROPT(\*ALL) ALWOBJDIF(\*ALL)

v Uruchomienie następującej komendy dla każdej biblioteki zawierającej zbiory logiczne, które trzeba odtworzyć:

<span id="page-579-0"></span>RSTLIB SAVLIB(*nazwa-biblioteki*) DEV(*nazwa-napędu-nośników*) OPTION(\*NEW) MBROPT(\*ALL) ALWOBJDIF(\*ALL)

- v Uruchomienie następującej komendy dla każdego zbioru logicznego, który trzeba odtworzyć: RSTOBJ OBJ(*nazwa-zbioru-logicznego*) SAVLIB(*nazwa-biblioteki*) DEV(*nazwa-napędu-nośników*) OBJTYPE(\*FILE) MBROPT(\*ALL) ALWOBJDIF (\*ALL)
- 35. Zaktualizuj informacje o poprawkach PTF dla wszystkich zbiorów składowania PTF w bibliotece QGPL, wpisując komendę UPDPTFINF.
- 36. Ponownie zastosuj wszystkie poprawki PTF, które zastosowano od ostatniego składowania danych systemowych.
	- a. Odszukaj taśmę/dysk CD-ROM z najnowszymi zbiorczymi poprawkami PTF.
	- b. W wierszu komend wpisz GO PTF, aby wyświetlić menu Poprawki (PTF).
	- c. Z menu Poprawki (PTF) wybierz opcję 8 (Instalowanie pakietu PTF).

Wszystkie poprawki PTF ze zbiorczego pakietu poprawek PTF zostaną zastosowane w programach licencjonowanych zainstalowanych w systemie. Potrzebne instrukcje szczegółowe zawiera dokument *i5/OS PTF Shipping Information Letter*.

#### **Uwagi:**

- v W przypadku odtwarzania pojedynczych poprawek PTF zapoznaj się z informacjami dotyczącymi stosowania pojedynczych poprawek PTF, które zawiera sekcja Podstawowe operacje systemowe.
- v Jeśli nie masz potrzebnych poprawek PTF, zamów je i zastosuj później.
- 37. Jeśli jest to niezbędne, przywróć stan wartości systemowych z punktu [25c](#page-577-0) za pomocą komendy Praca z wartościami systemowymi (Work with System Values - WRKSYSVAL).
- 38. Jeśli nie znasz hasła dla odtworzonego profilu QSECOFR, zmień hasło przed wypisaniem się. Wpisz następującą komendę i naciśnij Enter:

CHGUSRPRF USRPRF(QSECOFR) PASSWORD(*nowe-hasło*)

- 39. Aby wstrzymać zaplanowane zadania, wpisz komendę WRKJOBSCDE i wybierz opcję 3. Po zakończeniu odtwarzania należy zwolnić zadania (punkt [44\)](#page-580-0).
- 40. Wpisz komendę SIGNOFF \*LIST lub DSPJOBLOG \* \*PRINT. Sprawdź protokół zadania, aby upewnić się, że zadanie odtworzyło wszystkie obiekty. Aby sprawdzić, czy zadanie odtworzyło wszystkie obiekty, umieść w buforze protokół zadania, aby go wydrukować razem z pozostałymi danymi wyjściowymi zadania. Sprawdź, czy są komunikaty o błędach. Popraw błędy i odtwórz te obiekty z nośników.
- 41. Wykonaj IPL systemu.
	- a. Na panelu sterującym jednostki centralnej wybierz ustawienie **NORMAL**.
	- b. Wpisz następującą komendę i naciśnij Enter: PWRDWNSYS OPTION(\*IMMED) RESTART(\*YES \*FULL) IPLSRC(B)
- 42. Jeśli w systemie jest zainstalowany produkt IBM DB2 Content Manager OnDemand for i5/OS, zrestartuj kronikowanie dla produktu DB2 Content Manager OnDemand, wpisując następujące komendy:

CALL QRDARS/QRLCSTRJ PARM('RLC') CALL QRDARS/QRLCSTRJ PARM('RLR') CALL QRDARS/QRLCSTRJ PARM('RLO')

- 43. Jeśli w systemie jest zainstalowany jakikolwiek zintegrowany serwer i przeprowadzono składowanie, gdy był udostępniony zintegrowany serwer, wykonaj następujące czynności:
	- a. Odłącz wszystkie udostępnione zintegrowane serwery, wpisując komendę WRKCFGSTS \*NWS. Wybierz opcję 2.
	- b. Utwórz wszystkie niezbędne pamięci sieciowe, używając komendy CRTNWSSTG.
	- c. Dodaj połączenia pamięci przy użyciu komendy ADDNWSSTGL.
	- d. Udostępnij zintegrowane serwery przy użyciu komendy WRKCFGSTS \*NWS. Wybierz opcję 1.
	- e. Odtwórz dane zintegrowanego serwera, wpisując komendę RST OBJ('/QNTC').
	- f. Naciśnij klawisz Enter.
- <span id="page-580-0"></span>g. Wykonaj instrukcje podane w punkcie [38,](#page-579-0) aby sprawdzić, czy nie zostały wyświetlony komunikaty o błędzie, zweryfikować wynik odtwarzania i skorygować ewentualne błędy.
- 44. Jeśli w systemie jest zainstalowany jakikolwiek zintegrowany serwer i przeprowadzono składowanie, gdy zintegrowany serwer był zablokowany, to wykonaj następujące czynności:
	- a. Dodaj dowiązania odpowiadające opisom serwera. Dla wszystkich opisów serwera wpisz: ADDNWSSTGL NWSSTG(*nazwa-pamięci*) NWSD(*opis-serwera*)
	- b. Udostępnij zintegrowane serwery. W tym celu wpisz WRKCFGSTS \*NWS i wybierz opcję 1 w celu udostępnienia każdego zintegrowanego serwera.
- 45. Jeśli w systemie zainstalowano program licencjonowany Cryptographic Device Manager (5733-CY2), wpisz | komendę CALL QCCADEV/QCCAELOAD. |
	- 46. Zwolnij zadania wstrzymane w punkcie [37.](#page-579-0)

Odtwarzanie zostało zakończone.

#### **Informacje pokrewne**

Wartości systemowe

### **Dodatek E. Uwagi**

Niniejsza publikacja została przygotowana z myślą o produktach i usługach oferowanych w Stanach Zjednoczonych.

IBM może nie oferować w innych krajach produktów, usług lub opcji, omawianych w tej publikacji. Informacje o produktach i usługach dostępnych w danym kraju można uzyskać od lokalnego przedstawiciela IBM. Odwołanie do produktu, programu lub usługi IBM nie oznacza, że można użyć wyłącznie tego produktu, programu lub usługi. Zamiast nich można zastosować ich odpowiednik funkcjonalny pod warunkiem, że nie narusza to praw własności intelektualnej IBM. Jednakże cała odpowiedzialność za ocenę przydatności i sprawdzenie działania produktu, programu lub usługi, pochodzących od producenta innego niż IBM spoczywa na użytkowniku.

IBM może posiadać patenty lub złożone wnioski patentowe na towary i usługi, o których mowa w niniejszej publikacji. Przedstawienie niniejszej publikacji nie daje żadnych uprawnień licencyjnych do tychże patentów. Pisemne zapytania w sprawie licencji można przesyłać na adres:

IBM Director of Licensing IBM Corporation North Castle Drive Armonk, NY 10504-1785 USA

Zapytania w sprawie licencji na informacje dotyczące zestawów znaków dwubajtowych (DBCS) należy kierować do lokalnych działów własności intelektualnej IBM (IBM Intellectual Property Department) lub zgłaszać na piśmie pod adresem:

IBM World Trade Asia Corporation Licensing 2-31 Roppongi 3-chome, Minato-ku Tokio 106-0032, Japonia

Poniższy paragraf nie odnosi się do Wielkiej Brytanii, a także w innych krajach, w których jego treść pozostaje **w sprzeczności z przepisami prawa miejscowego:** INTERNATIONAL BUSINESS MACHINES CORPORATION DOSTARCZA TĘ PUBLIKACJĘ W TAKIM STANIE, W JAKIM SIĘ OBECNIE ZNAJDUJE ("AS IS") BEZ JAKICHKOLWIEK GWARANCJI (W TYM TAKŻE RĘKOJMI), WYRAŹNYCH LUB DOMNIEMANYCH, A W SZCZEGÓLNOŚCI DOMNIEMANYCH GWARANCJI PRZYDATNOŚCI HANDLOWEJ, PRZYDATNOŚCI DO OKREŚLONEGO CELU ANI TEŻ GWARANCJI, ŻE PUBLIKACJA TA NIE NARUSZA PRAW OSÓB TRZECICH. Ustawodawstwa niektórych krajów nie dopuszczają zastrzeżeń dotyczących gwarancji wyraźnych i domniemanych w odniesieniu od pewnych transakcji; w takiej sytuacji powyższe zdanie nie ma zastosowania.

Informacje zawarte w niniejszej publikacji mogą zawierać nieścisłości techniczne lub błędy drukarskie. Informacje te są okresowo aktualizowane, a zmiany te zostaną uwzględnione w kolejnych wydaniach tej publikacji. IBM zastrzega sobie prawo do wprowadzania ulepszeń i/lub zmian w produktach i/lub programach opisanych w tej publikacji w dowolnym czasie, bez wcześniejszego powiadomienia.

Wszelkie wzmianki w tej publikacji na temat stron internetowych innych firm zostały wprowadzone wyłącznie dla wygody użytkownika i w żadnym wypadku nie stanowią zachęty do ich odwiedzania. Materiały dostępne na tych stronach nie są częścią materiałów opracowanych dla tego produktu IBM, a użytkownik korzysta z nich na własną odpowiedzialność.

IBM ma prawo do korzystania i rozpowszechniania informacji przysłanych przez użytkownika w dowolny sposób, jaki uzna za właściwy, bez żadnych zobowiązań wobec ich autora.

Licencjobiorcy tego programu, którzy chcieliby uzyskać informacje na temat programu w celu: (i) wdrożenia wymiany informacji między niezależnie utworzonymi programami i innymi programami (łącznie z tym opisywanym) oraz (ii) wspólnego wykorzystywania wymienianych informacji, powinni skontaktować się z:

IBM Corporation Software Interoperability Coordinator, Department YBWA 3605 Highway 52 N Rochester, MN 55901 USA

Informacje takie mogą być udostępnione, o ile spełnione zostaną odpowiednie warunki, w tym, w niektórych przypadkach, uiszczenie odpowiedniej opłaty.

Licencjonowany program opisany w niniejszym dokumencie oraz wszystkie inne licencjonowane materiały dostępne dla tego programu są dostarczane przez IBM na warunkach określonych w Umowie IBM z Klientem, Międzynarodowej Umowie Licencyjnej IBM na Program, Umowie Licencyjnej IBM na Kod Maszynowy lub w innych podobnych umowach zawartych między IBM i użytkownikami.

Wszelkie dane dotyczące wydajności zostały zebrane w kontrolowanym środowisku. W związku z tym rezultaty uzyskane w innych środowiskach operacyjnych mogą się znacząco różnić. Niektóre pomiary mogły być dokonywane na systemach będących w fazie rozwoju i nie ma gwarancji, że pomiary te wykonane na ogólnie dostępnych systemach dadzą takie same wyniki. Niektóre z pomiarów mogły być estymowane przez ekstrapolację. Rzeczywiste wyniki mogą być inne. Użytkownicy powinni we własnym zakresie sprawdzić odpowiednie dane dla ich środowiska.

Informacje dotyczące produktów innych firm uzyskano od dostawców tych produktów, z opublikowanych zapowiedzi lub innych powszechnie dostępnych źródeł. Firma IBM nie testowała tych produktów i nie może potwierdzić dokładności pomiarów wydajności, kompatybilności ani żadnych innych danych związanych z tymi produktami. Pytania dotyczące produktów firm innych niż IBM należy kierować do dostawców tych produktów.

Wszelkie stwierdzenia dotyczące przyszłych kierunków rozwoju i zamierzeń IBM mogą zostać zmienione lub wycofane bez powiadomienia.

Niniejsza informacja służy jedynie do celów planowania. Informacja ta podlega zmianom do chwili, gdy produkty, których ona dotyczy, staną się dostępne.

Publikacja ta zawiera przykładowe dane i raporty używane w codziennych operacjach działalności gospodarczej. W celu kompleksowego ich zilustrowania, podane przykłady zawierają nazwiska osób prywatnych, nazwy przedsiębiorstw oraz nazwy produktów. Wszystkie te nazwy są fikcyjne i jakiekolwiek ich podobieństwo do nazwisk, nazw i adresów używanych w rzeczywistych przedsiębiorstwach jest całkowicie przypadkowe.

#### LICENCJA W ZAKRESIE PRAW AUTORSKICH:

Niniejsza publikacja zawiera przykładowe aplikacje w kodzie źródłowym, ilustrujące techniki programowania w różnych systemach operacyjnych. Użytkownik może kopiować, modyfikować i dystrybuować te programy przykładowe w dowolnej formie bez uiszczania opłat na rzecz IBM, w celu projektowania, używania, sprzedaży lub dystrybucji aplikacji zgodnych z aplikacyjnym interfejsem programowym dla tego systemu operacyjnego, dla którego napisane zostały programy przykładowe. Programy przykładowe nie zostały gruntownie przetestowane. IBM nie może zatem gwarantować ani sugerować niezawodności, użyteczności i funkcjonalności tych programów.

Każda kopia programu przykładowego lub jakikolwiek jego fragment, jak też jakiekolwiek prace pochodne muszą zawierać następujące uwagi dotyczące praw autorskich:

© (nazwa przedsiębiorstwa użytkownika) (rok). Fragmenty tego kodu pochodzą z programów przykładowych IBM Corp. © Copyright IBM Corp. (wpisać rok lub lata). Wszelkie prawa zastrzeżone.

W przypadku przeglądania niniejszych informacji w formie elektronicznej, zdjęcia i kolorowe ilustracje mogą nie być wyświetlane.

#### **Informacje dotyczące interfejsu programistycznego**

Niniejsza publikacja dotycząca odtwarzania systemu opisuje planowane interfejsy programistyczne, pozwalające na pisanie programów umożliwiających korzystanie z usług systemu operacyjnego IBM i5/OS.

#### **Znaki towarowe**

Następujące nazwy są znakami towarowymi International Business Machines Corporation w Stanach Zjednoczonych i/lub w innych krajach:

Advanced Peer-to-Peer Networking AIX **CICS** DB2 Domino i5/OS IBM IBM (logo) Integrated Language Environment OpenPower OS/400 POWER6 RPG/400 System i System i5 System/36 System/38 System Storage

Adobe, logo Adobe, PostScript oraz logo PostScript są zastrzeżonymi znakami towarowymi lub znakami towarowymi firmy Adobe Systems Incorporated w Stanach Zjednoczonych i/lub w innych krajach.

Linux jest zastrzeżonym znakiem towarowym Linusa Torvaldsa w Stanach Zjednoczonych i/lub w innych krajach.

Microsoft, Windows, Windows NT oraz logo Windows są znakami towarowymi Microsoft Corporation w Stanach Zjednoczonych i/lub w innych krajach.

Java oraz wszystkie znaki towarowe dotyczące języka Java są znakami towarowymi Sun Microsystems, Inc. w Stanach Zjednoczonych i/lub w innych krajach.

UNIX jest zastrzeżonym znakiem towarowym Open Group w Stanach Zjednoczonych i w innych krajach.

Nazwy innych przedsiębiorstw, produktów i usług mogą być znakami towarowymi lub znakami usług innych podmiotów.

#### **Warunki**

Zezwolenie na korzystanie z tych publikacji jest przyznawane na poniższych warunkach.

**Użytek osobisty:** Użytkownik ma prawo kopiować te publikacje do własnego, niekomercyjnego użytku pod warunkiem zachowania wszelkich uwag dotyczących praw własności. Użytkownik nie ma prawa dystrybuować ani wyświetlać tych publikacji czy ich części, ani też wykonywać na ich podstawie prac pochodnych bez wyraźnej zgody IBM.

**Użytek służbowy:** Użytkownik ma prawo kopiować te publikacje, dystrybuować je i wyświetlać wyłącznie w ramach przedsiębiorstwa Użytkownika pod warunkiem zachowania wszelkich uwag dotyczących praw własności. Użytkownik nie ma prawa wykonywać na podstawie tych publikacji ani ich fragmentów prac pochodnych, kopiować ich, dystrybuować ani wyświetlać poza przedsiębiorstwem Użytkownika bez wyraźnej zgody IBM.

Z wyjątkiem zezwoleń wyraźnie udzielonych w niniejszym dokumencie, nie udziela się jakichkolwiek innych zezwoleń, licencji ani praw, wyraźnych czy domniemanych, odnoszących się do tych publikacji czy jakichkolwiek informacji, danych, oprogramowania lub innej własności intelektualnej, o których mowa w niniejszym dokumencie.

IBM zastrzega sobie prawo do anulowania zezwolenia przyznanego w niniejszym dokumencie w każdej sytuacji, gdy, według uznania IBM, korzystanie z tych publikacji jest szkodliwe dla IBM lub jeśli IBM uzna, że warunki niniejszego dokumentu nie są przestrzegane.

Użytkownik ma prawo pobierać, eksportować lub reeksportować niniejsze informacje pod warunkiem zachowania bezwzględnej i pełnej zgodności z obowiązującym prawem i przepisami, w tym ze wszelkimi prawami i przepisami eksportowymi Stanów Zjednoczonych.

IBM NIE UDZIELA JAKICHKOLWIEK GWARANCJI, W TYM TAKŻE REKOJMI, DOTYCZĄCYCH TREŚCI TYCH PUBLIKACJI. PUBLIKACJE TE SĄ DOSTARCZANE W STANIE, W JAKIM SIĘ ZNAJDUJĄ (″AS IS″) BEZ UDZIELANIA JAKICHKOLWIEK GWARANCJI, W TYM TAKŻE RĘKOJMI, WYRAŹNYCH CZY DOMNIEMANYCH, A W SZCZEGÓLNOŚCI DOMNIEMANYCH GWARANCJI PRZYDATNOŚCI HANDLOWEJ, PRZYDATNOŚCI DO OKREŚLONEGO CELU ORAZ NIENARUSZANIA PRAW STRON TRZECICH.

# **Bibliografia**

W tej sekcji znajduje się lista publikacji, które zawierają dodatkowe informacje na temat zagadnień opisanych lub wspomnianych w niniejszym dokumencie.

• *Are You Saving the Right Stuff?*, G325-6153.

Plakat ten w formie wizualnej przypomina o dostępnych metodach składowania i odtwarzania informacji w systemie. Zawiera też informacje o dostępnych ofertach oprogramowania, sprzętu, serwisu i obsługi mogących pomóc w składowaniu, odzyskiwaniu i dostępności.

v Rozwiązania dotyczące pamięci.

Ta sekcja ułatwia dokonanie wyboru technologii pamięci najlepszej dla danego przedsiębiorstwa. Przykłady technologii pamięci obejmują pamięć dyskową, taśmową, optyczną i wirtualną.

• Backup, Recovery, and Media Services for i5/OS

Ten podręcznik zawiera informacje na temat tworzenia i wdrażania strategii składowania i odtwarzania przy użyciu programu licencjonowanego Backup Recovery and Media Services (BRMS). Opisuje sposoby tworzenia i utrzymywania zasad strategii składowania.

• Control Language.

Język CL (Control Language) pozwala programistom i administratorom systemu tworzyć programy za pomocą komend systemu i5/OS i innych komend dostarczonych przez IBM.

• Communications Management

Podręcznik ten zawiera ogólne informacje na temat konfiguracji, w tym szczegółowe opisy interfejsów sieciowych, serwerów sieciowych, linii, kontrolerów, urządzeń, trybu, systemu NetBIOS, a także opisy klasy usług, list konfiguracji i list połączeń.

• Hierarchical Storage Management

Podręcznik ten zawiera przegląd zasad hierarchicznego zarządzania pamięcią. Opisuje również uwarunkowania dotyczące planowania użycia odczytu dynamicznego, udostępnianego przez BRMS. Podręcznik zawiera także informacje na temat wdrożenia hierarchicznego zarządzania pamięcią.

• ILE Concepts

Ten podręcznik zawiera opis pojęć i terminologii architektury zintegrowanego środowiska językowego (Integrated Language Environment - ILE) systemu operacyjnego i5/OS. Omówiono między innymi tworzenie modułów, konsolidację, uruchamianie i debugowanie programów oraz obsługę wyjątków.

• Local Device Configuration

Podręcznik ten dostarcza operatorowi lub administratorowi systemu informacje na temat sposobu wykonania początkowej konfiguracji i zmian konfiguracji. Podręcznik zawiera także informacje na temat pojęć z zakresu konfigurowania urządzeń.

• OptiConnect.

OptiConnect to systemowa sieć System i, która udostępnia szybką łączność między wieloma serwerami iSeries w środowisku lokalnym z wykorzystaniem technologii WAN i LAN.

• Performance Tools for i5/OS

Podręcznik ten udostępnia programistom informacje potrzebne do gromadzenia danych na temat systemu, zadania lub wydajności programu. Pomaga również gromadzić inne dane dotyczące wydajności: zawiera wskazówki dotyczące drukowania i analizowania tych danych w celu określenia i usunięcia przyczyn ewentualnych spadków wydajności. Książka zawiera także informacje o opcjach menedżera i agenta.

• Security Reference.

W tej sekcji lub drukowanym podręczniku programiści (lub osoby osoby odpowiedzialne za bezpieczeństwo) znajdą informacje dotyczące pojęć z zakresu bezpieczeństwa, planowania zabezpieczeń i konfigurowania bezpieczeństwa systemu. Nie ma tam natomiast opisu zabezpieczeń konkretnych programów licencjonowanych, języków i narzędzi.

• Simple Network Management Protocol (SNMP) Support

Podręcznik ten udostępnia operatorom systemu, programistom i administratorom systemu informacje na temat konfigurowania środowiska System i na potrzeby protokołu SNMP.

v Instalowanie, aktualizowanie lub usuwanie systemu i5/OS i oprogramowania pokrewnego.

Podręcznik ten udostępnia operatorom lub administratorom systemu informacje krok-po-kroku na temat procedur początkowej instalacji, instalowania programów licencjonowanych, poprawek PTF oraz języków dodatkowych oferowanych przezIBM.

Podręcznik ten jest także przydatny dla użytkowników, którzy chcą zaktualizować posiadaną wersję oprogramowania zainstalowanego na modelu System i do nowego wydania.

• Podstawowe operacje systemowe.

Ta sekcja zawiera informacje na temat obsługi komunikatów, pracy z zadaniami i zbiorami wydruku, komunikacji między urządzeniami, pracy z funkcjami obsługi i procedur czyszczących system.

• Praca w sieci.

Ta sekcja zawiera informacje na temat konfigurowania obsługi protokołu TCP/IP i aplikacji. Omówione aplikacje to Telnet, FTP (File Transfer Protocol), SMTP (Simple Mail Transfer Protocol), requester LPR (line printer requester) i demon LPD (line printer daemon).

• Zarządzanie pracą.

Zarządzanie pracą to istotny element systemu operacyjnego i5/OS.

#### **Indeks**

### **Znaki specjalne**

 $\overline{0}$ procedury odtwarzania nie doszło do utraty [żadnych](#page-104-0) [danych](#page-104-0) 83 utrata [niektórych](#page-115-0) danych 94, [116](#page-137-0) utrata [wszystkich](#page-111-0) danych, jest [przepełniony](#page-111-0) 90, [97](#page-118-0) utrata [wszystkich](#page-107-0) danych, nie jest [przepełniony](#page-107-0) 86 [\(ASP\)](#page-87-0) 66, [101,](#page-122-0) [429,](#page-450-0) [431,](#page-452-0) [434,](#page-455-0) [446,](#page-467-0) [448,](#page-469-0) [452](#page-473-0)[,](#page-477-0) [456](#page-477-0) [obliczanie](#page-468-0) wymagań pamięci 447 procedury odtwarzania utrata [wszystkich](#page-116-0) danych, nie jest [przepełniony](#page-116-0) 95 [przenoszenie](#page-471-0) biblioteki 450 [przenoszenie](#page-471-0) folderu 450 [przenoszenie](#page-463-0) jednostki dyskowej 442 [przesyłanie](#page-472-0) kronik 451 [przesyłanie](#page-470-0) obiektów 449 [usuwanie](#page-438-0) 417 usuwanie jednostki [dyskowej](#page-465-0) 444 użytkownik [dzienniki](#page-474-0) 453 [obliczanie](#page-468-0) wymagań pamięci 447 [przenoszenie](#page-463-0) jednostki dyskowej 442 [przesyłanie](#page-470-0) obiektów 449 [usuwanie](#page-438-0) 417 usuwanie jednostki [dyskowej](#page-465-0) 444 zmiana progu [pamięci](#page-460-0) 439, [440](#page-461-0) zmiana progu [pamięci](#page-460-0) 439, [440](#page-461-0) (awaria jednostki dyskowej innej niż jednostka źródła ładowania systemu) procedury odtwarzania utrata [niektórych](#page-104-0) danych 83 (DST) [kończenie](#page-445-0) 424 [uruchamianie](#page-443-0) 422 (pula pamięci [dyskowej\)](#page-95-0) 74, [201,](#page-222-0) [202,](#page-223-0) [203](#page-224-0)[,](#page-227-0) [206,](#page-227-0) [211](#page-232-0) procedura odzyskiwania utracona, [przepełniona](#page-100-0) 79 przepełniona [usuwanie](#page-226-0) obiektów 205 status [przepełnienia,](#page-224-0) określanie 203 [\(SST\)](#page-446-0) 425 \*ALLOBJ (wszystkie obiekty), uprawnienie specjalne [poprawianie](#page-408-0) po odtwarzaniu 387, [388](#page-409-0)[,](#page-411-0) [390](#page-411-0) , [odzyskiwanie](#page-121-0) 100

#### **A**

A900 2000, kod SRC [odzyskiwanie](#page-197-0) 176 [abend](#page-86-0) 65 adapter IOA [dodawanie](#page-435-0) 414

[aktywny](#page-451-0) (active) 430 aktywny (active) , status [jednostki](#page-451-0) [dyskowej](#page-451-0) 430 [alternatywne](#page-420-0) urządzenie instalacyjne 399 IPL typu D z urządzeń bez [procesora](#page-420-0) [IOP](#page-420-0) 399 [weryfikowanie](#page-424-0) i wybór podczas instalacji [ręcznej](#page-424-0) 403 ALWOBJDIF (zezwolenie na różnice w obiektach), parametr [cel](#page-56-0) 35 [efekt](#page-56-0) 35 listy [autoryzacji](#page-254-0) 233 [podzbiór](#page-283-0) 262 zbiór bazy [danych](#page-283-0) 262 API [QsrRestore](#page-306-0) 285 APYJRNCHG (Apply Journaled Changes - Zastosowanie kronikowanych zmian), komenda ciągły łańcuch [dzienników](#page-327-0) 306 nieciągły łańcuch [dzienników](#page-328-0) 307 [ASP](#page-222-0) 201, [456](#page-477-0) [niezależna](#page-172-0) 151 ASP (pula pamięci dyskowej) przepełniona [przenoszenie](#page-475-0) dzienników 454 [zerowanie](#page-475-0) kroniki 454 atrybut możliwości obsługi [odtwarzanie](#page-189-0) 168 atrybut sieciowy [odzyskiwanie](#page-248-0) 227 ustawienie podczas [odtwarzania](#page-194-0) do innego [systemu](#page-194-0) 173 automatyczna konfiguracja włączanie podczas [odzyskiwania](#page-193-0) 172 [Automatyczny](#page-198-0) IPL po włączeniu zasilania [\(QPWRRSTIPL\),](#page-198-0) wartość systemowa 177 [autonomiczne](#page-227-0) 206, [211](#page-232-0) awaria aktywna lustrzana [jednostka](#page-342-0) źródła [ładowania](#page-342-0) systemu 321 jednostka ładowania systemu [przed](#page-340-0) IPL 319 [magistrala](#page-340-0) 319 procesor [wejścia/wyjścia](#page-340-0) 319 [awaria](#page-121-0) dysku 100 [przeniesienie](#page-89-0) danych 68 strategia [odzyskiwania](#page-89-0) 68 [zabezpieczenie](#page-120-0) przez zapis lustrzany, [odzyskiwanie](#page-120-0) 99 awaria [magistrali](#page-340-0) 319 awaria programu strategia [odzyskiwania](#page-88-0) 67 awaria systemu strategia [odzyskiwania](#page-88-0) 67 awaria zasilania strategia [odzyskiwania](#page-88-0) 67

#### **B**

baza danych kolejność [odtwarzania](#page-59-0) 38, [271](#page-292-0) odtwarzanie [ograniczenia](#page-290-0) referencyjne 269 program [wyzwalany](#page-291-0) 270 [biblioteka](#page-229-0) 208, [212](#page-233-0) [blokowanie](#page-72-0) podczas procedury [odtwarzania](#page-72-0) 51 [duplikowanie](#page-43-0) w innym systemie 22 kronikowany [odtwarzanie](#page-276-0) 255 [odtwarzanie](#page-43-0) 22 biblioteki [\\*ALLUSR](#page-274-0) 253 [biblioteki](#page-274-0) \*IBM 253 biblioteki [\\*NONSYS](#page-273-0) 252 błąd [nośnika](#page-75-0) 54 parametr [OPTION](#page-273-0) 252 [przegląd](#page-273-0) 252 [odtwarzanie](#page-471-0) uprawnień prywatnych 450 odtwarzanie zmian Zastosowanie [kronikowanych](#page-276-0) zmian (Apply [Journaled](#page-276-0) Changes - [APYJRNCHG\)](#page-276-0) 255 przenoszenie inny [ASP](#page-471-0) 450 [składowanie](#page-43-0) 22 ustalanie jaka [komenda](#page-352-0) była [zastosowana](#page-352-0) 331 biblioteka [dokumentów](#page-230-0) 209 Biblioteka QSR [\(ObjectConnect\)](#page-40-0) 19 biblioteki [kronikowane](#page-276-0) 255 bieżące [zapasowe](#page-480-0) 459 blokada podzbiory bazy danych podczas [odtwarzania](#page-282-0) 261 [wykonywanie](#page-72-0) odtwarzania 51 błąd informacje o SRM [\(zarządzaniu](#page-269-0) zasobami [systemu\)](#page-269-0) 248 konfiguracja [zabezpieczenia](#page-499-0) przez zapis [lustrzany](#page-499-0) 478 [nienaprawialne](#page-339-0) urządzenie 318 operacja odtwarzania do [usunięcia](#page-75-0) 54 [niemożliwy](#page-75-0) do usunięcia 54 stały [odczyt](#page-340-0) 319 błąd możliwy do usunięcia operacja [odtwarzania](#page-75-0) 54 błąd niemożliwy do usunięcia operacja [odtwarzania](#page-75-0) 54 błąd nośnika [odtwarzanie](#page-361-0) pamięci 340 podczas [procedury](#page-76-0) RSTDLO 55 podczas [procedury](#page-75-0) RSTLIB 54 błąd [odczytu](#page-340-0) 319 błąd [trwały](#page-332-0) 311 błąd [tymczasowy](#page-332-0) 311 błąd urządzenia błąd [nośnika](#page-339-0) 318 procedury [odzyskiwania](#page-332-0) 311

błąd użytkownika strategia [odzyskiwania](#page-88-0) 67 BRMS - [synchronizacja](#page-412-0) 391

### **C**

[całkowita](#page-94-0) utrata danych, brak 73 cały system [odtwarzanie](#page-243-0) 222 operacja odtwarzania [nienadzorowana](#page-244-0) 223 CD-ROM [odtwarzanie](#page-180-0) programu [licencjonowanego](#page-180-0) 159 [CHGASPA](#page-505-0) (Change ASP Attribute - Zmiana [atrybutów](#page-505-0) ASP), komenda 484 ciągły łańcuch dzienników stosowanie [kronikowanych](#page-327-0) zmian 306 CPA3388, [komunikat](#page-303-0) 282 CPF0975, komunikat podczas [odzyskiwania](#page-197-0) 176 CPF7088, [komunikat](#page-73-0) 52 CPF8113, [komunikat](#page-207-0) 186 CPI0953, [komunikat](#page-222-0) 201 CPI0954 [komunikat](#page-222-0) 201 czas odzyskiwania ścieżek dostępu [odzyskiwanie](#page-248-0) 227 czynności [odzyskiwania](#page-92-0) 71, [72,](#page-93-0) [73,](#page-94-0) [74,](#page-95-0) [79](#page-100-0)[,](#page-104-0) [83,](#page-104-0) [85,](#page-106-0) [86,](#page-107-0) [90,](#page-111-0) [94,](#page-115-0) [95,](#page-116-0) [97,](#page-118-0) [100,](#page-121-0) [101,](#page-122-0) [116,](#page-137-0) [531](#page-552-0)[,](#page-566-0) [545](#page-566-0) dane użytkowników [używanie](#page-140-0) komend 119 używanie opcji 21 menu [Odtwarzanie](#page-144-0) [\(Restore\)](#page-144-0) 123 [używanie](#page-147-0) opcji 22 i 23 menu [Odtwarzanie](#page-147-0) 126 jednostka inna niż [całkowita](#page-106-0) utrata danych, brak 85 nie doszło do utraty [żadnych](#page-104-0) [danych](#page-104-0) 83 utrata [niektórych](#page-104-0) danych 83 utrata [wszystkich](#page-111-0) danych, jest [przepełniony](#page-111-0) 90 utrata [wszystkich](#page-107-0) danych, nie jest [przepełniony](#page-107-0) 86 niezależna ASP nie doszło do utraty [żadnych](#page-123-0) [danych](#page-123-0) 102 utrata [niektórych](#page-124-0) danych 103 utrata [wszystkich](#page-124-0) danych 103 utrata całego [systemu](#page-126-0) 105 w tym [niezależna](#page-130-0) ASP 109 [zabezpieczenie](#page-120-0) przez zapis lustrzany 99 czyszczenie [konfiguracja](#page-269-0) sprzętu 248

#### **D** dane

odtwarzanie zbioru [składowania](#page-299-0) 278 dane systemowe [odtwarzanie](#page-243-0) 222 dane [użytkowników](#page-150-0) 129 [odtwarzanie](#page-243-0) 222 odzyskiwanie [używanie](#page-140-0) komend 119

dane [użytkowników](#page-150-0) *(kontynuacja)* odzyskiwanie *[\(kontynuacja\)](#page-150-0)* wybór [procedury](#page-138-0) 117 dane zbioru składowania [odtwarzanie](#page-299-0) 278 data utworzenia zbiór bazy danych [odtwarzanie](#page-283-0) 262 [dedykowane](#page-86-0) narzędzia serwisowe (DST) 65 [opcje](#page-443-0) 422 [definicja](#page-86-0) 65, [66,](#page-87-0) [201,](#page-222-0) [429,](#page-450-0) [431,](#page-452-0) [434](#page-455-0) definiowanie lub zmiana systemu podczas IPL podczas [odzyskiwania](#page-193-0) 172 definiowanie systemu podczas IPL podczas [odzyskiwania](#page-193-0) 172 DLO (Obiekty Biblioteki [Dokumentów\)](#page-230-0) 20[9,](#page-473-0) [452](#page-473-0) [maksymalna](#page-304-0) liczba w przypadku komendy [RSTDLO](#page-304-0) 283 odtwarzanie błąd [nośnika](#page-76-0) 55 [informacje](#page-305-0) opisowe 284 [przegląd](#page-301-0) 280 użycie [komendy](#page-319-0) RST (Restore - [Odtworzenie\)](#page-319-0) 298 zmiana nazwy [dokumentu](#page-305-0) 284 [odtwarzanie](#page-305-0) uprawnień 284 [odtwarzanie](#page-305-0) własności 284 [odzyskiwanie](#page-303-0) 282 zmiana nazwy odtwarzanie [dokumentów](#page-306-0) 285 [dodatkowa](#page-87-0) 66 [dodatkowa](#page-87-0) ASP 66 dodawanie jednostek [dyskowych](#page-452-0) 431, [434](#page-455-0) dokument odtwarzanie [przegląd](#page-301-0) 280 [uszkodzony](#page-304-0) 283 domyślny właściciel (QDFTOWN), profil użytkownika [odtwarzanie](#page-253-0) obiektów 232 [dostęp](#page-213-0) 192, [424](#page-445-0) [\(DST\)](#page-443-0) 422 dowiązanie [odtwarzanie](#page-307-0) 286 dowiązanie miękkie [odtwarzanie](#page-307-0) 286 dowiązanie stałe [odtwarzanie](#page-307-0) 286 dowiązanie symboliczne [odtwarzanie](#page-307-0) 286 Dozwolone [odtwarzanie](#page-67-0) obiektu [\(QALWOBJRST\),](#page-67-0) wartość systemowa 46 DPY/Active [\(DPY/Aktywny\)](#page-451-0) 430 [DPY/Aktywny,](#page-451-0) status jednostki [dyskowej](#page-451-0) 430 [DPY/Błąd,](#page-451-0) status jednostki dyskowej 430 DPY/Failed [\(DPY/Błąd\)](#page-451-0) 430 [DPY/Niezabezpieczony,](#page-451-0) status jednostki [dyskowej](#page-451-0) 430 [DPY/Nieznany,](#page-451-0) status jednostki

[DPY/Rebuilding](#page-451-0) (DPY/ [Odbudowywany\)](#page-451-0) 430 [DPY/Resyncing](#page-451-0) (DPY/ [Synchronizowany\)](#page-451-0) 430 [DPY/Synchronizowany,](#page-451-0) status jednostki [dyskowej](#page-451-0) 430 DPY/Unknown [\(DPY/Nieznany\)](#page-451-0) 430 [DPY/Unprotected](#page-451-0) (DPY/ [Niezabezpieczony\)](#page-451-0) 430 [DSPDBR](#page-293-0) (Display Database Relations - [Wyświetlenie](#page-293-0) relacji bazy danych), [komenda](#page-293-0) 272  $DST()$ [kończenie](#page-445-0) 424 [uruchamianie](#page-443-0) 422 DST [\(dedykowane](#page-86-0) narzędzia serwisowe) 65 [opcje](#page-443-0) 422 [duplikowanie](#page-43-0) 22 [konfiguracja](#page-43-0) 22 [obiekt](#page-43-0) 22 obiekt w [katalogu](#page-43-0) 22 [zmienione](#page-43-0) obiekty 22 [duplikowanie](#page-43-0) w innym systemie 22 dysk dodawanie w trakcie [aktywności](#page-430-0) [systemu](#page-430-0) 409 inne [pomoce](#page-430-0) 409 [odzyskiwanie](#page-176-0) konfiguracji 155 opis statusu [konfiguracji](#page-446-0) 425 dysk, przestrzeń [obliczanie](#page-468-0) 447 działający [\(operational\)](#page-450-0) 429 działający [\(operational\)](#page-450-0) , status jednostki [dyskowej](#page-450-0) 429 działanie odzyskiwanie, [zabezpieczenie](#page-332-0) przez zapis [lustrzany](#page-332-0) 311, [317](#page-338-0) [dziennik](#page-479-0) 458 katalog [poprawianie](#page-296-0) 275 [odtwarzanie](#page-293-0) 272 [odzyskiwanie](#page-216-0) z biblioteki QRCL 195 przenoszenie z [przepełnionej](#page-475-0) ASP 454 [umieszczanie](#page-474-0) w 453 [usuwanie](#page-297-0) 276 [uszkodzony](#page-210-0) 189

### **E**

[EDTCPCST](#page-205-0) (Edit Check Pending Constraint - Edycja ograniczeń [oczekujących](#page-205-0) na [sprawdzenie\),](#page-205-0) komenda 184 Edycja [Odbudowy](#page-195-0) Ścieżek Dostępu, [ekran](#page-195-0) 174, [181](#page-202-0) Edycja ograniczeń [oczekujących](#page-205-0) na [sprawdzenie](#page-205-0) (Edit Check Pending Constraint - [EDTCPCST\),](#page-205-0) komenda 184 Edycja ograniczeń [oczekujących](#page-196-0) na [sprawdzenie](#page-196-0) (Edit Check Pending [Constraints\),](#page-196-0) ekran 175, [183](#page-204-0) [ekran](#page-199-0) 178 ekrany [błąd](#page-532-0) LIC 511 błędy instalacji [licencjonowanego](#page-532-0) kodu [wewnętrznego](#page-532-0) 511

[dyskowej](#page-451-0) 430

[dyskowej](#page-451-0) 430

[DPY/Odbudowywany,](#page-451-0) status jednostki

ekrany błędów instalacja [licencjonowanego](#page-532-0) kodu [wewnętrznego](#page-532-0) 511 [LIC](#page-532-0) 511 ekrany błędów instalacji [licencjonowany](#page-532-0) kod wewnętrzny 511 ENDSBS (End Subsystem - Zakończenie pracy podsystemu), komenda QSYSWRK (monitor [podsystemu\),](#page-61-0) [podsystem](#page-61-0) 40 stan [zastrzeżony](#page-61-0) 40 [używanie](#page-61-0) 40

### **F**

[folder](#page-473-0) 452 odtwarzanie [procedura](#page-304-0) 283 [przegląd](#page-301-0) 280 [uszkodzony](#page-304-0) 283 przesyłanie inny [ASP](#page-471-0) 450 funkcja API [QsrRestore](#page-306-0) 285

## **G**

[grupa](#page-86-0) ASP 65 grupa podstawowa [ALWOBJDIF](#page-254-0) (zezwolenie na różnice w [obiektach\),](#page-254-0) parametr 233 [odtwarzanie](#page-254-0) 233

## **I**

i [odtwarzanie](#page-43-0) 22 informacje o bezpieczeństwie kolejność [odtwarzanie](#page-248-0) 227 [komponenty](#page-248-0) 227 odtwarzanie [kolejność](#page-248-0) 227 profil użytkownika [odtwarzanie](#page-249-0) 228 prywatne uprawnienia [odtwarzanie](#page-256-0) 235 [informacje](#page-89-0) o istotnych danych produktu 6[8,](#page-169-0) [148](#page-169-0) informacje o SRM (zarządzaniu zasobami systemu) [poprawianie](#page-269-0) błędów 248 informacje o systemie [odtwarzanie](#page-189-0) 168 [odzyskiwanie](#page-248-0) 227 informacje o zarządzaniu zasobami systemu (SRM) [poprawianie](#page-269-0) błędów 248 inne pomoce [Jednostka](#page-430-0) dyskowa 409 inne [wydanie](#page-299-0) 278 instalacja skrócona [definicja](#page-181-0) 160 instalacja skrócona [definicja](#page-181-0) 160 Instalacja systemu [operacyjnego](#page-175-0) (Install the [Operating](#page-175-0) System), ekran 154

[interpretacja](#page-450-0) 429 IOA [dodawanie](#page-434-0) dysku 413 IPL (ładowanie programu początkowego) awarie dysku związane z [jednostką](#page-340-0) [ładowania](#page-340-0) systemu 319 edycja kontroli [ograniczeń](#page-204-0) 183 edycja [odbudowy](#page-202-0) ścieżek dostępu 181 [normalny](#page-77-0) 56 odtwarzanie systemu [operacyjnego](#page-181-0) 160 opcje podczas [odzyskiwania](#page-193-0) 172 po [nieprawidłowym](#page-198-0) zakończeniu 177 wybór opcji [odtwarzanie](#page-191-0) systemu [operacyjnego](#page-191-0) 170 wykonanie [normalnego](#page-77-0) 56 IPL [Licencjonowanego](#page-175-0) Kodu Wewnętrznego w toku [\(Licensed](#page-175-0) Internal Code IPL in [Progress\),](#page-175-0) ekran 154

### **J**

jednostka [brakujący](#page-340-0) dysk kopii lustrzanej 319 lustrzana [wznowienie](#page-334-0) 313 [zawieszanie](#page-333-0) 312 [odtwarzanie](#page-341-0) 320 pamięć [niedziałająca](#page-340-0) 319 [składowanie](#page-341-0) 320 zapasowa [nieskonfigurowana](#page-336-0) 315 [jednostka](#page-452-0) dyskowa 431, [469,](#page-490-0) [471](#page-492-0) bieżące [zapasowe](#page-480-0) 459 status, nieskonfigurowana [przyczyny](#page-185-0) 164 [Jednostka](#page-450-0) dyskowa 429, [430,](#page-451-0) [434](#page-455-0) awaria jednostka [ładowania](#page-340-0) systemu przed [IPL](#page-340-0) 319 [dodawanie](#page-433-0) do systemu 412 odłączanie z [ASP](#page-465-0) 444 [przenoszenie](#page-463-0) 442 jednostka dyskowa, [nieskonfigurowana](#page-452-0) 43[1,](#page-455-0) [434](#page-455-0) [przyczyny](#page-185-0) 164 jednostka inna niż jednostka ładowania systemu procedura odzyskiwania [całkowita](#page-106-0) utrata danych, brak 85 nie doszło do utraty [żadnych](#page-104-0) [danych](#page-104-0) 83 utrata [wszystkich](#page-111-0) danych, jest [przepełniony](#page-111-0) 90 utrata [wszystkich](#page-107-0) danych, nie jest [przepełniony](#page-107-0) 86 jednostka lustrzana [wznowienie](#page-334-0) 313 [zastępowanie](#page-334-0) 313 [zawieszanie](#page-333-0) 312 jednostka ładowania systemu awaria aktywna [jednostka](#page-342-0) lustrzana 321 [nieznany](#page-344-0) status 323 jednostka pamięci [niedziałająca](#page-340-0) (not operational) 319

jednostki dyskowej do [sprzętowego](#page-490-0) [zabezpieczenia](#page-490-0) przez kontrolę [parzystości](#page-490-0) 469 jednostki dyskowej ze [sprzętowego](#page-492-0) [zabezpieczenia](#page-492-0) przez kontrolę [parzystości](#page-492-0) 471 jednostki taśm 34xx tworzenie [konfiguracji](#page-395-0) taśm 374, [542](#page-563-0)[,](#page-577-0) [556](#page-577-0) jednostki taśm nie-34xx tworzenie [konfiguracji](#page-197-0) taśm 176

#### **K**

katalog odtwarzanie [zmienione](#page-324-0) obiekty 303 [odtwarzanie](#page-306-0) obiektów 285 katalog dzienników [poprawianie](#page-296-0) 275 kod SRC [A6xx](#page-506-0) 0277 485 A900 2000 [odzyskiwanie](#page-197-0) 176 [Licencjonowany](#page-163-0) Kod Wewnętrzny [używanie](#page-163-0) 142 kolejka danych kronikowany [odtwarzanie](#page-276-0) 255 [odtwarzanie](#page-276-0) 255 [kronikowane](#page-276-0) obiekty 255 kolejka wyjściowa usuwanie [zawartości](#page-189-0) podczas [odzyskiwania](#page-189-0) 168 [uszkodzony](#page-206-0) 185 kolejka zadań usuwanie [zawartości](#page-189-0) podczas [odzyskiwania](#page-189-0) 168 [uszkodzony](#page-206-0) 185 kolejność [odtwarzanie](#page-58-0) obiektów 37 [komenda](#page-43-0) CL 22, [208,](#page-229-0) [209,](#page-230-0) [212](#page-233-0) [APYJRNCHG](#page-329-0) (Apply Journaled Changes - Zastosowanie [kronikowanych](#page-329-0) [zmian\)](#page-329-0) 308 ciągły łańcuch [dzienników](#page-327-0) 306 nieciągły łańcuch [dzienników](#page-328-0) 307 [CHGASPA](#page-505-0) (Change ASP Attribute - Zmiana [atrybutów](#page-505-0) ASP) 484 [DSPDBR](#page-293-0) (Display Database Relations - [Wyświetlenie](#page-293-0) relacji bazy danych) 272 [EDTCPCST](#page-205-0) (Edit Check Pending Constraint - Edycja [ograniczeń](#page-205-0) [oczekujących](#page-205-0) na sprawdzenie) 184 Edycja ograniczeń [oczekujących](#page-205-0) na [sprawdzenie](#page-205-0) (Edit Check Pending Constraint - [EDTCPCST\)](#page-205-0) 184 ENDSBS (End Subsystem - Zakończenie pracy podsystemu) QCALSRV (serwer [kalendarza\),](#page-61-0) [podsystem](#page-61-0) 40 QSYSWRK (monitor [podsystemu\),](#page-61-0) [podsystem](#page-61-0) 40 stan [zastrzeżony](#page-61-0) 40 [używanie](#page-61-0) 40

komenda CL *[\(kontynuacja\)](#page-43-0)* Odtwarzanie obiektów [odroczonych](#page-292-0) (Restore [Deferred](#page-292-0) Object - [RSTDFROBJ\)](#page-292-0) 271 Odtworzenie (Restore - RST) jak [używać](#page-306-0) 285 [zmienione](#page-324-0) obiekty 303 Odtworzenie (Restore - RST), komenda [ograniczenia](#page-316-0) 295 [ograniczenia](#page-319-0) przy odtwarzaniu [dokumentów](#page-319-0) 298 Odtworzenie biblioteki (Restore Library - RSTLIB) biblioteki [\\*ALLUSR](#page-274-0) 253 [biblioteki](#page-274-0) \*IBM 253 biblioteki [\\*NONSYS](#page-273-0) 252 błąd [nośnika](#page-75-0) 54 [identyfikator](#page-59-0) odroczenia, parametr 38 kilka [jednocześnie](#page-274-0) 253 parametr [OPTION](#page-273-0) 252 [przegląd](#page-273-0) 252 [Odtworzenie](#page-268-0) konfiguracji (Restore [Configuration](#page-268-0) - RSTCFG) 247 [Odtworzenie](#page-276-0) obiektu (Restore Object - [RSTOBJ\).](#page-276-0) 255 [identyfikator](#page-59-0) odroczenia, parametr 38 kilka [jednocześnie](#page-276-0) 255 Odtworzenie obiektu DLO (Restore Document Library Object - RSTDLO) błąd [nośnika](#page-76-0) 55 DLO, [maksymalna](#page-304-0) liczba 283 [odtwarzanie](#page-305-0) informacji [opisowych](#page-305-0) 284 [odtwarzanie](#page-305-0) uprawnień 284 [odtwarzanie](#page-305-0) własności 284 [przegląd](#page-301-0) 280 [wydruk](#page-302-0) 281 zmiana nazwy [dokumentu](#page-305-0) 284 Odtworzenie pozycji kroniki (Retrieve Journal Entry RTVJRNE) [wykorzystanie](#page-526-0) w programie 505 Odtworzenie profili [użytkownika](#page-249-0) (Restore User Profiles - [RSTUSRPRF\)](#page-249-0) 228 Odtworzenie programu [licencjonowanego](#page-301-0) (Restore [Licensed](#page-301-0) Program - [RSTLICPGM\)](#page-301-0) 280 [Odtworzenie](#page-254-0) uprawnień (Restore Authority - [RSTAUT\)](#page-254-0) 233 system w stanie [niezastrzeżonym](#page-257-0) 236 [Odzyskiwanie](#page-303-0) obiektu DLO(Reclaim [Document](#page-303-0) Library Object - [RCLDLO\)](#page-303-0) 282 Odzyskiwanie pamięci (Reclaim Storage - RCLSTG) co robi [system](#page-62-0) 41 dlaczego należy [uruchomić](#page-207-0) 186 [duplikowane](#page-62-0) nazwy w QRCL 41 obiekt domeny [użytkownika](#page-63-0) 42 [odzyskanie](#page-214-0) 193 prawa [własności](#page-63-0) obiektu 42 [procedura](#page-65-0) 44, [193](#page-214-0) [QALWUSRDMN](#page-63-0) (zezwolenie na obiekty domen [użytkowników\),](#page-63-0) wartość [systemowa](#page-63-0) 42

komenda CL *[\(kontynuacja\)](#page-43-0)* [Pobranie](#page-43-0) pozycji kroniki (Receive Journal Entry - [RCVJRNE\)](#page-43-0) zapisywanie danych [wyjściowych](#page-528-0) na nośnik [składowania](#page-528-0) 507 RCLDLO (Reclaim [Document](#page-303-0) Library Object - [Odzyskiwanie](#page-303-0) obiektu [DLO\)](#page-303-0) 282 RCLSTG (Reclaim Storage - Odzyskiwanie pamięci) co robi [system](#page-62-0) 41 dlaczego należy [uruchomić](#page-207-0) 186 [duplikowane](#page-62-0) nazwy w QRCL 41 obiekt domeny [użytkownika](#page-63-0) 42 [odzyskanie](#page-214-0) 193 prawa [własności](#page-63-0) obiektu 42 [procedura](#page-65-0) 44, [193](#page-214-0) [QALWUSRDMN](#page-63-0) (zezwolenie na obiekty domen [użytkowników\),](#page-63-0) wartość [systemowa](#page-63-0) 42 RCVJRNE (Receive Journal Entry - Pobranie pozycji kroniki) zapisywanie danych [wyjściowych](#page-528-0) na nośnik [składowania](#page-528-0) 507 [RMVDFRID](#page-59-0) (Usuwanie ID [odroczenia\)](#page-59-0) 38, [271](#page-292-0) RNMDIRE (Rename Directory Entry - Zmiana nazwy pozycji katalogu) [odtwarzanie](#page-306-0) poczty 285 RNMDLO (Rename Document Library Object - Zmiana nazwy obiektu DLO) odtwarzanie [dokumentów](#page-306-0) 285 RST (Restore - Odtworzenie) jak [używać](#page-306-0) 285 [zmienione](#page-324-0) obiekty 303 RST (Restore - Odtworzenie), komenda [ograniczenia](#page-316-0) 295 [ograniczenia](#page-319-0) przy odtwarzaniu [dokumentów](#page-319-0) 298 RSTAUT (Restore [Authority\)](#page-254-0) 233 system w stanie [niezastrzeżonym](#page-257-0) 236 RSTCFG (Restore [Configuration](#page-268-0) - Odtworzenie [konfiguracji\)](#page-268-0) 247 [RSTDFROBJ](#page-292-0) (Odtwarzanie obiektów [odroczonych\)](#page-292-0) 271 RSTDLO (Restore Document Library Object - Odtworzenie obiektu DLO) błąd [nośnika](#page-76-0) 55 DLO, [maksymalna](#page-304-0) liczba 283 [odtwarzanie](#page-305-0) informacji [opisowych](#page-305-0) 284 [odtwarzanie](#page-305-0) uprawnień 284 [odtwarzanie](#page-305-0) własności 284 [przegląd](#page-301-0) 280 [wydruk](#page-302-0) 281 zmiana nazwy [dokumentu](#page-305-0) 284 RSTLIB (Restore Library - Odtworzenie biblioteki) biblioteki [\\*ALLUSR](#page-274-0) 253 [biblioteki](#page-274-0) \*IBM 253 biblioteki [\\*NONSYS](#page-273-0) 252 błąd [nośnika](#page-75-0) 54 [identyfikator](#page-59-0) odroczenia, parametr 38 kilka [jednocześnie](#page-274-0) 253 parametr [OPTION](#page-273-0) 252 [przegląd](#page-273-0) 252

komenda CL *[\(kontynuacja\)](#page-43-0)* [RSTLICPGM](#page-301-0) (Restore Licensed Program - [Odtworzenie](#page-301-0) programu [licencjonowanego\)](#page-301-0) 280 [RSTOBJ](#page-59-0) (Restore Deferred Objects - [Odtworzenie](#page-59-0) obiektów [odroczonych\)](#page-59-0) 38 RSTOBJ (Restore Object - [Odtworzenie](#page-276-0) [obiektu\)](#page-276-0) 255 [identyfikator](#page-59-0) odroczenia, parametr 38 kilka [jednocześnie](#page-276-0) 255 [RSTUSRPRF](#page-249-0) (Restore User Profile - Odtworzenie profili [użytkownika\)](#page-249-0) 228 RTVJRNE (Retrieve Journal Entries - Odtworzenie pozycji kroniki) [wykorzystanie](#page-526-0) w programie 505 SAVLIB (Save Library - Składowanie biblioteki) ustalanie jaka [komenda](#page-352-0) była [zastosowana](#page-352-0) 331 SAVRST [\(Save/Restore](#page-43-0) - Składowanie i [odtwarzanie\)](#page-43-0) 22 [SAVRSTCFG](#page-43-0) (Save/Restore Configuration - [Składowanie](#page-43-0) i odtwarzanie [konfiguracji\)](#page-43-0) 22 [SAVRSTCHG](#page-43-0) (Save/Restore Changed Objects - [Składowanie](#page-43-0) i odtwarzanie [zmienionych](#page-43-0) obiektów) 22 SAVRSTLIB [\(Save/Restore](#page-43-0) Library - [Składowanie](#page-43-0) i odtwarzanie [biblioteki\)](#page-43-0) 22 SAVRSTOBJ [\(Save/Restore](#page-43-0) Object - [Składowanie](#page-43-0) i odtwarzanie obiektu) 22 Składowanie biblioteki (Save Library - SAVLIB) ustalanie jaka [komenda](#page-352-0) była [zastosowana](#page-352-0) 331 Składowanie i odtwarzanie [\(Save/Restore](#page-43-0) - [SAVRST\)](#page-43-0) 22 [Składowanie](#page-43-0) i odtwarzanie biblioteki [\(Save/Restore](#page-43-0) Library - [SAVRSTLIB\)](#page-43-0) 22 [Składowanie](#page-43-0) i odtwarzanie konfiguracji (Save/Restore [Configuration](#page-43-0) - [SAVRSTCFG\)](#page-43-0) 22 [Składowanie](#page-43-0) i odtwarzanie obiektu [\(Save/Restore](#page-43-0) Object - [SAVRSTOBJ\)](#page-43-0) 22 [Składowanie](#page-43-0) i odtwarzanie zmienionych obiektów [\(Save/Restore](#page-43-0) Changed Objects - [SAVRSTCHG\)](#page-43-0) 22 Usuwanie ID [odroczenia](#page-292-0) (Remove Defer ID - [RMVDFRID\)](#page-292-0) 271 [Wyświetlenie](#page-293-0) relacji bazy danych (Display Database Relations - [DSPDBR\)](#page-293-0) 272 Zakończenie pracy podsystemu (End Subsystem - ENDSBS) QCALSRV (serwer [kalendarza\),](#page-61-0) [podsystem](#page-61-0) 40 QSYSWRK (monitor [podsystemu\),](#page-61-0) [podsystem](#page-61-0) 40 stan [zastrzeżony](#page-61-0) 40 [używanie](#page-61-0) 40 Zastosowanie [kronikowanych](#page-329-0) zmian (Apply [Journaled](#page-329-0) Changes - [APYJRNCHG\)](#page-329-0) 308 ciągły łańcuch [dzienników](#page-327-0) 306

komenda CL *[\(kontynuacja\)](#page-43-0)* Zastosowanie [kronikowanych](#page-329-0) zmian (Apply [Journaled](#page-329-0) Changes - [APYJRNCHG\)](#page-329-0) *(kontynuacja)* nieciągły łańcuch [dzienników](#page-328-0) 307 Zmiana nazwy obiektu DLO (Rename Document Library Object - RNMDLO) odtwarzanie [dokumentów](#page-306-0) 285 Zmiana nazwy pozycji katalogu (Rename Directory Entry - RNMDIRE) [odtwarzanie](#page-306-0) poczty 285 Komenda Odtworzenie pozycji kroniki (Retrieve Journal Entries - RTVJRNE) [wykorzystanie](#page-526-0) w programie 505 komenda Pobranie pozycji kroniki (Receive Journal Entry - RCVJRNE) zapisywanie danych [wyjściowych](#page-528-0) na nośnik [składowania](#page-528-0) 507 Komenda RSTAUT (Restore [Authority](#page-254-0) - [Odtwarzanie](#page-254-0) uprawnień) 233 [komendaZapytanie](#page-230-0) do biblioteki dokumentów (Query [Document](#page-230-0) Library - [QRYDOCLIB\)](#page-230-0) 209 [komponenty](#page-40-0) 19 [kompresja](#page-502-0) dysku 481 kody [błędów](#page-515-0) 494 SRC [6xxx](#page-515-0) 7051 494 SRC [6xxx](#page-516-0) 7052 495 [kończenie](#page-510-0) 489 [ograniczenia](#page-502-0) 481 pojemność jednostek [dyskowych](#page-503-0) 482 SRC [A6xx](#page-506-0) 0277 485 [uruchamianie](#page-508-0) 487 [uwagi](#page-502-0) 481 [zapełnione](#page-504-0) jednostki dyskowe, uwagi 483 komunikat [CPA3388](#page-303-0) 282 [CPF7088](#page-73-0) 52 [CPF8113](#page-207-0) 186 [CPI0953](#page-222-0) 201 [CPI0954](#page-222-0) 201 [komunikat](#page-339-0) o błędzie 318 konfiguracja błędy w [zabezpieczeniu](#page-499-0) przez zapis [lustrzany](#page-499-0) 478 [czyszczenie](#page-269-0) 248 [duplikowanie](#page-43-0) w innym systemie 22 [odtwarzanie](#page-43-0) 22, [247](#page-268-0) problemy z [informacjami](#page-269-0) o SRM 248 [składowanie](#page-43-0) 22 zasady [zabezpieczenia](#page-496-0) przez zapis [lustrzany](#page-496-0) 475 [konfiguracja](#page-86-0) dysków 65, [429](#page-450-0) lista kontrolna [dodawanie](#page-435-0) adaptera IOA 414 [dodawanie](#page-434-0) dysku do IOA 413 dodawanie jednostek [dyskowych](#page-433-0) bez [412](#page-433-0) nowy [system](#page-431-0) 410 [przenoszenie](#page-436-0) jednostek [dyskowych](#page-436-0) 415, [416](#page-437-0) [usuwanie](#page-438-0) (ASP) 417 usuwanie jednostek [dyskowych](#page-439-0) 41[8,](#page-440-0) [419,](#page-440-0) [420](#page-441-0) [odzyskiwanie](#page-176-0) 155 [konfiguracja](#page-450-0) pamięci dyskowej 429

konfiguracja pamięci dyskowej *[\(kontynuacja\)](#page-450-0)* lista [kontrolna](#page-450-0) [dodawanie](#page-435-0) adaptera IOA 414 [dodawanie](#page-434-0) dysku do IOA 413 dodawanie jednostek [dyskowych](#page-433-0) bez [412](#page-433-0) nowy [system](#page-431-0) 410 [przenoszenie](#page-436-0) jednostek [dyskowych](#page-436-0) 415, [416](#page-437-0) [usuwanie](#page-438-0) (ASP) 417 usuwanie jednostek [dyskowych](#page-439-0) 41[8,](#page-440-0) [419,](#page-440-0) [420](#page-441-0) konfiguracia taśm tworzenie dla [jednostek](#page-395-0) taśm 34xx 374, [542](#page-563-0)[,](#page-577-0) [556](#page-577-0) dla [jednostek](#page-197-0) taśm nie-34xx 176 konfiguracja urządzeń [odtwarzanie](#page-268-0) 247 konfigurowanie dysk [dodawanie](#page-435-0) adaptera IOA 414 [dodawanie](#page-434-0) dysku do IOA 413 dodawanie jednostek [dyskowych](#page-433-0) bez [412](#page-433-0) nowy [system](#page-431-0) 410 [przenoszenie](#page-436-0) jednostek [dyskowych](#page-436-0) 415, [416](#page-437-0) [usuwanie](#page-438-0) (ASP) 417 usuwanie jednostek [dyskowych](#page-439-0) 41[8,](#page-440-0) [419,](#page-440-0) [420](#page-441-0) [ObjectConnect](#page-41-0) 20 konsola problem podczas [odzyskiwania](#page-197-0) 176 kontroler taśm [odzyskiwanie](#page-270-0) po odtwarzaniu 249 [konwersja](#page-299-0) 278 [program](#page-298-0) 277 [kończenie](#page-446-0) 425, [461](#page-482-0) [\(DST\)](#page-445-0) 424 [zabezpieczenie](#page-499-0) przez zapis lustrzany 478 kronika [odtwarzanie](#page-293-0) 272 [odzyskiwanie](#page-216-0) z biblioteki QRCL 195 przepełniona [zerowanie](#page-475-0) 454 przesyłanie do ASP [użytkowników](#page-472-0) 451 [usuwanie](#page-294-0) 273 [uszkodzony](#page-209-0) 188 kronika kontroli (QAUDJRN) tworzenie podczas [odtwarzania](#page-73-0) 52 kronika QAOSDIAJRN (usług dystrybucyjnych) stosowanie [kronikowanych](#page-329-0) zmian 308 kronika QAUDJRN (kontrola) tworzenie podczas [odtwarzania](#page-73-0) 52 kronika usług dystrybucyjnych (QAOSDIAJRN) stosowanie [kronikowanych](#page-329-0) zmian 308 kronikowane zmiany stosowanie ciągły łańcuch [dzienników](#page-327-0) 306 nieciągły łańcuch [dzienników](#page-328-0) 307 [ustalanie](#page-325-0) czy 304 kronikowanie [stosowanie](#page-325-0) zmian 304

kronikowany obiekt zintegrowanego systemu plików [odtwarzanie](#page-276-0) 255

### **L**

LIC ekrany [błędów](#page-532-0) 511 ekrany błędów [instalacji](#page-532-0) 511 licencjonowany kod wewnętrzny ekrany błędów [instalacji](#page-532-0) 511 [Licencjonowany](#page-87-0) Kod Wewnętrzny 66 odtwarzanie [czynności](#page-159-0) 138 nośnik [dystrybucyjny,](#page-158-0) użycie 137 [przygotowywanie](#page-158-0) 137 [uruchamianie](#page-158-0) 137 używanie kodu funkcji [kody](#page-163-0) SRC 142 Linux odtwarzanie [pojedynczych](#page-311-0) plików 290 lista autoryzacji [odtwarzanie](#page-252-0) 231 [odtwarzanie](#page-254-0) połączenia 233 lista bibliotek zmiana podczas [odzyskiwania](#page-193-0) 172 lista [komend](#page-40-0) 19 lista konfiguracji [odzyskiwanie](#page-248-0) 227 lista kontrolna konfiguracja dysków [dodawanie](#page-435-0) adaptera IOA 414 [dodawanie](#page-434-0) dysku do IOA 413 dodawanie jednostek [dyskowych](#page-433-0) bez [412](#page-433-0) nowy [system](#page-431-0) 410 [przenoszenie](#page-436-0) jednostek [dyskowych](#page-436-0) 415, [416](#page-437-0) [usuwanie](#page-438-0) (ASP) 417 usuwanie jednostek [dyskowych](#page-439-0) 41[8,](#page-440-0) [419,](#page-440-0) [420](#page-441-0) lista kontrolna [odtwarzania](#page-92-0) 71, [72,](#page-93-0) [73,](#page-94-0) [74](#page-95-0)[,](#page-100-0) [79,](#page-100-0) [83,](#page-104-0) [85,](#page-106-0) [86,](#page-107-0) [90,](#page-111-0) [94,](#page-115-0) [95,](#page-116-0) [97,](#page-118-0) [100,](#page-121-0) [101,](#page-122-0) [116](#page-137-0) dane użytkowników [używanie](#page-140-0) komend 119 używanie opcji 21 menu [Odtwarzanie](#page-144-0) [\(Restore\)](#page-144-0) 123 [używanie](#page-147-0) opcji 22 i 23 menu [Odtwarzanie](#page-147-0) 126 jednostka inna niż [całkowita](#page-106-0) utrata danych, brak 85 nie doszło do utraty [żadnych](#page-104-0) [danych](#page-104-0) 83 utrata [niektórych](#page-104-0) danych 83 utrata [wszystkich](#page-111-0) danych, jest [przepełniony](#page-111-0) 90 utrata [wszystkich](#page-107-0) danych, nie jest [przepełniony](#page-107-0) 86 niezależna ASP nie doszło do utraty [żadnych](#page-123-0) [danych](#page-123-0) 102 utrata [niektórych](#page-124-0) danych 103 utrata [wszystkich](#page-124-0) danych 103 utrata całego [systemu](#page-126-0) 105 w tym [niezależna](#page-130-0) ASP 109 [zabezpieczenie](#page-120-0) przez zapis lustrzany 99

lista odpowiedzi [odtwarzanie](#page-190-0) 169 lista odpowiedzi na komunikaty [odtwarzanie](#page-190-0) 169

#### **Ł**

ładowanie programu początkowego (IPL) awarie dysku związane z [jednostką](#page-340-0) [ładowania](#page-340-0) systemu 319 edycja kontroli [ograniczeń](#page-204-0) 183 edycja [odbudowy](#page-202-0) ścieżek dostępu 181 odtwarzanie systemu [operacyjnego](#page-181-0) 160 opcje podczas [odzyskiwania](#page-193-0) 172 po [nieprawidłowym](#page-198-0) zakończeniu 177 wybór opcji [odtwarzanie](#page-191-0) systemu [operacyjnego](#page-191-0) 170 wykonanie [normalnego](#page-77-0) 56 łańcuch dzienników ciągły stosowanie [kronikowanych](#page-327-0) [zmian](#page-327-0) 306 [definicja](#page-296-0) 275 nieciągły stosowanie [kronikowanych](#page-328-0) [zmian](#page-328-0) 307

#### **M**

maksymalna liczba podzbiorów (MAXMBRS), parametr [przekroczenie](#page-284-0) podczas odtwarzania 263 MAXMBRS (maksymalna liczba podzbiorów), parametr [przekroczenie](#page-284-0) podczas odtwarzania 263 MBROPT (opcja [podzbioru\),](#page-285-0) parametr 264 [menu>](#page-193-0) 172 mikrokod [odtwarzanie](#page-158-0) 137 monitor podsystemu (QSYSWRK), podsystem [zakończenie](#page-61-0) 40

### **N**

nie doszło do utraty [żadnych](#page-92-0) danych 71 nie [gotowy](#page-450-0) (not ready) 429 nie gotowy (not ready) - status [jednostki](#page-450-0) [dyskowej](#page-450-0) 429 nie zsynchronizowany zbiór [kronikowany](#page-210-0) 189 nieciągły łańcuch dzienników stosowanie [kronikowanych](#page-328-0) zmian 307 [nieczytelne](#page-89-0) sektory 68 [odzyskiwanie](#page-205-0) 184 [niedziałająca](#page-450-0) (not operational) 429 [niedziałający](#page-450-0) (not operational), status jednostki [dyskowej](#page-450-0) 429 [nienadzorowana](#page-244-0) operacja odtwarzania 223 [nienaprawialny](#page-339-0) błąd urządzenia 318 niepomyślne operacja [odtwarzania](#page-75-0) 54 [nieprawidłowe](#page-198-0) IPL (ładowanie programu [początkowego\)](#page-198-0) 177 [nieprawidłowe](#page-86-0) zakończenie 65

[nieprawidłowe](#page-86-0) zakończenie *(kontynuacja)* [definicja](#page-198-0) 177 [restartowanie](#page-198-0) systemu 177 nieskonfigurowana jednostka [zabezpieczenie](#page-336-0) przez zapis lustrzany 315 [niezależna](#page-87-0) 66 [niezależna](#page-87-0) ASP 66 [odzyskiwanie](#page-172-0) konfiguracji dysków po utracie całego [systemu](#page-172-0) 151 niezależna ASP (pula pamięci dyskowej) procedury odtwarzania nie doszło do utraty [żadnych](#page-123-0) [danych](#page-123-0) 102 utrata [niektórych](#page-124-0) danych 103 utrata [wszystkich](#page-124-0) danych 103 normalne ładowanie programu [początkowego](#page-77-0) [\(IPL\)](#page-77-0) 56 nośnik dystrybucyjny odtwarzanie [Licencjonowanego](#page-158-0) Kodu [Wewnętrznego](#page-158-0) 137 [odtwarzanie](#page-180-0) programu [licencjonowanego](#page-180-0) 159 Nośnik SAVSYS (Składowanie systemu - Save System) [definicja](#page-158-0) 137 nośniki SAVSTG (Składowanie pamięci) zastosowanie w [odzyskiwaniu](#page-354-0) 333 nośniki Składowanie pamięci (save storage - SAVSTG) zastosowanie w [odzyskiwaniu](#page-354-0) 333 nowy system [konfigurowanie](#page-431-0) dysku 410 numer [jednostki](#page-450-0) 429 numer jednostki [dyskowej](#page-450-0) 429 numer zadania zerowanie licznika

podczas [odzyskiwania](#page-189-0) 168

# **O**

[obiekt](#page-469-0) 448, [452,](#page-473-0) [456](#page-477-0) bez [biblioteki](#page-62-0) 41, [186](#page-207-0) [duplikowanie](#page-43-0) w innym systemie 22 grupa podstawowa [odtwarzanie](#page-254-0) 233 kolejność [odtwarzania](#page-58-0) 37 [odtwarzanie](#page-43-0) 22 [RSTOBJ](#page-276-0) (Restore Object - [Odtworzenie](#page-276-0) obiektu), [komenda](#page-276-0) 255 prawa własności [odtwarzanie](#page-253-0) 232 przesyłanie inny [ASP](#page-477-0) 456 [między](#page-470-0) ASP 449 [składowanie](#page-43-0) 22 system we [wcześniejszym](#page-372-0) [wydaniu](#page-372-0) 351 [uszkodzony](#page-211-0) 190 utracony [właściciel](#page-63-0) 42 obiekt adoptowanych uprawnień zezwolenie na operację [odtwarzania](#page-67-0) 46 obiekt domeny użytkownika [odzyskiwanie](#page-63-0) 42 obiekt dotyczący bezpieczeństwa zezwolenie na operację [odtwarzania](#page-67-0) 46 obiekt konfiguracyjny [odtworzenie](#page-269-0) do innego systemu 248 obiekt kronikowany nie [zsynchronizowany](#page-210-0) 189 [uszkodzony](#page-210-0) 189 obiekt przepełniony [usuwanie](#page-226-0) 205 obiekt w katalogu [duplikowanie](#page-43-0) w innym systemie 22 [odtwarzanie](#page-43-0) 22, [285](#page-306-0) [składowanie](#page-43-0) 22 obiekt wrażliwy zezwolenie na [odtwarzanie](#page-67-0) 46 obiekt zarządzania systemem [odtwarzanie](#page-189-0) 168 obiekt zintegrowanego systemu plików kronikowany nie [zsynchronizowany](#page-210-0) 189 [odtwarzanie](#page-276-0) 255 [uszkodzony](#page-210-0) 189 odtwarzanie kronikowane obiekty [zintegrowanego](#page-276-0) [systemu](#page-276-0) plików 255 obiekt zniszczony [odzyskiwanie](#page-205-0) 184 [obiekty](#page-473-0) 452, [456](#page-477-0) Obiekty Biblioteki [Dokumentów](#page-230-0) (DLO) 20[9,](#page-473-0) [452](#page-473-0) [maksymalna](#page-304-0) liczba w przypadku komendy [RSTDLO](#page-304-0) 283 odtwarzanie błąd [nośnika](#page-76-0) 55 [informacje](#page-305-0) opisowe 284 [przegląd](#page-301-0) 280 użycie [komendy](#page-319-0) RST (Restore - [Odtworzenie\)](#page-319-0) 298 zmiana nazwy [dokumentu](#page-305-0) 284 [odtwarzanie](#page-305-0) uprawnień 284 [odtwarzanie](#page-305-0) własności 284 [odzyskiwanie](#page-303-0) 282 zmiana nazwy odtwarzanie [dokumentów](#page-306-0) 285 [ObjectConnect](#page-40-0) 19 jak system [uruchamia](#page-41-0) komendy 20 [konfigurowanie](#page-41-0) 20 [przepływ](#page-41-0) zadań 20 obliczanie [przestrzeń](#page-468-0) dyskowa 447 obniżona [niezawodność](#page-450-0) 429 obniżona [niezawodność](#page-450-0) , status jednostki [dyskowej](#page-450-0) 429 obniżona [wydajność](#page-450-0) 429 obniżona [wydajność](#page-450-0) , status jednostki [dyskowej](#page-450-0) 429 obsługa błędów zabezpieczenie przez zapis lustrzany [dysk](#page-339-0) 318 obsługa [przenoszenia](#page-372-0) danych między [wydaniami](#page-372-0) 351 obsługa przenoszenia danych między wydaniem aktualnym a wcześniejszym instalacja kompilatora z [wcześniejszego](#page-372-0) [wydania](#page-372-0) 351 używanie [parametru](#page-372-0) TGTRLS (wydanie [docelowe\)](#page-372-0) 351

obsługa przenoszenia danych między wydaniem wcześniejszym a aktualnym odtwarzanie danych we [wcześniejszym](#page-381-0) [wydaniu](#page-381-0) systemu 360 składowanie danych we [wcześniejszym](#page-381-0) [wydaniu](#page-381-0) systemu 360 warunki podczas [odtwarzania](#page-381-0) obiektów [konfiguracji](#page-381-0) 360 obszar danych kronikowany [odtwarzanie](#page-276-0) 255 [odtwarzanie](#page-276-0) 255 [kronikowane](#page-276-0) obiekty 255 [odłączanie](#page-122-0) 101 Jednostka dyskowa z [ASP](#page-465-0) 444 [jednostki](#page-439-0) dyskowe 418, [419,](#page-440-0) [420](#page-441-0) [uszkodzona](#page-236-0) jednostka dyskowa 215 [odtwarzanie](#page-229-0) 208, [209,](#page-230-0) [212,](#page-233-0) [278](#page-299-0) \*ALLOBJ [\(wszystkie](#page-408-0) obiekty), [uprawnienie](#page-408-0) specjalne 387, [388,](#page-409-0) [390](#page-411-0) [ALWOBJDIF](#page-254-0) (zezwolenie na różnice w [obiektach\),](#page-254-0) parametr 233 atrybuty [usługowe](#page-189-0) 168 biblioteka błąd [nośnika](#page-75-0) 54 biblioteka QGPL (cele ogólne) pliki [QAPZ](#page-72-0) 51 bibliotekach biblioteki [\\*ALLUSR](#page-274-0) 253 [biblioteki](#page-274-0) \*IBM 253 biblioteki [\\*NONSYS](#page-273-0) 252 parametr [OPTION](#page-273-0) 252 [przegląd](#page-273-0) 252 błąd możliwy do [usunięcia](#page-75-0) 54 błąd [niemożliwy](#page-75-0) do usunięcia 54 cały [system](#page-243-0) 222 [nienadzorowana](#page-244-0) 223 czasy [odzyskiwania](#page-189-0) ścieżek dostępu 168 części [systemu](#page-52-0) 31 dane [adaptera](#page-309-0) hosta serwera [sieciowego](#page-309-0) 288 dane [zaszyfrowane](#page-365-0) na szyfrowanej [taśmie](#page-365-0) 344 dane [zaszyfrowane](#page-364-0) programowo 343 dane zbioru [składowania](#page-299-0) 278 DLO (Obiekty Biblioteki Dokumentów) [maksymalna](#page-304-0) liczba 283 [przegląd](#page-301-0) 280 do [zniszczonego](#page-304-0) folderu 283 dokumenty błąd [nośnika](#page-76-0) 55 [przegląd](#page-301-0) 280 [dowiązanie](#page-307-0) 286 [dowiązanie](#page-307-0) miękkie 286 [dowiązanie](#page-307-0) stałe 286 dowiązanie [symboliczne](#page-307-0) 286 [dzienniki](#page-293-0) 272 folderach [procedura](#page-304-0) 283 [przegląd](#page-301-0) 280 informacje o bezpieczeństwie grupa [podstawowa](#page-254-0) 233 [kolejność](#page-248-0) 227 prawa [własności](#page-253-0) 232 prawa [własności](#page-253-0) obiektu 232 profil [użytkownika](#page-249-0) 228

odtwarzanie *[\(kontynuacja\)](#page-229-0)* informacje o [bezpieczeństwie](#page-229-0) *[\(kontynuacja\)](#page-229-0)* prywatne [uprawnienia](#page-254-0) 233, [235](#page-256-0) [uprawnienia](#page-254-0) do obiektów 233 [informacje](#page-189-0) o systemie 168 inny system atrybuty [sieciowe](#page-194-0) 173 [jednostka](#page-341-0) 320 kolejność [poprawiania](#page-58-0) 37 [konfiguracja](#page-43-0) 22, [247](#page-268-0) problemy z [informacjami](#page-269-0) o zarządzaniu [zasobami](#page-269-0) systemu (SRM) 248 [kroniki](#page-293-0) 272 [kronikowane](#page-276-0) obiekty 255 kronikowane obiekty [zintegrowanego](#page-276-0) [systemu](#page-276-0) plików 255 [kronikowane](#page-276-0) zbiory 255 Licencjonowany Kod Wewnętrzny [czynności](#page-159-0) 138 nośnik [dystrybucyjny,](#page-158-0) użycie 137 [przygotowywanie](#page-158-0) 137 [uruchamianie](#page-158-0) 137 lista odpowiedzi na [komunikaty](#page-190-0) 169 lista [podzbiorów](#page-285-0) 264 listy [autoryzacji](#page-252-0) 231 magazyny [uprawnień](#page-252-0) 231 [niepomyślne](#page-75-0) 54 obiekt jak [255](#page-276-0) ponowne stosowanie [kronikowanych](#page-329-0) [zmian](#page-329-0) 308 [wiele](#page-307-0) nazw 286 obiekt w [katalogu](#page-43-0) 22 Obiekty Biblioteki Dokumentów błąd [nośnika](#page-76-0) 55 [informacje](#page-305-0) opisowe 284 Obiekty Biblioteki Dokumentów (DLO) [przegląd](#page-301-0) 280 zmiana nazwy [dokumentu](#page-305-0) 284 obiekty [blokujące](#page-72-0) 51 obiekty [konfiguracyjne](#page-309-0) serwerów [sieciowych](#page-309-0) 288 obiekty w [katalogach](#page-306-0) 285 [obiekty](#page-58-0) zależne 37 obiekty [zarządzania](#page-189-0) systemem 168 [odłączony](#page-279-0) system UDFS 258 odroczone [obiekty](#page-59-0) zależne 38 zbiory [fizyczne](#page-292-0) 271 [Odtwarzanie](#page-319-0) informacji [systemowych](#page-319-0) 298 [ograniczenia](#page-290-0) referencyjne 269 opisy [edycji](#page-190-0) 169 opisy serwerów [sieciowych](#page-309-0) 288 pamięć [wznowienie](#page-361-0) 340 partycje [logiczne](#page-272-0) 251 pliki [QAPZ](#page-72-0) 51 [podłączony](#page-280-0) system UDFS 259, [260](#page-281-0) podzbiór [zmiana](#page-283-0) nazwy 262 [pojedyncze](#page-309-0) pliki 288, [290](#page-311-0) połączenie listy [autoryzacji](#page-254-0) 233 [poprawki](#page-319-0) PTF 298 prawa własności Obiekty Biblioteki [Dokumentów](#page-305-0) 284

odtwarzanie *[\(kontynuacja\)](#page-229-0)* profil [użytkownika](#page-229-0) inny [system](#page-253-0) 232 [procedura](#page-249-0) 228 program licencjonowany [czynności](#page-182-0) 161 nośnik [dystrybucyjny,](#page-180-0) użycie 159 [przegląd](#page-180-0) 159 [przyczyny](#page-180-0) 159 [przygotowywanie](#page-180-0) 159 [ręczny](#page-181-0) IPL 160 wybór opcji [instalacyjnych](#page-187-0) 166 wybór [procedury](#page-181-0) 160 [programy](#page-297-0) 276 możliwość używania [najnowszych](#page-298-0) opcji [sprzętowych](#page-298-0) 277 tworzenie obiektów [\\*MODULE,](#page-298-0) \*PGM, [\\*SRVPGM](#page-298-0) 277 programy [licencjonowane](#page-301-0) 280 prywatne [uprawnienia](#page-256-0) 235 [przestrzenie](#page-309-0) pamięci 288 PTF [\(poprawki\)](#page-319-0) 298 QUSRSYS (system użytkownika), biblioteka pliki [QAPZ](#page-72-0) 51 [RSTSYSINF](#page-319-0) 298 [SAVSYSINF](#page-319-0) 298 serwer [Domino](#page-312-0) 291 serwery [zintegrowane](#page-309-0) podłączone do [iSCCS](#page-309-0) 288 [Składowanie](#page-319-0) informacji [systemowych](#page-319-0) 298 specjalne [uprawnienie](#page-253-0) \*ALLOBJ [\(wszystkie](#page-253-0) obiekty) 232 sprawdzenie [skuteczności](#page-72-0) 51 system operacyjny szyfrowanie [programowe](#page-183-0) 162 [szyfrowanie](#page-183-0) sprzętowe 162 systemowa lista [odpowiedzi](#page-190-0) 169 [szyfrowane](#page-367-0) pule pamięci dyskowej 346 ścieżki [dostępu](#page-287-0) 266 uprawnienia Obiekty Biblioteki [Dokumentów](#page-305-0) 284 [wybrane](#page-256-0) obiekty 235 [uprawnienie](#page-254-0) do obiektu 233 ustalanie [zawartości](#page-352-0) taśmy 331 używanie menu [Odtwarzanie](#page-242-0) 221, [222](#page-243-0) wartości [systemowe](#page-189-0) 168 warunki [bezpieczeństwa](#page-67-0) 46 [współużytkowane](#page-290-0) formaty 269 zbiory [logiczne](#page-286-0) 265 zbiór bazy danych [ALWOBJDIF](#page-283-0) (zezwolenie na różnice w [obiektach\),](#page-283-0) parametr 262 [blokowanie](#page-282-0) podzbioru 261 data [utworzenia](#page-283-0) 262 inny zestaw [podzbiorów](#page-285-0) 264 jak [260](#page-281-0) MAXMBRS [\(maksymalna](#page-284-0) liczba [podzbiorów\),](#page-284-0) parametr 263 MBROPT (opcja [podzbioru\),](#page-285-0) [parametr](#page-285-0) 264 [zmiana](#page-283-0) nazwy 262 zbiór z programem [wyzwalanym](#page-291-0) 270 zezwolenie dla [programów](#page-67-0) [wrażliwych](#page-67-0) 46

odtwarzanie *[\(kontynuacja\)](#page-229-0)* [zintegrowane](#page-309-0) serwery Windows [podłączone](#page-309-0) do IXS lub IXA 288 zmiana typu [konsoli](#page-271-0) 250 zmienione obiekty metoda [częściowa](#page-323-0) 302 metoda [zintegrowana](#page-323-0) 302 według [bibliotek](#page-323-0) 302 według [obiektów](#page-323-0) 302 [zniszczony](#page-304-0) dokument 283 Odtwarzanie (Restore), menu komendy [uruchamiane](#page-243-0) przez opcje [menu](#page-243-0) 222 [używanie](#page-242-0) 221 odtwarzanie odroczone obiekty zależne zbiory [fizyczne](#page-59-0) 38 zbiory [logiczne](#page-59-0) 38 zbiory [fizyczne](#page-292-0) 271 [odtwarzanie](#page-272-0) partycji logicznych 251 [odtwarzanie](#page-299-0) programów 278 Odtwarzanie, menu opcja 21 (Cały [system\)](#page-243-0) 222 opcja 22 (Tylko dane [systemowe\)](#page-243-0) 222 opcja 23 [\(Wszystkie](#page-243-0) dane [użytkownika\)](#page-243-0) 222 Odtworzenie (Restore - RST), komenda jak [używać](#page-306-0) 285 [ograniczenia](#page-316-0) 295 [ograniczenia](#page-319-0) przy odtwarzaniu [dokumentów](#page-319-0) 298 [zmienione](#page-324-0) obiekty 303 [Odtworzenie](#page-229-0) biblioteki (Restore Library - [RSTLIB\)](#page-229-0) 208, [212](#page-233-0) [Odtworzenie](#page-229-0) biblioteki (Restore Library - [RSTLIB\),](#page-229-0) komenda 208, [212](#page-233-0) biblioteki [\\*ALLUSR](#page-274-0) 253 [biblioteki](#page-274-0) \*IBM 253 biblioteki [\\*NONSYS](#page-273-0) 252 błąd [nośnika](#page-75-0) 54 kilka [jednocześnie](#page-274-0) 253 parametr [OPTION](#page-273-0) 252 [przegląd](#page-273-0) 252 [Odtworzenie](#page-268-0) konfiguracji (Restore [Configuration](#page-268-0) - RSTCFG), komenda 247 [Odtworzenie](#page-276-0) obiektu (Restore Object - [RSTOBJ\),](#page-276-0) komenda 255 kilka [jednocześnie](#page-276-0) 255 [Odtworzenie](#page-230-0) obiektu DLO (Restore Document Library Object - [RSTDLO\)](#page-230-0) 209 [Odtworzenie](#page-230-0) obiektu DLO (Restore Document Library Object - [RSTDLO\),](#page-230-0) komenda 209 błąd [nośnika](#page-76-0) 55 DLO, [maksymalna](#page-304-0) liczba 283 [odtwarzanie](#page-305-0) informacji opisowych 284 [odtwarzanie](#page-305-0) uprawnień 284 [odtwarzanie](#page-305-0) własności 284 [przegląd](#page-301-0) 280 [wydruk](#page-302-0) 281 zmiana nazwy [dokumentu](#page-305-0) 284 Odtworzenie profili [użytkownika](#page-249-0) (Restore User Profiles - [RSTUSRPRF\),](#page-249-0) [komenda](#page-249-0) 228 Odtworzenie programu [licencjonowanego](#page-301-0) (Restore Licensed Program - [RSTLICPGM\),](#page-301-0) [komenda](#page-301-0) 280

[Odtworzenie](#page-254-0) uprawnień (Restore Authority - [RSTAUT\),](#page-254-0) komenda 233 system w stanie [niezastrzeżonym](#page-257-0) 236 Odzyskanie obiektu biblioteki [dokumentów](#page-303-0) (Reclaim [Document](#page-303-0) Library Object - [RCLDLO\),](#page-303-0) komenda 282 [odzyskiwanie](#page-86-0) 65, [129,](#page-150-0) [192,](#page-213-0) [201,](#page-222-0) [202,](#page-223-0) [203](#page-224-0)[,](#page-227-0) [206,](#page-227-0) [211](#page-232-0) atrybuty [sieciowe](#page-248-0) 227 atrybuty [usługowe](#page-189-0) 168 awaria [przykładowy](#page-540-0) plan 519 czasy [odzyskiwania](#page-189-0) ścieżek dostępu 16[8,](#page-248-0) [227](#page-248-0) dane użytkowników używanie opcji 21 menu [Odtwarzanie](#page-144-0) [\(Restore\)](#page-144-0) 123 [używanie](#page-147-0) opcji 22 i 23 menu [Odtwarzanie](#page-147-0) 126 wybór [procedury](#page-138-0) 117 [informacje](#page-89-0) o istotnych danych [produktu](#page-89-0) 68, [148](#page-169-0) [informacje](#page-189-0) o systemie 168, [227](#page-248-0) [konfiguracja](#page-176-0) dysków 155 [kontroler](#page-270-0) taśm 249 Licencjonowany Kod Wewnętrzny [czynności](#page-159-0) 138 nośnik [dystrybucyjny,](#page-158-0) użycie 137 [przygotowywanie](#page-158-0) 137 [uruchamianie](#page-158-0) 137 lista odpowiedzi na [komunikaty](#page-190-0) 169 listy [konfiguracji](#page-248-0) 227 [nieczytelne](#page-205-0) sektory 184 nieudana operacja [odtwarzania](#page-75-0) 54 [obiekt](#page-329-0) 308 Obiekty Biblioteki [Dokumentów](#page-303-0) [\(DLO\)](#page-303-0) 282 obiekty [zarządzania](#page-189-0) systemem 168 odtwarzanie [czynności](#page-159-0) 138 nośnik [dystrybucyjny,](#page-158-0) użycie 137 [przygotowywanie](#page-158-0) 137 [uruchamianie](#page-158-0) 137 opisy [edycji](#page-190-0) 169, [227](#page-248-0) pamięć co robi [system](#page-62-0) 41 dlaczego należy [uruchomić](#page-207-0) 186 [duplikowane](#page-62-0) nazwy w QRCL 41 obiekt domeny [użytkownika](#page-63-0) 42 [odzyskanie](#page-214-0) 193 [procedura](#page-65-0) 44, [193](#page-214-0) [QALWUSRDMN](#page-63-0) (zezwolenie na obiekty domen [użytkowników\),](#page-63-0) wartość [systemowa](#page-63-0) 42 pozycje listy [odpowiedzi](#page-248-0) 227 program licencjonowany [czynności](#page-182-0) 161 nośnik [dystrybucyjny,](#page-180-0) użycie 159 [przegląd](#page-180-0) 159 [przyczyny](#page-180-0) 159 [przygotowywanie](#page-180-0) 159 [ręczny](#page-181-0) IPL 160 wybór opcji [instalacyjnych](#page-187-0) 166 wybór [procedury](#page-181-0) 160 serwer [Domino](#page-312-0) 291 System/36, [środowisko](#page-271-0) 250 systemowa lista [odpowiedzi](#page-190-0) 169

odzyskiwanie *[\(kontynuacja\)](#page-86-0)* [urządzenia,](#page-270-0) których nie da się [udostępnić](#page-270-0) 249 [uszkodzone](#page-207-0) zbiory baz danych 186 uwagi dotyczące [zabezpieczenia](#page-339-0) przez zapis [lustrzany](#page-339-0) 318 używanie [kronikowania](#page-322-0) 301 wartości [systemowe](#page-189-0) 168, [227](#page-248-0) [wykorzystanie](#page-322-0) zmienionych [obiektów](#page-322-0) 301 [zabezpieczenie](#page-339-0) przez zapis lustrzany 318 [zastosowanie](#page-354-0) nośników SAVSTG [\(Składowanie](#page-354-0) pamięci) 333 zbiór bazy danych [uszkodzony](#page-207-0) 186 [zniszczone](#page-205-0) obiekty 184 odzyskiwanie (QRCL), biblioteka [duplikowane](#page-62-0) nazwy 41 [dziennik](#page-216-0) 195 [kronika](#page-216-0) 195 [wykorzystanie](#page-216-0) do odzyskiwania 195 odzyskiwanie [nieczytelnych](#page-205-0) sektorów podczas [awarii](#page-205-0) dysku 184 Odzyskiwanie pamięci (Reclaim Storage - RCLSTG), komenda co robi [system](#page-62-0) 41 dlaczego należy [uruchomić](#page-207-0) 186 [duplikowane](#page-62-0) nazwy w QRCL 41 obiekt domeny [użytkownika](#page-63-0) 42 [odzyskanie](#page-214-0) 193 prawa [własności](#page-63-0) obiektu 42 [procedura](#page-65-0) 44, [193](#page-214-0) [QALWUSRDMN](#page-63-0) (zezwolenie na obiekty domen [użytkowników\),](#page-63-0) wartość [systemowa](#page-63-0) 42 odzyskiwanie po awarii [przykładowy](#page-540-0) plan 519 ogólna [terminologia](#page-86-0) 65 ograniczenia referencyjne czas trwania edycja [podczas](#page-204-0) IPL 183 [odtwarzanie](#page-290-0) 269 ograniczenie czas trwania edycja [podczas](#page-204-0) IPL 183 ograniczenie czasu trwania edycja [podczas](#page-204-0) IPL 183 określanie [problemów](#page-43-0) 22 [Określenie](#page-188-0) opcji instalacji (Specify Install [Options\),](#page-188-0) ekran 167 Określenie opcji [odtwarzania](#page-189-0) (Specify Restore [Options\),](#page-189-0) ekran 168 opcje instalacji wybór [odtwarzanie](#page-187-0) systemu [operacyjnego](#page-187-0) 166 Opcje IPL (IPL [Options\),](#page-179-0) ekran 158, [171](#page-192-0)[,](#page-202-0) [181,](#page-202-0) [373,](#page-394-0) [541,](#page-562-0) [555](#page-576-0) opcje kronikowania obszar danych [QDFTJRN](#page-276-0) 255 opcje systemu, główne ustawianie podczas [odzyskiwania](#page-193-0) 172 ustawianie podczas [odzyskiwania](#page-193-0) 172 operacje odtwarzania [równoległe](#page-78-0) 57 operacje odtwarzania [równoległego](#page-78-0) 57

opis edycji [odtwarzanie](#page-190-0) 169 [odzyskiwanie](#page-248-0) 227 Opis trybu QSOCCT [ObjectConnect](#page-41-0) 20 opis zadania [uszkodzony](#page-206-0) 185 osoba uprawniona [odtwarzanie](#page-252-0) 231

#### **P**

pamięć jednostka [niedziałająca](#page-340-0) (not operational) 319 odzyskiwanie co robi [system](#page-62-0) 41 dlaczego należy [uruchomić](#page-207-0) 186 [duplikowane](#page-62-0) nazwy w QRCL 41 obiekt domeny [użytkownika](#page-63-0) 42 [odzyskanie](#page-214-0) 193 [procedura](#page-65-0) 44, [193](#page-214-0) [QALWUSRDMN](#page-63-0) (zezwolenie na obiekty domen [użytkowników\),](#page-63-0) wartość [systemowa](#page-63-0) 42 pamięć dyskowa wysoki procent [wykorzystania](#page-207-0) 186 parametr opcja [podzbioru](#page-285-0) 264 parametr [PVTAUT](#page-256-0) 235, [450](#page-471-0) partycje logiczne [odtwarzanie](#page-272-0) 251 pliki QAPZ próba [odtwarzania](#page-72-0) 51 po [192](#page-213-0) Pobranie pozycji kroniki (Receive Journal Entry - RCVJRNE), komenda zapisywanie danych [wyjściowych](#page-528-0) na nośnik [składowania](#page-528-0) 507 Podanie ASP do [przeniesienia](#page-464-0) jednostek [dyskowych](#page-464-0) (Specify ASP to Move Disk [Units\),](#page-464-0) ekran 443 podczas [odtwarzania](#page-299-0) programów 278 [podstawowa](#page-87-0) 66 [podstawowa](#page-87-0) ASP 66 podsystem zakończenie QCALSRV (serwer [kalendarza\),](#page-61-0) [podsystem](#page-61-0) 40 QSYSWRK (monitor [podsystemu\),](#page-61-0) [podsystem](#page-61-0) 40 stan [zastrzeżony](#page-61-0) 40 [używanie](#page-61-0) 40 podsystem QSOC (ObjectConnect) [OptiConnect](#page-41-0) 20 podzbiór blokada podczas [odtwarzania](#page-282-0) 261 odtwarzanie [ALWOBJDIF](#page-283-0) (zezwolenie na różnice w [obiektach\),](#page-283-0) parametr 262 data [utworzenia](#page-283-0) 262 [uszkodzony](#page-207-0) 186 zmiana nazwy podczas [odtwarzania](#page-283-0) 262 Pojemność [wynikowa,](#page-465-0) ekran 444 poprawka PTF [odtwarzanie](#page-319-0) 298

Potwierdzenie kontynuacji [\(Confirmation](#page-464-0) [Continuation\),](#page-464-0) ekran 443 [Potwierdzenie](#page-464-0) przeniesienia jednostki [\(Confirm](#page-464-0) Move of Unit), ekran 443 [Potwierdzenie](#page-238-0) usunięcia danych ASP (Confirm [Delete](#page-238-0) ASP Data), ekran 217 pozycja katalogu zmiana nazwy [odtwarzanie](#page-306-0) poczty 285 pozycja kroniki [przesyłanie](#page-530-0) do innego systemu 509 [RTVJRNE](#page-526-0) (Retrieve Journal Entries - [Odtworzenie](#page-526-0) pozycji kroniki), [komenda](#page-526-0) 505 [zapisywanie](#page-530-0) do zbioru ICF 509 pozycja listy odpowiedzi [odzyskiwanie](#page-248-0) 227 [praca](#page-477-0) z 456, [459,](#page-480-0) [475](#page-496-0) [ekran](#page-199-0) 178 praca z [zabezpieczeniem](#page-496-0) przez zapis [lustrzany](#page-496-0) 475 praca ze sprzętowym [zabezpieczeniem](#page-480-0) przez kontrolę [parzystości](#page-480-0) 459 prawa własności [ALWOBJDIF](#page-254-0) (zezwolenie na różnice w [obiektach\),](#page-254-0) parametr 233 [odtwarzanie](#page-253-0) 232 prawa własności obiektu [ALWOBJDIF](#page-254-0) (zezwolenie na różnice w [obiektach\),](#page-254-0) parametr 233 procedura [odzyskiwania](#page-92-0) 71, [72,](#page-93-0) [73,](#page-94-0) [74,](#page-95-0) [79](#page-100-0)[,](#page-104-0) [83,](#page-104-0) [85,](#page-106-0) [86,](#page-107-0) [90,](#page-111-0) [94,](#page-115-0) [95,](#page-116-0) [97,](#page-118-0) [100,](#page-121-0) [101,](#page-122-0) [116,](#page-137-0) [531](#page-552-0)[,](#page-566-0) [545](#page-566-0) dane użytkowników [używanie](#page-140-0) komend 119 używanie opcji 21 menu [Odtwarzanie](#page-144-0) [\(Restore\)](#page-144-0) 123 [używanie](#page-147-0) opcji 22 i 23 menu [Odtwarzanie](#page-147-0) 126 jednostka inna niż [całkowita](#page-106-0) utrata danych, brak 85 nie doszło do utraty [żadnych](#page-104-0) [danych](#page-104-0) 83 utrata [niektórych](#page-104-0) danych 83 utrata [wszystkich](#page-111-0) danych, jest [przepełniony](#page-111-0) 90 utrata [wszystkich](#page-107-0) danych, nie jest [przepełniony](#page-107-0) 86 niezależna ASP nie doszło do utraty [żadnych](#page-123-0) [danych](#page-123-0) 102 utrata [niektórych](#page-124-0) danych 103 utrata [wszystkich](#page-124-0) danych 103 utrata całego [systemu](#page-126-0) 105 w tym [niezależna](#page-130-0) ASP 109 [zabezpieczenie](#page-120-0) przez zapis lustrzany 99 procedury [odtwarzania](#page-122-0) 101 procedury odzyskiwania wykonane przez przedstawiciela serwisu [zabezpieczenie](#page-338-0) przez zapis [lustrzany](#page-338-0) 317 [zabezpieczenie](#page-332-0) przez zapis lustrzany 31[1,](#page-338-0) [317](#page-338-0) profil użytkownika dostarczona przez IBM [uszkodzony](#page-206-0) 185 [odtwarzanie](#page-249-0) 228

profil użytkownika *(kontynuacja)* [przenoszenie](#page-253-0) do innego systemu 232 specjalne uprawnienie \*ALLOBJ (wszystkie obiekty) [odtwarzanie](#page-253-0) 232 Profil użytkownika IBM [uszkodzony](#page-206-0) 185 Profil użytkownika QUSER [ObjectConnect](#page-41-0) 20 profile QDFTOWN (domyślny właściciel) [odtwarzanie](#page-253-0) obiektów 232 [program](#page-299-0) 278 [konwersja](#page-298-0) 277 [odtwarzanie](#page-297-0) 276 ponowne [utworzenie](#page-298-0) 277 [translacja](#page-298-0) 277 wartość [poprawności](#page-297-0) 276 program licencjonowany odtwarzanie [czynności](#page-182-0) 161 nośnik [dystrybucyjny,](#page-180-0) użycie 159 [przegląd](#page-180-0) 159 [przyczyny](#page-180-0) 159 [przygotowywanie](#page-180-0) 159 [ręczny](#page-181-0) IPL 160 wybór opcji [instalacyjnych](#page-187-0) 166 wybór [procedury](#page-181-0) 160 program piszący drukarki uruchamianie podczas [odzyskiwania](#page-192-0) 171 program systemowy zezwolenie na operację [odtwarzania](#page-67-0) 46 program wyzwalany [odtwarzanie](#page-291-0) 270 programy licencjonowane [odtwarzanie](#page-301-0) 280 prywatne uprawnienia [odtwarzanie](#page-254-0) 233, [235](#page-256-0) przedstawiciel serwisu działania związane z [odzyskiwaniem](#page-338-0) [zabezpieczenia](#page-338-0) przez zapis [lustrzany](#page-338-0) 317 [przegląd](#page-40-0) 19 [przekroczenie](#page-340-0) limitu czasu błędu dysku 319 przenoszenie biblioteka inny [ASP](#page-471-0) 450 dziennik [przepełniona](#page-475-0) ASP (pula pamięci [dyskowej\)](#page-475-0) 454 folder inny [ASP](#page-471-0) 450 [Jednostka](#page-463-0) dyskowa 442 [jednostki](#page-436-0) dyskowe 415, [416](#page-437-0) obiekt inny [ASP](#page-477-0) 456 profil użytkownika inny [system](#page-253-0) 232 [przenoszenie](#page-89-0) danych z dysku 68 [przepełniona](#page-222-0) 201, [202,](#page-223-0) [203](#page-224-0) status, [określanie](#page-224-0) 203 [usuwanie](#page-226-0) obiektów 205 [wyświetlanie](#page-224-0) 203, [204](#page-225-0) przestrzeń dyskowa [obliczanie](#page-468-0) 447

przesyłanie biblioteka inny [ASP](#page-471-0) 450 folder inny [ASP](#page-471-0) 450 [istniejące](#page-472-0) kroniki do ASP [użytkowników](#page-472-0) 451 obiekt inny [ASP](#page-477-0) 456 [obiektów](#page-470-0) między ASP 449 profil użytkownika inny [system](#page-253-0) 232 przykład [obsługa](#page-527-0) stanów wyjścia 506 [wykorzystanie](#page-526-0) w programie komendy [Odtworzenie](#page-526-0) pozycji kroniki (Retrieve Journal Entry - [RTVJRNE\)](#page-526-0) 505 zbiór bazy danych [wielokrotne](#page-281-0) podzbiory 260 przykład programowania [obsługa](#page-527-0) stanów wyjścia 506 [wykorzystanie](#page-526-0) w programie komendy [Odtworzenie](#page-526-0) pozycji kroniki (Retrieve Journal Entry - [RTVJRNE\)](#page-526-0) 505 [przypisanie](#page-452-0) do puli pamięci dyskowej [\(ASP\)](#page-452-0) 431, [434](#page-455-0) PTF (poprawka) [odtwarzanie](#page-319-0) 298 pula [dyskowa](#page-86-0) 65 pula pamięci [dyskowej](#page-86-0) 65 pula pamięci dyskowej (ASP) przepełniona [przenoszenie](#page-475-0) dzienników 454 [zerowanie](#page-475-0) kroniki 454 szyfrowana [odtwarzanie](#page-367-0) 346 pula pamięci [dyskowej](#page-452-0) (ASP) [użytkowników](#page-452-0) 431, [434,](#page-455-0) [446,](#page-467-0) [448,](#page-469-0) [452](#page-473-0)[,](#page-477-0) [456](#page-477-0) [dzienniki](#page-474-0) 453 [obliczanie](#page-468-0) wymagań pamięci 447 [przenoszenie](#page-463-0) jednostki dyskowej 442 [przesyłanie](#page-470-0) obiektów 449 [usuwanie](#page-438-0) 417 usuwanie jednostki [dyskowej](#page-465-0) 444 zmiana progu [pamięci](#page-460-0) 439, [440](#page-461-0)

# **Q**

[QALWOBJRST](#page-67-0) (Dozwolone odtwarzanie obiektu), wartość [systemowa](#page-67-0) 46 [QALWUSRDMN](#page-63-0) (zezwolenie na obiekty domen [użytkowników\),](#page-63-0) wartość [systemowa](#page-63-0) 42 QCALSRV (serwer kalendarza), podsystem [zakończenie](#page-61-0) 40 QCMN (komunikacja) podsystem [ObjectConnect](#page-40-0) 19 QDFTOWN (domyślny właściciel), profil użytkownika [odtwarzanie](#page-253-0) obiektów 232 [przypisywanie](#page-63-0) praw własności podczas procedury [odzyskiwania](#page-63-0) pamięci 42 [QPWRRSTIPL](#page-198-0) Automatyczny IPL po [włączeniu](#page-198-0) zasilania, wartość [systemowa](#page-198-0) 177

QRCL (odzyskanie), biblioteka [duplikowane](#page-62-0) nazwy 41 [dziennik](#page-216-0) 195 [kronika](#page-216-0) 195 [wykorzystanie](#page-216-0) do odzyskiwania 195 [QRYDOCLIB](#page-230-0) (Query Document Library - Zapytanie do biblioteki [dokumentów\),](#page-230-0) [komenda](#page-230-0) 209 [QRYDOCLIB](#page-230-0) (Query Document Library - Zapytanie o biblioteki [dokumentów\)](#page-230-0) 209 QSYSMSG kolejka komunikatów [komunikaty](#page-339-0) o błędach 318 QSYSOPR kolejka komunikatów [komunikaty](#page-339-0) o błędach 318 QSYSWRK (monitor podsystemu), podsystem [zakończenie](#page-61-0) 40 QVFYOBJRST [\(Weryfikowanie](#page-67-0) obiektu podczas [odtwarzania\),](#page-67-0) wartość [systemowa](#page-67-0) 46

#### **R**

Raport uwag po [konfiguracji](#page-173-0) dysków (Disk [Configuration](#page-173-0) Attention Report), ekran 152 RCLDLO (Reclaim [Document](#page-303-0) Library Object - [Odzyskiwanie](#page-303-0) obiektu DLO), [komenda](#page-303-0) 282 RCLSTG (Reclaim Storage - Odzyskiwanie pamięci), komenda co robi [system](#page-62-0) 41 dlaczego należy [uruchomić](#page-207-0) 186 [duplikowane](#page-62-0) nazwy w QRCL 41 obiekt domeny [użytkownika](#page-63-0) 42 [odzyskanie](#page-214-0) 193 prawa [własności](#page-63-0) obiektu 42 [procedura](#page-65-0) 44, [193](#page-214-0) [QALWUSRDMN](#page-63-0) (zezwolenie na obiekty domen [użytkowników\),](#page-63-0) wartość [systemowa](#page-63-0) 42 relacje bazy danych [wyświetlanie](#page-293-0) 272 [retranslacja](#page-298-0) 277, [278](#page-299-0) ręczny IPL (ładowanie programu początkowego) odtwarzanie systemu [operacyjnego](#page-181-0) 160 RNMDIRE (Rename Directory Entry - Zmiana nazwy pozycji katalogu), komenda [odtwarzanie](#page-306-0) poczty 285 RNMDLO (Rename Document Library Object - Zmiana nazwy obiektu DLO), komenda odtwarzanie [dokumentów](#page-306-0) 285 RST (Restore - Odtworzenie), komenda jak [używać](#page-306-0) 285 [ograniczenia](#page-316-0) 295 [ograniczenia](#page-319-0) przy odtwarzaniu [dokumentów](#page-319-0) 298 [zmienione](#page-324-0) obiekty 303 RSTAUT (Odtwarzanie uprawnień - Restore Authority), komenda system w stanie [niezastrzeżonym](#page-257-0) 236 RSTCFG (Restore [Configuration](#page-268-0) - Odtworzenie [konfiguracji\),](#page-268-0) komenda 247 RSTDLO (Restore [Document](#page-230-0) Library Object - [Odtworzenie](#page-230-0) obiektu DLO) 209 RSTDLO (Restore [Document](#page-230-0) Library Object - [Odtworzenie](#page-230-0) obiektu DLO), komenda 209 błąd [nośnika](#page-76-0) 55

RSTDLO (Restore [Document](#page-230-0) Library Object - [Odtworzenie](#page-230-0) obiektu DLO), komenda *[\(kontynuacja\)](#page-230-0)* DLO, [maksymalna](#page-304-0) liczba 283 [odtwarzanie](#page-305-0) informacji opisowych 284 [odtwarzanie](#page-305-0) uprawnień 284 [odtwarzanie](#page-305-0) własności 284 [przegląd](#page-301-0) 280 [wydruk](#page-302-0) 281 zmiana nazwy [dokumentu](#page-305-0) 284 RSTLIB (Restore Library - [Odtworzenie](#page-229-0) [biblioteki\)](#page-229-0) 208, [212](#page-233-0) RSTLIB (Restore Library - [Odtworzenie](#page-229-0) [biblioteki\),](#page-229-0) komenda 208, [212](#page-233-0) biblioteki [\\*ALLUSR](#page-274-0) 253 [biblioteki](#page-274-0) \*IBM 253 biblioteki [\\*NONSYS](#page-273-0) 252 błąd [nośnika](#page-75-0) 54 kilka [jednocześnie](#page-274-0) 253 parametr [OPTION](#page-273-0) 252 [przegląd](#page-273-0) 252 [RSTLICPGM](#page-301-0) (Restore Licensed Program - Odtworzenie programu [licencjonowanego\),](#page-301-0) [komenda](#page-301-0) 280 RSTOBJ (Restore Object - [Odtworzenie](#page-276-0) obiektu), [komenda](#page-276-0) 255 kilka [jednocześnie](#page-276-0) 255 [RSTUSRPRF](#page-249-0) (Restore User Profiles - Odtworzenie profili [użytkownika\),](#page-249-0) [komenda](#page-249-0) 228 RTVJRNE (Retrieve Journal Entries - Odtworzenie pozycji kroniki), komenda [wykorzystanie](#page-526-0) w programie 505

### **S**

SAVLIB (Save Library - Składowanie biblioteki), komenda ustalanie jaka [komenda](#page-352-0) była [zastosowana](#page-352-0) 331 SAVRST [\(Save/Restore](#page-43-0) - Składowanie i [odtwarzanie\),](#page-43-0) komenda 22 [SAVRSTCFG](#page-43-0) (Save/Restore Configuration - Składowanie i odtwarzanie [konfiguracji\),](#page-43-0) [komenda](#page-43-0) 22 [SAVRSTCHG](#page-43-0) (Save/Restore Changed Objects - [Składowanie](#page-43-0) i odtwarzanie zmienionych [obiektów\),](#page-43-0) komenda 22 [SAVRSTDLO](#page-43-0) (Save/Restore DLO - [Składowanie](#page-43-0) i odtwarzanie obiektu [DLO\)](#page-43-0) 22 [SAVRSTDLO](#page-43-0) (Save/Restore DLO - [Składowanie](#page-43-0) i odtwarzanie obiektu DLO), [komenda](#page-43-0) 22 SAVRSTLIB [\(Save/Restore](#page-43-0) Library - [Składowanie](#page-43-0) i odtwarzanie biblioteki), [komenda](#page-43-0) 22 SAVRSTOBJ [\(Save/Restore](#page-43-0) Object - [Składowanie](#page-43-0) i odtwarzanie obiektu), [komenda](#page-43-0) 22 serwer Domino [odzyskiwanie](#page-312-0) 291 serwer kalendarza (QCALSRV), podsystem [zakończenie](#page-61-0) 40 sieć baza [danych](#page-290-0) 269 [odtwarzanie](#page-290-0) 269

[składowanie](#page-43-0) 22, [129](#page-150-0) [biblioteka](#page-43-0) 22 ustalanie jaka [komenda](#page-352-0) była [zastosowana](#page-352-0) 331 [Encryption](#page-366-0) Key Manager 345 [jednostka](#page-341-0) 320 [konfiguracja](#page-43-0) 22 [obiekt](#page-43-0) 22 system we [wcześniejszym](#page-372-0) [wydaniu](#page-372-0) 351 obiekt w [katalogu](#page-43-0) 22 ustalanie [zawartości](#page-352-0) taśmy 331 [zmienione](#page-43-0) obiekty 22 Składowanie biblioteki (Save Library - SAVLIB), komenda ustalanie jaka [komenda](#page-352-0) była [zastosowana](#page-352-0) 331 [składowanie](#page-43-0) i odtwarzanie 22 Składowanie i odtwarzanie [\(Save/Restore](#page-43-0) - [SAVRST\),](#page-43-0) komenda 22 [Składowanie](#page-43-0) i odtwarzanie biblioteki (Save/Restore Library - [SAVRSTLIB\),](#page-43-0) [komenda](#page-43-0) 22 [Składowanie](#page-43-0) i odtwarzanie konfiguracji (Save/Restore [Configuration](#page-43-0) - [SAVRSTCFG\),](#page-43-0) komenda 22 [Składowanie](#page-43-0) i odtwarzanie obiektu (Save/Restore Object - [SAVRSTOBJ\),](#page-43-0) [komenda](#page-43-0) 22 [Składowanie](#page-43-0) i odtwarzanie obiektu DLO (Save/Restore DLO - [SAVRSTDLO\)](#page-43-0) 22 [Składowanie](#page-43-0) i odtwarzanie obiektu DLO (Save/Restore DLO - [SAVRSTDLO\),](#page-43-0) [komenda](#page-43-0) 22 [Składowanie](#page-43-0) i odtwarzanie zmienionych obiektów [\(Save/Restore](#page-43-0) Changed Objects - [SAVRSTCHG\),](#page-43-0) komenda 22 składowanie na poziomie plików pliki [systemu](#page-311-0) Linux 290 [zintegrowany](#page-309-0) serwer 288 specjalne uprawnienie \*ALLOBJ (wszystkie obiekty) [odtwarzanie](#page-253-0) 232 sprawdzenie pomyślne [odtwarzanie](#page-72-0) 51 sprzęt konfiguracja [czyszczenie](#page-269-0) 248 sprzętowa [odzyskiwanie](#page-270-0) po operacji [odtwarzania](#page-270-0) 249 uruchamianie podczas [odzyskiwania](#page-193-0) 172 sprzętowe [zabezpieczenie](#page-480-0) przez kontrolę [parzystości](#page-480-0) 459, [461](#page-482-0) [sprzętowy,](#page-450-0) zasób 429 [SST](#page-445-0) 424 SST [\(systemowe](#page-87-0) narzędzia serwisowe) 6[6,](#page-446-0) [425](#page-446-0) [opcje](#page-443-0) 422 stan wyjścia obsługa [programowa](#page-527-0) 506 stan zastrzeżony [definicja](#page-61-0) 40 [uruchamianie](#page-61-0) 40 [status](#page-450-0) 429

status *[\(kontynuacja\)](#page-450-0)* [dysk](#page-450-0) [opis](#page-446-0) 425 nieznana jednostka [ładowania](#page-344-0) [systemu](#page-344-0) 323 status - [wznawiany](#page-451-0) (resuming) 430 status jednostki [dyskowej](#page-450-0) 429, [430](#page-451-0) status konfiguracji dysków [drukowanie](#page-446-0) 425 [opis](#page-446-0) 425 [wyświetlanie](#page-446-0) 425 status [niezabezpieczony](#page-451-0) (unprotected) 430 status [przepełnienia](#page-222-0) 201 status sprzętowej kontroli [parzystości](#page-493-0) 472 status systemu, ekran pamięć dyskowa wysoki procent [wykorzystania](#page-207-0) 186 Status ścieżek dostępu [\(Display](#page-204-0) Access Path [Status\),](#page-204-0) ekran 183 status [zamrożony](#page-451-0) 430 status zasoby nie wykryte [poprawianie](#page-269-0) 248 status, [nieskonfigurowana](#page-452-0) 431 stosowanie kronikowane zmiany ciągły łańcuch [dzienników](#page-327-0) 306 kronika [QAOSDIAJRN](#page-329-0) 308 nieciągły łańcuch [dzienników](#page-328-0) 307 [ustalanie](#page-325-0) czy 304 strategia odtwarzania [awaria](#page-89-0) dysku 68 awaria [programu](#page-88-0) 67 awaria [systemu](#page-88-0) 67 awaria [zasilania](#page-88-0) 67 błąd [użytkownika](#page-88-0) 67 [wybór](#page-86-0) 65 strategia odzyskiwania [awaria](#page-89-0) dysku 68 awaria [programu](#page-88-0) 67 awaria [systemu](#page-88-0) 67 awaria [zasilania](#page-88-0) 67 błąd [użytkownika](#page-88-0) 67 [wybór](#page-86-0) 65 strategia [odzyskiwania](#page-505-0) kompresji 484 synchronizacja [BRMS](#page-412-0) 391 system [planowanie](#page-400-0) i procedury 379 [przegląd](#page-401-0) metod 380 uwagi dotyczące [odzyskiwania](#page-339-0) 318 [system](#page-122-0) 101 [części](#page-52-0) 31 system operacyjny obiekt [zniszczony](#page-206-0) 185 odtwarzanie [czynności](#page-182-0) 161 nośnik [dystrybucyjny,](#page-180-0) użycie 159 [przegląd](#page-180-0) 159 [przyczyny](#page-180-0) 159 [przygotowywanie](#page-180-0) 159 [ręczny](#page-181-0) IPL 160 [szyfrowanie](#page-183-0) 162 wybór opcji [instalacyjnych](#page-187-0) 166 wybór [procedury](#page-181-0) 160 [system](#page-311-0) plików QNTC 290 system plików [użytkownika](#page-87-0) (UDFS) ASP 66 system we wcześniejszym wydaniu [składowanie](#page-372-0) obiektów 351 System/36, środowisko [odzyskiwanie](#page-271-0) 250 podczas [odzyskiwania](#page-193-0) 172 systemowa lista odpowiedzi [odtwarzanie](#page-190-0) 169 [systemowe](#page-446-0) narzędzia serwisowe 425 [systemowe](#page-87-0) narzędzia serwisowe (SST) 66 [opcje](#page-443-0) 422 systemy plików użytkownika działania [odtwarzania](#page-281-0) 260 [odtwarzanie](#page-218-0) 197, [258,](#page-279-0) [259](#page-280-0) szyfrowana pula pamięci dyskowej [odtwarzanie](#page-367-0) 346 szyfrowana taśma [odtwarzanie](#page-365-0) 344 szyfrowanie korzystanie z [szyfrowanych](#page-365-0) taśm 344 [składowanie](#page-366-0) kluczy 345 [używanie](#page-364-0) BRMS 343 szyfrowanie programowe [odtwarzanie](#page-364-0) danych 343

## **Ś**

ścieżka dostępu czasy odzyskiwania [odtwarzanie](#page-189-0) 168 edycja [odbudowy](#page-202-0) podczas IPL 181 [odtwarzanie](#page-287-0) 266 środowisko S/36 [odzyskiwanie](#page-271-0) 250

### **T**

taśma składowanie ustalanie jaka [komenda](#page-352-0) była [zastosowana](#page-352-0) 331 [terminologia](#page-86-0) 65 TGTRLS (wydanie docelowe), parametr [poprawne](#page-372-0) wartości 351 [translacja](#page-299-0) 278 trwały błąd odczytu zabezpieczenie przez zapis lustrzany procedury [odzyskiwania](#page-332-0) 311, [319](#page-340-0) [tworzenie](#page-452-0) 431, [434,](#page-455-0) [452,](#page-473-0) [456](#page-477-0) konfiguracja taśm dla [jednostek](#page-395-0) taśm 34xx 374, [542](#page-563-0)[,](#page-577-0) [556](#page-577-0) dla [jednostek](#page-197-0) taśm nie-34xx 176 [tworzenie](#page-473-0) obiektów 452, [456](#page-477-0) tworzenie obiektów biblioteki [dokumentów](#page-473-0) [\(DLO\)](#page-473-0) 452 typ konsoli zmiana podczas [odtwarzania](#page-271-0) 250

### **U**

[UDFS](#page-87-0) ASP 66 [umieszczanie](#page-479-0) dzienników 458 [umieszczanie](#page-479-0) w 458 uprawnienia [odtwarzanie](#page-254-0) 233 [prywatne](#page-254-0) 233

uprawnienia *(kontynuacja)* [odtwarzanie](#page-256-0) 235 uprawnienie specjalne \*ALLOBJ (wszystkie obiekty) [odtwarzanie](#page-253-0) 232 uprawnienie specjalne do wszystkich obiektów (\*ALLOBJ) [odtwarzanie](#page-253-0) 232 [uruchamianie](#page-445-0) 424, [459](#page-480-0) [\(DST\)](#page-443-0) 422 program piszący drukarki podczas [odzyskiwania](#page-192-0) 171 sprzętowa podczas [odzyskiwania](#page-193-0) 172 system po [nieprawidłowym](#page-198-0) zakończeniu 177 [zabezpieczenie](#page-496-0) przez zapis lustrzany 475 uruchamianie sprzętowego [zabezpieczenia](#page-480-0) przez kontrolę [parzystości](#page-480-0) 459 uruchamianie systemu [ekran](#page-199-0) 178 urządzenie instalacyjne [alternatywne](#page-420-0) 399 ustawianie opcje systemu, główne podczas [odzyskiwania](#page-193-0) 172 ustawianie głównych opcji systemu podczas [odzyskiwania](#page-193-0) 172 [Ustawienie](#page-193-0) głównych opcji systemu (Set Major System [Options\),](#page-193-0) ekran 172 [usuwanie](#page-467-0) 446 [\(ASP\)](#page-438-0) 417 [dziennik](#page-297-0) 276 [kronika](#page-294-0) 273 zbiór [fizyczny](#page-293-0) 272 usuwanie [uszkodzonej](#page-122-0) jednostki 101 usuwanie zawartości kolejka wyjściowa podczas [odzyskiwania](#page-189-0) 168 kolejka zadań podczas [odzyskiwania](#page-189-0) 168 [uszkodzenie](#page-89-0) sektora 68 [uszkodzona](#page-122-0) jednostka 101 uszkodzony dokument [odtwarzanie](#page-304-0) 283 [dziennik](#page-210-0) 189 folder [odtwarzanie](#page-304-0) do 283 kolejka [wyjściowa](#page-206-0) 185 [kolejka](#page-206-0) zadań 185 [kronika](#page-209-0) 188 [obiekt](#page-211-0) 190 bez [biblioteki](#page-62-0) 41, [186](#page-207-0) obiekt [kronikowany](#page-210-0) 189 obiekt systemu [operacyjnego](#page-206-0) 185 opis [zadania](#page-206-0) 185 Profil [użytkownika](#page-206-0) IBM 185 zbiory baz danych [QAOSS](#page-207-0) (indeks [tekstowy\)](#page-207-0) 186 zbiór bazy [danych](#page-63-0) 42, [186](#page-207-0) utracona, nie [przepełniona](#page-95-0) 74 [utracony](#page-62-0) obiekt 41, [186](#page-207-0) utrata [niektórych](#page-93-0) danych 72 utrata [wszystkich](#page-95-0) danych, nie jest [przepełniony](#page-95-0) 74

uwagi [zabezpieczenie](#page-339-0) przez zapis lustrzany 318 [Użycie](#page-174-0) DST, ekran 153 [użytkownik](#page-452-0) 431, [434,](#page-455-0) [446,](#page-467-0) [448,](#page-469-0) [452,](#page-473-0) [456](#page-477-0) używanie kopii [zapasowych](#page-150-0) 129

#### **W**

wartość [poprawności](#page-297-0) 276 wartość progowa pula pamięci dyskowej (ASP) [zmiana](#page-460-0) 439 systemowa pula pamięci dyskowej (ASP) [zmiana](#page-461-0) 440 wartość systemowa [Automatyczny](#page-198-0) IPL po włączeniu zasilania [\(QPWRRSTIPL\)](#page-198-0) 177 Dozwolone [odtwarzanie](#page-67-0) obiektu [\(QALWOBJRST\)](#page-67-0) 46 [odtwarzanie](#page-189-0) 168 [odzyskiwanie](#page-248-0) 227 [QALWOBJRST](#page-67-0) (Dozwolone odtwarzanie [obiektu\)](#page-67-0) 46 [QALWUSRDMN](#page-63-0) (zezwolenie na obiekty domen [użytkowników\)](#page-63-0) 42 [QPWRRSTIPL](#page-198-0) (Automatyczny IPL po [włączeniu](#page-198-0) zasilania) 177 [QSCANFSCTL](#page-71-0) (sterowanie [skanowaniem\)](#page-71-0) 50 QVFYOBJRST [\(Weryfikowanie](#page-67-0) obiektu podczas [odtwarzania\)](#page-67-0) 46 sterowanie [skanowaniem](#page-71-0) [\(QSCANFSCTL\)](#page-71-0) 50 [zezwolenie](#page-63-0) na obiekty domen użytkowników [\(QALWUSRDMN\)](#page-63-0) 42 zmiana podczas [odzyskiwania](#page-193-0) 172 [Weryfikowanie](#page-67-0) obiektu podczas odtwarzania [\(QVFYOBJRST\),](#page-67-0) wartość systemowa 46 [włączanie](#page-490-0) 469 automatyczna konfiguracja podczas [odzyskiwania](#page-193-0) 172 włączenie do sprzętowego [zabezpieczenia](#page-490-0) przez kontrolę [parzystości](#page-490-0) 469 Wpisanie się do DST [\(Dedicated](#page-173-0) Service Tools [\(DST\)](#page-173-0) Sign On), ekran 152 wszystkie obiekty (\*ALLOBJ), uprawnienie specjalne [poprawianie](#page-408-0) po odtwarzaniu 387, [388](#page-409-0)[,](#page-411-0) [390](#page-411-0) wybór opcje instalacji [odtwarzanie](#page-187-0) systemu [operacyjnego](#page-187-0) 166 Wybór ASP do [Usunięcia](#page-238-0) Danych (Select ASP to Delete Data [From\),](#page-238-0) ekran 217 Wybór produktu do pracy z [poprawkami](#page-192-0) PTF (Select [Product](#page-192-0) to Work with PTFs), [ekran](#page-192-0) 171, [180](#page-201-0) Wybór trybu [konsoli](#page-174-0) DST (Select DST [Console](#page-174-0) Mode), ekran 153 wydanie docelowe (TGTRLS), parametr [poprawne](#page-372-0) wartości 351 wydruk RSTDLO (Restore [Document](#page-302-0) Library Object - [Odtworzenie](#page-302-0) obiektu DLO), [komenda](#page-302-0) 281

[wyłączanie](#page-492-0) 471 wyłączanie jednostki dyskowej ze [sprzętowego](#page-492-0) [zabezpieczenia](#page-492-0) przez kontrolę [parzystości](#page-492-0) 471 wyłączanie ze sprzętowego [zabezpieczenia](#page-492-0) przez kontrolę [parzystości](#page-492-0) 471 wymagania [komunikacyjne](#page-40-0) 19 [wyświetlanie](#page-469-0) 448, [472](#page-493-0) relacje bazy [danych](#page-293-0) 272 [wyświetlanie](#page-469-0) obiektów 448 [Wyświetlanie](#page-224-0) pojemności konfiguracji dysków (Display Disk [Configuration](#page-224-0) Capacity), [ekran](#page-224-0) 203, [204](#page-225-0) [Wyświetlanie](#page-493-0) statusu sprzętowej kontroli [parzystości](#page-493-0) 472 [Wyświetlenie](#page-293-0) relacji bazy danych (Display Database Relations - [DSPDBR\),](#page-293-0) [komenda](#page-293-0) 272 [Wyświetlenie](#page-205-0) statusu ograniczeń (Display [Constraint](#page-205-0) Status), ekran 184 wyzwalacz [odtwarzanie](#page-291-0) 270 wznowienie [jednostka](#page-334-0) lustrzana 313 [odtwarzanie](#page-361-0) pamięci 340 [zabezpieczenie](#page-339-0) przez zapis lustrzany 318

#### **Z**

zabezpieczenie dysku kolejność [konfiguracji](#page-512-0) 491 [dodawanie](#page-512-0) kontrolera pamięci 491 [zabezpieczenie](#page-496-0) przez zapis lustrzany 475 awaria [aktywnego](#page-342-0) źródła ładowania [systemu](#page-342-0) 321 awaria procesora [wejścia/wyjścia](#page-340-0) lub [magistrali](#page-340-0) 319 błąd urządzenia procedury [odzyskiwania](#page-332-0) 311 błędy [konfiguracji](#page-499-0) 478 [Brakujące](#page-340-0) jednostki dyskowe 319 czynności [odzyskiwania](#page-120-0) 99 [kończenie](#page-499-0) 478 nieskonfigurowana jednostka [wykorzystanie](#page-336-0) do zastępowania 315 nieznany status jednostki [ładowania](#page-344-0) [systemu](#page-344-0) 323 obsługa błędów [dyskowych](#page-339-0) 318 procedury odzyskiwania błędy i [awarie](#page-332-0) 311 wykonane przez [przedstawiciela](#page-338-0) [serwisu](#page-338-0) 317 trwały błąd odczytu procedury [odzyskiwania](#page-332-0) 311 [uruchamianie](#page-496-0) 475 używanie [zapasowych](#page-336-0) [nieskonfigurowanych](#page-336-0) jednostek [dyskowych](#page-336-0) 315 [wznowienie](#page-339-0) 318 [zakończenie](#page-499-0) 478 zasady [konfigurowania](#page-496-0) 475 [zastępowanie](#page-334-0) jednostki 313 [zabezpieczony](#page-450-0) przed zapisem (write [protected\)](#page-450-0) 429 [zabezpieczony](#page-450-0) przed zapisem (write [protected\),](#page-450-0) status jednostki dyskowej 429

zabezpieczony przed [zapisem/odczytem](#page-450-0) [\(read/write](#page-450-0) protected) 429 zabezpieczony przed [zapisem/odczytem](#page-450-0) [\(read/write](#page-450-0) protected), status jednostki [dyskowej](#page-450-0) 429 zajęty [\(busy\)](#page-450-0) 429 zajęty (busy) , status jednostki [dyskowej](#page-450-0) 429 [zakończenie](#page-446-0) 425 [\(DST\)](#page-445-0) 424 podsystem QCALSRV (serwer [kalendarza\),](#page-61-0) [podsystem](#page-61-0) 40 QSYSWRK (monitor [podsystemu\),](#page-61-0) [podsystem](#page-61-0) 40 stan [zastrzeżony](#page-61-0) 40 [używanie](#page-61-0) 40 [zabezpieczenie](#page-499-0) przez zapis lustrzany 478 Zakończenie pracy podsystemu (End Subsystem - ENDSBS), komenda QCALSRV (serwer [kalendarza\),](#page-61-0) [podsystem](#page-61-0) 40 QSYSWRK (monitor [podsystemu\),](#page-61-0) [podsystem](#page-61-0) 40 stan [zastrzeżony](#page-61-0) 40 [używanie](#page-61-0) 40 zamówienie [odtwarzanie](#page-58-0) obiektów 37 zapasowa nieskonfigurowana jednostka dyskowa [używanie](#page-336-0) 315 zapełniona jednostka dyskowa [odpowiedź](#page-505-0) systemu 484 zapis lustrzany błąd urządzenia procedury [odzyskiwania](#page-332-0) 311 trwały błąd odczytu procedury [odzyskiwania](#page-332-0) 311 zapisywanie danych [wyjściowych](#page-528-0) komendą [RCVJRNE](#page-528-0) 507 [zapytanie](#page-230-0) 209 Zapytanie do biblioteki [dokumentów](#page-230-0) (Query Document Library - [QRYDOCLIB\)](#page-230-0) 209 zasób [sprzętowy](#page-450-0) 429 Zastosowanie kronikowanych zmian (Apply Journaled Changes - APYJRNCHG), komenda ciągły łańcuch [dzienników](#page-327-0) 306 nieciągły łańcuch [dzienników](#page-328-0) 307 [zatrzymywanie](#page-482-0) sprzętowego zabezpieczenia przez kontrolę [parzystości](#page-482-0) 461 zawieszanie [jednostki](#page-333-0) lustrzane 312 zawieszony [\(suspended\)](#page-451-0) 430 zawieszony [\(suspended\),](#page-451-0) status jednostki [dyskowej](#page-451-0) 430 zbiory fizyczne [odtwarzanie](#page-292-0) odroczone 271 zbiór baza danych [współużytkowane](#page-290-0) formaty 269 kronikowany [odtwarzanie](#page-276-0) 255 [odtwarzanie](#page-281-0) 260 [logiczny](#page-286-0) 265 ograniczenie edycja [podczas](#page-204-0) IPL 183

zbiór bazy danych kronikowany nie [zsynchronizowany](#page-210-0) 189 [uszkodzony](#page-210-0) 189 odtwarzanie [ALWOBJDIF](#page-283-0) (zezwolenie na różnice w [obiektach\),](#page-283-0) parametr 262 [blokowanie](#page-282-0) podzbioru 261 data [utworzenia](#page-283-0) 262 inny zestaw [podzbiorów](#page-285-0) 264 [kronikowane](#page-276-0) zbiory 255 MAXMBRS [\(maksymalna](#page-284-0) liczba [podzbiorów\),](#page-284-0) parametr 263 MBROPT (opcja [podzbioru\),](#page-285-0) [parametr](#page-285-0) 264 [podzbiory,](#page-285-0) lista 264 ścieżki [dostępu](#page-287-0) 266 [uwagi](#page-281-0) 260 [współużytkowane](#page-290-0) formaty 269 ograniczenie edycja [podczas](#page-204-0) IPL 183 podzbiór [uszkodzony](#page-207-0) 186 QAOSS (indeks tekstowy) [uszkodzony](#page-207-0) 186 [usuwanie](#page-293-0) 272 [uszkodzony](#page-63-0) 42, [186](#page-207-0) wielokrotne podzbiory [przykład](#page-281-0) 260 zmiana nazwy podczas [odtwarzania](#page-283-0) 262 zbiór fizyczny [usuwanie](#page-293-0) 272 zbiór ICF [zapisywanie](#page-530-0) pozycji kroniki 509 zbiór kronikowany [odtwarzanie](#page-276-0) 255 zbiór logiczny [odtwarzanie](#page-286-0) 265 zbiór nadrzędny [odtwarzanie](#page-290-0) 269 zbiór wyjściowy odtwarzania [format](#page-79-0) 58 [opisy](#page-81-0) pól 60 zbiór wyjściowy QASRRSTO [format](#page-79-0) 58 [opisy](#page-81-0) pól 60 zbiór zależny [odtwarzanie](#page-290-0) 269 [zerowanie](#page-223-0) 202, [203](#page-224-0) kronika status [przepełnienia](#page-475-0) 454 licznik [numerów](#page-189-0) zadań 168 zezwolenie odtwarzanie obiekty [adoptowanych](#page-67-0) uprawnień 46 obiekty [wrażliwe](#page-67-0) 46 programy [systemowe](#page-67-0) 46 zezwolenie na obiekty domen [użytkowników](#page-63-0) [\(QALWUSRDMN\),](#page-63-0) wartość systemowa 42 zezwolenie na różnice w obiektach (ALWOBJDIF), parametr [cel](#page-56-0) 35 [efekt](#page-56-0) 35 listy [autoryzacji](#page-254-0) 233 [zmaterializowana](#page-292-0) tabela zapytania 271 [zmaterializowana](#page-292-0) tabela zapytań SQL 271

zmiana próg pamięci pula pamięci [dyskowej](#page-460-0) (ASP) 439 [systemowa](#page-461-0) pula pamięci dyskowej [\(ASP\)](#page-461-0) 440 pula pamięci dyskowej (ASP) próg [pamięci](#page-460-0) 439 systemowa pula pamięci dyskowej (ASP) próg [pamięci](#page-461-0) 440 Zmiana [atrybutów](#page-505-0) ASP (Change ASP Attribute - [CHGASPA\),](#page-505-0) komenda 484 Zmiana hasła DST [\(Change](#page-173-0) Service Tools User [Password\),](#page-173-0) ekran 152 zmiana nazwy Obiekty Biblioteki Dokumentów odtwarzanie [dokumentów](#page-306-0) 285 pozycja katalogu [odtwarzanie](#page-306-0) poczty 285 zbiór bazy danych podczas [odtwarzania](#page-283-0) 262 Zmiana nazwy obiektu DLO (Rename Document Library Object - RNMDLO), komenda odtwarzanie [dokumentów](#page-306-0) 285 Zmiana nazwy pozycji katalogu (Rename Directory Entry - RNMDIRE), komenda [odtwarzanie](#page-306-0) poczty 285 zmiana systemu podczas IPL podczas [odzyskiwania](#page-193-0) 172 zmieniony obiekt [duplikowanie](#page-43-0) w innym systemie 22 [odtwarzanie](#page-43-0) 22 [katalogach](#page-324-0) 303 metoda [częściowa](#page-323-0) 302 metoda [zintegrowana](#page-323-0) 302 według [bibliotek](#page-323-0) 302 według [obiektów](#page-323-0) 302 [składowanie](#page-43-0) 22 zrzut (dump) pamięci [głównej](#page-198-0) 177

# **Uwagi czytelnika**

**System i Zarządzanie systemami Odzyskiwanie systemu wersja 6, wydanie 1**

#### **Numer publikacji SA12-7269-09**

Będziemy wdzięczni za wszelkie sugestie dotyczące niniejszej publikacji. Prosimy o informacje dotyczące błędów, nieścisłości, układu książki, treści, kompletności lub innych elementów. Komentarze powinny odnosić się tylko do informacji zawartych w tej publikacji oraz do sposobu ich przedstawienia.

W celu wyjaśnienia problemów technicznych, uzyskania dodatkowych informacji o produktach i cenach prosimy skontaktować się z lokalnym oddziałem firmy IBM, partnerem handlowym IBM lub autoryzowanym dystrybutorem IBM.

Wysłanie informacji do IBM daje IBM prawo do użycia i dystrybucji tych informacji w dowolny sposób, jaki IBM uzna za właściwy, bez żadnych zobowiązań wobec nadawcy.

Uwagi:

Dziękujemy za pomoc.

Opinie można:

- v przesłać na adres, który zanajduje się na odwrocie tego formularza
- v przesłać faksem: Stany Zjednoczone i Kanada: 1-800-937-3430

Inne kraje: (+1)+507+253-5192

v przesłać pocztą elektroniczną: RCHCLERK@us.ibm.com

Aby otrzymać informację zwrotną z firmy IBM, należy wypełnić poniższy formularz:

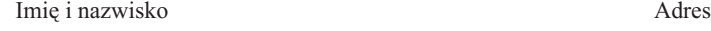

Firma

Telefon E-mail

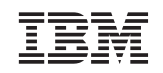

IBM CORPORATION ATTN DEPT 542 IDCLERK 3605 HWY 52 N ROCHESTER MN

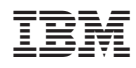

Drukowane w USA

SA12-7269-09

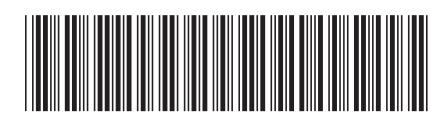